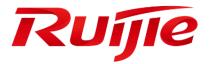

**HS2310 Series Switches** 

Configuration Guide, Release 11.4(1)B90

## **Copyright Statement**

#### Ruijie Networks©2023

Ruijie Networks reserves all copyrights of this document. Any reproduction, excerption, backup, modification, transmission, translation or commercial use of this document or any portion of this document, in any form or by any means, without the prior written consent of Ruijie Networks is prohibited.

#### **Exemption Statement**

This document is provided "as is". The contents of this document are subject to change without any notice. Please obtain the latest information through the Ruijie Networks website. Ruijie Networks endeavors to ensure content accuracy and will not shoulder any responsibility for losses and damages caused due to content omissions, inaccuracies or errors.

### Preface

Thank you for using our products. This manual matches the RGOS Release 11.9(6)B13P4.

## Audience

This manual is intended for:

- Network engineers
- Technical support and servicing engineers
- Network administrators

#### **Obtaining Technical Assistance**

- Ruijie Networks Website: <u>https://ruijie.co.jp/</u>
- Technical Support Website: <u>https://www.ruijie.co.jp/service</u>
- Inquiry & Repair: <u>https://www.ruijie.co.jp/service/post-sales</u>
- Technical Support Email: <u>support jp@ruijienetworks.com</u>

#### **Related Documents**

| Documents                                    | Description                                                                                                    |  |
|----------------------------------------------|----------------------------------------------------------------------------------------------------|--|
| Configuration Guide                          | Describes network protocols and related mechanisms that supported by the product, with configuration examples.                                                                                                    |  |
| Hardware Installation and Reference<br>Guide | Describes the functional and physical features and provides the device<br>installation steps, hardware troubleshooting, module technical specifications,<br>and specifications and usage guidelines for cables and connectors. |  |

#### Conventions

This manual uses the following conventions:

| Convention         | Description                                                                |
|--------------------|----------------------------------------------------------------------------|
| boldface font      | Commands, command options, and keywords are in <b>boldface</b> .           |
| <i>italic</i> font | Arguments for which you supply values are in <i>italics</i> .              |
| []                 | Elements in square brackets are optional.                                  |
| { x   y   z }      | Alternative keywords are grouped in braces and separated by vertical bars. |

| [x y z] | Optional alternative keywords are grouped in brackets and separated by |
|---------|------------------------------------------------------------------------|
|         | vertical bars.                                                         |

## Symbols

() Means reader take note. Notes contain helpful suggestions or references.

A Means reader be careful. In this situation, you might do something that could result in equipment damage or loss of data.

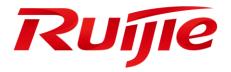

# ACL & QoS Configuration

- 1. Configuring Access Control List
- 2. Configuring QoS

## 1 Configuring the ACL

## 1.1 Overview

Access control list (ACL) is also called access list or firewall. It is even called packet filtering in some documents. The ACL defines rules to determine whether to forward or drop data packets arriving at a network interface.

ACLs are classified by function into two types:

- Security ACLs: Used to control data flows that are allowed to pass through a network device.
- Quality of service (QoS) ACLs: Used to classify and process data flows by priority.

ACLs are configured for a lot of reasons. Major reasons include:

- Network access control: To ensure network security, rules are defined to limit access of users to some services (for example, only access to the WWW and email services is permitted, and access to other services such as Telnet is prohibited), or to allow users to access services in a specified period of time, or to allow only specified hosts to access the network.
- QoS: QoS ACLs are used to preferentially classify and process important data flows. For details about the use of QoS ALCs, see the configuration manual related to QoS.

## **1.2 Applications**

| Application                     | Description                                                                      |  |
|---------------------------------|----------------------------------------------------------------------------------|--|
| Access Control of an Enterprise | On an enterprise network, the network access rights of each department, for      |  |
| Network                         | example, access rights of servers and use permissions of chatting tools (such as |  |
|                                 | QQ and MSN), must be controlled according to requirements.                       |  |

## **1.2.1** Access Control of an Enterprise Network

## Scenario

Internet viruses can be found everywhere. Therefore, it is necessary to block ports that are often used by viruses to ensure security of an enterprise network as follows:

- Allow only internal PCs to access the server.
- Prohibit PCs of a non-financial department from accessing PCs of the financial department, and prohibit PCs of a non-R&D department from accessing PCs of the R&D department.
- Prohibit the staff of the R&D department from using chatting tools (such as QQ and MSN) during working hours from 09:00 to 18:00.

#### Figure 1-1

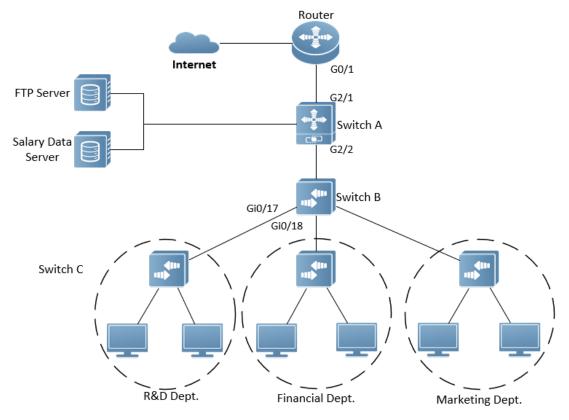

| Remarks | Switch C at the access layer: It is connected to PCs of each department and to Switch B at the aggregation      |
|---------|----------------------------------------------------------------------------------------------------|
|         | layer through the gigabit optical fiber (trunk mode).                                                           |
|         | Switch B at the aggregation layer: Multiple virtual local area networks (VLANs) are divided. One VLAN is        |
|         | defined for one department. These VLANs are connected to Switch A at the core layer through the 10-gigabit      |
|         | optical fiber (trunk mode).                                                                                     |
|         | Switch A at the core layer: It is connected to various servers, such as the File Transfer Protocol (FTP) server |
|         | and Hypertext Transfer Protocol (HTTP) server, and to the Internet through firewalls.                           |

## Deployment

- Configure an extended ACL on the port G2/1 to filter data packets, thus protecting the network against the viruses. This port is located on a core-layer device (Switch A) and used to connect Switch A to the uplink port G2/1 of a router.
- Allow only internal PCs to access servers, and prohibit external PCs from accessing servers. Define and apply the extended IP ACLs on G2/2 or switch virtual interface (SVI) 2 that is used to connect Switch A to an aggregation layer device or server.
- Prohibit mutual access between specified departments. Define and apply the extended IP ACLs on G0/17 and G0/18 of Switch B.
- Configure and apply the time-based extended IP ACLs on SVI 2 of Switch B to prohibit the R&D department from using chatting tools (such as QQ and MSN) in a specified period of time.

## 1.3 Features

## Basic Concepts

## ACL

ACLs include basic ACLs and dynamic ACLs.

You can select basic or dynamic ACLs as required. Generally, basic ACLs can meet the security requirements. However, experienced hackers may use certain software to access the network by means of IP address spoofing. If dynamic ACLs are used, users are requested to pass identify authentication before accessing the network, which prevents hackers from intruding the network. Therefore, you can use dynamic ACLs in some sensitive areas to guarantee network security.

IP address spoofing is an inherent problem of all ACLs, including dynamic ACLs. Hackers may use forged IP addresses to access the network during the validity period of authenticated user identities. Two methods are available to resolve this problem. One is to set the idle time of user access to a smaller value, which increases the difficulty in intruding networks. The other is to encrypt network data using the IPSec protocol, which ensures that all data is encrypted when arriving at a device.

ACLs are generally configured on the following network devices:

- Devices between the internal network and the external network (such as the Internet)
- Devices on the border of two network segments
- Devices connected to controlled ports

ACL statements must be executed in strict compliance with their sequence in the ACL. Comparison starts from the first statement. Once the header of a data packet matches a statement in the ACL, the subsequent statements are ignored and no longer checked.

## **Input ACLs, Filtering Field Template, and Rules**

When receiving a packet on an interface, the device checks whether the packet matches any access control entry (ACE) in the input ACL of this interface.

When different filtering rules are defined, all or only some rules may be applied simultaneously. If a packet matches an ACE, this packet is processed according to the action policy (permit or deny) defined in this ACE. ACEs in an ACL identify Ethernet packets based on the following fields in the Ethernet packets:

Layer 2 (L2) fields:

- 48-bit source MAC address (containing all 48 bits)
- 48-bit destination MAC address (containing all 48 bits)
- 16-bit L2 type field

Layer 3 (L3) fields:

- Source IP address field (All source IP address values can be specified, or the subnet can be used to define a type of data flows.)
- Destination IP address field (All destination IP address values can be specified, or the subnet can be used to define a type of data flows.)

#### Protocol type field

Layer 4 (L4) fields:

- Either a TCP source or destination port is specified, or both are specified, or the range of the source or destination port is specified.
- Either a UDP source or destination port is specified, or both are specified, or the range of the source or destination port is specified.

Filtering fields refer to the fields in packets that can be used to identify or classify packets when an ACE is generated. A filtering field template is a combination of these fields. For example, when an ACE is generated, packets are identified and classified based on the destination IP address field in each packet; when another ACE is generated, packets are identified and classified based on the source IP address field and UDP source port field in each packet. The two ACEs use different filtering field templates.

Rules refer to values of fields in the filtering field template of an ACE. For example, the content of an ACE is as follows:

#### permit tcp host 192.168.12.2 any eq telnet

In this ACE, the filtering field template is a combination of the following fields:source IP address field, IP protocol field, and TCP destination port field. The corresponding values (rules) are as follows:source IP address = Host 192.168.12.2; IP protocol = TCP; TCP destination port = Telnet.

Figure 1-2 Analysis of the ACE: permit tcp host 192.168.12.2 any eq telnet

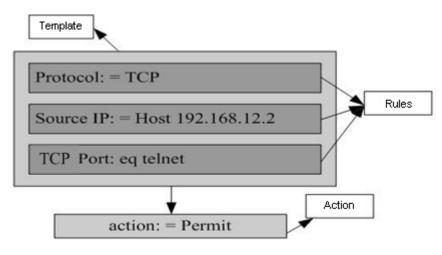

A filtering field template can be a combination of L3 and L4 fields, or a combination of multiple L2 fields. The filtering field template of a standard or an extended ACL, however, cannot be a combination of L2 and L3 fields, a combination of L2 and L4 fields, or a combination of L2, L3, and L4 fields. To use a combination of L2,L3, and L4 fields, you can use the expert ACLs.

If an IP extended or expert ACL is configured to match the destination IP address, but the destination IP address is not in the subnet IP address range of the associated SVI, the configured ACL cannot take effect. For example, assume that the address of VLAN 1 is 192.168.64.1 255.255.255.0, an IP extended ACL is created, and the ACE is deny udp any 192.168.65.1 0.0.0.255 eq 255. If this ACL is applied to interface of VLAN 1, the ACL cannot take effect because the destination IP address is not in the subnet IP address range of VLAN 1. If the ACE is deny udp any 192.168.64.1 0.0.0.255 eq 255, the ACL can take effect because the destination IP address is in the subnet IP address range of VLAN 1.

- On a switch, if the input ACL and DOT1X, global IP+MAC binding, port security, and IP source guard are shared among all ports, the permit and default deny ACEs do not take effect, but other deny ACEs take effect.
- On a switch, if the input ACL and QoS are shared, the permit ACEs do not take effect, other deny ACEs take effect, and the default deny ACE takes effect after the QoS ACE takes effect.
- On a switch, you can run the norgos-security compatible command to make the permit and deny ACEs take effect at the same time when the port-based input ACL and DOT1X, global IP+MAC binding, port security, and IP source guard are shared.
- If ACEs are added to an ACL and then the switch is restarted after an ACL is applied to the incoming direction of multiple SVIs, the ACL may fail to be configured on some SVIs due to the limited hardware capacity.
- If ACEs of an ACL (IP ACL or expert extended ACL) are configured to match non-L2 fields (such as SIP and DIP), the ACL does not take effect on tagged MPLS packets.

#### ACL Logging

To allow users better learn the running status of ACLs on a device, you can determine whether to specify the ACL logging option as required when adding ACEs. If this option is specified, logs are output when packets matching ACEs are found. ACL logs are displayed based on ACEs. That is, the device periodically displays ACEs with matched packets and the number of matched packets. An example of the log is as follows:

\*Sep 9 16:23:06: %ACL-6-MATCH: ACL 100 ACE 10 permit icmp any any, match 78 packets.

To control the amount of logs and output frequency, you can configure the log update interval respectively for the IPv4 ACL and the IPv6 ACL.

- An ACE containing the ACL logging option consumes more hardware resources. If all configured ACEs contain this option, the ACE capacity of a device will be reduced by half.
- By default, the log update interval is 0, that is, no log is output. After the ACL logging option is specified in an ACE, you need to configure the log update interval to output related logs.
- For an ACE containing the ACL logging option, if no packet is matched in the specified interval, no packet matching log related to this ACE will be output. If matched packets are found in the specified interval, packet matching logs related to this ACE will be output when the interval expires. The number of matched packets is the total number of packets that match the ACE during the specified interval, that is, the period from the previous log output to the current log output.
- Only switches support the ACL logging function.

#### ACL Packet Matching Counters

To implement network management, users may want to know whether an ACE has any matched packets and how many packets are matched. ACLs provide the ACE-based packet matching counters. You can enable or disable packet matching counters for all ACEs in an ACL, which can be an IP ACL, MAC ACL, expert ACL, or IPv6 ACL. In addition, you can run the **clear counters access-list** [ *acl-id* | *acl-name* ] command to reset ACL counters for a new round of statistics.

Enabling ACL counters requires more hardware entries. In an extreme case, this will reduce by half the number of ACEs that can be configured on a device.

Only switches support the ACL packet matching counters.

## **Overview**

| Feature             | Description                                                                                         |
|---------------------|----------------------------------------------------------------------------------------------------|
| IP ACL              | Control incoming IPv4 packets of a device based on the L3 or L4 information in the IPv4 packet      |
|                     | header.                                                                                             |
| MAC Extended ACL    | Control incoming L2 packets of a device based on the L2 information in the Ethernet packet          |
|                     | header.                                                                                             |
| Expert Extended     | Combine the IP ACL and MAC extended ACL into an expert extended ACL, which controls                 |
| ACL                 | (permits or denies) incoming packets of a device using the same rule based on the L2, L3, and L4    |
|                     | information in the packet header.                                                                   |
| IPv6 ACL            | Control incoming IPv6 packets of a device based on the L3 or L4 information in the IPv6 packet      |
|                     | header.                                                                                             |
| <u>ACL80</u>        | Customize the matching fields and mask for scenarios where fixed matching fields cannot meet        |
|                     | the requirements.                                                                                   |
| ACL Redirection     | Redirect incoming packets of a device that match ACEs to a specified outgoing interface.            |
| Global Security ACL | Make an ACL take effect in the incoming direction of all interfaces, instead of applying the ACL on |
|                     | every interface.                                                                                    |
| ACL Logging         | Output ACL packet matching logs at a specified interval according to requirements. The logs help    |
|                     | users learn the packet matching result of a specified ACE.                                          |
| Packet Matching     | Outpu ACL packet matching statistics according to requirements. The statistics help users learn     |
| <u>Counters</u>     | the packet matching result of a specified ACE.                                                      |
| Fragmented Packet   | Help ACL to better control fragmented packet.                                                       |
| Matching Mode       |                                                                                                    |

## 1.3.1 IP ACL

The IP ACL implements refined control on incoming IPv4 packets of a device. You can permit or deny the entry of specific IPv4 packets to a network according to actual requirements to control access of IP users to network resources.

## Working Principle

Define a series of IP access rules in the IP ACL, and then apply the IP ACL either in the incoming direction of an interface or globally. The device checks whether the incoming IPv4 packets match the rules and accordingly forwards or blocks these packets.

To configure an IP ACL, you must specify a unique name or ID for the ACL of a protocol so that the protocol can uniquely identify each ACL. The following table lists the protocols that can use IDs to identify ACLs and the range of IDs.

| Protocol    | ID Range           |
|-------------|--------------------|
| Standard IP | 1–99, 1300–1999    |
| Extended IP | 100–199, 2000–2699 |

Basic ACLs include the standard IP ACLs and extended IP ACLs. Typical rules defined in an ACL contain the following matching fields:

- Source IP address
- Destination IP address

- IP protocol number
- L4 source port ID or ICMP type
- L4 destination port ID or ICMP code

The standard IP ACL (ID range: 1–99, 1300–1999) is used to forward or block packets based on the source IP address, whereas the extended IP ACL (ID range: 100–199, 2000–2699) is used to forward or block packets based on a combination of the preceding matching fields.

For an individual ACL, multiple independent ACL statements can be used to define multiple rules. All statements reference the same ID or name so that these statements are bound with the same ACL. However, more statements mean that it is increasingly difficult to read and understand the ACL.

For routing products, the ICMP code matching field in an ACL rule is ineffective for ICPM packets whose ICPM type is 3. If the ICPM code of ICMP packets to be matched is configured in an ACL rule, the ACL matching result of incoming ICMP packets of a device whose ICPM type is 3 may be different from the expected result.

#### **U** Implicit "Deny All Traffic" Rule Statement

At the end of every IP ACL is an implicit "deny all traffic" rule statement. Therefore, if a packet does not match any rule, the packet will be denied.

For example:

access-list 1 permit host 192.168.4.12

This ACL permits only packets sent from the source host 192.168.4.12, and denies packets sent from all other hosts. This is because the following statement exists at the end of this ACL: **access-list 1 deny any**.

If the ACL contains only the following statement:

access-list 1 deny host 192.168.4.12

Packets sent from any host will be denied when passing through this port.

• When defining an ACL, you must consider the routing update packets. As the implicit "deny all traffic" statement exists at the end of an ACL, all routing update packets may be blocked.

#### **Input Sequence of Rule Statements**

Every new rule is added to the end of an ACL and in front of the default rule statement. The input sequence of statements in an ACL is very important. It determines the priority of each statement in the ACL. When determining whether to forward or block packets, a device compares packets with rule statements based on the sequence that rule statements are created. After locating a matched rule statement, the device does not check any other rule statement.

If a rule statement is created and denies all traffic, all subsequent statements will not be checked.

For example:

access-list 101 deny ip any any

access-list 101 permit tcp 192.168.12.0 0.0.0.255 eq telnet any

The first rule statement denies all IP packets. Therefore, Telnet packets from the host on the network 192.168.12.0/24 will be denied. After the device finds that packets match the first rule statement, it does not check the subsequent rule statements any more.

## **Configuring an IP ACL**

By default, no IP ACL is configured on a device.

Run the **ip access-list** { **extended** | **standard** } { *acl-id* | *acl-name* } command in global configuration mode to create a standard or an extended IP ACL and enter standard or extended IP ACL mode.

## Adding ACEs to an IP ACL

By default, a newly created IP ACL contains an implicit ACE that denies all IPv4 packets. This ACE is hidden from users, but takes effect when the ACL is applied to an interface. That is, all IPv4 packets will be discarded. Therefore, if you want the device to receive or send some specific IPv4 packets, add some ACEs to the ACL.

For a standard IP ACL, add ACEs as follows:

 No matter whether the standard IP ACL is a named or number ACL, you can run the following command in standard IP ACL mode to add an ACE:

[sn] { deny | permit } { source-ipv4-address source-ipv4-wildcard | any | host source-ipv4-address } [ time-range time-range-name ] [ log ]

• For a numbered standard IP ACL, you can also run the following command in global configuration mode to add an ACE:

access-list acl-id { deny | permit } { source-ipv4-address source-ipv4-wildcard | any | host source-ipv4-address } [ time-range time-range-name ] [ log ]

For an extended IP ACL, you can add ACEs as follows:

 No matter whether the extended IP ACL is a named or numbered ACL, you can run the following command in extended IP ACL mode to add an ACE:

[sn] { deny | permit } protocol { source-ipv4-address source-ipv4-wildcard | any | host source-ipv4-address } [ eq port | gt port | It port | neq port | range lower upper ] { destination-ipv4-address destination-ipv4-wildcard | any | host destination-ipv4-address } [ dscp dscp ] [ fragment ] [ precedence precedence ] [ tos tos ] [ eq port | gt port | It port | neq port | range lower upper ] [ match-all tcp-flag | established ] [ time-range time-range-name ] [ log ]

• For a numbered extended IP ACL, you can also run the following command in global configuration mode to add an ACE:

access-list acl-id { deny | permit } protocol { source-ipv4-address source-ipv4-wildcard | any | host source-ipv4-address } [ eq port | gt port | It port | neq port | range lower upper ] { destination-ipv4-address destination-ipv4-wildcard | any | host destination-ipv4-address } [ dscp dscp ] [ fragment ] [ precedence precedence ] [ tos tos ] [ eq port | gt port | It port | neq port | range lower upper ] [ match-all tcp-flag | established ] [ time-range time-range-name ] [ log ]

## Applying an IP ACL

By default, the IP ACL is not applied to any interface, that is, the IP ACL does not filter incoming IP packets of the device.

Run the **ip access-group** { *acl-id* | *acl-name* } **in** command in interface configuration mode to apply a standard or an extended IP ACL to a specified interface.

Configuring the ACL

## 1.3.2 MAC Extended ACL

The MAC extended ACL implements refined control on incoming packets based on the L2 header of packets. You can permit or deny the entry of specific L2 packets to a network, thus protecting network resources against attacks or control users' access to network resources.

## Working Principle

Define a series of MAC access rules in the MAC extended ACL, and then apply the ACL to the incoming direction of an interface. The device checks whether the incoming packets match the rules and accordingly forwards or blocks these packets.

To configure an MAC extended ACL, you must specify a unique name or ID for this ACL to uniquely identify the ACL. The following table lists the range of IDs that identify MAC extended ACLs.

| Protocol         | ID Range |
|------------------|----------|
| MAC extended ACL | 700–799  |

Typical rules defined in an MAC extended ACL include:

- Source MAC address
- Destination MAC address
- Ethernet protocol type

The MAC extended ACL (ID range: 700–799) is used to filter packets based on the source or destination MAC address and the Ethernet type in the packets.

For an individual MAC extended ACL, multiple independent ACL statements can be used to define multiple rules. All statements reference the same ID or name so that these statements are bound with the same ACL. However, more statements mean that it is increasingly difficult to read and understand the ACL.

If ACEs in an MAC extended ACL are not defined specifically for IPv6 packets, that is, the Ethernet type is not specified or the value of the Ethernet type field is not 0x86dd, the MAC extended ACL does not filter IPv6 packets. If you want to filter IPv6 packets, use the IPv6 extended ACL.

## ↘ Implicit "Deny All Traffic" Rule Statement

At the end of every MAC extended ACL is an implicit "deny all traffic" rule statement. Therefore, if a packet does not match any rule, the packet will be denied.

For example:

access-list 700 permit host 00d0.f800.0001 any

This ACL permits only packets from the host with the MAC address 00d0.f800.0001, and denies packets from all other hosts. This is because the following statement exists at the end of this ACL: **access-list 700 deny any any**.

## Related Configuration

#### **Configuring an MAC Extended ACL**

By default, no MAC extended ACL is configured on a device.

Run the **mac access-list extended** { *acl-id* | *acl-name* } command in global configuration mode to create an MAC extended ACL and enter MAC extended ACL mode.

## Adding ACEs to an MAC Extended ACL

By default, a newly created MAC extended ACL contains an implicit ACE that denies all L2 packets. This ACE is hidden from users, but takes effect when the ACL is applied to an interface. That is, all L2 packets will be discarded. Therefore, if you want the device to receive or send some specific L2 packets, add some ACEs to the ACL.

You can add ACEs to an MAC extended ACL as follows:

 No matter whether the MAC extended ACL is a named or numbered ACL, you can run the following command in MAC extended ACL mode to add an ACE:

[sn] { deny | permit } { source-mac-address mask | any | host source-mac-address } { destination-mac-address mask | any | host destination-mac-address } [ ethernet-type ] [ cos [ cos ] [ inner cos ] ] [ time-range time-range-name ]

• For a numbered MAC extended ACL, you can also run the following command in global configuration mode to add an ACE:

access-list acl-id { deny | permit } { source-mac-address mask | any | host source-mac-address }
{ destination-mac-address mask | any | host destination-mac-address } [ ethernet-type ] [ cos [ cos ] [ inner cos ] ]
[ time-range time-range-name ]

## Applying an MAC Extended ACL

By default, the MAC extended ACL is not applied to any interface, that is, the created MAC extended ACL does not filter incoming L2 packets of a device.

Run the **mac access-group** { *acl-id* | *acl-name* } **in** command in interface configuration mode to apply an MAC extended ACL to a specified interface

## 1.3.3 Expert Extended ACL

You can create an expert extended ACL to match the L2 and L3 information in packets using the same rule. The expert extended ACL can be treated as a combination and enhancement of the IP ACL and the MAC extended ACL because the expert extended ACL can contain ACEs in both the IP ACL and the MAC extended ACL. In addition, the VLAN ID can be specified in the expert extended ACL to filter packets.

## Working Principle

Define a series of access rules in the expert extended ACL, and then apply the ACL in the incoming direction of an interface. The device checks whether incoming packets match the rules and accordingly forwards or blocks these packets.

To configure an expert extended ACL, you must specify a unique name or ID for this ACL so that the protocol can uniquely identify each ACL. The following table lists the ID range of the expert extended ACL.

| Protocol            | ID Range  |
|---------------------|-----------|
| Expert extended ACL | 2700–2899 |

When an expert extended ACL is created, defined rules can be applied to all packets. The device determines whether to forward or block packets by checking whether packets match these rules.

Typical rules defined in an expert extended ACL include:

- All information in the basic ACL and MAC extended ACL
- VLAN ID

The expert extended ACL (ID range: 2700–2899) is a combination of the basic ACL and MAC extended ACL, and can filter packets based on the VLAN ID.

For an individual expert extended ACL, multiple independent statements can be used to define multiple rules. All statements reference the same ID or name so that these statements are bound with the same ACL.

If rules in an expert extended ACL are not defined specifically for IPv6 packets, that is, the Ethernet type is not specified or the value of the Ethernet type field is not 0x86dd, the expert extended ACL does not filter IPv6 packets. If you want to filter IPv6 packets, use the IPv6 extended ACL.

#### ☑ Implicit "Deny All Traffic" Rule Statement

At the end of every expert extended ACL is an implicit "deny all traffic" rule statement. Therefore, if a packet does not match any rule, the packet will be denied.

For example:

access-list 2700permit 0x0806 any any any any any

This ACL permits only ARP packets whose Ethernet type is 0x0806, and denies all other types of packets. This is because the following statement exists at the end of this ACL: **access-list 2700 deny any any any any**.

## Related Configuration

#### **Configuring an Expert Extended ACL**

By default, no expert extended ACL is configured on a device.

Run the **expert access-list extended** { *acl-id* | *acl-name* } command in global configuration mode to create an expert extended ACL and enter expert extended ACL mode.

#### Adding ACEs to an Expert Extended ACL

By default, a newly created expert extended ACL contains an implicit ACE that denies all packets. This ACE is hidden from users, but takes effect when the ACL is applied to an interface. That is, all L2 packets will be discarded. Therefore, if you want the device to receive or send some specific L2 packets, add some ACEs to the ACL.

You can add ACEs to an expert extended ACL as follows:

 No matter whether the expert extended ACL is a named or numbered ACL, you can run the following command in expert extended ACL mode to add an ACE:

[sn] { deny | permit } [ protocol | [ ethernet-type ] [ cos [ cos ] [ inner cos ] ] ] [ VID [ vid ] [ inner vid ] ] { source-ipv4-address source-ipv4-wildcard | any | host source-ipv4-address } { source-mac-address mask | any | host source-mac-address } [ eq port | gt port | It port | neq port | range lower upper ] { destination-ipv4-address destination-ipv4-wildcard | any | host destination-ipv4-address } { any | host destination-mac-address } [ eq port | gt port | It port | neq port | range lower upper ] [ dscp dscp ] [ precedence precedence ] [ tos tos ] [ fragment ] [ match-all tcp-flag | established ] [ time-range time-range-name ] • For a numbered expert extended ACL, you can also run the following command in expert extended ACL mode to add an ACE:

access-list acl-id { deny | permit } [ protocol | [ ethernet-type ] [ cos [ cos ] [ inner cos ] ] ] [ VID [ vid ] [ inner vid ] ] { source-ipv4-address source-ipv4-wildcard | any | host source-ipv4-address } { source-mac-address mask | any | host source-mac-address } [ eq port | gt port | It port | neq port | range lower upper ] { destination-ipv4-address destination-ipv4-wildcard | any | host destination-ipv4-address } { any | host destination-mac-address } [ eq port | gt port | It port | neq port | range lower upper ] [ dscp dscp ] [ precedence precedence ] [ tos tos ] [ fragment ] [ match-all tcp-flag | established ] [ time-range time-range-name ]

## Applying an Expert Extended ACL

By default, the expert extended ACL is not applied to any interface, that is, the created expert extended ACL does not filter incoming L2 or L3 packets of a device.

Run the **expert access-group** { *acl-id* | *acl-name* } **in** command in interface configuration mode to apply an expert extended ACL to a specified interface.

## 1.3.4 IPv6 ACL

The IPv6 ACL implements refined control on incoming IPv6 packets of a device. You can permit or deny the entry of specific IPv6 packets to a network according to actual requirements to control access of IPv6 users to network resources.

## Working Principle

Define a series of IPv6 access rules in the IPv6 ACL, and then apply the ACL in the incoming direction of an interface. The device checks whether the incoming IPv6 packets match the rules and accordingly forwards or blocks these packets.

To configure an IPv6 ACL, you must specify a unique name for this ACL.

- Unlike the IP ACL, MAC extended ACL, and expert extended ACL, you can specify only a name but not an ID for the IPv6 ACL created.
- Only one IP ACL, or one MAC extended ACL, or one expert extended ACL can be applied to the incoming direction of an interface. Besides, one more IPv6 ACL can be applied.

#### ☑ Implicit "Deny All Traffic" Rule Statement

At the end of every IPv6 ACL is an implicit "deny all IPv6 traffic" rule statement. Therefore, if a packet does not match any rule, the packet will be denied.

For example:

ipv6 access-list ipv6\_acl

10 permit ipv6 host 200::1 any

This ACL permits only IPv6 packets from the source host 200::1, and denies IPv6 packets from all other hosts. This is because the following statement exists at the end of this ACL: deny ipv6 any any.

Although the IPv6 ACL contains the implicit "deny all IPv6 traffic" rule statement by default, it does not filter ND packets.

#### **Input Sequence of Rule Statements**

Every new rule is added to the end of an ACL and in front of the default rule statement. The input sequence of statements in an ACL is very important. It determines the priority of each statement in the ACL. When determining whether to forward or block packets, a device compares packets with rule statements based on the sequence that rule statements are created. After locating a matched rule statement, the device does not check any other rule statement.

If a rule statement is created and permits all IPv6 traffic, all subsequent statements will not be checked.

For example:

ipv6 access-list ipv6\_acl

10 permit ipv6 any any

20 deny ipv6 host 200::1 any

As the first rule statement permits all IPv6 packets, all IPv6 packets sent from the host 200::1 does not match the subsequent deny rule with the serial number of 20, and therefore will not be denied. After the device finds that packets match the first rule statement, it does not check the subsequent rule statements any more.

## Related Configuration

#### ↘ Configuring an IPv6 ACL

By default, no IPv6 ACL is configured on a device.

Run the **ipv6 access-list** *acl-name* command in global configuration mode to create an IPv6 ACL and enter IPv6 ACL mode.

## Adding ACEs to an IPv6 ACL

By default, a newly created IPv6 ACL contains an implicit ACE that denies all IPv6 packets. This ACE is hidden from users, but takes effect when the ACL is applied to an interface. That is, all IPv6 packets will be discarded. Therefore, if you want the device to receive or send some specific IPv6 packets, add some ACEs to the ACL.

Run the following command in IPv6 ACL mode to add an ACE:

[sn] { deny | permit } ipv6-protocol { any | host source-ipv6-address } [ eq port | gt port | lt port | neq port | range lower upper] { any | host destination-ipv6-address } [ eq port | gt port | lt port | neq port | range lower upper ] [ dscp dscp ] [ flow-label flow-label ] [ fragment ] [ match-all tcp-flag | established ] [ time-range time-range-name ] [ log ]

#### Applying an IPv6 ACL

By default, the IPv6 ACL is not applied to any interface, that is, the IPv6 ACL does not filter incoming IPv6 packets of a device.

Run the **ipv6 traffic-filter** *acl-name* **in** command in interface configuration mode to apply an IPv6 ACL to a specified interface.

## 1.3.5 ACL80

ACL80 refers to the expert advanced ACL, and is also called custom ACL. It filters packets based on the first 80 bytes of every packet. Among these 80 bytes, the SMAC, DMAC, SIP, DIP, and ETYPE fields in a packet are mandatory, and you can specify the remaining 16 bytes.

A packet consists of a number of bytes. ACL80 allows you to match the specified 16 bytes by bit in the first 80 bytes of a packet. Any bit of a 16-byte field can be set to a value (**0** or **1**), indicating whether the bit is compared. When any byte is filtered, three factors are considered: content of the matching field, mask of the matching field, and the start position for matching. Bits of the matching field content are in one-to-one mapping relationship with bits of the matching field mask. The filtering rule specifies the value of the field to be filtered. The filtering field template specifies whether the corresponding field in the filtering rule should be filtered. (**1** indicates that the bit specified in the filtering rule should be matched; **0** indicates that the bit specified in the filtering bit to 1 in the filtering field template. For example, if the bit is set to **0** in the filtering field template, no bit is matched no matter which bit is specified in the filtering rule.

For example,

Ruijie(config)#expert access-list advanced name

Ruijie(config-exp-dacl)#permit 00d0f8123456 ffffffffff 0

Ruijie(config-exp-dacl)#deny 00d0f8654321 ffffffffff 6

The custom ACL matches any byte of the first 80 bytes in a L2 data frame according to user' definition, and filters packets accordingly. To properly use a custom ACL, you must have an in-depth understanding about the structure of a L2 data frame. The following shows the first 64 bytes of a L3 data frame (every letter represents a hexadecimal number, and every two letters represent one byte):

AA AA AA AA AA AA BB BB BB BB BB BB CC CC DD DD

DD DD EE FF GG HH HH HH II II JJ KK LL LL MM MM

#### NN NN OO PP QQ QQ RR RR RR RR SS SS SS SS TT TT

#### UU UU VV VV VV VV WW WW WW XY ZZ aa aa bb bb

The following table describes the meaning and offset of each letter:

| Letter | Meaning                                          | Offset | Letter | Meaning                           | Offset |
|--------|--------------------------------------------------|--------|--------|-----------------------------------|--------|
| А      | Destination MAC address                          | 0      | 0      | Time To Live (TTL) field          | 34     |
| В      | Source MAC address                               | 6      | Р      | Protocol number                   | 35     |
| С      | VLAN tag field                                   | 12     | Q      | IP checksum                       | 36     |
| D      | Data frame length                                | 16     | R      | Source IP address                 | 38     |
| E      | Destination service access point<br>(DSAP) field | 18     | S      | Destination IP address            | 42     |
| F      | Source service access point (SSAP) field         | 19     | т      | TCP source port                   | 46     |
| G      | Cntl field                                       | 20     | U      | TCP destination port              | 48     |
| Н      | Org Code field                                   | 21     | V      | Serial number                     | 50     |
| I      | Encapsulated data type                           | 24     | W      | Acknowledgment field              | 54     |
| J      | IP version number                                | 26     | XY     | IP header length and reserved bit | 58     |
| K      | TOS field                                        | 27     | Z      | Reserved bit and flags bit        | 59     |
| L      | IP packet length                                 | 28     | а      | Windows size field                | 60     |
| М      | ID                                               | 30     | b      | Miscellaneous                     | 62     |
| Ν      | Flags field                                      | 32     |        |                                   |        |

In the above table, the offset of each field is the offset of this field in the tagged 802.3 SNAP packet. In a custom ACL, you can use the rule mask and offset jointly to extract any byte from the first 80 bytes of a data frame, compare the byte with the rule customized in the ACL, and then filter matched data frames for further processing. Customized rules may be some fixed attributes of data. For example, to obtain all TCP packets, you can define the rule as "06", rule mask as "FF", and offset as "35". Then, the device can use the rule mask and offset jointly to extract the content of TCP protocol number field in a received data frame, and compare the extracted content with the rule to obtain all TCP packets.

- Only switches support the ACL80.
- The ACL80 supports filtering of the Ethernet, 803.3 SNAP, and 802.3 LLC packets. If the values of the fields from DSAP to cntl are set to AAAA03, the ACL is used to filter the 803.3 SNAP packets. If the values of the fields from DSAP to cntl are set to E0E003, the ACL is used to filter the 803.3 LLC packets. The value of the cntl field cannot be configured to filter Ethernet packets.
- The ACL80 can be configured to compare packets with any of the 16 bytes. If the 16 bytes are already used, no ACE can be configured to compare packets with fields in any other bytes.

## Related Configuration

#### **U** Configuring an Expert Advanced ACL

By default, no expert advanced ACL is configured on a device.

Run the **expert access-list advanced** *acl-name* command in global configuration mode to create an expert advanced ACL and enter expert advanced ACL mode.

#### Adding ACEs to an Expert Advanced ACL

By default, a newly created expert advanced ACL contains an implicit ACE that denies all packets. This ACE is hidden from users, but takes effect when the ACL is applied to an interface. That is, all L2 packets will be discarded. Therefore, if you want the device to receive or send some specific L2 packets, add some ACEs to the ACL.

• Run the [*sn*] { *deny* | *permit* } *hex hex-mask offset* command in expert advanced ACL mode to add an ACE to the expert advanced ACL.

## Applying an Expert Advanced ACL

By default, the expert advanced ACL is not applied to any interface, that is, the created expert advanced ACL does not filter incoming packets of a device.

Run the **expert access-group** { *acl-id* | *acl-name* } **in** command in interface configuration mode to apply an expert advanced ACL to a specified interface.

## 1.3.6 ACL Redirection

ACL redirection allows a device to analyze received packets and redirect the packets to a specified port for forwarding. To analyze specific incoming packets of a device, you can configure the ACL redirection function to redirect packets meeting rules to a specified port and capture packets on this port for analysis.

Bind different ACL policy to an interface and specify an output destination interface for each policy. When receiving packets on this interface, the device searches ACL policies bound to this interface one by one. If packets match criteria described in a certain policy, the device forwards packets on the destination interface specified by the policy, thus redirecting packets based on traffic.

| 1 | 8 | Only | switches | support | the ACI | redirection | function  |
|---|---|------|----------|---------|---------|-------------|-----------|
| 4 |   | Only | Switches | Support | INE ACL | redirection | function. |

ACL redirection takes effect only in the incoming direction of an interface.

## Related Configuration

#### **Configuring an ACL**

Before configuring ACL redirection, configure an ACL. For details about how to configure an ACL, see the earlier descriptions about ACL configuration.

#### Adding ACEs to an ACL

For details about how to add ACEs to an ACL, see the earlier descriptions about the IP ACL, MAC extended ACL, expert extended ACL, or IPv6 ACL.

#### **Configuring ACL Redirection**

By default, ACL redirection is not configured on a device.

Run the **redirect destination interface** *interface-name* **acl** { *acl-id* | *acl-name* } **in** command in interface configuration mode to configure ACL redirection.

You can configure the ACL redirection function only on an Ethernet interface, AP, or SVI.

## 1.3.7 Global Security ACL

To meet the requirements of security deployment, the port-based ACL is often configured to filter out virus packets and obtain packets with certain characteristics, for example, packets that attack the TCP port. Various virus packets exist in a global network environment, and the identification features of virus packets under each port are identical or similar. Therefore, an ACL is generally created. After the deny ACE for matching virus signatures is added to the ACL, the port-based ACL is applied to each port on the switch to filter out virus packets.

For two reasons, it is not convenient to use the port-based ACLs in antivirus scenarios such as virus filtering. The first reason is that the port-based ACL must be configured on every port, which results in repeated configuration, poor operation performance, and over-consumption of ACL resources. The second reason is that the access control function of the ACL is weakened. As the port-based ACL is used for virus filtering, basic functions of the ACL, such as route update restriction and network access restriction, cannot be used properly. The global security ACL can be used for global antivirus deployment and defense without affecting the port-based ACL. By running only one command, you can make the global security ACL takes effect on all L2 interfaces. In contrast, the port-based ACL must be configured on every interface.

The global security ACL takes effect on all L2 interfaces. When both the global security ACL and the port-based ACL are configured, both take effect. Packets that match the global security ACL are directly filtered out as virus packets. Packets that do not match the global security ACL are still controlled by the port-based ACL. You can disable the global security ACL on some ports so that these ports are not controlled by the global security ACL.

- The global security ACL is mainly used for virus filtering. Therefore, in an ACL associated with the global security ACL, only the deny ACEs take effect, and the permit ACEs do not take effect.
- Unlike the secure ACL applied to a port, the global security ACL does not contain the default "deny all traffic" ACE, that is, all packets that do not match the ACL are permitted.
- A global secure ACL can take effect either on a L2 port or a routed port. That is, it takes effect on all the following types of ports: access port, trunk port, hibird port, routed port, and AP (L2 or L3). The global secure ACL does not take effect on an SVI.
- () You can disable the global security ACL on an individual physical port or AP, but not on a member port of an AP.
- The global secure ACL supports only the associated IP standard ACL, IP extended ACL, MAC extended ACL and Expert extended ACL.

## Related Configuration

#### **Configuring an ACL**

Before configuring the global security ACL, configure an ACL. For details about how to configure an ACL, see the earlier descriptions about ACL configuration.

## Adding ACEs to an ACL

For details about how to add ACEs to an ACL, see the earlier descriptions about the IP ACL.

## **Configuring a Global Security ACL**

By default, no global security ACL is configured on a device.

Run the { **mac** | **expert** | **ip** } **access-group** *acl-id* **in** command in global configuration mode to enable the global security ACL.

#### **U** Configuring an Exclusive Interface of the Global Security ACL

By default, no exclusive interface is configured for the global security ACL on a device.

Run the **no global access-group** command in interface configuration to disable the global security ACL on a specified interface.

## 1.3.8 ACL Logging

ACL logging is used to monitor the running status of ACEs in an ACL and provide essential information for routine network maintenance and optimization.

To better learn the running status of ACLs on a device, you can determine whether to specify the ACL logging option as required when adding ACEs. If this option is specified, logs are output when packets matching ACEs are found. ACL logs are displayed based on ACEs. That is, the device periodically displays ACEs with matched packets and the number of matched packets. An example of the log is as follows:

\*Sep 9 16:23:06: %ACL-6-MATCH: ACL 100 ACE 10 permit icmp any any, match 78 packets.

To control the amount of logs and output frequency, you can configure the log update interval.

- An ACE containing the ACL logging option consumes more hardware resources. If all configured ACEs contain this option, the ACE capacity of a device will be reduced by half.
- By default, the log update interval is 0, that is, no log is output. After the ACL logging option is specified in an ACE, you need to configure the log update interval to output related logs; otherwise, logs are not output.
- For an ACE containing the ACL logging option, if no packet is matched in the specified interval, no packet matching log related to this ACE will be output. If matched packets are found in the specified interval, packet matching logs related to this ACE will be output when the interval expires. The number of matched packets is the total number of packets that match the ACE during the specified interval, that is, the period from the previous log output to the current log output.
- Only switches support the ACL logging function.
- You can configure the ACL logging option only for an IP ACL or an IPv6 ACL.

## Related

## Configuration

#### **Solution** Configuring an ACL

Configure an ACL before configuring ACEs containing the ACL logging option. For details about how to configure an ACL, see the earlier descriptions about ACL configuration.

## Adding ACEs to an ACL

For details about how to add ACEs to an ACL, see the earlier descriptions about the IP ACL and IPv6 ACL. Note that the ACL logging option must be configured.

## **Configuring the Log Update Interval**

Run the { **ip** | **ipv6** } **access-list log-update inerval** *time* command in the configuration mode to configure the interval at which the ACL logs are output.

## **Applying an ACL**

For details about how to apply an ACL, see the earlier descriptions about the IP ACL and IPv6 ACL.

## **1.3.9 Packet Matching Counters**

In addition to ACL logs, packet matching counters provide another choice for routine network maintenance and optimization.

To implement network management, users may want to know whether an ACE has any matched packets and how many packets are matched. ACLs provide the ACE-based packet matching counters. You can enable or disable packet matching counters for all ACEs in an ACL. When a packet matches the ACE, the corresponding counter increments by 1. You can run the **clear counters access-list** [ *acl-id* | *acl-name* ] command to reset counters of all ACEs in an ACL for a new round of statistics.

Enabling ACL counters requires more hardware entries. In an extreme case, this will reduce by half the number of ACEs that can be configured on a device.

You can enable packet matching counters on an IP ACL, MAC ACL, expert ACL, or IPv6 ACL.

Only switches support the ACL packet matching counters.

## Related

Configuration

#### **Configuring an ACL**

Configure an ACL before configuring ACEs containing the ACL logging option. For details about how to configure an ACL, see the earlier descriptions about ACL configuration.

#### Adding ACEs to an ACL

For details about how to add ACEs to an ACL, see the earlier descriptions about the IP ACL and IPv6 ACL. Note that the ACL logging option must be configured.

#### **L** Enabling Packet Matching Counters

To enable packet matching counters on an IP ACL, MAC ACL, or expert ACL, run the { mac | expert | ip } access-list counter { *acl-id* | *acl-name* } command in global configuration mode.

To enable packet matching counters on an IPv6 ACL, run the **ipv6 access-list counter** *acl-name* command in global configuration mode.

## Applying an ACL

For details about how to apply an ACL, see the earlier descriptions about the IP ACL, MAC extended ACL, expert extended ACL, or IPv6 ACL.

#### **U** Clearing Packet Matching Counters

Run the **clear counters access-list** [ *acl-id* | *acl-name* ] command in privileged EXEC mode to reset packet matching counters.

## **1.3.10 Fragmented Packet Matching Mode**

In fragmented packet matching mode, an ACL can implement more refined control on fragmented packets.

## Working Principle

IP packets may be fragmented when transmitted on the network. When fragmentation occurs, only the first fragment of the packet contains the L4 information, such as the TCP/UDP port number, ICMP type, and ICMP code, and other fragmented packets do not contain the L4 information. By default, if an ACE contains the fragment flag, fragmented

packets except the first fragments are filtered. If an ACE does not contain the fragment flag, all fragmented packets (including the first fragments) are filtered. In addition to this default fragmented packet matching mode, a new fragmented packet matching mode is provided. You can switch between the two fragmented packet matching modes as required on a specified ACL. In the new fragmented packet matching mode, if an ACE does not contain the fragment flag and packets are fragmented, the first fragments are compared with all the matching fields (including L3 and L4 information) defined in the ACE, and other fragmented packets are compared with only the non-L4 information defined in the ACE.

- In the new fragmented packet matching mode, if an ACE does not contain the fragment flag and the action is Permit, this type of ACE occupies more hardware entries. In an extreme case, this will reduce by half the number of hardware entries. If Established is configured for filter the TCP flag in an ACE, more hardware entries will be occupied.
- The ACL will be temporarily ineffective during switchover of the fragmented packet matching mode.
- In the new fragmented packet matching mode, if an ACE does not contain the fragment flag, the L4 information of packets needs to be compared, and the action is Permit, the ACE checks the L3 and L4 information of the first fragments of packets, and checks only the L3 information of other fragmented packets. If the action is Deny, the ACE checks only the first fragments of packets, and ignores other fragmented packets.
- In the new fragmented packet matching mode, if an ACE contains the fragment flag, the ACE checks only fragmented packets but not the first fragments of packets no matter whether the action in the ACE is Permit or Deny.
- Only the IP extended ACL and the expert extended ACL support switching between the two fragmented packet matching modes.
- Only switches support filtering of fragmented packets.

## Related Configuration

#### **\** Configuring an ACL

For details about how to configure an ACL, see the earlier descriptions about the IP ACL and expert extended ACL.

#### Adding ACEs to an ACL

For details about how to add ACEs to an ACL, see the earlier descriptions about the IP ACL and expert extended ACL. Note that the fragment option must be added.

#### Switching the Fragmented Packet Matching Mode

Run the [**no**] { **ip** | **expert** } **access-list new-fragment-mode** { *acl-id* | *acl-name* } command in global configuration mode to switch the fragmented packet matching mode.

#### **Applying an ACL**

For details about how to apply an ACL, see the earlier descriptions about the IP ACL and expert extended ACL.

## 1.4 Configuration

| Configuration Item                    | Description and Command                                             |                                           |  |  |
|---------------------------------------|---------------------------------------------------------------------|-------------------------------------------|--|--|
|                                       | (Optional) It is used to filter IPv4 packets.                       |                                           |  |  |
|                                       | ip access-list standard                                             | Configures a standard IP ACL.             |  |  |
|                                       | ip access-list extended                                             | Configures an extended IP ACL.            |  |  |
|                                       | permit host any time-range log                                      | Adds a permit ACE to a standard IP ACL.   |  |  |
| Configuring an IP ACL                 | deny host any time-range log                                        | Adds a deny ACE to a standard IP ACL.     |  |  |
|                                       | permit host any host any tos dscp                                   |                                           |  |  |
|                                       | precedence fragment time-range log                                  | Adds a permit ACE to an extended IP ACL.  |  |  |
|                                       | deny host any host any tos dscp                                     |                                           |  |  |
|                                       | precedence fragment time-range log                                  | Adds a deny ACE to an extended IP ACL.    |  |  |
|                                       | ip access-group in                                                  | Applies a standard or an extended IP ACL. |  |  |
| Configuring an MAC                    | (Optional) It is used to filter L2 packets.                         |                                           |  |  |
| Extended ACL                          | (Optional) it is used to linter L2 packets.                         |                                           |  |  |
|                                       | mac access-list extended                                            | Configures an MAC extended ACL.           |  |  |
|                                       | permit any host any host cos inner                                  | Adds a permit ACE to an MAC extended      |  |  |
|                                       | time-range                                                          | ACL.                                      |  |  |
|                                       | deny any host any host cos inner                                    | Adds a deny ACE to an MAC extended        |  |  |
|                                       | time-range                                                          | ACL.                                      |  |  |
|                                       | mac access-group in                                                 | Applies an MAC extended ACL.              |  |  |
| Configuring an Expert<br>Extended ACL | (Optional) It is used to filter L2 and L3 packets.                  |                                           |  |  |
|                                       | expert access-list extended                                         | Configures an expert extended ACL.        |  |  |
|                                       | permit cos inner VID inner host any host                            | Adds a permit ACE to an expert extended   |  |  |
|                                       | any host any host any precedence tos                                | Act.                                      |  |  |
|                                       | fragment range time-range                                           |                                           |  |  |
|                                       | deny cos inner VID inner host any host                              | Adds a deny ACE to an expert extended     |  |  |
|                                       | any host any host any precedence tos                                | ACL.                                      |  |  |
|                                       | fragment range time-range                                           |                                           |  |  |
|                                       | expert access-group in                                              | Applies an expert extended ACL.           |  |  |
| Configuring an IPv6<br>Extended ACL   | (Optional) It is used to filter IPv6 packets                        | S.                                        |  |  |
|                                       | ipv6 access-list                                                    | Configures an IPv6 ACL.                   |  |  |
|                                       | permit host any host any range dscp                                 | Adds a permit ACE to an IPv6 ACL.         |  |  |
|                                       | flow-label fragment time-range                                      |                                           |  |  |
|                                       | deny host any host any range dscp<br>flow-label fragment time-range | Adds a deny ACE to an IPv6 ACL.           |  |  |
|                                       | ipv6 traffic-filter in                                              | Applies an IPv6 ACL.                      |  |  |
| Configuring an ACL80                  | (Optional) It is used to customize the fie                          | lds for filter L2 and L3 packets.         |  |  |
|                                       | expert access-list advanced                                         | Configures an expert advanced ACL.        |  |  |
| <u></u>                               | 1                                                                   |                                           |  |  |

| Configuration Item                       | Description and Command                                                                                                    |                                                               |
|------------------------------------------|----------------------------------------------------------------------------------------------------|---------------------------------------------------------------|
|                                          | permit                                                                                                    | Adds a permit ACE to an expert advanced                       |
|                                          |                                                                                                    | ACL.                                                          |
|                                          | deny                                                                                                    | Adds a deny ACE to an expert advanced                         |
|                                          |                                                                                                    | ACL.                                                          |
|                                          | expert access-group in                                                                                                    | Applies an expert advanced ACL                                |
| Configuring ACL<br>Redirection           | (Optional) It is used to redirect packets r                                                                                      | neeting the rules to a specified interface.                   |
|                                          | redirect destination interface acl in                                                                                            | Configures ACL redirection.                                   |
| Configuring a Global<br>Security ACL     | (Optional) It is used to make an ACL take effect globally.                                                                       |                                                               |
|                                          | ip access-group in                                                                                                    | Applies a global security ACL in global configuration mode.   |
| Configuring the Time<br>Range-Based ACEs | (Optional) It is used to configure ACE ba                                                                                        | ased-on Time Range                                            |
| Configuring Comments for<br>ACLs         | (Optional) It is used to configure comments for an ACL or ACE so that users can easily identify the functions of the ACL or ACE. |                                                               |
|                                          | list-remark                                                                                                    | Configures a comment for an ACL in ACL configuration mode.    |
|                                          | access-list list-remark                                                                                                    | Configures a comment for an ACL in global configuration mode. |
|                                          | remark                                                                                                    | Configures a comment for an ACE in ACL configuration mode.    |

## 1.4.1 Configuring an IP ACL

## Configuration Effect

Configure and apply an IP ACL to an interface to control all incoming IPv4 packets of this interface. You can permit or deny the entry of specific IPv4 packets to a network to control access of IP users to network resources.

## Notes

N/A

## **Configuration Steps**

## **Configuring an IP ACL**

- (Mandatory) Configure an IP ACL if you want to control access of IPv4 users to network resources.
- You can configure this ACL on an access, an aggregate, or a core device based on the distribution of users. The IP ACL takes effect only on the local device, and does not affect other devices on the network.

## Adding ACEs to an IP ACL

 (Optional) An ACL may contain zero or multiple ACEs. If no ACE is configured, all incoming IPv4 packets of the device are denied by default.

#### **Nesequencing an IP ACL**

• (Optional) Resequence a standard or extended IP access list.

## Applying an IP ACL

- (Mandatory) Apply an IP ACL to a specified interface if you want this ACL take effect.
- You can apply an IP ACL on a specified interface of an access, an aggregate, or a core device based on the distribution of users.

## Verification

- Use the following methods to verify the configuration effects of the IP ACL:
- Run the **ping** command to verify that the IP ACL takes effect on the specified interface. For example, if an IP ACL is configured to prohibit a host with a specified IP address or hosts in a specified IP address range from accessing the network, run the **ping** command to verify that the host(s) cannot be successfully pinged.
- Access related network resources to verify that the IP ACL takes effect on the specified interface. For example, access the Internet or access the FTP resources on the network through FTP.

## **Related Commands**

## **Configuring an IP ACL**

| Command     | <pre>ip access-list { extended   standard } { acl-id   acl-name }</pre>                                        |
|-------------|----------------------------------------------------------------------------------------------------|
| Parameter   | standard: Indicates that a standard IP ACL is created.                                                         |
| Description | extended: Indicates that an extended IP ACL is created.                                                        |
|             | acl-name: Indicates the name of a standard or an extended IP ACL. If this option is configured, a named        |
|             | ACL is created. The name is a string of 1 to 99 characters. The ACL name cannot start with numbers             |
|             | (0–9), "in".                                                                                                   |
|             | acl-id: Indicates the ID that uniquely identifies a standard or extended IP ACL. If this option is configured, |
|             | a numbered ACL is created. If a standard IP ACL is created, the value range of acl-id is 1-99 and              |
|             | 1300–1999. If an extended IP ACL is created, the value range of <i>acl-id</i> is 100–199 and 2000–2699.        |
| Command     | Global configuration mode                                                                                      |
| Mode        |                                                                                                    |
| Usage Guide | Run this command to configure a standard or an extended IP ACL and enter standard or extended IP               |
|             | ACL configuration mode. If you want to control access of users to network resources by checking the            |
|             | source IP address of each packet, configure a standard IP ACL. If you want to control access of users to       |
|             | network resources by checking the source or destination IP address, protocol number, and TCP/UDP               |
|             | source or destination port, configure an extended IP ACL.                                                      |

## Adding ACEs to an IP ACL

• Add ACEs to a standard IP ACL.

Use either of the following methods to add ACEs to a standard IP ACL:

| Command   | [ sn ] { deny   permit } { source-ipv4-address source-ipv4-wildcard   any   host source-ipv4-address } |  |
|-----------|----------------------------------------------------------------------------------------------------|--|
|           | [ time-range time-range-name ] [ log ]                                                                 |  |
| Parameter | sn: Indicates the sequence number of an ACE. The value ranges from 1 to 2,147,483,647. This            |  |

| Description | sequence number determines the priority of this ACE in the ACL. A smaller sequence number indicates          |
|-------------|----------------------------------------------------------------------------------------------------|
|             | a higher priority. An ACE with a higher priority will be preferentially used to match packets. If you do not |
|             | specify the sequence number when adding an ACE, the system automatically allocates a sequence                |
|             | number, which is equal to an increment (10 by default) plus the sequence number of the last ACE in the       |
|             | current ACL. For example, if the sequence number of the last ACE is 100, the sequence number of a            |
|             | newly-added ACE will be 110 by default. You can adjust the increment using a command.                        |
|             | permit: Indicates that the ACE is a permit ACE.                                                              |
|             | deny: Indicates that the ACE is a deny ACE.                                                                  |
|             | host source-ipv4-address: Indicates that IP packets sent from a host with the specified source IP            |
|             | address are filtered.                                                                                        |
|             | any: Indicates that IP packets sent from any host are filtered.                                              |
|             | source-ipv4-address source-ipv4-wildcard: Indicates that IP packets sent from hosts in the specified IP      |
|             | network segment are filtered.                                                                                |
|             | time-range time-range-name: Indicates that this ACE is associated with a time range. The ACE takes           |
|             | effect only within this time range. For details about the time range, see the configuration manual of the    |
|             | time range.                                                                                                  |
|             | log: Indicates that logs will be periodically output if packets matching the ACEs are found. For details     |
|             | about logs, see "ACL Logging" in this document.                                                              |
| Command     | Standard IP ACL configuration mode                                                                           |
| Mode        |                                                                                                    |
| Usage Guide | Run this command to add ACEs in standard IP ACL configuration mode. The ACL can be a named or                |
|             | numbered ACL.                                                                                                |
|             |                                                                                                    |

| Command     | access-list acl-id { deny   permit } { source-ipv4-address source-ipv4-wildcard   any   host              |
|-------------|----------------------------------------------------------------------------------------------------|
|             | source-ipv4-address } [ time-range time-range-name ] [ log ]                                              |
| Parameter   | acl-id: Indicates the ID of a numbered ACL. It uniquely identifies an ACL. The value range of acl-id is   |
| Description | 100–199 and 1300–1999.                                                                                    |
|             | permit: Indicates that the ACE is a permit ACE.                                                           |
|             | deny: Indicates that the ACE is a deny ACE.                                                               |
|             | host source-ipv4-address: Indicates that IP packets sent from a host with the specified source IP         |
|             | address are filtered.                                                                                     |
|             | any: Indicates that IP packets sent from any host are filtered.                                           |
|             | source-ipv4-address source-ipv4-wildcard: Indicates that IP packets sent from hosts in the specified IP   |
|             | network segment are filtered.                                                                             |
|             | time-range time-range-name: Indicates that this ACE is associated with a time range. The ACE takes        |
|             | effect only within this time range. For details about the time range, see the configuration manual of the |
|             | time range.                                                                                               |
|             | log: Indicates that logs will be periodically output if packets matching the ACEs are found. For details  |
|             | about logs, see "ACL Logging" in this document.                                                           |
| Command     | Standard IP ACL configuration mode                                                                        |
| Mode        |                                                                                                    |
| Usage Guide | Run this command to add ACEs to a numbered IP ACL in global configuration mode. It cannot be used to      |
|             | add ACEs to a named IP ACL.                                                                               |

• Add ACEs to an extended IP ACL.

Use either of the following methods to add ACEs to an extended IP ACL:

| Command     | [sn] { deny   permit } protocol { source-ipv4-address source-ipv4-wildcard   any   host                                         |
|-------------|----------------------------------------------------------------------------------------------------|
|             | source-ipv4-address } [ eq port   gt port   It port   neq port   range lower upper ]                                            |
|             | { destination-ipv4-address destination-ipv4-wildcard   any   host destination-ipv4-address } [ dscp dscp                        |
|             | [fragment][precedence precedence][tos tos][eq port gt port It port neq port range lower                                         |
|             | upper][match-all tcp-flag established][time-range time-range-name][log]                                                         |
| Parameter   | sn: Indicates the sequence number of an ACE. The value ranges from 1 to 2,147,483,647. This                                     |
| Description | sequence number determines the priority of this ACE in the ACL. A smaller sequence number indicates                             |
|             | a higher priority. An ACE with a higher priority will be preferentially used to match packets. If you do not                    |
|             | specify the sequence number when adding an ACE, the system automatically allocates a sequence                                   |
|             | number, which is equal to an increment (10 by default) plus the sequence number of the last ACE in the                          |
|             | current ACL. For example, if the sequence number of the last ACE is 100, the sequence number of a                               |
|             | newly-added ACE will be 110 by default. You can adjust the increment using a command.                                           |
|             | permit: Indicates that the ACE is a permit ACE.                                                                                 |
|             | deny: Indicates that the ACE is a deny ACE.                                                                                     |
|             | protocol: Indicates the IP protocol number. The value ranges from 0 to 255. To facilitate the use, the                          |
|             | system provides frequently-used abbreviations to replace the specific IP protocol numbers, including                            |
|             | eigrp, gre, icmp, igmp, ip, ipinip, nos, ospf, tcp, and udp.                                                                    |
|             | host source-ipv4-address: Indicates that IP packets sent from a host with the specified source IP                               |
|             | address are filtered.                                                                                                    |
|             | source-ipv4-address source-ipv4-wildcard: Indicates that IP packets sent from hosts in the specified IP                         |
|             | network segment are filtered.                                                                                                   |
|             | host destination-ipv4-address: Indicates that IP packets sent to a host with the specified destination IP                       |
|             | address are filtered. If the any keyword is configured, IP packets sent to any host are filtered.                               |
|             | destination-ipv4-address destination-ipv4-wildcard: Indicates that IP packets sent to hosts in a specified                      |
|             | IP network segment are filtered.                                                                                                |
|             | any: Indicates that IP packets sent to or from any host are filtered.                                                           |
|             | eq port   gt port   It port   neq port. Indicates that TCP or UDP packets are filtered based on the L4                          |
|             | destination port number. The value of the <b>op</b> parameter can be <b>eq</b> (equal to), <b>neq</b> (not equal to), <b>gt</b> |
|             | (greater than), or <b>It</b> (smaller than).                                                                                    |
|             | range lower upper: Indicates that TCP or UDP packets with the L4 destination port number in the                                 |
|             | specified range are filtered.                                                                                                   |
|             | precedence precedence: Indicates that IP packets with the specified precedence field in the header are                          |
|             | filtered.                                                                                                    |
|             | tos tos: Indicates that IP packets with the specified the type of service (TOS) field in the header are                         |
|             | filtered.                                                                                                    |
|             | dscp dscp: Indicates that IP packets with the specified the dcsp field in the header are filtered.                              |
|             | fragment: Indicates that only fragmented IP packets except the first fragments are filtered.                                    |
|             | match-all tcp-flag: Indicates that TCP packets with all the bits of the TCP flag are filtered.                                  |
|             | established: Indicates that TCP packets with the RST or ACK bits of the TCP flag are filtered.                                  |
|             | time-range time-range-name: Indicates that this ACE is associated with a time range. The ACE takes                              |
|             | effect only within this time range. For details about the time range, see the configuration manual of the                       |
|             | time range.                                                                                                    |

|             | log: Indicates that logs will be periodically output if packets matching the ACEs are found. For details |
|-------------|----------------------------------------------------------------------------------------------------|
|             | about logs, see "ACL Logging" in this document.                                                          |
| Command     | Extended IP ACL configuration mode                                                                       |
| Mode        |                                                                                                    |
| Usage Guide | Run this command to add ACEs in extended IP ACL configuration mode. The ACL can be a named or            |
|             | numbered ACL.                                                                                            |

| Command     | access-list acl-id { deny   permit } protocol { source-ipv4-address source-ipv4-wildcard   any   host                           |
|-------------|----------------------------------------------------------------------------------------------------|
| Command     | source-ipv4-address } [ eq port   gt port   lt port   neq port   range lower upper ]                                            |
|             | { destination-ipv4-address destination-ipv4-wildcard   any   host destination-ipv4-address } [ dscp dscp ]                      |
|             | [fragment] [precedence precedence] [tos tos] [eq port   gt port   the port   neq port   range lower                             |
|             |                                                                                                    |
| Deremeter   | upper][match-all tcp-flag established][time-range time-range-name][log]                                                         |
| Parameter   | acl-id: Indicates the ID of a numbered ACL. It uniquely identifies an ACL. The value range of acl-id is                         |
| Description | 100–199 and 2000–1999.                                                                                                    |
|             | sn: Indicates the sequence number of an ACE. The value ranges from 1 to 2,147,483,647. This                                     |
|             | sequence number determines the priority of this ACE in the ACL. A smaller sequence number indicates                             |
|             | a higher priority. An ACE with a higher priority will be preferentially used to match packets. If you do not                    |
|             | specify the sequence number when adding an ACE, the system automatically allocates a sequence                                   |
|             | number, which is equal to an increment (10 by default) plus the sequence number of the last ACE in the                          |
|             | current ACL. For example, if the sequence number of the last ACE is 100, the sequence number of a                               |
|             | newly-added ACE will be 110 by default. You can adjust the increment using a command.                                           |
|             | <b>permit</b> : Indicates that the ACE is a permit ACE.                                                                         |
|             | <b>deny</b> : Indicates that the ACE is a deny ACE.                                                                             |
|             | protocol: Indicates the IP protocol number. The value ranges from 0 to 255. To facilitate the use, the                          |
|             | system provides frequently-used abbreviations to replace the specific IP protocol numbers, including                            |
|             | eigrp, gre, icmp, igmp, ip, ipinip, nos, ospf, tcp, and udp.                                                                    |
|             | host source-ipv4-address: Indicates that IP packets sent from a host with the specified source IP                               |
|             | address are filtered.                                                                                                    |
|             | source-ipv4-address source-ipv4-wildcard: Indicates that IP packets sent from hosts in the specified IP                         |
|             | network segment are filtered.                                                                                                   |
|             | host destination: Indicates that IP packets sent to a host with the specified destination IP address are                        |
|             | filtered. If the any keyword is configured, IP packets sent to any host are filtered.                                           |
|             | destination-ipv4-address destination-ipv4-wildcard: Indicates that IP packets sent to hosts in a specified                      |
|             | IP network segment are filtered.                                                                                                |
|             | any: Indicates that IP packets sent to or from any host are filtered.                                                           |
|             | eq port   gt port   It port   neq port. Indicates that TCP or UDP packets are filtered based on the L4                          |
|             | destination port number. The value of the <b>op</b> parameter can be <b>eq</b> (equal to), <b>neq</b> (not equal to), <b>gt</b> |
|             | (greater than), or <b>It</b> (smaller than).                                                                                    |
|             | range lower upper. Indicates that TCP or UDP packets with the L4 destination port number in the                                 |
|             | specified range are filtered.                                                                                                   |
|             | precedence precedence: Indicates that IP packets with the specified precedence field in the header are                          |
|             | filtered.                                                                                                    |
|             | tos tos: Indicates that IP packets with the specified the type of service (TOS) field in the header are                         |
|             | filtered.                                                                                                    |
|             |                                                                                                    |

|             | dscp dscp: Indicates that IP packets with the specified the dcsp field in the header are filtered.        |
|-------------|----------------------------------------------------------------------------------------------------|
|             | fragment: Indicates that only fragmented IP packets except the first fragments are filtered.              |
|             | match-all tcp-flag: Indicates that TCP packets with all the bits of the TCP flag are filtered.            |
|             | established: Indicates that TCP packets with the RST or ACK bits of the TCP flag are filtered.            |
|             | time-range time-range-name: Indicates that this ACE is associated with a time range. The ACE takes        |
|             | effect only within this time range. For details about the time range, see the configuration manual of the |
|             | time range.                                                                                               |
|             | log: Indicates that logs will be periodically output if packets matching the ACEs are found. For details  |
|             | about logs, see "ACL Logging" in this document.                                                           |
| Command     | Extended IP ACL configuration mode                                                                        |
| Mode        |                                                                                                    |
| Usage Guide | Run this command to add ACEs to a numbered IP ACL in extended IP ACL configuration mode. It cannot        |
|             | be used to add ACEs to a named extended IP ACL.                                                           |
|             |                                                                                                    |

## **Nesequencing an IP ACL**

| Command     | ip access-list resequence { acl-id   acl-name } start-sn inc-sn                                                |
|-------------|----------------------------------------------------------------------------------------------------|
| Parameter   | acl-id: Indicates the ID that uniquely identifies a standard or extended IP ACL. If this option is configured, |
| Description | a numbered ACL is created. If a standard IP ACL is created, the value range of acl-id is 1-99 and              |
|             | 1300–1999. If an extended IP ACL is created, the value range of <i>acl-id</i> is 100–199 and 2000–2699.        |
|             | acl-name: Indicates the name of a standard or an extended IP ACL. If this option is configured, a named        |
|             | ACL is created. The name is a string of 1 to 99 characters.                                                    |
|             | start-sn: Indicates the start sequence number. Range: 1 to 2147483647.                                         |
|             | inc-sn: Indicates the Increment of the sequence number. Range: 1 to 2147483647.                                |
| Command     | Global configuration mode                                                                                      |
| Mode        |                                                                                                    |
| Usage Guide | Run this command to change the order of the access entries configuration mode.                                 |

## **\** Applying an IP ACL

| Command     | <pre>ip access-group { acl-id   acl-name } in</pre>                                             |
|-------------|-------------------------------------------------------------------------------------------------|
| Parameter   | acl-id: Indicates that a numbered standard or extended IP ACL will be applied to the interface. |
| Description | acl-name: Indicates that a named standard or extended IP ACL will be applied to the interface.  |
|             | in: Indicates that this ACL controls incoming IP packets of the interface.                      |
| Command     | Interface configuration mode                                                                    |
| Mode        |                                                                                                 |
| Usage Guide | This command makes an IP ACL take effect on the incoming or outgoing packets of a specified     |
|             | interface.                                                                                      |

## Configuration

## Example

() The following configuration example describes only ACL-related configurations.

# Configuring an IP ACL to Prohibit Departments Except the Financial Department from Accessing the Financial Data Server

| Scenario                |                                                                                                    |
|-------------------------|----------------------------------------------------------------------------------------------------|
| Figure 1-3              | Financial Data<br>Server                                                                                                    |
|                         | Gi 0/17                                                                                                    |
|                         | Ghn 0/1 Ghn 0/2                                                                                                    |
|                         | PC1 PC2 )<br>PC1 PC2 )<br>10.1.1.1/24 10.1.1.2/24 /<br>Financial Dept R&D Dept                                                                                                    |
| Configuratio<br>n Steps | <ul> <li>Configure an IP ACL.</li> <li>Add ACEs to the IP ACL.</li> <li>Apply the IP ACL to the incoming direction of the interface connecting the financial data server.</li> </ul>                                                                |
| SW1                     | sw1(config)# ip access-list standard 1                                                                                                    |
|                         | sw1(config-std-nacl)# permit 10.1.1.0 0.0.0.255                                                                                                    |
|                         | sw1(config-std-nacl)# deny 11.1.1.1 0.0.0.255                                                                                                    |
|                         | sw1(config-std-nacl)# exit                                                                                                    |
|                         | sw1(config)# int gigabitEthernet 0/17                                                                                                    |
|                         | sw1(config-if-GigabitEthernet 0/17)# ip access-group 1 in                                                                                                    |
| Verification            | <ul> <li>On a PC of the R&amp;D department, ping the financial data server. Verify that the ping operation fails.</li> <li>On a PC of the financial department, ping the financial data server. Verify that the ping operation succeeds.</li> </ul> |
| SW1                     | sw1(config)# show access-lists                                                                                                    |
|                         |                                                                                                    |
|                         | ip access-list standard 1                                                                                                    |
|                         | 10 permit 10.1.1.0 0.0.0.255                                                                                                    |
|                         | 20 deny 11.1.1.0 0.0.0.255                                                                                                    |
|                         | sw1(config)#show access-group                                                                                                    |
|                         | ip access-group 1 in                                                                                                    |
|                         | Applied On interface GigabitEthernet 0/17                                                                                                    |

## 1.4.2 Configuring an MAC Extended ACL

## Configuration Effect

Configure and apply an MAC extended ACL to an interface to control all incoming IPv4 packets of this interface. You can permit or deny the entry of specific L2 packets to a network to control access of users to network resources based on L2 packets.

## Notes

N/A

## **Configuration Steps**

## **Solution** Configuring an MAC Extended ACL

- (Mandatory) Configure an MAC extended ACL if you want to control users' access to network resources based on the L2 packet header, for example, the MAC address of each user's PC.
- You can configure this ACL on an access, an aggregate, or a core device based on the distribution of users. The MAC extended ACL takes effect only on the local device, and does not affect other devices on the network.

## Adding ACEs to an MAC Extended ACL

- (Optional) An ACL may contain zero or multiple ACEs. If no ACE is configured, all incoming L2 Ethernet packets of the device are denied by default.
- **Nesequencing an MAC Extended ACL**
- (Optional) Resequence an MAC extended access list.
- Applying an MAC extended ACL
- (Mandatory) Apply an MAC extended ACL to a specified interface if you want this ACL take effect.
- You can apply an MAC extended ACL on a specified interface of an access, an aggregate, or a core device based on the distribution of users.

## Verification

- Use the following methods to verify the configuration effects of the MAC extended ACL:
- If an MAC extended ACL is configured to permit or deny some IP packets, run the **ping** command to check whether ACEs of this ACL takes effect on the specified interface. For example, an MAC extended ACL is configured to prevent a device interface from receiving IP packets (Ethernet type is 0x0800), run the **ping** command for verification.
- If an MAC extended ACL is configured to permit or deny some non-IP packets (e.g. ARP packets), also run the ping command to check whether ACEs of this ACL takes effect on the specified interface. For example, to filter out ARP packets, run the ping command for verification.
- You can also construct L2 packets meeting some specified characteristics to check whether the MAC extended ACL takes effect. Typically, prepare two PCs, construct and send L2 packets on one PC, enable packet capturing on another PC, and check whether packets are forwarded as expected (forwarded or blocked) according to the action specified in the ACEs.

## **Related Commands**

## **Configuring an MAC Extended ACL**

| Command     | mac access-list extended { acl-id   acl-name }                                                         |
|-------------|----------------------------------------------------------------------------------------------------|
| Parameter   | acl-name: Indicates the name of an MAC extended ACL. If this option is configured, a named ACL is      |
| Description | created. The name is a string of 1 to 99 characters. The ACL name cannot start with numbers (0-9).     |
|             | acl-id: Indicates the ID that uniquely identifies an MAC extended ACL. If this option is configured, a |
|             | numbered ACL is created. The value range of <i>acl-id</i> is 700–799.                                  |
| Command     | Global configuration mode                                                                              |
| Mode        |                                                                                                    |
| Usage Guide | Run this command to configure an MAC extended ACL and enter MAC extended ACL configuration             |
|             | mode. You can configure an MAC extended ACL to control users' access to network resources by           |
|             | checking the L2 information of Ethernet packets.                                                       |

## **△** Adding ACEs to an MAC Extended ACL

Use either of the following methods to add ACEs to an MAC extended ACL:

## • Add ACEs in MAC extended ACL configuration mode.

| Command     | [ sn ] { deny   permit } { source-mac-address mask   any   host source-mac-address }                         |
|-------------|----------------------------------------------------------------------------------------------------|
|             | { destination-mac-address mask   any   host destination-mac-address } [ ethernet-type ] [ cos [ cos ]        |
|             | [inner cos]][time-range time-range-name]                                                                     |
| Parameter   | sn: Indicates the sequence number of an ACE. The value ranges from 1 to 2,147,483,647. This                  |
| Description | sequence number determines the priority of this ACE in the ACL. A smaller sequence number indicates          |
|             | a higher priority. An ACE with a higher priority will be preferentially used to match packets. If you do not |
|             | specify the sequence number when adding an ACE, the system automatically allocates a sequence                |
|             | number, which is equal to an increment (10 by default) plus the sequence number of the last ACE in the       |
|             | current ACL. For example, if the sequence number of the last ACE is 100, the sequence number of a            |
|             | newly-added ACE will be 110 by default. You can adjust the increment using a command.                        |
|             | permit: Indicates that the ACE is a permit ACE.                                                              |
|             | deny: Indicates that the ACE is a deny ACE.                                                                  |
|             | any: Indicates that L2 packets sent from any host are filtered.                                              |
|             | host source-mac-address: Indicates that IP packets sent from a host with the specified source MAC            |
|             | address are filtered.                                                                                        |
|             | source-mac-address mask: Indicates that the source MAC address is reversed.                                  |
|             | any: Indicates that L2 packets sent to any host are filtered.                                                |
|             | host destination-mac-address: Indicates that IP packets sent to a host with the specified destination        |
|             | MAC address are filtered.                                                                                    |
|             | destination-mac-address mask: Indicates that the destination MAC address is reversed.                        |
|             | ethernet-type: Indicates that L2 packets of the specified Ethernet type are filtered.                        |
|             | cos cos: Indicates that L2 packets with the specified class of service (cos) field in the outer tag are      |
|             | filtered.                                                                                                    |
|             | inner cos: Indicates that L2 packets with the specified cos field in the inner tag are filtered.             |
|             | time-range time-range-name: Indicates that this ACE is associated with a time range. The ACE takes           |
|             | effect only within this time range. For details about the time range, see the configuration manual of the    |

|             | time range.                                                                                    |
|-------------|------------------------------------------------------------------------------------------------|
| Command     | MAC extended ACL configuration mode                                                            |
| Mode        |                                                                                                |
| Usage Guide | Run this command to add ACEs in MAC extended ACL configuration mode. The ACL can be a named or |
|             | numbered ACL.                                                                                  |

• Add ACEs to an MAC extended ACL in global configuration mode.

| Command     | access-list acl-id { deny   permit } { source-mac-address mask   any   host source-mac-address }          |
|-------------|----------------------------------------------------------------------------------------------------|
|             | { destination-mac-address mask   any   host destination-mac-address } [ ethernet-type ] [ cos [ cos ]     |
|             | [ inner cos ] ] [ time-range time-range-name ]                                                            |
| Parameter   | acl-id: Indicates the ID of a numbered ACL. It uniquely identifies an ACL. The value range of acl-id is   |
| Description | 700–799.                                                                                                  |
|             | permit: Indicates that the ACE is a permit ACE.                                                           |
|             | deny: Indicates that the ACE is a deny ACE.                                                               |
|             | host source-mac-address: Indicates that IP packets sent from a host with the specified source MAC         |
|             | address are filtered.                                                                                     |
|             | source-mac-address mask: Indicates that the source MAC address is reversed.                               |
|             | any: Indicates that L2 packets sent to any host are filtered.                                             |
|             | host destination-mac-address: Indicates that IP packets sent to a host with the specified destination     |
|             | MAC address are filtered.                                                                                 |
|             | destination-mac-address mask: Indicates that the destination MAC address is reversed.                     |
|             | ethernet-type: Indicates that L2 packets of the specified Ethernet type are filtered.                     |
|             | cos cos: Indicates that L2 packets with the specified cos field in the outer tag are filtered.            |
|             | inner cos: Indicates that L2 packets with the specified cos field in the inner tag are filtered.          |
|             | time-range time-range-name: Indicates that this ACE is associated with a time range. The ACE takes        |
|             | effect only within this time range. For details about the time range, see the configuration manual of the |
|             | time range.                                                                                               |
| Command     | Global configuration mode                                                                                 |
| Mode        |                                                                                                    |
| Usage Guide | Run this command to add ACEs to a numbered MAC extended ACL in global configuration mode. It              |
|             | cannot be used to add ACEs to a named MAC extended ACL.                                                   |

## > Resequencing an MAC Extended ACL

| Command     | mac access-list resequence { acl-id   acl-name } start-sn inc-sn                                       |
|-------------|----------------------------------------------------------------------------------------------------|
| Parameter   | acl-id: Indicates the ID that uniquely identifies an MAC extended ACL. If this option is configured, a |
| Description | numbered ACL is created. The value range of <i>acl-id</i> is 700–799.                                  |
|             | acl-name: Indicates the name of an MAC extended ACL. If this option is configured, a named ACL is      |
|             | created. The name is a string of 1 to 99 characters.                                                   |
|             | start-sn: Indicates the start sequence number. Range: 1 to 2147483647.                                 |
|             | inc-sn: Indicates the Increment of the sequence number. Range: 1 to 2147483647.                        |
| Command     | Global configuration mode                                                                              |
| Mode        |                                                                                                    |
| Usage Guide | Run this command to change the order of the access entries configuration mode.                         |

## Applying an MAC Extended ACL

| Command     | mac access-group { acl-id   acl-name } in                                                 |
|-------------|-------------------------------------------------------------------------------------------|
| Parameter   | acl-id: Indicates that a numbered MAC extended IP ACL will be applied to the interface.   |
| Description | acl-name: Indicates that a named MAC extended IP ACL will be applied to the interface.    |
|             | in: Indicates that this ACL controls incoming L2 packets of the interface.                |
| Command     | Interface configuration mode                                                              |
| Mode        |                                                                                           |
| Usage Guide | This command makes an MAC extended ACL take effect on the incoming packets of a specified |
|             | interface.                                                                                |

# Configuration

# Example

() The following configuration example describes only ACL-related configurations.

#### **D** Configuring an MAC Extended ACL to Restrict Resources Accessible by Visitors

| Scenario     |                                                                                                    |
|--------------|----------------------------------------------------------------------------------------------------|
| Figure 1-4   | Financial Data Server<br>MAC:00e0.f800.000d<br>Ghn 0/2<br>SW1<br>Ghn 0/4<br>Ghn 0/4<br>Internet<br>PC1<br>PC2<br>Employees<br>Visitors                                                                        |
| Configuratio | Configure an MAC extended ACL.                                                                                                    |
| n Steps      | Add ACEs to the MAC extended ACL.                                                                                                    |
|              | Apply the MAC extended ACL to the outgoing direction of the interface connected to the visitor area                                                                                                    |
|              | so that visitors are allowed to access Internet and the public server of the company, but prohibited from accessing the financial data server of the company. That is, visitors cannot access the server      |
|              | with the MAC address 00e0.f800.000d.                                                                                                    |
| SW1          | sw1(config)# mac access-list extended 700<br>sw1(config-mac-nacl)# deny any host 00e0.f800.000d<br>sw1(config-mac-nacl)# pemit any any<br>sw1(config-mac-nacl)# exit<br>sw1(config)# int gigabitEthernet 0/17 |
|              | sw1(config-if-GigabitEthernet 0/17)# mac access-group 700 in                                                                                                    |
|              |                                                                                                    |

| Verification | <ul> <li>On a visitor's PC, ping the financial data server. Verify that the ping operation fails.</li> <li>On a visitor's PC, ping the public resource server. Verify that the ping operation succeeds.</li> <li>On a visitor's PC, access the Internet, for example, visit the Baidu website. Verify that the webpage can be opened.</li> </ul> |
|--------------|----------------------------------------------------------------------------------------------------|
| SW1          | sw1(config)# show access-lists<br>mac access-list extended 700<br>10 deny any host 00e0.f800.000d etype-any<br>20 permit any any etype-any<br>sw1(config)# show access-group<br>mac access-group 700 in<br>Applied On interface GigabitEthernet 0/17                                                                                             |

# 1.4.3 Configuring an Expert Extended ACL

# Configuration Effect

Configure and apply an expert extended ACL to an interface to control incoming packets of the interface based on the L2 and L3 information, and allow or prohibit the entry of specific packets to the network. In addition, you can configure an expert extended ACL to control all L2 packets based on the VLAN to permit or deny the access of users in some network segments to network resources. Generally, you can use an expert extended ACL if you want to incorporate ACEs of the IP ACL and MAC extended ACL into one ACL.

# Configuration Steps

- **Solution** Configuring an Expert Extended ACL
- (Mandatory) Configure an expert extended ACL if you want to control users' access to network resources based on the L2 packet header, for example, the VLAN ID.
- You can configure this ACL on an access, an aggregate, or a core device based on the distribution of users. The expert extended ACL takes effect only on the local device, and does not affect other devices on the network.
- Adding ACEs to an Expert Extended ACL
- (Optional) An ACL may contain zero or multiple ACEs. If no ACE is configured, all incoming packets of the device are denied by default.
- **A** Resequencing an Expert Extended ACL
- (Optional) Resequence an expert access list.
- Applying an Expert Extended ACL
- (Mandatory) Apply an expert extended ACL to a specified interface if you want this ACL take effect.
- You can apply an expert extended ACL in the incoming direction of a specified interface of an access, an aggregate, or a core device based on the distribution of users.

#### Verification

- Use the following methods to verify the configuration effects of the expert extended ACL:
- If IP-based access rules are configured in an expert extended ACL to permit or deny some IP packets, run the ping command to verify whether these rules take effect.
- If MAC-based access rules are configured in an expert extended ACL to permit or deny some L2 packets (e.g. ARP packets), also run the **ping** command to check whether ACEs of this ACL takes effect on the specified interface. For example, to filter out ARP packets, run the **ping** command for verification.
- If VLAN ID-based access rules are configured in an expert extended ACL to permit or deny some L2 packets in some network segments (e.g., to prevent communication between VLAN 1 users and VLAN 2 users), ping PCs of VLAN 2 on a PC of VLAN 1. If the ping operation fails, the rules take effect.

#### **Related Commands**

#### **Solution** Configuring an Expert Extended ACL

| Command     | <pre>expert access-list extended { acl-id   acl-name }</pre>                                         |
|-------------|----------------------------------------------------------------------------------------------------|
| Parameter   | acl-name: Indicates the name of an expert extended ACL. If this option is configured, a named ACL is |
| Description | created. The name is a string of 1 to 99 characters. The ACL name cannot start with numbers (0-9).   |
|             | acl-id: Indicates the ID of an expert extended ACL. If this option is configured, a numbered ACL is  |
|             | created. The value range of <i>acl-id</i> is 2700-2899.                                              |
| Command     | Global configuration mode                                                                            |
| Mode        |                                                                                                    |
| Usage Guide | Run this command to configure an expert extended ACL and enter expert extended ACL configuration     |
|             | mode.                                                                                                |

#### Adding ACEs to an Expert Extended ACL

Use either of the following methods to add ACEs to an expert extended ACL:

#### • Add ACEs in expert extended ACL configuration mode.

| Command     | [sn]{deny permit}[protocol [ethernet-type][cos[cos][inner cos]]][VID[vid][inner vid]]<br>{source-ipv4-address source-ipv4-wildcard   any   host source-ipv4-address} { source-mac-address<br>mask   any   host source-mac-address } [eq port   gt port   lt port   neq port / range lower upper]<br>{ destination-ipv4-address destination-ipv4-wildcard   any   host destination-ipv4-address } { any   host<br>destination-mac-address } [eq port   gt port   lt port   neq port / range lower upper] [dscp dscp]<br>[precedence precedence][tos tos][fragment][match-all tcp-flag established][time-range<br>time-range-name]                                         |
|-------------|----------------------------------------------------------------------------------------------------|
| Parameter   | sn: Indicates the sequence number of an ACE. The value ranges from 1 to 2,147,483,647. This                                                                                                    |
| Description | sequence number determines the priority of this ACE in the ACL. A smaller sequence number indicates a higher priority. An ACE with a higher priority will be preferentially used to match packets. If you do not specify the sequence number when adding an ACE, the system automatically allocates a sequence number, which is equal to an increment (10 by default) plus the sequence number of the last ACE in the current ACL. For example, if the sequence number of the last ACE is 100, the sequence number of a newly-added ACE will be 110 by default. You can adjust the increment using a command.<br><b>permit</b> : Indicates that the ACE is a permit ACE. |

| Usage Guide | Run this command to add ACEs in expert extended ACL configuration mode. The ACL can be a named or numbered ACL.                                                                                            |
|-------------|----------------------------------------------------------------------------------------------------|
| Mode        |                                                                                                    |
| Command     | Expert extended ACL configuration mode                                                                                                    |
|             | time range.                                                                                                    |
|             | effect only within this time range. For details about the time range, see the configuration manual of the                                                                                                  |
|             | time-range time-range-name: Indicates that this ACE is associated with a time range. The ACE takes                                                                                                    |
|             | established: Indicates that TCP packets with an the RST or ACK bits of the TCP flag are filtered.                                                                                                    |
|             | <b>match-all</b> <i>tcp-flag</i> : Indicates that TCP packets with all the bits of the TCP flag are filtered.                                                                                              |
|             | dscp <i>dscp</i> : Indicates that IP packets with the specified the dcsp field in the header are filtered.<br>fragment: Indicates that only fragmented IP packets except the first fragments are filtered. |
|             | tos tos: Indicates that IP packets with the specified the TOS field in the header are filtered.                                                                                                    |
|             | precedence field in the header are filtered.                                                                                                    |
|             | specified range are filtered. <b>precedence</b> precedence: Indicates that IP packets with the specified                                                                                                   |
|             | range lower upper. Indicates that TCP or UDP packets with the L4 destination port number in the                                                                                                    |
|             | (greater than), or <b>It</b> (smaller than).                                                                                                    |
|             | destination port number. The value of the <b>op</b> parameter can be <b>eq</b> (equal to), <b>neq</b> (not equal to), <b>gt</b>                                                                            |
|             | eq port   gt port   lt port   neq port. Indicates that TCP or UDP packets are filtered based on the L4                                                                                                    |
|             | any: Indicates that L2 packets sent to any host are filtered.                                                                                                    |
|             | MAC address are filtered.                                                                                                    |
|             | host destination-mac-address: Indicates that IP packets sent to a host with the specified destination                                                                                                    |
|             | any: Indicates that IP packets sent to any host are filtered.                                                                                                    |
|             | address are filtered.                                                                                                    |
|             | host destination-ipv4-address: Indicates that IP packets sent to a host with the specified destination IP                                                                                                  |
|             | IP network segment are filtered.                                                                                                    |
|             | destination-ipv4-address destination-ipv4-wildcard: Indicates that IP packets sent to hosts in a specified                                                                                                 |
|             | any: Indicates that L2 packets sent to any host are filtered.                                                                                                    |
|             | address are filtered.                                                                                                    |
|             | host source-mac-address: Indicates that IP packets sent from a host with the specified source MAC                                                                                                    |
|             | any: Indicates that IP packets sent from any host are filtered.                                                                                                    |
|             | address are filtered.                                                                                                    |
|             | network segment are filtered.<br><b>host</b> source-ipv4-address: Indicates that IP packets sent from a host with the specified source IP                                                                  |
|             | source-ipv4-address source-ipv4-wildcard: Indicates that IP packets sent from hosts in the specified IP                                                                                                    |
|             | inner vid: Indicates that L2 packets with the specified VLAN ID field in the inner tag are filtered.                                                                                                    |
|             | VID vid: Indicates that L2 packets with the specified VLAN ID field in the outer tag are filtered.                                                                                                    |
|             | inner cos: Indicates that L2 packets with the specified cos field in the inner tag are filtered.                                                                                                    |
|             | cos cos: Indicates that L2 packets with the specified cos field in the outer tag are filtered.                                                                                                    |
|             | ethernet-type: Indicates that L2 packets of the specified Ethernet type are filtered.                                                                                                    |
|             | eigrp, gre, icmp, igmp, ip, ipinip, nos, ospf, tcp, and udp.                                                                                                    |
|             | system provides frequently-used abbreviations to replace the specific IP protocol numbers, including                                                                                                    |
|             | protocol: Indicates the IP protocol number. The value ranges from 0 to 255. To facilitate the use, the                                                                                                    |
|             |                                                                                                    |

• Add ACEs to an expert extended ACL in global configuration mode.

| access-list acl-id { deny   permit } [ protocol   [ ethernet-type ] [ cos [ cos ] [ inner cos ] ] ] [ VID [ vid ]<br>[ inner vid ] ] { source-ipv4-address source-ipv4-wildcard   any   host source-ipv4-address }<br>{ source-mac-address mask   any   host source-mac-address } [ eq port   gt port   lt port   neq port  <br>range lower upper ] { destination-ipv4-address destination-ipv4-wildcard   any   host |
|----------------------------------------------------------------------------------------------------|
| { source-mac-address mask   any   host source-mac-address } [ eq port   gt port   lt port   neq port  <br>range lower upper ] { destination-ipv4-address destination-ipv4-wildcard   any   host                                                                                                    |
| range lower upper ] { destination-ipv4-address destination-ipv4-wildcard   any   host                                                                                                    |
|                                                                                                    |
|                                                                                                    |
| destination-ipv4-address } { any   host destination-mac-address } [ eq port   gt port   lt port   neq port                                                                                                    |
| range lower upper][dscp dscp][precedence precedence][tos tos][fragment][match-all tcp-flag                                                                                                    |
| established ] [ time-range time-range-name ]                                                                                                    |
| acl-id: Indicates the ID of a numbered ACL. It uniquely identifies an ACL. The value range of acl-id is                                                                                                    |
| 2700-2899.                                                                                                    |
| permit: Indicates that the ACE is a permit ACE.                                                                                                    |
| <b>deny</b> : Indicates that the ACE is a deny ACE.                                                                                                    |
| protocol: Indicates the IP protocol number. The value ranges from 0 to 255. To facilitate the use, the                                                                                                    |
| system provides frequently-used abbreviations to replace the specific IP protocol numbers, including                                                                                                    |
| eigrp, gre, icmp, igmp, ip, ipinip, nos, ospf, tcp, and udp.                                                                                                    |
| ethernet-type: Indicates that L2 packets of the specified Ethernet type are filtered.                                                                                                    |
| cos cos: Indicates that L2 packets with the specified cos field in the outer tag are filtered.                                                                                                    |
| inner cos: Indicates that L2 packets with the specified cos field in the inner tag are filtered.                                                                                                    |
| VID vid: Indicates that L2 packets with the specified VLAN ID field in the outer tag are filtered.                                                                                                    |
| inner vid: Indicates that L2 packets with the specified VLAN ID field in the inner tag are filtered.                                                                                                    |
| source-ipv4-address source-ipv4-wildcard: Indicates that IP packets sent from hosts in the specified IP                                                                                                    |
| network segment are filtered.                                                                                                    |
| host source-ipv4-address: Indicates that IP packets sent from a host with the specified source IP                                                                                                    |
| address are filtered.                                                                                                    |
| any: Indicates that IP packets sent from any host are filtered.                                                                                                    |
| host source-mac-address: Indicates that IP packets sent from a host with the specified source MAC                                                                                                    |
| address are filtered.                                                                                                    |
| any: Indicates that L2 packets sent to any host are filtered.                                                                                                    |
| destination-ipv4-address destination-ipv4-wildcard: Indicates that IP packets sent to hosts in a specified                                                                                                    |
| IP network segment are filtered.                                                                                                    |
| host destination-ipv4-address: Indicates that IP packets sent to a host with the specified destination IP                                                                                                    |
| address are filtered.                                                                                                    |
| any: Indicates that IP packets sent to any host are filtered.                                                                                                    |
| host destination-mac-address: Indicates that IP packets sent to a host with the specified destination                                                                                                    |
| MAC address are filtered.                                                                                                    |
| <b>any</b> : Indicates that L2 packets sent to any host are filtered.                                                                                                    |
| eq port   gt port   It port   neq port. Indicates that TCP or UDP packets are filtered based on the L4                                                                                                    |
| destination port number. The value of the <b>op</b> parameter can be <b>eq</b> (equal to), <b>neq</b> (not equal to), <b>gt</b>                                                                                                    |
| (greater than), or <b>It</b> (smaller than).                                                                                                    |
| range lower upper. Indicates that TCP or UDP packets with the L4 destination port number in the                                                                                                    |
| specified range are filtered.                                                                                                    |
| precedence precedence: Indicates that IP packets with the specified precedence field in the header and                                                                                                    |
| filtered.                                                                                                    |
| tos: Indicates that IP packets with the specified the TOS field in the header are filtered.                                                                                                    |
| dscp dscp: Indicates that IP packets with the specified the dcsp field in the header are filtered.                                                                                                    |
|                                                                                                    |

|                                                                                                | fragment: Indicates that only fragmented IP packets except the first fragments are filtered.              |  |
|------------------------------------------------------------------------------------------------|----------------------------------------------------------------------------------------------------|--|
| match-all tcp-flag: Indicates that TCP packets with all the bits of the TCP flag are filtered. |                                                                                                    |  |
| established: Indicates that TCP packets with the RST or ACK bits of the TCP flag are filtered. |                                                                                                    |  |
|                                                                                                | time-range time-range-name: Indicates that this ACE is associated with a time range. The ACE take         |  |
|                                                                                                | effect only within this time range. For details about the time range, see the configuration manual of the |  |
|                                                                                                | time range.                                                                                               |  |
| Command                                                                                        | Global configuration mode                                                                                 |  |
| Mode                                                                                           |                                                                                                    |  |
| Usage Guide                                                                                    | Run this command to add ACEs to a numbered expert extended ACL in global configuration mode. It           |  |
|                                                                                                | cannot be used to add ACEs to a named expert extended ACL.                                                |  |

#### **New Sequencing an Expert Extended ACL**

| Command                                                                    | expert access-list resequence { acl-id   acl-name } start-sn inc-sn                                  |
|----------------------------------------------------------------------------|----------------------------------------------------------------------------------------------------|
| Parameter                                                                  | acl-id: Indicates the ID of an expert extended ACL. If this option is configured, a numbered ACL is  |
| <b>Description</b> created. The value range of <i>acl-id</i> is 2700-2899. |                                                                                                    |
|                                                                            | acl-name: Indicates the name of an expert extended ACL. If this option is configured, a named ACL is |
|                                                                            | created. The name is a string of 1 to 99 characters.                                                 |
|                                                                            | start-sn: Indicates the start sequence number. Range: 1 to 2147483647.                               |
|                                                                            | inc-sn: Indicates the Increment of the sequence number. Range: 1 to 2147483647.                      |
| Command                                                                    | Global configuration mode                                                                            |
| Mode                                                                       |                                                                                                    |
| Usage Guide                                                                | Run this command to change the order of the access entries configuration mode.                       |

#### **凶** Applying an Expert Extended ACL

| Command     | expert access-group { acl-id   acl-name } in                                                 |  |
|-------------|----------------------------------------------------------------------------------------------|--|
| Parameter   | acl-id: Indicates that a numbered expert extended ACL will be applied to the interface.      |  |
| Description | acl-name: Indicates that a named expert extended ACL will be applied to the interface.       |  |
|             | in: Indicates that this ACL controls incoming L2 packets of the interface.                   |  |
| Command     | Interface configuration mode                                                                 |  |
| Mode        |                                                                                              |  |
| Usage Guide | This command makes an expert extended ACL take effect on the incoming packets of a specified |  |
|             | interface.                                                                                   |  |

# Configuration Example

1 The following configuration example describes only ACL-related configurations.

Configuring an Expert Extended ACL to Restrict Resources Accessible by Visitors (It is required that visitors and employees cannot communicate with each other, visitors can access the public resource server but not the financial data server of the company.)

| Scenario     |                                                                                                    |
|--------------|----------------------------------------------------------------------------------------------------|
| Figure 1-5   | Servers                                                                                                    |
|              | Financial Data Server (<br>10.1.1.1/24 Public Server<br>10.1.1.2/24                                                                                    |
|              | Ghn 0/2                                                                                                    |
|              | SW1 Ghn 0/4                                                                                                    |
|              | Ghn 0/1 Internet<br>Gi 0/1                                                                                                    |
|              |                                                                                                    |
|              | PC1 PC2 / PC1 PC2 /                                                                                                    |
|              | Employees:VLAN 2 Visitors:VLAN 3<br>IP Segment:192.168.1.0/24 IP Segment:192.168.2.0/24<br>Gateway:192.168.1.1/24 Gateway:192.168.2.1/24               |
|              |                                                                                                    |
| Configuratio | Configure an expert extended ACL.                                                                                                    |
| n Steps      | • Add an ACE to deny packets sent from PCs in the visitor area (VLAN 3) to employee PCs in VLAN                                                        |
|              | 2.                                                                                                    |
|              | <ul> <li>Add an ACE to prevent visitors from accessing the financial data server of the company.</li> <li>Add an ACE to permit all packets.</li> </ul> |
|              | <ul> <li>Apply the ACL to the incoming direction of the interface of the switch that connects to the visitor area.</li> </ul>                          |
| SW1          | sw1(config)# expert access-list extended 2700                                                                                                    |
|              | sw1(config-exp-nacl)# deny ip any any 192.168.1.0 0.0.0.255 any                                                                                        |
|              | sw1(config-exp-nacl)# deny ip any any host 10.1.1.1 any                                                                                                |
|              | sw1(config-exp-nacl)# pemit any any any any                                                                                                    |
|              | sw1(config-exp-nacl)# exit                                                                                                    |
|              | sw1(config)# int gigabitEthernet 0/17                                                                                                    |
|              | sw1(config-if-GigabitEthernet 0/17)# expert access-group 2700 in                                                                                       |
| Verification | <ul> <li>On a visitor's PC, ping the financial data server. Verify that the ping operation fails.</li> </ul>                                           |
|              | • On a visitor's PC, ping the public resource server. Verify that the ping operation succeeds.                                                         |
|              | • On a visitor's PC, ping the gateway address 192.168.1.1 of an employee. Verify that the ping                                                         |
|              | operation fails.                                                                                                    |
|              | • On a visitor's PC, access the Internet, for example, visit the Baidu website. Verify that the webpage can be opened.                                 |
| SW1          | sw1(config)# show access-lists                                                                                                    |
|              | expert access-list extended 2700                                                                                                    |
|              | 10 deny ip any any 192.168.1.0 0.0.0.255 any                                                                                                    |
|              | 10 dony ip any any 102.100.110 0.0.200 any                                                                                                    |

| 20 deny ip any any host 10.1.1.1 any      |
|-------------------------------------------|
| 30 permit ip any any any any              |
|                                           |
| sw1(config)# show access-group            |
| expert access-group 2700 in               |
| Applied On interface GigabitEthernet 0/17 |

# 1.4.4 Configuring an IPv6 Extended ACL

#### **Configuration Effect**

Configure and apply an IPv6 ACL to an interface to control all incoming IPv6 packets of this interface. You can permit or deny the entry of specific IPv6 packets to a network to control access of IPv6 users to network resources.

#### Configuration Steps

- **Configuring an IPv6 ACL**
- (Mandatory) Configure an IP ACL if you want to access of IPv4 users to network resources.
- You can configure this ACL on an access, an aggregate, or a core device based on the distribution of users. The IPv6 ACL takes effect only on the local device, and does not affect other devices on the network.

#### Adding ACEs to an IPv6 ACL

- (Optional) An ACL may contain zero or multiple ACEs. If no ACE is configured, all incoming IPv6 packets of the device are denied by default.
- **Nesequencing an IPv6 ACL**
- (Optional) Resequence an IPv6 access list.
- Applying an IPv6 ACL
- (Mandatory) Apply an IPv6 ACL to a specified interface on a device if you want this ACL take effect.
- You can apply an IPv6 ACL on a specified interface of an access, an aggregate, or a core device based on the distribution of users.

#### Verification

- Use the following methods to verify the configuration effects of the IPv6 ACL:
- Run the **ping** command to verify that the IPv6 ACL takes effect on the specified interface. For example, if an IPv6 ACL is configured to prohibit a host with a specified IP address or hosts in a specified IPv6 address range from accessing the network, run the **ping** command to verify that the host(s) cannot be successfully pinged.
- Access network resources, for example, visit an IPv6 website, to check whether the IPv6 ACL takes effect on the specified interface.

#### **Related Commands**

**Configuring an IPv6 ACL** 

| Command     | ipv6 access-list acl-name                                                                         |
|-------------|---------------------------------------------------------------------------------------------------|
| Parameter   | acl-name: Indicates the name of a standard or an extended IP ACL. The name is a string of 1 to 99 |
| Description | characters. The ACL name cannot start with numbers (0–9).                                         |
| Command     | Global configuration mode                                                                         |
| Mode        |                                                                                                   |
| Usage Guide | Run this command to configure an IPv6 ACL and enter IPv6 configuration mode.                      |

# Adding ACEs to an IPv6 ACL

#### • To filter TCP or UDP packets, add ACEs to an IPv6 ACL as follows:

| Command     | [sn] { deny   permit } ipv6-protocol { any   host source-ipv6-address } [ eq port   gt port   It port   neq                     |
|-------------|----------------------------------------------------------------------------------------------------|
|             | port   range lower upper ] { any   host destination-ipv6-address } [ eq port   gt port   It port   neq port                     |
|             | range lower upper][dscp dscp][flow-label flow-label][fragment][match-all tcp-flag                                               |
|             | established ] [ time-range time-range-name ] [ log ]                                                                            |
| Parameter   | sn: Indicates the sequence number of an ACE. The value ranges from 1 to 2,147,483,647. This                                     |
| Description | sequence number determines the priority of this ACE in the ACL. A smaller sequence number indicates                             |
|             | a higher priority. An ACE with a higher priority will be preferentially used to match packets. If you do not                    |
|             | specify the sequence number when adding an ACE, the system automatically allocates a sequence                                   |
|             | number, which is equal to an increment (10 by default) plus the sequence number of the last ACE in the                          |
|             | current ACL. For example, if the sequence number of the last ACE is 100, the sequence number of a                               |
|             | newly-added ACE will be 110 by default. You can adjust the increment using a command.                                           |
|             | permit: Indicates that the ACE is a permit ACE.                                                                                 |
|             | deny: Indicates that the ACE is a deny ACE.                                                                                     |
|             | ipv6-protocol: Indicates the IPv6 protocol number. The value ranges from 0 to 255. To facilitate the use,                       |
|             | the system provides frequently-used abbreviations of IPv6 protocol numbers to replace the specific IP                           |
|             | protocol numbers, including icmp, ipv6, tcp, and udp.                                                                           |
|             | host source-ipv6-address Indicates that IPv6 packets sent from a host with the specified source IP                              |
|             | address are filtered.                                                                                                    |
|             | any: Indicates that IPv6 packets sent from any host are filtered.                                                               |
|             | host destination-ipv6-address: Indicates that IPv6 packets sent to a host with the specified destination                        |
|             | IP address are filtered.                                                                                                    |
|             | any: Indicates that IPv6 packets sent to any host are filtered.                                                                 |
|             | eq port   gt port   It port   neq port. Indicates that TCP or UDP packets are filtered based on the L4                          |
|             | destination port number. The value of the <b>op</b> parameter can be <b>eq</b> (equal to), <b>neq</b> (not equal to), <b>gt</b> |
|             | (greater than), or It (smaller than).                                                                                           |
|             | range lower upper. Indicates that TCP or UDP packets with the L4 destination port number in the                                 |
|             | specified range are filtered.                                                                                                   |
|             | dscp dscp: Indicates that IPv6 packets with the specified the dcsp field in the header are filtered.                            |
|             | flow-label flow-label: Indicates that IPv6 packets with the specified the flow label field in the header are                    |
|             | filtered.                                                                                                    |
|             | fragment: Indicates that only fragmented IPv6 packets except the first fragments are filtered.                                  |
|             | match-all tcp-flag: Indicates that TCP packets with all the bits of the TCP flag are filtered.                                  |
|             | established: Indicates that TCP packets with the RST or ACK bits of the TCP flag are filtered.                                  |
|             | time-range time-range-name: Indicates that this ACE is associated with a time range. The ACE takes                              |
|             | effect only within this time range. For details about the time range, see the configuration manual of the                       |

|             | time range.                                                                                              |
|-------------|----------------------------------------------------------------------------------------------------|
|             | log: Indicates that logs will be periodically output if packets matching the ACEs are found. For details |
|             | about logs, see "ACL Logging" in this document.                                                          |
| Command     | IPv6 ACL configuration mode                                                                              |
| Mode        |                                                                                                    |
| Usage Guide | Run this command to add ACEs in IPv6 ACL configuration mode.                                             |

• To filter IPv6 packets except for the TCP or UDP packets, add ACEs to an IPv6 ACL as follows:

| Command                  | [sn] { deny   permit } ipv6-protocol { any   host source-ipv6-address } [ eq port   gt port   lt port   neq<br>port   range lower upper ] { any   host destination-ipv6-address } [ eq port   gt port   lt port   neq port  <br>range lower upper ] [ dscp dscp ] [ flow-label flow-label ] [ fragment ] [ match-all tcp-flag  <br>established ] [ time-range time-range-name ] [ log ]                                                                                                    |
|--------------------------|----------------------------------------------------------------------------------------------------|
| Parameter<br>Description | <ul> <li>established [[time-range time-range-name][log]</li> <li>sn: Indicates the sequence number of an ACE. The value ranges from 1 to 2,147,483,647. This sequence number determines the priority of this ACE in the ACL. A smaller sequence number indicates a higher priority. An ACE with a higher priority will be preferentially used to match packets. If you do not specify the sequence number when adding an ACE, the system automatically allocates a sequence number, which is equal to an increment (10 by default) plus the sequence number of the last ACE in the current ACL. For example, if the sequence number of the last ACE is 100, the sequence number of a newly-added ACE will be 110 by default. You can adjust the increment using a command.</li> <li>permit: Indicates that the ACE is a permit ACE.</li> <li>deny: Indicates that the ACE is a deny ACE.</li> <li><i>ipv6-protocol</i>: Indicates the IPv6 protocol number. The value ranges from 0 to 255. To facilitate the use,</li> </ul> |
|                          | <ul> <li>the system provides frequently-used abbreviations of IPv6 protocol numbers to replace the specific IP protocol numbers, including icmp, ipv6, tcp, and udp.</li> <li>host source-ipv6-address: Indicates that IPv6 packets sent from a host with the specified source IP address are filtered.</li> <li>any: Indicates that IPv6 packets sent from any host are filtered.</li> <li>host destination-ipv6-addr. Indicates that IPv6 packets sent to a host with the specified destination IP address are filtered.</li> </ul>                                                                                                    |
|                          | <ul> <li>any: Indicates that IPv6 packets sent to any host are filtered.</li> <li>eq port   gt port / It port / neq port: Indicates that TCP or UDP packets are filtered based on the L4 destination port number. The value of the op parameter can be eq (equal to), neq (not equal to), gt (greater than), or It (smaller than).</li> <li>range lower upper: Indicates that TCP or UDP packets with the L4 destination port number in the specified range are filtered.</li> </ul>                                                                                                    |
|                          | <ul> <li>dscp dscp: Indicates that IPv6 packets with the specified the dcsp field in the header are filtered.</li> <li>flow-label flow-label: Indicates that IPv6 packets with the specified the flow label field in the header are filtered.</li> <li>fragment: Indicates that only fragmented IPv6 packets except the first fragments are filtered.</li> <li>match-all tcp-flag: Indicates that TCP packets with all the bits of the TCP flag are filtered.</li> <li>established: Indicates that TCP packets with the RST or ACK bits of the TCP flag are filtered.</li> <li>time-range time-range-name: Indicates that this ACE is associated with a time range. The ACE takes effect only within this time range. For details about the time range, see the configuration manual of the</li> </ul>                                                                                                    |
|                          | time range.<br>Iog: Indicates that logs will be periodically output if packets matching the ACEs are found. For details                                                                                                    |

|             | about logs, see "ACL Logging" in this document.              |
|-------------|--------------------------------------------------------------|
| Command     | IPv6 ACL configuration mode                                  |
| Mode        |                                                              |
| Usage Guide | Run this command to add ACEs in IPv6 ACL configuration mode. |

#### **Nesequencing an IPv6 ACL**

| Command     | ipv6 access-list resequence acl-name start-sn inc-sn                                                  |
|-------------|----------------------------------------------------------------------------------------------------|
| Parameter   | acl-name: Indicates the name of an IPv6 extended ACL. The name is a string of 1 to 99 characters. The |
| Description | ACL name cannot start with numbers (0–9).                                                             |
|             | start-sn: Indicates the start sequence number. Range: 1 to 2147483647.                                |
|             | inc-sn: Indicates the Increment of the sequence number. Range: 1 to 2147483647.                       |
| Command     | Global configuration mode                                                                             |
| Mode        |                                                                                                    |
| Usage Guide | Run this command to change the order of the access entries configuration mode.                        |

#### Applying an IPv6 ACL

| Command     | ipv6 traffic-filter acl-name in                                                                |
|-------------|------------------------------------------------------------------------------------------------|
| Parameter   | acl-name: Indicates the name of an IPv6 ACL.                                                   |
| Description | in: Indicates that this ACL controls incoming IPv6 packets of the interface.                   |
| Command     | Interface configuration mode                                                                   |
| Mode        |                                                                                                |
| Usage Guide | This command makes an IPv6 ACL take effect on the incoming packets of the specified interface. |

# Configuration Example

#### **U** Configuring an IPv6 ACL to Prohibit the R&D Department from Accessing the Video Server

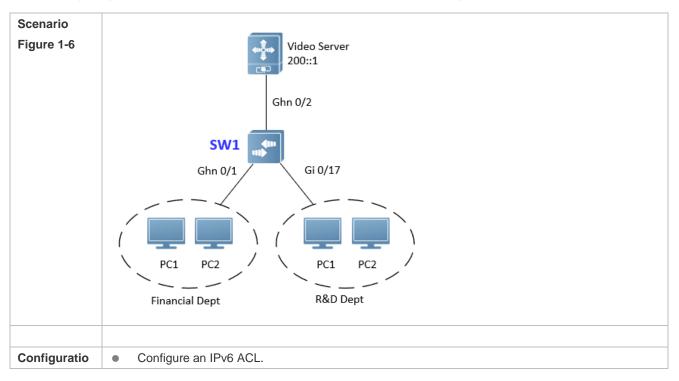

| n Steps      | • Add an ACE to the IPv6 ACL to prevent access to the video server.                              |
|--------------|--------------------------------------------------------------------------------------------------|
|              | <ul> <li>Add an ACE to the IPv6 ACL to permit all IPv6 packets.</li> </ul>                       |
|              | • Apply the IPv6 ACL to the incoming direction of the interface connected to the R&D department. |
| SW1          | sw1(config)# ipv6 access-list dev_deny_ipv6video                                                 |
|              | sw1(config-ipv6-nacl)# deny ipv6 any host 200::1                                                 |
|              | sw1(config-ipv6-nacl)# permit ipv6 any any                                                       |
|              | sw1(config-ipv6-nacl)# exit                                                                      |
|              | sw1(config)# int gigabitEthernet 0/17                                                            |
|              | sw1(config-if-GigabitEthernet 0/17)# ipv6 traffic-filter dev_deny_ipv6video in                   |
|              |                                                                                                  |
| Verification | • On a PC of the R&D department, ping the video server. Verify that the ping operation fails.    |
| SW1          | sw1(config)# show access-lists                                                                   |
|              | ipv6 access-list dev_deny_ipv6video                                                              |
|              | 10 deny ipv6 any host 200::1                                                                     |
|              | 20 permit ipv6 any any                                                                           |
|              | sw1(config)# show access-group                                                                   |
|              | ipv6 traffic-filter dev_deny_ipv6video in                                                        |
|              | Applied On interface GigabitEthernet 0/17                                                        |

# 1.4.5 Configuring an ACL80

#### **Configuration Effect**

When the IP ACL, MAC extended ACL, expert extended ACL, and IPv6 ACL with fixed matching fields cannot meet requirements, configure the ACL80 to customize the packet fields that need to be matched.

# Configuration Steps

#### **U** Configuring an Expert Advanced ACL

- (Mandatory) Configure an expert advanced ACL if you want to implement the ACL80 function. For details about how to configure the expert advanced ACL, see the related descriptions.
- You can configure this ACL on an access, an aggregate, or a core device based on the distribution of users. The expert advanced ACL takes effect only on the local device, and does not affect other devices on the network.
- Adding ACEs to an Expert Advanced ACL
- (Mandatory) Add ACEs to an expert advanced ACL to customize matching fields. If no ACE is added to the expert
  advanced ACL, the deny ACEs will drop all packets by default. For details about how to add an ACE to an expert
  advanced ACL, see the related descriptions.
- Applying an Expert Advanced ACL

- (Mandatory) Apply an expert advanced ACL to a specified interface if you want this ACL take effect.
- You can apply an expert advanced ACL on a specified interface of an access, an aggregate, or a core device based on the distribution of users.

#### Verification

- Use the following methods to verify the configuration effects of the expert advanced ACL:
- Run the **ping** command to check whether the configurations take effect.
- Construct packets matching the ACEs to check whether ACEs take effect.

#### **Related Commands**

#### **Solution** Configuring an Expert Advanced ACL

| Command     | expert access-list advanced acl-name                                                                |
|-------------|----------------------------------------------------------------------------------------------------|
| Parameter   | acl-name: Indicates the name of an expert advanced ACL. The name is a string of 1 to 99 characters. |
| Description | The ACL name cannot start with numbers (0–9).                                                       |
| Command     | Global configuration mode                                                                           |
| Mode        |                                                                                                    |
| Usage Guide | Run this command to configure an expert advanced ACL and enter expert advanced ACL configuration    |
|             | mode.                                                                                               |

#### Adding ACEs to an Expert Advanced ACL

| Command     | [ sn ] { permit   deny } hex hex-mask offset                                                                 |
|-------------|----------------------------------------------------------------------------------------------------|
| Parameter   | sn: Indicates the sequence number of an ACE. The value ranges from 1 to 2,147,483,647. This                  |
| Description | sequence number determines the priority of this ACE in the ACL. A smaller sequence number indicates          |
|             | a higher priority. An ACE with a higher priority will be preferentially used to match packets. If you do not |
|             | specify the sequence number when adding an ACE, the system automatically allocates a sequence                |
|             | number, which is equal to an increment (10 by default) plus the sequence number of the last ACE in the       |
|             | current ACL. For example, if the sequence number of the last ACE is 100, the sequence number of a            |
|             | newly-added ACE will be 110 by default. You can adjust the increment using a command.                        |
|             | permit: Indicates that the ACE is a permit ACE.                                                              |
|             | deny: Indicates that the ACE is a deny ACE.                                                                  |
|             | hex: Indicates the customized matching rule expressed in hexadecimal format, for example, 00d0f800.          |
|             | hex-mask: Indicates the matching mask.                                                                       |
|             | offset: Indicates the start position of matching. For example, if the matching content is 00d0f800, the      |
|             | matching mask is 00ff0000, and start position is 6, the destination MAC address of each packet is            |
|             | compared. All packets whose second byte of the destination MAC address is d0 match this ACE.                 |
| Command     | Expert advanced ACL configuration mode                                                                       |
| Mode        |                                                                                                    |
| Usage Guide | Run this command to add ACEs in expert advanced ACL configuration mode.                                      |

#### Applying an Expert Advanced ACL

| Command   | expert access-group acl-name in                                                        |
|-----------|----------------------------------------------------------------------------------------|
| Parameter | acl-name: Indicates that a named expert advanced ACL will be applied to the interface. |

| Description | in: Indicates that this ACL controls incoming L2 packets of the interface.                   |
|-------------|----------------------------------------------------------------------------------------------|
| Command     | Interface configuration mode                                                                 |
| Mode        |                                                                                              |
| Usage Guide | This command makes an expert advanced ACL take effect on the incoming packets of a specified |
|             | interface.                                                                                   |

#### Configuration

#### Example

| 6 | The following configuration example describes only ACL-related configurations. |  |
|---|--------------------------------------------------------------------------------|--|
|   |                                                                                |  |

# Configuring an ACL80 to Restrict Resources Accessible by Visitors (It is required that visitors and employees cannot communicate with each other, visitors can access the public resource server but not the financial data server of the company.)

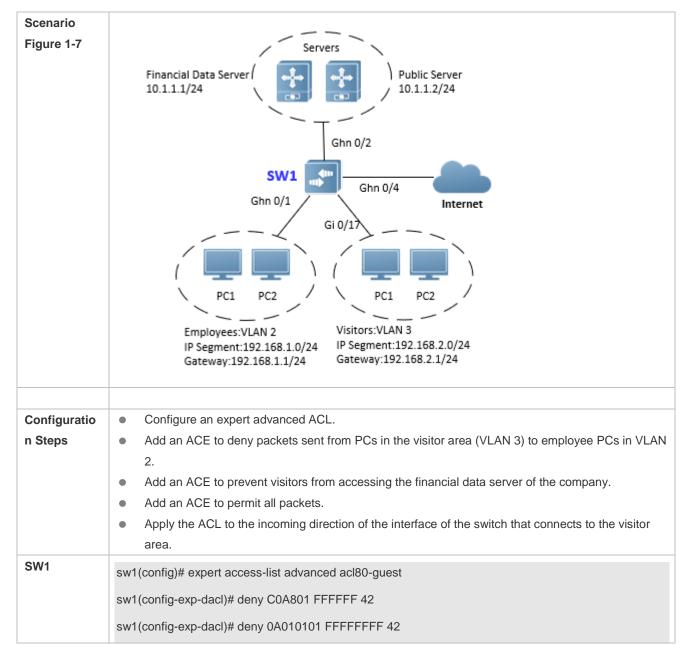

|              | sw1(config-exp-dacl)# permit 0806 FFFF 24                                                               |
|--------------|----------------------------------------------------------------------------------------------------|
|              | sw1(config-exp-dacl)# permit 0800 FFFF 24                                                               |
|              | sw1(config-exp-dacl)# exit                                                                              |
|              | sw1(config)# int gigabitEthernet 0/17                                                                   |
|              | sw1(config-if-GigabitEthernet 0/17)# expert access-group acl80-guest in                                 |
|              |                                                                                                    |
| Verification | • On a visitor's PC, ping the financial data server. Verify that the ping operation fails.              |
|              | • On a visitor's PC, ping the public resource server. Verify that the ping operation succeeds.          |
|              | • On a visitor's PC, ping the gateway address 192.168.1.1 of an employee. Verify that the ping          |
|              | operation fails.                                                                                        |
|              | • On a visitor's PC, access the Internet, for example, visit the Baidu website. Verify that the webpage |
|              | can be opened.                                                                                          |
| SW1          | sw1(config)# show access-lists                                                                          |
|              | expert access-list advanced sss                                                                         |
|              | 10 deny C0A801 FFFFF 42                                                                                 |
|              | 20 deny 0A010101 FFFFFFF 42                                                                             |
|              | 30 permit 0806 FFFF 24                                                                                  |
|              | 40 permit 0800 FFFF 24                                                                                  |
|              | expert access-group acl80-guest in                                                                      |
|              | Applied On interface GigabitEthernet 0/17                                                               |

# 1.4.6 Configuring ACL Redirection

#### **Configuration Effect**

Configure the ACL redirection function on a specified interface to directly redirect specified packets on the interface to a specified port for further forwarding.

#### Configuration Steps

- **Configuring an ACL**
- (Mandatory) To implement ACL redirection, you must first configure an ACL, for example, an IP, MAC extended, or expert extended ACL. For details about how to configure an ACL, see the related descriptions.
- You can configure this ACL on an access, an aggregate, or a core device based on the distribution of users. The IPv6 ACL takes effect only on the local device, and does not affect other devices on the network.

#### Adding ACEs to an ACL

- (Optional) An ACL may contain zero or multiple ACEs. If no ACE is configured, the ACL redirection function is not available. For details about how to add an ACE to an ACL, see the related descriptions.
- **Configuring ACL Redirection**

- (Mandatory) Enable ACL redirection on a specified interface if you want to implement ACL redirection.
- You can configure the ACL redirection function on a specified interface of an access, an aggregate, or a core device based on the distribution of users.

#### Verification

Send packets matching ACEs on the port where ACL redirection is enabled, and then use the packet capturing software on the destination port to check whether the ACL redirection function takes effect.

#### **Related Commands**

#### **Solution** Configuring an ACL

For details about how to configure an ACL, see the earlier descriptions about the IP ACL, MAC extended ACL, expert extended ACL, or IPv6 ACL.

#### Adding ACEs to an ACL

For details about how to add ACEs to an ACL, see the earlier descriptions about the IP ACL, MAC extended ACL, expert extended ACL, or IPv6 ACL.

#### **\** Configuring ACL Redirection

| Command     | redirect destination interface interface-name acl { acl-id   acl-name } in                             |
|-------------|----------------------------------------------------------------------------------------------------|
| Parameter   | interface interface-name: Indicates the name of the destination port for redirection.                  |
| Description | acl-id: Indicates the ID of an ACL.                                                                    |
|             | acl-name: Indicates the name of an ACL.                                                                |
|             | in: Indicates that incoming packets of the interface are redirected.                                   |
| Command     | Interface configuration mode                                                                           |
| Mode        |                                                                                                    |
| Usage Guide | Run this command to redirect incoming packets of the interface that match ACEs to the destination port |
|             | for further forwarding.                                                                                |

# Configuration

Example

The following configuration example describes only ACL-related configurations.

Lenabling ACL Redirection to Redirect Packets Sent from the Host 10.1.1.1 to the Packet Capturing Device for Analysis

| Scenario     |                                                                                                    |
|--------------|----------------------------------------------------------------------------------------------------|
| Figure 1-8   | Video Server<br>10.1.1.100/24                                                                                                    |
|              | Ghn 0/1                                                                                                    |
|              | SW1 SW1                                                                                                    |
|              | Gi 0/17 Gi 0/18                                                                                                    |
|              | PC1 PC2                                                                                                    |
|              | 10.1.1.1/24 (Packets Capturing)                                                                                                    |
|              |                                                                                                    |
| Configuratio | Configures an IP ACL.                                                                                                    |
| n Steps      | <ul> <li>Add an ACE to the IP ACL to permit packets sent from the host 10.1.1.1.</li> <li>Enable ACL redirection on the port GI 0/17, and set the destination port to Gi 0/18.</li> </ul> |
| SW1          | sw1(config)# ip access-list standard 1                                                                                                    |
|              | sw1 (config-std-nacl)# permit host 10.1.1.1                                                                                                    |
|              | sw1(config-std-nacl)# exit                                                                                                    |
|              | sw1(config)# int gigabitEthernet 0/17                                                                                                    |
|              | sw1(config-if-GigabitEthernet 0/17)# redirect destination interface gigabitEthernet 0/18 acl 1 in                                                                                         |
|              |                                                                                                    |
| Verification | • Capture packets on PC 2. Ping the video server on PC 1. Verify that ICMP requests sent from PC 1 are captured on PC 2.                                                                  |
| SW1          | sw1# show access-lists                                                                                                    |
|              | ip access-list standard 1                                                                                                    |
|              | 10 permit host 10.1.1.1                                                                                                    |
|              | sw1# show redirect interface gigabitEthernet 0/17                                                                                                    |
|              | acl redirect configuration on interface gigabitEthernet 0/17                                                                                                    |
|              | redirect destination interface gigabitEthernet 0/18 acl 1 in                                                                                                    |

# 1.4.7 Configuring a Global Security ACL

# Configuration Effect

Configure a global security ACL to prevent internal PCs of a company from accessing illegal websites or prevent virus from attacking the company's internal network. You can also configure exclusive interfaces to allow specified departments of the company to access external websites.

#### **Configuration Steps**

#### **Configuring an ACL**

- (Mandatory) Configure an ACL if you want to protect the internal network globally. For details about the configuration method, see the earlier descriptions about the ACL.
- You can configure this ACL on an access, an aggregate, or a core device based on the distribution of users. The configurations take effect only on the local device, and do not affect other devices on the network.

#### Adding ACEs to an ACL

- (Optional) An ACL may contain zero or multiple ACEs. If no ACE is configured, it is equivalent that the global security ACL does not exist. For details about how to add an ACE to an ACL, see the related descriptions.
- **Configuring a Global Security ACL**
- (Mandatory) Enable the global security function if you want to make the global security ACL take effect.
- You can configure a global security ACL on an access, an aggregate, or a core device based on the distribution of users.

#### Verification

On the internal network protected by the global security ACL, ping the website or device that are denied by ACEs to check whether the global security ACL takes effect.

#### **Related Commands**

#### **\** Configuring an ACL

For details about the configuration method, see the earlier descriptions about the ACL.

#### Adding ACEs to an ACL

For details about the configuration method, see the earlier descriptions about the ACL.

#### **Configuring a Global Security ACL**

| Command     | { mac   expert   ip } access-group <i>acl-id</i> in                                                     |
|-------------|----------------------------------------------------------------------------------------------------|
| Parameter   | acl-id: Indicates the ID of an ACL.                                                                     |
| Description | in: Filters the incoming packets of the device.                                                         |
| Command     | Global configuration mode                                                                               |
| Mode        |                                                                                                    |
| Usage Guide | Run this command to enable the global security ACL so that the ACL takes effect on all L2 interfaces of |
|             | the device.                                                                                             |

#### **Solution** Configuring an Exclusive Interface of the Global Security ACL

| Command     | no global access-group |
|-------------|------------------------|
| Parameter   | N/A                    |
| Description |                        |

| Command     | Interface configuration mode                                                   |
|-------------|--------------------------------------------------------------------------------|
| Mode        |                                                                                |
| Usage Guide | Run this command to invalidate a global security ACL on a specified interface. |

#### Configuration

**Example** 

**(i)** The following configuration example describes only ACL-related configurations.

Configuring a Global Security ACL to Prevent the R&D Department From Accessing the Server of the Sales Department but Allow the Sales Department to Access This Server

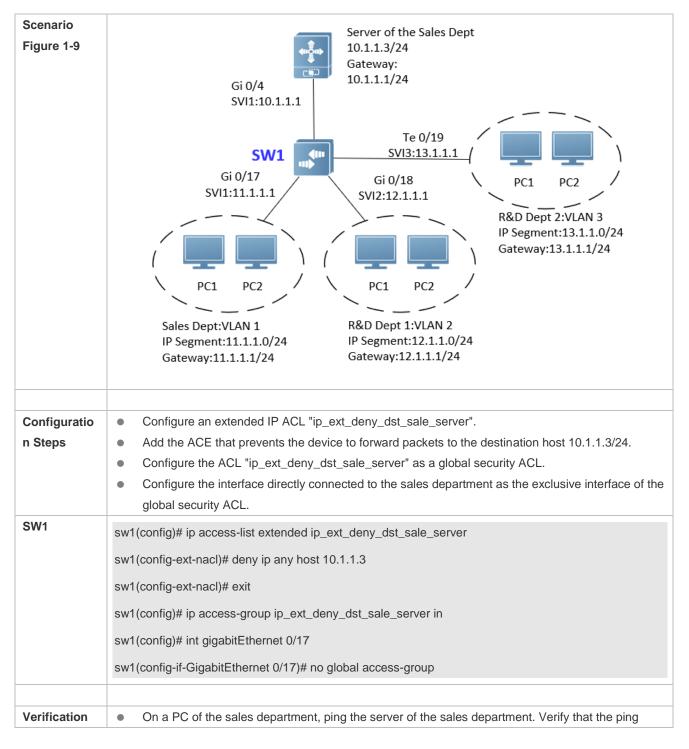

| operation succeeds.                                                                             |
|-------------------------------------------------------------------------------------------------|
| • On the PCs of R&D department 1 and R&D department 2, ping the server of the sales department. |
| <br>Verify that the ping operations fail.                                                       |
| sw1# show access-lists                                                                          |
| ip access-list extended ip_ext_deny_dst_sale_server                                             |
| 10 deny ip any host 10.1.1.3                                                                    |
| sw1#show running                                                                                |
|                                                                                                 |
| !                                                                                               |
| ip access-group ip_ext_deny_dst_sale_server in                                                  |
| !                                                                                               |
| !                                                                                               |
| !                                                                                               |
| !                                                                                               |
| 1                                                                                               |
|                                                                                                 |
|                                                                                                 |
| !<br>                                                                                           |
| !                                                                                               |
| interface GigabitEthernet 0/17                                                                  |
| no global access-group                                                                          |
| !                                                                                               |
|                                                                                                 |
|                                                                                                 |

# 1.4.8 Configuring the Time Range-Based ACEs

#### **Configuration Effect**

Configure the time range-based ACEs if you want some ACEs to take effect or to become invalid in a specified period of time, for example, in some time ranges during a week.

#### **Configuration Steps**

#### **Solution** Configuring an ACL

- (Mandatory) Configure an ACL if you want ACEs to take effect in the specified time range. For details about the configuration method, see the earlier descriptions.
- You can configure this ACL on an access, an aggregate, or a core device based on the distribution of users. The configurations take effect only on the local device, and do not affect other devices on the network.

#### Adding an ACE with the Time Range Specified

 (Mandatory) Specify the time range when adding an ACE. For details about how to configure the time range, see the configuration manual related to the time range.

#### Applying an ACL

- (Mandatory) Apply the ACL to a specified interface if you want to make ACEs take effect in the specified time range.
- You can apply an IP ACL on a specified interface of an access, an aggregate, or a core device based on the distribution of users.

#### Verification

In the time range that the configured ACE takes effect or becomes invalid, run the **ping** command or construct packets matching the ACE to check whether the ACE takes effect or becomes invalid.

#### Related Commands

#### **Configuring an ACL**

For details about the ACL configuration commands, see the earlier descriptions about the IP ACL, MAC extended ACL, expert extended ACL, or IPv6 ACL.

#### Adding an ACE with the Time Range Specified

For details about the ACE configuration commands, see the earlier descriptions about the IP ACL, MAC extended ACL, expert extended ACL, or IPv6 ACL.

#### Applying an ACL

For details about the command for applying an ACL, see the earlier descriptions about the IP ACL, MAC extended ACL, expert extended ACL, or IPv6 ACL.

# Configuration

# Example

1 The following configuration example describes only ACL-related configurations.

Adding an ACE With the Time Range Specified to Allow the R&D Department to Access the Internet Between 12:00 and 13:30 Every Day

| Scenario                |                                                                                                    |
|-------------------------|----------------------------------------------------------------------------------------------------|
| Figure 1-10             | Breakout<br>Gateway<br>(NAT)       Gi 0/2 110.1.1.2<br>Gi 0/1 11.1.1.2<br>SVI:11.1.1.1<br>Gi 0/17       Internet         SW1       SVI:11.1.1.1<br>Gi 0/17       Internet         SV1:11.1.1.1<br>Gi 0/18       Gi 0/18         VI:11.1.1.1<br>Gi 0/18       VI:11.1.1.1<br>Gi 0/18         PC1       PC2         R&D Dept:VLAN 1<br>IP Segment:10.1.1.0/24<br>Gateway:10.1.1.1                                                                                                    |
| Configuratio<br>n Steps | <ul> <li>Configure a time range named "access-internet", and add an entry of the time range between 12:00 and 13:30 every day.</li> <li>Configure an IP ACL "ip_std_internet_acl".</li> <li>Add an ACE to allow packets with the source IP address in the network segment 10.1.1.0/24, and associate this ACE with the time zone "access-internet".</li> <li>Add an ACE to deny packets with the source IP address the network segment 10.1.1.0/24. Access to the Internet is not allowed except in the specified time range.</li> <li>Add an ACE to permit all packets.</li> <li>Apply the ACL to the incoming direction of the interface connected to the breakout gateway.</li> </ul> |
| SW1                     | Ruijie(config)# time-range access-internet<br>Ruijie(config-time-range)# periodic daily 12:00 to 13:30<br>Ruijie(config-time-range)# exit<br>sw1(config)# ip access-list standard ip_std_internet_acl<br>sw1(config-std-nacl)# permit 10.1.1.0 0.0.0.255 time-range access-internet<br>sw1(config-std-nacl)# deny 10.1.1.0 0.0.0.255<br>sw1(config-std-nacl)# permit any<br>sw1(config-std-nacl)# permit any<br>sw1(config-std-nacl)# exit<br>sw1(config)# int gigabitEthernet 0/17<br>sw1(config-if-GigabitEthernet 0/17)# ip access-group ip_std_internet_acl in                                                                                                    |
| Verification            | <ul> <li>Within the time range between 12:00 and 13:30, visit the Baidu website on a PC of the R&amp;D department. Verify that the website can be opened normally.</li> <li>Beyond the time range between 12:00 and 13:30, visit the Baidu website on a PC of the R&amp;D department. Verify that the website cannot be opened.</li> </ul>                                                                                                    |

| SW1 | sw1# show time-range                                                          |
|-----|-------------------------------------------------------------------------------|
|     | time-range entry: access-internet (inactive)<br>periodic Daily 12:00 to 13:30 |
|     | sw1# show access-lists                                                        |
|     | ip access-list standard ip_std_internet_acl                                   |
|     | 10 permit 10.1.1.0 0.0.0.255 time-range access-internet (inactive)            |
|     | 20 deny 10.1.1.0 0.0.0.255                                                    |
|     | 30 permit any                                                                 |
|     |                                                                               |
|     | sw1# show access-group                                                        |
|     | ip access-group ip_std_internet_acl in                                        |
|     | Applied On interface GigabitEthernet 0/17                                     |

# 1.4.9 Configuring Comments for ACLs

#### **Configuration Effect**

During network maintenance, if a lot of ACLs are configured without any comments, it is difficult to distinguish these ACLs later on. You can configure comments for ACLs to better understand the intended use of ACLs.

#### **Configuration Steps**

#### **U** Configuring an ACL

- (Mandatory) Configure an ACL before configuring the security channel. For details about the configuration method, see the earlier descriptions.
- You can configure this ACL on an access, an aggregate, or a core device based on the distribution of users. The configurations take effect only on the local device, and do not affect other devices on the network.

#### **U** Configuring Comments for ACLs

• (Optional) Configure comments for ACLs so that it is easy to manage and understand the configured ACLs.

#### Adding ACEs to an ACL

• (Optional) An ACL may contain zero or multiple ACEs. If no ACE is configured, it is equivalent that the security channel does not take effect. For details about how to add an ACE to an ACL, see the related descriptions.

#### **U** Configuring Comments for ACEs

 (Optional) To facilitate understanding of a configured ACL, you can configure comments for ACEs in addition to comments for the ACL.

#### Verification

Run the show access-lists command on the device to display the comments configured for ACLs.

#### **Related Commands**

#### **\** Configuring an ACL

For details about how to configure an ACL, see the earlier descriptions about the IP ACL, MAC extended ACL, expert extended ACL, or IPv6 ACL.

#### **Configuring a Comment for an ACL**

Use either of the following two methods to configure a comment for an ACL:

| Command     | list-remark comment                                                                                 |
|-------------|----------------------------------------------------------------------------------------------------|
| Parameter   | comment. Indicates the comment. The value is a string of 1 to 100 characters. A comment longer than |
| Description | 100 characters will be truncated to 100 characters.                                                 |
| Command     | ACL configuration mode                                                                              |
| Mode        |                                                                                                    |
| Usage Guide | Run this command to configure the comment for a specified ACL.                                      |

| Command     | access-list acl-id list-remark comment                                                              |
|-------------|----------------------------------------------------------------------------------------------------|
| Parameter   | acl-id: Indicates the ID of an ACL.                                                                 |
| Description | comment. Indicates the comment. The value is a string of 1 to 100 characters. A comment longer than |
|             | 100 characters will be truncated to 100 characters.                                                 |
| Command     | Configuration mode                                                                                  |
| Mode        |                                                                                                    |
| Usage Guide | Run this command to configure the comment for a specified ACL.                                      |

#### Adding ACEs to an ACL

For details about how to add ACEs to an ACL, see the earlier descriptions about the IP ACL, MAC extended ACL, expert extended ACL, or IPv6 ACL.

#### **Configuring Comments for ACEs**

Use either of the following two methods to configure a comment for an ACE:

| Command     | remark comment                                                                                      |
|-------------|----------------------------------------------------------------------------------------------------|
| Parameter   | comment. Indicates the comment. The value is a string of 1 to 100 characters. A comment longer than |
| Description | 100 characters will be truncated to 100 characters.                                                 |
| Command     | ACL configuration mode                                                                              |
| Mode        |                                                                                                    |
| Usage Guide | Run this command to configure the comment for a specified ACE.                                      |

| Command   | access-list acl-id remark comment   |  |
|-----------|-------------------------------------|--|
| Parameter | acl-id: Indicates the ID of an ACL. |  |

| Description | comment: Indicates the comment. The value is a string of 1 to 100 characters. A comment longer than |  |
|-------------|----------------------------------------------------------------------------------------------------|--|
|             | 100 characters will be truncated to 100 characters.                                                 |  |
| Command     | Global configuration mode                                                                           |  |
| Mode        |                                                                                                    |  |
| Usage Guide | Run this command to configure the comment for a specified ACE.                                      |  |

# 1.5 Monitoring

# Clearing

| Description                                            | Command                                          |
|--------------------------------------------------------|--------------------------------------------------|
| Clears the ACL packet matching counters.               | clear counters access-list [ acl-id   acl-name ] |
| Clears the counters of packets matching the deny ACEs. | clear access-list counters [ acl-id   acl-name ] |

# Displaying

| Description                                               | Command                                               |  |
|-----------------------------------------------------------|-------------------------------------------------------|--|
| Displays the basic ACLs.                                  | show access-lists [ acl-id   acl-name ] [ summary ]   |  |
| Displays the redirection ACEs bound to a specified        |                                                       |  |
| interface. If the interface is not specified, redirection | show redirect [ interface interface-name ]            |  |
| ACEs bound to all interfaces are displayed.               |                                                       |  |
| Displays the ACL configurations applied to an interface.  | show access-group [ interface interface-name ]        |  |
| Displays the IP ACL configurations applied to an          | show in access group [ interface interface name ]     |  |
| interface.                                                | show ip access-group [ interface interface-name ]     |  |
| Displays the MAC extended ACL configurations applied      |                                                       |  |
| to an interface.                                          | show mac access-group [ interface interface-name ]    |  |
| Displays the expert extended ACL configurations applied   |                                                       |  |
| to an interface.                                          | show expert access-group [ interface interface-name ] |  |
| Displays the IPv6 ACL configurations applied to an        |                                                       |  |
| interface.                                                | show ipv6 traffic-filter [ interface interface-name ] |  |

# Debugging

System resources are occupied when debugging information is output. Therefore, disable debugging immediately after use.

| Description                     | Command                    |  |
|---------------------------------|----------------------------|--|
| Debugs the ACL running process. | debug acl acld event       |  |
| Debugs the ACL clients.         | debug acl acld client-show |  |
| Debugs the ACLs created by all  | debug acl acld acl-show    |  |
| ACL clients.                    |                            |  |

# 2 Configuring QoS

# 2.1 Overview

Quality of Service (QoS) indicates that a network can provide a good service capability for specified network communication by using various infrastructure technologies.

When the network bandwidth is sufficient, all data streams can be properly processed; when network congestion occurs, all data streams may be discarded. To meet users' requirements for different applications and different levels of service quality, a network must be able to allocate and schedule resources based on users' requirements and provide different levels of service quality for different data streams. To be specific, the network can process real-time and important data packets in higher priorities, and process non-real-time and common data packets in lower priorities and even discard the data packets upon network congestion.

The "doing the best" forwarding mechanism used by traditional networks cannot meet the requirements any longer and then QoS comes into being. QoS-enabled devices provide transmission QoS quality service. A transmission priority can be assigned to data streams of a type to identify the importance of the data streams. Then, the devices provide forwarding policies for different priorities, congestion mitigation and other mechanisms to provide special transmission services for these data streams. A network environment configured with QoS can provide predictability for network performance, effectively allocate network bandwidth, and reasonably utilize network resources.

# 2.2 Applications

| Application                                                 | Description                                                                                                    |
|-------------------------------------------------------------|----------------------------------------------------------------------------------------------------|
| Interface <u>Rate Limit + Priority</u><br><u>Relabeling</u> | Based on different service requirements for a campus network, provide rate control<br>and priority-based processing for outgoing traffic of the teaching building,<br>laboratories and dormitory building. |
| Priority Relabeling + Queue<br>Scheduling                   | Provide priority-based processing and bandwidth control for traffic of internal access to servers of an enterprise.                                                                                        |

# 2.2.1 Interface Rate Limit + Priority Relabeling

#### Scenario

To meet the service requirements of normal teaching, a school puts forwards the following requirements:

- Control the Internet access traffic under 100M and discard packets out of control.
- Control the outgoing traffic of the dormitory building under 50M and discard packets out of control.
- Control the rate of packets with DSCP priority 7 sent from laboratories under 20M, and change the DSCP priorities
  of these packets whose rates exceed 20M to 16.
- Control the outgoing traffic of the teaching building under 30M and discard packets out of control.

#### Figure 2-1

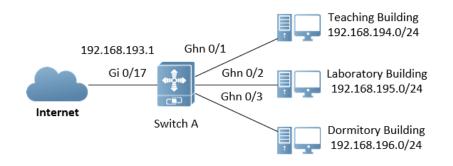

 Remark
 A school connects GigabitEthernet 0/17 of Switch A to the Internet in the uplink and connects Ghn 0/1, Ghn

 s
 0/2 and Ghn 0/3 of Switch A to the teaching building, laboratory and dormitory building in the downlink respectively.

#### Deployment

- Configure the QoS interface rate limit for the interface G0/17 of Switch A for connecting the Internet.
- Configure the QoS rate limit for packets sent from the dormitory building on Switch A.
- Set the rate limit for packets with the DSCP priority 7 sent from the laboratory to 20M and relabel the DSCP priority
  of packets out of the rate limit to 16.
- Configure the QoS rate limit for packets sent from the teaching building on Switch A.

# 2.2.2 Priority Relabeling + Queue Scheduling

#### Scenario

Configure priority relabeling and queue scheduling to meet the following requirements:

- When the R&D department and market department access servers, the priorities of the server packets are as follows: mail server > file server > salary query server.
- No matter when the HR management department accesses the Internet or servers, the switch processes the corresponding packets in the highest priority.
- Since network congestion often occurs in switch running, in order to ensure smooth business operation, WRR
  queue scheduling must be used to schedule IP packets for the R&D and market departments to access the mail
  database, file database, and salary query database based on the ratio of 6:2:1.

#### Figure 2-2

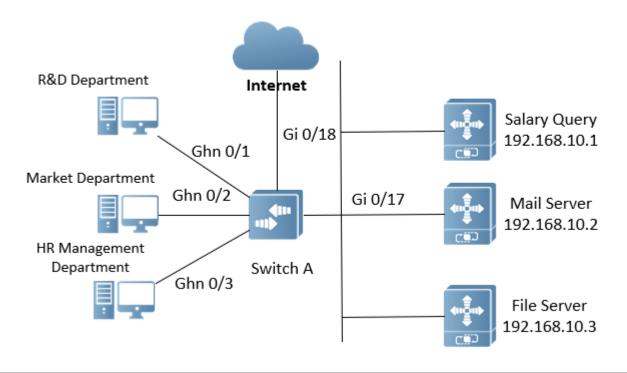

| Remark | The R&D, market and HR management departments access the interfaces Ghn 0/1, Ghn 0/2 and Ghn 0/3 of          |
|--------|----------------------------------------------------------------------------------------------------|
| S      | Switch A respectively. The salary query server, mail server and file server are connected to GigabitEthernet |
|        | 0/17 of Switch A.                                                                                            |

#### Deployment

- Configure the CoS values of data streams for accessing different servers to ensure that the switch processes
  packets for different servers in different priorities.
- Set the default CoS value of the interface to a specific value to ensure that the switch processes packets sent by the HR management department in the highest priority.
- Configure WRR queue scheduling to ensure that data packets are transmitted in a specific quantity ratio.

# 2.3 Features

#### Basic Concept

#### **DiffServ**

The Differentiated Services (DiffServ) Mode is an IETF system based on which QoS is implemented in Ruijie products. The DiffServ system classifies all packets transmitted in a network into different types. The classification information is included in layer-2/3 packet headers, including 802.1P, IP and IP DSCP priorities.

In a DiffServ-compliant network, all devices apply the same transmission service policy to packets containing the same classification information and apply different transmission service policies to packets containing different classification information. Classification information of packets is either assigned by hosts or other devices in the network or assigned based on different application policies or different packet contents. Based on the classification information carried by

packets, a device may provide different transmission priorities for different packet streams, reserve bandwidth for a kind of packet streams, discard certain packets with lower priorities, or take some other actions.

#### **302.1P(PRI)** priority

The 802.1 P priority is located at the header of a layer-2 packet with the 802.1Q header, and is used in scenarios where layer-3 headers do not need to be analyzed and QoS needs to be implemented at layer 2. Figure 2-3 shows the structure of a layer-2 packet.

Figure 2-3

| Destination<br>Address | Source<br>Address | 802.10<br>heade<br>TPID T | Length/<br>Type | Data          | FCS(CRC-<br>32) |
|------------------------|-------------------|---------------------------|-----------------|---------------|-----------------|
| 6 bytes                | 6 bytes           | 4 byte                    | 2 bytes         | 46~1500 bytes | 4 bytes         |

As shown in Figure 2-3, the 4-byte 802.1Q header contains 2-byte Tag Protocolldentifier (TPID) whose value is 0x8100 and 2-byte Tag ControlInformation (TCI). The first three bits of the TCI indicate the 802.1P priority.

#### ↘ IP priority (IP PRE) and DSCP priority

The priorities of IP packets are identified by the IP PRE and DSCP priority. The Type Of Service (ToS) field of the IPv4 header comprises 8 bits; where the first three bits indicate the IP precedence (IP PRE), ranging from 0 to 7. RFC 2474 redefines the ToS field of the IPv4 header, which is called the Differentiated Services (DS) field. The Differentiated Services Code Point (DSCP) priority is identified by the first 6 bits (bits 0 to 5) of the DS field, and by the first 6 bits of the Traffic Class field in the IPv6 header. Figure 2-4 shows the locations of the IP PRE and DSCP priorities in IPv4/IPv6 packets.

Figure 2-4

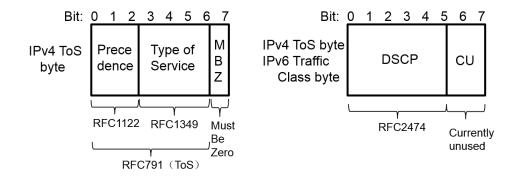

#### L CoS

Class of Service (COS). Ruijie products convert packet priorities into CoS values to identity the local priorities of the packets and determine the input queue ID when packets are sent from the output interface.

#### **Overview**

| Feature Description | Feature | Description |
|---------------------|---------|-------------|
|---------------------|---------|-------------|

| Stream<br>Classification         | Stream classification uses certain rules to identify packets with same characteristics and is the prerequisite and basis for distinguishing network services.                               |
|----------------------------------|----------------------------------------------------------------------------------------------------|
| Priority Labeling and<br>Mapping | Label packet priorities with specified values and map the values to corresponding CoS values.                                                                                               |
| Traffic Supervision              | Supervise the specification of traffic flowing into a network, limit the traffic within a reasonable range, and discard the traffic out of the limit or modify the priority of the traffic. |
| Congestion<br>Management         | Determine the sequence of data packets sent from an interface based on the priorities of the data packets and ensure that key services can be processed in time when congestion occurs.     |

# 2.3.1 Stream Classification

Stream classification uses certain rules to identify packets with same characteristics and is the prerequisite and basis for distinguishing network services. Stream classification rules are used to distinguish different packets in the network and specify different QoS parameters for packets at different service levels.

#### Working Principle

Stream classification rules can be matching the PRE or DSCP priorities of IP packets or classifying packets by identifying packet content through an ACL. You can define the binding between multiple streams and stream behaviors by using commands to form policies which can be applied to interfaces for stream classification and processing.

#### **V** QoS policy

A QoS policy comprises three elements: class, stream behavior and policy.

Class

A class identifies streams and comprises the class name and class rules. You can define the class rules by using commands to classify packets.

• Stream behavior

Stream behaviors define the QoS actions taken for packets, including priority labeling and traffic supervision for packets.

Policy

A policy binds a specific class and specific stream behaviors and comprises the policy name, names of the classes bound, and stream behaviors. You can bind a specified class and stream behaviors by using a QoS policy and apply the policy to one or more interfaces.

#### **QoS logical interface group**

You can specify a series of interfaces as a QoS logical interface group (including both APs and Ethernet interfaces) and associate polices with the logical interface group for QoS processing. Take rate limit for stream behaviors for example. For packets that meet the rate limit conditions, all interfaces in the same logical interface group share the bandwidth specified by the policy.

# Related Configuration

#### **U** Creating a class

No class is defined by default.

You can run the class-map command to create a class and enter the class configuration mode.

#### **Matching an ACL**

No rules are defined for a class by default.

In the class configuration mode, you can run the **match acess-group** command to define a class rule as matching an ACL. You need to create ACL rules first.

#### **Matching PRE priorities of IP packets**

No rules are defined for a class by default.

In the class configuration mode, you can run the **match ip precedence** command to define a class rule as matching PRE priorities of IP packets. The value range of IP PRE is 0 to 7.

#### Matching DSCP priorities of IP packets

No rules are defined for a class by default.

In the class configuration mode, you can run the **match ip dscp** command to define a class rule as matching DSCP priorities of IP packets. The value range of DHCP priorities is 0 to 63.

#### **V** Creating a policy

No policy is defined by default.

You can run the **policy-map** command to create a policy and enter the policy configuration mode.

#### Associating a class

A policy is not associated with any class by default.

In the policy configuration mode, you can run the **class** command to associate a class and enter the policy-class configuration mode.

#### **Binding a stream behavior**

A class is not bound to any stream behavior by default.

In the policy-class configuration mode, you can run the **set** command to modify the CoS, DSCP or VID values of a specified stream; where, the CoS value ranges from 0 to 7, the DSCP value ranges from 0 to 63 and the VID value ranges from 1 to 4094. You can run the **police** command to limit the bandwidth and process streams out of the limit for specified streams. The bandwidth limit ranges are determined by products.

#### **U** Configuring a logical interface group

No logical interface group is defined and an interface is not added to any logical interface group by default.

In the global configuration mode, you can run the **virtual-group** command to create a logical interface group. In the interface configuration mode, you can run the **virtual-group** command to add an interface to a logical interface group. If

this logical interface group is not created, you can create the logical interface group and add the interface to the group. You can create 128 logical interface groups, ranging from 1 to 128.

#### **Applying a policy to an interface**

No policy is applied to an interface by default.

In the interface configuration mode, you can run the **service-policy** command to apply a policy in the input/output directions of the interface. In the global configuration mode, you can run the **service-policy** command to apply a policy in the input/output directions of all interfaces.

# 2.3.2 **Priority Labeling and Mapping**

Priorities are used to label the scheduling weights of packets or the priorities of the packets in forwarding. Different packet types have different priority types including 802.1P(PRI), IP PRE and DSCP priorities. Priority labeling and mapping refer to labeling packet priorities with specified values and mapping the values to corresponding CoS values.

#### Working Principle

After data streams of packets enter a device interface, the device assigns priorities to the packets based on the trust mode configured for the interface. The following describes several trust modes:

• When the interface trust mode is untrust, which means not trusting the priority information carried in packets:

Modify the CoS value according to the default CoS value (0, which is configurable), COS-DSCP mapping table and DSCP-COS mapping table of the interface and put the packets into queues based on the final CoS value. For output packets carrying the 802.1Q tag, the packet priority will be modified to the corresponding CoS value.

• When the interface trust mode is trusting CoS:

For packets carrying the 802.1Q tag, modify the CoS value according to the PRI value, CoS-DSCP mapping table, and DSCP-CO mapping table, and put the packets into queues based on the final CoS value. For output packets carrying the 802.1Q tag, the packet priority will be modified to the corresponding CoS value.

For packets not carrying the 802.1Q tag, modify the CoS value according to the default CoS value (0, which is configurable), COS-DSCP mapping table and DSCP-COS mapping table of the interface, and put the packets into queues based on the final CoS value. For output packets carrying the 802.1Q tag, the packet priority will be modified to the corresponding CoS value.

• When the interface trust mode is trusting DSCP:

For non-IP packets, the processing is the same as that for trusting CoS.

For IP packets, modify the CoS value according to the DSCP value of the packets and the DSCP-CoS mapping table and put the packets into queues based on the final CoS value.

• When the interface trust mode is trusting IP PRE:

For non-IPv4 packets, the processing is the same as that for trusting CoS.

For IPv4 packets, obtain and modify the DSCP priority of the packets according to the IP PRE value of the packets and the IP-PRE-DSCP mapping table, obtain the CoS value according to the DSCP-CoS mapping table, and then put the packets into queues based on the final CoS value.

• When the trust mode and the applied policy of an interface work together:

When the trust mode and the applied policy of an interface work together, the trust mode has a lower priority than the policy and the CoS priority can be obtained according to the DSCP-CoS mapping table.

If a policy is applied to the interface but the policy does not has a configuration for modifying the DSCP and CoS values, the processing will be performed based on the trust mode of the interface.

#### Related

#### Configuration

#### **U** Configuring the trust mode of an interface

The default trust mode of an interface is untrust.

In the interface configuration mode, run the **mIs qos trust** command to modify the trust mode. The trust mode can be trusting CoS, trusting DSCP or trusting IP PRE.

#### **Solution** Configuring the default CoS value of an interface

The default CoS value of an interface is 0.

In the interface configuration mode, run the **mls qos cos** command to modify the default CoS value of the interface, which ranges from 0 to 7.

#### **Labeling the priority of streams**

The priorities of streams are not relabeled by default.

In the policy-class configuration mode, run the **set** command to modify the CoS, DSCP and VID values of streams. The CoS value ranges from 0 to 7; the DSCP value ranges from 0 to 63; the VID value ranges from 1 to 4094.

#### Configuring CoS-to-DSCP Map

By default, the CoS values 0, 1, 2, 3, 4, 5, 6 and 7 are mapped to the DSCP values 0, 8, 16, 24, 32, 40, 48 and 56 respectively.

Run the **mis qos map cos-dscp** command to configure the COS-DSCP mapping. The DSCP value ranges from 0 to 63.

#### Configuring DSCP-to-CoS Map

By default, DSCP 0 to 7 are mapped to CoS 0, DSCP 8 to 15 mapped to CoS 1, DSCP 16 to 23 mapped to CoS2, DSCP 24 to 31 mapped to CoS 3, DSCP 32 to 39 mapped to CoS 4, DSCP 40 to 47 mapped to CoS 5, DSCP 48 to 55 mapped to CoS 6, and DSCP 56 to 63 mapped to CoS 7.

Run the **mls qos map dscp-cos** command to configure the DSCP-CoS mapping. The CoS value ranges from 0 to 7 and the DSCP value ranges from 0 to 63.

#### Configuring IP-PRE-to-DSCP Map

By default, the IP PRE values 0, 1, 2, 3, 4, 5, 6 and 7 are mapped to the DSCP values 0, 8, 16, 24, 32, 40, 48 and 56 respectively.

Run the **mls qos map ip-precedence-dscp** command to configure the IP PRE-DSCP mapping. The DSCP value ranges from 0 to 63.

# 2.3.3 Traffic Supervision

Supervise the specification of traffic flowing into a network, limit the traffic within a reasonable range, and discard the traffic out of the limit or modify the priority of packets. In addition, the total traffic of an interface can be monitored and the traffic out of the limit will be discarded.

#### Working Principle

Traffic supervision is used to monitor the specification of traffic flowing into a network and conduct preset supervision actions based on different assessment results. These actions can be:

- Forwarding: Normally forward packets within the traffic limit.
- Discarding: discard packets out of the traffic limit.
- Changing the priority and forwarding: modify the priorities of packets out of the traffic limit and then forward the packets.

Directly discard packets out of the total traffic limit of an interface.

# Related Configuration

#### **D** Configuring the action to be conducted for traffic out of limit

No action to be conducted for traffic out of limit is configured by default.

In the policy-class configuration mode, run the **police** command to configure the action to be conducted for traffic out of limit to discarding traffic out of limit, or modifying the CoS value or DSCP value. The traffic limit range is determined by products. When the traffic is out of the limit, you can modify the CoS value in the range of 0 to 7 and the DSCP value in the range of 0 to 63.

#### **U** Configuring the total traffic limit for an interface

The total traffic limit for an interface is not configured by default.

In the interface configuration mode, run the **rate-limit** command to configure the total traffic limit for an interface in the input and output directions. The traffic limit range is determined by products.

# 2.3.4 Congestion Management

When the receiving rate of packets exceeds the sending rate of packets, congestion will occur on the sending interface. If no sufficient buffer is provided to store these packets, the packets may be lost. The congestion management mechanism determines the sequence of data packets to be sent from an interface based on the priorities of the data packets. The congestion management function allows for congestion control by increasing the priorities of important data packets. When congestion occurs, the important data packets are sent in higher priorities to ensure that key services are implemented in time.

# Working Principle

A queue scheduling mechanism is used for congestion management and the process is as follows:

• After each packet passes all QoS processing in a switch, the packet will obtain a CoS value finally.

- At the output interface, the device classifies the packets into corresponding sending queues based on the CoS values.
- The output interface selects packets in a queue for sending based on various scheduling policies (SP, WRR, DRR, WFQ, SP+WRR, SP+DRR and SP+WFQ).

#### Scheduling policy

The queue scheduling policies include SP, WRR, DRR, WFQ, SP+WRR, SP+DRR, and SP+WFQ.

- Strict-Priority (SP) scheduling means scheduling packets strictly following queue IDs. Before sending packets each time, check whether a queue with the first priority has packets to be sent. If yes, the packets in this queue are sent first. If not, check whether a queue with the second priority has packets. Follow the same rules for packets in other queues.
- Weighted Round Robin (WRR) scheduling means scheduling queues in turn to ensure that all queues have certain service time. For example, a 1000 Mbps interface has 8 output queues. The WRR configures a weighted value (5, 5, 10, 20, 20, 10, 20 and 10, which indicate the proportions of obtained resources) for each queue. This scheduling method ensures that a queue with the lowest priority is assigned with at least 50 Mbps bandwidth, which avoids that packets in the queue with the lowest priority are not served for long time when the SP scheduling method is used.
- Deficit Round Robin (DRR) scheduling is similar to the WRR, but applies weight values based on bytes, but not based on time slices.
- Weighted Fair Queueing (WFQ) scheduling provides dynamic and fair queuing and applies weighted values based on bytes, similar to the DRR. When encountering an empty queue, the DRR will shift to the next queue for transmission immediately. If a queue misses its transmission time, the queue must wait for the next time, which is the difference between the WFQ and DRR; therefore, the WFQ is more suitable for processing data packets with variable lengths than the DRR.
- SP+WRR scheduling means configuring the SP scheduling for one or more sending queues and configuring the WRR scheduling for the other queues. Among SP queues, only after all packets in the SP queue with the first priority are sent, the packets in the SP queue with the second priority can be sent. Among SP and WRR queues, only after the packets in all SP queues are sent, the packets in WRR queues can be sent.
- SP+DRR scheduling means configuring the SP scheduling for one or more sending queues and configuring the DRR scheduling for the other queues. Among SP queues, only after all packets in the SP queue with the first priority are sent, the packets in the SP queue with the second priority can be sent. Among SP and DRR queues, only after the packets in all SP queues are sent, the packets in DRR queues are sent.
- SP+WFQ scheduling means configuring the SP scheduling for one or more sending queues and configuring the WFQ scheduling for the other queues. Among SP queues, only after all packets in the SP queue with the first priority are sent, the packets in the SP queue with the second priority can be sent. Among SP and WFQ queues, only after the packets in all SP queues are sent, the packets in WFQ queues can be sent.

#### **Scheduling policy and round robin weight for output queues on an interface**

The scheduling policies and round robin weight for output queues are based on global configurations. Some products support both global configurations and interface-based configurations. Interface-based configurations have higher priorities than global configurations. The global scheduling policy works with the corresponding global round robin weight whereas the interface scheduling policy works with the interface round robin weight. If only the global scheduling

policy or interface scheduling policy is configured but no corresponding round robin weights are configured, the default round robin weights will work with the scheduling policy.

#### **Queue bandwidth**

Some products allow for configuring the guaranteed minimum bandwidth and the limited maximum bandwidth for a queue. A queue configured with the guaranteed minimum bandwidth ensures that the bandwidth for this queue is not smaller than the configured value. A queue configured with the limited maximum bandwidth ensures that the bandwidth for this queue is not greater than the configured value and packets out of the bandwidth limit will be discarded. The bandwidth limits for unicast and multicast queues are configured together on some products whereas configured separately on some other products. In addition, some products allow for configuring bandwidth only for unicast queues.

#### Related Configuration

#### Configuring CoS-to-Queue Map

By default, the CoS values 0, 1, 2, 3, 4, 5, 6 and 7 are mapped to the queues 1, 2, 3, 4, 5, 6, 7 and 8 respectively.

Run the **priority-queue cos-map** command to configure the CoS-to-queue mapping. The CoS value ranges from 0 to 7 and the queue value ranges from 1 to 8.

#### **U** Configuring the scheduling policy for an output queue

By default, the scheduling policy for a global output queue is WRR and no scheduling policy is configured for an interface.

Run the **mls qos scheduler** command to configure the output scheduling policy for a queue. Configurable scheduling policies include SP, WRR and WFQ. You can also run the **priority-queue** command to configure the scheduling policy as SP.

#### **U** Configuring the round robin weight corresponding to the WRR scheduling policy for an output queue

By default, the weight of a global or interface-based queue is 1:1:1:1:1:1:1.

Run the **wrr-queue bandwidth** command to configure the round robin weight corresponding to the WRR scheduling policy for an output queue. The configurable weight range is determined by products.

A higher weight means longer output time.

#### **U** Configuring the round robin weight corresponding to the WFQ scheduling policy for an output queue

By default, the weight of a global or interface-based queue is 1:1:1:1:1:1:1:1.

Run the **wfq-queue bandwidth** command to configure the round robin weight corresponding to the WFQ scheduling policy for an output queue. The configurable weight range is determined by products.

A higher weight means more packet bytes that can be sent.

#### **U** Configuring the bandwidth for a queue

Run the **qos queue** command to configure the guaranteed minimum bandwidth and the limited maximum bandwidth for each queue. The queue value ranges from 1 to 8 and the guaranteed minimum bandwidth and limited maximum bandwidth value ranges are determined by products. Supported queue types (unicast, multicast, or both unicast and multicast) are determined by products.

## 2.4 Configuration

| Configuration                                               | Description and Command                                                                                     |                                                                                                    |
|-------------------------------------------------------------|----------------------------------------------------------------------------------------------------|----------------------------------------------------------------------------------------------------|
|                                                             | (Optional) It is used to create stream classification information.                                          |                                                                                                    |
|                                                             | class-map                                                                                                   | Creates a class.                                                                                    |
|                                                             | match access-group                                                                                          | Matches ACL rules.                                                                                  |
|                                                             | match ip precedence                                                                                         | Matches the PRE priorities of IP packets.                                                           |
|                                                             | match ip dscp                                                                                               | Matches the DSCP priorities of IP packets.                                                          |
|                                                             | policy-map                                                                                                  | Creates a policy.                                                                                   |
| Configuring Stream<br>Classification                        | class                                                                                                    | Associates a class.                                                                                 |
|                                                             | police                                                                                                    | Binds the bandwidth limit for streams and<br>the action for processing packets out of the<br>limit. |
|                                                             | set                                                                                                    | Binds the behaviors for modifying the CoS, DSCP and VID values of streams.                          |
|                                                             | virtual-group                                                                                               | Creates a logical interface group and adds interfaces to the logical interface group.               |
|                                                             | service-policy                                                                                              | Applies a policy to an interface.                                                                   |
|                                                             | (Optional) It is used to configure the trust mode, default CoS value and various mappings for an interface. |                                                                                                    |
|                                                             | mls qos trust                                                                                               | Modifies the trust mode of an interface.                                                            |
| Configuring Priority<br>Labeling and Mapping for<br>Packets | mls qos cos                                                                                                 | Modifies the default CoS value of the interface.                                                    |
|                                                             | mls qos map cos-dscp                                                                                        | Configures the CoS-to-DSCP mapping.                                                                 |
|                                                             | mls qos map dscp-cos                                                                                        | Configures the DSCP-to-CoS mapping.                                                                 |
|                                                             | mls qos map ip-precedence-dscp                                                                              | Configures the IP PRE-to-DSCP mapping.                                                              |
| Configuring Interface Rate                                  | (Optional) It is used to configure the rate limit for an interface.                                         |                                                                                                    |
| Limit                                                       | rate-limit                                                                                                  | Configures the traffic limit for an interface.                                                      |
| Configuring Congestion<br>Management                        | (Optional) It is used to configure the policies and round robin weight.                                     | CoS-to-queue mapping, queue scheduling                                                              |

| Configuration | Description and Command |                                                                                                    |
|---------------|-------------------------|----------------------------------------------------------------------------------------------------|
|               | priority-queue cos-map  | Configures the CoS-to-queue mapping.                                                                    |
|               | priority-queue          | Configures the output scheduling policy for a queue to SP.                                              |
|               | mls qos scheduler       | Configures the output scheduling policy for a queue.                                                    |
|               | wrr-queue bandwidth     | Configures the round robin weight<br>corresponding to the WRR scheduling<br>policy for an output queue. |
|               | wfq-queue bandwidth     | Configures the round robin weight<br>corresponding to the WFQ scheduling<br>policy for an output queue. |
|               | qos queue bandwith      | Configures the guaranteed minimum<br>bandwidth and limited maximum<br>bandwidth for a queue.            |

## 2.4.1 Configuring Stream Classification

#### **Configuration Effect**

- Create a class and match classification rules.
- Create a policy, bind a class and stream behaviors, and associate with an interface.

#### Notes

- The class and policy names cannot comprise more than 31 characters.
- Interface configurations allow for only AP and Ethernet interface configurations. Certain products support policies applied to SVI interfaces through the **service-policy** command. When both physical interfaces and SVI interfaces are configured with policies, the priority of the physical interfaces is higher than that of the SVI interfaces.
- If run the service-policy command in global configuration mode, policies will be applied to all interfaces which can be configured with policies.

#### **Configuration Steps**

- **U** Creating a class and matching ACL rules
- Optional.
- Create a class. In the class configuration mode, match ACL, IP PRE or DSCP.
- **V** Creating a policy
- Optional.

- Create a policy. In the policy configuration mode, bind the class and stream behaviors.
- **U** Creating a logical interface group and adding interfaces to the logical interface group
- Optional.
- Create a logical interface group and add interfaces to the logical interface group.
- Applying a policy to an interface
- Optional.
- Associate a configured policy with a specified interface or logical interface group.

#### Verification

- Run the show class-map command to check whether the class is successfully created and whether rules are successfully matched.
- Run the show policy-map command to check whether the policy is successfully created and whether the class and stream behaviors are successfully bound.
- Run the **show mls qos interface** command to check whether the interface is associated with the policy.
- Run the **show virtual-group** command to check the interfaces in the logical interface group.
- Run the show mls qos virtual-group command to check whether the logical interface group is associated with the policy.

#### **Related Commands**

#### **U** Creating a class

| Command     | class-map class-map-name                                                                           |
|-------------|----------------------------------------------------------------------------------------------------|
| Parameter   | class-map-name: Indicates the name of a class to be created. The name cannot comprise more than 31 |
| Description | characters.                                                                                        |
| Command     | Global configuration mode                                                                          |
| Mode        |                                                                                                    |
| Usage Guide | -                                                                                                  |

#### **Matching an ACL**

| Command     | <pre>match access-group { acl-id   acl-name }</pre>                                                            |
|-------------|----------------------------------------------------------------------------------------------------|
| Parameter   | acl-name: Indicates the name of a standard or an extended IP ACL. If this option is configured, a named        |
| Description | ACL is created. The name is a string of 1 to 99 characters. The ACL name cannot start with numbers             |
|             | (0–9), "in", or "out".                                                                                         |
|             | acl-id: Indicates the ID that uniquely identifies a standard or extended IP ACL. If this option is configured, |
|             | a numbered ACL is created. If a standard IP ACL is created, the value range of acl-id is 1–99 and              |
|             | 1300–1999. If an extended IP ACL is created, the value range of <i>acl-id</i> is 100–199 and 2000–2699.        |
| Command     | Class configuration mode                                                                                       |
| Mode        |                                                                                                    |
| Usage Guide | -                                                                                                    |
|             |                                                                                                    |

#### Matching PRE of IP packets

| Command     | match ip precedence pre-vlaue-list                                       |
|-------------|--------------------------------------------------------------------------|
| Parameter   | pre-vlaue-list. Indicates the IP PRE to be matched, ranging from 0 to 7. |
| Description |                                                                          |
| Command     | Class configuration mode                                                 |
| Mode        |                                                                          |
| Usage Guide | -                                                                        |

#### Matching DSCP of IP packets

| Command     | match ip dscp dscp-vlaue-list                                            |
|-------------|--------------------------------------------------------------------------|
| Parameter   | dscp-vlaue-list. Indicates the DSCP to be matched, ranging from 0 to 63. |
| Description |                                                                          |
| Command     | Class configuration mode                                                 |
| Mode        |                                                                          |
| Usage Guide | -                                                                        |

#### **V** Creating a policy

| Command     | policy-map policy-map-name                                                                        |
|-------------|---------------------------------------------------------------------------------------------------|
| Parameter   | policy-map-name: Indicates the name of a policy to be created. The name cannot comprise more than |
| Description | 31 characters.                                                                                    |
| Command     | Global configuration mode                                                                         |
| Mode        |                                                                                                   |
| Usage Guide | -                                                                                                 |

#### **\** Associating a class

| Command     | class class-map-name                                            |
|-------------|-----------------------------------------------------------------|
| Parameter   | class-map-name: Indicates the name of a class to be associated. |
| Description |                                                                 |
| Command     | Policy configuration mode                                       |
| Mode        |                                                                 |
| Usage Guide | -                                                               |

#### **b** Binding the behaviors for modifying the CoS, DSCP and VID values of streams

| Command     | <pre>set { ip dscp new-dscp   cos new-cos   vid new-vid }</pre>                        |
|-------------|----------------------------------------------------------------------------------------|
| Parameter   | ip dscp new-dscp: Changes the DSCP value of streams to new-dscp, ranging from 0 to 63. |
| Description | cos new-cos: Changes the CoS value of streams to new-cos, ranging from 0 to 7.         |
|             | vid new-vid: Changes the VLAN ID of streams to new-vid, ranging from 1 to 4094.        |
| Command     | Policy map class configuration mode                                                    |
| Mode        |                                                                                        |
| Usage Guide | -                                                                                      |

#### **D** Binding the bandwidth limit for streams and the action for processing packets out of the limit

| Command   | police rate-bps burst-byte [ exceed-action { drop   dscp new-dscp   cos new-cos [ none-tos ] } ]       |
|-----------|----------------------------------------------------------------------------------------------------|
| Parameter | rate-bps: Indicates the bandwidth limit per second (KBits). The value range is determined by products. |

| Description | burst-byte: Indicates the burst traffic limit (Kbytes). The value range is determined by products.     |
|-------------|----------------------------------------------------------------------------------------------------|
|             | drop: Discards packets out of the bandwidth limit.                                                     |
|             | dscp new-dscp: Changes the DSCP value of packets out of the bandwidth limit to new-dscp, ranging       |
|             | from 0 to 63.                                                                                          |
|             | cos new-cos: Changes the CoS value of packets out of the bandwidth limit to new-cos, ranging from 0 to |
|             | 7.                                                                                                    |
|             | none-tos: Does not change the DSCP value of packets when changing the CoS value of the packets.        |
| Command     | Policy map class configuration mode                                                                    |
| Mode        |                                                                                                    |
| Usage Guide |                                                                                                    |

#### **\** Creating a logical interface group and adding interfaces to the logical interface group

| Command     | virtual-group virtual-group-number                                                                     |
|-------------|----------------------------------------------------------------------------------------------------|
| Parameter   | virtual-group-number. Indicates the logical interface group number, ranging from 1 to 128.             |
| Description |                                                                                                    |
| Command     | Create the logical interface group in the global configuration mode, add the interface to the logical  |
| Mode        | interface group in the interface configuration mode. If no logical interface group exists, you need to |
|             | create a logical interface group first and then add interfaces to the logical interface group.         |
| Usage Guide | -                                                                                                    |

#### **Applying a policy to an interface**

| Command     | <pre>service-policy { input } policy-map-name</pre>                         |
|-------------|-----------------------------------------------------------------------------|
| Parameter   | input: Indicates the input direction of the interface.                      |
| Description | policy-map-name: Indicates the name of the policy applied to the interface. |
| Command     | Interface configuration mode/Global configuration mode                      |
| Mode        |                                                                             |
| Usage Guide | -                                                                           |

# Configuration Example

#### **U** Creating four stream classes and matching ACL, IP PRE and DSCP

| Configuratio<br>n Steps | <ul> <li>Create ACL rules.</li> <li>Create four stream classes and match ACL, IP PRE and DSCP.</li> </ul>                                     |
|-------------------------|----------------------------------------------------------------------------------------------------|
|                         | Ruijie# configure terminal<br>Ruijie(config)# access-list 11 permit host 192.168.23.61                                                        |
|                         | Ruijie(config)# class-map cmapl<br>Ruijie(config-cmap)# match access-group 11<br>Ruijie(config-cmap)# exit<br>Ruijie(config)# class-map cmap2 |

|              | Ruijie(config-cmap)# match ip dscp 21                                        |
|--------------|------------------------------------------------------------------------------|
|              | Ruijie(config-cmap)# exit                                                    |
|              | Ruijie(config)# class-map cmap3                                              |
|              | Ruijie(config-cmap)# match ip precedence 5                                   |
|              | Ruijie(config-cmap)# exit                                                    |
|              |                                                                              |
| Verification | • Check whether the created ACL rules and stream class rules are successful. |
|              | Ruijie# show access-lists                                                    |
|              | ip access-list standard 11                                                   |
|              | 10 permit host 192.168.23.61                                                 |
|              | Ruijie# show class-map                                                       |
|              | Class Map cmap1                                                              |
|              | Match access-group 11                                                        |
|              | Class Map cmap2                                                              |
|              | Match ip dscp 21                                                             |
|              | Class Map cmap3                                                              |
|              | Match ip precedence 5                                                        |
|              | Class Map cmap3                                                              |

## **Y** Creating a policy, binding a class and stream behaviors, and associating with an interface

| Configuratio<br>n Steps | • Create the stream class cmap1, and match packets whose DSCP value is 18. Create cmap2 and match packets whose IP PRE is 7.                                                                                                    |
|-------------------------|----------------------------------------------------------------------------------------------------|
|                         | <ul> <li>Create the policy pmap1, associate the policy with cmap1, and bind the behavior of changing the CoS value of the stream to 6. Associate the policy with cmap2, bind the behavior of changing the DSCP value of the stream to 16, limiting the traffic per second within 10,000 Kbits and trigger traffic within 1024 Kbits per second, and changing the DSCP value for traffic out of limit to 7.</li> <li>Create virtual logical group 1, add the interfaces gigabitEthernet 0/17 and gigabitEthernet 0/18 to the group, and apply the policy pmap1 to the input interface of the virtual logical group.</li> </ul> |
|                         | Ruijie# configure terminal<br>Ruijie(config)# class-map cmap1<br>Ruijie(config-cmap)# match ip dscp 18<br>Ruijie(config-cmap)# exit<br>Ruijie(config)# class-map cmap2<br>Ruijie(config-cmap)# match ip precedence 7                                                                                                    |

|              | Ruijie(config-cmap)# exit                                                                       |
|--------------|-------------------------------------------------------------------------------------------------|
|              |                                                                                                 |
|              | Ruijie(config)# policy-map pmap1                                                                |
|              | Ruijie(config-pmap)# class cmap1                                                                |
|              | Ruijie(config-pmap-c)# set cos 6                                                                |
|              | Ruijie(config-pmap-c)# exit                                                                     |
|              | Ruijie(config-cmap)# class cmap2                                                                |
|              | Ruijie(config-pmap-c)# set ip dscp 15                                                           |
|              | Ruijie(config-pmap-c)# police 10000 1024 exceed-action dscp 7                                   |
|              | Ruijie(config-pmap-c)# exit                                                                     |
|              | Ruijie(config-pmap)# exit                                                                       |
|              | Ruijie(config)# interface gigabitEthernet 0/17                                                  |
|              | Ruijie(config-if-GigabitEthernet 0/17)# virtual-group 1                                         |
|              | Ruijie(config-if-GigabitEthernet 0/17)# exit                                                    |
|              | Ruijie(config)# interface gigabitEthernet 0/18                                                  |
|              | Ruijie(config-if-GigabitEthernet 0/18)# virtual-group 1                                         |
|              | Ruijie(config-if-GigabitEthernet 0/18)# exit                                                    |
|              | Ruijie(config)# virtual-group 1                                                                 |
|              | Ruijie(config-VirtualGroup)# service-policy input pmap1                                         |
|              | Ruijie(config-VirtualGroup)# exit                                                               |
|              |                                                                                                 |
| N. C. C.     |                                                                                                 |
| Verification | Check whether the stream class rules are successfully created.                                  |
|              | • Check whether the policy is successfully created, and whether the stream and stream behaviors |
|              | are successfully bound.                                                                         |
|              | Check whether the policy is applied to the interface.                                           |
|              | Check whether the logical interface group is successfully created, whether interfaces are       |
|              | successfully associated and whether the policy is successfully applied to the interface.        |
|              | Ruijie# show class-map                                                                          |
|              | Class Map cmap1                                                                                 |
|              | Match ip dscp 18                                                                                |
|              | Class Map cmap2                                                                                 |
|              | Match ip precedence 7                                                                           |
|              | Ruijie# show policy-map                                                                         |
|              |                                                                                                 |

| Policy Map pmap1                       |
|----------------------------------------|
| Class cmap1                            |
| set cos 6                              |
| Class cmap2                            |
| set ip dscp 15                         |
| police 10000 1024 exceed-action dscp 7 |
| Ruijie# show virtual-group 1           |
| virtual-group member                   |
|                                        |
| 1 Gi0/17 Gi0/18                        |
| Ruijie# show mls qos virtual-group 1   |
| Virtual-group: 1                       |
| Attached input policy-map: pmap1       |

## 2.4.2 Configuring Priority Labeling and Mapping for Packets

#### **Configuration Effect**

- Configure the trust mode and default CoS value of an interface.
- Configure the CoS-to-DSCP, DSCP-to-CoS, and IP-PRE-to-DSCP mappings.

#### Notes

• Interface configurations allow for only AP and Ethernet interface configurations.

#### **Configuration Steps**

- **U** Configuring the trust mode and default CoS value of an interface
- Optional.
- In the interface configuration mode, configure the trust mode and default CoS value of an interface.
- **U** Configuring the CoS-to-DSCP, DSCP-to-CoS, and IP-PRE-to-DSCP mappings
- Optional.
- Configure various mappings.

#### Verification

- Run the **show mls qos interface** command to display the trust mode and default CoS value of the interface.
- Run the show mls qos maps command to display the CoS-to-DSCP, DSCP-to-CoS and IP-PRE-to-DSCP mappings.

#### **Related Commands**

#### **\** Configuring the trust mode of an interface

| Command     | mls qos trust { cos   dscp   ip-precedence }                        |
|-------------|---------------------------------------------------------------------|
| Parameter   | cos: Configures the trust mode of an interface to CoS.              |
| Description | ip-precedence: Configures the trust mode of an interface to IP PRE. |
|             | dscp: Configures the trust mode of an interface to DSCP.            |
| Command     | Interface configuration mode                                        |
| Mode        |                                                                     |
| Usage Guide | -                                                                   |

#### **U** Configuring the default CoS value of an interface

| Command     | mls qos cos default-cos                                                                     |
|-------------|---------------------------------------------------------------------------------------------|
| Parameter   | default-cos: Configures the default CoS value, ranging from 0 to 7. The default value is 0. |
| Description |                                                                                             |
| Command     | Interface configuration mode                                                                |
| Mode        |                                                                                             |
| Usage Guide | -                                                                                           |

#### ↘ Configuring CoS-to-DSCP MAP

| Command     | mls qos map cos-dscp dscp1 dscp8                                                                 |
|-------------|--------------------------------------------------------------------------------------------------|
| Parameter   | dscp1 dscp8: Indicates the DSCP values mapped to the CoS values. The default CoS values 0~7 are  |
| Description | mapped to DSCP 0, 8, 16, 24, 32, 40, 48 and 56 respectively. The DSCP value ranges from 0 to 63. |
| Command     | Global configuration mode                                                                        |
| Mode        |                                                                                                  |
| Usage Guide | -                                                                                                |

#### **Configuring DSCP-to-CoS MAP**

| Command     | mls qos map dscp-cos dscp-list to cos                                                               |
|-------------|----------------------------------------------------------------------------------------------------|
| Parameter   | dscp-list. Indicates the DSCP list mapped to the CoS values. The default DSCP 0~7 are mapped to CoS |
| Description | 0, DSCP 8~15 mapped to CoS 1, DSCP 16~23 mapped to CoS 2, DSCP 24~31 mapped to CoS 3,               |
|             | DSCP 32~39 mapped to CoS 4, DSCP 40~47 mapped to CoS 5, DSCP 48~55 mapped to CoS 6, and             |
|             | DSCP 56~63 mapped to CoS 7. The DSCP value ranges from 0 to 63.                                     |
|             | cos: Indicates the CoS values mapped to the dscp-list, ranging from 0 to 7.                         |
| Command     | Global configuration mode                                                                           |
| Mode        |                                                                                                    |
| Usage Guide | -                                                                                                   |

#### **Configuring IP-PRE-to-DSCP MAP**

| Command     | mls qos map ip-precedence-dscp dscp1 dscp8                                                       |
|-------------|--------------------------------------------------------------------------------------------------|
| Parameter   | dscp1 dscp8: Indicates the DSCP values mapped to the IP PRE values. The default IP PRE 0~7 are   |
| Description | mapped to DSCP 0, 8, 16, 24, 32, 40, 48 and 56 respectively. The DSCP value ranges from 0 to 63. |
| Command     | Global configuration mode                                                                        |
| Mode        |                                                                                                  |

Usage Guide -

## Configuration

Example

#### **U** Configuring the trust mode and default CoS value of an interface

| Configuratio<br>n Steps | <ul> <li>Modify the trust mode of the interface gigabitEthernet 0/18 to DSCP.</li> <li>Change the default CoS value of the interface gigabitEthernet 0/17 to 7.</li> </ul> |
|-------------------------|----------------------------------------------------------------------------------------------------|
|                         | Ruijie# configure terminal                                                                                                    |
|                         | Ruijie(config)# interface gigabitEthernet 0/18                                                                                                    |
|                         | Ruijie(config-if-GigabitEthernet 0/18)# mls qos trust dscp                                                                                                    |
|                         | Ruijie(config-if-GigabitEthernet 0/18)# exit                                                                                                    |
|                         | Ruijie(config)# interface gigabitEthernet 0/17                                                                                                    |
|                         | Ruijie(config-if-GigabitEthernet 0/17)# mls qos cos 7                                                                                                    |
|                         | Ruijie(config-if-GigabitEthernet 0/17)# exit                                                                                                    |
|                         |                                                                                                    |
| Verification            | • Check whether the trust mode and default CoS value are successfully configured for the interface.                                                                        |
|                         | Ruijie# show mls qos interface gigabitEthernet 0/18                                                                                                    |
|                         | Interface: GigabitEthernet 0/18                                                                                                    |
|                         | Ratelimit input:                                                                                                    |
|                         | Ratelimit output:                                                                                                    |
|                         | Attached input policy-map:                                                                                                    |
|                         | Default trust: dscp                                                                                                    |
|                         | Default cos: 0                                                                                                    |
|                         | Ruijie# show mls qos interface gigabitEthernet 0/17                                                                                                    |
|                         | Interface: GigabitEthernet 0/17                                                                                                    |
|                         | Ratelimit input:                                                                                                    |
|                         | Ratelimit output:                                                                                                    |
|                         | Attached input policy-map:                                                                                                    |
|                         | Default trust: none                                                                                                    |
|                         | Default cos: 7                                                                                                    |

## **U** Configuring the CoS-to-DSCP, DSCP-to-CoS, and IP-PRE-to-DSCP mappings

| Configuratio | • | Configure CoS-to-DSCP to map CoS 0, 1, 2, 3, 4, 5, 6, and 7 to DSCP 7, 14, 21, 28, 35, 42, 49, |
|--------------|---|------------------------------------------------------------------------------------------------|
|--------------|---|------------------------------------------------------------------------------------------------|

| n Steps      | 6     | and 56 r                                                    | espec   | tively.   |         |           |        |                                                            |  |  |  |
|--------------|-------|-------------------------------------------------------------|---------|-----------|---------|-----------|--------|------------------------------------------------------------|--|--|--|
|              |       |                                                             |         |           | S to m  | an DSCI   | ⊃0 1   | 2, 3, and 4 to CoS 4 and DSCP 11, 12, 13 and 14 to         |  |  |  |
|              |       | CoS 7.                                                      | 0 0 0 0 |           | 0 10 11 |           | 0, 1   | 2, 0, 414 1 0 000 1 414 2001 11, 12, 10 414 11 10          |  |  |  |
|              | • (   | Configur                                                    | e IP-F  | RE-to-D   | SCP t   | o map IP  | PRE    | 0, 1, 2, 3, 4, 5, 6, and 7 to DSCP 31, 26, 21, 15, 19, 45, |  |  |  |
|              | 2     | 47, and                                                     | 61 res  | pectively |         |           |        |                                                            |  |  |  |
|              | Ruiji | e# conf                                                     | igure   | terminal  | 1       |           |        |                                                            |  |  |  |
|              | Ruiji | Ruijie(config)# mls qos map cos-dscp 7 14 21 28 35 42 49 56 |         |           |         |           |        |                                                            |  |  |  |
|              | Ruiji | e(confi                                                     | g)# m1  | ls qos ma | ap dso  | cp-cos O  | 1 2    | 3 4 to 4                                                   |  |  |  |
|              | Ruiji | e(confi                                                     | g)# m]  | ls qos ma | ap dse  | cp-cos 1  | 1 12   | 13 14 to 7                                                 |  |  |  |
|              | Ruiji | e(confi                                                     | g)# m1  | ls qos ma | ap ip   | -precede  | nce-d  | scp 31 26 21 15 19 45 47 61                                |  |  |  |
|              |       |                                                             |         |           |         |           |        |                                                            |  |  |  |
| Verification | • (   | Check w                                                     | hethe   | r all map | oings   | are succe | essful | y configured.                                              |  |  |  |
|              |       |                                                             |         |           |         |           |        |                                                            |  |  |  |
|              | cos d |                                                             | mls o   | qos maps  | cos-    | dscp      |        |                                                            |  |  |  |
|              |       |                                                             |         |           |         |           |        |                                                            |  |  |  |
|              | 0 7   |                                                             |         |           |         |           |        |                                                            |  |  |  |
|              | 1 1   |                                                             |         |           |         |           |        |                                                            |  |  |  |
|              | 2 2   |                                                             |         |           |         |           |        |                                                            |  |  |  |
|              | 3 2   | 8                                                           |         |           |         |           |        |                                                            |  |  |  |
|              | 4 3   | 5                                                           |         |           |         |           |        |                                                            |  |  |  |
|              | 5 4   | 2                                                           |         |           |         |           |        |                                                            |  |  |  |
|              | 6 4   | 9                                                           |         |           |         |           |        |                                                            |  |  |  |
|              | 75    | 6                                                           |         |           |         |           |        |                                                            |  |  |  |
|              | Ruiji | e# show                                                     | mls d   | qos maps  | dscp    | -cos      |        |                                                            |  |  |  |
|              | dscp  | cos                                                         | dscp    | COS       | dscp    | cos       | dscp   | COS                                                        |  |  |  |
|              |       |                                                             |         |           |         |           |        |                                                            |  |  |  |
|              | 0     | 4                                                           | 1       | 4         | 2       | 4         | 3      | 4                                                          |  |  |  |
|              | 4     | 4                                                           | 5       | 0         | 6       | 0         | 7      | 0                                                          |  |  |  |
|              | 8     | 1                                                           | 9       | 1         | 10      | 1         | 11     | 7                                                          |  |  |  |
|              | 12    | 7                                                           | 13      | 7         | 14      | 7         | 15     | 1                                                          |  |  |  |
|              | 16    | 2                                                           | 17      | 2         | 18      | 2         | 19     | 2                                                          |  |  |  |
|              | 20    | 2                                                           | 21      | 2         | 22      | 2         | 23     | 2                                                          |  |  |  |

| 24   | 3        | 25     | 3        | 26     | 3        | 27    | 3  |
|------|----------|--------|----------|--------|----------|-------|----|
| 28   | 3        | 29     | 3        | 30     | 3        | 31    | 3  |
| 32   | 4        | 33     | 4        | 34     | 4        | 35    | 4  |
| 36   | 4        | 37     | 4        | 38     | 4        | 39    | 4  |
| 40   | 5        | 41     | 5        | 42     | 5        | 43    | 5  |
| 44   | 5        | 45     | 5        | 46     | 5        | 47    | 5  |
| 48   | 6        | 49     | 6        | 50     | 6        | 51    | 6  |
| 52   | 6        | 53     | 6        | 54     | 6        | 55    | 6  |
| 56   | 7        | 57     | 7        | 58     | 7        | 59    | 7  |
| 60   | 7        | 61     | 7        | 62     | 7        | 63    | 7  |
| Rui  | jie# sho | w mls  | qos maps | s ip-p | preceden | ce-ds | ср |
| ip-p | preceden | ce dso | ср       |        |          |       |    |
|      |          |        |          |        |          |       |    |
|      |          | 0 31   |          |        |          |       |    |
|      |          | 1 26   |          |        |          |       |    |
|      |          | 2 21   |          |        |          |       |    |
|      |          | 3 15   |          |        |          |       |    |
|      |          | 4 19   |          |        |          |       |    |
|      |          | 5 45   |          |        |          |       |    |
|      |          | 6 47   |          |        |          |       |    |
|      |          | 7 61   |          |        |          |       |    |
|      |          |        |          |        |          |       |    |

## 2.4.3 Configuring Interface Rate Limit

#### **Configuration Effect**

• Configure the traffic limit for an interface.

#### Notes

• The configuration is supported only by Ethernet and aggregate interfaces.

#### **Configuration Steps**

- **U** Configuring the traffic limit for an interface
- Optional.
- Configure the limit on the traffic and burst traffic for an interface.

#### Verification

• Run the **show mls qos rate-limit** command to display the rate limit information about the interface.

#### **Related Commands**

#### **U** Configuring the traffic limit for an interface

| Command     | <pre>rate-limit { input   output } { bps   mbps } burst-size</pre>                                     |  |  |  |
|-------------|----------------------------------------------------------------------------------------------------|--|--|--|
| Parameter   | input: Indicates the input direction of the interface.                                                 |  |  |  |
| Description | output: Indicates the output direction of the interface.                                               |  |  |  |
|             | bps: Indicates the bandwidth limit per second (Kbits). The value range is determined by products.      |  |  |  |
|             | Mbps: Indicates the bandwidth limit per second (Mbits) for G.hn port. The value range is determined by |  |  |  |
|             | products.                                                                                              |  |  |  |
|             | burst-size: Indicates the burst traffic limit (Kbytes). The value range is determined by products.     |  |  |  |
| Command     | Interface configuration mode                                                                           |  |  |  |
| Mode        |                                                                                                    |  |  |  |
| Usage Guide |                                                                                                    |  |  |  |

## Configuration Example

#### **Y** Typical application – Interface rate limit + priority relabeling

| Configuratio<br>n Steps | <ul> <li>For Internet access by using the output interface, configure the output traffic limit on the interface G0/17, and set the bandwidth limit to 102,400 Kbits per second and burst traffic limit to 32 Kbytes per second.</li> <li>For the dormitory building, configure the input traffic limit on the interface G0/17, and set the bandwidth limit to 51,200 Kbits per second and burst traffic limit to 32 Kbytes per second.</li> <li>For the teaching building, configure the input traffic limit on the interface G0/17, and set the bandwidth limit to 51,200 Kbits per second and burst traffic limit to 32 Kbytes per second.</li> <li>For the teaching building, configure the input traffic limit on the interface G0/17, and set the bandwidth limit to 30,720 Kbits per second and burst traffic limit to 32 Kbytes per second.</li> <li>For the laboratory, create the class cmap_dscp7 to match DSCP priority 7, create the policy pmap_shiyan to associate with cmap_dscp7, bind the stream behavior of changing the DSCP value for packets whose rates exceed 20M to 16, apply pmap_shiyan to the interface G0/17, and configure the interface to trusting DSCP.</li> </ul> |
|-------------------------|----------------------------------------------------------------------------------------------------|
|                         | Ruijie# configure terminal<br>Ruijie(config)# interface gigabitEthernet 0/17                                                                                                    |
|                         | Ruijie(config-if-GigabitEthernet 0/17)# rate-limit output 102400 32                                                                                                    |
|                         | Ruijie(config-if-GigabitEthernet 0/17)# exit                                                                                                    |
|                         | Ruijie(config)# interface gigabitEthernet 0/17                                                                                                    |
|                         | Ruijie(config-if-GigabitEthernet 0/17)# rate-limit input 51200 32                                                                                                    |
|                         | Ruijie(config-if-GigabitEthernet 0/17)# exit                                                                                                    |
|                         | Ruijie(config)# interface gigabitEthernet 0/17                                                                                                    |
|                         | Ruijie(config-if-GigabitEthernet 0/17)# rate-limit input 30720 32                                                                                                    |
|                         | Ruijie(config-if-GigabitEthernet 0/17)# exit                                                                                                    |

|              | Ruijie(config)# class-map cmap_dscp7                                                                     |
|--------------|----------------------------------------------------------------------------------------------------|
|              | Ruijie(config-cmap)# match ip dscp 7                                                                     |
|              | Ruijie(config-cmap)# exit                                                                                |
|              | Ruijie(config)# policy-map pmap_shiyan                                                                   |
|              | Ruijie(config-pmap)# class cmap_dscp7                                                                    |
|              | Ruijie(config-pmap-c)# police 20480 128 exceed-action dscp 16                                            |
|              | Ruijie(config-pmap-c)# exit                                                                              |
|              | Ruijie(config-pmap)# exit                                                                                |
|              | Ruijie(config)# interface gigabitEthernet 0/17                                                           |
|              | Ruijie(config-if-GigabitEthernet 0/17)# service-policy input pmap_shiyan                                 |
|              | Ruijie(config-if-GigabitEthernet 0/17)# mls qos trust dscp                                               |
|              | Ruijie(config-if-GigabitEthernet 0/17)# exit                                                             |
|              |                                                                                                    |
| Verification | Check whether the interface rate limit is successfully configured.                                       |
|              | • Check whether the class and policy are successfully created and successfully applied to the interface. |
|              | Ruijie# show mls qos rate-limit                                                                          |
|              | Interface: GigabitEthernet 0/17                                                                          |
|              | rate limit input Kbps = 30720 burst = 32                                                                 |
|              | rate limit output Kbps = 102400 burst = 32                                                               |
|              | Ruijie# show class-map cmap_dscp7                                                                        |
|              | Class Map cmap_dscp7                                                                                     |
|              | Match ip dscp 7                                                                                          |
|              | Ruijie# show policy-map pmap_shiyan                                                                      |
|              | Policy Map pmap_shiyan                                                                                   |
|              |                                                                                                    |
|              | Class cmap_dscp7<br>police 20480 128 exceed-action dscp 16                                               |
|              |                                                                                                    |
|              | Ruijie# show mls qos interface gigabitEthernet 0/17                                                      |
|              | Interface: GigabitEthernet 0/17<br>Ratelimit input: 30720 32                                             |
|              |                                                                                                    |
|              | Ratelimit output: 102400 32                                                                              |

```
Attached input policy-map: pmap_shiyan
Default trust: dscp
Default cos: 0
```

## 2.4.4 Configuring Congestion Management

#### **Configuration Effect**

- Configure the CoS-to-queue mapping.
- Configure the scheduling policy and round robin weight for an output queue.
- Configure the guaranteed minimum bandwidth and limited maximum bandwidth for a queue.

#### Notes

• Interface configurations allow for only AP and Ethernet interface configurations.

#### **Configuration Steps**

- **U** Configuring the CoS-to-unicast and CoS-to-multicast mappings
- Optional.
- Configure the CoS-to-queue mappings. On products supporting multicast queues, you can configure the CoS-to-multicast queue mapping.
- **U** Configuring the scheduling policies and round robin weight for unicast and multicast output queues
- Optional.
- Configure the scheduling policy for an output queue and modify the round robin weight. On products supporting multicast queues, you can configure the scheduling policies and round robin weights for multicast queues.
- **U** Configuring the guaranteed minimum bandwidth and limited maximum bandwidth for a queue
- Optional.
- Configure the guaranteed minimum bandwidth and limited maximum bandwidth for a queue.

#### Verification

- Run the **show mls qos queueing** command to display the output queue information.
- Run the **show mls qos scheduler** command to display the scheduling policy for the output queue.
- Run the **show qos bandwidth** command to display the queue bandwidth.

#### **Related Commands**

#### Configuring CoS-to-Queue MAP

| Command     | priority-queue cos-map qid cos0 [ cos1 [ cos2 [ cos3 [ cos4 [ cos5 [ cos6 [ cos7 ] ] ] ] ] ]       |  |
|-------------|----------------------------------------------------------------------------------------------------|--|
| Parameter   | qid: Indicates the queue ID to be mapped, ranging from 1 to 8.                                     |  |
| Description | cos0~cos7: Indicates the CoS values to be mapped to the qid. The default CoS values 0~7 are mapped |  |
|             | to queues 1~8. The value range is 0 to 7.                                                          |  |

| Command     | Global configuration mode |  |  |  |
|-------------|---------------------------|--|--|--|
| Mode        |                           |  |  |  |
| Usage Guide | -                         |  |  |  |

#### **\U00e9** Configuring the scheduling policy for an output queue to SP

| Command     | priority-queue            |
|-------------|---------------------------|
| Parameter   | -                         |
| Description |                           |
| Command     | Global configuration mode |
| Mode        |                           |
| Usage Guide | -                         |

#### **\U** Configuring the scheduling policy for an output queue

| Command     | mls qos scheduler { sp   wrr   wfq }                                 |  |  |
|-------------|----------------------------------------------------------------------|--|--|
| Parameter   | <b>sp</b> : Sets the scheduling algorithm for an output queue to SP. |  |  |
| Description | wrr: Sets the scheduling algorithm for an output queue to WRR.       |  |  |
|             | wfq: Sets the scheduling algorithm for an output queue to WFQ.       |  |  |
| Command     | Global/Interface configuration mode                                  |  |  |
| Mode        |                                                                      |  |  |
| Usage Guide | -                                                                    |  |  |

#### **\U** Configuring the scheduling policy and round robin weight for an output queue

| Command     | { wrr-queue   wfq-queue } bandwidth weight1 weight8                                                   |  |  |  |
|-------------|----------------------------------------------------------------------------------------------------|--|--|--|
| Parameter   | wrr-queue: Configures the round robin weight corresponding to the WRR scheduling policy for an output |  |  |  |
| Description | queue.                                                                                                |  |  |  |
|             | wfq-queue: Configures the round robin weight corresponding to the WFQ scheduling policy for an        |  |  |  |
|             | output queue.                                                                                         |  |  |  |
|             | weight1 weight8: Indicates the weight of queues 1 to 8. The value range is determined by products.    |  |  |  |
|             | The value 0 indicates that the queue uses the SP scheduling algorithm. The default weight for         |  |  |  |
|             | global/interface queues is 1:1.                                                                       |  |  |  |
| Command     | Global/Interface configuration mode                                                                   |  |  |  |
| Mode        |                                                                                                    |  |  |  |
| Usage Guide | -                                                                                                    |  |  |  |

#### **U** Configuring the guaranteed minimum bandwidth and limited maximum bandwidth for a queue

| Command     | <pre>qos queue queue-id bandwidth { minimum   maximum } bandwidth</pre>                            |  |  |  |
|-------------|----------------------------------------------------------------------------------------------------|--|--|--|
| Parameter   | queue [ ucast   mcast ]: queue ucast configures the guaranteed minimum bandwidth or limited        |  |  |  |
| Description | maximum bandwidth for devices that allow for configuring the unicast queue bandwidth limit; queue  |  |  |  |
|             | mcast configures the guaranteed minimum bandwidth or limited maximum bandwidth for devices that    |  |  |  |
|             | allow for configuring the multicast queue bandwidth limit; queue configures the guaranteed minimum |  |  |  |
|             | bandwidth or limited maximum bandwidth for devices that allow for configuring both the unicast and |  |  |  |
|             | multicast queue bandwidth limits.                                                                  |  |  |  |
|             | queue-id: Indicates the queue ID to be configured, ranging from 1 to 8.                            |  |  |  |
|             | minimum bandwidth: Indicates the guaranteed minimum bandwidth Kbps. The value range is             |  |  |  |

|                                                                                           | determined by products. It is not configured by default. |  |
|-------------------------------------------------------------------------------------------|----------------------------------------------------------|--|
| maximum bandwidth: Indicates the limited maximum bandwidth Kbps. The value range is deter |                                                          |  |
|                                                                                           | by products. It is not configured by default.            |  |
| Command                                                                                   | Interface configuration mode                             |  |
| Mode                                                                                      |                                                          |  |
| Usage Guide                                                                               | -                                                        |  |

## Configuration

## Example

**U** Configuring the CoS-to-queue mapping and modifying the scheduling policy and its round robin weight

| I |     |                    |
|---|-----|--------------------|
|   | 5   | 5                  |
|   | 6   | 7                  |
|   | 7   | 8                  |
|   |     |                    |
|   | wrr | bandwidth weights: |
|   | qid | weights            |
|   |     |                    |
|   | 1   | 2                  |
|   | 2   | 1                  |
|   | 3   | 1                  |
|   | 4   | 1                  |
|   | 5   | 6                  |
|   | 6   | 6                  |
|   | 7   | 6                  |
|   | 8   | 8                  |
|   |     |                    |
|   | wfq | bandwidth weights: |
|   | qid | weights            |
|   |     |                    |
|   | 1   | 1                  |
|   | 2   | 1                  |
|   | 3   | 1                  |
|   | 4   | 1                  |
|   | 5   | 1                  |
|   | 6   |                    |
|   | 7   | 1                  |
|   | 8   | 1                  |
|   |     |                    |

## **Y** Typical application – Priority relabeling + queue scheduling

| • | Create ACLs for accessing various servers and create classes for matching these ACLs.             |
|---|---------------------------------------------------------------------------------------------------|
| • | Create policies for associating with the classes and specify new CoS values for packets accessing |
|   | various servers. Associate the CoS values with the input interfaces for the R&D and market        |
|   | departments and configure the interfaces to trusting CoS.                                         |
|   | Configure the default CoS value for the HR management department interface to the highest         |
|   | priority 7 to ensure that packets from the HR management department are sent in the highest       |
|   |                                                                                                   |

| priority.                                                                                                    |
|----------------------------------------------------------------------------------------------------|
| • Configure the output scheduling policy to WR and the round robin weight to 1:1:1:2:6:1:1:0 for the queues. This means that the SP scheduling algorithm is used for packets of the HR management department, and the packets of the R&D and market departments for accessing the mail database, file database and salary query database are scheduled based on the ratio of 6:2:1. |
| Ruijie# configure terminal                                                                                                    |
| Ruijie(config)# ip access-list extended salary                                                                                                    |
| Ruijie(config-ext-nacl)# permit ip any host 192.168.10.1                                                                                                    |
| Ruijie(config-ext-nacl)# exit                                                                                                    |
| Ruijie(config)# ip access-list extended mail                                                                                                    |
| Ruijie(config-ext-nacl)# permit ip any host 192.168.10.2                                                                                                    |
| Ruijie(config-ext-nacl)# exit                                                                                                    |
| Ruijie(config)# ip access-list extended file                                                                                                    |
| Ruijie(config-ext-nacl)# permit ip any host 192.168.10.3                                                                                                    |
| Ruijie(config-ext-nacl)# exit                                                                                                    |
| Ruijie(config)# class-map salary                                                                                                    |
| Ruijie(config-cmap)# match access-group salary                                                                                                    |
| Ruijie(config-cmap)# exit                                                                                                    |
| Ruijie(config)# class-map mail                                                                                                    |
| Ruijie(config-cmap)# match access-group mail                                                                                                    |
| Ruijie(config-cmap)# exit                                                                                                    |
| Ruijie(config)# class-map file                                                                                                    |
| Ruijie(config-cmap)# match access-group file                                                                                                    |
| Ruijie(config)# policy-map toserver                                                                                                    |
| Ruijie(config-pmap)# class mail                                                                                                    |
| Ruijie(config-pmap-c)# set cos 4                                                                                                    |
| Ruijie(config-pmap-c)# exit                                                                                                    |
| Ruijie(config-pmap)# class file                                                                                                    |
| Ruijie(config-pmap-c)# set cos 3                                                                                                    |
| Ruijie(config-pmap-c)# exit                                                                                                    |
| Ruijie(config-pmap)# class salary                                                                                                    |
| Ruijie(config-pmap-c)# set cos 2                                                                                                    |
| Ruijie(config-pmap-c)# end                                                                                                    |

|              | Ruijie(config)# interface gigabitEthernet 0/17                                                                                                    |
|--------------|----------------------------------------------------------------------------------------------------|
|              | Ruijie(config-if-GigabitEthernet 0/17)# service-policy input toserver                                                                                                    |
|              | Ruijie(config-if-GigabitEthernet 0/17)# mls qos trust cos                                                                                                    |
|              | Ruijie(config-if-GigabitEthernet 0/17)# exit                                                                                                    |
|              | Ruijie(config)# interface gigabitEthernet 0/18                                                                                                    |
|              | Ruijie(config-if-GigabitEthernet 0/18)# mls qos cos 7                                                                                                    |
|              | Ruijie(config)#wrr-queue bandwidth 1 1 1 2 6 1 1 0                                                                                                    |
|              | Ruijie(config)#mls qos scheduler wrr                                                                                                    |
|              |                                                                                                    |
| Verification | • Check whether the ACLs are successfully created and whether the classes are successfully associated with the ACLs.                                                                     |
|              | • Check whether the policies are successfully created, whether the classes and stream behaviors are successfully bound, and whether policies are successfully applied to the interfaces. |
|              | • Check whether the default CoS value is successfully configured for the interface and whether the scheduling policy and the round robin weight are successfully configured.             |
|              | Ruijie# show access-lists                                                                                                    |
|              | ip access-list extended file                                                                                                    |
|              | 10 permit ip any host 192.168.10.3                                                                                                    |
|              | ip access-list extended mail                                                                                                    |
|              | 10 permit ip any host 192.168.10.2                                                                                                    |
|              | ip access-list extended salary                                                                                                    |
|              | 10 permit ip any host 192.168.10.1                                                                                                    |
|              | Ruijie# show class-map                                                                                                    |
|              |                                                                                                    |
|              | Class Map salary                                                                                                    |
|              | Match access-group salary                                                                                                    |
|              | Class Map mail                                                                                                    |
|              | Match access-group mail                                                                                                    |
|              | Class Map file                                                                                                    |
|              |                                                                                                    |

| Match access-group file                             |
|-----------------------------------------------------|
| Ruijie# show policy-map                             |
|                                                     |
| Policy Map toserver                                 |
| Class mail                                          |
| set cos 4                                           |
| Class file                                          |
| set cos 3                                           |
| Class salary                                        |
| set cos 2                                           |
| Ruijie# show mls qos interface gigabitEthernet 0/17 |
| Interface: GigabitEthernet 0/17                     |
| Ratelimit input:                                    |
| Ratelimit output:                                   |
| Attached input policy-map: toserver                 |
| Attached output policy-map:                         |
| Default trust: cos                                  |
| Default cos: 0                                      |
| Ruijie# show mls qos interface gigabitEthernet 0/18 |
| Interface: GigabitEthernet 0/18                     |
| Ratelimit input:                                    |
| Ratelimit output:                                   |
| Attached input policy-map:                          |
| Attached output policy-map:                         |
| Default trust: none                                 |
| <br>Default cos: 7                                  |
| Ruijie# show mls qos scheduler                      |
| Global Multi-Layer Switching scheduling             |
| Weighted Round Robin                                |
| Ruijie# Ruijie#show mls qos queueing                |
| CoS-to-queue map:                                   |
| cos qid                                             |
|                                                     |

## 2.5 Monitoring

## Displaying

| Description                                                                         | Command                                                                 |
|-------------------------------------------------------------------------------------|-------------------------------------------------------------------------|
| Displays stream classification information.                                         | show class-map [ class-map-name ]                                       |
| Displays QoS policy information.                                                    | <pre>show policy-map [ policy-map-name [ class class-map-name ] ]</pre> |
| Displays the policy applied to an interface.                                        | show policy-map interface interface-name                                |
| Displays logical interface group information.                                       | <pre>show virtual-group [ virtual-group-number   summary ]</pre>        |
| Displays the policy applied to a logical interface group.                           | show mls qos virtual-group [ virtual-group-number   policers ]          |
| Displays various mappings.                                                          | show mls qos maps [ cos-dscp   dscp-cos   ip-prec-dscp ]                |
| Displays interface rate limit information.                                          | show mls qos rate-limit [ interface interface-name ]                    |
| Displays the QoS queue,<br>scheduling policy and round robin<br>weight information. | show mls qos queueing [ interface interface-name ]                      |
| Displays the scheduling information of an output queue.                             | show mls qos scheduler [ interface interface-name ]                     |
| Displays the QoS information of an interface.                                       | show mls qos interface [ interface-name   policers ]                    |
| Displays the bandwidth information of an interface.                                 | show qos bandwidth [ interfaces interface-name ]                        |

#### Debugging

A System resources are occupied when debugging information is output. Therefore, disable debugging immediately after use.

| Description                          | Command                              |
|--------------------------------------|--------------------------------------|
| Debugs the QoS library.              | debug qos lib [ event   message ]    |
| Debugs the QoS communication server. | debug qos server [ event   message ] |

| Debugs QoS user command processing. | debug qos mis   |
|-------------------------------------|-----------------|
| Debugs VMSUP configurations.        | debug qos vmsup |

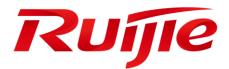

## Ethernet Switching Configuration

- 1. Configuring Interface
- 2. Configuring MAC Address
- 3. Configuring Aggregate Port
- 4. Configuring VLAN
- 5. Configuring Protocol VLAN(beta)
- 6. Configuring Private VLAN(beta)
- 7. Configuring MSTP(beta)
- 8. Configuring GVRP(beta)
- 9. Configuring LLDP(beta)
- 10. Configuring ERPS(beta)

## 1 Configuring Interfaces

## 1.1 Overview

Interfaces are important in implementing data switching on network devices. Ruijie devices support two types of interfaces: physical ports and logical interfaces. A physical port is a hardware port on a device, such as the 100M Ethernet interface and gigabit Ethernet interface. A logical interface is not a hardware port on the device. A logical interface, such as the loopback interface and tunnel interface, can be associated with a physical port or independent of any physical port. For network protocols, physical ports and logical interfaces serve the same function.

## **1.2 Applications**

| Application                   | Description                                                              |
|-------------------------------|--------------------------------------------------------------------------|
| L2 Data Switching Through the | Implement Layer-2 (L2) data communication of network devices through the |
| Physical Ethernet Interface   | physical L2 Ethernet interface.                                          |

## **1.2.1 L2 Data Switching Through the Physical Ethernet Interface**

#### Scenario

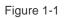

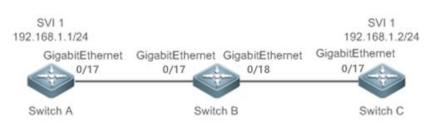

As shown in Figure 1-1, Switch A, Switch B, and Switch C form a simple L2 data switching network.

## Deployment

- Connect Switch A to Switch B through physical ports GigabitEthernet 0/17 and GigabitEthernet 0/17.
- Connect Switch B to Switch C through physical ports GigabitEthernet 0/18 and GigabitEthernet 0/17.
- Configure GigabitEthernet 0/17, GigabitEthernet 0/17, GigabitEthernet 0/18, and GigabitEthernet0/17 as Trunk ports.
- Create a switch virtual interface (SVI), SVI 1, on Switch A and Switch C respectively, and configure IP addresses from a network segment for the two SVIs. The IP address of SVI 1 on Switch A is 192.168.1.1/24, and the IP address of SVI 1 on Switch C is 192.168.1.2/24.
- Run the **ping 192.168.1.2** command on Switch A and the **ping 192.168.1.1** command on Switch C to implement data switching through Switch B.

## 1.3 Features

#### Basic Concepts

#### **\** Interface Classification

Interfaces on Ruijie devices fall into three categories:

- L2 interface (Switch)
- 1. Common L2 interfaces are classified into the following types:
- Switch port
- L2 aggregate port (AP)

#### Switch Port

A switch port is an individual physical port on the device, and implements only the L2 switching function. The switch port is used to manage physical ports and L2 protocols related to physical ports.

#### L2 AP Port

An AP port is formed by aggregating multiple physical ports. Multiple physical links can be bound together to form a simple logical link. This logical link is called an AP port.

For L2 switching, an AP port is equivalent to a switch port that combines bandwidths of multiple ports, thus expanding the link bandwidth. Frames sent over the L2 AP port are balanced among the L2 AP member ports. If one member link fails, the L2 AP port automatically transfers the traffic on the faulty link to other member links, improving reliability of connections.

#### SVI K

The SVI can be used as the management interface of the local device, through which the administrator can manage the device. You can also create an SVI as a gateway interface, which is mapped to the virtual interface of each VLAN to implement routing across VLANs among L3 devices. You can run the **interface vlan** command to create an SVI and assign an IP address to this interface to set up a route between VLANs.

As shown in Figure 1-2, hosts in VLAN 20 can directly communicate with each other without participation of L3 devices. If Host A in VLAN 20 wants to communicate with Host B in VLAN 30, SVI 1 of VLAN 20 and SVI 2 of VLAN 30 must be used.

Figure 1-2

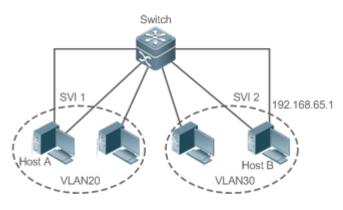

#### **Loopback Interface**

The loopback interface is a local L3 logical interface simulated by the software that is always UP. Packets sent to the loopback interface are processed on the device locally, including the route information. The IP address of the loopback interface can be used as the source address used by Border Gateway Protocol (BGP) to set up a TCP connection. The procedure for configuring a loopback interface is similar to that for configuring an Ethernet interface, and you can treat the loopback interface as a virtual Ethernet interface.

#### **Overview**

| Description                                                                                   |
|-----------------------------------------------------------------------------------------------|
| You can configure interface-related attributes in interface configuration mode. If you        |
| enter interface configuration mode of a non-existing logical interface, the interface will be |
| created.                                                                                      |
| You can configure a name for an interface to identify the interface and help you              |
| remember the functions of the interface.                                                      |
| You can also configure the administrative status of the interface.                            |
| You can configure the maximum transmission unit (MTU) of a port to limit the length of a      |
| frame that can be received or sent over this port.                                            |
| You can configure the bandwidth of an interface.                                              |
| You can specify the interval for load calculation of an interface.                            |
| You can configure the carrier delay of an interface to adjust the delay after which the       |
| status of an interface changes from Down to Up or from Up to Down.                            |
| You can enable or disable the link trap function on an interface.                             |
| You can enable the interface index persistence function so that the interface index           |
| remains unchanged after the device is restarted.                                              |
| You can configure the speed, duplex mode, flow control mode, and auto negotiation             |
| mode of an interface.                                                                         |
|                                                                                               |
| If the interface speed is set to auto, the interface speed can be automatically adjusted      |
| based on the type of the inserted module.                                                     |
|                                                                                               |
| You can configure some ports as protected ports to disable communication between              |
| these ports. You can also disable routing between protected ports.                            |
| After a port is shut down due to a violation, you can run the errdisable recovery             |
| command in global configuration mode to recover all the ports in errdisable state and         |
| enable these ports.                                                                           |
|                                                                                               |
| You can configure the Energy Efficient Ethernet (EEE) function to enable the interface to     |
| work in low power consumption mode.                                                           |
| You can configure the port flapping protection function so that the system can                |
| automatically shut down a port when flapping occurs on the port.                              |
|                                                                                               |
| You can enable the syslog function to check error messages and monitor interface              |
| status change.                                                                                |
|                                                                                               |

## **1.3.1 Interface Configuration Commands**

Run the interface command in global configuration mode to enter interface configuration mode. You can configure interface-related attributes in interface configuration mode.

#### Working Principle

Run the interface command in global configuration mode to enter interface configuration mode. If you enter interface configuration mode of a non-existing logical interface, the interface will be created. You can also run the interface range or interface range macro command in global configuration mode to configure the range (IDs) of interfaces. Interfaces defined in the same range must be of the same type and have the same features.

You can run the **no interface** command in global configuration mode to delete a specified logical interface.

#### **凶** Interface Numbering Rules

In stand-alone mode, the ID of a physical port consists of two parts: slot ID and port ID on the slot. For example, if the slot ID of the port is 2, and port ID on the slot is 3, the interface ID is 2/3. In VSU or stack mode, the ID of a physical port consists of three parts: device ID, slot ID, and port ID on the slot. For example, if the device ID is 1, slot ID of the port is 2, and port ID on the slot is 3, the interface ID is 1/2/3.

The device ID ranges from 1 to the maximum number of supported member devices.

The slot number rules are as follows: The static slot ID is 0, whereas the ID of a dynamic slot (pluggable module or line card) ranges from 1 to the number of slots. Assume that you are facing the device panel. Dynamic slot are numbered from 1 sequentially from front to rear, from left to right, and from top to bottom.

The ID of a port on the slot ranges from 1 to the number of ports on the slot, and is numbered sequentially from left to right.

The ID of an AP port ranges from 1 to the number of AP ports supported by the device.

The ID of an SVI is the VID of the VLAN corresponding to this SVI.

#### **U** Configuring Interfaces Within a Range

You can run the **interface range** command in global configuration mode to configure multiple interfaces at a time. Attributes configured in interface configuration mode apply to all these interfaces.

The **interface range** command can be used to specify several interface ranges.

The **macro** parameter is used to configure the macro corresponding to a range. For details, see "Configuring Macros of Interface Ranges."

Ranges can be separated by commas (,).

The types of interfaces within all ranges specified in a command must be the same.

Pay attention to the format of the range parameter when you run the interface range command.

The following interface range formats are valid:

- GigabitEthernet device/slot/{first port} {last port};
- Ghn device/slot/{first port} {last port};
- AggregatePort Aggregate-port ID (The AP ID ranges from 1 to the maximum number of AP ports supported by the device.)

- vlan vlan-ID-vlan-ID (The VLAN ID ranges from 1 to 4,094.)
- **Loopback** loopback-ID (The loopback ID ranges from 1 to 2,147,483,647.)

Interfaces in an interface range must be of the same type, namely, FastEthernet, GigabitEthernet, AggregatePort, or SVI.

#### **U** Configuring Macros of Interface Ranges

You can define some macros to replace the interface ranges. Before using the **macro** parameter in the **interface range** command, you must first run the **define interface-range** command in global configuration mode to define these macros.

Run the **no define interface-range macro\_name** command in global configuration mode to delete the configured macros.

#### **1.3.2 Interface Description and Administrative Status**

You can configure a name for an interface to identify the interface and help you remember the functions of the interface. You can enter interface configuration mode to enable or disable an interface.

#### Working Principle

#### **↘** Interface Description

You can configure the name of an interface based on the purpose of the interface. For example, if you want to assign GigabitEthernet 1/1 for exclusive use by user A, you can describe the interface as "Port for User A."

#### **\** Interface Administrative Status

You can configure the administrative status of an interface to disable the interface as required. If the interface is disabled, no frame will be received or sent on this interface, and the interface will loss all its functions. You can enable a disabled interface by configuring the administrative status of the interface. Two types of interface administrative status are defined: Up and Down. The administrative status of an interface is Down when the interface is disabled, and Up when the interface is enabled. Please wait for 15 seconds after execution and wait for the chip to be ready.

## 1.3.3 MTU

You can configure the MTU of a port to limit the length of a frame that can be received or sent over this port.

The feature is not supported by G.hn ports.

#### Working Principle

When a large amount of data is exchanged over a port, frames greater than the standard Ethernet frame may exist. This type of frame is called jumbo frame. The MTU is the length of the valid data segment in a frame. It does not include the Ethernet encapsulation overhead.

If a port receives or sends a frame with a length greater than the MTU, this frame will be discarded.

## 1.3.4 Bandwidth

#### Working Principle

The **bandwidth** command can be configured so that some routing protocols (for example, RIP) can calculate the route metric and the Resource Reservation Protocol (RSVP) can calculate the reserved bandwidth. Modifying the interface bandwidth will not affect the data transmission rate of the physical port.

**()** The **bandwidth** command is a routing parameter, and does not affect the bandwidth of a physical link.

#### 1.3.5 Load Interval

#### Working Principle

You can run the **load-interval** command to specify the interval for load calculation of an interface. Generally, the interval is 10s.

#### 1.3.6 Carrier Delay

#### Working Principle

The carrier delay refers to the delay after which the data carrier detect (DCD) signal changes from Down to Up or from Up to Down. If the DCD status changes during the delay, the system will ignore this change to avoid negotiation at the upper data link layer. If this parameter is set to a great value, nearly every DCD change is not detected. On the contrary, if the parameter is set to 0, every DCD signal change will be detected, resulting in poor stability.

If the DCD carrier is interrupted for a long time, the carrier delay should be set to a smaller value to accelerate convergence of the topology or route. On the contrary, if the DCD carrier interruption time is shorter than the topology or route convergence time, the carrier delay should be set to a greater value to avoid topology or route flapping.

## 1.3.7 Link Trap Policy

You can enable or disable the link trap function on an interface.

#### Working Principle

When the link trap function on an interface is enabled, the Simple Network Management Protocol (SNMP) sends link traps when the link status changes on the interface.

#### **1.3.8 Interface Index Persistence**

Like the interface name, the interface index also identifies an interface. When an interface is created, the system automatically assigns a unique index to the interface. The index of an interface may change after the device is restarted. You can enable the interface index persistence function so that the interface index remains unchanged after the device is restarted.

#### Working Principle

After interface index persistence is enabled, the interface index remains unchanged after the device is restarted.

Interface Speed, Duplex Mode, Flow Control Mode, and Auto Negotiation Mode

You can configure the interface speed, duplex mode, flow control mode, and auto negotiation mode of an Ethernet physical port or AP port.

#### Working Principle

#### Speed

Generally, the speed of an Ethernet physical port is determined through negotiation with the peer device. The negotiated speed can be any speed within the interface capability. You can also configure any speed within the interface capability for the Ethernet physical port.

The feature is not supported by G.hn ports.

When you configure the speed of an AP port, the configuration takes effect on all of its member ports. (All these member ports are Ethernet physical ports.)

#### **Duplex Mode**

- The duplex mode of an Ethernet physical port or AP port can be configured as follows:
- Set the duplex mode of the interface to full-duplex so that the interface can receive packets while sending packets.
- Set the duplex mode of the interface to half-duplex so that the interface can receive or send packets at a time.
- Set the duplex mode of the interface to auto-negotiation so that the duplex mode of the interface is determined through auto negotiation between the local interface and peer interface.
- When you configure the duplex mode of an AP port, the configuration takes effect on all of its member ports. (All these member ports are Ethernet physical ports.)
- The feature is not supported by <u>G.hn</u> ports.

#### **Solution** Flow Control

Two flow control modes are defined for an interface:

- Symmetric flow control mode: Generally, after flow control is enabled on an interface, the interface processes the received flow control frames, and sends the flow control frames when congestion occurs on the interface. The received and sent flow control frames are processed in the same way. This is called symmetric flow control mode.
- Asymmetric flow control mode: In some cases, an interface on a device is expected to process the received flow control frames to ensure that no packet is discarded due to congestion, and not to send the flow control frames to avoid decreasing the network speed. In this case, you need to configure asymmetric flow control mode to separate the procedure for receiving flow control frames from the procedure for sending flow control frames.
- When you configure the flow control mode of an AP port, the configuration takes effect on all of its member ports. (All these member ports are Ethernet physical ports.)
- The feature is not supported by <u>G.hn</u> ports.

As shown in Figure 1-3, Port A of the device is an uplink port, and Ports B, C and D are downlink ports. Assume that Port A is enabled with the functions of sending and receiving flow control frames. Port B and Port C are connected to different slow networks. If a large amount of data is sent on Port B and Port C, Port B and Port C will be congested, and consequently congestion occurs in the inbound direction of Port A. Therefore, Port A sends flow control frames. When the uplink device responds to the flow control frames, it reduces the data flow sent to Port A, which indirectly slows down the network speed on Port D. At this time, you can disable the function of sending flow control frames on Port A to ensure the bandwidth usage of the entire network.

Figure 1-3

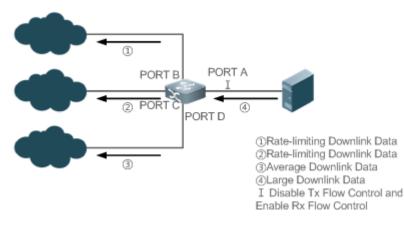

#### ↘ Auto Negotiation Mode

The auto negotiation mode of an interface can be On or Off. The auto negotiation state of an interface is not completely equivalent to the auto negotiation mode. The auto negotiation state of an interface is jointly determined by the interface speed, duplex mode, flow control mode, and auto negotiation mode.

When you configure the auto negotiation mode of an AP port, the configuration takes effect on all of its member ports. (All these member ports are Ethernet physical ports.)

The feature is not supported by G.hn ports.

Generally, if one of the interface speed, duplex mode, and flow control mode is set to auto, or the auto negotiation mode of an interface is On, the auto negotiation state of the interface is On, that is, the auto negotiation function of the interface is enabled. If none of the interface speed, duplex mode, and flow control mode is set to auto, and the auto negotiation mode of an interface is Off, the auto negotiation state of the interface is Off, that is, the auto negotiation negotiation function of the interface is off, the auto negotiation state of the interface is Off, that is, the auto negotiation function of the interface is off.

#### **1.3.9 Automatic Module Detection**

If the interface speed is set to auto, the interface speed can be automatically adjusted based on the type of the inserted module.

#### Working Principle

Currently, the automatic module detection function can be used to detect only the SFP and SFP+ modules. The SFP is a Gigabit module, whereas SFP+ is a 10 Gigabit module. If the inserted module is SFP, the interface works in Gigabit mode. If the inserted module is SFP+, the interface works in 10 Gigabit mode.

**I** The automatic module detection function takes effect only when the interface speed is set to auto.

#### **1.3.10 Protected Port**

In some application environments, it is required that communication be disabled between some ports. For this purpose, you can configure some ports as protected ports. You can also disable routing between protected ports.

#### Working Principle

#### **V** Protected Port

After ports are configured as protected ports, protected ports cannot communicate with each other, but can communicate with non-protected ports.

Protected ports work in either of the two modes. In the first mode, L2 switching is blocked but routing is allowed between protected ports. In the second mode, both L2 switching and routing are blocked between protected ports. If a protected port supports both modes, the first mode is used by default.

When two protected port are configured as a pair of mirroring ports, frames sent or received by the source port can be mirrored to the destination port.

Currently, only an Ethernet physical port or AP port can be configured as a protected port. When an AP port is configured as a protected port, all of its member ports are configured as protected ports.

#### **Blocking L3 Routing Between Protected Ports**

By default, L3 routing between protected ports is not blocked. In this case, you can run the **protected-ports route-deny** command to block routing between protected ports.

#### **1.3.11 Port Errdisable Recovery**

Some protocols support the port errdisable recovery function to ensure security and stability of the network. For example, in the port security protocol, when you enable port security and configure the maximum number of security addresses on the port, a port violation event is generated if the number of addresses learned on this port exceeds the maximum number of security addresses. Other protocols, such as the Spanning Tree Protocol (STP), DOT1X, and REUP, support the similar functions, and a violating port will be automatically shut down to ensure security.

#### Working Principle

After a port is shut down due to a violation, you can run the **errdisable recovery** command in global configuration mode to recovery all the ports in errdisable state and enable these ports. You can manually recover a port, or automatically recover a port at a scheduled time.

## 1.3.12 EEE

Energy Efficient Ethernet (EEE) is an energy efficient Ethernet solution. When EEE is enabled, the port enters low power consumption mode when the Ethernet connection is idle, thus saving the energy.

Low Power Idle (LPI) is the low power consumption mode. After a port enters LPI mode, it reduces signals significantly, and only sends signals that are sufficient to maintain the connection on the port to save the energy.

#### Working Principle

According to the Ethernet standards or specifications, interfaces with a bandwidth of 100M or above have the idle state. An interface will consume much power if it maintains connection without being affected by data transmission. Therefore, the power consumption is high no matter whether any data is transmitted on the link. Even if no data is transmitted, the port will always send the idle signals to retain the connection state of the link.

EEE enables a port to enter LPI mode for the purpose of saving energy. In LPI mode, the power consumption is low when the link is idle. The EEE technology can also quickly change the LPI state of a port to the normal state, providing high-performance data transmission.

After enabled with EEE, the port automatically enters LPI mode if the port is always Up without sending or receiving any packet in a period of time. The port recovers the working mode when it needs to send or receive packets, thus saving the energy. To make the EEE function take effect, the peer port must also support the EEE function.

Only a copper port working in 100M or 1000M speed mode supports the EEE function.

The EEE function takes effect only on the port enabled with auto negotiation.

## **1.3.13 Port Flapping Protection**

When flapping occurs on a port, a lot of hardware interruptions occur, consuming a lot of CPU resources. On the other hand, frequent port flapping damages the port. You can configure the flapping protection function to protect ports.

#### Working Principle

By default, the port flapping protection function is enabled. You can disable this function as required. When flapping occurs on a port, the port detects flapping every 2s or 10s. If flapping occurs six times within 2s on a port, the device displays a prompt. If 10 prompts are displayed continuously, that is, port flapping is detected continuously within 20s, the port is disabled. If flapping occurs 10 times within 10s on a port, the device displays a prompt without disabling the port.

#### 1.3.14 Syslog

You can enable or disable the syslog function to determine whether to display information about the interface changes or exceptions.

#### Working Principle

You can enable or disable the syslog function as required. By default, this function is enabled. When an interface becomes abnormal, for example, the interface status changes, or the interface receives error frames, or flapping occurs, the system displays prompts to notify users.

## 1.4 Configuration

| Configuration                      | Description and Command         (Optional) It is used to manage interface configurations, for example, creating/deleting an interface, or configuring the interface description. |                                                                                                    |
|------------------------------------|----------------------------------------------------------------------------------------------------|----------------------------------------------------------------------------------------------------|
| Performing Basic<br>Configurations |                                                                                                    |                                                                                                    |
|                                    | interface                                                                                                    | Creates an interface and enters configuration mode of the created interface or a specified interface.                               |
|                                    | interface range                                                                                                    | Enters an interface range, creates these interfaces (if not created), and enters interface configuration mode.                      |
|                                    | define interface-range                                                                                                    | Creates a macro to specify an interface range.                                                                                      |
|                                    | snmp-server if-index<br>persist                                                                                                    | Enables the interface index persistence function so that<br>the interface index remains unchanged after the device is<br>restarted. |
|                                    | description                                                                                                    | Configures the interface description of up to 80 characters in interface configuration mode.                                        |

| Configuration                 | Description and Command                                  |                                                               |
|-------------------------------|----------------------------------------------------------|---------------------------------------------------------------|
|                               | snmp trap link-status                                    | Configures whether to send the link traps of the interface.   |
|                               | shutdown                                                 | Shuts down an interface in interface configuration mode.      |
|                               | physical-port dither protect                             | Configures the port flapping protection function in global    |
|                               |                                                          | configuration mode.                                           |
|                               | logging [ link-updown                                    | Configures the syslog function on an interface in global      |
|                               | error-frame   link-dither ]                              | configuration mode.                                           |
|                               | (Optional) It is used to configure interface attributes. |                                                               |
|                               | bandwidth                                                | Configures the bandwidth of an interface in interface         |
|                               |                                                          | configuration mode.                                           |
|                               | carrier-delay                                            | Configures the carrier delay of an interface in interface     |
|                               |                                                          | configuration mode.                                           |
|                               | load-interval                                            | Configures the interval for load calculation of an interface. |
|                               | duplex                                                   | Configures the duplex mode of an interface.                   |
|                               | flowcontrol                                              | Enables or disables flow control of an interface.             |
| O suffrage in a last suffrage | mtu                                                      | Configures the MTU of an interface.                           |
| Configuring Interface         | negotiation mode                                         | Configures the auto negotiation mode of an interface.         |
| Attributes                    | speed                                                    | Configures the speed of an interface.                         |
|                               |                                                          | Configures an interface as a L2 interface in interface        |
|                               | switchport                                               | configuration mode. (Run the <b>no switchport</b> command to  |
|                               |                                                          | configure an interface as a L3 interface.)                    |
|                               | switchport protected                                     | Configures a port as a protected port.                        |
|                               | protected-ports route-deny                               | Blocks L3 routing between protected ports in global           |
|                               |                                                          | configuration mode.                                           |
|                               | errdisable recovery                                      | Recovers a port in errdisable state in global configuration   |
|                               |                                                          | mode.                                                         |
|                               | eee enable                                               | Enables EEE in interface configuration mode.                  |

## 1.4.1 Performing Basic Configurations

## **Configuration Effect**

- Create a specified logical interface and enter configuration mode of this interface, or enter configuration mode of an existing physical or logical interface.
- Create multiple specified logical interfaces and enter interface configuration mode, or enter configuration mode of multiple existing physical or logical interfaces.
- The interface indexes remain unchanged after the device is restarted.
- Configure the interface description so that users can directly learn information about the interface.
- Enable or disable the link trap function of an interface.
- Enable or disable an interface.

#### Notes

- The **no** form of the command can be used to delete a specified logical interface or logical interfaces in a specified range, but cannot be used to delete a physical port or physical ports in a specified range.
- The **default** form of the command can be used in interface configuration mode to restore default settings of a specified physical or logical interface, or interfaces in a specified range.

#### Configuration Steps

#### **Configuring a Specified Interface**

- Optional.
- Run this command to create a logical interface or enter configuration mode of a physical port or an existing logical interface.

| Command     | interface interface-type interface-number                                                                                                    |  |  |  |  |  |  |
|-------------|----------------------------------------------------------------------------------------------------|--|--|--|--|--|--|
| Parameter   | interface-type interface-number. Indicates the type and number of the interface. The interface can be an                                                                                                    |  |  |  |  |  |  |
| Description | Ethernet physical port, AP port, SVI, or loopback interface.                                                                                                    |  |  |  |  |  |  |
| Defaults    | N/A                                                                                                    |  |  |  |  |  |  |
| Command     | Global configuration mode                                                                                                    |  |  |  |  |  |  |
| Mode        |                                                                                                    |  |  |  |  |  |  |
| Usage Guide | <ul> <li>If a logical interface is not created yet, run this command to create this interface and enter configuration mode of this interface.</li> <li>For a physical port or an existing logical interface, run this command to enter configuration mode of this interface.</li> <li>Use the no form of the command to delete a specified logical interface.</li> <li>Use the default form of the command to restore default settings of the interface in interface configuration mode.</li> </ul> |  |  |  |  |  |  |

#### **U** Configuring Interfaces Within a Range

- Optional.
- Run this command to create multiple logical interfaces or enter configuration mode of multiple physical port or existing logical interfaces.

| Command     | <pre>interface range { port-range   macro_name }</pre>                                                                                                    |  |  |  |  |  |  |  |  |
|-------------|----------------------------------------------------------------------------------------------------|--|--|--|--|--|--|--|--|
| Parameter   | port-range: Indicates the type and ID range of interfaces. These interfaces can be Ethernet physical                                                                                                    |  |  |  |  |  |  |  |  |
| Description | ports, AP ports, SVIs, or loopback interfaces.                                                                                                    |  |  |  |  |  |  |  |  |
|             | macro_name: Indicates the name of the interface range macro.                                                                                                    |  |  |  |  |  |  |  |  |
| Defaults    | N/A                                                                                                    |  |  |  |  |  |  |  |  |
| Command     | Global configuration mode                                                                                                    |  |  |  |  |  |  |  |  |
| Mode        |                                                                                                    |  |  |  |  |  |  |  |  |
| Usage Guide | <ul> <li>If logical interfaces are not created yet, run this command to create these interfaces and enter interface configuration mode.</li> <li>For multiple physical ports or existing logical interfaces, run this command to enter interface configuration mode.</li> <li>Use the <b>default</b> form of the command to restore default settings of these interfaces in interface configuration mode.</li> <li>Before using a macro, run the <b>define interface-range</b> command to define the interface range as a</li> </ul> |  |  |  |  |  |  |  |  |

| macro name in global configuration mode, and then run the interface range macro macro_name |
|--------------------------------------------------------------------------------------------|
| command to apply the macro.                                                                |

#### **Solution** Configuring Interface Index Persistence

- Optional.
- Run this command when the interface indexes must remain unchanged after the device is restarted.

| Command     | snmp-server if-index persist                                                                                        |  |  |  |  |
|-------------|----------------------------------------------------------------------------------------------------|--|--|--|--|
| Parameter   | N/A                                                                                                    |  |  |  |  |
| Description |                                                                                                    |  |  |  |  |
| Defaults    | By default, interface index persistence is disabled.                                                                |  |  |  |  |
| Command     | Global configuration mode                                                                                           |  |  |  |  |
| Mode        |                                                                                                    |  |  |  |  |
| Usage Guide | After this command is executed, current indexes of all interfaces will be saved, and the indexes remain             |  |  |  |  |
|             | unchanged after the device is restarted. You can use the <b>no</b> or <b>default</b> form of the command to disable |  |  |  |  |
|             | the interface index persistence function.                                                                           |  |  |  |  |

#### **\** Configuring the Description of an Interface

- Optional.
- Run this command to configure the description of an interface.

| Command     | description string                                                                                    |  |  |  |  |  |
|-------------|----------------------------------------------------------------------------------------------------|--|--|--|--|--|
| Parameter   | string: Indicates a string of up to 80 characters.                                                    |  |  |  |  |  |
| Description |                                                                                                    |  |  |  |  |  |
| Defaults    | By default, no description is configured.                                                             |  |  |  |  |  |
| Command     | Interface configuration mode                                                                          |  |  |  |  |  |
| Mode        |                                                                                                    |  |  |  |  |  |
| Usage Guide | This command is used to configure the description of an interface. You can use the no or default form |  |  |  |  |  |
|             | the command to delete the description of an interface                                                 |  |  |  |  |  |

#### **Configuring the Link Trap Function of an Interface**

• Optional.

#### • Run this command to obtain the link traps through SNMP.

| Command     | snmp trap link-status                                                                                                |
|-------------|----------------------------------------------------------------------------------------------------|
| Parameter   | N/A                                                                                                    |
| Description |                                                                                                    |
| Defaults    | By default, the link trap function is enabled.                                                                       |
| Command     | Interface configuration mode                                                                                         |
| Mode        |                                                                                                    |
| Usage Guide | This command is used to configure the link trap function on an interface. When this function is enabled,             |
|             | the SNMP sends link traps when the link status changes on the interface. You can use the <b>no</b> or <b>default</b> |
|             | form of the command to disable the link trap function.                                                               |

#### **U** Configuring the Administrative Status of an Interface

- Optional.
- Run this command to enable or disable an interface.
- An interface cannot send or receive packets after it is disabled.

| Command     | shutdown                                                                                                    |
|-------------|----------------------------------------------------------------------------------------------------|
| Parameter   | N/A                                                                                                    |
| Description |                                                                                                    |
| Defaults    | By default, the administrative status of an interface is Up.                                                     |
| Command     | Interface configuration mode                                                                                     |
| Mode        |                                                                                                    |
| Usage Guide | You can run the shutdown command to disable an interface, or the no shutdown command to enable                   |
|             | an interface. In some cases, for example, when an interface is in errdisable state, you cannot run the <b>no</b> |
|             | shutdown command on an interface. You can use the no or default form of the command to enable the                |
|             | interface.                                                                                                    |
|             | Please wait for 15 seconds after execution and wait for the chip to be ready.                                    |

#### **Solution** Configuring Port Flapping Protection

- Optional.
- Run this command to protect the port against flapping.

| Command     | physical-port dither protect                     |  |  |  |  |  |
|-------------|--------------------------------------------------|--|--|--|--|--|
| Parameter   | N/A                                              |  |  |  |  |  |
| Description |                                                  |  |  |  |  |  |
| Defaults    | By default, port flapping protection is enabled. |  |  |  |  |  |
| Command     | Global configuration mode                        |  |  |  |  |  |
| Mode        |                                                  |  |  |  |  |  |
| Usage Guide | N/A                                              |  |  |  |  |  |

#### **Configuring the Syslog Function**

- Optional.
- Run this command to enable or disable the syslog function on an interface.

| Command     | [no] logging [link-updown   error-frame   link-dither ]     |  |  |  |  |  |
|-------------|-------------------------------------------------------------|--|--|--|--|--|
| Parameter   | N/A                                                         |  |  |  |  |  |
| Description |                                                             |  |  |  |  |  |
| Defaults    | By default, the syslog function is enabled on an interface. |  |  |  |  |  |
| Command     | Global configuration mode                                   |  |  |  |  |  |
| Mode        |                                                             |  |  |  |  |  |
| Usage Guide | N/A                                                         |  |  |  |  |  |

#### Verification

#### **U** Configuring a Specified Interface

• Run the **interface** command. If you can enter interface configuration mode, the configuration is successful.

- For a logical interface, after the **no interface** command is executed, run the **show running** or **show interfaces** command to check whether the logical interface exists. If not, the logical interface is deleted.
- After the **default interface** command is executed, run the **show running** command to check whether the default settings of the corresponding interface are restored. If yes, the operation is successful.

#### **U** Configuring Interfaces Within a Range

- Run the **interface range** command. If you can enter interface configuration mode, the configuration is successful.
- After the **default interface range** command is executed, run the **show running** command to check whether the default settings of the corresponding interfaces are restored. If yes, the operation is successful.

#### **D** Configuring Interface Index Persistence

• After the snmp-server if-index persist command is executed, run the write command to save the configuration, restart the device, and run the show interface command to check the interface index. If the index of an interface remains the same after the restart, interface index persistence is enabled.

#### **Configuring the Link Trap Function of an Interface**

- Remove and then insert the network cable on a physical port, and enable the SNMP server. If the SNMP server receives link traps, the link trap function is enabled.
- Run the **no** form of the **snmp trap link-status** command. Remove and then insert the network cable on a physical port. If the SNMP server does not receive link traps, the link trap function is disabled.

#### **U** Configuring the Administrative Status of an Interface

Insert the network cable on a physical port, enable the port, and run the **shutdown** command on this port. If the syslog is displayed on the Console indicating that the state of the port changes to Down, and the indicator on the port is off, the port is disabled. Run the **show interfaces** command, and verify that the interface state changes to Administratively Down. Then, run the **no shutdown** command to enable the port. If the syslog is displayed on the Console indicating that the state of the port changes to Up, and the indicator on the port is on, the port is enabled.

#### **U** Configuring Port Flapping Protection

• Run the **physical-port dither protect** command in global configuration mode. Frequently remove and insert the network cable on a physical port to simulate port flapping. Verify that a syslog indicating port flapping is displayed on the Console. After such a syslog is displayed for several times, the system prompts that the port will be shut down.

#### **Configuring the Syslog Function**

Run the logging link-updown command in global configuration mode to display the interface status information. Remove and then insert the network cable on a physical port. The interface state will change twice. Verify that the information is displayed on the Console, indicating that the interface state changes from Up to Down, and then from Down to Up. Run the no logging link-updown command. Remove and then insert the network cable. Verify that the related information is no longer displayed on the Console. This indicates that the syslog function is normal.

Configuration Example

#### **\U00e9** Configuring Basic Attributes of Interfaces

| Scenario     | 192.168.1.1/24 192.168.1.2/24                                                                                                    |  |  |  |  |  |
|--------------|----------------------------------------------------------------------------------------------------|--|--|--|--|--|
| Figure 1-4   | GigabitEthernet GigabitEthernet                                                                                                    |  |  |  |  |  |
|              | 0/17 0/17                                                                                                    |  |  |  |  |  |
|              |                                                                                                    |  |  |  |  |  |
|              | Switch A Switch B                                                                                                    |  |  |  |  |  |
|              |                                                                                                    |  |  |  |  |  |
|              |                                                                                                    |  |  |  |  |  |
| Configuratio | Connect two devices through the switch ports.                                                                                                    |  |  |  |  |  |
| n Steps      | Configure an SVI respectively on two devices, and assign IP addresses from a network segment to                                                       |  |  |  |  |  |
|              | the two SVIs.                                                                                                    |  |  |  |  |  |
|              | Enable interface index persistence on the two devices.                                                                                                |  |  |  |  |  |
|              | Enable the link trap function on the two devices.                                                                                                    |  |  |  |  |  |
| -            | Configure the interface administrative status on the two devices.                                                                                     |  |  |  |  |  |
| Α            | A# configure terminal                                                                                                    |  |  |  |  |  |
|              | A(config)# snmp-server if-index persist                                                                                                    |  |  |  |  |  |
|              | A(config)# interface vlan 1                                                                                                    |  |  |  |  |  |
|              | A(config-if-VLAN 1)# ip address 192.168.1.1 255.255.255.0                                                                                             |  |  |  |  |  |
|              | A(config-if-VLAN 1)# exit                                                                                                    |  |  |  |  |  |
|              | A(config)# interface gigabitethernet 0/17                                                                                                    |  |  |  |  |  |
|              | A(config-if-GigabitEthernet 0/17)# snmp trap link-status                                                                                              |  |  |  |  |  |
|              | A(config-if-GigabitEthernet 0/17)# shutdown                                                                                                    |  |  |  |  |  |
|              | A(config-if-GigabitEthernet 0/17)# end<br>A# write                                                                                                    |  |  |  |  |  |
| В            | B# configure terminal                                                                                                    |  |  |  |  |  |
| Б            | B(config)# snmp-server if-index persist                                                                                                    |  |  |  |  |  |
|              | B(config)# interface vlan 1                                                                                                    |  |  |  |  |  |
|              | B(config-if-VLAN 1)# ip address 192.168.1.2 255.255.255.0                                                                                             |  |  |  |  |  |
|              | B(config-if-VLAN 1)# exit                                                                                                    |  |  |  |  |  |
|              | B(config) # interface gigabitethernet $0/17$                                                                                                    |  |  |  |  |  |
|              | B(config-if-GigabitEthernet 0/17)# snmp trap link-status                                                                                              |  |  |  |  |  |
|              | B(config-if-GigabitEthernet 0/17)# shutdown                                                                                                    |  |  |  |  |  |
|              | B(config-if-GigabitEthernet 0/17)# end                                                                                                    |  |  |  |  |  |
|              | B# write                                                                                                    |  |  |  |  |  |
|              |                                                                                                    |  |  |  |  |  |
| Verification | Perform verification on Switch A and Switch B as follows:                                                                                             |  |  |  |  |  |
|              | • Run the <b>shutdown</b> command on port GigabitEthern 0/17, and check whether GigabitEthern 0/17 and SVI 1 are Down.                                |  |  |  |  |  |
|              | Run the shutdown command on port GigabitEthern 0/17 and check whether a tran indicating that                                                          |  |  |  |  |  |
|              | <ul> <li>Run the shutdown command on port GigabitEthern 0/17, and check whether a trap indicating that<br/>this interface is Down is cont.</li> </ul> |  |  |  |  |  |
|              | this interface is Down is sent.                                                                                                    |  |  |  |  |  |
|              | • Restart the device, and check whether the index of GigabitEthern 0/17 is the same as that before the restart.                                       |  |  |  |  |  |

|   |                                                                                                    |                         | _                  |                      |               |  |  |  |
|---|----------------------------------------------------------------------------------------------------|-------------------------|--------------------|----------------------|---------------|--|--|--|
| A |                                                                                                    | es gigabitethernet 0/1' | (                  |                      |               |  |  |  |
|   | Index(dec):17 (he                                                                                                    |                         |                    | 1                    |               |  |  |  |
|   |                                                                                                    | )/17 is administrative  |                    |                      |               |  |  |  |
|   |                                                                                                    | bitEthernet, address is | s 00d0.f865.de9b ( | bia 00d0.f865.de9b)  |               |  |  |  |
|   | Interface address is: no ip address<br>MTU 1500 bytes, BW 1000000 Kbit<br>Encapsulation protocol is Bridge, loopback not set<br>Keepalive interval is 10 sec, set<br>Carrier delay is 2 sec |                         |                    |                      |               |  |  |  |
|   |                                                                                                    |                         |                    |                      |               |  |  |  |
|   |                                                                                                    |                         |                    |                      |               |  |  |  |
|   |                                                                                                    |                         |                    |                      |               |  |  |  |
|   |                                                                                                    |                         |                    |                      |               |  |  |  |
|   | Rxload is 1/25                                                                                                    | 5, Txload is 1/255      |                    |                      |               |  |  |  |
|   | Queue Transı                                                                                                    | nitted packets Tran     | nsmitted bytes     | Dropped packets      | Dropped       |  |  |  |
|   | bytes                                                                                                    |                         |                    |                      |               |  |  |  |
|   | 0                                                                                                    | 0                       | 0                  | 0                    |               |  |  |  |
|   | 0                                                                                                    |                         |                    |                      |               |  |  |  |
|   | 1                                                                                                    | 0                       | 0                  | 0                    |               |  |  |  |
|   | 0                                                                                                    |                         |                    |                      |               |  |  |  |
|   | 2                                                                                                    | 0                       | 0                  | 0                    |               |  |  |  |
|   | 0                                                                                                    |                         |                    |                      |               |  |  |  |
|   | 3                                                                                                    | 0                       | 0                  | 0                    |               |  |  |  |
|   | 0                                                                                                    |                         |                    |                      |               |  |  |  |
|   | 4                                                                                                    | 0                       | 0                  | 0                    |               |  |  |  |
|   | 0                                                                                                    |                         |                    |                      |               |  |  |  |
|   | 5                                                                                                    | 0                       | 0                  | 0                    |               |  |  |  |
|   | 0                                                                                                    |                         |                    |                      |               |  |  |  |
|   | 6                                                                                                    | 0                       | 0                  | 0                    |               |  |  |  |
|   | 0                                                                                                    |                         |                    |                      |               |  |  |  |
|   | 7                                                                                                    | 4                       | 440                | 0                    |               |  |  |  |
|   | 0                                                                                                    |                         |                    |                      |               |  |  |  |
|   | Switchport attr                                                                                                    | ributes:                |                    |                      |               |  |  |  |
|   | interface's d                                                                                                    | lescription:""          |                    |                      |               |  |  |  |
|   | lastchange t                                                                                                    | ime:O Day:20 Hour:15 M  | inute:22 Second    |                      |               |  |  |  |
|   | Priority is (                                                                                                    | )                       |                    |                      |               |  |  |  |
|   | admin medium-                                                                                                    | -type is Copper, oper m | edium-type is Copp | er admin duplex mode | is AUTO, oper |  |  |  |
|   | duplex is Unknown                                                                                                    | 1                       |                    |                      |               |  |  |  |
|   | admin speed :                                                                                                    | is AUTO, oper speed is  | Unknown            |                      |               |  |  |  |
|   | flow control                                                                                                    | admin status is OFF, i  | flow control oper  | status is Unknown    |               |  |  |  |
|   | admin negotia                                                                                                    | ation mode is OFF, open | r negotiation stat | e is ON              |               |  |  |  |
|   | admin negotiation mode is OFF, oper negotiation state is ON<br>Storm Control: Broadcast is OFF, Multicast is OFF, Unicast is OFF                                                            |                         |                    |                      |               |  |  |  |
|   | Port-type: acce                                                                                                    | ess                     |                    |                      |               |  |  |  |
|   | Vlan id: 1                                                                                                    |                         |                    |                      |               |  |  |  |
|   |                                                                                                    | out rate 0 bits/sec, 0  | packets/sec        |                      |               |  |  |  |
|   |                                                                                                    | tput rate 0 bits/sec, ( |                    |                      |               |  |  |  |
|   |                                                                                                    | put, 408 bytes, 0 no bu |                    |                      |               |  |  |  |
|   |                                                                                                    |                         |                    |                      |               |  |  |  |
|   | Received 0 bi                                                                                                    | coadcasts, O runts, O g | giants             |                      |               |  |  |  |

|   | 0 input errors, 0 CRC, 0 frame, 0 overrun, 0 abort                   |            |                         |                          |         |  |  |  |
|---|----------------------------------------------------------------------|------------|-------------------------|--------------------------|---------|--|--|--|
|   | 4 packets output, 408 bytes, 0 underruns, 0 dropped                  |            |                         |                          |         |  |  |  |
|   | 0 output errors, 0 coll:                                             | isions, O  | interface resets        |                          |         |  |  |  |
|   | A# show interfaces vlan 1                                            |            |                         |                          |         |  |  |  |
|   | Index(dec):4097 (hex):1001                                           |            |                         |                          |         |  |  |  |
|   | VLAN 1 is UP, line protocol is DOWN                                  |            |                         |                          |         |  |  |  |
|   | Hardware is VLAN, address is 00d0. f822. 33af (bia 00d0. f822. 33af) |            |                         |                          |         |  |  |  |
|   | Interface address is: 19                                             |            |                         | ,                        |         |  |  |  |
|   | ARP type: ARPA, ARP Time                                             |            |                         |                          |         |  |  |  |
|   | MTU 1500 bytes, BW 100                                               |            | seconds                 |                          |         |  |  |  |
|   |                                                                      |            |                         | ,                        |         |  |  |  |
|   |                                                                      |            | net-II, loopback not se | t                        |         |  |  |  |
|   | Keepalive interval is                                                |            | et                      |                          |         |  |  |  |
|   | Carrier delay is 2 see                                               |            |                         |                          |         |  |  |  |
|   | Rxload is 0/255, Txloa                                               |            |                         |                          |         |  |  |  |
| В | B# show interfaces gigal                                             | oitetherne | t 0/17                  |                          |         |  |  |  |
|   | Index(dec):17 (hex):11                                               |            |                         |                          |         |  |  |  |
|   | GigabitEthernet 0/17 is                                              | administr  | atively down, line prot | ocol is DOWN             |         |  |  |  |
|   | Hardware is GigabitEther                                             | rnet       |                         |                          |         |  |  |  |
|   | Interface address is: no                                             | o ip addre | ss, address is 00d0.f86 | 5.de9b (bia 00d0.f865.de | e9b)    |  |  |  |
|   | MTU 1500 bytes, BW 100                                               | 00000 Kbit |                         |                          |         |  |  |  |
|   | Encapsulation protocol                                               | l is Bridg | e, loopback not set     |                          |         |  |  |  |
|   | Keepalive interval is                                                |            |                         |                          |         |  |  |  |
|   | Carrier delay is 2 see                                               |            |                         |                          |         |  |  |  |
|   | Rxload is 1/255, Txloa                                               |            | 5                       |                          |         |  |  |  |
|   |                                                                      |            |                         | Duranada salasta         | Dreamed |  |  |  |
|   |                                                                      | packets    | Transmitted bytes       | Dropped packets          | Dropped |  |  |  |
|   | bytes                                                                | 0          | 0                       | 0                        |         |  |  |  |
|   | 0                                                                    | 0          | 0                       | 0                        |         |  |  |  |
|   | 0                                                                    |            |                         |                          |         |  |  |  |
|   | 1                                                                    | 0          | 0                       | 0                        |         |  |  |  |
|   | 0                                                                    |            |                         |                          |         |  |  |  |
|   | 2                                                                    | 0          | 0                       | 0                        |         |  |  |  |
|   | 0                                                                    |            |                         |                          |         |  |  |  |
|   | 3 0 0 0                                                              |            |                         |                          |         |  |  |  |
|   | 0                                                                    |            |                         |                          |         |  |  |  |
|   | 4                                                                    | 0          | 0                       | 0                        |         |  |  |  |
|   | 0                                                                    |            |                         |                          |         |  |  |  |
|   | 5                                                                    | 0          | 0                       | 0                        |         |  |  |  |
|   | 0                                                                    |            |                         |                          |         |  |  |  |
|   | 6                                                                    | 0          | 0                       | 0                        |         |  |  |  |
|   | 0                                                                    |            |                         |                          |         |  |  |  |
|   | 7                                                                    | 4          | 440                     | 0                        |         |  |  |  |
|   | 0                                                                    | 1          | TIU                     | 0                        |         |  |  |  |
|   | Switchport attributes                                                |            |                         |                          |         |  |  |  |
|   |                                                                      |            |                         |                          |         |  |  |  |
|   | interface's description:""                                           |            |                         |                          |         |  |  |  |

lastchange time: 0 Day: 20 Hour: 15 Minute: 22 Second Priority is 0 admin medium-type is Copper, oper medium-type is Copper admin duplex mode is AUTO, oper duplex is Unknown admin speed is AUTO, oper speed is Unknown flow control admin status is OFF, flow control oper status is Unknown admin negotiation mode is OFF, oper negotiation state is ON Storm Control: Broadcast is OFF, Multicast is OFF, Unicast is OFF Port-type: access Vlan id: 1 10 seconds input rate 0 bits/sec, 0 packets/sec 10 seconds output rate 0 bits/sec, 0 packets/sec 4 packets input, 408 bytes, 0 no buffer, 0 dropped Received O broadcasts, O runts, O giants 0 input errors, 0 CRC, 0 frame, 0 overrun, 0 abort 4 packets output, 408 bytes, 0 underruns, 0 dropped 0 output errors, 0 collisions, 0 interface resets B# show interfaces vlan 1 Index(dec):4097 (hex):1001 VLAN 1 is UP, line protocol is DOWN Hardware is VLAN, address is 00d0. f822. 33af (bia 00d0. f822. 33af) Interface address is: 192.168.1.2/24 ARP type: ARPA, ARP Timeout: 3600 seconds MTU 1500 bytes, BW 1000000 Kbit Encapsulation protocol is Ethernet-II, loopback not set Keepalive interval is 10 sec, set Carrier delay is 2 sec Rxload is 0/255, Txload is 0/255

## **1.4.2 Configuring Interface Attributes**

#### **Configuration Effect**

- Enable the device to connect and communicate with other devices through the switch port.
- Adjust various interface attributes on the device.

#### **Configuration Steps**

- **U** Configuring the Speed of an Interface
- Optional.
- Port flapping may occur if the configured speed of a port changes.
- This command is applicable to an Ethernet physical port or AP port.

|--|

| Parameter   | 10: Indicates that the speed of the interface is 10 Mbps.                                                                                                    |
|-------------|----------------------------------------------------------------------------------------------------|
| Description | 100: Indicates that the speed of the interface is 100 Mbps.                                                                                                    |
|             | 1000: Indicates that the speed of the interface is 1000 Mbps.                                                                                                    |
|             | auto: Indicates that the speed of the interface automatically adapts to the actual condition.                                                                                                    |
| Defaults    | By default, the speed of an interface is auto.                                                                                                    |
| Command     | Interface configuration mode                                                                                                    |
| Mode        |                                                                                                    |
| Usage Guide | If an interface is an AP member port, the speed of this interface is determined by the speed of the AP port. When the interface exits the AP port, it uses its own speed configuration. You can run <b>show</b><br><b>interfaces</b> to display the speed configurations. The speed options available to an interface vary with the type of the interface. For example, you cannot set the speed of an SFP interface to 10 Mbps.<br>The feature is not supported by G.hn ports. |

#### **Solution** Configuring the Duplex Mode of an Interface

- Optional.
- Port flapping may occur if the configured duplex mode of a port changes.

#### • This command is applicable to an Ethernet physical port or AP port.

| Command     | duplex { auto   full   half }                                                                            |
|-------------|----------------------------------------------------------------------------------------------------|
| Parameter   | auto: Indicates automatic switching between full duplex and half duplex.                                 |
| Description | full: Indicates full duplex.                                                                             |
|             | half: Indicates half duplex.                                                                             |
| Defaults    | By default, the duplex mode of an interface is auto.                                                     |
| Command     | Interface configuration mode                                                                             |
| Mode        |                                                                                                    |
| Usage Guide | The duplex mode of an interface is related to the interface type. You can run show interfaces to display |
|             | the configurations of the duplex mode.                                                                   |
|             | The feature is not supported by G.hn ports.                                                              |

#### **Solution** Configuring the Flow Control Mode of an Interface

- Optional.
- Generally, the flow control mode of an interface is off by default. For some products, the flow control mode is on by default.
- After flow control is enabled on an interface, the flow control frames will be sent or received to adjust the data volume when congestion occurs on the interface.
- Port flapping may occur if the configured flow control mode of a port changes.
- This command is applicable to an Ethernet physical port or AP port.

| Command     | flowcontrol { auto   off   on }                       |
|-------------|-------------------------------------------------------|
| Parameter   | auto: Indicates automatic flow control.               |
| Description | off: Indicates that flow control is disabled.         |
|             | on: Indicates that flow control is enabled.           |
| Defaults    | By default, flow control is disabled on an interface. |

| Command     | Interface configuration mode                |
|-------------|---------------------------------------------|
| Mode        |                                             |
| Usage Guide | The feature is not supported by G.hn ports. |

#### **U** Configuring the Auto Negotiation Mode of an Interface

- Optional.
- Port flapping may occur if the configured auto negotiation mode of a port changes.

• This command is applicable to an Ethernet physical port or AP port.

| Command     | negotiation mode { on   off }                         |
|-------------|-------------------------------------------------------|
| Parameter   | on: Indicates that the auto negotiation mode is on.   |
| Description | off: Indicates that the auto negotiation mode is off. |
| Defaults    | By default, the auto negotiation mode is off.         |
| Command     | Interface configuration mode                          |
| Mode        |                                                       |
| Usage Guide | The feature is not supported by G.hn ports.           |

#### **U** Configuring the MTU of an Interface

- Optional.
- You can configure the MTU of a port to limit the length of a frame that can be received or sent over this port.
- This command is applicable to an Ethernet physical port or SVI.

| Command     | mtu num                                                                                                  |
|-------------|----------------------------------------------------------------------------------------------------|
| Parameter   | num: 64–9216                                                                                             |
| Description |                                                                                                    |
| Defaults    | By default, the MTU of an interface is 1500 bytes.                                                       |
| Command     | Interface configuration mode                                                                             |
| Mode        |                                                                                                    |
| Usage Guide | This command is used to configure the interface MTU, that is, the maximum length of a data frame at the  |
|             | link layer. Currently, you can configure MTU for only a physical port or an AP port that contains one or |
|             | more member ports.                                                                                       |
|             | The feature is not supported by G.hn ports.                                                              |

#### **\** Configuring the Bandwidth of an Interface

- Optional.
- Generally, the bandwidth of an interface is the same as the speed of the interface.

| Command     | bandwidth kilobits                                                                                      |
|-------------|----------------------------------------------------------------------------------------------------|
| Parameter   | kilobits: The value ranges from 1 to 2,147,483,647. The unit is kilo bits.                              |
| Description |                                                                                                    |
| Defaults    | Generally, the bandwidth of an interface matches the type of the interface. For example, the default    |
|             | bandwidth of a gigabit Ethernet physical port is 1,000,000, and that of a 10G Ethernet physical port is |
|             | 10,000,000.                                                                                             |
| Command     | Interface configuration mode                                                                            |

| Mode        |     |
|-------------|-----|
| Usage Guide | N/A |

#### **U** Configuring the Carrier Delay of an Interface

- Optional.
- If the configured carrier delay is long, it takes a long time to change the protocol status when the physical status of an interface changes. If the carrier delay is set to 0, the protocol status changes immediately after the physical status of an interface changes.

| Command     | carrier-delay {[milliseconds] num   up [milliseconds] num down [milliseconds] num}                     |
|-------------|----------------------------------------------------------------------------------------------------|
| Parameter   | num: The value ranges from 0 to 60. The unit is second.                                                |
| Description | milliseconds: Indicates the carrier delay. The value ranges from 0 to 60,000. The unit is millisecond. |
|             | Up: Indicates the delay after which the state of the DCD changes from Down to Up.                      |
|             | Down: Indicates the delay after which the state of the DCD changes from Up to Down.                    |
| Defaults    | By default, the carrier delay of an interface is 2s.                                                   |
| Command     | Interface configuration mode                                                                           |
| Mode        |                                                                                                    |
| Usage Guide | If millisecond is used as the unit, the configured carrier delay must be an integer multiple of 100    |
|             | milliseconds.                                                                                          |

#### **Solution** Configuring the Load Interval of an Interface

- Optional.
- The configured load interval affects computation of the average packet rate on an interface. If the configured load interval is short, the average packet rate can accurately reflect the changes of the real-time traffic.

| Command     | load-interval seconds                                        |
|-------------|--------------------------------------------------------------|
| Parameter   | seconds: The value ranges from 5 to 600. The unit is second. |
| Description |                                                              |
| Defaults    | By default, the load interval of an interface is 10s.        |
| Command     | Interface configuration mode                                 |
| Mode        |                                                              |
| Usage Guide | N/A                                                          |

#### **\** Configuring a Protected Port

- Optional.
- L2 packets cannot be forwarded between protected ports.
- This command is applicable to an Ethernet physical port or AP port.

| Command     | switchport protected                         |
|-------------|----------------------------------------------|
| Parameter   | N/A                                          |
| Description |                                              |
| Defaults    | By default, no protected port is configured. |
| Command     | Interface configuration mode                 |
| Mode        |                                              |
| Usage Guide | N/A                                          |

#### **Blocking L3 Routing Between Protected Ports**

- Optional.
- After this command is configured, L3 routing between protected ports are blocked.

| Command     | protected-ports route-deny                                                                               |  |  |  |
|-------------|----------------------------------------------------------------------------------------------------|--|--|--|
| Parameter   | I/A                                                                                                    |  |  |  |
| Description |                                                                                                    |  |  |  |
| Defaults    | By default, the function of blocking L3 routing between protected ports is disabled.                     |  |  |  |
| Command     | Global configuration mode                                                                                |  |  |  |
| Mode        |                                                                                                    |  |  |  |
| Usage Guide | By default, L3 routing between protected ports is not blocked. In this case, you can run this command to |  |  |  |
|             | block routing between protected ports.                                                                   |  |  |  |

#### **Configuring Port Errdisable Recovery**

- Optional.
- By default, a port will be disabled and will not be recovered after a violation occurs. After port errdisable recovery is configured, a port in errdisable state will be recovered and enabled.

| Command     | errdisable recovery [ interval time ]                                                                  |  |  |  |
|-------------|----------------------------------------------------------------------------------------------------|--|--|--|
| Parameter   | time: Indicates the automatic recovery time. The value ranges from 30 to 86,400. The unit is second.   |  |  |  |
| Description |                                                                                                    |  |  |  |
| Defaults    | By default, port errdisable recovery is disabled.                                                      |  |  |  |
| Command     | Global and Interface configuration mode.                                                               |  |  |  |
| Mode        |                                                                                                    |  |  |  |
| Usage Guide | By default, a port in errdisable state is not recovered. You can recover the port manually or run this |  |  |  |
|             | command to automatically recover the port.                                                             |  |  |  |

#### **\**Configuring EEE

- Optional.
- The EEE mode of a port is enabled after this command is configured.

| Command     | eee enable                                                                                          |
|-------------|----------------------------------------------------------------------------------------------------|
| Parameter   | N/A                                                                                                 |
| Description |                                                                                                    |
| Command     | Interface configuration mode                                                                        |
| Mode        |                                                                                                    |
| Usage Guide | By default, the EEE mode of a port is disabled. You can run this command to enable EEE, and use the |
|             | no or default form of the command to disable EEE.                                                   |

#### Verification

#### • Run the **show interfaces** command to display the attribute configurations of interfaces.

| Command   | show interfaces [ interface-type interface-number ] [ description   switchport   trunk ] |  |
|-----------|------------------------------------------------------------------------------------------|--|
| Parameter | interface-type interface-number. Indicates the type and number of the interface.         |  |

| Description | description: Indicates the interface description, including the link status.                                |  |  |  |  |  |  |  |
|-------------|----------------------------------------------------------------------------------------------------|--|--|--|--|--|--|--|
|             | switchport: Indicates the L2 interface information. This parameter is effective only for a L2 interface.    |  |  |  |  |  |  |  |
|             | trunk: Indicates the Trunk port information. This parameter is effective for a physical port or an AP port. |  |  |  |  |  |  |  |
| Command     | Privileged EXEC mode                                                                                        |  |  |  |  |  |  |  |
| Mode        |                                                                                                    |  |  |  |  |  |  |  |
| Jsage Guide | Use this command without any parameter to display the basic interface information.                          |  |  |  |  |  |  |  |
|             | SwitchA#show interfaces GigabitEthernet 0/17                                                                |  |  |  |  |  |  |  |
|             | Index(dec):17 (hex):11                                                                                      |  |  |  |  |  |  |  |
|             | <code>GigabitEthernet 0/17</code> is <code>DOWN</code> , <code>line protocol</code> is <code>DOWN</code>    |  |  |  |  |  |  |  |
|             | Hardware is Broadcom GigabitEthernet, address is 8080.8007.7026 (bia 8080.8007.7026)                        |  |  |  |  |  |  |  |
|             | Interface address is: no ip address                                                                         |  |  |  |  |  |  |  |
|             | Interface IPv6 address is:                                                                                  |  |  |  |  |  |  |  |
|             | No IPv6 address                                                                                             |  |  |  |  |  |  |  |
|             | MTU 1500 bytes, BW 1000000 Kbit                                                                             |  |  |  |  |  |  |  |
|             | Encapsulation protocol is Ethernet-II, loopback not set                                                     |  |  |  |  |  |  |  |
|             | Keepalive interval is 10 sec , set                                                                          |  |  |  |  |  |  |  |
|             | Carrier delay is 2 sec                                                                                      |  |  |  |  |  |  |  |
|             | Ethernet attributes:                                                                                        |  |  |  |  |  |  |  |
|             | Last link state change time: 1970-01-01 00:00:56                                                            |  |  |  |  |  |  |  |
|             | Time duration since last link state change: 0 days, 11 hours, 18 minutes, 42 seconds                        |  |  |  |  |  |  |  |
|             | Priority is O                                                                                               |  |  |  |  |  |  |  |
|             | Medium-type is Copper                                                                                       |  |  |  |  |  |  |  |
|             | Admin duplex mode is AUTO, oper duplex is Unknown                                                           |  |  |  |  |  |  |  |
|             | Admin speed is AUTO, oper speed is Unknown                                                                  |  |  |  |  |  |  |  |
|             | Flow control admin status is OFF, flow control oper status is Unknown                                       |  |  |  |  |  |  |  |
|             | Admin negotiation mode is OFF, oper negotiation state is ON                                                 |  |  |  |  |  |  |  |
|             | Storm Control: Broadcast is OFF, Multicast is OFF, Unicast is OFF                                           |  |  |  |  |  |  |  |
|             | Bridge attributes:                                                                                          |  |  |  |  |  |  |  |
|             | Port-type: access                                                                                           |  |  |  |  |  |  |  |
|             | Vlan id: 1                                                                                                  |  |  |  |  |  |  |  |
|             | Rxload is 1/255, Txload is 1/255                                                                            |  |  |  |  |  |  |  |
|             | 10 seconds input rate 0 bits/sec, 0 packets/sec                                                             |  |  |  |  |  |  |  |
|             | 10 seconds output rate 0 bits/sec, 0 packets/sec                                                            |  |  |  |  |  |  |  |
|             | O packets input, O bytes, O no buffer, O dropped                                                            |  |  |  |  |  |  |  |
|             | Received 0 broadcasts, 0 runts, 0 giants                                                                    |  |  |  |  |  |  |  |
|             | 0 input errors, 0 CRC, 0 frame, 0 overrun, 0 abort                                                          |  |  |  |  |  |  |  |
|             | O packets output, O bytes, O underruns , O dropped                                                          |  |  |  |  |  |  |  |
|             | 0 output errors, 0 collisions, 0 interface resets                                                           |  |  |  |  |  |  |  |

#### • Run the **show eee interfaces status** command to display the EEE status of an interface.

| Command     | how eee interfaces { interface-type interface-number   status }            |  |  |  |
|-------------|----------------------------------------------------------------------------|--|--|--|
| Parameter   | face-type interface-number. Indicates the type and number of an interface. |  |  |  |
| Description | status: Indicates the EEE status of all interfaces.                        |  |  |  |
| Command     | Privileged EXEC mode                                                       |  |  |  |

| Mode        |                                                    |              |               |            |              |                                                 |  |  |  |
|-------------|----------------------------------------------------|--------------|---------------|------------|--------------|-------------------------------------------------|--|--|--|
| Jsage Guide | If the inter                                       | rface is spe | cified, the E | EE status  | of the speci | fied interface is displayed; otherwise, the EEE |  |  |  |
|             | status of all interfaces is displayed.             |              |               |            |              |                                                 |  |  |  |
|             | 1. Display the EEE status of GigabitEthernet 0/17. |              |               |            |              |                                                 |  |  |  |
|             | Ruijie#show eee interface gigabitethernet 0/1      |              |               |            |              |                                                 |  |  |  |
|             | Interface                                          |              | : Gi0/1       | 7          |              |                                                 |  |  |  |
|             | EEE Supp                                           | oort         | : Yes         | 6          |              |                                                 |  |  |  |
|             | Admin Sta                                          | atus         | : Disa        | able       |              |                                                 |  |  |  |
|             | Oper Stat                                          | us           | : Disa        | ble        |              |                                                 |  |  |  |
|             | Remote S                                           | Status       | : Unł         | known      |              |                                                 |  |  |  |
|             | Trouble (                                          | Cause        | : Noi         | ne         |              |                                                 |  |  |  |
|             | Interface                                          | 9            |               |            |              | Indicates the interface information.            |  |  |  |
|             | EEE Su                                             | pport        |               |            |              | Indicates whether EEE is supported.             |  |  |  |
|             | Admin S                                            | Status       |               |            |              | Indicates the administrative status.            |  |  |  |
|             | Oper Sta                                           | atus         |               |            |              | Indicates the operational status.               |  |  |  |
|             | Trouble                                            | Cause        |               |            |              | Indicates the reason why the EEE status of an   |  |  |  |
|             |                                                    |              |               |            |              | interface is abnormal.                          |  |  |  |
|             | 2. Display                                         | the EEE st   | atus of all i | nterfaces. |              |                                                 |  |  |  |
|             | Ruijie#sho                                         | ow eee inte  | face status   | 6          |              |                                                 |  |  |  |
|             | Interface                                          | EEE          | Admin         | Oper       | Remote       | Trouble                                         |  |  |  |
|             |                                                    | Support      | Status        | Status     | Status       | Cause                                           |  |  |  |
|             |                                                    |              |               |            |              |                                                 |  |  |  |
|             | Ghn0/1                                             | Yes          | Disable       | Disable    | Unknown      | None                                            |  |  |  |
|             | Ghn0/2                                             | Yes          | Disable       | Disable    | Unknown      | None                                            |  |  |  |
|             | Ghn0/3                                             | Yes          | Disable       | Disable    | Unknown      | None                                            |  |  |  |
|             | Ghn0/4                                             | Yes          | Disable       | Disable    | Unknown      | None                                            |  |  |  |
|             | Ghn0/5                                             | Yes          | Disable       | Disable    | Unknown      | None                                            |  |  |  |
|             | Ghn0/6                                             | Yes          | Disable       | Disable    | Unknown      | None                                            |  |  |  |
|             | Ghn0/7                                             | Yes          | Disable       | Disable    | Unknown      | None                                            |  |  |  |
|             | Ghn0/8                                             | Yes          | Disable       | Disable    | Unknown      | None                                            |  |  |  |
|             | Ghn0/9                                             | Yes          | Disable       | Disable    | Unknown      | None                                            |  |  |  |
|             | Ghn0/10                                            | Yes          | Disable       | Disable    | Unknown      | None                                            |  |  |  |
|             | Ghn0/11                                            | Yes          | Disable       | Disable    | Unknown      |                                                 |  |  |  |
|             | Ghn0/12                                            | Yes          | Disable       | Disable    | Unknowr      |                                                 |  |  |  |
|             | Ghn0/13                                            | Yes          | Disable       | Disable    | Unknowr      |                                                 |  |  |  |
|             | Ghn0/14                                            | Yes          | Disable       | Disable    | Unknowr      |                                                 |  |  |  |
|             | 01110/14                                           | 100          | DISable       | DISable    | OHATIOWI     |                                                 |  |  |  |

| Ghn0/15   | Yes   | Disable | Disable | Unknown | None                                          |
|-----------|-------|---------|---------|---------|-----------------------------------------------|
| Ghn0/16   | Yes   | Disable | Disable | Unknown | None                                          |
| Gi0/17    | Yes   | Disable | Disable | Unknown | None                                          |
| Gi0/18    | Yes   | Disable | Disable | Unknown | None                                          |
| Te0/19    | NO    | -       | -       | -       | -                                             |
| Interface |       |         |         |         | Indicates the interface information.          |
| EEE Sup   | port  |         |         |         | Indicates whether EEE is supported.           |
| Admin St  | tatus |         |         |         | Indicates the administrative status.          |
| Oper Sta  | itus  |         |         |         | Indicates the operational status.             |
| Trouble ( | Cause |         |         |         | Indicates the reason why the EEE status of an |
|           |       |         |         |         | interface is abnormal.                        |

## Configuration

## Example

## **\** Configuring Interface Attributes

| Scenario     |                                                                                                    |
|--------------|----------------------------------------------------------------------------------------------------|
| Figure 1-6   | GigabitEthernet<br>0/17<br>Switch C<br>SVI 1<br>192.168.1.3/24<br>GigabitEthernet<br>0/17<br>Switch B<br>GigabitEthernet<br>0/17<br>Switch B<br>SVI 1<br>192.168.1.2/24<br>Switch A<br>SVI 1<br>192.168.1.1/24 |
| Configuratio | • On Switch A, configure GigabitEthernet 0/17 as an access mode, and the default VLAN ID is 1.                                                                                                    |
| n Steps      | Configure SVI 1, assign an IP address to SVI 1, and set up a route to Switch D.                                                                                                    |
|              | • On Switch B, configure GigabitEthernet 0/17 and GigabitEthernet 0/18 as Trunk ports, and the                                                                                                    |
|              | default VLAN ID is 1. Configure SVI 1, and assign an IP address to SVI 1.                                                                                                    |
|              | • On Switch C, configure GigabitEthernet 0/17 as an Access port, and the default VLAN ID is 1.                                                                                                    |
|              | Configure SVI 1, and assign an IP address to SVI 1.                                                                                                    |
|              | •                                                                                                    |
| А            | A# configure terminal                                                                                                    |
|              | A(config)# interface GigabitEthernet 0/17                                                                                                    |
|              | A(config-if-GigabitEthernet 0/17)# switchport mode access                                                                                                    |
|              | A(config-if-GigabitEthernet 0/17)# switchport access vlan 1                                                                                                    |
|              | A(config-if-GigabitEthernet 0/17)# exit                                                                                                    |
|              | A(config)# interface vlan 1                                                                                                    |
|              | A(config-if-VLAN 1)# ip address 192.168.1.1 255.255.255.0                                                                                                    |

|              | A(config-if-VLAN 1)# exit                                                                           |  |  |  |  |  |  |  |  |
|--------------|----------------------------------------------------------------------------------------------------|--|--|--|--|--|--|--|--|
|              | A(config)# ip route 192.168.2.0 255.255.255.0 VLAN 1 192.168.1.2                                    |  |  |  |  |  |  |  |  |
| В            | B# configure terminal                                                                               |  |  |  |  |  |  |  |  |
|              | B(config)# interface GigabitEthernet 0/17                                                           |  |  |  |  |  |  |  |  |
|              | B(config-if-GigabitEthernet 0/17)# switchport mode trunk                                            |  |  |  |  |  |  |  |  |
|              | B(config-if-GigabitEthernet 0/17)# exit                                                             |  |  |  |  |  |  |  |  |
|              | B(config)# interface GigabitEthernet 0/18                                                           |  |  |  |  |  |  |  |  |
|              | B(config-if-GigabitEthernet 0/18)# switchport mode trunk                                            |  |  |  |  |  |  |  |  |
|              | B(config-if-GigabitEthernet 0/18)# exit                                                             |  |  |  |  |  |  |  |  |
|              | B(config)# interface vlan 1                                                                         |  |  |  |  |  |  |  |  |
|              | B(config-if-VLAN 1)# ip address 192.168.1.2 255.255.255.0                                           |  |  |  |  |  |  |  |  |
|              | B(config-if-VLAN 1)# exit                                                                           |  |  |  |  |  |  |  |  |
|              |                                                                                                    |  |  |  |  |  |  |  |  |
| С            | C# configure terminal                                                                               |  |  |  |  |  |  |  |  |
|              | C(config)# interface GigabitEthernet 0/17                                                           |  |  |  |  |  |  |  |  |
|              | C(config-if-GigabitEthernet 0/17)# port-group 1                                                     |  |  |  |  |  |  |  |  |
|              | C(config-if-GigabitEthernet 0/17)# exit                                                             |  |  |  |  |  |  |  |  |
|              | C(config)# interface aggregateport 1                                                                |  |  |  |  |  |  |  |  |
|              | C(config-if-AggregatePort 1)# switchport mode access                                                |  |  |  |  |  |  |  |  |
|              | C(config-if-AggregatePort 1)# switchport access vlan 1                                              |  |  |  |  |  |  |  |  |
|              | C(config-if-AggregatePort 1)# exit                                                                  |  |  |  |  |  |  |  |  |
|              | C(config)# interface vlan 1                                                                         |  |  |  |  |  |  |  |  |
|              | C(config-if-VLAN 1)# ip address 192.168.1.3 255.255.255.0                                           |  |  |  |  |  |  |  |  |
|              | C(config-if-VLAN 1)# ip address 192.100.1.3 235.255.255.0<br>C(config-if-VLAN 1)# exit              |  |  |  |  |  |  |  |  |
|              |                                                                                                    |  |  |  |  |  |  |  |  |
| Verification | Perform verification on Switch A, Switch B, Switch C, and Switch D as follows:                      |  |  |  |  |  |  |  |  |
|              | • On Switch A, ping the IP addresses of interfaces of the other three switches. Verify that you can |  |  |  |  |  |  |  |  |
|              | access the other three switches on Switch A.                                                        |  |  |  |  |  |  |  |  |
|              | • Verify that switch B and Switch D can be pinged mutually.                                         |  |  |  |  |  |  |  |  |
|              | <ul> <li>Verify that the interface status is correct.</li> </ul>                                    |  |  |  |  |  |  |  |  |
| Α            | A# show interfaces gigabitethernet 0/17                                                             |  |  |  |  |  |  |  |  |
|              | Index(dec):17 (hex):11                                                                              |  |  |  |  |  |  |  |  |
|              | GigabitEthernet 0/17 is UP, line protocol is UP                                                     |  |  |  |  |  |  |  |  |
|              | Hardware is GigabitEthernet, address is 00d0.f865.de90 (bia 00d0.f865.de90)                         |  |  |  |  |  |  |  |  |
|              | Interface address is: no ip address                                                                 |  |  |  |  |  |  |  |  |
|              | MTU 1500 bytes, BW 100000 Kbit                                                                      |  |  |  |  |  |  |  |  |
|              | Encapsulation protocol is Ethernet-II, loopback not set                                             |  |  |  |  |  |  |  |  |
|              | Keepalive interval is 10 sec, set                                                                   |  |  |  |  |  |  |  |  |
|              | Carrier delay is 2 sec                                                                              |  |  |  |  |  |  |  |  |
|              | Ethernet attributes:                                                                                |  |  |  |  |  |  |  |  |
|              |                                                                                                    |  |  |  |  |  |  |  |  |
|              | Last link state change time: 2012-12-22 14:00:48                                                    |  |  |  |  |  |  |  |  |
|              | Time duration since last link state change: 3 days, 2 hours, 50 minutes, 50 seconds                 |  |  |  |  |  |  |  |  |
|              | Priority is 0                                                                                       |  |  |  |  |  |  |  |  |
|              | Admin medium-type is Copper, oper medium-type is Copper                                             |  |  |  |  |  |  |  |  |

|   | Admin duplex mode is AUTO, oper duplex is Full                                      |
|---|-------------------------------------------------------------------------------------|
|   | Admin speed is AUTO, oper speed is 100M                                             |
|   | Flow control admin status is OFF, flow control oper status is OFF                   |
|   | Admin negotiation mode is OFF, oper negotiation state is ON                         |
|   | Storm Control: Broadcast is OFF, Multicast is OFF, Unicast is OFF                   |
|   | Bridge attributes:                                                                  |
|   | Port-type: access                                                                   |
|   | Vlan id: 1                                                                          |
|   | Rxload is 1/255, Txload is 1/255                                                    |
|   | 10 seconds input rate 0 bits/sec, 0 packets/sec                                     |
|   | 10 seconds output rate 67 bits/sec, 0 packets/sec                                   |
|   | 362 packets input, 87760 bytes, 0 no buffer, 0 dropped                              |
|   | Received O broadcasts, O runts, O giants                                            |
|   | 0 input errors, 0 CRC, 0 frame, 0 overrun, 0 abort                                  |
|   | 363 packets output, 82260 bytes, 0 underruns, 0 dropped                             |
|   | 0 output errors, 0 collisions, 0 interface resets                                   |
| В | B# show interfaces gigabitethernet 0/17                                             |
|   | Index(dec):17 (hex):11                                                              |
|   | GigabitEthernet 0/17 is UP, line protocol is UP                                     |
|   | Hardware is GigabitEthernet, address is 00d0.f865.de91 (bia 00d0.f865.de91)         |
|   | Interface address is: no ip address                                                 |
|   | MTU 1500 bytes, BW 100000 Kbit                                                      |
|   | Encapsulation protocol is Ethernet-II, loopback not set                             |
|   | Keepalive interval is 10 sec, set                                                   |
|   | Carrier delay is 2 sec                                                              |
|   | Ethernet attributes:                                                                |
|   | Last link state change time: 2012-12-22 14:00:48                                    |
|   | Time duration since last link state change: 3 days, 2 hours, 50 minutes, 50 seconds |
|   | Priority is 0                                                                       |
|   | Admin medium-type is Copper, oper medium-type is Copper                             |
|   | Admin duplex mode is AUTO, oper duplex is Full                                      |
|   | Admin speed is AUTO, oper speed is 100M                                             |
|   | Flow control admin status is OFF, flow control oper status is OFF                   |
|   | Admin negotiation mode is OFF, oper negotiation state is ON                         |
|   | Storm Control: Broadcast is OFF, Multicast is OFF, Unicast is OFF                   |
|   | Bridge attributes:                                                                  |
|   | Port-type: trunk                                                                    |
|   | Native vlan: 1                                                                      |
|   | Allowed vlan lists: 1-4094                                                          |
|   | Active vlan lists: 1-4094<br>Active vlan lists: 1                                   |
|   |                                                                                     |
|   | Rxload is 1/255, Txload is 1/255                                                    |
|   | 10 seconds input rate 0 bits/sec, 0 packets/sec                                     |
|   | 10 seconds output rate 67 bits/sec, 0 packets/sec                                   |
|   | 362 packets input, 87760 bytes, 0 no buffer, 0 dropped                              |

|   | Received O broadcasts, O runts, O giants                                            |
|---|-------------------------------------------------------------------------------------|
|   | 0 input errors, 0 CRC, 0 frame, 0 overrun, 0 abort                                  |
|   | 363 packets output, 82260 bytes, 0 underruns, 0 dropped                             |
|   | 0 output errors, 0 collisions, 0 interface resets                                   |
| С | C# show interfaces gigabitethernet 0/17                                             |
|   | Index(dec):17 (hex):11                                                              |
|   | GigabitEthernet 0/17 is UP, line protocol is UP                                     |
|   | Hardware is GigabitEthernet, address is 00d0.f865.de92 (bia 00d0.f865.de92)         |
|   | Interface address is: no ip address                                                 |
|   | MTU 1500 bytes, BW 100000 Kbit                                                      |
|   | Encapsulation protocol is Ethernet-II, loopback not set                             |
|   | Keepalive interval is 10 sec, set                                                   |
|   | Carrier delay is 2 sec                                                              |
|   | Ethernet attributes:                                                                |
|   | Last link state change time: 2012-12-22 14:00:48                                    |
|   | Time duration since last link state change: 3 days, 2 hours, 50 minutes, 50 seconds |
|   | Priority is O                                                                       |
|   | Admin medium-type is Copper, oper medium-type is Copper                             |
|   | Admin duplex mode is AUTO, oper duplex is Full                                      |
|   | Admin speed is AUTO, oper speed is 100M                                             |
|   | Flow control admin status is OFF, flow control oper status is OFF                   |
|   | Admin negotiation mode is OFF, oper negotiation state is ON                         |
|   | Storm Control: Broadcast is OFF, Multicast is OFF, Unicast is OFF                   |
|   | Rxload is 1/255, Txload is 1/255                                                    |
|   | 10 seconds input rate 0 bits/sec, 0 packets/sec                                     |
|   | 10 seconds output rate 67 bits/sec, 0 packets/sec                                   |
|   | 362 packets input, 87760 bytes, 0 no buffer, 0 dropped                              |
|   | Received 0 broadcasts, 0 runts, 0 giants                                            |
|   | 0 input errors, 0 CRC, 0 frame, 0 overrun, 0 abort                                  |
|   | 363 packets output, 82260 bytes, 0 underruns, 0 dropped                             |
|   | 0 output errors, 0 collisions, 0 interface resets                                   |
|   |                                                                                     |

# 1.5 Monitoring

## Clearing

Running the **clear** commands may lose vital information and thus interrupt services.

| Description                        | Command                                            |  |
|------------------------------------|----------------------------------------------------|--|
| Clears the counters of a specified | clear counters [ interface-type interface-number ] |  |
| interface.                         |                                                    |  |
| Resets the interface hardware.     | clear interface interface-type interface-number    |  |

## Displaying

**Displaying Interface Configurations and Status** 

| Description                                    | Command                                                                     |
|------------------------------------------------|-----------------------------------------------------------------------------|
| Displays all the status and configuration      | show interfaces [ interface-type interface-number ]                         |
| information of a specified interface.          |                                                                             |
| Displays the interface status.                 | show interfaces [ interface-type interface-number ] status                  |
| Displays the interface errdisable status.      | show interfaces [ interface-type interface-number ] status err-disable      |
| Displays the link status change time and       | show interfaces [ interface-type interface-number ] link-state-change       |
| count of a specified port.                     | statistics                                                                  |
| Displays the administrative and operational    | show interfaces [ interface-type interface-number ] switchport              |
| states of switch ports (non-routed ports).     |                                                                             |
| Displays the description and status of a       | show interfaces [ interface-type interface-number ] description             |
| specified interface.                           |                                                                             |
| Displays the counters of a specified port,     | show interfaces [ interface-type interface-number ] counters                |
| among which the displayed speed may have       |                                                                             |
| an error of ±0.5%.                             |                                                                             |
| Displays the number of packets increased in    | show interfaces [ interface-type interface-number ] counters increment      |
| a load interval.                               |                                                                             |
| Displays statistics about error packets.       | show interfaces [ interface-type interface-number ] counters error          |
| Displays the packet sending/receiving rate of  | show interfaces [ interface-type interface-number ] counters rate           |
| an interface.                                  |                                                                             |
| Displays a summary of interface information.   | show interfaces [ interface-type interface-number ] counters summary        |
| Displays the line detection status. When a     | show interfaces [ interface-type interface-number ] line-detect             |
| cable is short-circuited or disconnected, line |                                                                             |
| detection helps you correctly determine the    |                                                                             |
| working status of the cable.                   |                                                                             |
| Displays the bandwidth usage of an             | show interfaces [ interface-type interface-number ] usage                   |
| interface.                                     |                                                                             |
| Displays the EEE status of an interface.       | <pre>show eee interfaces { interface-type interface-number   status }</pre> |

#### **Displaying Optical Module Information**

| Description                                  | Command                                                               |
|----------------------------------------------|-----------------------------------------------------------------------|
| Displays basic information about the optical | show interfaces [ interface-type interface-number ] transceiver       |
| module of a specified interface.             |                                                                       |
| Displays the fault alarms of the optical     | show interfaces [ interface-type interface-number ] transceiver alarm |
| module on a specified interface. If no fault |                                                                       |
| occurs, "None" is displayed.                 |                                                                       |
| Displays the optical module diagnosis values | show interfaces [ interface-type interface-number ] transceiver       |
| of a specified interface.                    | diagnosis                                                             |

#### **Line Detection**

The administrator can run the **line-detect** command to check the working status of a cable. When a cable is short-circuited or disconnected, line detection helps you determine the working status of the cable.

Only a physical port using copper as the medium supports line detection. The AP port does not support line detection.

When line detection is performed on an operational interface, the interface will be temporarily disconnected, and then re-connected.

| Description                                     | Command     |
|-------------------------------------------------|-------------|
| Performs line detection in interface            | line-detect |
| configuration mode. When a cable is             |             |
| short-circuited or disconnected, line detection |             |
| helps you determine the working status of the   |             |
| cable.                                          |             |

# 2 Configuring MAC Address

## 2.1 Overview

A MAC address table contains the MAC addresses, interface numbers and VLAN IDs of the devices connected to the local device.

When a device forwards a packet, it finds an output port from its MAC address table according to the destination MAC address and the VLAN ID of the packet.

After that, the packet is unicast, multicast or broadcast.

(i) This document covers dynamic MAC addresses, static MAC addresses and filtered MAC addresses. For the management of multicast MAC addresses, please see *Configuring IGMP Snooping Configuration*.

#### Protocols and Standards

- IEEE 802.3: Carrier sense multiple access with collision detection (CSMA/CD) access method and physical layer specifications
- IEEE 802.1Q: Virtual Bridged Local Area Networks

# 2.2 Applications

| Application                     | Description                                                             |  |
|---------------------------------|-------------------------------------------------------------------------|--|
| MAC Address Learning            | Forward unicast packets through MAC addresses learning.                 |  |
| MAC Address Change Notification | Monitor change of the devices connected to a network device through MAC |  |
|                                 | address change notification.                                            |  |

## 2.2.1 MAC Address Learning

#### Scenario

Usually a device maintains a MAC address table by learning MAC addresses dynamically. The operating principle is described as follows:

As shown in the following figure, the MAC address table of the switch is empty. When User A communicates with User B, it sends a packet to the port GigabitEthernet 0/18 of the switch, and the switch learns the MAC address of User A and stores it in the table.

As the table does not contain the MAC address of User B, the switch broadcasts the packet to the ports of all connected devices except User A, including User B C.

#### Figure 2-1 Step 1 of MAC Address Learning

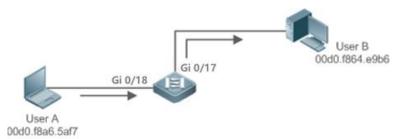

#### Figure 2-2 MAC Address Table 1

| Status  | VLAN | MAC address    | Interface            |
|---------|------|----------------|----------------------|
| Dynamic | 1    | 00d0.f8a6.5af7 | GigabitEthernet 0/18 |

When User B receives the packet, it sends a reply packet to User A through port GigabitEthernet 0/17 on the switch. As the MAC address of User A is already in the MAC address table, the switch send the reply unicast packet to port GigabitEthernet 0/18 port and learns the MAC address of User B.

Figure 2-3 Step 2 of MAC Address Learning

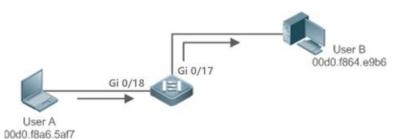

Figure 2-4 MAC Address Table 2

| Status  | VLAN | MAC address    | Interface |
|---------|------|----------------|-----------|
| Dynamic | 1    | 00d0.f8a6.5af7 | 18        |
| Dynamic | 1    | 00d0.f8a4.e9b6 | 17        |

Through the interaction between User A and User B, the switch learns the MAC addresses of User A and User B. After that, packets between User A and User B will be exchanged via unicast.

#### Deployment

 With MAC address learning, a layer-2 switch forwards packets through unicast, reducing broadcast packets and network load.

## 2.2.2 MAC Address Change Notification

MAC address change notification provides a mechanism for the network management system (NMS) to monitor the change of devices connected to a network device.

#### Scenario

#### Figure 2-5 MAC Address Change Notification

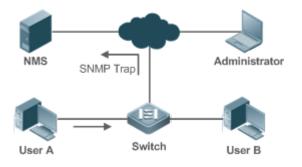

After MAC address change notification is enabled on a device, the device generates a notification message when the device learns a new MAC address or finishes aging a learned MAC address, and sends the message in an SNMP Trap message to a specified NMS.

A notification of adding a MAC address indicates that a new user accesses the network, and that of deleting a MAC address indicates that a user sends no packets within an aging time and usually the user exits the network.

When a network device is connected to a number of devices, a lot of MAC address changes may occur in a short time, resulting in an increase in traffic. To reduce traffic, you may configure an interval for sending MAC address change notifications. When the interval expires, all notifications generated during the interval are encapsulated into a message.

±When a notification is generated, it is stored in the table of historical MAC address change notifications. The administrator may know recent MAC address changes by checking the table of notification history even without NMS.

A MAC address change notification is generated only for a dynamic MAC address.

#### Deployment

 Enable MAC address change notification on a layer-2 switch to monitor the change of devices connected to a network device.

## 2.3 Features

#### **Basic Concepts**

#### **Dynamic MAC Address**

A dynamic MAC address is a MAC address entry generated through the process of MAC address learning by a device.

#### **\** Address Aging

A device only learns a limited number of MAC addresses, and inactive entries are deleted through address aging.

A device starts aging a MAC address when it learns it. If the device receives no packet containing the source MAC address, it will delete the MAC address from the MAC address table when the time expires.

#### **>** Forwarding via Unicast

If a device finds in its MAC address table an entry containing the MAC address and the VLAN ID of a packet and the output port is unique, it will send the packet through the port directly.

#### **Solution** Forwarding via Broadcast

If a device receives a packet containing the destination address ffff.ffff.ffff or an unidentified destination address, it will send the packet through all the ports in the VLAN where the packet is from, except the input port.

#### **Overview**

| Feature                             | Description                                                |  |
|-------------------------------------|------------------------------------------------------------|--|
| Dynamic Address Limit for VLAN      | Limit the number of dynamic MAC addresses in a VLAN.       |  |
| Dynamic Address Limit for Interface | Limit the number of dynamic MAC addresses on an interface. |  |

## 2.3.1 Dynamic Address Limit for VLAN

#### Working Principle

The MAC address table with a limited capacity is shared by all VLANs. Configure the maximum number of dynamic MAC addresses for each VLAN to prevent one single VLAN from exhausting the MAC address table space.

A VLAN can only learn a limited number of dynamic MAC addresses after the limit is configured. The packets exceeding the limit are forwarded.User can configure the maximum MAC addresses learned by a VLAN. After the maximum number exceeds the limit, the VLAN will stop learning MAC address, and packets will be discarded.

- () If the number of learned MAC addresses is greater than the limit, a device will stop learning the MAC addresses from the VLAN and will not start learning again until the number drops below the limit after address aging.
- 1 The MAC addresses copied to a specific VLAN are not subject to the limit.

#### 2.3.2 Dynamic Address Limit for Interface

#### Working Principle

An interface can only learn a limited number of dynamic MAC addresses after the limit is configured. The packets exceeding the limit are forwarded.

User can configure the maximum MAC addresses learned by a VLAN. After the maximum number exceeds the limit, the VLAN will stop learning MAC address, and packets will be discarded.

i If the number of learned MAC addresses is greater than the limit, a device will stop learning the MAC addresses from the interface and will not start learning again until the number drops below the limit after address aging.

## 2.4 Configuration

| Configuration                      | Description and Command                                                            |                                                              |
|------------------------------------|------------------------------------------------------------------------------------|--------------------------------------------------------------|
|                                    | (Optional) It is used to enable MAC address learning.                              |                                                              |
| Configuring Dynamic MAC<br>Address | mac-address-learning                                                               | Configures MAC address learning globally or on an interface. |
|                                    | mac-address-table aging-time                                                       | Configures an aging time for a dynamic MAC address.          |
| Configuring a Static MAC           | (Optional) It is used to bind the MAC address of a device with a port of a switch. |                                                              |
| Address                            | mac-address-table static                                                           | Configures a static MAC address.                             |

| Configuration                                         | Description and Command                        |                                                                        |
|-------------------------------------------------------|------------------------------------------------|------------------------------------------------------------------------|
| Configuring a MAC Address<br>for Packet Filtering     | (Optional) It is used to filter packet         | S.                                                                     |
|                                                       | mac-address-table filtering                    | Configures a MAC address for packet filtering.                         |
|                                                       | (Optional) It is used to monitor cha           | ange of devices connected to a network device.                         |
| Configuring MAC Address<br>Change Notification        | mac-address-table notification                 | Configures MAC address change notification globally.                   |
|                                                       | snmp trap mac-notification                     | Configures MAC address change notification on an interface.            |
| <u>Configuring Maximum</u><br>Number of MAC Addresses | (Optional) It is used to configure the a port. | ne maximum number of MAC addresses learned by                          |
| Learned by a VLAN                                     | max-dynamic-mac-count count                    | Configures the maximum number of MAC addresses learned by a VLAN/port. |

## 2.4.1 Configuring Dynamic MAC Address

## **Configuration Effect**

Learn MAC addresses dynamically and forward packets via unicast.

#### Configuration Steps

#### **Configuring Global MAC Address Learning**

- Optional.
- You can perform this configuration to disable global MAC address learning.
- Configuration:

| Command     | mac-address-learning { enable   disable }          |  |
|-------------|----------------------------------------------------|--|
| Parameter   | enable: Enables global MAC address learning.       |  |
| Description | disable: Disable global MAC address learning.      |  |
| Defaults    | Global MAC address learning is enabled by default. |  |
| Command     | Global configuration mode                          |  |
| Mode        |                                                    |  |
| Usage Guide | N/A                                                |  |

By default, global MAC address learning is enabled. When global MAC address learning is enabled, the MAC address learning configuration on an interface takes effect; when the function is disabled, MAC addresses cannot be learned globally.

- **Solution** Configuring MAC Address Learning on Interface
- Optional.
- You can perform this configuration to disable MAC address learning on an interface.
- Configuration:

#### **Configuration Guide**

| Command     | mac-address-learning                                                                         |
|-------------|----------------------------------------------------------------------------------------------|
| Parameter   | N/A                                                                                          |
| Description |                                                                                              |
| Defaults    | MAC address learning is enabled by default.                                                  |
| Command     | Interface configuration mode                                                                 |
| Mode        |                                                                                              |
| Usage Guide | Perform this configuration on a layer-2 interface, for example, a switch port or an AP port. |

By default, MAC address learning is enabled. If DOT1X, IP SOURCE GUARD, or a port security function is configured on a port, MAC address learning cannot be enabled. Access control cannot be enabled on a port with MAC address learning disabled.

- **U** Configuring an Aging Time for a Dynamic MAC Address
- Optional.
- Configure an aging time for dynamic MAC addresses.
- Configuration:

| Command     | mac-address-table aging-time value                                                                  |  |  |
|-------------|----------------------------------------------------------------------------------------------------|--|--|
| Parameter   | value: Indicates the aging time. The value is either 0 or in the range from 10 to 630.              |  |  |
| Description |                                                                                                    |  |  |
| Defaults    | The default is 300s.                                                                                |  |  |
| Command     | Global configuration mode                                                                           |  |  |
| Mode        |                                                                                                    |  |  |
| Usage Guide | If the value is set to 0, MAC address aging is disabled and learned MAC addresses will not be aged. |  |  |

The actual aging time may be different from the configured value, but it is not more than two times of the configured value.

#### Verification

- Check whether a device learns dynamic MAC addresses.
- Run the **show mac-address-table dynamic** command to display dynamic MAC addresses.
- Run the **show mac-address-table aging-time** command to display the aging time for dynamic MAC addresses.

| Command     | <b>show mac-address-table dynamic</b> [ <b>address</b> <i>mac-address</i> ] [ <b>interface</b> <i>interface-type interface-number</i> ] [ <b>vlan</b> <i>vlan-id</i> ] |  |  |  |  |  |  |
|-------------|----------------------------------------------------------------------------------------------------|--|--|--|--|--|--|
| Parameter   | address mac-address: Displays the information of a specific dynamic MAC address.                                                                                       |  |  |  |  |  |  |
| Description | interface interface-type interface-number. Specifies a physical interface or an AP port.                                                                               |  |  |  |  |  |  |
|             | vlan vlan-id: Displays the dynamic MAC addresses in a specific VLAN.                                                                                                   |  |  |  |  |  |  |
| Command     | Privileged EXEC mode/Global configuration mode/Interface configuration mode                                                                                            |  |  |  |  |  |  |
| Mode        |                                                                                                    |  |  |  |  |  |  |
| Usage Guide | N/A                                                                                                    |  |  |  |  |  |  |
|             | Ruijie# show mac-address-table dynamic                                                                                                    |  |  |  |  |  |  |
|             | Vlan MAC Address Type Interface Live Time                                                                                                    |  |  |  |  |  |  |
|             | 1 0000.0000.0001 DYNAMIC gigabitethernet 0/17 1d 00:19:00                                                                                                    |  |  |  |  |  |  |

|  | 1 | 0001.960c.a740 | DYNAMIC gigabitethernet 0/17 1d 00:28:00 |
|--|---|----------------|------------------------------------------|
|  | 1 | 0007.95c7.dff9 | DYNAMIC gigabitethernet 0/17 1d 00:38:00 |
|  | 1 | 0007.95cf.eee0 | DYNAMIC gigabitethernet 0/17 1d 00:42:00 |
|  | 1 | 0007.95cf.f41f | DYNAMIC gigabitethernet 0/17 1d 00:45:00 |
|  | 1 | 0009.b715.d400 | DYNAMIC gigabitethernet 0/17 1d 00:58:00 |
|  |   |                |                                          |

| Command     | show mac-address-table aging-time                                           |  |  |
|-------------|-----------------------------------------------------------------------------|--|--|
| Parameter   | J/A                                                                         |  |  |
| Description |                                                                             |  |  |
| Command     | Privileged EXEC mode/Global configuration mode/Interface configuration mode |  |  |
| Mode        |                                                                             |  |  |
| Usage Guide | N/A                                                                         |  |  |
|             | Ruijie# show mac-address-table aging-time                                   |  |  |
|             | Aging time: 300                                                             |  |  |

# Configuration Example

## **\U** Configuring Dynamic MAC Address

| Scenario<br>Figure 2-6 | Gi 0/17                                                                       |  |  |  |  |  |
|------------------------|-------------------------------------------------------------------------------|--|--|--|--|--|
| Configuratio           | Enable MAC address learning on an interface.                                  |  |  |  |  |  |
| n Steps                | • Configure the aging time for dynamic MAC addresses to 180s.                 |  |  |  |  |  |
|                        | • Delete all dynamic MAC addresses in VLAN 1 on port GigabitEthernet 0/17.    |  |  |  |  |  |
|                        | Ruijie# configure terminal                                                    |  |  |  |  |  |
|                        | Ruijie(config-if-GigabitEthernet 0/17)# mac-address-learning                  |  |  |  |  |  |
|                        | Ruijie(config-if-GigabitEthernet 0/17)# exit                                  |  |  |  |  |  |
|                        | Ruijie(config)# mac aging-time 180                                            |  |  |  |  |  |
|                        | Ruijie# clear mac-address-table dynamic interface GigabitEthernet 0/17 vlan 1 |  |  |  |  |  |
| Verification           | Check MAC address learning on an interface.                                   |  |  |  |  |  |
|                        | • Display the aging time for dynamic MAC addresses.                           |  |  |  |  |  |
|                        | • Display all dynamic MAC addresses in VLAN 1 on port GigabitEthernet 0/17.   |  |  |  |  |  |
|                        | Ruijie# show mac-address-learning                                             |  |  |  |  |  |
|                        | GigabitEthernet 0/17 learning ability: enable                                 |  |  |  |  |  |
|                        | Ruijie# show mac aging-time                                                   |  |  |  |  |  |
|                        | Aging time : 180 seconds                                                      |  |  |  |  |  |
|                        | Ruijie# show mac-address-table dynamic interface GigabitEthernet 0/17 vlan 1  |  |  |  |  |  |
|                        | Vlan MAC Address Type Interface                                               |  |  |  |  |  |

|  | 1 | 00d0.f800.1001 | STATIC | GigabitEthernet 0/17 |
|--|---|----------------|--------|----------------------|

#### Common Errors

Configure MAC address learning on an interface before configuring the interface as a layer-2 interface, for example, a switch port or an AP port.

## 2.4.2 Configuring a Static MAC Address

#### **Configuration Effect**

• Bind the MAC address of a network device with a port of a switch.

#### **Configuration Steps**

## **U** Configuring a Static MAC address

- Optional.
- Bind the MAC address of a network device with a port of a switch.
- Configuration:

| Command     | mac-address-table static mac-address vlan vlan-id interface interface-type interface-number       |  |  |  |
|-------------|---------------------------------------------------------------------------------------------------|--|--|--|
| Parameter   | address mac-address: Specifies a MAC address.                                                     |  |  |  |
| Description | vlan vlan-id: Specifies a VLAN where the MAC address resides.                                     |  |  |  |
|             | interface interface-type interface-number. Specifies a physical interface or an AP port.          |  |  |  |
| Defaults    | By default, no static MAC address is configured.                                                  |  |  |  |
| Command     | Global configuration mode                                                                         |  |  |  |
| Mode        |                                                                                                   |  |  |  |
| Usage Guide | When the switch receives a packet containing the specified MAC address on the specified VLAN, the |  |  |  |
|             | packet is forwarded to the bound interface.                                                       |  |  |  |

#### Verification

• Run the **show mac-address-table static** command to check whether the configuration takes effect.

| Command     | show mac-address-table static [ address mac-address ] [ interface interface-type interface-number ] |  |  |  |  |
|-------------|----------------------------------------------------------------------------------------------------|--|--|--|--|
|             | [ vlan vlan-id ]                                                                                    |  |  |  |  |
| Parameter   | address mac-address: Specifies a MAC address.                                                       |  |  |  |  |
| Description | interface interface-id: Specifies a physical interface or an AP port.                               |  |  |  |  |
|             | vlan vlan-id: Specifies a VLAN where the MAC address resides.                                       |  |  |  |  |
| Command     | Privileged EXEC mode/Global configuration mode /Interface configuration mode                        |  |  |  |  |
| Mode        |                                                                                                    |  |  |  |  |
| Usage Guide | N/A                                                                                                 |  |  |  |  |
|             | Ruijie# show mac-address-table static                                                               |  |  |  |  |
|             | Vlan MAC Address Type Interface Live Time                                                           |  |  |  |  |
|             |                                                                                                    |  |  |  |  |
|             | 1 00d0.f800.1001 STATIC gigabitethernet 0/17 -                                                      |  |  |  |  |
|             | 1 00d0.f800.1002 STATIC gigabitethernet 0/17 -                                                      |  |  |  |  |

1 00d0.f800.1003 STATIC gigabitethernet 0/17 -

## Configuration

## Example

#### **\U00e9** Configuring a Static MAC address

In the above example, the relationship of MAC addresses, VLAN and interfaces is shown in the following table.

| Role                                                                               |                                                                                                    | MAC Address                                                 | VL     | AN ID            | Interface ID                       |  |
|------------------------------------------------------------------------------------|----------------------------------------------------------------------------------------------------|-------------------------------------------------------------|--------|------------------|------------------------------------|--|
| Web Server                                                                         |                                                                                                    | 00d0.3232.0001                                              |        | AN2              | Gi0/18                             |  |
| Database Server                                                                    |                                                                                                    | 00d0.3232.0002                                              |        | AN2              | Te0/19                             |  |
| Administrator                                                                      |                                                                                                    | 00d0.3232.1000                                              | VLA    | AN2              | Gi0/17                             |  |
| Scenario                                                                           |                                                                                                    |                                                             | I      |                  |                                    |  |
| Figure 2-7                                                                         | Databa                                                                                                    | Server Gi 0/18<br>Te 0/19<br>ase Server Gi 0/17<br>istrator | A      |                  |                                    |  |
| Operation                                                                          |                                                                                                    |                                                             |        |                  |                                    |  |
| Configuratio<br>n Steps                                                            | Specify destination MAC addresses ( <i>mac-address</i> ).                                                                                   |                                                             |        |                  |                                    |  |
| n oteps                                                                            | <ul> <li>Specify the VLAN (<i>vlan-id</i>) where the MAC addresses reside.</li> <li>Specify interface IDs (<i>interface-id</i>).</li> </ul> |                                                             |        |                  |                                    |  |
| Α                                                                                  | A# configure terminal                                                                                                    |                                                             |        |                  |                                    |  |
|                                                                                    | A(config)# mac-address-table static 00d0.f800.3232.0001 vlan 2 interface gigabitethernet                                                    |                                                             |        |                  | 1 2 interface gigabitethernet 0/18 |  |
| A(config)# mac-address-table static 00d0.f800.3232.0002 vlan 2 interf<br>0/19      |                                                                                                    |                                                             |        |                  |                                    |  |
|                                                                                    |                                                                                                    |                                                             |        |                  |                                    |  |
| A(config)# mac-address-table static 00d0.f800.3232.1000 vlan 2 interface gigabitet |                                                                                                    |                                                             |        |                  | 1 2 interface gigabitethernet 0/17 |  |
|                                                                                    |                                                                                                    |                                                             |        |                  |                                    |  |
| Verification                                                                       | Display the static MAC address configuration on a switch.                                                                                   |                                                             |        |                  |                                    |  |
| Α                                                                                  | A# show                                                                                                    | mac-address-table static                                    |        |                  |                                    |  |
|                                                                                    | Vlan                                                                                                    | MAC Address                                                 | Туре   | Interface        | Live Time                          |  |
|                                                                                    |                                                                                                    |                                                             |        |                  |                                    |  |
|                                                                                    | 2                                                                                                    | 00d0. f800. 3232. 1000                                      | STATIC | GigabitEthernet  |                                    |  |
|                                                                                    | 2                                                                                                    | 00d0. f800. 3232. 0001                                      | STATIC | GigabitEthernet  |                                    |  |
|                                                                                    | 2                                                                                                    | 00d0. f800. 3232. 0002                                      | STATIC | TenGigabitEthern | et 0/19 -                          |  |

#### Common Errors

 Configure a static MAC address before configuring the specific port as a layer-2 interface, for example, a switch port or an AP port.

## 2.4.3 Configuring a MAC Address for Packet Filtering

#### Configuration Effect

 If a device receives packets containing a source MAC address or destination MAC address specified as the filtered MAC address, the packets are discarded.

#### **Configuration Steps**

- **D** Configuring a MAC Address for Packet Filtering
- Optional.
- Perform this configuration to filter packets.
- Configuration:

| Command     | mac-address-table filtering mac-address vlan vlan-id                                                 |  |  |  |
|-------------|----------------------------------------------------------------------------------------------------|--|--|--|
| Parameter   | address mac-address: Specifies a MAC address.                                                        |  |  |  |
| Description | vlan vlan-id: Specifies a VLAN where the MAC address resides.                                        |  |  |  |
| Defaults    | By default, no filtered MAC address is configured.                                                   |  |  |  |
| Command     | Global configuration mode                                                                            |  |  |  |
| Mode        |                                                                                                    |  |  |  |
| Usage Guide | If a device receives packets containing a source MAC address or destination MAC address specified as |  |  |  |
|             | the filtered MAC address, the packets are discarded.                                                 |  |  |  |

#### Verification

• Run the **show mac-address-table filter** command to display the filtered MAC address.

| Command     | show mac-address-table filter [ address mac-address ] [ vlan vlan-id ]       |  |  |  |  |  |
|-------------|------------------------------------------------------------------------------|--|--|--|--|--|
| Parameter   | address mac-address: Specifies a MAC address.                                |  |  |  |  |  |
| Description | vlan vlan-id: Specifies a VLAN where the MAC address resides.                |  |  |  |  |  |
| Command     | Privileged EXEC mode/Global configuration mode /Interface configuration mode |  |  |  |  |  |
| Mode        |                                                                              |  |  |  |  |  |
| Usage Guide | N/A                                                                          |  |  |  |  |  |
|             | Ruijie# show mac-address-table filtering                                     |  |  |  |  |  |
|             | Vlan MAC Address Type Interface Live Time                                    |  |  |  |  |  |
|             |                                                                              |  |  |  |  |  |
|             | 1 0000.2222.2222 FILTER Not available -                                      |  |  |  |  |  |

# Configuration Example

#### **U** Configuring a MAC Address for Packet Filtering

| Configuratio | • | Specify a destination MAC address (mac-address) for filtering. |
|--------------|---|----------------------------------------------------------------|
| n Steps      | • | Specify a VLAN where the MAC addresses resides.                |

|              | Ruijie# configure terminal<br>Ruijie(config)# mac-address-table static 00d0.f800.3232.0001 vlan 1 |  |
|--------------|---------------------------------------------------------------------------------------------------|--|
| Verification | Display the filtered MAC address configuration.                                                   |  |
|              | Ruijie# show mac-address-table filter                                                             |  |
|              | Vlan MAC Address Type Interface Live Time                                                         |  |
|              |                                                                                                   |  |
|              | 1 00d0.f800.3232.0001 FILTER -                                                                    |  |

## 2.4.4 Configuring MAC Address Change Notification

#### **Configuration Effect**

• Monitor change of devices connected to a network device.

#### **Configuration Steps**

#### **Configuring NMS**

- Optional.
- Perform this configuration to enable an NMS to receive MAC address change notifications.
- Configuration:

| Command     | snmp-server host host-addr traps [ version { 1   2c   3 [ auth   noauth   priv ] } ] community-string |  |
|-------------|----------------------------------------------------------------------------------------------------|--|
| Parameter   | host host-addr. Specifies the IP address of a receiver.                                               |  |
| Description | version { 1   2c   3 [ auth   noauth   priv ] }: Specifies the version of SNMP TRAP messages. You can |  |
|             | also specify authentication and a security level for packets of Version 3.                            |  |
|             | community-string: Indicates an authentication name.                                                   |  |
| Defaults    | By default, the function is disabled.                                                                 |  |
| Command     | Global configuration mode                                                                             |  |
| Mode        |                                                                                                    |  |
| Usage Guide | N/A                                                                                                   |  |

#### **L** Enabling SNMP Trap

- Optional.
- Perform this configuration to send SNMP Trap messages.
- Configuration:

| Command     | snmp-server enable traps              |  |
|-------------|---------------------------------------|--|
| Parameter   | N/A                                   |  |
| Description |                                       |  |
| Defaults    | By default, the function is disabled. |  |
| Command     | Global configuration mode             |  |
| Mode        |                                       |  |
| Usage Guide | N/A                                   |  |

#### **U** Configuring Global MAC Address Change Notification

- Optional.
- If MAC address change notification is disabled globally, it is disabled on all interfaces.
- Configuration:

| Command     | mac-address-table notification                                         |
|-------------|------------------------------------------------------------------------|
| Parameter   | mac-address-table notification [ interval value   history-size value ] |
| Description |                                                                        |
| Defaults    | By default, MAC address change notification is disabled globally.      |
| Command     | Global configuration mode                                              |
| Mode        |                                                                        |
| Usage Guide | N/A                                                                    |

#### **D** Configuring MAC Address Change Notification On Interface

- Optional.
- Perform this configuration to enable MAC address change notification on an interface.
- Configuration:

| Command                  | snmp trap mac-notification { added   removed }                                                                                     |
|--------------------------|----------------------------------------------------------------------------------------------------|
| Parameter<br>Description | added: Generates a notification when an MAC address is added.<br>removed: Generates a notification when an MAC address is deleted. |
| Defaults                 | By default, MAC address change notification is disabled on an interface.                                                           |
| Command<br>Mode          | Interface configuration mode                                                                                                    |
| Usage Guide              | N/A                                                                                                    |

#### **2** Configuring Interval for Generating MAC Address Change Notifications and Volume of Notification History

- Optional.
- Perform this configuration to modify the interval for generating MAC address change notifications and the volume of notification history.
- Configuration:

| Command     | mac-address-table notification { interval value   history-size value }                                 |  |
|-------------|----------------------------------------------------------------------------------------------------|--|
| Parameter   | interval value: (Optional) Indicates the interval for generating MAC address change notifications. The |  |
| Description | value ranges from 1 to 3600 seconds,.                                                                  |  |
|             | history-size value: Indicates the maximum number of entries in the table of notification history. The  |  |
|             | value ranges from 1 to 200.                                                                            |  |
| Defaults    | The default interval is 1 second. The default maximum amount of notifications is 50.                   |  |
| Command     | Global configuration mode                                                                              |  |
| Mode        |                                                                                                    |  |
| Usage Guide | N/A                                                                                                    |  |

#### Verification

 Run the show mac-address-table notification command to check whether the NMS receives MAC address change notifications.

| Command     | show mac-address-table notificatio                                                          | n [ interface [ <i>interface-id ]</i>   history ]              |
|-------------|---------------------------------------------------------------------------------------------|----------------------------------------------------------------|
| Parameter   | Interface: Displays the configuration of MAC address change notification on all interfaces. |                                                                |
| Description | interface-id: Displays the configuration                                                    | n of MAC address change notification on a specified interface. |
|             | history: Displays the history of MAC a                                                      | address change notifications.                                  |
| Command     | Privileged EXEC mode/Global configu                                                         | ration mode /Interface configuration mode                      |
| Mode        |                                                                                             |                                                                |
| Usage Guide | N/A                                                                                         |                                                                |
| Usage Guide | Display the configuration of global MA                                                      | C address change notification.                                 |
|             | Ruijie#show mac-address-table notification                                                  |                                                                |
|             | MAC Notification Feature : Enabled                                                          |                                                                |
|             | Interval(Sec): 300                                                                          |                                                                |
|             | Maximum History Size : 50                                                                   |                                                                |
|             | Current History Size : 0                                                                    |                                                                |
|             | Field                                                                                       | Description                                                    |
|             | Interval(Sec)                                                                               | Indicates the interval for generating MAC address change       |
|             |                                                                                             | notifications.                                                 |
|             | Maximum History Size                                                                        | Indicates the maximum number of entries in the table of        |
|             |                                                                                             | notification history.                                          |
|             | Current History Size                                                                        | Indicates the current notification entry number.               |

## Configuration Example

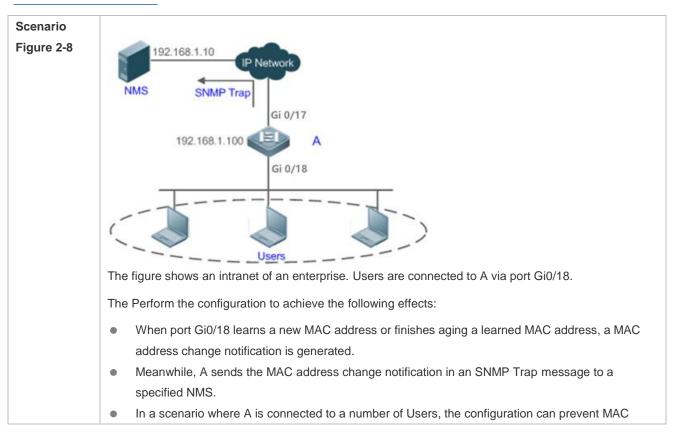

| the NMS via routing.                                                                                                    |              | address change notification burst in a short time so as to reduce the network flow.                                                                                                    |
|----------------------------------------------------------------------------------------------------|--------------|----------------------------------------------------------------------------------------------------|
| Ruijie(config)# mac-address-table notification         Ruijie(config)# interface gigabitEthernet gigabitethernet 0/18         Ruijie(config)f=if-GigabitEthernet 0/18)# snmp trap mac-notification added         Ruijie(config-if-GigabitEthernet 0/18)# snmp trap mac-notification removed         Ruijie(config)# snmp-server nost 192.168.1.10 traps version 2c comefrom2         Ruijie(config)# snmp-server nost 192.168.1.10 traps version 2c comefrom2         Ruijie(config)# mac-address-table notification is enabled globally.         • Check twhether MAC address change notification is enabled globally.         • Display the MAC address change notification is enabled globally.         • Display the MAC address change notification is enabled globally.         • Display the MAC address change notification is enabled globally.         • Display the history of MAC address change notifications.         A       Ruijie# show mac-address-table notification         MC Notification Feature : Enabled         Interval (sec): 300         Maximum History Size : 0         Ruijie# show mac-address-table notification interface GigabitEthernet 0/18         Interface       MAC Added Trap         MAC Address       Type         • Odd.3232.0001       DYNAMIC GigabitEthernet 0/18         Ruijie# show mac-address-table notification         MC Address       Type         1       00d0.3232.0001 | -            | <ul> <li>notification on port Gi0/18.</li> <li>Configure the IP address of the NMS host, and enable A with SNMP Trap. A communicates with the NMS via routing.</li> <li>Configure the interval for sending MAC address change notifications to 300 seconds (1 second b)</li> </ul>                                                                                                    |
| <ul> <li>Check whether MAC address change notification is enabled on the interface.</li> <li>Display the MAC addresses of interfaces, and run the clear mac-address-table dynamic command to simulate aging dynamic MAC addresses.</li> <li>Check whether global MAC address change notification is enabled globally.</li> <li>Display the history of MAC address change notifications.</li> </ul> A Ruijie# show mac-address-table notification MAC Notification Feature : Enabled Interval (Sec): 300 Maximum History Size : 50 Current History Size : 0 Ruijie# show mac-address-table notification interface GigabitEthernet 0/18 Interface MAC Added Trap MAC Removed Trap                                                                                                    | A            | Ruijie(config)# mac-address-table notification<br>Ruijie(config)# interface gigabitEthernet gigabitethernet 0/18<br>Ruijie(config-if-GigabitEthernet 0/18)# snmp trap mac-notification added<br>Ruijie(config-if-GigabitEthernet 0/18)# snmp trap mac-notification removed<br>Ruijie(config-if-GigabitEthernet 0/18)# exit<br>Ruijie(config)# snmp-server host 192.168.1.10 traps version 2c comefrom2<br>Ruijie(config)# snmp-server enable traps |
| MAC Notification Feature : Enabled<br>Interval(Sec): 300<br>Maximum History Size : 50<br>Current History Size : 0<br>Ruijie# show mac-address-table notification interface GigabitEthernet 0/18<br>Interface MAC Added Trap MAC Removed Trap<br>                                                                                                    | Verification | <ul> <li>Check whether MAC address change notification is enabled on the interface.</li> <li>Display the MAC addresses of interfaces, and run the clear mac-address-table dynamic command to simulate aging dynamic MAC addresses.</li> <li>Check whether global MAC address change notification is enabled globally.</li> </ul>                                                                                                    |
| Maximum History Size : 50<br>Current History Size : 1                                                                                                    | A            | MAC Notification Feature : Enabled<br>Interval (Sec): 300<br>Maximum History Size : 50<br>Current History Size : 0<br>Ruijie# show mac-address-table notification interface GigabitEthernet 0/18<br>Interface MAC Added Trap MAC Removed Trap<br>                                                                                                    |

| Entry Timestamp: 221683                                            |  |
|--------------------------------------------------------------------|--|
| MAC Changed Message :                                              |  |
| Operation:DEL Vlan:1 MAC Addr: 00d0.3232.0003 GigabitEthernet 0/18 |  |

## 2.4.5 Configuring the Maximum Number of MAC Addresses Learned by a Port

#### **Configuration Effect**

• Only a limited number of dynamic MAC addresses can be learned by a port.

#### Notes

None

#### Configuration Steps

#### **D** Configuring the Maximum Number of MAC Addresses Learned by a Port

- Optional
- Perform this operation on the switch.

| Command                  | max-dynamic-mac-count count                                                                                                    |
|--------------------------|----------------------------------------------------------------------------------------------------|
| Parameter<br>Description | count: Indicates the maximum number of MAC addresses learned by a port.                                                                                                    |
| Defaults                 | By default, the number of MAC addresses learned by a port is not limited. After the number of MAC addresses learned by a port is limited and after the maximum number of MAC addresses exceeds the limit, packets from source MAC addresses are forwarded by default. |
| Command<br>Mode          | Interface configuration mode                                                                                                    |
| Usage Guide              |                                                                                                    |

#### Verification

• Run **show run** to query the configuration result.

#### Configuration

Example

#### **U** Configuring the Maximum Number of MAC Addresses Learned by a Port

| Configuratio<br>n Steps | • Configure the maximum number of MAC addresses learned by a port. |  |
|-------------------------|--------------------------------------------------------------------|--|
|                         |                                                                    |  |
|                         | Ruijie(config)# interface GigabitEthernet 0/17                     |  |
|                         | Ruijie(config-if-GigabitEthernet 0/17)# max-dynamic-mac-count 100  |  |
| Verification            | Run <b>show running</b> on the switch to query the configuration.  |  |

#### Common Errors

None

# 2.5 Monitoring

## Clearing

| A Running the clear commands may lose vital information and interrupt services. |                                                                                                    |  |
|---------------------------------------------------------------------------------|----------------------------------------------------------------------------------------------------|--|
| Description                                                                     | Command                                                                                                |  |
| Clears dynamic MAC addresses.                                                   | clear mac-address-table dynamic [ address mac-address ] [ interface<br>interface-id ] [ vlan vlan-id ] |  |

## Displaying

| Description                         | Command                                                                                 |
|-------------------------------------|-----------------------------------------------------------------------------------------|
| Displays the MAC address table.     | <pre>show mac-address-table { dynamic   static   filter } [ address mac-address ]</pre> |
|                                     | [ interface interface-id ] [ vlan vlan-id ]                                             |
| Displays the aging time for dynamic | show mac-address-table aging-time                                                       |
| MAC addresses.                      |                                                                                         |
| Displays the number of address      | show mac-address-table count [ interface interface-id   vlan vlan-id ]                  |
| entries in the address table.       |                                                                                         |
| Displays all the MAC addresses on   | show mac-address-table interface [ interface-id ] [ vlan vlan-id ]                      |
| the specified interface including   |                                                                                         |
| static and dynamic MAC addresses.   |                                                                                         |
| Displays the MAC address learning.  | show mac-address-learning                                                               |
| Displays the configuration and      | show mac-address-table notification [ interface [ interface-id ]   history ]            |
| history of MAC address change       |                                                                                         |
| notifications.                      |                                                                                         |
| Displays all addresses of the       | show mac-address-table vlan [ vlan-id ]                                                 |
| specified VLAN.                     |                                                                                         |

## Debugging

System resources are occupied when debugging information is output. Therefore, disable debugging immediately after use.

| Description                   | Command          |
|-------------------------------|------------------|
| Debugs MAC address operation. | debug bridge mac |

# 3 Configuring Aggregated Port

# 3.1 Overview

An aggregated port (AP) is used to bundle multiple physical links into one logical link to increase the link bandwidth and improve connection reliability.

An AP port supports load balancing, namely, distributes load evenly among member links. Besides, an AP port realizes link backup. When a member link of the AP port is disconnected, the load carried by the link is automatically allocated to other functional member links. A member link does not forward broadcast or multicast packets to other member links.

For example, the link between two devices supports a maximum bandwidth of 1,000 Mbps. When the service traffic carried by the link exceeds 1,000 Mbps, the traffic in excess will be discarded. Port aggregation can be used to solve the problem. For example, you can connect the two devices with network cables and combine multiple links to form a logical link capable of multiples of 1,000 Mbps.

For example, there are two devices connected by a network cable. When the link between the two ports of the devices is disconnected, the services carried by the link will be interrupted. After the connected ports are aggregated, the services will not be affected as long as one link remains connected.

# Protocols and Standards

• IEEE 802.3ad

# 3.2 Applications

| Applications                 | Description                                                                         |
|------------------------------|-------------------------------------------------------------------------------------|
| AP Link Aggregation and Load | A large number of packets are transmitted between an aggregation device and a       |
| Balancing                    | core device, which requires a greater bandwidth. To meet this requirement, you      |
|                              | can bundle the physical links between the devices into one logical link to increase |
|                              | the link bandwidth, and configure a proper load balancing algorithm to distribute   |
|                              | the work load evenly to each physical link, thus improving bandwidth utilization.   |

# 3.2.1 AP Link Aggregation and Load Balancing

#### Scenario

In Figure 3-1, the switch communicates with the router through an AP port. All the devices on the intranet (such as the two PCs on the left) use the router as a gateway. All the devices on the extranet (such as the two PCs on the right) send packets to the internet devices through the router, with the gateway's MAC address as its source MAC address. To distribute the load between the router and other hosts to other links, configure destination MAC address-based load balancing. On the switch, configure source MAC address-based load balancing.

Figure 3-1 AP Link Aggregation and Load Balancing

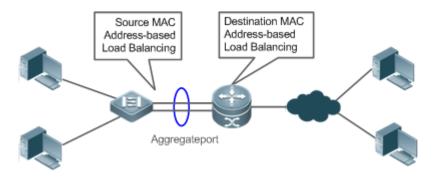

#### Deployment

- Configure the directly connected ports between the switch and router as a static AP port or a Link Aggregation Control Protocol (LACP) AP port.
- On the switch, configure a source MAC address-based load balancing algorithm.
- On the router, configure a destination MAC address-based load balancing algorithm.

# 3.3 Features

#### **Basic Concepts**

#### Static AP

The static AP mode is an aggregation mode in which physical ports are directly added to an AP aggregation group through manual configuration to allow the physical ports to forward packets when the ports are proper in link state and protocol state.

An AP port in static AP mode is called a static AP, and its member ports are called static AP member ports.

#### LACP

LACP is a protocol about dynamic link aggregation. It exchanges information with the connected device through LACP data units (LACPDUs).

An AP port in LACP mode is called an LACP AP port, and its member ports are called LACP AP member ports.

#### AP Member Port Mode

There are three aggregation modes available, namely, active, passive, and static.

AP member ports in active mode initiate LACP negotiation. AP member ports in passive mode only respond to received LACPDUs. AP member ports in static mode do not send LACPDUs for negotiation. The following table lists the requirements for peer port mode.

| Port Mode    | Peer Port Mode         |
|--------------|------------------------|
| Active mode  | Active or passive mode |
| Passive mode | Active mode            |
| Static Mode  | Static Mode            |

#### **AP Member Port State**

There are two kinds of AP member port state available:

- When a member port is Down, the port cannot forward packets. The Down state is displayed.
- When a member port is Up and the link protocol is ready, the port can forward packets. The Up state is displayed.

There are three kinds of LACP member port state:

- When the link of a port is Down, the port cannot forward packets. The Down state is displayed.
- When the link of a port is Up and the port is added to an aggregation group, the bndl state is displayed.
- When the link of a port is Up but the port is suspended because the peer end is not enabled with LACP or the attributes of the ports are inconsistent with those of the master port, the susp state is displayed. (The port in susp state does not forward packets.)
- Only full-duplex ports are capable of LACP aggregation.
- The feature is not supported by G.hn ports.LACP aggregation can be implemented only when the rates, flow control approaches, medium types, and Layer-2/3 attributes of member ports are consistent.
- If you modify the preceding attributes of a member port in the aggregation group, LACP aggregation will fail.

The ports which are prohibited from joining or exiting an AP port cannot be added to or removed from a static AP port or an LACP AP port.

#### LACP System ID

One device can be configured with only one LACP aggregation system. The system is identified by a system ID and each system has a priority, which is a configurable value. The system ID consists of the LACP system priority and MAC address of the device. A lower system priority indicates a higher priority of the system ID. If the system priorities are the same, a smaller MAC address of the device indicates a higher priority of the system ID. The system with an ID of a higher priority determines the port state. The port state of a system with an ID of a lower priority keeps consistent with that of a higher priority.

#### LACP Port ID

Each port has an independent LACP port priority, which is a configurable value. The port ID consists of the LACP port priority and port number. A smaller port priority indicates a higher priority of the port ID. If the port priorities are the same, a smaller port number indicates a higher priority of the port ID.

#### LACP Master Port

When dynamic member ports are Up, LACP selects one of those ports to be the master port based on the rates and duplex modes, ID priorities of the ports in the aggregation group, and the bundling state of the member ports in the Up state. Only the ports that have the same attributes as the master port are in Bundle state and participate in data forwarding. When the attributes of ports are changed, LACP reselects a master port. When the new master port is not in Bundle state, LACP disaggregates the member ports and performs aggregation again.

#### **Overview**

| Overview         | Description                                                                                         |
|------------------|----------------------------------------------------------------------------------------------------|
| Link Aggregation | Aggregates physical links statically or dynamically to realize bandwidth extension and link backup. |
| Load Balancing   | Balances the load within an aggregation group flexibly by using different load balancing methods.   |

# 3.3.1 Link Aggregation

#### Working Principle

There are two kinds of AP link aggregation. One is static AP, and the other is dynamic aggregation through LACP.

Static AP

The static AP configuration is simple. Run a command to add the specified physical port to the AP port. After joining the aggregation group, a member port can receive and transmit data and participate in load balancing within the group.

• Dynamic AP (LACP)

An LACP-enabled port sends LACPDUs to advertise its system priority, system MAC address, port priority, port number, and operation key. When receiving the LACPDU from the peer end, the device compares the system priorities of both ends based on the system ID in the packet. The end with a higher system ID priority sets the ports in the aggregation group to Bundle state based on the port ID priorities in a descending order, and sends an updated LACPDU. When receiving the LACPDU, the peer end sets corresponding ports to Bundle state so that both ends maintain consistency when a port exits or joins the aggregation group. The physical link can forward packets only after the ports at both ends are bundled dynamically.

After link aggregation, the LACP member ports periodically exchange LACPDUs. When a port does not receive an LACPDU in the specified time, a timeout occurs and the links are unbundled. In this case, the member ports cannot forward packets. There are two timeout modes: long timeout and short timeout. In long timeout mode, a port sends a packet every 30s. If it does not receive a packet from the peer end in 90s, a timeout occurs. In short timeout mode, a port sends a port sends a packet every 1s. If it does not receive a packet from the peer end in 3s, a timeout occurs.

Figure 3-2 LACP Negotiation

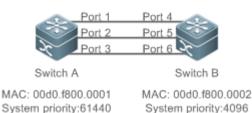

In Figure 3-2, Switch A is connected to Switch B through three ports. Set the system priorities of Switch A and Switch B to 61440 and 4096 respectively. Enable LACP on the Ports 1–6, set the aggregation mode to the active mode, and set the port priority to the default value 32768.

When receiving an LACPDU from Switch A, Switch B finds that it has a higher system ID priority than Switch A (the system priority of Switch B is higher than that of Switch A). Switch B sets Port 4, Port 5, and Port 6 to Bundle state based on the order of port ID priorities (or in an ascending order of port numbers if the port priorities are the same). When receiving an updated LACPDU from Switch B, Switch A finds that Switch B has a higher system ID priority and has set Port 4, Port 5, and Port 6 to Bundle state. Then Switch A also sets Port 1, Port 2, and Port 3 to Bundle state.

# 3.3.2 Load Balancing

#### Working Principle

AP ports segregate packet flows by using load balancing algorithms based on packet features, such as the source and destination MAC addresses, source and destination IP addresses, and Layer-4 source and destination port numbers.

The packet flow with the consistent feature is transmitted by one member link, and different packet flows are evenly distributed to member links. For example, in source MAC address-based load balancing, packets are distributed to the member links based on the source MAC addresses of the packets. Packets with different source MAC addresses are evenly distributed to member links. Packets with the identical source MAC address are forwarded by one member link.

Currently, there are several AP load balancing modes as follows:

- Source MAC address or destination MAC address
- Source MAC address + destination MAC address
- Source IP address or destination IP address
- Source IP address + destination IP address
- Layer-4 source port number or Layer-4 destination port number
- Layer-4 source port number + Layer-4 destination port number
- Panel port for incoming packets
- Load balancing based on IP addresses or port numbers is applicable only to Layer-3 packets. When a device enabled with this load balancing method receives Layer-2 packets, it automatically switches to the default load balancing method.
- All the load balancing methods use a load algorithm to calculate the member links based on the input parameters of the methods. The input parameters include the source MAC address, destination MAC address, source MAC address + destination MAC address, source IP address, destination IP address, source IP address + destination IP addresses, source IP address + destination IP address + Layer-4 port number and so on. The algorithm ensures that packets with different input parameters are evenly distributed to member links. It does not indicate that these packets are always distributed to different member links. For example, in IP address-based load balancing, two packets with different source and destination IP addresses may be distributed to the same member link through calculation.

Different products may support different load balancing algorithms.

# 3.4 Configuration

| Configuration               | Description and Command                                           |                                                |  |
|-----------------------------|-------------------------------------------------------------------|------------------------------------------------|--|
|                             | (Mandatory) It is used to configure link aggregation manually.    |                                                |  |
| Configuring Static AP Ports | interface aggregateport                                           | Creates an Ethernet AP port.                   |  |
|                             | port-group                                                        | Configures static AP member ports.             |  |
|                             | (Mandatory) It is used to configure link aggregation dynamically. |                                                |  |
|                             | port-group mode                                                   | Configures LACP member ports.                  |  |
| Configuring LACP AP Ports   | lacp system-priority                                              | Configures the LACP system priority.           |  |
|                             | lacp port-priority                                                | Configures the port priority.                  |  |
|                             | lacp short-timeout                                                | Configures the short timeout mode on a port.   |  |
| Enabling LinkTrap           | (Optional) It is used to enable LinkTrap.                         |                                                |  |
|                             | snmp trap link-status                                             | Enables LinkTrap advertisement for an AP port. |  |

| Configuration                        | Description and Command                                                          |                                                                          |  |
|--------------------------------------|----------------------------------------------------------------------------------|--------------------------------------------------------------------------|--|
|                                      | aggregateport member linktrap                                                    | Enables LinkTrap t for AP member ports.                                  |  |
| Configuring a Load Balancing         | (Optional) It is used to configure a load balancing mode for an aggregated link. |                                                                          |  |
| Configuring a Load Balancing<br>Mode | aggregateport load-balance                                                       | Configures a load balancing algorithm for an AP port or AP member ports. |  |

## 3.4.1 Configuring Static AP Ports

#### **Configuration Effect**

- Configure multiple physical ports as AP member ports to realize link aggregation.
- The bandwidth of the aggregation link is equal to the sum of the member link bandwidths.
- When a member link of the AP port is disconnected, the load carried by the link is automatically allocated to other functional member links.

#### **Notes**

- Only physical ports can be added to an AP port.
- The feature is not supported by <u>G.hn</u> ports.
- The ports of different media types or port modes cannot be added to the same AP port.
- Layer-2 ports can be added to only a Layer-2 AP port, and Layer-3 ports can be added to only a Layer-3 AP port. The Layer-2/3 attributes of an AP port that contains member ports cannot be modified.
- After a port is added to an AP port, the attributes of the port are replaced by those of the AP port.
- After a port is removed from an AP port, the attributes of the port are restored.
- After a port is added to an AP port, the attributes of the port are consistent with those of the AP port. Therefore, do not perform configuration on the AP member ports or apply configuration to a specific AP member port. However, some configurations (the **shutdown** and **no shutdown** commands) can be configured on AP member ports. When you use AP member ports, check whether the function that you want to configure can take effect on a specific AP member port, and perform this configuration properly.

#### **Configuration Steps**

#### **Creating an Ethernet AP Port**

- Mandatory.
- Perform this configuration on an AP-enabled device.

| Command     | interface aggregateport ap-number              |
|-------------|------------------------------------------------|
| Parameter   | ap-number: Indicates the number of an AP port. |
| Description |                                                |
| Defaults    | By default, no AP port is created.             |
| Command     | Global configuration mode                      |
| Mode        |                                                |

Usage GuideTo create an Ethernet AP port, run interface aggregateport in global configuration mode. To delete the<br/>specified Ethernet AP port, run no interface aggregateport ap-number in global configuration mode.

Run port-group to add a physical port to a static AP port in interface configuration mode. If the AP port does not exist, it will be created automatically.

Run port-group mode to add a physical port to an LACP AP port in interface configuration mode. If the AP port does not exist, it will be created automatically.

The AP feature must be configured on the devices at both ends of a link and the AP mode must be the same (static AP or LACP AP).

#### **U** Configuring Static AP Member Ports

- Mandatory.
- Perform this configuration on AP-enabled devices.

| Command      | port-group ap-number                                                                                                    |
|--------------|----------------------------------------------------------------------------------------------------|
| Parameter    | port-group ap-number. Indicates the number of an AP port.                                                                                                    |
| Description  |                                                                                                    |
| Defaults     | By default, no ports are added to any static AP port.                                                                                                    |
| Command Mode | Interface configuration mode of the specified Ethernet port                                                                                                    |
| Usage Guide  | To add member ports to an AP port, run <b>port-group</b> in interface configuration mode. To remove member ports from an AP port, run <b>no port-group</b> in interface configuration mode.<br>The feature is not supported by G.hn ports. |

The static AP member ports configured on the devices at both ends of a link must be consistent.

After a member port exits the AP port, the default settings of the member port are restored. Different functions deal with the default settings of the member ports differently. It is recommended that you check and confirm the port settings after a member port exits an AP port.

After a member port exits an AP port, the port is disabled by using the **shutdown** command to avoid loops. After you confirm that the topology is normal, run **no shutdown** in interface configuration mode to enable the port again.

#### **Converting Layer-2 APs to Layer-3 APs**

- Optional.
- When you need to enable Layer-3 routing on an AP port, for example, to configure IP addresses or static route entries, convert the Layer-2 AP port to a Layer-3 AP port and enable routing on the Layer-3 AP port.
- Perform this configuration on AP-enabled devices that support Layer-2 features.
- The AP port created on a Layer-3 device that does not support Layer-2 feature is a Layer-3 AP port. Otherwise, the AP port is a Layer-2 AP port.

#### Verification

- Run **show running** to display the configuration.
- Run **show aggregateport summary** to display the AP configuration.

**Command** show aggregateport { [ aggregate-port-number ] summary | load-balance }

| Parameter    | aggregate-port-number. Indicates the number of an AP port.                             |
|--------------|----------------------------------------------------------------------------------------|
| Description  | summary: Displays the summary of each link.                                            |
|              | load-balance: Displays the load balancing algorithm.                                   |
| Command Mode | Any mode                                                                               |
| Usage Guide  | The information on all AP ports is displayed if you do not specify the AP port number. |
|              | Ruijie# show aggregateport 1 summary                                                   |
|              | AggregatePort MaxPorts SwitchPort Mode Ports                                           |
|              |                                                                                        |
|              | Ag18EnabledACCESS Gi0/17                                                               |

# Configuration Example

#### **\** Configuring an Ethernet Static AP Port

| Scenario     |                                                                                                |  |
|--------------|------------------------------------------------------------------------------------------------|--|
| Figure 3-3   | GigabitEthernet 0/17 GigabitEthernet 0/17                                                      |  |
|              |                                                                                                |  |
|              | GigabitEthernet 0/18 GigabitEthernet 0/18                                                      |  |
|              | Switch A Switch B                                                                              |  |
| Configuratio | Add the GigabitEthernet 0/17 and GigabitEthernet 0/18 ports on Switch A to static AP port 3.   |  |
| n Steps      | • Add the GigabitEthernet 0/17 and GigabitEthernet 0/18 ports on Switch B to static AP port 3. |  |
| Switch A     | SwitchA# configure terminal                                                                    |  |
|              | SwitchA(config)# interface range GigabitEthernet 0/17-18                                       |  |
|              | SwitchA(config-if-range)# port-group 3                                                         |  |
| Switch B     | SwitchB# configure terminal                                                                    |  |
|              | SwitchB(config)# interface range GigabitEthernet 0/17-18                                       |  |
|              | SwitchB(config-if-range)# port-group 3                                                         |  |
| Verification | Run show aggregateport summary to check whether AP port 3 contains member ports                |  |
|              | GigabitEthernet 0/17 and GigabitEthernet 0/18.                                                 |  |
| Switch A     | SwitchA# show aggregateport summary                                                            |  |
|              | AggregatePort MaxPorts SwitchPort Mode Ports                                                   |  |
|              | Ag1         8         Enabled         ACCESS         Gi0/17, Gi0/18                            |  |
| Switch B     | SwitchB# show aggregateport summary                                                            |  |
|              | AggregatePort MaxPorts SwitchPort Mode Ports                                                   |  |
|              | Ag18EnabledACCESS Gi0/17, Gi0/18                                                               |  |

# 3.4.2 Configuring LACP AP Ports

**Configuration Effect** 

- Connected devices perform auto negotiation through LACP to realize dynamic link aggregation.
- The bandwidth of the aggregation link is equal to the sum of the member link bandwidths.
- When a member link of the AP port is disconnected, the load carried by the link is automatically allocated to other functional member links.
- It takes LACP 90s to detect a link failure in long timeout mode and 3s in short timeout mode.

#### Notes

- After a port exits an LACP AP port, the default settings of the port may be restored. Different functions deal with the default settings of the member ports differently. It is recommended that you check and confirm the port settings after a member port exits an LACP AP port.
- Changing the LACP system priority may cause LACP member ports to be disaggregated and aggregated again.
- Changing the priority of an LACP member port may cause the other member ports to be disaggregated and aggregated again.

#### **Configuration Steps**

#### **Configuring LACP Member Ports**

- Mandatory.
- Perform this configuration on LACP-enabled devices.

| Command     | <pre>port-group key-number mode { active   passive }</pre>                                     |
|-------------|------------------------------------------------------------------------------------------------|
| Parameter   | Key-number. Indicates the management key of an AP port. In other words, it is the LACP AP port |
| Description | number. The maximum value is subject to the number of AP ports supported by the device.        |
|             | active: Indicates that ports are added to a dynamic AP port actively.                          |
|             | passive: Indicates that ports are added to a dynamic AP port passively.                        |
| Defaults    | By default, no physical ports are added to any LACP AP port.                                   |
| Command     | Interface configuration mode of the specified physical port                                    |
| Mode        |                                                                                                |
| Usage Guide | Use this command in interface configuration mode to add member ports to an LACP AP port.       |
|             | The feature is not supported by G.hn ports.                                                    |

The LACP member port configuration at both ends of a link must be consistent.

#### **Configuring the LACP System Priority**

- Optional.
- Perform this configuration when you need to adjust the system ID priority. A smaller value indicates a higher system ID priority. The device with a higher system ID priority selects an AP port.
- Perform this configuration on LACP-enabled devices.

| Command     | lacp system-priority system-priority                                                   |
|-------------|----------------------------------------------------------------------------------------|
| Parameter   | system-priority: Indicates the LACP system priority. The value ranges from 0 to 65535. |
| Description |                                                                                        |
| Defaults    | By default, the LACP system priority is 32768.                                         |
| Command     | Global configuration mode                                                              |

| Mode        |                                                                                                    |
|-------------|----------------------------------------------------------------------------------------------------|
| Usage Guide | Use this command in global configuration mode to configure the LACP system priority. All the dynamic  |
|             | member links share one LACP system priority. Changing the LACP system priority will affect all member |
|             | links. To restore the default settings, run no lacp system-priority in interface configuration mode.  |

#### **Solution** Configuring the Priority of an LACP Member Port

- Optional.
- Perform this configuration when you need to specify the port ID priority. A smaller value indicates a higher port ID priority. The port with the highest port ID priority will be selected as the master port.
- Perform this configuration on LACP-enabled devices.

| Command     | lacp port-priority port-priority                                                                   |  |  |  |  |
|-------------|----------------------------------------------------------------------------------------------------|--|--|--|--|
| Parameter   | port-priority: Indicates the priority of an LACP member port. The value ranges from 0 to 65535.    |  |  |  |  |
| Description |                                                                                                    |  |  |  |  |
| Defaults    | By default, the priority of an LACP member port is 32768.                                          |  |  |  |  |
| Command     | Interface configuration mode of the specified physical port                                        |  |  |  |  |
| Mode        |                                                                                                    |  |  |  |  |
| Usage Guide | Use this command in global configuration mode to configure the priority of an LACP member port. To |  |  |  |  |
|             | restore the settings, run no lacp port-priority in interface configuration mode.                   |  |  |  |  |

#### **U** Configuring the Timeout Mode of LACP Member Ports

- Optional.
- When you need to implement real-time link failure detection, configure the short timeout mode. It takes LACP 90s to detect a link failure in long timeout mode and 3s in short timeout mode.
- Perform this configuration on LACP-enabled devices, such as switches.

| Command     | lacp short-timeout                                                                          |  |  |  |
|-------------|---------------------------------------------------------------------------------------------|--|--|--|
| Parameter   | J/A                                                                                         |  |  |  |
| Description |                                                                                             |  |  |  |
| Defaults    | By default, the timeout mode of LACP member ports is long timeout.                          |  |  |  |
| Command     | Interface configuration mode                                                                |  |  |  |
| Mode        |                                                                                             |  |  |  |
| Usage Guide | The timeout mode is supported only by physical ports.                                       |  |  |  |
|             | To restore the default settings, run no lacp short-timeout in interface configuration mode. |  |  |  |

#### Verification

- Run **show running** to display the configuration.
- Run **show lacp summary** to display LACP link state.

| Command     | show lacp summary [ key-number ]                   |  |  |  |  |
|-------------|----------------------------------------------------|--|--|--|--|
| Parameter   | key-name: Indicates the number of an LACP AP port. |  |  |  |  |
| Description |                                                    |  |  |  |  |
| Command     | Any mode                                           |  |  |  |  |
| Mode        |                                                    |  |  |  |  |

| Usage Guide | The info | rmation or | n all LACP AP | ports is displa | yed if you | do not spec | ify key-na |
|-------------|----------|------------|---------------|-----------------|------------|-------------|------------|
|             | Ruijie(  | config)#   | show lacp sum | umary 3         |            |             |            |
|             | System 2 | Id:32768,  | 00d0.f8fb.00  | 002             |            |             |            |
|             | Flags:   | S - Devi   | ce is request | ing Slow LAC    | CPDUs      |             |            |
|             | F - Dev  | ice is re  | questing Fast | LACPDUs.        |            |             |            |
|             | A - Dev  | ice is in  | active mode.  | Р –             | Device is  | in passiv   | e mode.    |
|             | Aggrega  | ted port   | 3:            |                 |            |             |            |
|             | Local in | nformatio  | n:            |                 |            |             |            |
|             |          |            | Ι             | ACP port        | Oper H     | Port        | Port       |
|             | Port     | Flags      | State         | Priority        | Key        | Number      | State      |
|             | Gi0/17   | SA         | bndl          | 4096            | 0x3        | 0x1         | 0x3d       |
|             | Gi0/18   | SA         | bndl          | 4096            | 0x3        | 0x2         | 0x3d       |
|             | Partner  | informat   | ion:          |                 |            |             |            |
|             |          |            | LACP port     |                 | 0per       | Port        | Port       |
|             | Port     | Flags      | Priority      | Dev ID          | Key        | Number      | State      |
|             |          |            |               |                 |            |             |            |
|             | Gi0/17   | SA         | 61440         | 00d0.f800.      | 0001 0x3   | 8 0x1       | 0x3d       |
|             | Gi0/18   | SA         | 61440         | 00d0.f800.      | 0001 0x3   | 8 0x2       | 0x3d       |

# Configuration Example

# **Second Second S**

| Scenario                |                                                                                                    |
|-------------------------|----------------------------------------------------------------------------------------------------|
| Figure 3-4              | GigabitEthernet 0/17 GigabitEthernet 0/17<br>GigabitEthernet 0/18 GigabitEthernet 0/18<br>Switch A Switch B                                                                                                    |
| Configuratio<br>n Steps | <ul> <li>On Switch A, set the LACP system priority to 4096.</li> <li>Enable dynamic link aggregation on the GigabitEthernet0/17 and GigabitEthernet0/18 ports on Switch A and add the ports to LACP AP port 3.</li> <li>On Switch B, set the LACP system priority to 61440.</li> <li>Enable dynamic link aggregation on the GigabitEthernet0/17 and GigabitEthernet0/18 ports on Switch B and add the ports to LACP AP port 3.</li> </ul> |
| Switch A                | SwitchA# configure terminal<br>SwitchA(config)# lacp system-priority 4096<br>SwitchA(config)# interface range GigabitEthernet 0/17-18<br>SwitchA(config-if-range)# port-group 3 mode active<br>SwitchA(config-if-range)# end                                                                                                    |
| Switch B                | SwitchB# configure terminal                                                                                                    |

|              | SwitchB(config)# lacp system-priority 61440                                                                                                |           |  |  |  |  |  |
|--------------|----------------------------------------------------------------------------------------------------|-----------|--|--|--|--|--|
|              | SwitchB(config)# interface range GigabitEthernet 0/17-18                                                                                   |           |  |  |  |  |  |
|              | SwitchB(config)# interface range GigabitEthernet 0/17-18<br>SwitchB(config-if-range)# port-group 3 mode active                             |           |  |  |  |  |  |
|              | SwitchB(config-if-range)# end                                                                                                    |           |  |  |  |  |  |
|              |                                                                                                    |           |  |  |  |  |  |
| Verification | <ul> <li>Run show lacp summary 3 to check whether LACP AP port 3 contains membrane GigabitEthernet0/17 and GigabitEthernet0/18.</li> </ul> | per ports |  |  |  |  |  |
| Switch A     | SwitchA# show LACP summary 3                                                                                                    |           |  |  |  |  |  |
|              | System Id:32768, 00d0.f8fb.0001                                                                                                    |           |  |  |  |  |  |
|              | Flags: S - Device is requesting Slow LACPDUs                                                                                               |           |  |  |  |  |  |
|              | F - Device is requesting Fast LACPDUs.                                                                                                    |           |  |  |  |  |  |
|              | A - Device is in active mode. P - Device is in passive mode.                                                                               |           |  |  |  |  |  |
|              | Aggregated port 3:                                                                                                    |           |  |  |  |  |  |
|              | Local information:                                                                                                    |           |  |  |  |  |  |
|              | LACP port Oper Port Port                                                                                                    |           |  |  |  |  |  |
|              | Port Flags State Priority Key Number State                                                                                                 |           |  |  |  |  |  |
|              | Gi0/17 SA bndl 32768 0x3 0x1 0x3d                                                                                                    |           |  |  |  |  |  |
|              | Gi0/18 SA bndl 32768 0x3 0x2 0x3d                                                                                                    |           |  |  |  |  |  |
|              | Partner information:                                                                                                    |           |  |  |  |  |  |
|              | LACP port Oper Port Port                                                                                                    |           |  |  |  |  |  |
|              | Port Flags Priority Dev ID Key Number State                                                                                                |           |  |  |  |  |  |
|              | Gi0/17 SA 32768 00d0. f800. 0002 0x3 0x1 0x3d                                                                                              |           |  |  |  |  |  |
|              | Gi0/18 SA 32768 00d0. f800. 0002 0x3 0x2 0x3d                                                                                              |           |  |  |  |  |  |
| Switch B     | SwitchB# show LACP summary 3                                                                                                    |           |  |  |  |  |  |
|              | System Id:32768, 00d0.f8fb.0002                                                                                                    |           |  |  |  |  |  |
|              | Flags: S - Device is requesting Slow LACPDUs                                                                                               |           |  |  |  |  |  |
|              | F - Device is requesting Fast LACPDUs.                                                                                                    |           |  |  |  |  |  |
|              | A - Device is in active mode. P - Device is in passive mode.                                                                               |           |  |  |  |  |  |
|              | Aggregated port 3:                                                                                                    |           |  |  |  |  |  |
|              | Local information:                                                                                                    |           |  |  |  |  |  |
|              | LACP port Oper Port Port                                                                                                    |           |  |  |  |  |  |
|              | Port Flags State Priority Key Number State                                                                                                 |           |  |  |  |  |  |
|              |                                                                                                    |           |  |  |  |  |  |
|              | Gi0/17 SA bndl 32768 0x3 0x1 0x3d                                                                                                    |           |  |  |  |  |  |
|              | Gi0/17SAbnd1327680x30x10x3dGi0/18SAbnd1327680x30x20x3d                                                                                     |           |  |  |  |  |  |
|              |                                                                                                    |           |  |  |  |  |  |
|              | Gi0/18 SA bndl 32768 0x3 0x2 0x3d                                                                                                    |           |  |  |  |  |  |
|              | Gi0/18 SA bndl 32768 0x3 0x2 0x3d<br>Partner information:                                                                                  |           |  |  |  |  |  |
|              | GiO/18 SA bndl 32768 Ox3 Ox2 Ox3d<br>Partner information:<br>LACP port Oper Port Port                                                      |           |  |  |  |  |  |

# 3.4.3 Enabling LinkTrap

#### **Configuration Effect**

Enable the system with LinkTrap to send LinkTrap messages when aggregation links are changed.

#### **Configuration Steps**

#### LinkTrap for an AP Port

- Optional.
- Enable LinkTrap in interface configuration mode. By default, LinkTrap is enabled. LinkTrap messages are sent when the link state or protocol state of the AP port is changed.
- Perform this configuration on AP-enabled devices.

| Command     | snmp trap link-status                                                                                  |  |  |  |
|-------------|----------------------------------------------------------------------------------------------------|--|--|--|
| Parameter   | N/A                                                                                                    |  |  |  |
| Description |                                                                                                    |  |  |  |
| Defaults    | By default, LinkTrap is enabled.                                                                       |  |  |  |
| Command     | Interface configuration mode of the specified AP port                                                  |  |  |  |
| Mode        |                                                                                                    |  |  |  |
| Usage Guide | Use this command in interface configuration mode to enable LinkTrap for the specified AP port. After   |  |  |  |
|             | LinkTrap is enabled, LinkTrap messages are sent when the link state of the AP port is changed.         |  |  |  |
|             | Otherwise, LinkTrap messages are not sent. By default, LinkTrap is enabled. To disable LinkTrap for an |  |  |  |
|             | AP port, run no snmp trap link-status in interface configuration mode.                                 |  |  |  |
|             | LinkTrap cannot be enabled for a specific AP member port. To enable LinkTrap for all AP member ports,  |  |  |  |
|             | run aggregateport member linktrap in global configuration mode.                                        |  |  |  |

#### LinkTrap for AP Member Ports

- Optional.
- By default, LinkTrap is disabled for AP member ports.
- Perform this configuration on AP-enabled devices.

| Command     | aggregateport member linktrap                                                                               |  |  |  |  |
|-------------|----------------------------------------------------------------------------------------------------|--|--|--|--|
| Parameter   | N/A                                                                                                    |  |  |  |  |
| Description |                                                                                                    |  |  |  |  |
| Defaults    | By default, LinkTrap is disabled for AP member ports.                                                       |  |  |  |  |
| Command     | Global configuration mode                                                                                   |  |  |  |  |
| Mode        |                                                                                                    |  |  |  |  |
| Usage Guide | Use this command in global configuration mode to enable LinkTrap for all AP member ports. By default,       |  |  |  |  |
|             | LinkTrap messages are not sent when the link state of AP member ports is changed. To disable                |  |  |  |  |
|             | LinkTrap for all AP member ports, run <b>no aggregateport member linktrap</b> in global configuration mode. |  |  |  |  |

#### Verification

• Run **show running** to display the configuration.

After LinkTrap is enabled, you can monitor this feature on AP ports or their member ports by using the MIB software.

# Configuration Example

#### **LinkTrap for AP Member Ports**

| Scenario         |                                                                                                    |  |  |  |  |  |  |
|------------------|----------------------------------------------------------------------------------------------------|--|--|--|--|--|--|
| Figure 3-5       |                                                                                                    |  |  |  |  |  |  |
|                  | GigabitEthernet 0/17 GigabitEthernet 0/17                                                                     |  |  |  |  |  |  |
|                  |                                                                                                    |  |  |  |  |  |  |
|                  | GigabitEthernet 0/18 GigabitEthernet 0/18                                                                     |  |  |  |  |  |  |
|                  | Switch A Switch B                                                                                             |  |  |  |  |  |  |
| <b>0</b> (1) (1) |                                                                                                    |  |  |  |  |  |  |
| Configuratio     | Add the GigabitEthernet 0/17 and GigabitEthernet 0/18 ports on Switch A to static AP port 3.                  |  |  |  |  |  |  |
| n Steps          | Add the GigabitEthernet 0/17 and GigabitEthernet 0/18 ports on Switch B to static AP port 3.                  |  |  |  |  |  |  |
|                  | On Switch A, disable LinkTrap for AP port 3 and enable LinkTrap for its member ports.                         |  |  |  |  |  |  |
| • • • •          | On Switch B, disable LinkTrap for AP port 3 and enable LinkTrap its AP member ports.                          |  |  |  |  |  |  |
| Switch A         | SwitchA# configure terminal                                                                                   |  |  |  |  |  |  |
|                  | SwitchA(config)# interface range GigabitEthernet 0/17-18                                                      |  |  |  |  |  |  |
|                  | SwitchA(config-if-range) # port-group 3                                                                       |  |  |  |  |  |  |
|                  | SwitchA(config-if-range)# exit                                                                                |  |  |  |  |  |  |
|                  | SwitchA(config)# aggregateport member linktrap                                                                |  |  |  |  |  |  |
|                  | SwitchA(config)# interface Aggregateport 3                                                                    |  |  |  |  |  |  |
|                  | SwitchA(config-if-AggregatePort 3)# no snmp trap link-status                                                  |  |  |  |  |  |  |
| Switch B         | SwitchB# configure terminal                                                                                   |  |  |  |  |  |  |
|                  | SwitchB(config)# interface range GigabitEthernet 0/17-18                                                      |  |  |  |  |  |  |
|                  | SwitchB(config-if-range) # port-group 3                                                                       |  |  |  |  |  |  |
|                  | SwitchB(config-if-range)# exit                                                                                |  |  |  |  |  |  |
|                  | SwitchB(config)# aggregateport member linktrap                                                                |  |  |  |  |  |  |
|                  | SwitchB(config)# interface Aggregateport 3                                                                    |  |  |  |  |  |  |
|                  | SwitchB(config-if-AggregatePort 3)# no snmp trap link-status                                                  |  |  |  |  |  |  |
| Verification     | <ul> <li>Run show running to check whether LinkTrap is enabled for AP port 3 and its member ports.</li> </ul> |  |  |  |  |  |  |
| Switch A         | SwitchA# show run interface AggregatePort 3                                                                   |  |  |  |  |  |  |
|                  | our comme provide and incorrect of a                                                                          |  |  |  |  |  |  |
|                  | interface AggregatePort 3                                                                                     |  |  |  |  |  |  |
|                  | no snmp trap link-status                                                                                      |  |  |  |  |  |  |
|                  | SwitchA# show run   include AggregatePort                                                                     |  |  |  |  |  |  |
|                  | aggregateport member linktrap                                                                                 |  |  |  |  |  |  |
| Switch B         | SwitchB# show run interface AggregatePort 3                                                                   |  |  |  |  |  |  |
|                  |                                                                                                    |  |  |  |  |  |  |
|                  | interface AggregatePort 3                                                                                     |  |  |  |  |  |  |

| no snmp trap link-status                  |
|-------------------------------------------|
| SwitchB# show run   include AggregatePort |
| aggregateport member linktrap             |

## 3.4.4 Configuring a Load Balancing Mode

#### Configuration Effect

The system distributes incoming packets among member links by using the specified load balancing algorithm. The packet flow with the consistent feature is transmitted by one member link, whereas different packet flows are evenly distributed to various links. A device enabled with enhanced load balancing first determines the type of packets to be transmitted and performs load balancing based on the specified fields in the packets. For example, the AP port performs source IP-based load balancing on the packets containing an ever-changing source IPv4 address.

#### Notes

N/A

#### **Configuration Steps**

#### **U** Configuring the Global Load Balancing Algorithm of an AP port

- (Optional) Perform this configuration when you need to optimize load balancing.
- Perform this configuration on AP-enabled devices.

| Command     | aggregateport load-balance { dst-mac   src-mac   src-dst-mac   dst-ip   src-ip   src-dst-ip  <br>dst-l4port   src-dst-l4port   src-l4port   src-port } |  |  |  |  |  |
|-------------|----------------------------------------------------------------------------------------------------|--|--|--|--|--|
|             |                                                                                                    |  |  |  |  |  |
| Parameter   | dst-mac: Load balance based on the destination MAC addresses of incoming packets.                                                                      |  |  |  |  |  |
| Description | src-mac: Load balance based on the source MAC addresses of incoming packets.                                                                           |  |  |  |  |  |
|             | src-dst-ip: Load balance based on source and destination IP addresses of incoming packets.                                                             |  |  |  |  |  |
|             | dst-ip: Load balance based on the destination IP addresses of incoming packets.                                                                        |  |  |  |  |  |
|             | src-ip: Load balance based on the source IP addresses of incoming packets.                                                                             |  |  |  |  |  |
|             | src-dst-mac: Load balance based on source and destination MAC addresses of incoming packets.                                                           |  |  |  |  |  |
|             | dst-l4port: Load balance based on the L4 destination port number.                                                                                      |  |  |  |  |  |
|             | src-dst-l4port: Load balance based on Layer-4 source and destination port numbers.                                                                     |  |  |  |  |  |
|             | src-l4port: Load balance based on the L4 source port number.                                                                                           |  |  |  |  |  |
|             | src-port: Load balance based on the source port.                                                                                                    |  |  |  |  |  |
| Defaults    | Load balancing can be based on source and destination MAC addresses, source and destination IP                                                         |  |  |  |  |  |
|             | addresses (applicable to gateways), or the profile of enhanced load balancing (applicable to switches                                                  |  |  |  |  |  |
|             | with CB line cards).                                                                                                    |  |  |  |  |  |
| Command     | Global configuration mode                                                                                                    |  |  |  |  |  |
| Mode        |                                                                                                    |  |  |  |  |  |
| Usage Guide | To restore the default settings, run no aggregateport load-balance in global configuration mode.                                                       |  |  |  |  |  |
|             | The feature is not supported by G.hn ports.                                                                                                    |  |  |  |  |  |

#### Verification

• Run **show running** to display the configuration.

• Run **show aggregateport load-balance** to display the load balancing configuration. If a device supports load balancing configuration on a specific AP port, run **show aggregateport summary** to display the configuration.

| Command     | <pre>show aggregateport { [ aggregate-port-number ] summary   load-balance }</pre>     |  |  |  |  |  |
|-------------|----------------------------------------------------------------------------------------|--|--|--|--|--|
| Parameter   | aggregate-port-number. Indicates the number of an AP port.                             |  |  |  |  |  |
| Description | summary: Displays the summary of each link.                                            |  |  |  |  |  |
|             | load-balance: Displays the load balancing algorithm.                                   |  |  |  |  |  |
| Command     | Any mode                                                                               |  |  |  |  |  |
| Mode        |                                                                                        |  |  |  |  |  |
| Usage Guide | The information on All AP ports is displayed if you do not specify the AP port number. |  |  |  |  |  |
|             | Ruijie# show aggregateport 1 summary                                                   |  |  |  |  |  |
|             | AggregatePort MaxPorts SwitchPort Mode Ports                                           |  |  |  |  |  |
|             |                                                                                        |  |  |  |  |  |
|             | Ag1 8 Enabled ACCESS Gi0/17                                                            |  |  |  |  |  |

## Configuration Example

#### **Solution** Configuring a Load Balancing Mode

| Scenario                |                                                                                                    |
|-------------------------|----------------------------------------------------------------------------------------------------|
| Figure 3-6              | GigabitEthernet 0/17 GigabitEthernet 0/17<br>GigabitEthernet 0/18 GigabitEthernet 0/18<br>Switch A Switch B                                                                                                    |
|                         |                                                                                                    |
| Configuratio<br>n Steps | <ul> <li>Add the GigabitEthernet 0/17 and GigabitEthernet 0/18 ports on Switch A to static AP port 3.</li> <li>Add the GigabitEthernet 0/17 and GigabitEthernet 0/18 ports on Switch B to static AP port 3.</li> <li>On Switch A, configure source MAC address-based load balancing for AP port 3 in global configuration mode.</li> <li>On Switch B, configure destination MAC address-based load balancing for AP port 3 in global</li> </ul> |
|                         | configuration mode.                                                                                                    |
| Switch A                | SwitchA# configure terminal<br>SwitchA(config)# interface range GigabitEthernet 0/17-18<br>SwitchA(config-if-range)# port-group 3<br>SwitchA(config-if-range)# exit<br>SwitchA(config)# aggregateport load-balance src-mac                                                                                                    |
| Switch B                | SwitchB# configure terminal<br>SwitchB(config)# interface range GigabitEthernet 0/17-18<br>SwitchB(config-if-range)# port-group 3<br>SwitchB(config-if-range)# exit<br>SwitchB(config)# aggregateport load-balance dst-mac                                                                                                    |
|                         |                                                                                                    |

| Verification | • Run show aggregateport load-balance to check the load balancing algorithm configuration. |  |
|--------------|--------------------------------------------------------------------------------------------|--|
| Switch A     | SwitchA# show aggregatePort load-balance                                                   |  |
|              | Load-balance : Source MAC                                                                  |  |
| Switch B     | SwitchB# show aggregatePort load-balance                                                   |  |
|              | Load-balance : Destination MAC                                                             |  |

#### **\U00e9** Configuring Hash Load Balancing Control

#### **Common Errors**

# 3.5 Monitoring

## Displaying

| Description                                | Command                                                             |
|--------------------------------------------|---------------------------------------------------------------------|
| Displays the LACP aggregation state. You   | show lacp summary [ key-numebr ]                                    |
| can display the information on a specified |                                                                     |
| LACP AP port by specifying key-number.     |                                                                     |
| Displays the summary or load balancing     | <pre>show aggregateport { [ aggregate-port-number ] summary  </pre> |
| algorithm of an AP port.                   | load-balance }                                                      |

# Debugging

System resources are occupied when debugging information is output. Therefore, disable debugging immediately after use.

| Description        | Command                                                                 |
|--------------------|-------------------------------------------------------------------------|
| Debugs an AP port. | debug Ism ap                                                            |
| Debugs LACP.       | debug lacp { cli   packet   event   ha   realtime   stm   timer   all } |

# 4 Configuring VLAN

# 4.1 Overview

A Virtual Local Area Network (VLAN) is a logical network created based on a physical network. A VLAN can be categorized into Layer-2 networks of the OSI model.

A VLAN has the same properties as a common LAN, except for physical location limitation. Unicast, broadcast and multicast frames of Layer 2 are forwarded and transmitted within a VLAN, keeping traffic segregated.

We may define a port as a member of a VLAN, and all terminals connected to this port are parts of a virtual network that supports multiple VLANs. You do not need to adjust the network physically when adding, removing and modifying users. Communication among VLANs is realized through Layer-3 devices, as shown in the following figure.

#### Figure 4-1

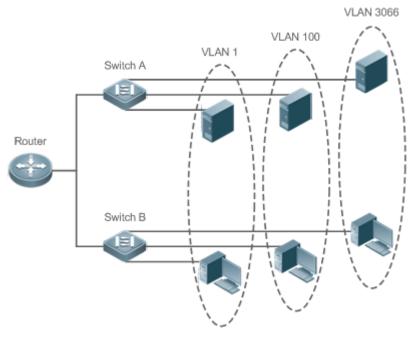

#### Protocols and Standards

IEEE 802.1Q: Virtual Bridged Local Area Networks and Standards

# 4.2 Applications

| Application                      | Description                                                                         |
|----------------------------------|-------------------------------------------------------------------------------------|
| Isolating VLANs at Layer 2 and   | An intranet is divided into multiple VLANs, realizing Layer-2 isolation and Layer-3 |
| Interconnecting VLANs at Layer 3 | interconnection with each other through IP forwarding by core switches.             |

# 4.2.1 Isolating VLANs at Layer 2 and Interconnecting VLANs at Layer 3

#### Scenario

An intranet is divided into VLAN 10, VLAN 20 and VLAN 30, realizing Layer-2 isolation from each other. The three VLANs correspond respectively to the IP sub-networks 192.168.10.0/24, 192.168.20.0/24, and 192.168.30.0/24, realizing interconnection with each other through IP forwarding by Layer-3 core switches.

Figure 4-2

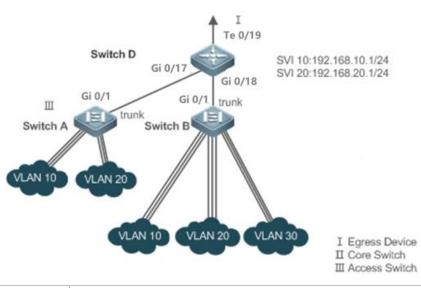

| Remarks: | Switch A, Switch B are access switches.                                                                   |
|----------|----------------------------------------------------------------------------------------------------|
|          | Configure three VLANs on a core switch and the port connected to the access switches as a Trunk port, and |
|          | specify a list of allowed-VLANs to realize Layer-2 isolation;                                             |
|          | Configure three SVIs on the core switch, which are the gateway interfaces of the IP sub-networks          |
|          | corresponding to the three VLANs, and configure the IP addresses for these interfaces.                    |
|          | Create VLANs respectively on the three access switches, assign Access ports for the VLANs, and specify    |
|          | Trunk ports of the core switch.                                                                           |

#### Deployment

• Divide an intranet into multiple VLANs to realize Layer-2 isolation among them.

# 4.3 Features

#### Basic Concepts

#### VLAN

A VLAN is a logical network created based on a physical network. A VLAN has the same properties as a common LAN, except for physical location limitation. Unicast, broadcast and multicast frames of Layer 2 are forwarded and transmitted within a VLAN, keeping traffic segregated.

- The VLANs supported by Ruijie products comply with the IEEE802.1Q standard. A maximum of 4094 VLANs (VLAN ID 1-4094) are supported, among which VLAN 1 cannot be deleted.
- The configurable VLAN IDs are from 1 to 4094.
- In case of insufficient hardware resources, the system returns information on VLAN creation failure.

#### Port Mode

You can determine the frames allowed to pass a port and the VLANs which the port belongs to by configuring the port mode. See the following table for details.

| Port Mode            | Description                                                                      |
|----------------------|----------------------------------------------------------------------------------|
| Access port          | An Access port belongs to only one VLAN, which is specified manually.            |
| Truple part (802.10) | A Trunk port belongs to all the VLANs of an access switch by default, and it can |
| Trunk port (802.1Q)  | forward the frames of all the VLANs or the frames of allowed-VLANs.              |

#### Overview

| Feature     | Description                           |
|-------------|---------------------------------------|
| <u>VLAN</u> | VLAN helps realize Layer-2 isolation. |

#### 4.3.1 VLAN

Every VLAN has an independent broadcast domain, and different VLANs are isolated on Layer 2.

#### Working Principle

Every VLAN has an independent broadcast domain, and different VLANs are isolated on Layer 2.

Layer-2 isolation: If no SVIs are configured for VLANs, VLANs are isolated on Layer 2. This means users in these VLANs cannot communicate with each other.

Layer-3 interconnection: If SVIs are configured on a Layer-3 switch for VLANs, these VLANs can communicate with each other on Layer 3.

# 4.4 Configuration

| Configuration          | Description and Command                  |
|------------------------|------------------------------------------|
| Configuring Basic VLAN | (Mandatory) It is used to create a VLAN. |

| Configuration                    | Description and Command                                                                        |                                                                    |
|----------------------------------|------------------------------------------------------------------------------------------------|--------------------------------------------------------------------|
|                                  | <pre>vlan { vlan-id   range vlan-range }</pre>                                                 | Enters a VLAN ID.                                                  |
|                                  | (Optional) It is used to rename a VLA                                                          | ۱N.                                                                |
|                                  | name vlan-name                                                                                 | Names a VLAN.                                                      |
|                                  | interface vlan vlan-id                                                                         | Creates a SVI (Switch Virtual Interface)                           |
|                                  | (Optional) It is used to configure an A VLAN.                                                  | Access port to transmit the flows from a single                    |
| Configuring an Access            | switchport mode access                                                                         | Defines a port as a Layer-2 Access port.                           |
| port                             | switchport access vlan vlan-id                                                                 | Assigns a port to a VLAN.                                          |
|                                  | add interface { interface-type<br>interface-number   range interface-type<br>interface-range } | Adds one Access port or a group of such ports to the current VLAN. |
|                                  | (Mandatory) It is used to configure the port as a Trunk port.                                  |                                                                    |
|                                  | switchport mode trunk                                                                          | Defines a port as a Layer-2 Trunk port.                            |
|                                  | (Optional) It is used to configure Trunk ports to transmit flows from multiple VLANs.          |                                                                    |
| Configuring a Trunk Port         | switchport trunk native vlan vlan-id                                                           | Specifies a native VLAN for a Trunk port.                          |
| <u>ooringaning a trainer ore</u> | switchport trunk allowed vlan { all                                                            |                                                                    |
|                                  | add vlan-list   remove vlan-list   except                                                      | Configures allowed-VLANs for a Trunk port.                         |
|                                  | vlan-list   only vlan-list }                                                                   |                                                                    |
|                                  | switchport trunk accept-frame-type                                                             | Configuring tag-only, Only tagged packets are                      |
|                                  | tag-only                                                                                       | allowed                                                            |

# 4.4.1 Configuring Basic VLAN

#### **Configuration Effect**

- A VLAN is identified by a VLAN ID. You may add, delete, modify VLANs 2 to 4094, but VLAN 1 is created automatically and cannot be deleted.
- Configuration Steps

#### **Creating and Modifying a VLAN**

- Mandatory.
- In case of insufficient hardware resources, the system returns information on VLAN creation failure.
- Use the vlan vlan-id command to create a VLAN or enter VLAN mode.
- Configuration:

| Command     | vlan { vlan-id   range vlan-range }                    |
|-------------|--------------------------------------------------------|
| Parameter   | vlan-id : Configures a VLAN ID ranging from 1 to 4094. |
| Description | range vlan-range: Configures the VLAN range.           |
| Defaults    | VLAN 1 is created automatically and is not deletable.  |
| Command     | Global configuration mode                              |

| Mode        |                                                                                                    |
|-------------|----------------------------------------------------------------------------------------------------|
| Usage Guide | If you enter a new VLAN ID, the corresponding VLAN will be created. If you enter an existing VLAN ID, the |
|             | corresponding VLAN will be modified. You may use the <b>no vlan</b> vlan-id command to delete a VLAN. The |
|             | undeletable VLANs include VLAN1, the VLANs configured with SVIs, and SubVLANs.                            |

#### **Nenaming a VLAN**

- Optional.
- You cannot rename a VLAN the same as the default name of another VLAN.
- Configuration:

| Command     | name vlan-name                                                                                           |
|-------------|----------------------------------------------------------------------------------------------------|
| Parameter   | <i>vlan-name</i> : indicates a VLAN name.                                                                |
| Description |                                                                                                    |
| Defaults    | By default, the name of a VLAN is its VLAN ID. For example, the default name of the VLAN 4 is VLAN 0004. |
| Command     | VLAN configuration mode                                                                                  |
| Mode        |                                                                                                    |
| Usage Guide | To restore the VLAN name to defaults, use the <b>no name</b> command.                                    |

#### **\U0051** Configuring a Virtual Interface for a VLAN

- Optional.
- Use this command to creat a SVI (Switch Virtual Interface) and enter the SVI configuration mode.

| interface vlan vlan-id                 |
|----------------------------------------|
| <i>vlan-id</i> : Configures a VLAN ID. |
|                                        |
| By default, no SVI is configured.      |
| Global configuration mode              |
|                                        |
| -                                      |
|                                        |

#### Verification

• Use the **show vlan** command to check whether the configuration takes effect.

| Command     | show vlan [ id vlan-id ]            |        |        |
|-------------|-------------------------------------|--------|--------|
| Parameter   | vlan-id: Configures a VLAN ID.      |        |        |
| Description |                                     |        |        |
| Command     | Any mode                            |        |        |
| Mode        |                                     |        |        |
| Usage Guide | N/A                                 |        |        |
| Command     | Ruijie(config-vlan)#show vlan id 20 |        |        |
| Display     | VLAN Name                           | Status | Ports  |
|             |                                     |        |        |
|             | 20 VLAN0020                         | STATIC | Gi0/17 |

# Configuration Example

#### **U** Configuring Basic VLAN and Access Port

| Configuratio | • Create a VLAN and rename it.             |        |       |
|--------------|--------------------------------------------|--------|-------|
| n Steps      |                                            |        |       |
|              | Ruijie# configure terminal                 |        |       |
|              | Ruijie(config)# vlan 888                   |        |       |
|              | Ruijie(config-vlan)# name test888          |        |       |
| Verification | Check whether the configuration is correct | et.    |       |
|              | Ruijie(config-vlan)#show vlan              |        |       |
|              | VLAN Name                                  | Status | Ports |
|              |                                            |        |       |
|              | 1 VLAN0001                                 | STATIC |       |
|              | 888 test888                                | STATIC |       |

#### 4.4.2 Configuring an Access port

#### **Configuration Effect**

• You may configure the port mode and add or remove a VLAN.

#### **Configuration Steps**

#### **Configuring an Access Port**

- Mandatory.
- Use the **switchport mode access** command to specify Layer-2 ports (switch ports) as Access ports.
- Configuration:

| Command     | switchport mode access                      |
|-------------|---------------------------------------------|
| Parameter   | N/A                                         |
| Description |                                             |
| Defaults    | A switch port is an Access port by default. |
| Command     | Interface configuration mode                |
| Mode        |                                             |
| Usage Guide | N/A                                         |

#### ↘ Assigning Current Access port to a Specified VLAN

- Mandatory.
- Use the **switchport access vlan** *vlan-id* command to add an Access port to a specific VLAN so that the flows from the VLAN can be transmitted through the port.
- Configuration:

| Command   | switchport access vlan vlan-id        |  |
|-----------|---------------------------------------|--|
| Parameter | <i>vlan-id</i> : indicates a VLAN ID. |  |

| Description |                                                                                       |
|-------------|---------------------------------------------------------------------------------------|
| Defaults    | An Access port is added to VLAN 1 by default.                                         |
| Command     | Interface configuration mode                                                          |
| Mode        |                                                                                       |
| Usage Guide | If a port is assigned to a non-existent VLAN, the VLAN will be created automatically. |

#### Adding an Access Port to Current VLAN

- Optional.
- This command takes effect only on an Access port. After an Access port is added to a VLAN, the flows of the VLAN can be transmitted through the port.

#### • Configuration:

| Command     | add interface { interface-type interface-number   range interface-type interface-range }                |
|-------------|----------------------------------------------------------------------------------------------------|
| Parameter   | interface-type interface-number. indicates a single port.                                               |
| Description | interface-type interface-range : indicates multiple ports.                                              |
| Defaults    | By default, all Layer-2 Ethernet ports belong to VLAN 1.                                                |
| Command     | VLAN configuration mode                                                                                 |
| Mode        |                                                                                                    |
| Usage Guide | In VLAN configuration mode, add a specific Access port to a VLAN. This command takes the same effect as |
|             | command switchport access vlan vlan-id.                                                                 |

For the two commands of adding a port to a VLAN, the command configured later will overwrite the other one.

#### Verification

- Send untagged packets to an Access port, and they are broadcast within the VLAN.
- Use the show vlan command and the show interface switchport command to check whether the configuration takes effect.

| Command     | show vlan [ id vlan-id ]            |        |        |
|-------------|-------------------------------------|--------|--------|
| Parameter   | vlan-id : indicates a VLAN ID.      |        |        |
| Description |                                     |        |        |
| Command     | Any mode                            |        |        |
| Mode        |                                     |        |        |
| Usage Guide | N/A                                 |        |        |
| Command     | Ruijie(config-vlan)#show vlan id 20 |        |        |
| Display     | VLAN Name                           | Status | Ports  |
|             |                                     |        |        |
|             | 20 VLAN0020                         | STATIC | Gi0/17 |

# Configuration Example

#### **U** Configuring Basic VLAN and Access Port

| Configuratio | • | Add an Access port to the VLAN. There are two approaches. |
|--------------|---|-----------------------------------------------------------|
| n Steps      |   |                                                           |

|              | One is:                                                                       |  |  |
|--------------|-------------------------------------------------------------------------------|--|--|
|              | Ruijie# configure terminal                                                    |  |  |
|              | Ruijie(config)# interface GigabitEthernet 0/17                                |  |  |
|              | Ruijie(config-if-GigabitEthernet 0/17)# switchport mode access                |  |  |
|              | Ruijie(config-if-GigabitEthernet 0/17)# switchport access vlan 20             |  |  |
|              | The other approach is adding an Access port (GigabitEthernet 0/17) to VLAN20: |  |  |
|              | Ruijie# configure terminal                                                    |  |  |
|              | Ruijie(config)#vlan 20                                                        |  |  |
|              | Ruijie(config-vlan)#add interface GigabitEthernet 0/17                        |  |  |
| Verification | Check whether the configuration is correct.                                   |  |  |
|              | Ruijie(config-vlan)#show vlan                                                 |  |  |
|              | VLAN Name Status Ports                                                        |  |  |
|              | 1 VLAN0001 STATIC                                                             |  |  |
|              | 20 VLAN0020 STATIC Gi0/17                                                     |  |  |
|              | Ruijie(config-vlan)#                                                          |  |  |
|              | Ruijie# show interface GigabitEthernet 0/17 switchport                        |  |  |
|              | Interface Switchport Mode Access Native Protected VLAN lists                  |  |  |
|              | GigabitEthernet 0/17 enabled ACCESS 20 1 Disabled ALL                         |  |  |

# 4.4.3 Configuring a Trunk Port

#### **Configuration Effect**

A Trunk is a point-to-point link connecting one Ethernet interface or multiple ones to other network devices (for example, a router or switch) and it may transmit the flows from multiple VLANs.

The Trunk of Ruije devices adopts the 802.1Q encapsulation standard. The following figure displays a network adopting a Trunk connection.

Figure 4-3

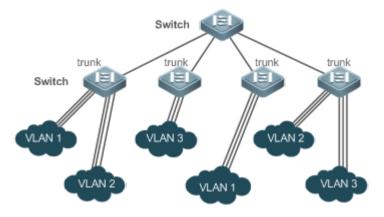

You may configure an Ethernet port or Aggregate Port (See Configuring Aggregate Port for details) as a Trunk port.

You should specify a native VLAN for a Trunk port. The untagged packets received by and sent from the Trunk port are considered to belong to the native VLAN. The default VLAN ID (PVID in the IEEE 802.1Q) of this Trunk port is the native VLAN ID. Meanwhile, frames of the native VLAN sent via the Trunk are untagged. The default native VLAN of a Trunk port is VLAN 1.

When configuring a Trunk link, make sure the Trunk ports at the two ends of the link adopt the same native VLAN.

#### **Configuration Steps**

#### **Configuring a Trunk Port**

- Mandatory.
- Configure a Trunk port to transmit the flows from multiple VLANs.
- Configuration:

| Command     | switchport mode trunk                                                                             |
|-------------|---------------------------------------------------------------------------------------------------|
| Parameter   | N/A                                                                                               |
| Description |                                                                                                   |
| Defaults    | The default mode is Access, which can be modified to Trunk.                                       |
| Command     | Interface configuration mode                                                                      |
| Mode        |                                                                                                   |
| Usage Guide | To restore all properties of a Trunk port to defaults, use the <b>no switchport mode</b> command. |

#### **Solution** Configuring a Native VLAN

- Optional.
- A Trunk port receives and sends tagged or untagged 802.1Q frames. Untagged frames transmit the flows from the native VLAN. The default native VLAN is VLAN 1.
- If a frame carries the VLAN ID of a native VLAN, its tag will be stripped automatically when it passes a Trunk port.
- Configuration:

| Command     | switchport trunk native vlan vlan-id                                                                        |
|-------------|----------------------------------------------------------------------------------------------------|
| Parameter   | <i>vlan-id</i> : indicates a VLAN ID.                                                                       |
| Description |                                                                                                    |
| Defaults    | The default VALN for a Trunk/Uplink port is VLAN 1.                                                         |
| Command     | Interface configuration mode                                                                                |
| Mode        |                                                                                                    |
| Usage Guide | To restore the native VLAN of a Trunk port back to defaults, use the <b>no switchport trunk native vlan</b> |
|             | command.                                                                                                    |

When you set the native VLAN of a port to a non-existent VLAN, this VLAN will not be created automatically. Besides, the native VLAN can be out of the list of allowed-VLANs for this port. In this case, the flows from the native VLAN cannot pass through the port.

#### Defining Allowed-VLANs for a Trunk Port

- Optional.
- By default, a trunk port transmits the flows from all the VLANs (1 to 4094). You may configure a list of allowed-VLANs to prohibit flows of some VLANs from passing through a Trunk port.
- Configuration:

| Command     | switchport trunk allowed vlan { all   add vlan-list   remove vlan-list   except vlan-list   only vlan-list } |
|-------------|----------------------------------------------------------------------------------------------------|
| Parameter   | The parameter vlan-list can be a VLAN or some VLANs, and the VLAN IDs are connected by "-" in order. For     |
| Description | example: 10–20.                                                                                              |
|             | all indicates allowed-VLANs include all VLANs;                                                               |
|             | add vlan-list :indicates adding a specific VLAN to the list of allowed-VLANs;                                |
|             | remove vlan-list :indicates removing a specific VLAN from the list of allowed-VLANs;                         |
|             | except vlan-list :indicates adding all VLANs except those in the listed VLAN to the list of allowed-VLANs.   |
|             | only vlan-list :indicates adding the listed VLANs to the list of allowed-VLANs, and removing the other VLANs |
|             | from the list.                                                                                               |
| Defaults    | The Trunk port and the Uplink port belong to all VLANs.                                                      |
| Command     | Interface configuration mode                                                                                 |
| Mode        |                                                                                                    |
| Usage Guide | To restore the configuration on a Trunk port to defaults (all), use the no switchport trunk allowed vlan     |
|             | command.                                                                                                    |

#### **Solution** Configuring tag-only

- Optional.
- By default, a trunk port transmits untagged flow. You may configure tag-only to prohibit flows of untag from passing through a Trunk port.
- Configuration:

| Command     | switchport trunk accept-frame-type tag-only                                                                    |  |
|-------------|----------------------------------------------------------------------------------------------------|--|
| Parameter   | N/A                                                                                                    |  |
| Description |                                                                                                    |  |
| Defaults    | Default forward untag packets                                                                                  |  |
| Command     | Interface configuration mode                                                                                   |  |
| Mode        |                                                                                                    |  |
| Usage Guide | To restore the configuration on a Trunk port to defaults, use the <b>no switchport trunk accept-frame-type</b> |  |
|             | tag-only.                                                                                                    |  |

#### Verification

- Send tag packets to a Trunk port, and they are broadcast within the specified VLANs.
- Use commands **show vlan** and **show interface switchport** to check whether the configuration takes effect.

| Command     | show vlan [ id vlan-id ]              |
|-------------|---------------------------------------|
| Parameter   | <i>vlan-id</i> : indicates a VLAN ID. |
| Description |                                       |
| Command     | Any mode                              |

| Mode        |                                     |        |        |
|-------------|-------------------------------------|--------|--------|
| Usage Guide | N/A                                 |        |        |
| Command     | Ruijie(config-vlan)#show vlan id 20 |        |        |
| Display     | VLAN Name                           | Status | Ports  |
|             |                                     |        |        |
|             | 20 VLAN0020 5                       | STATIC | Gi0/17 |

# Configuration

# Example

#### **D** Configuring Basic VLAN to Realize Layer-2 Isolation and Layer-3 Interconnection

| Scenario      |                                                                                                    |  |  |
|---------------|----------------------------------------------------------------------------------------------------|--|--|
| Figure 4-4    | I<br>Te 0/19                                                                                                    |  |  |
|               | Switch D                                                                                                    |  |  |
|               | Gi 0/17<br>Gi 0/17<br>Gi 0/18<br>SVI 10:192.168.10.1/24<br>SVI 20:192.168.20.1/24                                   |  |  |
|               | Gi 0/1 Gi 0/18<br>trunk                                                                                             |  |  |
|               | Switch A Switch B                                                                                                   |  |  |
|               |                                                                                                    |  |  |
|               | VLAN 10 VLAN 20                                                                                                    |  |  |
|               | VEAN TO VEAN 20                                                                                                    |  |  |
|               |                                                                                                    |  |  |
|               | VLAN 10 VLAN 20 VLAN 30 I Egress Device                                                                             |  |  |
|               | II Core Switch<br>III Access Switch                                                                                 |  |  |
| Configuration | Networking Requirements:                                                                                            |  |  |
| Steps         | As shown in the figure above, an intranet is divided into VLAN 10, VLAN 20 and VLAN 30, realizing Layer-2           |  |  |
|               | isolation from each other. The three VLANs correspond respectively to the IP sub-networks                           |  |  |
|               | 192.168.10.0/24, 192.168.20.0/24, and 192.168.30.0/24, realizing interconnection with each other through            |  |  |
|               | IP forwarding by Layer-3 core switches.                                                                             |  |  |
|               | Key Points:                                                                                                    |  |  |
|               | The following example describes the configuration steps on a core switch and an access switch.                      |  |  |
|               | <ul> <li>Configure three VLANs on a core switch and the port connected to the access switches as a Trunk</li> </ul> |  |  |
|               | port, and specify a list of allowed-VLANs to realize Layer-2 isolation.                                             |  |  |
|               | • Configure three SVIs on the core switch, which are the gateway interfaces of the IP sub-networks                  |  |  |
|               | corresponding to the three VLANs, and configure the IP addresses for these interfaces.                              |  |  |
|               | Create VLANs respectively on the three access switches, assign Access ports for the VLANs, and                      |  |  |
|               | specify Trunk ports of the core switch. The following example describes the configuration steps on                  |  |  |
|               | Switch A.                                                                                                    |  |  |
| D             | D#configure terminal                                                                                                |  |  |
|               | D(config)#vlan 10                                                                                                   |  |  |
|               | D(config-vlan)#vlan 20                                                                                              |  |  |
|               | D(config-vlan)#vlan 30                                                                                              |  |  |

|              | D(config-vlan)#exit                                                                   |
|--------------|---------------------------------------------------------------------------------------|
|              | D(config)#interface range GigabitEthernet 0/17-18                                     |
|              | D(config-if-range)#switchport mode trunk                                              |
|              |                                                                                       |
|              | D(config-if-range)#exit                                                               |
|              | D(config)#interface GigabitEthernet 0/17                                              |
|              | D(config-if-GigabitEthernet 0/17)#switchport trunk allowed vlan remove 1-4094         |
|              | D(config-if-GigabitEthernet 0/17)#switchport trunk allowed vlan add 10,20             |
|              | D(config-if-GigabitEthernet 0/17)#interface GigabitEthernet 0/18                      |
|              | D(config-if-GigabitEthernet 0/18)#switchport trunk allowed vlan remove 1-4094         |
|              | D(config-if-GigabitEthernet 0/18)#switchport trunk allowed vlan add 10,20,30          |
|              | D#configure terminal                                                                  |
|              | D(config)#interface vlan 10                                                           |
|              | D(config-if-VLAN 10)#ip address 192.168.10.1 255.255.255.0                            |
|              | D(config-if-VLAN 10)#interface vlan 20                                                |
|              | D(config-if-VLAN 20)#ip address 192.168.20.1 255.255.255.0                            |
|              | D(config-if-VLAN 20)#interface vlan 30                                                |
|              | D(config-if-VLAN 30)#ip address 192.168.30.1 255.255.255.0                            |
|              | D(config-if-VLAN 30)#exit                                                             |
| A            | A#configure terminal                                                                  |
|              | A(config)#vlan 10                                                                     |
|              | A(config-vlan)#vlan 20                                                                |
|              | A(config-vlan)#exit                                                                   |
|              | A(config)#interface range GigabitEthernet 0/2-12                                      |
|              | A(config-if-range)#switchport mode access                                             |
|              | A(config-if-range)#switchport access vlan 10                                          |
|              | A(config-if-range)#interface range GigabitEthernet 0/13-24                            |
|              | A(config-if-range)#switchport mode access                                             |
|              | A(config-if-range)#switchport access vlan 20                                          |
|              | A(config-if-range)#exit                                                               |
|              | A(config)#interface GigabitEthernet 0/1                                               |
|              | A(config-if-GigabitEthernet 0/1)#switchport mode trunk                                |
| Verification | Display the VLAN configuration on the core switch.                                    |
|              | • Display VLAN information including VLAN IDs, VLAN names, status and involved ports. |
|              | • Display the status of ports Gi 0/17, Gi 0/18.                                       |

#### Common Errors

• N/A

# 4.5 Monitoring

# Displaying

Description

Command

| Displays VLAN configuration.            | show vlan [ id vlan-id ]                                       |
|-----------------------------------------|----------------------------------------------------------------|
| Displays configuration of switch ports. | show interfaces [ interface-type interface-number ] switchport |

## Debugging

A System resources are occupied when debugging information is output. Disable the debugging switch immediately after use.

| Description   | Command           |
|---------------|-------------------|
| Debugs VLANs. | debug bridge vlan |

# 5 Configuring Protocol VLAN(beta)

# 5.1 Overview

The protocol VLAN technology is a VLAN distribution technology based on the packet protocol type. It can distribute packets of a certain protocol type with a null VLAN ID to the same VLAN. That is, the switch, based on the protocol type and encapsulation format of packets received by ports, matches the received untagged packets with protocol profiles. If the matching is successful, the switch automatically distributes the packets to a relevant VLAN for transmission. There are two types of protocol VLANs: IP address-based protocol VLAN and protocol VLAN based on the packet type and Ethernet type on ports. The protocol VLAN based on the packet type and Ethernet type on ports is called protocol VLAN for short and the IP address-based protocol VLAN is called subnet VLAN for short.

The protocol VLAN is applicable only to Trunk ports and Hybrid ports.

#### Protocols and Standards

IEEE standard 802.1Q: Virtual Bridged Local Area Networks and Standards

# 5.2 Applications

| Application                      | Description                                                                    |
|----------------------------------|--------------------------------------------------------------------------------|
| Configuration and Application of | Implements Layer-2 communication isolation of user hosts that use different    |
| Protocol VLAN                    | protocol packets for communication to reduce the network traffic.              |
| Configuration and Application of | Specifies the VLAN range based on the IP network segment to which user packets |
| Subnet VLAN                      | belong.                                                                        |

# 5.2.1 Configuration and Application of Protocol VLAN

#### Scenario

As shown in the following figure, the network architecture is composed of the interconnected Windows NT server and Novell Netware server and the office area is connected to the Layer-3 device Switch A through a hub. There are different PCs in the office area. Some PCs use the Windows NT operating system (OS) and support the IP protocol, and some PCs use the Novell Netware OS and support the IPX protocol. PCs in the office area communicate with the external network and servers through the uplink port Gi 0/17.

The main requirements are as follows:

 The Layer-2 communication of PCs using the Windows NT OS is isolated from that of PCs using the Novell Netware OS, so as to reduce the network traffic.

Figure 6-1

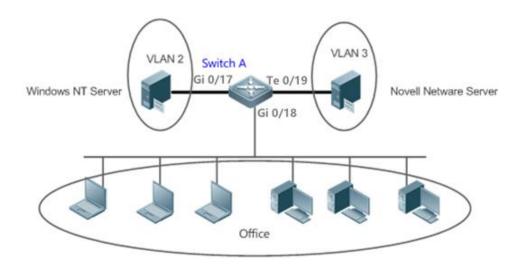

Remark Switch A is a switch and Port Gi 0/18 is a Hybrid port. Port Gi 0/17 is an Access port and belongs to VLAN 2.Port Te 0/19 is also an Access port and belongs to VLAN 3.

#### Deployment

- Configure profiles of the packet type and Ethernet type (in this example, configure Profile 1 for IP protocol packets and configure Profile 2 for IPX protocol packets).
- Apply the profiles to the uplink port (Port Gi 0/18 in this example) and associate them with VLANs (in this example, associate Profile 1 with VLAN 2 and associate Profile 2 with VLAN 3).

A The configured protocol VLANs take effect only on the Trunk ports and Hybrid ports.

# 5.2.2 Configuration and Application of Subnet VLAN

#### Scenario

As shown in the following figure, PCs in Office A and Office B are connected to the Layer-3 device Switch A through hubs. In Office A, the PCs belong to a fixed network segment and they are distributed to the same VLAN by port. In Office B, the PCs belong to two network segments, but they cannot be distributed to VLANs by fixed port.

The main requirements are as follows:

For PCs in Office B, Switch A can determine the VLAN range of the PCs based on the IP network segment to which their packets belong.

Figure 6-2

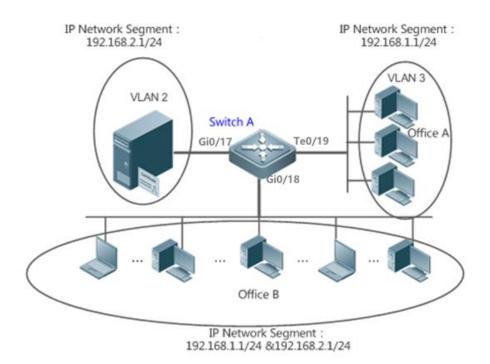

Remark Switch A is a switch. Port G0/17 is an Access port and belongs to VLAN 2. Port Te0/19is also an Access portand belongs to VLAN 3. Port G0/18 is a Hybrid port.

#### Deployment

 Globally configure subnet VLANs (in this example, allocate the IP network segment 192.168.1.1/24 to VLAN 3 and the IP network segment 192.168.2.1/24 to VLAN 2) and enable the subnet VLAN function on the uplink port (Port Gi 0/18 in this example).

A The configured subnet VLANs take effect only on the Trunk ports and Hybrid ports.

# 5.3 Features

#### Basic Concepts

#### Protocol VLAN

The protocol VLAN technology is a VLAN distribution technology based on the packet protocol type. It can distribute packets of a certain protocol type with a null VLAN ID to the same VLAN.

VLANs need to be specified for packets received by device ports so that a packet belongs to a unique VLAN. There are three possible cases:

- If a packet contains a null VLAN ID (untagged or priority packet) and the device supports only port-based VLAN distribution, the VLAN ID in the tag added to the packet is the PVID of the input port.
- If a packet contains a null VLAN ID (untagged or priority packet) and the device supports VLAN distribution based on the packet protocol type, the VLAN ID in the tag added to the packet is selected from the VLAN IDs mapped to the protocol suite configuration of the input port. If the protocol type of the packet does not match all protocol suite configuration of the input port, a VLAN ID is allocated according to the port-based VLAN distribution.

• If a packet is a tagged packet, the VLAN to which the packet belongs is determined by the VLAN ID in the tag.

Subnet VLANs can be configured only globally that is, only the protocol VLAN function can be enabled or disabled on ports. The matching configuration is globally performed for the protocol VLAN, the matching configuration is selected on ports and the VLAN IDs are specified for packets that are matched successfully.

- If an input packet contains a null VLAN ID and the IP address of the input packet matches an IP address, the packet is distributed to the subnet VLAN.
- If an input packet contains a null VLAN ID and the packet type and Ethernet type of the input packet match the packet type and Ethernet type of an input port, the packet is allocated to the protocol VLAN.

#### Protocol VLAN Priority

The priority of a subnet VLAN is higher than that of a protocol VLAN. That is, if a subnet VLAN and protocol VLAN are configured at the same time and an input packet conforms to both the subnet VLAN and protocol VLAN, the subnet VLAN prevails.

#### Overview

| Feature                     | Description                                                                     |
|-----------------------------|---------------------------------------------------------------------------------|
| Automatic VLAN Distribution | The service types supported on a network are bound with VLANs or packets from a |
| Based on Packet Type        | specified IP network segment are transmitted in a specified VLAN to facilitate  |
|                             | management and maintenance.                                                     |

# 5.3.1 Automatic VLAN Distribution Based on Packet Type

#### Working Principle

Set rules on the hardware and enable the rules on ports. The rules take effect only after they are enabled on ports. The rules include the packet type and IP address of packets. When a port receives untagged data packets that meet the rules, the port automatically distributes them to the VLAN specified in the rules for transmission. When the rules are disabled on ports, untagged data packets are distributed to the Native VLAN according to the port configuration.

# Related Configuration

# 5.4 Configuration

| Configuration                                | Description and Command                                                                                                    |                                                                     |
|----------------------------------------------|----------------------------------------------------------------------------------------------------|---------------------------------------------------------------------|
|                                              | (Mandatory) It is used to enable the VLAN distribution function based on the packet type and Ethernet type of the protocol VLAN.    |                                                                     |
| Configuring the<br>Protocol VLAN<br>Function | protocol-vlan profile <i>number</i> frame-type<br>{ EtherII ether-type type   SNAP ether-type type  <br>LLC dsap value ssap value } | Configures the profile of the packet type and Ethernet type.        |
|                                              | protocol-vlan profile number vlan vlan-id                                                                                           | (Interface configuration mode) Applies the protocol VLAN on a port. |

| Configuration                                                   | Description and Command                                                                            |                                                                   |
|-----------------------------------------------------------------|----------------------------------------------------------------------------------------------------|-------------------------------------------------------------------|
| <u>Configuring the</u><br><u>Subnet VLAN</u><br><u>Function</u> | (Mandatory) It is used to enable IP address-based VLAN distribution function of the protocol VLAN. |                                                                   |
|                                                                 | protocol-vlan ipv4 address mask mask vlan<br>vlan-id                                               | Configures an IP address, subnet mask, and VLAN distribution.     |
|                                                                 | protocol-vlan ipv4                                                                                 | (Interface configuration mode) Enables the subnet VLAN on a port. |

## 5.4.1 Configuring the Protocol VLAN Function

#### Configuration Effect

Bind service types supported in a network with VLANs to facilitate management and maintenance.

#### Notes

- It is recommended that the protocol VLAN be configured after VLANs, and the Trunk, Hybrid, Access, and AP attributes of ports are configured.
- If protocol VLAN is configured on a Trunk port or Hybrid port, all VLANs relevant to the protocol VLAN need to be contained in the permitted VLAN list of the Trunk port or Hybrid port.

#### **Configuration Steps**

#### **\U0051** Configuring the Protocol VLAN Globally

- Mandatory.
- The protocol VLAN can be applied on an interface only in global configuration mode.

| Command     | protocol-vlan profile number frame-type { EtherII ether-type type   SNAP ether-type type   LLC dsap value ssap value } |  |
|-------------|----------------------------------------------------------------------------------------------------|--|
| Parameter   | profile number : Indicates the profile index. The value ranges from 1 to 16.                                           |  |
| Description | frame-type : Type of message, include EtherII, SNAP, LLC.                                                              |  |
|             | ether-type type : Indicates the type of Ethernet II or or SNAP. The value ranges from 1501 to 65535.                   |  |
|             | LLC dsap value ssap value : Service access point type. The value ranges from 0 to 255.                                 |  |
| Defaults    | The protocol VLAN is disabled by default.                                                                              |  |
| Command     | Global configuration mode                                                                                              |  |
| Mode        |                                                                                                    |  |
| Usage Guide | The protocol VLAN can be configured on an interface only when the protocol VLAN is globally                            |  |
|             | configured. When the global configuration of a protocol VLAN profile is deleted, the protocol VLAN                     |  |
|             | configuration is deleted from all interfaces corresponding to the profile of the protocol VLAN.                        |  |

#### Switching the Port Mode to Trunk/Hybrid Mode

• Mandatory. The protocol VLAN function takes effect only on ports that are in Trunk/Hybrid mode.

#### Lenabling the Protocol VLAN on a Port

- Mandatory. The protocol VLAN is disabled by default.
- The protocol VLAN is truly enabled only when it is applied on interfaces.

| Command     | protocol-vlan profile number vlan vlan-id                                   |  |
|-------------|-----------------------------------------------------------------------------|--|
| Parameter   | profile number: Indicates the profile index. The value ranges from 1 to 16. |  |
| Description | vlan vlan-id: Indicates the VLAN ID. The value ranges from 1 to 4094.       |  |
| Defaults    | The protocol VLAN is disabled by default.                                   |  |
| Command     | Interface configuration mode                                                |  |
| Mode        |                                                                             |  |
| Usage Guide | An interface must work in Trunk/Hybrid mode.                                |  |

#### Verification

Run the **show protocol-vlan profile** command to check the configuration.

#### Configuration

Example

#### **D** Enabling the Protocol VLAN Function in the Topological Environment

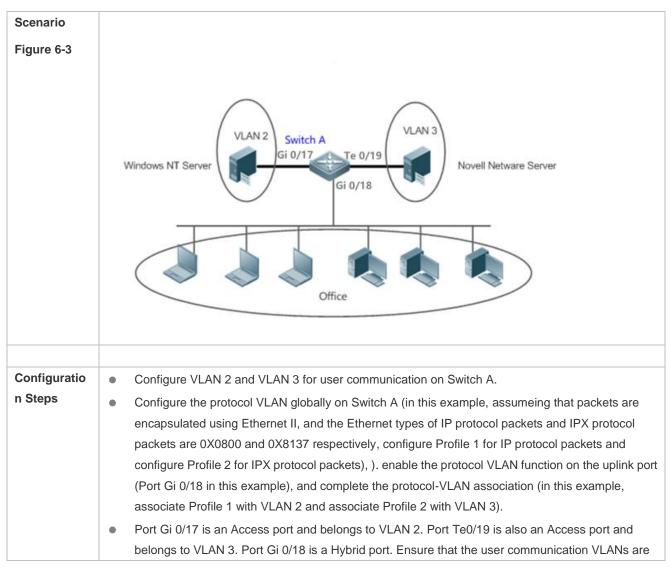

|              | contained in the permitted untagged VLAN list of the Hybrid port.                                                                                                    |  |  |  |  |  |  |
|--------------|----------------------------------------------------------------------------------------------------|--|--|--|--|--|--|
|              | <ul> <li>Enable the protocol VLAN function on the uplink port (Port Gi 0/18 in this example), and complete<br/>the protocol-VLAN association (in this example, associate Profile 1 with VLAN 2 and associate<br/>Profile 2 with VLAN 3).</li> </ul> |  |  |  |  |  |  |
| Α            | 1. Create VLAN 2 and VLAN 3 for user network communication.                                                                                                    |  |  |  |  |  |  |
|              | A# configure terminal                                                                                                    |  |  |  |  |  |  |
|              | Enter configuration commands, one per line. End with CNTL/Z.                                                                                                    |  |  |  |  |  |  |
|              | A(config)# vlan range 2-3                                                                                                    |  |  |  |  |  |  |
|              | A(config-vlan-range)# exit                                                                                                    |  |  |  |  |  |  |
|              | 2. Configure the protocol VLAN globally.                                                                                                    |  |  |  |  |  |  |
|              | Configure Profile 1 for IP protocol packets and Profile 2 for IPX protocol packets                                                                                                    |  |  |  |  |  |  |
|              | A(config)#protocol-vlan profile 1 frame-type ETHERII ether-type 0x0800                                                                                                    |  |  |  |  |  |  |
|              | A(config)#protocol-vlan profile 2 frame-type ETHERIIether-type 0x8137                                                                                                    |  |  |  |  |  |  |
|              | 23. Configure the port mode.                                                                                                    |  |  |  |  |  |  |
|              | A(config)#interface gigabitEthernet gigabitethernet 0/17                                                                                                    |  |  |  |  |  |  |
|              | A(config-if-GigabitEthernet 0/17)#switchport                                                                                                    |  |  |  |  |  |  |
|              | A(config-if-GigabitEthernet 0/17)#switchport access vlan 2                                                                                                    |  |  |  |  |  |  |
|              | A(config-if-GigabitEthernet 0/17)#exit                                                                                                    |  |  |  |  |  |  |
|              | A(config)#interface gigabitEthernet TenGigabitEthernet 0/19                                                                                                    |  |  |  |  |  |  |
|              | A(config-if-TenGigabitEthernet 0/19)#switchport                                                                                                    |  |  |  |  |  |  |
|              | A(config-if-TenGigabitEthernet 0/19)#switchport access vlan 3                                                                                                    |  |  |  |  |  |  |
|              | A(config-if-TenGigabitEthernet 0/19)#exit                                                                                                    |  |  |  |  |  |  |
|              | A(config)# interface gigabitEthernet gigabitethernet 0/18                                                                                                    |  |  |  |  |  |  |
|              | A(config-if-GigabitEthernet 0/18)#switchport                                                                                                    |  |  |  |  |  |  |
|              | A(config-if-GigabitEthernet 0/18)# switchport mode hybrid                                                                                                    |  |  |  |  |  |  |
|              | A(config-if-GigabitEthernet 0/18)# switchport hybrid allowed vlan untagged 2-3                                                                                                    |  |  |  |  |  |  |
|              | A(config-if-GigabitEthernet 0/18)# exit                                                                                                    |  |  |  |  |  |  |
|              | 3. Configure the protocol VLAN globally.                                                                                                    |  |  |  |  |  |  |
|              | Configure Profile 1 for IP protocol packets and Profile 2 for IPX protocol packets (in this                                                                                                    |  |  |  |  |  |  |
|              | example, assume that packets are encapsulated using Ethernet II and the Ethernet types of IP protocol packets and IPX protocol packets are 0X0800 and 0X8137 respectively).                                                                         |  |  |  |  |  |  |
|              | A(config)#protocol-vlan profile 1 frame-type ETHERII ether-type 0x0800<br>A(config)#protocol-vlan profile 2 frame-type ETHERIIether-type 0x8137                                                                                                    |  |  |  |  |  |  |
|              | 4. Apply Profile profile 1 and Profile 2 to Port Gi 0/18 and . Aallocate Profile 1 to VLAN 2 and Profile 2 to VLAN 3.                                                                                                    |  |  |  |  |  |  |
|              | A(config)# interface gigabitEthernet gigabitethernet 0/18                                                                                                    |  |  |  |  |  |  |
|              | A(config-if-GigabitEthernet 0/18) # protocol-vlan profile 1 vlan 2                                                                                                    |  |  |  |  |  |  |
|              | A(config-if-GigabitEthernet 0/18) # protocol-vlan profile 2 vlan 3                                                                                                    |  |  |  |  |  |  |
| Verification | Check whether the protocol VLAN configuration on the device is correct.                                                                                                    |  |  |  |  |  |  |
| Α            | A(config)#show protocol-vlan profile                                                                                                    |  |  |  |  |  |  |

| profile | frame-type | ether-type/DSAP+SSAP | interface | vlan |
|---------|------------|----------------------|-----------|------|
| 1       | ETHERII    | 0x0800               | Gi0/18    | 2    |
| 2       | ETHERII    | 0x8137               | Gi0/18    | 3    |

### **Common Errors**

- A port connected to the device is not in Trunk/Hybrid mode.
- The permitted VLAN list of the port connected to the device does not contain the user communication VLANs.
- The protocol VLAN function is disabled on a port.

### 5.4.2 Configuring the Subnet VLAN Function

### **Configuration Effect**

Distribute packets from a specified network segment or IP address to a specified VLAN for transmission.

#### Notes

- It is recommended that the protocol VLAN be configured after VLANs, and the Trunk, Hybrid, Access, and AP attributes of ports are configured.
- If protocol VLAN is configured on a Trunk port or Hybrid port, all VLANs relevant to the protocol VLAN need to be contained in the permitted VLAN list of the Trunk port or Hybrid port.

### **Configuration Steps**

- **Configuring the Subnet VLAN Globally**
- Mandatory.
- The subnet VLAN can be applied on an interface only in global configuration mode.

| Command     | protocol-vlan ipv4 address mask address vlan vlan-id                                              |
|-------------|---------------------------------------------------------------------------------------------------|
| Parameter   | ipv4 address: Indicates the IP address in the A.B.C.D format.                                     |
| Description | mask mask: Indicates the IP subnet mask in the A.B.C.D format.                                    |
|             | vlan vlan-id: Indicates the VLAN ID. The value ranges from 1 to 4094.                             |
| Defaults    | The subnet VLAN is disabled by default.                                                           |
| Command     | Global configuration mode                                                                         |
| Mode        |                                                                                                   |
| Usage Guide | The subnet VLAN can be enabled on an interface even if the protocol VLAN is not enabled globally. |
|             | Nevertheless, the subnet VLAN takes effect only when the protocol VLAN is configured globally.    |

### Switching the Port Mode to Trunk/Hybrid Mode

• Mandatory. The subnet VLAN function takes effect only on ports that are in Trunk/Hybrid mode.

#### Lenabling the Subnet VLAN on a Port

- Mandatory. The subnet VLAN is disabled by default.
- The subnet VLAN is truly enabled only when it is applied on interfaces.

| Command     | protocol-vlan ipv4                           |
|-------------|----------------------------------------------|
| Parameter   | N/A                                          |
| Description |                                              |
| Defaults    | The subnet VLAN is disabled by default.      |
| Command     | Interface configuration mode                 |
| Mode        |                                              |
| Usage Guide | An interface must work in Trunk/Hybrid mode. |

### Verification

Run the **show protocol-vlan ipv4** command to check the configuration.

### Configuration Example

#### **D** Enabling the Subnet VLAN Function in the Topological Environment

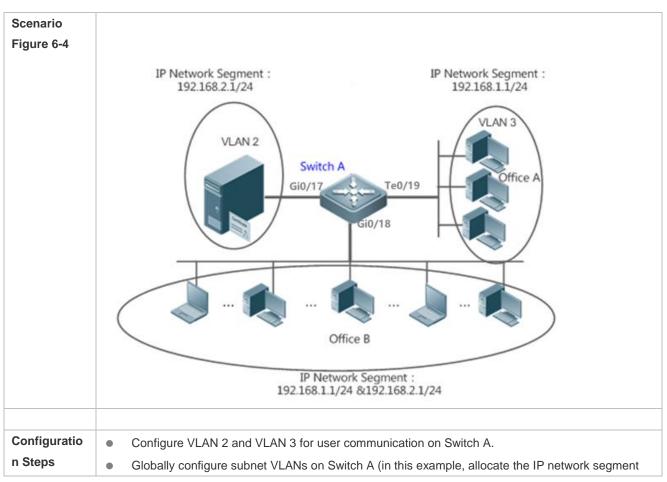

|              | 192.168.1.1/24 to VLAN 3 and the IP network segment 192.168.2.1/24 to VLAN 2).and enable the subnet VLAN function on the uplink port (Port Gi 0/18 in this example).                                                                                                    |  |  |  |  |  |  |  |
|--------------|----------------------------------------------------------------------------------------------------|--|--|--|--|--|--|--|
|              | <ul> <li>Port Gi 0/17 is an Access port and belongs to VLAN 2. Port Te 0/19 is also an Access port and<br/>belongs to VLAN 3. Port Gi 0/18 is a Hybrid port. Ensure that the user communication VLANs are<br/>contained in the permitted untagged VLAN list of the Hybrid port.</li> </ul> |  |  |  |  |  |  |  |
|              | • Enable the subnet VLAN function on the uplink port (Port Gi 0/18 in this example).                                                                                                    |  |  |  |  |  |  |  |
| Α            | 1. Create VLAN 2 and VLAN 3 for user network communication. Configure the subnet VLAN globally.                                                                                                    |  |  |  |  |  |  |  |
|              | A# configure terminal                                                                                                    |  |  |  |  |  |  |  |
|              | Enter configuration commands, one per line. End with CNTL/Z.                                                                                                    |  |  |  |  |  |  |  |
|              | A(config)# vlan range $2-3$                                                                                                    |  |  |  |  |  |  |  |
|              | A(config-vlan-range)# exit                                                                                                    |  |  |  |  |  |  |  |
|              | A(config)# protocol-vlan ipv4 192.168.1.0 mask 255.255.255.0 vlan 3                                                                                                    |  |  |  |  |  |  |  |
|              | A(config)# protocol-vlan ipv4 192.168.2.0 mask 255.255.255.0 vlan 2                                                                                                    |  |  |  |  |  |  |  |
|              | 2. Configure the port mode.                                                                                                    |  |  |  |  |  |  |  |
|              | A(config)#interface gigabitethernet 0/17                                                                                                    |  |  |  |  |  |  |  |
|              | A(config-if-GigabitEthernet 0/17)#switchport                                                                                                    |  |  |  |  |  |  |  |
|              | A(config-if-GigabitEthernet 0/17)#switchport access vlan 2                                                                                                    |  |  |  |  |  |  |  |
|              | A(config-if-GigabitEthernet 0/17)#exit                                                                                                    |  |  |  |  |  |  |  |
|              | A(config)#interface TenGigabitEthernet 0/19                                                                                                    |  |  |  |  |  |  |  |
|              | A(config-if-TenGigabitEthernet 0/19)#switchport                                                                                                    |  |  |  |  |  |  |  |
|              | config-if-TenGigabitEthernet 0/19)#switchport access vlan 3                                                                                                    |  |  |  |  |  |  |  |
|              | A(config-if-TenGigabitEthernet 0/19)#exit                                                                                                    |  |  |  |  |  |  |  |
|              | A(config)# interface gigabitethernet $0/18$                                                                                                    |  |  |  |  |  |  |  |
|              | A(config-if-GigabitEthernet 0/18)# switchport                                                                                                    |  |  |  |  |  |  |  |
|              | A(config-if-GigabitEthernet 0/18)# switchport mode hybrid                                                                                                    |  |  |  |  |  |  |  |
|              | A(config-if-GigabitEthernet 0/18)# switchport hybrid allowed vlan untagged 2-3                                                                                                    |  |  |  |  |  |  |  |
|              | 3. Configure the subnet VLAN globally.                                                                                                    |  |  |  |  |  |  |  |
|              | A(config)# protocol-vlan ipv4 192.168.1.0 mask 255.255.255.0 vlan 3                                                                                                    |  |  |  |  |  |  |  |
|              | A(config)# protocol-vlan ipv4 192.168.2.0 mask 255.255.255.0 vlan 2                                                                                                    |  |  |  |  |  |  |  |
|              | 34. Enable the subnet VLAN on interfaces. The subnet VLAN is disabled by default.                                                                                                    |  |  |  |  |  |  |  |
|              | A(config-if-GigabitEthernet 0/18)# protocol-vlan ipv4                                                                                                    |  |  |  |  |  |  |  |
| Verification | Check whether the subnet VLAN configuration on the device is correct.                                                                                                    |  |  |  |  |  |  |  |
| A            | A# show protocol-vlan ipv4                                                                                                    |  |  |  |  |  |  |  |
| ~            | ip mask vlan                                                                                                    |  |  |  |  |  |  |  |
|              |                                                                                                    |  |  |  |  |  |  |  |
|              | 192. 168. 1. 0 255. 255. 255. 0 3                                                                                                    |  |  |  |  |  |  |  |
|              | 192. 168. 2. 0     255. 255. 0     3       192. 168. 2. 0     255. 255. 0     2                                                                                                    |  |  |  |  |  |  |  |
|              | 12.100.2.0 200.200.0 2                                                                                                    |  |  |  |  |  |  |  |
|              | interface ipv4 status                                                                                                    |  |  |  |  |  |  |  |
|              |                                                                                                    |  |  |  |  |  |  |  |

Gi0/18

10

### **Common Errors**

- A port connected to the device is not in Trunk/Hybrid mode.
- The permitted VLAN list of the port connected to the device does not contain the user communication VLANs.

enable

• The subnet VLAN is disabled on a port.

## 5.5 Monitoring

### Displaying

| Description                         | Command                                          |
|-------------------------------------|--------------------------------------------------|
| Displays the protocol VLAN content. | show protocol-vlan [ profile [ number ]   ipv4 ] |

### Debugging

System resources are occupied when debugging information is output. Therefore, disable debugging immediately after use.

| Description               | Command               |
|---------------------------|-----------------------|
| Debugs the protocol VLAN. | debug bridge protvlan |

# 6 Configuring Private VLAN(beta)

## 6.1 Overview

Private VLAN divides the Layer-2 broadcast domain of a VLAN into multiple subdomains. Each subdomain is composed of one private VLAN pair: primary VLAN and secondary VLAN.

One private VLAN domain may consist of multiple private VLAN pairs and each private VLAN pair represents one subdomain. In a private VLAN domain, all private VLAN pairs share the same primary VLAN. The secondary VLAN IDs of subdomains are different.

If a service provider allocates one VLAN to each user, the number of users that can be supported by the service provider is restricted because one device supports a maximum of 4,096 VLANs. On a Layer-3 device, one subnet address or a series of addresses are allocated to each VLAN, which results in the waste of IP addresses. The private VLAN technology properly solves the preceding two problems. Private VLAN is hereinafter called PVLAN for short.

## 6.2 Applications

| Application                         | Description                                                                       |
|-------------------------------------|-----------------------------------------------------------------------------------|
| Cross-Device Layer-2 Application of | Users of an enterprise can communicate with each other but the user communication |
| PVLAN                               | between enterprises is isolated.                                                  |
| Layer-3 Application of PVLAN on a   | All enterprise users share the same gateway address and can communicate with the  |
| Single Device                       | external network.                                                                 |

### 6.2.1 Cross-Device Layer-2 Application of PVLAN

### Scenario

As shown in the following figure, in the hosting service operation network, enterprise user hosts are connected to the network through Switch A or Switch B. The main requirements are as follows:

- Users of an enterprise can communicate with each other but the user communication between enterprises is isolated.
- All enterprise users share the same gateway address and can communicate with the external network.

Figure 7-1

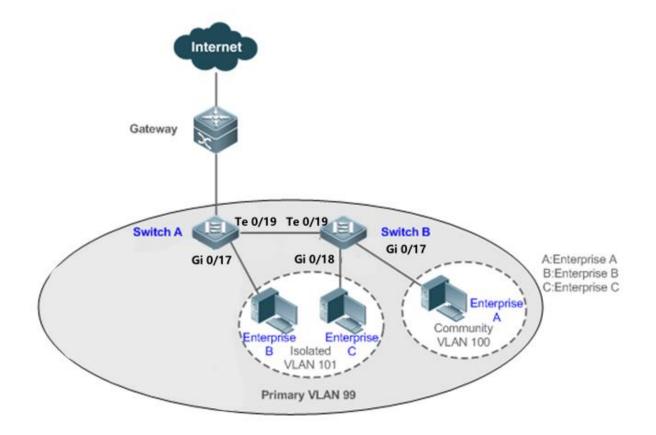

**Remark** Switch A and Switch B are access switches.

PVLAN runs across devices. The ports for connecting the devices need to be configured as Trunk ports, that is, Port Te 0/19 of Switch A and Port Te 0/19 of Switch B are configured as Trunk ports.
 Port Te 0/19 for connecting Switch A to the gateway needs to be configured as a promiscuous port.
 Port Te 0/19 of the gateway can be configured as a Trunk port or Hybrid port and the Native VLAN is the primary VLAN of PVLAN.

### Deployment

- Configure all enterprises to be in the same PVLAN (primary VLAN 99 in this example). All enterprise users share the same Layer-3 interface through this VLAN to communicate with the external network.
- If an enterprise has multiple user hosts, allocate the user hosts of different enterprises to different community VLANs. That is, configure the ports connected to the enterprise user hosts as the host ports of a community VLAN, so as to implement user communication inside an enterprise but isolate the user communication between enterprises.
- If an enterprise has only one user host, configure the ports connected to the user hosts of such enterprises as the host ports of an isolated VLAN so as to implement isolation of user communication between the enterprises.

## 6.3 Features

### Basic Concepts

### **V** PVLAN

PVLAN supports three types of VLANs: primary VLANs, isolated VLANs, and community VLANs.

A PVLAN domain has only one primary VLAN. Secondary VLANs implement Layer-2 isolation in the same PVLAN domain. There are two types of secondary VLANs.

#### **↘** Isolated VLAN

Ports in the same isolated VLAN cannot mutually make Layer-2 communication. A PVLAN domain has only one isolated VLAN.

#### **Community VLAN**

Ports in the same community VLAN can make Layer-2 communication with each other but cannot make Layer-2 communication with ports in other community VLANs. A PVLAN domain can have multiple community VLANs.

#### Layer-2 Association of PVLAN

PVLAN pairs exist only after Layer-2 association is performed among the three types of VLANs of PVLAN. Then, a primary VLAN has a specified secondary VLAN and a secondary VLAN has a specified primary VLAN. A primary VLAN and secondary VLAN has a specified primary VLAN. A primary VLAN and secondary VLAN has a specified primary VLAN.

#### Layer-3 Association of PVLAN

In PVLAN, Layer-3 interfaces, that is, switched virtual interfaces (SVIs) can be created only in a primary VLAN. Users in a secondary VLAN can make Layer-3 communication only after Layer-3 association is performed between the secondary VLAN and the primary VLAN. Otherwise, the users can make only Layer-2 communication.

#### **Soluted Port**

A port in an isolated VLAN can communicate only with a promiscuous port. An isolated port can forward the received packets to a Trunk port but a Trunk port cannot forward the packets with the VID of an isolated VLAN to an isolated port.

### **Sommunity Port**

Community ports are ports in a community VLAN. Community ports in the same community VLAN can communicate with each other and can communicate with promiscuous ports. They cannot communicate with community ports in other community VLANs or isolated ports in an isolated VLAN.

### **V** Promiscuous Port

Promiscuous ports are ports in a primary VLAN. They can communicate with any ports, including isolated ports and community ports in secondary VLANs of the same PVLAN domain.

### **Description** Promiscuous Trunk Port

A promiscuous Trunk port is a member port that belongs to multiple common VLANs and multiple PVLANs at the same time. It can communicate with any ports in the same VLAN.

- In a common VLAN, packet forwarding complies with 802.1Q.
- In PVLAN, for tagged packets to be forwarded by a promiscuous Trunk port, if the VID of the packets is a secondary VLAN ID, the VID is converted into the corresponding primary VLAN ID before packet forwarding.

#### ↘ Isolated Trunk Port

An isolated Trunk port is a member port that belongs to multiple common VLANs and multiple PVLANs at the same time.

- In an isolated VLAN, an isolated Trunk port can communicate only with a promiscuous port.
- In a community VLAN, an isolated Trunk port can communicate with community ports in the same community VLAN and promiscuous ports.
- In a common VLAN, packet forwarding complies with 802.1Q.
- An isolated Trunk port can forward the received packets of an isolated VLAN ID to a Trunk port but a Trunk port cannot forward the packets with the VID of an isolated VLAN to an isolated port.
- For tagged packets to be forwarded by an isolated Trunk port, if the VID of the packets is a primary VLAN ID, the VID is converted into a secondary VLAN ID before packet forwarding.

In PVLAN, SVIs can be created only in a primary VLAN and SVIs cannot be created in secondary VLANs.

A Ports in PVLAN can be used as mirroring source ports but cannot be used as mirroring destination ports.

### Overview

| Feature          | Description                                                                                      |
|------------------|--------------------------------------------------------------------------------------------------|
|                  | Ports of different PVLAN types can be configured to implement interworking and isolation of VLAN |
| PVLAN Layer-2    | intermediate user hosts.                                                                         |
| Isolation and IP | After Layer-2 mapping is performed between a primary VLAN and secondary VLANs, only Layer-2      |
| Address Saving   | communication is supported. If Layer-3 communication is required, users in a secondary VLAN need |
|                  | to use SVIs of the primary VLAN to make Layer-3 communication.                                   |

### 6.3.1 PVLAN Layer-2 Isolation

Add users to subdomains of PVLAN to isolate communication between enterprises and between enterprise users.

### Working Principle

Configure PVLAN, configure Layer-2 association and Layer-3 association between a primary VLAN and SubVLANs of PVLAN, and configure ports connected to user hosts, external network devices, and servers as different types of PVLAN ports. In this way, subdomain division and communication of users in subdomains with the external network and servers can be implemented.

#### **D** Packet Forwarding Relationship between Ports of Different Types

| Output Port<br>Input Port | Promiscuo<br>us Port | Isolated Port | Community<br>Port | Isolated Trunk<br>Port<br>(in the Same<br>VLAN) | Promiscuous<br>Trunk Port<br>(in the Same<br>VLAN) | Trunk Port<br>(in the Same<br>VLAN) |
|---------------------------|----------------------|---------------|-------------------|-------------------------------------------------|----------------------------------------------------|-------------------------------------|
| Promiscuous Port          | Supported            | Supported     | Supported         | Supported                                       | Supported                                          | Supported                           |
| Isolated Port             | Supported            | Unsupported   | Unsupported       | Unsupported                                     | Supported                                          | Supported                           |
| Community Port            | Supported            | Unsupported   | Supported         | Supported                                       | Supported                                          | Supported                           |

| Output Port<br>Input Port                          | Promiscuo<br>us Port | Isolated Port | Community<br>Port | Isolated Trunk<br>Port<br>(in the Same<br>VLAN)                                                      | Promiscuous<br>Trunk Port<br>(in the Same<br>VLAN) | Trunk Port<br>(in the Same<br>VLAN) |
|----------------------------------------------------|----------------------|---------------|-------------------|----------------------------------------------------------------------------------------------------|----------------------------------------------------|-------------------------------------|
| Isolated Trunk<br>Port<br>(in the Same<br>VLAN)    | Supported            | Unsupported   | Supported         | Unsupported<br>(unsupported in<br>an isolated<br>VLAN but<br>supported in a<br>non-isolated<br>VLAN) | Supported                                          | Supported                           |
| Promiscuous<br>Trunk Port<br>(in the Same<br>VLAN) | Supported            | Supported     | Supported         | Supported                                                                                            | Supported                                          | Supported                           |
| Trunk Port<br>(in the Same<br>VLAN)                | Supported            | Unsupported   | Supported         | Unsupported<br>(unsupported in<br>an isolated<br>VLAN but<br>supported in a<br>non-isolated<br>VLAN) | Supported                                          | Supported                           |

### ۷LAN Tag Changes After Packet Forwarding Between Ports of Different Types

| Output Port    | Promiscuou | Isolated  | Community | Isolated       | Promiscuous       | Trunk Port       |
|----------------|------------|-----------|-----------|----------------|-------------------|------------------|
|                | s Port     | Port      | Port      | Trunk Port     | Trunk Port        | (in the Same     |
|                |            |           |           | (in the Same   | (in the Same      | VLAN)            |
| Input Port     |            |           |           | VLAN)          | VLAN)             |                  |
| Promiscuous    | Unchanged  | Unchanged | Unchanged | A secondary    | A primary VLAN    | A primary VLAN   |
| Port           |            |           |           | VLAN ID is     | ID tag is added   | ID tag is added. |
|                |            |           |           | added.         | and the VLAN tag  |                  |
|                |            |           |           |                | keeps unchanged   |                  |
|                |            |           |           |                | in the non-PVLAN. |                  |
| Isolated Port  | Unchanged  | NA        | NA        | NA             | A primary VLAN    | An isolated      |
|                |            |           |           |                | ID tag is added   | VLAN ID tag is   |
|                |            |           |           |                | and the VLAN tag  | added.           |
|                |            |           |           |                | keeps unchanged   |                  |
|                |            |           |           |                | in the non-PVLAN. |                  |
| Community Port | Unchanged  | NA        | Unchanged | A community    | A primary VLAN    | A community      |
|                |            |           |           | VLAN ID tag is | ID tag is added   | VLAN ID tag is   |
|                |            |           |           | added.         | and the VLAN tag  | added.           |
|                |            |           |           |                | keeps unchanged   |                  |
|                |            |           |           |                | in the non-PVLAN. |                  |
| Isolated Trunk | The VLAN   | NA        | The VLAN  | The VLAN tag   | A primary VLAN    | Unchanged        |

| Output Port  | Promiscuou | Isolated  | Community | Isolated       | Promiscuous       | Trunk Port       |
|--------------|------------|-----------|-----------|----------------|-------------------|------------------|
|              | s Port     | Port      | Port      | Trunk Port     | Trunk Port        | (in the Same     |
|              |            |           |           | (in the Same   | (in the Same      | VLAN)            |
| Input Port   |            |           |           | VLAN)          | VLAN)             |                  |
| Port         | tag is     |           | tag is    | keeps          | ID tag is added   |                  |
| (in the Same | removed.   |           | removed.  | unchanged in   | and the VLAN tag  |                  |
| VLAN)        |            |           |           | a non-isolated | keeps unchanged   |                  |
|              |            |           |           | VLAN.          | in the non-PVLAN. |                  |
| Promiscuous  | The VLAN   | Unchanged | Unchanged | A secondary    | A primary VLAN    | Unchanged        |
| Trunk Port   | tag is     |           |           | VLAN ID is     | ID tag is added   |                  |
| (in the Same | removed.   |           |           | added.         | and the VLAN tag  |                  |
| VLAN)        |            |           |           |                | keeps unchanged   |                  |
|              |            |           |           |                | in the non-PVLAN. |                  |
| Trunk Port   | The VLAN   | NA        | The VLAN  | The VLAN tag   | A primary VLAN    | Unchanged        |
| (in the Same | tag is     |           | tag is    | is converted   | ID tag is added   |                  |
| VLAN)        | removed.   |           | removed.  | into a         | and the VLAN tag  |                  |
|              |            |           |           | secondary      | keeps unchanged   |                  |
|              |            |           |           | VLAN ID in a   | in the non-PVLAN. |                  |
|              |            |           |           | primary VLAN   |                   |                  |
|              |            |           |           | and the VLAN   |                   |                  |
|              |            |           |           | tag keeps      |                   |                  |
|              |            |           |           | unchanged in   |                   |                  |
|              |            |           |           | other          |                   |                  |
|              |            |           |           | non-isolated   |                   |                  |
|              |            |           |           | VLANs.         |                   |                  |
| Switch CPU   | Untag      | Untag     | Untag     | A secondary    | A primary VLAN    | A primary VLAN   |
|              |            |           |           | VLAN ID tag is | ID tag is added   | ID tag is added. |
|              |            |           |           | added.         | and the VLAN tag  |                  |
|              |            |           |           |                | keeps unchanged   |                  |
|              |            |           |           |                | in the non-PVLAN. |                  |

# 6.4 Configuration

| Configuration                              | Description and Command                                                                                                    |                                                              |  |
|--------------------------------------------|----------------------------------------------------------------------------------------------------|--------------------------------------------------------------|--|
| Configuring<br>Basic Functions<br>of PVLAN | (Mandatory) It is used to configure a primary VLAN and secondary VLANs.                                                          |                                                              |  |
|                                            | private-vlan { community   isolated   primary }                                                                                  | Configures the PVLAN type.                                   |  |
|                                            | (Mandatory) It is used to configure Layer-2 association between a primary VLAN and secondary VLANs of PVLAN to form PVLAN pairs. |                                                              |  |
|                                            | interface vlan vlan-id                                                                                                    | Creat the SVI (Switch Virtual Interface) of the primary VLAN |  |
|                                            | <pre>ip address { ipv4-address mask   ipv4-address/mask-length }</pre>                                                           | Configures the IP address of the SVI                         |  |

| Configuration                                                   | Description and Command                                                                                                    |                                                                               |  |
|-----------------------------------------------------------------|----------------------------------------------------------------------------------------------------|-------------------------------------------------------------------------------|--|
| Configuring                                                     | (Mandatory) It is used to allocate users to an isolated VLAN or community VLAN.                                                 |                                                                               |  |
| Isolated Ports                                                  | switchport mode private-vlan host                                                                                               | Configures a PVLAN host port.                                                 |  |
| and Community                                                   | switchport private-vlan host-association                                                                                        | Associates Layer-2 ports with PVLAN and                                       |  |
| Ports                                                           | primary-vlan-id secondary-vlan-id                                                                                               | allocates ports to subdomains.                                                |  |
| Configuring a                                                   | (Mandatory) It is used to configure a port as a pr                                                                              | omiscuous port.                                                               |  |
| Promiscuous<br>Port                                             | switchport mode private-vlan promiscuous                                                                                        | Configures a PVLAN promiscuous port.                                          |  |
| Configuring an                                                  | (Optional) It is used to configuring an Isolated Trunk Port and Associating the Port with a PVLAN Pair of a Layer-2 Interface.  |                                                                               |  |
| Isolated Trunk                                                  | switchport mode trunk                                                                                                    | Defines a port as a Layer-2 Trunk port.                                       |  |
| Port                                                            |                                                                                                    | Configuring an Isolated Trunk Port and Associating the Port with a PVLAN Pair |  |
| <u>Configuring a</u><br><u>Promiscuous</u><br><u>Trunk Port</u> | (Optional) It is used to configuring a Promiscuous Trunk Port and Associating the Port with a PVLA Pair of a Layer-2 Interface. |                                                                               |  |
|                                                                 | switchport mode trunk                                                                                                    | Defines a port as a Layer-2 Trunk port.                                       |  |
|                                                                 | switchport private-vlan promiscuous trunk                                                                                       | Configuring a Promiscuous Trunk Port and                                      |  |
|                                                                 | primary-vlan-id secondary-vlan-list                                                                                             | Associating the Port with a PVLAN Pair                                        |  |

### 6.4.1 Configuring Basic Functions of PVLAN

### Configuration Effect

- Enable PVLAN subdomains to form to implement isolation between enterprises and between enterprise users.
- Implement Layer-3 mapping between multiple secondary VLANs and the primary VLAN so that and multiple VLANs uses the same IP gateway, thereby helping save IP addresses.

### Notes

- After a primary VLAN and a secondary VLAN are configured, a PVLAN subdomain exist only after Layer-2 association is performed between them.
- A port connected to a use host must be configured as a specific PVLAN port so that the user host joins a subdomain to implement the real user isolation.
- The port connected to the external network and the port connected to a server must be configured as promiscuous ports so that upstream and downstream packets are forwarded normally.
- Users in a secondary VLAN can make Layer-3 communication through the SVI of the primary VLAN only after Layer-3 mapping is performed between the secondary VLAN and the primary VLAN.

### Configuration Steps

### **Configuring PVLAN**

- Mandatory.
- A primary VLAN and a secondary VLAN must be configured. The two types of VLANs cannot exist independently.

Run the private-vlan { community | isolated | primary } command to configure a VLAN as the primary VLAN of PVLAN and other VLANs as secondary VLANs.

| Command                  | private-vlan { community   isolated   primary }                                                                                                    |
|--------------------------|----------------------------------------------------------------------------------------------------|
| Parameter<br>Description | <ul> <li>community: Specifies that the VLAN type is community VLAN.</li> <li>isolated: Specifies that the VLAN type is isolated VLAN.</li> <li>primary: Specifies that the VLAN type is the primary VLAN of a PVLAN pair.</li> </ul> |
| Defaults                 | VLANs are common VLANs and do not have the attributes of PVLAN.                                                                                                    |
| Command<br>Mode          | VLAN mode                                                                                                    |
| Usage Guide              | This command is used to specify the primary VLAN and secondary VLANs of PVLAN.                                                                                                    |

### **\** Configuring Layer-2 Association of PVLAN

- Mandatory.
- PVLAN subdomains form, and isolated ports, community ports, and Layer-3 association can be configured only after Layer-2 association is performed between the primary VLAN and secondary VLANs of PVLAN.
- By default, after various PVLANs are configured, the primary VLANs and secondary VLANs are independent of each other. A primary VLAN has a secondary VLAN and a secondary VLAN has a primary VLAN only after Layer-2 association is performed.

#### Configuring Layer-3 Association of PVLAN

- If users in a secondary VLAN domain need to make Layer-3 communication, configure a Layer-3 interface SVI for the primary VLAN and then configure Layer-3 association between the primary VLAN and secondary VLANs on the SVI.
- By default, SVIs can be configured only in a primary VLAN. Secondary VLANs do not support Layer-3 communication.
- If users in a secondary VLAN of PVLAN need to make Layer-3 communication, the SVI of the primary VLAN needs to be used to transmit and receive packets.

| Command     | interface vlan vlan-id                         |  |  |
|-------------|------------------------------------------------|--|--|
| Parameter   | <i>vlan-id</i> : Indicates the ID of the VLAN. |  |  |
| Description |                                                |  |  |
| Defaults    | By default, no SVI is configured.              |  |  |
| Command     | Global configuration mode                      |  |  |
| Mode        |                                                |  |  |
| Usage Guide | -                                              |  |  |
|             |                                                |  |  |

#### Configuring the IP Address of the SVI

| Command     | <pre>ip address { ipv4-address mask   ipv4-address/mask-length }</pre>                                  |  |  |
|-------------|----------------------------------------------------------------------------------------------------|--|--|
| Parameter   | ipv4-address: 32-bit IP address, with 8 bits for each group. The IP address is expressed in decimal and |  |  |
| Description | groups are separated by a full stop.                                                                    |  |  |

|                 | <i>mask</i> : 32-bit network mask. Value 1 indicates the mask bit and 0 indicates the host bit. Every 8 bits form or group. The network mask is expressed in decimal and groups are separated by a full stop. <i>mask-length</i> : The length of the network mask. |  |
|-----------------|----------------------------------------------------------------------------------------------------|--|
| Command<br>Mode | Interface configuration mode                                                                                                    |  |
| Usage Guide     | N/A                                                                                                    |  |

### 6.4.2 Configuring Isolated Ports and Community Ports

### **Configuration Effect**

- After the primary VLAN and secondary VLANs of PVLAN as well as Layer-2 association are configured, allocate the device ports connected to user hosts so as to specify the subdomains to which the user hosts belong.
- If an enterprise has only one user host, set the port connected to the user host as an isolated port.
- If an enterprise has multiple user hosts, set the ports connected to the user hosts as community ports.

### **Configuration Steps**

### **U** Configuring Isolated Ports and Community Ports

| Command                  | switchport mode private-vlan host                                                                                                    |
|--------------------------|----------------------------------------------------------------------------------------------------|
|                          | switchport private-vlan host-association primary-vlan-id secondary-vlan-id                                                                                                    |
| Parameter<br>Description | <i>primary-vlan-id</i> : Indicates the primary VLAN ID in a PVLAN pair.<br><i>secondary-vlan-id</i> : Indicates the secondary VLAN ID in a PVLAN pair. The port is an associated port if the                                                                                                    |
|                          | VLAN is an isolated VLAN and the port is a community port if the VLAN is a community VLAN.                                                                                                    |
| Defaults                 | By default, the interface works in Access mode; no private VLAN pairs are associated.                                                                                                    |
| Command<br>Mode          | Both commands run in interface configuration mode.                                                                                                    |
| Usage Guide              | Both the preceding commands need to be configured. Before a port is configured as an isolated port or promiscuous port, and the port mode must be configured as the host port mode.<br>Whether a port is configured as an isolated port or community port depends on the <i>secondary-vlan-id</i> parameter.<br><i>primary-vlan-id</i> and <i>secondary-vlan-id</i> must be respectively the IDs of the primary VLAN and secondary VLAN in a PVLAN pair, on which Layer-2 association is performed.<br>One host port can be associated with only one PVLAN pair. |

### 6.4.3 Configuring a Promiscuous Port

### **Configuration Effect**

 According to the table listing port packet transmission and receiving rules in section "Features", the single port type of PVLAN cannot ensure symmetric forwarding of upstream and downstream packets. Ports for connecting to the external network or server need to be configured as promiscuous ports to ensure that users can successfully access the external network or server.

### **Configuration Steps**

#### **U** Configuring a Promiscuous Port

| Command     | switchport mode private-vlan promiscuous                                                                  |
|-------------|----------------------------------------------------------------------------------------------------|
| Parameter   | primary-vlan-id: Indicates the primary VLAN ID in a PVLAN pair.                                           |
| Description | secondary-vlan-list. Indicates the secondary VLAN associated with a promiscuous port. Layer-2 association |
|             | must be performed between it and primary-vlan-id.                                                         |
|             | add secondary-vlan-list: Adds a secondary VLAN to be associated with a port.                              |
|             | remove secondary-vlan-list: Cancels the secondary VLAN associated with a port.                            |
| Defaults    | By default, an interface works in Access mode; a promiscuous port is not associated with a secondary      |
|             | VLAN.                                                                                                    |
| Command     | Interface configuration mode                                                                              |
| Mode        |                                                                                                    |
| Usage Guide | The port mode must be configured as the promiscuous mode.                                                 |
|             | If a port is configured as a promiscuous port, it must be associated with PVLN pairs. Otherwise, the port |
|             | cannot bear or forward services.                                                                          |
|             | One promiscuous port can be associated with multiple PVLAN pairs within one primary VLAN but cannot be    |
|             | associated with multiple primary VLANs.                                                                   |

### Verification

Make user hosts connected to PVLAN ports transmit and receive packets as per PVLAN port forwarding rules to implement isolation. Configure Layer-3 association to make users in the primary VLAN and secondary VLANs of the same PVLAN to share the same gateway IP address and make Layer-3 communication.

### 6.4.4 Configuring an Isolated Trunk Port

### **Configuration Effect**

- When a downlink device of a device does not support PVLAN, if a port needs to isolate packets of some VLANs, the port must be configured as an isolated Trunk port and the association between the port and a PVLAN pair of a Layer-2 interface must be configured.
- After a port is configured as an isolated Trunk port, the port serves as a PVLAN uplink port. When the port receives packets with the VLAN tag of a PVLAN, the port serves as the isolated port of the PVLAN. When the port receives other packets, the port serves as a common Trunk port.

### **Configuration Steps**

#### **Solution** Configuring an Isolated Trunk Port and Associating the Port with a PVLAN Pair of a Layer-2 Interface

| Command     | switchport mode trunk                                                 |
|-------------|-----------------------------------------------------------------------|
| Parameter   | primary-vlan-id: Indicates the primary VLAN ID in a PVLAN pair.       |
| Description | isolated-vlan-id: Indicates the associated isolated VLAN.             |
|             | Layer-2 association must be performed between it and primary-vlan-id. |
| Command     | Interface configuration mode                                          |

| Mode        |                                                                                     |
|-------------|-------------------------------------------------------------------------------------|
| Usage Guide | The associated PVLAN must be a VLAN pair on which Layer-2 association is performed. |
|             | The interface must work in Trunk port mode.                                         |
|             | One Trunk port can be associated with multiple PVLAN pairs.                         |

### 6.4.5 Configuring a Promiscuous Trunk Port

### Configuration Effect

- When the management VLAN and the primary VLAN of a device are not the same, if a port needs to allow packets of the management VLAN and primary VLAN at the same time, the port must be configured as a promiscuous Trunk port and the association between the port and a PVLAN pair of a Layer-2 interface must be configured.
- After a port is configured as a promiscuous Trunk port, the port serves as a PVLAN uplink port. When the port
  receives packets with the VLAN tag of a PVLAN, the port serves as the promiscuous port of the PVLAN. When the
  port receives other packets, the port serves as a common Trunk port.

### **Configuration Steps**

### **U** Configuring a Promiscuous Trunk Port and Associating the Port with a PVLAN Pair of a Layer-2 Interface

| Command     | switchport mode trunk                                                                     |  |  |
|-------------|-------------------------------------------------------------------------------------------|--|--|
|             | switchport private-vlan promiscuous trunk primary-vlan-id secondary-vlan-list             |  |  |
| Parameter   | primary-vlan-id: Indicates the primary VLAN ID in a PVLAN pair.                           |  |  |
| Description | secondary-vlan-list. Indicates the secondary VLAN associated with a promiscuous port.     |  |  |
|             | Layer-2 association must be performed between secondary-vlan-list and primary-vlan-id.    |  |  |
| Command     | Interface configuration mode                                                              |  |  |
| Mode        |                                                                                           |  |  |
| Usage Guide | The interface must work in Trunk port mode.                                               |  |  |
|             | Layer-2 association must be performed on the associated primary VLAN and secondary VLANs. |  |  |

## 6.5 Configuration Example

### 6.5.1 Cross-Device Layer-2 Application of PVLAN

Figure 7-2

|                        | Gateway<br>Switch A<br>Gi 0/17<br>Gi 0/19<br>Te 0/19<br>Te 0/19<br>Te 0/19<br>Te 0/19<br>Switch B<br>Gi 0/17<br>Gi 0/17<br>Gi 0/18<br>Switch B<br>Gi 0/17<br>Gi 0/18<br>Switch B<br>Gi 0/17<br>Switch B<br>Solated<br>Catterprise B<br>C.Enterprise C<br>Community<br>VLAN 100<br>Primary VLAN 99 |
|------------------------|----------------------------------------------------------------------------------------------------|
| Configuration<br>Steps | • Configure all enterprises to be in the same PVLAN (primary VLAN 99 in this example). All enterprise                                                                                                    |
| 01049                  | users share the same Layer-3 interface through this VLAN to communicate with the external network.                                                                                                    |
|                        | <ul> <li>If an enterprise has multiple user hosts, allocate each enterprise to a different community VLAN (in this<br/>example, allocate Enterprise A to Community VLAN 100) to implement user communication inside an</li> </ul>                                                                 |
|                        | enterprise and isolate user communication between enterprises.                                                                                                    |
|                        | • If an enterprise has only one user host, allocate such enterprises to the same isolated VLAN (in this                                                                                                    |
|                        | example, allocate Enterprise B and Enterprise C to Isolated VLAN 101) to isolate user communication                                                                                                    |
|                        | between enterprises.                                                                                                    |
| Α                      | SwitchA#configure terminal                                                                                                    |
|                        | SwitchA(config)#vlan 99                                                                                                    |
|                        | SwitchA(config-vlan)#private-vlan primary                                                                                                    |
|                        | SwitchA(config-vlan)#exit                                                                                                    |
|                        | SwitchA(config)#vlan 100                                                                                                    |
|                        | SwitchA(config-vlan)#private-vlan community                                                                                                    |
|                        | SwitchA(config-vlan)#exit                                                                                                    |
|                        | SwitchA(config)#vlan 101<br>SwitchA(config-vlan)#private-vlan isolated                                                                                                    |
|                        | SwitchA(config=vlan)#private=vlan isolated<br>SwitchA(config=vlan)#exit                                                                                                    |
|                        | SwitchA(config)#vlan 99                                                                                                    |
|                        | SwitchA(config-vlan)#exit                                                                                                    |
|                        | SwitchA(config)#interface gigabitethernet 0/17                                                                                                    |
|                        |                                                                                                    |
|                        | SwitchA(config-if-GigabitEthernet 0/17)#switchport mode private-vlan host                                                                                                    |
|                        |                                                                                                    |
|                        | SwitchA(config-if-GigabitEthernet 0/17)#switchport mode private-vlan host                                                                                                    |
|                        | SwitchA(config-if-GigabitEthernet 0/17)#switchport mode private-vlan host<br>SwitchA(config-if-GigabitEthernet 0/17)#switchport private-vlan host-association 99 101                                                                                                    |
|                        | SwitchA(config-if-GigabitEthernet 0/17)#switchport mode private-vlan host<br>SwitchA(config-if-GigabitEthernet 0/17)#switchport private-vlan host-association 99 101<br>SwitchA(config)#interface TenGigabitEthernet 0/19                                                                         |

|              | SwitchB(config)#vlan 99                                                                                                    |
|--------------|----------------------------------------------------------------------------------------------------|
|              | SwitchB(config-vlan)#private-vlan primary                                                                                                    |
|              | SwitchB(config-vlan)#exit                                                                                                    |
|              | SwitchB(config)#vlan 100                                                                                                    |
|              | SwitchB(config-vlan)#private-vlan community                                                                                                    |
|              | SwitchB(config-vlan)#exit                                                                                                    |
|              | SwitchB(config)#vlan 101                                                                                                    |
|              | SwitchB(config-vlan)#private-vlan isolated                                                                                                    |
|              | SwitchB(config-vlan)#exit                                                                                                    |
|              | SwitchB(config)#vlan 99                                                                                                    |
|              | SwitchB(config-vlan)#exit                                                                                                    |
|              | SwitchB(config)#interface gigabitethernet 0/18                                                                                                    |
|              | SwitchB(config-if-GigabitEthernet 0/18)#switchport mode private-vlan host                                                                                                    |
|              | SwitchB(config-if-GigabitEthernet 0/18)# switchport private-vlan host-association 99 101                                                                                                    |
|              | SwitchB(config-if-GigabitEthernet 0/18)#exit                                                                                                    |
|              | SwitchB(config)#interface gigabitethernet 0/17                                                                                                    |
|              | SwitchB(config-if-GigabitEthernet 0/17)#switchport mode private-vlan host                                                                                                    |
|              | SwitchB(config-if-GigabitEthernet 0/17)# switchport private-vlan host-association 99 100                                                                                                    |
|              | SwitchB(config-if-GigabitEthernet 0/17)#exit                                                                                                    |
|              | SwitchB(config)#interface TenGigabitEthernet 0/19                                                                                                    |
|              | SwitchB(config-if-TenGigabitEthernet 0/19)#switchport mode trunk                                                                                                    |
|              | SwitchB(config-if-TenGigabitEthernet 0/19)#exit                                                                                                    |
|              |                                                                                                    |
| Verification | Check whether VLANs and ports are correctly configured, and check whether packet forwarding is correct                                                                                                    |
|              | essenting to peak to providing rules in section "Features"                                                                                                    |
|              | according to packet forwarding rules in section "Features".                                                                                                    |
| Α            | SwitchA#show running-config                                                                                                    |
| Α            |                                                                                                    |
| A            |                                                                                                    |
| A            | SwitchA#show running-config<br>!<br>vlan 99                                                                                                    |
| A            | SwitchA#show running-config<br>!<br>vlan 99<br>private-vlan primary                                                                                                    |
| A            | SwitchA#show running-config<br>!<br>vlan 99                                                                                                    |
| A            | SwitchA#show running-config<br>!<br>vlan 99<br>private-vlan primary                                                                                                    |
| A            | SwitchA#show running-config<br>!<br>vlan 99<br>private-vlan primary<br>private-vlan association add 100-101<br>!                                                                                                    |
| A            | SwitchA#show running-config<br>!<br>vlan 99<br>private-vlan primary<br>private-vlan association add 100-101<br>!<br>vlan 100                                                                                                    |
| A            | SwitchA#show running-config<br>!<br>vlan 99<br>private-vlan primary<br>private-vlan association add 100-101<br>!<br>vlan 100                                                                                                    |
| A            | SwitchA#show running-config<br>!<br>vlan 99<br>private-vlan primary<br>private-vlan association add 100-101<br>!<br>vlan 100<br>private-vlan community<br>!                                                                                                    |
| A            | SwitchA#show running-config<br>!<br>vlan 99<br>private-vlan primary<br>private-vlan association add 100-101<br>!<br>vlan 100<br>private-vlan community<br>!<br>vlan 101                                                                                                    |
| A            | SwitchA#show running-config<br>!<br>vlan 99<br>private-vlan primary<br>private-vlan association add 100-101<br>!<br>vlan 100<br>private-vlan community<br>!<br>vlan 101                                                                                                    |
| A            | SwitchA#show running-config<br>!<br>vlan 99<br>private-vlan primary<br>private-vlan association add 100-101<br>!<br>vlan 100<br>private-vlan community<br>!<br>vlan 101<br>private-vlan isolated<br>!                                                                                                    |
| A            | SwitchA#show running-config<br>!<br>vlan 99<br>private-vlan primary<br>private-vlan association add 100-101<br>!<br>vlan 100<br>private-vlan community<br>!<br>vlan 101<br>private-vlan isolated<br>!<br>interface GigabitEthernet 0/17                                                                                                    |
| A            | SwitchA#show running-config<br>!<br>vlan 99<br>private-vlan primary<br>private-vlan association add 100-101<br>!<br>vlan 100<br>private-vlan community<br>!<br>vlan 101<br>private-vlan isolated<br>!<br>interface GigabitEthernet 0/17<br>switchport mode private-vlan host                                                                                           |
| A            | SwitchA#show running-config<br>!<br>vlan 99<br>private-vlan primary<br>private-vlan association add 100-101<br>!<br>vlan 100<br>private-vlan community<br>!<br>vlan 101<br>private-vlan isolated<br>!<br>interface GigabitEthernet 0/17<br>switchport mode private-vlan host<br>switchport private-vlan host-association 99 101<br>!                                   |
| A            | SwitchA#show running-config<br>!<br>vlan 99<br>private-vlan primary<br>private-vlan association add 100-101<br>!<br>vlan 100<br>private-vlan community<br>!<br>vlan 101<br>private-vlan isolated<br>!<br>interface GigabitEthernet 0/17<br>switchport mode private-vlan host<br>switchport private-vlan host-association 99 101<br>!<br>interface GigabitEthernet 0/18 |
| A            | SwitchA#show running-config<br>!<br>vlan 99<br>private-vlan primary<br>private-vlan association add 100-101<br>!<br>vlan 100<br>private-vlan community<br>!<br>vlan 101<br>private-vlan isolated<br>!<br>interface GigabitEthernet 0/17<br>switchport mode private-vlan host<br>switchport private-vlan host-association 99 101<br>!                                   |

|   | !                                                                                    |
|---|--------------------------------------------------------------------------------------|
|   | interface TenGigabitEthernet 0/19                                                    |
|   | switchport mode trunk                                                                |
|   | !                                                                                    |
|   | SwitchA# show vlan private-vlan                                                      |
|   | VLAN Type Status Routed Ports Associated VLANs                                       |
|   |                                                                                      |
|   | 99 primary active Disabled Gi0/18, Te0/19 100-101                                    |
|   | 100 community active Disabled TeO/19 99                                              |
|   | 101isolatedactiveDisabled Gi0/17, Te0/1999                                           |
| В | SwitchB#show running-config                                                          |
|   | !                                                                                    |
|   | vlan 99                                                                              |
|   | private-vlan primary                                                                 |
|   | private-vlan association add 100-101                                                 |
|   | !                                                                                    |
|   | vlan 100                                                                             |
|   | private-vlan community                                                               |
|   | !                                                                                    |
|   | vlan 101                                                                             |
|   | private-vlan isolated                                                                |
|   |                                                                                      |
|   | interface GigabitEthernet 0/18                                                       |
|   | switchport mode private-vlan host                                                    |
|   | switchport private-vlan host-association 99 101                                      |
|   | :<br>interface GigabitEthernet 0/17                                                  |
|   | switchport mode private-vlan host                                                    |
|   | switchport mode private-vian host<br>switchport private-vlan host-association 99 100 |
|   | interface GigabitEthernet 0/18                                                       |
|   | switchport mode private-vlan host                                                    |
|   | switchport private vian host<br>switchport private-vlan host-association 99 101      |
|   |                                                                                      |
|   | •                                                                                    |

### **Common Errors**

- Layer-2 association is not performed between the primary VLAN and secondary VLANs of PVLAN, and a port VLAN list fails to be added when isolated ports, promiscuous ports, and community ports are configured.
- One host port fails to be associated with multiple PVLAN pairs.

## 6.6 Monitoring

### Displaying

| Description | Command |
|-------------|---------|
|             |         |

### Displays PVLAN configuration.

show vlan private-vlan [ community | primary | isolated ]

### Debugging

System resources are occupied when debugging information is output. Therefore, disable debugging immediately after use.

| Description   | Command            |
|---------------|--------------------|
| Debugs PVLAN. | debug bridge pvlan |

# 7 Configuring MSTP(beta)

## 7.1 Overview

Spanning Tree Protocol (STP) is a Layer-2 management protocol. It cannot only selectively block redundant links to eliminate Layer-2 loops but also can back up links.

Similar to many protocols, STP is continuously updated from Rapid Spanning Tree Protocol (RSTP) to Multiple Spanning Tree Protocol (MSTP) as the network develops.

For the Layer-2 Ethernet, only one active link can exist between two local area networks (LANs). Otherwise, a broadcast storm will occur. To enhance the reliability of a LAN, it is necessary to establish a redundant link and keep some paths in backup state. If the network is faulty and a link fails, you must switch the redundant link to the active state. STP can automatically activate the redundant link without any manual operations. STP enables devices on a LAN to:

- Discover and start the best tree topology on the LAN.
- Troubleshoot a fault and automatically update the network topology so that the possible best tree topology is always selected.

The LAN topology is automatically calculated based on a set of bridge parameters configured by the administrator. The best topology tree can be obtained by properly configuring these parameters.

RSTP is completely compatible with 802.1D STP. Similar to traditional STP, RSTP provides loop-free and redundancy services. It is characterized by rapid speed. If all bridges in a LAN support RSTP and are properly configured by the administrator, it takes less than 1 second (about 50 seconds if traditional STP is used) to re-generate a topology tree after the network topology changes.

STP and RSTP have the following defects:

- STP migration is slow. Even on point-to-point links or edge ports, it still takes two times of the forward delay for ports to switch to the forwarding state.
- RSTP can rapidly converge but has the same defect with STP: Since all VLANs in a LAN share the same spanning tree, packets of all VLANs are forwarded along this spanning tree. Therefore, redundant links cannot be blocked according to specific VLANs and data traffic cannot be balanced among VLANs.

MSTP, defined by the IEEE in 802.1s, resolves defects of STP and RSTP. It cannot only rapidly converge but also can enable traffic of different VLANs to be forwarded along respective paths, thereby providing a better load balancing mechanism for redundant links.

In general, STP/RSTP works based on ports while MSTP works based on instances. An instance is a set of multiple VLANs. Binding multiple VLANs to one instance can reduce the communication overhead and resource utilization.

Ruijie devices support STP, RSTP, and MSTP, and comply with IEEE 802.1D, IEEE 802.1w, and IEEE 802.1s.

### Protocols and Standards

- IEEE 802.1D: Media Access Control (MAC) Bridges
- IEEE 802.1w: Part 3: Media Access Control (MAC) Bridges—Amendment 2: Rapid Reconfiguration

• IEEE 802.1s: Virtual Bridged Local Area Networks—Amendment 3: Multiple Spanning Trees

## 7.2 Applications

| Application                  | Description                                                                                                    |
|------------------------------|----------------------------------------------------------------------------------------------------|
| MSTP+VRRP Dual-Core Topology | With a hierarchical network architecture model, the MSTP+VRRP mode is used to                                                                   |
|                              | implement redundancy and load balancing to improve system availability of the network.                                                          |
| BPDU Tunnel                  | In QinQ network environment, Bridge Protocol Data Unit (BPDU) Tunnel is used to implement tunnel-based transparent transmission of STP packets. |

### 7.2.1 MSTP+VRRP Dual-Core Topology

### Scenario

The typical application of MSTP is the MSTP+VRRP dual-core solution. This solution is an excellent solution to improve system availability of the network. Using a hierarchical network architecture model, it is generally divided into three layers (core layer, convergence layer, and access layer) or two layers (core layer and access layer). They form the core network system to provide data exchange service.

The main advantage of this architecture is its hierarchical structure. In the hierarchical network architecture, all capacity indicators, characteristics, and functions of network devices at each layer are optimized based on their network locations and roles, enhancing their stability and availability.

### Figure 8-1 MSTP+VRRP Dual-Core Topology

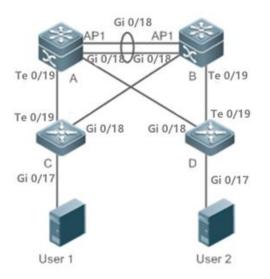

 Remark
 The topology is divided into two layers: core layer (Devices A and B) and access layer (Devices C and D).

 s

### Deployment

• Core layer: Multiple MSTP instances are configured to realize load balancing. For example, two instances are created: Instance 1 and Instance 2. Instance 1 maps VLAN 10 while Instance 2 maps VLAN 20. Device A is the root bridge of Instances 0 and 1 (Instance 0 is CIST, which exists by default). Device B is the root bridge of Instance 2.

- Core layer: Devices A and B are the active VRRP devices respectively on VLAN 10 and VLAN 20.
- Access layer: Configure the port directly connected to the terminal (PC or server) as a PortFast port, and enable BPDU guard to prevent unauthorized users from accessing illegal devices.

### 7.2.2 BPDU Tunnel

### Scenario

The QinQ network is generally divided into two parts:customer network and service provider (SP) network. You can enable BPDU Tunnel to calculate STP packets of the customer network independently of the SP network, thereby preventing STP packets between the customer network from affecting the SP network.

Figure 8-2 BPDU Tunnel Topology

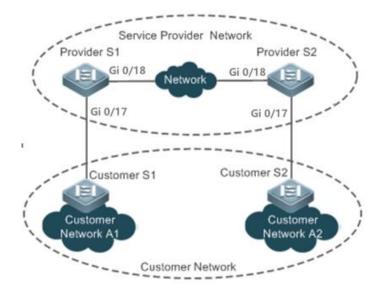

| Remark | As shown in the above figure, the upper part is the SP network and the lower part is the customer network. |  |
|--------|----------------------------------------------------------------------------------------------------|--|
| S      | The SP network consists of two provider edges (PEs): Provider S1 and Provider S2. Customer Network A1      |  |
|        | and Customer Network A2 are a user's two sites in different regions. Customer S1 and Customer S2, access   |  |
|        | devices from the customer network to the SP network, access the SP network respectively through Provider   |  |
|        | S1 and Provider S2.                                                                                        |  |
|        | Using BPDU Tunnel, Customer Network A1 and Customer Network A2 in different regions can perform unified    |  |
|        | spanning tree calculation across the SP network, not affecting the spanning tree calculation of the SP     |  |
|        | network.                                                                                                   |  |

### Deployment

- Enable basic QinQ on the PEs (Provider S1/Provider S2 in this example) so that data packets of the customer network are transmitted within the specified VLAN on the SP network.
- Enable STP transparent transmission on the PEs (Provider S1/Provider S2 in this example) so that the SP network can transmit STP packets of the customer network through BPDU Tunnel.

## 7.3 Features

### Basic Concepts

### BPDU

To generate a stable tree topology network, the following conditions must be met:

- Each bridge has a unique ID consisting of the bridge priority and MAC address.
- The overhead of the path from the bridge to the root bridge is called root path cost.
- A port ID consists of the port priority and port number.

Bridges exchange BPDU packets to obtain information required for establishing the best tree topology. These packets use the multicast address 01-80-C2-00-00 (hexadecimal) as the destination address.

A BPDU consists of the following elements:

- Root bridge ID assumed by the local bridge
- Root path cost of the local bridge
- Bridge ID (ID of the local bridge)
- Message age (age of a packet)
- Port ID (ID of the port sending this packet)
- Forward-Delay Time, Hello Time, Max-Age Time are time parameters specified in the MSTP.
- Other flags, such as flags indicating network topology changes and local port status.

If a bridge receives a BPDU with a higher priority (smaller bridge ID and lower root path cost) at a port, it saves the BPDU information at this port and transmits the information to all other ports. If the bridge receives a BPDU with a lower priority, it discards the information.

Such a mechanism allows information with higher priorities to be transmitted across the entire network. BPDU exchange results are as follows:

- A bridge is selected as the root bridge.
- Except the root bridge, each bridge has a root port, that is, a port providing the shortest path to the root bridge.
- Each bridge calculates the shortest path to the root bridge.
- Each LAN has a designated bridge located in the shortest path between the LAN and the root bridge. A port designated to connect the bridge and the LAN is called designated port.
- The root port and designated port enter the forwarding status.

### **Bridge ID**

According to IEEE 802.1W, each bridge has a unique ID. The spanning tree algorithm selects the root bridge based on the bridge ID. The bridge ID consists of eight bytes, of which the last six bytes are the MAC address of the bridge. In its first two bytes (as listed in the following table), the first four bits indicate the priority; the last eight bits indicate the system ID for use in extended protocol. In RSTP, the system ID is 0. Therefore, the bridge priority should be a integral multiple of 4,096.

|--|

| -     | Priority |       |      |      |      |      |     |     | Syste | em ID |    |    |   |   |   |   |
|-------|----------|-------|------|------|------|------|-----|-----|-------|-------|----|----|---|---|---|---|
| Bit   | 16       | 15    | 14   | 13   | 12   | 11   | 10  | 9   | 8     | 7     | 6  | 5  | 4 | 3 | 2 | 1 |
| Value | 32768    | 16384 | 8192 | 4096 | 2048 | 1024 | 512 | 256 | 128   | 64    | 32 | 16 | 8 | 4 | 2 | 1 |
| -     | 0        | 0     | 0    | 1    | 0    | 0    | 0   | 0   | 0     | 0     | 0  | 0  | 0 | 0 | 0 | 0 |

### Spanning-Tree Timers

The following three timers affect the performance of the entire spanning tree:

- Hello timer: Interval for periodically sending a BPDU packet.
- Forward-Delay timer: Interval for changing the port status, that is, interval for a port to change from the listening state to the learning state or from the learning state to the forwarding state when RSTP runs in STP-compatible mode.
- Max-Age timer: The longest time-to-live (TTL) of a BPDU packet. When this timer elapses, the packet is discarded.

#### **Description** Port Roles and Port States

Each port plays a role on a network to reflect different functions in the network topology.

- Root port: Port providing the shortest path to the root bridge.
- Designated port: Port used by each LAN to connect the root bridge.
- Alternate port: Alternative port of the root port. Once the root port loses effect, the alternate port immediately changes to the root port.
- Backup port: Backup port of the designated port. When a bridge has two ports connected to a LAN, the port with the higher priority is the designated port while the port with the lower priority is the backup port.
- Disabled port: Inactive port. All ports with the operation state being down play this role.

The following figures show the roles of different ports:

R = Root port D = Designated port A = Alternate port B = Backup port

Unless otherwise specified, port priorities decrease from left to right.

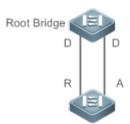

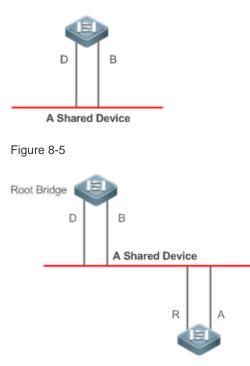

Each port has three states indicating whether to forward data packets so as to control the entire spanning tree topology.

- Discarding: Neither forwards received packets nor learns the source MAC address.
- Learning: Does not forward received packets but learns the source MAC address, which is a transitive state.
- Forwarding: Forwards received packets and learns the source MAC address.

For a stable network topology, only the root port and designated port can enter the forwarding state while other ports are always in discarding state.

### **Hop Count**

Internal spanning trees (ISTs) and multiple spanning tree instances (MSTIs) calculate whether the BPDU packet time expires based on an IP TTL-alike mechanism Hop Count, instead of Message Age and Max Age.

It is recommended to run the **spanning-tree max-hops** command in global configuration mode to configure the hop count. In a region, every time a BPDU packet passes through a device from the root bridge, the hop count decreases by 1. When the hop count becomes 0, the BPDU packet time expires and the device discards the packet.

To be compatible with STP and RSTP outside the region, MSTP also retains the Message Age and Max Age mechanisms.

### **Overview**

| Feature     | Description                                                                                              |
|-------------|----------------------------------------------------------------------------------------------------|
| <u>STP</u>  | STP, defined by the IEEE in 802.1D, is used to eliminate physical loops at the data link layer in a LAN. |
| <u>RSTP</u> | RSTP, defined by the IEEE in 802.1w, is optimized based on STP to rapidly converge the network topology. |

| Feature      | Description                                                                                        |
|--------------|----------------------------------------------------------------------------------------------------|
| <u>MSTP</u>  | MSTP, defined by the IEEE in 802.1s, resolves defects of STP, RSTP, and Per-VLAN Spanning          |
|              | Tree (PVST). It cannot only rapidly converge but also can forward traffic of different VLANs along |
|              | respective paths, thereby providing a better load balancing mechanism for redundant links.         |
| MSTP Optical | MSTP includes the following features: PortFast, BPDU guard, BPDU filter, TC protection, TC         |
| Features     | guard, TC filter, BPDU check based on the source MAC address, BPDU filter based on the illegal     |
|              | length, Auto Edge, root guard, and loop guard.                                                     |

### 7.3.1 STP

STP is used to prevent broadcast storms incurred by loops and provide link redundancy.

### Working Principle

For the Layer-2 Ethernet, only one active link can exist between two LANs. Otherwise, a broadcast storm will occur. To enhance the reliability of a LAN, it is necessary to establish a redundant link and keep some paths in backup state. If the network is faulty and a link fails, you must switch the redundant link to the active state. STP can automatically activate the redundant link without any manual operations. STP enables devices on a LAN to:

- Discover and start the best tree topology on the LAN.
- Troubleshoot a fault and automatically update the network topology so that the possible best tree topology is always selected.

The LAN topology is automatically calculated based on a set of bridge parameters configured by the administrator. The best topology tree can be obtained by properly configuring these parameters.

### 7.3.2 RSTP

RSTP is completely compatible with 802.1D STP. Similar to traditional STP, RSTP provides loop-free and redundancy services. It is characterized by rapid speed. If all bridges in a LAN support RSTP and are properly configured by the administrator, it takes less than 1 second (about 50 seconds if traditional STP is used) to re-generate a topology tree after the network topology changes.

### Working Principle

### **Set RSTP Convergence**

RSTP has a special feature, that is, to make ports quickly enter the forwarding state.

STP enables a port to enter the forwarding state 30 seconds (two times of the Forward-Delay Time; the Forward-Delay Time can be configured, with a default value of 15 seconds) after selecting a port role. Every time the topology changes, the root port and designated port reselected by each bridge enter the forwarding state 30 seconds later. Therefore, it takes about 50 seconds for the entire network topology to become a tree.

RSTP differs greatly from STP in the forwarding process. As shown in Figure 8-6, Switch A sends an RSTP Proposal packet to Switch B. If Switch B finds the priority of Switch A higher, it selects Switch A as the root bridge and the port receiving the packet as the root port, enters the forwarding state, and then sends an Agree packet from the root port to Switch A. If the designated port of Switch A is agreed, the port enters the forwarding state. Switch B's designated port resends a Proposal packet to extend the spanning tree by sequence. Theoretically, RSTP can recover the network tree topology to rapidly converge once the network topology changes.

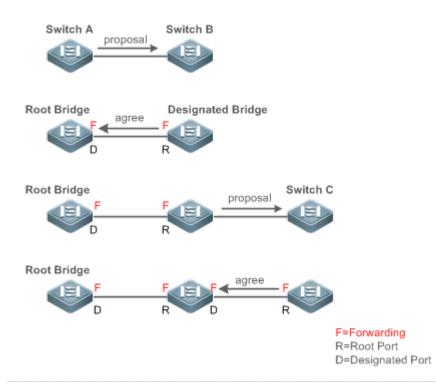

The above handshake process is implemented only when the connection between ports is in point-to-point mode. To give the devices their full play, it is recommended not to enable point-to-point connection between devices.

Figure 8-7 and Figure 8-8 show the examples of non point-to-point connection.

Example of non point-to-point connection:

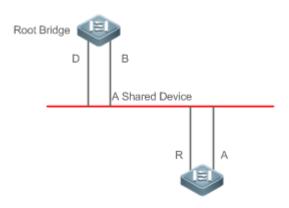

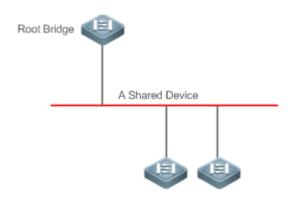

Figure 8-9 shows an example of point-to-point connection.

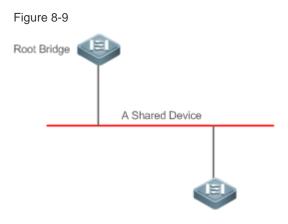

### **U** Compatibility Between RSTP and STP

RSTP is completely compatible with STP. RSTP automatically checks whether the connected bridge supports STP or RSTP based on the received BPDU version number. If the port connects to an STP bridge, the port enters the forwarding state 30 seconds later, which cannot give RSTP its full play.

Another problem may occur when RSTP and STP are used together. As shown in the following figures, Switch A (RSTP) connects to Switch B (STP). If Switch A finds itself connected to an STP bridge, it sends an STP BPDU packet. However, if Switch B is replaced with Switch C (RSTP) but Switch A still sends STP BPDU packets, Switch C will assume itself connected to the STP bridge. As a result, two RSTP devices work under STP, greatly reducing the efficiency.

RSTP provides the protocol migration feature to forcibly send RSTP BPDU packets (the peer bridge must support RSTP). In this case, Switch A is enforced to send an RSTP BPDU and Switch C then finds itself connected to the RSTP bridge. As a result, two RSTP devices work under RSTP, as shown in Figure 8-10.

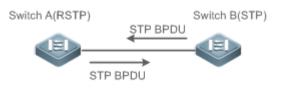

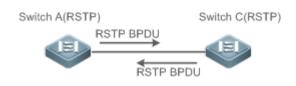

### 7.3.3 MSTP

MSTP resolves defects of STP and RSTP. It cannot only rapidly converge but also can forward traffic of different VLANs along respective paths, thereby providing a better load balancing mechanism for redundant links.

### Working Principle

Ruijie devices support MSTP. MSTP is a new spanning tree protocol developed from traditional STP and RSTP and includes the fast RSTP forwarding mechanism.

Since traditional spanning tree protocols are irrelevant to VLANs, problems may occur in specific network topologies:

As shown in Figure 8-12, Devices A and B are in VLAN 1 while Devices C and D are in VLAN 2, forming a loop.

Figure 8-12

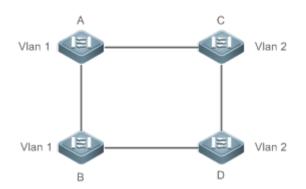

If the link from Device A to Device B through Devices C and D costs less than the link from Device A direct to Device B, the link between Device A and Device B enters the discarding state (as shown in Figure 8-13). Since Devices C and D do not include VLAN 1 and cannot forward data packets of VLAN 1, VLAN 1 of Device A fails to communicate with VLAN 1 of Device B.

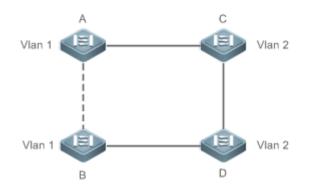

MSTP is developed to resolve this problem. It divides one or multiple VLANs of a device into an instance. Devices configured with the same instance form an MST region to run an independent spanning tree (called IST). This MST region, like a big device, implements the spanning tree algorithm with other MST regions to generate a complete spanning tree called common spanning tree (CST).

Based on this algorithm, the above network can form the topology shown in Figure 8-13 under the MSTP algorithm: Devices A and B are in MSTP region 1 in which no loop occurs, and therefore no link enters the discarding state. This also applies to MSTP Region 2. Region 1 and Region 2, like two big devices having loops, select a link to enter the discarding state based on related configuration.

Figure 8-13

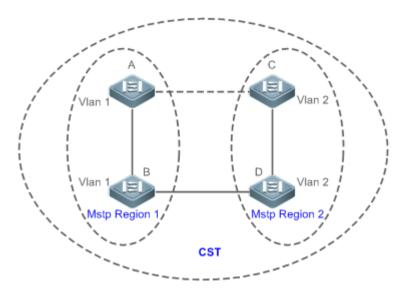

This prevents loops to ensure proper communication between devices in the same VLAN.

### MSTP Region Division

To give MSTP its due play, properly divide MSTP regions and configure the same MST configuration information for devices in the same MSTP region.

MST configuration information include:

- MST configuration name: Consists of at most 32 bytes to identify an MSTP region.
- MST Revision Number: Consists of 16 bits to identify an MSTP region.
- MST instance-VLAN mapping table: A maximum number of 64 instances (with their IDs ranging from 1 to 64) are created for each device and Instance 0 exists mandatorily. Therefore, the system supports a maximum number of 65 instances. Users can assign 1 to 4,994 VLANs belonging to different instances (ranging from 0 to 64) as required. Unassigned VLANs belong to Instance 0 by default. In this case, each MSTI is a VLAN group and implements the spanning tree algorithm of the MSTI specified in the BPDU packet, not affected by CIST and other MSTIs.

Run the **spanning-tree mst configuration** command in global configuration mode to enter the MST configuration mode to configure the above information.

MSTP BPDUs carry the above information. If the BPDU received by a device carries the same MST configuration information with the information on the device, it regards that the connected device belongs to the same MST region with itself. Otherwise, it regards the connected device originated from another MST region.

It is recommended to configure the instance-VLAN mapping table after disabling MSTP. After the configuration, re-enable MSTP to ensure stability and convergence of the network topology.

### **IST (Spanning Tree in an MSTP Region)**

After MSTP regions are divided, each region selects an independent root bridge for each instance based on the corresponding parameters such as bridge priority and port priority, assigns roles to each port on each device, and specifies whether the port is in forwarding or discarding state in the instance based on the port role.

Through MSTP BPDU exchange, an IST is generated and each instance has their own spanning trees (MSTIs), in which the spanning tree corresponding to Instance 0 and CST are uniformly called Common Instance Spanning Tree (CIST). That is, each instance provides a single and loop-free network topology for their own VLAN groups.

As shown in Figure 8-15, Devices A, B, and C form a loop in Region 1. Device A has the highest priority in the CIST (Instance 0) and thereby is selected as the region root. Then MSTP enables the link between A and C to enter the discarding state based on other parameters. Therefore, for the VLAN group of Instance 0, only links from A to B and from B to C are available, interrupting the loop of this VLAN group.

Figure 8-14

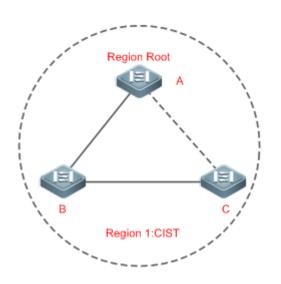

As shown in Figure 8-16, Device B has the highest priority in the MSTI 1 (Instance 1) and thereby is selected as the region root. Then MSTP enables the link between B and C to enter the discarding state based on other parameters. Therefore, for the VLAN group of Instance 1, only links from A to B and from A to C are available, interrupting the loop of this VLAN group.

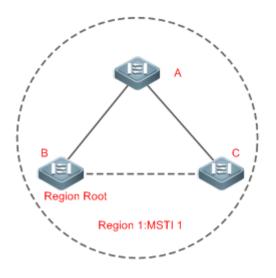

As shown in Figure 8-16, Device C has the highest priority in the MSTI 2 (Instance 2) and thereby is selected as the region root. Then MSTP enables the link between B and C to enter the discarding state based on other parameters. Therefore, for the VLAN group of Instance 2, only links from B to C and from A to C are available, interrupting the loop of this VLAN group.

Figure 8-16

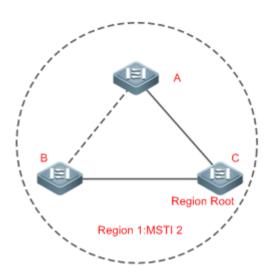

Note that MSTP does not care which VLAN a port belongs to. Therefore, users should configure the path cost and priority of a related port based on the actual VLAN configuration to prevent MSTP from interrupting wrong loops.

### **U** CST (Spanning Tree Between MSTP Regions)

Each MSTP region is like a big device for the CST. Different MSTP regions form a bit network topology tree called CST. As shown in Fgiure 8-18, Device A, of which the bridge ID is the smallest, is selected as the root in the entire CST and the CIST regional root in this region. In Region 2, since the root path cost from Device B to the CST root is lowest, Device B is selected as the CIST regional root in this region. For the same reason, Device C is selected as the CIST regional root.

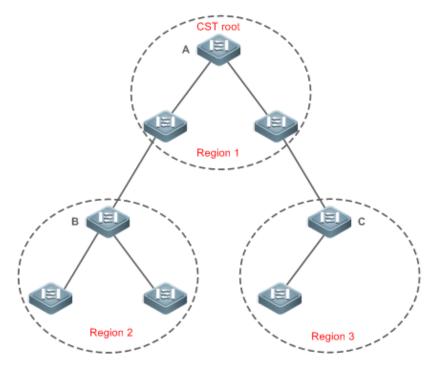

The CIST regional root may not be the device of which the bridge ID is the smallest in the region but indicates the device of which the root path cost from this region to the CST root is the smallest.

For the MSTI, the root port of the CIST regional root has a new role "master port". The master port acts as the outbound port of all instances and is in forwarding state for all instances. To make the topology more stable, we suggest that the master port of each region to the CST root be on the same device of the region if possible.

### **Compatibility Among MSTP, RSTP, and STP**

Similar to RSTP, MSTP sends STP BPDUs to be compatible with STP. For details, see "Compatibility Between RSTP and STP".

Since RSTP processes MSTP BPDUs of the CIST, MSTP does not need to send RSTP BPDUs to be compatible with it. Each STP or RSTP device is a single region and does not form the same region with any devices.

### 7.3.4 MSTP Optional Features

MSTP optional features mainly include PortFast port, BPDU guard, BPDU filter, TC guard, and guard. The optional features are mainly used to deploy MSTP configurations based on the network topology and application characteristics in the MSTP network. This enhances the stability, robustness, and anti-attack capability of MSTP, meeting application requirements of MSTP in different customer scenarios.

### Working Principle

### PortFast

If a port of a device connects directly to the network terminal, this port is configured as a PortFast port to directly enter the forwarding state. If the PortFast port is not configured, the port needs to wait for 30 seconds to enter the forwarding state. Figure 8-19 shows which ports of a device can be configured as PortFast ports.

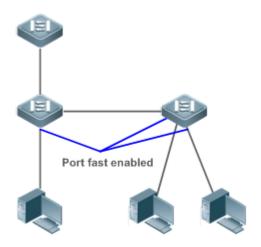

If a PortFast port still receives BPDUs, its Port Fast Operational State is Disabled and the port enters the forwarding state according to the normal STP algorithm.

#### **BPDU Guard**

BPDU guard can be enabled globally or enabled on an interface.

It is recommended to run the **spanning-tree portfast bpduguard default** command in global configuration mode to enable global BPDU guard. If PortFast is enabled on a port or this port is automatically identified as an edge port, this port enters the error-disabled state to indicate the configuration error immediately after receiving a BPDU. At the same time, the port is disabled, indicating that a network device may be added by an unauthorized user to change the network topology.

It is also recommended to run the **spanning-tree bpduguard enable** command in interface configuration mode to enable BPDU guard on a port (whether PortFast is enabled or not on the port). In this case, the port enters the error-disabled state immediately after receiving a BPDU.

### **BPDU Filter**

BPDU filter can be enabled globally or enabled on an interface.

It is recommended to run the **spanning-tree portfast bpdufilter default** command in global configuration mode to enable global BPDU filter. In this case, the PortFast port neither receives nor sends BPDUs and therefore the host connecting directly to the PortFast port receives no BPDUs. If the port changes its Port Fast Operational State to Disabled after receiving a BPDU, BPDU filter automatically loses effect.

It is also recommended to run the **spanning-tree bpdufilter enable** command in interface configuration mode to enable BPDU filter on a port (whether PortFast is enabled or not on the port). In this case, the port neither receives nor sends BPDUs but directly enters the forwarding state.

### **V** TC Protection

TC BPDUs are BPDU packets carrying the TC. If a switch receives such packets, it indicates the network topology changes and the switch will delete the MAC address table. For Layer-3 switches in this case, the forwarding module is re-enabled and the port status in the ARP entry changes. When a switch is attacked by forged TC BPDUs, it will frequently perform the above operations, causing heavy load and affecting network stability. To prevent this problem, you can enable TC protection.

TC protection can only be globally enabled or disabled. This function is disabled by default.

When TC protection is enabled, the switch deletes TC BPDUs within a specified period (generally 4 seconds) after receiving them and monitors whether any TC BPDU packet is received during the period. If a device receives TC BPDU packets during this period, it deletes them when the period expires. This can prevent the device from frequently deleting MAC address entries and ARP entries.

### **L** TC Guard

TC protection ensures less dynamic MAC addresses and ARP entries removed when a large number of TC packets are generated on the network. However, a device receiving TC attack packets still performs many removal operations and TC packets can be spread, affecting the entire network. Users can enable TC guard to prevent TC packets from spreading globally or on a port. If TC guard is enabled globally or on a port, a port receiving TC packets filters these TC packets or TC packets generated by itself so that TC packets will not be spread to other ports. This can effectively control possible TC attacks in the network to ensure network stability. Particularly on Layer-3 devices, this function can effectively prevent the access-layer device from flapping and interrupting the core route.

- A If TC guard is used incorrectly, the communication between networks is interrupted.
- 1 is recommended to enable this function only when illegal TC attack packets are received in the network.
- If TC guard is enabled globally, no port spreads TC packets to others. This function can be enabled only on laptop access devices.
- If TC guard is enabled on a port, the topology changes incurred and TC packets received on the port will not be spread to other ports. This function can be enabled only on uplink ports, particularly on ports of the convergence core.

### **L** TC Filter

If TC guard is enabled on a port, the port does not forward TC packets received and generated by the port to other ports performing spanning tree calculation on the device. When the status of a port changes (for example, from blocking to forwarding), the port generates TC packets, indicating that the topology may have changed.

In this case, since TC guard prevents TC packets from spreading, the device may not clear the MAC addresses of the port when the network topology changes, causing a data forwarding error.

To resolve this problem, TC filter is introduced. TC filter does not process TC packets received by ports but processes TC packets in case of normal topology changes. If TC filter is enabled, the address removal problem will be avoided and the core route will not be interrupted when ports not enabled with PortFast frequently go up or down, and the core routing entries can be updated in a timely manner when the topology changes.

TC filter is disabled by default.

### **BPDU Source MAC Address Check**

BPDU source MAC address check prevents BPDU packets from maliciously attacking switches and causing MSTP abnormal. When the switch connected to a port on a point-to-point link is determined, you can enable BPDU source MAC address check to receive BPDU packets sent only by the peer switch and discard all other BPDU packets, thereby preventing malicious attacks. You can enable the BPDU source MAC address check in interface configuration mode for a specific port. One port can only filter one MAC address. If you run the **no bpdu src-mac-check** command to disable BPDU source MAC address check on a port, the port receives all BPDU packets.

#### **BPDU Filter**

If the Ethernet length of a BPDU exceeds 1,500, this BPDU will be discarded, preventing receipt of illegal BPDU packets.

#### Auto Edge

If the designated port of a device does not receive a BPDU from the downlink port within a specific period (3 seconds), the device regards a network device connected to the designated port, configures the port as an edge port, and switches the port directly into the forwarding state. The edge port will be automatically identified as a non-edge port after receiving a BPDU.

You can run the **spanning-tree autoedge disabled** command to disable Auto Edge.

This function is enabled by default.

A If Auto Edge conflicts with the manually configured PortFast, the manual configuration prevails.

A Since this function is used for rapid negotiation and forwarding between the designated port and the downlink port, STP does not support this function. If the designated port is in forwarding state, the Auto Edge configuration does not take effect on this port. It takes only when rapid negotiation is re-performed, for example, when the network cable is removed and plugged.

- If BPDU filter has been enabled on a port, the port directly enters the forwarding state and is not automatically identified as an edge port.
- A This function applies only to the designated port.

#### **Noot Guard**

In the network design, the root bridge and backup root bridge are usually divided into the same region. Due to incorrect configuration of maintenance personnel or malicious attacks in the network, the root bridge may receive configuration information with a higher priority and thereby switches to the backup root bridge, causing incorrect changes in the network topology. Root guard is to resolve this problem.

If root guard is enabled on a port, its roles on all instances are enforced as the designated port. Once the port receives configuration information with a higher priority, it enters the root-inconsistent (blocking) state. If the port does not receive configuration information with a higher priority within a period, it returns to its original state.

If a port enters the blocking state due to root guard, you can manually restore the port to the normal state by disabling root guard on this port or disabling spanning tree guard (running **spanning-tree guard none** in interface configuration mode).

- If root guard is used incorrectly, the network link will be interrupted.
- If root guard is enabled on a non-designated port, this port will be enforced as a designated port and enter the BKN state. This indicates that the port enters the blocking state due to root inconsistency.
- If a port enters the BKN state due to receipt of configuration information with a higher priority in MST0, this port will be enforced in the BKN state in all other instances.

Root guard and loop guard cannot take effect on a port at the same time.

Loop Guard

Due to the unidirectional link failure, the root port or backup port becomes the designated port and enters the forwarding state if it does not receive BPDUs, causing a network loop. Loop guard is to prevent this problem.

If a port enabled with loop guard does not receive BPDUs, the port switches its role but stays in discarding state till it receives BPDUs and recalculates the spanning tree.

- You can enable loop guard globally or on a port.
- Root guard and loop guard cannot take effect on a port at the same time.
- Before MSTP is restarted on a port, the port enters the blocking state in loop guard. If the port still receives no BPDU after MSTP is restarted, the port will become a designated port and enter the forwarding state. Therefore, it is recommended to identify the cause why a port enters the blocking state in loop protection and rectify the fault as soon as possible before restarting MSTP. Otherwise, the spanning tree topology will still become abnormal after MSTP is restarted.

#### **BPDU Transparent Transmission**

In IEEE 802.1Q, the destination MAC address 01-80-C2-00-00-00 of the BPDU is used as a reserved address. That is, devices compliant with IEEE 802.1Q do not forward the BPDU packets received. However, devices may need to transparently transmit BPDU packets in actual network deployment. For example, if STP is disabled on a device, the device needs to transparently transmit BPDU packets so that the spanning tree between devices is properly calculated.

- BPDU transparent transmission is disabled by default.
- BPDU transparent transmission takes effect only when STP is disabled. If STP is enabled on a device, the device does not transparently transmit BPDU packets.

#### BPDU Tunnel

The QinQ network is generally divided into two parts: customer network and SP network. Before a user packet enters the SP network, it is encapsulated with the VLAN tag of an SP network and also retains the original VLAN tag as data. As a result, the packet carries two VLAN tags to pass through the SP network. In the SP network, packets are transmitted only based on the outer-layer VLAN tag. When packets leave the SP network, the outer-layer VLAN tag is removed.

The STP packet transparent transmission feature, namely BPDU Tunnel, can be used to realize the transmission of STP packets between the customer network without any impact on the SP network. If an STP packet sent from the customer network enters a PE, the PE changes the destination MAC address of the packet to a private address before the packet is forwarded by the SP network. When the packet reaches the PE at the peer end, the PE changes the destination MAC address to a public address and returns the packet to the customer network at the peer end, realizing transparent transmission across the SP network. In this case, STP on the customer network is calculated independently of that on the SP network.

# 7.4 Configuration

| Configuration | Description and Command               |                                              |
|---------------|---------------------------------------|----------------------------------------------|
| Enabling STP  | (Mandatory) It is used to enable STP. |                                              |
|               | spanning-tree                         | Enables STP and configures basic attributes. |

| Configuration                            | Description and Command                                                                                                    |                                                                   |
|------------------------------------------|----------------------------------------------------------------------------------------------------|-------------------------------------------------------------------|
|                                          | (Optional) It is used to configure basic attribute                                                                                    | <del>9</del> 5.                                                   |
|                                          | <pre>spanning-tree [ forward-time forward   hello-time hello   max-age age   max-hops hop-count   tx-hold-count tx-hold-count ]</pre> | Configures basic attributes.                                      |
|                                          | (Optional) It is used to configure the STP mod                                                                                        | e.                                                                |
|                                          | spanning-tree mode { stp   rstp   mstp }                                                                                              | Configures the STP mode.                                          |
|                                          | (Optional) It is used to be compatible with competitor devices.                                                                       |                                                                   |
| Configuring STP                          | spanning-tree compatible enable                                                                                                    | Enables the compatibility mode of a port.                         |
| <u>Compatibility</u>                     | clear spanning-tree detected-protocols                                                                                                | Performs mandatory version check for BPDUs.                       |
| Configuring an                           | (Optional) It is used to configure an MSTP reg                                                                                        | ion.                                                              |
| MSTP Region                              | spanning-tree mst configuration                                                                                                    | Enters the MST configuration mode.                                |
| Enabling Fast                            | (Optional) It is used to configure whether the li                                                                                     | nk type of a port is point-to-point connection.                   |
| <u>RSTP</u><br><u>Convergence</u>        | <pre>spanning-tree link-type { point-to-point   shared }</pre>                                                                        | Configures the link type.                                         |
|                                          | (Optional) It is used to configure the switch priority or port priority.                                                              |                                                                   |
| Configuring                              | spanning-tree [ mst instance-id ] priority priority                                                                                   | Configures the switch priority.                                   |
| <u>Priorities</u>                        | <b>spanning-tree</b> [ <b>mst</b> <i>instance-id</i> ] <b>port-priority</b> <i>port-priority</i>                                      | Configures the port priority.                                     |
| Configuring the                          | (Optional) It is used to configure the path cost of a port or the default path cost calculation method.                               |                                                                   |
| Port Path Cost                           | spanning-tree pathcost method { long   long                                                                                           | Configures the default path cost calculation                      |
|                                          | standard   short }                                                                                                    | method.                                                           |
|                                          | spanning-tree [ mst instance-id ] cost cost                                                                                           | Configures the port path cost.                                    |
| Configuring Auto                         | (Optional) It is used to configure Auto Edge.                                                                                         |                                                                   |
| Edge                                     | spanning-tree autoedge [ disabled ]                                                                                                   | Enables Auto Edge on a port. This function is enabled by default. |
|                                          | (Optional) It is used to enable PortFast-related features.                                                                            |                                                                   |
| Enabling<br>PortFast-related<br>Features | spanning-tree portfast                                                                                                    | Configures PortFast.                                              |
|                                          | spanning-tree portfast bpduguard default                                                                                              | Enables BPDU guard on all ports.                                  |
|                                          | spanning-tree bpduguard { enabled   disabled }                                                                                        | Configures BPDU guard on a port.                                  |
|                                          | spanning-tree portfast bpdufilter default                                                                                             | Enables BPDU filter on all ports.                                 |
|                                          | spanning-tree bpdufilter { enabled   disabled }                                                                                       | Configures BPDU filter on a port.                                 |
| Enabling                                 | (Optional) It is used to enable TC-related feature                                                                                    | Ires.                                                             |
| TC-related                               | spanning-tree tc-protection                                                                                                    | Enables TC protection.                                            |
|                                          | -                                                                                                    |                                                                   |

| Configuration                | Description and Command                              |                                         |
|------------------------------|------------------------------------------------------|-----------------------------------------|
| Features                     | spanning-tree tc-protection tc-guard                 | Enables TC guard on all ports.          |
|                              | spanning-tree tc-guard                               | Enables TC guard on a port.             |
|                              | spanning-tree ignore tc                              | Enables TC filter on a port.            |
| Enabling BPDU                | (Optional) It is used to enable BPDU source M        | AC address check.                       |
| Source MAC                   | ha da ano mana aka da mana adda an                   | Enables BPDU source MAC address check   |
| Address Check                | bpdu src-mac-check mac-address                       | on a port.                              |
|                              | (Optional) It is used to enable port guard features. |                                         |
| Enabling                     | spanning-tree guard root                             | Enables root guard on a port.           |
| Guard-related                | spanning-tree loopguard default                      | Enables loop guard on all ports.        |
| <u>Features</u>              | spanning-tree guard loop                             | Enables loop guard on a port.           |
|                              | spanning-tree guard none                             | Disables the guard feature on a port.   |
| Enabling BPDU<br>Transparent | (Optional) It is used to enable BPDU transpare       | ent transmission                        |
| Transmission                 | bridge-frame forwarding protocol bpdu                | Enables BPDU transparent transmission.  |
|                              | (Optional) It is used to enable BPDU Tunnel.         |                                         |
| Enabling BPDU                | I2protocol-tunnel stp                                | Enables BPDU Tunnel globally.           |
| Tunnel                       | I2protocol-tunnel stp enable                         | Enables BPDU Tunnel on a port.          |
|                              | I2protocol-tunnel stp tunnel-dmac mac-address        | Configures the transparent transmission |
|                              | izprotocortunner stp tunner-unac mat-address         | address of BPDU Tunnel.                 |

# 7.4.1 Enabling STP

#### **Configuration Effect**

- Enable STP globally and configure the basic attributes. Configure the maximum hop count of a BPDU packet to change the BPDU TTL and thereby affect the network topology.
- Configure the STP mode.

#### Notes

- STP is disabled by default. Once STP is enabled, the device starts to run STP. The device runs MSTP by default.
- The default STP mode is MSTP mode.
- STP and Transparent Interconnection of Lots of Links (TRILL) of the data center cannot be enabled at the same time.
- In a region, the BPDU sent by the root bridge includes a hop count. Every time a BPDU passes through a device from the root bridge, the hop count decreases by 1. When the hop count becomes 0, the BPDU times out and the device discards the packet. This command specifies the number of devices a BPDU passes through in a region before being discarded. Changing the maximum hop count will affect all instances. The default maximum hop count of a BPDU packet is 20. Generally. If the network topology is so large that a BPDU packet exceeds the default 20 hops, it is recommended to change the maximum hop count.

#### **Configuration Steps**

#### Lenabling STP

- Mandatory.
- Unless otherwise specified, enable STP on each device.
- Run the **spanning-tree** command to enable STP.

| Command     | spanning-tree               |
|-------------|-----------------------------|
| Parameter   | N/A                         |
| Description |                             |
| Defaults    | STP is disabled by default. |
| Command     | Global configuration mode   |
| Mode        |                             |
| Usage Guide | N/A                         |

#### **\** Configure basic attributes

- Optional.
- Run the spanning-tree [ forward-time seconds | hello-time seconds | max-age seconds | max-hops hop-count | tx-hold-count tx-hold-count ] command to enable STP and configure basic attributes.
- If the network topology is so large that a BPDU packet exceeds the default 20 hops, it is recommended to change the maximum hop count.
- Running the **clear** commands may lose vital information and thus interrupt services.
- The forward-time ranges from 4 to 30. The hello-time ranges from 1 to 10. The max-age ranges from 6 to 40.

| Command     | spanning-tree [forward-time forward   hello-time hello   max-age age   max-hops hop-count               |
|-------------|----------------------------------------------------------------------------------------------------|
|             | tx-hold-count tx-hold-count]                                                                            |
| Parameter   | forward-time forward: Indicates the forward delay. The value ranges from 4 to 30 seconds.               |
| Description | hello-time hello: Indicates the interval at which a device sends a BPDU packet. The value ranges from 1 |
|             | to 10 seconds.                                                                                          |
|             | max-age age: Indicates the longest TTL of a BPDU packet. The value ranges from 6 to 40 seconds.         |
|             | max-hops hop-count. Indicates the number of hops in a region that the BPDU message passes before        |
|             | being dropped. The range is 1 to 40 hops.                                                               |
|             | tx-hold-count tx-hold-count. Indicates the maximum number of BPDUs sent per second. The value           |
|             | ranges from 1 to 10.                                                                                    |
| Defaults    | The forward-time is 15 seconds. The hello-time is 2 seconds. The max-age is 20 seconds. The max-hop     |
|             | is 20. The tx-hold-count is 3.                                                                          |
| Command     | Global configuration mode                                                                               |
| Mode        |                                                                                                    |
| Usage Guide | The value ranges of forward-time, hello-time, and max-age are related. If one of them is modified, the  |
|             | other two ranges are affected. The three values must meet the following condition:                      |
|             | 2x(Hello Time+1 second) ≤ Max-Age Time ≤ 2x (Forward-Delay Time-1 second)                               |
|             | Otherwise, the topology may become unstable and the configuration will fail.                            |

**Configuring the STP Mode** 

- Optional.
- According to related 802.1 protocol standards, STP, RSTP, and MSTP are mutually compatible, without any configuration by the administrator. However, some vendors' devices do not work according to 802.1 protocol standards, possibly causing incompatibility. Therefore, Ruijie provides a command for the administrator to switch the STP mode to a lower version if other vendors' devices are incompatible with Ruijie devices.
- Run the **spanning-tree mode** { **stp** | **rstp** | **mstp** } command to modify the STP mode.

| Command     | spanning-tree mode { stp   rstp   mstp }                                                             |
|-------------|----------------------------------------------------------------------------------------------------|
| Parameter   | stp: Spanning Tree Protocol (IEEE 802.1d)                                                            |
| Description | rstp: Rapid Spanning Tree Protocol (IEEE 802.1w)                                                     |
|             | mstp: Multiple Spanning Tree Protocol (IEEE 802.1s)                                                  |
| Defaults    | The default value is <b>mstp</b> .                                                                   |
| Command     | Global configuration mode                                                                            |
| Mode        |                                                                                                    |
| Usage Guide | However, some vendors' devices do not work according to 802.1 protocol standards, possibly causing   |
|             | incompatibility. If other vendors' devices are incompatible with Ruijie devices, run this command to |
|             | switch the STP mode to a lower version.                                                              |

#### Verification

• Display the configuration.

# Configuration

# Example

#### **Lange Step and Configuring Timer Parameters**

| Scenario<br>Figure 8-19 | DEV A<br>Gi 0/18<br>Gi 0/17<br>Gi 0/17<br>DEV B                                                                                                    |
|-------------------------|----------------------------------------------------------------------------------------------------|
| Configuratio<br>n Steps | <ul> <li>Enable STP and set the STP mode to STP on the devices.</li> <li>Configure the timer parameters of root bridge DEV A as follows: Hello Time=4s, Max Age=25s, Forward Delay=18s.</li> </ul>                                                 |
| DEV A                   | Step 1: Enable STP and set the STP mode to STP.Ruijie# configure terminalRuijie(config)# spanning-treeRuijie(config)# spanning-tree mode stpStep 2: Configure the timer parameters of root bridge DEV A.Ruijie(config)# spanning-tree hello-time 4 |

|              | Ruijie(config)# spanning-tree max-age 25                                                    |
|--------------|---------------------------------------------------------------------------------------------|
|              | Ruijie(config)# spanning-tree forward-time 18                                               |
| DEV B        | Enable STP and set the STP mode to STP.                                                     |
|              | Ruijie# configure terminal                                                                  |
|              | Ruijie(config)# spanning-tree                                                               |
|              | Ruijie(config)# spanning-tree mode stp                                                      |
| Verification | Run the <b>show spanning-tree summary</b> command to display the spanning tree topology and |
|              | protocol configuration parameters.                                                          |
| DEV A        | Ruijie#show spanning-tree summary                                                           |
|              | Spanning tree enabled protocol stp                                                          |
|              | Root ID Priority 0                                                                          |
|              | Address 00d0. f822. 3344                                                                    |
|              | this bridge is root                                                                         |
|              | Hello Time 4 sec Forward Delay 18 sec Max Age 25 sec                                        |
|              |                                                                                             |
|              | Bridge ID Priority 0                                                                        |
|              | Address 00d0. f822. 3344                                                                    |
|              | Hello Time 4 sec Forward Delay 18 sec Max Age 25 sec                                        |
|              | norro rime i sec rermara beraj is sec man ngo bo sec                                        |
|              | Interface Role Sts Cost Prio OperEdge Type                                                  |
|              | Gi0/18 Desg FWD 20000 128 False P2p                                                         |
|              | Gi0/17 Desg FWD 20000 128 False P2p                                                         |
| DEV B        | Ruijie#show spanning-tree summary                                                           |
|              |                                                                                             |
|              | Spanning tree enabled protocol stp                                                          |
|              | Root ID Priority 0                                                                          |
|              | Address 00d0. f822. 3344                                                                    |
|              | this bridge is root                                                                         |
|              | Hello Time 4 sec Forward Delay 18 sec Max Age 25 sec                                        |
|              | Bridge ID Priority 32768                                                                    |
|              | Address 001a. a917. 78cc                                                                    |
|              |                                                                                             |
|              | Hello Time 2 sec Forward Delay 15 sec Max Age 20 sec                                        |
|              | Interface Role Sts Cost Prio OperEdge Type                                                  |
|              | Gi0/18 Altn BLK 20000 128 False P2p Bound(STP)                                              |
|              | Gi0/17 Root FWD 20000 128 False P2p Bound(STP)                                              |

# **\U0051** Configuring the Maximum Hop Count of a BPDU Packet

| Configuratio<br>n Steps | • Set the maximum hop count of a BPDU packet to 25.                       |
|-------------------------|---------------------------------------------------------------------------|
|                         | Ruijie(config)# spanning-tree max-hops 25                                 |
| Verification            | • Run the <b>show spanning-tree</b> command to display the configuration. |
|                         | Ruijie# show spanning-tree                                                |
|                         | StpVersion : MSTP                                                         |
|                         | SysStpStatus : ENABLED                                                    |
|                         | MaxAge : 20                                                               |
|                         | HelloTime : 2                                                             |
|                         | ForwardDelay : 15                                                         |
|                         | BridgeMaxAge : 20                                                         |
|                         | BridgeHelloTime : 2                                                       |
|                         | BridgeForwardDelay : 15                                                   |
|                         | MaxHops: 25                                                               |
|                         | TxHoldCount : 3                                                           |
|                         | PathCostMethod : Long                                                     |
|                         | BPDUGuard : Disabled                                                      |
|                         | BPDUFilter : Disabled                                                     |
|                         | LoopGuardDef : Disabled                                                   |
|                         | ###### mst 0 vlans map : ALL                                              |
|                         | BridgeAddr : 00d0.f822.3344                                               |
|                         | Priority: 0                                                               |
|                         | TimeSinceTopologyChange : 2d:0h:46m:4s                                    |
|                         | TopologyChanges : 25                                                      |
|                         | DesignatedRoot : 0.001a.a917.78cc                                         |
|                         | RootCost : 0                                                              |
|                         | RootPort : GigabitEthernet 0/17                                           |
|                         | CistRegionRoot : 0.001a.a917.78cc                                         |
|                         | CistPathCost : 20000                                                      |

#### **Common Errors**

The STP timer parameters will take effect only when the device is set as the root bridge of the STP.Configuring STP Compatibility.

# 7.4.2 Configuring STP Compatibility

# Configuration Effect

- Enable the compatibility mode of a port to realize interconnection between Ruijie devices and other SPs' devices.
- Enable protocol migration to perform forcible version check to affect the compatibility between RSTP and STP.

#### Notes

 If the compatibility mode is enabled on a port, this port will add different MSTI information into the to-be-sent BPDU based on the current port to realize interconnection between Ruijie devices and other SPs' devices.

#### **Configuration Steps**

#### **Lead Interset Service Service**

• Optional.

| Command     | spanning-tree compatible enable                                                                                                    |
|-------------|----------------------------------------------------------------------------------------------------|
| Parameter   | N/A                                                                                                    |
| Description |                                                                                                    |
| Defaults    | The compatibility mode is disabled on a port by default.                                                                                                    |
| Command     | Interface configuration mode                                                                                                    |
| Mode        |                                                                                                    |
| Usage Guide | If the compatibility mode is enabled on a port, this port will add different MSTI information into the to-be-sent BPDU based on the current port to realize interconnection between Ruijie devices and other SPs' devices. |

#### **Enabling Protocol Migration**

- Optional.
- If the peer device supports RSTP, you can enforce version check on the local device to force the two devices to run RSTP.
- Run the **clear spanning-tree detected-protocols** [ **interface** *interface-type interface-number* ] command to enforce version check on a port. For details, see "Compatibility Between RSTP and STP".

| Command     | clear spanning-tree detected-protocols [ interface interface-type interface-number ]           |  |
|-------------|------------------------------------------------------------------------------------------------|--|
| Parameter   | interface interface-type interface-number. Indicates a port.                                   |  |
| Description |                                                                                                |  |
| Defaults    | N/A                                                                                            |  |
| Command     | Privileged EXEC mode                                                                           |  |
| Mode        |                                                                                                |  |
| Usage Guide | This command is used to enforce a port to send RSTP BPDU packets and perform forcible check on |  |
|             | them.                                                                                          |  |

#### Verification

• Display the configuration.

# Configuration Example

Lenabling STP Compatibility

| Scenario     |                                                                                                    |  |
|--------------|----------------------------------------------------------------------------------------------------|--|
| Figure 8-20  | DEV A                                                                                                    |  |
| Figure 0-20  |                                                                                                    |  |
|              | Gi 0/18 Gi 0/17                                                                                               |  |
|              |                                                                                                    |  |
|              |                                                                                                    |  |
|              | Gi 0/18 Gi 0/17                                                                                               |  |
|              |                                                                                                    |  |
|              |                                                                                                    |  |
|              | DEV B                                                                                                    |  |
|              |                                                                                                    |  |
| Configuratio | • Configure Instances 1 and 2 on Devices A and B, and map Instance 1 with VLAN 10 and Instance                |  |
| n Steps      | 2 with VLAN 20.                                                                                               |  |
|              | <ul> <li>Configure Gi0/17 and Gi0/18 to respectively belong to VLAN 10 and VLAN 20, and enable STP</li> </ul> |  |
|              | compatibility.                                                                                                |  |
| DEV A        | Step 1: Configure Instances 1 and 2, and map Instances 1 and 2 respectively with VLANs 10 and 20.             |  |
|              | Ruijie#configure terminal                                                                                     |  |
|              | Ruijie (config) #spanning-tree mst configuration                                                              |  |
|              | Ruijie (config-mst)#instance 1 vlan 10                                                                        |  |
|              | Ruijie (config-mst)#instance 2 vlan 20                                                                        |  |
|              |                                                                                                    |  |
|              | Step 2: Configure the VLAN the port belongs to, and enable STP compatibility on the port.                     |  |
|              | Ruijie(config)#interface gigabitethernet 0/17                                                                 |  |
|              | Ruijie(config-if-GigabitEthernet 0/17)#switchport access vlan 10                                              |  |
|              | Ruijie(config-if-GigabitEthernet 0/17)#spanning-tree compatible enable                                        |  |
|              | Ruijie(config-if-GigabitEthernet 0/17)#exit                                                                   |  |
|              | Ruijie(config)#interface gigabitethernet 0/18                                                                 |  |
|              | Ruijie(config-if-GigabitEthernet 0/18)#switchport access vlan 20                                              |  |
|              | Ruijie(config-if-GigabitEthernet 0/18)#spanning-tree compatible enable                                        |  |
| DEV B        | Perform the same steps as DEV A.                                                                              |  |
|              |                                                                                                    |  |
| Verification | • Run the <b>show spanning-tree summary</b> command to check whether the spanning tree topology is            |  |
|              | correctly calculated.                                                                                         |  |
| DEV A        | Ruijie#show spanning-tree summary                                                                             |  |
|              |                                                                                                    |  |
|              | Spanning tree enabled protocol mstp                                                                           |  |
|              | MST 0 vlans map : 1-9, 11-19, 21-4094                                                                         |  |
|              | Root ID Priority 32768                                                                                        |  |
|              | Address 001a. a917. 78cc                                                                                      |  |
|              | this bridge is root                                                                                           |  |
|              | Hello Time 2 sec Forward Delay 15 sec Max Age 20 sec                                                          |  |
|              | HEITO TIME 2 SEC TOIWAIG DETAY 13 SEC MAX AGE 20 SEC                                                          |  |
|              | Bridge ID Priority 32768                                                                                      |  |
|              |                                                                                                    |  |
|              |                                                                                                    |  |
|              | Hello Time 2 sec Forward Delay 15 sec Max Age 20 sec                                                          |  |
|              |                                                                                                    |  |

|      | Interface    | Role Sts Cost           | Prio       | OperEdge | Туре           |
|------|--------------|-------------------------|------------|----------|----------------|
|      | Gi0/18       | Desg FWD 20000          | 128        | False    | P2p            |
|      | Gi0/17       | Desg FWD 20000          | 128        | False    | P2p            |
|      | MST 1 vlans  | map : 10                |            |          |                |
|      | Region Roo   | t Priority 32768        |            |          |                |
|      |              | Address 001a.a917.      | 78cc       |          |                |
|      |              | this bridge is region   | root       |          |                |
|      | Bridge ID    | Priority 32768          |            |          |                |
|      |              | Address 001a.a917.      | 78cc       |          |                |
|      | Interface    | Role Sts Cost           | Prio       | OperEdge | Туре           |
|      | Gi0/17       | Desg FWD 20000          | 128        | False    | P2p            |
|      | MST 2 vlans  | map : 20                |            |          |                |
|      | Region Roo   |                         |            |          |                |
|      |              | Address 001a. a917.     |            |          |                |
|      |              | this bridge is region   | root       |          |                |
|      | Bridge ID    | Priority 32768          |            |          |                |
|      |              | Address 001a.a917.      | 78cc       |          |                |
|      | Interface    | Role Sts Cost           | Prio       | OperEdge | Туре           |
|      | Gi0/18       | Desg FWD 20000          | 128        | False    | P2p            |
| EV B | Ruijie#show  | spanning-tree summary   |            |          |                |
|      | Spanning tre | e enabled protocol mstp |            |          |                |
|      |              | map : 1-9, 11-19, 21-40 |            |          |                |
|      | Root ID      | Priority 32768          |            |          |                |
|      |              | Address 001a.a917.      | 78cc       |          |                |
|      |              | this bridge is root     |            |          |                |
|      |              | Hello Time 2 sec Fo     | rward Dela | y 15 sec | Max Age 20 sec |
|      | Bridge ID    | Priority 32768          |            |          |                |
|      |              | Address 00d0.f822.      |            |          |                |
|      |              | Hello Time 4 sec Fo     | rward Dela | y 18 sec | Max Age 25 sec |
|      | Interface    | Role Sts Cost           | Prio       | OperEdge | Туре           |
|      | Gi0/18       | Altn BLK 20000          | 128        | False    | <br>P2p        |

Gi0/17 Root FWD 20000 128 False P2p MST 1 vlans map : 10 Region Root Priority 32768 Address 001a. a917. 78cc this bridge is region root Bridge ID Priority 32768 00d0. f822. 3344 Address Interface Role Sts Cost Prio OperEdge Type Gi0/17 Root FWD 20000 128 False P2p MST 2 vlans map : 20 Region Root Priority 32768 Address 001a. a917. 78cc this bridge is region root Bridge ID Priority 32768 Address 00d0. f822. 3344 Interface Role Sts Cost Prio OperEdge Type Gi0/18 Root FWD 20000 128 False P2p

#### Common Errors

N/A

# 7.4.3 Configuring an MSTP Region

#### Configuration Effect

 Configure an MSTP region to adjust which devices belong to the same MSTP region and thereby affect the network topology.

#### Notes

- Optional. Configure an MSTP region when multiple devices need to belong to the same MSTP region.
- To make multiple devices belong to the same MSTP region, configure the same name, revision number, and instance-VLAN mapping table for them.
- You can configure VLANs for Instances 0 to 64, and then the remaining VLANs are automatically allocated to Instance 0. One VLAN belongs to only one instance.
- It is recommended to configure the instance-VLAN mapping table after disabling STP. After the configuration, re-enable MSTP to ensure stability and convergence of the network topology.

#### **Configuration Steps**

#### **Configuring an MSTP Region**

• Run the **spanning-tree mst configuration** command to enter the MST configuration mode.

| Command     | spanning-tree mst configuration                       |
|-------------|-------------------------------------------------------|
| Parameter   | N/A                                                   |
| Description |                                                       |
| Defaults    | N/A                                                   |
| Command     | Global configuration mode                             |
| Mode        |                                                       |
| Usage Guide | Run this command to enter the MST configuration mode. |

• Run the **instance** *instance-id* **vlan** *vlan-range* command to configure the MSTI-VLAN mapping.

| Command     | instance instance-id vlan vlan-range                                                               |  |  |  |  |  |
|-------------|----------------------------------------------------------------------------------------------------|--|--|--|--|--|
| Parameter   | instance-id: Indicates the MSTI ID, ranging from 0 to 64.                                          |  |  |  |  |  |
| Description | vlan vlan-range: Indicates the VLAN ID, ranging from 1 to 4,094.                                   |  |  |  |  |  |
| Defaults    | The default instance-VLAN mapping is that all VLANs are in Instance 0.                             |  |  |  |  |  |
| Command     | MST configuration mode                                                                             |  |  |  |  |  |
| Mode        |                                                                                                    |  |  |  |  |  |
| Usage Guide | To add a VLAN group to an MSTI, run this command.                                                  |  |  |  |  |  |
|             | For example,                                                                                       |  |  |  |  |  |
|             | instance 1 vlan 2-200: Adds VLANs 2 to 200 to Instance 1.                                          |  |  |  |  |  |
|             | instance 1 vlan 2,20,200: Adds VLANs 2, 20, and 200 to Instance 1.                                 |  |  |  |  |  |
|             | You can use the <b>no</b> form of this command to remove VLANs from an instance. Removed VLANs are |  |  |  |  |  |
|             | automatically forwarded to Instance 0.                                                             |  |  |  |  |  |

#### • Run the **name** name command to configure the MST name.

| Command     | name name                                                           |  |  |  |
|-------------|---------------------------------------------------------------------|--|--|--|
| Parameter   | name: Indicates the MST name. It consists of a maximum of 32 bytes. |  |  |  |
| Description |                                                                     |  |  |  |
| Defaults    | The default name is an empty character string.                      |  |  |  |
| Command     | MST configuration mode                                              |  |  |  |
| Mode        |                                                                     |  |  |  |
| Usage Guide | N/A                                                                 |  |  |  |

• Run the **revision** *version* command to configure the MST version number.

| Command     | revision version                                                      |  |  |  |
|-------------|-----------------------------------------------------------------------|--|--|--|
| Parameter   | version: Indicates the MST revision number, ranging from 0 to 65,535. |  |  |  |
| Description |                                                                       |  |  |  |
| Defaults    | The default revision number is 0.                                     |  |  |  |
| Command     | MST configuration mode                                                |  |  |  |
| Mode        |                                                                       |  |  |  |
| Usage Guide | N/A                                                                   |  |  |  |

#### Verification

- Display the configuration.
- Run the **show spanning-tree mst configuration** command to display the MSTP region configuration.

# Configuration Example

# Lenabling MSTP to Achieve VLAN Load Balancing in the MSTP+VRRP Topology

| Scenario<br>Figure 98-21 | AP1     AP1       Gi 0/17     Gi 0/18       Gi 0/17     Gi 0/18       Gi 0/17     Gi 0/18       Gi 0/17     Gi 0/18       Gi 0/17     Gi 0/18       Gi 0/17     Gi 0/18       Gi 0/17     Gi 0/18       Gi 0/17     Gi 0/18       Gi 0/18     Gi 0/17       Gi 0/19     Te 0/19       User 1     User 2 |  |  |  |  |  |
|--------------------------|----------------------------------------------------------------------------------------------------|--|--|--|--|--|
| Configuratio             | <ul> <li>Enable MSTP and create Instances 1 and 2 on Switches A, B, C, and D.</li> </ul>                                                                                                    |  |  |  |  |  |
| n Steps                  | <ul> <li>Configure Switch A as the root bridge of Instances 0 and 1 and Switch B as the root bridge of Instance 2.</li> <li>Configure Switch A as the VRRP master device of VLANs 1 and 10 and Switch B as the VRRP master device of VLAN 20.</li> </ul>                                                |  |  |  |  |  |
| Α                        | Step 1: Configure VLANs 10 and 20, and configure ports as Trunk ports.                                                                                                    |  |  |  |  |  |
|                          | A(config)#vlan 10                                                                                                    |  |  |  |  |  |
|                          | A(config-vlan)#vlan 20                                                                                                    |  |  |  |  |  |
|                          | A(config-vlan)#exit                                                                                                    |  |  |  |  |  |
|                          | A(config)#int range gi interface range gigabitethernet 0/17-18                                                                                                    |  |  |  |  |  |
|                          | A(config-if-range)#switchport mode trunk                                                                                                    |  |  |  |  |  |
|                          | A(config-if-range)#int ag 1<br>A(config-if-AggregatePort 1)# switchport mode trunk                                                                                                    |  |  |  |  |  |
|                          | Step 2: Enable MSTP and create Instances 1 and 2.                                                                                                    |  |  |  |  |  |
|                          | A(config)#spanning-tree                                                                                                    |  |  |  |  |  |
|                          | A(config)# spanning-tree mst configuration                                                                                                    |  |  |  |  |  |
|                          | A(config-mst)#instance 1 vlan 10                                                                                                    |  |  |  |  |  |
|                          | A(config-mst)#instance 2 vlan 20                                                                                                    |  |  |  |  |  |
|                          | A(config-mst)#exit                                                                                                    |  |  |  |  |  |
|                          | Step 3: Configure Switch A as the root bridge of Instances 0 and 1.                                                                                                    |  |  |  |  |  |
|                          | A(config)#spanning-tree mst 0 priority 4096                                                                                                    |  |  |  |  |  |
|                          | A(config)#spanning-tree mst 1 priority 4096                                                                                                    |  |  |  |  |  |

|   | A(config)#spanning-tree mst 2 priority 8192                                                                                                    |
|---|----------------------------------------------------------------------------------------------------|
|   | Stop 4: Configure V/DPD priorities to enable Switch 4 to get as the V/DPD months device of V/LAN 40, and                                                |
|   | Step 4: Configure VRRP priorities to enable Switch A to act as the VRRP master device of VLAN 10, and configure the virtual gateway IP address of VRRP. |
|   | A(config)#interface vlan 10                                                                                                    |
|   | A (config-if-VLAN 10) ip address 192. 168. 10. 2 255. 255. 255. 0                                                                                       |
|   | A(config-if-VLAN 10) vrrp 1 priority 120                                                                                                    |
|   | A(config-if-VLAN 10) vrrp 1 ip 192.168.10.1                                                                                                    |
|   |                                                                                                    |
|   | Step 5 Set the VRRP priority to the default value 100 to enable Switch A to act as the VRRP backup                                                      |
|   | device of VLAN 20.                                                                                                    |
|   | A(config)#interface vlan 20                                                                                                    |
|   | A(config-if-VLAN 20)ip address 192.168.20.2 255.255.255.0                                                                                               |
|   | A(config-if-VLAN 20) vrrp 1 ip 192.168.20.1                                                                                                    |
| В | Step 1: Configure VLANs 10 and 20, and configure ports as Trunk ports.                                                                                  |
|   | B(config)#vlan 10                                                                                                    |
|   | B(config-vlan)#vlan 20                                                                                                    |
|   | B(config-vlan)#exit                                                                                                    |
|   | B(config)#int range gi interface range gigabitethernet 0/17-18                                                                                          |
|   | B(config-if-range)#switchport mode trunk                                                                                                    |
|   | B(config-if-range)#int ag 1                                                                                                    |
|   | B(config-if-AggregatePort 1)# switchport mode trunk                                                                                                    |
|   |                                                                                                    |
|   | Step 2: Enable MSTP and create Instances 1 and 2.                                                                                                    |
|   | B(config)#spanning-tree                                                                                                    |
|   | B(config)# spanning-tree mst configuration                                                                                                    |
|   | B(config-mst)#instance 1 vlan 10                                                                                                    |
|   | B(config-mst)#instance 2 vlan 20                                                                                                    |
|   | B(config-mst)#exit                                                                                                    |
|   |                                                                                                    |
|   | Step 3: Configure Switch A as the root bridge of Instance 2.<br>B(config)#spanning-tree mst 0 priority 8192                                             |
|   | B(config)#spanning-tree mst 1 priority 8192                                                                                                    |
|   | B(config)#spanning-tree mst 2 priority 4096                                                                                                    |
|   | b (config) #spanning fiee mst 2 priority 4050                                                                                                    |
|   | Step 4: Configure the virtual gateway IP address of VRRP.                                                                                               |
|   | B(config)#interface vlan 10                                                                                                    |
|   | B(config-if-VLAN 10)ip address 192.168.10.3 255.255.255.0                                                                                               |
|   | B(config-if-VLAN 10) vrrp 1 ip 192.168.10.1                                                                                                    |
|   |                                                                                                    |
|   | Step 5 Set the VRRP priority to 120 to enable Switch B to act as the VRRP backup device of VLAN 20.                                                     |
|   | B(config)#interface vlan 20                                                                                                    |
|   | B(config-if-VLAN 20)vrrp 1 priority 120                                                                                                    |
|   | B(config-if-VLAN 20)ip address 192.168.20.3 255.255.255.0                                                                                               |

| C(config-if-range)#switchport mode trunk                                                           |  |  |  |  |  |
|----------------------------------------------------------------------------------------------------|--|--|--|--|--|
|                                                                                                    |  |  |  |  |  |
|                                                                                                    |  |  |  |  |  |
|                                                                                                    |  |  |  |  |  |
|                                                                                                    |  |  |  |  |  |
|                                                                                                    |  |  |  |  |  |
|                                                                                                    |  |  |  |  |  |
|                                                                                                    |  |  |  |  |  |
|                                                                                                    |  |  |  |  |  |
| ble BPDU                                                                                           |  |  |  |  |  |
|                                                                                                    |  |  |  |  |  |
|                                                                                                    |  |  |  |  |  |
|                                                                                                    |  |  |  |  |  |
|                                                                                                    |  |  |  |  |  |
|                                                                                                    |  |  |  |  |  |
|                                                                                                    |  |  |  |  |  |
| • Run the <b>show spanning-tree summary</b> command to check whether the spanning tree topology is |  |  |  |  |  |
|                                                                                                    |  |  |  |  |  |
| es are                                                                                             |  |  |  |  |  |
|                                                                                                    |  |  |  |  |  |
|                                                                                                    |  |  |  |  |  |
|                                                                                                    |  |  |  |  |  |
|                                                                                                    |  |  |  |  |  |
|                                                                                                    |  |  |  |  |  |
|                                                                                                    |  |  |  |  |  |
|                                                                                                    |  |  |  |  |  |
|                                                                                                    |  |  |  |  |  |
|                                                                                                    |  |  |  |  |  |
|                                                                                                    |  |  |  |  |  |
|                                                                                                    |  |  |  |  |  |
|                                                                                                    |  |  |  |  |  |
|                                                                                                    |  |  |  |  |  |
|                                                                                                    |  |  |  |  |  |
|                                                                                                    |  |  |  |  |  |
|                                                                                                    |  |  |  |  |  |
|                                                                                                    |  |  |  |  |  |
|                                                                                                    |  |  |  |  |  |
|                                                                                                    |  |  |  |  |  |
|                                                                                                    |  |  |  |  |  |

| MST 1 vlans<br>Region Roo | ot Priority 4096             |            |           |                |
|---------------------------|------------------------------|------------|-----------|----------------|
| 11081011 110              | Address 00d0. f822.          | 3344       |           |                |
|                           | this bridge is region        |            |           |                |
|                           |                              |            |           |                |
| Bridge ID                 | Priority 4096                |            |           |                |
|                           | Address 00d0.f822.           | 3344       |           |                |
| Interface                 | Role Sts Cost                | Prio       | OperEdge  | Туре           |
| Ag1                       | Desg FWD 19000               | 128        | False     | P2p            |
| Gi0/17                    |                              | 128        | False     | P2p            |
| Gi0/18                    | Desg FWD 200000              | 128        | False     | P2p            |
| NOT O I                   | 00                           |            |           |                |
| MST 2 vlans               | map : 20<br>ot Priority 4096 |            |           |                |
| Kegion Ko                 | Address 001a.a917.           | 7800       |           |                |
|                           | this bridge is region        |            |           |                |
|                           |                              |            |           |                |
| Bridge ID                 | Priority 8192                |            |           |                |
|                           | Address 00d0. f822.          | 3344       |           |                |
| Interface                 | Role Sts Cost                | Prio       | OperEdge  | Туре           |
|                           | <br>Root FWD 19000           | 128        | False     | <br>P2p        |
| Gi0/17                    |                              | 128        |           | P2p            |
| Gi0/18                    | Desg FWD 200000              | 128        | False     | P2p            |
| Ruijie#show               | spanning-tree summary        |            |           |                |
| Spanning tr               | ee enabled protocol mstp     |            |           |                |
|                           | map : 1-9, 11-19, 21-40      |            |           |                |
| Root ID                   | Priority 4096                |            |           |                |
|                           | Address 00d0.f822.           | 3344       |           |                |
|                           | this bridge is root          |            |           |                |
|                           | Hello Time 4 sec Fo          | orward Del | ay 18 sec | Max Age 25 sec |
| Bridge ID                 | Priority 8192                |            |           |                |
| DI TUGE ID                | Address 001a. a917.          | 78cc       |           |                |
|                           |                              |            | ay 15 sec | Max Age 20 sec |
| Interface                 | Role Sts Cost                | Prio       | OperEdge  | Туре           |
|                           |                              |            |           |                |
| Ag1                       | Root FWD 19000               | 128        | False     | P2p            |

С

| Gi0/17       | Desg FWD 200000                                | 128       | False     | P2p            |  |
|--------------|------------------------------------------------|-----------|-----------|----------------|--|
| Gi0/18       | Desg FWD 200000                                | 128       | False     | P2p            |  |
| MST 1 vlans  | map : 10                                       |           |           |                |  |
| Region Roo   | t Priority 4096                                |           |           |                |  |
|              | Address 00d0.f822.3                            | 3344      |           |                |  |
|              | this bridge is region a                        | root      |           |                |  |
| Bridge ID    | Priority 8192                                  |           |           |                |  |
| DITUGC ID    | Address 001a. a917. 7                          | 78cc      |           |                |  |
|              |                                                |           |           |                |  |
| Interface    | Role Sts Cost                                  | Prio      | OperEdge  | Туре           |  |
|              |                                                | <br>128   | <br>False | <br>P2p        |  |
| Gi0/17       | Desg FWD 200000                                | 128       |           | P2p            |  |
| Gi0/18       | Desg FWD 200000                                | 128       | False     | P2p            |  |
|              |                                                |           |           |                |  |
| MST 2 vlans  | -                                              |           |           |                |  |
| Region Roo   |                                                | -         |           |                |  |
|              | Address 001a.a917.7<br>this bridge is region a |           |           |                |  |
|              | this bridge is region i                        | 1001      |           |                |  |
| Bridge ID    | Priority 4096                                  |           |           |                |  |
|              | Address 001a.a917.                             | 78cc      |           |                |  |
| _            |                                                |           |           | _              |  |
| Interface    | Role Sts Cost                                  | Prio      | OperEdge  | Туре           |  |
| Ag1          | Desg FWD 19000                                 | 128       | False     | P2p            |  |
| Gi0/17       | Desg FWD 200000                                | 128       | False     | P2p            |  |
| <br>Gi0/18   | Desg FWD 200000                                | 128       | False     | P2p            |  |
| Ruijie#show  | spanning-tree summary                          |           |           |                |  |
| Spanning tre | e enabled protocol mstp                        |           |           |                |  |
|              | map : 1-9, 11-19, 21-409                       |           |           |                |  |
| Root ID      | Priority 4096                                  |           |           |                |  |
|              | Address 00d0.f822.                             | 3344      |           |                |  |
|              | this bridge is root                            |           |           |                |  |
|              | Hello Time 4 sec For                           | rward Del | ay 18 sec | Max Age 25 sec |  |
| Bridge ID    | Priority 20760                                 |           |           |                |  |
| Bridge ID    | Priority 32768<br>Address 001a.a979.0          | 00ea      |           |                |  |
|              |                                                |           | ay 15 sec | Max Age 20 sec |  |
|              |                                                |           |           |                |  |
| Interface    | Role Sts Cost                                  | Prio      | Type Ope  | erEdge         |  |
|              |                                                |           |           |                |  |

| Gi0/18      | Altn BLK 200000       | 128  | P2p     | False    |
|-------------|-----------------------|------|---------|----------|
| Gi0/17      | Root FWD 200000       | 128  | P2p     | False    |
| MST 1 vlans | map : 10              |      |         |          |
| Region Roo  | t Priority 4096       |      |         |          |
|             | Address 00d0.f822.    | 3344 |         |          |
|             | this bridge is region | root |         |          |
| Bridge ID   | Priority 32768        |      |         |          |
|             | Address 001a.a979.    | 00ea |         |          |
| Interface   | Role Sts Cost         | Prio | Туре    | OperEdge |
| Gi0/18      | Altn BLK 200000       | 128  | P2p     | False    |
| Gi0/17      | Root FWD 200000       | 128  | P2p     | False    |
| MST 2 vlans | map : 20              |      |         |          |
| Region Roo  | t Priority 4096       |      |         |          |
|             | Address 001a.a917.    | 78cc |         |          |
|             | this bridge is region | root |         |          |
| Bridge ID   | Priority 32768        |      |         |          |
|             | Address 001a.a979.    | 00ea |         |          |
| Interface   | Role Sts Cost         | Prio | Туре    | OperEdge |
| Gi0/18      | Root FWD 200000       | 128  | <br>P2p | False    |
| Gi0/17      | Altn BLK 200000       | 128  | P2p     | False    |
| Omitted.    |                       |      |         |          |

#### **Common Errors**

D

- MST region configurations are inconsistent in the MSTP topology.
- VLANs are not created before you configure the mapping between the instance and VLAN.
- A device runs STP or RSTP in the MSTP+VRRP topology, but calculates the spanning tree according to the algorithms of different MST regions.

# 7.4.4 Enabling Fast RSTP Convergence

#### **Configuration Effect**

• Configure the link type to make RSTP rapidly converge.

#### Notes

If the link type of a port is point-to-point connection, RSTP can rapidly converge. For details, see "Fast RSTP Convergence". If the link type is not configured, the device automatically sets the link type based on the duplex mode of the port. If a port is in full duplex mode, the device sets the link type to point-to-point. If a port is in half duplex mode, the device sets the link type to shared. You can also forcibly configure the link type to determine whether the port connection is point-to-point connection.

#### **Configuration Steps**

#### **Configuring the Link Type**

Optional.

| Command         | spanning-tree link-type { point-to-point   shared }                                                                                                    |  |  |  |
|-----------------|----------------------------------------------------------------------------------------------------|--|--|--|
| Parameter       | point-to-point: Forcibly configures the link type of a port to be point-to-point.                                                                                                    |  |  |  |
| Description     | shared: Forcibly configures the link type of a port to be shared.                                                                                                    |  |  |  |
| Defaults        | If a port is in full duplex mode, the link type of the port is point-to-point. If a port is in half duplex mode, the link type of the port is shared.                                                     |  |  |  |
| Command<br>Mode | Interface configuration mode                                                                                                    |  |  |  |
| Usage Guide     | If the link type of a port is point-to-point connection, RSTP can rapidly converge. If the link type is not configured, the device automatically sets the link type based on the duplex mode of the port. |  |  |  |

#### Verification

- Display the configuration.
- Run the show spanning-tree [mst instance-id] interface interface-type interface-number command to display the spanning tree configuration of the port.

# Configuration Example

#### **L** Enabling Fast RSTP Convergence

| Configuratio | Set the link type of a port to point-to-point.                                            |  |  |  |
|--------------|-------------------------------------------------------------------------------------------|--|--|--|
| n Steps      |                                                                                           |  |  |  |
|              | Ruijie(config)#interface gigabitethernet 0/17                                             |  |  |  |
|              | Ruijie(config-if-GigabitEthernet 0/17)#spanning-tree link-type point-to-point             |  |  |  |
| Verification | • Run the <b>show spanning-tree summary</b> command to display the link type of the port. |  |  |  |
|              | Ruijie#show spanning-tree summary                                                         |  |  |  |
|              | Spanning tree enabled protocol mstp                                                       |  |  |  |
|              | MST O vlans map : ALL                                                                     |  |  |  |
|              | Root ID Priority 32768                                                                    |  |  |  |
|              | Address 001a.a917.78cc                                                                    |  |  |  |
|              | this bridge is root                                                                       |  |  |  |
|              | Hello Time 2 sec Forward Delay 15 sec Max Age 20 sec                                      |  |  |  |
|              | Bridge ID Priority 32768                                                                  |  |  |  |

|     | Address        | 00d0.f822.3344     |           |                |
|-----|----------------|--------------------|-----------|----------------|
|     | Hello Time     | 2 sec Forward Dela | ny 15 sec | Max Age 20 sec |
| Int | erface Role St | s Cost Prio        | OperEdge  | Туре           |
| GiO | /17 Root F     | WD 20000 128       | False     | P2p            |

#### Common Errors

N/A

# 7.4.5 Configuring Priorities

#### **Configuration Effect**

- Configure the switch priority to determine a device as the root of the entire network and to determine the topology of the entire network.
- Configure the port priority to determine which port enters the forwarding state.

#### Notes

- It is recommended to set the priority of the core device higher (to a smaller value) to ensure stability of the entire network. You can assign different switch priorities to different instances so that each instance runs an independent STP based on the assigned priorities. Devices in different regions use the priority only of the CIST (Instance 0). As described in bridge ID, the switch priority has 16 optional values: 0, 4,096, 8,192, 12,288, 16,384, 20,480, 24,576, 28,672, 32,768, 36,864, 40,960, 45,056, 49,152, 53,248, 57,344, 61,440. They are integral multiples of 4,096. The default value is 32,768.
- If two ports are connected to a shared device, the device selects a port with a higher priority (smaller value) to enter the forwarding state and a port with a lower priority (larger value) to enter the discarding state. If the two ports have the same priority, the device selects the port with a smaller port ID to enter the forwarding state. You can assign different port priorities to different instances on a port so that each instance runs an independent STP based on the assigned priorities.
- Similar to the switch priority, the port priority also has 16 optional values: 0, 16, 32, 48, 64, 80, 96, 112, 128, 144, 160, 176, 192, 208, 224, 240. They are integral multiples of 16. The default value is 128.

#### **Configuration Steps**

#### **Configuring the Switch Priority**

- Optional.
- To change the root or topology of a network, configure the switch priority.

| Command     | spanning-tree [ mst instance-id ] priority priority                                                      |  |
|-------------|----------------------------------------------------------------------------------------------------|--|
| Parameter   | mst instance-id: Indicates the instance ID, ranging from 0 to 64.                                        |  |
| Description | priority priority: Indicates the switch priority. There are 16 optional values: 0, 4,096, 8,192, 12,288, |  |
|             | 16,384, 20,480, 24,576, 28,672, 32,768, 36,864, 40,960, 45,056, 49,152, 53,248, 57,344, 61,440. They     |  |
|             | are integral multiples of 4,096.                                                                         |  |
| Defaults    | The default value of <i>instance-id</i> is 0 while that of <i>priority</i> is 32,768.                    |  |

| Command     | Global configuration mode                                                                                  |  |
|-------------|----------------------------------------------------------------------------------------------------|--|
| Mode        |                                                                                                    |  |
| Usage Guide | Configure the switch priority to determine a device as the root of the entire network and to determine the |  |
|             | topology of the entire network.                                                                            |  |

#### **\** Configuring the Port Priority

- Optional.
- To change the preferred port entering the forwarding state, configure the port priority.

| Command     | spanning-tree [ mst instance-id ] port-priority port-priority                                                    |  |  |
|-------------|----------------------------------------------------------------------------------------------------|--|--|
| Parameter   | mst instance-id: Indicates the instance ID, ranging from 0 to 64.                                                |  |  |
| Description | port-priority port-priority: Indicates the port priority. There are 16 optional values: 0, 16, 32, 48, 64, 80,   |  |  |
|             | 96, 112, 128, 144, 160, 176, 192, 208, 224, 240. They are integral multiples of 4,096.                           |  |  |
| Defaults    | The default value of <i>instance-id</i> is 0.                                                                    |  |  |
|             | The default value of <i>priority</i> is 128.                                                                     |  |  |
| Command     | Interface configuration mode                                                                                     |  |  |
| Mode        |                                                                                                    |  |  |
| Usage Guide | If a loop occurs in a region, the port with a higher priority is preferred to enter the forwarding state. If two |  |  |
|             | ports have the same priority, the port with a smaller port ID is selected to enter the forwarding state.         |  |  |
|             | Run this command to determine which port in the loop of a region enters the forwarding state.                    |  |  |

#### Verification

- Display the configuration.
- Run the **show spanning-tree** [ **mst** *instance-id* ] **interface** *interface-type interface-number* command to display the spanning tree configuration of the port.

# Configuration Example

**\** Configuring the Port Priority

| Scenario<br>Figure 8-22 | DEV A<br>Gi 0/17<br>Gi 0/18<br>Gi 0/17<br>Gi 0/18<br>DEV B                                                                                                    |
|-------------------------|----------------------------------------------------------------------------------------------------|
| Configuratio<br>n Steps | <ul> <li>Configure the bridge priority so that DEV A becomes the root bridge of the spanning tree.</li> <li>Configure the priority of Gi0/18 on DEV A is 16 so that Gi0/18 on DEV B can be selected as the root port.</li> </ul> |

| DEV A        | Step 1: Enable STP and configure the bridge priority.                                                                           |  |  |  |  |  |
|--------------|----------------------------------------------------------------------------------------------------|--|--|--|--|--|
|              | Ruijie(config)#spanning-tree                                                                                                    |  |  |  |  |  |
|              | Ruijie(config)#spanning-tree mst 0 priority 0                                                                                   |  |  |  |  |  |
|              | Step 2: Configure the priority of GigabitEthernet 0/18.                                                                         |  |  |  |  |  |
|              | Ruijie(config)# interface gigabitethernet 0/18                                                                                  |  |  |  |  |  |
|              | Ruijie(config-if-GigabitEthernet 0/18)#spanning-tree mst 0 port-priority 16                                                     |  |  |  |  |  |
| DEV B        | Ruijie(config)#spanning-tree                                                                                                    |  |  |  |  |  |
| Verification |                                                                                                    |  |  |  |  |  |
| , or mounter | <ul> <li>Run the show spanning-tree summary command to display the topology calculation result of<br/>spanning tree.</li> </ul> |  |  |  |  |  |
| DEV A        | Ruijie# Ruijie#show spanning-tree summary                                                                                       |  |  |  |  |  |
|              | Spanning tree enabled protocol mstp                                                                                             |  |  |  |  |  |
|              | MST O vlans map : ALL                                                                                                    |  |  |  |  |  |
|              | Root ID Priority 0                                                                                                    |  |  |  |  |  |
|              | Address 00d0. f822. 3344                                                                                                    |  |  |  |  |  |
|              | this bridge is root                                                                                                    |  |  |  |  |  |
|              | Hello Time 2 sec Forward Delay 15 sec Max Age 20 sec                                                                            |  |  |  |  |  |
|              |                                                                                                    |  |  |  |  |  |
|              | Bridge ID Priority 0                                                                                                    |  |  |  |  |  |
|              | Address 00d0. f822. 3344                                                                                                    |  |  |  |  |  |
|              | Hello Time 2 sec Forward Delay 15 sec Max Age 20 sec                                                                            |  |  |  |  |  |
|              | norro rimo 2 500 rorwird berdy to 500 max rigo 20 500                                                                           |  |  |  |  |  |
|              | Interface Role Sts Cost Prio OperEdge Type                                                                                      |  |  |  |  |  |
|              | Gi0/18 Desg FWD 20000 16 False P2p                                                                                              |  |  |  |  |  |
|              | Gi0/17 Desg FWD 20000 128 False P2p                                                                                             |  |  |  |  |  |
| DEV B        | Ruijie#show spanning-tree summary                                                                                               |  |  |  |  |  |
|              |                                                                                                    |  |  |  |  |  |
|              | Spanning tree enabled protocol mstp                                                                                             |  |  |  |  |  |
|              | MST O vlans map : ALL                                                                                                    |  |  |  |  |  |
|              | Root ID Priority 0                                                                                                    |  |  |  |  |  |
|              | Address 00d0.f822.3344                                                                                                    |  |  |  |  |  |
|              | this bridge is root                                                                                                    |  |  |  |  |  |
|              | Hello Time 2 sec Forward Delay 15 sec Max Age 20 sec                                                                            |  |  |  |  |  |
|              |                                                                                                    |  |  |  |  |  |
|              | Bridge ID Priority 32768                                                                                                    |  |  |  |  |  |
|              | Address 001a.a917.78cc                                                                                                    |  |  |  |  |  |
|              | Hello Time 2 sec Forward Delay 15 sec Max Age 20 sec                                                                            |  |  |  |  |  |
|              | Interface Role Sts Cost Prio OperEdge Type                                                                                      |  |  |  |  |  |
|              | Gi0/18 Root FWD 20000 128 False P2p                                                                                             |  |  |  |  |  |
|              | Gi0/17 Altn BLK 20000 128 False P2p                                                                                             |  |  |  |  |  |

### Common Errors

N/A

# 7.4.6 Configuring the Port Path Cost

### Configuration Effect

- Configure the path cost of a port to determine the forwarding state of the port and the topology of the entire network.
- If the path cost of a port uses its default value, configure the path cost calculation method to affect the calculation result.

#### Notes

- A device selects a port as the root port if the path cost from this port to the root bridge is the lowest. Therefore, the port path cost determines the root port of the local device. The default port path cost is automatically calculated based on the port rate (Media Speed). A port with a higher rate will have a low path cost. Since this method can calculate the most scientific path cost, do not change the path cost unless required. You can assign different path costs to different instances on a port so that each instance runs an independent STP based on the assigned path costs.
- If the port path cost uses the default value, the device automatically calculates the port path cost based on the port rate. However, IEEE 802.1d-1998 and IEEE 802.1t define different path costs for the same link rate. The value is a short integer ranging from 1 to 65,535 in 802.1d-1998 while is a long integer ranging from 1 to 200,000,000 in IEEE 802.1t. The path cost of an aggregate port (AP) has two solutions: 1. Ruijie solution: Port Path Cost x 95%; 2. Solution recommended in standards: 20,000,000,000/Actual link bandwidth of the AP, in which Actual link bandwidth of the AP = Bandwidth of a member port x Number of active member ports. The administrator must unify the path cost calculation method in the entire network. The default standard is the private long integer standard.

|  | The following table lists path costs automatically configured for different link rate in two solutions. |
|--|----------------------------------------------------------------------------------------------------|
|--|----------------------------------------------------------------------------------------------------|

| Port Rate | Port        | IEEE 802.1d | IEEE 802.1t | IEEE 802.1t       |
|-----------|-------------|-------------|-------------|-------------------|
| Port Rate |             | (short)     | (long)      | (long standard)   |
| 10M       | Common port | 100         | 2000000     | 2000000           |
| TOIVI     | AP          | 95          | 1900000     | 2000000÷Linkupcnt |
| 10014     | Common port | 19          | 200000      | 200000            |
| 100M      | AP          | 18          | 190000      | 200000÷Linkupcnt  |
| 400014    | Common port | 4           | 20000       | 20000             |
| 1000M     | AP          | 3           | 19000       | 20000÷Linkupcnt   |
| 10000M    | Common port | 2           | 2000        | 2000              |
|           | AP          | 1           | 1900        | 20000÷Linkupcnt   |

• Ruijie's long integer standard is used by default. After the solution is changed to the path cost solution recommended by the standards, the path cost of an AP changes with the number of member ports in UP state. If the port path cost changes, the network topology also will change.

- If an AP is static, Linkupcnt in the table is the number of active member ports. If an AP is an LACP AP, Linkupcnt in the table is the number of member ports forwarding AP data. If no member port in the AP goes up, Linkupcnt is 1. For details about AP and LACP, see the Configuring AP.
- The modified port path cost takes effect only on the Rx port.

#### Configuration Steps

- **D** Configuring the Default Path Cost Calculation Method
- Optional.
- To change the path cost calculation method, configure the default path cost calculation method.

| Command     | <pre>spanning-tree pathcost method { long   long standard   short }</pre>                                  |  |  |  |
|-------------|----------------------------------------------------------------------------------------------------|--|--|--|
| Parameter   | long: Adopts the 802.1t standard (long) to configure path cost. The cost of a port path ranges from 1 to   |  |  |  |
| Description | 20000000. Aggregation Port Cost = Physical Port Cost * 95%.                                                |  |  |  |
|             | long standard: Adopts the 802.1t standard (long standard) to configure path cost. The cost of the port     |  |  |  |
|             | path ranges from 1 to 20000000. Aggregation Port Cost = Physical Port Cost / Linkupcnt.                    |  |  |  |
|             | short: Adopts the 802.1d standard to configure path cost. The cost of a port path ranges from 1 to         |  |  |  |
|             | 65535. Aggregation Port Cost= Physical Port Cost * 95%                                                     |  |  |  |
| Defaults    | The path cost specified in 802.1t (long) is used by default.                                               |  |  |  |
| Command     | Global configuration mode                                                                                  |  |  |  |
| Mode        |                                                                                                    |  |  |  |
| Usage Guide | If the port path cost uses the default value, the device automatically calculates the port path cost based |  |  |  |
|             | on the port rate.                                                                                          |  |  |  |

#### **\U00e9** Configuring the Port Path Cost

- Optional.
- To determine which port or path data packets prefer to pass through, configure the port path cost.

| Command     | spanning-tree [mst instance-id] cost cost                             |  |
|-------------|-----------------------------------------------------------------------|--|
| Parameter   | mst instance-id: Indicates the instance ID, ranging from 0 to 64.     |  |
| Description | cost cost. Indicates the path cost, ranging from 1 to 200,000,000.    |  |
| Defaults    | The default value of <i>instance-id</i> is 0.                         |  |
|             | The default value is automatically calculated based on the port rate. |  |
|             | 1000 Mbps—20000                                                       |  |
|             | 100 Mbps—200000                                                       |  |
|             | 10 Mbps—2000000                                                       |  |
| Command     | Interface configuration mode                                          |  |
| Mode        |                                                                       |  |
| Usage Guide | A larger value of cost indicates a higher path cost.                  |  |

#### Verification

• Display the configuration.

• Run the **show spanning-tree** [mst instance-id] **interface** interface-type interface-number command to display the spanning tree configuration of the port.

# Configuration Example

### **Configuring the Port Path Cost**

| Scenario                |                                                                                                    |  |  |
|-------------------------|----------------------------------------------------------------------------------------------------|--|--|
| Figure 8-23             | DEV A                                                                                                    |  |  |
|                         | Gi 0/17<br>Gi 0/18<br>Gi 0/17<br>Gi 0/18<br>DEV B                                                                                                    |  |  |
| Configuratio<br>n Steps | <ul> <li>Configure the bridge priority so that DEV A becomes the root bridge of the spanning tree.</li> <li>Configure the noth cost of Ci 0/18 on DEV B is 1 on that Ci 0/18 con be calculated on the root part</li> </ul> |  |  |
| -                       | • Configure the path cost of Gi 0/18 on DEV B is 1 so that Gi 0/18 can be selected as the root port.                                                                                                    |  |  |
| DEV A                   | Ruijie(config)#spanning-tree<br>Ruijie(config)#spanning-tree mst 0 priority 0                                                                                                    |  |  |
| DEV B                   | Ruijie(config)#spanning-tree                                                                                                    |  |  |
|                         | Ruijie(config)# interface gigabitethernet 0/18                                                                                                    |  |  |
|                         | Ruijie(config-if-GigabitEthernet 0/18)# spanning-tree cost 1                                                                                                    |  |  |
| Verification            | <ul> <li>Run the show spanning-tree summary command to display the topology calculation result of the</li> </ul>                                                                                                    |  |  |
|                         | spanning tree.                                                                                                    |  |  |
| DEV A                   | Ruijie# Ruijie#show spanning-tree summary                                                                                                    |  |  |
|                         |                                                                                                    |  |  |
|                         | Spanning tree enabled protocol mstp                                                                                                    |  |  |
|                         | MST O vlans map : ALL                                                                                                    |  |  |
|                         | Root ID Priority 0                                                                                                    |  |  |
|                         | Address 00d0. f822. 3344                                                                                                    |  |  |
|                         | this bridge is root                                                                                                    |  |  |
|                         | Hello Time 2 sec Forward Delay 15 sec Max Age 20 sec                                                                                                    |  |  |
|                         |                                                                                                    |  |  |
|                         | Bridge ID Priority 0                                                                                                    |  |  |
|                         | Address 00d0.f822.3344<br>Hello Time 2 sec Forward Delay 15 sec Max Age 20 sec                                                                                                    |  |  |
|                         | netto time 2 sec rotward beray 13 sec max Age 20 sec                                                                                                    |  |  |
|                         | Interface Role Sts Cost Prio OperEdge Type                                                                                                    |  |  |
|                         | Gi0/18 Desg FWD 20000 128 False P2p                                                                                                    |  |  |
|                         | Gi0/17 Desg FWD 20000 128 False P2p                                                                                                    |  |  |
|                         |                                                                                                    |  |  |

**DEV B** Ruijie#show spanning-tree summary Spanning tree enabled protocol mstp MST O vlans map : ALL Root ID Priority 0 Address 00d0.f822.3344 this bridge is root Hello Time 2 sec Forward Delay 15 sec Max Age 20 sec Bridge ID Priority 32768 Address 001a.a917.78cc Hello Time 2 sec Forward Delay 15 sec Max Age 20 sec Interface Role Sts Cost Prio OperEdge Type Gi0/18 Root FWD 1 128 False P2p Gi0/17 Altn BLK 20000 128 False P2p

### Common Errors

• N/A

# 7.4.7 Configuring Auto Edge

#### **Configuration Effect**

 Enable Auto Edge. If a designated port does not receive any BPDUs within a specified time (3 seconds), it is automatically identified as an edge port. However, if the port receives BPDUs, its Port Fast Operational State will become Disabled.

#### Notes

• Unless otherwise specified, do not disable Auto Edge.

#### **Configuration Steps**

#### **\**Configuring Auto Edge

- Optional.
- Auto Edge is enabled by default.
- In interface configuration mode, run the spanning-tree autoedge command to enable Auto Edge on a port and the spanning-tree autoedge disabled command to disable it on a port.

| Command     | spanning-tree autoedge [ disabled ]           |
|-------------|-----------------------------------------------|
| Parameter   | disabled: Disables Autoedge on the interface. |
| Description |                                               |
| Defaults    | Auto Edge is enabled by default.              |
| Command     | Interface configuration mode                  |

| Mode        |                                                                                                    |
|-------------|----------------------------------------------------------------------------------------------------|
| Usage Guide | If the designated port of a device does not receive a BPDU from the downlink port within a specific period (3 seconds), the device regards a network device connected to the designated port, configures the port |
|             | as an edge port, and switches the port directly into the forwarding state. The edge port will be automatically identified as a non-edge port after receiving a BPDU.                                              |
|             | You can run the <b>spanning-tree autoedge disabled</b> command to disable Auto Edge.                                                                                                    |

#### Verification

• Display the configuration.

# Configuration Example

# **Disabling Auto Edge on a Port**

| Configuratio<br>n Steps | Disable Auto Edge on a port.                                                                                  |
|-------------------------|----------------------------------------------------------------------------------------------------|
|                         | Ruijie(config)#interface gigabitethernet 0/17                                                                 |
|                         | Ruijie(config-if-GigabitEthernet 0/17)#spanning-tree autoedge disabled                                        |
| Verification            | • Run the <b>show spanning-tree interface</b> command to display the spanning tree configuration of the port. |
|                         | Ruijie#show spanning-tree interface gi 0/17                                                                   |
|                         | PortAdminPortFast : Disabled                                                                                  |
|                         | PortOperPortFast : Disabled                                                                                   |
|                         | PortAdminAutoEdge : Disabled                                                                                  |
|                         | PortOperAutoEdge : Disabled                                                                                   |
|                         | PortAdminLinkType : point-to-point                                                                            |
|                         | PortOperLinkType : point-to-point                                                                             |
|                         | PortBPDUGuard : Disabled                                                                                      |
|                         | PortBPDUFilter : Disabled                                                                                     |
|                         | PortGuardmode : None                                                                                          |
|                         | ###### MST 0 vlans mapped :ALL                                                                                |
|                         | PortState : forwarding                                                                                        |
|                         | PortPriority : 128                                                                                            |
|                         | PortDesignatedRoot : 0.00d0.f822.3344                                                                         |
|                         | PortDesignatedCost : 0                                                                                        |
|                         | PortDesignatedBridge :0.00d0.f822.3344                                                                        |
|                         | PortDesignatedPortPriority : 128                                                                              |
|                         | PortDesignatedPort : 2                                                                                        |
|                         | PortForwardTransitions : 6                                                                                    |
|                         | PortAdminPathCost : 20000                                                                                     |
|                         | PortOperPathCost : 20000                                                                                      |
|                         | Inconsistent states : normal                                                                                  |

PortRole : designatedPort

#### Common Errors

If the designated port of a device does not receive a BPDU from the downlink port within a specific period (3 seconds), the device regards a network device connected to the designated port, configures the port as an edge port, and switches the port directly into the forwarding state. It is recommended to disable the Auto Edge function, if packet loss or Tx/Rx packet delay exists in the network environment.

# 7.4.8 Enabling PortFast-related Features

### Configuration Effect

- After PortFast is enabled on a port, the port directly enters the forwarding state. However, since the Port Fast Operational State becomes disabled due to receipt of BPDUs, the port can properly run the STP algorithm and enter the forwarding state.
- If BPDU guard is enabled on a port, the port enters the error-disabled state after receiving a BPDU.
- If BPDU filter is enabled on a port, the port neither sends nor receives BPDUs.

#### Notes

- The global BPDU guard takes effect only when PortFast is enabled on a port.
- If BPDU filter is enabled globally, a PortFast-enabled port neither sends nor receives BPDUs. In this case, the host connecting directly to the PortFast-enabled port does not receive any BPDUs. If the port changes its Port Fast Operational State to Disabled after receiving a BPDU, BPDU filter automatically fails.
- The global BPDU filter takes effect only when PortFast is enabled on a port.

#### Configuration Steps

- **Solution** Enabling PortFast
- Optional.
- If a port connects directly to the network terminal, configure this port as a PortFast port.
- In global configuration mode, run the spanning-tree portfast default command to enable PortFast on all ports and the no spanning-tree portfast default command to disable PortFast on all ports.

| Command     | spanning-tree portfast default                                                                            |
|-------------|----------------------------------------------------------------------------------------------------|
| Parameter   | N/A                                                                                                    |
| Description |                                                                                                    |
| Defaults    | PortFast is disabled on all ports by default.                                                             |
| Command     | Global configuration mode                                                                                 |
| Mode        |                                                                                                    |
| Usage Guide | After PortFast is enabled on all ports, the ports directly enter the forwarding state. However, since the |
|             | Port Fast Operational State becomes disabled due to receipt of BPDUs, the ports can properly run the      |
|             | STP algorithm and enter the forwarding state.                                                             |

In interface configuration mode, run the spanning-tree portfast command to enable PortFast on a port and the spanning-tree portfast disabled command to disable PortFast on a port.

| Command     | spanning-tree portfast [ disabled ]                                                                         |
|-------------|----------------------------------------------------------------------------------------------------|
| Parameter   | disabled: Disables the portfast on the interface.                                                           |
| Description |                                                                                                    |
| Defaults    | PortFast is disabled on a port by default.                                                                  |
| Command     | Interface configuration mode                                                                                |
| Mode        |                                                                                                    |
| Usage Guide | After PortFast is enabled on a port, the port directly enters the forwarding state. However, since the Port |
|             | Fast Operational State becomes disabled due to receipt of BPDUs, the port can properly run the STP          |
|             | algorithm and enter the forwarding state.                                                                   |

#### **Enabling BPDU Guard**

- Optional.
- If device ports connect directly to network terminals, you can enable BPDU guard on these ports to prevent BPDU attacks from causing abnormality in the spanning tree topology. A port enabled with BPDU guard enters the error-disabled state after receiving a BPDU.
- If device ports connect directly to network terminals, you can enable BPDU guard to prevent loops on the ports.
   The prerequisite is that the downlink device (such as the hub) can forward BPDU packets.
- In global configuration mode, run the spanning-tree portfast bpduguard default command to enable BPDU guard on all ports and the no spanning-tree portfast bpduguard default command to disable BPDU guard on all ports.

| Command     | spanning-tree portfast bpduguard default                                                                 |
|-------------|----------------------------------------------------------------------------------------------------|
| Parameter   | N/A                                                                                                    |
| Description |                                                                                                    |
| Defaults    | BPDU guard is globally disabled by default.                                                              |
| Command     | Global configuration mode                                                                                |
| Mode        |                                                                                                    |
| Usage Guide | If BPDU guard is enabled on a port, the port enters the error-disabled state after receiving a BPDU. Run |
|             | the show spanning-tree command to display the configuration.                                             |

In interface configuration mode, run the spanning-tree bpduguard enabled command to enable BPDU guard on a port and the spanning-tree bpduguard disabled command to disable BPDU guard on a port.

| Command     | spanning-tree bpduguard { enabled   disabled }                                                       |
|-------------|----------------------------------------------------------------------------------------------------|
| Parameter   | enabled: Enables BPDU guard on the interface.                                                        |
| Description | disabled: Disables BPDU guard on the interface.                                                      |
| Defaults    | BPDU guard is disabled on a port by default.                                                         |
| Command     | Interface configuration mode                                                                         |
| Mode        |                                                                                                    |
| Usage Guide | If BPDU guard is enabled on a port, the port enters the error-disabled state after receiving a BPDU. |

#### ↘ Enabling BPDU Filter

- Optional.
- To prevent abnormal BPDU packets from affecting the spanning tree topology, you can enable BPDU filter on a port to filter abnormal BPDU packets.

In global configuration mode, run the spanning-tree portfast bpdufilter default command to enable BPDU filter on all ports and the no spanning-tree portfast bpdufilter default command to disable BPDU filter on all ports.

| Command     | spanning-tree portfast bpdufilter default                                      |
|-------------|--------------------------------------------------------------------------------|
| Parameter   | N/A                                                                            |
| Description |                                                                                |
| Defaults    | BPDU filter is globally disabled by default.                                   |
| Command     | Global configuration mode                                                      |
| Mode        |                                                                                |
| Usage Guide | If BPDU filter is enabled, corresponding ports neither send nor receive BPDUs. |

In interface configuration mode, run the spanning-tree bpdufilter enabled command to enable BPDU filter on a port and the spanning-tree bpdufilter disabled command to disable BPDU filter on a port.

| Command     | spanning-tree bpdufilter { enabled   disabled }                                 |
|-------------|---------------------------------------------------------------------------------|
| Parameter   | enabled: Enables BPDU filter on the interface.                                  |
| Description | disabled: Disables BPDU filter on the interface.                                |
| Defaults    | BPDU filter is disabled on a port by default.                                   |
| Command     | Interface configuration mode                                                    |
| Mode        |                                                                                 |
| Usage Guide | If BPDU filter is enabled on a port, the port neither sends nor receives BPDUs. |

### Verification

- Display the configuration.
- Run the **show spanning-tree** [ **mst** *instance-id* ] **interface** *interface-type interface-number* command to display the spanning tree configuration of the port.

# Configuration Example

#### **Lange PortFast on a Port**

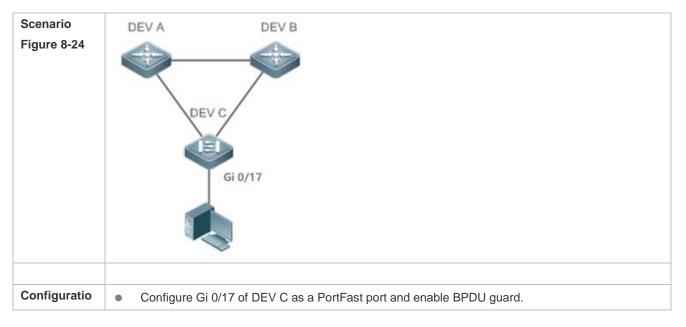

| n Steps      |                                                                                          |
|--------------|------------------------------------------------------------------------------------------|
| DEV C        | Ruijie(config)# interface gigabitethernet 0/17                                           |
|              | Ruijie(config-if-GigabitEthernet 0/17)# spanning-tree portfast                           |
|              | %Warning: portfast should only be enabled on ports connected to a single                 |
|              | host. Connecting hubs, switches, bridges to this interface when portfast is              |
|              | enabled, can cause temporary loops.                                                      |
|              | Ruijie(config-if-GigabitEthernet 0/17)#spanning-tree bpduguard enable                    |
| Verification | • Run the <b>show spanning-tree interface</b> command to display the port configuration. |
| DEV C        | Ruijie#show spanning-tree interface gigabitethernet 0/17                                 |
|              |                                                                                          |
|              | PortAdminPortFast : Enabled                                                              |
|              | PortOperPortFast : Enabled                                                               |
|              | PortAdminAutoEdge : Enabled                                                              |
|              | PortOperAutoEdge : Enabled                                                               |
|              | PortAdminLinkType : auto                                                                 |
|              | PortOperLinkType : point-to-point                                                        |
|              | PortBPDUGuard : Enabled                                                                  |
|              | PortBPDUFilter : Disabled                                                                |
|              | PortGuardmode : None                                                                     |
|              | ###### MST 0 vlans mapped :ALL                                                           |
|              | PortState : forwarding                                                                   |
|              | PortPriority : 128                                                                       |
|              | PortDesignatedRoot : 0.00d0.f822.3344                                                    |
|              | PortDesignatedCost : 0                                                                   |
|              | PortDesignatedBridge :0.00d0.f822.3344                                                   |
|              | PortDesignatedPortPriority : 128                                                         |
|              | PortDesignatedPort : 4                                                                   |
|              | PortForwardTransitions : 1                                                               |
|              | PortAdminPathCost : 20000                                                                |
|              | PortOperPathCost : 20000                                                                 |
|              | Inconsistent states : normal                                                             |
|              | PortRole : designatedPort                                                                |

# 7.4.9 Enabling TC-related Features

# **Configuration Effect**

- If TC protection is enabled on a port, the port deletes TC BPDU packets within a specified time (generally 4 seconds) after receiving them, preventing MAC and ARP entry from being removed.
- If TC guard is enabled, a port receiving TC packets filters TC packets received or generated by itself so that TC packets are not spread to other ports. In this way, possible TC attacks are efficiently prevented to keep the network stable.
- TC filter does not process TC packets received by ports but processes TC packets in case of normal topology changes.

#### Notes

• It is recommended to enable TC guard only when illegal TC attack packets are received in the network.

#### **Configuration Steps**

#### **Enabling TC Protection**

- Optional.
- In global configuration mode, run the spanning-tree tc-protection command to enable TC protection on all ports and the no spanning-tree tc-protection command to disable TC protection on all ports.

#### • TC protection can only be enabled or disabled globally.

| Command     | spanning-tree tc-protection           |
|-------------|---------------------------------------|
| Parameter   | N/A                                   |
| Description |                                       |
| Defaults    | TC protection is disabled by default. |
| Command     | Global configuration mode             |
| Mode        |                                       |
| Usage Guide | N/A                                   |

#### **L**Enabling TC Guard

- Optional.
- To filter TC packets received or generated due to topology changes, you can enable TC guard.
- In global configuration mode, run the spanning-tree tc-protection tc-guard command to enable TC guard on all ports and the no spanning-tree tc-protection tc-guard command to disable TC guard on all ports.

| Command     | spanning-tree tc-protection tc-guard                  |
|-------------|-------------------------------------------------------|
| Parameter   | N/A                                                   |
| Description |                                                       |
| Defaults    | TC guard is globally disabled by default.             |
| Command     | Global configuration mode                             |
| Mode        |                                                       |
| Usage Guide | Enable TC guard to prevent TC packets from spreading. |

• In interface configuration mode, run the **spanning-tree tc-guard** command to enable TC guard on a port and the **no spanning-tree tc-guard** command to disable TC guard on a port.

| Command     | spanning-tree tc-guard                                |
|-------------|-------------------------------------------------------|
| Parameter   | N/A                                                   |
| Description |                                                       |
| Defaults    | TC guard is disabled on a port by default.            |
| Command     | Interface configuration mode                          |
| Mode        |                                                       |
| Usage Guide | Enable TC guard to prevent TC packets from spreading. |

#### **Enabling TC Filter**

- Optional.
- To filter TC packets received on a port, you can enable TC filter on the port.
- In interface configuration mode, run the spanning-tree ignore tc command to enable TC filter on a port and the no spanning-tree ignore tc command to disable it on a port.

| Command     | spanning-tree ignore tc                                                           |
|-------------|-----------------------------------------------------------------------------------|
| Parameter   | N/A                                                                               |
| Description |                                                                                   |
| Defaults    | TC filter is disabled by default.                                                 |
| Command     | Interface configuration mode                                                      |
| Mode        |                                                                                   |
| Usage Guide | If TC filter is enabled on a port, the port does not process received TC packets. |

#### Verification

• Display the configuration.

# Configuration

# Example

#### **Solution** Enabling TC Guard on a Port

| Configuratio | Enable TC guard on a port.                                                                     |  |
|--------------|------------------------------------------------------------------------------------------------|--|
| n Steps      |                                                                                                |  |
|              | Ruijie(config)#interface gigabitethernet 0/17                                                  |  |
|              | Ruijie(config-if-GigabitEthernet 0/17)#spanning-tree tc-guard                                  |  |
| Verification | • Run the <b>show run interface</b> command to display the TC guard configuration of the port. |  |
|              | Ruijie#show run interface gigabitethernet 0/17                                                 |  |
|              |                                                                                                |  |
|              | interface GigabitEthernet 0/17                                                                 |  |
|              | switchport mode trunk                                                                          |  |
|              | spanning-tree tc-guard                                                                         |  |

#### Common Errors

If TC guard or TC filter is incorrectly configured, an error may occur during packet forwarding of the network device.
 For example, when the topology changes, the device fails to clear MAC address in a timely manner, causing packet forwarding errors.

# 7.4.10 Enabling BPDU Source MAC Address Check

#### **Configuration Effect**

• Enable BPDU source MAC address check. After this, a device receives only BPDU packets with the source MAC address being the specified MAC address and discards other BPDU packets.

#### Notes

• When the switch connected to a port on a point-to-point link is determined, you can enable BPDU source MAC address check so that the switch receives the BPDU packets sent only by the peer switch.

#### **Configuration Steps**

- Lenabling BPDU Source MAC Address Check
- Optional.
- To prevent malicious BPDU attacks, you can enable BPDU source MAC address check.
- In interface configuration mode, run the bpdu src-mac-check mac-address command to enable BPDU source MAC address check on a port and the no bpdu src-mac-check command to disable it on a port.

| Command     | bpdu src-mac-check mac-address                                                                         |  |
|-------------|----------------------------------------------------------------------------------------------------|--|
| Parameter   | mac-address: Indicates an MAC address. The device receives only BPDU packets with this address         |  |
| Description | being the source MAC address. The input format is H.H.H.                                               |  |
| Defaults    | BPDU source MAC address check is disabled by default.                                                  |  |
| Command     | Interface configuration mode                                                                           |  |
| Mode        |                                                                                                    |  |
| Usage Guide | BPDU source MAC address check prevents BPDU packets from maliciously attacking switches and            |  |
|             | causing MSTP abnormal. When the switch connected to a port on a point-to-point link is determined, you |  |
|             | can enable BPDU source MAC address check to receive BPDU packets sent only by the peer switch          |  |
|             | and discard all other BPDU packets, thereby preventing malicious attacks.                              |  |
|             | You can enable BPDU source MAC address check in interface configuration mode for a specific port.      |  |
|             | One port can only filter one MAC address.                                                              |  |

#### Verification

• Display the configuration.

# Configuration Example

#### Lenabling BPDU Source MAC Address Check on a Port

| Configuratio | Enable BPDU source MAC address check on a port.                                                     |  |
|--------------|----------------------------------------------------------------------------------------------------|--|
| n Steps      |                                                                                                    |  |
|              | Ruijie(config)#interface gigabitethernet 0/17                                                       |  |
|              | Ruijie(config-if-GigabitEthernet 0/17)#bpdu src-mac-check 00d0.f800.1234                            |  |
| Verification | • Run the <b>show run interface</b> command to display the spanning tree configuration of the port. |  |
|              | Ruijie#show run interface gigabitethernet 0/17                                                      |  |
|              |                                                                                                    |  |
|              | interface GigabitEthernet 0/17                                                                      |  |
|              | switchport mode trunk                                                                               |  |
|              | bpdu src-mac-check 00d0.f800.1234                                                                   |  |
|              | spanning-tree link-type point-to-point                                                              |  |

#### Common Errors

 If BPDU source MAC address check is enabled on a port, the port receives only BPDU packets with the configured MAC address being the source MAC address and discards all other BPDU packets.

### 7.4.11 Enabling Guard-related Features

#### Configuration Effect

- If root guard is enabled on a port, its roles on all instances are enforced as the designated port. Once the port receives configuration information with a higher priority, it enters the root-inconsistent (blocking) state. If the port does not receive configuration information with a higher priority within a period, it returns to its original state.
- Due to the unidirectional link failure, the root port or backup port becomes the designated port and enters the forwarding state if it does not receive BPDUs, causing a network loop. Loop guard is to prevent this problem.

#### Notes

• Root guard and loop guard cannot take effect on a port at the same time.

#### **Configuration Steps**

#### Lenabling Root Guard

- Optional.
- The root bridge may receive configuration with a higher priority due to incorrect configuration by maintenance personnel or malicious attacks in the network. As a result, the current root bridge may lose its role, causing incorrect topology changes. To prevent this problem, you can enable root guard on a designated port of a device.
- In interface configuration mode, run the spanning-tree guard root command to enable root guard on a port and the no spanning-tree guard root command to disable it on a port.

| Command     | spanning-tree guard root                                                                                    |
|-------------|----------------------------------------------------------------------------------------------------|
| Parameter   | N/A                                                                                                    |
| Description |                                                                                                    |
| Defaults    | Root guard is disabled by default.                                                                          |
| Command     | Interface configuration mode                                                                                |
| Mode        |                                                                                                    |
| Usage Guide | If root guard is enabled, the current root bridge will not change due to incorrect configuration or illegal |
|             | packet attacks.                                                                                             |

#### **Enabling Loop Guard**

- Optional.
- You can enable loop guard on a port (root port, master port, or AP) to prevent it from failing to receive BPDUs sent by the designated bridge, increasing device stability. Otherwise, the network topology will change, possibly causing a loop.
- In global configuration mode, run the spanning-tree loopguard default command to enable loop guard on all ports and the no spanning-tree loopguard default command to disable it on all ports.

| • |
|---|
|   |

Command spanning-tree loopguard default

| Parameter   | N/A                                                                                                  |
|-------------|----------------------------------------------------------------------------------------------------|
| Description |                                                                                                    |
| Defaults    | Loop guard is disabled by default.                                                                   |
| Command     | Global configuration mode                                                                            |
| Mode        |                                                                                                    |
| Usage Guide | Enabling loop guard on a root port or backup port will prevent possible loops caused by BPDU receipt |
|             | failure.                                                                                             |

# • In interface configuration mode, run the **spanning-tree guard loop** command to enable loop guard on a port and the **no spanning-tree guard loop** command to disable it on a port.

| Command     | spanning-tree guard loop                                                                             |  |
|-------------|----------------------------------------------------------------------------------------------------|--|
| Parameter   | N/A                                                                                                  |  |
| Description |                                                                                                    |  |
| Defaults    | Loop guard is disabled by default.                                                                   |  |
| Command     | Interface configuration mode                                                                         |  |
| Mode        |                                                                                                    |  |
| Usage Guide | Enabling loop guard on a root port or backup port will prevent possible loops caused by BPDU receipt |  |
|             | failure.                                                                                             |  |

## **Disabling Guard**

#### • Optional.

| Command     | spanning-tree guard none      |
|-------------|-------------------------------|
| Parameter   | N/A                           |
| Description |                               |
| Defaults    | Guard is disabled by default. |
| Command     | Interface configuration mode  |
| Mode        |                               |
| Usage Guide | N/A                           |

#### Verification

• Display the configuration.

## Configuration

Example

#### **Loop Guard on a Port**

| Scenario     |                                                                                                    |
|--------------|----------------------------------------------------------------------------------------------------|
| Eiguro 9-25  | DEV A                                                                                                    |
| Figure 8-25  |                                                                                                    |
|              |                                                                                                    |
|              | Gi 0/17 Gi 0/18                                                                                                    |
|              |                                                                                                    |
|              | Gi 0/17 Gi 0/18                                                                                                    |
|              |                                                                                                    |
|              |                                                                                                    |
|              | DEV B                                                                                                    |
|              |                                                                                                    |
| Configuratio | <ul> <li>Configure DEV A as the root bridge and DEV B as a non-root bridge on a spanning tree.</li> </ul>                                                                                                    |
| n Steps      |                                                                                                    |
|              | Enable loop guard on ports Gi 0/17 and Gi 0/18 of DEV B.                                                                                                    |
| DEV A        | Ruijie(config)#spanning-tree                                                                                                    |
|              | Ruijie(config)#spanning-tree mst 0 priority 0                                                                                                    |
|              |                                                                                                    |
| DEV B        | Ruijie(config)#spanning-tree                                                                                                    |
|              | Ruijie(config)# interface range gigabitethernet 0/17-18                                                                                                    |
|              | Ruijie(config-if-range)#spanning-tree guard loop                                                                                                    |
| Verification | • Run the <b>show spanning-tree interface</b> command to display the spanning tree configuration of the                                                                                                    |
|              | port.                                                                                                    |
| DEV A        | Omitted.                                                                                                    |
| DEVA         |                                                                                                    |
| DEV A        | Ruijie#show spanning-tree interface gigabitethernet 0/17                                                                                                    |
|              |                                                                                                    |
|              |                                                                                                    |
|              | Ruijie#show spanning-tree interface gigabitethernet 0/17                                                                                                    |
|              | Ruijie#show spanning-tree interface gigabitethernet 0/17<br>PortAdminPortFast : Disabled                                                                                                    |
|              | Ruijie#show spanning-tree interface gigabitethernet 0/17<br>PortAdminPortFast : Disabled<br>PortOperPortFast : Disabled                                                                                                    |
|              | Ruijie#show spanning-tree interface gigabitethernet 0/17<br>PortAdminPortFast : Disabled<br>PortOperPortFast : Disabled<br>PortAdminAutoEdge : Enabled                                                                                                    |
|              | Ruijie#show spanning-tree interface gigabitethernet 0/17<br>PortAdminPortFast : Disabled<br>PortOperPortFast : Disabled<br>PortAdminAutoEdge : Enabled<br>PortOperAutoEdge : Disabled                                                                                                    |
|              | Ruijie#show spanning-tree interface gigabitethernet 0/17<br>PortAdminPortFast : Disabled<br>PortOperPortFast : Disabled<br>PortAdminAutoEdge : Enabled<br>PortOperAutoEdge : Disabled<br>PortAdminLinkType : auto                                                                                                    |
|              | Ruijie#show spanning-tree interface gigabitethernet 0/17<br>PortAdminPortFast : Disabled<br>PortOperPortFast : Disabled<br>PortAdminAutoEdge : Enabled<br>PortOperAutoEdge : Disabled<br>PortAdminLinkType : auto<br>PortOperLinkType : point-to-point                                                                                                    |
|              | Ruijie#show spanning-tree interface gigabitethernet 0/17<br>PortAdminPortFast : Disabled<br>PortOperPortFast : Disabled<br>PortAdminAutoEdge : Enabled<br>PortOperAutoEdge : Disabled<br>PortAdminLinkType : auto<br>PortOperLinkType : point-to-point<br>PortBPDUGuard : Disabled                                                                                                    |
|              | Ruijie#show spanning-tree interface gigabitethernet 0/17<br>PortAdminPortFast : Disabled<br>PortOperPortFast : Disabled<br>PortAdminAutoEdge : Enabled<br>PortOperAutoEdge : Disabled<br>PortAdminLinkType : auto<br>PortOperLinkType : point-to-point<br>PortBPDUGuard : Disabled<br>PortBPDUFilter : Disabled                                                                                                    |
|              | Ruijie#show spanning-tree interface gigabitethernet 0/17<br>PortAdminPortFast : Disabled<br>PortOperPortFast : Disabled<br>PortAdminAutoEdge : Enabled<br>PortOperAutoEdge : Disabled<br>PortAdminLinkType : auto<br>PortOperLinkType : point-to-point<br>PortBPDUGuard : Disabled<br>PortBPDUFilter : Disabled                                                                                                    |
|              | Ruijie#show spanning-tree interface gigabitethernet 0/17<br>PortAdminPortFast : Disabled<br>PortOperPortFast : Disabled<br>PortAdminAutoEdge : Enabled<br>PortOperAutoEdge : Disabled<br>PortOperLinkType : auto<br>PortOperLinkType : point-to-point<br>PortBPDUGuard : Disabled<br>PortBPDUFilter : Disabled<br>PortGuardmode : Guard loop                                                                                                    |
|              | Ruijie#show spanning-tree interface gigabitethernet 0/17<br>PortAdminPortFast : Disabled<br>PortOperPortFast : Disabled<br>PortAdminAutoEdge : Enabled<br>PortOperAutoEdge : Disabled<br>PortAdminLinkType : auto<br>PortOperLinkType : point-to-point<br>PortBPDUGuard : Disabled<br>PortBPDUFilter : Disabled<br>PortGuardmode : Guard loop<br>####### MST 0 vlans mapped :ALL                                                                                                    |
|              | Ruijie#show spanning-tree interface gigabitethernet 0/17<br>PortAdminPortFast : Disabled<br>PortOperPortFast : Disabled<br>PortAdminAutoEdge : Enabled<br>PortOperAutoEdge : Disabled<br>PortAdminLinkType : auto<br>PortOperLinkType : point-to-point<br>PortBPDUGuard : Disabled<br>PortBPDUFilter : Disabled<br>PortGuardmode : Guard loop<br>####### MST 0 vlans mapped :ALL<br>PortState : forwarding                                                                                                    |
|              | Ruijie#show spanning-tree interface gigabitethernet 0/17<br>PortAdminPortFast : Disabled<br>PortOperPortFast : Disabled<br>PortAdminAutoEdge : Enabled<br>PortOperAutoEdge : Disabled<br>PortOperLinkType : auto<br>PortOperLinkType : point-to-point<br>PortBPDUGuard : Disabled<br>PortBPDUFilter : Disabled<br>PortGuardmode : Guard loop<br>####### MST 0 vlans mapped :ALL<br>PortState : forwarding<br>PortPriority : 128                                                                                                    |
|              | Ruijie#show spanning-tree interface gigabitethernet 0/17<br>PortAdminPortFast : Disabled<br>PortOperPortFast : Disabled<br>PortAdminAutoEdge : Enabled<br>PortOperAutoEdge : Disabled<br>PortAdminLinkType : auto<br>PortOperLinkType : point-to-point<br>PortBPDUGuard : Disabled<br>PortBPDUFilter : Disabled<br>PortGuardmode : Guard loop<br>###### MST 0 vlans mapped :ALL<br>PortState : forwarding<br>PortPriority : 128<br>PortDesignatedRoot : 0.001a.a917.78cc                                                                               |
|              | Ruijie#show spanning-tree interface gigabitethernet 0/17<br>PortAdminPortFast : Disabled<br>PortOperPortFast : Disabled<br>PortAdminAutoEdge : Enabled<br>PortOperAutoEdge : Disabled<br>PortAdminLinkType : auto<br>PortOperLinkType : point-to-point<br>PortBPDUGuard : Disabled<br>PortBPDUFilter : Disabled<br>PortBPDUFilter : Disabled<br>PortGuardmode : Guard loop<br>####### MST 0 vlans mapped :ALL<br>PortState : forwarding<br>PortPriority : 128<br>PortDesignatedRoot : 0.001a.a917.78cc<br>PortDesignatedCost : 0                       |
|              | Ruijie#show spanning-tree interface gigabitethernet 0/17<br>PortAdminPortFast : Disabled<br>PortOperPortFast : Disabled<br>PortAdminAutoEdge : Enabled<br>PortOperAutoEdge : Disabled<br>PortOperLinkType : auto<br>PortOperLinkType : point-to-point<br>PortBPDUGuard : Disabled<br>PortBPDUFilter : Disabled<br>PortGuardmode : Guard loop<br>###### MST 0 vlans mapped :ALL<br>PortState : forwarding<br>PortPriority : 128<br>PortDesignatedRoot : 0.001a.a917.78cc<br>PortDesignatedBridge :0.001a.a917.78cc                                      |
|              | Ruijie#show spanning-tree interface gigabitethernet 0/17<br>PortAdminPortFast : Disabled<br>PortOperPortFast : Disabled<br>PortAdminAutoEdge : Enabled<br>PortOperAutoEdge : Disabled<br>PortAdminLinkType : auto<br>PortOperLinkType : point-to-point<br>PortBPDUGuard : Disabled<br>PortBPDUFilter : Disabled<br>PortGuardmode : Guard loop<br>###### MST 0 vlans mapped :ALL<br>PortState : forwarding<br>PortPriority : 128<br>PortDesignatedRoot : 0.001a.a917.78cc<br>PortDesignatedBridge :0.001a.a917.78cc<br>PortDesignatedPortPriority : 128 |

PortAdminPathCost : 20000 PortOperPathCost : 20000 Inconsistent states : normal PortRole : rootPort Ruijie#show spanning-tree interface gigabitethernet 0/18 PortAdminPortFast : Disabled PortOperPortFast : Disabled PortAdminAutoEdge : Enabled PortOperAutoEdge : Disabled PortAdminLinkType : auto PortOperLinkType : point-to-point PortBPDUGuard : Disabled PortBPDUFilter : Disabled PortGuardmode : Guard loop ###### MST 0 vlans mapped :ALL PortState : discarding PortPriority : 128 PortDesignatedRoot : 0.001a.a917.78cc PortDesignatedCost : 0 PortDesignatedBridge :0.001a.a917.78cc PortDesignatedPortPriority : 128 PortDesignatedPort : 18 PortForwardTransitions : 1 PortAdminPathCost : 20000 PortOperPathCost : 20000 Inconsistent states : normal PortRole : alternatePort

#### **Common Errors**

• If root guard is enabled on the root port, master port, or AP, the port may be incorrectly blocked.

## 7.4.12 Enabling BPDU Transparent Transmission

#### **Configuration Effect**

 If STP is disabled on a device, the device needs to transparently transmit BPDU packets so that the spanning tree between devices is properly calculated.

#### Notes

 BPDU transparent transmission takes effect only when STP is disabled. If STP is enabled on a device, the device does not transparently transmit BPDU packets.

#### Configuration Steps

#### **Lenabling BPDU Transparent Transmission**

- Optional.
- If STP is disabled on a device that needs to transparently transmit BPDU packets, enable BPDU transparent transmission.
- In global configuration mode, run the bridge-frame forwarding protocol bpdu command to enable BPDU transparent transmission and the no bridge-frame forwarding protocol bpdu command to disable it.
- BPDU transparent transmission takes effect only when STP is disabled. If STP is enabled on a device, the device does not transparently transmit BPDU packets.

| Command     | bridge-frame forwarding protocol bpdu                                                                |  |
|-------------|----------------------------------------------------------------------------------------------------|--|
| Parameter   | N/A                                                                                                  |  |
| Description |                                                                                                    |  |
| Defaults    | BPDU transparent transmission is disabled by default.                                                |  |
| Command     | Global configuration mode                                                                            |  |
| Mode        |                                                                                                    |  |
| Usage Guide | In IEEE 802.1Q, the destination MAC address 01-80-C2-00-00-00 of the BPDU is used as a reserved      |  |
|             | address. That is, devices compliant with IEEE 802.1Q do not forward the BPDU packets received.       |  |
|             | However, devices may need to transparently transmit BPDU packets in actual network deployment. For   |  |
|             | example, if STP is disabled on a device, the device needs to transparently transmit BPDU packets so  |  |
|             | that the spanning tree between devices is properly calculated.                                       |  |
|             | BPDU transparent transmission takes effect only when STP is disabled. If STP is enabled on a device, |  |
|             | the device does not transparently transmit BPDU packets.                                             |  |

#### Verification

• Display the configuration.

# Configuration Example

#### **Langer Description Enabling BPDU Transparent Transmission**

| Scenario     | STP STP                                                                                      |  |  |
|--------------|----------------------------------------------------------------------------------------------|--|--|
| Figure 8-26  |                                                                                              |  |  |
|              | DEV A DEV B DEV C                                                                            |  |  |
|              | STP is enabled on DEV A and DEV C while is disabled on DEV B.                                |  |  |
| Configuratio | • Enable BPDU transparent transmission on DEV B so that STP between DEV A and DEV C can be   |  |  |
| n Steps      | correctly calculated.                                                                        |  |  |
| DEV B        | Ruijie(config)#bridge-frame forwarding protocol bpdu                                         |  |  |
| Verification | • Run the <b>show run</b> command to check whether BPDU transparent transmission is enabled. |  |  |
| DEV B        | Ruijie#show run                                                                              |  |  |
|              |                                                                                              |  |  |
|              | bridge-frame forwarding protocol bpdu                                                        |  |  |

## 7.4.13 Enabling BPDU Tunnel

#### Configuration Effect

 Enable BPDU Tunnel so that STP packets from the customer network can be transparently transmitted across the SP network. STP packet transmission between the customer network does not affect the SP network, causing STP on the customer network to be calculated independently of that on the SP network.

#### Notes

 BPDU Tunnel takes effect only when it is enabled in both global configuration mode and interface configuration mode.

#### **Configuration Steps**

#### Lenabling BPDU Tunnel

- (Optional) In a QinQ network, you can enable BPDU Tunnel if STP needs to be calculated separately between customer networks and SP networks.
- BPDU Tunnel is disabled by default.
- BPDU Tunnel takes effect only when it is enabled in both global configuration mode and interface configuration mode.
- In global configuration mode, run the l2protocol-tunnel stp command to globally enable BPDU Tunnel and the no l2protocol-tunnel stp command to globally disable it.

| Command     | I2protocol-tunnel stp                                                                            |  |
|-------------|--------------------------------------------------------------------------------------------------|--|
| Parameter   | N/A                                                                                              |  |
| Description |                                                                                                  |  |
| Defaults    | BPDU Tunnel is disabled by default.                                                              |  |
| Command     | Global configuration mode                                                                        |  |
| Mode        |                                                                                                  |  |
| Usage Guide | BPDU Tunnel takes effect only when it is enabled in both global configuration mode and interface |  |
|             | configuration mode.                                                                              |  |

In interface configuration mode, run the I2protocol-tunnel stp enable command to enable BPDU Tunnel on a port and the no I2protocol-tunnel stp enable command to disable it on a port.

| Command     | I2protocol-tunnel stp enable                                                                     |  |
|-------------|--------------------------------------------------------------------------------------------------|--|
| Parameter   | N/A                                                                                              |  |
| Description |                                                                                                  |  |
| Defaults    | BPDU Tunnel is disabled by default.                                                              |  |
| Command     | Interface configuration mode                                                                     |  |
| Mode        |                                                                                                  |  |
| Usage Guide | BPDU Tunnel takes effect only when it is enabled in both global configuration mode and interface |  |
|             | configuration mode.                                                                              |  |

• Run the **I2protocol-tunnel stp tunnel-dmac** *mac-address* command in global configuration mode to configure the transparent transmission address of BPDU Tunnel.

| Command | I2protocol-tunnel stp tunnel-dmac mac-address |
|---------|-----------------------------------------------|
|---------|-----------------------------------------------|

| Parameter   | mac-address: Indicates the STP address for transparent transmission.                                                                                                    |  |
|-------------|----------------------------------------------------------------------------------------------------|--|
| Description |                                                                                                    |  |
| Defaults    | The default MAC address is 01d0.f800.0005.                                                                                                    |  |
| Command     | Global configuration mode                                                                                                    |  |
| Mode        |                                                                                                    |  |
| Usage Guide | If an STP packet sent from a customer network enters a PE, the PE changes the destination MAC address of the packet to a private address before the packet is forwarded by the SP network. When the packet reaches the PE at the peer end, the PE changes the destination MAC address to a public address and returns the packet to the customer network at the peer end, realizing transparent transmission across the SP network. This private address is the transparent transmission address of BPDU Tunnel. |  |
|             | <ul> <li>Optional transparent transmission addresses of STP packets include 01d0.f800.0005, 011a.a900.0005, 010f.e200.0003, 0100.0ccd.cdd0, 0100.0ccd.cdd1, and 0100.0ccd.cdd2.</li> <li>If no transparent transmission address is configured, BPDU Tunnel uses the default address 01d0.f800.0005.</li> </ul>                                                                                                    |  |

#### Verification

• Run the **show l2protocol-tunnel stp** command to display the BPDU Tunnel configuration.

## Configuration Example

#### Lenabling BPDU Tunnel

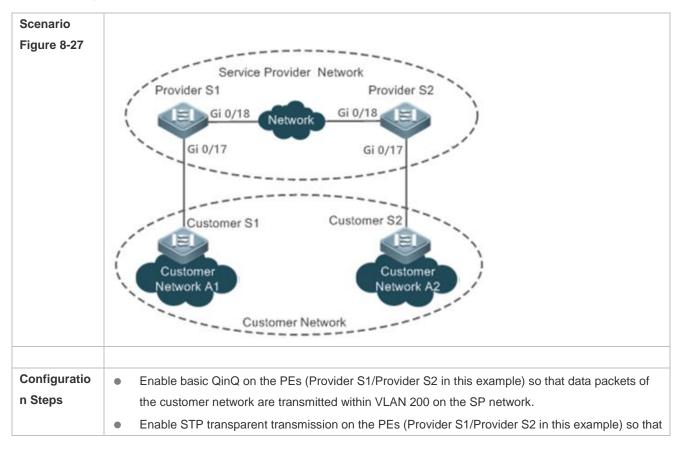

|              | the SP network can transmit STP packets of the customer network through BPDU Tunnel.                 |
|--------------|----------------------------------------------------------------------------------------------------|
| Provider S1  | Step 1: Create VLAN 200 on the SP network.                                                           |
|              | Ruijie#configure terminal                                                                            |
|              | Ruijie(config)#vlan 200                                                                              |
|              | Ruijie(config-vlan)#exit                                                                             |
|              | Step 2: Enable basic QinQ on the port connected to the customer network and use VLAN 20 for          |
|              | tunneling.                                                                                           |
|              | Ruijie(config)#interface gigabitethernet 0/17                                                        |
|              | Ruijie(config-if-GigabitEthernet 0/17)#switchport mode dot1q-tunnel                                  |
|              | Ruijie(config-if-GigabitEthernet 0/17)#switchport dot1q-tunnel native vlan 200                       |
|              | Ruijie(config-if-GigabitEthernet 0/17)#switchport dot1q-tunnel allowed vlan add untagged 200         |
|              | Step 3: Enable STP transparent transmission on the port connected to the customer network.           |
|              | Ruijie(config-if-GigabitEthernet 0/17)#12protocol-tunnel stp enable                                  |
|              | Ruijie(config-if-GigabitEthernet 0/17)#exit                                                          |
|              | Step 4: Enable STP transparent transmission in global configuration mode.                            |
|              | Ruijie(config)#12protocol-tunnel stp                                                                 |
|              |                                                                                                    |
| Provider S2  | Configure Provider S2 by performing the same steps.                                                  |
| Verification | Check whether the BPDU Tunnel configuration is correct.                                              |
|              | • Verify the Tunnel port configuration by checking whether: 1. The port type is dot1q-tunnel; 2. The |
|              | outer tag VLAN is consistent with the native VLAN and added to the VLAN list of the Tunnel port; 3.  |
|              | The port that accesses the SP network is configured as an Uplink port.                               |
| Provider S1  | Step 1: Check whether the BPDU Tunnel configuration is correct.                                      |
|              | Ruijie#show l2protocol-tunnel stp                                                                    |
|              | L2protocol-tunnel: stp Enable                                                                        |
|              | L2protocol-tunnel destination mac address: 01d0.f800.0005                                            |
|              | GigabitEthernet 0/17 l2protocol-tunnel stp enable                                                    |
|              | Step 2: Check whether the QinQ configuration is correct.                                             |
|              | Ruijie#show running-config                                                                           |
|              | interface GigabitEthernet 0/17                                                                       |
|              | switchport mode dotlq-tunnel                                                                         |
|              | switchport dotlq-tunnel allowed vlan add untagged 200                                                |
|              | switchport dot1q-tunnel native vlan 200                                                              |
|              | l2protocol-tunnel stp enable                                                                         |
|              | spanning-tree bpdufilter enable                                                                      |
|              |                                                                                                    |
|              |                                                                                                    |
|              |                                                                                                    |

#### Common Errors

• In the SP network, BPDU packets can be correctly transparently transmitted only when the transparent transmission addresses of BPDU Tunnel are consistent.

## 7.5 Monitoring

#### Clearing

Running the **clear** commands may lose vital information and thus interrupt services.

| Description                                                   | Command                                                 |
|---------------------------------------------------------------|---------------------------------------------------------|
| Clears the statistics of packets sent and received on a port. | clear spanning-tree counters [ interface interface-type |
|                                                               | interface-number]                                       |
| Clears the STP topology change information.                   | clear spanning-tree mst instance-id topochange          |
|                                                               | record                                                  |

#### Displaying

| Description                                                                                | Command                                                                                                    |
|--------------------------------------------------------------------------------------------|----------------------------------------------------------------------------------------------------|
| Displays MSTP parameters and spanning tree topology information.                           | show spanning-tree                                                                                                    |
|                                                                                            |                                                                                                    |
| Displays the count of sent and received MSTP packets.                                      | show spanning-tree counters                                                                                                    |
| Displays the forwarding time.                                                              | show spanning-tree forward-time                                                                                                    |
| Displays the hello time.                                                                   | show spanning-tree hello time                                                                                                    |
| Displays the ports that are blocked by root guard or loop guard.                           | show spanning-tree inconsistentports                                                                                                    |
| Displays BridgeMaxAge.                                                                     | show spanning-tree max-age                                                                                                    |
| Displays the maximum hop count.                                                            | show spanning-tree max-hops                                                                                                    |
| Displays MSTP information of an instance.                                                  | show spanning-tree mst instance-id                                                                                                    |
| Displays the path cost calculation method.                                                 | show spanning-tree pathcost method                                                                                                    |
| Displays MSTP instances and corresponding port forwarding status.                          | show spanning-tree summary                                                                                                    |
| Displays the maximum number of BPDU packets sent per second.                               | show spanning-tree tx-hold-count                                                                                                    |
| Displays MSTP information of a specified instance or all instances corresponding to a port | <pre>show spanning-tree [ mst instance-id ] interface interface-type interface-number [ bpdufilter   bpduguard   link-type   portfast ]</pre> |
| Displays the configuration of an MST region.                                               | show spanning-tree mst configuration                                                                                                    |
| Displays topology changes of a port in an instance.                                        | show spanning-tree mst instance-id topochange record                                                                                          |
| Displays BPDU Tunnel information.                                                          | show I2protocol-tunnel stp                                                                                                    |

#### Debugging

System resources are occupied when debugging information is output. Therefore, disable the debugging switch immediately after use.

Description

Command

| debug mstp all          |
|-------------------------|
| debug mstp gr           |
| debug mstp rx           |
| debug mstp tx           |
| debug mstp event        |
| debug mstp loopguard    |
| debug mstp rootguard    |
| debug mstp bridgedetect |
| debug mstp portinfo     |
| debug mstp protomigrat  |
| debug mstp topochange   |
| debug mstp receive      |
| debug mstp roletran     |
| debug mstp statetran    |
| debug mstp transmit     |
|                         |

## 8 Configuring GVRP(beta)

## 8.1 Overview

The GARP VLAN Registration Protocol (GVRP) is an application of the Generic Attribute Registration Protocol (GARP) used to dynamically configure and proliferate VLAN memberships.

GVRP simplifies VLAN configuration and management. It reduces the workload of manually configuring VLANs and adding ports to VLANs, and reduces the possibility of network disconnection due to inconsistent configuration. With GVRP, you can dynamically maintain VLANs and add/remove ports to/from VLANs to ensure VLAN connectivity in a topology.

#### **Protocols and**

#### **Standards**

IEEE standard 802.1D

## 8.2 Applications

| Application                  | Description                                                                                                    |
|------------------------------|----------------------------------------------------------------------------------------------------|
| GVRP Configuration in a LAN  | Connect two switches in a local area network (LAN) and realize VLAN synchronization.                                                          |
| GVRP PDUs Tunnel Application | Use the GVRP Protocol Data Units (PDUs) Tunnel feature to transparently transmit GVRP packets through a tunnel in a QinQ network environment. |

## 8.2.1 GVRP Configuration in a LAN

#### Scenario

Enable GVRP and set the GVRP registration mode to Normal to register and deregister all dynamic and static VLANs between Device A and Device F.

Figure 9-1

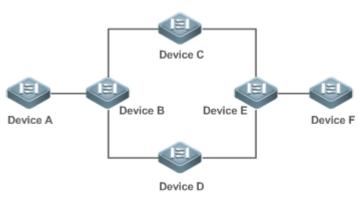

| Remark | Device A, Device B, Device C, Device D, Device E, and Device F are switches. The ports connected between |
|--------|----------------------------------------------------------------------------------------------------|
| s      | two devices are Trunk ports.                                                                             |
|        | On Device A and Device F, configure static VLANs used for communication.                                 |
|        | Enable GVRP on all switches.                                                                             |

#### Deployment

- On each device, enable the GVRP and dynamic VLAN creation features, and ensure that dynamic VLANs can be created on intermediate devices.
- On Device A and Device F, configure static VLANs used for communication. Device B, Device C, Device D, and Device E will dynamically learn the VLANs through GVRP.

It is recommended that the Spanning Tree Protocol (STP) be enabled to avoid loops in the customer network topology.

## 8.2.2 GVRP PDUs Tunnel Application

#### Scenario

A QinQ network environment is generally divided into a customer network and a service provider (SP) network. The GVRP PDUs Tunnel feature allows GVRP packets to be transmitted between customer networks without impact on SP networks. The GVRP calculation in customer networks is separated from that in SP networks without interference.

Figure 9-2 GVRP PDUs Tunnel Application Topology

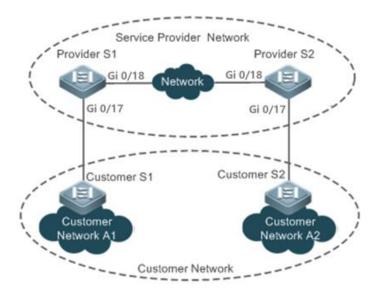

RemarkFigure 9-2 shows an SP network and a customer network. The SP network contains the provider edge (PE)sdevices Provider S1 and Provider S2. Customer Network A1 and Customer Network A2 are the same<br/>customer's two sites in different locations. Customer S1 and Customer S2 are the access devices in the<br/>customer network, which are connected to the SP network through Provider S1 and Provider S2 respectively.<br/>The GVRP PDUs Tunnel feature allows Customer Network A1 and Customer Network A2 to perform unified<br/>GVRP calculation across the SP network, without impact on the SP network's GVRP calculation.

#### Deployment

- Enable basic QinQ on the PEs (Provider S1 and Provider S2) in the SP network to transmit data packets from the customer network through a specified VLAN in the SP network.
- Enable GVRP transparent transmission on the PEs (Provider S1 and Provider S2) in the SP network to allow the SP network to tunnel GVRP packets from the customer network via the GVRP PDUs Tunnel feature.

## 8.3 Features

#### Basic Concepts

#### SVRP

GVRP is an application of GARP used to register and deregister VLAN attributes in the following modes:

- When a port receives a VLAN attribute declaration, the port will register the VLAN attributes contained in the declaration (that is, the port will join the VLAN).
- When a port receives a VLAN attribute revocation declaration, the port will deregister the VLAN attributes contained in the declaration (that is, the port will exit the VLAN).

Figure 9-3

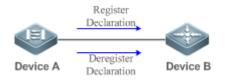

#### **Dynamic VLAN**

A VLAN that can be dynamically created and deleted without the need for manual configuration is called a dynamic VLAN.

You can manually convert a dynamic VLAN to a static VLAN, but not the way around.

A protocol state machine controls the joining of ports to dynamic VLANs created through GVRP. Only the Trunk ports that receive GVRP VLAN attribute declaration can join these VLANs. You cannot manually add ports to dynamic VLANs.

#### Message Types

#### (1) Join message

When a GARP application entity hopes other GARP entities to register its attributes, it will send a Join message. When a GARP entity receives a Join message from another entity or requires other entities to register its static attributes, it will send a Join message. There are two types of Join message: JoinEmpty and JoinIn.

- JoinEmpty message: Used to declare an unregistered attribute
- JoinIn message: Used to declare a registered attribute

(2) Leave message

When a GARP application entity hopes other GARP entities to deregister its attributes, it will send a Leave message. When a GARP entity receives a Leave message from another entity or requires other entities to deregister its statically deregistered attributes, it will send a Leave message. There are two types of Leave message: LeaveEmpty and LeaveIn.

- LeaveEmpty message: Used to deregister an unregistered attribute
- LeaveIn message: Used to deregister a registered attribute

#### (3) LeaveAll message

Each GARP application entity starts its LeaveAll timer during startup. When the timer times out, the entity sends a LeaveAll message to deregister all attributes to enable other GARP entities to reregister attributes. When the GARP application entity receives a LeaveAll message from another entity, it also sends a LeaveAll message. The LeaveAll timer is restarted when a LeaveAll message is sent again to initiate a new cycle.

#### **\** Timer Types

GARP defines four timers used to control GARP message sending.

#### (1) Hold timer

The Hold timer controls the sending of GARP messages (including Join and Leave messages). When a GARP application entity has its attributes changed or receives a GARP message from another entity, it starts the Hold timer. During the timeout period, the GARP application entity encapsulates all GARP messages to be sent into packets as few as possible, and sends the packets when the timer times out. This reduces the quantity of sent packets and saves bandwidth resources.

#### (2) Join timer

The Join timer controls the sending of Join messages. After a GARP application entity sends a Join message, it waits for one timeout interval of the Join timer to ensure that the Join message is reliably transmitted to another entity. If the GARP application entity receives a JoinIn message from another entity before the timer times out, it will not resend the Join message; otherwise, it will resend the Join message. Not each attribute has its own Join timer, but each GARP application entity has one Join timer.

#### (3) Leave timer

The Leave timer controls attribute deregistration. When a GARP application entity hopes other entities to deregister one of its attributes, it sends a Leave message. Other entities which receive the Leave message start the Leave timer. The attribute will be deregistered only if these entities receive no Join message mapped to the attribute during the timeout period.

#### (4) LeaveAll timer

Each GARP application entity starts its own LeaveAll timer upon startup. When the timer times out, the entity sends a LeaveAll message to enable other entities to reregister attributes. Then the LeaveAll timer is restarted to initiate a new cycle.

#### **GVRP** Advertising Modes

GVRP allows a switch to inform other interconnected devices of its VLANs and instruct the peer device to create specific VLANs and add the ports that transmit GVRP packets to corresponding VLANs.

Two GVRP advertising modes are available:

- Normal mode: A device externally advertises its VLAN information, including dynamic and static VLANs.
- Non-applicant mode: A device does not externally advertise its VLAN information.

#### **GVRP Registration Modes**

A GVRP registration mode specifies whether the switch that receives a GVRP packet processes the VLAN information in the packet, such as dynamically creating a new VLAN and adding the port that receives the packet to the VLAN.

Two GVRP registration modes are available:

- Normal mode: Process the VLAN information in the received GVRP packet.
- Disabled mode: No to process the VLAN information in the received GVRP packet.

#### Overview

| Feature             | Description                                                                                    |
|---------------------|------------------------------------------------------------------------------------------------|
| Intra-Topology VLAN | Dynamically creates VLANs and adds/removes ports to/from VLANs, which reduces the manual       |
| Information         | configuration workload and the probability of VLAN disconnection due to missing configuration. |
| Synchronization     |                                                                                                |

## 8.3.1 Intra-Topology VLAN Information Synchronization

#### Working Principle

GVRP is an application of GARP based on the GARP working mechanism. GVRP maintains the dynamic registration information of VLANs on a device and propagates the information to other devices. A GVRP-enabled device receives VLAN registration information from other devices and dynamically updates the local VLAN registration information. The device also propagates the local VLAN registration information to other devices so that all devices in a LAN maintain consistent VLAN information. The VLAN registration information propagated by GVRP includes the manually-configured static registration information on the local device and the dynamic registration information from other devices.

#### **L** External VLAN Information Advertising

The Trunk port on a GVRP-enabled device periodically collects VLAN information within the port, including the VLANs that the Trunk port joins or exits. The collected VLAN information is encapsulated in a GVRP packet to be sent to the peer device. After the Trunk port on the peer device receives the packet, it resolves the VLAN information. Then corresponding VLANs will be dynamically created, and the Trunk port will join the created VLANs or exit other VLANs. For details about the VLAN information, see the above description of GVRP message types.

#### **VLAN Registration and Deregistration**

Upon receiving a GVRP packet, the switch determines whether to process the VLAN information in the packet according to the registration mode of the corresponding port. For details, see the above description of GVRP registration modes.

## 8.4 Configuration

|--|

| Configuration                                                                    | Description and Command                                                                             |                                                                                                    |
|----------------------------------------------------------------------------------|----------------------------------------------------------------------------------------------------|----------------------------------------------------------------------------------------------------|
|                                                                                  | (Mandatory) It is used to enable GVRP and dynamic VLAN creation.                                    |                                                                                                    |
|                                                                                  | gvrp dynamic-vlan-creation enable                                                                   | Enables dynamic VLAN creation.                                                                                                    |
|                                                                                  |                                                                                                    | Switches to Trunk port mode. GVRP take effects                                                                                                    |
|                                                                                  | switchport mode trunk                                                                               | only in Trunk mode.                                                                                                    |
|                                                                                  | switchport trunk allowed vlan all                                                                   | Allows the traffic from all VLANs to pass through.                                                                                                    |
|                                                                                  | gvrp enable                                                                                         | Enables GVRP.                                                                                                    |
|                                                                                  | (Optional) It is used to configure the adve                                                         | rtising mode and registration mode of a port.                                                                                                    |
| Configuring Basic<br>GVRP Features<br>and VLAN<br>Information<br>Synchronization | gvrp applicant state { normal  <br>non-applicant }                                                  | Configures the advertising mode of a port. The<br>Normal mode indicates to advertise VLAN<br>information externally by sending a GVRP packet.<br>The Non-applicant mode indicates not to advertise<br>VLAN information externally.                                                                              |
|                                                                                  | gvrp registration mode { normal  <br>disabled }                                                     | Configures the registration mode of a port. The<br>Normal mode indicates to process the VLAN<br>information in the received GVRP packet, such as<br>dynamically creating VLANs and adding ports to<br>VLANs. The Disabled mode indicates not to<br>process the VLAN information in the received<br>GVRP packet. |
|                                                                                  | (Optional) It is used to configure timers and the registration mode and advertising mode of a port. |                                                                                                    |
|                                                                                  | <pre>gvrp timer { join hold   leave leave   leaveall leaveall }</pre>                               | Configures timers.                                                                                                    |
| Configuring GVRP                                                                 | (Optional) It is used to configure GVRP P                                                           | DUs transparent transmission.                                                                                                    |
| PDUs Transparent<br>Transmission                                                 | bridge-frame forwarding protocol gvrp                                                               | Enables GVRP PDUs transparent transmission.                                                                                                    |
|                                                                                  | (Optional) It is used to configure the GVRP PDUs Tunnel feature.                                    |                                                                                                    |
| Configuring the                                                                  | I2protocol-tunnel gvrp                                                                              | Enables the GVRP PDUs Tunnel feature in global configuration mode.                                                                                                    |
| <u>GVRP PDUs</u><br>Tunnel Feature                                               | l2protocol-tunnel gvrp enable                                                                       | Enables the GVRP PDUs Tunnel feature in interface configuration mode.                                                                                                    |
|                                                                                  | l2protocol-tunnel gvrp tunnel-dmac                                                                  | Configures the transparent transmission address                                                                                                    |

## 8.4.1 Configuring Basic GVRP Features and VLAN Information Synchronization

## Configuration Effect

- Dynamically create/delete VLANs and add/remove ports to/from VLANs.
- Synchronize VLAN information between devices to ensure normal intra-topology communication.
- Reduce the manual configuration workload and simplify VLAN management.

#### **Notes**

- GVRP must be enabled on both connected devices. GVRP information is transmitted only by Trunk Links. The transmitted information contains the information of all VLANs on the current device, including dynamically learned VLANs and manually configured VLANs.
- If STP is enabled, only ports in Forwarding state participate in GVRP (such as receiving and sending GVRP PDUs) and have their VLAN information propagated by GVRP.
- All VLAN ports added by GVRP are tagged ports.
- The system does not save the VLAN information that is dynamically learned by GVRP. The information will be lost when the device is reset and cannot be saved manually.
- All devices that need to exchange GVRP information must maintain consistent GVRP timers (Join timer, Leave timer, and Leaveall timer).
- If STP is not enabled, all available ports can participate in GVRP. If Single Spanning Tree (SST) is enabled, only
  ports in Forwarding state in the SST Context participate in GVRP. If Multi Spanning Tree (MST) is enabled, GVRP
  can run in the Spanning Tree Context to which VLAN1 belongs. You cannot specify other Spanning Tree Context
  for GVRP.

#### **Configuration Steps**

#### **L** Enabling Dynamic VLAN Creation

- Mandatory.
- After dynamic VLAN creation is enabled on a device, the device will dynamically create VLANs upon receiving GVRP Join messages.

#### 1) The parameters of a dynamic VLAN created through GVRP cannot be modified manually.

| Command     | gvrp dynamic-vlan-creation enable                                                                  |
|-------------|----------------------------------------------------------------------------------------------------|
| Parameter   | N/A                                                                                                |
| Description |                                                                                                    |
| Defaults    | By default, dynamic VLAN creation is disabled.                                                     |
| Command     | Global configuration mode                                                                          |
| Mode        |                                                                                                    |
| Usage Guide | When a port receives a JoinIn or JoinEmpty message that indicates a non-existent VLAN on the local |
|             | device, GVRP may create this VLAN, depending on the configuration of this command.                 |

#### **U** Configuring Timers

- Optional.
- There are three GVRP timers: Join timer, Leave timer, and Leaveall timer, which are used to control message sending intervals.
- The timer interval relationships are as follows: The interval of the Leave timer must be three times or more greater than that of the Join timer; the interval of the Leaveall timer must be greater than that of the Leave timer.
- The three timers are controlled by the GVRP state machine and can be triggered by each other.

| Command | <pre>gvrp timer { join hold   leave leave   leaveall leaveall }</pre> |
|---------|-----------------------------------------------------------------------|
|---------|-----------------------------------------------------------------------|

| Parameter   | join hold : Configures the maximum delay before sending the advertisement on the port. The actual                                |
|-------------|----------------------------------------------------------------------------------------------------|
| Description | sending interval is in the range from 0 to the maximum delay hold. The value ranges from 1 to 200 in the                         |
|             | unit of milliseconds.                                                                                                    |
|             | leave leave: Configures the waiting time before removing the VLAN from the port with the Leave                                   |
|             | Message received. If the Join Message is received again within this time range, the port-VLAN relation                           |
|             | still exists and the timer becomes invalid. If no Join Message is received on the port, the port status will                     |
|             | be Empty and removed from the VLAN member list. The value ranges from 600 to 9999 in the unit of                                 |
|             | milliseconds.                                                                                                    |
|             | leave all leaveall: Configures the minimum interval of sending the LeaveAll Message on the port. If the                          |
|             | LeaveAll Message is received before the timer expires, the timer re-counts. If the timer expires, send the                       |
|             | LeaveAll Message on the port and also send this Message to the port, so that the Leave timer begins                              |
|             | counting. The actual sending interval ranges from leaveall to the sum of leaveall and join. The value                            |
|             | ranges from 601 to 2147483647 in the unit of milliseconds.                                                                       |
| Defaults    | The default interval of the Join timer is 200 ms, that of the Leave timer is 600 ms, and that of the Leaveall                    |
|             | timer is 10,000 ms.                                                                                                    |
| Command     | Global configuration mode                                                                                                    |
| Mode        |                                                                                                    |
| Usage Guide | The interval of the Leave timer must be three times or more greater than that of the Join timer.                                 |
|             | The interval of the Leaveall timer must be greater than that of the Leave timer.                                                 |
|             | The time unit is milliseconds.                                                                                                   |
|             | The following timer intervals are recommended in actual networking:                                                              |
|             | Join timer: 6,000 ms (6s)                                                                                                    |
|             | Leave timer: 30,000 ms (30s)                                                                                                    |
|             | Leaveall timer: 120,000 ms (2 minutes)                                                                                           |
|             | Ensure that the GVRP timer settings on all interconnected GVRP devices are consistent;     etherwise, CVRP, may work abaarmally. |
|             | otherwise, GVRP may work abnormally.                                                                                             |

#### Switching to Trunk Port Mode

- Mandatory.
- GVRP takes effect only on ports in Trunk mode.

| Command     | switchport mode trunk                                                                             |
|-------------|---------------------------------------------------------------------------------------------------|
| Parameter   | N/A                                                                                               |
| Description |                                                                                                   |
| Defaults    | The default mode is Access, which can be modified to Trunk.                                       |
| Command     | Interface configuration mode                                                                      |
| Mode        |                                                                                                   |
| Usage Guide | To restore all properties of a Trunk port to defaults, use the <b>no switchport mode</b> command. |

#### **L**Enabling GVRP

- Mandatory.
- Only GVRP-enabled devices can process GVRP packets.

 After GVRP is enabled on a device, the device sends GVRP packets carrying VLAN information. If GVRP is disabled on the device, the device does not send GVRP packets carrying VLAN information or process received GVRP packets.

| Command     | gvrp enable                                                                                           |
|-------------|----------------------------------------------------------------------------------------------------|
| Parameter   | N/A                                                                                                   |
| Description |                                                                                                    |
| Defaults    | By default, GVRP is disabled.                                                                         |
| Command     | Global configuration mode                                                                             |
| Mode        |                                                                                                    |
| Usage Guide | GVRP can be enabled only in global configuration mode. If GVRP is not enabled globally, you can still |
|             | set other GVRP parameters, but the parameter settings take effect only when GVRP starts running.      |

#### **U** Configuring the Advertising Mode of a Port

- Optional.
- Two GVRP advertising modes are available: Normal (default) and Non-applicant.
- Normal mode: Indicates that a device externally advertises its VLAN information.
- Non-applicant mode: Indicates that a device does not externally advertise its VLAN information.

| Command     | gvrp applicant state { normal   non-applicant }                                      |  |
|-------------|--------------------------------------------------------------------------------------|--|
| Parameter   | normal: Indicates that a port externally advertises VLAN information.                |  |
| Description | non-applicant: Indicates that a port does not externally advertise VLAN information. |  |
| Defaults    | By default, ports are allowed to send GVRP notification.                             |  |
| Command     | Interface configuration mode                                                         |  |
| Mode        |                                                                                      |  |
| Usage Guide | This command is used to configure the GVRP advertising mode of a port.               |  |

#### **U** Configuring the Registration Mode of a Port

- Optional.
- Two GVRP registration modes are available: Normal and Disabled.
- To enable dynamic VLAN registration on a port, run the **gvrp registration mode normal** command. To disable dynamic VLAN registration on a port, run the **gvrp register mode disable** command.
- If dynamic VLAN registration is enabled, dynamic VLANs will be created on the local device when the port receives a GVRP packet carrying VLAN information from the peer end. If dynamic VLAN registration is disabled, no dynamic VLAN will be created on the local device when the port receives a GVRP packet from the peer end.
- The two registration modes do not affect the static VLANs on the port. The registration mode for manually-created static VLANs is always Fixed Registrar.

| Command     | gvrp registration mode { normal   disabled }                                                     |  |
|-------------|--------------------------------------------------------------------------------------------------|--|
| Parameter   | normal: Indicates that the port is allowed to join a dynamic VLAN.                               |  |
| Description | disabled: Indicates that the port is not allowed to join a dynamic VLAN.                         |  |
| Defaults    | If GVRP is enabled, the port in Trunk mode is enabled with dynamic VLAN registration by default. |  |
| Command     | Interface configuration mode                                                                     |  |
| Mode        |                                                                                                  |  |

**Usage Guide** This command is used to configure the GVRP registration mode of a port.

#### Verification

- Run the **show gvrp configuration** command to check the configuration.
- Check whether a dynamic VLAN is configured and the corresponding port joins the VLAN.

#### Configuration

#### Example

#### **L** Enabling GVRP in a Topology and Dynamically Maintaining VLANs and the VLAN-Port Relationship

| Scenario<br>Figure 9-4 | Gi 0/17 Gi 0/18                                                                                               |
|------------------------|----------------------------------------------------------------------------------------------------|
| Figure 9-4             | Gi 0/17 Gi 0/17                                                                                               |
|                        |                                                                                                    |
| Configuratio           | <ul> <li>On Switch A and Switch C, configure VLANs used for communication in the customer network.</li> </ul> |
| n Steps                | <ul> <li>Enable the GVRP and dynamic VLAN creation features on Switch A, Switch B, and Switch C.</li> </ul>   |
| -                      | Configure the ports connected between switches as Trunk ports, and ensure that the VLAN lists of              |
|                        | Trunk ports include the communication VLANs. By default, a Trunk port allows the traffic from all             |
|                        | VLANs to pass through.                                                                                        |
|                        | <ul> <li>Enable the GVRP function on Switch A, Switch B, and Switch C.</li> </ul>                             |
|                        | <ul> <li>It is recommended that STP be enabled to avoid loops.</li> </ul>                                     |
| A                      | 1. Create VLAN 1–200 used for communication in the customer network. Enable the GVRP dynamic                  |
|                        | VLAN creation features.                                                                                       |
|                        | A# configure terminal                                                                                         |
|                        | A(config)# vlan range 1-200                                                                                   |
|                        | A(config)# gvrp dynamic-vlan-creation enable                                                                  |
|                        | 2. Configure the port connected to Switch B as a Trunk port. By default, a Trunk port allows the traffic      |
|                        | from all VLANs to pass through.                                                                               |
|                        | A(config)# interface gigabitethernet $0/17$                                                                   |
|                        | A(config-if-GigabitEthernet 0/17)# switchport mode trunk                                                      |
|                        | A(config-if-GigabitEthernet $0/17$ )# exit                                                                    |
|                        | 3. Enable the GVRP function.                                                                                  |
|                        | A(config)# gvrp enable                                                                                        |
|                        | 4. Configure the advertising mode and registration mode of the Trunk port. The Normal mode is used by         |
|                        | default and does not need to be configured manually.                                                          |
|                        | A(config)# interface gigabitEthernet 0/17                                                                     |
|                        | A(config-if-GigabitEthernet 0/17)# gvrp applicant state normal                                                |
|                        | A(config-if-GigabitEthernet 0/17)# gvrp registration mode normal                                              |
|                        | A(config-if-GigabitEthernet 0/17)# end                                                                        |
| С                      | • The configuration on Switch C is the same as that on Switch A.                                              |
| В                      | 1. Enable the GVRP and dynamic VLAN creation features.                                                        |
|                        | B# configure terminal                                                                                         |
|                        | B(config)# gvrp dynamic-vlan-creation enable                                                                  |
|                        | 2. Configure the ports connected to Switch A and Switch C as Trunk ports.                                     |

|                               | B(config)# interface ran                                                                                                    |                  |                   |  |  |
|-------------------------------|----------------------------------------------------------------------------------------------------|------------------|-------------------|--|--|
|                               | B(config-if-GigabitEther                                                                                                    |                  | ode trunk         |  |  |
|                               | B(config-if-GigabitEther                                                                                                    |                  |                   |  |  |
|                               | 3. Enable the GVRP function                                                                                                    | on.              |                   |  |  |
|                               | B(config)# gvrp enable                                                                                                    |                  |                   |  |  |
| Verification                  | Check whether the GVRP configuration on each device is correct. Check whether VLAN 2–100 are dynamically created on Switch B and whether Port G 0/17 and Port G 0/18 on Switch B join the dynamic VLANs. |                  |                   |  |  |
| Α                             | A# show gvrp configurati                                                                                                    | on               |                   |  |  |
|                               | Global GVRP Configuratio                                                                                                    | n:               |                   |  |  |
|                               | GVRP Feature:enabled                                                                                                    |                  |                   |  |  |
|                               | GVRP dynamic VLAN creati                                                                                                    | on:enabled       |                   |  |  |
|                               | Join Timers(ms):200                                                                                                    |                  |                   |  |  |
|                               | Leave Timers(ms):600                                                                                                    |                  |                   |  |  |
|                               | Leaveall Timers(ms):1000                                                                                                    |                  |                   |  |  |
|                               | Port based GVRP Configur                                                                                                    | ation:           |                   |  |  |
|                               | PORT                                                                                                    | Applicant Status | Registration Mode |  |  |
|                               | GigabitEthernet 0/17                                                                                                    | normal           | normal            |  |  |
| В                             | B# show gvrp configurati                                                                                                    | on               |                   |  |  |
|                               | Global GVRP Configuratio                                                                                                    | n:               |                   |  |  |
|                               | GVRP Feature:enabled                                                                                                    |                  |                   |  |  |
|                               | GVRP dynamic VLAN creation:enabled                                                                                                    |                  |                   |  |  |
|                               | Join Timers(ms):200                                                                                                    |                  |                   |  |  |
|                               | Leave Timers(ms):600                                                                                                    |                  |                   |  |  |
|                               | Leaveall Timers(ms):1000                                                                                                    |                  |                   |  |  |
|                               | Port based GVRP Configur                                                                                                    | ation:           |                   |  |  |
|                               | PORT                                                                                                    | Applicant Status | Registration Mode |  |  |
|                               | GigabitEthernet 0/17                                                                                                    | normal           | normal            |  |  |
|                               | GigabitEthernet 0/18                                                                                                    | normal           | normal            |  |  |
| С                             | C# show gvrp configuration                                                                                                    |                  |                   |  |  |
|                               | Global GVRP Configuration:                                                                                                    |                  |                   |  |  |
|                               | GVRP Feature:enabled                                                                                                    |                  |                   |  |  |
|                               | GVRP dynamic VLAN creation:enabled                                                                                                    |                  |                   |  |  |
|                               | Join Timers(ms):200                                                                                                    |                  |                   |  |  |
|                               | Leave Timers (ms):600                                                                                                    |                  |                   |  |  |
|                               | Leaveall Timers(ms):1000                                                                                                    |                  |                   |  |  |
| Port based GVRP Configuration |                                                                                                    |                  |                   |  |  |
|                               |                                                                                                    |                  |                   |  |  |
|                               | PORT                                                                                                    | Applicant Status | Registration Mode |  |  |

#### **Configuration Guide**

#### Common Errors

- The ports connected between devices are not in Trunk mode.
- The VLAN lists of the ports connected between devices do not include the VLANs used for communication in the customer network.
- The GVRP advertising modes and registration modes of Trunk ports are not set to Normal.

## 8.4.2 Enabling GVRP PDUs Transparent Transmission

## **Configuration Effect**

Enable devices to transparently transmit GVRP PDU frames to realize normal inter-device GVRP calculation when GVRP is not enabled.

#### Notes

GVRP PDUs transparent transmission takes effect only when GVRP is disabled. After GVRP is enabled, devices will not transparently transmit GVRP PDU frames.

#### **Configuration Steps**

#### **U** Configuring GVRP PDUs Transparent Transmission

- Optional.
- Perform this configuration when you need to enable devices to transparently transmit GVRP PDU frames when GVRP is disabled.

| Command     | bridge-frame forwarding protocol gvrp                                                              |  |
|-------------|----------------------------------------------------------------------------------------------------|--|
| Parameter   | N/A                                                                                                |  |
| Description |                                                                                                    |  |
| Defaults    | By default, GVRP PDUs transparent transmission is disabled.                                        |  |
| Command     | Global configuration mode                                                                          |  |
| Mode        |                                                                                                    |  |
| Usage Guide | In the IEEE 802.1Q standard, the destination MAC address 01-80-C2-00-00-06 for GVRP PDUs is        |  |
|             | reserved. Devices compliant with IEEE 802.1Q do not forward received GVRP PDU frames. However, in  |  |
|             | actual network deployment, devices may need to transparently transmit GVRP PDU frames to realize   |  |
|             | normal inter-device GVRP calculation when GVRP is not enabled.                                     |  |
|             | GVRP PDUs transparent transmission takes effect only when GVRP is disabled. After GVRP is enabled, |  |
|             | devices will not transparently transmit GVRP PDU frames.                                           |  |

#### Verification

Run the **show run** command to check whether GVRP PDUs transparent transmission is enabled.

#### Configuration

Example

#### **U** Configuring GVRP PDUs Transparent Transmission

| Scenario                | STP STP                                                                                                    |  |
|-------------------------|----------------------------------------------------------------------------------------------------|--|
| Figure 9-5              |                                                                                                    |  |
|                         | DEV A DEV B DEV C                                                                                                 |  |
|                         | Enable GVRP on DEV A and DEV C. (DEV B is not enabled with GVRP.)                                                 |  |
|                         |                                                                                                    |  |
| Configuratio<br>n Steps | Configure GVRP PDUs transparent transmission on DEV B to realize normal GVRP calculation between DEV A and DEV C. |  |
| DEV B                   | Ruijie(config)#bridge-frame forwarding protocol gvrp                                                              |  |
|                         |                                                                                                    |  |
| Verification            | Run the <b>show run</b> command to check whether GVRP PDUs transparent transmission is enabled.                   |  |
| DEV B                   | Ruijie#show run                                                                                                   |  |
|                         | bridge-frame forwarding protocol gvrp                                                                             |  |

## 8.4.3 Configuring the GVRP PDUs Tunnel Feature

#### **Configuration Effect**

Transparently transmit GVRP packets between customer networks through tunnels in SP networks without impact on the SP networks, and thereby separate the GVRP calculation in customer networks from that in SP networks.

#### Notes

The GVRP PDUs Tunnel feature takes effect after it is enabled in global configuration mode and interface configuration mode.

#### Configuration Steps

#### **Solution** Configuring the GVRP PDUs Tunnel Feature

- (Optional) Perform this configuration when you need to separate GVRP calculation between customer networks and SP networks in a QinQ environment.
- Run the **I2protocol-tunnel gvrp** command in global configuration mode to enable the GVRP PDUs Tunnel feature.

| Command     | l2protocol-tunnel gvrp                                                                         |  |
|-------------|------------------------------------------------------------------------------------------------|--|
| Parameter   | N/A                                                                                            |  |
| Description |                                                                                                |  |
| Defaults    | By default, the GVRP PDUs Tunnel feature is disabled.                                          |  |
| Command     | Global configuration mode                                                                      |  |
| Mode        |                                                                                                |  |
| Usage Guide | The GVRP PDUs Tunnel feature takes effect after it is enabled in global configuration mode and |  |
|             | interface configuration mode.                                                                  |  |

 Run the I2protocol-tunnel gvrp enable command in interface configuration mode to enable the GVRP PDUs Tunnel feature.

| Command     | I2protocol-tunnel gvrp enable                                                                  |  |
|-------------|------------------------------------------------------------------------------------------------|--|
| Parameter   | N/A                                                                                            |  |
| Description |                                                                                                |  |
| Defaults    | By default, the GVRP PDUs Tunnel feature is disabled.                                          |  |
| Command     | Interface configuration mode                                                                   |  |
| Mode        |                                                                                                |  |
| Usage Guide | The GVRP PDUs Tunnel feature takes effect after it is enabled in global configuration mode and |  |
|             | interface configuration mode.                                                                  |  |

• Run the **I2protocol-tunnel gvrp tunnel-dmac** *mac-address* command to configure the transparent transmission address used by the GVRP PDUs Tunnel feature.

| Command     | I2protocol-tunnel gvrp tunnel-dmac mac-address                                                        |  |
|-------------|----------------------------------------------------------------------------------------------------|--|
| Parameter   | mac-address: Indicates the GVRP address used by transparent transmission. The available GVRP          |  |
| Description | PDUs TUNNEL addresses include 01d0.f800.0006 and 011a.a900.0006.                                      |  |
| Defaults    | The default address is 01d0.f800.0006.                                                                |  |
| Command     | Global configuration mode                                                                             |  |
| Mode        |                                                                                                    |  |
| Usage Guide | In GVRP PDUs Tunnel application, when a GVRP packet from a customer network enters the PE in an       |  |
|             | SP network, the destination MAC address of the packet is changed to a private address before the      |  |
|             | packet is forwarded in the SP network. When the packet reaches the peer PE, the destination MAC       |  |
|             | address is changed to a public address before the packet is sent to the customer network at the other |  |
|             | end. In this way, the GVRP packet can be transparently transmitted across the SP network. The private |  |
|             | address is the transparent transmission address used by the GVRP PDUs Tunnel feature.                 |  |

#### Verification

Run the **show I2protocol-tunnel gvrp** command to check the GVRP PDUs Tunnel configuration.

## Configuration

Example

**Configuring the GVRP PDUs Tunnel Feature** 

| Scenario     |                                                                                                    |
|--------------|----------------------------------------------------------------------------------------------------|
| Figure 9-6   |                                                                                                    |
| Figure 9-6   | Provider S1 Provider S2                                                                                                    |
|              | Gi 0/18 Network Gi 0/18<br>Gi 0/17 Gi 0/17<br>Customer S1 Customer S2<br>Customer<br>Network A1<br>Customer Network                |
|              |                                                                                                    |
| Configuratio | • Enable basic QinQ on the PEs (Provider S1 and Provider S2) in the SP network to transmit data                                    |
| n Steps      | packets from the customer network through VLAN 200 in the SP network.                                                              |
|              | Enable GVRP transparent transmission on the PEs (Provider S1 and Provider S2) in the SP                                            |
|              | network to allow the SP network to tunnel GVRP packets from the customer network via the GVRP                                      |
| Dura da a Od | PDUs Tunnel feature.                                                                                                    |
| Provider S1  | Step 1: Create VLAN 200 of the SP network.                                                                                         |
|              | Ruijie#configure terminal<br>Ruijie(config)#vlan 200<br>Ruijie(config=ulan)#onit                                                   |
|              | Ruijie(config-vlan)#exit                                                                                                    |
|              | Step 2: Enable basic QinQ on the port connected to the customer network to tunnel data from the customer network through VLAN 200. |
|              | Ruijie(config)#interface gigabitethernet 0/17                                                                                      |
|              | Ruijie(config-if-GigabitEthernet 0/17)#switchport mode dotlq-tunnel                                                                |
|              | Ruijie(config-if-GigabitEthernet 0/17)#switchport dot1q-tunnel native vlan 200                                                     |
|              | Ruijie(config-if-GigabitEthernet 0/17)#switchport dot1q-tunnel allowed vlan add untagged 200                                       |
|              | Step 3: Enable GVRP transparent transmission on the port connected to the customer network.                                        |
|              | Ruijie(config-if-GigabitEthernet 0/17)#12protocol-tunnel gvrp enable<br>Ruijie(config-if-GigabitEthernet 0/17)#exit                |
|              | Step 4: Enable GVRP transparent transmission globally.                                                                             |
|              | Ruijie(config)#l2protocol-tunnel gvrp                                                                                              |
|              | And the country of the provided former bits                                                                                        |
| Provider S2  | The configuration on Provider S2 is similar to that on Provider S1.                                                                |
|              |                                                                                                    |
| Verification | Check whether the GVRP PDUs Tunnel configuration is correct.                                                                       |
|              | Check whether the Tunnel port is configured correctly. Pay attention to the following:                                             |

|             | - The port type is dot1q-tunnel.                                                                         |
|-------------|----------------------------------------------------------------------------------------------------|
|             | <ul> <li>The outer tag VLAN is the Native VLAN and added to the VLAN list of the Tunnel port.</li> </ul> |
|             | - The ports on the PEs in the uplink direction are configured as Uplink ports.                           |
| Provider S1 | 1. Check whether the GVRP PDUs Tunnel configuration is correct.                                          |
|             | Ruijie#show l2protocol-tunnel gvrp                                                                       |
|             | L2protocol-tunnel: Gvrp Enable                                                                           |
|             | L2protocol-tunnel destination mac address: 01d0.f800.0006                                                |
|             | GigabitEthernet 0/17 l2protocol-tunnel gvrp enable                                                       |
|             | 2. Check whether the QinQ configuration is correct.                                                      |
|             | Ruijie#show running-config                                                                               |
|             | interface GigabitEthernet 0/17                                                                           |
|             | switchport mode dot1q-tunnel                                                                             |
|             | switchport dotlq-tunnel allowed vlan add untagged 200                                                    |
|             | switchport dot1q-tunnel native vlan 200                                                                  |
|             | l2protocol-tunnel gvrp enable                                                                            |
|             | !                                                                                                    |
| Provider S2 | The verification on Provider S2 is the same as that on Provider S1.                                      |

#### Common Errors

In an SP network, transparent transmission addresses are not configured consistently, which affects the transmission of GVRP PDU frames.

## 8.5 Monitoring

Clearing

Running the **clear** commands may lose vital information and thus interrupt services.

| Description           | Command                                                                    |
|-----------------------|----------------------------------------------------------------------------|
| Clears port counters. | <pre>clear gvrp statistics { interface-type interface-number   all }</pre> |

#### Displaying

| Description                                      | Command                                                                   |
|--------------------------------------------------|---------------------------------------------------------------------------|
| Displays port counters.                          | <pre>show gvrp statistics { interface-type interface-number   all }</pre> |
| Displays the current GVRP status.                | show gvrp status                                                          |
| Displays the current GVRP configuration.         | show gvrp configuration                                                   |
| Displays the information of the GVRP PDUs Tunnel | ahow longeteent tunnel sym                                                |
| feature.                                         | show I2protocol-tunnel gvrp                                               |

## Debugging

System resources are occupied when debugging information is output. Therefore, disable debugging immediately after use.

| Description                   | Command          |
|-------------------------------|------------------|
| Enables GVRP event debugging. | debug gvrp event |
| Enables GVRP timer debugging. | debug gvrp timer |

## 9 Configuring LLDP(beta)

## 9.1 Overview

The Link Layer Discovery Protocol (LLDP), defined in the IEEE 802.1AB standard, is used to discover the topology and identify topological changes. LLDP encapsulates local information of a device into LLDP data units (LLDPDUs) in the type/length/value (TLV) format and then sends the LLDPDUs to neighbors. It also stores LLDPDUs from neighbors in the management information base (MIB) to be accessed by the network management system (NMS).

With LLDP, the NMS can learn about topology, for example, which ports of a device are connected to other devices and whether the rates and duplex modes at both ends of a link are consistent. Administrators can quickly locate and rectify a fault based on the information.

A Ruijie LLDP-compliant device is capable of discovering neighbors when the peer is either of the following:

- Ruijie LLDP-compliant device
- Endpoint device that complies with the Link Layer Discovery Protocol-Media Endpoint Discovery (LLDP-MED)

## Protocols and Standards

- IEEE 802.1AB 2005: Station and Media Access Control Connectivity Discovery
- ANSI/TIA-1057: Link Layer Discovery Protocol for Media Endpoint Devices

## 9.2 Applications

| Application                | Description                                                                        |
|----------------------------|------------------------------------------------------------------------------------|
| Displaying Topology        | Multiple switches, a MED device, and an NMS are deployed in the network            |
|                            | topology.                                                                          |
| Conducting Error Detection | Two switches are directly connected and incorrect configuration will be displayed. |

## 9.2.1 Displaying Topology

#### Scenario

Multiple switches, a MED device, and an NMS are deployed in the network topology.

As shown in the following figure, the LLDP function is enabled by default and no additional configuration is required.

- Switch A and Switch B discover that they are neighbors.
- Switch A discovers its neighbor MED device, that is, IP-Phone, through port GigabitEthernet 0/1.
- The NMS accesses MIB of switch A.

Figure 10-1

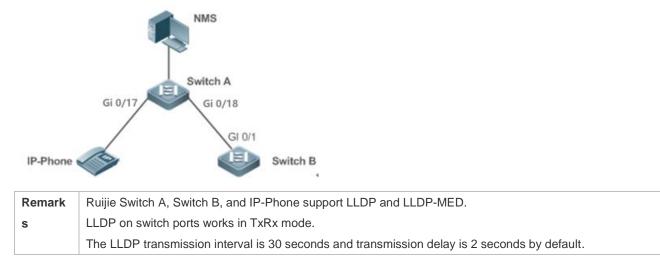

#### Deployment

- Run LLDP on a switch to implement neighbor discovery.
- Run the Simple Network Management Protocol (SNMP) on the switch so that the NMS acquires and sets LLDP-relevant information on the switch.

## 9.2.2 Conducting Error Detection

#### Scenario

Two switches are directly connected and incorrect configuration will be displayed.

As shown in the following figure, the LLDP function and LLDP error detection function are enabled by default, and no additional configuration is required.

 After you configure a virtual local area network (VLAN), port rate and duplex mode, link aggregation, and maximum transmission unit (MTU) of a port on Switch A, an error will be prompted if the configuration does not match that on Switch B, and vice versa.

Figure 10-2

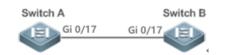

| Remark | Ruijie Switch A and Switch B support LLDP.                                                   |
|--------|----------------------------------------------------------------------------------------------|
| s      | LLDP on switch ports works in TxRx mode.                                                     |
|        | The LLDP transmission interval is 30 seconds and transmission delay is 2 seconds by default. |

#### Deployment

• Run LLDP on a switch to implement neighbor discovery and detect link fault.

## 9.3 Features

#### Basic Concepts

#### 

LLDPDU is a protocol data unit encapsulated into an LLDP packet. Each LLDPDU is a sequence of TLV structures. The TLV collection consists of three mandatory TLVs, a series of optional TLVs, and one End Of TLV. The following figure shows the format of an LLDPDU.

Figure 10-3 LLDPDU Format

| Chassis ID<br>TLV | Port ID<br>TLV | Time To<br>Live TLV | Optional<br>TLV | <br>Optional<br>TLV | End Of<br>LLDPDU TLY |
|-------------------|----------------|---------------------|-----------------|---------------------|----------------------|
| M                 | M              | M                   |                 |                     | Μ                    |

In the preceding figure:

- M indicates a mandatory TLV.
- In an LLDPDU, Chassis ID TLV, Port ID TLV, Time To Live TLV, and End Of LLDPDU TLV are mandatory and TLVs of other TLVs are optional.

#### LLDP Encapsulation Format

LLDP packets can be encapsulated in two formats: Ethernet II and Subnetwork Access Protocols (SNAP).

The following figure shows the format of LLDP packets encapsulated in the Ethernet II format.

Figure 10-4 Ethernet II Format

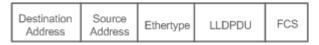

In the preceding figure:

- Destination Address: Indicates the destination MAC address, which is the LLDP multicast address 01-80-C2-00-00-0E.
- Source Address: Indicates the source MAC address, which is the port MAC address.
- Ethertype: Indicates the Ethernet type, which is 0x88CC.
- LLDPDU: Indicates the LLDP protocol data unit.
- FCS: Indicates the frame check sequence.

Figure 10-5 shows the format of LLDP packets encapsulated in the SNAP format.

Figure 9-5 SNAP Format

| Destination<br>Address | Source<br>Address | SNAP-encoded<br>Ethertype | LLDPDU | FCS |
|------------------------|-------------------|---------------------------|--------|-----|
|------------------------|-------------------|---------------------------|--------|-----|

In the preceding figure:

- Destination Address: Indicates the destination MAC address, which is the LLDP multicast address 01-80-C2-00-00-0E.
- Source Address: Indicates the source MAC address, which is the port MAC address.

- SNAP-encoded Ethertype: Indicates the Ethernet type of the SNMP encapsulation, which is AA-AA-03-00-00-88-CC.
- LLDPDU: Indicates the LLDP protocol data unit.
- FCS: Indicates the frame check sequence.

#### TLV لا

TLVs encapsulated into an LLDPDU can be classified into two types:

Basic management TLVs

The basic management TLV collection consists of two types of TLVs: mandatory TLVs and optional TLVs. A mandatory TLV must be contained in an LLDPDU for advertisement and an optional TLV is contained selectively.

The following table describes basic management TLVs.

| TLV Type                | Description                                                          | Mandatory/Optional |  |
|-------------------------|----------------------------------------------------------------------|--------------------|--|
| End Of LLDPDU TLV       | Indicates the end of an LLDPDU, occupying two bytes.                 | Mandatory          |  |
| Chassis ID TLV          | Identifies a device with a MAC address.                              | Mandatory          |  |
| Port ID TLV             | Identifies a port sending LLDPDUs.                                   | Fixed              |  |
|                         | Indicates the time to live (TTL) of local information on a neighbor. |                    |  |
| Time To Live TLV        | When a device receives a TLV containing TTL 0, it deletes the        | Mandatory          |  |
|                         | neighbor information.                                                |                    |  |
| Port Description TLV    | Indicates the descriptor of the port sending LLDPDUs.                | Optional           |  |
| System Name TLV         | Describes the device name.                                           | Optional           |  |
| System Description TLV  | Indicates the device description, including the hardware version,    | Ontional           |  |
| System Description TLV  | software version, and operating system information.                  | Optional           |  |
| System Capabilities TLV | Describes main functions of the device, such as the bridge,          | Ontional           |  |
|                         | routing, and relay functions.                                        | Optional           |  |
| Management Address TLV  | Indicates the management address, which contains the interface       | Optional           |  |
| Management Address TLV  | ID and object identifier (OID).                                      | Οριιοπαι           |  |

Ruijie LLDP-compliant switches support advertisement of basic management TLVs.

• Organizationally specific TLVs

Different organizations, such as the IEEE 802.1, IEEE 802.3, IETF and device suppliers, define specific TLVs to advertise specific information about devices. The organizationally unique identifier (OUI) field in a TLV is used to distinguish different organizations.

Organizationally specific TLVs are optional and are advertised in an LLDPDU selectively. Currently, there are three types of common organizationally specific TLVs: IEEE 802.1 organizationally specific TLVs, IEEE 802.3 organizationally specific TLVs, and LLDP-MED TLVs.

The following table describes IEEE 802.1 organizationally specific TLVs.

| TLV Туре                      | Description                                       |
|-------------------------------|---------------------------------------------------|
| Port VLAN ID TLV              | Indicates the VLAN identifier of a port.          |
| Port And Protocol VLAN ID TLV | Indicates the protocol VLAN identifier of a port. |
| VLAN Name TLV                 | Indicates the VLAN name of a port.                |
| Protocol Identity TLV         | Indicates the protocol type supported by a port.  |

#### Ruijie LLDP-compliant switches do not send the Protocol Identity TLV but receive this TLV.

The following table describes IEEE 802.3 organizationally specific TLVs.

| TLV Туре                          | Description                                                                                       |
|-----------------------------------|---------------------------------------------------------------------------------------------------|
| MAC/PHY Configuration//Status TLV | Indicates the rate and duplex mode of a port, and whether to support and enable auto-negotiation. |
| Power Via MDI TLV                 | Indicates the power supply capacity of a port.                                                    |
| Link Aggregation TLV              | Indicates the link aggregation capacity of a port and the current aggregation state.              |
| Maximum Frame Size TLV            | Indicates the maximum size of the frame transmitted by a port.                                    |

Ruijie LLDP-compliant devices support advertisement of IEEE 802.3 organizationally specific TLVs.

#### • LLDP-MED TLV

LLDP-MED is an extension to LLDP based on IEEE 802.1AB LLDP. It enables users to conveniently deploy the Voice Over IP (VoIP) network and detect faults. It provides applications including the network configuration policies, device discovery, PoE management, and inventory management, meeting requirements for low cost, effective management, and easy deployment.

The following table describes LLDP-MED TLVs.

| TLV Type                          | Description                                                                  |
|-----------------------------------|------------------------------------------------------------------------------|
|                                   | Indicates the type of the LLDP-MED TLV encapsulated into an LLDPDU and       |
| LLDP-MED Capabilities TLV         | device type (network connectivity device or endpoint device), and whether to |
|                                   | support LLDP-MED,.                                                           |
| Network Policy TLV                | Advertises the port VLAN configuration, supported application type (such as  |
|                                   | voice or video services), and Layer-2 priority information.                  |
| Location Identification TLV       | Locates and identifies an endpoint device.                                   |
| Extended Power-via-MDI TLV        | Provides more advanced power supply management.                              |
| Inventory – Hardware Revision TLV | Indicates hardware version of a MED device.                                  |
| Inventory – Firmware Revision TLV | Indicates the firmware version of the MED device.                            |
| Inventory – Software Revision TLV | Indicates the software version of the MED device.                            |
| Inventory – Serial Number TLV     | Indicates the serial number of the MED device.                               |
| Inventory – Manufacturer Name TLV | Indicates the name of the manufacturer of the MED device.                    |
| Inventory – Model Name TLV        | Indicates the module name of the MED device.                                 |
|                                   | Indicates the asset identifier of the MED device, used for inventory         |
| Inventory – Asset ID TLV          | management and asset tracking.                                               |

Ruijie LLDP-compliant Ruijie devices support advertisement of LLDP-MED TLVs.

#### **Overview**

| Feature           | Description                                                                         |
|-------------------|-------------------------------------------------------------------------------------|
| LLDP Work Mode    | Configures the mode of transmitting and receiving LLDP packets.                     |
| LLDP Transmission | Enables directly connected LLDP-compliant devices to send LLDP packets to the peer. |
| <u>Mechanism</u>  |                                                                                     |

## 9.3.1 LLDP Work Mode

Configure the LLDP work mode so as to specify the LLDP packet transmission and reception mode.

### Working Principle

LLDP provides three work modes:

- TxRx: Transmits and receives LLDPDUs.
- Rx Only: Only receives LLDPDUs.
- Tx Only: Only transmits LLDPDUs.

When the LLDP work mode is changed, the port initializes the protocol state machine. You can set a port initialization delay to prevent repeated initialization of a port due to frequent changes of the LLDP work mode.

## Related Configuration

#### **U** Configuring the LLDP Work Mode

The default LLDP work mode is TxRx.

You can run the **IIdp mode** command to configure the LLDP work mode.

If the work mode is set to TxRx, the device can both transmit and receive LLDP packets. If the work mode is set to Rx Only, the device can only receive LLDP packets. If the work mode is set to Tx Only, the device can only transmit LLDP packets. If the work mode is disabled, the device cannot transmit or receive LLDP packets.

## 9.3.2 LLDP Transmission Mechanism

LLDP packets inform peers of their neighbors. When the LLDP transmission mode is cancelled or disabled, LLDP packets cannot be transmitted to neighbors.

## Working Principle

LLDP periodically transmits LLDP packets when working in TxRx or Tx Only mode. When information about the local device changes, LLDP immediately transmits LLDP packets. You can configure a delay time to avoid frequent transmission of LLDP packets caused by frequent changes of local information. LLDP provides two types of packets:

- Standard LLDP packet, which contains management and configuration information about the local device.
- Shutdown packet: When the LLDP work mode is disabled or the port is shut down, LLDP Shutdown packets will be transmitted. A Shutdown packet consists of the Chassis ID TLV, Port ID TLV, Time To Live TLV, and End OF LLDP TLV. TTL in the Time to Live TLV is 0. When a device receives an LLDP Shutdown packet, it considers that the neighbor information is invalid and immediately deletes it.

When the LLDP work mode is changed from disabled or Rx to TxRx or Tx, or when LLDP discovers a new neighbor (that is, a device receives a new LLDP packet and the neighbor information is not stored locally), the fast transmission

mechanism is started so that the neighbor quickly learns the device information. The fast transmission mechanism enables a device to transmit multiple LLDP packets at an interval of 1 second.

## Related Configuration

#### **Configuring the LLDP Work Mode**

The default work mode is TxRx.

Run the **IIdp mode txrx** or **IIdp mode tx** command to enable the LLDP packet transmission function. Run the **IIdp mode rx** or **no IIdp mode** command to disable the LLDP packet transmission function.

In order to enable LLDP packet reception, set the work mode to TxRx or Rx Only. If the work mode is set to Rx Only, the device can only receive LLDP packets.

#### **U** Configuring the LLDP Transmission Delay

The default LLDP transmission delay is 2 seconds.

Run the **IIdp timer tx-delay** command to change the LLDP transmission delay.

If the delay is set to a very small value, the frequent change of local information will cause frequent transmission of LLDP packets. If the delay is set to a very large value, no LLDP packet may be transmitted even if local information is changed.

#### **Configuring the LLDP Transmission Interval**

The default LLDP transmission interval is 30 seconds.

Run the **Ildp timer tx-interval** command to change the LLDP transmission interval.

If the interval is set to a very small value, LLDP packets may be transmitted frequently. If the interval is set to a very large value, the peer may not discover the local device in time.

#### **Solution** Configuring the TLVs to Be Advertised

By default, an interface is allowed to advertise TLVs of all types except Location Identification TLV.

Run the IIdp tiv-enable command to change the TLVs to be advertised.

#### **U** Configuring the LLDP Fast Transmission Count

By default, three LLDP packets are fast transmitted.

Run the **IIdp fast-count** command to change the number of LLDP packets that are fast transmitted.

#### 9.3.3 LLDP Reception Mechanism

A device can discover the neighbor and determine whether to age the neighbor information according to received LLDP packets.

#### Working Principle

A device can receive LLDP packets when working in TxRx or Rx Only mode. After receiving an LLDP packet, a device conducts validity check. After the packet passes the check, the device checks whether the packet contains information about a new neighbor or about an existing neighbor and stores the neighbor information locally. The device sets the

TTL of neighbor information according to the value of TTL TLV in the packet. If the value of TTL TLV is 0, the neighbor information is aged immediately.

## Related Configuration

#### **Configuring the LLDP Work Mode**

The default LLDP work mode is TxRx.

Run the **Ildp mode txrx** or **Ildp mode rx** command to enable the LLDP packet reception function. Run the **Ildp mode tx** or **no Ildp mode** command to disable the LLDP packet reception function.

In order to enable LLDP packet reception, set the work mode to TxRx or Rx Only. If the work mode is set to Tx Only, the device can only transmit LLDP packets.

## 9.4 Configuration

| Configuration                               | Description and Command                                                                                 |                                                                            |  |  |
|---------------------------------------------|----------------------------------------------------------------------------------------------------|----------------------------------------------------------------------------|--|--|
| Configuring the                             | (Optional) It is used to enable or disable the LLDP function in global or interface configuration mode. |                                                                            |  |  |
| LLDP Function                               | lldp enable                                                                                             | Enables the LLDP function.                                                 |  |  |
|                                             | no lldp enable                                                                                          | Disables the LLDP function.                                                |  |  |
| Configuring the                             | (Optional) It is used to configure the LLDP                                                             | work mode.                                                                 |  |  |
| LLDP Work                                   | IIdp mode { rx   tx   txrx }                                                                            | Configures the LLDP work mode.                                             |  |  |
| <u>Mode</u>                                 | no lldp mode                                                                                            | Shuts down the LLDP work mode.                                             |  |  |
|                                             | (Optional) It is used to configure the TLVs                                                             | to be advertised.                                                          |  |  |
|                                             | lldp tlv-enable basic-tlv                                                                               | Configures the basic management TLVs to be advertised.                     |  |  |
|                                             | no lldp tlv-enable basic-tlv                                                                            | Cancels basic management TLVs.                                             |  |  |
|                                             | lldp tiv-enable dot1-tiv                                                                                | Configures the IEEE 802.1 organizationally specific TLVs to be advertised. |  |  |
| <u>Configuring the</u><br><u>TLVs to Be</u> | no lldp tlv-enable dot1-tlv                                                                             | Removes IEEE 802.1 organizationally specific TLVs.                         |  |  |
| Advertised                                  | lldp tlv-enable dot3-tlv                                                                                | Configures the IEEE 802.3 organizationally specific TLVs to be advertised. |  |  |
|                                             | no lldp tlv-enable dot3-tlv                                                                             | Removes IEEE 802.3 organizationally specific TLVs.                         |  |  |
|                                             | lldp tlv-enable med-tlv                                                                                 | Configures the LLDP-MED TLVs to be advertised.                             |  |  |
|                                             | no lldp tlv-enable med-tlv                                                                              | Removes LLDP-MED TLVs.                                                     |  |  |
| Configures the                              | (Optional) It is used to configure the management address to be advertised in LLDP packets.             |                                                                            |  |  |

| Configuration                             | Description and Command                                                                    |                                                 |  |
|-------------------------------------------|--------------------------------------------------------------------------------------------|-------------------------------------------------|--|
| Management                                |                                                                                            | Configures the management address to be         |  |
| Address to Be                             | IIdp management-address-tlv [ ip-address ]                                                 | advertised in LLDP packets.                     |  |
| Advertised                                | no lldp management-address-tlv                                                             | Cancels the management address.                 |  |
| Configuring the                           | (Optional) It is used to configure the number of LLDP packets that are fast transmitted.   |                                                 |  |
| LLDP Fast                                 | IIdp fast-count fast-count-value                                                           | Configures the LLDP fast transmission count.    |  |
| Transmission                              | na llaha faat aasaat                                                                       | Restores the default LLDP fast transmission     |  |
| <u>Count</u>                              | no lldp fast-count                                                                         | count.                                          |  |
| Configuring the<br>TTL Multiplier<br>and  | (Optional) It is used to configure the TTL multiplier and transmission interval.           |                                                 |  |
|                                           | Ildp hold-multiplier ttl-value                                                             | Configures the TTL multiplier.                  |  |
| Transmission                              | no lldp hold-multiplier                                                                    | Restores the default TTL multiplier.            |  |
| <u>Interval</u>                           | IIdp timer tx-interval tx-interval                                                         | Configures the transmission interval.           |  |
|                                           | no lldp timer tx-interval                                                                  | Restores the default transmission interval.     |  |
| Configuring the                           | (Optional) It is used to configure the delay time for LLDP packet transmission.            |                                                 |  |
| Transmission                              | Ildp timer tx-delay tx-delay                                                               | Configures the transmission delay.              |  |
| <u>Delay</u>                              | no lldp timer tx-delay                                                                     | Restores the default transmission delay.        |  |
| Configuring the                           | (Optional) It is used to configure the delay time for LLDP to initialize on any interface. |                                                 |  |
| Initialization<br>Delay                   | Ildp timer reinit-delay reinit-delay                                                       | Configures the initialization delay.            |  |
|                                           | no lldp timer reinit-delay                                                                 | Restores the default initialization delay.      |  |
|                                           | (Optional) It is used to configure the LLDP Trap function.                                 |                                                 |  |
| Configuring the                           | Ildp notification remote-change enable                                                     | Enables the LLDP Trap function.                 |  |
| LLDP Trap                                 | no lldp notification remote-change enable                                                  | Disables the LLDP Trap function.                |  |
| Function                                  | IIdp timer notification-interval trap                                                      | Configures the LLDP Trap transmission interval. |  |
|                                           | no lldp timer notification-interval                                                        | Restores the default LLDP Trap transmission     |  |
|                                           |                                                                                            | interval.                                       |  |
| Configuring the<br>LLDP Error             | (Optional) It is used to configure the LLDP error detection function.                      |                                                 |  |
| Detection                                 | lldp error-detect                                                                          | Enables the LLDP error detection function.      |  |
| Function                                  | no lldp error-detect                                                                       | Disables the LLDP error detection function.     |  |
| Configuring the                           | (Optional) It is used to configure the LLDP encapsulation format.                          |                                                 |  |
| LLDP                                      | lldp encapsulation snap                                                                    | Sets the LLDP encapsulation format to SNAP.     |  |
| Encapsulation<br>Format                   | no lldp encapsulation snap                                                                 | Sets the LLDP encapsulation format to Ethernet  |  |
|                                           | ווס וועף פווכמףסטומנוטוו סוומף                                                             | Н.                                              |  |
| Configuring the<br>LLDP Network<br>Policy | (Optional) It is used to configure the LLDP network policy.                                |                                                 |  |
|                                           | Ildp network-policy profile profile-num                                                    | Configures an LLDP network policy.              |  |
|                                           | no lldp network-policy profile profile-num                                                 | Deletes an LLDP network policy.                 |  |
| <u> </u>                                  | (Optional) It is used to configure the Voice VLAN policy.                                  |                                                 |  |

| Configuration          | Description and Command                                                                            |                                                                                  |  |
|------------------------|----------------------------------------------------------------------------------------------------|----------------------------------------------------------------------------------|--|
| <u> </u>               | { voice   voice-signaling } vlan                                                                   | Configures a Voice VLAN policy.                                                  |  |
|                        | no { voice   voice-signaling } vlan                                                                | Deletes a Voice VLAN policy.                                                     |  |
|                        | (Optional) It is used to configure the interface to advertise the LLDP network policy.             |                                                                                  |  |
|                        | IIdp tlv-enable med-tlv network-policy profile                                                     | Configures the interface to advertise the LLDP                                   |  |
|                        | [ profile-number ]                                                                                 | network policy.                                                                  |  |
|                        | no lldp tlv-enable med-tlv network-policy                                                          | Configures the interface to advertise no LLDP                                    |  |
|                        | profile [ profile-number ]                                                                         | network policy.                                                                  |  |
|                        | (Optional) It is used to configure the civic address of a device.                                  |                                                                                  |  |
|                        | IIdp location civic-location identifier id                                                         | Creates a civic address of a device                                              |  |
|                        | no IIdp location civic-location identifier id                                                      | Deletes a civic address of a device                                              |  |
|                        | (Optional) It is used to configure the civic address of a device.                                  |                                                                                  |  |
|                        | { country   state   county   city   division  <br>neighborhood   street-group   leading-street-dir | Configures the civic address of a device.                                        |  |
|                        | trailing-street-suffix   street-suffix   number                                                    |                                                                                  |  |
|                        | street-number-suffix   landmark                                                                    |                                                                                  |  |
|                        | additional-location-information   name                                                             |                                                                                  |  |
|                        | postal-code   building   unit   floor   room                                                       |                                                                                  |  |
|                        | type-of-place   postal-community-name                                                              |                                                                                  |  |
|                        | <pre>post-office-box   additional-code } ca-word</pre>                                             |                                                                                  |  |
|                        | no { country   state   county   city   division                                                    | Deletes civic address of a device.                                               |  |
| Configuring the        | neighborhood   street-group   leading-street-dir                                                   |                                                                                  |  |
| Civic Address          | trailing-street-suffix   street-suffix   number                                                    |                                                                                  |  |
|                        | street-number-suffix   landmark                                                                    |                                                                                  |  |
|                        | additional-location-information   name                                                             |                                                                                  |  |
|                        | postal-code   building   unit   floor   room  <br>type-of-place   postal-community-name            |                                                                                  |  |
|                        | post-office-box   additional-code } ca-word                                                        |                                                                                  |  |
|                        |                                                                                                    |                                                                                  |  |
|                        | (Optional) It is used to configure the device typ<br>device-type device-type                       |                                                                                  |  |
|                        | no device-type                                                                                     | Configures the device type.<br>Deletes the device type.                          |  |
|                        | (Optional) It is used to configure the TLVs to be advertised.                                      |                                                                                  |  |
|                        |                                                                                                    |                                                                                  |  |
|                        | IIdp tlv-enable med-tlv location civic-location identifier <i>id</i>                               | Configures the civic address in Location<br>Identification TLV to be advertised. |  |
|                        | no lldp tlv-enable med-tlv location                                                                | Removes the civic address in Location                                            |  |
|                        | civic-location identifier id                                                                       | Identification TLV to be advertised.                                             |  |
| Configuring the        | (Optional) It is used to configure the emergency telephone number of a device.                     |                                                                                  |  |
| Emergency<br>Telephone | Ildp location elin identifier <i>id</i> elin-location <i>tel-number</i>                            | Configures the emergency telephone number of a device.                           |  |
|                        |                                                                                                    |                                                                                  |  |

| Configuration | Description and Command                                       |                                               |  |
|---------------|---------------------------------------------------------------|-----------------------------------------------|--|
| Number        | no lldp location elin identifier id                           | Deletes the emergency telephone number of a   |  |
|               |                                                               | device.                                       |  |
|               | (Optional) It is used to configure the TLVs to be advertised. |                                               |  |
|               |                                                               | Configures the emergency telephone number in  |  |
|               | IIdp tlv-enable med-tlv location elin identifier id           | Location Identification TLV to be advertised. |  |
|               | no lldp tlv-enable med-tlv location elin                      | Removes the emergency telephone number in     |  |
|               | identifier id                                                 | Location Identification TLV to be advertised. |  |

### 9.4.1 Configuring the LLDP Function

### **Configuration Effect**

• Enable or disable the LLDP function.

#### Notes

• To make the LLDP function take effect on an interface, you need to enable the LLDP function globally and on the interface.

### Configuration Steps

- Optional.
- Configure the LLDP function in global or interface configuration mode.

#### **L**ENABLING THE LLDP Function

| Command     | lldp enable                                                                                              |  |
|-------------|----------------------------------------------------------------------------------------------------|--|
| Parameter   | N/A                                                                                                    |  |
| Description |                                                                                                    |  |
| Defaults    | This function is enabled by default.                                                                     |  |
| Command     | Global configuration mode/Interface configuration mode                                                   |  |
| Mode        |                                                                                                    |  |
| Usage Guide | The LLDP function takes effect on an interface only after it is enabled in global configuration mode and |  |
|             | interface configuration mode.                                                                            |  |

### Verification

#### Display LLDP status

- Check whether the LLDP function is enabled in global configuration mode.
- Check whether the LLDP function is enabled in interface configuration mode.

### **Related Commands**

#### **Disabling the LLDP Function**

| Command   | no lldp enable |
|-----------|----------------|
| Parameter | N/A            |

| Description |                                                        |
|-------------|--------------------------------------------------------|
| Defaults    | This function is enabled by default.                   |
| Command     | Global configuration mode/Interface configuration mode |
| Mode        |                                                        |
| Usage Guide | N/A                                                    |

### Configuration

### Example

#### **Disabling the LLDP Function**

| Configuratio | Disable the LLDP function in global configuration mode. |  |
|--------------|---------------------------------------------------------|--|
| n Steps      |                                                         |  |
|              | Ruijie(config)#no lldp enable                           |  |
|              |                                                         |  |
| Verification | Display global LLDP status.                             |  |
|              | Ruijie(config)#show lldp status                         |  |
|              | Global status of LLDP: Disable                          |  |

### Common Errors

- If the LLDP function is enabled on an interface but disabled in global configuration mode, the LLDP function does not take effect on the interface.
- A port can learn a maximum of five neighbors.
- If a neighbor does not support LLDP but it is connected to an LLDP-supported device, a port may learn information about the device that is not directly connected to the port because the neighbor may forward LLDP packets.

### 9.4.2 Configuring the LLDP Work Mode

### **Configuration Effect**

- If you set the LLDP work mode to TxRx, the interface can transmit and receive packets.
- If you set the LLDP work mode to Tx, the interface can only transmit packets but cannot receive packets.
- If you set the LLDP work mode to Rx, the interface can only receive packets but cannot transmit packets.
- If you disable the LLDP work mode, the interface can neither receive nor transmit packets.

#### Notes

• LLDP runs on physical ports (AP member ports for AP ports). Stacked ports and VSL ports do not support LLDP.

### **Configuration Steps**

- Optional.
- Set the LLDP work mode to Tx or Rx as required.

### **Configuring the LLDP Work Mode**

| Command IIdp mode { | rx   tx   txrx } |
|---------------------|------------------|
|---------------------|------------------|

| Parameter   | rx: Only receives LLDPDUs.                                                                        |  |
|-------------|---------------------------------------------------------------------------------------------------|--|
| Description | tx: Only transmits LLDPDUs.                                                                       |  |
|             | txrx: Transmits and receives LLDPDUs.                                                             |  |
| Defaults    | The default is <b>txrx</b> .                                                                      |  |
| Command     | Interface configuration mode                                                                      |  |
| Mode        |                                                                                                   |  |
| Usage Guide | To make LLDP take effect on an interface, make sure to enable LLDP globally and set the LLDP work |  |
|             | mode on the interface to Tx, Rx or TxRx.                                                          |  |

### Verification

Display LLDP status information on an interface

• Check whether the configuration takes effect.

### **Related Commands**

### **Disabling the LLDP Work Mode**

| Command     | no lldp mode                                                                                          |
|-------------|----------------------------------------------------------------------------------------------------|
| Parameter   | N/A                                                                                                   |
| Description |                                                                                                    |
| Defaults    | The default is <b>txrx</b> .                                                                          |
| Command     | Interface configuration mode                                                                          |
| Mode        |                                                                                                    |
| Usage Guide | After the LLDP work mode on an interface is disabled, the interface does not transmit or receive LLDP |
|             | packets.                                                                                              |

## Configuration

### Example

### **\U0151** Configuring the LLDP Work Mode

| Configuratio | Set the LLDP work mode to Tx in interface configuration mode.                          |                     |
|--------------|----------------------------------------------------------------------------------------|---------------------|
| n Steps      |                                                                                        |                     |
|              | Ruijie(config)#interface g                                                             | igabitethernet 0/17 |
|              | Ruijie(config-if-GigabitEthernet 0/17)#11dp mode tx                                    |                     |
| Verification | Display LLDP status information on the interface.                                      |                     |
|              | Ruijie(config-if-GigabitEthernet 0/17)#show lldp status interface gigabitethernet 0/17 |                     |
|              | Port [GigabitEthernet 0/17]                                                            |                     |
|              | Port status of LLDP : Enable                                                           |                     |
|              | Port state                                                                             | : UP                |
|              | Port encapsulation: Ethernet IIOperational mode: TxOnly                                |                     |
|              |                                                                                        |                     |
|              | Notification enable                                                                    | : NO                |
|              | Error detect enable                                                                    | : YES               |
|              | Number of neighbors                                                                    | : 0                 |

Number of MED neighbors

### 9.4.3 Configuring the TLVs to Be Advertised

### **Configuration Effect**

• Configure the type of TLVs to be advertised to specify the LLDPDUs in LLDP packets.

: 0

### Configuration Steps

- Optional.
- Configure the type of TLVs to be advertised on an interface.

### **D** Configuring Optional Basic Management TLVs to Be Advertised

| Command     | IIdp tIv-enable basic-tIv { all   port-description   system-capability   system-description   system-name } |  |
|-------------|----------------------------------------------------------------------------------------------------|--|
| Parameter   | all: Indicates all optional basic management TLVs are advertised.                                           |  |
| Description | port-description: Indicates the Port Description TLV is advertised.                                         |  |
|             | system-capability: Indicates the System Capabilities TLV is advertised.                                     |  |
|             | system-description: Indicates the System Description TLV is advertised.                                     |  |
|             | system-name: Indicates the System Name TLV is advertised.                                                   |  |
| Defaults    | All optional basic management TLVs are advertised on an interface by default.                               |  |
| Command     | Interface configuration mode                                                                                |  |
| Mode        |                                                                                                    |  |
| Usage Guide | The mandatory Basic management TLVs must be advertised in LLDPDU.                                           |  |
|             | You do not need to run this command to configure the mandatory Basic management TLVs to be                  |  |
|             | advertised.                                                                                                 |  |

### ك Configuring IEEE 802.1 TLVs to Be Advertised

| Command     | IIdp tlv-enable dot1-tlv { all   port-vlan-id   protocol-vlan-id [ vlan-id ]   vlan-name [ vlan-id ] } |  |
|-------------|----------------------------------------------------------------------------------------------------|--|
| Parameter   | all: Indicates the Port VLAN ID TLV, the Port And Protocol VLAN ID TLV and the VLAN Name TLV are       |  |
| Description | advertised.                                                                                            |  |
|             | port-vlan-id: Indicates the Port VLAN ID TLV is advertised.                                            |  |
|             | protocol-vlan-id [ vlan-id ]: Indicates the Port and Protocol VLAN ID TLV is advertised. The Port      |  |
|             | Protocol VLAN ID rangs from 1 to 4,094.                                                                |  |
|             | vlan-name [ vlan-id ]: Indicates the VLAN Name TLV is advertised. The VLAN ID rangs from 1 to 4,094.   |  |
| Defaults    | All the IEEE 802.1 TLVs are advertised on an interface by default.                                     |  |
| Command     | Interface configuration mode                                                                           |  |
| Mode        |                                                                                                    |  |
| Usage Guide | N/A                                                                                                    |  |
|             |                                                                                                    |  |

### ❑ Configuring IEEE 802.3 TLVs to Be Advertised

| Command     | IIdp tlv-enable dot3-tlv { all   link-aggregation   mac-physic   max-frame-size   power } |  |
|-------------|-------------------------------------------------------------------------------------------|--|
| Parameter   | all: Indicates all the IEEE 802.3 organizationally specific TLVs are advertised.          |  |
| Description | link-aggregation: Indicates the Link Aggregation TLV is advertised.                       |  |

|             | mac-physic: Indicates the MAC/PHY Configuration/Status TLV is advertised.                         |  |  |
|-------------|---------------------------------------------------------------------------------------------------|--|--|
|             | max-frame-size: Indicates the Maximum Frame Size TLV is advertised.                               |  |  |
|             | power: Indicates the Power Via MDI TLV is advertised.                                             |  |  |
| Defaults    | All the IEEE 802.3 TLVs are not advertised on an interface by default.                            |  |  |
| Command     | Interface configuration mode                                                                      |  |  |
| Mode        |                                                                                                   |  |  |
| Usage Guide | If you want to configure the LLDP-MED Capability TLV, configure the LLDP 802.3 MAC/PHY TLV first. |  |  |

### **Configuring LLDP MED TLVs to Be Advertised**

| Command     | IIdp tlv-enable med-tlv { all   capability   inventory   location civic-location identifier id   location |  |  |  |  |  |  |
|-------------|----------------------------------------------------------------------------------------------------|--|--|--|--|--|--|
|             | elin identifier id   network-policy profile [ profile-num ]   power-over-ethernet } }                     |  |  |  |  |  |  |
| Parameter   | all: Indicates all LLDP-MED TLVs except the Location Identification TLV are advertised.                   |  |  |  |  |  |  |
| Description | capability: Indicates the LLDP-MED Capabilities TLV is advertised.                                        |  |  |  |  |  |  |
|             | Inventory: Indicates the inventory management TLV is advertised, which contains the hardware version,     |  |  |  |  |  |  |
|             | firmware version, software version, SN, manufacturer name, module name, and asset identifier.             |  |  |  |  |  |  |
|             | location civic-location identifier id: Indicates the civic address of the Location Identification TLV is  |  |  |  |  |  |  |
|             | advertised. The civic address policy ID rangs from 1 to 1,024.                                            |  |  |  |  |  |  |
|             | location elin identifier id: Indicates the emergency telephone number of the Location Identification TLV  |  |  |  |  |  |  |
|             | is advertised. The emergency telephone number policy ID rangs from 1 to 1,024.                            |  |  |  |  |  |  |
|             | network-policy profile [ profile-num ]: Indicates the Network Policy TLV is advertised. The network       |  |  |  |  |  |  |
|             | policy ID rangs from 1 to 1,024.                                                                          |  |  |  |  |  |  |
|             | power-over-ethernet: Indicates the Extended Power-via-MDI TLV is advertised.                              |  |  |  |  |  |  |
| Defaults    | All types of LLDP-MED TLVs are not advertised on an interface by default.                                 |  |  |  |  |  |  |
| Command     | Interface configuration mode                                                                              |  |  |  |  |  |  |
| Mode        |                                                                                                    |  |  |  |  |  |  |
| Usage Guide | If you want to configure LLDP-MED TLVs, configure the LLDP-MED Capability TLV before configuring          |  |  |  |  |  |  |
|             | other types of LLDP-MED TLVs.                                                                             |  |  |  |  |  |  |
|             | If you want to configure the LLDP-MED Capability TLV, configure the LLDP 802.3 MAC/PHY TLV first.         |  |  |  |  |  |  |
|             | If a device is connected to an IP-Phone that supports LLDP-MED, you can configure the Network Policy      |  |  |  |  |  |  |
|             | TLV to deliver policy configuration to the IP-Phone.                                                      |  |  |  |  |  |  |

### Verification

- Display the configuration of TLVs to be advertised on an interface
- Check whether the configuration takes effect.

### **Related Commands**

### **Network of Control Basic Management TLVs**

| Command     | no IIdp tlv-enable basic-tlv { all   port-description   system-capability   system-description |  |
|-------------|------------------------------------------------------------------------------------------------|--|
|             | system-name }                                                                                  |  |
| Parameter   | all: Indicates all optional basic management TLVs are not advertised.                          |  |
| Description | port-description: Indicates the Port Description TLV is not advertised.                        |  |
|             | system-capability: Indicates the System Capabilities TLV is not advertised.                    |  |

|             | system-description: Indicates the System Description TLV is not advertised.                 |  |  |  |
|-------------|---------------------------------------------------------------------------------------------|--|--|--|
|             | system-name: Indicates the System Name TLV is not advertised.                               |  |  |  |
| Defaults    | All optional basic management TLVs are advertised on an interface by default.               |  |  |  |
| Command     | Interface configuration mode                                                                |  |  |  |
| Mode        |                                                                                             |  |  |  |
| Usage Guide | The mandatory basic management TLVs must be advertised in LLDPDU.                           |  |  |  |
|             | You cannot run this command to remove the mandatory Basic management TLVs to be advertised. |  |  |  |

### Removing IEEE 802.1 TLVs

| Command     | no lldp tlv-enable dot1-tlv { all   port-vlan-id   protocol-vlan-id   vlan-name }                  |  |  |  |
|-------------|----------------------------------------------------------------------------------------------------|--|--|--|
| Parameter   | all: Indicates the Port VLAN ID TLV, the Port And Protocol VLAN ID TLV and the VLAN Name TLV are   |  |  |  |
| Description | not advertised.                                                                                    |  |  |  |
|             | port-vlan-id: Indicates the Port VLAN ID TLV is not advertised.                                    |  |  |  |
|             | protocol-vlan-id: Indicates the Port And Protocol VLAN ID TLV is not advertised. The Port Protocol |  |  |  |
|             | VLAN ID ranges from 1 to 4,094.                                                                    |  |  |  |
|             | vlan-name: Indicates the VLAN Name TLV is not advertised. The VLAN ID ranges from 1 to 4,094.      |  |  |  |
| Defaults    | All the IEEE 802.1 TLVs are advertised on an interface by default.                                 |  |  |  |
| Command     | Interface configuration mode                                                                       |  |  |  |
| Mode        |                                                                                                    |  |  |  |
| Usage Guide | N/A                                                                                                |  |  |  |
|             |                                                                                                    |  |  |  |

### ▶ Removing IEEE 802.3 TLVs

| Command     | no IIdp tlv-enable dot3-tlv { all   link-aggregation   mac-physic   max-frame-size   power } |  |  |  |
|-------------|----------------------------------------------------------------------------------------------|--|--|--|
| Parameter   | all: Indicates all the IEEE 802.3 organizationally specific TLVs are not advertised.         |  |  |  |
| Description | link-aggregation: Indicates the Link Aggregation TLV is not advertised.                      |  |  |  |
|             | mac-physic: Indicates the MAC/PHY Configuration/Status TLV is not advertised.                |  |  |  |
|             | max-frame-size: Indicates the Maximum Frame Size TLV is not advertised.                      |  |  |  |
|             | power: Indicates the Power Via MDI TLV is not advertised.                                    |  |  |  |
| Defaults    | All the IEEE 802.3 TLVs are not advertised on an interface by default.                       |  |  |  |
| Command     | Interface configuration mode                                                                 |  |  |  |
| Mode        |                                                                                              |  |  |  |
| Usage Guide | If you want to remove the LLDP 802.3 MAC/PHY TLV, remove the LLDP-MED Capability TLV first.  |  |  |  |
|             |                                                                                              |  |  |  |

### Semoving LLDP MED TLVs

| Command     | no lldp tlv-enable med-tlv { all   capability   inventory   location civic-location identifier <i>id</i>   location<br>elin identifier <i>id</i>   network-policy profile [ <i>profile-num</i> ]   power-over-ethernet } } |  |  |  |  |
|-------------|----------------------------------------------------------------------------------------------------|--|--|--|--|
| Parameter   | all: Indicates all LLDP-MED TLVs except the Location Identification TLV are not advertised.                                                                                                    |  |  |  |  |
| Description | capability: Indicates the LLDP-MED Capabilities TLV is not advertised.                                                                                                    |  |  |  |  |
|             | Inventory: Indicates the inventory management TLV is not advertised, which contains the hardward                                                                                                    |  |  |  |  |
|             | version, firmware version, software version, SN, manufacturer name, module name, and asset identi                                                                                                    |  |  |  |  |
|             | locationcivic-location identifier id: Indicates the civic address of the Location Identification TLV is not                                                                                                    |  |  |  |  |
|             | advertised. The civic address policy ID ranges from 1 to 1,024.                                                                                                    |  |  |  |  |
|             | location elin identifier id: Indicates the emergency telephone number of the Location Identification TLV                                                                                                    |  |  |  |  |
|             | is not advertised. The emergency telephone number policy ID ranges from 1 to 1,024.                                                                                                    |  |  |  |  |

|             | network-policy profile [ profile-num ]: Indicates the Network Policy TLV is not advertised. The network |  |  |  |  |
|-------------|----------------------------------------------------------------------------------------------------|--|--|--|--|
|             | policy ID ranges from 1 to 1,024.                                                                       |  |  |  |  |
|             | power-over-ethernet: Indicates the Extended Power-via-MDI TLV is not advertised.                        |  |  |  |  |
| Defaults    | All types of LLDP-MED TLVs are not advertised on an interface by default.                               |  |  |  |  |
| Command     | Interface configuration mode                                                                            |  |  |  |  |
| Mode        |                                                                                                    |  |  |  |  |
| Usage Guide | If you want to remove the LLDP 802.3 MAC/PHY TLV, remove the LLDP-MED Capability TLV first.             |  |  |  |  |
|             | If you want to remove LLDP-MED TLVs, remove the LLDP-MED Capability TLV after removing other            |  |  |  |  |
|             | types of LLDP-MED TLVs.                                                                                 |  |  |  |  |

### Configuration Example

### **Configuring TLVs to Be Advertised**

| Configuratio<br>n Steps | Cancel the advertisement of the IEEE 802.1 organizationally specific Port And Protocol VLAN ID TLV.<br>Ruijie(config)#interface gigabitethernet 0/17 |            |                                                      |  |  |  |
|-------------------------|----------------------------------------------------------------------------------------------------|------------|------------------------------------------------------|--|--|--|
|                         |                                                                                                    |            |                                                      |  |  |  |
|                         | Ruijie(config-if-GigabitEthernet 0/17)#no lldp tlv-enable dot1-tlv protocol-vlan-id                                                                  |            |                                                      |  |  |  |
| Verification            | Display LLDP TLV configuration in interface configuration mode.                                                                                      |            |                                                      |  |  |  |
|                         | Ruijie(config-if-GigabitEtherne                                                                                                    | et 0/17)#s | how lldp tlv-config interface gigabitethernet $0/17$ |  |  |  |
|                         | LLDP tlv-config of port [GigabitEthernet 0/17]                                                                                                    |            |                                                      |  |  |  |
|                         | NAME                                                                                                    | STATUS     | DEFAULT                                              |  |  |  |
|                         | Basic optional TLV:                                                                                                    |            |                                                      |  |  |  |
|                         | Port Description TLV                                                                                                    | YES        | YES                                                  |  |  |  |
|                         | System Name TLV                                                                                                    | YES        | YES                                                  |  |  |  |
|                         | System Description TLV                                                                                                    | YES        | YES                                                  |  |  |  |
|                         | System Capabilities TLV                                                                                                    | YES        | YES                                                  |  |  |  |
|                         | Management Address TLV                                                                                                    | YES        | YES                                                  |  |  |  |
|                         | IEEE 802.1 extend TLV:                                                                                                    |            |                                                      |  |  |  |
|                         | Port VLAN ID TLV                                                                                                    | YES        | YES                                                  |  |  |  |
|                         | Port And Protocol VLAN ID TLV                                                                                                    | NO         | YES                                                  |  |  |  |
|                         | VLAN Name TLV                                                                                                    | YES        | YES                                                  |  |  |  |
|                         | IEEE 802.3 extend TLV:                                                                                                    |            |                                                      |  |  |  |
|                         | MAC-Physic TLV                                                                                                    | YES        | YES                                                  |  |  |  |
|                         | Power via MDI TLV                                                                                                    | YES        | YES                                                  |  |  |  |
|                         | Link Aggregation TLV                                                                                                    | YES        | YES                                                  |  |  |  |
|                         | Maximum Frame Size TLV                                                                                                    | YES        | YES                                                  |  |  |  |
|                         | LLDP-MED extend TLV:                                                                                                    |            |                                                      |  |  |  |
|                         | Capabilities TLV                                                                                                    | YES        | YES                                                  |  |  |  |

| Network Policy TLV          | YES | YES |
|-----------------------------|-----|-----|
| Location Identification TLV | NO  | NO  |
| Extended Power via MDI TLV  | YES | YES |
| Inventory TLV               | YES | YES |

### 9.4.4 Configures the Management Address to Be Advertised

### **Configuration Effect**

- Configure the management address to be advertised in LLDP packets in interface configuration mode.
- After the management address to be advertised is cancelled, the management address in LLDP packets is subject to the default settings.

#### Notes

• LLDP runs on physical ports (AP member ports for AP ports). Stacked ports and VSL ports do not support LLDP.

### Configuration Steps

- Optional.
- Configure the management address to be advertised in LLDP packets in interface configuration mode.

#### **\U00e9** Configuring the Management Address to Be Advertised

| Command     | IIdp management-address-tlv [ ip-address ]                                                           |  |  |  |
|-------------|----------------------------------------------------------------------------------------------------|--|--|--|
| Parameter   | ip-address: Indicates the management address to be advertised in an LLDP packet.                     |  |  |  |
| Description |                                                                                                    |  |  |  |
| Defaults    | A management address is advertised through LLDP packets by default.                                  |  |  |  |
|             | The management address is the IPv4 address of the minimum VLAN supported by the port.                |  |  |  |
|             | If no IPv4 address is configured for the VLAN, LLDP keeps searching for the qualified IP address.    |  |  |  |
|             | If no IPv4 address is found, LLDP searches for the IPv6 address of the minimum VLAN supported by the |  |  |  |
|             | port.                                                                                                |  |  |  |
|             | If no IPv6 address is found, the loopback address 127.0.0.1 is used as the management address.       |  |  |  |
| Command     | Interface configuration mode                                                                         |  |  |  |
| Mode        |                                                                                                    |  |  |  |
| Usage Guide | N/A                                                                                                  |  |  |  |

### Verification

- Display LLDP information on a local interface
- Check whether the configuration takes effect.

### **Related Commands**

#### **\** Canceling the Management Address

| Command   | no Ildp management-address-tlv |
|-----------|--------------------------------|
| Parameter | N/A                            |

| Description |                                                                                                    |  |
|-------------|----------------------------------------------------------------------------------------------------|--|
| Defaults    | A management address is advertised through LLDP packets by default.                                  |  |
|             | The management address is the IPv4 address of the minimum VLAN supported by the port.                |  |
|             | If no IPv4 address is configured for the VLAN, LLDP keeps searching for the qualified IP address.    |  |
|             | If no IPv4 address is found, LLDP searches for the IPv6 address of the minimum VLAN supported by the |  |
|             | port.                                                                                                |  |
|             | If no IPv6 address is found, the loopback address 127.0.0.1 is used as the management address.       |  |
| Command     | Interface configuration mode                                                                         |  |
| Mode        |                                                                                                    |  |
| Usage Guide | A management address is advertised through LLDP packets by default. The management address is        |  |
|             | the IPv4 address of the minimum VLAN supported by the port. If no IPv4 address is configured for the |  |
|             | VLAN, LLDP keeps searching for the qualified IP address.                                             |  |
|             | If no IPv4 address is found, LLDP searches for the IPv6 address of the minimum VLAN supported by the |  |
|             | port.                                                                                                |  |
|             | If no IPv6 address is found, the loopback address 127.0.0.1 is used as the management address.       |  |

### Configuration Example

# Configuring the Management Address to Be Advertised

| Configuratio | Set the management address to 192.1           | 68.1.1 on an interface.                                    |
|--------------|-----------------------------------------------|------------------------------------------------------------|
| n Steps      |                                               |                                                            |
|              | Ruijie(config)#interface gigabitethernet 0/17 |                                                            |
|              | Ruijie(config-if-GigabitEthernet 0,           | /17)#11dp management-address-tlv 192.168.1.1               |
|              |                                               |                                                            |
| Verification | Display configuration on the interface.       |                                                            |
|              | Ruijie(config-if-GigabitEthernet 0/           | (17)#show lldp local-information interface GigabitEthernet |
|              | 0/1                                           |                                                            |
|              | Lldp local-information of port [Gi            | gabitEthernet 0/17]                                        |
|              | Port ID type                                  | : Interface name                                           |
|              | Port id                                       | : GigabitEthernet 0/17                                     |
|              | Port description                              | : GigabitEthernet 0/17                                     |
|              | Management address subtype                    | : ipv4                                                     |
|              | Management address                            | : 192.168.1.1                                              |
|              | Interface numbering subtype                   | : ifIndex                                                  |
|              | Interface number                              | : 1                                                        |
|              | Object identifier                             | :                                                          |
|              | 802.1 organizationally information            |                                                            |
|              | Port VLAN ID                                  | : 1                                                        |
|              | Port and protocol VLAN ID(PPVID)              | : 1                                                        |
|              | PPVID Supported                               | : YES                                                      |
|              | PPVID Enabled                                 | : NO                                                       |

| VLAN name of VLAN 1                 | : VLAN0001                                                  |
|-------------------------------------|-------------------------------------------------------------|
| Protocol Identity                   | :                                                           |
|                                     |                                                             |
| 802.3 organizationally information  | on                                                          |
| Auto-negotiation supported          | : YES                                                       |
| Auto-negotiation enabled            | : YES                                                       |
| PMD auto-negotiation advertised     | : 1000BASE-T full duplex mode, 100BASE-TX full duplex mode, |
| 100BASE-TX half duplex mode, 10BASE | E-T full duplex mode, 10BASE-T half duplex mode             |
| Operational MAU type                | : speed(100)/duplex(Full)                                   |
| PoE support                         | : NO                                                        |
| Link aggregation supported          | : YES                                                       |
| Link aggregation enabled            | : NO                                                        |
| Aggregation port ID                 | : 0                                                         |
| Maximum frame Size                  | : 1500                                                      |
|                                     |                                                             |
| LLDP-MED organizationally informa   | ation                                                       |
| Power-via-MDI device type           | : PD                                                        |
| Power-via-MDI power source          | : Local                                                     |
| Power-via-MDI power priority        | :                                                           |
| Power-via-MDI power value           | :                                                           |
| Model name                          | : Model name                                                |

### 9.4.5 Configuring the LLDP Fast Transmission Count

### **Configuration Effect**

• Configure the number of LLDP packets that are fast transmitted.

### **Configuration Steps**

- Optional.
- Configure the number of LLDP packets that are fast transmitted in global configuration mode.

### **\U00e9** Configuring the LLDP Fast Transmission Count

| Command     | IIdp fast-count fast-count-value                                                                        |  |
|-------------|----------------------------------------------------------------------------------------------------|--|
| Parameter   | fast-count-value: Indicates the number of LLDP packets that are fast transmitted. The value ranges from |  |
| Description | 1 to 10.                                                                                                |  |
| Defaults    | The default value is 3.                                                                                 |  |
| Command     | Global configuration mode                                                                               |  |
| Mode        |                                                                                                    |  |
| Usage Guide | N/A                                                                                                    |  |

### Verification

• Displaying the global LLDP status information

#### • Check whether the configuration takes effect.

### Related Commands

#### **New Content of Content and Content and Co**

| Command     | no Ildp fast-count        |
|-------------|---------------------------|
| Parameter   | N/A                       |
| Description |                           |
| Defaults    | The default value is 3.   |
| Command     | Global configuration mode |
| Mode        |                           |
| Usage Guide | N/A                       |

# Configuration Example

### **\U00e9** Configuring the LLDP Fast Transmission Count

| Configuratio | Set the LLDP fast transmission count to 5 in global configuration mode. |       |  |
|--------------|-------------------------------------------------------------------------|-------|--|
| n Steps      |                                                                         |       |  |
|              | Ruijie(config)#11dp fast-count 5                                        |       |  |
| Verification | Display the global LLDP status information.                             |       |  |
|              | Ruijie(config)#show lldp status                                         |       |  |
|              | Global status of LLDP : Enable                                          |       |  |
|              | Neighbor information last changed time :                                |       |  |
|              | Transmit interval                                                       | : 30s |  |
|              | Hold multiplier: 4Reinit delay: 2sTransmit delay: 2s                    |       |  |
|              |                                                                         |       |  |
|              |                                                                         |       |  |
|              | Notification interval : 5s                                              |       |  |
|              | Fast start counts                                                       | : 5   |  |

### 9.4.6 Configuring the TTL Multiplier and Transmission Interval

### Configuration Effect

- Configure the TTL multiplier.
- Configure the LLDP packet transmission interval.

### **Configuration Steps**

- Optional.
- Perform the configuration in global configuration mode.

### **Configuring the TTL Multiplier**

| Command | Ildp hold-multiplier ttl-value |
|---------|--------------------------------|
|---------|--------------------------------|

### Configuring LLDP(beta)

#### Configuration Guide

| Parameter   | ttl-value: Indicates the TLL multiplier. The value ranges from 2 to 10. The default value is 4.         |  |
|-------------|----------------------------------------------------------------------------------------------------|--|
| Description |                                                                                                    |  |
| Defaults    | The default value is 4.                                                                                 |  |
| Command     | Global configuration mode                                                                               |  |
| Mode        |                                                                                                    |  |
| Usage Guide | In an LLDP packet. the value of Time To Live TLV is calculated based on the following formula: Time to  |  |
|             | Live TLV= TTL multiplier x Packet transmission interval + 1. Therefore, you can modify the Time to Live |  |
|             | TLV in LLDP packets by configuring the TTL multiplier.                                                  |  |

### **\** Configuring the Transmission Interval

| Command     | Ildp timer tx-interval tx-interval                                                                  |  |
|-------------|----------------------------------------------------------------------------------------------------|--|
| Parameter   | tx-interval: Indicates the LLDP packet transmission interval in seconds. The value ranges from 5 to |  |
| Description | 32,768.                                                                                             |  |
| Defaults    | The default value is 30.                                                                            |  |
| Command     | Global configuration mode                                                                           |  |
| Mode        |                                                                                                    |  |
| Usage Guide | N/A                                                                                                 |  |

### Verification

- Display LLDP status information on an interface
- Check whether the configuration takes effect.

### **Related Commands**

### **New Sector** Restoring the Default TTL Multiplier

| Command     | no Ildp hold-multiplier                                                                                  |  |
|-------------|----------------------------------------------------------------------------------------------------|--|
| Parameter   | N/A                                                                                                    |  |
| Description |                                                                                                    |  |
| Defaults    | The default value is 4.                                                                                  |  |
| Command     | Global configuration mode                                                                                |  |
| Mode        |                                                                                                    |  |
| Usage Guide | In an LLDP packet, the value of Time To Live TLV is calculated based on the following formula: Time to   |  |
|             | Live TLV = TTL multiplier x Packet transmission interval + 1. Therefore, you can modify the Time to Live |  |
|             | TLV in LLDP packets by configuring the TTL multiplier.                                                   |  |

### **\** Restoring the Default Transmission Interval

| Command     | no Ildp timer tx-interval |
|-------------|---------------------------|
| Parameter   | N/A                       |
| Description |                           |
| Defaults    | The default value is 30.  |
| Command     | Global configuration mode |
| Mode        |                           |
| Usage Guide | N/A                       |

### Configuration Example

**U** Configuring the TTL Multiplier and Transmission Interval

| Configuratio | Set the TTL multiplier to 3 and the transmission interval to 20 seconds. The TTL of local device |          |
|--------------|--------------------------------------------------------------------------------------------------|----------|
| n Steps      | information on neighbors is 61 seconds.                                                          |          |
|              | Ruijie(config)#lldp hold-multipli                                                                | er 3     |
|              | Ruijie(config)#lldp timer tx-inte                                                                | rval 20  |
|              |                                                                                                  |          |
| Verification | Display the global LLDP status information.                                                      |          |
|              | Ruijie(config)#11dp hold-multiplier 3                                                            |          |
|              | Ruijie(config)#11dp timer tx-interval 20<br>Ruijie(config)#show 11dp status                      |          |
|              |                                                                                                  |          |
|              | Global status of LLDP                                                                            | : Enable |
|              | Neighbor information last changed                                                                | time :   |
|              | Transmit interval                                                                                | : 20s    |
|              | Hold multiplier                                                                                  | : 3      |
|              | Reinit delay                                                                                     | : 2s     |
|              | Transmit delay                                                                                   | : 2s     |
|              | Notification interval                                                                            | : 5s     |
|              | Fast start counts                                                                                | : 3      |

### 9.4.7 Configuring the Transmission Delay

### **Configuration Effect**

• Configure the delay time for LLDP packet transmission.

### **Configuration Steps**

- Optional.
- Perform the configuration in global configuration mode.

### Verification

- Displaying the global LLDP status information
- Check whether the configuration takes effect.

### **\** Configuring the Transmission Delay

| Command                                                                                                    | Ildp timer tx-delay tx-delay                                                                     |  |
|----------------------------------------------------------------------------------------------------|--------------------------------------------------------------------------------------------------|--|
| <b>Parameter</b> <i>tx-delay</i> : Indicates the transmission delay in seconds. The value ranges from 1 to 8,192. |                                                                                                  |  |
| Description                                                                                                    |                                                                                                  |  |
| Defaults The default value is 2.                                                                                  |                                                                                                  |  |
| Command Global configuration mode                                                                                 |                                                                                                  |  |
| Mode                                                                                                    |                                                                                                  |  |
| Usage Guide                                                                                                    | When local information of a device changes, the device immediately transmits LLDP packets to its |  |

|  | neighbors. Configure the transmission delay to prevent frequent transmission of LLDP packets |
|--|----------------------------------------------------------------------------------------------|
|  | caused by frequent changes of local information.                                             |

### **Related Commands**

#### **Nestoring the Default Transmission Delay**

| Command                                                                                              | no lldp timer tx-delay                                                                              |  |  |
|----------------------------------------------------------------------------------------------------|----------------------------------------------------------------------------------------------------|--|--|
| Parameter                                                                                            | N/A                                                                                                 |  |  |
| Description                                                                                          |                                                                                                    |  |  |
| Defaults                                                                                             | The default value is 2.                                                                             |  |  |
| Command                                                                                              | Global configuration mode                                                                           |  |  |
| Mode                                                                                                 |                                                                                                    |  |  |
| Usage Guide When local information of a device changes, the device immediately transmits LLDP packet |                                                                                                    |  |  |
|                                                                                                    | neighbors. Configure the transmission delay to prevent frequent transmission of LLDP packets caused |  |  |
|                                                                                                    | by frequent changes of local information.                                                           |  |  |

### Configuration Example

#### **\** Configuring the Transmission Delay

| Configuratio | Set the transmission delay to 3 seconds.    |          |
|--------------|---------------------------------------------|----------|
| n Steps      |                                             |          |
|              | Ruijie(config)#11dp timer tx-delay 3        |          |
|              |                                             |          |
| Verification | Display the global LLDP status information. |          |
|              | Ruijie(config)#show lldp status             |          |
|              | Global status of LLDP                       | : Enable |
|              | Neighbor information last changed time      | e :      |
|              | Transmit interval                           | : 30s    |
|              | Hold multiplier                             | : 4      |
|              | Reinit delay                                | : 2s     |
|              | Transmit delay                              | : 3s     |
|              | Notification interval                       | : 5s     |
|              | Fast start counts                           | : 3      |

### 9.4.8 Configuring the Initialization Delay

### **Configuration Effect**

• Configure the delay time for LLDP to initialize on any interface.

### Configuration Steps

- Optional.
- Configure the delay time for LLDP to initialize on any interface.

### **U** Configuring the Initialization Delay

| Command                                                                                                    | Ildp timer reinit-delay reinit-delay    |  |
|----------------------------------------------------------------------------------------------------|-----------------------------------------|--|
| Parameter reinit-delay: Indicates the initialization delay in seconds. The value ranges from 1 to 10 seconds  |                                         |  |
| Description                                                                                                   |                                         |  |
| Defaults                                                                                                    | The default value is 2.                 |  |
| Command                                                                                                    | mand Global configuration mode          |  |
| Mode                                                                                                    |                                         |  |
| Usage Guide Configure the initialization delay to prevent frequent initialization of the state machine caused |                                         |  |
|                                                                                                    | frequent changes of the port work mode. |  |

### Verification

- Display the global LLDP status information
- Check whether the configuration takes effect.

### **Related Commands**

### **\** Restoring the Default Initialization Delay

| Command                                                                                                    | no lldp timer reinit-delay              |  |
|----------------------------------------------------------------------------------------------------|-----------------------------------------|--|
| Parameter N/A                                                                                                    |                                         |  |
| Description                                                                                                    |                                         |  |
| Defaults                                                                                                    | The default value is 2.                 |  |
| Command                                                                                                    | mmand Global configuration mode         |  |
| Mode                                                                                                    |                                         |  |
| Usage Guide Configure the initialization delay to prevent frequent initialization of the state machine caused by |                                         |  |
|                                                                                                    | frequent changes of the port work mode. |  |

# Configuration

Example

### **Solution Second Second Seco**

| Configuratio | Set the initialization delay to 3 seconds.    |          |
|--------------|-----------------------------------------------|----------|
| n Steps      |                                               |          |
|              | Ruijie(config)#11dp timer reinit-delay 3      |          |
| Verification | n Display the global LLDP status information. |          |
|              | Ruijie(config)#show lldp status               |          |
|              | Global status of LLDP                         | : Enable |
|              | Neighbor information last changed tim         | e :      |
|              | Transmit interval                             | : 30s    |
|              | Hold multiplier                               | : 4      |
|              | Reinit delay                                  | : 3s     |
|              | Transmit delay                                | : 2s     |
|              | Notification interval                         | : 5s     |

Fast start counts

: 3

### 9.4.9 Configuring the LLDP Trap Function

### Configuration Effect

• Configure the interval for transmitting LLDP Trap messages.

### Configuration Steps

### Lenabling the LLDP Trap Function

- Optional.
- Perform the configuration in interface configuration mode.

| Command                                                                                                  | IIdp notification remote-change enable                                                         |  |
|----------------------------------------------------------------------------------------------------|------------------------------------------------------------------------------------------------|--|
| Parameter                                                                                                | N/A                                                                                            |  |
| Description                                                                                              |                                                                                                |  |
| Defaults                                                                                                 | This function is disabled by default.                                                          |  |
| Command                                                                                                  | Interface configuration mode                                                                   |  |
| Mode                                                                                                    |                                                                                                |  |
| Usage Guide The LLDP Trap function enables a device to send its local LLDP information (such as neighbor |                                                                                                |  |
|                                                                                                    | and communication link fault) to the NMS server so that administrators learn about the network |  |
|                                                                                                    | performance                                                                                    |  |

### **U** Configuring the LLDP Trap Transmission Interval

- Optional.
- Perform the configuration in global configuration mode.

| Command     | Ildp timer notification-interval trap                                                                   |  |
|-------------|----------------------------------------------------------------------------------------------------|--|
| Parameter   | trap: Indicates the interval for transmitting LLDP Trap messages in seconds. The value ranges from 5 to |  |
| Description | 3,600.                                                                                                  |  |
| Defaults    | The default value is 5 seconds.                                                                         |  |
| Command     | Global configuration mode                                                                               |  |
| Mode        | le                                                                                                    |  |
| Usage Guide | Configure the LLDP Trap transmission interval to prevent frequent transmission of LLDP Trap             |  |
|             | messages. LLDP changes detected within this interval will be transmitted to the NMS server.             |  |

### Verification

- Display LLDP status information
- Check whether the LLDP Trap function is enabled.
- Check whether the interval configuration takes effect.

### **Related Commands**

### **Disabling the LLDP Trap Function**

| Command     | no Ildp notification remote-change enable |  |
|-------------|-------------------------------------------|--|
| Parameter   | N/A                                       |  |
| Description |                                           |  |
| Defaults    | This function is disabled by default.     |  |
| Command     | Interface configuration mode              |  |
| Mode        |                                           |  |
| Usage Guide |                                           |  |

### **\** Restoring the LLDP Trap Transmission Interval

| Command                                                                                                 | no lldp timer notification-interval                                                         |  |
|----------------------------------------------------------------------------------------------------|---------------------------------------------------------------------------------------------|--|
| Parameter                                                                                               | N/A                                                                                         |  |
| Description                                                                                             |                                                                                             |  |
| Defaults                                                                                                | The default value is 5 seconds.                                                             |  |
| Command                                                                                                 | Global configuration mode                                                                   |  |
| Mode                                                                                                    | de                                                                                          |  |
| Usage Guide Configure the LLDP Trap transmission interval to prevent frequent transmission of LLDP Trap |                                                                                             |  |
|                                                                                                    | messages. LLDP changes detected within this interval will be transmitted to the NMS server. |  |

# Configuration Example

#### .

### **L** Enabling the LLDP Trap Function and Configuring the LLDP Trap Transmission Interval

| Configuratio | Enable the LLDP Trap function and set the LLDP Trap transmission interval to 10 seconds. |          |
|--------------|------------------------------------------------------------------------------------------|----------|
| n Steps      |                                                                                          |          |
|              | Ruijie(config)#11dp timer notification-interval 10                                       |          |
|              | Ruijie(config)#interface gigabitethernet 0/17                                            |          |
|              | Ruijie(config-if-GigabitEthernet 0/17)#11dp notification remote-change enable            |          |
| Verification | Display LLDP status information.                                                         |          |
|              | Ruijie(config-if-GigabitEthernet 0/17)#show 11dp status                                  |          |
|              | Global status of LLDP                                                                    | : Enable |
|              | Neighbor information last changed time :                                                 |          |
|              | Transmit interval                                                                        | : 30s    |
|              | Hold multiplier                                                                          | : 4      |
|              | Reinit delay                                                                             | : 2s     |
|              | Transmit delay                                                                           | : 2s     |
|              | Notification interval                                                                    | : 10s    |
|              | Fast start counts                                                                        | : 3      |
|              | <br>Port [GigabitEthernet 0/17]<br>                                                      |          |

| Port status of LLDP     | : Enable      |
|-------------------------|---------------|
| Port state              | : UP          |
| Port encapsulation      | : Ethernet II |
| Operational mode        | : RxAndTx     |
| Notification enable     | : YES         |
| Error detect enable     | : YES         |
| Number of neighbors     | : 0           |
| Number of MED neighbors | : 0           |

### 9.4.10 Configuring the LLDP Error Detection Function

### **Configuration Effect**

- Enable the LLDP error detection function. When LLDP detects an error, the error is logged.
- Configure the LLDP error detection function to detect VLAN configuration at both ends of a link, port status, aggregate port configuration, MTU configuration, and loops.

#### Notes

N/A

### **Configuration Steps**

- Optional.
- Enable or disable the LLDP error detection function in interface configuration mode.

### **LEDP Error Detection Function**

| Command     | lldp error-detect                                                                                    |
|-------------|----------------------------------------------------------------------------------------------------|
| Parameter   | N/A                                                                                                  |
| Description |                                                                                                    |
| Defaults    | This function is enabled by default.                                                                 |
| Command     | Interface configuration mode                                                                         |
| Mode        |                                                                                                    |
| Usage Guide | The LLDP error detection function relies on specific TLVs in LLDP packets exchanged between devices  |
|             | at both ends of a link. Therefore, a device needs to advertise correct TLVs to ensure the LLDP error |
|             | detection function.                                                                                  |

### Verification

- Display LLDP status information on an interface
- Check whether the configuration takes effect.

### **Related Commands**

#### **Disabling the LLDP Error Detection Function**

| Command no IIdp error-detect |  |
|------------------------------|--|
|------------------------------|--|

| Parameter   | N/A                                                                                                  |
|-------------|----------------------------------------------------------------------------------------------------|
| Description |                                                                                                    |
| Defaults    | This function is enabled by default.                                                                 |
| Command     | Interface configuration mode                                                                         |
| Mode        |                                                                                                    |
| Usage Guide | The LLDP error detection function relies on specific TLVs in LLDP packets exchanged between devices  |
|             | at both ends of a link. Therefore, a device needs to advertise correct TLVs to ensure the LLDP error |
|             | detection function.                                                                                  |

### Configuration Example

### **Solution Example 1 Enabling the LLDP Error Detection Function**

| Configuratio | Enable the LLDP error detection                                                        | function on interface GigabitEthernet 0/1. |
|--------------|----------------------------------------------------------------------------------------|--------------------------------------------|
| n Steps      |                                                                                        |                                            |
|              | Ruijie(config)#interface giga                                                          | bitethernet 0/17                           |
|              | Ruijie(config-if-GigabitEthernet 0/17)#11dp error-detect                               |                                            |
|              |                                                                                        |                                            |
| Verification | Display LLDP status information on the interface.                                      |                                            |
|              | Ruijie(config-if-GigabitEthernet 0/17)#show lldp status interface gigabitethernet 0/17 |                                            |
|              | Port [GigabitEthernet 0/17]                                                            |                                            |
|              | Port status of LLDP                                                                    | : Enable                                   |
|              | Port state                                                                             | : UP                                       |
|              | Port encapsulation                                                                     | : Ethernet II                              |
|              | Operational mode                                                                       | : RxAndTx                                  |
|              | Notification enable                                                                    | : NO                                       |
|              | Error detect enable                                                                    | : YES                                      |
|              | Number of neighbors                                                                    | : 0                                        |
|              | Number of MED neighbors                                                                | : 0                                        |

### 9.4.11 Configuring the LLDP Encapsulation Format

### **Configuration Effect**

• Configure the LLDP encapsulation format.

### **Configuration Steps**

- Optional.
- Configure the LLDP encapsulation format on an interface.

### **Setting the LLDP Encapsulation Format to SNAP**

| Command     | Ildp encapsulation snap                       |
|-------------|-----------------------------------------------|
| Parameter   | N/A                                           |
| Description |                                               |
| Defaults    | The LLDP encapsulation format is Ethernet II. |

#### Configuration Guide

| Command     | Interface configuration mode                                                                  |
|-------------|-----------------------------------------------------------------------------------------------|
| Mode        |                                                                                               |
| Usage Guide | The LLDP encapsulation format configuration on a device and its neighbors must be consistent. |

### Verification

- Display LLDP status information of an interface
- Check whether the configuration takes effect.

### **Related Commands**

**Solution** Restoring the Default LLDP Encapsulation Format (Ethernet II)

| Command     | No lldp encapsulation snap                                                                      |  |
|-------------|-------------------------------------------------------------------------------------------------|--|
| Parameter   | N/A                                                                                             |  |
| Description |                                                                                                 |  |
| Defaults    | The LLDP encapsulation format is Ethernet II.                                                   |  |
| Command     | Interface configuration mode                                                                    |  |
| Mode        |                                                                                                 |  |
| Usage Guide | A The LLDP encapsulation format configuration on a device and its neighbors must be consistent. |  |

# Configuration Example

### Setting the LLDP Encapsulation Format to SNAP

| Configuratio | Set the LLDP encapsulation forma                  | at to SNAP.                                               |
|--------------|---------------------------------------------------|-----------------------------------------------------------|
| n Steps      |                                                   |                                                           |
|              | Ruijie(config)#interface gigab                    | pitethernet 0/17                                          |
|              | Ruijie(config-if-GigabitEthern                    | net 0/17)#11dp encapsulation snap                         |
| Verification | Display LLDP status information on the interface. |                                                           |
|              | Ruijie(config-if-GigabitEthern                    | net 0/17)#show lldp status interface gigabitethernet 0/17 |
|              | Port [GigabitEthernet 0/17]                       |                                                           |
|              | Port status of LLDP                               | : Enable                                                  |
|              | Port state                                        | : UP                                                      |
|              | Port encapsulation                                | : Snap                                                    |
|              | Operational mode                                  | : RxAndTx                                                 |
|              | Notification enable                               | : NO                                                      |
|              | Error detect enable                               | : YES                                                     |
|              | Number of neighbors                               | : 0                                                       |
|              | Number of MED neighbors                           | : 0                                                       |

### 9.4.12 Configuring the LLDP Network Policy

### Configuration Effect

- Configure the LLDP Network Policy.
- If a device is connected to an IP-Phone that supports LLDP-MED, you can configure the Network Policy TLV to push policy configuration to the IP-Phone, which enables the IP-Phone to change the tag and QoS of voice streams. In addition to the LLDP Network Policy, perform the following steps on the device: 1. Enable the Voice VLAN function and add the port connected to the IP-Phone to the Voice VLAN. 2. Configure the port connected to the IP-Phone as a QoS trusted port (the trusted DSCP mode is recommended). 3. If 802.1X authentication is also enabled on the port, configure a secure channel for the packets from the Voice VLAN. If the IP-Phone does not support LLDP-MED, enable the voice VLAN function and add the MAC address of the IP-Phone to the Voice VLAN OUI list manually.
- For the configuration of the QoS trust mode, see Configuring IP QoS; for the configuration of the Voice VLAN, see *Configuring Voice VLAN*; for the configuration of the secure channel, see *Configuring ACL*.

### Configuration Steps

Optional.

### **U** Configuring the LLDP Network Policy

| Command     | Ildp network-policy profile profile-num                                                          |  |
|-------------|--------------------------------------------------------------------------------------------------|--|
| Parameter   | profile-num: Indicates the ID of an LLDP Network Policy. The value ranges from 1 to 1,024.       |  |
| Description |                                                                                                  |  |
| Defaults    | No LLDP Network Policy is configured by default.                                                 |  |
| Command     | Global configuration mode                                                                        |  |
| Mode        |                                                                                                  |  |
| Usage Guide | Run this command to enter the LLDP network policy mode after specifying a policy ID.             |  |
|             | After entering the LLDP network policy mode, run the { voice   voice-signaling } vlan command to |  |
|             | configure a specific network policy.                                                             |  |

### **Configuring the Voice VLAN Policy**

| Command     | { voice   voice-signaling } vlan { { { vlan-id   dot1p } [ cos cos   dscp dscp ] }   untagged   none } |  |
|-------------|----------------------------------------------------------------------------------------------------|--|
| Parameter   | voice: Voice application.                                                                              |  |
| Description | voice-signaling: Voice-signaling application.                                                          |  |
|             | vlan-id: The tagged frame is sent in the voice VLAN in VoIP. The tagged frame includes user_priority   |  |
|             | and vlan id. The VLAN ID of voice flow ranges from 1 to 4094.                                          |  |
|             | dot1p: The tagged frame is sent in the voice VLAN in VoIP. The tagged frame includes user_priority and |  |
|             | vlan id is 0.                                                                                          |  |
|             | cos cos: The tagged frame is sent in the voice VLAN in VoIP. The CoS (Class of service) value of the   |  |
|             | voice flow ranges from 0 to 7. The default value is 5.                                                 |  |
|             | dscp dscp: The tagged frame is sent in the voice VLAN in VoIP. The DSCP (Differentiated services code  |  |
|             | point) value of the voice flow ranges from 0 to 63. The default value is 46.                           |  |
|             | untagged: The network policy is not advertised. VoIP determines the network policy based on its        |  |
|             | configuration.                                                                                         |  |

|             | <b>none</b> : The untagged frame is sent in the voice VLAN in VoIP. In this case, the value of vlan id and cos are ignored. |  |
|-------------|----------------------------------------------------------------------------------------------------|--|
| Defaults    | No Voice VLAN Policy is configured by default.                                                                              |  |
| Command     | LLDP Network Policy mode                                                                                                    |  |
| Mode        |                                                                                                    |  |
| Usage Guide | N/A                                                                                                    |  |

### **△** Configuring LLDP MED TLVs to Be Advertised

| Command     | Ildp tlv-enable med-tlv network-policy profile [ profile-num ]                                        |
|-------------|----------------------------------------------------------------------------------------------------|
| Parameter   | network-policy [ profile-num ]: Indicates the Network Policy TLV is advertised. The network policy ID |
| Description | rangs from 1 to 1,024.                                                                                |
| Defaults    | The Network Policy TLV is advertised on an interface by default.                                      |
| Command     | Interface configuration mode                                                                          |
| Mode        |                                                                                                    |
| Usage Guide | If a device is connected to an IP-Phone that supports LLDP-MED, you can configure the Network Policy  |
|             | TLV to deliver policy configuration to the IP-Phone.                                                  |

### Verification

- Displaying the LLDP network policy configuration.
- Check whether the configuration takes effect.

### **Related Commands**

#### **Deleting the LLDP Network Policy**

| Command     | no Ildp network-policy profile profile-num                                                       |
|-------------|--------------------------------------------------------------------------------------------------|
| Parameter   | profile-num: Indicates the LLDP Network Policy ID. The value ranges from 1 to 1,024.             |
| Description |                                                                                                  |
| Defaults    | No LLDP Network Policy is configured by default.                                                 |
| Command     | Interface configuration mode                                                                     |
| Mode        |                                                                                                  |
| Usage Guide | Run this command to enter the LLDP network policy mode after specifying a policy ID.             |
|             | After entering the LLDP network policy mode, run the { voice   voice-signaling } vlan command to |
|             | configure a specific network policy.                                                             |

### **Deleting the Voice VLAN Policy**

| Command     | no { voice   voice-signaling } vlan            |
|-------------|------------------------------------------------|
| Parameter   | N/A                                            |
| Description |                                                |
| Defaults    | No Voice VLAN Policy is configured by default. |
| Command     | LLDP Network Policy mode                       |
| Mode        |                                                |
| Usage Guide | N/A                                            |

### **Network Configuration Removing LLDP MED TLV Configuration**

| Command     | no lldp tlv-enable med-tlv network-policy profile [ profile-num ]                                      |
|-------------|----------------------------------------------------------------------------------------------------|
| Parameter   | network-policy [ profile-num ]: Indicates the Network Policy TLV is not advertised. The network policy |
| Description | ID rangs from 1 to 1,024.                                                                              |
| Defaults    | The Network Policy TLV is advertised on an interface by default.                                       |
| Command     | Interface configuration mode                                                                           |
| Mode        |                                                                                                    |
| Usage Guide | N/A                                                                                                    |

### Configuration Example

### **Configuring the LLDP Network Policy**

| Configuratio | Set the Network Policy TLV to 1 for LLDP packets to be advertised by port GigabitEthernet 0/17 and set |
|--------------|----------------------------------------------------------------------------------------------------|
| n Steps      | the VLAN ID of the Voice application to 3, COS to 4, and DSCP to 6.                                    |
|              | Ruijie#config                                                                                          |
|              | Ruijie(config)#11dp network-policy profile 1                                                           |
|              | Ruijie(config-lldp-network-policy)# voice vlan 3 cos 4                                                 |
|              | Ruijie(config-lldp-network-policy)# voice vlan 3 dscp 6                                                |
|              | Ruijie(config-lldp-network-policy)#exit                                                                |
|              | Ruijie(config)# interface gigabitethernet 0/17                                                         |
|              | Ruijie(config-if-GigabitEthernet 0/17)# 11dp tlv-enable med-tlv network-policy profile 1               |
|              |                                                                                                    |
| Verification | Display the LLDP network policy configuration on the local device.                                     |
|              | network-policy information:                                                                            |
|              |                                                                                                    |
|              | network policy profile :1                                                                              |
|              | voice vlan 3 cos 4                                                                                     |
|              | voice vlan 3 dscp 6                                                                                    |

### 9.4.13 Configuring the Civic Address

### **Configuration Effect**

Configure the civic address of a device. 

### **Configuration Steps**

- Optional.
- Perform this configuration in LLDP Civic Address configuration mode.

### **Solution** Configuring a Common Address of a Device

| Command   | Ildp location civic-location identifier id                                   |
|-----------|------------------------------------------------------------------------------|
| Parameter | id: ID of a common address of a network device, in the range from 1 to 1024. |

| Description |                                                                              |
|-------------|------------------------------------------------------------------------------|
| Defaults    | No common address is configured by default.                                  |
| Command     | Global configuration mode                                                    |
| Mode        |                                                                              |
| Usage Guide | This command can be used to enter the LLDP Civic Address configuration mode. |

### **\U** Configuring the Civic Address of a Device

| Command     | { country   state   county   city   division   neighborhood   street-group   leading-street-dir       |
|-------------|----------------------------------------------------------------------------------------------------|
|             | trailing-street-suffix   street-suffix   number   street-number-suffix   landmark                     |
|             | additional-location-information   name   postal-code   building   unit   floor   room   type-of-place |
|             | postal-community-name   post-office-box   additional-code } ca-word                                   |
| Parameter   | country: Indicates the country code, with two characters. CH indicates China.                         |
| Description | state: Indicates the CA type is 1.                                                                    |
|             | county: Indicates that the CA type is 2.                                                              |
|             | city: Indicates that the CA type is 3.                                                                |
|             | division: Indicates that the CA type is 4.                                                            |
|             | neighborhood: Indicates that the CA type is 5.                                                        |
|             | street-group: Indicates that the CA type is 6.                                                        |
|             | leading-street-dir: Indicates that the CA type is 16.                                                 |
|             | trailing-street-suffix: Indicates that the CA type is 17.                                             |
|             | street-suffix: Indicates that the CA type is 18.                                                      |
|             | number: Indicates that the CA type is 19.                                                             |
|             | street-number-suffix: Indicates that the CA type is 20.                                               |
|             | landmark: Indicates that the CA type is 21.                                                           |
|             | additional-location-information: Indicates that the CA type is 22.                                    |
|             | name: Indicates that the CA type is 23.                                                               |
|             | postal-code: Indicates that the CA type is 24.                                                        |
|             | building: Indicates that the CA type is 25.                                                           |
|             | unit: Indicates that the CA type is 26.                                                               |
|             | floor: Indicates that the CA type is 27.                                                              |
|             | room: Indicates that the CA type is 28.                                                               |
|             | type-of-place: Indicates that the CA type is 29.                                                      |
|             | postal-community-name: Indicates that the CA type is 30.                                              |
|             | post-office-box: Indicates that the CA type is 31.                                                    |
|             | additional-code: Indicates that the CA type is 32.                                                    |
|             | ca-word: Indicates the address.                                                                       |
| Defaults    | No civic address is configured by default.                                                            |
| Command     | LLDP Civic Address configuration mode                                                                 |
| Mode        |                                                                                                    |
| Usage Guide | After entering the LLDP Civic Address configuration mode, configure the LLDP civic address.           |

### **Solution** Configuring the Device Type

| Command   | device-type device-type                                                                       |
|-----------|-----------------------------------------------------------------------------------------------|
| Parameter | device-type: Indicates the device type. The value ranges from 0 to 2. The default value is 1. |

| Description | • 0 indicates that the device type is DHCP server.                                   |
|-------------|--------------------------------------------------------------------------------------|
| Decemption  |                                                                                      |
|             |                                                                                      |
|             | • 2 indicates that the device type is LLDP MED.                                      |
| Defaults    | No device type is configured by default.                                             |
| Command     | LLDP Civic Address configuration mode                                                |
| Mode        |                                                                                      |
| Usage Guide | After entering the LLDP Civic Address configuration mode, configure the device type. |

### **\U00e9** Configuring the Civic Address in Location Identification TLV to Be Advertised

| Command     | IIdp tlv-enable med-tlv location civic-location identifier id                   |
|-------------|---------------------------------------------------------------------------------|
| Parameter   | med-tlv: Indicates the LLDP MED TLV.                                            |
| Description | location: Indicates the Location Identification TLV.                            |
|             | civic-location: Indicates the civic address information and postal information. |
|             | identifier id: Indicates the policy ID, ranging from 1 to 1,024.                |
| Defaults    | The Location Identification TLV is not advertised on an interface by default.   |
| Command     | Interface configuration mode                                                    |
| Mode        |                                                                                 |
| Usage Guide | N/A                                                                             |

### Verification

- Display the LLDP civic address of the local device
- Check whether the configuration takes effect.

### **Related Commands**

#### **Deleting a common address of a Device**

| Command     | no IIdp location civic-location identifier id                                |
|-------------|------------------------------------------------------------------------------|
| Parameter   | id: ID of a common address of a network device, in the range from 1 to 1024. |
| Description |                                                                              |
| Defaults    | No common address is configured by default.                                  |
| Command     | Global configuration mode                                                    |
| Mode        |                                                                              |
| Usage Guide | N/A                                                                          |

### **Deleting the Civic Address of a Device**

| Command     | <ul> <li>no { country   state   county   city   division   neighborhood   street-group   leading-street-dir  </li> <li>trailing-street-suffix   street-suffix   number   street-number-suffix   landmark  </li> <li>additional-location-information   name   postal-code   building   unit   floor   room   type-of-place</li> <li>postal-community-name   post-office-box   additional-code }</li> </ul> |  |
|-------------|----------------------------------------------------------------------------------------------------|--|
| Parameter   | N/A                                                                                                    |  |
| Description |                                                                                                    |  |
| Defaults    | No civic address is configured by default.                                                                                                    |  |
| Command     | LLDP Civic Address configuration mode                                                                                                    |  |

| Mode        |                                                                                             |
|-------------|---------------------------------------------------------------------------------------------|
| Usage Guide | After entering the LLDP Civic Address configuration mode, configure the LLDP civic address. |

### **\** Restoring the Device Type

| Command                                                                                                    | no device-type                           |  |
|----------------------------------------------------------------------------------------------------|------------------------------------------|--|
| Parameter                                                                                                  | N/A                                      |  |
| Description                                                                                                |                                          |  |
| Defaults                                                                                                   | No device type is configured by default. |  |
| Command                                                                                                    | LLDP Civic Address configuration mode    |  |
| Mode                                                                                                    |                                          |  |
| <b>Usage Guide</b> After entering the LLDP Civic Address configuration mode, restore the default settings. |                                          |  |

### **New Second Second Seco**

| Command     | no lldp tlv-enable med-tlv location civic-location identifier id                |  |
|-------------|---------------------------------------------------------------------------------|--|
| Parameter   | med-tlv: Indicates the LLDP MED TLV.                                            |  |
| Description | location: Indicates the Location Identification TLV.                            |  |
|             | civic-location: Indicates the civic address information and postal information. |  |
|             | identifier id: Indicates the policy ID, ranging from 1 to 1,024.                |  |
| Defaults    | The Location Identification TLV is not advertised on an interface by default.   |  |
| Command     | Interface configuration mode                                                    |  |
| Mode        |                                                                                 |  |
| Usage Guide | N/A                                                                             |  |

### Configuration Example

### **U** Configuring the Civic Address of a Device

| Configuratio | Set the address of port GigabitEthernet 0/17 as follows: set country to CH, city to Fuzhou, and postal                                   |  |
|--------------|----------------------------------------------------------------------------------------------------|--|
| n Steps      | code to 350000.                                                                                                    |  |
|              | Ruijie#config                                                                                                    |  |
|              | Ruijie(config)#11dp location civic-location identifier 1                                                                                 |  |
|              | Ruijie(config-lldp-civic)# country CH                                                                                                    |  |
|              | Ruijie(config-lldp-civic)# city Fuzhou                                                                                                   |  |
|              | Ruijie(config-lldp-civic)# postal-code 350000                                                                                            |  |
|              | Ruijie(config-lldp-civic)# exit                                                                                                    |  |
|              | Ruijie(config)# interface gigabitethernet 0/17                                                                                           |  |
|              | Ruijie(config-if-GigabitEthernet 0/17)# 11dp tlv-enable med-tlv location civic-location                                                  |  |
|              | identifier 1                                                                                                    |  |
| Verification | Run the <b>show lldp location civic-location</b> { <b>identifier</b> <i>id</i>   <b>interface</b> <i>interface-type interface-number</i> |  |
| vermeation   | static } command to display the LLDP civic address of port GigabitEthernet 0/17.                                                         |  |
|              | Ruijie# show lldp location civic-location identifier 1                                                                                   |  |

| civic location information: |         |
|-----------------------------|---------|
| Identifier                  | :1      |
| country                     | : CH    |
| device type                 | :1      |
| city                        | :Fuzhou |
| postal-code                 | :350000 |

### 9.4.14 Configuring the Emergency Telephone Number

### **Configuration Effect**

• Configure the emergency telephone number of a device.

### Configuration Steps

- Optional.
- Perform this configuration in global configuration mode.

#### **U** Configuring the Emergency Telephone Number of a Device

| Command     | IIdp location elin identifier id elin-location tel-number                                        |  |
|-------------|--------------------------------------------------------------------------------------------------|--|
| Parameter   | id: Indicates the identifier of an emergency telephone number. The value ranges from 1 to 1,024. |  |
| Description | I-number. Indicates emergency telephone number, containing 10-25 characters.                     |  |
| Defaults    | No emergency telephone number is configured by default.                                          |  |
| Command     | Global configuration mode                                                                        |  |
| Mode        |                                                                                                  |  |
| Usage Guide | age Guide Run this command to configure the emergency telephone number.                          |  |

### **2** Configuring the Emergency Telephone Number in Location Identification TLV to Be Advertised

| Command     | Ildp tlv-enable med-tlv location elin identifier id                           |  |
|-------------|-------------------------------------------------------------------------------|--|
| Parameter   | med-tlv: Indicates the LLDP MED TLV.                                          |  |
| Description | location: Indicates the Location Identification TLV.                          |  |
|             | elin: Indicates the emergency telephone number.                               |  |
|             | identifier id: Indicates the policy ID, ranging from 1 to 1,024.              |  |
| Defaults    | The Location Identification TLV is not advertised on an interface by default. |  |
| Command     | Interface configuration mode                                                  |  |
| Mode        |                                                                               |  |
| Usage Guide | uide N/A                                                                      |  |

### Verification

- Display the emergency telephone number of the local device
- Check whether the configuration takes effect.

### Related Commands

### **Deleting the Emergency Telephone Number of a Device**

| Command     | no Ildp location elin identifier id                                                              |  |
|-------------|--------------------------------------------------------------------------------------------------|--|
| Parameter   | id: Indicates the identifier of an emergency telephone number. The value ranges from 1 to 1,024. |  |
| Description |                                                                                                  |  |
| Defaults    | No emergency telephone number is configured by default.                                          |  |
| Command     | Global configuration mode                                                                        |  |
| Mode        |                                                                                                  |  |
| Usage Guide | N/A                                                                                              |  |

### **Solution Canceling the Emergency Telephone Number in Location Identification TLV**

| Command         | no Ildp tlv-enable med-tlv location elin identifier id                        |  |
|-----------------|-------------------------------------------------------------------------------|--|
| Parameter       | med-tlv: Indicates the LLDP MED TLV.                                          |  |
| Description     | location: Indicates the Location Identification TLV.                          |  |
|                 | elin: Indicates the emergency telephone number.                               |  |
|                 | identifier id: Indicates the policy ID, ranging from 1 to 1,024.              |  |
| Defaults        | The Location Identification TLV is not advertised on an interface by default. |  |
| Command         | Interface configuration mode                                                  |  |
| Mode            |                                                                               |  |
| Usage Guide N/A |                                                                               |  |

### Configuration

Example

### **Solution** Configuring the Emergency Telephone Number of a Device

| Configuratio | Set the emergency telephone number of port GigabitEthernet 0/17 to 085283671111.                       |  |
|--------------|----------------------------------------------------------------------------------------------------|--|
| n Steps      |                                                                                                    |  |
|              | Ruijie#config                                                                                          |  |
|              | Ruijie(config)#11dp location elin identifier 1 elin-location 085283671111                              |  |
|              | Ruijie(config)# interface gigabitethernet 0/17                                                         |  |
|              | Ruijie(config-if-GigabitEthernet 0/17)# lldp tlv-enable med-tlv location elin identifier 1             |  |
|              |                                                                                                    |  |
| Verification | Run the show IIdp location elin { identifier id   interface interface-type interface-number   static } |  |
|              | command to display the emergency telephone number of port GigabitEthernet 0/17.                        |  |
|              | Ruijie# show lldp location elin interface gigabitethernet 0/17                                         |  |
|              | elin location information:                                                                             |  |
|              |                                                                                                    |  |
|              | Identifier :1                                                                                          |  |
|              | elin number :085283671111                                                                              |  |

## 9.5 Monitoring

Configuration Guide

### Clearing

| A Running the <b>clear</b> commands may lose vital information and thus interrupt services. |                                                                     |  |
|---------------------------------------------------------------------------------------------|---------------------------------------------------------------------|--|
| Description                                                                                 | Command                                                             |  |
| Clears LLDP statistics.                                                                     | clear lldp statistics [ interface interface-type interface-number ] |  |
| Clears LLDP neighbor information.                                                           | clear lldp table [ interface interface-type interface-number ]      |  |

### Displaying

| Description                                                 | Command                                                         |
|-------------------------------------------------------------|-----------------------------------------------------------------|
| Displays LLDP information on the local device, which will   | show Ildp local-information [ global   interface                |
| be organized as TLVs and sent to neighbors.                 | interface-type interface-number ]                               |
| Displays the LLDP civic address or emergency telephone      | show Ildp location { civic-location   elin-location }           |
| number of a local device.                                   | { identifier id   interface interface-type interface-number     |
|                                                             | static }                                                        |
| Displays LLDP information on a neighbor.                    | show Ildp neighbors [ interface interface-type                  |
|                                                             | interface-number ] [ detail ]                                   |
| Displays the LLDP network policy configuration of the local | <pre>show Ildp network-policy { profile [ profile-num ]  </pre> |
| device.                                                     | <pre>interface interface-type interface-number }</pre>          |
| Displays LLDP statistics.                                   | show IIdp statistics [global   interface interface-type         |
|                                                             | interface-number ]                                              |
| Displays LLDP status information.                           | show IIdp status [ interface interface-type                     |
|                                                             | interface-number ]                                              |
| Displays the configuration of TLVs to be advertised by a    | show Ildp tlv-config [interface interface-type                  |
| port.                                                       | interface-number ]                                              |

### Debugging

System resources are occupied when debugging information is output. Therefore, disable debugging immediately after use.

| Description                        | Command           |  |
|------------------------------------|-------------------|--|
| Debugs LLDP error processing.      | debug lldp error  |  |
| Debugs LLDP event processing.      | debug lldp event  |  |
| Debugs LLDP hot backup processing. | debug lldp ha     |  |
| Debugs the LLDP packet reception.  | debug lldp packet |  |
| Debugs the LLDP state machine.     | debug lldp stm    |  |

# 10 Configuring ERPS(beta)

### **10.1 Overview**

Ethernet Ring Protection Switching (ERPS), also known as G.8032, is a ring protection protocol developed by the International Telecommunication Union (ITU). It is a data link layer protocol designed for Ethernet rings. ERPS prevents broadcast storms caused by data loops in an idle Ethernet ring and can rapidly recover the communication between nodes in the event that a link is disconnected in the Ethernet ring.

The Spanning Tree Protocol (STP) is another technique used to solve the Layer-2 loop problem. STP is at the mature application stage but requires a relatively long (seconds) convergence time compared to ERPS. ERPS reaches a Layer-2 convergence speed of less than 50 ms, faster than that of STP.

### Scenario

• ITU-T G.8032/Y.1344: Ethernet ring protection switching

### **10.2 Applications**

| Application                  | Description                                             |
|------------------------------|---------------------------------------------------------|
| Single-Ring Protection       | Only one ring exists in a network topology.             |
| Tangent-Ring Protection      | Two rings in a network topology share one device.       |
| Intersecting-Ring Protection | Two or more rings in a network topology share one link. |

### **10.2.1 Single-Ring Protection**

### Scenario

Only one ring in a network topology needs to be protected.

In Figure 12-1, the network topology has only one ring, only one ring protection link (RPL) owner node, and only one RPL. All nodes must belong to the same ring automatic protection switching (R-APS) virtual local area network (VLAN).

- All devices in the ring network must support ERPS.
- Each link between devices must be a direct link without any intermediate device.

#### Figure 12-1

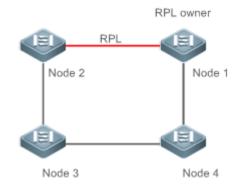

| Remark | The four devices in the ring network are aggregation switches. |  |
|--------|----------------------------------------------------------------|--|
| s      |                                                                |  |

### Deployment

- All nodes in the physical topology are connected in ring mode.
- ERPS blocks the RPL to prevent loops. In Figure 12-1, the link between Node 1 and Node 2 is an RPL.
- ERPS is used to detect failures on each link between adjacent nodes.

### **10.2.2 Tangent-Ring Protection**

### Scenario

The two rings in a network topology that share one device need to be protected.

In Figure 12-2, the two rings in the network topology share one device. Each ring has only one PRL owner node and only one RPL. The two rings belong to different R-APS VLANs.

- All devices in the ring network must support ERPS.
- Each link between devices must be a direct link without any intermediate device.

#### Figure 12-2

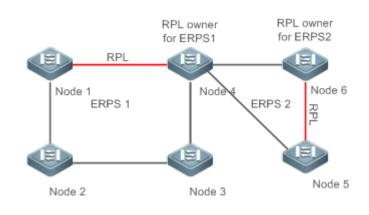

| Remark | The devices in the ring network are aggregation switches. |
|--------|-----------------------------------------------------------|
|--------|-----------------------------------------------------------|

#### **Configuration Guide**

s

### Deployment

- All nodes in the physical topology are connected in ring mode.
- ERPS blocks the RPL of each ring to prevent loops.
- ERPS is used to detect failures on each link between adjacent nodes.

### **10.2.3 Intersecting-Ring Protection**

#### Scenario

Two or more rings in a network topology share one link. (Each link between intersecting nodes must be a direct link without any intermediate node.)

In Figure 12-3, four rings exist in the network topology. Each ring has only one PRL owner node and only one RPL. The four rings belong to different R-APS VLANs.

- All devices in the ring network must support ERPS.
- Each link between devices must be a direct link without any intermediate device.

Figure 12-3

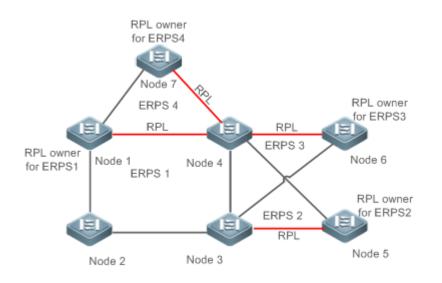

| Remark | The devices in the ring network are aggregation switches. |
|--------|-----------------------------------------------------------|
| S      |                                                           |

### Deployment

- All nodes in the physical topology are connected in ring mode.
- ERPS blocks the RPL of each ring to prevent loops.
- ERPS is used to detect failures on each link between adjacent nodes.

### **10.3 Features**

### Basic Concepts

### Lethernet Ring

Ethernet rings are classified into common Ethernet rings and Ethernet subrings.

- **Common Ethernet ring:** Is an Ethernet topology with ring connection.
- **Ethernet subring:** An open topology that is mounted on other rings or networks through intersecting nodes and forms a closed topology with the channel between the intersecting nodes belonging to other rings or networks.

An Ethernet ring (a common Ethernet ring or an Ethernet subring) can be in one of the following states:

- Idle state: The physical links in the entire ring network are reachable.
- **Protection state:** A physical link in the ring network is disconnected.

### Link and Channel

- RPL: An Ethernet ring (a common Ethernet ring or an Ethernet subring) has only one RPL. When an Ethernet ring is idle, the RPL is blocked and does not forward data packets to prevent loops. In Figure 13-2, the link between Node 1 and Node 4 is the RPL of ERPS 1, and Node 4 blocks the RPL port (the port mapped to the RPL). The link between Node 4 and Node 5 is the RPL of ERPS 2, and Node 5 blocks the RPL port.
- **Subring link:** Belongs to a subring in intersecting rings and is controlled by the subring. In Figure 13-3, ERPS 1 is a common Ethernet ring, and ERPS 2 is an Ethernet subring. The link between Node 4 and Node 5 and the link between Node 3 and Node 5 belong to ERPS 2. The other links belong to ERPS 1.
- The link between Node 3 and Node 4 belongs to ERPS 1 rather than ERPS 2, and the link is not controlled by ERPS 2.
- R-APS virtual channel: Transmits ERPS packets of subrings between intersecting nodes in intersecting rings, but it does not belong to the subring. In Figure 13-3, Node 1 blocks the RPL, and the packets of subring ERPS 2 are transmitted through the direct link between Node 3 and Node 4 in Ethernet ring ERPS 1. The direct link between Node 3 and Node 4 in Ethernet ring ERPS 1. The direct link between Node 3 and Node 4 is the R-APS virtual channel of ERPS 2.

#### Node Node

Each device in an Ethernet ring is a node.

ERPS has the following node roles for a specific Ethernet ring:

- RPL owner node: A node that is adjacent to an RPL and is used to block the RPL to prevent loops when the Ethernet ring is free of faults. An Ethernet ring (a common Ethernet ring or an Ethernet subring) has only one RPL owner node. In Figure 2, Node 1 functions as the RPL owner node of Ethernet ring ERPS 1, and Node 6 functions as the RPL owner node of Ethernet subring ERPS 2.
- **Non-RPL owner node:** Any other node than the RPL owner node in an Ethernet ring. In Figure 2, nodes except Node 1 and Node 6 are non-RPL owner nodes of their respective rings.

ERPS has the following roles globally (not for a specific Ethernet ring):

- Intersecting node: A node that belongs to multiple intersecting Ethernet rings. In Figure 13-3, Node 3 and Node 4 are intersecting nodes.
- Non-intersecting node: A node that belongs to only one intersecting Ethernet ring. In Figure 13-3, Node 2 is a non-intersecting node.

#### VLAN

ERPS supports two types of VLAN: R-APS VLAN and data VLAN.

- R-APS VLAN: A VLAN for transmitting ERPS packets. On a device, the ports accessing an ERPS ring belong to the R-APS VLAN, and only such ports can join the R-APS VLAN. R-APS VLANs of different ERPS rings must be different. IP address configuration is prohibited on the R-APS VLAN ports.
- Data VLAN: A VLAN for transmitting data packets. Both ERPS ports and non-ERPS ports can be assigned to a data VLAN.
- R-APS VLANs of different ERPS rings must be configured differently to differentiate packets of different ERPS rings; otherwise, ERPS may be abnormal.

#### **ERPS** Packet

ERPS packets (also called R-APS packets) are classified into Signal Fail (SF) packets, No Request (NR) packets, No Request, RPL Blocked (NR, RB) packets, and flush packets.

- SF packet: When the link of a node is down, the node sends SF packets to notify other nodes of its link failure.
- NR packet: When the failed link is restored, the node sends an NR packet to notify the RPL owner node of its link recovery.
- (RR, RB) packet: When all nodes in an ERPS ring function properly, the RPL owner node sends (RR, RB) packets periodically.
- Flush packet: In an intersecting ring, when a topology change occurs in a subring, the intersecting nodes send flush packets to notify other devices in the Ethernet ring to which the subring is connected.

#### **ERPS** Timer

ERPS timers include the Holdoff timer, Guard timer, and WTR timer.

- Holdoff timer: Is used to minimize frequent ERPS topology switching due to intermittent link failures. After you configure the Holdoff timer, ERPS performs topology switching only if the link failure still persists after the timer times out.
- **Guard timer:** Is used to prevent a device from receiving expired R-APS messages. When the device detects that a link failure is cleared, it sends link recovery packets and starts the Guard timer. During the period before timer expiration, all packets except flush packets indicating a subring topology change will be discarded.
- Wait-to-restore (WTR) timer: Is effective only for RPL owner devices to avoid ring status misjudgment. When an RPL owner device detects that a failure is cleared, it does perform topology switching immediately but only if the Ethernet ring is recovered after the WTR timer times out. If a ring failure is detected again before timer expiration, the RPL owner device cancels the timer and does not perform topology switching.

#### Overview

| Feature         | Description                                                                                     |  |
|-----------------|-------------------------------------------------------------------------------------------------|--|
| Ring Protection | Prevents broadcast storms caused by data loops and can rapidly recover the communication        |  |
|                 | between nodes in the event that a link is disconnected in the Ethernet ring.                    |  |
| Load Balancing  | Configures multiple Ethernet subrings in one ring network and forwards the traffic of different |  |
|                 | VLANs through different Ethernet subrings to balance load.                                      |  |

### **10.3.1 Ring Protection**

Ring protection prevents broadcast storms caused by data loops and can rapidly recover the communication between nodes in the event that a link is disconnected in the Ethernet ring.

### Working Principle

#### Normal Status

- All nodes in the physical topology are connected in ring mode.
- ERPS blocks the RPL to prevent loops.
- ERPS is used to detect failures on each link between adjacent nodes.

#### Link Failure

- A node adjacent to a failed node detects the failure.
- The nodes adjacent to a failed link block the failed link and send SF packets to notify other nodes in the same ring.
- The R-APS (SF) packet triggers the RPL owner node to unblock the RPL port. All nodes update their MAC address entries and ARP/ND entries and the ring enters the protection state.

#### Link Recovery

- When a failed link is restored, adjacent nodes still block the link and send NR packets indicating that no local failure exists.
- When the RPL owner node receives the first R-APS (NR) packet, it starts the WTR timer.
- When the timer times out, the RPL owner node blocks the RPL and sends an (NR, RB) packet.
- After receiving the (NR, RB) packet, other nodes update their MAC address entries and ARP/ND entries, and the node that sends the NR packet stops periodic packet transmission and unblocks the port.
- The ring network is restored to the normal state.

### Related

### Configuration

#### Configuring the R-APS VLAN

By default, no R-APS VLAN is configured.

Run the **erps raps-vlan** command to configure the R-APS VLAN (management VLAN) of an ERPS ring to transmit ERPS packets.

#### **Configuring an ERPS Ring**

Run the **rpl-port** command in R-APS VLAN mode to configure the ERPS ring mapped to an R-APS VLAN.

### **Configuring an RPL and an RPL Owner Node**

Run the **rpl-port** command in R-APS VLAN mode to specify an RPL and an RPL owner node.

### 10.3.2 Load Balancing

You can configure multiple Ethernet subrings in one physical ring network and forward the traffic of different VLANs through different Ethernet subrings to balance load.

### Working Principle

The multiple VLANs in a ring network can have their respective traffic forwarded by different paths through ERPS to balance load.

Figure 12-4 Single-Ring Load Balancing

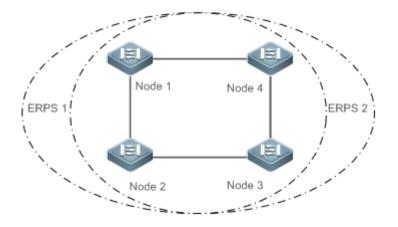

In a physical ring network, multiple Ethernet rings can be configured to forward traffic of different VLANs (called protected VLANs) by different topologies to realize load balancing.

In Figure 12-4, two Ethernet rings are configured with different protected VLANs in the physical ring network. Node 1 is the RPL owner node of ERPS 1 and Node 3 is RPL owner node of ERPS 2. With such configurations, data of different VLANs can be transmitted by different links to realize single-ring load balancing.

### Related Configuration

### **U** Configuring the Protected VLAN of an Ethernet Ring

Run the **protected-instance** command in R-APS VLAN mode to configure a protected VLAN set to realize load balancing.

### **10.4 Configuration**

| Configuration | Description and Command                        |                        |
|---------------|------------------------------------------------|------------------------|
| Single-Ring   | (Mandatory)It is used to enable ERPS globally. |                        |
| Configuration | erps enable                                    | Enables ERPS globally. |

| Configuration                       | Description and Command                                                                                                    |                                                          |  |
|-------------------------------------|----------------------------------------------------------------------------------------------------|----------------------------------------------------------|--|
| <u>(Basic</u><br>Function)          | (Mandatory) It is used to configure the R-APS VLAN of an Ethernet ring.                                                                    |                                                          |  |
| <u>runcuon</u> ,                    | erps raps-vlan                                                                                                    | Configures the R-APS VLAN of an Ethernet ring.           |  |
|                                     | <pre>ring-port west { interface-type interface-number   virtual-channel } east { interface-type interface-number   virtual-channel }</pre> | Configures the member ports of an Ethernet ring          |  |
|                                     | rpl-port { west   east } [ rpl-owner ]                                                                                                    | (Optional) Configures the RPL owner node.                |  |
|                                     | state enable                                                                                                    | Enables the ERPS protocol of the specified ring.         |  |
| Tangent-Ring<br>Configuration       | Tangent-ring configuration is based on single-ring configuration. Two single-ring need to be configured first.                             |                                                          |  |
|                                     | (Optional) It is used to associate the Ethernet                                                                                            | ring with its sub-rings                                  |  |
| Intersecting-Rin                    | associate sub-ring raps-vlan sub-ring-vlan-list                                                                                            | Associates Ethernet subrings.                            |  |
| g Configuration                     | (Optional) It is used to enable subring topology change notification.                                                                      |                                                          |  |
|                                     | sub-ring tc-propagation enable                                                                                                    | Enables subring topology change notification.            |  |
| Load Balancing                      | (Optional) It is used to specify the instance protected by the Ethernet ring.                                                              |                                                          |  |
| <u>Configuration</u>                | protected-instance instance-id-list                                                                                                    | Specifies the instance protected by the Ethernet ring.   |  |
| ERPS                                | (Optional) It is used to configure the ERPS timer.                                                                                         |                                                          |  |
| Configuration<br>Modification       | <pre>timer { holdoff-time holdoff   guard-time guard   wtr-time wtr }</pre>                                                                | Configures the ERPS timer.                               |  |
|                                     | (Optional) It is used to configure ERPS monitoring.                                                                                        |                                                          |  |
| ERPS<br>Monitoring<br>Configuration | erps monitor link-state by oam                                                                                                    | Monitors the logical state of the ERPS link through OAM. |  |
|                                     | no erps monitor link-state by oam                                                                                                    | Monitors the physical state of the ERPS link directly.   |  |

## **10.4.1 Single-Ring Configuration (Basic Function)**

#### **Configuration Effect**

- The single-ring scenario is the basic scenario of ERPS.
- Build an ERPS single-ring topology to realize data link redundancy.
- In an ERPS ring network, quickly switch services from a failed link to a normal link.

#### Notes

- Only one RPL owner node and only one RPL can be configured in one ERPS ring.
- All nodes in one ERPS ring must belong to the same R-APS VLAN.
- Only trunk ports can join an ERPS ring, and the trunk attributes cannot be modified after the port joins the ring.

- The ports in an ERPS ring do not participate in STP calculation regardless of whether the ERPS ring is enabled or not. When you configure an ERPS ring, ensure that loops will not occur when STP calculation is disabled on ports in the ring.
- ERPS does not use the same ports as RERP and REUP.

#### **Configuration Steps**

- **Configuring the R-APS VLAN of an Ethernet Ring**
- (Mandatory) Perform this configuration in global configuration mode.
- Configure the same R-APS VLAN on all switches in the ERPS ring to transmit ERPS packets.

| Command     | erps raps-vlan vlan-id                                                                         |  |
|-------------|------------------------------------------------------------------------------------------------|--|
| Parameter   | vlan-id: R-APS VLAN ID. The VLAN ID ranges from 1 to 4094.                                     |  |
| Description |                                                                                                |  |
| Command     | Global configuration mode                                                                      |  |
| Mode        |                                                                                                |  |
| Usage Guide | ERPS takes effect in a ring only after ERPS is enabled globally and for the ring respectively. |  |

#### **Configuring ERPS Ring Ports**

- (Mandatory) Perform this configuration in R-APS VLAN mode.
- Configure the ports that form the ERPS ring as ERPS ring ports.

| Command     | <pre>ring-port west { interface-type interface-number   virtual-channel } east { interface-type interface-number   virtual-channel }</pre> |  |  |
|-------------|----------------------------------------------------------------------------------------------------|--|--|
| Parameter   | west interface-type interface-number. Specifies an interface as the West port of the ERPS ring.                                            |  |  |
| Description | west virtual-channel: Specifies the virtual interface as the West port of the ERPS ring.                                                   |  |  |
|             | east interface-type interface-number. Specifies an interface as the East port of the ERPS ring.                                            |  |  |
|             | east virtual-channel: Specifies the virtual interface as the East port of the ERPS ring.                                                   |  |  |
| Command     | R-APS VLAN mode                                                                                                    |  |  |
| Mode        |                                                                                                    |  |  |
| Usage Guide | The R-APS VLAN must be the unused VLAN on a device. VLAN 1 cannot be configured as the R-APS                                               |  |  |
|             | VLAN.                                                                                                    |  |  |
|             | In an Ethernet ring, different devices must be configured with the same R-APS VLAN.                                                        |  |  |
|             | If you need to transparently transmit ERPS packets on a device not configured with ERPS, ensure that                                       |  |  |
|             | only the two ports on the device connected to the ERPS ring allow packets from the R-APS VLAN of the                                       |  |  |
|             | ERPS ring to pass through. Otherwise, packets from other VLANs may be transparently transmitted to                                         |  |  |
|             | the R-APS VLAN, causing impact on the ERPS ring.                                                                                           |  |  |
|             | The feature is not supported by G.hn ports.                                                                                                |  |  |

#### **Configuring an RPL Owner Port**

- (Mandatory) Perform this configuration in R-APS VLAN mode.
- Configure a single device in each ERPS ring as an RPL owner node, which will control the port to be blocked.

| Command     | rpl-port { west   east } [ rpl-owner ]                                     |  |
|-------------|----------------------------------------------------------------------------|--|
| Parameter   | west: Specifies the West port as an RPL owner port.                        |  |
| Description | east: Specifies the East port as an RPL owner port.                        |  |
| Command     | R-APS VLAN mode                                                            |  |
| Mode        |                                                                            |  |
| Usage Guide | Each ring can be configured with only one RPL and only one RPL owner node. |  |
|             | The feature is not supported by G.hn ports.                                |  |

#### **L** Enabling the Specified R-APS Ring

- (Mandatory) Perform this configuration in R-APS VLAN mode.
- Enable the specified R-APS ring in the same R-APS VLAN on each switch.

| Command     | state enable                                                                                   |  |
|-------------|------------------------------------------------------------------------------------------------|--|
| Parameter   | N/A                                                                                            |  |
| Description |                                                                                                |  |
| Command     | R-APS VLAN mode                                                                                |  |
| Mode        |                                                                                                |  |
| Usage Guide | ERPS takes effect in a ring only after ERPS is enabled globally and for the ring respectively. |  |

#### **Solution** Enabling ERPS Globally

- (Mandatory) Perform this configuration in global configuration mode.
- Enable ERPS globally on each switch in the ERPS ring.

| Command     | erps enable                                                                                    |
|-------------|------------------------------------------------------------------------------------------------|
| Parameter   | N/A                                                                                            |
| Description |                                                                                                |
| Command     | Global configuration mode                                                                      |
| Mode        |                                                                                                |
| Usage Guide | ERPS takes effect in a ring only after ERPS is enabled globally and for the ring respectively. |

#### Verification

• Run the **show erps** command one each node to check the configuration.

## Configuration Example

| Scenario     | RPL owner                                                                                                    |  |  |  |
|--------------|----------------------------------------------------------------------------------------------------|--|--|--|
| Figure 12-5  | Gi 0/17 Gi 0/18 Gi 0/17 Gi 0/18                                                                                 |  |  |  |
|              |                                                                                                    |  |  |  |
|              | Node 1 Node 4                                                                                                   |  |  |  |
|              | RPL                                                                                                    |  |  |  |
|              |                                                                                                    |  |  |  |
|              |                                                                                                    |  |  |  |
|              |                                                                                                    |  |  |  |
|              | Gi 0/17 Gi 0/18 Gi 0/17 Gi 0/18                                                                                 |  |  |  |
|              | Node 2 Node 3                                                                                                   |  |  |  |
| Configuratio | Configure the R-APS VLAN in privileged mode.                                                                    |  |  |  |
| n Steps      | Configure the link mode of ports in the Ethernet ring.                                                          |  |  |  |
|              | • Enter R-APS VLAN mode and configure the ports to be added to the Ethernet ring and participate                |  |  |  |
|              | in ERPS calculation.                                                                                            |  |  |  |
|              | Specify the RPL owner port.                                                                                     |  |  |  |
|              | Enable ERPS in the specified ring.                                                                              |  |  |  |
|              | Enable ERPS globally.                                                                                           |  |  |  |
| Node 1       | # Enter privileged mode.                                                                                        |  |  |  |
|              | Ruijie# configure terminal                                                                                      |  |  |  |
|              | # Configure the R-APS VLAN.                                                                                     |  |  |  |
|              | Ruijie(config)# erps raps-vlan 4093                                                                             |  |  |  |
|              | Ruijie(config-erps 4093)# exit                                                                                  |  |  |  |
|              | # Configure the link mode of ports in the Ethernet ring.                                                        |  |  |  |
|              | Ruijie (config) # interface gigabitethernet 0/17                                                                |  |  |  |
|              | Ruijie(config-if-GigabitEthernet 0/17)# switchport mode trunk                                                   |  |  |  |
|              | Ruijie (config-if-GigabitEthernet 0/17) # exit                                                                  |  |  |  |
|              | Ruijie(config)# interface gigabitethernet 0/18<br>Ruijie(config-if-GigabitEthernet 0/18)# switchport mode trunk |  |  |  |
|              | Ruijie(config-if-GigabitEthernet 0/18)# switchport mode trunk<br>Ruijie(config-if-GigabitEthernet 0/18)# exit   |  |  |  |
|              | # Enter ERPS configuration mode.                                                                                |  |  |  |
|              | Ruijie(config)# erps raps-vlan 4093                                                                             |  |  |  |
|              | # Configure the ports to be added to the Ethernet ring and participate in ERPS calculation.                     |  |  |  |
|              | Ruijie(config-erps 4093)# ring-port west gigabitethernet $0/17$ east gigabitethernet $0/18$                     |  |  |  |
|              | # Enable ERPS in the specified ring.                                                                            |  |  |  |
|              | Ruijie(config-erps 4093)# state enable                                                                          |  |  |  |
|              | # Enable ERPS globally.                                                                                         |  |  |  |
|              | Ruijie(config-erps 4093)# exit                                                                                  |  |  |  |
| Neds 0       | Ruijie(config)# erps enable                                                                                     |  |  |  |
| Node 2       | The configuration on Node 2 is the same as that on Node 1.                                                      |  |  |  |
| Node 3       | The configuration on Node 3 is the same as that on Node 1.                                                      |  |  |  |
| Node 4       | # Enter privileged mode.                                                                                        |  |  |  |
|              | Ruijie# configure terminal                                                                                      |  |  |  |

|                     | # Configure the R-APS VLAN                                                                                                    |                                                                                                    |  |
|---------------------|----------------------------------------------------------------------------------------------------|----------------------------------------------------------------------------------------------------|--|
|                     | Ruijie(config)# erps raps-                                                                                                    |                                                                                                    |  |
|                     | Ruijie(config-erps 4093)#                                                                                                    |                                                                                                    |  |
|                     | # Configure the link mode of                                                                                                    | ports in the Ethernet ring.                                                                                                    |  |
|                     | Ruijie(config)# interface                                                                                                    | gigabitethernet 0/17                                                                                                    |  |
|                     | Ruijie(config-if-GigabitEt                                                                                                    | chernet 0/17)# switchport mode trunk                                                                                                    |  |
|                     | Ruijie(config-if-GigabitEthernet 0/17)# exit                                                                                                    |                                                                                                    |  |
|                     | Ruijie(config)# interface gigabitethernet 0/18                                                                                                    |                                                                                                    |  |
|                     | Ruijie(config-if-GigabitEthernet 0/18)# switchport mode trunk                                                                                                    |                                                                                                    |  |
|                     | Ruijie(config-if-GigabitEthernet 0/18)# exit                                                                                                    |                                                                                                    |  |
|                     | # Enter ERPS configuration mode.                                                                                                    |                                                                                                    |  |
|                     | Ruijie(config)# erps raps-                                                                                                    | -vlan 4093                                                                                                    |  |
|                     | # Configure the ports to be a                                                                                                    | dded to the Ethernet ring and participate in ERPS calculation.                                                                                                    |  |
|                     | Ruijie(config-erps 4093)#                                                                                                    | ring-port west gigabitethernet 0/17 east gigabitethernet 0/18                                                                                                    |  |
|                     | # Specify the RPL owner por                                                                                                    |                                                                                                    |  |
|                     | Ruijie(config-erps 4093)#                                                                                                    |                                                                                                    |  |
|                     | # Enable ERPS in the specifi                                                                                                    |                                                                                                    |  |
|                     | Ruijie(config-erps 4093)#                                                                                                    | -                                                                                                    |  |
|                     | Ruijie(config-erps 4093)#                                                                                                    |                                                                                                    |  |
|                     | # Enable ERPS globally.                                                                                                    |                                                                                                    |  |
|                     | Ruijie(config)# erps enabl                                                                                                    | e                                                                                                    |  |
|                     |                                                                                                    |                                                                                                    |  |
|                     |                                                                                                    |                                                                                                    |  |
| Verification        | Pup the <b>show erps</b> common                                                                                                    | d one each node to check the configuration. The configuration on Node 1                                                                                                    |  |
| Verification        | -                                                                                                    | d one each node to check the configuration. The configuration on Node 1                                                                                                    |  |
|                     | and Node 4 is used as an ex                                                                                                    |                                                                                                    |  |
| Verification Node 1 | and Node 4 is used as an ex<br>Ruijie# show erps                                                                                                    |                                                                                                    |  |
|                     | and Node 4 is used as an ex<br>Ruijie# show erps<br>ERPS Information                                                                                                    | ample.                                                                                                    |  |
|                     | and Node 4 is used as an ex<br>Ruijie# show erps<br>ERPS Information<br>Global Status                                                                                                    | ample.<br>: Enabled                                                                                                    |  |
|                     | and Node 4 is used as an ex<br>Ruijie# show erps<br>ERPS Information                                                                                                    | ample.                                                                                                    |  |
|                     | and Node 4 is used as an ex<br>Ruijie# show erps<br>ERPS Information<br>Global Status<br>Link monitored by                                                                                                    | ample.<br>: Enabled<br>: Not Oam                                                                                                    |  |
|                     | and Node 4 is used as an ex<br>Ruijie# show erps<br>ERPS Information<br>Global Status<br>Link monitored by<br>                                                                                                    | ample.<br>: Enabled<br>: Not Oam<br>: 4093                                                                                                    |  |
|                     | and Node 4 is used as an ex<br>Ruijie# show erps<br>ERPS Information<br>Global Status<br>Link monitored by<br><br>R-APS VLAN<br>Ring Status                                                                                                    | ample.<br>: Enabled<br>: Not Oam<br>: 4093<br>: Enabled                                                                                                    |  |
|                     | and Node 4 is used as an ex<br>Ruijie# show erps<br>ERPS Information<br>Global Status<br>Link monitored by<br><br>R-APS VLAN<br>Ring Status<br>West Port                                                                                                    | <pre>ample.     : Enabled     : Not Oam     : 4093     : Enabled     : Gi 0/17 (Forwardin)</pre>                                                                            |  |
|                     | and Node 4 is used as an ex<br>Ruijie# show erps<br>ERPS Information<br>Global Status<br>Link monitored by<br><br>R-APS VLAN<br>Ring Status<br>West Port<br>East Port                                                                                                    | ample.<br>: Enabled<br>: Not Oam<br>: 4093<br>: Enabled<br>: Gi 0/17 (Forwardin)<br>: Gi 0/18 (Forwardin)                                                                   |  |
|                     | and Node 4 is used as an ex<br>Ruijie# show erps<br>ERPS Information<br>Global Status<br>Link monitored by<br><br>R-APS VLAN<br>Ring Status<br>West Port<br>East Port<br>RPL Port                                                                                                    | <pre>ample.  : Enabled : Not Oam</pre>                                                                                                    |  |
|                     | and Node 4 is used as an ex<br>Ruijie# show erps<br>ERPS Information<br>Global Status<br>Link monitored by<br><br>R-APS VLAN<br>Ring Status<br>West Port<br>East Port<br>RPL Port<br>Protected VLANs                                                                                                    | ample.<br>: Enabled<br>: Not Oam<br>: 4093<br>: Enabled<br>: Gi 0/17 (Forwardin)<br>: Gi 0/18 (Forwardin)<br>: None<br>: ALL                                                |  |
|                     | and Node 4 is used as an ex<br>Ruijie# show erps<br>ERPS Information<br>Global Status<br>Link monitored by<br><br>R-APS VLAN<br>Ring Status<br>West Port<br>East Port<br>RPL Port<br>Protected VLANs<br>RPL Owner                                                                                          | <pre>ample.  : Enabled : Not Oam</pre>                                                                                                    |  |
|                     | and Node 4 is used as an ex<br>Ruijie# show erps<br>ERPS Information<br>Global Status<br>Link monitored by<br><br>R-APS VLAN<br>Ring Status<br>West Port<br>East Port<br>RPL Port<br>Protected VLANs<br>RPL Owner<br>Holdoff Time                                                                          | <pre>ample.  : Enabled : Not Oam  . 4093 : Enabled : Gi 0/17 (Forwardin) : Gi 0/18 (Forwardin) : None : ALL : Enabled : 0 milliseconds</pre>                                |  |
|                     | and Node 4 is used as an ext<br>Ruijie# show erps<br>ERPS Information<br>Global Status<br>Link monitored by<br><br>R-APS VLAN<br>Ring Status<br>West Port<br>East Port<br>RPL Port<br>Protected VLANs<br>RPL Owner<br>Holdoff Time<br>Guard Time                                                           | <pre>ample.  : Enabled : Not Oam</pre>                                                                                                    |  |
|                     | and Node 4 is used as an example<br>Ruijie# show erps<br>ERPS Information<br>Global Status<br>Link monitored by<br><br>R-APS VLAN<br>Ring Status<br>West Port<br>East Port<br>East Port<br>Protected VLANs<br>RPL Owner<br>Holdoff Time<br>Guard Time<br>WTR Time                                          | <pre>ample.  : Enabled : Not Oam  : 4093 : Enabled : Gi 0/17 (Forwardin) : Gi 0/18 (Forwardin) : None : ALL : Enabled : 0 milliseconds : 500 milliseconds : 2 minutes</pre> |  |
|                     | and Node 4 is used as an ext<br>Ruijie# show erps<br>ERPS Information<br>Global Status<br>Link monitored by<br><br>R-APS VLAN<br>Ring Status<br>West Port<br>East Port<br>RPL Port<br>Protected VLANs<br>RPL Owner<br>Holdoff Time<br>Guard Time                                                           | <pre>ample.  : Enabled : Not Oam</pre>                                                                                                    |  |
|                     | and Node 4 is used as an example<br>Ruijie# show erps<br>ERPS Information<br>Global Status<br>Link monitored by<br><br>R-APS VLAN<br>Ring Status<br>West Port<br>East Port<br>East Port<br>Protected VLANs<br>RPL Owner<br>Holdoff Time<br>Guard Time<br>WTR Time                                          | <pre>ample.  : Enabled : Not Oam  : 4093 : Enabled : Gi 0/17 (Forwardin) : Gi 0/18 (Forwardin) : None : ALL : Enabled : 0 milliseconds : 500 milliseconds : 2 minutes</pre> |  |
|                     | and Node 4 is used as an ext<br>Ruijie# show erps<br>ERPS Information<br>Global Status<br>Link monitored by<br><br>R-APS VLAN<br>Ring Status<br>West Port<br>East Port<br>RPL Port<br>Protected VLANs<br>RPL Owner<br>Holdoff Time<br>Guard Time<br>WTR Time<br>Current Ring State                         | <pre>ample.  : Enabled : Not Oam  : 4093 : Enabled : Gi 0/17 (Forwardin) : Gi 0/18 (Forwardin) : None : ALL : Enabled : 0 milliseconds : 500 milliseconds : 2 minutes</pre> |  |
| Node 1              | and Node 4 is used as an ext<br>Ruijie# show erps<br>ERPS Information<br>Global Status<br>Link monitored by<br><br>R-APS VLAN<br>Ring Status<br>West Port<br>East Port<br>RPL Port<br>Protected VLANs<br>RPL Owner<br>Holdoff Time<br>Guard Time<br>WTR Time<br>Current Ring State<br>Associate R-APS VLAN | <pre>ample.  : Enabled : Not Oam  : 4093 : Enabled : Gi 0/17 (Forwardin) : Gi 0/18 (Forwardin) : None : ALL : Enabled : 0 milliseconds : 500 milliseconds : 2 minutes</pre> |  |

| Link monitored by    | : Not Oam             |
|----------------------|-----------------------|
|                      |                       |
| R-APS VLAN           | : 4093                |
| Ring Status          | : Enabled             |
| West Port            | : Gi 0/17 (Forwardin) |
| East Port            | : Gi 0/18 (Blocking)  |
| RPL Port             | : East Port           |
| Protected VLANs      | : ALL                 |
| RPL Owner            | : Enabled             |
| Holdoff Time         | : O milliseconds      |
| Guard Time           | : 500 milliseconds    |
| WTR Time             | : 2 minutes           |
| Current Ring State   | : Idle                |
| Associate R-APS VLAN | :                     |

#### Common Errors

- The R-APS ring has been enabled but ERPS is not enabled globally, so ERPS still does not take effect.
- Multiple RPL owner nodes are configured in one ring.
- Different R-APS VLANs are configured for the nodes in one ring.

#### **10.4.2 Tangent-Ring Configuration**

#### **Configuration Effect**

- Configure a tangent ring that consists of two ERPS rings sharing one device to realize data link redundancy.
- Quickly switch services from a failed link in one ERPS ring to a normal link.

#### Notes

- The tangent-ring configuration is basically the same as the single-ring configuration. You only need to associate the two ERPS rings on the tangent node.
- Only one RPL owner node and only one RPL can be configured in each ERPS ring.
- All nodes in one ERPS ring must belong to the same R-APS VLAN.
- Only trunk ports can join an ERPS ring, and the trunk attributes cannot be modified after the port joins the ring.
- The ports in an ERPS ring do not participate in STP calculation regardless of whether the ERPS ring is enabled or not. When you configure an ERPS ring, ensure that loops will not occur when STP calculation is disabled on ports in the ring.
- ERPS does not use the same ports as RERP and REUP.

#### **Configuration Steps**

- The tangent-ring configuration is basically the same as the single-ring configuration. You only need to associate the two ERPS rings on the tangent node.
- See the commands in section 12.4.1 "Single-Ring Configuration (Basic Function)."

#### Verification

Run the **show erps** command one each node to check the configuration. 

## Configuration Example

| Scenario     |                                                                                                    |  |  |
|--------------|----------------------------------------------------------------------------------------------------|--|--|
| Figure       | RPL owner                                                                                                    |  |  |
| 1012-6       | For ERPS1<br>Gi 0/17 Gi 0/18                                                                                                    |  |  |
|              | Gi 0/17 Gi 0/18 Gi 0/17 Gi 0/18                                                                                                    |  |  |
|              | Node 1 Node 4<br>ERPS1 RPL                                                                                                    |  |  |
|              |                                                                                                    |  |  |
|              | INFE NEE                                                                                                    |  |  |
|              |                                                                                                    |  |  |
|              | Gi 0/17 Gi 0/18 Gi 0/17                                                                                                    |  |  |
|              | Node 2 Node 3                                                                                                    |  |  |
| Configuratio | Configure the R-APS VLAN in privileged mode.                                                                                                |  |  |
| n Steps      | <ul> <li>Configure the link mode of ports in the Ethernet ring.</li> </ul>                                                                  |  |  |
|              |                                                                                                    |  |  |
|              | <ul> <li>Enter R-APS VLAN mode and configure the ports to be added to the Ethernet ring and participate<br/>in ERPS calculation.</li> </ul> |  |  |
|              |                                                                                                    |  |  |
|              | Specify the RPL owner port.                                                                                                    |  |  |
|              | Enable ERPS in the specified ring.                                                                                                    |  |  |
|              | Enable ERPS globally.                                                                                                    |  |  |
| Node 1       | # Enter privileged mode.                                                                                                    |  |  |
|              | Ruijie# configure terminal                                                                                                    |  |  |
|              | # Configure R-APS VLAN 4093.                                                                                                    |  |  |
|              | Ruijie(config)# erps raps-vlan 4093                                                                                                    |  |  |
|              | Ruijie(config-erps 4093)# exit                                                                                                    |  |  |
|              | # Configure the link mode of ports in the Ethernet ring.                                                                                    |  |  |
|              | Ruijie(config)# interface gigabitEthernet gigabitethernet 0/17                                                                              |  |  |
|              | Ruijie(config-if-gigabitEthernet GigabitEthernet 0/17)# switchport mode trunk                                                               |  |  |
|              | Ruijie(config-if-gigabitEthernet GigabitEthernet 0/17)# exit                                                                                |  |  |
|              | Ruijie(config)# interface gigabitEthernet gigabitethernet 0/18                                                                              |  |  |
|              | Ruijie(config-if-gigabitEthernet GigabitEthernet 0/18)# switchport mode trunk                                                               |  |  |
|              | Ruijie(config-if-gigabitEthernet GigabitEthernet 0/18)# exit                                                                                |  |  |
|              | <pre># Enter ERPS configuration mode. Ruijie(config)# erps raps-vlan 4093</pre>                                                             |  |  |
|              | # Configure the ports to be added to the Ethernet ring and participate in ERPS calculation.                                                 |  |  |
|              | Ruijie (config-erps 4093) # ring-port west gigabitEthernet gigabitethernet 0/17 east                                                        |  |  |
|              | gigabitEthernet gigabitethernet 0/18                                                                                                    |  |  |
|              | # Enable ERPS in the specified ring.                                                                                                    |  |  |
|              | Ruijie(config-erps 4093)# state enable                                                                                                    |  |  |
|              | Ruijie(config-erps 4093)# exit                                                                                                    |  |  |
|              |                                                                                                    |  |  |

|              | # Enable ERPS globally.                                                                                   |  |  |
|--------------|----------------------------------------------------------------------------------------------------|--|--|
|              | Ruijie(config)# erps enable                                                                               |  |  |
| Node 2       | The configuration on Node 2 is the same as that on Node 1.                                                |  |  |
| Node 3       | Ruijie# configure terminal                                                                                |  |  |
| Noue o       | # Configure R-APS VLAN 4093.                                                                              |  |  |
|              | Ruijie(config)# erps raps-vlan 4093                                                                       |  |  |
|              | Ruijie(config-erps 4093)# exit                                                                            |  |  |
|              | # Configure the link mode of ports in the Ethernet ring.                                                  |  |  |
|              | Ruijie(config)# interface gigabitEthernet gigabitethernet 0/17                                            |  |  |
|              | Ruijie(config-if-gigabitEthernet GigabitEthernet 0/17)# switchport mode trunk                             |  |  |
|              | Ruijie(config-if-gigabitEthernet GigabitEthernet 0/17)# exit                                              |  |  |
|              | Ruijie(config)# interface gigabitEthernet gigabitethernet 0/18                                            |  |  |
|              | Ruijie(config-if-gigabitEthernet GigabitEthernet 0/18)# switchport mode trunk                             |  |  |
|              | Ruijie(config-if-gigabitEthernet GigabitEthernet 0/18)# exit                                              |  |  |
|              | # Enter ERPS configuration mode.                                                                          |  |  |
|              | Ruijie(config)# erps raps-vlan 4093                                                                       |  |  |
|              | Ruijie(config-erps 4093)# ring-port west gigabitEthernet gigabitethernet 0/17 east                        |  |  |
|              | gigabitEthernet gigabitethernet 0/18                                                                      |  |  |
|              | Ruijie(config-erps 4093)# state enable                                                                    |  |  |
|              | Ruijie(config-erps 4093)# exit                                                                            |  |  |
|              |                                                                                                    |  |  |
| Node 4       | Ruijie# configure terminal                                                                                |  |  |
|              | # Configure R-APS VLAN 4093.                                                                              |  |  |
|              | Ruijie(config)# erps raps-vlan 4093                                                                       |  |  |
|              | Ruijie(config-erps 4093)# exit                                                                            |  |  |
|              | # Configure the link mode of ports in the Ethernet ring.                                                  |  |  |
|              | Ruijie(config)# interface gigabitEthernet gigabitethernet 0/17                                            |  |  |
|              | Ruijie(config-if-gigabitEthernet GigabitEthernet 0/17)# switchport mode trunk                             |  |  |
|              | Ruijie(config-if-gigabitEthernet GigabitEthernet 0/17)# exit                                              |  |  |
|              | Ruijie(config)# interface gigabitEthernet gigabitethernet 0/18                                            |  |  |
|              | Ruijie(config-if-gigabitEthernet GigabitEthernet 0/18)# switchport mode trunk                             |  |  |
|              | Ruijie(config-if-gigabitEthernet GigabitEthernet 0/18)# exit                                              |  |  |
|              | # Enter ERPS configuration mode.                                                                          |  |  |
|              | Ruijie(config)# erps raps-vlan 4093                                                                       |  |  |
|              | Ruijie(config-erps 4093)# ring-port west gigabitEthernet gigabitethernet 0/17 east                        |  |  |
|              | gigabitEthernet gigabitethernet 0/18                                                                      |  |  |
|              | # Specify the RPL owner port.                                                                             |  |  |
|              | Ruijie(config-erps 4093)# rpl-port east rpl-owner                                                         |  |  |
|              | Ruijie(config-erps 4093)# state enable                                                                    |  |  |
|              | Ruijie(config-erps 4093)# exit                                                                            |  |  |
|              | Ruijie(config)# erps enable                                                                               |  |  |
| Verification | Run the <b>show erps</b> command one each node to check the configuration. The configuration on Node 3 is |  |  |
|              | used as an example.                                                                                       |  |  |
|              | Ruijie# show erps                                                                                         |  |  |

| ERPS Information     |                        |
|----------------------|------------------------|
| Global Status        | : Enabled              |
| Link monitored by    | : Not Oam              |
|                      |                        |
| R-APS VLAN           | : 4093                 |
| Ring Status          | : Enabled              |
| West Port            | : Gi 0/17 (Forwarding) |
| East Port            | : Gi 0/18 (Forwarding) |
| RPL Port             | : East Port            |
| Protected VLANs      | : ALL                  |
| RPL Owner            | : Disabled             |
| Holdoff Time         | : 0 milliseconds       |
| Guard Time           | : 500 milliseconds     |
| WTR Time             | : 2 minutes            |
| Current Ring State   | : Idle                 |
| Associate R-APS VLAN | :                      |
|                      |                        |

#### Common Errors

- The R-APS ring has been enabled but ERPS is not enabled globally, so ERPS still does not take effect.
- Multiple RPL owner nodes are configured in one ring.
- Different R-APS VLANs are configured for the nodes in one ring.

### **10.4.3 Intersecting-Ring Configuration**

#### **Configuration Effect**

- Configure multiple ERPS rings to share links, thus realizing data link redundancy.
- Quickly switch services from a failed link in one ERPS ring to a normal link.

#### Notes

- Only one RPL owner node and only one RPL can be configured in each ERPS ring.
- All nodes in one ERPS ring must belong to the same R-APS VLAN.
- All nodes in the Ethernet ring must be associated with their respective subrings.
- Only trunk ports can join an ERPS ring, and the trunk attributes cannot be modified after the port joins the ring.
- The ports in an ERPS ring do not participate in STP calculation regardless of whether the ERPS ring is enabled or not. When you configure an ERPS ring, ensure that loops will not occur when STP calculation is disabled on ports in the ring.
- ERPS does not use the same ports as RERP and REUP.

#### Configuration Steps

Perform the following configuration after you complete the single-ring configuration described above:

#### **L** Enabling Subring Topology Change Notification

- (Optional) Perform this configuration in R-APS VLAN mode.
- Enable subring topology change notification on intersecting nodes.
- If the link between intersecting nodes is faulty or blocked in the event of a subring topology change, the intersecting nodes will send packets to instruct the nodes in other Ethernet rings associated with the subring to update the topology.

| Command     | sub-ring tc-propagation enable                        |
|-------------|-------------------------------------------------------|
| Parameter   | enable: Enables subring topology change notification. |
| Description |                                                       |
| Command     | R-APS VLAN mode                                       |
| Mode        |                                                       |
| Usage Guide | Run this command only on intersecting nodes.          |

#### **↘** Associating Ethernet Subrings

- (Optional) Perform this configuration in R-APS VLAN mode.
- Associate nodes in the main ring with Ethernet subrings.
- After nodes are associated with Ethernet subrings, ERPS packets of the subrings can be transmitted to other Ethernet rings.

| Command     | associate sub-ring raps-vlan sub-ring-vlan-list                                                          |  |
|-------------|----------------------------------------------------------------------------------------------------|--|
| Parameter   | sub-ring-vlan-list: Indicates the R-APS VLANs of subrings. The VLAN ID ranges from 1 to 4094.            |  |
| Description |                                                                                                    |  |
| Command     | R-APS VLAN mode                                                                                          |  |
| Mode        |                                                                                                    |  |
| Usage Guide | Run this command on all nodes in the Ethernet ring to allow its subrings to transmit ERPS packets to the |  |
|             | Ethernet ring.                                                                                           |  |
|             | After nodes are associated with subrings, ERPS packets of the subrings can be transmitted to other       |  |
|             | Ethernet rings. You can also use the command provided by the VLAN module to configure VLAN an            |  |
|             | member ports to allow ERPS packets of subrings to be transmitted to other Ethernet rings while avoiding  |  |
|             | information leakage to user networks.                                                                    |  |
|             | The feature is not supported by G.hn ports.                                                              |  |

#### Verification

• Run the **show erps** command one each node to check the configuration.

## Configuration Example

| Scenario     |                                                                                                    |  |  |
|--------------|----------------------------------------------------------------------------------------------------|--|--|
| Figure       | 201                                                                                                    |  |  |
| 1010-7       | RPL owner<br>For ERPS1                                                                                                    |  |  |
|              | Gi 0/17 Gi 0/18                                                                                                    |  |  |
|              | Gi 0/17 Gi 0/18                                                                                                    |  |  |
|              | Node 1 Node 4                                                                                                    |  |  |
|              |                                                                                                    |  |  |
|              | ERPS1 RPL                                                                                                    |  |  |
|              |                                                                                                    |  |  |
|              |                                                                                                    |  |  |
|              | Gi 0/17 Gi 0/18 Gi 0/17                                                                                                    |  |  |
|              | Node 2 Node 3                                                                                                    |  |  |
| Configuratio | Configure the P APS V/I AN in privileged mode                                                                                                   |  |  |
| n Steps      | Configure the R-APS VLAN in privileged mode.                                                                                                    |  |  |
|              | Configure the link mode of ports in the Ethernet ring.                                                                                          |  |  |
|              | Enter R-APS VLAN mode and configure the ports to be added to the Ethernet ring and participate                                                  |  |  |
|              | in ERPS calculation.                                                                                                    |  |  |
|              | <ul> <li>Specify the RPL owner port.</li> <li>Enable EPPS in the specified ring.</li> </ul>                                                     |  |  |
|              | Enable ERPS in the specified ring.                                                                                                    |  |  |
|              | <ul> <li>Associate nodes in the Ethernet ring with subrings.</li> </ul>                                                                         |  |  |
|              | Enable subring topology change notification on intersecting nodes.                                                                              |  |  |
|              | Enable ERPS globally.                                                                                                    |  |  |
| Node 1       | # Enter privileged mode.                                                                                                    |  |  |
|              | Ruijie# configure terminal                                                                                                    |  |  |
|              | # Configure R-APS VLAN 4093.                                                                                                    |  |  |
|              | Ruijie(config)# erps raps-vlan 4093                                                                                                    |  |  |
|              | Ruijie(config-erps 4093)# exit                                                                                                    |  |  |
|              | # Configure the link mode of ports in the Ethernet ring.                                                                                        |  |  |
|              | Ruijie(config)# interface gigabitEthernet gigabitethernet 0/17                                                                                  |  |  |
|              | Ruijie(config-if-gigabitEthernet GigabitEthernet 0/17)# switchport mode trunk<br>Ruijie(config-if-gigabitEthernet GigabitEthernet 0/17)# exit   |  |  |
|              | Ruijie(config=11-gigabitEthernet GigabitEthernet 0/17)# exit<br>Ruijie(config)# interface gigabitEthernet gigabitethernet 0/18                  |  |  |
|              | Ruijie(config)# interface gigabitEthernet gigabitethernet 0/18<br>Ruijie(config-if-gigabitEthernet GigabitEthernet 0/18)# switchport mode trunk |  |  |
|              | Ruijie(config-if-gigabitEthernet GigabitEthernet 0/18)# switchport mode trunk<br>Ruijie(config-if-gigabitEthernet GigabitEthernet 0/18)# exit   |  |  |
|              | # Enter ERPS configuration mode.                                                                                                    |  |  |
|              | Ruijie(config)# erps raps-vlan 4093                                                                                                    |  |  |
|              | # Configure the ports to be added to the Ethernet ring and participate in ERPS calculation.                                                     |  |  |
|              | Ruijie(config-erps 4093)# ring-port west gigabitEthernet gigabitethernet 0/17 east                                                              |  |  |
|              | gigabitEthernet gigabitethernet 0/18                                                                                                    |  |  |
|              | # Specify the port and RPL owner node for the RPL.                                                                                              |  |  |
|              | Ruijie(config-erps 4093)# rpl-port east rpl-owner                                                                                               |  |  |
|              | # Enable ERPS in the specified ring.                                                                                                    |  |  |
|              | Ruijie(config-erps 4093)# state enable                                                                                                    |  |  |

|              | # Enable ERPS globally.                                                                                   |                                                  |
|--------------|----------------------------------------------------------------------------------------------------|--------------------------------------------------|
|              | Ruijie(config-erps 4093)# exit                                                                            |                                                  |
|              | Ruijie(config)# erps enable                                                                               |                                                  |
|              | Ruijie(config)# erps raps-vlan 4093                                                                       |                                                  |
|              | Ruijie(config-erps 4093)# associate su                                                                    | b-ring raps-vlan 100,200                         |
| Node 2       | # Enter privileged mode.                                                                                  |                                                  |
|              | Ruijie# configure terminal                                                                                |                                                  |
|              | # Configure R-APS VLAN 4093.                                                                              |                                                  |
|              | Ruijie(config)# erps raps-vlan 4093                                                                       |                                                  |
|              | Ruijie(config-erps 4093)# exit                                                                            |                                                  |
|              | # Configure the link mode of ports in the Eth                                                             | hernet ring.                                     |
|              | Ruijie(config)# interface gigabitEther                                                                    | net gigabitethernet 0/17                         |
|              | Ruijie(config-if-gigabitEthernet Gigab                                                                    | itEthernet 0/17)# switchport mode trunk          |
|              | Ruijie(config-if-gigabitEthernet Gigab                                                                    | itEthernet 0/17)# exit                           |
|              | Ruijie(config)# interface gigabitEther                                                                    | net gigabitethernet 0/18                         |
|              | Ruijie(config-if-gigabitEthernet Gigab                                                                    | itEthernet 0/18)# switchport mode trunk          |
|              | Ruijie(config-if-gigabitEthernet Gigab                                                                    | itEthernet 0/18)# exit                           |
|              | # Enter ERPS configuration mode.                                                                          |                                                  |
|              | Ruijie(config)# erps raps-vlan 4093                                                                       |                                                  |
|              | # Configure the ports to be added to the Eth                                                              | nernet ring and participate in ERPS calculation. |
|              | Ruijie(config-erps 4093)# ring-port we                                                                    | st gigabitEthernet gigabitethernet 0/17 east     |
|              | gigabitEthernet gigabitethernet 0/18                                                                      |                                                  |
|              | # Enable ERPS in the specified ring.                                                                      |                                                  |
|              | Ruijie(config-erps 4093)# state enable                                                                    |                                                  |
|              | # Enable ERPS globally.                                                                                   |                                                  |
|              | Ruijie(config-erps 4093)# exit                                                                            |                                                  |
|              | Ruijie(config)# erps enable                                                                               |                                                  |
|              | Ruijie(config)# erps raps-vlan 4093                                                                       |                                                  |
|              | Ruijie(config-erps 4093)# associate su                                                                    | b-ring raps-vlan 100,200                         |
| Node 3       | # Perform the following configuration on No                                                               | de 3 based on the configuration on Node 2:       |
| Node 4       | # Perform the following configuration on Node 4 based on the configuration on Node 2.                     |                                                  |
| Verification | Run the <b>show erps</b> command one each node to check the configuration. The configuration on Node 3 is |                                                  |
|              | used as an example.                                                                                       |                                                  |
|              | Ruijie# show erps                                                                                         |                                                  |
|              | ERPS Information                                                                                          |                                                  |
|              | Global Status : Enab                                                                                      | bled                                             |
|              | Link monitored by : Not Oam                                                                               |                                                  |
|              | R-APS VLAN : 4093                                                                                         | 3                                                |
|              | Ring Status : Enab                                                                                        | bled                                             |
|              |                                                                                                    | )/17 (Forwarding)                                |
|              |                                                                                                    | )/18 (Blocking)                                  |
|              | RPL Port : East                                                                                           |                                                  |
|              | Protected VLANs : ALL                                                                                     |                                                  |
|              |                                                                                                    | t Port                                           |

| RPL Owner            | : Disabled         |
|----------------------|--------------------|
| Holdoff Time         | : 0 milliseconds   |
| Guard Time           | : 500 milliseconds |
| WTR Time             | : 2 minutes        |
| Current Ring State   | : Idle             |
| Associate R-APS VLAN | : 100, 200         |

#### Common Errors

- The R-APS ring has been enabled but ERPS is not enabled globally, so ERPS still does not take effect.
- Multiple RPL owner nodes are configured in one ERPS ring.
- Different R-APS VLANs are configured for the nodes in one ERPS ring.
- The nodes in the man ring are not associated with Ethernet subrings.

#### **10.4.4 Load Balancing Configuration**

#### Configuration Effect

- Control the direction of data flows in an ERPS ring to realize load balancing.
- When a link in the ring network enabled with load balancing fails, the traffic can be quickly switched to a normal link.

#### Notes

- Before you configure load balancing, configure the VLAN-instance relationship in MST configuration mode.
- When you configure load balancing, add all data VLANs of the devices to the ERPS protected VLAN list; otherwise, any unprotected VLAN will cause loops.
- Only trunk ports can join an ERPS ring, and the trunk attributes cannot be modified after the port joins the ring.
- The ports in an ERPS ring do not participate in STP calculation regardless of whether the ERPS ring is enabled or not. When you configure an ERPS ring, ensure that loops will not occur when STP calculation is disabled on ports in the ring.
- ERPS does not use the same ports as RERP and REUP.

#### **Configuration Steps**

Perform the following configuration after you complete the single-ring configuration described above:

#### **Solution** Configuring the Protected VLAN of an Ethernet Ring

- (Optional) Perform this configuration in global configuration mode.
- When you configure load balancing for an Ethernet ring, you must specify the protected VLAN.
- Configuring the Protected VLAN of an Ethernet Ring

| Command     | protected-instance instance-id-list                                                                       |  |
|-------------|----------------------------------------------------------------------------------------------------|--|
| Parameter   | instance-id-list. Indicates the instance protected by the Ethernet ring. The instance ID ranges from 0 to |  |
| Description | 64                                                                                                    |  |

#### Configuration Guide

| Command     | R-APS VLAN mode                                                        |  |
|-------------|------------------------------------------------------------------------|--|
| Mode        |                                                                        |  |
| Usage Guide | ide The protected instance of the Ethernet ring is the protected VLAN. |  |

#### Verification

• Run the **show erps** command one each node to check the configuration.

## Configuration

## Example

| Scenario     | RPL owner                                                                                                    |  |  |
|--------------|----------------------------------------------------------------------------------------------------|--|--|
| Figure 12-8  | for ERPS1<br>Gi 0/17 Gi 0/18 Gi 0/17 Gi 0/18                                                                       |  |  |
|              |                                                                                                    |  |  |
|              | Node 1 Node 4                                                                                                    |  |  |
|              |                                                                                                    |  |  |
|              | RPL                                                                                                    |  |  |
|              | RPL owner<br>for ERPS2                                                                                             |  |  |
|              |                                                                                                    |  |  |
|              | Gi 0/17 Gi 0/18 Gi 0/17 Gi 0/18                                                                                    |  |  |
|              | Node 2 Node 3                                                                                                    |  |  |
| Configuratio | Configure the R-APS VLAN in privileged mode.                                                                       |  |  |
| n Steps      | <ul> <li>Configure the link mode of ports in the Ethernet ring.</li> </ul>                                         |  |  |
|              | <ul> <li>Configure the protected VLAN of the Ethernet ring.</li> </ul>                                             |  |  |
|              | <ul> <li>Enter R-APS VLAN mode and configure the ports to be added to the Ethernet ring and participate</li> </ul> |  |  |
|              | in ERPS calculation.                                                                                               |  |  |
|              | • Specify the RPL owner port.                                                                                      |  |  |
|              | <ul> <li>Enable ERPS in the specified ring.</li> </ul>                                                             |  |  |
|              | Enable ERPS globally.                                                                                              |  |  |
| Node 1       | # Enter privileged mode.                                                                                           |  |  |
|              | Ruijie# configure terminal                                                                                         |  |  |
|              | # Configure the Ethernet subring ERPS 1 as follows:                                                                |  |  |
|              | # Configure the link mode of ports in ERPS 1.                                                                      |  |  |
|              | Ruijie(config)# interface gigabitethernet 0/17                                                                     |  |  |
|              | Ruijie(config-if-GigabitEthernet 0/17)# switchport mode trunk                                                      |  |  |
|              | Ruijie(config-if-GigabitEthernet 0/17)# exit                                                                       |  |  |
|              | Ruijie(config)# interface gigabitethernet 0/18                                                                     |  |  |
|              | Ruijie(config-if-GigabitEthernet 0/18)# switchport mode trunk                                                      |  |  |
|              | Ruijie(config-if-GigabitEthernet 0/18)# exit                                                                       |  |  |
|              | # Configure the protected VLAN, RPL owner port, and RPL of ERPS 1.                                                 |  |  |
|              | Ruijie (config) # spanning-tree mst configuration                                                                  |  |  |
|              | Ruijie(config-mst)# instance 1 vlan 1-2000                                                                         |  |  |
|              | Ruijie(config-mst)# exit                                                                                           |  |  |

|              | Ruijie(config)# erps raps                                                                            | s-vlan 100                                                              |  |
|--------------|----------------------------------------------------------------------------------------------------|-------------------------------------------------------------------------|--|
|              | Ruijie(config-erps 100)#                                                                             | protected-instance 1                                                    |  |
|              | Ruijie(config-erps 100) # ring-port west gigabitethernet 0/17 east gigabitethernet 0/18              |                                                                         |  |
|              | Ruijie(config-erps 100)# rpl-port west rpl-owner                                                     |                                                                         |  |
|              | # Configure the Ethernet su                                                                          | bring ERPS 2 as follows:                                                |  |
|              | # Configure the ports to be                                                                          | added to ERPS 2 and participate in ERPS calculation.                    |  |
|              | Ruijie(config)# spanning-                                                                            | -tree mst configuration                                                 |  |
|              | Ruijie(config-mst)# insta                                                                            | ance 2 vlan 2001-4094                                                   |  |
|              | Ruijie(config-mst)# exit                                                                             |                                                                         |  |
|              | Ruijie(config)# erps raps                                                                            | s-vlan 4093                                                             |  |
|              | Ruijie(config-erps 4093)                                                                             | <pre>protected-instance 2</pre>                                         |  |
|              | Ruijie(config-erps 4093)# ring-port west gigabitethernet 0/17 east gigabitethernet 0/18              |                                                                         |  |
|              | # Enable ERPS in ERPS 2 and globally respectively.                                                   |                                                                         |  |
|              | Ruijie(config-erps 4093)                                                                             | Ruijie(config-erps 4093)# state enable                                  |  |
|              | Ruijie(config-erps 4093)                                                                             | ‡ exit                                                                  |  |
|              | Ruijie(config)# erps enal                                                                            | ble                                                                     |  |
| Node 2       | # The configuration on Node                                                                          | e 2 is the same as that on Node 1, except that RPL configuration is not |  |
|              | required on Node 2.                                                                                  |                                                                         |  |
| Node 3       |                                                                                                    |                                                                         |  |
|              |                                                                                                    |                                                                         |  |
|              | # Configure the RPL of ERPS 2 on Node 3. The RPL of ERPS 1 does not need to be configured on Node    |                                                                         |  |
|              | 3.                                                                                                   |                                                                         |  |
|              | Ruijie(config)# erps raps-vlan 4093                                                                  |                                                                         |  |
|              |                                                                                                    | ≠ rpl-port east rpl-owner                                               |  |
| Node 4       |                                                                                                    | 4 is the same as that on Node 2.                                        |  |
|              |                                                                                                    |                                                                         |  |
| Verification | Run the <b>show erps</b> command one each node to check the configuration. The configuration on Node |                                                                         |  |
|              | used as an example.                                                                                  |                                                                         |  |
| Node 1       | Ruijie# show erps                                                                                    |                                                                         |  |
|              | ERPS Information                                                                                     |                                                                         |  |
|              | Global Status                                                                                        | : Enabled                                                               |  |
|              | Link monitored by                                                                                    | : Not Oam                                                               |  |
|              |                                                                                                    |                                                                         |  |
|              | R-APS VLAN                                                                                           | : 200                                                                   |  |
|              | Ring Status                                                                                          | : Enabled                                                               |  |
|              | West Port                                                                                            | : Gi 0/17 (Blocking)                                                    |  |
|              | East Port                                                                                            | : Gi 0/18 (Forwarding)                                                  |  |
|              | RPL Port                                                                                             | : West Port                                                             |  |
|              | Protected VLANs                                                                                      | : 1-2000                                                                |  |
|              | TIOUCCUCU VLANS                                                                                      |                                                                         |  |
|              | DDI Ownor                                                                                            | · Enabled                                                               |  |
|              | RPL Owner                                                                                            | : Enabled                                                               |  |
|              | Holdoff Time                                                                                         | : 0 milliseconds                                                        |  |
|              | Holdoff Time<br>Guard Time                                                                           | : 0 milliseconds<br>: 500 milliseconds                                  |  |
|              | Holdoff Time                                                                                         | : 0 milliseconds                                                        |  |

| Associate R-APS VLAN | :                      |
|----------------------|------------------------|
| R-APS VLAN           | : 4093                 |
| Ring Status          | : Enabled              |
| West Port            | : Gi 0/17 (Forwarding) |
| East Port            | : Gi 0/18 (Blocking)   |
| RPL Port             | : West Port            |
| Protected VLANs      | : 2001-4094            |
| RPL Owner            | : Enabled              |
| Holdoff Time         | : 0 milliseconds       |
| Guard Time           | : 500 milliseconds     |
| WTR Time             | : 2 minutes            |
| Current Ring State   | : Idle                 |
| Associate R-APS VLAN | :                      |

#### Common Errors

- The R-APS ring has been enabled but ERPS is not enabled globally, so ERPS still does not take effect.
- Multiple RPL owner nodes are configured in one ERPS ring.
- Different R-APS VLANs are configured for the nodes in one ERPS ring.

#### **10.4.5 ERPS Configuration Modification**

#### **Configuration Effect**

• Switch configuration smoothly when the ERPS ring topology is changed.

#### Notes

- When you modify the ERPS configuration on a device, to avoid loops, first run the **shutdown** command to shut down an ERPS port in the ring. When the configuration is completed, run the **no shutdown** command to restart the port.
- All nodes in one ERPS ring must belong to the same R-APS VLAN.
- If you only need to modify the ERPS timers, skip this section.

#### Configuration Steps

Run the **shutdown** command to shut down an ERPS port and disable ERPS. Then modify the ERPS configuration according to section 10.4.1 "Single-Ring Configuration (Basic Function)" and complete the following settings, which are optional.

- **U** Configuring the Holdoff Timer, Guard Timer, and WRT Timer
- Optional.
- Perform this configuration in R-APS VLAN mode based on the actual application requirements.

|--|

| Parameter   | holdoff: Indicates the Holdoff timer interval. The value ranges from 0 to 100, in the unit of 100         |  |  |
|-------------|----------------------------------------------------------------------------------------------------|--|--|
| Description | milliseconds. The default value is 0.                                                                     |  |  |
|             | guard: Indicates the Guard timer interval. The value ranges from 1 to 200, in the unit of 10 millised     |  |  |
|             | The default value is 50.                                                                                  |  |  |
|             | wtr: Indicates the WTR timer interval. The value ranges from 1 to 12, in the unit of minutes. The default |  |  |
|             | value is 2.                                                                                               |  |  |
| Default     | Holdoff timer: 0 milliseconds.                                                                            |  |  |
|             | Guard timer: 500 milliseconds.                                                                            |  |  |
|             | WTP timer: 2 seconds.                                                                                     |  |  |
| Command     | R-APS VLAN mode                                                                                           |  |  |
| Mode        |                                                                                                    |  |  |
| Usage Guide | Holdoff timer: Is used to minimize frequent ERPS topology switching due to intermittent link              |  |  |
|             | failures. After you configure the Holdoff timer, ERPS performs topology switching only if the link        |  |  |
|             | failure still persists after the timer times out.                                                         |  |  |
|             | • Guard timer: Is used to prevent a device from receiving expired R-APS messages. When the                |  |  |
|             | device detects that a link failure is cleared, it sends link recovery packets and starts the Guard        |  |  |
|             | timer. During the period before timer expiration, all packets except flush packets indicating             |  |  |
|             | subring topology change will be discarded.                                                                |  |  |
|             | • WTR timer: Is effective only for RPL owner devices to avoid ring status misjudgment. When an RPL        |  |  |
|             | owner device detects that a failure is cleared, it does perform topology switching immediately but        |  |  |
|             | only if the Ethernet ring is recovered after the WTR timer times out. If a ring failure is detected       |  |  |
|             | again before timer expiration, the RPL owner device cancels the timer and does not perform                |  |  |
|             | topology switching.                                                                                       |  |  |

#### Verification

• Run the **show erps** command one each node to check the configuration.

## Configuration Example

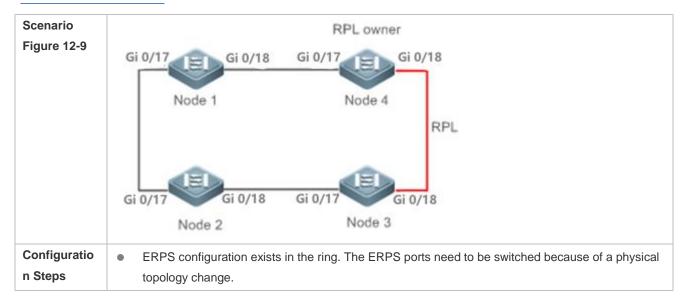

|        |                                              | nand to shut down a link in the ring and configure the link mode of ports |  |  |  |  |  |  |
|--------|----------------------------------------------|---------------------------------------------------------------------------|--|--|--|--|--|--|
|        | after switching.                             |                                                                           |  |  |  |  |  |  |
|        | <ul> <li>Disable ERPS in the ring</li> </ul> | in R-APS VLAN mode.                                                       |  |  |  |  |  |  |
|        | Reconfigure the ports that                   | at will participate in ERPS calculation.                                  |  |  |  |  |  |  |
|        | • Enable ERPS in the ring.                   |                                                                           |  |  |  |  |  |  |
|        | • Modify the ERPS timers.                    |                                                                           |  |  |  |  |  |  |
| Node 1 | # Enter privileged mode.                     |                                                                           |  |  |  |  |  |  |
|        | Ruijie# configure terminal                   |                                                                           |  |  |  |  |  |  |
|        | # Shutdown a link in the ring ir             | n interface configuration mode to avoid loops.                            |  |  |  |  |  |  |
|        | Ruijie(config)# interface g                  | gigabitethernet 0/17                                                      |  |  |  |  |  |  |
|        | Ruijie(config-if-GigabitEth                  | nernet 0/17)# shutdown                                                    |  |  |  |  |  |  |
|        | Ruijie(config-if-GigabitEth                  | nernet 0/17)# exit                                                        |  |  |  |  |  |  |
|        | # Configure the link mode of p               | orts in the Ethernet ring.                                                |  |  |  |  |  |  |
|        | Ruijie(config)# interface g                  | gigabitethernet 0/18                                                      |  |  |  |  |  |  |
|        | Ruijie(config-if-GigabitEth                  | nernet 0/18)# switchport mode trunk                                       |  |  |  |  |  |  |
|        | Ruijie(config-if-GigabitEth                  | nernet 0/18)# exit                                                        |  |  |  |  |  |  |
|        | # Enter ERPS configuration m                 | ode.                                                                      |  |  |  |  |  |  |
|        | Ruijie(config)# erps raps-v                  | vlan 4093                                                                 |  |  |  |  |  |  |
|        | # Disable ERPS.                              |                                                                           |  |  |  |  |  |  |
|        | Ruijie(config-erps 4093)# no state enable    |                                                                           |  |  |  |  |  |  |
|        | # Delete the previous ring cont              | figuration.                                                               |  |  |  |  |  |  |
|        | Ruijie(config-erps 4093)# m                  | no ring-port                                                              |  |  |  |  |  |  |
|        | # Reconfigure the ports that w               | ill participate in ERPS calculation. Change Gig 0/17 to Gig 0/18.         |  |  |  |  |  |  |
|        | Ruijie(config-erps 4093)# r                  | ring-port west gigabitethernet 0/17 east gigabitethernet 0/18             |  |  |  |  |  |  |
|        | # Enable ERPS.                               |                                                                           |  |  |  |  |  |  |
|        | Ruijie(config-erps 4093)# s                  | state enable                                                              |  |  |  |  |  |  |
| Node 4 | # Enter privileged mode.                     |                                                                           |  |  |  |  |  |  |
|        | Ruijie# configure terminal                   |                                                                           |  |  |  |  |  |  |
|        | # Modify timers in ERPS config               | guration mode.                                                            |  |  |  |  |  |  |
|        | Ruijie(config)# erps raps-v                  | vlan 4093                                                                 |  |  |  |  |  |  |
|        | Ruijie(config-erps 4093)# t                  | timer wtr-time 1                                                          |  |  |  |  |  |  |
|        | Wait for 1 minute. When the E                | RPS ring is restored to Idle, run the show erps command on Node 1 and     |  |  |  |  |  |  |
|        | Node 4 to check the configurat               | tion.                                                                     |  |  |  |  |  |  |
| Node 1 | Ruijie# show erps                            |                                                                           |  |  |  |  |  |  |
|        | ERPS Information                             |                                                                           |  |  |  |  |  |  |
|        | Global Status                                | : Enabled                                                                 |  |  |  |  |  |  |
|        | Link monitored by                            | : Not Oam                                                                 |  |  |  |  |  |  |
|        | R-APS VLAN                                   | : 4093                                                                    |  |  |  |  |  |  |
|        | Ring Status                                  | : Enabled                                                                 |  |  |  |  |  |  |
|        | West Port                                    | : Gi 0/17 (Forwardin)                                                     |  |  |  |  |  |  |
|        | East Port                                    | : Gi 0/18 (Forwardin)                                                     |  |  |  |  |  |  |
|        | RPL Port                                     | : None                                                                    |  |  |  |  |  |  |
|        | Protected VLANs                              | : ALL                                                                     |  |  |  |  |  |  |

|        | RPL Owner            | : Enabled             |
|--------|----------------------|-----------------------|
|        | Holdoff Time         | : O milliseconds      |
|        | Guard Time           | : 500 milliseconds    |
|        | WTR Time             | : 2 minutes           |
|        | Current Ring State   | : Idle                |
|        | Associate R-APS VLAN | :                     |
| Node 4 | Ruijie# show erps    |                       |
|        | ERPS Information     |                       |
|        | Global Status        | : Enabled             |
|        | Link monitored by    | : Not Oam             |
|        |                      |                       |
|        | R-APS VLAN           | : 4093                |
|        | Ring Status          | : Enabled             |
|        | West Port            | : Gi 0/17 (Forwardin) |
|        | East Port            | : Gi 0/18 (Blocking)  |
|        | RPL Port             | : East Port           |
|        | Protected VLANs      | : ALL                 |
|        | RPL Owner            | : Enabled             |
|        | Holdoff Time         | : 0 milliseconds      |
|        | Guard Time           | : 500 milliseconds    |
|        | WTR Time             | : 1 minutes           |
|        | Current Ring State   | : Idle                |
|        | Associate R-APS VLAN | :                     |

#### **Common Errors**

• When the configuration is completed, the R-APS ring is not enabled again or the shutdown ports are not restarted by using the **no shutdown** command.

#### **10.4.6 ERPS Monitoring Configuration**

#### **Configuration Effect**

Network management includes Operation, Administration and Maintenance (OAM). There are two ways to monitor the state of the ERPS link.

- Not OAM: Monitors the physical state of ERPS link directly, including up and down. Compared with OAM
  monitoring, this method is more efficient.
- OAM: Monitors the logical state of the ERPS link by OAM, including unidirectional link fault, bidirectional link fault and normal. It takes more time to converge when the network topology changes.

You can change the ERPS monitoring method only when ERPS is disabled.

#### **Configuration Steps**

- **Configuring ERPS Monitoring**
- Optional.

| Command     | erps monitor link-state by oam vlan vlan-id                                               |
|-------------|-------------------------------------------------------------------------------------------|
| Parameter   | vlan-id : Indicates the VLAN that monitors link state. The VLAN ID ranges from 1 to 4094. |
| Description |                                                                                           |
| Command     | R-APS VLAN mode                                                                           |
| Mode        |                                                                                           |
| Usage Guide | Each ring can be configured with only one RPL and only one RPL owner node.                |

## 10.5 Monitoring

## Displaying

| Description                                            | Command                                                          |
|--------------------------------------------------------|------------------------------------------------------------------|
| Displays the ERPS configuration and status of devices. | <pre>show erps [ global   raps_vlan vlan-id [ sub_ring ] ]</pre> |

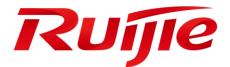

## IP Address & Application Configuration

- 1. Configuring IP Address and Service
- 2. Configuring ARP
- 3. Configuring IPv6
- 4. Configuring DHCP
- 5. Configuring DHCPv6
- 6. Configuring DNS
- 7. Configuring FTP Server
- 8. Configuring FTP Client
- 9. Configuring Network Connectivity Test Tool
- 10. Configuring TCP
- 11. Configuring IPv4/IPv6 REF

## 1 Configuring IP Addresses and Services

## 1.1 Overview

Internet Protocol (IP) sends packets to the destination from the source by using logical addresses, namely IP addresses. At the network layer, routers forward packets based on IP addresses.

## Protocols and

## Standards

- RFC 1918: Address Allocation for Private Internets
- RFC 1166: Internet Numbers

## **1.2 Applications**

| Application                                    | Description                                            |
|------------------------------------------------|--------------------------------------------------------|
| Configuring an IP Address for<br>Communication | Two networks communicate through one switch interface. |

## 1.2.1 Configuring an IP Address for Communication

#### Scenario

A switch is connected to a Local Area Network (LAN), which is divided into two network segments, namely, 172.16.1.0/24 and 172.16.2.0/24. Computers in the two network segments can communicate with the Internet through switches and computers between the two network segments can communicate with each other.

#### Figure 1-1 Configuring IP Addresses

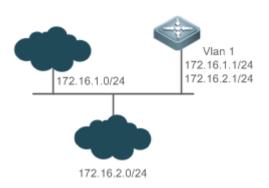

#### Deployment

• Configure two IP addresses on VLAN1. One is a primary IP address and the other is a secondary IP address.

• On hosts in the network segment 172.16.1.0/24, set the gateway to 172.16.1.1; on hosts in the network segment 172.16.2.0/24, set the gateway to 172.16.2.1.

## 1.3 Features

#### Basic Concepts

#### **IP Address**

An IP address consists of 32 bits in binary. To facilitate writing and description, an IP address is generally expressed in decimal. When expressed in decimal, an IP address is divided into four groups, with eight bits in each group. The value range of each group is from 0 to 255, and groups are separated by a full stop ".". For example, "192.168.1.1" is an IP address expressed in decimal.

IP addresses are used for interconnection at the IP layer. A 32-bit IP address consists of two parts, namely, the network bits and the host bits. Based on the values of the first several bits in the network part, IP addresses in use can be classified into four classes.

For a class A address, the most significant bit is 0.7 bits indicate a network ID, and 24 bits indicate a local address. There are 128 class A networks in total.

Figure 1-2

|                       |   | 8          | 16      | 24 | 32 |
|-----------------------|---|------------|---------|----|----|
| Class A IP<br>address | 0 | Network ID | Host ID |    |    |

For a class B address, the first two most significant bits are 10.14 bits indicate a network ID, and 16 bits indicate a local address. There are 16,348 class B networks in total.

Figure 1-3

|                       |   |   | 8          | 16      | 24 | 32 |
|-----------------------|---|---|------------|---------|----|----|
| Class B IP<br>address | 1 | 0 | Network ID | Host ID |    |    |

For a class C address, the first three most significant bits are 110.21 bits indicate a network ID, and 8 bits indicate a local address. There are 2,097,152 class C networks in total.

Figure 1-4

|            |   |   |   | 8          | 16 | 24      | 32 |
|------------|---|---|---|------------|----|---------|----|
| Class C IP | 1 | 1 | 0 | Network ID |    | Host ID |    |
| address    |   |   |   |            |    |         |    |

For a class D address, the first four most significant bits are 1110 and other bits indicate a multicast address.

Figure 1-5

|            |   |   |   |   | 8                 | 16 | 24 | 32 |
|------------|---|---|---|---|-------------------|----|----|----|
| Class D IP | 1 | 1 | 1 | 0 | Multicast address |    |    |    |
| address    |   |   |   |   |                   |    |    |    |

The addresses with the first four most significant bits 1111 cannot be assigned. These addresses are called class E addresses and are reserved.

When IP addresses are planned during network construction, IP addresses must be assigned based on the property of the network to be built. If the network needs to be connected to the Internet, users should apply for IP addresses to the corresponding agency. In China, you can apply to China Internet Network Information Center (CNNIC) for IP addresses. Internet Corporation for Assigned Names and Numbers (ICANN) is the final organization responsible for IP addresses assignment. If the network to be built is an internal private network, users do not need to apply for IP addresses. However, IP addresses cannot be assigned at random. It is recommended to assign dedicated private network addresses.

The following table lists reserved and available addresses.

| Class           | Address Range                   | Status            |
|-----------------|---------------------------------|-------------------|
|                 | 0.0.0.0 - 0.255.255.255         | Reserved          |
| Class A network | 1.0.0.0 - 126.255.255.255       | Available         |
|                 | 127.0.0.0 - 127.255.255.255     | Reserved          |
| Class B network | 128.0.0.0 - 191.254.255.255     | Available         |
| Class D Helwork | 191.255.0.0 - 191.255.255.255   | Reserved          |
|                 | 192.0.0.0 - 192.0.0.255         | Reserved          |
| Class C network | 192.0.1.0 - 223.255.254.255     | Available         |
|                 | 223.255.255.0 - 223.255.255.255 | Reserved          |
| Class D network | 224.0.0.0 - 239.255.255.255     | Multicast address |
| Class E network | 240.0.0.0 - 255.255.255.254     | Reserved          |
|                 | 255.255.255.255                 | Broadcast address |

Three address ranges are dedicated to private networks. These addresses are not used in the Internet. If the networks to which these addresses are assigned need to be connected to the Internet, these IP addresses need to be converted into valid Internet addresses. The following table lists private address ranges. Private network addresses are defined in RFC 1918.

| Class           | Address Range               | Status              |
|-----------------|-----------------------------|---------------------|
| Class A network | 10.0.0.0 - 10.255.255.255   | 1 class A network   |
| Class B network | 172.16.0.0 - 172.31.255.255 | 16 class B networks |

| Class C network |
|-----------------|
|-----------------|

For assignment of IP addresses, TCP/UDP ports, and other codes, refer to RFC 1166.

#### Subnet Mask

A subnet mask is also a 32-bit value. The bits that identify the IP address are the network address. In a subnet mask, the IP address bits corresponding to the bits whose values are 1s are the network address, and the IP address bits corresponding to the bits whose values are 0s are the host address. For example, for class A networks, the subnet mask is 255.0.0.0. By using network masks, you can divide a network into several subnets. Subnetting means to use some bits of the host address as the network address, thus decreasing the host capacity, and increasing the number of networks. In this case, network masks are called subnet masks.

#### **Broadcast Packet**

Broadcast packets refer to the packets destined for all hosts on a physical network. Ruijie products support two types of broadcast packets: (1) directed broadcast, which indicates that all hosts on the specified network are packet receivers and the host bits of a destination address are all 1s; (2) limited broadcast, which indicates that all hosts on all networks are packet receivers and the 32 bits of a destination address are all 1s.

#### **ICMP** Packet

Internet Control Message Protocol (ICMP) is a sub-protocol in the TCP/IP suite for transmitting control messages between IP hosts and network devices. It is mainly used to notify corresponding devices when the network performance becomes abnormal.

#### TTL لا

Time to Live (TTL) refers to the number of network segments where packets are allowed to pass before the packets are discarded. The TTL is a value in an IP packet. It informs the network whether packets should be discarded as the packets stay on the network for a long time.

#### **Features**

| Feature                                                | Description                                                                                        |
|--------------------------------------------------------|----------------------------------------------------------------------------------------------------|
| IP Address                                             | The IP protocol can run on an interface only after the interface is configured with an IP address. |
| Broadcast Packet<br>Processing                         | Broadcast addresses are configured and broadcast packets are forwarded and processed.              |
| Sending ICMP<br>Packets                                | ICMP packets are sent and received.                                                                |
| Limiting<br>Transmission Rate of<br>ICMP Error Packets | This function prevents Denial of Service (DoS) attacks.                                            |
| IP MTU                                                 | Maximum Transmission Unit (MTU) of IP packets on an interface is configured.                       |
| IP TTL                                                 | The TTL of unicast packets and broadcast packets is configured.                                    |

| Feature         | Description                |
|-----------------|----------------------------|
| IP Source Route | Source routes are checked. |

### 1.3.1 IP Address

IP addresses are obtained on an interface in the following ways:

- 1. Manually configuring IP addresses
- 2. Obtaining IP addresses through DHCP
- 3. Obtaining IP addresses through PPP negotiation

These approaches are mutually exclusive. If you configure a new approach to obtain an IP address, the old IP address will be overwritten.

For details on how to obtain IP addresses through DHCP, see the "DHCP" chapter. The following describes the other three approaches for obtaining IP addresses.

#### **Solution** Configuring the IP Address for an Interface

A device can receive and send IP packets only after the device is configured with an IP address. Only the interface configured with an IP address can run the IP protocol.

#### **Solution Configuring Multiple IP Addresses for an Interface**

Ruijie products support multiple IP address configuration on one interface, of which one is a primary IP address and the others are secondary IP addresses. Theoretically, the number of secondary IP addresses is not limited. However, secondary IP addresses must belong to different networks and secondary IP addresses must be in different networks from primary IP addresses. In network construction, secondary IP addresses are often used in the following circumstances:

- A network does not have enough host addresses. For example, a LAN now needs one class C network to allocate 254 addresses. However, when the number of hosts exceeds 254, one class C network is not enough and another class C network is needed. In this case, two networks need to be connected. Therefore, more IP addresses are needed.
- Many old networks are based on L2 bridged networks without subnetting. You can use secondary IP addresses to upgrade the network to a routing network based on IP layer. For each subnet, one device is configured with one IP address.
- When two subnets of one network are isolated by another network, you can connect the isolated subnets by creating a subnet of the isolated network and configuring a secondary address. One subnet cannot be configured on two or more interfaces of a device.
- **Description Description Description Description**
- **(i)** This command is supported on point-to-point interfaces only.

Through this configuration, a point-to-point interface accepts the IP address assigned by the peer end through PPP negotiation.

#### **Related Configuration**

- **U** Configuring an Interface with One or More IP Addresses
- By default, an interface is not configured with an IP address.
- The **ip address** command is used to configure an IP address for an interface.
- After an IP address is configured, the IP address can be used for communication when it passes conflict detection.
- The **ip address** *ip-address mask* **secondary** command can be used to configure multiple secondary IP addresses.

## 1.3.2 Broadcast Packet Processing

#### Working Principle

Broadcast is divided into two types. One is limited broadcast, and the IP address is 255.255.255.255.255. Because the broadcast is prohibited by routers, the broadcast is called local network broadcast. The other is directed broadcast. All host bits are 1s, for example, 192.168.1.255/24. The broadcast packets with these IP addresses can be forwarded.

If IP network devices forward limited broadcast packets (destination IP address is 255.255.255.255), the network may be overloaded, which severely affects network performance. This circumstance is called broadcast storm. Devices provide some approaches to confine broadcast storms within the local network and prevent continuous spread of broadcast storms. L2 network devices such as bridges and switches forward and spread broadcast storms.

The best way to avoid broadcast storm is to assign a broadcast address to each network, which is directed broadcast. This requires the IP protocol to use directed broadcast rather than limited broadcast to spread data.

For details about broadcast storms, see RFC 919 and RFC 922.

Directed broadcast packets refer to the broadcast packets destined for a subnet. For example, packets whose destination address is 172.16.16.255 are called directed broadcast packets. However, the node that generates the packets is not a member of the destination subnet.

After receiving directed broadcast packets, the devices not directly connected to the destination subnet forward the packets. After directed broadcast packets reach the devices directly connected to the subnet, the devices convert directed broadcast packets to limited broadcast packets (destination IP address is 255.255.255.255) and broadcast the packets to all hosts on the destination subnet at the link layer.

#### **Related Configuration**

#### **U** Configuring an IP Broadcast Address

- By default, the IP broadcast address of an interface is 255.255.255.255.
- To define broadcast packets of other addresses, run the **ip broadcast-address** command on the interface.

#### **V** Forwarding Directed Broadcast Packets

- By default, directed broadcast packets cannot be forwarded.
- On the specified interface, you can run the **ip directed-broadcast** command to enable directed broadcast packets forwarding. In this way, the interface can forward directed broadcast packets to networks that are directly connected. Broadcast packets can be transmitted within the destination subnet without affecting forwarding of other directed broadcast packets.

• On an interface, you can define an Access Control List (ACL) to transmit certain directed broadcast packets. After an ACL is defined, only directed broadcast packets that match the ACL are forwarded.

#### 1.3.3 Sending ICMP Packets

#### Working Principle

#### **ICMP** Protocol Unreachable Message

A device receives non-broadcast packets destined for itself, and the packets contain the IP protocol that cannot be processed by the device. The device sends an ICMP protocol unreachable message to the source host. Besides, if the device does not know a route to forward packets, it also sends an ICMP host unreachable message.

#### **ICMP** Redirection Message

Sometimes, a route may be less than optimal, which makes a device send packets from the interface that receives packets. If a device sends packets from an interface on which it receives the packets, the device sends an ICMP redirection message to the source, informing the source that the gateway is another device on the same subnet. In this way, the source sends subsequent packets according to the optimal path.

#### **ICMP Mask Response Message**

Sometimes, a network device sends an ICMP mask request message to obtain the mask of a subnet. The network device that receives the ICMP mask request message sends a mask response message.

#### Related Configuration

#### **L** Enabling ICMP Protocol Unreachable Message

- By default, the ICMP Protocol unreachable message function is enabled on an interface.
- You can run the [ **no** ] **ip unreachables** command to disable or enable the function.
- Lenabling ICMP Redirection Message
- By default, the ICMP redirection message function is enabled on an interface.
- You can run the [ **no** ] **ip redirects** command to disable or enable the function.
- Lenabling ICMP Mask Response Message
- By default, the ICMP mask response message function is enabled on an interface.
- You can run the [ no ] ip mask-reply command to disable or enable the function.

### 1.3.4 Limiting Transmission Rate of ICMP Error Packets

#### Working Principle

This function limits the transmission rate of ICMP error packets to prevent DoS attacks by using the token bucket algorithm.

If an IP packet needs to be fragmented but the Don't Fragment (DF) bit in the header is set to 1, the device sends an ICMP destination unreachable packet (code 4) to the source host. This ICMP error packet is used to discover the path MTU. When there are too many other ICMP error packets, the ICMP destination unreachable packet (code 4) may not be

sent. As a result, the path MTU discovery function fails. To avoid this problem, you should limit the transmission rate of ICMP destination unreachable packets and other ICMP error packets respectively.

#### Related Configuration

- Configuring the Transmission Rate of ICMP Destination Unreachable Packets Triggered by DF Bit in the IP Header
- The default transmission rate is 10 packets every 100 milliseconds.
- The **ip icmp error-interval DF** command can be used to configure the transmission rate.
- **D** Configuring the Transmission Rate of Other ICMP Error Packets
- The default transmission rate is 10 packets every 100 milliseconds.
- The **ip icmp error-interval** command can be used to configure the transmission rate.

## 1.3.5 IP MTU

#### Working Principle

If an IP packet exceeds the IP MTU size, the RGOS software splits the packet. For all devices in the same physical network segment, the IP MTU of interconnected interfaces must be the same. You can adjust the link MTU of interfaces on Ruijie products. After the link MTU of interfaces is changed, the IP MTU of interfaces will be changed. The IP MTU of interfaces automatically keeps consistent with the link MTU of interfaces. However, if the IP MTU of interfaces is adjusted, the link MTU of interfaces will not be changed.

#### **Related Configuration**

Setting the IP MTU

- By default, the IP MTU of an interface is 1500.
- The **ip mtu** command can be used to set the IP packet MTU.

## 1.3.6 IP TTL

#### Working Principle

An IP packet is transmitted from the source address to the destination address through routers. After a TTL value is set, the TTL value decreases by 1 every time when the IP packet passes a router. When the TTL value drops to zero, the router discards the packet. This prevents infinite transmission of useless packets and waste of bandwidth.

#### **Related Configuration**

#### Setting the IP TTL

- By default, the IP TTL of an interface is 64.
- The **ip ttl** command can be used to set the IP TTL of an interface.

## 1.3.7 **IP Source Route**

#### Working Principle

Ruijie products support IP source routes. When a device receives an IP packet, it checks the options such as source route, loose source route, and record route in the IP packet header. These options are detailed in RFC 791. If the device detects that the packet enables one option, it responds; if the device detects an invalid option, it sends an ICMP parameter error message to the source and then discards the packet.

After the IP source route is enabled, the source route option is added to an IP packet to test the throughput of a specific network or help the packet bypasses the failed network. However, this may cause network attacks such as source address spoofing and IP spoofing.

#### **Related Configuration**

- **Configuring an IP Source Route**
- By default, the IP source route function is enabled.
- The **ip source-route** command can be used to enable or disable the function.

## **1.4 Configuration**

| Configuration                  | Description and Command                                                                             |                                                                  |  |
|--------------------------------|----------------------------------------------------------------------------------------------------|------------------------------------------------------------------|--|
| Configuring the IP Addresses   | (Mandatory) It is used to configure an IP address and allow the IP protocol to run on an interface. |                                                                  |  |
| <u>of an Interface</u>         | ip address                                                                                          | Manually configures the IP address of an interface.              |  |
| Configuring Broadcast          | (Optional) It is used to set an IP broadcast address and enable directed broadcast forwarding.      |                                                                  |  |
| Forwarding                     | ip broadcast-address                                                                                | Configures an IP broadcast address.                              |  |
|                                | ip directed-broadcast                                                                               | Enables directed broadcast forwarding.                           |  |
|                                | (Optional) It is used to enable ICMP packet forwarding.                                             |                                                                  |  |
| Configuring ICMP<br>Forwarding | ip unreachables                                                                                     | Enables ICMP unreachable messages and host unreachable messages. |  |
| rorwarding                     | ip redirects                                                                                        | Enables ICMP redirection messages.                               |  |
|                                | ip mask-reply                                                                                       | Enables ICMP mask response messages.                             |  |
| Configuring the Transmission   | (Optional)                                                                                          |                                                                  |  |

| Configuration              | Description and Command                                                              |                                                                                                    |  |
|----------------------------|--------------------------------------------------------------------------------------|----------------------------------------------------------------------------------------------------|--|
| Rate of ICMP Error Packets | ip icmp error-interval DF                                                            | Configures the transmission rate of ICMP destination unreachable packets triggered by the DF bit in the IP header. |  |
|                            | ip icmp error-interval                                                               | Configures the transmission rate of ICMP error packets and ICMP redirection packets.                               |  |
| Sotting the IP MTU         | (Optional) It is used to configure the IP MTU on an interface.                       |                                                                                                    |  |
| Setting the IP MTU         | ip mtu                                                                               | Sets the MTU value.                                                                                                |  |
| Sotting the IP TTI         | (Optional) It is used to configure the TTL of unicast packets and broadcast packets. |                                                                                                    |  |
| Setting the IP TTL         | ip ttl                                                                               | Sets the TTL value.                                                                                                |  |
| Configuring an IP Source   | (Optional) It is used to check the source ro                                         | outes.                                                                                                    |  |
| Route                      | ip source-route                                                                      | Enables the IP source route function.                                                                              |  |

## **1.4.1 Configuring the IP Addresses of an Interface**

#### Configuration Effect

Configure the IP address of an interface for communication.

#### Notes

N/A

#### Configuration Steps

- **U** Configuring the IP Address of an Interface
- Mandatory
- Perform the configuration in L3 interface configuration mode.
- **U** Obtaining the IP Address of an Interface through PPP Negotiation
- Optional
- If a point-to-point interface is not configured with an IP address, obtain an IP address through PPP negotiation.
- Perform the configuration in L3 interface configuration mode.

#### Verification

Run the **show ip interface** command to check whether the configuration takes effect.

#### **Related Commands**

**Manually Configuring the IP Address of an Interface** 

| Command                  | ip address ip-address network-mask [ secondary ]                                                                                                    |
|--------------------------|----------------------------------------------------------------------------------------------------|
| Parameter<br>Description | <i>ip-address</i> : 32-bit IP address, with 8 bits for each group. The IP address is expressed in decimal and groups are separated by a full stop (.).                                                                                                    |
|                          | <i>network-mask</i> : 32-bit network mask. Value 1 indicates the mask bit and 0 indicates the host bit. Every 8 bits form one group. The network mask is expressed in decimal and groups are separated by a full stop (.). <b>secondary</b> : Secondary IP address. |
| Command<br>Mode          | Interface configuration mode                                                                                                    |
| Usage Guide              | N/A                                                                                                    |

# Configuration Example

#### слатріе

## **U** Configuring an IP Address for an Interface

| Configuration<br>Steps | Configure IP address 192.168.23.110 255.255.255.0 on interface vlan 1.                    |
|------------------------|-------------------------------------------------------------------------------------------|
|                        | Ruijie# configure terminal                                                                |
|                        | Ruijie(config)#interface vlan 1                                                           |
|                        | Ruijie(config-if-VLAN 1)#ip address 192.168.23.110 255.255.255.0                          |
| Verification           | Run the <b>show ip interface</b> command to check whether the configuration takes effect. |
|                        | Ruijie#show ip interface vlan 1                                                           |
|                        | VLAN 1                                                                                    |
|                        | IP interface state is: UP                                                                 |
|                        | IP interface type is: BROADCAST                                                           |
|                        | IP interface MTU is: 1500                                                                 |
|                        | IP address is:                                                                            |
|                        | 10.52.25.137/21 (primary)                                                                 |
|                        | 192. 168. 1. 200/24                                                                       |
|                        | IP address negotiate is: OFF                                                              |
|                        | Forward direct-broadcast is: OFF                                                          |
|                        | ICMP mask reply is: ON                                                                    |
|                        | Send ICMP redirect is: ON                                                                 |
|                        | Send ICMP unreachable is: ON                                                              |
|                        | DHCP relay is: OFF                                                                        |

Fast switch is: ON Help address is: Proxy ARP is: OFF ARP packet input number: 1816117 Request packet : 1785578 Reply packet : 30539 Unknown packet : 0 TTL invalid packet number: 0 ICMP packet input number: 32 Echo request : 22 Echo reply : 10 Unreachable : 0 Source quench : 0

## 1.4.2 Configuring Broadcast Forwarding

#### Configuration Effect

Set the broadcast address of an interface to 0.0.0.0 and enable directed broadcast forwarding.

**Notes** 

N/A

Configuration Steps

- **U** Configuring an IP Broadcast Address
- (Optional) Some old hosts may identify broadcast address 0.0.0.0 only. In this case, set the broadcast address of the target interface to 0.0.0.0.
- Perform the configuration in L3 interface configuration mode.

#### Lenabling Directed Broadcast Forwarding

- (Optional) If you want to enable a host to send broadcast packets to all hosts in a domain that it is not in, enable directed broadcast forwarding.
- Perform the configuration in L3 interface configuration mode.

#### Verification

Run the **show running-config interface** command to check whether the configuration takes effect.

#### Related Commands

**U** Configuring an IP Broadcast Address

| Command                  | ip broadcast-address ip-address                                                                                                    |
|--------------------------|----------------------------------------------------------------------------------------------------|
| Parameter<br>Description | <i>ip-address</i> : Broadcast address of an IP network.                                                                                                    |
| Command<br>Mode          | Interface configuration mode                                                                                                    |
| Usage Guide              | Generally, the destination address of IP broadcast packets is all 1s, which is expressed as 255.255.255.255.<br>The RGOS software can generate broadcast packets of other IP addresses through definition and receive self-defined broadcast packets and the broadcast packets with address 255.255.255.255. |

## **\** Allowing Forwarding of Directed Broadcast Packets

| Command                  | ip directed-broadcast [ access-list-number ]                                                                                                    |
|--------------------------|----------------------------------------------------------------------------------------------------|
| Parameter<br>Description | <i>access-list-number</i> : Access list number, ranging from 1 to 199 and from1300 to 2699. After an ACL is defined, only directed broadcast packets that match the ACL are forwarded. |
| Command<br>Mode          | Interface configuration mode                                                                                                    |
| Usage Guide              | If the <b>no ip directed-broadcast</b> command is run on an interface, the RGOS software will discard directed broadcast packets received from the network that is directly connected. |

## Configuration

## Example

| Configuration<br>Steps | On interface vlan 1, set the destination address of IP broadcast packets to 0.0.0.0 and enable directed broadcast forwarding. |
|------------------------|----------------------------------------------------------------------------------------------------|
|                        | Ruijie#configure terminal                                                                                                    |
|                        | Ruijie(config)#interface vlan 1                                                                                               |
|                        | Ruijie(config-if-VLAN 0/1)# ip broadcast-address 0.0.0.0                                                                      |
|                        | Ruijie(config-if-VLAN 0/1)# ip directed-broadcast                                                                             |
| Verification           | Run the <b>show ip interface</b> command to check whether the configuration takes effect.                                     |
|                        | Ruijie# show running-config interface vlan 1                                                                                  |
|                        | interface VLAN 1                                                                                                    |
|                        | ip directed-broadcast                                                                                                    |
|                        | ip address dhcp                                                                                                    |
|                        | ip broadcast-address 0.0.0.0                                                                                                  |

## **1.4.3 Configuring ICMP Forwarding**

#### Configuration Effect

Enable ICMP unreachable messages, ICMP redirection messages, and mask response messages on an interface.

Notes

N/A

Configuration Steps

- **L**ENABLING ICMP Unreachable Messages
- By default, ICMP unreachable messages are enabled.
- (Optional) The **no ip unreachables** command can be used to disable ICMP unreachable messages.
- Perform the configuration in L3 interface configuration mode.
- Lenabling ICMP Redirection Messages
- By default, ICMP redirection messages are enabled.
- (Optional) The **no ip redirects** command can be used to disable ICMP redirection messages.
- Perform the configuration in L3 interface configuration mode.
- **L** Enabling ICMP Mask Response Messages
- By default, ICMP mask response messages are enabled.
- (Optional) The **no ip mask-reply** command can be used to disable ICMP mask response messages.
- Perform the configuration in L3 interface configuration mode.

#### Verification

Run the **show ip interface** command to check whether the configuration takes effect.

#### **Related Commands**

#### **L** Enabling ICMP Unreachable Messages

| Command                  | ip unreachables              |
|--------------------------|------------------------------|
| Parameter<br>Description | N/A                          |
| Command<br>Mode          | Interface configuration mode |
| Usage Guide              | N/A                          |

#### **L** Enabling ICMP Redirection Messages

| Command |
|---------|
|---------|

| Parameter<br>Description | N/A                          |
|--------------------------|------------------------------|
| Command<br>Mode          | Interface configuration mode |
| Usage Guide              | N/A                          |

## **Lange State State**

| Command                  | ip mask-reply                |
|--------------------------|------------------------------|
| Parameter<br>Description | N/A                          |
| Command<br>Mode          | Interface configuration mode |
| Usage Guide              | N/A                          |

## Configuration Example

| Configuration<br>Steps | Enable ICMP unreachable messages, ICMP redirection messages, and mask response messages on interface vlan 1. |
|------------------------|----------------------------------------------------------------------------------------------------|
|                        | Ruijie# configure terminal<br>Ruijie(config)# interface vlan 1                                               |
|                        | Ruijie(config-if-VLAN 1)# ip unreachables<br>Ruijie(config-if-VLAN 1)# ip redirects                          |
|                        | Ruijie(config-if-VLAN 1)# ip mask-reply                                                                      |
| Verification           | Run the <b>show ip interface</b> command to check whether the configuration takes effect.                    |

Ruijie# show ip interface vlan 1 VLAN 1 IP interface state is: UP IP interface type is: BROADCAST IP interface MTU is: 1500 IP address is: 10.52.25.137/21 (primary) 192.168.1.200/24 IP address negotiate is: OFF Forward direct-broadcast is: OFF ICMP mask reply is: ON Send ICMP redirect is: ON Send ICMP unreachable is: ON DHCP relay is: OFF Fast switch is: ON Help address is: Proxy ARP is: OFF ARP packet input number: 1821610 Request packet : 1791006 Reply packet : 30604 Unknown packet : 0 TTL invalid packet number: 0 ICMP packet input number: 32 : 22 Echo request Echo reply : 10 Unreachable : 0 Source quench : 0 Routing redirect : 0

# **1.4.4 Configuring the Transmission Rate of ICMP Error Packets**

#### Configuration Effect

Configure the transmission rate of ICMP error packets.

# Notes

N/A

#### **Configuration Steps**

- Configuring the Transmission Rate of ICMP Destination Unreachable Packets Triggered by the DF Bit in the IP Header
- Optional
- Perform the configuration in global configuration mode.
- **U** Configuring the Transmission Rate of Other ICMP Error Packets
- Optional
- Perform the configuration in global configuration mode.

#### Verification

Run the show running-config command to check whether the configuration takes effect.

#### **Related Commands**

**Solution** Configuring the Transmission Rate of ICMP Destination Unreachable Packets Triggered by the DF Bit in the IP Header

| Command                  | ip icmp error-interval DF milliseconds [ bucket-size ]                                                                                                    |  |
|--------------------------|----------------------------------------------------------------------------------------------------|--|
| Parameter<br>Description | <i>milliseconds</i> : Refresh cycle of a token bucket. The value range is from 0 to 2,147,483,647 and the default value is 100 milliseconds. When the value is 0, the transmission rate of ICMP error packets is not limited. <i>bucket-size</i> : Number of tokens contained in a token bucket. The value range is from 1 to 200 and the default value is 10.                                                                                                    |  |
| Command<br>Mode          | Global configuration mode.                                                                                                    |  |
| Usage Guide              | This function limits the transmission rate of ICMP error packets to prevent DoS attacks by using the token bucket algorithm.<br>If an IP packet needs to be fragmented but the DF bit in the header is set to 1, the device sends an ICMP destination unreachable packet (code 4) to the source host. This ICMP error packet is used to discover the path MTU. When there are too many other ICMP error packets, the ICMP destination unreachable packet (code 4) may not be sent. As a result, the path MTU discovery function fails. To avoid this problem, you should limit the transmission rate of ICMP destination unreachable packets and other ICMP error packets respectively.                           |  |
|                          | It is recommended to set the refresh cycle to integral multiples of 10 milliseconds. If the refresh cycle is set to a value greater than 0 and smaller than 10 milliseconds, the refresh cycle that actually takes effect is 10 milliseconds. For example, if the refresh rate is set to 1 per 5 milliseconds, the refresh rate that actually takes effect is 2 per 10 milliseconds. If the refresh cycle is not integral multiples of 10 milliseconds, the refresh cycle that actually takes effect is automatically converted to integral multiples of 10 milliseconds. For example, if the refresh rate is set to 3 per 15 milliseconds, the refresh rate that actually takes effect is 2 per 10 milliseconds. |  |

| Command                  | ip icmp error-interval milliseconds [ bucket-size ]                                                                                                    |
|--------------------------|----------------------------------------------------------------------------------------------------|
| Parameter<br>Description | <i>milliseconds</i> : Refresh cycle of a token bucket. The value range is 0 to 2,147,483,647, and the default value is <b>100</b> (ms). When the value is <b>0</b> , the transmission rate of ICMP error packets is not limited. <i>bucket-size</i> : Number of tokens contained in a token bucket. The value range is 1 to 200 and the default value is <b>10</b> .                                                                                                    |
| Command<br>Mode          | Global configuration mode.                                                                                                    |
| Usage Guide              | This function limits the transmission rate of ICMP error packets to prevent DoS attacks by using the token bucket algorithm.<br>It is recommended to set the refresh cycle to integral multiples of 10 milliseconds. If the refresh cycle is set to a value greater than 0 and smaller than 10 milliseconds, the refresh cycle that actually takes effect is 10 milliseconds. For example, if the refresh rate is set to 1 per 5 milliseconds, the refresh rate that actually takes effect is 2 per 10 milliseconds. If the refresh cycle is not integral multiples of 10 milliseconds. For example, if the refresh cycle is automatically converted to integral multiples of 10 milliseconds. For example, if the refresh cycle is automatically converted to integral multiples of 10 milliseconds. For example, if the refresh rate is set to 3 per 15 milliseconds, the refresh rate that actually takes effect is 2 per 10 milliseconds. |

#### **U** Configuring the Transmission Rate of Other ICMP Error Packets

# Configuration Example

| Configuration<br>Steps | Set the transmission rate of ICMP destination unreachable packets triggered the DF bit in IP header to 100 packets per second and the transmission rate of other ICMP error packets to 10 packets per second. |  |
|------------------------|----------------------------------------------------------------------------------------------------|--|
|                        | Ruijie(config)# ip icmp error-interval DF 1000 100<br>Ruijie(config)# ip icmp error-interval 1000 10                                                                                                    |  |
| Verification           | Run the show running-config command to check whether the configuration takes effect.                                                                                                    |  |
| vernication            | Run the <b>show running-config</b> command to check whether the configuration takes effect.                                                                                                    |  |

# 1.4.5 Setting the IP MTU

# **Configuration Effect**

Adjust the IP packet MTU.

Notes

N/A

#### **Configuration Steps**

- (Optional) When the IP MTU of interconnected interfaces is different on devices in the same physical network segment, set the IP MTU to the same value.
- Perform the configuration in Layer 3 interface configuration mode.

#### Verification

Run the **show ip interface** command to check whether the configuration takes effect.

#### **Related Commands**

#### Setting the IP MTU

| Command                  | ip mtu bytes                                                             |
|--------------------------|--------------------------------------------------------------------------|
| Parameter<br>Description | <i>bytes</i> : IP packet MTU. The value range is from 68 to 1,500 bytes. |
| Command<br>Mode          | Interface configuration mode                                             |
| Usage Guide              | N/A                                                                      |

# Configuration Example

| Configuration<br>Steps | Set the IP MTU of interface gigabitEthernet 0/1 to 512 bytes.                                           |  |
|------------------------|----------------------------------------------------------------------------------------------------|--|
|                        | Ruijie# configure terminal<br>Ruijie(config)# interface vlan 1<br>Ruijie(config-if- VLAN 1)# ip mtu 512 |  |
| Verification           | Run the <b>show ip interface</b> command to check whether the configuration takes effect.               |  |
|                        | Ruijie# show ip interface vlan 1<br>IP interface MTU is: 512                                            |  |

# 1.4.6 Setting the IP TTL

#### **Configuration Effect**

Modify the IP TTL value of an interface.

#### Notes

N/A

#### **Configuration Steps**

- Optional
- Perform the configuration in L3 interface configuration mode.

#### Verification

Run the **show run-config** command to check whether the configuration takes effect.

#### **Related Commands**

#### Setting the IP TTL

| Command                  | ip ttl value                                                |
|--------------------------|-------------------------------------------------------------|
| Parameter<br>Description | <i>value</i> : TTL value. The value range is from 0 to 255. |
| Command<br>Mode          | Global configuration mode.                                  |
| Usage Guide              | N/A                                                         |

## Configuration Example

| Configuration<br>Steps | Set the TTL of unicast packets to 100.                                                  |  |
|------------------------|-----------------------------------------------------------------------------------------|--|
|                        | Ruijie# configure terminal<br>Ruijie(config)# ip ttl 100                                |  |
| Verification           | Run the <b>show run-config</b> command to check whether the configuration takes effect. |  |
|                        | Ruijie# show running-config                                                             |  |
|                        | ip ttl 100                                                                              |  |

# 1.4.7 Configuring an IP Source Route

#### **Configuration Effect**

Enable or disable the IP source route function.

Notes

N/A

#### Configuration Steps

- By default, the IP source route function is enabled.
- (Optional) The **no ip source-route** command can be used to disable the IP source route function.

#### Verification

Run the **show run-config** command to check whether the configuration takes effect.

## Related Commands

#### **\** Configuring an IP Source Route

| Command                  | ip source-route            |
|--------------------------|----------------------------|
| Parameter<br>Description | N/A                        |
| Command<br>Mode          | Global configuration mode. |
| Usage Guide              | N/A                        |

# Configuration Example

| Configuration<br>Steps | Disable the IP source route function.                                                   |  |
|------------------------|-----------------------------------------------------------------------------------------|--|
|                        | Ruijie# configure terminal<br>Ruijie(config)# no ip source-route                        |  |
| Verification           | Run the <b>show run-config</b> command to check whether the configuration takes effect. |  |
|                        | Ruijie# show running-config<br>no ip source-route                                       |  |

# 1.5 Monitoring

#### Displaying

| Description                                                                | Command                                                       |
|----------------------------------------------------------------------------|---------------------------------------------------------------|
| Displays the IP address of an interface.                                   | show ip interface [ interface-type interface-number   brief ] |
| Displays IP packet statistics.                                             | show ip packet statistics [ total   interface-name ]          |
| Displays statistics on sent and received IP packets in the protocol stack. | show ip packet queue                                          |
| Displays IPv4 raw sockets.                                                 | show ip raw-socket [ num ]                                    |
| Displays all IPv4 sockets.                                                 | show ip sockets                                               |

| Displays IPv4 UDP sockets.           | show ip udp [ local-port num   peer-port num ] |
|--------------------------------------|------------------------------------------------|
| Displays IPv4 UDP socket statistics. | show ip udp statistics                         |

# 2 Configuring ARP

# 2.1 Overview

In a local area network (LAN), each IP network device has two addresses: (1) local address. Since the local address is contained in the header of the data link layer (DLL) frame, it is a DLL address. However, it is processed by the MAC sublayer at the DLL and thereby is usually called the MAC address. MAC addresses represent IP network devices on LANs. (2) network address. Network addresses on the Internet represent IP network devices and also indicate the networks where the devices reside.

In a LAN, two IP devices can communicate with each other only after they learn the 48-bit MAC address of each other. The process of obtaining the MAC address based on the IP address is called address resolution. There are two types of address resolution protocols: (1) Address Resolution Protocol (ARP); (2) Proxy ARP. ARP and Proxy ARP are described respectively in RFC 826 and RFC 1027.

ARP is used to bind the MAC address with the IP address. When you enter an IP address, you can learn the corresponding MAC address through ARP. Once the MAC address is obtained, the IP-MAC mapping will be saved to the ARP cache of the network device. With the MAC address, the IP device can encapsulate DLL frames and send them to the LAN. By default, IP and ARP packets on the Ethernet are encapsulated in Ethernet II frames.

# Protocols and Standards

- RFC 826: An Ethernet Address Resolution Protocol
- RFC 1027: Using ARP to implement transparent subnet gateways

# 2.2 Applications

| Application                                 | Description                                                                                                   |
|---------------------------------------------|----------------------------------------------------------------------------------------------------|
| LAN-based ARP                               | A user learns the MAC addresses of other users in the same network segment through ARP.                       |
| Proxy ARP-based Transparent<br>Transmission | With Proxy ARP, a user can directly communicate with users in another network without knowing that it exists. |

# 2.2.1 LAN-based ARP

#### Scenario

ARP is required in all IPv4 LANs.

• A user needs to learn the MAC addresses of other users through ARP to communicate with them.

#### Figure 2-1

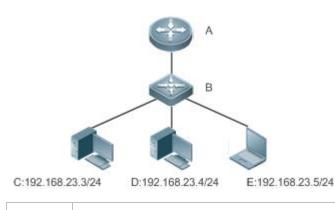

Remarks A is a router. B is a switch. It acts as the gateway. C, D, and E are hosts.

#### Deployment

• Enable ARP in a LAN to implement IP-MAC mapping.

# 2.2.2 Proxy ARP-based Transparent Transmission

#### Scenario

Transparent transmission across IPv4 LANs is performed.

• Enable Proxy ARP on the router to achieve direct communication between users in different network segments.

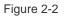

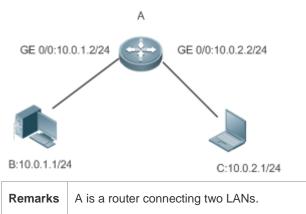

B and C are hosts in different subnets. No default gateway is configured for them.

#### Deployment

• Enable Proxy ARP on the subnet gateway. After configuration, the gateway can act as a proxy to enable a host without any route information to obtain MAC addresses of IP users in other subnets.

# 2.3 Features

#### Overview

| Feature            | Description                                                                                                    |
|--------------------|----------------------------------------------------------------------------------------------------|
| Static ARP         | Users can manually specify IP-MAC mapping to prevent the device from learning incorrect ARP entries.                                          |
| ARP Attributes     | Users can specify the ARP entry timeout, ARP request retransmission times and interval, and maximum number of unresolved ARP entries.         |
| ARP-based IP Guard | You can set the number of IP packets for triggering ARP drop to prevent a large number of unknown unicast packets from being sent to the CPU. |

# 2.3.1 Static ARP

Static ARP entries can be configured manually or assigned by the authentication server. The manually configured ones prevail. Static ARP can prevent the device from learning incorrect ARP entries.

## Working Principle

If static ARP entries are configured, the device does not actively update ARP entries and these ARP entries permanently exist.

When the device forwards Layer-3 packets, the static MAC address is encapsulated in the Ethernet header as the destination MAC address.

# **Related Configuration**

#### Lenabling Static ARP

Run the **arp** *ip-address mac-*address *type* command in global configuration mode to configure static ARP entries. By default, no static ARP entry is configured. ARP encapsulation supports only the Ethernet II type, which is represented by ARPA.

# 2.3.2 ARP Attributes

Users can specify the ARP timeout, ARP request retransmission interval and times, maximum number of unresolved ARP entries, maximum number of ARP entries on an interface, and maximum number of ARP entries on a board.

#### Working Principle

#### ARP Timeout

The ARP timeout only applies to the dynamically learned IP-MAC mapping. When the ARP entry timeout expires, the device sends a unicast ARP request packet to detect whether the peer end is online. If it receives an ARP reply from the peer end, it does not delete this ARP entry. Otherwise, the device deletes this ARP entry.

When the ARP timeout is set to a smaller value, the mapping table stored in the ARP cache is more accurate but ARP consumes more network bandwidth.

#### ARP Request Retransmission Interval and Times

The device consecutively sends ARP requests to resolve an IP address to a MAC address. The shorter the retransmission interval is, the faster the resolution is. The more times the ARP request is retransmitted, the more likely the resolution will succeed and the more bandwidth ARP will consume.

#### **Maximum Number of Unresolved ARP Entries**

In a LAN, ARP attacks and scanning may cause a large number of unresolved ARP entries generated on the gateway. As a result, the gateway fails to learn the MAC addresses of the users. To prevent such attacks, users can configure the maximum number of unresolved ARP entries.

#### **Related Configuration**

#### **Configuring the ARP Timeout**

Run the **arp timeout** *seconds* command in interface configuration mode to configure the ARP timeout. The default timeout is 3,600 seconds. You can change it based on actual situations.

#### **U** Configuring the ARP Request Retransmission Interval and Times

- Run the **arp retry interval** seconds command in global configuration mode to configure the ARP request retransmission interval. The default interval is 1 second. You can change it based on actual situations.
- Run the arp retry times number command in global configuration mode to configure the ARP request retransmission times. The default number of retransmission times is 5. You can change it based on actual situations.

#### **U** Configuring the Maximum Number of Unresolved ARP Entries

Run the **arp unresolve** *number* command in global configuration mode to configure the maximum number of unresolved ARP entries. The default value is the maximum number of ARP entries supported by the device. You can change it based on actual situations.

#### 2.3.3 ARP-based IP Guard

#### Working Principle

When receiving unresolved IP packets, the switch cannot forward them through the hardware and thereby need to send them to the CPU for address resolution. If a large number of such packets are sent to the CPU, the CPU will be congested, affecting other services on the switch.

After ARP-based IP guard is enabled, the switch receiving ARP request packets counts the number of packets in which the destination IP address hits this ARP entry. If this number is equal to the configured number, the switch sets a drop entry in the hardware so that the hardware will not send the packets with this destination IP address to the CPU. After the address resolution is complete, the switch continues to forward the packets with this destination IP address.

#### **Related Configuration**

#### Lenabling ARP-based IP Guard

 Run the arp anti-ip-attack command in global configuration mode to configure the number of IP packets for triggering ARP drop. • By default, the switch discards the corresponding ARP entry after it receives three unknown unicast packets containing the same destination IP address.

# 2.4 Configuration

| Configuration              | Description and Command                                                                                                    |                                                              |  |
|----------------------------|----------------------------------------------------------------------------------------------------|--------------------------------------------------------------|--|
| Enabling Static ARP        | (Optional) It is used to enable static IP-MAC binding.                                                                                                    |                                                              |  |
|                            | arp                                                                                                    | Enables static ARP.                                          |  |
|                            | (Optional) It is used to specify the ARP timeout, ARP request retransmission interval and times, maximum number of unresolved ARP entries and maximum number of ARP entries on an interface. |                                                              |  |
|                            | arp timeout                                                                                                    | Configures the ARP timeout.                                  |  |
| Configuring ARP Attributes | arp retry interval                                                                                                    | Configures the ARP request retransmission interval.          |  |
|                            | arp retry times                                                                                                    | Configures the number of ARP request retransmission times.   |  |
|                            | arp unresolve                                                                                                    | Configures the maximum number of unresolved ARP entries.     |  |
| Enabling ARP-based IP      | (Optional) It is used to prevent a large number of IP packets from being sent to the CPU.                                                                                                    |                                                              |  |
| Guard                      | arp anti-ip-attack                                                                                                    | Configures the number of IP packets for triggering ARP drop. |  |

# 2.4.1 Enabling Static ARP

#### Configuration Effect

Users can manually specify IP-MAC mapping to prevent the device from learning incorrect ARP entries.

#### Notes

After a static ARP entry is configured, the Layer-3 switch learns the physical port corresponding to the MAC address in the static ARP entry before it performs Layer-3 routing.

#### Configuration Steps

#### **U** Configuring Static ARP Entries

- Optional.
- You can configure a static ARP entry to bind the IP address of the uplink device with its MAC address to prevent MAC change caused by ARP attacks.

• Configure static ARP entries in global configuration mode.

#### Verification

Run the **show running-config** command to check whether the configuration takes effect. Or run the **show arp static** command to check whether a static ARP cache table is created.

#### **Related Commands**

#### **Configuring Static ARP Entries**

| Command                  | arp ip-address mac-address type                                                                                                    |
|--------------------------|----------------------------------------------------------------------------------------------------|
| Parameter<br>Description | <i>ip-address</i> : Indicates the IP address mapped to a MAC address, which is in four-part dotted-decimal format.<br><i>mac-address</i> : Indicates the DLL address, consisting of 48 bits.<br><i>type</i> : Indicates the ARP encapsulation type. For an Ethernet interface, the keyword is <b>arpa</b> . |
| Command<br>Mode          | Global configuration mode                                                                                                    |
| Usage Guide              | The RGOS queries a 48-bit MAC address based on a 32-bit IP address in the ARP cache table.<br>Since most hosts support dynamic ARP resolution, usually the static ARP mapping are not configured. Use the <b>clear arp-cache</b> command to delete the dynamic ARP entries.                                 |

# Configuration Example

| Scenario<br>Figure 2-3 | C:192.168.23.3/24 D:192.168.23.4/24 E:192.168.23.5/24                                          |
|------------------------|------------------------------------------------------------------------------------------------|
| Configuration<br>Steps | Configure a static ARP entry on B to statically bind the IP address of A with the MAC address. |
|                        | Ruijie(config)#arp 192.168.23.1 00D0.F822.334B arpa                                            |
| Verification           | Run the <b>show arp static</b> command to display the static ARP entry.                        |
|                        | Ruijie(config)# show arp static                                                                |
|                        | Protocol Address Age(min) Hardware Type Interface                                              |
|                        | Internet 192.168.23.1 <static> 00D0.F822.334B arpa</static>                                    |

1 static arp entries exist.

#### **Common Errors**

• The MAC address in static ARP is incorrect.

## 2.4.2 Configuring ARP Attributes

#### **Configuration Effect**

Users can specify the ARP timeout, ARP request retransmission interval and times, maximum number of unresolved ARP entries, maximum number of ARP entries on an interface, and maximum number of ARP entries on a board.

#### Configuration Steps

#### **Configuring the ARP Timeout**

- Optional.
- In a LAN, if a user goes online/offline frequently, it is recommended to set the ARP timeout small to delete invalid ARP entries as soon as possible.
- Configure the ARP timeout in interface configuration mode.

#### **D** Configuring the ARP Request Retransmission Interval and Times

- Optional.
- If the network resources are insufficient, it is recommended to set the ARP request retransmission interval great and the retransmission times small to reduce the consumption of network bandwidths.
- Configure the ARP request retransmission interval and times in global configuration mode.
- **U** Configuring the Maximum Number of Unresolved ARP Entries
- Optional.
- If the network resources are insufficient, it is recommended to set the maximum number of unresolved ARP entries small to reduce the consumption of network bandwidths.
- Configure the maximum number of unresolved ARP entries in global configuration mode.

#### Verification

Run the show arp timeout command to display the timeouts of all interfaces.

Run the **show running-config** command to display the ARP request retransmission interval and times, maximum number of unresolved ARP entries, maximum number of ARP entries on an interface, and maximum number of ARP entries on a board.

#### **Related Commands**

#### **Configuring the ARP Timeout**

|--|

| Parameter<br>Description | seconds: Indicates the timeout in seconds, ranging from 0 to 2,147,483. The default value is 3,600.                                                                                                    |
|--------------------------|----------------------------------------------------------------------------------------------------|
| Command<br>Mode          | Interface configuration mode                                                                                                    |
| Usage Guide              | The ARP timeout only applies to the dynamically learned IP-MAC mapping. When the ARP timeout is set to a smaller value, the mapping table stored in the ARP cache is more accurate but ARP consumes more network bandwidth. Unless otherwise specified, do not configure the ARP timeout. |

## **Solution** Configuring the ARP Request Retransmission Interval

| Command                  | arp retry interval seconds                                                                                                    |
|--------------------------|----------------------------------------------------------------------------------------------------|
| Parameter<br>Description | <i>seconds</i> : Indicates the ARP request retransmission interval in seconds, ranging from 1 to 3,600. The default value is 1.                                                                  |
| Command<br>Mode          | Global configuration mode                                                                                                    |
| Usage Guide              | If a device frequently sends ARP requests, affecting network performance, you can set the ARP request retransmission interval longer. Ensure that this interval does not exceed the ARP timeout. |

## **\** Configuring the ARP Request Retransmission Times

| Command                  | arp retry times number                                                                                                    |
|--------------------------|----------------------------------------------------------------------------------------------------|
| Parameter<br>Description | <i>number:</i> Indicates the number of times the same ARP request is sent, in the range from 1 to 100. When it is set as 1, it indicates that the ARP request is not retransmitted, only one ARP request message is sent.        |
| Command<br>Mode          | Global configuration mode                                                                                                    |
| Usage Guide              | The switch sends the ARP request message frequently, and thus causing problems like network busy. In this case, you can set the retry times of the ARP request smaller. In general, the retry times should not be set too large. |

# **Solution** Configuring the Maximum Number of Unresolved ARP Entries

| Command                  | arp unresolve number                                                                                                    |
|--------------------------|----------------------------------------------------------------------------------------------------|
| Parameter<br>Description | <i>number</i> . Indicates the maximum number of unresolved ARP entries, ranging from 1 to 8,192. The default value is 8,192.                                                                     |
| Command<br>Mode          | Global configuration mode                                                                                                    |
| Usage Guide              | If a large number of unresolved entries exist in the ARP cache table and remain in the table after a while, it is recommended to use this command to limit the number of unresolved ARP entries. |

# Configuration Example

| Scenario<br>Figure 2-4 | A 4                                                                                                    |
|------------------------|----------------------------------------------------------------------------------------------------|
|                        | в                                                                                                    |
|                        |                                                                                                    |
|                        | C:192.168.23.3/24 D:192.168.23.4/24 E:192.168.23.5/24                                                                                                    |
| Configuration          | • Set the ARP timeout to 60 seconds on port vlan 1.                                                                                                    |
| Steps                  | • Set the maximum number of learned ARP entries to 300 on port vlan 1.                                                                                                    |
|                        | • Set the ARP request retransmission interval to 3 seconds.                                                                                                    |
|                        | • Set the ARP request retransmission times to 4.                                                                                                    |
|                        | • Set the maximum number of unresolved ARP entries to 4,096.                                                                                                    |
|                        | • Set the maximum number of learned ARP entries to 1,000 on Sub Slot 2 of Slot 1.                                                                                                    |
|                        | Ruijie(config)# interface vlan 1                                                                                                    |
|                        | Ruijie(config-if-VLAN 1)# arp timeout 60                                                                                                    |
|                        | Ruijie(config-if-VLAN 1)# arp cache interface-limit 300                                                                                                    |
|                        | Ruijie(config-if-VLAN 1)# exit                                                                                                    |
|                        | Ruijie(config)# arp retry interval 3                                                                                                    |
|                        | Ruijie(config)# arp retry times 4                                                                                                    |
|                        | Ruijie(config)# arp unresolve 4096                                                                                                    |
| Verification           | • Run the <b>show arp timeout</b> command to display the timeout of the interface.                                                                                                    |
|                        | <ul> <li>Run the show running-config command to display the ARP request retransmission interval and<br/>times, maximum number of unresolved ARP entries and maximum number of ARP entries on the<br/>interface,.</li> </ul> |
|                        | Ruijie# show arp timeout                                                                                                    |
|                        | Interface arp timeout(sec)                                                                                                    |
|                        | GigabitEthernet 0/1 60                                                                                                    |
|                        | GigabitEthernet 0/2 3600                                                                                                    |
|                        | GigabitEthernet 0/4 3600                                                                                                    |
|                        | GigabitEthernet 0/5 3600                                                                                                    |

GigabitEthernet 0/7 3600 VLAN 100 3600 VLAN 111 3600 Ruijie(config)# show running-config arp unresolve 4096 arp retry times 4 arp retry interval 3 ! interface GigabitEthernet 0/1 arp cache interface-limit 300

# 2.4.3 Enabling ARP-based IP Guard

#### **Configuration Effect**

When the CPU receives the specified number of packets in which the destination IP address hits the ARP entry, all packets with this destination IP address will not be sent to the CPU afterwards.

#### Notes

ARP-based IP guard is supported on switches.

#### Configuration Steps

- Optional.
- By default, when three unknown unicast packets are sent to the switch CPU, the drop entry is set. Users can run this
  command to adjust the number of packets for triggering ARP drop based on the network environment. Users can
  also disable this function.
- Configure ARP-based IP guard in global configuration mode.

#### Verification

Run the show running-config command to check whether the configuration takes effect.

#### **Related Commands**

#### Lenabling ARP-based IP Guard

| Command                  | arp anti-ip-attack num                                                                                                    |
|--------------------------|----------------------------------------------------------------------------------------------------|
| Parameter<br>Description | <i>num</i> : Indicates the number of IP packets for triggering ARP drop. The value ranges from 0 to 100.<br>0 indicates that ARP-based IP guard is disabled. The default value is 3. |
| Command                  | Interface configuration mode                                                                                                    |

#### Configuration Guide

| Mode        |                                                                                                    |
|-------------|----------------------------------------------------------------------------------------------------|
| Usage Guide | If hardware resources are sufficient, run the arp anti-ip-attack num command to set the number of IP packets for triggering ARP drop to a small value. If hardware resources are insufficient, run the arp anti-ip-attack num command to set the number of IP packets for triggering ARP drop to a large value, or disable this function. |

# Configuration Example

| Scenario<br>Figure 2-5 | C:192.168.23.3/24 D:192.168.23.4/24 E:192.168.23.5/24                                |
|------------------------|--------------------------------------------------------------------------------------|
| Configuration<br>Steps | Enable ARP-based IP guard on B.                                                      |
|                        | Ruijie(config)#arp anti-ip-attack 10                                                 |
| Verification           | Run the show running-config command to check whether the configuration takes effect. |
|                        | Ruijie# show running-config                                                          |
|                        | Building configuration                                                               |
|                        | Current configuration : 53 bytes                                                     |
|                        | arp anti-ip-attack 10                                                                |

# 2.5 Monitoring

# Clearing A Running the clear commands may lose vital information and thus interrupt services. Description Command

| Clears dynamic ARP entries. In | clear arp-cache [ ip [ mask ] ]   interface interface-type interface-number ] |
|--------------------------------|-------------------------------------------------------------------------------|
| gateway authentication mode,   |                                                                               |
| dynamic ARP entries in         |                                                                               |
| authentication VLANs are not   |                                                                               |
| cleared.                       |                                                                               |
|                                |                                                                               |

# Displaying

| Description                                                                      | Command                                                                                                    |
|----------------------------------------------------------------------------------|----------------------------------------------------------------------------------------------------|
| Displays the ARP table in detail.                                                | <pre>show arp [ detail ] [ interface-type interface-number   ip [ mask ]   mac-address   static   complete   incomplete ]</pre> |
| Displays the ARP table.                                                          | show ip arp                                                                                                    |
| Displays the ARP entry counter.                                                  | show arp counter                                                                                                    |
| Displays the details of the Address<br>Resolution Protocol (ARP) cache<br>table. | show arp detail [ interface-type interface-number   ip [ mask ]   mac-address   static  <br>complete   incomplete ]             |
| Displays the statistics of ARP packets.                                          | show arp packet statistics [ interface-type interface-number ]                                                                  |
| Displays the timeout of dynamic ARP entries.                                     | show arp timeout                                                                                                    |

# Debugging

System resources are occupied when debugging information is output. Therefore, disable the debugging switch immediately after use.

| Description                                      | Command         |
|--------------------------------------------------|-----------------|
| Debugs ARP packet sending and receiving.         | debug arp       |
| Debugs the creation and deletion of ARP entries. | debug arp event |

# 3 Configuring IPv6

# 3.1 Overview

As the Internet develops rapidly and IPv4 address space is becoming exhausted, IPv4 limitations become more and more obvious. At present, many researches and practices on Internet Protocol Next Generation (IPng) have been conducted. The IPng working group of the Internet Engineering Task Force (IETF) has formulated an IPng protocol named IP Version 6 (IPv6), which is described in RFC 2460.

#### **Main Features**

#### Larger Address Space

Compared with 32 bits in an IPv4 address, the length of an IPv6 address is extended to 128 bits. Therefore, the address space has approximately 2<sup>128</sup> addresses. IPv6 adopts a hierarchical address allocation mode to support address allocation of multiple subnets from the Internet core network to intranet subnet.

#### Simpler Packet Header Format

Since the design principle of the IPv6 packet header is to minimize the overhead of the packet header, some non-key fields and optional fields are removed from the packet header to the extended packet header. Therefore, although the length of an IPv6 address is four times of that of an IPv4 address, the IPv6 packet header is only two times of the IPv4 packet header. The IPv6 packet header makes device forwarding more efficient. For example, with no checksum in the IPv6 packet header, the IPv6 device does not need to process fragments (fragmentation is completed by the initiator).

#### **D** Efficient Hierarchical Addressing and Routing Structure

IPv6 uses a convergence mechanism and defines a flexible hierarchical addressing and routing structure. Multiple networks at the same layer are represented as a uniform network prefix on the upstream device, greatly reducing routing entries maintained by the device and routing and storage overheads of the device.

#### **L** Easy Management: Plug and Play (PnP)

IPv6 provides automatic discovery and auto-configuration functions to simplify management and maintenance of network nodes. For example, Neighbor Discovery (ND), MTU Discovery, Router Advertisement (RA), Router Solicitation (RS), and auto-configuration technologies provide related services for PnP. Particularly, IPv6 offers two types of auto-configuration: stateful auto-configuration and stateless auto-configuration. In IPv4, Dynamic Host Configuration Protocol (DHCP) realizes auto-configuration of the host IP address and related parameters. IPv6 inherits this auto-configuration service from IPv4 and called it stateful auto-configuration (see DHCPv6). Besides, IPv6 also offers the stateless auto-configuration service.During stateless auto-configuration, a host automatically obtains the local address of the link, address prefix of the local device, and other related configurations.

#### Security

As an optional extension protocol of IPv4, Internet Protocol Security (IPSec) is a part of IPv6 to provide security for IPv6 packets. At present, IPv6 provides two mechanisms: Authentication Header (AH) and Encapsulated Security Payload (ESP). AH provides data integrity and authenticates IP packet sources to ensure that the packets originate from the nodes identified by the source addresses. ESP provides data encryption to realize end-to-end encryption.

#### **Better QoS Support**

A new field in the IPv6 packet header defines how to identify and process data streams. The Flow Label field in the IPv6 packet header is used to authenticate a data flow. Using this field, IPv6 allows users to propose requirements on the communication quality. , A device can identify all packets belonging to a specific data stream based on this field and process these packets according to user requirements.

#### **New Protocol for Neighboring Node Interaction**

IPv6 Neighbor Discovery Protocol (NDP) uses a series of Internet Control Message Protocol Version 6 (ICMPv6) packets to implement interactive management of neighboring nodes (nodes on the same link). IPv6 uses NDP packets and efficient multicast/unicast ND packets instead of broadcast-based Address Resolution Protocol (ARP) and Control Message Protocol Version 4 (ICMPv4) router discovery packets.

#### **Sector Extensibility**

With strong extensibility, IPv6 features can be added to the extended packet header following the IPv6 packet header. Unlike IPv4, the IPv6 packet header can support at most 40 bytes of options. For an IPv6 packet, the length of the extended packet header is restricted only by the maximum number of bytes in the packet.

#### Protocols and Standards

- otaridardo
- RFC 4291 IP Version 6 Addressing Architecture
- RFC 2460 Internet Protocol, Version 6 (IPv6) Specification
- RFC 4443 Internet Control Message Protocol (ICMPv6) for the Internet Protocol Version 6 (IPv6) Specification
- RFC 4861 Neighbor Discovery for IP version 6 (IPv6)
- RFC 4862 IPv6 Stateless Address Auto-configuration
- RFC 5059 Deprecation of Type 0 Routing Headers in IPv6

# 3.2 Applications

| Application                              | Description                                               |
|------------------------------------------|-----------------------------------------------------------|
| Communication Based on IPv6<br>Addresses | Two PCs communicate with each other using IPv6 addresses. |

# 3.2.1 Communication Based on IPv6 Addresses

#### Scenario

As shown in Figure 3-1, Host 1 and Host 2 communicate with each other using IPv6 addresses.

Figure 3-1

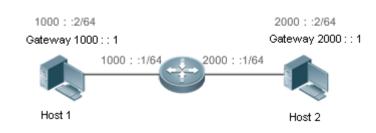

#### Deployment

Hosts can use the stateless address auto-configuration or DHCPv6 address assignment mode. After addresses are configured, hosts can communicate with each other using IPv6 addresses.

# 3.3 Features

#### **Overview**

| Feature                                                        | Description                                                                                                    |
|----------------------------------------------------------------|----------------------------------------------------------------------------------------------------|
| IPv6 Address<br>Format                                         | The IPv6 address format makes IPv6 have a larger address space and flexible representation approach.                                                                                                    |
| IPv6 Address Type                                              | IPv6 identifies network applications based on addresses.                                                                                                    |
| IPv6 Packet Header<br>Format                                   | IPv6 simplifies the fixed and extended packet headers to improve the data packet processing and forwarding efficiency of the device.                                                                                                    |
| IPv6 Neighbor<br>Discovery                                     | ND functions include router discovery, prefix discovery, parameter discovery, address auto-configuration, address resolution (like ARP), next-hop determination, Neighbor Unreachability Detection (NUD), Duplicate Address Detection (DAD), and redirection. |
| IPv6 Source Routing                                            | This feature is used to specify the intermediate nodes that a packet passes through along the path to the destination address. It is similar to the IPv4 loose source routing option and loose record routing option.                                         |
| Restricting the<br>Sending Rate of<br>ICMPv6 Error<br>Messages | This feature prevents DoS attacks.                                                                                                    |
| IPv6 HOP-LIMIT                                                 | This feature prevents useless unicast packets from being unlimitedly transmitted on the network and wasting network bandwidth.                                                                                                    |

# 3.3.1 IPv6 Address Format

An IPv6 address is represented in the X:X:X:X:X:X:X format, where X is a 4-digit hexadecimal integer (16 bits). Each address consists of 8 integers, with a total of 128 bits (each integer contains 4 hexadecimal digits and each digit contains four bits). The following are three valid IPv6 addresses:

#### 2001:ABCD:1234:5678:AAAA:BBBB:1200:2100

800:0:0:0:0:0:0:1

#### 1080:0:0:0:8:800:200C:417A

These integers are hexadecimal, where A to F represent 10 to 15. Each integer in the address must be represented, except the leading zeros in each integer. If an IPv6 address contains a string of zeros (as shown in the second and third examples above), a double colon (::) can be used to represent these zeros. That is, 800:0:0:0:0:0:0:0:1 can be represented as 800::1.

A double colon indicates that this address can be extended to a complete 128-bit address. In this approach, only when the 16-bit integers are all 0s, can they can be replaced with a double colon. A double colon can exist once in an IPv6 address.

In IPv4/IPv6 mixed environment, an address has a mixed representation. In an IPv6 address, the least significant 32 bits can be used to represent an IPv4 address. This IPv6 address can be represented in a mixed manner, that is, X:X:X:X:X:d.d.d.d, where X is a hexadecimal integer and d is a 8-bit decimal integer. For example, 0:0:0:0:0:0:192.168.20.1 is a valid IPv6 address. It can be abbreviated to :::192.168.20.1. Typical applications are IPv4-compatible IPv6 addresses and IPv4-mapped IPv6 addresses. If the first 96 bits are 0 in an IPv4-compatible IPv6 address, this address can be represented as ::A.B.C.D, e.g., ::1.1.1.1. IPv4-compatible addresses have been abolished at present. IPv4-mapped IPv6 addresses are represented as ::FFFF:A.B.C.D to represent IPv4 addresses as IPv6 addresses. For example, IPv4 address 1.1.1.1 mapped to an IPv6 address is represented as ::FFFF:1.1.1.1.

Since an IPv6 address is divided into two parts: subnet prefix and interface ID, it can be represented as an address with an additional value according to an address allocation method like Classless Inter-Domain Routing (CIDR). The additional value indicates how many bits (subnet prefix) in the address represent the network part. That is, the IPv6 node address contains the prefix length. The prefix length is separated from the IPv6 address by a slash. For example, in 12AB::CD30:0:0:0/60, the prefix length used for routing is 60 bits.

#### **Related Configuration**

#### **Configuring an IPv6 Address**

- No IPv6 address is configured on interfaces by default.
- Run the **ipv6 address** command to configure an IPv6 address on an interface.
- After configuration, a host can communicate with others using the configured IPv6 address based on DAD.

#### 3.3.2 IPv6 Address Type

RFC 4291 defines three types of IPv6 addresses:

- Unicast address: ID of a single interface. Packets destined to a unicast address are sent to the interface identified by this address.
- Multicast address: ID of an interface group (the interfaces generally belong to different nodes). Packets destined to a
  multicast address are sent to all interfaces included in this address.
- Anycast address: ID of an interface group. Packets destined to an anycast address are sent to one interface included in this address (the nearest interface according to the routing protocol).

IPv6 does not define broadcast addresses.

These three types of addresses are described as follows:

#### **Unicast Addresses**

Unicast addresses fall into five types: unspecified address, loopback address, link-local address, site-local address, and global unicast address. At present, site-local addresses have been abolished. Except unspecified, loopback, and link-local addresses, all other addresses are global unicast addresses.

#### • Unspecified address

The unspecified address is 0:0:0:0:0:0:0:0:0, which is usually abbreviated to :.. It has two general purposes:

- 1. If a host has no unicast address when started, it uses the unspecified address as the source address to send an RS packet to obtain prefix information from the gateway and thereby generate a unicast address.
- When an IPv6 address is configured for a host, the device detects whether the address conflicts with addresses of other hosts in the same network segment and uses the unspecified address as the source address to send a Neighbor Solicitation (NS) packet (similar to a free ARP packet).
- Loopback address

The loopback address is 0:0:0:0:0:0:0:0:0:1, which is usually abbreviated to ::1. Similar to IPv4 address 127.0.0.1, the loopback address is generally used by a node to send itself packets.

Link-local address

The format of a link-local address is as follows:

#### Figure 3-2

| 10 bits      | 54 bits | 64 bits      |
|--------------|---------|--------------|
| 1111 1110 10 | 0       | Interface ID |

The link-local address is used on a single network link to assign IDs to hosts. The address identified by the first 10 bits in the prefix is the link-local address. A device never forwards packets in which the source or destination address contains the link-local address. The intermediate 54 bits in the address are all 0s. The last 64 bits represent the interface ID, which allows a single network to connect 2<sup>64</sup>-1 hosts.

#### Site-local address

The format of a site-local address is as follows:

Figure 3-3

| 10 bits      | 54 bits   | 64 bits      |
|--------------|-----------|--------------|
| 1111 1110 11 | Subnet ID | Interface ID |

A site-local address is used to transmit data within a site. A device never forwards packets in which the source or destination address contains the site-local address to the Internet. That is, these packets can be forwarded only within the site. A site can be assumed as an enterprise's local area network (LAN). Such addresses are similar to IPv4 private addresses such as 192.168.0.0/16. RFC 3879 has abolished site-local addresses. New addresses do not support the first 10 bits as the prefix and are all regarded as global unicast addresses. Existing addresses can continue to use this prefix.

• Global unicast address

The format of a global unicast address is as follows:

Figure 3-4

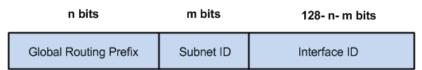

Among global unicast addresses, there is a type of IPv4-embedded IPv6 addresses, including IPv4-compatible IPv6 addresses and IPv4-mapped IPv6 addresses. They are used for interconnection between IPv4 nodes and IPv6 nodes.

The format of an IPv4-compatible IPv6 address is as follows:

Figure 3-5

| 80 bits  | 16 bits | 32 bits      |
|----------|---------|--------------|
| 00000000 | 0000    | IPv4 Address |

The format of an IPv4-mapped IPv6 address is as follows:

Figure 3-6

| 80 bits  | 16 bits | 32 bits      |
|----------|---------|--------------|
| 00000000 | FFFF    | IPv4 Address |

IPv4-compatible IPv6 addresses are mainly used on automatic tunnels. Nodes on automatic tunnels support both IPv4 and IPv6. Using these addresses, IPv4 devices transmit IPv6 packets over tunnels. At present, IPv4-compatible IPv6 addresses have been abolished. IPv4-mapped IPv6 addresses are used by IPv6 nodes to access IPv4-only nodes. For example, if the IPv6 application on an IPv4/IPv6 host requests to resolve the name of an IPv4-only host, the name server dynamically generates an IPv4-mapped IPv6 address and returns it to the IPv6 application.

#### **Multicast Addresses**

The format of an IPv6 multicast address is as follows:

| 8 | 4 | 4 | 112 bits | +-----+ |11111111|flgs|scop| group ID | +-----+

The first byte in the address is all 1s, representing a multicast address.

• Flag field

The flag field consists of four bits. Currently only the fourth bit is specified to indicate whether this address is a known multicast address assigned by the Internet Assigned Numbers Authority (IANA) or a temporary multicast address in a certain scenario. If the flag bit is 0, this address is a known multicast address. If the flag bit is 1, this address is a temporary multicast address. The remaining three flag bits are reserved for future use.

Scope field

The scope field consists of four bits to indicate the multicast range. That is, a multicast group includes the local node, local link, local site, and any node in the IPv6 global address space.

• Group ID field

The group ID consists of 112 bits to identify a multicast group. A multicast ID can represent different groups based on the flag and scope fields.

IPv6 multicast addresses are prefixed with FF00::/8. One IPv6 multicast address usually identifies interfaces on a series of different nodes. After a packet is sent to a multicast address, the packet is then forwarded to the interfaces on each node identified by this multicast address. For a node (host or device), you must add the following multicast addresses:

- 3. Multicast address for all nodes on the local link, that is, FF02::1
- 4. Solicited-node multicast address, prefixed with FF02:0:0:0:1:FF00:0000/104

If the node is a device, it also has to be added to the multicast address of all devices on the local link, that is, FF02::2.

The solicited-node multicast address corresponds to the IPv6 unicast and anycast address. You must add a corresponding solicited-node multicast address for each configured unicast and anycast address of an IPv6 node. The solicited-node multicast address is prefixed with FF02:0:0:0:1:FF00:0000/104. The remaining 24 bits are composed of the least significant 24 bits of the unicast or anycast address. For example, if the unicast address is FE80::2AA:FF:FE21:1234, the solicited-node multicast address is FF02::1:FF21:1234.

The solicited-node multicast address is usually used in NS packets. Its address format is as follows:

Figure 3-7

IPv6 Unicast and Anycast Address

|   | Prefix                                                   |   |  | Inte | erface | ID            |
|---|----------------------------------------------------------|---|--|------|--------|---------------|
| ( | Corresponding Solicited-node Multicast Address24 bits- → |   |  |      |        | ← -24 bits- → |
|   | FF02                                                     | 0 |  | 1    | FF     | Lower 24      |

#### Anycast Addresses

Similar to a multicast address, an anycast address can also be shared by multiple nodes. The difference is that only one node in the anycast address receives data packets while all nodes included in the multicast address receive data packets. Since anycast addresses are allocated to the normal IPv6 unicast address space, they have the same formats with unicast addresses. Every member in an anycast address must be configured explicitly for easier recognition.

Anycast addresses can be allocated only to devices and cannot be used as source addresses of packets.

RFC 2373 redefines an anycast address called subnet-router anycast address. Figure 3-8 shows the format of a subnet-router anycast address. Such an address consists of the subnet prefix and a series of 0s (interface ID).

The subnet prefix identifies a specified link (subnet). Packets destined to the subnet-router anycast address will be forwarded to a device on this subnet. A subnet-router anycast address is usually used by the application on a node to communicate with a device on a remote subnet.

Figure 3-8

#### Format of a Subnet-router Anycast Address

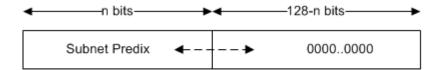

#### **Related Configuration**

- **Configuring an IPv6 Address**
- No IPv6 address is configured on interfaces by default.
- Run the ipv6 address command to configure the IPv6 unicast address and anycast address of an interface.
- After an interface goes up, it will automatically join the corresponding multicast group.

# 3.3.3 IPv6 Packet Header Format

Figure 3-9 shows the format of the IPv6 packet header.

#### Figure 3-9

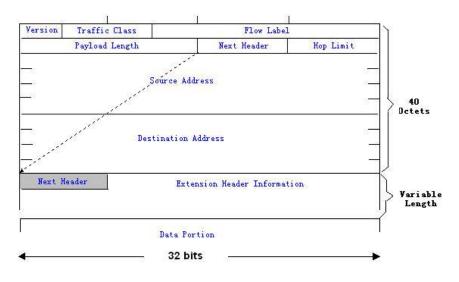

The IPv4 packet header is in unit of four bytes. The IPv6 packet header consists of 40 bytes, in unit of eight bytes. The IPv6 packet header has the following fields:

Version

This field consists of 4 bits. In an IPv6 address, this field must be 6.

Traffic Class

This field consists of 8 bits. This field indicates the service provided by this packet, similar to the TOS field in an IPv4 address.

Flow Label

This field consists of 20 bits to identify packets belonging to the same service flow. One node can act as the Tx source of multiple service flows. The flow label and source address uniquely identify one service flow.

#### Configuration Guide

#### Payload Length

This field consists of 16 bits, including the packet payload length and the length of IPv6 extended options (if available). That is, it includes the IPv6 packet length except the IPv6 packet header.

Next Header

This field indicates the protocol type in the header field following the IPv6 packet header. Similar to the Protocol field in the IPv4 address header, the Next Header field is used to indicate whether the upper layer uses TCP or UDP. It can also be used to indicate existence of the IPv6 extension header.

Hop Limit

This field consists of 8 bits. Every time a device forwards a packet, the field value reduced by 1. If the field value reaches 0, this packet will be discarded. It is similar to the Lifetime field in the IPv4 packet header.

Source Address

This field consists of 128 bits and indicates the sender address in an IPv6 packet.

Destination Address

This field consists of 128 bits and indicates the receiver address in an IPv6 packet.

At present, IPv6 defines the following extension headers:

Hop-By-Hop Options

This extension header must follow the IPv6 packet header. It consists of option data to be checked on each node along the path.

• Routing Options (Type 0 routing header)

This extension header indicates the nodes that a packet passes through from the source address to the destination address. It consists of the address list of the passerby nodes. The initial destination address in the IPv6 packet header is the first address among the addresses in the routing header, but not the final destination address of the packet. After the node corresponding to the destination address in the IPv6 packet header receives a packet, it processes the IPv6 packet header and routing header, and sends the packet to the second address, the third address, and so on in the routing header list till the packet reaches the final destination address.

• Fragment

The source node uses this extension header to fragment the packets of which the length exceeds the path MTU (PMTU).

Destination Options

This extension header replaces the option fields of IPv4. At present, the Destination Options field can only be filled with integral multiples of 64 bits (eight bytes) if required. This extension header can be used to carry information to be checked by the destination node.

• Upper-layer header

This extension header indicates the protocol used at the upper layer, such as TCP (6) and UDP (17).

Another two extension headers AH and ESP will be described in the Configuring IPSec.

# 3.3.4 IPv6 Neighbor Discovery

NDP is a basic part of IPv6. Its main functions include router discovery, prefix discovery, parameter discovery, address auto-configuration, address resolution (like ARP), next-hop determination, NUD, DAD, and redirection. NDP defines five ICMP packets: RS (ICMP type: 133), RA (ICMP type: 134), NS (similar to ARP request, ICMP type: 135), NA (similar to ARP reply, ICMP type: 136), ICMP Redirect (ICMP type: 137).

All the above ICMP packets carry one or multiple options. These options are optional in some cases but are significant in other cases. NDP mainly defines five options: Source Link-Layer Address Option, Type=1; Target Link-Layer Address Option, Type=2; Prefix Information Option, Type=3; Redirection Header Option, Type=4; MTU Option, Type=5.

#### **△** Address Resolution

When a node attempts to communicate with another, the node has to obtain the link-layer address of the peer end by sending it an NS packet. In this packet, the destination address is the solicited-node multicast address corresponding to the IPv6 address of the destination node. This packet also contains the link-layer address of the source node. After receiving this NS packet, the peer end replies with an NA packet in which the destination address is the source address of the NS packet, that is, the link-layer address of the solicited node. After receiving this NA packet, the source node can communicate with the destination node.

Figure 3-10 shows the address resolution process.

Figure 3-10

Ipv6 Neighbor Discovery (Neighbor solicitation packet)

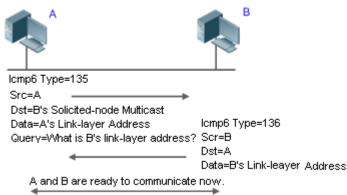

#### NUD NUD

If the reachable time of a neighbor has elapsed but an IPv6 unicast packet needs to be sent to it, the device performs NUD.

While performing NUD, the device can continue to forward IPv6 packets to the neighbor.

#### DAD 🖌

To know whether the IPv6 address configured for a host is unique, the device needs to perform DAD by sending an NS packet in which the source IPv6 address is the unspecified address.

If a device detects an address conflict, this address is set to the duplicate status so that the device cannot receive IPv6 packets with this address being the destination address. Meanwhile, the device also starts a timer for this duplicate address to periodically perform DAD. If no address conflict is detected in re-detection, this address can be properly used.

#### **Nouter, Prefix, and Parameter Discovery**

A device periodically sends RA packets to all local nodes on the link.

Figure 3-11 shows the RA packet sending process.

#### Figure 3-11

Ipv6 Neighbor Discovery (Router Advertisement Packet)

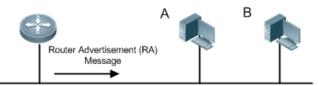

Icmp6 Type=134

Src=Link Local Address of Router Dst=Multicast Link Local Address of All Nodes FF02 : : 1 Data=Including Options, Router Life Span, Address Prefix List, and Some Other Information for Automatic Configuration of Hosts

An RA packet usually contains the following content:

- One or multiple IPv6 address prefixes (used for on-link determination or stateless address auto-configuration)
- Validity of the IPv6 address prefix
- Host auto-configuration method (stateful or stateless)
- Default device information (whether the device acts as the default device; if yes, the interval for acting as the default device is also included.)
- Other information provided for host configuration, such as hop limit, MTU, and NS retransmission interval

RA packets can also be used as replies to the RS packets sent by a host. Using RS packets, a host can obtain the auto-configured information immediately after started rather than wait for the RA packets sent by the device. If no unicast address is configured for a newly started host, the host includes the unspecified address (0:0:0:0:0:0:0:0:0) as the source address in the RS packet. Otherwise, the host uses the configured unicast address as the source address and the multicast address of all local routing devices (FF02::2) as the destination address in the RS packet. As a reply to the RS packet, the RA packet uses the source address of the RS packet as the destination address (if the source address is the unspecified address, it uses the multicast address of all local nodes (FF02::1).

In an RA packet, the following parameters can be configured:

- Ra-interval: Interval for sending the RA packet.
- Ra-lifetime: Lifetime of a router, that is, whether the device acts as the default router on the local link and the interval for acting as the default router.
- Prefix: Prefix of an IPv6 address on the local link. It is used for on-link determination or stateless address
  auto-configuration, including other parameter configurations related to the prefix.
- Ns-interval: NS packet retransmission interval.
- Reachabletime: Period when the device regards a neighbor reachable after detecting a Confirm Neighbor Reachability event.
- Ra-hoplimit: Hops of the RA packet, used to set the hop limit for a host to send a unicast packet.
- Ra-mtu: MTU of the RA packet.
- Managed-config-flag: Whether a host receiving this RA packet obtains the address through stateful auto-configuration.

 Other-config-flag: Whether a host receiving this RA packet uses DHCPv6 to obtain other information except the IPv6 address for auto-configuration.

Configure the above parameters when configuring IPv6 interface attributes.

#### **Network** Redirection

If a router receiving an IPv6 packet finds a better next hop, it sends the ICMP Redirect packet to inform the host of the better next hop. The host will directly send the IPv6 packet to the better next hop next time.

#### **Maximum Number of Unresolved ND Entries**

- You can configure the maximum number of unresolved ND entries to prevent malicious scanning network segments from generating a large number of unresolved ND entries and occupying excessive memory space.
- A Maximum Number of Neighbor Learning Entries on an Interface
- You can configure the maximum number of neighbor learning entries on an interface to prevent neighbor learning attacks from occupying ND entries and memory space of the device and affecting forwarding efficiency of the device.

#### **Related Configuration**

#### Lenabling IPv6 Redirection

- By default, ICMPv6 Redirect packets can be sent on IPv6 interfaces.
- Run the **no ipv6 redirects** command in interface configuration mode to prohibit an interface from sending Redirect packets.

#### **Configuring IPv6 DAD**

- By default, an interface sends one NS packet to perform IPv6 DAD.
- Run the **ipv6 nd dad attempts** *value* command in interface configuration mode to configure the number of NS packets consecutively sent by DAD. Value 0 indicates disabling DAD for IPv6 addresses on this interface.
- Run the **no ipv6 nd dad attempts** command to restore the default configuration.
- By default, the device performs DAD on duplicate IPv6 addresses every 60 seconds.
- Run the ipv6 nd dad retry value command in global configuration mode to configure the DAD interval. Value 0 indicates disabling DAD for the device.
- Run the **no ipv6 nd dad retry** command to restore the default configuration.

#### **Configuring the Reachable Time of a Neighbor**

- The default reachable time of an IPv6 neighbor is 30s.
- Run the **ipv6 nd reachable-time** *milliseconds* command in interface configuration mode to modify the reachable time of a neighbor.

#### **Configuring the Stale Time of a Neighbor**

- The default stale time of an IPv6 neighbor is 1 hour. After the time elapses, the device performs NUD.
- Run the ipv6 nd stale-time seconds command in interface configuration mode to modify the stale time of a neighbor.

#### **U** Configuring Prefix Information

- By default, the prefix in an RA packet on an interface is the prefix configured in the ipv6 address command on the interface.
- Run the **ipv6 nd prefix** command in interface configuration mode to add or delete prefixes and prefix parameters that can be advertised.

#### Lenabling/disabling RA Suppression

- By default, an IPv6 interface does not send RA packets.
- Run the **no ipv6 nd suppress-ra** command in interface configuration mode to disable RA suppression.
- **D** Configuring the Maximum Number of Unresolved ND Entries
- The default value is 0, indicating no restriction. It is only restricted to the ND entry capacity supported by the device.
- Run the **ipv6 nd unresolved** *number* command in global configuration mode to restrict the number of unresolved neighbors. After the entries exceed this restriction, the device does not actively resolve subsequent packets.

#### **U** Configuring the Maximum Number of ND Entries Learned on an Interface

 Run the ipv6 nd cache interface-limit value command in interface configuration mode to restrict the number of neighbors learned on an interface. The default value is 0, indicating no restriction.

# 3.3.5 IPv6 Source Routing

#### Working Principle

Similar to the IPv4 loose source routing and loose record routing options, the IPv6 routing header is used to specify the intermediate nodes that the packet passes through along the path to the destination address. It uses the following format:

Figure 3-12

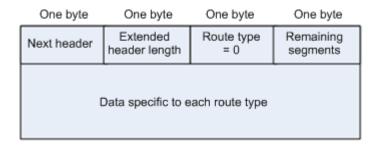

The Segments Left field is used to indicate how many intermediate nodes are specified in the routing header for the packet to pass through from the current node to the final destination address.

Currently, two routing types are defined: 0 and 2. The Type 2 routing header is used for mobile communication. RFC 2460 defines the Type 0 routing header (similar to the loose source routing option of IPv4). The format of the Type 0 routing header is as follows:

Figure 3-13

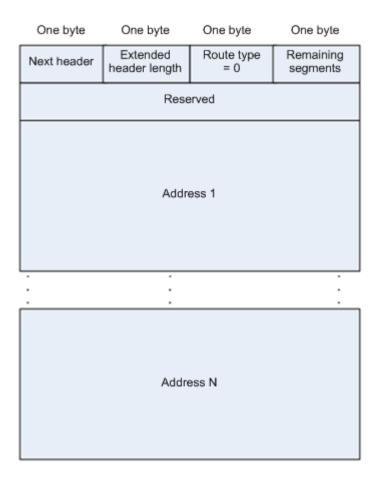

The following example describes the application of the Type 0 routing header, as shown in Figure 3-14.

Figure 3-14

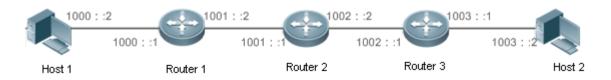

Host 1 sends Host 2 a packet specifying the intermediate nodes Router 2 and Router 3. The following table lists the changes of fields related to the IPv6 header and routing header during the forwarding process.

| Transmission<br>Node | Fields in the IPv6 Header                                                      | Fields Related to the Type 0 Routing Header                                                         |
|----------------------|--------------------------------------------------------------------------------|----------------------------------------------------------------------------------------------------|
| Host 1               | Source address=1000::2<br>Destination address=1001::1 (Address of Router<br>2) | Segments Left=2<br>Address 1=1002::1 (Address of Router 3)<br>Address 2=1003::2 (Address of Host 2) |
| Router 1             | No change                                                                      |                                                                                                    |
| Router 2             | Source address=1000::2<br>Destination address=1002::1 (Address of Router       | Segments Left=1<br>Address 1=1001::1 (Address of Router 2)                                          |

|          | 3)                                              | Address 2=1003::2 (Address of Host 2)   |
|----------|-------------------------------------------------|-----------------------------------------|
| Router 3 | Source address=1000::2                          | Segments Left=0                         |
|          | Destination address=1003::2 (Address of Host 2) | Address 1=1001::1 (Address of Router 2) |
|          |                                                 | Address 1=1002::2 (Address of Router 3) |
| Host 2   | No change                                       |                                         |

The forwarding process is as follows:

- 1. Host 1 sends a packet in which the destination address is Router 2's address 1001::1, the Type 0 routing header is filled with Router 3's address 1002::1 and Host 2's address 1003::2, and the value of the Segments Left field is 2.
- 2. Router 1 forwards this packet to Router 2.
- 3. Router 2 changes the destination address in the IPv6 header to Address 1 in the routing header. That is, the destination address becomes Router 3's address 1002::1, Address 1 in the routing header becomes Router 2's address 1001::1, and the value of the Segments Left field becomes 1. After modification, Router 2 forwards the packet to Router 3.
- 4. Router 3 changes the destination address in the IPv6 header to Address 2 in the routing header. That is, the destination address becomes Host 2's address 1003::2, Address 2 in the routing header becomes Router 3's address 1002::1, and the value of the Segments Left field becomes 0. After modification, Router 3 forwards the packet to Host 2.

The Type 0 routing header may be used to initiate DoS attacks. As shown in Figure 3-15, Host 1 sends packets to Host 2 at 1 Mbps and forges a routing header to cause multiple round-trips between Router 2 and Router 3 (50 times from Router 2 to Router 3 and 49 times from Router 2). At the time, the routing header generates the traffic amplification effect:" 50 Mbps from Router 2 to Router 3 and 49 Mbps from Router 3 to Router 2." Due to this security problem, RFC 5095 abolished the Type 0 routing header.

Figure 3-15

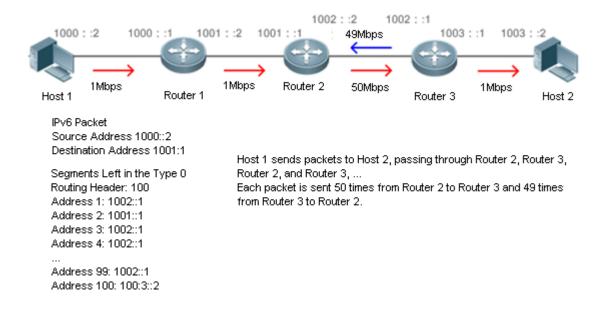

#### **Related Configuration**

- Lenabling IPv6 Source Routing
- The Type 0 routing header is not supported by default.
- Run the **ipv6 source-route** command in global configuration mode to enable IPv6 source routing.

# 3.3.6 Restricting the Sending Rate of ICMPv6 Error Messages

## Working Principle

The destination node or intermediate router sends ICMPv6 error messages to report the errors incurred during IPv6 data packet forwarding and transmission. There are mainly four types of error messages: Destination Unreachable, Packet Too Big, Time Exceeded, and Parameter Problem.

When receiving an invalid IPv6 packet, a device discards the packet and sends back an ICMPv6 error message to the source IPv6 address. In the case of invalid IPv6 packet attacks, the device may continuously reply to ICMPv6 error messages till device resources are exhausted and thereby fail to properly provide services. To solve this problem, you can restrict the sending rate of ICMPv6 error messages.

If the length of an IPv6 packet to be forwarded exceeds the IPv6 MTU of the outbound interface, the router discards this IPv6 packet and sends back an ICMPv6 Packet Too Big message to the source IPv6 address. This error message is mainly used as part of the IPv6 PMTUD process. If the sending rate of ICMPv6 error messages is restricted due to excessive other ICMPv6 error messages, ICMPv6 Packet Too Big messages may be filtered, causing failure of IPv6 PMTUD. Therefore, it is recommended to restrict the sending rate of ICMPv6 Packet Too Big messages independently of other ICMPv6 error messages.

Although ICMPv6 Redirect packets are not ICMPv6 error messages, Ruijie recommends restricting their rates together with ICMPv6 error messages except Packet Too Big messages.

#### **Related Configuration**

- Configuring the Sending Rate of ICMPv6 Packet Too Big Messages
- The default rate is 10 per 100 ms.
- Run the ipv6 icmp error-interval too-big command to configure the sending rate of ICMPv6 Packet Too Big messages.
- **U** Configuring the Sending Rate of Other ICMPv6 Error Messages
- The default rate is 10 per 100 ms.
- Run the **ipv6 icmp error-interval** command to configure the sending rate of other ICMPv6 error messages.

# 3.3.7 IPv6 Hop Limit

#### Working Principle

An IPv6 data packet passes through routers from the source address and destination address. If a hop limit is configured, it decreases by one every time the packet passes through a router. When the hop limit decreases to 0, the router discards the packet to prevent this useless packet from being unlimitedly transmitted on the network and wasting network bandwidth. The hop limit is similar to the TTL of IPv4.

# **Related Configuration**

- **Configuring the IPv6 Hop Limit**
- The default IPv6 hop limit of a device is 64.
- Run the **ipv6 hop-limit** command to configure the IPv6 hop limit of a device.

# 3.4 Configuration

| Configuration        | Description and Command                                                                     |                                                                            |  |
|----------------------|---------------------------------------------------------------------------------------------|----------------------------------------------------------------------------|--|
|                      | (Mandatory) It is used to configure IPv6 addresses and enable IPv6.                         |                                                                            |  |
|                      | ipv6 enable                                                                                 | Enables IPv6 on an interface.                                              |  |
| Configuring an IPv6  | ipv6 address                                                                                | Configures the IPv6 unicast address of an interface.                       |  |
| Address              | ipv6 general-prefix                                                                         | Configures the IPv6 general prefix                                         |  |
|                      | ipv6 address autoconfig                                                                     | Automatically configures an IPv6 stateless address for a network interface |  |
|                      | (Optional) It is used to enable IPv6 redirection on an interface.                           |                                                                            |  |
|                      | ipv6 redirects                                                                              | Enables IPv6 redirection on an interface.                                  |  |
|                      | (Optional) It is used to enable DAD.                                                        |                                                                            |  |
|                      | ipv6 nd dad attempts                                                                        | Configures the number of consecutive NS packets sent during DAD.           |  |
|                      | (Optional) It is used to configure ND parameters.                                           |                                                                            |  |
|                      | ipv6 nd reachable-time                                                                      | Configures the reachable time of a neighbor.                               |  |
| Configuring IPv6 NDP | ipv6 nd prefix                                                                              | Configures the address prefix to be advertised in an RA packet.            |  |
|                      | ipv6 nd suppress-ra                                                                         | Enables RA suppression on an interface.                                    |  |
|                      | (Optional) It is used to configure the maximum number of unresolved ND entries.             |                                                                            |  |
|                      | ipv6 nd unresolved                                                                          | Configures the maximum number of unresolved ND entries.                    |  |
|                      | (Optional) It is used to configure the maximum number of neighbors learned on an interface. |                                                                            |  |

| Configuration                                   | Description and Command                              |                                                                                          |
|-------------------------------------------------|------------------------------------------------------|------------------------------------------------------------------------------------------|
|                                                 | ipv6 nd cache<br>interface-limit                     | Configures the maximum number of neighbors learned on an interface.                      |
| Enabling PMTUD                                  | (Optional) It is used to re                          | estrict the MTU of IPv6 packets sent on an interface.                                    |
|                                                 | ipv6 mtu                                             | Configures the IPv6 MTU.                                                                 |
| Eachling IDv6 Course                            | (Optional) It is used to enable IPv6 source routing. |                                                                                          |
| Enabling IPv6 Source<br>Routing                 | ipv6 source-route                                    | Configures the device to forward IPv6 packets carrying the routing header.               |
|                                                 | 🛕 Optional.                                          |                                                                                          |
| Configuring the Sending<br>Rate of ICMPv6 Error | ipv6 icmp error-interval<br>too-big                  | Configures the sending rate of ICMPv6 Packet Too Big messages.                           |
| <u>Messages</u>                                 | ipv6 icmp error-interval                             | Configures the sending rates of other ICMPv6 error messages and ICMPv6 Redirect packets. |
| Configuring the IPv6 Hop                        | (Optional) It is used to re interface.               | estrict the hop limit of IPv6 unicast packets sent on an                                 |
| <u>Limit</u>                                    | ipv6 hop-limit                                       | Configures the IPv6 hop limit.                                                           |

## 3.4.1 Configuring an IPv6 Address

## **Configuration Effect**

Configure the IPv6 address of an interface to implement IPv6 network communication.

#### **Configuration Steps**

- **Enabling IPv6 on an Interface**
- (Optional) If you do not want to enable IPv6 by configuring an IPv6 address, run the **ipv6 enable** command.
- **D** Configuring the IPv6 Unicast Address of an Interface
- Mandatory.

### Verification

Run the **show ipv6 interface** command to check whether the configured address takes effect.

#### **Related Commands**

### **Enabling IPv6 on an Interface**

| Command | ipv6 enable |  |
|---------|-------------|--|
|---------|-------------|--|

| Parameter<br>Description | N/A                                                                                                    |
|--------------------------|----------------------------------------------------------------------------------------------------|
| Command<br>Mode          | Interface configuration mode                                                                                                    |
| Usage Guide              | IPv6 can be enabled on an interface by two methods: (1) running the <b>ipv6 enable</b> command in interface configuration mode; (2) configuring an IPv6 address on the interface.<br>If an IPv6 address is configured on an interface, IPv6 is automatically enabled on this interface. In this case, IPv6 cannot be disabled even when you run the <b>no ipv6 enable</b> command. |

## **\)** Configuring the IPv6 Unicast Address of an Interface

| Command                  | ipv6 address ipv6-address / prefix-length                                                                                                    |
|--------------------------|----------------------------------------------------------------------------------------------------|
|                          | ipv6 address <i>ipv6-prefix / prefix-length</i> eui-64<br>ipv6 address <i>prefix-name</i> sub-bits / prefix-length [ eui-64 ]                                                                                                    |
| Parameter<br>Description | <i>ipv6-address</i> : Indicates the IPv6 address, which must comply with the address format defined in RFC 4291. Separated by a colon (:), each address field consists of 16 bits and is represented by hexadecimal digits.<br><i>ipv6-prefix</i> : Indicates the IPv6 address prefix, which must comply with the address format defined in RFC                                                                                                    |
|                          | 4291.<br><i>prefix-length</i> : Indicates the length of the IPv6 address prefix, that is, the part representing the network in<br>the IPv6 address.                                                                                                    |
|                          | <i>prefix-name</i> : Indicates the name of the universal prefix. This specified universal prefix is used to create the interface address.                                                                                                    |
|                          | <i>sub-bits</i> : Indicates the subprefix bits and host bits of the address to be concatenated with the prefixes provided by the general prefix specified with the <i>prefix-name</i> parameter. This value is combined with the universal prefix to create the interface address. This value must be in the form documented in RFC 4291.                                                                                                    |
|                          | <i>eui-64</i> : Indicates the created IPv6 address, consisting of the configured address prefix and 64-bit interface ID.                                                                                                    |
| Command<br>Mode          | Interface configuration mode                                                                                                    |
| Usage Guide              | If an IPv6 interface is created and is Up state, the system automatically generates a link-local address for this interface.<br>The IPv6 address of an interface can also be created by the universal prefix mechanism. That is, IPv6 address = Universal prefix + Sub prefix + Host bits. The universal prefix can be configured by running the <b>ipv6 general-prefix</b> command or learned by the prefix discovery function of the DHCPv6 client (see the <i>Configuring DHCPv6</i> ). Sub prefix + Host bits are specified by the <i>sub-bits</i> and <i>prefix-length</i> parameters in the <b>ipv6 address</b> command. |

| If you | run the <b>no ipv6 address</b> command without specifying an address, all manually configured |
|--------|-----------------------------------------------------------------------------------------------|
| addre  | sses will be deleted.                                                                         |
| Run th | ne no ipv6 address ipv6-prefix/prefix-length eui-64 command to delete the configured address. |

## **\** Configuring the IPv6 General Prefix

| Command     | ipv6 general-prefix prefix-name ipv6-prefix/prefix-length                                                                                                    |
|-------------|----------------------------------------------------------------------------------------------------|
| Parameter   | prefix-name: Indicates the general prefix name.                                                                                                    |
| Description | ipv6-prefix: Indicates the network prefix value of the general prefix following the format defined in RFC                                                                                                    |
|             | 4291.                                                                                                    |
|             | prefix-length: Indicates the length of the general prefix.                                                                                                    |
| Command     | Interface configuration mode                                                                                                    |
| Mode        |                                                                                                    |
| Usage Guide | It is convenient to number the network by using the general prefix, which defines a prefix so that many longer specified prefixes could refer to it. These specified prefixes are updated whenever the general prefix changes. If the network number changes, modify the general prefix.<br>A general prefix could contain multiple prefixes. |
|             | These longer specified prefixes are usually used for the IPv6 address configuration on the interface.                                                                                                    |

### **Automatically Configuring an IPv6 Stateless Address for a Network Interface**

| Command     | ipv6 address autoconfig [ default ]                                                                                                    |
|-------------|----------------------------------------------------------------------------------------------------|
| Parameter   | default: If this keyword is configured, a default routing is generated. Note that only one Layer 3 interface                                                                                                    |
| Description | on the entire device is allowed to use the default keyword.                                                                                                    |
| Command     | Interface configuration mode                                                                                                    |
| Mode        |                                                                                                    |
| Usage Guide | The stateless automatic address configuration is that when receiving the Route Advertisement (RA) message, the device could use the prefix information of the RA message to automatically generate the EUI-64 interface address.<br>If the RA message contains the flag of the "other configurations", the interface will obtain these "other configurations" through the DHCPv6. The "other configurations" usually means the IPv6 address of the DNS server, the IPv6 address of the NTP server, etc. |

## Configuration Example

## **D** Configuring an IPv6 Address on an Interface

| Enable IPv6 on the vlan 1 interface and add IPv6 address 2000::1 to the interface. |
|------------------------------------------------------------------------------------|
| Ruijie(config)# interface vlan 1                                                   |
| Ruijie(config-if-VLAN 1)# ipv6 enable                                              |
| Ruijie(config-if-VLAN 1)# ipv6 address 2000::1/64                                  |
| R1                                                                                 |

| Verification | Run the <b>show ipv6 interface</b> command to verify that an address is successfully added to the GigabitEthernet 0/1 interface. |
|--------------|----------------------------------------------------------------------------------------------------|
|              | Ruijie# show ipv6 interface VLAN 1                                                                                               |
|              | interface VLAN 1 is Up, ifindex: 4097, vrf_id 0                                                                                  |
|              | address(es):                                                                                                    |
|              | Mac Address: 00:20:30:40:50:8d                                                                                                   |
|              | INET6: 2000::1 , subnet is 2000::/64                                                                                             |
|              | INET6: FE80::220:30FF:FE40:508D , subnet is FE80::/64                                                                            |
|              | Joined group address(es):                                                                                                    |
|              | FF01::1                                                                                                    |
|              | FF02::1                                                                                                    |
|              | FF02::2                                                                                                    |
|              | FF02::1:FF00:0                                                                                                    |
|              | FF02::1:FF00:1                                                                                                    |
|              | FF02::1:FF40:508D                                                                                                    |
|              | MTU is 1500 bytes                                                                                                    |
|              | ICMP error messages limited to one every 100 milliseconds                                                                        |
|              | ICMP redirects are enabled                                                                                                    |
|              | ND DAD is enabled, number of DAD attempts: 1                                                                                     |
|              | ND reachable time is 30000 milliseconds                                                                                          |
|              | ND advertised reachable time is 0 milliseconds                                                                                   |
|              | ND retransmit interval is 1000 milliseconds                                                                                      |
|              | ND advertised retransmit interval is O milliseconds                                                                              |
|              | ND router advertisements are sent every 200 seconds $\!\!\!\!\!\!\!\!\!\!\!\!\!\!\!\!\!\!\!\!\!\!\!\!\!\!\!\!\!\!\!\!\!\!\!\!$   |
|              | ND router advertisements live for 1800 secondsinterface VLAN 1 is Down, ifindex: 1, vrf_id                                       |
|              | 0                                                                                                    |
|              | address(es):                                                                                                    |
|              | Mac Address: 00:00:00:00:00:00                                                                                                   |
|              | INET6: FE80::200:FF:FE00:1 [ TENTATIVE ], subnet is FE80::/64                                                                    |
|              | INET6: 2000::1 [ TENTATIVE ], subnet is 2000::/64                                                                                |
|              | Joined group address(es):                                                                                                    |
|              | MTU is 1500 bytes                                                                                                    |
|              | ICMP error messages limited to one every 100 milliseconds                                                                        |
|              | ICMP redirects are enabled                                                                                                    |

| NI       | ) DAD is enabled, number of DAD attempts: 1                                                 |
|----------|---------------------------------------------------------------------------------------------|
| INL      | The is endlied, induder of the accompts. I                                                  |
| NI       | ) reachable time is 30000 milliseconds                                                      |
| NT       | ) advertised reachable time is 0 milliseconds                                               |
| INL      | advertised reachable time is o milliseconds                                                 |
| NI       | ) retransmit interval is 1000 milliseconds                                                  |
| NI       | ) advertised retransmit interval is 0 milliseconds                                          |
|          |                                                                                             |
| NI       | ) router advertisements are sent every 200 seconds<160240>                                  |
| NI       | ) router advertisements live for 1800 seconds                                               |
|          | RG-S29 series do not support the VRF parameter. The above example is for reference purpose. |
| <b>v</b> |                                                                                             |
|          | Please take the actual device as standard.                                                  |
|          |                                                                                             |

## 3.4.2 Configuring IPv6 NDP

#### Configuration Effect

Configure NDP-related attributes, for example, enable IPv6 redirection and DAD.

#### Notes

RA suppression is enabled on interfaces by default. To configure a device to send RA packets, run the **no ipv6 nd suppress-ra** command in interface configuration mode.

#### Configuration Steps

- **L**ENABLING IPv6 Redirection on an Interface
- (Optional) IPv6 redirection is enabled by default.
- To disable IPv6 redirection on an interface, run the **no ipv6 redirects** command.
- **D** Configuring the Number of Consecutive NS Packets Sent During DAD
- Optional.
- To prevent enabling DAD for IPv6 addresses on an interface or modify the number of consecutive NS packets sent during DAD, run the **ipv6 nd dad attempts** command.
- **Configuring the Reachable Time of a Neighbor**
- Optional.
- To modify the reachable time of a neighbor, run the **ipv6 nd reachable-time** command.
- Lenabling/Disabling RA Suppression on an Interface
- Optional.
- If a device needs to send RA packets, run the **no ipv6 nd suppress-ra** command.
- **D** Configuring the Maximum Number of Unresolved ND Entries
- Optional.

- If a large number of unresolved ND entries are generated due to scanning attacks, run the **ipv6 nd unresolved** command to restrict the number of unresolved neighbors.
- **U** Configuring the Maximum Number of ND Entries Learned on an Interface
- Optional.
- If the number of IPv6 hosts is controllable, run the ipv6 nd cache interface-limit command to restrict the number of neighbors learned on an interface. This prevents ND learning attacks from occupying the memory space and affecting device performance.

### Verification

Run the following commands to check whether the configuration is correct:

- **show ipv6 interface** *interface-type interface-num*: Check whether the configurations such as the redirection function, reachable time of a neighbor, and NS sending interval take effect.
- **show ipv6 interface** *interface-type interface-num* **ra-inifo**: Check whether the prefix and other information configured for RA packets are correct.
- show run

### **Related Commands**

**L**Enabling IPv6 Redirection on an Interface

| Command                  | ipv6 redirects                                                                                                    |
|--------------------------|----------------------------------------------------------------------------------------------------|
| Parameter<br>Description | N/A                                                                                                    |
| Command<br>Mode          | Interface configuration mode                                                                                                    |
| Usage Guide              | All ICMPv6 error messages are transmitted at a limited transmission rate. By default, a maximum number of 10 ICMPv6 error messages are transmitted per second (10 pps). |

#### **U** Configuring the Number of Consecutive NS Packets Sent During DAD

| Command                  | ipv6 nd dad attempts value                                                                                                    |
|--------------------------|----------------------------------------------------------------------------------------------------|
| Parameter<br>Description | value: Indicates the number of NS packets.                                                                                                    |
| Command<br>Mode          | Interface configuration mode                                                                                                    |
| Usage Guide              | You need to enable DAD before configuring an IPv6 address on an interface. Then the address is in tentative state. If no address conflict is detected by DAD, this address can be correctly used. If an address conflict is detected and the interface ID of this address uses EUI-64, duplicate link-layer addresses exist on this link. In this case, the system automatically disables this interface to prevent IPv6-related operations on this interface). At the time, you must configure a new address and restart the |

interface to re-enable DAD. When an interface changes from the down state to the up state, DAD is re-enabled for the addresses on this interface.

## **\** Configuring the Reachable Time of a Neighbor

| Command                  | ipv6 nd reachable-time milliseconds                                                                                                    |
|--------------------------|----------------------------------------------------------------------------------------------------|
| Parameter<br>Description | <i>milliseconds</i> : Indicates the reachable time of a neighbor, ranging from 0 to 3,600,000. The unit is millisecond. The default value is 30s.                                                                                                    |
| Command<br>Mode          | Interface configuration mode                                                                                                    |
| Usage Guide              | A device detects unreachable neighbors based on the configured reachable time. The shorter the configured reachable time, the faster the device detects unreachable neighbors but the more it consumes network bandwidth and device resources. Therefore, it is not recommended to set this time too small.<br>The configured value is advertised in an RA packet and is also used on the device. If the value is 0, the reachable time is not specified on the device and it is recommended to use the default value. |

## **D** Configuring the Address Prefix to Be Advertised in an RA Packet

| Command                  | <pre>ipv6 nd prefix { ipv6-prefix/prefix-length   default } [[ valid-lifetime { infinite   preferred-lifetime } ]   [ at valid-date preferred-date ]   [ infinite { infinite   preferred-lifetime } ] ] [ no-advertise ]   [ [ off-link ] [ no-autoconfig ] ]</pre>                               |
|--------------------------|----------------------------------------------------------------------------------------------------|
| Parameter<br>Description | <i>ipv6-prefix</i> : Indicates the network ID of IPv6, which must comply with the address representation format in RFC 4291.                                                                                                    |
|                          | prefix-length: Indicates the length of the IPv6 address prefix. A slash (/) must be added before the prefix.                                                                                                    |
|                          | <i>valid-lifetime</i> : Indicates the period when a host receiving the prefix of an RA packet regards the prefix valid. The value ranges from 0 to 4,294,967,295. The default value is 30 days.                                                                                                   |
|                          | <i>preferred-lifetime</i> : Indicates the preferred period when a host receiving the prefix of an RA packet regards the prefix valid. The value ranges from 0 to 4,294,967,295. The default value is 7 days.                                                                                      |
|                          | <b>at</b> <i>valid-date preferred-date</i> : Indicates the valid date and preferred deadline configured for the RA prefix. It uses the format of <i>dd+mm+yyyy+hh+mm</i> .                                                                                                    |
|                          | infinite: Indicates that the prefix is permanently valid.                                                                                                    |
|                          | default: Indicates that the default parameter configuration is used.                                                                                                    |
|                          | <b>no-advertise</b> : Indicates that the prefix is not advertised by a router.                                                                                                    |
|                          | <b>off-link</b> : If the prefix of the destination address in the IPv6 packet sent by a host matches the configured prefix, the device regards the destination address on the same link and directly reachable. This parameter indicates that this prefix does not require on-link determination. |
|                          | <b>no-autoconfig</b> : Indicates that the prefix in the RA packet received by a host cannot be used for address auto-configuration.                                                                                                    |

| Command<br>Mode | Interface configuration mode                                                                                                    |
|-----------------|----------------------------------------------------------------------------------------------------|
| Usage Guide     | This command can be used to configure parameters related to each prefix, including whether to advertise this prefix. By default, an RA packet uses the prefix configured by running the <b>ipv6 address</b> command. Run the <b>ipv6 nd prefix</b> command to add other prefixes.                                                                                                    |
|                 | Run the <b>ipv6 nd prefix default</b> command to configure the default parameters for an interface. That is, if                                                                                                    |
|                 | no parameter is specified when a prefix is added, use the parameters configured in the <b>ipv6 nd prefix</b><br><b>default</b> command as the parameters of the new prefix. The default parameter configurations are<br>abandoned once a parameter is specified for the prefix. That is, when you use the <b>ipv6 nd prefix</b>                                                           |
|                 | default command to modify the default parameter configurations, only the prefix configured for the                                                                                                    |
|                 | default parameters changes and configurations of the prefix remain the same.<br><b>at</b> <i>valid-date preferred-date</i> : You can specify the valid date of the prefix in two methods: 1) specifying a<br>fixed time for each prefix in an RA packet; 2) specifying the deadline. In the second method, the valid<br>date of the prefix in each RA packet decreases till it becomes 0. |

### **Description Description D**

| Command                  | ipv6 nd suppress-ra                                                                |
|--------------------------|------------------------------------------------------------------------------------|
| Parameter<br>Description | N/A                                                                                |
| Command<br>Mode          | Interface configuration mode                                                       |
| Usage Guide              | To enable RA suppression on an interface, run the <b>ipv6 suppress-ra</b> command. |

## **\U00e9** Configuring the Maximum Number of Unresolved ND Entries

| Command                  | ipv6 nd unresolved number                                                                                                    |
|--------------------------|----------------------------------------------------------------------------------------------------|
| Parameter<br>Description | number. Indicates the maximum number of unresolved ND entries.                                                                                                    |
| Command<br>Mode          | Global configuration mode                                                                                                    |
| Usage Guide              | To prevent malicious scanning attacks from creating a large number of unresolved ND entries and occupying entry resources, you can restrict the number of unresolved ND entries. |

### **D** Configuring the Maximum Number of ND Entries Learned on an Interface

| Command                  | ipv6 nd cache interface-limit value                                       |
|--------------------------|---------------------------------------------------------------------------|
| Parameter<br>Description | value: Indicates the maximum number of neighbors learned by an interface. |

| Command<br>Mode | Interface configuration mode                                                                                                    |
|-----------------|----------------------------------------------------------------------------------------------------|
| Usage Guide     | Restricting the number of ND entries learned on an interface can prevent malicious neighbor attacks. If this number is not restricted, a large number of ND entries will be generated on the device, occupying excessive memory space. The configured value must be equal to or greater than the number of the ND entries learned by the interface. Otherwise, the configuration does not take effect. The configuration is subject to the ND entry capacity supported by the device. |

## Configuration Example

## **Lange State State**

| Configuratio<br>n Steps | Enable IPv6 redirection on interface VLAN 1.                                                |
|-------------------------|---------------------------------------------------------------------------------------------|
|                         | Ruijie(config)# interface vlan 1                                                            |
|                         | Ruijie(config-if-VLAN 1)# ipv6 redirects                                                    |
| Verification            | Run the <b>show ipv6 interface</b> command to check whether the configuration takes effect. |
|                         | Ruijie# show ipv6 interface vlan 1                                                          |
|                         | interface VLAN 1 is Up, ifindex: 4097, vrf_id 0                                             |
|                         | address(es):                                                                                |
|                         | Mac Address: 00:20:30:40:50:8d                                                              |
|                         | INET6: 2000::1 , subnet is 2000::/64                                                        |
|                         | INET6: FE80::220:30FF:FE40:508D , subnet is FE80::/64                                       |
|                         | Joined group address(es):                                                                   |
|                         | FF01::1                                                                                     |
|                         | FF02::1                                                                                     |
|                         | FF02::2                                                                                     |
|                         | FF02::1:FF00:0                                                                              |
|                         | FF02::1:FF00:1                                                                              |
|                         | FF02::1:FF40:508D                                                                           |
|                         | MTU is 1500 bytes                                                                           |
|                         | ICMP error messages limited to one every 100 milliseconds                                   |
|                         | ICMP redirects are enabled                                                                  |
|                         | ND DAD is enabled, number of DAD attempts: 1                                                |
|                         | ND reachable time is 30000 milliseconds                                                     |

| ND advertised reachable time is 0 milliseconds                                                                                 |
|----------------------------------------------------------------------------------------------------|
| ND retransmit interval is 1000 milliseconds                                                                                    |
| ND advertised retransmit interval is 0 milliseconds                                                                            |
| ND router advertisements are sent every 200 seconds $\!\!\!\!\!\!\!\!\!\!\!\!\!\!\!\!\!\!\!\!\!\!\!\!\!\!\!\!\!\!\!\!\!\!\!\!$ |
| ND router advertisements live for 1800 seconds                                                                                 |

## **Solution** Configuring IPv6 DAD

| Configuratio<br>n Steps | Configure the interface to send three consecutive NS packets during DAD.                                                       |
|-------------------------|----------------------------------------------------------------------------------------------------|
|                         | Ruijie(config)# interface vlan 1                                                                                               |
|                         | Ruijie(config-if-VLAN 1)# ipv6 nd dad attempts 3                                                                               |
| Verification            | Run the <b>show ipv6 interface</b> command to check whether the configuration takes effect.                                    |
|                         | Ruijie# show ipv6 interface gigabitEthernet 0/1                                                                                |
|                         | interface VLAN 1 is Up, ifindex: 4097, vrf_id 0                                                                                |
|                         | address(es):                                                                                                    |
|                         | Mac Address: 00:20:30:40:50:8d                                                                                                 |
|                         | INET6: 2000::1 , subnet is 2000::/64                                                                                           |
|                         | INET6: FE80::220:30FF:FE40:508D , subnet is FE80::/64                                                                          |
|                         | Joined group address(es):                                                                                                    |
|                         | FF01::1                                                                                                    |
|                         | FF02::1                                                                                                    |
|                         | FF02::2                                                                                                    |
|                         | FF02::1:FF00:0                                                                                                    |
|                         | FF02::1:FF00:1                                                                                                    |
|                         | FF02::1:FF40:508D                                                                                                    |
|                         | MTU is 1500 bytes                                                                                                    |
|                         | ICMP error messages limited to one every 100 milliseconds                                                                      |
|                         | ICMP redirects are enabled                                                                                                    |
|                         | ND DAD is enabled, number of DAD attempts: 3                                                                                   |
|                         | ND reachable time is 30000 milliseconds                                                                                        |
|                         | ND advertised reachable time is 0 milliseconds                                                                                 |
|                         | ND retransmit interval is 1000 milliseconds                                                                                    |
|                         | ND advertised retransmit interval is 0 milliseconds                                                                            |
|                         | ND router advertisements are sent every 200 seconds $\!\!\!\!\!\!\!\!\!\!\!\!\!\!\!\!\!\!\!\!\!\!\!\!\!\!\!\!\!\!\!\!\!\!\!\!$ |

ND router advertisements live for 1800 seconds

RG-S29 series do not support the VRF parameter. The above example is for reference purpose. Please take the actual device as standard.

#### **\U** Configuring Prefix Information in an RA Packet

| Configuratio<br>n Steps | Add a prefix 1234::/64 to interface vlan 1.                                                                                    |
|-------------------------|----------------------------------------------------------------------------------------------------|
|                         | Ruijie(config)# interface vlan 0/1                                                                                             |
|                         | Ruijie(config-if-VLAN 1)# ipv6 nd prefix 1234::/6                                                                              |
| Verification            | Run the <b>show ipv6 interface</b> command to check whether the configuration takes effect.                                    |
|                         | Ruijie# show ipv6 interface vlan 1 ra-info                                                                                     |
|                         | VLAN 1: UP (RA is suppressed)                                                                                                  |
|                         | RA timer is stopped                                                                                                    |
|                         | waits: 0, initcount: 0                                                                                                    |
|                         | <pre>statistics: RA(out/in/inconsistent): 0/0/0, RS(input): 0</pre>                                                            |
|                         | Link-layer address: 00:20:30:40:50:8D                                                                                          |
|                         | Physical MTU: 1500                                                                                                    |
|                         | ND router advertisements live for 1800 seconds                                                                                 |
|                         | ND router advertisements are sent every 200 seconds $\!\!\!\!\!\!\!\!\!\!\!\!\!\!\!\!\!\!\!\!\!\!\!\!\!\!\!\!\!\!\!\!\!\!\!\!$ |
|                         | Flags: !M!O, Adv MTU: 1500                                                                                                    |
|                         | ND advertised reachable time is 0 milliseconds                                                                                 |
|                         | ND advertised retransmit time is 0 milliseconds                                                                                |
|                         | ND advertised CurHopLimit is 64                                                                                                |
|                         | Prefixes: <total: 2=""></total:>                                                                                               |
|                         | 1000::/6(Def, CFG, vltime: 2592000, pltime: 604800, flags: LA)                                                                 |
|                         | 2000::/64(Def, Auto, vltime: 2592000, pltime: 604800, flags: LA)                                                               |

## **Disabling RA Suppression**

| Configuratio<br>n Steps | Disable RA suppression on an interface.                                              |
|-------------------------|--------------------------------------------------------------------------------------|
|                         | Ruijie(config)# interface vlan 1<br>Ruijie(config-if-VLAN 1)# no ipv6 nd suppress-ra |
| Verification            | Run the show running-config command to check whether the configuration takes effect. |

Ruijie# show run interface vlan 1 Building configuration... Current configuration : 125 bytes interface vlan 1 ipv6 enable no ipv6 nd suppress-ra !

## **D** Configuring the Maximum Number of Unresolved ND Entries

| Configuratio<br>n Steps | Set the maximum number of unresolved ND entries to 200.                              |
|-------------------------|--------------------------------------------------------------------------------------|
|                         | Ruijie(config)# ipv6 nd unresolved 200                                               |
| Verification            | Run the show running-config command to check whether the configuration takes effect. |
|                         | Ruijie# show running-config<br>ipv6 nd unresolved 200                                |
|                         | !                                                                                    |

### **D** Configuring the Maximum Number of ND Entries Learned on an Interface

| Configuratio<br>n Steps | Set the maximum number of ND entries learned on an interface to 100.                            |
|-------------------------|-------------------------------------------------------------------------------------------------|
|                         | Ruijie(config)# interface vlan 1<br>Ruijie(config-if-VLAN 1)# ipv6 nd cache interface-limit 100 |
| Verification            | Run the <b>show running-config</b> command to check whether the configuration takes effect.     |
|                         | Ruijie# show running-config<br>!<br>interface vlan 1<br>ipv6 nd cache interface-limit 100<br>!  |

## 3.4.3 Enabling PMTUD

## Configuration Effect

When sending an IPv6 packet, a host fragments the packet based on the PMTU.

#### Notes

The IPv6 MTU of an interface must be less than or equal to the interface MTU.

### Configuration Steps

- **Configuring the IPv6 MTU of an Interface**
- Optional.

#### Verification

- Run the **show running-config** command to check whether the configuration is correct.
- Run the **show ipv6 interface** command to check whether the IPv6 MTU of an interface is correct.
- Capture the locally sent IPv6 packets whose length exceeds the PMTU. The packet capture result shows that the IPv6 packet is fragmented based on the PMTU.

#### **Related Commands**

## **Configuring the IPv6 MTU of an Interface**

| Command     | ipv6 mtu bytes                                                                           |
|-------------|------------------------------------------------------------------------------------------|
| Parameter   | bytes: Indicates the MTU of an IPv6 packet, ranging from 1280 to 1500. The unit is byte. |
| Description |                                                                                          |
| Command     | Interface configuration mode                                                             |
| Mode        |                                                                                          |
| Usage Guide | N/A                                                                                      |

## Configuration Example

# Configuring the IPv6 MTU of an Interface

| Configuratio<br>n Steps | Change the IPv6 MTU of interface vlan 1 to 1,300.                                                                                        |
|-------------------------|----------------------------------------------------------------------------------------------------|
|                         | Ruijie(config)# interface vlan 1<br>Ruijie(config-if-VLAN 1)# ipv6 mtu 1300                                                              |
| Verification            | Run the <b>show ipv6 interface</b> command to check whether the configuration takes effect.                                              |
|                         | <pre>Ruijie# show ipv6 interface vlan 1 interface vlan 1 is Down, ifindex: 1, vrf_id 0 address(es): Mac Address: 00:d0:f8:22:33:47</pre> |

| Configuratio | Change the IPv6 MTU of interface vlan 1 to 1,300.                                           |
|--------------|---------------------------------------------------------------------------------------------|
| n Steps      |                                                                                             |
|              | Ruijie(config)# interface vlan 1                                                            |
|              | Ruijie(config-if-VLAN 1)# ipv6 mtu 1300                                                     |
| Verification | Run the <b>show ipv6 interface</b> command to check whether the configuration takes effect. |
|              | INET6: FE80::2D0:F8FF:FE22:3347 [ TENTATIVE ], subnet is FE80::/64                          |
|              | INET6: 1020::1 [ TENTATIVE ], subnet is 1020::/64                                           |
|              | INET6: 1023::1 [ TENTATIVE ], subnet is 1023::/64                                           |
|              | Ruijie# show ipv6 interface                                                                 |
|              | Joined group address(es):                                                                   |
|              | MTU is 1300 bytes                                                                           |
|              | ICMP error messages limited to one every 100 milliseconds                                   |
|              | ICMP redirects are enabled                                                                  |
|              | ND DAD is enabled, number of DAD attempts: 1                                                |
|              | ND reachable time is 30000 milliseconds                                                     |
|              | ND advertised reachable time is 0 milliseconds                                              |
|              | ND retransmit interval is 1000 milliseconds                                                 |
|              | ND advertised retransmit interval is 0 milliseconds                                         |
|              | ND router advertisements are sent every 200 seconds<160240>                                 |
|              | ND router advertisements live for 1800 seconds                                              |

## 3.4.4 Enabling IPv6 Source Routing

#### **Configuration Effect**

RFC 5095 abolished the Type 0 routing header. Ruijie devices do not support the Type 0 routing header by default. The administrator can run the **ipv6 source-route** command to in global configuration mode to enable IPv6 source routing.

## **Configuration Steps**

- Lenabling IPv6 Source Routing
- Optional.
- To enable IPv6 source routing, run the **ipv6 source-route** command.

#### Verification

The device can properly forward packets carrying the Type 0 routing header.

#### **Related Commands**

**L** Enabling IPv6 Source Routing

| Command                  | ipv6 source-route                                                                                                    |
|--------------------------|----------------------------------------------------------------------------------------------------|
| Parameter<br>Description | N/A                                                                                                    |
| Command<br>Mode          | Global configuration mode                                                                                                    |
| Usage Guide              | Since the Type 0 header may cause the device prone to DoS attacks, the device does not forward IPv6 packets carrying the routing header by default, but still processes IPv6 packets with itself being the final destination address and the Type 0 routing header. |

# Configuration

## Example

### **L** Enabling IPv6 Source Routing

| Configuratio<br>n Steps | Enable IPv6 source routing.                                                          |
|-------------------------|--------------------------------------------------------------------------------------|
|                         | Ruijie(config)# ipv6 source-route                                                    |
| Verification            | Run the show running-config command to check whether the configuration takes effect. |
|                         | Ruijie# show running-config   include ipv6 source-route<br>ipv6 source-route         |

## 3.4.5 Configuring the Sending Rate of ICMPv6 Error Messages

## **Configuration Effect**

Configure the sending rate of ICMPv6 error messages.

## Configuration Steps

- **U** Configuring the Sending Rate of ICMPv6 Packet Too Big Messages
- Optional.
- If a device receives many IPv6 packets with the packet length exceeding the IPv6 MTU of the outbound interface and thereby sends many ICMPv6 Packet Too Big messages to consume much CPU resources, run the ipv6 icmp error-interval too-big command to restrict the sending rate of this error message.

#### **U** Configuring the Sending Rate of Other ICMPv6 Error Messages

- Optional.
- If a device receives many illegal IPv6 packets and thereby generates many ICMPv6 error messages, run the ipv6 icmp error-interval command to restrict the sending rate of ICMPv6 error messages. (This command does not affect the sending rate of ICMPv6 Packet Too Big messages.)

### Verification

Run the **show running-config** command to check whether the configuration takes effect.

## Related Commands

### **U** Configuring the Sending Rate of ICMPv6 Packet Too Big Messages

| Command                  | ipv6 icmp error-interval too-big milliseconds [ bucket-size ]                                                                                                    |
|--------------------------|----------------------------------------------------------------------------------------------------|
| Parameter<br>Description | <i>milliseconds</i> : Indicates the refresh period of a token bucket, ranging from 0 to 2,147,483,647. The unit is millisecond. The default value is 100. If the value is 0, the sending rate of ICMPv6 error messages is not restricted.<br><i>bucket-size</i> : Indicates the number of tokens in a token bucket, ranging from 1 to 200. The default value is 10.                                                                                                    |
| Command<br>Mode          | Global configuration mode                                                                                                    |
| Usage Guide              | To prevent DoS attacks, use the token bucket algorithm to restrict the sending rate of ICMPv6 error messages.<br>If the length of an IPv6 packet to be forwarded exceeds the IPv6 MTU of the outbound interface, the switch discards this IPv6 packet and sends back an ICMPv6 Packet Too Big message to the source IPv6 address. This error message is mainly used as part of the IPv6 PMTUD process. If other ICMPv6 error messages are excessive, ICMPv6 Packet Too Big messages cannot be sent, causing failure of IPv6 PMTUD. Therefore, it is recommended to restrict the sending rate of ICMPv6 Packet Too Big messages independently of other ICMPv6 error messages.<br>Since the precision of the timer is 10 milliseconds, it is recommended to set the refresh period of a token bucket to an integer multiple of 10 milliseconds. For example, if the sending rate is set to 1 every 5 milliseconds, two error messages are sent every 10 milliseconds, it is automatically converted to an integer multiple of 10 milliseconds. For example, if the sending rate is set to 3 every 15 milliseconds, two tokens are refreshed every 10 milliseconds in actual situations. |

## **D** Configuring the Sending Rate of Other ICMPv6 Error Messages

| Command                  | ipv6 icmp error-interval milliseconds [ bucket-size ]                                                                                                    |
|--------------------------|----------------------------------------------------------------------------------------------------|
| Parameter<br>Description | <i>milliseconds</i> : Indicates the refresh period of a token bucket, ranging from 0 to 2,147,483,647. The unit is millisecond. The default value is 100. If the value is 0, the sending rate of ICMPv6 error messages is not restricted.<br><i>bucket-size</i> : Indicates the number of tokens in a token bucket, ranging from 1 to 200. The default value is 10. |
| Command<br>Mode          | Global configuration mode                                                                                                    |

| Usage Guide | To prevent DoS attacks, use the token bucket algorithm to restrict the sending rate of ICMPv6 error messages.                                                                                                    |
|-------------|----------------------------------------------------------------------------------------------------|
|             | Since the precision of the timer is 10 milliseconds, it is recommended to set the refresh period of a token bucket to an integer multiple of 10 milliseconds. If the refresh period of the token bucket is between 0 and 10, the actual refresh period is 10 milliseconds. For example, if the sending rate is set to 1 every 5 milliseconds, two error messages are sent every 10 milliseconds in actual situations. If the refresh period of the token bucket is not an integer multiple of 10 milliseconds, it is automatically converted to an integer multiple of 10 milliseconds. For example, if the sending rate is set to 3 every 15 milliseconds, two tokens are refreshed every 10 milliseconds in actual situations. |

## Configuration Example

#### **U** Configuring the Sending Rate of ICMPv6 Error Messages

| Configuratio<br>n Steps | Set the sending rate of the ICMPv6 Packet Too Big message to 100 pps and that of other ICMPv6 error messages to 10 pps.                         |
|-------------------------|----------------------------------------------------------------------------------------------------|
|                         | Ruijie(config)# ipv6 icmp error-interval too-big 1000 100<br>Ruijie(config)# ipv6 icmp error-interval 1000 10                                   |
| Verification            | Run the show running-config command to check whether the configuration takes effect.                                                            |
|                         | Ruijie# show running-config   include ipv6 icmp error-interval<br>ipv6 icmp error-interval 1000 10<br>ipv6 icmp error-interval too-big 1000 100 |

## 3.4.6 Configuring the IPv6 Hop Limit

### **Configuration Effect**

Configure the number of hops of a unicast packet to prevent the packet from being unlimitedly transmitted.

#### **Configuration Steps**

### **Configuring the IPv6 Hop Limit**

- Optional.
- To modify the number of hops of a unicast packet, run the **ipv6 hop-limit value** command.

### Verification

- Run the **show running-config** command to check whether the configuration is correct.
- Capture the IPv6 unicast packets sent by a host. The packet capture result shows that the hop-limit field value in the IPv6 header is the same as the configured hop limit.

## **Related Commands**

## **Configuring the IPv6 Hop Limit**

| Command                  | ipv6 hop-limit value                                                                                                |
|--------------------------|----------------------------------------------------------------------------------------------------|
| Parameter<br>Description | <i>value</i> : Indicates the number of hops of a unicast packet sent by the device. The value ranges from 1 to 255. |
| Command<br>Mode          | Global configuration mode                                                                                           |
| Usage Guide              | N/A                                                                                                    |

# Configuration

Example

### **\** Configuring the IPv6 Hop Limit

| Configuratio<br>n Steps | Set the IPv6 hop limit of a device to 250.                                                  |  |
|-------------------------|---------------------------------------------------------------------------------------------|--|
|                         | Ruijie(config)# ipv6 hop-limit 250                                                          |  |
| Verification            | Run the <b>show running-config</b> command to check whether the configuration takes effect. |  |
|                         | Ruijie# show running-config<br>ipv6 hop-limit 254                                           |  |

# 3.5 Monitoring

## Clearing

| A Running the <b>clear</b> commands may lose vital information and thus interrupt services. |                                       |  |
|---------------------------------------------------------------------------------------------|---------------------------------------|--|
| Description                                                                                 | Command                               |  |
| Clears the dynamically learned neighbors.                                                   | clear ipv6 neighbors [ interface-id ] |  |

## Displaying

| Description                                | Command                                                                                    |  |
|--------------------------------------------|--------------------------------------------------------------------------------------------|--|
| Displays IPv6 information of an interface. | <pre>show ipv6 interface [ [ interface-id ] [ ra-info ] ] [ brief [ interface-id ] ]</pre> |  |
| Displays the IPv6 addresses.               | show ipv6 address [ interface-name ]                                                       |  |

### Configuration Guide

| Displays the information of the general prefix.     | show ipv6 general-prefix                                                                |  |
|-----------------------------------------------------|-----------------------------------------------------------------------------------------|--|
| Displays the statistics of one IPv6 neighbors.      | show ipv6 neighbors statistics                                                          |  |
| Displays the statistics of IPv6 packets.            | show ipv6 packet statistics [ total   interface-name ]                                  |  |
| Displays all IPv6 raw sockets.                      | show ipv6 raw-socket [ num ]                                                            |  |
| Displays the neighbor routers and the advertisement | show ipv6 routers [ interface-type interface-number ]                                   |  |
| Displays all IPv6 sockets.                          | show ipv6 sockets                                                                       |  |
| Displays all IPv6 UDP sockets.                      | <pre>show ipv6 udp [ local-port num ] [ peer-port num ]</pre>                           |  |
| Displays the statistics of IPv6 UDP sockets.        | show ipv6 udp statistics                                                                |  |
| Displays neighbor information.                      | <pre>show ipv6 neighbors [ verbose ] [ interface-id ] [ ipv6-address ] [ static ]</pre> |  |

## Debugging

System resources are occupied when debugging information is output. Therefore, disable the debugging switch immediately after use.

| Description               | Command       |
|---------------------------|---------------|
| Debugs ND entry learning. | debug ipv6 nd |

# 4 Configuring DHCP

## 4.1 Overview

The Dynamic Host Configuration Protocol (DHCP) is a LAN protocol based on the User Datagram Protocol (UDP) for dynamically assigning reusable network resources, for example, IP addresses.

The DHCP works in Client/Server mode. A DHCP client sends a request message to a DHCP server to obtain an IP address and other configurations. When a DHCP client and a DHCP server are not in a same subnet, they need a DHCP relay to forward DHCP request and reply packets.

## Protocols and Standards

- RFC 2131: Dynamic Host Configuration Protocol
- RFC 2132: DHCP Options and BOOTP Vendor Extensions
- RFC 3046: DHCP Relay Agent Information Option

## 4.2 Applications

| Application                           | Description                                                                      |  |
|---------------------------------------|----------------------------------------------------------------------------------|--|
| Providing DHCP Service in a LAN       | Assigns IP addresses to clients in a LAN.                                        |  |
| Enabling DHCP Client                  | Enables DHCP Client.                                                             |  |
| Deploying DHCP Relay in Wired Network | In a wired network, users from different network segments requests IP addresses. |  |

## 4.2.1 Providing DHCP Service in a LAN

## Scenario

Assign IP addresses to four users in a LAN.

For example, assign IP addresses to User 1, User 2, User 3 and User 4, as shown in the following figure.

• The four users are connected to Server S through A, B, C and D.

#### Figure 4-1

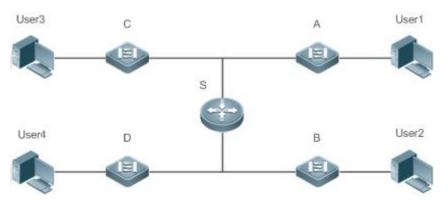

| Remark | S is an egress gateway working as a DHCP server.                              |
|--------|-------------------------------------------------------------------------------|
| S      | A, B, C and D are access switches achieving layer-2 transparent transmission. |
|        | User 1, User 2, User 3 and User 4 are LAN users.                              |

#### Deployment

- Enable DHCP Server on S.
- Deploy layer-2 VLAN transparent transmission on A, B, C and D.
- User 1, User 2, User 3 and User 4 initiate DHCP client requests.

## 4.2.2 Enabling DHCP Client

#### Scenario

Access switches A, B, C and D in a LAN request server S to assign IP addresses.

For example, enable DHCP Client on the interfaces of A, B, C and D to request IP addresses, as shown in the following figure.

Figure 4-2

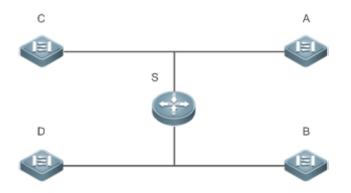

| Remark | S is an egress gateway working as a DHCP server.                              |
|--------|-------------------------------------------------------------------------------|
| S      | A, B, C and D are access switches with DHCP Client enabled on the interfaces. |

### Deployment

- Enable DHCP Server on S.
- Enable DHCP Client on the interfaces of A, B, C and D.

## 4.2.3 Deploying DHCP Relay in Wired Network

#### Scenario

As shown in the following figure, Switch C and Switch D are access devices for the users in VLAN 10 and VLAN 20 respectively. Switch B is a gateway, and Switch A is a core device. The requirements are listed as follows:

Switch A works as a DHCP server to assign IP addresses of different network segments dynamically to users in different VLANs.

Users in VLAN 10 and VLAN 20 obtain IP addresses dynamically.

Figure 4-3 DHCP Relay

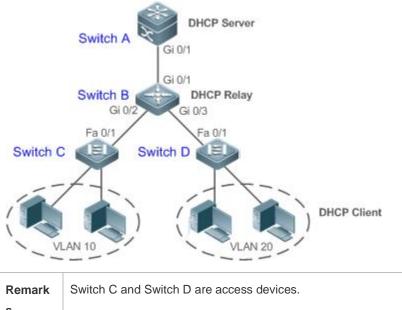

| Remark | Switch C and Switch D are access devices. |
|--------|-------------------------------------------|
| S      | Switch B is a gateway.                    |
|        | Switch A is a core device.                |

#### **Deployment**

- Configure layer-2 communication between Switch B and Switch C as well as between Switch B and Switch D.
- On Switch B, specify a DHCP server address and enable DHCP Relay.
- On Switch A, create DHCP address pools for VLAN 10 and VLAN 20 respectively, and enable DHCP Server.

## 4.3 Features

#### Basic Concepts

**DHCP Server** 

Based on RFC 2131, Ruijie DHCP server assigns IP addresses to clients and manages these IP addresses.

#### **DHCP Client**

DHCP Client enables a device to automatically obtain an IP address and configurations from a DHCP server.

#### **DHCP** Relay

When a DHCP client and a DHCP server are not in a same subnet, they need a DHCP relay to forward DHCP request and reply packets.

#### Lease

Lease is a period of time specified by a DHCP server for a client to use an assigned IP address. An IP address is active when leased to a client. Before a lease expires, a client needs to renew the lease through a server. When a lease expires or is deleted from a server, the lease becomes inactive.

#### **Excluded Address**

An excluded address is a specified IP address not assigned to a client by a DHCP server.

#### Address Pool

An address pool is a collection of IP addresses that a DHCP server may assign to clients.

#### **D** Option Type

An option type is a parameter specified by a DHCP server when it provides lease service to a DHCP client. For example, a public option include the IP addresses of a default gateway (router), WINS server and a DNS server. DHCP server allows configuration of other options. Though most options are defined in the RFC 2132, you can add user-defined options.

#### **Overview**

| Feature          | Description                                                                                                    |
|------------------|----------------------------------------------------------------------------------------------------|
| DHCP Server      | Enables DHCP Server on a device, and it may assign IP addresses dynamically and pushes configurations to DHCP clients. |
| DHCP Relay Agent | Enables DHCP Relay on a device, and it may forward DHCP request and reply packets across different network segments.   |
| DHCP Client      | Enables DHCP Client on a device, and it may obtain IP addresses and configurations automatically from a DHCP server.   |

#### 4.3.1 DHCP Server

#### Working Principle

#### **DHCP Working Principle**

Figure 4-4

#### Configuration Guide

A host requests an IP address through DHCP as follows:

- 1. A host broadcasts a DHCP discover packet to find DHCP servers in a network.
- 2. DHCP servers unicast/broadcast (based on the property of the host packet) DHCP offer packets to the host, containing an IP address, a MAC address, a domain name and a lease.
- 3. The host broadcasts a DHCP request packet to formally request an IP address.
- 4. A DHCP server sends a DHCP ACK unicast packet to the host to acknowledge the request.
- A DHCP client may receive DHCPOFFER packets from multiple DHCP servers, but usually it accepts only the first DHCPOFFER packet. Besides, the address specified in a DHCPOFFER packet is not necessarily assigned. Instead, it is retained by the DHCP server until a client sends a formal request.

To formally request an IP address, a client broadcasts a DHCPREQUEST packet so that all DHCP servers sending DHCPOFFER packets may receive the packet and release OFFER IP addresses.

If a DHCPOFFER packet contains invalid configuration parameters, a client will send a DHCPDECLINE packet to the server to decline the configuration.

During the negotiation, if a client does not respond to the DHCPOFFER packets in time, servers will send DHCPNAK packets to the client and the client will reinitiate the process.

During network construction, Ruijie DHCP servers have the following features:

- Low cost. Usually the static IP address configuration costs more than DHCP configuration.
- Simplified configuration. Dynamic IP address assignment dramatically simplifies device configuration
- Centralized management. You can modify the configuration for multiple subnets by simply modifying the DHCP server configuration.

#### Address Pool

After a server receives a client's request packet, it chooses a valid address pool, determines an available IP address from the pool through PING, and pushes the pool and address configuration to the client. The lease information is saved locally for validity check upon lease renewal.

An address pool may carry various configuration parameters as follows:

- An IP address range, which is the range of IP addresses that are available.
- A gateway address. A maximum of 8 gateway addresses are supported.
- A DNS address. A maximum of 8 DNS addresses are supported.
- A lease period notifying clients of when to age an address and request a lease renewal.

#### **VRRP Monitoring**

In a Virtual Router Redundancy Protocol (VRRP) scenario, Ruijie devices enabled with DHCP provide a command to monitor the VRRP status of the interface. To an interface configured with VRRP address and VRRP monitoring, a DHCP server only processes the DHCP clients' request packets from the interface in Master state, and other packets are discarded. If no VRRP address is configured, the DHCP server does not monitor the VRRP status, and all DHCP packets are processed. VRRP monitoring is configured on only layer-3 interfaces. It is disabled by default, namely, only the Master device processes the DHCP service.

#### **△** ARP-Based Offline Detection

Ruijie devices enabled with DHCP provide a command to enable ARP-based offline detection. After this function is enabled, a DHCP server will receive an ARP aging notification when a client gets offline, and start retrieving the client's address. If the client does not get online within a period of time (5 minutes by default), the DHCP server will retrieve the address and assign it to another client. If the client gets online again, the address is still valid.

#### **△** Adding Pseudo Server Detection

If a DHCP server is deployed illegally, a client interacts with this server while requesting an IP address and a wrong address will be assigned to the client. This server is a pseudo server. Ruijie devices enabled with DHCP provides a command to enable pseudo server detection. After it is enabled, DHCP packets are checked for Option 54 (Server Identifier Option). If the content of Option 54 is different from the actual DHCP server identifier, the IP address of the pseudo server and port receiving the packets will be recorded. The pseudo server detection is only an after-event security function and cannot prevent an illegal DHCP server from assigning IP addresses to clients.

#### **Related Configuration**

#### Lenabling DHCP Server Globally

- By default, DHCP Server is disabled.
- Run the **service dhcp** command to enable the DHCP Server.
- Run the service dhcp command globally to enable DHCP service.

#### **U** Configuring Address Pool

- By default, no address pool is configured.
- Run the **ip dhcp pool** command to configure an IP address range, a gateway and a DNS.
- If no address pool is configured, no addresses will be assigned.

## 4.3.2 DHCP Relay Agent

#### Working Principle

The destination IP address of DHCP request packets is 255.255.255.255, and these packets are forwarded within a subnet. To achieve IP address assignment across network segments, a DHCP relay agent is needed. The DHCP relay agent unicasts DHCP request packets to a DHCP server and forwards DHCP reply packets to a DCHP client. The DHCP relay agent serves as a repeater connecting a DHCP client and a DHCP server of different network segments by forwarding DHCP request packets and DHCP reply packets. The Client-Relay-Server mode achieves management of IP addresses across multiple network segments by only one DHCP server. See the following figure.

### Figure 4-5 DHCP Relay Scenario

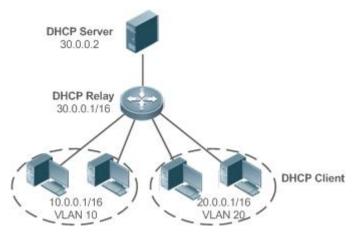

VLAN 10 and VLAN 20 correspond to the segments 10.0.0.1/16 and 20.0.0.1/16 respectively. A DHCP server with IP address 30.0.0.2 is in segment 30.0.0.1/16. To achieve management of dynamic IP addresses in VLAN 10 and VLAN 20 by the DHCP server, you only need to enable DHCP Relay on a gateway and configure IP address 30.0.0.2 for the DHCP server.

### **DHCP** Relay Agent Information (Option 82)

As defined in RFC 3046, an option can be added to indicate a DHCP client's network information when DHCP Relay is performed, so that a DHCP server may assign IP addresses of various privileges based on more accurate information. The option is called Option 82. Currently, Ruijie devices support four schemes of relay agent information, which are described respectively as follows:

 Relay agent information option dot1x: This scheme should be implemented with 802.1X authentication and the RG-SAM products. Specifically, RG-SAM products push the IP privilege during 802.1X authentication. A DHCP relay agent forms a Circuit ID sub-option based on the IP privilege and the VLAN ID of a DHCP client. The option format is shown in the following figure.

Figure 4-6 Option Format

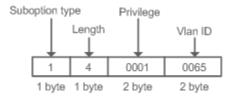

 Relay agent information option82: This scheme serves without correlation with other protocol modules. A DHCP relay agent forms an Option 82 based on the physical port receiving DHCP request packets and the MAC address of the device. The option format is shown in the following figure.

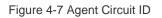

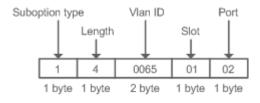

3. Relay agent information option82: This scheme serves without correlation with other protocol modules. Compared with previous Option 82, this option supports user-defined content, which may change. By default, a DHCP relay agent forms Option 82 according to the information of the physical port receiving DHCP packets, device MAC address and device name. The option format is shown in the following figure.

Figure 4-8 Option82.1-circuit-id

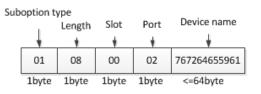

Figure 4-9 Option82-remote-id

Suboption type Port name Length Mac Ifxtype Vlan id ¥ ¥ ¥ ¥ ۷ 00d008223301 01 08 02 767264655961 08 1byte 1byte 6byte 4byte <=64byte 1byte

#### **DHCP Relay Check Server-ID**

In DHCP environment, multiple DHCP servers are deployed for a network, achieving server backup to ensure uninterrupted network operation. After this function is enabled, the DHCP request packet sent by a client contains a **server-id** option specifying a DHCP server. In alleviating the burden on servers in specific environments, you need to enable this function on a relay agent to send a packet to a specified DHCP server rather than all DHCP servers.

#### **DHCP** Relay suppression

After you configure the **ip dhcp relay suppression** command on an interface, DHCP request packets received on the interface will be filtered, and the other DHCP request packets will be forwarded.

#### **Related Configuration**

- Lenabling DHCP Relay
- By default, DHCP Relay is disabled.
- You may run the **service dhcp** command to enable DHCP Relay.
- You need to enable DHCP Relay before it works.
- **Configuring IP Address for DHCP Server**
- By default, no IP address is configured for a DHCP server.
- You may run the **ip helper-address** command to configure an IP address for a DHCP server. The IP address can be configured globally or on a layer-3 interface. A maximum of 20 IP addresses can be configured for a DHCP server.
- When an interface receives a DHCP request packet, the DHCP server configuration on the interface prevails over that configured globally. If the interface is not configured with DHCP server addresses, the global configuration takes effect.
- **Enabling DHCP Option 82**

- By default, DHCP Option 82 is disabled.
- You may run the **ip dhcp relay information option82** command to enable DHCP Option 82.
- Lenabling DHCP Relay Check Server-ID
- By default, DHCP Relay check server-id is disabled.
- You may run the **ip dhcp relay check server-id** command to enable DHCP Relay check server-id.
- **Lenabling DHCP Relay Suppression**
- By default, DHCP Relay suppression is disabled on all interfaces.
- You may run the **ip dhcp relay suppression** command to enable it on an interface.

## 4.3.3 DHCP Client

#### Working Principle

A DHCP client broadcasts a DHCP discover packet after entering the Init state. Then it may receive multiple DHCP offer packets. It chooses one of them and responds to the corresponding DHCP server. After that, it sends lease renewal request packets in the Renew and Rebind processes of an aging period to request lease renewal.

#### **Related Configuration**

- **Lenabling DHCP Client on Interface**
- By default, DHCP Client is disabled.
- In interface configuration mode, you may run the **ip address dhcp** command to enable DHCP Client.
- You need to enable DHCP Client to enable DHCP service.
- The configuration takes effect on a layer-3 interface, for example, an SVI or a routed port.

# 4.4 Configuration

#### **Configuring DHCP Server**

| Configuration                  | Description and Command                                                                |                                                                       |  |
|--------------------------------|----------------------------------------------------------------------------------------|-----------------------------------------------------------------------|--|
|                                | (Mandatory) It is used to enable DHCP Server to achieve dynamic IP address assignment. |                                                                       |  |
|                                | service dhcp                                                                           | Enables DHCP Server.                                                  |  |
| Configuring Dynamic IP Address | ip dhcp pool                                                                           | Configures an address pool.                                           |  |
|                                | network                                                                                | Configures the network number and subnet mask of a DHCP address pool. |  |
|                                | (Optional) It is used to configu                                                       | re the properties of an address pool.                                 |  |

| Configuration                                 | Description and Command                                               |                                                                             |
|-----------------------------------------------|-----------------------------------------------------------------------|-----------------------------------------------------------------------------|
|                                               | default-router                                                        | Configures a default gateway of a client.                                   |
|                                               | lease                                                                 | Configures an address lease.                                                |
|                                               | next-server                                                           | Configures a TFTP server address                                            |
|                                               | bootfile                                                              | Configures a boot file of a client.                                         |
|                                               | domain-name                                                           | Configures a domain name of a client.                                       |
|                                               | dns-server                                                            | Configures a domain name server.                                            |
|                                               | netbios-name-server                                                   | Configures a NetBIOS WINS server.                                           |
|                                               | netbios-node-type                                                     | Configures a NetBIOS node type on a client.                                 |
|                                               | lease-threshold                                                       | Configures an alarm threshold of an address pool.                           |
|                                               | option                                                                | Configures a user-defined option.                                           |
|                                               | pool-status                                                           | Enables or disables an address pool.                                        |
|                                               | (Optional) It is used to statically assign an IP address to a client. |                                                                             |
|                                               | ip dhcp pool                                                          | Configures an address pool name and enters address pool configuration mode. |
| Configuring Static IP Address                 | host                                                                  | Configures the IP address and subnet mask of a client host.                 |
|                                               | hardware-address                                                      | Configures a client hardware address.                                       |
|                                               | client-identifier                                                     | Configures a unique client identifier.                                      |
|                                               | client-name                                                           | Configures a client name.                                                   |
|                                               | (Optional) It is used to co                                           | nfigure the class rules.                                                    |
|                                               | ip dhcp class                                                         | Configures Class rules                                                      |
| Configuring Class Rules of the DHCP<br>Server | relay agent information                                               | Enables the option82 information configuration mode.                        |
|                                               | relay-information hex                                                 | Configures the option82 information matched with class rules.               |
|                                               | class                                                                 | Associates class rules with address pools.                                  |

| Configuration                                   | Description and Command                                             |                                                            |
|-------------------------------------------------|---------------------------------------------------------------------|------------------------------------------------------------|
|                                                 | address range                                                       | Configures the IP address range matched with a class rule. |
|                                                 | ip dhcp use class                                                   | Enables the CLASS to allocate addresses.                   |
|                                                 | (Optional) It is used to configure the properties of a DHCP server. |                                                            |
|                                                 | ip dhcp excluded-address                                            | Configures an excluded IP address.                         |
| Configuring Global Properties of<br>DHCP Server | ip dhcp force-send-nak                                              | Configures Compulsory NAK reply by a DHCP server.          |
|                                                 | ip dhcp monitor-vrrp-state                                          | Configures VRRP status monitoring.                         |
|                                                 | ip dhcp ping packets                                                | Configures ping times.                                     |
|                                                 | ip dhcp ping timeout                                                | Configures a ping timeout.                                 |

## **Second Second S**

| Configuration                             | Description and Command                                                                                                    |                                                                                          |
|-------------------------------------------|----------------------------------------------------------------------------------------------------|------------------------------------------------------------------------------------------|
|                                           | (Mandatory) It is used to enable DHCP Relay.                                                                                                    |                                                                                          |
| Configuring Basic DHCP Relay              | service dhcp                                                                                                    | Enables DHCP Relay.                                                                      |
| Functions                                 | ip helper-address                                                                                                    | Configures an IP Address of a DHCP Server.                                               |
| Configuring DHCP Relay Option 82          | (Optional) It is used to assign IP addresses of different privileges to clients in combination with the information of a physical port. This function cannot be used together with the <b>dhcp option dot1x</b> command. |                                                                                          |
|                                           | ip dhcp relay information<br>option82                                                                                                    | Enables DHCP option82.                                                                   |
| Configuring DHCP Relay Check<br>Server-ID | (Optional) It is used to enable a DHCP Relay agent to send DHCP request packets only to a specified server.                                                                                                    |                                                                                          |
|                                           | ip dhcp relay check server-id                                                                                                    | Enables a DHCP Relay agent to send<br>DHCP request packets only to a specified<br>server |
| Configuring DHCP Relay Suppression        | (Optional) It is used to shield DHCP request packets on an interface.                                                                                                    |                                                                                          |
|                                           | ip dhcp relay suppression                                                                                                    | Enables DHCP Relay Suppression.                                                          |

**Configuring DHCP Client** 

| Configuration           | Description and Command                       |                                                                                                    |
|-------------------------|-----------------------------------------------|----------------------------------------------------------------------------------------------------|
|                         | (Mandatory) It is used to enable DHCP Client. |                                                                                                    |
| Configuring DHCP Client | ip address dhcp                               | Enables an Ethernet interface, a<br>PPP/HDLC-encapsulated or<br>FR-encapsulated interface to obtain IP<br>addresses through DHCP. |

## 4.4.1 Configuring Dynamic IP Address

### Configuration Effect

Provide all DHCP clients with DHCP service including assigning IP addresses and gateways.

#### Notes

A DHCP server and a DHCP relay share the **service dhcp** command, but a device cannot function as a DHCP server and relay at the same time. When a device is configured with a valid address pool, it acts as a server and forwards packets. Otherwise, it serves as a relay agent.

### **Configuration Steps**

- **Enabling DHCP Server**
- Mandatory. It achieves dynamic IP address assignment.
- Run the **service dhcp** command in global configuration mode.
- **Configuring Address Pool**
- Mandatory. It is used to create an IP address pool.
- Run the **ip dhcp pool** command in global configuration mode.
- Configuring Network Number and Subnet Mask of DHCP Address Pool
- Mandatory. It defines a range of dynamically assigned addresses.
- Run the **network** command in DHCP address pool configuration mode.

#### **U** Configuring Default Gateway of Client

- Optional. It is used to configure a gateway address.
- Run the **default-router** command in DHCP address pool configuration mode.
- **Configuring Address Lease**
- Optional. It is used to configure an IP address lease, which is 24h by default.
- Run the **lease** command in DHCP address pool configuration mode.

#### **Configuring TFTP Server Address**

• Optional. It is used to configure a TFTP server address.

• Run the **next-server** command in DHCP address pool configuration mode.

#### **U** Configuring Domain Name of Client

- Optional. It is used to configure the domain name of a client.
- Run the **domain-name** command in DHCP address pool configuration mode.

#### **Configuring DNS**

- Optional. It is used to configure a DNS address.
- Run the **dns** command in DHCP address pool configuration mode.

#### **U** Configuring NetBIOS WINS Server

- Optional. It is used to configure a NetBIOS WINS server address.
- Run the **netbios-name-server** command in DHCP address pool configuration mode.

#### **U** Configuring NetBIOS Node Type on Client

- Optional. It is used to configure a NetBIOS node type.
- Run the **netbios-name-type** command in DHCP address pool configuration mode.

#### **Configuring Alarm Threshold of Address Pool**

- Optional. It is used to manage the number of leases. When a threshold (90% by default) is reached, an alarm will be printed.
- Run the **lease-threshold** command in DHCP address pool configuration mode.

#### **Configuring User-Defined Option**

- Optional. It is used to configure user-defined options.
- Run the **option** command in DHCP address pool configuration mode.

#### Lenabling or Disabling Address Pool

- Optional. It is used to enable or disable an address pool. It is enabled by default.
- Run the **pool-status** command in DHCP address pool configuration mode.

#### Verification

Connect a DHCP client and a DHCP server.

• Check whether the client obtains configurations on the server.

#### **Related Commands**

#### **Lange Characteristic Server**

| Command     | service dhcp |
|-------------|--------------|
| Parameter   | N/A          |
| Description |              |

| Command<br>Mode | Global configuration mode                                                                                                    |
|-----------------|----------------------------------------------------------------------------------------------------|
| Usage Guide     | Enable DHCP Server and DHCP Relay. A DHCP server and a DHCP relay share the <b>service dhcp</b> command. When a device is configured with a valid address pool, it acts as a server and forwards packets. Otherwise, it serves as a relay agent. |

## Solution Configuring Address Pool

| Command                  | ip dhcp pool dhcp-pool                                                                                                    |
|--------------------------|----------------------------------------------------------------------------------------------------|
| Parameter<br>Description | <i>pool-name</i> : Indicates the name of an address pool.                                                                              |
| Command<br>Mode          | Global configuration mode                                                                                                    |
| Usage Guide              | Before assigning an IP address to a client, you need to configure an address pool name and enter DHCP address pool configuration mode. |

## **\U0061** Configuring Network Number and Subnet Mask of DHCP Address Pool

| Command                  | network network-number mask [ low-ip-address high-ip-address ]                                                                                                    |
|--------------------------|----------------------------------------------------------------------------------------------------|
| Parameter<br>Description | <i>network-number:</i> Indicates the network number of an IP address pool.<br><i>mask:</i> Indicates the subnet mask of an IP address pool. If no subnet mask is defined, the natural subnet mask is applied.                                                                                                    |
| Command<br>Mode          | DHCP address pool configuration mode                                                                                                    |
| Usage Guide              | To configure dynamic address assignment, you need to configure a network number and subnet mask of<br>an address pool to provide a DHCP server with a range of addresses. The IP addresses in a pool are<br>assigned in order. If an address is assigned or exists in the target network segment, the next address will<br>be checked until a valid address is assigned. |
|                          | For Ruijie products, addresses are assigned based on the client's physical address and ID. Therefore, one client will not be assigned two leases from one address pool. In case of topological redundancy between a client and a server, address assignment may fail.                                                                                                    |
|                          | To avoid such failures, a network administrator needs to prevent path redundancy in network construction, for example, by adjusting physical links or network paths.                                                                                                    |

## **\** Configuring Default Gateway of Client

| Command     | default-router address [ address2address8 ]                                                |  |
|-------------|--------------------------------------------------------------------------------------------|--|
| Parameter   | address: Indicates the IP address of a default gateway. Configure at least one IP address. |  |
| Description | ip-address2ip-address8: (Optional) A maximum of 8 gateways can be configured.              |  |

| Command<br>Mode | DHCP address pool configuration mode                                                                                                    |
|-----------------|----------------------------------------------------------------------------------------------------|
| Usage Guide     | Configure a default gateway of a client, and a server will push the gateway configuration to the client.<br>The IP addresses of the default gateway and the client should be in a same network. |

## **\U** Configuring Address Lease

| Command                  | lease { days [ hours ] [ minutes ]   infinite }                                                                                                    |
|--------------------------|----------------------------------------------------------------------------------------------------|
| Parameter<br>Description | <ul> <li><i>days</i>: Defines a lease in the unit of day.</li> <li><i>hours</i>: (Optional) Defines a lease in the unit of hour. Please define <i>days</i> before <i>hours</i>.</li> <li><i>minutes</i>: (Optional) Defines a lease in the unit of minute. Please define <i>days</i> and <i>hours</i> before <i>minutes</i>.</li> <li><b>infinite</b>: Defines an unlimited lease.</li> </ul> |
| Command<br>Mode          | DHCP address pool configuration mode                                                                                                    |
| Usage Guide              | The default lease of an IP address assigned by a DHCP server is 1 day. When a lease is expiring soon, a client needs to request a lease renewal. Otherwise the IP address cannot be used after the lease is expired.                                                                                                    |

## **\U0151** Configuring TFTP Server Address

| Command                  | next-server ip-address [ ip-address2ip-address8 ]                                                                                                    |
|--------------------------|----------------------------------------------------------------------------------------------------|
| Parameter<br>Description | <ul> <li><i>days:</i> Defines a lease in the unit of day.</li> <li><i>hours:</i> (Optional) Defines a lease in the unit of hour. Please define <i>days</i> before <i>hours</i>.</li> <li><i>minutes:</i> (Optional) Defines a lease in the unit of minute. Please define <i>days</i> and <i>hours</i> before <i>minutes</i>.</li> <li><b>infinite:</b> Defines an unlimited lease.</li> </ul> |
| Command<br>Mode          | DHCP address pool configuration mode                                                                                                    |
| Usage Guide              | The default lease of an IP address assigned by a DHCP server is 1 day. When a lease is expiring soon, a client needs to request a lease renewal. Otherwise, the IP address cannot be used after the lease is expired.                                                                                                    |

## **凶** Configures Boot File on Client

| Command                  | bootfile filename                            |
|--------------------------|----------------------------------------------|
| Parameter<br>Description | <i>file-name</i> : Defines a boot file name. |
| Command                  | DHCP address pool configuration mode         |

| Mode        |                                                                                                    |
|-------------|----------------------------------------------------------------------------------------------------|
| Usage Guide | A boot file is a bootable image file used when a client starts up. The file is usually an OS downloaded by |
|             | a DHCP client.                                                                                             |

### **\U00e9** Configuring Domain Name of Client

| Command                  | domain-name domain                                                                                                    |
|--------------------------|----------------------------------------------------------------------------------------------------|
| Parameter<br>Description | domain-name: Defines a domain name of a DHCP client.                                                                                                    |
| Command<br>Mode          | DHCP address pool configuration mode                                                                                                    |
| Usage Guide              | You may define a domain name for a client. When the client accesses network through the host name, the domain name will be added automatically to complete the host name. |

## **凶** Configuring DNS

| Command                  | dns-server { ip-address [ ip-address2ip-address8 ]   use-dhcp-client interface-type interface-number }                                                                                                    |
|--------------------------|----------------------------------------------------------------------------------------------------|
| Parameter<br>Description | <i>ip-address:</i> Defines an IP address of a DNS server. Configure at least one IP address.<br><i>ip-address2…ip-address8:</i> (Optional) A maximum of 8 DNS servers can be configured.<br><b>use-dhcp-client</b> <i>interface-type interface-number:</i> A DHCP client learns its DNS server via RGOS software. |
| Command<br>Mode          | DHCP address pool configuration mode                                                                                                    |
| Usage Guide              | If a client accesses network resources through the domain name, you need to configure a DNS server to resolve the domain name.                                                                                                    |

## **Configuring NetBIOS WINS Server**

| Command                  | netbios-name-server address [ address2address8 ]                                                                                                    |
|--------------------------|----------------------------------------------------------------------------------------------------|
| Parameter<br>Description | address: Defines an IP address of a WINS server. Configure at least one IP address.<br><i>ip-address2…ip-address8:</i> (Optional) A maximum of 8 WINS servers can be configured.                                                                                                    |
| Command<br>Mode          | DHCP address pool configuration mode                                                                                                    |
| Usage Guide              | WINS is a domain name service through which a Microsoft TCP/IP network resolves a NetNBIOS name to an IP address. A WINS server is a Windows NT server. When a WINS server starts, it receives a registration request from a WINS client. When the client shuts down, it sends a name release message, so that the computers in the WINS database and on the network are consistent. |

### **Configuring NetBIOS Node Type on Client**

| Command                  | netbios-node-type type                                                                                                    |
|--------------------------|----------------------------------------------------------------------------------------------------|
| Parameter<br>Description | <ul> <li>type: Defines a NetBIOS node type with one of the following approaches.</li> <li>1. A hexadecimal number, ranging from 0 to FF. Only followings values are available.</li> <li>b-node</li> <li>p-node</li> <li>m-node</li> <li>8 for h-node</li> <li>2. A character string.</li> <li>b-node for a broadcast node;</li> <li>p-node for a peer-to-peer node;</li> <li>m-node for a mixed node;</li> <li>h-node for a hybrid mode.</li> </ul>                                                                                                    |
| Command<br>Mode          | DHCP address pool configuration mode                                                                                                    |
| Usage Guide              | There are four types of NetBIOS nodes of a Microsoft DHCP client. (1) A broadcast node. For such a node, NetBIOS name resolution is requested through broadcast. (2) A peer-to-peer node. The client sends a resolution request to the WINS server. (3) A mixed node. The client broadcasts a resolution request and sends the resolution request to the WINS server. (4) A hybrid node. The client sends a resolution request to the WINS server. If no reply is received, the client will broadcast the resolution request. By default, a Microsoft operating system is a broadcast or hybrid node. If no WINS server is configured, it is a broadcast node. Otherwise, it is a hybrid node. |

## **凶** Configuring User-Defined Option

| Command                  | <pre>option code { ascii string   hex string   ip ip-address }</pre>                                                                                                    |
|--------------------------|----------------------------------------------------------------------------------------------------|
| Parameter<br>Description | <ul> <li><i>code:</i> Defines a DHCP option code.</li> <li><b>ascii</b> <i>string:</i> Defines an ASCII character string.</li> <li><b>hex</b> <i>string:</i> Defines a hexadecimal character string.</li> <li><b>ip</b> <i>ip-address:</i> Defines an IP address.</li> </ul>                                          |
| Command<br>Mode          | DHCP address pool configuration mode                                                                                                    |
| Usage Guide              | The DHCP allows transmitting configuration information to a host via a TCP/IP network. DHCP packets contain the option field of definable content. A DHCP client should be able to receive a DHCP packet carrying at least 312 bytes option. Besides, the fixed data field in a DHCP packet is also called an option. |

## **Lagran Series 2 Enabling or Disabling Address Pool**

| Command                  | pool-status { enable   disable }                                                                   |
|--------------------------|----------------------------------------------------------------------------------------------------|
| Parameter<br>Description | enable: Enables an address pool.<br>disable: Disable an address pool.<br>It is enabled by default. |
| Command<br>Mode          | DHCP address pool configuration mode                                                               |
| Usage Guide              | N/A                                                                                                |

### Configuration Example

### **Second Second Second Configuring Address Pool**

| Configuratio<br>n Steps | <ul> <li>Define an address pool net172.</li> <li>The network segment is 172.16.1.0/24.</li> <li>The default gateway is 172.16.1.254.</li> <li>The address lease is 1 day.</li> <li>Excluded addresses range from 172.16.1.2 to 172.16.1.100.</li> </ul> |
|-------------------------|----------------------------------------------------------------------------------------------------|
|                         | Ruijie(config)# ip dhcp excluded-address 172.16.1.2 172.16.1.100<br>Ruijie(dhcp-config)# ip dhcp pool net172<br>Ruijie(dhcp-config)# network 172.16.1.0 255.255.255.0<br>Ruijie(dhcp-config)# default-router 172.16.1.254                               |
| Verification            | Ruijie (dhcp-config)# lease 1         Run the show running-config command to display the configuration.         Ruijie# show running-config   begin ip dhcp         ip dhcp excluded-address 172. 16. 1. 2 172. 16. 1. 100         ip dhcp pool net172  |
|                         | network 172.16.1.0 255.255.255.0default-router 172.16.1.254<br>lease 1                                                                                                    |

### 4.4.2 Configuring Static IP Address

### Configuration Effect

Assign specific IP addresses and push configuration to specific DHCP clients.

### Notes

N/A

### Configuration Steps

- **U** Configuring Address Pool Name and Entering Address Pool Configuration Mode
- Mandatory. It is used to create an IP address pool.
- Run the **ip dhcp pool** command in global configuration mode.
- **U** Configuring IP Address and Subnet Mask of Client
- Mandatory. It is used to configure a static IP address and a subnet mask.
- Run the **host** command in DHCP address pool configuration mode.

#### **U** Configuring Hardware Address of Client

- Optional. It is used to configure a MAC address.
- Run the hardware-address command in DHCP address pool configuration mode.
- **U** Configures Unique Client Identifier
- Optional. It is used to configure a static user identifier (UID).
- Run the **client-identifier** command in DHCP address pool configuration mode.
- **Solution** Configuring Client Name
- Optional. It is used to configure a static client name.
- Run the **host-name** command in DHCP address pool configuration mode.

### Verification

Check whether the client obtains the IP address when it is online.

### **Related Commands**

### ↘ Configuring Address Pool

| Command                  | ip dhcp pool dhcp-pool                                                                                                    |
|--------------------------|----------------------------------------------------------------------------------------------------|
| Parameter<br>Description | pool-name: Indicates the name of an address pool.                                                                                 |
| Command<br>Mode          | Global configuration mode                                                                                                    |
| Usage Guide              | Before assigning an IP address to a client, you need to configure an address pool name and enter address pool configuration mode. |

#### Manual IP Address Binding

| Command                  | host ip-address [ netmask ]<br>client-identifier unique-identifier<br>client-name name                                                                                                    |
|--------------------------|----------------------------------------------------------------------------------------------------|
| Parameter<br>Description | <i>ip-address:</i> Defines the IP address of a DHCP client.<br><i>netmask:</i> Defines the subnet mask of a DHCP client.<br><i>unique-identifier:</i> Defines the hardware address (for example, aabb.bbbb.bb88) and identifier (for<br>example, 01aa.bbbb.bbbb.88) of a DHCP client.<br><i>name:</i> (Optional) It defines a client name using ASCII characters. The name excludes a domain name.<br>For example, name a host <b>mary</b> rather than <b>mary.rg.com</b> .                                                                                                    |
| Command<br>Mode          | DHCP address pool configuration mode                                                                                                    |
| Usage Guide              | Address binding means mapping between an IP address and a client's MAC address. There are two kind<br>of address binding. (1) Manual binding. Manual binding can be deemed as a special DHCP address pool<br>with only one address. (2) Dynamic binding. A DHCP server dynamically assigns an IP address from a<br>pool to a client when it receives a DHCP request, creating mapping between the IP address and the<br>client's MAC address.<br>To configure manual binding, you need to define a host pool and then specify a DHCP client's IP<br>address and hardware address or identifier. A hardware address is a MAC address. A client identifier |
|                          | includes a network medium type and a MAC address. A Microsoft client is usually identified by a client identifier rather than a MAC address. For the codes of medium types, refer to the <i>Address Resolution Protocol Parameters</i> section in the RFC 1700. The Ethernet type is <b>01</b> .                                                                                                    |

### **\U** Configuring Hardware Address of Client

| Command         | hardware-address hardware-address [ type ]                                                                                    |
|-----------------|----------------------------------------------------------------------------------------------------|
| Parameter       | hardware-address: Defines the MAC address of the DHCP client.                                                                 |
| Description     | <i>type:</i> Indicates the hardware platform protocol of the DHCP client. It uses the string definition or digits definition. |
|                 | String option:                                                                                                    |
|                 | Ethernet                                                                                                    |
|                 | ieee802                                                                                                    |
|                 | Digits option:                                                                                                    |
|                 | 1 (10M Ethernet)                                                                                                    |
|                 | 6 (IEEE 802)                                                                                                    |
| Command<br>Mode | DHCP address pool configuration mode                                                                                          |

Usage Guide This command can be used only when the DHCP is defined by manual binding.

### Configuration Example

### **Dynamic IP Address Pool**

| Configuratio<br>n Steps | <ul> <li>Configure address pool VLAN 1 with IP address 20.1.1.0 and subnet mask 255.255.255.0.</li> <li>The default gateway is 20.1.1.1.</li> <li>The lease time is 1 day.</li> </ul> |
|-------------------------|----------------------------------------------------------------------------------------------------|
|                         | Ruijie(config)# ip dhcp pool vlan1<br>Ruijie(dhcp-config)# network 20.1.1.0 255.255.255.0<br>Ruijie(dhcp-config)# default-router 20.1.1.1<br>Ruijie(dhcp-config)# lease 1 0 0         |
| Verification            | Run the <b>show running-config</b> command to display the configuration.                                                                                                    |
|                         | Ruijie# show running-config   begin ip dhcp<br>ip dhcp pool vlan1<br>network 20.1.1.0 255.255.255.0<br>default-router 20.1.1.1<br>lease 1 0 0                                         |

### **Manual Binding**

| Configuratio<br>n Steps | <ul> <li>The host address is 172.16.1.101 and the subnet mask is 255.255.255.0.</li> <li>The host name is Billy.rg.com.</li> <li>The default gateway is 172.16.1.254.</li> <li>The MAC address is 00d0.df34.32a3.</li> </ul> |
|-------------------------|----------------------------------------------------------------------------------------------------|
|                         | Ruijie(config)# ip dhcp pool Billy                                                                                                    |
|                         | Ruijie(dhcp-config)# host 172.16.1.101 255.255.255.0                                                                                                    |
|                         | Ruijie(dhcp-config)# client-name Billy                                                                                                    |
|                         | Ruijie(dhcp-config)# hardware-address 00d0.df34.32a3 Ethernet                                                                                                    |
|                         | Ruijie(dhcp-config)# default-router 172.16.1.254                                                                                                    |
| Verification            | Run the <b>show running-config</b> command to display the configuration.                                                                                                    |
|                         | Ruijie# show running-config   begin ip dhcp                                                                                                    |
|                         | ip dhcp pool Billy                                                                                                    |
|                         | host 172.16.1.101 255.255.255.0                                                                                                    |

client-name Billy hardware-address 00d0.df34.32a3 Ethernet default-router 172.16.1.254

### 4.4.3 Configuring Class Rules of the DHCP Server

### Configuration Effect

After class rules are configured, the DHCP server can assign IP addresses in different network segments to STAs based on the option82 information carried by the STAs.

#### Notes

The configured class rules take effect only after they are associated with corresponding address pools.

### **Configuration Steps**

#### **Configuring Class Rules**

- Run the ip dhcp class command to add class rules.
- Run the **relay agent information** command to enter the option82 information configuration mode.
- Run the relay-information hex command to configure matched option82 content.
- Associating Class Rules with Address Pools
- Run the **class** command to associate class rules.
- Run the address range command to configure assigned IP address segments after class rules are matched.

### Verification

Run the **show run** command to check whether the configuration is successful.

### **Related Commands**

#### **Configuring Class Rules**

| Command                  | ip dhcp class class-name                                                                                                    |
|--------------------------|----------------------------------------------------------------------------------------------------|
| Parameter<br>Description | N/A                                                                                                    |
| Command<br>Mode          | Configuration mode                                                                                                    |
| Usage Guide              | This command is used for server configuration. Configure class rules if IP addresses in different network segments need to be assigned based on the option information. |

#### **D** Entering the option82 Information Configuration Mode

| Command | relay agent information |  |
|---------|-------------------------|--|
|---------|-------------------------|--|

| Parameter<br>Description | N/A                                                                                                    |
|--------------------------|----------------------------------------------------------------------------------------------------|
| Command<br>Mode          | Configuration mode                                                                                      |
| Usage Guide              | This command is used for server configuration and to enter the option82 information configuration mode. |

### **D** Configuring the option82 Information Matched with Class Rules

| Command                  | relay-information hex                                                                                             |
|--------------------------|----------------------------------------------------------------------------------------------------|
| Parameter<br>Description | N/A                                                                                                    |
| Command<br>Mode          | Configuration mode                                                                                                |
| Usage Guide              | This command is used for server configuration and to configure the option82 information matched with class rules. |

### Associating Class Rules with Address Pools

| Command                  | class class-name                                                                                                    |
|--------------------------|----------------------------------------------------------------------------------------------------|
| Parameter<br>Description | N/A                                                                                                    |
| Command<br>Mode          | Configuration mode                                                                                                    |
| Usage Guide              | This command is used for server configuration and to associate configured class rules with destination address pools. |

### **D** Configuring the IP Address Range Matched with a Class Rule

| Command                  | address range start-ip end-ip                                                                                                    |
|--------------------------|----------------------------------------------------------------------------------------------------|
| Parameter<br>Description | N/A                                                                                                    |
| Command<br>Mode          | Configuration mode                                                                                                    |
| Usage Guide              | This command is used for server configuration and to configure the range of the IP address assigned to an STA when a class rule is matched. |

### Configuration Example

### **\** Configuring Class Rules

| Configuration<br>Steps | 1: Create a global class rule, for example, test-class.                                      |
|------------------------|----------------------------------------------------------------------------------------------|
|                        | Ruijie(config)# ip dhcp class test-class                                                     |
|                        | 2: Enter the relay-agent-info configuration mode.                                            |
|                        | Ruijie(config-dhcp-class)# relay agent information                                           |
|                        | 3: Add the option82 information sent from a specified port as the matching rule.             |
|                        | Ruijie(config-dhcp-class-relayinfo)# relay-information hex 010400100201020301002             |
|                        | 4: Associate the class rule with an address pool and specify the address network segment.    |
|                        | Ruijie(config)# ip dhcp pool test-pool                                                       |
|                        | Ruijie(dhcp-config)# class test-class                                                        |
|                        | Ruijie(config-dhcp-pool-class)# address range 1.1.1.10 1.1.1.20                              |
| Verification           | Run the <b>show running-config</b> command to check whether the configuration is successful. |
|                        | Ruijie# show running-config                                                                  |
|                        | ip dhcp class test-class                                                                     |
|                        | relay agent information                                                                      |
|                        | relay-information hex 0104001002010203010020                                                 |
|                        | !<br>!                                                                                       |
|                        | ip dhcp pool test-pool                                                                       |
|                        | class test-class                                                                             |
|                        | address range 1.1.1.10 1.1.1.20                                                              |

### 4.4.4 Configuring Global Properties of DHCP Server

### **Configuration Effect**

Enable a server with specific functions, for example, ping and compulsory NAK.

Notes

Configuring the command may cause exceptions on other servers.

### Configuration Steps

**Configuring Excluded IP Address** 

- Optional. Configure some addresses or address ranges as unavailable.
- Run the **ip dhcp excluded-address** command in global configuration mode.

**U** Configuring Compulsory NAK Reply

- Optional. A server replies to a wrong address request with a NAK packet.
- Run the **ip dhcp force-send-nak** command in global configuration mode.

#### **Configuring VRRP Status Monitoring**

- Optional. After configuration, DHCP packets are processed by the Master server.
- Run the **ip dhcp monitor-vrrp-state** command in global configuration mode.

#### **Configuring Ping Times**

- Optional. Check the address reachability with the **ping** command. The default is 2.
- Run the **ip dhcp ping packet** command in global configuration mode.

### **Configuring Ping Timeout**

- Optional. Check the address reachability with the **ping** command. The default is 500 ms.
- Run the **ip dhcp ping timeout** command in global configuration mode.

#### **Detecting User Offline Detection**

• Configure a DHCP server to detect whether the client is offline or not. If a client does not get online after being offline for a period, the address assigned to the client will be retrieved.

#### Verification

Run the **dhcp-server** command, and check the configuration during address assignment.

### **Related Commands**

#### **Configuring Excluded IP Address**

| Command                  | ip dhcp excluded-address low-ip-address [ high-ip-address ]                                                                                                    |
|--------------------------|----------------------------------------------------------------------------------------------------|
| Parameter<br>Description | <i>low-ip-address:</i> Indicates a start IP address.                                                                                                    |
| Command<br>Mode          | Global configuration mode                                                                                                    |
| Usage Guide              | Unless otherwise specified, a DHCP server assigns all the addresses from an IP address pool to DHCP clients. To reserve some addresses (e.g., addresses already assigned to the server or devices), you need to configure these addresses as excluded addresses. To configure a DHCP server, it is recommended to configure excluded addresses to avoid address conflict and shorten detection time during address assignment. |

#### **Configuring Compulsory NAK Reply**

| Command                  | ip dhcp force-send-nak                                                                                                    |
|--------------------------|----------------------------------------------------------------------------------------------------|
| Parameter<br>Description | N/A                                                                                                    |
| Command<br>Mode          | Global configuration mode                                                                                                    |
| Usage Guide              | The server sends a NAK packet only when it finds the client's lease record. When a DHCP client crosses the network, a DHCP server cannot find lease record of the client and will not reply with a NAK packet. The client sends request packets continually before obtaining an IP address again after timeout. Consequently, it takes a long to obtain an IP address. This also occurs when a DHCP server loses a lease after restart and a client requests lease renewal. In this case, you may configure a command to force the DHCP server to reply with a NAK packet even though it cannot find the lease record so that the client may obtain an IP address rapidly. Please note that the command is disabled by default. To enable it, only one DHCP server can be configured in a broadcast domain. |

### **\U** Configuring Ping Times

| Command                  | ip dhcp ping packets [ number ]                                                                                                    |
|--------------------------|----------------------------------------------------------------------------------------------------|
| Parameter<br>Description | <i>number:</i> (Optional) Ranges from 0 to 10. 0 indicates the ping function is disabled. The default is two pings.                                                                                                    |
| Command<br>Mode          | Global configuration mode                                                                                                    |
| Usage Guide              | By default, when a DHCP server assigns an IP address from a pool, it runs the <b>Ping</b> command twice (one packet per time). If there is no reply, the server takes the address as idle and assigns it to a client. If there is a reply, the server takes the address as occupied and assigns another address. |

### **Solution** Configuring Ping Timeout

| Command                  | ip dhcp ping timeout milliseconds                                                                                                    |
|--------------------------|----------------------------------------------------------------------------------------------------|
| Parameter<br>Description | <i>milliseconds:</i> Indicates the time that it takes for a DHCP server to wait for a ping reply. The value ranges from 100 ms to 10,000 ms.                                         |
| Command<br>Mode          | Global configuration mode                                                                                                    |
| Usage Guide              | By default, if a DHCP server receives no Ping reply within 500 ms, the IP address is available. You may adjust the ping timeout to change the time for a server to wait for a reply. |

### Configuration

Example

### **Source Pring**

| Configuratio<br>n Steps | <ul><li>Set ping times to 5.</li><li>Set ping timeout to 800ms.</li></ul>                        |
|-------------------------|--------------------------------------------------------------------------------------------------|
|                         | Ruijie(config)# ip dhcp ping packet 5<br>Ruijie(config)# ip dhcp ping timeout 800                |
| Verification            | Run the <b>show running-config</b> command to display the configuration.                         |
|                         | Ruijie# show running-config   begin ip dhcp<br>ip dhcp ping packet 5<br>ip dhcp ping timeout 800 |

### **Solution** Configuring Excluded IP Address

| Configuratio<br>n Steps | Configure the excluded IP address from 192.168.0.0 to 192.168.255.255.                                      |
|-------------------------|----------------------------------------------------------------------------------------------------|
|                         | Ruijie(config)# ip dhcp excluded-address 192.168.0.0 192.168.255.255                                        |
| Verification            | Run the <b>show running-config</b> command to display the configuration.                                    |
|                         | Ruijie(config)# show running-config   begin ip dhcp<br>ip dhcp excluded-address 192.168.0.0 192.168.255.255 |

### 4.4.5 Configuring Basic DHCP Relay Functions

### Configuration Effect

 Deploy dynamic IP management in Client–Relay–Server mode to achieve communication between a DHCP client and a DHCP server, which are in different network segments.

#### Notes

• To enable DHCP Relay, you need to configure IPv4 unicast routing in a network.

### **Configuration Steps**

- **Enabling DHCP Relay**
- Mandatory.
- Unless otherwise specified, you need to enable DHCP Relay on a device.
- **D** Configuring IP Address for DHCP Server
- Mandatory.
- You need to configure an IP address for a DHCP server.

### Verification

• Check whether a client obtains an IP address through DHCP Relay.

### **Related Commands**

### **Solution** Enabling DHCP Relay

| Command                  | service dhcp              |
|--------------------------|---------------------------|
| Parameter<br>Description | N/A                       |
| Command<br>Mode          | Global configuration mode |
| Usage Guide              | N/A                       |

### **\U00e9** Configuring IP Address for DHCP Server

| Command                  | <pre>ip helper-address { cycle-mode   A.B.C.D }</pre>                                                                                                    |
|--------------------------|----------------------------------------------------------------------------------------------------|
| Parameter<br>Description | <i>cycle-mode</i> : Indicates that DHCP request packets are forwarded to all DHCP servers.<br><i>A.B.C.D</i> : Indicates the IP address of a server.                                             |
| Command<br>Mode          | Global configuration mode/interface configuration mode                                                                                                    |
| Usage Guide              | You may configure the function on a layer-3 interface, such as a routed port, a L3 AP port, SVI and loopback interface.<br>The configured interface must be accessible via IPv4 unicast routing. |

### Configuration Example

### **\U0051** Configuring DHCP Relay in Wired Connection

| Scenario<br>Figure 4-10 | G0/1 G0/2<br>DHCP Client DHCP Relay Agent DHCP Server                                                                                                    |
|-------------------------|----------------------------------------------------------------------------------------------------|
| Configuratio<br>n Steps | <ul> <li>Enable a client with DHCP to obtain an IP address.</li> <li>Enable the DHCP Relay function on a DHCP relay agent.</li> <li>Configure DHCP Server.</li> </ul> |
| А                       | Enable a client with DHCP to obtain an IP address.                                                                                                    |

| В            | Enable DHCP Relay.                                                                                                    |
|--------------|----------------------------------------------------------------------------------------------------|
|              | Ruijie(config)# service dhcp                                                                                                    |
|              | Configure a global IP address of a DHCP server.                                                                                              |
|              | Ruijie(config)# ip helper-address 172.2.2.1                                                                                                  |
|              | Configure an IP address for the port connected to the client.                                                                                |
|              | Ruijie(config)# interface vlan 1                                                                                                    |
|              | Ruijie(config-if-VLAN 1)# ip address 192.1.1.1 255.255.255.0                                                                                 |
|              | Configure an IP address for the port connected to the server.                                                                                |
|              | Ruijie(config)# interface vlan 2                                                                                                    |
|              | Ruijie(config-if-VLAN 2)# ip address 172.2.2.2 255.255.0                                                                                     |
| С            | Enable DHCP Server.                                                                                                    |
|              | Ruijie(config)# service dhcp                                                                                                    |
|              | Configure an address pool.                                                                                                    |
|              | Ruijie(config)# ip dhcp pool relay                                                                                                    |
|              | Ruijie (dhcp-config)#network 192.1.1.0 255.255.255.0                                                                                         |
|              | Ruijie (dhcp-config)#default-router 192.1.1.1                                                                                                |
|              | Configure an IP address for the port connected to the relay agent.                                                                           |
|              | Ruijie(config)# interface gigabitEthernet 0/1                                                                                                |
|              | Ruijie(config-if-gigabitEthernet 0/1)# ip address 172.2.2.1 255.255.255.0                                                                    |
| Verification | Check whether the client obtains an IP address.                                                                                              |
|              | Check whether the client obtains an IP address.                                                                                              |
|              | Check the DHCP Relay configuration.                                                                                                    |
| Α            | The user device obtains an IP address.                                                                                                    |
| В            | After login to the DHCP relay agent, run the <b>show running-config</b> command in privileged EXEC mode to display DHCP Relay configuration. |
|              | Ruijie# show running-config                                                                                                    |
|              | service dhcp                                                                                                    |
|              | ip helper-address 172.2.2.1                                                                                                    |
|              | 1                                                                                                    |
|              | interface GigabitEthernet 0/1                                                                                                    |
|              | ip address 192.1.1.1 255.255.255.0                                                                                                    |
|              | !                                                                                                    |
|              | interface GigabitEthernet 0/2                                                                                                    |
|              |                                                                                                    |

ip address 172.2.2.2 255.255.255.0

#### **Common Errors**

- IPv4 unicast routing configuration is incorrect.
- DHCP Relay is disabled.

!

- No routing between DHCP relay agent and DHCP server is configured.
- No IP address is configured for the DHCP server.

### 4.4.6 Configuring DHCP Relay Option 82

### Configuration Effect

 Through a DHCP relay agent, a server may assign IP addresses of different privileges to the clients more accurately based on the option information.

#### Notes

• You need to enable the DHCP Relay function.

#### **Configuration Steps**

- **Lenabling Basic DHCP Relay Functions**
- Mandatory.
- Unless otherwise specified, you need to enable DHCP Relay on a device.
- **Enables DHCP Option82**
- By default, DHCP Option 82 is disabled.
- You may run the **ip dhcp relay information option82** command to enable or disable DHCP Option 82.

#### Verification

• Check whether the client obtains an IP address based on Option 82.

### **Related Commands**

#### **L** Enabling DHCP Option 82

| Command                  | ip dhcp relay information option82 |
|--------------------------|------------------------------------|
| Parameter<br>Description | N/A                                |
| Command<br>Mode          | Global configuration mode          |
| Usage Guide              | N/A                                |

### Configuration Example

### **Enabling DHCP Option 82**

| Configuratio<br>n Steps | <ul><li>Enable DHCP Option 82.</li><li>Configure sub-option commands.</li></ul>                                                              |  |
|-------------------------|----------------------------------------------------------------------------------------------------|--|
|                         | Ruijie(config)# ip dhcp relay information option82                                                                                           |  |
| Verification            | After login to the DHCP relay agent, run the <b>show running-config</b> command in privileged EXEC mode to display DHCP Relay configuration. |  |
|                         | Ruijie# show running-config   include ip dhcp relay<br>ip dhcp relay information option82                                                    |  |

### Common Errors

• Basic DHCP Relay functions are not configured.

### 4.4.7 Configuring DHCP Relay Check Server-ID

### **Configuration Effect**

• After you configure the **ip dhcp relay check server-id**, a DHCP Relay agent will forward DHCP request packets only to the server specified by the **option server-id** command. Otherwise, they are forwarded to all DHCP servers.

### Notes

• You need to enable basic DHCP Relay functions.

### **Configuration Steps**

- Lenabling DHCP Relay Check Server-ID
- By default, DHCP Relay check server-id is disabled.
- You may run the **ip dhcp relay check server-id** command to enable DHCP Relay check server-id.

### Verification

Check whether a DHCP Relay agent sends DHCP request packets only to the server specified by the **option server-id** command.

### **Related Commands**

#### **Configuring DHCP Relay Check Server-ID**

| Command     | ip dhcp relay check server-id |  |
|-------------|-------------------------------|--|
| Parameter   | N/A                           |  |
| Description |                               |  |

| Command<br>Mode | Global configuration mode |
|-----------------|---------------------------|
| Usage Guide     | N/A                       |

### Configuration

Example

### ↘ Configuring DHCP Relay Check Server-ID

| Configuratio<br>n Steps | <ul> <li>Enable DHCP Relay. Omitted.</li> <li>Enable DHCP Relay check server-id on an interface.</li> </ul>                                  |
|-------------------------|----------------------------------------------------------------------------------------------------|
|                         | Ruijie# configure terminal<br>Ruijie(config)# ip dhcp relay check server-id                                                                  |
| Verification            | After login to the DHCP relay agent, run the <b>show running-config</b> command in privileged EXEC mode to display DHCP Relay configuration. |
|                         | Ruijie# show running-config   include check server-id<br>ip dhcp relay check server-id<br>Ruijie#                                            |

### Common Errors

• Basic DHCP Relay functions are not configured.

### 4.4.8 Configuring DHCP Client

### Configuration Effect

Enable DHCP Client on a device so that it obtains IP addresses and configurations dynamically.

### Notes

Ruijie products support DHCP Client configuration on Ethernet, FR, PPP and HDLC interfaces.

### Configuration Steps

Run the **ip address dhcp** command on an interface.

### Verification

Check whether the interface obtains an IP address.

### **Related Commands**

#### **\** Configuring DHCP Client

| Command |
|---------|
|---------|

### Configuration Guide

| Parameter<br>Description | N/A                                                                                                    |
|--------------------------|----------------------------------------------------------------------------------------------------|
| Command<br>Mode          | Interface configuration mode                                                                                                    |
| Usage<br>Guide           | <ul> <li>Ruijie products support dynamic IP address obtainment by an Ethernet interface.</li> <li>Ruijie products support dynamic IP address obtainment by a PPP-encapsulated interface.</li> <li>Ruijie products support dynamic IP address obtainment by an FR-encapsulated interface.</li> <li>Ruijie products support dynamic IP address obtainment by an HDLC-encapsulated interface.</li> </ul> |

# Configuration Example

### **U** Configuring DHCP Client

| Configuratio<br>n Steps | 1: Enable port VLAN 1 with DHCP to obtain an IP address.                      |  |
|-------------------------|-------------------------------------------------------------------------------|--|
|                         | Ruijie(config)# interface vlan 1<br>Ruijie(config-if-VLAN 1)# ip address dhcp |  |
| Verification            | 1: Run the <b>show running-config</b> command to display the configuration.   |  |
|                         | Ruijie# show running-config   begin ip address dhcp<br>ip address dhcp        |  |

## 4.5 Monitoring

### Clearing

A Running the clear commands may lose vital information and interrupt services.

| Description                                   | Command                                          |
|-----------------------------------------------|--------------------------------------------------|
| Clears DHCP address binding.                  | <pre>clear ip dhcp binding { address   *}</pre>  |
| Clears DHCP address conflict.                 | <pre>clear ip dhcp conflict { address   *}</pre> |
| Clears statistics of a DHCP server.           | clear ip dhcp server statistics                  |
| Clears statistics of a DHCP relay.            | clear ip dhcp relay statistics                   |
| Clears statistics of DHCP server performance. | clear ip dhcp server rate                        |

| Clears the address assigned by the | <pre>clear ip dhcp history { *  mac-address }</pre> |
|------------------------------------|-----------------------------------------------------|
| DHCP server.                       |                                                     |

### Displaying

| Description                                                            | Command                        |
|------------------------------------------------------------------------|--------------------------------|
| Displays the excluded address.                                         | show dhcp exclude              |
| Displays DHCP lease.                                                   | show dhcp lease                |
| Displays the binding address.                                          | show dhcp manual-bind          |
| Displays all DHCP address pool names.                                  | show dhcp name                 |
| Displays whether DHCP server is enabled.                               | show dhcp state                |
| Displays the configuration of a specified address pool.                | show dhcp pool name            |
| Displays DHCP sockets.                                                 | show ip dhcp socket            |
| Displays assigned IP addresses.                                        | show ip dhcp binding           |
| Displays created address pools.                                        | show ip dhcp pool              |
| Displays statistics of DHCP Server.                                    | show ip dhcp server statistics |
| Displays conflicted addresses.                                         | show ip dhcp conflict          |
| Displays DHCP lease history.                                           | show ip dhcp history           |
| Displays the address pool ID and address utilization of a DHCP server. | show ip dhcp identifier        |
| Displays statistics of DHCP Relay.                                     | show ip dhcp relay-statistics  |

### Debugging

System resources are occupied when debugging information is output. Therefore, disable debugging immediately after use.

| Description             | Command                    |
|-------------------------|----------------------------|
| Debugs DHCP agent.      | debug ip dhcp server agent |
| Debugs DHCP hot backup. | debug ip dhcp server ha    |

| Debugs DHCP address pools. | debug ip dhcp server pool |
|----------------------------|---------------------------|
| Debugs DHCP VRRP.          | debug ip dhcp server vrrp |
| Debugs all DHCP servers.   | debug ip dhcp server all  |
| Debugs DHCP packets.       | debug ip dhcp client      |
| Debugs DHCP Relay events.  | debug ip dhcp relay       |

# 5 Configuring DHCPv6

### 5.1 Overview

The Dynamic Host Configuration Protocol for IPv6 (DHCPv6) is a protocol that allows a DHCP server to transfer configurations (such as IPv6 addresses) to IPv6 nodes.

As compared with other IPv6 address allocation methods, such as manual configuration and stateless automatic address configuration, DHCPv6 provides the address allocation, prefix delegation, and configuration parameter allocation.

- DHCPv6 is a stateful protocol for automatically configuring addresses and flexibly adding and reusing network addresses, which can record allocated addresses and enhance network manageability.
- By using the prefix delegation of DHCPv6, uplink network devices can allocate address prefixes to downlink network devices, which implements flexible station-level automatic configuration and flexible control of station address space.
- The DHCPv6 configuration parameter allocation solves the problem that parameters cannot be obtained through a stateless automatic address configuration protocol and allocates DNS server addresses and domain names to hosts.

DHCPv6 is a protocol based on the client/server model. A DHCPv6 client is used to obtain various configurations whereas a DHCPv6 server is used to provide various configurations. If the DHCPv6 client and DHCPv6 server are not on the same network link (the same network segment), they can interact with each other by using a DHCPv6 relay agent.

The DHCPv6 client usually discovers the DHCPv6 server by reserving multicast addresses within a link; therefore, the DHCPv6 client and DHCPv6 server must be able to directly communicate with each other, that is, they must be deployed within the same link. This may cause management inconvenience, economic waste (a DHCPv6 server is deployed for each subnet) and upgrade inconvenience. The DHCPv6 relay agent function can solve these problems by enabling a DHCPv6 client to send packets to a DHCPv6 server on a different link. The DHCP relay agent is often deployed within the link where a DHCPv6 client resides and is used to relay interaction packets between the DHCPv6 client and DHCPv6 server. The DHCPv6 client is transparent to the DHCPv6 client.

Figure 5-1

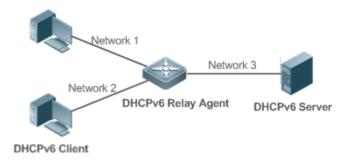

# Protocols and Standards

- RFC 3315: Dynamic Host Configuration Protocol for IPv6
- RFC 3633: IPv6 Prefix Options for Dynamic Host Configuration Protocol (DHCP) Version 6
- RFC 3646: DNS Configuration Options for Dynamic Host Configuration Protocol for IPv6 (DHCPv6)

- RFC 3736: Stateless DHCP Service for IPv6
- RFC 5417: Control And Provisioning of Wireless Access Points (CAPWAP) Access Controller DHCP Option

## 5.2 Applications

| Application                                                        | Description                                                                                                    |
|--------------------------------------------------------------------|----------------------------------------------------------------------------------------------------|
| Requesting/Allocating<br>Addresses and Configuration<br>Parameters | A DHCPv6 client requests addresses from a DHCPv6 server. The DHCPv6 server allocates addresses and configuration parameters to the DHCPv6 client.                                                |
| Requesting/Allocating<br>Prefixes                                  | The DHCPv6 client requests a prefix from the DHCPv6 server. The DHCPv6 server allocates a prefix to the DHCPv6 client and then the DHCPv6 client configures IPv6 addresses by using this prefix. |
| Relay Service                                                      | The DHCPv6 relay is used to enable communication between the DHCPv6 client and DHCPv6 server on different links.                                                                                 |

### 5.2.1 Requesting/Allocating Addresses and Configuration Parameters

### Scenario

In a subnet, a DHCPv6 client requests addresses from a DHCPv6 server. The DHCPv6 server allocates addresses and configuration parameters to the DHCPv6 client.

As shown in Figure 5-2:

- The DHCPv6 server is configured with IPv6 addresses, DNS servers, domain names and other configuration parameters to be allocated.
- A host works as a DHCPv6 client to request an IPv6 address from the DHCPv6 server. After receiving the request, the DHCPv6 server selects an available address and allocates the address to the host.
- The host can also request a DNS server, domain name and other configuration parameters from the DHCPv6 server.

Figure 5-2

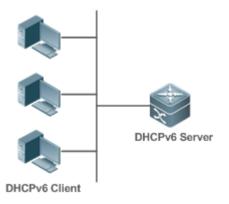

### Deployment

• Run the DHCPv6 client on a host in the subnet to obtain an IPv6 address and other parameters.

 Run the DHCPv6 server on a device and configure the IPv6 address and other parameters to allocate the IPv6 address and parameters.

### 5.2.2 Requesting/Allocating Prefixes

### Scenario

As shown in Figure 5-3, an uplink device (PE) allocates an IPv6 address prefix for a downlink device (CPE). The CPE generates a new address prefix for the internal subnet based on the obtained prefix. Hosts in the internal subnet of the CPE are configured with addresses through Router Advertisement (RA) by using the new address prefix.

- The PE provides the prefix delegation service as a DHCPv6 server.
- The CPE requests an address prefix from the PE as a DHCPv6 client. After obtaining the address prefix, the CPE generates a new address prefix for the internal subnet and sends an RA message to hosts in the internal subnet.
- The hosts in the internal subnet where CPE resides configure their addresses based on the RA message sent by the CPE.

Figure 5-3

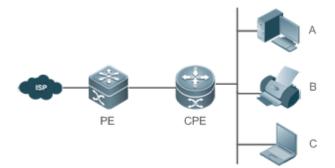

| Remark | The Provider Edge (PE) works as a DHCPv6 server for providing prefixes and is also called a delegating |
|--------|----------------------------------------------------------------------------------------------------|
| S      | router.                                                                                                |
|        | The Customer Premises Equipment (CPE) works as a DHCPv6 client for requesting prefixes and is also     |
|        | called a requesting router.                                                                            |
|        | A, B and C are various hosts.                                                                          |

### **Deployment**

- Run the DHCPv6 server on the PE to implement the prefix delegation service.
- Run the DHCPv6 client on the CPE to obtain address prefixes.
- Deploy IPv6 ND between the CPE and the hosts to configure the host addresses in the subnet through RA.

### 5.2.3 Relay Service

### Scenario

The DHCPv6 relay agent provides the relay service for the DHCPv6 client ad DHCPv6 server on different links to enable communication between them.

As shown in Figure 5-4:

• Device 1 is enabled with the DHCPv6 relay agent and destined to 3001::2.

• Device 2 wants to forward packets to other servers through a next-level relay service. Enable the DHCPv6 relay agent on Device 2, set the destination address to FF02::1:2 (all servers and Relay multicast addresses) and specify the egress interface as the layer-3 interface gi 0/1.

Figure 5-4

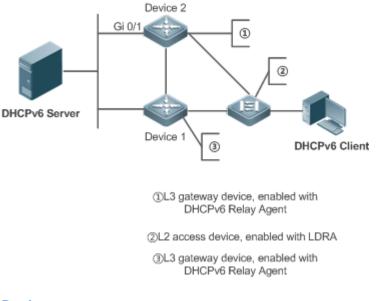

### Deployment

- Enable the DHCPv6 relay agent on device 1 and specify the address as 3000::1.
- Enable the DHCPv6 relay agent on device 2 and specify the address as FF02::1:2.

### 5.3 Features

### **Basic Concept**

### DUID 🖌

The DHCP Unique Identifier (DUID) identifies a DHCPv6 device. As defined in RFC 3315, each DHCPv6 device (DHCPv6 client, relay or server) must have a DUID, which is used for mutual authentication during DHCPv6 message exchange.

RFC 3315 defines three types of DUIDs:

- DUID Based on Link-Layer address plus Time (DUID-LLT).
- DUID Assigned by Vendor Based on Enterprise Number (DUID-EN).
- Link-Layer address (DUID-LL).

Ruijie DHCPv6 devices use DUID-LLs. The structure of a DUID-LL is as follows:

| 0<br>0 1 2 3 4 5 6 7 8 9<br>+-+-+-+-+-+-+-+-+-+-+-+-+-+-+-+-+-+-+- | 1<br>0 1 2 3 4 5 6 7 8 9<br>+-+-+-+-+-+-+-+-+-+-+-+-+-+-+-+-+-+-+- |                   |          |
|--------------------------------------------------------------------|--------------------------------------------------------------------|-------------------|----------|
| 3                                                                  | har                                                                | dware type (16 bi | .ts)     |
| +-+-+-+-+-+-+-+-+-+-+-+-+-+-+-+-+-+-+-+-                           |                                                                    |                   |          |
| . link-la                                                          | ayer address (variab                                               | le length)        |          |
| +-+-+-+-+-+-+-+-+-+-+-+-+-+-+-+-+-+-+-+-                           | +-+-+-+-+-+-+-+-+-+-+-+-+-+-+-+-+-+-+-+-                           | +-+-+-+-+-+-+-+-+ | -+-+-+-+ |

The values of *DUID-LL*, *Hardware type*, and *Link-layer address* are 0x0003, 0x0001 (indicating the Ethernet), and MAC address of a device respectively.

#### **U**Identity Association (IA)

A DHCPv6 server allocates IAs to DHCPv6 clients. Each IA is uniquely identified by an identity association identifier (IAID). IAIDs are generated by DHCPv6 clients. A one-to-one mapping is established between IAs and clients. An IA may contain several addresses, which can be allocated by the client to other interfaces. An IA may contain one of the following types of addresses:

- Non-temporary Addresses (NAs), namely, globally unique addresses.
- Temporary Addresses (TAs), which are hardly used.
- Prefix Delegation (PD).

Based on the address type, IAs are classified into IA\_NA, IA\_TA, and IA\_PD (three IA-Types). Ruijie DHCPv6 servers support only IA\_NA and IA\_PD.

#### **b** Binding

A DHCPv6 binding is a manageable address information structure. The address binding data on a DHCPv6 server records the IA and other configurations of every client. A client can request multiple bindings. The address binding data on a server is present in the form of an address binding table with DUID, IA-Type and IAID as the indexes. A binding containing configurations uses DUID as the index.

### **DHCPv6 Conflict**

When an address allocated by a DHCPv6 client is in conflict, the client sends a Decline packet to notify the DHCPv6 server that the address is rebound. Then, the server adds the address to the address conflict queue. The server will not allocate the addresses in the address conflict queue. The server supports viewing and clearing of address information in the address conflict queue.

#### **Decket Type**

RFC 3315 stipulates that DHCPv6 uses UDP ports 546 and 547 for packet exchange. Specifically, a DHCPv6 client uses port 546 for receiving packets, while a DHCPv6 server and DHCPv6 relay agent use port 547 for receiving packets. RFC 3315 defines the following types of packets that can be exchanged among the DHCPv6 server, client, and relay agent:

- Packets that may be sent by a DHCPv6 client to a DHCPv6 server include Solicit, Request, Confirm, Renew, Rebind, Release, Decline, and Information-request.
- Packets that may be sent by a DHCPv6 server to a DHCPv6 client include Advertise, Reply, and Reconfigure.
- Packets that may be sent by a DHCPv6 relay agent to another DHCPv6 relay agent or a DHCPv6 server include Relay-forward.

 Packets that may be sent by a DHCPv6 relay agent to another DHCPv6 relay agent or a DHCPv6 server include Relay-reply.

Ruijie DHCPv6 servers do not support the Reconfigure packet.

Ruijie DHCPv6 clients do not support the Confirm and Reconfigure packets.

#### **Overview**

| Feature                        | Description                                                                           |
|--------------------------------|---------------------------------------------------------------------------------------|
| Requesting/Allocating          | Dynamically obtains/allocates IPv6 addresses in a network in the client/server mode.  |
| Addresses                      |                                                                                       |
| Requesting/Allocating Prefixes | Dynamically obtains/allocates IPv6 prefixes in a network in the client/server mode.   |
| Stateless Service              | Provides stateless configuration service for hosts in a network.                      |
| Relay Service                  | Provides the DHCPv6 server service for hosts in different networks by using the relay |
|                                | service.                                                                              |

### 5.3.1 Requesting/Allocating Addresses

A DHCPv6 client can request IPv6 addresses from a DHCPv6 server.

After being configured with available addresses, a DHCPv6 server can provide IPv6 addresses to hosts in the network, record the allocated addresses and improve the network manageability.

### Working Principle

Network hosts serve as DHCPv6 clients and DHCPv6 servers to implement address allocation, update, confirmation, release and other operations through message exchange.

### **Sour-Message Exchange**

Figure 5-5 shows the four-message exchange process.

Figure 5-5

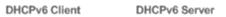

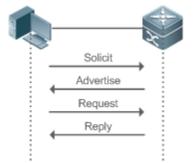

- A DHCPv6 client sends a Solicit message whose destination address is FF02::1:2 and destination port number is 547 within the local link to request address, prefix and configuration parameter allocation. All DHCPv6 servers or DHCPv6 relay agents within the link will receive the Solicit message.
- After receiving the Solicit message, a DHCPv6 server will send an Advertise message in the unicast mode if it can
  provide the information requested in the Solicit message. The Advertise message includes the address, prefix and
  configuration parameters.

- The DHCPv6 client may receive the Advertise message from multiple DHCPv6 servers. After selecting the most suitable DHCPv6 server, the DHCPv6 client sends a Request message whose destination address is FF02::1:2 and destination port number is 547 to request address, prefix and configuration parameter allocation.
- After receiving the Request message, the DHCPv6 server creates a binding locally and sends a Reply message in the unicast mode. The Reply message includes the address, prefix and configuration parameters that the DHCPv6 server will allocate to the DHCPv6 client. The DHCPv6 client obtains address, prefix or configuration parameters based on the information in the Reply message.

### **W** Two-Message Exchange

Two-message exchange can be used to complete address, prefix and parameter configuration for DHCPv6 clients more quickly.

#### Figure 5-6

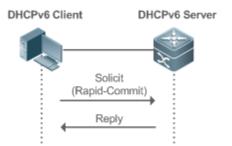

- A DHCPv6 client sends a Solicit message whose destination address is FF02::1:2 and destination port number is 547 within the local link to request address, prefix and configuration parameter allocation. The Solicit message contains Rapid Commit.
- If a DHCPv6 server supports the Rapid Commit option, the DHCPv6 server creates a binding locally and sends a Reply message in the unicast mode. The Reply message includes the address, prefix and configuration parameters to be allocated to the DHCPv6 client. The DHCPv6 client completes configuration based on the information in the Reply message.

### **Update and Rebinding**

The DHCPv6 server provides the control address and the updated T1 and T2 in the IA of the message sent to the DHCPv6 client.

Figure 5-7

DHCPv6 Server

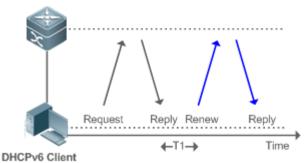

- The DHCPv6 client will send a Renew multicast message to the DHCPv6 server for updating the address and prefix after T1 seconds. The Renew message contains the DUID of the DHCPv6 server and the IA information to be updated.
- After receiving the Renew message, the DHCPv6 server checks whether the DUID value in the Renew message is
  equal to the DUID value of the local device. If yes, the DHCPv6 server updates the local binding and sends a Reply
  message in the unicast mode. The Reply message contains the new T1 and other parameter s.

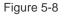

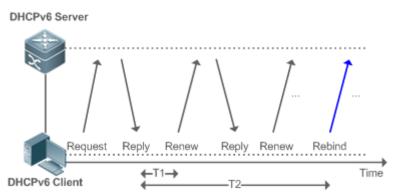

- If no response is received after the DHCPv6 client sends a Renew message to the DHCPv6 server, the DHCPv6 client will send a Rebind multicast message to the DHCPv6 server for rebinding the address and prefix after T2 expires.
- After receiving the Rebind message, the DHCPv6 server (perhaps a new DHCPv6 server) sends a Reply message according to the content of the Rebind message.

### ↘ Release

If a DHCPv6 client needs to release an address or a prefix, the DHCPv6 client needs to send a Release message to a DHCPv6 server to notify the DHCPv6 server of the released addresses or prefixes. In this way, the DHCPv6 server can allocate these addresses and prefixes to other DHCPv6 clients.

Figure 5-9

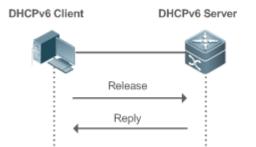

 After receiving the Release message, the DHCPv6 server removes the corresponding bindings based on the addresses or prefixes in the Release message, and sends a Reply message carrying the state option to the DHCPv6 client.

### **\**Confirmation

After moving to a new link (for example, after restart), a DHCPv6 client will send a Confirm message to the DHCPv6 server on the new link to check whether the original addresses are still available.

#### Figure 5-10

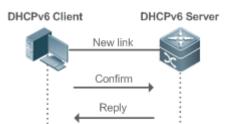

 After receiving the Confirm message, the DHCPv6 server performs confirmation based on the address information in the Confirm message, and sends a Reply message carrying the state option to the DHCPv6 client. If the confirmation fails, the DHCPv6 client may initiate a new address allocation request.

### **DHCPv6 Conflict**

If the DHCPv6 client finds that the allocated addresses have been used on the link after address allocation is completed, the DHCPv6 client sends a Decline message to notify the DHCPv6 server of the address conflict.

Figure 5-11

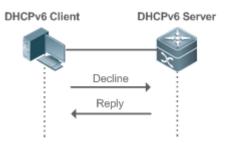

- The DHCPv6 client includes the IA information of the conflicted addresses in the Decline message.
- After receiving the Decline message, the DHCPv6 server marks the addresses in the Decline message as "declined" and will not allocate these addresses. Then, the DHCPv6 server sends a Reply message carrying the state option to the DHCPv6 client. You can manually clear addresses marked as "declined" to facilitate re-allocation.

### **Related Configuration**

- Lenabling the DHCPv6 Client Address Request Function on an Interface
- By default, an interface is not enabled with the DHCPv6 client address request function.
- You can run the **ipv6 dhcp client ia** command to enable the DHCPv6 client address request function for the interface.
  - The DHCPv6 client address request function is effective only on a layer-3 interface.

### 5.3.2 Requesting/Allocating Prefixes

Configure available prefixes on the DHCPv6 server. By using the prefix delegation of DHCPv6, uplink network devices can allocate address prefixes to downlink network devices, which implements flexible station-level automatic configuration and flexible control of station address space.

### **Working Principle**

Downlink network devices serve as DHCPv6 clients to exchange messages with the DHCPv6 server to implement address allocation, update, release and other operations. Downlink network devices obtain, update, rebind and release prefixes by using the four-/two-message exchange mechanism similar to that for allocating addresses. However, prefix allocation is different from address allocation in the following aspects:

- In message exchange using the prefix delegation, the Confirm and Decline messages are not used.
- If a DHCPv6 client moves to a new link and needs to check whether the prefix information is available, it performs confirmation through Rebind and Reply message exchange.
- The IA type in various messages is IA PD.

For the message exchange using the prefix delegation, refer to the section "Requesting/Allocating Addresses". 0

### **Related Configuration**

#### N Enabling the DHCPv6 Client Prefix Request Function on an Interface

By default, an interface is not enabled with the DHCPv6 client prefix request function.

You can run the ipv6 dhcp client pd command to enable or disable the DHCPv6 client prefix request function for the interface.

The DHCPv6 client prefix request function is effective only on a layer-3 interface.

### 5.3.3 Stateless Service

When a DHCPv6 client needs only configuration parameters, the DHCPv6 stateless service can be used to obtain related configuration parameters which cannot be obtained through a stateless automatic address configuration protocol, such as the DNS server address.

### **Working Principle**

Network hosts serve as DHCPv6 clients to exchange messages with the DHCPv6 server to obtain and update configuration parameters.

#### Message Exchange Using the Stateless Service N

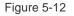

DHCPv6 Client

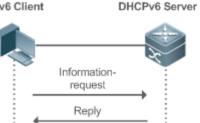

- A DHCPv6 client sends an Information-request message to a DHCPv6 server to request stateless messages. Usually, this message does not contain the DUID of the specified DHCPv6 server.
- The DHCPv6 server sends a Reply message containing the configuration parameters to the DHCPv6 client.

### **Related Configuration**

#### **Stateless Service of a DHCPv6 Client**

- By default, an interface is not enabled with the stateless service of the DHCPv6 client.
- If a host receives an RA message containing the O flag, it will enable the stateless service.

### 5.3.4 Relay Service

When the DHCPv6 client and DHCPv6 server are on different links, the DHCPv6 client can relay related messages to the DHCPv6 server through the DHCPv6 relay agent. The DHCPv6 server also relays the response to the DHCPv6 client through the relay agent.

### Working Principle

When receiving a message from the DHCPv6 client, the DHCPv6 relay agent creates a Relay-forward message. This message contains the original message from the DHCPv6 client and some options added by the relay agent. Then, the relay agent sends the Relay-forward message to a specified DHCPv6 server or a specified multicast address FF05::1:3.

After receiving the Relay-forward message, the DHCPv6 server extracts the original message from the DHCPv6 client f for processing. Then, the DHCPv6 server constructs a response to the original message, encapsulates the response in a Relay-reply message, and then sends the Relay-reply message to the DHCPv6 relay agent.

After receiving the Relay-reply message, the DHCPv6 relay agent extracts the original message from the DHCPv6 server for processing, and forwards the message to the DHCPv6 client.

Multi-level relay agents are allowed between the DHCPv6 client and DHCPv6 server.

### **DHCPv6** Relay Agent

Figure 5-13

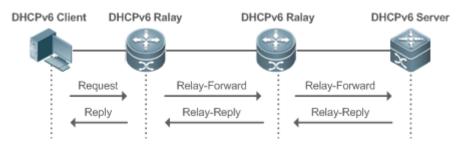

• The DHCPv6 relay agent performs message encapsulation and decapsulation between the DHCPv6 client and DHCPv6 server to enable communication between the DHCPv6 client and DHCPv6 server on different links.

## 5.4 Configuration

| Configuration          | Description and Command                                          |                                                          |  |
|------------------------|------------------------------------------------------------------|----------------------------------------------------------|--|
| Configuring the DHCPv6 | (Mandatory) It is used to enable the DHCPv6 relay agent service. |                                                          |  |
| <u>Relay</u>           | ipv6 dhcp relay destination                                      | Configures the DHCPv6 relay agent function.              |  |
| Configuring the DHCPv6 | (Mandatory) It is used to request ac                             | (Mandatory) It is used to request addresses or prefixes. |  |

| Configuration | Description and Command                                                                                                    |                                               |  |
|---------------|----------------------------------------------------------------------------------------------------|-----------------------------------------------|--|
| <u>Client</u> | ipv6 dhcp client ia                                                                                                    | Enables the DHCPv6 client and requests IANA   |  |
|               |                                                                                                    | addresses.                                    |  |
|               | ipv6 dhcp client pd                                                                                                    | Enables the DHCPv6 client and requests        |  |
|               |                                                                                                    | address prefixes.                             |  |
|               | (Optional) It is used to enable a host that receives an RA message to request<br>stateless service through the DHCPv6 client. |                                               |  |
|               |                                                                                                    | Sets the O flag in the RA message on the      |  |
|               | ipv6 nd other-config-flag                                                                                                    | device that sends the RA message so that the  |  |
|               |                                                                                                    | host that receives the RA message can request |  |
|               |                                                                                                    | stateless service through the DHCPv6 client.  |  |

### 5.4.1 Configuring the DHCPv6 Relay

### Configuration Effect

• A DHCPv6 relay agent can be configured for address allocation, prefix delegation and parameter allocation to enable communication between the DHCPv6 client and server on different links.

### Notes

• A destination address must be specified. If the destination address is a multicast address (such as FF05::1:3), you also need to specify an egress interface.

### **Configuration Steps**

- **U** Configuring the DHCPv6 Relay Agent Function
- Mandatory.
- Unless otherwise specified, you should configure the DHCPv6 relay agent function on all devices that need to provide the DHCPv6 relay agent service.

### Verification

The DHCPv6 client and DHCPv6 server exchange messages through the relay agent.

- Check whether the interface is enabled with the DHCPv6 relay.
- Check whether the DHCPv6 relay agent can receive and send messages.

### **Related Commands**

#### **Configuring the DHCPv6 Relay Agent Function**

| Command                  | ipv6 dhcp relay destination ipv6-address [ interface-type interface-number ] |
|--------------------------|------------------------------------------------------------------------------|
| Parameter<br>Description | <i>ipv6-address</i> : Specifies the destination address of the relay agent.  |
|                          | interface-type: Specifies the type of the destination interface (optional).  |
|                          | interface-number. Specifies the destination interface number (optional).     |

| Command     | Interface configuration mode                                                                                                    |
|-------------|----------------------------------------------------------------------------------------------------|
| Mode        |                                                                                                    |
| Usage Guide | All DHCPv6 packets from clients received by an interface enabled with the DHCPv6 relay function will be encapsulated and sent to a specified destination address (or multiple destination addresses) through a specified interface (optional). |

### Configuration Example

#### **Configuring the DHCPv6 Relay**

| Configuratio<br>n Steps | Specify an interface enabled with the relay service to forward received DHCPv6 client packets to a specified destination address through the specified interface (optional).                              |  |
|-------------------------|----------------------------------------------------------------------------------------------------|--|
|                         | Ruijie# configure terminal<br>Ruijie(config)# interface vlan 1<br>Ruijie(config-if-VLAN 1)# ipv6 dhcp relay destination 3001::2<br>Ruijie(config-if-VLAN 1)# ipv6 dhcp relay destination ff02::1:2 vlan 2 |  |
| Verification            | Run the <b>show ipv6 dhcp relay destination all</b> command to display the configured destination addresses.                                                                                              |  |
|                         | Ruijie# show ipv6 dhcp relay destination all         Interface:VLAN 1         Destination address(es)       Output Interface         3001::2         ff02::1:2       VLAN 2                               |  |

### Common Errors

• The configuration is performed on other interfaces than the Switch Virtual Interface (SVI), routed port and L3 AP port.

### 5.4.2 Configuring the DHCPv6 Client

### Configuration Effect

• Enable a device to automatically request IPv6 addresses or related parameters from a server.

#### Notes

• The configuration must be performed on layer-3 interfaces.

### Configuration Steps

Lenabling the DHCPv6 Client and Requesting IANA Addresses

Mandatory.

- Unless otherwise specified, you should enable the DHCPv6 client address request function on all devices that need to request addresses.
- **D** Enabling the DHCPv6 Client and Requesting Address Prefixes
- Mandatory.
- Unless otherwise specified, you should enable the DHCPv6 client prefix request function on all devices that need to request prefixes.

**D** Enabling the Stateless Service of the DHCPv6 Client

It is mandatory if the DHCPv6 client needs to obtain configuration parameters.

#### Verification

Check whether the interface is enabled with the DHCPv6 client and check the addresses, prefixes and other configuration obtained on the interface.

### **Related Commands**

### **Lange State Control Control C**

| Command                  | ipv6 dhcp client ia [ rapid-commit ]                                                                                                    |
|--------------------------|----------------------------------------------------------------------------------------------------|
| Parameter<br>Description | rapid-commit: Permits the simplified message exchange process.                                                                                                    |
| Command<br>Mode          | Interface configuration mode                                                                                                    |
| Usage Guide              | If the DHCPv6 client mode is not enabled, this command will enable the DHCPv6 client mode on the interface.<br>After the <b>ipv6 dhcp client ia</b> command is configured, an IANA address request will be sent to the DHCPv6 server. |
|                          | The <b>rapid-commit</b> keyword permits the two-message exchange process between the client and server.<br>If this keyword is configured, the Solicit message sent by the client contains the <b>rapid-commit</b> option.             |

#### **Lenabling the DHCPv6 Client Prefix Request**

| Command                  | ipv6 dhcp client pd prefix-name [ rapid-commit ]                                                                               |
|--------------------------|----------------------------------------------------------------------------------------------------|
| Parameter<br>Description | <i>prefix-name</i> : Indicates a IPv6 general prefix.<br><b>rapid-commit:</b> Permits the simplified message exchange process. |
| Command<br>Mode          | Interface configuration mode                                                                                                   |
| Usage Guide              | If the DHCPv6 client mode is not enabled, this command will enable the DHCPv6 client mode on the interface.                    |

After the **ipv6 dhcp client pd** command is configured, a prefix request will be sent to the DHCPv6 server. After receiving the prefix, the client will save the prefix in the IPv6 general prefix pool. Then, other commands and applications can use this prefix.

The **rapid-commit** keyword permits the two-message exchange process between the client and server. If this keyword is configured, the Solicit message sent by the client contains the **rapid-commit** option.

### **U** Configuring Stateless Service

| Command                  | ipv6 nd other-config-flag                                                                                                    |
|--------------------------|----------------------------------------------------------------------------------------------------|
| Parameter<br>Description | N/A                                                                                                    |
| Command<br>Mode          | Interface configuration mode                                                                                                    |
| Usage Guide              | Configure this command on a host that sends the RA message. Then, the host that receives the RA message obtains stateless configurations through the DHCPv6 client. |

# Configuration Example

#### **Lange Contract State State St**

| Configuratio<br>n Steps | Configure the DHCPv6 client address request function on an interface.                                               |  |
|-------------------------|----------------------------------------------------------------------------------------------------|--|
|                         | Ruijie(config)# interface vlan 1<br>Ruijie(config-if-VLAN 1)# ipv6 dhcp client ia                                   |  |
| Verification            | Run the <b>show ipv6 dhcp interface</b> command to display whether the interface is enabled with the DHCPv6 client. |  |
|                         | Ruijie# show ipv6 dhcp interface vlan 1<br>vlan 1 is in client mode<br>Rapid-Commit: disable                        |  |

#### Lenabling the DHCPv6 Client Prefix Request

| Configuratio<br>n Steps | Configure the DHCPv6 client prefix request function on an interface.                                                |
|-------------------------|----------------------------------------------------------------------------------------------------|
|                         | Ruijie(config)# interface VLAN 1<br>Ruijie(config-if-VLAN 0/1)# ipv6 dhcp client pd pd_name                         |
| Verification            | Run the <b>show ipv6 dhcp interface</b> command to display whether the interface is enabled with the DHCPv6 client. |

| Ruijie# show ipv6 dhcp interface GigabitEthernet 0/1 |
|------------------------------------------------------|
| GigabitEthernet 0/1 is in client mode                |
| Rapid-Commit: disable                                |

### **Lead Control Control State Provided State Provided**

| Configuratio<br>n Steps | Configure this command on an interface that sends the RA message.                                                                                           |
|-------------------------|----------------------------------------------------------------------------------------------------|
|                         | Ruijie# configure terminal<br>Ruijie(config)# interface vlan 0/1<br>Ruijie(config-if-VLAN 1)# ipv6 nd other-config-flag                                     |
| Verification            | Run the <b>show ipv6 dhcp interface</b> command to display whether an interface of the host obtains configuration parameters.                               |
|                         | Ruijie# show ipv6 dhcp interface vlan 1<br>VLAN 1 is in client mode<br>State is SOLICIT<br>next packet will be send in : 5 seconds<br>Rapid-Commit: disable |

### **Common Errors**

- The DHCPv6 client address request is enabled on non-layer-3 interfaces.
- The DHCPv6 address request is enabled on interfaces enabled with the DHCPv6 relay or DHCPV6 server.
- The DHCPv6 client prefix request is enabled on non-layer-3 interfaces.
- The DHCPv6 prefix request is enabled on interfaces enabled with the DHCPv6 relay or DHCPV6 server.

### 5.5 Monitoring

### Clearing

| A Running the <b>clear</b> commands may lose vital information and thus interrupt services.                          |                                                        |  |
|----------------------------------------------------------------------------------------------------|--------------------------------------------------------|--|
| Description                                                                                                    | Command                                                |  |
| Clears the statistics on sent and<br>received packets after the DHCPv6<br>relay is enabled on the current<br>device. | clear ipv6 dhcp relay statistics                       |  |
| Restarts the DHCPv6 client.                                                                                          | clear ipv6 dhcp client interface-type interface-number |  |

### Displaying

| Description                                                                                         | Command                                                                    |
|----------------------------------------------------------------------------------------------------|----------------------------------------------------------------------------|
| Displays the DUID of a device.                                                                      | show ipv6 dhcp                                                             |
| Displays DHCPv6 interface.                                                                          | show ipv6 dhcp interface [ interface-name ]                                |
| Displays the destination address of the DHCPv6 relay agent.                                         | show ipv6 dhcp relay destination { all   interface-type interface-number } |
| Displays the statistics on sent and received packets after the DHCPv6 relay is enabled on a device. | show ipv6 dhcp relay statistics                                            |

### Debugging

System resources are occupied when debugging information is output. Therefore, disable debugging immediately after use.

| Description    | Command                    |
|----------------|----------------------------|
| Debugs DHCPv6. | debug ipv6 dhcp [ detail ] |

# 6 Configuring DNS

### 6.1 Overview

A Domain Name System (DNS) is a distributed database containing mappings between domain names and IP addresses on the Internet, which facilitate users to access the Internet without remembering IP strings that can be directly accessed by computers. The process of obtaining an IP address through the corresponding host name is called domain name resolution (or host name resolution).

### Protocols and Standards

- RFC 1034: DOMAIN NAMES CONCEPTS AND FACILITIES
- RFC 1035: DOMAIN NAMES IMPLEMENTATION AND SPECIFICATION

### 6.2 Applications

| Application                    | Description                                                                                                    |
|--------------------------------|----------------------------------------------------------------------------------------------------|
| Static Domain Name Resolution  | Performs domain name resolution directly based on the mapping between a domain name and an IP address on a device. |
| Dynamic Domain Name Resolution | Obtains the IP address mapped to a domain name dynamically from a DNS server on the network.                       |

### 6.2.1 Static Domain Name Resolution

### Scenario

- Preset the mapping between a domain name and an IP address on a device.
- When you perform domain name operations (such as Ping and Telnet) through application programs, the system can resolve the IP address without being connected to a server on the network.

### Deployment

• Preset the mapping between a domain name and an IP address on a device.

### 6.2.2 Dynamic Domain Name Resolution

### Scenario

- DNS Server is deployed on the network to provide the domain name service.
- Domain name "host.com" is deployed on the network.
- Device-A applies to DNS Server for domain name "host.com".

Figure 6-1 Dynamic Domain Name Resolution

Host.com

Device-A 192.168.1.27/24 IP Network

DNS Server

192.168.31.206/24

10.1.1.2/24

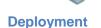

• Deploy DNS Server as the DNS server of Device-A.

### 6.3 Features

#### Basic Concepts

#### **DNS**

The DNS consists of a resolver and a DNS server. The DNS server stores the mappings between domain names and IP addresses of all hosts on the network, and implements mutual conversion between the domain names and IP addresses. Both the TCP and UDP port IDs of DNS are 53, and generally a UDP port is used.

#### Features

| Feature                | Description                                                                  |
|------------------------|------------------------------------------------------------------------------|
| Domain Name Resolution | IP addresses are obtained based on domain names from a DNS server or a local |
|                        | database.                                                                    |

#### 6.3.1 Domain Name Resolution

#### Working Principle

#### Static Domain Name Resolution

Static domain name resolution means that a user presets the mapping between a domain name and an IP address on a device. When you perform domain name operations (such as Ping and Telnet) through application programs, the system can resolve the IP address without being connected to a server on the network.

#### **Dynamic Domain Name Resolution**

Dynamic domain name resolution means that when a user perform domain name operations through application programs, the DNS resolver of the system queries an external DNS server for the IP address mapped to the domain name.

The procedure of dynamic domain name resolution is as follows:

- 1. A user application program (such as Ping or Telnet) requests the IP address mapped to a domain name from the DNS resolver of the system.
- 2. The DNS resolver queries the dynamic cache at first. If the domain name on the dynamic cache does not expire, the DNS resolver returns the domain name to the application program.
- 3. If all domain names expire, the DNS resolver initiates a request for domain name-IP address conversion to the external DNS server.
- 4. After receiving a response from the DNS server, the DNS resolver caches and transfers the response to the application program.

#### **Related Configuration**

- **L** Enabling Domain Name Resolution
- By default, domain name resolution is enabled.
- Run the **ip domain-lookup** command to enable domain name resolution.
- **D** Configuring the IP Address Mapped to a Static Domain Name
- By default, no mapping between a domain name and an IP address is configured.
- Run the **ip host** command to specify the IPv4 address mapped to a domain name.
- Run the **ipv6 host** command to specify the IPv6 address mapped to a domain name.

#### **Configuring a DNS Server**

- By default, no DNS server is configured.
- Run the **ip name-server** command to configure a DNS server.

### 6.4 Configuration

| Configuration                                 | Description and Command |                                                      |  |  |
|-----------------------------------------------|-------------------------|------------------------------------------------------|--|--|
| Configuring Static Domain<br>Name Resolution  | ▲ Optional.             |                                                      |  |  |
|                                               | ip domain-lookup        | Enables domain name resolution.                      |  |  |
|                                               | ip host                 | Configures the IPv4 address mapped to a domain name. |  |  |
|                                               | ipv6 host               | Configures the IPv6 address mapped to a domain name. |  |  |
|                                               | ▲ Optional.             |                                                      |  |  |
| Configuring Dynamic<br>Domain Name Resolution | ip domain-lookup        | Enables domain name resolution.                      |  |  |
|                                               | ip name-server          | Configures a DNS server.                             |  |  |

### 6.4.1 Configuring Static Domain Name Resolution

#### Configuration Effect

The system resolver resolves the IP address mapped to a domain name on a local device.

#### Configuration Steps

- Lenabling Domain Name Resolution
- The domain name resolution function is enabled by default.
- If this function is disabled, static domain name resolution does not take effect.
- **U** Configuring the IP Address Mapped to a Domain Name
- (Mandatory) Domain names to be used must be configured with mapped IP addresses.

#### Verification

- Run the **show running-config** command to check the configuration.
- Run the **show hosts** command to check the mapping between the domain name and the IP address.

#### **Related Commands**

#### **Solution** Configuring Enable DNS Domain Name Resolution

| Command     | ip domain-lookup                                          |
|-------------|-----------------------------------------------------------|
| Parameter   | N/A                                                       |
| Description |                                                           |
| Command     | Global configuration mode                                 |
| Mode        | ologa oolingalalon nodo                                   |
| Usage Guide | This command enables the domain name resolution function. |

#### **Configuring the IPv4 Address Mapped to a Domain Name**

| Command                  | ip host host-name [ telnet-port ] ip-address                                                                                                    |
|--------------------------|----------------------------------------------------------------------------------------------------|
| Parameter<br>Description | <i>host-name</i> : Indicates a domain name.<br><i>telnet-port</i> : Indicates a Telnet port number, ranging from 0 to 65535. The default value is 0.<br><i>ip-address</i> : Indicates a mapped IPv4 address. |
| Command<br>Mode          | Global configuration mode                                                                                                    |
| Usage Guide              | N/A                                                                                                    |

#### **U** Configuring the IPv6 Address Mapped to a Domain Name

| Command ipv6 host host-name [ telnet-port ] ipv6-address |
|----------------------------------------------------------|
|----------------------------------------------------------|

| Parameter<br>Description | <i>host-name</i> : Indicates a domain name.<br><i>telnet-port</i> : Indicates a Telnet port number, ranging from 0 to 65535. The default value is 0.<br><i>ipv6-address</i> : Indicates a mapped IPv6 address. |
|--------------------------|----------------------------------------------------------------------------------------------------|
| Command<br>Mode          | Global configuration mode                                                                                                    |
| Usage Guide              | N/A                                                                                                    |

#### Configuration Example

| N | Configuring | Static | Domain | Name | Resolution |
|---|-------------|--------|--------|------|------------|
|---|-------------|--------|--------|------|------------|

| Configuratio<br>n Steps | <ul> <li>Set the IP address of static domain name www.test.com to 192.168.1.1 on a device.</li> <li>Set the IP address of static domain name www.testv6.com to 2001::1 on a device.</li> </ul> |        |             |  |  |  |
|-------------------------|----------------------------------------------------------------------------------------------------|--------|-------------|--|--|--|
|                         | Ruijie# configure terminal                                                                                                    |        |             |  |  |  |
|                         | Ruijie(config)# ip host www.test.com 192.168.1.1                                                                                                    |        |             |  |  |  |
|                         | Ruijie(config)# ipv6 host www.testv6.com 2001::1                                                                                                    |        |             |  |  |  |
|                         | Ruijie(config)# exit                                                                                                    |        |             |  |  |  |
| Verification            | Run the <b>show hosts</b> command to check whether the static domain name entry is configured.                                                                                                 |        |             |  |  |  |
|                         | Ruijie# show hosts                                                                                                    |        |             |  |  |  |
|                         | Name servers are:                                                                                                    |        |             |  |  |  |
|                         |                                                                                                    |        |             |  |  |  |
|                         | Host type Address TTL(sec)                                                                                                    |        |             |  |  |  |
|                         | www.test.com                                                                                                    | static | 192.168.1.1 |  |  |  |
|                         | www.testv6.com static 2001::1                                                                                                    |        |             |  |  |  |

### 6.4.2 Configuring Dynamic Domain Name Resolution

#### Configuration Effect

The system resolver resolves the IP address mapped to a domain name through a DNS server.

#### **Configuration Steps**

- **L** Enabling Domain Name Resolution
- Domain name resolution is enabled by default.
- If this function is disabled, dynamic domain name resolution does not take effect.

#### **Configuring a DNS Server**

• (Mandatory) To use dynamic domain name resolution, you must configure an external DNS server.

#### Verification

• Run the **show running-config** command to check the configuration.

#### **Related Commands**

#### **D** Configuring to Enable DNS Domain Name Resolution

| Command     | ip domain-lookup                                          |  |
|-------------|-----------------------------------------------------------|--|
| Parameter   | N/A                                                       |  |
| Description |                                                           |  |
| Command     | Global configuration mode                                 |  |
| Mode        | elesa een galalen mees                                    |  |
| Usage Guide | This command enables the domain name resolution function. |  |

### **Configuring a DNS Server**

| Command                  | <pre>ip name-server { ip-address   ipv6-address }</pre>                                                                                  |
|--------------------------|----------------------------------------------------------------------------------------------------|
| Parameter<br>Description | <i>ip-address</i> : indicates the IPv4 address of the DNS server.<br><i>ipv6-address</i> : indicates the IPv6 address of the DNS server. |
| Command<br>Mode          | Global configuration mode                                                                                                    |
| Usage Guide              | N/A                                                                                                    |

### Configuration Example

#### **U** Configuring Dynamic Domain Name Resolution

| Scenario     | DNS Server                                                                                        |
|--------------|---------------------------------------------------------------------------------------------------|
| Figure 6-2   | 192.168.10.1                                                                                      |
| Configuratio | Device resolves the domain name through the DNS server (192.168.10.1) on the network.             |
| n Steps      | Set the IP address of the DNS server to 192.168.10.1 on the device.                               |
|              | DEVICE# configure terminal<br>DEVICE(config)# ip name-server 192.168.10.1<br>DEVICE(config)# exit |
| Verification | Run the <b>show hosts</b> command to check whether the DNS server is specified.                   |

| Ruijie(config)# show hosts |        |         |          |  |  |
|----------------------------|--------|---------|----------|--|--|
| Name servers are:          |        |         |          |  |  |
| 192. 168. 10. 1            | static |         |          |  |  |
| Host                       | type   | Address | TTL(sec) |  |  |

# 6.5 Monitoring

### Clearing

| A Running the <b>clear</b> command during device operation may cause data loss or even interrupt services. |                              |  |
|----------------------------------------------------------------------------------------------------|------------------------------|--|
| Description                                                                                                | Command                      |  |
| Clears the dynamic host name cache table.                                                                  | clear host [ *   host-name ] |  |

### Displaying

| Description              | Command                  |
|--------------------------|--------------------------|
| Displays DNS parameters. | show hosts [ host-name ] |

### Debugging

System resources are occupied when debugging information is output. Therefore, disable debugging immediately after use.

| Description              | Command      |
|--------------------------|--------------|
| Debugs the DNS function. | debug ip dns |

# 7 Configuring FTP Server

### 7.1 Overview

The File Transfer Protocol (FTP) server function enables a device to serve as an FTP server. In this way, a user can connect an FTP client to the FTP server and upload files to and download files from the FTP server through FTP.

A user can use the FTP server function to easily obtain files such as syslog files from a device and copy files to the file system of the device through FTP.

#### Protocols and Standards

- RFC 959: FILE TRANSFER PROTOCOL (FTP)
- RFC 3659: Extensions to FTP
- RFC 2228: FTP Security Extensions
- RFC 2428: FTP Extensions for IPv6 and NATs
- RFC 1635: How to Use Anonymous FTP

# 7.2 Applications

| Application                     | Description                                                                               |
|---------------------------------|-------------------------------------------------------------------------------------------|
| Providing FTP Services in a LAN | Provides the uploading and downloading services for a user in a Local Area Network (LAN). |

### 7.2.1 Providing FTP Services in a LAN

#### Scenario

Provide the uploading and downloading services for a user in a LAN.

As shown in Figure 7-1, enable the FTP server function only in a LAN.

- G and S are enabled with the FTP server function and layer-2 transparent transmission function respectively.
- A user initiates a request for FTP uploading and downloading services.

#### Figure 7-1

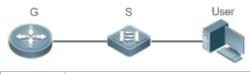

| Remark | G is an egress gateway device. |  |
|--------|--------------------------------|--|
| S      | S is an access device.         |  |

#### Deployment

- G is enabled with the FTP server function.
- As a Layer-2 switch, S provides the function of Layer-2 transparent transmission.

### 7.3 Features

#### Basic Concepts

#### FTP

FTP is a standard protocol defined by the IETF Network Working Group. It implements file transfer based on the Transmission Control Protocol (TCP). FTP enables a user to transfer files between two networked computers and is the most important approach to transferring files on the Internet. A user can obtain abundant Internet for free through anonymous FTP. In addition, FTP provides functions such as login, directory query, file operation, and other session control. Among the TCP/IP protocol family, FTP is an application-layer protocol and uses TCP ports 20 and 21 for transmission. Port 20 is used to transmit data and port 21 is used to transmit control messages. Basic operations of FTP are described in RFC 959.

#### **User Authorization**

To connect an FTP client to an FTP server, you should have an account authorized by the FTP server. That is, a user can enjoy services provided by the FTP server after logging in to the FTP server with a user name and password. A maximum of 10 accounts can be configured, a maximum of 2 connections are allowed for each account, and a maximum of 10 connections are supported by the server.

#### **Y** FTP File Transmission Modes

FTP provides two file transmission modes:

- Text transmission mode (ASCII mode): It is used to transfer text files (such as .txt, .bat, and .cfg files). This mode is different from the binary mode in carriage return and line feed processing. In ASCII mode, carriage return and line feed are changed to local CRC characters, for example, \n in Unix, \r\n in Windows, and \r in Mac. Assume that a file being copied contains ASCII text. If a remote computer does not run Unix, FTP automatically converts the file format to suit the remote computer.
- Binary transmission mode: It is used to transfer program files (for example, .app, .bin and .btm files), including executable files, compressed files and image files without processing data. Therefore, Binary mode facilitates faster transfer of all files and more reliable transfer of ASCII files.

#### Section 2018 FTP Working Modes

FTP provides two working modes:

#### Figure 7-2

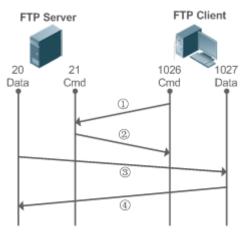

Figure 7-3

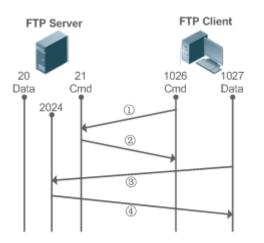

- Figure 7-2 shows the active (PORT) mode. The FTP client uses port 1026 to connect to the FTP server through port 21. The client sends commands through this channel. Before receiving data, the client sends the **PORT** command on this channel. The **PORT** command contains information on the channel port (1027) of the client for receiving data. The server uses port 20 to connect to the client through port 1027 for establishing a data channel to receive and transmit data. The FTP server must establish a new connection with the client for data transmission.
- Figure 7-3 shows the passive (PASV) mode. The process for establishing a control channel is similar to that in the PORT mode. However, after the connection is established, the client sends the PASV command rather than the PORT command. After receiving the PASV command, the FTP server enables a high-end port (2024) at random and notifies the client that data will be transmitted on this port. The client uses port 1027 to connect the FTP server through port 2024. Then, the client and server can transmit and receive data on this channel. In this case, the FTP server does not need to establish a new connection with the client.

#### Supported FTP Commands

After receiving an FTP connection request, the FTP server requires the client to provide the user name and password for authentication.

If the client passes the authentication, the FTP client commands can be executed for operations. The available FTP client commands are listed as follows:

| ascii | delete | mdelete | mput | quit | send |  |
|-------|--------|---------|------|------|------|--|
|-------|--------|---------|------|------|------|--|

| bin   | dir | mdir  | nlist   | recv   | size   |
|-------|-----|-------|---------|--------|--------|
| bye   |     | mget  |         | rename | system |
| cd    | get | mkdir | passive |        | type   |
| cdup  |     | mls   | put     | rmdir  | user   |
| close | ls  |       | pwd     |        |        |

For usage of these FTP client commands, please refer to your FTP client software document. In addition, many FTP client tools (such as CuteFTP and FlashFXP) provide the graphic user interface. These tools facilitate operations by freeing users from configuring FTP commands.

#### **Overview**

| Feature                             | Description                                                                                                  |
|-------------------------------------|----------------------------------------------------------------------------------------------------|
| Enabling the FTP<br>Server Function | Provides the functions of uploading, downloading, displaying, creating and deleting files for an FTP client. |

### 7.3.1 Enabling the FTP Server Function

#### Working Principle

The basic working principle is described in the previous chapter. Ruijie devices provide FTP services after the user name, password, and top-level directory are configured.

#### **Related Configuration**

#### **L** Enabling the FTP Server Function Globally

The FTP server function is disabled by default.

Run the **ftp-server enable** command to enable the FTP server function.

You must enable the FTP server function globally before using it.

#### **D** Configuring a User Name, Password, and Top-Level Directory

There is no authorized user or top-level directory by default.

Run the **ftp-server username password** and **ftp-server topdir** commands to set an authorized user and top-level directory.

The three configurations above are mandatory; otherwise, the FTP server function cannot be enabled.

### 7.4 Monitoring

#### Displaying

Description

Command

| Displays the FTP server configuration. show ftp-server |
|--------------------------------------------------------|
|--------------------------------------------------------|

### Debugging

System resources are occupied when debugging information is output. Therefore, disable debugging immediately after use.

| Description                           | Command              |
|---------------------------------------|----------------------|
| Debugs the FTP server error events.   | debug ftp-server err |
| Debugs the FTP server message events. | debug ftp-server pro |

# 8 Configuring FTP Client

### 8.1 Overview

The File Transfer Protocol (FTP) is an application of TCP/IP. By establishing a connection-oriented and reliable TCP connection between the FTP client and server, a user can access a remote computer that runs the FTP server program.

An FTP client enables file transfer between a device and the FTP server over the FTP protocol. A user uses the client to send a command to the server. The server responds to the command and sends the execution result to the client. By means of command interaction, the user can view files in the server directory, copy files from a remote computer to a local computer, or transfer local files to a remote computer.

FTP is intended to facilitate sharing of program/data files and encourage remote operation (by using programs). Users do not need to be concerned with differences of different files systems on different hosts. Data is transmitted in an efficient and reliable manner. FTP enables remote file operation securely.

Ruijie FTP clients are different from standard FTP clients that run interactive commands. Instead, you enter the **copy** command in CLI to perform control-connection instructions such as **open**, **user**, and **pass**. After a control connection is established, the file transfer process starts, and then a data connection is established to upload or download files.

Old devices support TFTP. However, TFTP is used to transfer small files whereas FTP is used to transfer large files. Implementing FTP on a device enables the file transfer between the local device and other clients or servers.

#### Protocols and Standards

Stanuarus

RFC 959: FILE TRANSFER PROTOCOL (FTP)

# 8.2 Applications

| Application                                                  | Description                                                                                                    |
|--------------------------------------------------------------|----------------------------------------------------------------------------------------------------|
| Uploading a Local File to a Remote<br>Server                 | Local and remote files need to be shared, for example, uploading a local file to a remote server.                 |
| Downloading a File from a Remote<br>Server to a Local Device | Local and remote files need to be shared, for example, downloading a file from a remote server to a local device. |

### 8.2.1 Uploading a Local File to a Remote Server

#### Scenario

Local and remote files need to be shared, for example, uploading a local file to a remote server.

As shown in Figure 8-1, resources are shared only on the Intranet.

Figure 8-1

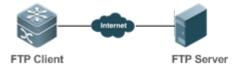

#### Deployment

- Implement only communication on the Intranet.
- Enable file uploading on the FTP client.
- Enable file uploading on the FTP server.

#### 8.2.2 Downloading a File from a Remote Server to a Local Device

#### Scenario

Local and remote files need to be shared, for example, downloading a file from a remote server to a local device.

As shown in Figure 8-2, resources are shared only on the Intranet.

Figure 8-2

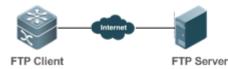

#### Deployment

- Implement only communication on the Intranet.
- Enable file downloading on the FTP client.
- Enable file downloading on the FTP server.

### 8.3 Features

**Basic Concepts** 

#### **Uploading FTP Files**

Upload files from an FTP client to an FTP server.

#### **Downloading FTP Files**

Download files from an FTP server to an FTP client.

#### **FTP Connection Mode**

An FTP client and an FTP server can be connected in the active or passive mode.

#### **Y** FTP Transmission Mode

The transmission between an FTP client and an FTP server is available in two modes, namely, text (ASCII) and binary (Binary).

#### **Specifying the Source Interface IP Address for FTP Transmission**

An FTP client is configured with a source IP address for communication with an FTP server.

#### **Overview**

| Feature                                                               | Description                                                                           |
|-----------------------------------------------------------------------|---------------------------------------------------------------------------------------|
| Uploading FTP Files                                                   | Uploads files from an FTP client to an FTP server.                                    |
| Downloading FTP Files                                                 | Downloads files from an FTP server to an FTP client.                                  |
| FTP Connection Mode                                                   | Specifies the connection mode between an FTP client and an FTP server.                |
| FTP Transmission Mode                                                 | Specifies the transmission mode between an FTP client and an FTP server.              |
| Specifying the Source<br>Interface IP Address for<br>FTP Transmission | Configures a source IP address of an FTP client for communication with an FTP server. |

#### 8.3.1 Uploading FTP Files

FTP enables file uploading. Start the FTP client and FTP server simultaneously, and upload files from the FTP client to the FTP server.

#### 8.3.2 Downloading FTP Files

FTP enables file downloading. Start the FTP client and FTP server simultaneously, and download files from the FTP server to the FTP client.

#### 8.3.3 FTP Connection Mode

FTP needs to use two TCP connections: one is a control link (command link) that is used to transfer commands between the FTP client and server; the other one is a data link that is used to upload or download data.

1. Control connection: Some simple sessions are enabled with the control connection only. A client sends a command to a server. After receiving the command, the server sends a response. The process is shown in Figure 8-3.

Figure 8-3 Control Connection

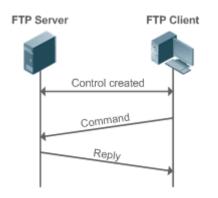

2. Control connection and data connection: When a client sends a command for uploading or downloading data, both the control connection and data connection need to be established.

FTP supports two data connection modes: active (PORT) and passive (PASC). The two modes are different in establishing a data connection.

Active mode

In this mode, an FTP server connects to an FTP client actively when a data connection is established. This mode comprises four steps:

- 1. The client uses source port 5150 to communicate with the server through port 21 as shown in Figure 8-4 to send a connection request and tell the server that the port to be used is port 5151.
- 2. After receiving the request, the server sends a response OK (ACK). The client and server exchanges control signaling by console ports.
- 3. The server enables port 20 as the source port to send data to port 5151 of the client.
- 4. The client sends a response. Data transmission ends.

Figure 8-4 Active (PORT) Mode

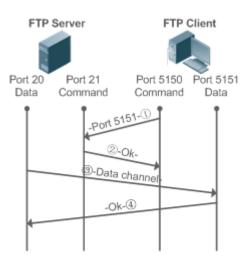

Passive mode

Figure 8-5 Passive (PASV) Mode

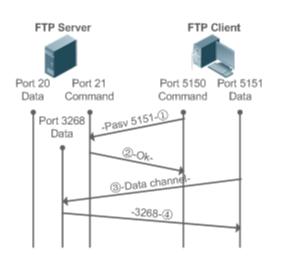

This mode is often set by the **passive** command. When a data connection is established, the FTP server is connected to the FPT client passively. This mode comprises four steps:

- In the passive mode, the client initializes the control signaling connection. The client uses source port 5150 to connect to the server through port 21 as shown in Figure 8-5, and runs the **passive** command to request the server to enter the PASV mode.
- 2. The server agrees to enter the PASV mode, selects a port number greater than 1024 at random, and tells the port number to the client.
- 3. After receiving the message, the client uses port 5151 as shown in Figure 8-5 to communicate with the server through port 3268. Here, port 5151 is the source port and port 3268 is the destination port.
- 4. After receiving the message, the server sends data and responds an ACK (OK) response.

After the data connection is established, you can perform file uploading and downloading. Besides, you can perform some operations on the server file from the client.

The control connection for command and feedback transmission is always present whereas the data connection is established as required. Only an FTP client has the right to select and set the PASV or PORT mode. The FTP client sends a command to establish a data connection. Ruijie FTP clients use the PASV mode by default.

#### 8.3.4 FTP Transmission Mode

FTP provides two transmission modes: text (ASCII) and binary (Binary). At present, Ruijie FTP clients support both the ASCII and Binary modes and use the BINARY mode by default.

ASCII mode

The difference between the ASCII and Binary modes lies in carriage return and line feed processing. In ASCII mode, carriage return and line feed are changed to a local Carriage Return Character (CRC), for example, \n in Unix, \r\n in Windows, and \r in Mac.

Binary mode

The Binary mode can be used to transfer executable files, compressed files and image files without processing data. For example, a text file needs to be transferred from Unix to Windows. When the Binary mode is used, the line breaks in Unix will not be converted from \r to \r\n; therefore in Windows, this file has no line feeds and displays many black squares. Therefore, Binary mode facilitates faster transfer of all files and more reliable transfer of ASCII files.

#### 8.3.5 Specifying the Source Interface IP Address for FTP Transmission

An FTP client is configured with a source IP address for communication with an FTP server. In this way, the FTP client connects to the server and shares files with the server through the specified source IP address.

### 8.4 Configuration

| Configuration               | Description and Command                                             |                 |
|-----------------------------|---------------------------------------------------------------------|-----------------|
| Configuring Basic Functions | (Mandatory) It is used to configure the functions of an FTP client. |                 |
|                             | copy flash                                                          | Uploads a file. |

|                                   | copy ftp                                                               | Downloads a file.                                                                                                    |
|-----------------------------------|------------------------------------------------------------------------|----------------------------------------------------------------------------------------------------|
|                                   | (Optional) It is used to configure the working mode of the FTP client. |                                                                                                    |
|                                   | ftp-client port                                                        | Sets the connection mode to active (port).                                                                                                    |
|                                   | ftp-client ascii                                                       | Sets the transmission mode to ASCII.                                                                                                    |
| Configuring Optional<br>Functions | ftp-client source-address                                              | Configures the source IP address of the FTP client.                                                                                               |
|                                   | default ftp-client                                                     | Restores the default settings, namely,<br>connection mode set to passive (PASV),<br>transmission mode to Binary and source IP<br>address removed. |

### 8.4.1 Configuring Basic Functions

#### **Configuration Effect**

• Implement file uploading and downloading.

#### **Notes**

• Pay attention to the command formats for uploading and downloading.

#### **Configuration Steps**

- **Uploading a File**
- This configuration is mandatory when a file needs to be uploaded.
- Configure the FTP URL as the destination address of **copy** in Privileged EXEC mode.

#### **Downloading a File**

- This configuration is mandatory when a file needs to be downloaded.
- Configure the FTP URL as the source address of **copy** in Privileged EXEC mode.

#### Verification

- Check whether the uploaded file exists on the FTP server.
- Check whether the downloaded file exists at the destination address.

#### **Related Commands**

#### **Uploading a File**

| Command   | copy flash:[ local-directory/]local-file                                                                     |
|-----------|----------------------------------------------------------------------------------------------------|
|           | ftp: //username:password@dest-address[ /remote-directory ]/remote-file                                       |
| Parameter | local-directory: Specifies a directory on the local device. If it is not specified, it indicates the current |

| Description     | directory.                                                                                                    |
|-----------------|----------------------------------------------------------------------------------------------------|
|                 | local-file: Specifies a local file to be uploaded.                                                                                                    |
|                 | <i>username</i> : Specifies a user name for accessing the FTP server, consisting of no more than 32 bytes and excluding delimiters such as /, :, @ and space. This parameter is mandatory. |
|                 | <i>password:</i> Specifies a password for accessing the FTP server, consisting of no more than 32 bytes and excluding delimiters such as /, :, @ and space. This parameter is mandatory.   |
|                 | dest-address: Specifies an IP address for the FTP server.                                                                                                    |
|                 | remote-directory: Specifies a directory on the server.                                                                                                    |
|                 | remote-file: Renames the file on the server.                                                                                                    |
|                 | The directory specified by the <i>local-directory</i> field must have been created on the device. This command will not automatically create a directory.                                  |
| Command<br>Mode | Privileged EXEC mode                                                                                                    |
| Usage Guide     | Run this command to upload a file from the flash of a local device to an FTP server.                                                                                                    |

#### **Downloading an FTP File**

| Command                  | copy ftp://username:password@dest-address[ /remote-directory ]/remote-file<br>flash:[ local-directory/ ]local-file                                                                         |
|--------------------------|----------------------------------------------------------------------------------------------------|
| Parameter<br>Description | <i>username</i> : Specifies a user name for accessing the FTP server, consisting of no more than 32 bytes and excluding delimiters such as /, :, @ and space. This parameter is mandatory. |
|                          | <i>password:</i> Specifies a password for accessing the FTP server, consisting of no more than 32 bytes and excluding delimiters such as /, :, @ and space. This parameter is mandatory.   |
|                          | dest-address: Specifies an IP address for the FTP server.                                                                                                    |
|                          | remote-directory: Specifies a directory on the server.                                                                                                    |
|                          | remote-file: Specifies a file to be downloaded.                                                                                                    |
|                          | <i>local-directory:</i> Specifies a directory on the local device. If it is not specified, it indicates the current directory.                                                             |
|                          | local-file: Renames the file in the local flash.                                                                                                    |
|                          | The directory specified by the <i>local-directory</i> field must have been created on the device. This command will not automatically create a directory.                                  |
| Command<br>Mode          | Privileged EXEC mode                                                                                                    |
| Usage Guide              | Run this command to download a file from an FTP server to the flash of a local device.                                                                                                    |

### Configuration Example

#### **Uploading a File**

| Configuratio<br>n Steps | Upload the <b>local-file</b> file in the <b>home</b> directory of a device to the <b>root</b> directory of an FTP server whose user name is <b>user</b> , password is <b>pass</b> and IP address is <b>192.168.23.69</b> and name the file as <b>remote-file</b> . |
|-------------------------|----------------------------------------------------------------------------------------------------|
|                         | Ruijie# copy flash:home/local-file ftp://user:pass@192.168.23.69/root/remote-file                                                                                                    |
| Verification            | Check whether the <b>remote-file</b> file exists on the FTP server.                                                                                                    |

#### **Downloading a File**

| Configuratio<br>n Steps | Download the <b>remote-file</b> file from the <b>root</b> directory of an FTP server whose user name is <b>user</b> , password is <b>pass</b> and IP address is <b>192.168.23.69</b> to the <b>home</b> directory of a device and save the file as <b>local-file</b> . |
|-------------------------|----------------------------------------------------------------------------------------------------|
|                         | Ruijie# copy ftp://user:pass@192.168.23.69/root/remote-file flash:home/local-file                                                                                                    |
| Verification            | Check whether the <b>remote-file</b> file exists in the <b>home</b> directory of the flash.                                                                                                    |

#### **Common Errors**

- The command formats for uploading and downloading are incorrect.
- The user name or password is incorrect.

### 8.4.2 Configuring Optional Functions

#### **Configuration Effect**

• Set the connection and transmission modes and configure a source IP address of the client for file uploading and download.

### Notes

N/A

#### Configuration Steps

- **Setting the Connection Mode to Active (Port)**
- Optional.
- Configure the connection mode of FTP.
- **Setting the Transmission Mode to ASCII**
- Optional.
- Configure the transmission mode of FTP.

#### **Configuring the Source IP Address of the FTP Client**

- Optional.
- Configure the source IP address of the FTP client.
- **Nestoring the Default Settings**
- Optional.
- Restore the default settings of the FTP client.

#### Verification

Run the **show run** command to check whether the configuration takes effect.

#### **Related Commands**

#### Setting the Connection Mode to Active (Port)

| Command                  | ftp-client port                                                                                              |
|--------------------------|----------------------------------------------------------------------------------------------------|
| Parameter<br>Description | N/A                                                                                                    |
| Command<br>Mode          | Global configuration mode                                                                                    |
| Usage Guide              | Run this command to set the connection mode to active (port). The default connection mode is passive (PASV). |

#### **\U00e9** Configuring the Source IP Address of the FTP Client

| Command                  | ftp-client source-address { ip-address   ipv6-address }                                                                                                    |
|--------------------------|----------------------------------------------------------------------------------------------------|
| Parameter<br>Description | <i>ip-address:</i> Specifies the IPv4 address of a local interface.<br><i>ipv6-address:</i> Specifies the IPv6 address of a local interface.                                                                                 |
| Command<br>Mode          | Global configuration mode                                                                                                    |
| Usage Guide              | Run this command to configure an interface IP address of the client for connection to the server. By default, the client is not configured with a local IP address. Instead, the route selects an IP address for the client. |

#### **Setting the Transmission Mode to ASCII**

| Command                  | ftp-client ascii |
|--------------------------|------------------|
| Parameter<br>Description | N/A              |

| Command<br>Mode | Global configuration mode                                                                        |
|-----------------|--------------------------------------------------------------------------------------------------|
| Usage Guide     | Run this command to set the transmission mode to ASCII. The default transmission mode is Binary. |

### **\** Restoring the Default Settings

| Command                  | default ftp-client [ ascii   port   source ]                                                                                                    |
|--------------------------|----------------------------------------------------------------------------------------------------|
| Parameter<br>Description | N/A                                                                                                    |
| Command<br>Mode          | Global configuration mode                                                                                                    |
| Usage Guide              | Run this command to restore the default settings, namely, connection mode set to passive (PASV), transmission mode to Binary and source IP address removed. |

### Configuration Example

### **\U** Configuring Optional Functions

| Configuratio<br>n Steps | <ul> <li>Set the connection mode of FTP to port.</li> <li>Set the transmission mode to ASCII.</li> <li>Set the source IP address to 192.168.23.167.</li> </ul>                                   |
|-------------------------|----------------------------------------------------------------------------------------------------|
|                         | Ruijie# configure terminal<br>Ruijie(config)# ftp-client ascii<br>Ruijie(config)# ftp-client port<br>Ruijie(config)# ftp-client source 192.168.23.167<br>Ruijie(config)# end                     |
| Verification            | Run the show run command on the device to check whether the configuration takes effect.<br>Ruijie# show run<br>!<br>ftp-client ascii<br>ftp-client port<br>ftp-client source 192.168.23.167<br>! |

#### **Common Errors**

• The source IP address is not a local IP address.

# 8.5 Monitoring

### Displaying

| Description                            | Command             |
|----------------------------------------|---------------------|
| Displays the FTP client configuration. | show running-config |

### Debugging

A System resources are occupied when debugging information is output. Therefore, disable debugging immediately after use.

| Description            | Command          |
|------------------------|------------------|
| Debugs the FTP Client. | debug ftp-client |

# 9 Configuring Network Communication Test Tools

### 9.1 Overview

Network communication test tools can be used to check the connectivity of a network and helps you analyze and locate network faults. Network communication test tools include Packet Internet Groper (PING) and Traceroute. Ping is used to check the connectivity and delay of a network. A greater delay indicates a slower network speed. Traceroute helps you learn about the topology of physical and logical links and transmission rate. On a network device, you can run the **ping** and **traceroute** commands to use the two tools respectively.

#### Protocols and Standards

- RFC 792: Internet Control Message Protocol
- RFC 4443: Internet Control Message Protocol (ICMPv6) for the Internet Protocol Version 6 (IPv6) Specification

### 9.2 Applications

| Application                  | Description                                                                                                    |
|------------------------------|----------------------------------------------------------------------------------------------------|
| End-to-End Connectivity Test | Both the network device and the destination host are connected to the IP network and configured with IP addresses. |
| Host Route Test              | Both the network device and the destination host are connected to the IP network and configured with IP addresses. |

### 9.2.1 End-to-End Connectivity Test

#### Scenario

As shown in Figure 9-1, Network Device A and Target Host B are connected to the IP network.

If both the network device and the target host are connected to the IP network, the end-to-end connectivity test aims to check whether IP packets can be transmitted between the two ends. The target host can be the network device itself. In this case, the connectivity test aims to check the network interface and TCP/IP configurations on the device.

Figure 9-1

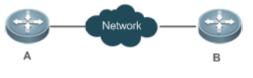

#### Deployment

Execute the ping function on the network device.

### 9.2.2 Host Route Test

#### Scenario

As shown in Figure 9-2, Network Device A and Target Host B are connected to the IP network.

If both the network device and the target host are connected to the IP network, the host route test aims to check gateways (or routers) that IP packets pass through between the two ends. Generally, the target host is not within the same IP network segment as the network device.

Figure 9-2

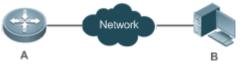

#### Deployment

Execute the traceroute function on the network device.

### 9.3 Features

#### **Overview**

| Feature         | Description                                                                                                    |
|-----------------|----------------------------------------------------------------------------------------------------|
| Ping Test       | Test whether the specified IPv4 or IPv6 address is reachable and display the related information.                |
| Traceroute Test | Display the gateways that IPv4 or IPv6 packets pass through when transmitted from the source to the destination. |

### 9.3.1 Ping Test

#### Working Principle

The ping tool sends an Internet Control Message Protocol (ICMP) Request message to the destination host to request the for an ICMP Echo Reply message. In this way, the ping tool determines the delay and the connectivity between the two network devices.

#### **Related Configuration**

• Run the **ping** command.

#### 9.3.2 Traceroute Test

#### Working Principle

The traceroute tool uses the Time to Live (TTL) field in the headers of the ICMP and IP messages for the test First, the traceroute tool on the network device sends an ICMP Request message with TTL 1 to the destination host. After receiving the message, the first router on the path decreases the TTL by 1. As the TTL becomes 0, the router drops the packets and

returns an ICMP time exceeded message to the network device. After receiving this message, the traceroute tool learns that this router exists on this path, and then sends an ICMP Request packet with TTL 2 to the destination host to discover the second router. Each time the traceroute tool increases the TTL in the ICMP Request message by 1 to discover one more router. This process is repeated until a data packet reaches the destination host. After the packet reaches the destination host, the host returns an ICMP Echo message instead of an ICMP time exceeded message to the network device. Then, the traceroute tool finishes the test and displays the path from the network device to the destination host.

#### **Related Configuration**

• Run the **traceroute** command.

### 9.4 Configuration

| Configuration     | Description and Command                                                      |                                                                                     |
|-------------------|------------------------------------------------------------------------------|-------------------------------------------------------------------------------------|
| Ping Test         | (Optional) It is used to check whether an IPv4 or IPv6 address is reachable. |                                                                                     |
| <u>Filig lest</u> | ping                                                                         | Executes the Ping function.                                                         |
| Traceroute Test   | (Optional) It is used to disp<br>when transmitted from the                   | play the gateways that IPv4 or IPv6 packets pass through source to the destination. |
|                   | traceroute                                                                   | Executes the traceroute function.                                                   |

#### 9.4.1 Ping Test

#### Configuration Effect

After conducting a ping test on a network device, you can learn whether the network device is connected to the destination host and whether packets can be transmitted between the network device and the destination host.

#### Notes

The network device must be configured with an IP address.

#### Configuration Steps

- To check whether an IPv4 address is reachable, use the **ping IPv4** command.
- To check whether an IPv6 address is reachable, use the **ping IPv6** command.

#### Verification

Run the **ping** command to display related information on the command line interface (CLI) window.

#### **Related Commands**

#### **N** Ping IPv4

|                        | source ] [ df-bit ] [ validate ] [ detail ] [ out-interface interface [next-hop next-hop]] }                                                                                                    |
|------------------------|----------------------------------------------------------------------------------------------------|
| Parameter              | address: Specifies the destination IPv4 address or domain name.                                                                                                    |
| Description            | <i>length</i> : Specifies the length of the data packet. The value ranges from 36 to 18, 024. The default length is 100.                                                                                                    |
|                        | times: Specifies the number of probes. The value ranges from 1 to 4, 294, 967, 295                                                                                                    |
|                        | seconds: Specifies the timeout. The value ranges from 1s to 10s.                                                                                                    |
|                        | <i>data</i> : Specifies the data in the packet. The data is a string of 1 to 255 bytes. By default, the string is "abcd".                                                                                                    |
|                        | <i>source</i> : Specifies the source IPv4 address or source port of the packet. The loopback interface address, for example, 127.0.0.1, cannot be used as the source address.                                                                                                    |
|                        | <b>df-bit</b> : Configures the DF bit of the IP address. When the DF bit is set to 1, the packet is not fragmented. By default, the DF bit is 0.                                                                                                    |
|                        | validate: Configures whether to verify the response packet.                                                                                                    |
|                        | <b>detail</b> : Configures whether to display the Echo Reply message in detail. By default, only the exclamation mark (!) and dot (.) are displayed.                                                                                                    |
|                        | interface: Specifies the interface for sending the data packets.                                                                                                    |
|                        | next-hop: Specifies the next hop IPv4 address.                                                                                                    |
| Command<br>Mode        | In User EXEC mode, you can execute only the basic ping function. In Privileged EXEC mode, you can execute the extended ping function.                                                                                                    |
|                        | In other configuration modes, you can run the <b>do</b> command to execute the extended ping function. For details about the configuration, see the description about the <b>do</b> command.                                                                                                    |
| Configuration<br>Usage | When the ping function is executed, information about the response (if any) will be displayed, and ther related statistics will be output. Using the extended ping function, you can specify the number, length and timeout of packets to be sent. Like the basic ping function, related statistics will be output. |
|                        | To use the domain name, you must first configure the domain name server (DNS). For details about the configuration, see <i>Configuring DNS</i> .                                                                                                    |

### Ping IPv6

| Command                  | <pre>ping [ ipv6] { address [ length length ] [ ntimes times ] [ timeout seconds ] [ data data ] [ source<br/>source ] [ detail ] [ out-interface interface [next-hop next-hop]] }</pre>                                                                           |
|--------------------------|----------------------------------------------------------------------------------------------------|
| Parameter<br>Description | <i>address</i> : Specifies the destination IPv6 address or domain name.<br><i>length</i> : Specifies the length of data packet. The value ranges from 16 to 18, 024. The default length is 100.                                                                    |
|                          | <i>times</i> : Specifies the number of probes. The value ranges from 1 to 4, 294, 967, 295.<br><i>seconds</i> : Specifies the timeout. The value ranges from 1s to 10s.<br><i>data</i> : Specifies the data in the packet. The data is a string of 1 to 255 bytes. |

|                        | <ul> <li>source: Specifies the source IPv6 address or source port of the packet. The loopback interface address, for example, ::1, cannot be used as the source address.</li> <li>detail: Configures whether to display the Echo Reply message in detail. By default, only the exclamation mark (!) and dot (.) are displayed.</li> <li><i>interface</i>: Specifies the interface for sending the data packets.</li> <li><i>next-hop</i>: Specifies the next hop IPv6 address.</li> </ul>           |
|------------------------|----------------------------------------------------------------------------------------------------|
| Command<br>Mode        | In User EXEC mode, you can execute only the basic ping IPv6 function. In Privileged EXEC mode, you can execute the extended ping IPv6 function.<br>In other configuration modes, you can run the <b>do</b> command to execute the extended ping function. For details about the configuration, see the description about the <b>do</b> command.                                                                                                    |
| Configuration<br>Usage | <ul> <li>When the ping IPv6 function is executed, information about the response (if any) will be displayed, and then related statistics will be output.</li> <li>Using the extended ping IPv6 function, you can specify the number, length and timeout of packets to be sent. Like the basic ping IPv6 function, related statistics will be output.</li> <li>To use the domain name, you must first configure the DNS. For details about the configuration, see <i>Configuring DNS</i>.</li> </ul> |

# Configuration Example

### **L** Executing the Common Ping Function

| Configuration<br>Steps | In Privileged EXEC mode, run the <b>ping 192.168.21.26</b> command.     |
|------------------------|-------------------------------------------------------------------------|
|                        | Common ping command:                                                    |
|                        | Ruijie# ping 192.168.21.26                                              |
|                        | Sending 5, 100-byte ICMP Echoes to 192.168.21.26, timeout is 2 seconds: |
|                        | < press Ctrl+C to break >                                               |
|                        | 11111                                                                   |
|                        | Success rate is 100 percent (5/5), round-trip min/avg/max = $1/2/10$ ms |
|                        | Detailed ping command:                                                  |
|                        | Ruijie#ping 192.168.21.26 detail                                        |
|                        | Sending 5, 100-byte ICMP Echoes to 192.168.21.26, timeout is 2 seconds: |
|                        | < press Ctrl+C to break $>$                                             |
|                        | Reply from 192.168.21.26: bytes=100 time=4ms TTL=64                     |
|                        | Reply from 192.168.21.26: bytes=100 time=3ms TTL=64                     |
|                        | Reply from 192.168.21.26: bytes=100 time=1ms TTL=64                     |

| Verification | Success rate is 100 percent (5/5), round-trip min/avg/max = 1/2/4 ms.<br>Send five 100-byte packets to the specified IP address, and the response information will be displayed in the specified time (2s by default). Finally the statistics is output. |
|--------------|----------------------------------------------------------------------------------------------------|
|              | Reply from 192.168.21.26: bytes=100 time=1ms TTL=64                                                                                                    |
|              | Reply from 192.168.21.26: bytes=100 time=1ms TTL=64                                                                                                    |

### **L** Executing the Extended Ping Function

| Configuration<br>Steps | In Privileged EXEC mode, run the <b>ping 192.168.21.26</b> command. In addition, specify the length, number, and timeout of the packets. |
|------------------------|----------------------------------------------------------------------------------------------------|
|                        | Common ping command:                                                                                                    |
|                        | Ruijie# ping 192.168.21.26 length 1500 ntimes 100 data ffff source 192.168.21.99 timeout 3                                               |
|                        | Sending 100, 1500-byte ICMP Echoes to 192.168.21.26, timeout is 3 seconds:                                                               |
|                        | < press Ctrl+C to break $>$                                                                                                    |
|                        |                                                                                                    |
|                        | Success rate is 100 percent (100/100), round-trip min/avg/max = $2/2/3$ ms                                                               |
|                        | Detailed ping command:                                                                                                    |
|                        | ping 192.168.21.26 length 1500 ntimes 20 data ffff source 192.168.21.99 timeout 3 detail                                                 |
|                        | Sending 20, 1500-byte ICMP Echoes to 192.168.21.26, timeout is 3 seconds:                                                                |
|                        | < press Ctrl+C to break $>$                                                                                                    |
|                        | Reply from 192.168.21.26: bytes=1500 time=1ms TTL=64                                                                                     |
|                        | Reply from 192.168.21.26: bytes=1500 time=1ms TTL=64                                                                                     |
|                        | Reply from 192.168.21.26: bytes=1500 time=1ms TTL=64                                                                                     |
|                        | Reply from 192.168.21.26: bytes=1500 time=1ms TTL=64                                                                                     |
|                        | Reply from 192.168.21.26: bytes=1500 time=1ms TTL=64                                                                                     |
|                        | Reply from 192.168.21.26: bytes=1500 time=1ms TTL=64                                                                                     |
|                        | Reply from 192.168.21.26: bytes=1500 time=1ms TTL=64                                                                                     |
|                        | Reply from 192.168.21.26: bytes=1500 time=2ms TTL=64                                                                                     |
|                        | Reply from 192.168.21.26: bytes=1500 time=1ms TTL=64                                                                                     |
|                        | Reply from 192.168.21.26: bytes=1500 time=1ms TTL=64                                                                                     |
|                        | Reply from 192.168.21.26: bytes=1500 time=1ms TTL=64                                                                                     |
|                        | Reply from 192.168.21.26: bytes=1500 time=1ms TTL=64                                                                                     |
|                        | Reply from 192.168.21.26: bytes=1500 time=1ms TTL=64                                                                                     |

|              | Reply from 192.168.21.26: bytes=1500 time=1ms TTL=64                                                                                                    |
|--------------|----------------------------------------------------------------------------------------------------|
|              | Reply from 192.168.21.26: bytes=1500 time=1ms TTL=64                                                                                                    |
|              | Reply from 192.168.21.26: bytes=1500 time=1ms TTL=64                                                                                                    |
|              | Reply from 192.168.21.26: bytes=1500 time=1ms TTL=64                                                                                                    |
|              | Reply from 192.168.21.26: bytes=1500 time=3ms TTL=64                                                                                                    |
|              | Reply from 192.168.21.26: bytes=1500 time=1ms TTL=64                                                                                                    |
|              | Reply from 192.168.21.26: bytes=1500 time=1ms TTL=64                                                                                                    |
|              | Success rate is 100 percent (20/20), round-trip min/avg/max = 1/1/3 ms.                                                                                                    |
| Verification | Send twenty 1500-byte packets to the specified IP address, and the response information (if any) will be displayed in the specified time (3s by default). Finally the statistics is output. |

### **Solution** Executing the Common Ping IPv6 Function

| Configuration<br>Steps | In Privileged EXEC mode, run the <b>ping ipv6 2001::1</b> command.      |
|------------------------|-------------------------------------------------------------------------|
|                        | Common ping command:                                                    |
|                        | Ruijie# ping ipv6 2001::1                                               |
|                        | Sending 5, 100-byte ICMP Echoes to 2001::1, timeout is 2 seconds:       |
|                        | < press Ctrl+C to break $>$                                             |
|                        | 11111                                                                   |
|                        | Success rate is 100 percent (5/5), round-trip min/avg/max = $1/2/10$ ms |
|                        |                                                                         |
|                        | Detailed ping command:                                                  |
|                        | Ruijie#ping 2001::1 detail                                              |
|                        | Sending 5, 100-byte ICMP Echoes to 2001::1, timeout is 2 seconds:       |
|                        | < press Ctrl+C to break $>$                                             |
|                        | Reply from 2001::1: bytes=100 time=1ms                                  |
|                        | Reply from 2001::1: bytes=100 time=1ms                                  |
|                        | Reply from 2001::1: bytes=100 time=1ms                                  |
|                        | Reply from 2001::1: bytes=100 time=1ms                                  |
|                        | Reply from 2001::1: bytes=100 time=1ms                                  |
|                        |                                                                         |
|                        | Success rate is 100 percent (5/5), round-trip min/avg/max = $1/1/1$ ms. |

| Verification | Send five 100-byte packets to the specified IP address, and the response information will be displayed |  |
|--------------|----------------------------------------------------------------------------------------------------|--|
|              | in the specified time (2s by default). Finally the statistics is output.                               |  |

#### **Solution Executing the Extended Ping IPv6 Function**

| Configuration<br>Steps | tion In Privileged EXEC mode, run the <b>ping ipv6 2001::5</b> command. In addition, specify the length, number, and timeout of the packets.                                                       |  |  |  |  |  |  |
|------------------------|----------------------------------------------------------------------------------------------------|--|--|--|--|--|--|
|                        | Common ping command:                                                                                                    |  |  |  |  |  |  |
|                        | Ruijie# ping ipv6 2001::5 length 1500 ntimes 100 data ffff source 2001::9 timeout 3                                                                                                    |  |  |  |  |  |  |
|                        | Sending 100, 1500-byte ICMP Echoes to 2000::1, timeout is 3 seconds:                                                                                                    |  |  |  |  |  |  |
|                        | < press Ctrl+C to break >                                                                                                    |  |  |  |  |  |  |
|                        |                                                                                                    |  |  |  |  |  |  |
|                        | Success rate is 100 percent (100/100), round-trip min/avg/max = $2/2/3$ ms                                                                                                    |  |  |  |  |  |  |
|                        | Detailed ping command:                                                                                                    |  |  |  |  |  |  |
|                        | Ruijie#ping 2001::5 length 1500 ntimes 10 data ffff source 2001::9 timeout 3                                                                                                    |  |  |  |  |  |  |
|                        | Sending 10, 1500-byte ICMP Echoes to 2001::5, timeout is 3 seconds:                                                                                                    |  |  |  |  |  |  |
|                        | < press Ctrl+C to break $>$                                                                                                    |  |  |  |  |  |  |
|                        | Reply from 2001::5: bytes=1500 time=1ms                                                                                                    |  |  |  |  |  |  |
|                        | Reply from 2001::5: bytes=1500 time=1ms                                                                                                    |  |  |  |  |  |  |
|                        | Reply from 2001::5: bytes=1500 time=1ms                                                                                                    |  |  |  |  |  |  |
|                        | Reply from 2001::5: bytes=1500 time=1ms                                                                                                    |  |  |  |  |  |  |
|                        | Reply from 2001::5: bytes=1500 time=1ms                                                                                                    |  |  |  |  |  |  |
|                        | Reply from 2001::5: bytes=1500 time=1ms                                                                                                    |  |  |  |  |  |  |
|                        | Reply from 2001::5: bytes=1500 time=1ms                                                                                                    |  |  |  |  |  |  |
|                        | Reply from 2001::5: bytes=1500 time=1ms                                                                                                    |  |  |  |  |  |  |
|                        | Reply from 2001::5: bytes=1500 time=1ms                                                                                                    |  |  |  |  |  |  |
|                        | Reply from 2001::5: bytes=1500 time=1ms                                                                                                    |  |  |  |  |  |  |
|                        | Success rate is 100 percent (10/10), round-trip min/avg/max = $1/1/1$ ms.                                                                                                    |  |  |  |  |  |  |
| Verification           | Send one hundred 1500-byte packets to the specified IPv6 address, and the response information (if any) will be displayed in the specified time (3s by default). Finally the statistics is output. |  |  |  |  |  |  |

### 9.4.2 Traceroute Test

#### Configuration Effect

After conducting a traceroute test on a network device, you can learn about the routing topology between the network device and the destination host, and the gateways through which packets are sent from the network device to the destination host.

#### Notes

The network device must be configured with an IP address.

#### **Configuration Steps**

- To trace the route an IPv4 packet would follow to the destination host, run the traceroute IPv4 command.
- To trace the route an IPv6 packet would follow to the destination host, run the **traceroute IPv6** command.

#### Verification

Run the traceroute command to display related information on the CLI window.

#### **Related Commands**

#### **V** Traceroute IPv4

| Command                  | <pre>traceroute [ ip ] { address [ probe number ] [ source source ] [ timeout seconds ] [ ttl minimum maximum ] [out-interface interface [next-hop next-hop] ] }</pre>                                                                                                    |  |  |  |  |  |  |
|--------------------------|----------------------------------------------------------------------------------------------------|--|--|--|--|--|--|
| Parameter<br>Description | address: Specifies the destination IPv4 address or domain name.<br><i>number</i> : Specifies the number of probes. The value ranges from 1 to 255.<br><i>source</i> : Specifies the source IPv4 address or source port of the packet. The loopback interface<br>address, for example, 127.0.0.1, cannot be used as the source address.<br><i>seconds</i> : Specifies the timeout. The value ranges from 1s to 10s.<br><i>minimum maximum</i> : Specifies the minimum and maximum TTL values. The value ranges from 1 to<br>255.<br><i>interface</i> : Specifies the interface for sending the data packets.<br><i>next-hop</i> : Specifies the next hop IPv4 address. |  |  |  |  |  |  |
| Command<br>Mode          | In User EXEC mode, you can execute only the basic traceroute function. In privileged EXEC mode, you can execute the extended traceroute function.                                                                                                    |  |  |  |  |  |  |
| Configuration<br>Usage   | The <b>traceroute</b> command is used to test the network connectivity and accurately locate a fault when the fault occurs. To use the domain name, you must first configure the DNS. For details about the configuration, see <i>Configuring DNS</i> .                                                                                                    |  |  |  |  |  |  |

#### **V** Traceroute IPv6

| Command traceroute [ ipv6 ] { address [ probe number ] [ source | ce source ] [ timeout seconds ] [ ttl minimum |
|-----------------------------------------------------------------|-----------------------------------------------|
|-----------------------------------------------------------------|-----------------------------------------------|

|                        | <pre>maximum ] [ out-interface interface [next-hop next-hop]] }</pre>                                                                                                    |
|------------------------|----------------------------------------------------------------------------------------------------|
| Parameter              | address: Specifies the destination IPv6 address or domain name.                                                                                                    |
| Description            | number: Specifies the number of probes. The value ranges from 1 to 255.                                                                                                    |
|                        | <i>source</i> : Specifies the source IPv4 address or source port of the packet. The loopback interface address, for example, 127.0.0.1, cannot be used as the source address.                                                                         |
|                        | seconds: Specifies the timeout. The value ranges from 1s to 10s.                                                                                                    |
|                        | <i>minimum maximum</i> : Specifies the minimum and maximum TTL values. The value ranges from 1 to 255.                                                                                                    |
|                        | <i>interface</i> : Specifies the interface for sending the data packets.<br><i>next-hop</i> : Specifies the next hop IPv6 address.                                                                                                    |
| Command<br>Mode        | In User EXEC mode, you can execute only the basic traceroute IPv6 function. In privileged EXEC mode, you can execute the extended traceroute IPv6 function.                                                                                           |
| Configuration<br>Usage | The traceroute IPv6 command is used to test the network connectivity and accurately locate a fault when the fault occurs. To use the domain name, you must first configure the DNS. For details about the configuration, see <i>Configuring DNS</i> . |

### Configuration Example

#### **L** Executing the Traceroute Function on a Properly Connected Network

| Configuration<br>Steps | In Privileged EXEC mode, run the <b>traceroute ipv6 3004::1</b> command.                                                                                                    |  |  |  |  |  |  |
|------------------------|----------------------------------------------------------------------------------------------------|--|--|--|--|--|--|
|                        | Ruijie#                                                                                                    |  |  |  |  |  |  |
|                        | Ruijie# traceroute ipv6 3004::1                                                                                                    |  |  |  |  |  |  |
|                        | < press Ctrl+C to break >                                                                                                    |  |  |  |  |  |  |
|                        | Tracing the route to 3004::1                                                                                                    |  |  |  |  |  |  |
|                        | 1 3000::1 0 msec 0 msec 0 msec                                                                                                    |  |  |  |  |  |  |
|                        | 2 3001::1 4 msec 4 msec 4 msec                                                                                                    |  |  |  |  |  |  |
|                        | 3 3002::1 8 msec 8 msec 4 msec                                                                                                    |  |  |  |  |  |  |
|                        | The preceding test result indicates that the network device accesses host 3004::1 by transmitting packets through gateways 1–3. In addition, the time required to reach each gateway is displayed. |  |  |  |  |  |  |

### **Solution Security Security Network**

| Configuration | In Privileged EXEC mode, run the traceroute 202.108.37.42 command. |  |
|---------------|--------------------------------------------------------------------|--|
| Steps         |                                                                    |  |

|                                    |                        |              |            |                                           | _ |  |  |
|------------------------------------|------------------------|--------------|------------|-------------------------------------------|---|--|--|
| Ruijie# traceroute 202.108.37.42   |                        |              |            |                                           |   |  |  |
| < press Ctrl+C to break >          |                        |              |            |                                           |   |  |  |
| Tracing the route to 202.108.37.42 |                        |              |            |                                           |   |  |  |
| 1                                  | 192. 168. 12. 1        | 0 msec (     | 0 msec 0   | ) msec                                    |   |  |  |
| 2                                  | 192.168.9.2            | 0 msec       | 4 msec 4 m | msec                                      |   |  |  |
| 3                                  | 192. 168. 110. 1       | 16 msec      | 12 msec 1  | 16 msec                                   |   |  |  |
| 4                                  | * * *                  |              |            |                                           |   |  |  |
| 5                                  | 61. 154. 8. 129        | 12 msec      | 28 msec    | 12 msec                                   |   |  |  |
| 6                                  | 61. 154. 8. 17         | 8 msec       | 12 msec    | 16 msec                                   |   |  |  |
| 7                                  | 61. 154. 8. 250        | 12 msec      | 12 msec    | 12 msec                                   |   |  |  |
| 8                                  | 218.85.157.222         | 12 msec      | 12 msec    | 12 msec                                   |   |  |  |
| 9                                  | 218.85.157.130         | 16 msec      | 16 msec    | 16 msec                                   |   |  |  |
| 10                                 | 218. 85. 157. 77       | 16 msec      | 48 msec    | 16 msec                                   |   |  |  |
| 11                                 | 202.97.40.65           | 76 msec      | 24 msec    | 24 msec                                   |   |  |  |
| 12                                 | 202.97.37.65           | 32 msec      | 24 msec    | 24 msec                                   |   |  |  |
| 13                                 | 202.97.38.162          | 52 msec      | 52 msec    | 224 msec                                  |   |  |  |
| 14                                 | 202. 96. 12. 38        | 84 msec      | 52 msec    | 52 msec                                   |   |  |  |
| 15                                 | 202. 106. 192. 226     | 88 msec      | 52 msec    | 52 msec                                   |   |  |  |
| 16                                 | 202. 106. 192. 174     | 52 msec      | 52 msec    | 88 msec                                   |   |  |  |
| 17                                 | 210. 74. 176. 158      | 100 msec     | 52 msec    | 84 msec                                   |   |  |  |
| 18                                 | 202.108.37.42          | 48 msec      | 48 msec    | c 52 msec                                 |   |  |  |
| The pre                            | eceding test result in | dicates that | the netwo  | ork device accesses host 202.108.37.42 by | _ |  |  |
|                                    |                        |              |            |                                           |   |  |  |

transmitting packets through gateways 1–17, and Gateway 4 is faulty.

#### **Solution Executing the Traceroute IPv6 Function on a Properly Connected Network**

| Configuration<br>Steps | In Privileged EXEC mode, run the <b>traceroute ipv6 3004::1</b> command. |                                 |        |                 |  |  |  |
|------------------------|--------------------------------------------------------------------------|---------------------------------|--------|-----------------|--|--|--|
|                        | Ruijie# tr                                                               | Ruijie# traceroute ipv6 3004::1 |        |                 |  |  |  |
|                        | < press Ctrl+C to break $>$                                              |                                 |        |                 |  |  |  |
|                        | Tracing the route to 3004::1                                             |                                 |        |                 |  |  |  |
|                        | 1 300                                                                    | 00::1                           | ) msec | 0 msec 0 msec   |  |  |  |
|                        | 2 300                                                                    | 01::1 4                         | 4 msec | 4 msec 4 msec   |  |  |  |
|                        | 3 300                                                                    | 02::1 8                         | 8 msec | 8 msec 4 msec   |  |  |  |
|                        | 4 300                                                                    | 04::1 4                         | 4 msec | 28 msec 12 msec |  |  |  |

|  | The preceding test result indicates that the network device accesses host 3004::1 by transmitting |
|--|---------------------------------------------------------------------------------------------------|
|  | packets through gateways 1-4. In addition, the time required to reach each gateway is displayed.  |

### **ک** Executing the Traceroute IPv6 Function on a Faulty Network

| Configuratio<br>n Steps | In Privileged EXEC mode, run the traceroute ipv6 3004::1 command.                                                                                        |
|-------------------------|----------------------------------------------------------------------------------------------------|
|                         | Ruijie# traceroute ipv6 3004::1                                                                                                    |
|                         | < press Ctrl+C to break >                                                                                                    |
|                         | Tracing the route to 3004::1                                                                                                    |
|                         | 1 3000::1 0 msec 0 msec                                                                                                    |
|                         | 2 3001::1 4 msec 4 msec 4 msec                                                                                                    |
|                         | 3 3002::1 8 msec 8 msec 4 msec                                                                                                    |
|                         | 4 ***                                                                                                    |
|                         | 5 3004::1 4 msec 28 msec 12 msec                                                                                                    |
|                         | The preceding test result indicates that the network device accesses host 3004::1 by transmitting packets through gateways 1–5, and Gateway 4 is faulty. |

# **10 Configuring TCP**

### **10.1 Overview**

The Transmission Control Protocol (TCP) is a transport-layer protocol providing reliable connection-oriented and IP-based services to for the application layer.

Internetwork data flows in 8-bit bytes are sent from the application layer to the TCP layer, and then fragmented into packet segments of a proper length via the TCP. The Maximum Segment Size (MSS) is usually limited by the Maximum Transmission Unit (MTU) of the data link layer. After that, the packets are sent to the IP layer and then to the TCP layer of a receiver through the network.

To prevent packet loss, every byte is identified by a sequence number via the TCP, and this ensures that packets destined for the peer are received in order. Then, the receiver responds with a TCP ACK packet upon receiving a packet. If the sender does not receive ACK packets in a reasonable Round-Trip Time (RTT), the corresponding packets (assumed lost) will be retransmitted.

- TCP uses the checksum function to check data integrity. Besides, MD5-based authentication can be used to verify data.
- Timeout retransmission and piggyback mechanism are adopted to ensure reliability.
- The Sliding Window Protocol is adopted to control flows. As documented in the Protocol, unidentified groups in a window should be retransmitted.

#### **Protocols and**

#### **Standards**

- RFC 793: Transmission Control Protocol
- RFC 1122: Requirements for Internet Hosts -- Communication Layers
- RFC 1191: Path MTU Discovery
- RFC 1213: Management Information Base for Network Management of TCP/IP-based Internets: MIB-II
- RFC 4022: Management Information Base for the Transmission Control Protocol (TCP)

### **10.2 Applications**

| Application                           | Description                                                                                             |
|---------------------------------------|----------------------------------------------------------------------------------------------------|
| Optimizing TCP Performance            | To avoid TCP packet fragmentation on a link with a small MTU, Path<br>MTU Discovery (PMTUD) is enabled. |
| Detecting TCP Connection<br>Exception | TCP checks whether the peer works normally.                                                             |

### **10.2.1 Optimizing TCP Performance**

#### Scenario

For example, TCP connection is established between A and D, as shown in the following figure. The MTU of the link between A and B is 1500 bytes, 1300 bytes between B and C, and 1500 bytes between C and D. To optimize TCP transmission performance, packet fragmentation should be avoided between B and C.

Figure 10-1

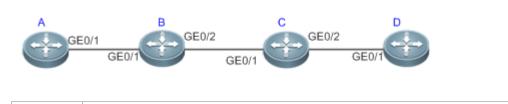

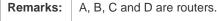

#### **Deployment**

• Enable PMTUD on A and D.

### **10.2.2 Detecting TCP Connection Exception**

#### Scenario

For example, in the following figure, User logs in to A through telnet but is shut down abnormally, as shown in the following figure. In case of TCP retransmission timeout, the User's TCP connection remains for a long period. Therefore, TCP keepalive can be used to rapidly detect TCP connection exception.

Figure 10-2

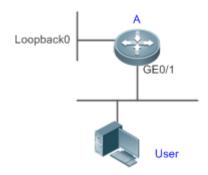

|  | Remarks: | A is a router. |
|--|----------|----------------|
|--|----------|----------------|

#### Deployment

• Enable TCP keepalive on A.

### **10.3 Features**

#### Basic Concepts

#### **Y** TCP Header Format

| 0                                        | 1                                                                                   | 2                         | 3                                            |
|------------------------------------------|-------------------------------------------------------------------------------------|---------------------------|----------------------------------------------|
| 0 1 2 3 4 5 6 7 8                        | 0 1 2 3 4 5 6 7 8 9 0 1 2 3 4 5 6 7 8 9 0 1 2 3 4 5 6 7 8 9 0 1 2 3 4 5 6 7 8 9 0 1 |                           |                                              |
| +-+-+-+-+-+-+-+-++++++++-                | +-+-+-+-+-+-+-+-                                                                    | .+-+-+-+-+-++++++++++-    | -+-+-+-+-+-+++++++                           |
| Source 1                                 | Port                                                                                | Destination               | n Port                                       |
| +-+-+-+-+-+-+-+-+-+-+-+-+-+-+-+-+-+-+-+- | +-+-+-+-+-+-+-+-                                                                    | .+-+-+-+-+-+-+++++++++    | -+-+-+-+-+-++++++++++++++++++++++++++++++    |
| I                                        | Sequence                                                                            | Number                    |                                              |
| +-+-+-+-+-+-+-+-+-+-+-+-+++++            | +-+-+-+-+-+-+-+-+-                                                                  | .+-+-+-+-+-++++++++++-    | -+-+-+-+-+-++                                |
| 1                                        | Acknowledgmen                                                                       | t Number                  |                                              |
| +-+-+-+-+-+-+-+-+-+++++++                | +-+-+-+-+-+-+-+-+-                                                                  | +-+-+-+-+-+-+-+++++++++   | -+-+-+-+-+-++                                |
| Data                                     | U   A   P   R   S   F                                                               |                           |                                              |
| Offset  Reserved                         | R   C   S   S   Y   I                                                               | Window                    | V                                            |
|                                          | G K H T N N                                                                         |                           |                                              |
| +-+-+-+-+-+-+-+-+-+++++++                | +-+-+-+-+-+-+-                                                                      | .+-+-+-+-+-++++++++++-    | -+-+-+-+-+-+++++++++++++++++++++++++++++++++ |
| Checks                                   | um                                                                                  | Urgent Po                 | ointer                                       |
| +-+-+-+-+-+-+-+-+-+++++++                | +-+-+-+-+-+-+-+-                                                                    | .+-+-+-+-+-++++++++++-    | -+-+-+-+-++++++++++++++++++++++++++++        |
| I                                        | Options                                                                             |                           | Padding                                      |
| +-+-+-+-+-+-+-+-+-+++++++                | +-+-+-+-+-+-+-+-+-                                                                  | +-+-+-+-+-+-+-+++++++++   | -+-+-+-+-+-++++++                            |
| I                                        | data                                                                                | L                         |                                              |
| +-+-+-+-+-+-+-+-+-+-+-+-+-+-+-+-+-+-+-+- | +-+-+-+-+-+-+-+-                                                                    | +-+-+-+-+-+-+-+-++++++++- | -+-+-+-+-+-++                                |

- **Source Port** is a 16-bit source port number.
- **Destination Port** is a 16-bit destination port number.
- Sequence Number is a 32-bit sequence number.
- Acknowledgment Number is a 32-bit number that identifies the next sequence number that the receiver is expecting to receive.
- Data Offset is a 4-bit number that indicates the total number of bytes in the TCP header (option included) divided by 4.
- A flag bit is 6-bit. URG: the urgent pointer field is significant; ACK: the acknowledgment field is significant; PSH: indicates the push function; RST: resets TCP connection; SYN: synchronizes the sequence number (establishing a TCP connection); FIN: no more data from the sender (closing a TCP connection).
- A 16-bit Window value is used to control flows. It specifies the amount of data that may be transmitted from the peer between ACK packets.

- **Checksum** is a 16-bit checksum.
- **Urgent Pointer** is 16-bit and shows the end of the urgent data so that interrupted data flows can continue. When the URG bit is set, the data is given priority over other data flows.

#### **TCP** Three-Way Handshake

- The process of TCP three-way handshake is as follows:
- 1. A client sends a SYN packet to the server.
- 2. The server receives the SYN packet and responds with a SYN ACK packet.
- 3. The client receives the SYN packet from the server and responds with an ACK packet.
- After the three-way handshake, the client and server are connected successfully and ready for data transmission.

#### **Overview**

| Feature                             | Description                                                                                                    |
|-------------------------------------|----------------------------------------------------------------------------------------------------|
| Configuring SYN Timeout             | Configures a timeout waiting for a response packet after an SYN or SYN ACK packet is sent.                                        |
| Configuring Window Size             | Configures a window size.                                                                                                    |
| Configuring Reset Packet<br>Sending | Configures the sending of TCP reset packets after receiving port unreachable messages.                                            |
| Configuring MSS                     | Configures an MSS for TCP connection.                                                                                             |
| Path MTU Discovery                  | Discovers the smallest MTU on TCP transmission path, and adjust the size of TCP packets based on this MTU to avoid fragmentation. |
| TCP Keepalive                       | Checks whether the peer works normally.                                                                                           |

### **10.3.1 Configuring SYN Timeout**

#### Working Principle

A TCP connection is established after three-way handshake: The sender sends an SYN packet, the receiver replies with a SYN ACK packet, and then the sender replies with an ACK packet.

- If the receiver does not reply with a SYN ACK packet after the sender sends an SYN packet, the sender keeps
  retransmitting the SYN packet for certain times or until timeout period expires.
- If the receiver replies with a SYN ACK packet after the sender sends an SYN packet but the sender does not reply with an ACK packet, the receiver keeps retransmitting the SYN ACK packet for certain times or until timeout period expires. (This occurs in the case of SYN flooding.)

#### **Related Configuration**

- **Configuring TCP SYN Timeout**
- The default TCP SYN timeout is 20 seconds.

- Run the **ip tcp synwait-time** *seconds* command in global configuration mode to configure an SYN timeout ranging from 5 to 300 seconds.
- In case of SYN flooding, shortening SYN timeout reduces resource consumption. However, it does not work in continuous SYN flooding. When a device actively makes a request for a connection with an external device, through telnet for example, shortening SYN timeout reduces user's wait time. You may prolong SYN timeout properly on a poor network.
- The ip tcp syntime-out command in version 10.x is disused but compatible in version 11.0. If this command is executed, it will be converted to the ip tcp synwait-time command.
- In version 10.x, the configuration applies to only IPv4 TCP. In version 11.0 or later, it applies to both IPv4 TCP and IPv6 TCP.

#### 10.3.2 Configuring Window Size

#### Working Principle

Data from the peer is cached in the TCP receiving buffer and subsequently read by applications. The TCP window size indicates the size of free space of the receiving buffer. For wide-bandwidth bulk-data connection, enlarging the window size dramatically promotes TCP transmission performance.

#### **Related Configuration**

#### **\** Configuring Window Size

- Run the ip tcp window-size size command in global configuration mode to configure a window size ranging from 128 to (65535<< 14) bytes. The default is 65535 bytes. If the window size is greater than 65535 bytes, window enlarging will be enabled automatically.</li>
- The window size advertised to the peer is the smaller value between the configured window size and the free space of the receiving buffer.
- (1) In version 10.x, the configuration applies to only IPv4 TCP. In version 11.0 or later, it applies to both IPv4 TCP and IPv6 TCP.

### 10.3.3 Configuring Reset Packet Sending

#### Working Principle

When TCP packets are distributed to applications, if the TCP connection a packet belongs to cannot be identified, the local end sends a reset packet to the peer to terminate the TCP connection. Attackers may use port unreachable messages to attack the device.

#### **Related Configuration**

#### **U** Configuring the Sending of TCP Reset Packets After Receiving Port Unreachable Messages

By default, TCP reset packet sending upon receiving port unreachable messages is enabled.

Run the **no ip tcp send-reset** command in global configuration mode to disable TCP reset packet sending upon receiving port unreachable messages.

After this function is enabled, attackers may use port unreachable messages to attack the device.

- The ip tcp not-send-rst command in version 10.x is disused but compatible in version 11.0. If this command is executed, it will be converted to the no ip tcp send-reset command.
- In version 10.x, the configuration applies to only IPv4 TCP. In version 11.0 or later, it applies to both IPv4 TCP and IPv6 TCP.

### **10.3.4 Configuring MSS**

#### Working Principle

The MSS refers to the total amount of data contained in a TCP segment t excluding TCP options.

Three-way handshake is implemented through MSS negotiation. Both parties add the MSS option to SYN packets, indicating the largest amount of data that the local end can handle, namely, the amount of data allowed from the peer. Both parties take the smaller MSS between them as the advertised MSS.

The MSS value is calculated as follows:

- IPv4 TCP: MSS = Outgoing interface MTU –IP header size (20-byte)–TCP header size (20-byte).
- IPv6 TCP: MSS = IPv6 Path MTU IPv6 header size (40-byte) TCP header size (20-byte).
- In version 10.x, the configuration applies to only IPv4 TCP. In version 11.0 or later, it applies to both IPv4 TCP and IPv6 TCP.
- 1 The effective MSS is the smaller one between the calculated MSS and the configured MSS.
- If a connection supports certain options, the option length (with data offset taken into consideration) should be deducted from an MSS value. For example, 20 bytes for MD5 digest (with data offset taken into consideration) should be subtracted from the MSS.

#### **Related Configuration**

#### **V** Configuring MSS

- Run the **ip tcp mss** max-segment-size command in global configuration mode to set an MSS. It ranges from 68 to 1000 bytes. By default, the MSS is calculated based on MTU. If an MSS is configured, the effective MSS is the smaller one between the calculated MSS and the configured MSS.
- An excessively small MSS reduces transmission performance. You can promote TCP transmission by increasing the MSS. Choose an MSS value by referring to the interface MTU. If the former is bigger, TCP packets will be fragmented and transmission performance will be reduced.

### 10.3.5 Path MTU Discovery

#### Working Principle

The Path MTU Discovery f stipulated in RFC1191 is used to discover the smallest MTU in a TCP path to avoid fragmentation, enhancing network bandwidth utilization. The process of TCPv4 Path MTU Discovery is described as follows:

1. The source sends TCP packets with the Don't Fragment (DF) bit set in the outer IP header.

- 2. If the outgoing interface MTU value of a router in the TCP path is smaller than the IP packet length, the packet will be discarded and an ICMP error packet carrying this MTU will be sent to the source.
- 3. Through parsing the ICMP error packet, the source knows the smallest MTU in the path (path MTU) is.
- The size of subsequent data segments sent by the source will not surpass the MSS, which is calculated as follows: TCP MSS = Path MTU – IP header size – TCP header size.

#### Related Configuration

#### Lenabling Path MTU Discovery

By default, Path MTU Discovery is disabled.

Run the **ip tcp path-mtu-discovery** command to enable PMTUD in global configuration mode.

In version 10.x, the configuration applies to both IPv4 TCP and IPv6 TCP. In version 11.0 or later, it applies to only IPv4 TCP. TCPv6 PMTUD is enabled permanently and cannot be disabled.

#### 10.3.6 TCP Keepalive

#### Working Principle

You may enable TCP keepalive to check whether the peer works normally. If a TCP end does not send packets to the other end for a period of time (namely idle period), the latter starts sending keepalive packets successively to the former for several times. If no response packet is received, the TCP connection is considered inactive and then closed.

#### **Related Configuration**

#### **Enabling Keepalive**

- By default, TCP keepalive is disabled.
- Run the **ip tcp keepalive** [ **interval** *num1* ] [ **times** *num2* ] [ **idle-period** *num3* ] command to in global configuration mode to enable TCP keepalive. See **Configuration** for parameter description.
- In version 10.x, the configuration applies to only IPv4 TCP. In version 11.0 or later, it applies to both IPv4 TCP and IPv6 TCP.
- The service tcp-keepalives-in command is used in version 10.x to enable keeplive on the TCP server. It is disused but compatible in version 11.0. If this command is executed, it will be converted to the ip tcp keepalive [ interval num1 ] [ times num2 ] [ idle-period num3 ] command.
- The service tcp-keepalives-out command is used in version 10.x to enable keeplive on the TCP client. It is disused but compatible in version 11.0. If this command is executed, it will be converted to the **ip tcp keepalive** [ **interval** *num1* ] [ **times** *num2* ] [ **idle-period** *num3* ] command.
- 1 This command applies to both TCP server and client.

### **10.4 Configuration**

Configuration

Description and Command

|                               | (Optional) It is used to optimize TCP connection performance.    |                                                                                              |  |
|-------------------------------|------------------------------------------------------------------|----------------------------------------------------------------------------------------------|--|
|                               | ip tcp synwait-time                                              | Configures a timeout for TCP connection.                                                     |  |
|                               | ip tcp window-size                                               | Configures a TCP window size.                                                                |  |
| Optimizing TCP<br>Performance | ip tcp send-reset                                                | Configures the sending of TCP reset<br>packets after receiving port unreachable<br>messages. |  |
|                               | ip tcp mss                                                       | Configures an MSS for TCP connection.                                                        |  |
|                               | ip tcp path-mtu-discovery                                        | Enables Path MTU Discovery.                                                                  |  |
| Detecting TCP Connection      | (Optional) It is used to detect whether the peer works normally. |                                                                                              |  |
| Exception                     | ip tcp keepalive                                                 | Enables TCP keepalive.                                                                       |  |

### **10.4.1 Optimizing TCP Performance**

#### Configuration Effect

• Ensure optimal TCP performance and prevent fragmentation.

#### Notes

N/A

#### Configuration Steps

- **Configuring SYN Timeout**
- Optional.
- Configure this on the both ends of TCP connection.
- **Configuring TCP Window Size**
- Optional.
- Configure this on the both ends of TCP connection.
- **U** Configuring the Sending of TCP Reset Packets After Receiving Port Unreachable Messages.
- Optional.
- Configure this on the both ends of TCP connection.
- **U** Configuring MSS
- Optional.
- Configure this on the both ends of TCP connection.
- Lenabling Path MTU Discovery

- Optional.
- Configure this on the both ends of TCP connection.

#### Verification

N/A

#### **Related Commands**

### **Configuring SYN Timeout**

| Command                  | ip tcp synwait-time seconds                                                                                                    |
|--------------------------|----------------------------------------------------------------------------------------------------|
| Parameter<br>Description | seconds: Indicates SYN packet timeout. It ranges from 5 to 300 seconds. The default is 20 seconds.                                                                                                    |
| Command<br>Mode          | Global configuration mode                                                                                                    |
| Usage Guide              | In case of SYN flooding, shortening SYN timeout reduces resource consumption. However, it does not work in continuous SYN flooding. When a device actively makes a request for a connection with an external device, through telnet for example, shortening SYN timeout reduces user's wait time. You may prolong SYN timeout properly on a poor network. |

#### **Solution** Configuring TCP Window Size

| Command                  | ip tcp window-size size                                                                                           |
|--------------------------|----------------------------------------------------------------------------------------------------|
| Parameter<br>Description | <i>size</i> : Indicates a TCP window size. It ranges from 128 to (65535 << 14) bytes. The default is 65535 bytes. |
| Command<br>Mode          | Global configuration mode                                                                                         |
| Usage Guide              | N/A                                                                                                    |

#### **U** Configuring the Sending of TCP Reset Packets After Receiving Port Unreachable Messages

| Command                  | ip tcp send-reset                                                                         |
|--------------------------|-------------------------------------------------------------------------------------------|
| Parameter<br>Description | N/A                                                                                       |
| Command<br>Mode          | Global configuration mode                                                                 |
| Usage Guide              | By default, TCP reset packet sending upon receiving port unreachable messages is enabled. |

#### **Configuring MSS**

| Command                  | ip tcp mss max-segment-size                                                                                                    |
|--------------------------|----------------------------------------------------------------------------------------------------|
| Parameter<br>Description | <i>max-segment-size</i> : Indicates the maximum segment size. It ranges from 68 to 10000 bytes. By default, the MSS is calculated based on MTU.                                                                                                |
| Command<br>Mode          | Global configuration mode                                                                                                    |
| Usage Guide              | This command defines the MSS for a TCP communication to be established. The negotiated MSS for a new connection should be smaller than this MSS. If you want to reduce the MSS, run this command. Otherwise, do not perform the configuration. |

### **Configuring Path MTU Discovery**

| Command                  | ip tcp path-mtu-discovery [ age-timer minutes   age-timer infinite ]                                                                                                    |
|--------------------------|----------------------------------------------------------------------------------------------------|
| Parameter<br>Description | <ul><li>age-timer <i>minutes</i>: Indicates the interval for a new probe after a path MTU is discovered. It ranges from 10 to 30 minutes. The default is 10 minutes.</li><li>age-timer infinite: No probe is implemented after a path MTU is discovered.</li></ul>                                                                                                    |
| Command<br>Mode          | Global configuration mode                                                                                                    |
| Usage Guide              | The PMTUD is an algorithm documented in RFC 1191 aimed to improve bandwidth utilization.<br>When the TCP is applied to bulk data transmission, this function may facilitate transmission performance.                                                                                                    |
|                          | If the MSS used for the connection is smaller than what the peer connection can handle, a larger MSS is tried every time the age timer expires. The age timer is a time interval for how often TCP estimates the path MTU with a larger MSS. The discovery process is stopped when either the send MSS is as large as the peer negotiated, or the user has disabled the timer on the router. You may turn off the timer by setting it to <b>infinite</b> . |

### Configuration Example

### ▶ Enabling Path MTU Discovery

| Configuratio<br>n Steps | Enable PMTUD for a TCP connection. Adopt the default age timer settings. |  |
|-------------------------|--------------------------------------------------------------------------|--|
|                         | Ruijie# configure terminal<br>Ruijie(config)# ip tcp path-mtu-discovery  |  |
| Verification            | Run the <b>show tcp pmtu</b> command to display the IPv4 TCP PMTU.       |  |
|                         | Ruijie# show tcp pmtu                                                    |  |
|                         | Number Local Address Foreign Address PMTU                                |  |

| Configuratio<br>n Steps | Enable PMTUD for a TCP connection. Adopt the default age timer settings. |  |  |
|-------------------------|--------------------------------------------------------------------------|--|--|
|                         | Ruijie# configure terminal<br>Ruijie(config)# ip tcp path-mtu-discovery  |  |  |
| Verification            | Run the <b>show tcp pmtu</b> command to display the IPv4 TCP PMTU.       |  |  |
|                         | 1 192. 168. 195. 212. 23 192. 168. 195. 112. 13560 1440                  |  |  |
|                         | Run the <b>show ipv6 tcp pmtu</b> command to display the IPv6 TCP PMTU.  |  |  |
|                         | Ruijie# show ipv6 tcp pmtu                                               |  |  |
|                         | Number Local Address Foreign Address PMTU                                |  |  |
|                         | 1 1000::1:23 1000::2.13560 1440                                          |  |  |

#### **Common Errors**

N/A

### **10.4.2 Detecting TCP Connection Exception**

### Configuration Effect

• Check whether the peer works normally.

Notes

N/A

Configuration Steps

- **Enabling TCP Keepalive**
- Optional.

Verification

N/A

### **Related Commands**

#### **Lange Control Series Control Series Control Series Series**

| Command                  | ip tcp keepalive [ interval num1 ] [ times num2 ] [ idle-period num3 ]                                                                   |  |
|--------------------------|----------------------------------------------------------------------------------------------------|--|
| Parameter<br>Description | <b>interval</b> <i>num1</i> : Indicates the interval to send keepalive packets. Ranging from 1 to120 seconds. The default is 75 seconds. |  |
|                          | <b>times</b> <i>num2</i> : Indicates the maximum times for sending keepalive packets. It ranges from 1 to 10. The default is 6.          |  |
|                          | idle-period num3: Indicates the time when the peer sends no packets to the local end, It ranges from 60                                  |  |

|                 | to 1800 seconds. The default is15 minutes.                                                                                                    |
|-----------------|----------------------------------------------------------------------------------------------------|
| Command<br>Mode | Global configuration mode                                                                                                    |
| Usage Guide     | You may enable TCP keepalive to check whether the peer works normally. The function is disabled by default.<br>Suppose a user enables TCP keepalive function with the default interval, times and idle period settings.<br>The user does not receive packets from the other end within 15 minutes and then starts sending Keepalive packets every 75 seconds for 6 times. If the user receives no TCP packets, the TCP connection is considered inactive and then closed. |

# Configuration Example

### **Lang TCP Keepalive**

| Configuratio<br>n Steps | Enable TCP keepalive on a device with <b>interval</b> and <b>idle-period</b> set to 3 minutes and 60 seconds respectively. If the user receives no TCP packets from the other end after sending keepalive packets four times, the TCP connection is considered inactive. |  |
|-------------------------|----------------------------------------------------------------------------------------------------|--|
|                         | Ruijie# configure terminal<br>Ruijie(config)# ip tcp keepalive interval 60 times 4 idle-period 180                                                                                                    |  |
| Verification            | A user logs in to a device through telnet, and then shuts down the local device. Run the <b>show tcp connect</b> command on the remote device to observe when IPv4 TCP connection is deleted.                                                                            |  |

#### **Common Errors**

N/A

## **10.5 Monitoring**

### Displaying

| Description                                           | Command                                                                                                 |
|-------------------------------------------------------|----------------------------------------------------------------------------------------------------|
| Displays basic information on IPv4<br>TCP connection. | <pre>show tcp connect [local-ip a.b.c.d] [ local-port num ] [ peer-ip a.b.c.d ] [ peer-port num ]</pre> |
| Displays IPv4 TCP connection statistics.              | show tcp connect statistics                                                                             |
| Displays IPv4 TCP PMTU.                               | show tcp pmtu [ local-ip a.b.c.d ] [ local-port num ] [ peer-ip a.b.c.d ] [ peer-port num ]             |
| Displays IPv4 TCP port information.                   | show tcp port [ num ]                                                                                   |

#### Configuration Guide

| Description                                           | Command                                                                                                    |
|-------------------------------------------------------|----------------------------------------------------------------------------------------------------|
| Displays IPv4 TCP parameters.                         | show tcp parameter                                                                                                    |
| Displays IPv4 TCP statistics.                         | show tcp statistics                                                                                                    |
| Displays basic information on IPv6<br>TCP connection. | <pre>show ipv6 tcp connect [ local-ipv6 X:X:X:X:X ] [ local-port num ] [ peer-i pv6 X:X:X:X:X ] [ peer-port num ]</pre> |
| Displays IPv6 TCP connection statistics.              | show ipv6 tcp connect statistics                                                                                        |
| Displays IPv6 TCP PMTU.                               | <pre>show ipv6 tcp pmtu [ local-ipv6 X:X:X:X:X ] [ local-port num ] [ peer-ipv 6 X:X:X:X:X ] [ peer-port num ]</pre>    |
| Displays IPv6 TCP port information.                   | show ipv6 tcp port [ num ]                                                                                              |

### Debugging

System resources are occupied when debugging information is output. Therefore, disable debugging immediately after use.

| Description                                                | Command                                                                                                    |
|------------------------------------------------------------|----------------------------------------------------------------------------------------------------|
| Displays the debugging information on IPv4 TCP packets.    | debug ip tcp packet [ in   out ] [ local-ip <i>a.b.c.d</i> ] [ peer-ip <i>a.b.c.d</i> ] [ global ]<br>[ local-port <i>num</i> ] [ peer-port <i>num</i> ] [ deeply ] |
| Displays the debugging information on IPv4 TCP connection. | debug ip tcp transactions [ local-ip <i>a.b.c.d</i> ] [ peer-ip <i>a.b.c.d</i> ] [ local-port <i>num</i> ] [ peer-port <i>num</i> ]                                 |
| Displays the debugging information on IPv6 TCP packets.    | debug ipv6 tcp packet [ in   out ] [ local-ipv6 X:X:X:X:X] [ peer-ipv6 X:X:X:X:X] [ global ] [ local-port num ] [ peer-port num ] [ deeply ]                        |
| Displays the debugging information on IPv6 TCP connection. | <pre>debug ipv6 tcp transactions [ local-ipv6 X:X:X:X] [ peer-ipv6 X:X:X:X] [ local-port num ] [ peer-port num ]</pre>                                              |

## 11 Configuring IPv4/IPv6 REF

### **11.1 Overview**

On products incapable of hardware-based forwarding, IPv4/IPv6 packets are forwarded through the software. To optimize the software-based forwarding performance, Ruijie introduces IPv4/IPv6 express forwarding through software (Ruijie Express Forwarding, namely REF).

REF maintains two tables: forwarding table and adjacency table. The forwarding table is used to store route information. The adjacency table is derived from the ARP table and IPv6 neighbor table, and it contains Layer 2 rewrite (MAC) information for the next hop.

REF is used to actively resolve next hops and implement load balancing.

### Protocols and Standards

N/A

## **11.2 Applications**

| Application    | Description                                                                                                    |
|----------------|----------------------------------------------------------------------------------------------------|
| Load Balancing | During network routing, when a route prefix is associated with multiple next hops, REF can implement load balancing among the multiple next hops. |

### 11.2.1 Load Balancing

#### Scenario

As shown in Figure 11-1, a route prefix is associated with three next hops on router A, namely, link 1, link 2, and link 3. By default, REF implements load balancing based on the destination IP address. Load balancing can be implemented based on the source IP address and destination IP address as well.

#### Figure 11-1

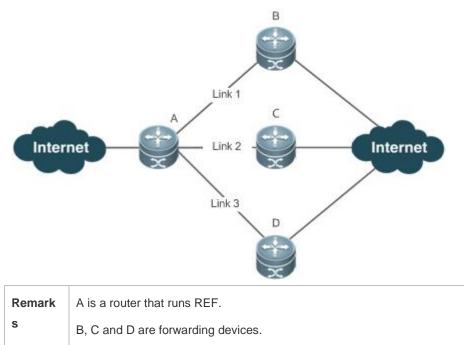

#### Deployment

• Run REF on router A.

### **11.3 Features**

#### Basic Concepts

IPv4/IPv6 REF involves the following basic concepts:

#### **New Content** Routing table

An IPv4/IPv6 routing table stores routes to the specific destinations and contains the topology information. During packet forwarding, IPv4/IPv6 REF selects packet transmission paths based on the routing table.

#### Adjacent node

An adjacent node contains output interface information about routed packets, for example, the next hop, the next component to be processed, and the link layer encapsulation. When a packet is matched with an adjacent node, the packet is directly encapsulated and then forwarded. For the sake of query and update, an adjacent node table is often organized into a hash table. To support routing load balancing, the next hop information is organized into a load balance entry. An adjacent node may not contain next hop information. It may contain indexes of next components (such as other line cards and multi-service cards) to be processed.

#### **\** Active resolution

REF supports next hop resolution. If the MAC address of the next hop is unknown, REF will actively resolve the next hop. IPv4 REF requests the ARP module for next hop resolution while IPv6 REF applies the ND module to resolution.

#### **Packet forwarding path**

Packets are forwarded based on their IPv4/IPv6 addresses. If the source and destination IPv4/IPv6 addresses of a packet are specified, the forwarding path of this packet is determined.

### 11.3.1 Load Balancing Policies

Load balancing is configured to distribute traffic load among multiple network links.

#### Working Principle

REF supports two load balancing modes. In the REF model, a route prefix is associated with multiple next hops, in other words, it is a multi-path route. The route will be associated with a load balance table and implement weight-based load balancing. When an IPv4/IPv6 packet is matched with a load balance entry based on the longest prefix match, REF performs hash calculation based on the IPv4/IPv6 address of the packet and selects a path to forward the packet.

IPv4/IPv6 REF supports two kinds of load balancing policies: load balancing based on destination IP address, and load balancing based on the source and destination IP addresses.

#### **Related Configuration**

N/A

### **11.4 Monitoring**

#### Displaying REF Packet Statistics

REF packet statistics includes the number of forwarded packets and the number of packets discarded due to various causes. You can determine whether packets are forwarded as expected by displaying and clearing REF packet statistics.

| Description                          | Command                          |
|--------------------------------------|----------------------------------|
| Displays IPv4 REF packet statistics. | show ip ref packet statistics    |
| Clears IPv4 REF packet statistics.   | clear ip ref packet statistics   |
| Displays IPv6 REF packet statistics. | show ipv6 ref packet statistics  |
| Clears IPv6 REF packet statistics.   | clear ipv6 ref packet statistics |

#### Displaying Adjacency Information

You can run the following commands to display adjacency information:

| Description                                                                                                    | Command                                                                                                    |
|----------------------------------------------------------------------------------------------------|----------------------------------------------------------------------------------------------------|
| Displays the gleaned adjacencies, local adjacencies,<br>adjacencies of a specified IP address, adjacencies<br>associated with a specified interface, and all adjacent nodes<br>in IPv4 REF. | show ip ref adjacency [ glean   local   <i>ip-address</i>  <br>interface interface_type interface_number   discard  <br>statistics ] |

| Displays the gleaned adjacencies, local adjacencies,          | show invested adjacency Lalean Llegal Linves address                                                                      |
|---------------------------------------------------------------|----------------------------------------------------------------------------------------------------|
| adjacencies of a specified IPv6 address, adjacencies          | <pre>show ipv6 ref adjacency [ glean   local   ipv6-address   interface interface_type interface_number   discard  </pre> |
| associated with a specified interface, and all adjacent nodes |                                                                                                    |
| in IPv6 REF.                                                  | statistics ]                                                                                                    |

### Displaying Active Resolution Information

You can run the following commands to display next hops to be resolved:

| Description                                             | Command                    |
|---------------------------------------------------------|----------------------------|
| Displays the next hop of a packet to be resolved.       | show ip ref resolve-list   |
| Displays the next hop of an IPv6 packet to be resolved. | show ipv6 ref resolve-list |

### Displaying Packet Forwarding Path Information

Packets are forwarded based on their IPv4/IPv6 addresses. If the source and destination IPv4/IPv6 addresses of a packet are specified, the forwarding path of this packet is determined. Run the following commands and specify the IPv4/IPv6 source and destination addresses of a packet. The forwarding path of the packet is displayed, for example, the packet is discarded, submitted to a CPU, or forwarded. Furthermore, the interface that forwards the packet is displayed.

| Description                                     | Command                                                                             |
|-------------------------------------------------|-------------------------------------------------------------------------------------|
| Displays the forwarding path of a packet.       | <b>show ip ref exact-route</b> <i>source-ipaddress dest_ipaddress</i>               |
| Displays the forwarding path of an IPv6 packet. | <b>show ipv6 ref exact-route</b> <i>src-ipv6-address</i><br><i>dst-ipv6-address</i> |

### Displaying Route Information in an REF Table

Run the following commands to display the route information in an REF table:

| Description                                                                                               | Command                                                     |
|----------------------------------------------------------------------------------------------------|-------------------------------------------------------------|
| Displays route information in the IPv4 REF table. The parameter <b>default</b> indicates a default route. | show ip ref route [ default   <i>ip mask</i>   statistics ] |
| Displays route information in the IPv6 REF table. The parameter <b>default</b> indicates a default route. | show ipv6 ref route [ default   statistics   prefix/len ]   |

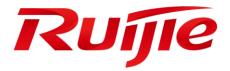

## IP Routing Configuration

- 1. Configuring RIP
- 2. Configuring RIPng
- 3. Managing Routes
- 4. Configuring Routing Policies
- 5. Configuring Keys

## 1 Configuring RIP

### 1.1 Overview

Routing Information Protocol (RIP) is a unicast routing protocol applied on IPv4 networks. RIP-enabled routers exchange routing information to obtain routes to remote networks.

As an Interior Gateway Protocol (IGP), RIP can run only within the autonomous system (AS) and is applicable to small-sized networks whose longest path involves less than 16 hops.

#### Protocols and Standards

- RFC 1058: Defines RIPv1.
- RFC 2453: Defines RIPv2.

## 1.2 Applications

| Application | Description                                                                               |
|-------------|-------------------------------------------------------------------------------------------|
| 错误!未找到引用源。  | The routing information is automatically maintained through RIP on a small-sized network. |

### 1.2.1 Basic RIP Application

### Scenario

On a network with a simple structure, you can configure RIP to implement network interworking. Configuring RIP is simpler than configuring other IGP protocols like Open Shortest Path First (OSPF). Compared with static routes, RIP can dynamically adapt to the network structure changes and is easier to maintain.

As shown in Figure 1-1, to implement interworking between PC1, PC2, and PC3, you can configure RIP routes on R1, R2, and R3.

#### Figure 1-1

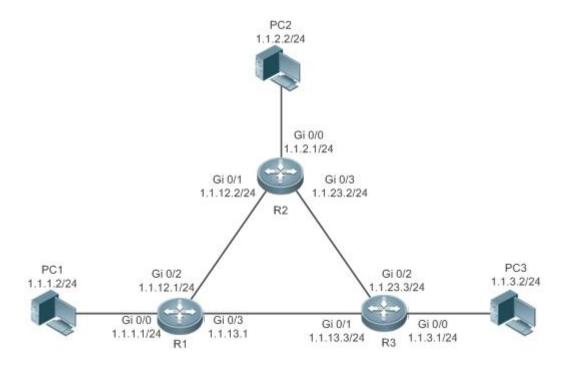

#### Deployment

- Configure IP addresses and gateways on three PCs.
- Configure IP addresses and subnet masks on three routers.
- Configure RIP on three routers.

### 1.3 Features

#### **Basic Concepts**

#### ↘ IGP and EGP

IGP runs within an AS. For example, RIP is a type of IGP.

Exterior Gateway Protocol (EGP) runs between ASs.

#### **U** Classful Routing Protocol and Classless Routing Protocol

Protocols can be classified based on the type of routes supported:

- Classful routing protocol: It supports classful routes. For example, RIPv1 is a classful routing protocol.
- Classless routing protocol: It supports classless routes. For example, RIPv2 is a classless routing protocol.

#### • Overview

| Feature    | Description                                        |
|------------|----------------------------------------------------|
| 错误!未找到引用源。 | RIP is available in two versions: RIPv1 and RIPv2. |

| Feature              | Description                                                                                                    |
|----------------------|----------------------------------------------------------------------------------------------------|
| 错误!未找到引用源。           | By exchanging routing information, RIP-enabled devices can automatically obtain routes to a remote network and update the routes in real time. |
| 错误!未找到引用源。           | RIP is a protocol based on the distance-vector algorithm. It uses the vector addition method to compute the routing information.               |
| 错误!未找到引用源。           | RIP uses functions, such as split horizon and poison reverse, to avoid route loops.                                                            |
| 错误!未找到引用源。           | RIP uses functions, such as authentication and source address verification, to ensure protocol security.                                       |
| Reliability Measures | RIP uses graceful restart (GR) to enhance reliability of the protocol.                                                                         |

#### 1.3.1 RIPv1 and RIPv2

Two RIP versions are available: RIPv1 and RIPv2.

#### Working Principle

#### ↘ RIPv1

RIPv1 packets are broadcast. The broadcast address is 255.255.255.255, and the UDP port ID is 520. RIPv1 cannot identify the subnet mask, and supports only classful routes.

#### N RIPv2

RIPv2 packets are multicast. The multicast address is 224.0.0.9, and the UDP port ID is 520. RIPv2 can identify the subnet mask, and supports classless routes, summarized route, and supernetting routes. RIPv2 supports plain text authentication and message digest 5 (MD5) authentication.

#### Related Configuration

#### **L** Enabling the RIP Process

The RIP process is disabled by default.

Run the router rip command to enable the RIP process.

You must enable the RIP process on a device; otherwise, all functions related to RIP cannot take effect.

#### **Name and Service And Antipact Research Antipacter Antipacter <b>Antipacter Antipacter Antipacter Antipacter Antipacter Antipacter Antipacter <b>Antipacter Antipacter Antipacter Antipacter Antipacter Antipacter <b>Antipacter Antipacter Antipacter Antipacter <b>Antipacter Antipacter Antipacter Antipacter Antipacter <b>Antipacter Antipacter Antipacter <b>Antipacter Antipacter Antipacter <b>Antipacter Antipacter Antipacter <b>Antipacter Antipacter Antipacter <b>Antipacter Antipacter Antipacter <b>Antipacter Antipacter Antipacter Antipacter Antipacter A**

By default, RIP does not run on an interface.

Run the network command to define an address range. RIP runs on interfaces that belong to this address range.

After RIP runs on an interface, RIP packets can be exchanged on the interface and RIP can learn routes to the network segments directly connected to the device.

#### **Defining the RIP Version**

By default, an interface receives RIPv1 and RIPv2 packets, and sends RIPv1 packets.

Run the version command to define the version of RIP packets sent or received on all interfaces.

Run the ip rip send version command to define the version of RIP packets sent on an interface.

Run the ip rip receive version command to define the version of RIP packets received on an interface.

If the versions of RIP running on adjacent routers are different, the RIPv1-enabled router will learn incorrect routes.

#### **D** Preventing an Interface from Sending or Receiving Packets

By default, a RIP-enabled interface is allowed to send and receive RIP packets.

Run the no ip rip receive enable command to prevent an interface from receiving RIP packets.

Run the no ip rip send enable command to prevent an interface from sending RIP packets.

Run the passive-interface command to prevent an interface from sending broadcast or multicast RIP packets.

#### **Configuring the Mode for Sending RIP Packets**

By default, broadcast RIPv1 packets and multicast RIPv2 are sent.

Run the ip rip v2-broadcast command to send broadcast RIPv2 packets on an interface.

Run the neighbor command to send unicast RIP packets to a specified neighbor router.

#### **1.3.2 Exchanging Routing Information**

Compared with static routing, the dynamic routing protocol has a significant advantage, that is, by exchanging routing information, devices can automatically obtain routes to a remote network and update the routes in real time.

#### Working Principle

#### **N** Initialization

After RIP is enabled on a router, the router sends a request packet to its neighbor router, requesting for all routing information, that is, the routing table. After receiving the request message, the neighbor router returns a response packet containing the local routing table. After receiving the response packet, the router updates the local routing table, and sends an update packet to the neighbor router, informing the neighbor router of the route update information. After receiving the update packet, the neighbor router updates the local routing table, and sends the update packet, the neighbor router updates the local routing table, and sends the update packet to other adjacent routers. After a series of updates, all routers can obtain and retain the latest routing information.

#### **Periodical Update**

By default, periodical update is enabled for RIP. Adjacent routers exchange complete routing information with each other every 30s (update timer), that is, the entire routing table is sent to neighbor routers. One update packet contains at most 25 routes. Therefore, a lot of update packets may be required to send the entire routing table. You can set the sending delay between update packets to avoid loss of routing information.

For every non-local route, if the route is not updated within 180s (invalid timer), the metric of the route is changed to 16 (unreachable). If the route is still not updated in the next 120s (flush timer), the route is deleted from the routing table.

#### **V** Triggered Updates

After the triggered updates function is enabled, periodical update is automatically disabled. When routing information changes on a router, the router immediately sends routes related to the change (instead of the complete routing table) to the neighbor router, and use the acknowledgment and retransmission mechanisms to ensure that the neighbor router

receives the routes successfully. Compared with periodical update, triggered updates help reduce flooding and accelerates route convergence.

Events that can trigger update include router startup, interface status change, changes in routing information (such as the metric), and reception of a request packet.

#### **Noute Summarization**

When sending routing information to a neighbor router, the RIP-enabled router summarizes subnet routes that belong to the same classful network into a route, and sends the route to the neighbor router. For example, summarize 80.1.1.0/24 (metric=2) and 80.1.2.0/24 (metric=3) into 80.0.0.0/8 (metric=2), and set the metric of the summarized route to the optimum metric.

Only RIPv2 supports route summarization. Route summarization can reduce the size of the routing table and improve the efficiency of routing information exchange.

#### **Supernetting Route**

If the subnet mask length of a route is smaller than the natural mask length, this route is called supernetting route. For example, in the 80.0.0.0/6 route, as 80.0.0.0 is a Class A network address and the natural mask is 8 bits, 80.0.0.0/6 route is a supernetting route.

Only RIPv2 supports supernetting routes.

#### **Default Route**

In the routing table, a route to the destination network 0.0.0.0/1 is called default route.

The default route can be learned from a neighbor router, or sent to a neighbor router.

#### **↘** Route Redistribution

For RIP, other types of routes (such as direct routes, static routes, and routes of other routing protocols) are called external routes.

External routes (excluding the default route) can be redistributed to RIP and advertised to neighbors.

#### **Noute Filtering**

Filtering conditions can be configured to limit the routing information exchanged between adjacent routers. Only the routing information that meets filtering conditions can be sent or received.

### Related Configuration

#### Sending Delay Between Update Packets

By default, the update packets are sent continuously without any delay. Run the **output-delay** command to set the sending delay between update packets.

#### **N** RIP Timers

By default, the update timer is 30s, the invalid timer is 180s, and the flush timer is 120s.

Run the **timers basic** command to modify durations of the RIP timers.

Increasing the duration of the flush timer can reduce the route flapping. Decreasing the duration of the flush timer helps accelerate route convergence.

The durations of RIP timers must be consistent on adjacent routers. Unless otherwise required, you are advised not to modify the RIP timers.

#### **\U** Triggered Updates

By default, periodical update is enabled.

Run the ip rip triggered command to enable triggered updates on the interface and disable periodical update.

Run the **ip rip triggered retransmit-timer** command to modify the retransmission interval of update packets. The default value is 5s.

Run the **ip rip triggered retransmit-count** command to modify the maximum retransmission times of update packets. The default value is 36.

#### **Noute Summarization**

By default, route summarization is automatically enabled if an interface is allowed to send RIPv2 packets.

Run the **no auto-summary** command to disable route summarization.

Run the ip rip summary-address command to configure route summarization on an interface.

#### **Supernetting Route**

By default, supernetting routes can be sent if an interface is allowed to send RIPv2 packets.

Run the **no ip rip send supernet-routes** command to prevent the sending of supernetting routes.

#### **Default Route**

Run the **ip rip default-information** command to advertise the default route to neighbors on an interface.

Run the **default-information originate** command to advertise the default route to neighbors from all interfaces.

#### **Noute Redistribution**

Run the **redistribute** command to redistribute external routes (excluding the default route) to RIP and advertise them to neighbors.

#### **Noute Filtering**

Run the **distribute-list out** command to set filtering rules to limit the routing information sent by the device.

Run the **distribute-list in** command to set filtering rules to limit the routing information received by the device.

#### 1.3.3 Routing Algorithm

RIP is a protocol based on the distance-vector algorithm. It uses the vector addition method to compute the routing information.

#### Working Principle

#### **Distance-Vector Algorithm**

RIP is a protocol based on the distance-vector algorithm. The distance-vector algorithm treats a route as a vector that consists of the destination network and distance (metric). The router obtains a route from its neighbor and adds the distance vector from itself to the neighbor to the route to form its own route.

RIP uses the hop count to evaluate the distance (metric) to the destination network. By default, the hop count from a router to its directly connected network is 0, the hop count from a router to a network that can be reached through the router is 1, and so on. That is, the metric is equal to the number of routers from the local network to the destination network. To restrict the convergence time, RIP stipulates that the metric must be an integer between 0 and 15. If the metric is equal to or greater than 16, the destination network or host is unreachable. For this reason, RIP cannot be applied on a large-scale network.

As shown in Figure 1-2, Router A is connected to the network 10.0.0.0. Router B obtains the route (10.0.0.0,0) from Router A and adds the metric 1 to the route to obtain its own route ((10.0.0.0,1), and the next hop points to Router A. Figure 1-2

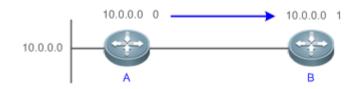

#### Selecting the Optimal Route

RIP selects an optimal route based on the following principle: If multiple routes to the same destination network is available, a router preferentially selects the route with the smallest metric.

As shown in Figure 1-3, Router A is connected to the network 10.0.0.0. Router C obtains the route (10.0.0.0,0) from Router A and the route (10.0.0.0,1) from Router B. Router C will select the route that is obtained from Router A and add metric 1 to this route to form its own route (10.0.0.0,1), and the next hop points to Router A.

Figure 1-3

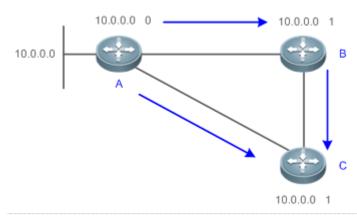

When routes coming from different sources exist on a router, the route with the smallest distance is preferentially selected.

| Route Source               | Default Distance |
|----------------------------|------------------|
| Directly-connected network | 0                |
| Static route               | 1                |
| OSPF route                 | 110              |

| RIP route         | 120 |
|-------------------|-----|
| Unreachable route | 255 |

### Related

Configuration

#### **Modifying the Distance**

By default, the distance of a RIP route is 120.

Run the **distance** command to modify the distance of a RIP route.

#### **Modifying the Metric**

For a RIP route that is proactively discovered by a device, the default metric is equal to the number of hops from the local network to the destination network. For a RIP router that is manually configured (default route or redistributed route), the default metric is 1.

Run the offset-list in command to increase the metric of a received RIP route.

Run the **offset-list out** command to increase the metric of a sent RIP route.

Run the **default-metric** command to modify the default metric of a redistributed route.

Run the **redistribute** command to modify the metric of a route when the route is redistributed.

Run the **default-information originate** command to modify the metric of a default route when the default route is introduced.

Run the **ip rip default-information** command to modify the metric of a default route when the default route is created.

### 1.3.4 Avoiding Route Loops

RIP uses functions, such as split horizon and poison reverse, to avoid route loops.

### Working Principle

#### **↘** Route Loop

A RIP route loop occurs due to inherent defects of the distance-vector algorithm.

As shown in Figure 1-4, Router A is connected to the network 10.0.0, and sends an update packet every 30s. Router B receives the route 10.0.0.0 from Router A every 30s. If Router A is disconnected from 10.0.0.0, the route to 10.0.0.0 will be deleted from the routing table on Router A. Next time, the update packet sent by Router A no longer contains this route. As Router B does not receive an update packet related to 10.0.0.0, Router B determines that the route to 10.0.0.0 is valid within 180s and uses the Update packet to send this route to Router A. As the route to 10.0.0.0 does not exist on Router A, the route learned from Router B is added to the routing table. Router B determines that data can reach 10.0.0.0 through Router A, and Router A determines that data can reach 10.0.0.0 through Router B. In this way, a route loop is formed.

Figure 1-4

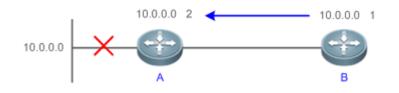

#### Split Horizon

Split horizon can prevent route loops. After split horizon is enabled on an interface, a route received on this interface will not be sent out from this interface.

As shown in Figure 1-5, after split horizon is enabled on the interface between Router A and Router B, Router B will not send the route 10.0.0.0 back to Router A. Router B will learn 180s later that 10.0.0.0 is not reachable.

Figure 1-5

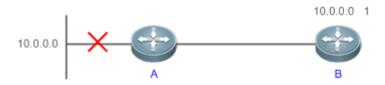

#### **Delison** Reverse

Poison reverse can also prevent route loops. Compared with slit horizon, poison reverse is more reliable, but brings more protocol packets, which makes network congestion more severe.

After poison reverse is enabled on an interface, a route received from this interface will be sent out from this interface again, but the metric of this router will be changed to 16 (unreachable).

As shown in Figure 1-6, after learning the route 10.0.0.0 from Router A, Router B sets the metric of this route to 16 and sends the route back to Router A. After this route becomes invalid, Router B advertises the route 10.0.0.0 (metric = 16) to Router A to accelerate the process of deleting the route from the routing table.

Figure 1-6

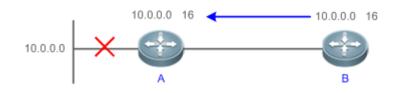

Related Configuration

#### Split Horizon

By default, split horizon is enabled.

Run the no ip rip split-horizon command to disable split horizon.

#### **V** Poison Reverse

By default, poison reverse is disabled.

Run the **ip rip split-horizon poisoned-reverse** command to enable poison reverse. (After poison reverse is enabled, split horizon is automatically disabled.)

### 1.3.5 Security Measures

RIP uses functions, such as authentication and source address verification, to ensure protocol security.

#### Working Principle

#### **Authentication**

RIPv2 supports authentication, but RIPv1 does not.

After authentication is enabled on an interface, the routing information cannot be exchanged between adjacent devices if authentication fails. The authentication function is used to prevent unauthorized devices from accessing the RIP routing domain.

RIPv2 supports plain text authentication and MD5 authentication.

#### Source Address Verification

When a RIP-enabled device receives an Update packet, it checks whether the source IP address in the packet and the IP address of the inbound interface are in the same network segment. If not, the device drops the packet. Source address verification is used to ensure that RIP routing information is exchanged only between adjacent routing devices.

- On an unnumbered IP interface, source address verification is not performed (not configurable).
- If the triggered updates function is enabled, source address verification is automatically enabled (not configurable).
- **(i)** If split horizon is disabled, source address verification is automatically enabled (not configurable).

### Related Configuration

#### **\**Authentication

By default, authentication is disabled.

Run the ip rip authentication mode text command to enable plain text authentication on an interface.

Run the ip rip authentication mode md5 command to enable MD5 authentication on an interface.

Run the **ip rip authentication text-password** command to set the password for plain text authentication on an interface.

Run the **ip rip authentication key-chain** command to reference the key in the configured key chain as the authentication key on an interface.

#### Source Address Verification

By default, source address verification is enabled.

Run the no validate-update-source command to disable source address verification.

#### 1.3.6 Reliability Measures

RIP uses GR to enhance reliability of the protocol.

#### Working Principle

#### S GR

GR ensures uninterrupted data transmission when the protocol is restarted. If RIP is restarted on a GR-enabled device, the forwarding table before restart will be retained and a request packet will be sent to the neighbor so that the route can be learned again. During the GR period, RIP completes re-convergence of the route. After the GR period expires, RIP updates the forwarding entry and advertises the routing table to the neighbor.

### Related

Configuration

#### Sector Sector Se

By default, GR is disabled.

Run the graceful-restart command to enable the GR function.

### 1.4 Configuration

| Configuration | Description and Command                                                                                                    |                                                                              |
|---------------|----------------------------------------------------------------------------------------------------|------------------------------------------------------------------------------|
| 错误!未找到引用源。    | (Mandatory) It is used to build a RIP routing domain.                                                                       |                                                                              |
|               | router rip                                                                                                    | Enables a RIP routing process and enters routing process configuration mode. |
|               | network                                                                                                    | Runs RIP on interfaces in the specified address range.                       |
|               | version                                                                                                    | Defines the RIP version.                                                     |
|               | ip rip split-horizon                                                                                                    | Enables split horizon or poison reverse on an interface.                     |
|               | passive-interface                                                                                                    | Configures a passive interface.                                              |
| 错误!未找到引用源。    | (Optional) This configuration is required if you wish to change the default mechanism for sending or receiving RIP packets. |                                                                              |
|               | neighbor                                                                                                    | Sends unicast RIP packets to a specified neighbor.                           |
|               | ip rip v2-broadcast                                                                                                    | Sends broadcast RIPv2 packets on an interface.                               |
|               | ip rip receive enable                                                                                                    | Allows the interface to receive RIP packets.                                 |
|               | ip rip send enable                                                                                                    | Allows the interface to send RIP packets.                                    |
|               | ip rip send version                                                                                                    | Defines the version of RIP packets sent on an interface.                     |
|               | ip rip receive version                                                                                                    | Defines the version of RIP packets received on an interface.                 |
| 错误!未找到引用源。    | A Optional.                                                                                                    |                                                                              |

| Configuration             | Description and Command                        |                                                                          |  |
|---------------------------|------------------------------------------------|--------------------------------------------------------------------------|--|
|                           | ip rip triggered                               | Enables triggered updates on an interface.                               |  |
| Enabling Source Address   | 🛕 Optional.                                    |                                                                          |  |
| <u>Verification</u>       | validate-update-source                         | Enables source address verification.                                     |  |
| Enabling Authentication   | (Optional) Only RIPv2 supports authentication. |                                                                          |  |
|                           | ip rip authentication mode                     | Enables authentication and sets the authentication mode on an interface. |  |
|                           | ip rip authentication text-password            | Configures the password for plain text authentication on an interface.   |  |
|                           | ip rip authentication key-chain                | Configures the authentication key chain on an interface.                 |  |
| 错误!未找到引用源。                | (Optional) Only RIPv2 supports rout            | te summarization.                                                        |  |
|                           | auto-summary                                   | Enables automatic summarization of RIP routes.                           |  |
|                           | ip rip summary-address                         | Configures route summarization on an interface.                          |  |
| Enabling Supernetting     | (Optional) Only RIPv2 supports sup             | ernetting routes.                                                        |  |
| <u>Routes</u>             | ip rip send supernet-routes                    | Enables advertisement of RIP supernetting routes on an interface         |  |
| Advertising the Default   | A Optional.                                    |                                                                          |  |
| Route or External Routes  | ip rip default-information                     | Advertises the default route to neighbors on an interface.               |  |
|                           | default-information originate                  | Advertises the default route to neighbors.                               |  |
|                           | redistribute                                   | Redistributes routes and advertises external routes to neighbors.        |  |
| Setting Route Filtering   | A Optional.                                    |                                                                          |  |
| Rules                     | distribute-list in                             | Filters the received RIP routing information.                            |  |
|                           | distribute-list out                            | Filters the sent RIP routing information.                                |  |
| Modifying Route Selection | ▲ Optional.                                    |                                                                          |  |
| Parameters                | distance                                       | Modifies the administrative distance (AD) of a RIP route.                |  |
|                           | offset-list                                    | Increases the metric of a received or sent RIP route.                    |  |
|                           | default-metric                                 | Configures the default metric of an external route redistributed to RIP. |  |
| Modifying Timers          | A Optional.                                    |                                                                          |  |
|                           | timers basic                                   | Modifies the update timer, invalid timer, and flush timer.               |  |

| Configuration | Description and Command |                                                          |
|---------------|-------------------------|----------------------------------------------------------|
|               | output-delay            | Sets the sending delay between RIP route update packets. |
| Enabling GR   | ⚠️ Optional.            |                                                          |
|               | graceful-restart        | Configures the GR restarter capability.                  |

### 1.4.1 Configuring RIP Basic Functions

#### **Configuration Effect**

- Build a RIP routing domain on the network.
- Routers in the domain obtain routes to a remote network through RIP.

#### Notes

- IPv4 addresses must be configured.
- IPv4 unicast routes must be enabled.

#### **Configuration Steps**

- Lenabling a RIP Routing Process
- Mandatory.
- Unless otherwise required, this configuration must be performed on every router in the RIP routing domain.
- Associating with the Local Network
- Mandatory.
- Unless otherwise required, this configuration must be performed on every router in the RIP routing domain.
- Unless otherwise required, the local network associated with RIP should cover network segments of all L3 interfaces.

#### **Defining the RIP Version**

- If RIPv2 functions (such as the variable length subnet mask and authentication) are required, enable the RIPv2.
- Unless otherwise required, you must define the same RIP version on every router.

#### **L** Enabling Split Horizon or Poison Reverse

- By default, split horizon is enabled and poison reverse is disabled.
- Unless otherwise required, enable split horizon on every interface connected to the broadcast network, such as the Ethernet. (Retain the default setting.)
- Unless otherwise required, enable split horizon on every interface connected to the point-to-point (P2P) network, such as the PPP and HDLC. (Retain the default setting.)
- It is recommended that split horizon and poison reverse be disabled on an interface connected to a non-broadcast multi-access (NBMA) network, such as FR and X.25; otherwise, some devices may fail to learn the complete routing information.

 If the secondary IP address is configured for an interface connected to a non-broadcast, it is recommended that split horizon and poison reverse be disabled.

#### **Configuring a Passive Interface**

- If you want to suppress Update packets on a RIP interface, configure the interface as a passive interface.
- Use the passive interface to set the boundary of the RIP routing domain. The network segment of the passive interface belongs to the RIP routing domain, but RIP packets cannot sent over the passive interface.
- If RIP routes need to be exchanged on an interface (such as the router interconnect interface) in the RIP routing domain, this interface cannot be configured as a passive interface.

#### Verification

• Check the routing table on a router to verify that the route to a remote network can be obtained through RIP.

#### **Related Commands**

#### **L** Enabling a RIP Routing Process

| Command      | router rip                                                                                         |
|--------------|----------------------------------------------------------------------------------------------------|
| Parameter    | N/A                                                                                                |
| Description  |                                                                                                    |
| Command      | Global configuration mode                                                                          |
| Mode         |                                                                                                    |
| Configuratio | This command is used to create a RIP routing process and enter routing process configuration mode. |
| n Usage      |                                                                                                    |

#### **Associating with the Local Network**

|              | The second second second second second second second second second second second second second second second se                                        |
|--------------|----------------------------------------------------------------------------------------------------|
| Command      | network network-number [ wildcard ]                                                                                                    |
| Parameter    | network-number. Indicates the number of a network.                                                                                                    |
| Description  | <i>wildcard</i> : Defines the IP address comparison bit. <b>0</b> indicates accurate matching, and <b>1</b> indicates that no comparison is performed. |
| Command      | Routing process configuration mode                                                                                                    |
| Mode         |                                                                                                    |
| Configuratio | RIP can run and learn direct routes and RIP packets can be exchanged only on an interface covered by                                                   |
| n Usage      | network.                                                                                                    |
|              | If network 0.0.0.0 255.255.255.255 is configured, all interfaces are covered.                                                                          |
|              | If wildcard is not configured, the classful address range is used by default, that is, the interfaces whose                                            |
|              | addresses fall into the classful address range participate in RIP operations.                                                                          |

#### **Defining the RIP Version**

| Command     | version { 1   2 }   |
|-------------|---------------------|
| Parameter   | 1: Indicates RIPv1. |
| Description | 2: Indicates RIPv2. |

#### Configuration Guide

| Command      | Global configuration mode                                                                             |
|--------------|----------------------------------------------------------------------------------------------------|
| Mode         |                                                                                                    |
| Configuratio | This command takes effect on the entire router. You can run this command to define the version of RIP |
| n Usage      | packets sent or received on all interfaces.                                                           |

#### **Enabling Split Horizon**

| Command                  | ip rip split-horizon [ poisoned-reverse ]                                 |
|--------------------------|---------------------------------------------------------------------------|
| Parameter<br>Description | poisoned-reverse: Indicates poison reverse.                               |
| Command<br>Mode          | Interface configuration mode                                              |
| Configuratio<br>n Usage  | After poison reverse is enabled, split horizon is automatically disabled. |

#### **Solution** Configuring a Passive Interface

| Command         | <pre>passive-interface { default   interface-type interface-num }</pre>                                                                                                |
|-----------------|----------------------------------------------------------------------------------------------------|
| Parameter       | <b>default</b> : Indicates all interfaces.                                                                                                    |
| Description     | <i>interface-type interface-num</i> : Specifies an interface.                                                                                                    |
| Command<br>Mode | Routing process configuration mode                                                                                                    |
| Configuratio    | First, run the <b>passive-interface default</b> command to configure all interfaces as passive interfaces.                                                             |
| n Usage         | Then, run the <b>no passive-interface</b> <i>interface-type interface-num</i> command to cancel the interfaces used for interconnection between routers in the domain. |

# Configuration Example

#### **Building a RIP Routing Domain**

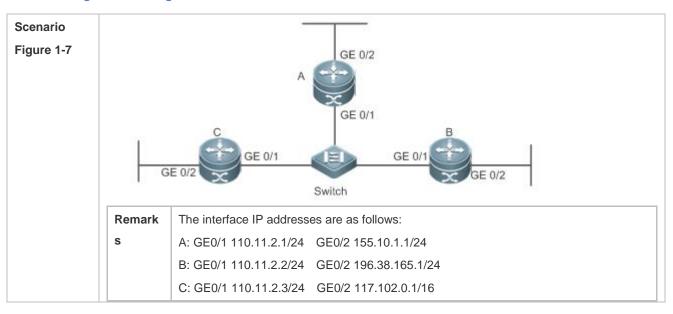

| Configuratio | Configure the interface IP addresses on all routers.                    |
|--------------|-------------------------------------------------------------------------|
| n Steps      | Configure the RIP basic functions on all routers.                       |
| Α            | A# configure terminal                                                   |
|              | A(config)# interface GigabitEthernet 0/1                                |
|              | A(config-if-GigabitEthernet 0/1)# ip address 110.11.2.1 255.255.255.0   |
|              | A(config-if-GigabitEthernet 0/1)# exit                                  |
|              | A(config)# interface GigabitEthernet 0/2                                |
|              | A(config-if-GigabitEthernet 0/2)# ip address 155.10.1.1 255.255.255.0   |
|              | A(config)# router rip                                                   |
|              | A(config-router)# version 2                                             |
|              | A(config-router)# network 0.0.0.0 255.255.255.255                       |
|              | A(config-router)# passive-interface default                             |
|              | A(config-router)# no passive-interface GigabitEthernet 0/1              |
| В            | B# configure terminal                                                   |
|              | B(config)# interface GigabitEthernet 0/1                                |
|              | B(config-if-GigabitEthernet 0/1)# ip address 110.11.2.2 255.255.255.0   |
|              | B(config-if-GigabitEthernet 0/1)# exit                                  |
|              | B(config)# interface GigabitEthernet 0/2                                |
|              | B(config-if-GigabitEthernet 0/2)# ip address 196.38.165.1 255.255.255.0 |
|              | B(config-if-GigabitEthernet 0/2)# exit                                  |
|              | B(config)# router rip                                                   |
|              | B(config-router)# version 2                                             |
|              | B(config-router)# network 0.0.0.255.255.255.255                         |
|              | B(config-router)# passive-interface default                             |
|              | B(config-router)# no passive-interface GigabitEthernet 0/1              |
| С            | C# configure terminal                                                   |
|              | C(config)# interface GigabitEthernet 0/1                                |
|              | C(config-if-GigabitEthernet 0/1)# ip address 110.11.2.3 255.255.255.0   |
|              | C(config-if-GigabitEthernet 0/1)# exit                                  |
|              | C(config)# interface GigabitEthernet 0/2                                |
|              | C(config-if-GigabitEthernet 0/2)# ip address 117.102.0.1 255.255.0.0    |
|              | C(config-if-GigabitEthernet 0/2)# exit                                  |
|              | C(config)# router rip                                                   |
|              | C(config-router)# version 2                                             |
|              |                                                                         |

|              | C(config-router)#no auto-summary                                                                                                    |
|--------------|----------------------------------------------------------------------------------------------------|
|              | C(config-router)# network 0.0.0.0 255.255.255.255                                                                                             |
|              | C(config-router)# passive-interface default                                                                                                   |
|              | C(config-router)# no passive-interface GigabitEthernet 0/1                                                                                    |
| Verification | Check the routing tables on Router A, Router B, and Router C. Verify that RIP learns the routes to remote networks (contents marked in blue). |
| Α            | A# show ip route                                                                                                    |
|              | Am show ip foute                                                                                                    |
|              | Codes: C - connected, S - static, R - RIP, B - BGP                                                                                            |
|              | 0 - OSPF, IA - OSPF inter area                                                                                                    |
|              | N1 - OSPF NSSA external type 1, N2 - OSPF NSSA external type 2                                                                                |
|              | E1 - OSPF external type 1, E2 - OSPF external type 2                                                                                          |
|              | i - IS-IS, su - IS-IS summary, L1 - IS-IS level-1, L2 - IS-IS level-2                                                                         |
|              | ia - IS-IS inter area, * - candidate default                                                                                                  |
|              |                                                                                                    |
|              | Gateway of last resort is no set                                                                                                    |
|              | C 110.11.2.0/24 is directly connected, GigabitEthernet 0/1                                                                                    |
|              | C 110.11.2.1/32 is local host.                                                                                                    |
|              | R 117.0.0.0/8 [120/1] via 110.11.2.2, 00:00:47, GigabitEthernet 0/1                                                                           |
|              | C 155.10.1.0/24 is directly connected, GigabitEthernet 0/2                                                                                    |
|              | C 155.10.1.1/32 is local host.                                                                                                    |
|              | C 192.168.217.0/24 is directly connected, VLAN 1                                                                                              |
|              | C 192.168.217.233/32 is local host.                                                                                                    |
|              | R 196.38.165.0/24 [120/1] via 110.11.2.3, 00:19:18, GigabitEthernet 0/1                                                                       |
| В            | B# show ip route                                                                                                    |
|              |                                                                                                    |
|              | Codes: C - connected, S - static, R - RIP, B - BGP                                                                                            |
|              | 0 - OSPF, IA - OSPF inter area                                                                                                    |
|              | N1 - OSPF NSSA external type 1, N2 - OSPF NSSA external type 2                                                                                |
|              | E1 - OSPF external type 1, E2 - OSPF external type 2                                                                                          |
|              | i - IS-IS, su - IS-IS summary, L1 - IS-IS level-1, L2 - IS-IS level-2                                                                         |
|              | ia - IS-IS inter area, * - candidate default                                                                                                  |
|              |                                                                                                    |
|              | Gateway of last resort is no set                                                                                                    |
|              |                                                                                                    |

|   | C 110.11.2.0/24 is directly connected, GigabitEthernet 0/1              |
|---|-------------------------------------------------------------------------|
|   | C 110.11.2.2/32 is local host.                                          |
|   | R 155.10.0.0/16 [120/1] via 110.11.2.1, 00:15:21, GigabitEthernet 0/1   |
|   | C 196.38.165.0/24 is directly connected, GigabitEthernet 0/2            |
|   | C 196.38.165.1/32 is local host.                                        |
|   | R 117.0.0.0/8 [120/1] via 110.11.2.2, 00:00:47, GigabitEthernet 0/1     |
| С | C# show ip route                                                        |
|   |                                                                         |
|   | Codes: C - connected, S - static, R - RIP, B - BGP                      |
|   | 0 - OSPF, IA - OSPF inter area                                          |
|   | N1 - OSPF NSSA external type 1, N2 - OSPF NSSA external type 2          |
|   | E1 - OSPF external type 1, E2 - OSPF external type 2                    |
|   | i - IS-IS, su - IS-IS summary, L1 - IS-IS level-1, L2 - IS-IS level-2   |
|   | ia - IS-IS inter area, * - candidate default                            |
|   |                                                                         |
|   | Gateway of last resort is no set                                        |
|   | C 110.11.2.0/24 is directly connected, GigabitEthernet 0/1              |
|   | C 110.11.2.3/32 is local host.                                          |
|   | C 117.102.0.0/16 is directly connected, GigabitEthernet 0/2             |
|   | C 117.102.0.1/32 is local host.                                         |
|   | R 155.10.0.0/16 [120/1] via 110.11.2.1, 00:20:55, GigabitEthernet 0/1   |
|   | R 196.38.165.0/24 [120/1] via 110.11.2.3, 00:19:18, GigabitEthernet 0/1 |

#### Common Errors

- The IPv4 address is not configured on an interface.
- The RIP version is not defined on a device, or the RIP version on the device is different from that on other routers.
- The address range configured by the **network** command does not cover a specific interface.
- The wildcard parameter in the network command is not correctly configured. 0 indicates accurate matching, and
   1 indicates that no comparison is performed.
- The interface used for interconnection between devices is configured as a passive interface.

#### **1.4.2 Controlling Interaction of RIP Packets**

#### **Configuration Effect**

Change the default running mechanism of RIP through configuration and manually control the interaction mode of RIP packets, including:

- Allowing or prohibiting the sending of unicast RIP packets to a specified neighbor on an interface
- Allowing or prohibiting the sending of unicast RIPv2 packets instead of broadcast packets to a specified neighbor on an interface
- Allowing or prohibiting the receiving of RIP packets on an interface
- Allowing or prohibiting the sending of RIP packets on an interface
- Allowing or prohibiting the receiving of RIP packets of a specified version on an interface
- Allowing or prohibiting the sending of RIP packets of a specified version on an interface

#### Notes

- The RIP basic functions must be configured.
- On an interface connecting to a neighbor device, the configured version of sent RIP packets must be the same as the version of received RIP packets.

#### Configuration Steps

- Sending Unicast RIP Route Update Packets to a Specified Neighbor
- Configure this function if you wish that only some of devices connected to an interface can receive the updated routing information.
- By default, RIPv1 uses the IP broadcast address (255.255.255.255) to advertise the routing information, whereas RIPv2 uses the multicast address (224.0.0.9) to advertise the routing information. If you do not wish all devices on the broadcast network or NBMA network to receive routing information, configure the related interface as the passive interface and specify the neighbors that can receive the routing information. This command does not affect the receiving of RIP packets. RIPv2 packets are broadcast on an interface.
- Unless otherwise required, this function must be enabled on a router that sends the unicast Update packets.
- **Broadcasting RIPv2 Packets on an Interface**
- This function must be configured if the neighbor router does not support the receiving of multicast RIPv2 packets.
- Unless otherwise required, this function must be configured on every router interface that broadcasts RIPv2 packets.

#### Allowing an Interface to Receive RIP Packets

- This function is enabled by default, and must be disabled if an interface is not allowed to receive RIP packets.
- Unless otherwise required, this function must be configured on every router interface that is not allowed to receive RIP packets.

#### Allowing an Interface to Send RIP Packets

- This function is enabled by default, and must be disabled if an interface is not allowed to send RIP packets.
- Unless otherwise required, this function must be configured on every router interface that is not allowed to send RIP packets.
- Allowing an Interface to Send RIP Packets of a Specified Version

- This function must be configured if the version of RIP packets that can be sent on an interface is required to be different from the global configuration.
- Unless otherwise required, this function must be configured on every router interface that is allowed to send RIP
  packets of a specified version.
- Allowing an Interface to Receive RIP Packets of a Specified Version
- This function must be configured if the version of RIP packets that can be received on an interface is required to be different from the global configuration.
- Unless otherwise required, this function must be configured on every router interface that is allowed to receive RIP packets of a specified version.

#### Verification

Run the **debug ip rip packet** command to verify the packet sending result and packet type.

#### **Related Commands**

#### Sending Unicast RIP Route Update Packets to a Specified Neighbor

| Command                  | neighbor ip-address                                                                                                    |
|--------------------------|----------------------------------------------------------------------------------------------------|
| Parameter<br>Description | <i>ip-address:</i> Indicates the IP address of the neighbor. It should be the address of the network directly connected to the local device.                                                                                                    |
| Command<br>Mode          | Routing process configuration mode                                                                                                    |
| Configuratio<br>n Usage  | Generally, you can first run the <b>passive-interface</b> command in routing process configuration mode to configure the related interface as a passive interface, and then specify the neighbors that can receive the routing information. This command does not affect the receiving of RIP packets. After an interface is configured as a passive interface, the interface does not send the request packets even after the device is restarted. |

#### **Broadcasting RIPv2 Packets on an Interface**

| Command      | ip rip v2-broadcast                                                                                        |
|--------------|----------------------------------------------------------------------------------------------------|
| Parameter    | N/A                                                                                                    |
| Description  |                                                                                                    |
| Command      | Interface configuration mode                                                                               |
| Mode         |                                                                                                    |
| Configuratio | The default behavior is determined by the configuration of the version command. The configuration          |
| n Usage      | result of this command can overwrite the default configuration of the version command. This command        |
|              | affects the behavior of sending RIP packets on the current interface, and the interface is allowed to send |
|              | RIPv1 and RIPv2 packets simultaneously. If this command does not contain any parameter, the                |
|              | behavior of receiving RIP packets is determined by the configuration of the version command.               |

#### Allowing an Interface to Receive RIP Packets

| Command | ip rip receive enable |
|---------|-----------------------|
|---------|-----------------------|

| Parameter    | N/A                                                                                                    |
|--------------|----------------------------------------------------------------------------------------------------|
| Description  |                                                                                                    |
| Command      | Interface configuration mode                                                                           |
| Mode         |                                                                                                    |
| Configuratio | To prohibit the receiving of RIP packets on an interface, use the <b>no</b> form of this command. This |
| n Usage      | command takes effect only on the current interface. You can use the default form of the command to     |
|              | restore the default setting, that is, allowing the interface to receive RIP packets.                   |

## **\** Allowing an Interface to Send RIP Packets

| Command                                                                              | ip rip send enable                                                                                                    |
|--------------------------------------------------------------------------------------|----------------------------------------------------------------------------------------------------|
| Parameter<br>Description                                                             | N/A                                                                                                    |
| Command     Interface configuration mode       Mode     Interface configuration mode | Interface configuration mode                                                                                                    |
| Configuratio<br>n Usage                                                              | To prohibit the sending of RIP packets on an interface, use the <b>no</b> form of this command in interface configuration mode. This command takes effect only on the current interface. You can use the <b>default</b> form of the command to restore the default setting, allowing the interface to send RIP packets. |

#### **N** Allowing an Interface to Send RIP Packets of a Specified Version

| Command      | ip rip send version [1 2]                                                                                  |
|--------------|----------------------------------------------------------------------------------------------------|
| Parameter    | 1: Indicates that only RIPv1 packets are sent.                                                             |
| Description  | 2: Indicates that only RIPv2 packets are sent.                                                             |
| Command      | Interface configuration mode                                                                               |
| Mode         |                                                                                                    |
| Configuratio | The default behavior is determined by the configuration of the version command. The configuration          |
| n Usage      | result of this command can overwrite the default configuration of the version command. This command        |
|              | affects the behavior of sending RIP packets on the current interface, and the interface is allowed to send |
|              | RIPv1 and RIPv2 packets simultaneously. If this command does not contain any parameter, the                |
|              | behavior of receiving RIP packets is determined by the configuration of the version command.               |

#### **Allowing an Interface to Receive RIP Packets of a Specified Version**

| Command      | ip rip receive version [1 2]                                                                            |
|--------------|----------------------------------------------------------------------------------------------------|
| Parameter    | 1: Indicates that only RIPv1 packets are received.                                                      |
| Description  | 2: Indicates that only RIPv2 packets are received.                                                      |
| Command      | Interface configuration mode                                                                            |
| Mode         |                                                                                                    |
| Configuratio | The default behavior is determined by the configuration of the version command. The configuration       |
| n Usage      | result of this command can overwrite the default configuration of the version command. This command     |
|              | affects the behavior of receiving RIP packets on the current interface, and the interface is allowed to |
|              | receive RIPv1 and RIPv2 packets simultaneously. If this command does not contain any parameter, the     |
|              | behavior of receiving RIP packets is determined by the configuration of the version command.            |

## Configuration

Example

**D** Prohibiting an Interface from Sending RIP Packets

| Scenario<br>Figure 1-8       | 200.1.1.1/24<br>Loopback 0<br>GE 0/1<br>GE 0/1<br>GE 0/1<br>GE 0/1<br>192.168.1.1/24<br>J92.168.1.2/24<br>B                                                                                                    |
|------------------------------|----------------------------------------------------------------------------------------------------|
| Configuratio<br>n Steps<br>A | <ul> <li>Configure the interface IP addresses on all routers. (Omitted)</li> <li>Configure the RIP basic functions on all routers. (Omitted)</li> <li>Prohibit the sending of RIP packets on an interface of Router A.</li> </ul>                                                                                                    |
|                              | A# configure terminal<br>A(config)# interface GigabitEthernet 0/1<br>Ruijie(config-if-GigabitEthernet 0/1)# no ip rip send enable                                                                                                    |
| Verification                 | Run the <b>debug ip rip packet send</b> command on Router A, and verify that packets cannot be sent.                                                                                                    |
| A                            | A# debug ip rip packet recv<br>*Nov 4 08:19:31: %RIP-7-DEBUG: [RIP] Prepare to send BROADCAST response<br>*Nov 4 08:19:31: %RIP-7-DEBUG: [RIP] Building update entries on GigabitEthernet 0/1<br>*Nov 4 08:19:31: %RIP-7-DEBUG: 117.0.0.0/8 via 0.0.0.0 metric 1 tag 0<br>*Nov 4 08:19:31: %RIP-7-DEBUG: [RIP] Interface GigabitEthernet 0/1 is disabled to send RIP<br>packet! |

#### **Common Errors**

A compatibility error occurs because the RIP version configured on the neighbor is different from that configured on the local device.

### 1.4.3 Enabling Triggered Updates

#### **Configuration Effect**

• Enable the RIP triggered updates function, after which RIP does not periodically send the route update packets.

#### Notes

- The RIP basic functions must be configured.
- It is recommended that split horizon with poisoned reverse be enabled; otherwise, invalid routing information may exist.
- Ensure that the triggered updates function is enabled on every router on the same link; otherwise, the routing information cannot be exchanged properly.

#### **Configuration Steps**

#### **L** Enabling Triggered Updates

- This function must be enabled if demand circuits are configured on the WAN interface.
- The triggered updates function can be enabled in either of the following cases: (1) The interface has only one neighbor; (2) The interface has multiple neighbors but the device interacts with these neighbors in unicast mode.
- It is recommended that triggered updates be enabled on a WAN interface (running the PPP, Frame Relay, or X.25 link layer protocol) to meet the requirements of demand circuits.
- If the triggered updates function is enabled on an interface, source address verification is performed no matter whether the source address verification function is enabled by the **validate-update-source** command.
- Unless otherwise required, triggered updates must be enabled on demand circuits of every router.

#### Verification

When the RIP triggered updates function is enabled, RIP cannot periodically send the route update packets. RIP sends the route update packets to the WAN interface only in one of the following cases:

- A route request packet is received.
- The RIP routing information changes.
- The interface state changes.
- The router is started.

#### **Related Commands**

#### **L** Enabling Triggered Updates

| Command                  | <pre>ip rip triggered { retransmit-timer timer   retransmit-count count }</pre>                                                                                                    |
|--------------------------|----------------------------------------------------------------------------------------------------|
| Parameter<br>Description | <ul> <li>retransmit-timer timer: Configures the interval at which the update request or update response packet is retransmitted. The default value is 5s. The value ranges from 1 to 3,600.</li> <li>retransmit-count count: Configures the maximum retransmission times of the update request or update response packet. The default value is 36. The value ranges from 1 to 3,600.</li> </ul>                                                                                                    |
| Command<br>Mode          | Interface configuration mode                                                                                                    |
| Configuratio<br>n Usage  | You can run the <b>ip rip triggered</b> command to enable the RIP triggering function.<br>When this function is enabled, the RIP periodical update function is automatically disabled. Therefore, the acknowledgment and retransmission mechanisms must be used to ensure that the Update packets are successfully sent or received on the WAN. You can use the <b>retransmit-timer</b> and <b>retransmit-count</b> parameters to specify the retransmission interval and maximum retransmission times of the request and update packets. |

## Configuration

Example

#### **Enabling Triggered Updates**

| Scenario     |                                                                                                   |
|--------------|---------------------------------------------------------------------------------------------------|
| Figure 1-9   |                                                                                                   |
|              | 200.1.1.1/24 201.1.1.1/24                                                                         |
|              | Loopback 0 Loopback 0                                                                             |
|              | GE 0/1 GE 0/1<br>192.168.1.1/24 192.168.1.2/24                                                    |
|              | AB                                                                                                |
| Configuratio | <ul> <li>Configure the interface IP addresses on all routers. (Omitted)</li> </ul>                |
| n Steps      | <ul> <li>Configure the RIP basic functions on all routers. (Omitted)</li> </ul>                   |
|              | • On Router A, enable the RIP triggered updates function, and set the retransmission interval and |
| •            | maximum retransmission times of the request and update packets to 10s and 18, respectively.       |
| A            | A# configure terminal                                                                             |
|              | A(config)# interface GigabitEthernet 0/1                                                          |
|              | A(config-if-GigabitEthernet 0/1)# encapsulation ppp                                               |
|              | A(config-if-GigabitEthernet 0/1)# ip rip triggered                                                |
|              | A(config-if-GigabitEthernet 0/1)# ip rip triggered retransmit-timer 10                            |
|              | A(config-if-GigabitEthernet 0/1)# ip rip triggered retransmit-count 18                            |
|              | A(config-if-GigabitEthernet 0/1)# ip rip split-horizon poisoned-reverse                           |
|              | A(config)# router rip                                                                             |
|              | A(config-router)# network 192.168.1.0                                                             |
|              | A(config-router)# network 200.1.1.0                                                               |
| В            | B# configure terminal                                                                             |
|              | B(config)# interface GigabitEthernet 0/1                                                          |
|              | B(config-if-GigabitEthernet $0/1$ )# encapsulation ppp                                            |
|              | B(config-if-GigabitEthernet 0/1)# ip rip triggered                                                |
|              | B(config-if-GigabitEthernet 0/1)# ip rip split-horizon poisoned-reverse                           |
|              | B(config)# router rip                                                                             |
|              | B(config-router)# network 192.168.1.0                                                             |
|              | B(config-router)# network 201.1.1.0                                                               |
| Verification | On Router A and Router B, check the RIP database and verify that the corresponding routes are     |
|              | permanent.                                                                                        |
| Α            | A# sho ip rip database                                                                            |
|              | 201.1.1.0/24 auto-summary                                                                         |
|              | 201. 1. 1. 0/24                                                                                   |
|              | [1] via 192.168.12.2 GigabitEthernet 0/1 06:25 permanent                                          |

| B | 3 | B# sho ip rip database                                   |
|---|---|----------------------------------------------------------|
|   |   | 200.1.1.0/24 auto-summary                                |
|   |   | 200. 1. 1. 0/24                                          |
|   |   | [1] via 192.168.12.1 GigabitEthernet 0/1 06:25 permanent |

#### Common Errors

- The triggered updates function is enabled when the RIP configurations at both ends of the link are consistent.
- The triggered updates function is not enabled on all routers on the same link.

#### 1.4.4 Enabling Source Address Verification

#### **Configuration Effect**

• The source address of the received RIP route update packet is verified.

#### Notes

• The RIP basic functions must be configured.

#### **Configuration Steps**

#### Lenabling Source Address Verification

- This function is enabled by default, and must be disabled when source address verification is not required.
- After split horizon is disabled on an interface, the RIP routing process will perform source address verification on the Update packet no matter whether the **validate-update-source** command is executed in routing process configuration mode.
- For an IP unnumbered interface, the RIP routing process does not perform source address verification on the Update packet no matter whether the **validate-update-source** command is executed in routing process configuration mode.
- Unless otherwise required, this function must be disabled on every router that does not requires source address verification.

#### Verification

Only the route update packets coming from the same IP subnet neighbor are received.

#### **Related Commands**

| Command      | validate-update-source                                                                                      |
|--------------|----------------------------------------------------------------------------------------------------|
| Parameter    | N/A                                                                                                    |
| Description  |                                                                                                    |
| Command      | Routing process configuration mode                                                                          |
| Mode         |                                                                                                    |
| Configuratio | Source address verification of the Update packet is enabled by default. After this function is enabled, the |
| n Usage      | source address of the RIP route update packet is verified. The purpose is to ensure that the RIP routing    |

process receives only the route update packets coming from the same IP subnet neighbor.

## Configuration Example

| Scenario     |                                                                                                    |  |  |
|--------------|----------------------------------------------------------------------------------------------------|--|--|
| Figure 1-10  | 200.1.1.1/24<br>Loopback 0<br>GE 0/1<br>192.168.1.1/24<br>A<br>B                                                                                                    |  |  |
| Configuratio | Configure the interface IP addresses on all routers. (Omitted)                                                                                                    |  |  |
| n Steps      | Configure the RIP basic functions on all routers. (Omitted)                                                                                                    |  |  |
|              | Disable source address verification of Update packets on all routers.                                                                                                    |  |  |
| A            | A# configure terminal                                                                                                    |  |  |
|              | A(config)# router rip                                                                                                    |  |  |
|              | A(config-router)# no validate-update-source                                                                                                    |  |  |
| В            | B# configure terminal                                                                                                    |  |  |
|              | B(config)# router rip                                                                                                    |  |  |
|              | B(config-router)# no validate-update-source                                                                                                    |  |  |
| Verification | <ul> <li>On Router A, check the routing table and verify that the entry 201.1.1.0/24 is loaded.</li> <li>On Router B, check the routing table and verify that the entry 200.1.1.0/24 is loaded.</li> </ul> |  |  |
| Α            | A# show ip route rip                                                                                                    |  |  |
|              | R 201.1.1.0/24 [120/1] via 192.168.2.2, 00:06:11, GigabitEthernet 0/1                                                                                                    |  |  |
| В            | B# show ip route rip                                                                                                    |  |  |
|              | R 200.1.1.0/24 [120/1] via 192.168.1.1, 00:06:11, GigabitEthernet 0/1                                                                                                    |  |  |

## 1.4.5 Enabling Authentication

#### **Configuration Effect**

• Prevent learning unauthenticated and invalid routes and advertising valid routes to unauthorized devices, ensuring stability of the system and protecting the system against intrusions.

#### Notes

- The RIP basic functions must be configured.
- Only RIPv2 supports authentication of RIP packets, and RIPv1 does not.

#### **Configuration Steps**

- Lenabling Authentication and Specifying the Key Chain Used for RIP Authentication
- This configuration is mandatory if authentication must be enabled.
- If the key chain is already specified in the interface configuration, run the **key chain** command in global configuration mode to define the key chain; otherwise, authentication of RIP packets may fail.
- Unless otherwise required, this configuration must be performed on every router that requires authentication.

#### **Defining the RIP Authentication Mode**

- This configuration is mandatory if authentication must be enabled.
- The RIP authentication modes configured on all devices that need to directly exchange RIP routing information must be the same; otherwise, RIP packets may fail to be exchanged.
- If plain text authentication is used, but the key chain for plain text authentication is not configured or associated, authentication is not performed. Similarly, if MD5 authentication is used, but the key chain is not configured or associated, authentication is not performed.
- Unless otherwise required, this configuration must be performed on every router that requires authentication.

#### **L** Enabling RIP Plain Text Authentication and Configuring the Key Chain

- This configuration is mandatory if authentication must be enabled.
- If RIP plain text authentication should be enabled, use this command to configure the key chain for plain text authentication. Alternatively, you can obtain the key chain for plain text authentication by associating the key chain. The key chain obtained using the second method takes precedence over that obtained using the first method.
- Unless otherwise required, this configuration must be performed on every router that requires authentication.

#### Verification

- RIP plain text authentication provides only limited security because the password transferred through the packet is visible.
- RIP MD5 authentication can provide higher security because the password transferred through the packet is encrypted using the MD5 algorithm.
- Routes can be learned properly if the correct authentication parameters are configured.
- Routes cannot be learned if the incorrect authentication parameters are configured.

#### **Related Commands**

#### **L**Enabling Source Address Verification

| Command                  | ip rip authentication key-chain name-of-keychain                                                 |
|--------------------------|--------------------------------------------------------------------------------------------------|
| Parameter<br>Description | name-of-keychain: Specifies the name of the key chain used for RIP authentication.               |
| Command<br>Mode          | Interface configuration mode                                                                     |
| Configuratio             | The specified key chain must be defined by the key chain command in global configuration mode in |

| n Usage | advance. |  |  |  |  |
|---------|----------|--|--|--|--|
|---------|----------|--|--|--|--|

#### **Defining the RIP Authentication Mode**

| Command      | ip rip authentication mode { text   md5 }                                                               |  |  |
|--------------|----------------------------------------------------------------------------------------------------|--|--|
| Parameter    | text: Indicates that the RIP authentication mode is plain text authentication.                          |  |  |
| Description  | md5: Indicates that the RIP authentication mode is MD5 authentication.                                  |  |  |
| Command      | Interface configuration mode                                                                            |  |  |
| Mode         |                                                                                                    |  |  |
| Configuratio | For all devices that need to directly exchange the RIP routing information, the RIP authentication mode |  |  |
| n Usage      | of these devices must be the same.                                                                      |  |  |

## **D** Enabling RIP Plain Text Authentication and Configuring the Key Chain

| Command                 | ip rip authentication text-password [0   7] password-string                                                                      |  |  |
|-------------------------|----------------------------------------------------------------------------------------------------|--|--|
| Parameter               | <b>0</b> : Indicates that the key is displayed in plain text.                                                                    |  |  |
| Description             | 7: Indicates that the key is displayed in cipher text.                                                                           |  |  |
|                         | <i>password-string</i> . Indicates the key chain used for plain text authentication. The key chain is a string of 1 to 16 bytes. |  |  |
| Command<br>Mode         | Interface configuration mode                                                                                                    |  |  |
| Configuratio<br>n Usage | This commands takes effect only in plain text authentication mode.                                                               |  |  |

## Configuration Example

#### схатріе

## **D** Configuring RIP Basic Functions and Enabling MD5 Authentication

| Scenario<br>Figure 1-11 | 200.1.1.1/24<br>Loopback 0<br>GE 0/1<br>192.168.1.1/24<br>Coopback 0<br>GE 0/1<br>192.168.1.2/24<br>Coopback 0<br>B<br>B                                                                                                    |
|-------------------------|----------------------------------------------------------------------------------------------------|
| Configuratio<br>n Steps | <ul> <li>Configure the interface IP addresses on all routers. (Omitted)</li> <li>Configure the RIP basic functions on all routers. (Omitted)</li> </ul>                                                                                                  |
| A                       | <ul> <li>Configure the authentication type and MD5 authentication key on all routers.</li> <li>A# configure terminal</li> <li>A(config)# key chain hello</li> <li>A(config-keychain)# key 1</li> <li>A(config-keychain-key)# key-string world</li> </ul> |

| A(config-keychain-key)# exit<br>A(config-keychain)# exit                |  |  |
|-------------------------------------------------------------------------|--|--|
|                                                                         |  |  |
| A(config)# interface GigabitEthernet 0/1                                |  |  |
| A(config-if-GigabitEthernet 0/1)# ip rip authentication mode md5        |  |  |
|                                                                         |  |  |
|                                                                         |  |  |
|                                                                         |  |  |
|                                                                         |  |  |
|                                                                         |  |  |
| B(config-keychain-key)# exit                                            |  |  |
| B(config-keychain)# exit                                                |  |  |
| B(config)# interface GigabitEthernet 0/1                                |  |  |
| B(config-if-GigabitEthernet 0/1)# ip rip authentication mode md5        |  |  |
| B(config-if-GigabitEthernet 0/1)# ip rip authentication key-chain hello |  |  |
| ed.                                                                     |  |  |
| ed.                                                                     |  |  |
| A# show ip route rip                                                    |  |  |
| R 201.1.1.0/24 [120/1] via 192.168.1.2, 00:06:11, GigabitEthernet 0/1   |  |  |
| A# show ip route rip                                                    |  |  |
|                                                                         |  |  |
|                                                                         |  |  |

#### Common Errors

- The keys configured on routers that need to exchange RIP routing information are different.
- The authentication modes configured on routers that need to exchange RIP routing information are different.

### 1.4.6 Enabling Route Summarization

#### **Configuration Effect**

Reduce the size of the routing table, improve the routing efficiency, avoid route flapping to some extent, and improve scalability and effectiveness of the network.

- If a summarized route exists, subroutes included by the summarized route cannot be seen in the routing table, which greatly reduces the size of the routing table.
- Advertising a summarized route is more efficient than advertising individual routes because: (1) A summarized route is processed first when RIP looks through the database; (2) All subroutes are ignored when RIP looks through the database, which reduces the processing time required.

#### **Notes**

- The RIP basic functions must be configured.
- The range of supernetting routes is larger than that of the classful network. Therefore, the automatic route summarization function is invalid for supernetting routes.
- RIPv1 always performs automatic route summarization. If the detailed routes should be advertised, you must set the RIP version to RIPv2.

#### Configuration Steps

- **L** Enabling Automatic Route Summarization
- This function is enabled by default.
- To learn specific subnet routes instead of summarized network routes, you must disable automatic route summarization.
- You can disable automatic route summarization only in RIPv2. RIPv1 always performs automatic route summarization.
- **U** Configuring RIP Route Summarization on an Interface
- This function must be configured if it is required to summarize classful subnets.
- The ip rip summary-address command is used to summarize an address or a subnet under a specified interface.
   RIP automatically summarizes to the classful network boundary. Each classful subnet can be configured only in the ip rip summary-address command.
- The summary range configured in this command cannot be supernetting routes, that is, the configured subnet mask length cannot be smaller than the natural mask length of the network.
- Unless otherwise required, this configuration should be performed on a router that requires classful subnet summarization.

#### Verification

Verify that the routes are summarized in the routing table of the peer end.

#### **Related Commands**

#### **L** Enabling Automatic Route Summarization

| Command      | auto-summary                                                                                       |  |  |
|--------------|----------------------------------------------------------------------------------------------------|--|--|
| Parameter    | N/A                                                                                                |  |  |
| Description  |                                                                                                    |  |  |
| Command      | Routing process configuration mode                                                                 |  |  |
| Mode         |                                                                                                    |  |  |
| Configuratio | Route summarization is enabled by default for RIPv1 and RIPv2.                                     |  |  |
| n Usage      | You can disable automatic route summarization only in RIPv2. RIPv1 always performs automatic route |  |  |
|              | summarization.                                                                                     |  |  |

#### **U** Configuring RIP Route Summarization on an Interface

| Command                  | ip rip summary-address ip-address ip-network-mask                                                                                                    |
|--------------------------|----------------------------------------------------------------------------------------------------|
| Parameter<br>Description | <i>ip-address</i> : Indicates the IP address to be summarized.<br><i>ip-network-mask</i> : Indicates the subnet mask of the IP address to be summarized. |
| Command<br>Mode          | Interface configuration mode                                                                                                    |
| Configuratio<br>n Usage  | This command is used to summarize an address or a subnet under a specified interface.                                                                    |

## Configuration Example

## **U** Configuring Route Summarization

| Scenario<br>Figure 1-12 | A GE        | GE 0/2<br>GE 0/2<br>GE 0/1<br>GE 0/1<br>GE 0/1<br>GE 0/1<br>GE 0/1              |
|-------------------------|-------------|---------------------------------------------------------------------------------|
|                         | Remark      | The interface IP addresses are as follows:                                      |
|                         | S           | A: GE0/1 192.168.1.1                                                            |
|                         |             | B: GE0/1 192.168.1.2 GE0/2 172.16.2.1 GE0/3 172.16.3.1                          |
|                         |             | C: GE0/2 172.16.2.2 GE0/3 172.16.4.2                                            |
|                         |             | D: GE0/2 172.16.3.2 GE0/3 172.16.5.2                                            |
| Configuratio            | -           | ure the interface IP addresses on all routers. (Omitted)                        |
| n Steps                 |             | ure the RIP basic functions on all routers. (Omitted)                           |
|                         | -           | ure route summarization on Router B.                                            |
|                         | B# configur | ce terminal                                                                     |
|                         | B(config)#  | interface GigabitEthernet 0/1                                                   |
|                         | B(config-if | f-GigabitEthernet 0/1)# ip rip summary-address 172.16.0.0 255.255.0.0           |
|                         | B(config)#  | router rip                                                                      |
|                         | B(config-ro | outer)# version 2                                                               |
|                         | B(config-ro | outer)# no auto-summary                                                         |
| Verification            |             | outing table on Router A, and verify that the entry 172.16.0.0/16 is generated. |
| VEINICALION             |             |                                                                                 |
|                         | A# show ip  | route rip                                                                       |

| Scenario<br>Figure 1-12 | A GE                                                                                                    | GE 0/2<br>GE 0/2<br>GE 0/1<br>GE 0/1<br>GE 0/1<br>GE 0/1<br>GE 0/1                                                                                                    |  |
|-------------------------|----------------------------------------------------------------------------------------------------|----------------------------------------------------------------------------------------------------|--|
|                         | Remark<br>s                                                                                                    | The interface IP addresses are as follows:<br>A: GE0/1 192.168.1.1<br>B: GE0/1 192.168.1.2 GE0/2 172.16.2.1 GE0/3 172.16.3.1<br>C: GE0/2 172.16.2.2 GE0/3 172.16.4.2<br>D: GE0/2 172.16.3.2 GE0/3 172.16.5.2 |  |
| Configuratio<br>n Steps | <ul> <li>Configure the interface IP addresses on all routers. (Omitted)</li> <li>Configure the RIP basic functions on all routers. (Omitted)</li> <li>Configure route summarization on Router B.</li> </ul> |                                                                                                    |  |
|                         | B(config)#<br>B(config-i:<br>B(config)#<br>B(config-re                                                                                                    | re terminal<br>interface GigabitEthernet 0/1<br>f-GigabitEthernet 0/1)# ip rip summary-address 172.16.0.0 255.255.0.0<br>router rip<br>outer)# version 2<br>outer)# no auto-summary                          |  |
| Verification            |                                                                                                    | outing table on Router A, and verify that the entry 172.16.0.0/16 is generated.<br>.0/16 [120/2] via 192.168.1.2, 00:01:04, GigabitEthernet 0/1                                                              |  |

#### Common Errors

• RIP basic functions are not configured or fail to be configured.

## 1.4.7 Enabling Supernetting Routes

#### **Configuration Effect**

• Allow RIP to send RIP supernetting routes on a specified interface.

#### Notes

• The RIP basic functions must be configured.

#### **Configuration Steps**

#### **Enabling Supernetting Routes**

- If a supernetting route is detected when a RIPv1-enabled router monitors the RIPv2 route response packets, the router will learn an incorrect route because RIPv1 ignores the subnet mask in the routing information of the packet. In this case, the **no** form of the command must be used on the RIPv2-enabled router to prohibit advertisement of supernetting routes on the related interface. This command takes effect only on the current interface.
- The command is effective only when RIPv2 packets are sent on the interface, and is used to control the sending of supernetting routes.

#### Verification

Verify that the peer router cannot learn the supernetting route.

#### **Related Commands**

| Command                  | ip rip send supernet-routes                                          |
|--------------------------|----------------------------------------------------------------------|
| Parameter<br>Description | N/A                                                                  |
| Command<br>Mode          | Interface configuration mode                                         |
| Configuratio<br>n Usage  | By default, an interface is allowed to send RIP supernetting routes. |

## Configuration

Example

#### **Disabling Supernetting Routes**

| Scenario<br>Figure 1-13 | GE 0/1 GE 0/1 Static<br>192.168.1.1/24 192.168.1.2/24 207.0.0.0/8<br>A B 208.1.1.0/24               |
|-------------------------|----------------------------------------------------------------------------------------------------|
| Configuratio            | Configure the interface IP addresses on all routers. (Omitted)                                      |
| n Steps                 | Configure the RIP basic functions on all routers. (Omitted)                                         |
|                         | • Prohibit the sending of RIP supernetting routes on the GigabitEthernet 0/1 interface of Router B. |

|              | B# configure terminal                                                                                                    |
|--------------|----------------------------------------------------------------------------------------------------|
|              | B(config)# ip route 207.0.0.0 255.0.0.0 Null 0                                                                                                    |
|              | B(config)# ip route 208.1.1.0 255.255.255.0 Null 0                                                                                                    |
|              | B(config)# router rip                                                                                                    |
|              | B(config-router)# redistribute static                                                                                                    |
|              | B(config)# interface GigabitEthernet 0/1                                                                                                    |
|              | B(config-if-GigabitEthernet 0/1)# no ip rip send supernet-routes                                                                                                  |
| Verification | Check the routing table on Router A, and verify that Router A can learn only the non-supernetting route 208.1.1.0/24, but not the supernetting route 207.0.0.0/8. |
|              | A#show ip route rip                                                                                                    |
|              | R 208.1.1.0/24 [120/1] via 192.168.1.2, 00:06:11, GigabitEthernet 0/1                                                                                             |
|              |                                                                                                    |

## 1.4.8 Advertising the Default Route or External Routes

#### **Configuration Effect**

- In the RIP domain, introduce a unicast route of another AS so that the unicast routing service to this AS can be provided for users in the RIP domain.
- In the RIP domain, inject a default route to another AS so that the unicast routing service to this AS can be provided for users in the RIP domain.

#### Notes

- The RIP basic functions must be configured.
- Route redistribution cannot introduce default routes of other protocols to the RIP routing domain.

#### **Configuration Steps**

#### Advertising the Default Route to Neighbors

This function must be enabled if it is required to advertise the default route to neighbors.

By default, a default route is not generated, and the metric of the default route is 1.

If the RIP process can generate a default route using this command, RIP does not learn the default route advertised by the neighbor.

Unless otherwise required, this configuration should be performed on a router that needs to advertise the default route.

#### Advertising the Default Route to Neighbors on an Interface

This function must be enabled if it is required to advertise the default route to neighbors on a specified interface.

By default, a default route is not configured and the metric of the default route is 1.

After this command is configured on an interface, a default route is generated and advertised through this interface.

Unless otherwise required, this configuration should be performed on a router that needs to advertise the default route.

#### **Network Advertises External Routes** to **Neighbors**

This function must be enabled if routes of other protocols need to be redistributed.

By default,

- In other cases, redistribute all external routes.
- The metric of a redistributed route is 1 by default.
- The route map is not associated by default.

During route redistribution, it is not necessary to convert the metric of one routing protocol to the metric of another routing protocol because different routing protocols use completely different metric measurement methods. Therefore, the computed metrics cannot be compared with each other. During route redistribution, however, it is necessary to configure a symbolic metric; otherwise, route redistribution fails.

Unless otherwise required, this configuration should be performed on a router that needs to redistribute routes.

#### Verification

- On a neighbor device, verify that a default route exists in the RIP routing table.
- On the local and neighbor devices, verify that external routes (routes to other ASs) exist in the RIP routing table.

#### **Related Commands**

#### Advertising the Default Route to Neighbors

| Commond      | defent information existence [ abusing   matrix matrix value   matrix man value   matrix man                  |
|--------------|----------------------------------------------------------------------------------------------------|
| Command      | default-information originate [ always   metric metric-value   route-map route-map-name ] *                   |
| Parameter    | always: Enables RIP to generate a default route no matter whether the local router has a default route.       |
| Description  | metric metric-value: Indicates the initial metric of the default route. The value ranges from 1 to 15.        |
|              | route-map map-name: Indicates the associated route map name. By default, no route map is                      |
|              | associated.                                                                                                   |
| Command      | Routing process configuration mode                                                                            |
| Mode         |                                                                                                    |
| Configuratio | If a default route exists in the routing table of a router, RIP does not advertise the default route to       |
| n Usage      | external entities by default. You need to run the default-information originate command in routing            |
|              | process configuration mode to advertise the default route to neighbors.                                       |
|              | If the always parameter is selected, the RIP routing process advertises a default route to neighbors no       |
|              | matter the default route exists, but this default route is not displayed in the local routing table. To check |
|              | whether the default route is generated, run the show ip rip database command to check the RIP routing         |
|              | information database.                                                                                         |
|              | To further control the behavior of advertising the RIP default route, use the <b>route-map</b> parameter. For |
|              | example, run the set metric rule to set the metric of the default route.                                      |
|              | You can use the metric parameter to set the metric of the advertised default value, but the priority of this  |
|              | configuration is lower than that of the set metric rule of the route-map parameter. If the metric             |
|              | parameter is not configured, the default route uses the default metric configured for RIP.                    |
|              | You still need to run the default-information originate command to introduce the default route                |
|              | generated by <b>ip default-network</b> to RIP.                                                                |
|              | 1                                                                                                    |

#### **Advertising the Default Route to Neighbors on an Interface**

| Command      | ip rip default-information { only   originate } [ metric metric-value ]                                    |
|--------------|----------------------------------------------------------------------------------------------------|
| Parameter    | only: Indicates that only the default route is advertised.                                                 |
| Description  | originate: Indicates that the default route and other routes are advertised.                               |
|              | metric metric-value: Indicates the metric of the default route. The value ranges from 1 to 15.             |
| Command      | Interface configuration mode                                                                               |
| Mode         |                                                                                                    |
| Configuratio | If you configure the ip rip default-information command for the interface, and the default-information     |
| n Usage      | originate command for the RIP process, only the default route configured for the interface is advertised.  |
|              | So far as ip rip default-information is configured for one interface, RIP does not learn the default route |
|              | advertised by the neighbor.                                                                                |

#### **Network Advertises External Routes** to **Neighbors**

| Command      | redistribute { connected   static } [ metric metric-value   route-map route-map-name ] *                     |
|--------------|----------------------------------------------------------------------------------------------------|
| Parameter    | connected: Indicates redistribution from direct routes.                                                      |
| Description  | static: Indicates redistribution from static routes.                                                         |
|              | metric metric-value: Sets the metric of the redistributed route. The value ranges from 1 to 16.              |
|              | route-map route-map-name: Sets the redistribution filtering rules.                                           |
| Command      | Routing process configuration mode                                                                           |
| Mode         |                                                                                                    |
| Configuratio | The configuration rules for the <b>no</b> form of the <b>redistribute</b> command are as follows:            |
| n Usage      | 1. If some parameters are specified in the <b>no</b> form of the command, default values of these parameters |
|              | will be restored.                                                                                            |
|              | 2. If no parameter is specified in the <b>no</b> form of the command, the entire command will be deleted.    |

# Configuration Example

#### **Network Advertising External Routes to Neighbors**

| Scenario<br>Figure 1-14 | GE 0/1<br>192.168.1.1/24<br>GE 0/1<br>192.168.1.2/24<br>B<br>172.10.10.0/24<br>Static                                                                                                    |
|-------------------------|----------------------------------------------------------------------------------------------------|
| Configuratio<br>n Steps | <ul> <li>Configure the interface IP addresses on all routers. (Omitted)</li> <li>Configure the RIP basic functions on all routers. (Omitted)</li> <li>On Router B, configure redistribution of static routes.</li> </ul> |
| В                       | B# configure terminal<br>B(config)# router rip                                                                                                    |

|              | B(config-router)# redistribute static                                                    |
|--------------|------------------------------------------------------------------------------------------|
| Verification | On Router A, check the routing table and verify that the entry 172.10.10.0/24 is loaded. |
|              | A# show ip route rip                                                                     |
|              | R 172.10.10.0/24 [120/1] via 192.168.1.2, 00:06:11, GigabitEthernet 0/1                  |

## 1.4.9 Setting Route Filtering Rules

#### **Configuration Effect**

Routes that do not meet filtering criteria cannot be loaded to the routing table, or advertised to neighbors. In this
way, users within the network can be prevented from accessing specified destination networks.

#### Notes

- The RIP basic functions must be configured.
- In regard to the filtering rules of sent routes, you must configure route redistribution first, and then filter the redistributed routes.

#### **Configuration Steps**

- **Y** Filtering the Received RIP Routing Information
- This function must be configured if it is required to filter received routing information.
- To refuse receiving some specified routes, you can configure the route distribution control list to process all the received route update packets. If no interface is specified, route update packets received on all interfaces will be processed.
- Unless otherwise required, this configuration should be performed on a router that requires route filtering.

#### **Y** Filtering the Sent RIP Routing Information

- This function must be configured if it is required to filter the redistributed routing information that is sent.
- If this command does not contain any optional parameter, route update advertisement control takes effect on all interfaces. If the command contains the interface parameter, route update advertisement control takes effect only on the specified interface. If the command contains other routing process parameters, route update advertisement control takes effect only control takes effect only on the specified routing process.
- Unless otherwise required, this configuration should be performed on a router that requires route filtering.

#### Verification

 Run the show ip route rip command to verify that the routes that have been filtered out are not loaded to the routing table.

#### Related Commands

#### **Y** Filtering the Received RIP Routing Information

| Command | distribute-list { [ access-list-number   name ]   [ prefix prefix-list-name ] [ gateway prefix-list-name ] } in |
|---------|----------------------------------------------------------------------------------------------------|
|---------|----------------------------------------------------------------------------------------------------|

|              | [ interface-type interface-number ]                                                                          |
|--------------|----------------------------------------------------------------------------------------------------|
| Parameter    | access-list-number   name: Specifies the access list. Only routes permitted by the access list can be        |
| Description  | received.                                                                                                    |
|              | prefix prefix-list-name: Uses the prefix list to filter routes.                                              |
|              | gateway prefix-list-name: Uses the prefix list to filter the route sources.                                  |
|              | interface-type interface-number. Indicates that the distribution list is applied to the specified interface. |
| Command      | Routing process configuration mode                                                                           |
| Mode         |                                                                                                    |
| Configuratio | N/A                                                                                                    |
| n Usage      |                                                                                                    |

#### **\Scillengthe Sent RIP Routing Information**

| Command      | distribute-list { [ access-list-number   name ]   prefix prefix-list-name } out [ interface-type interface-number   connected   rip   static ] |
|--------------|----------------------------------------------------------------------------------------------------|
| Parameter    | access-list-number   name: Specifies the access list. Only routes permitted by the access list can be                                          |
| Description  | sent.                                                                                                    |
|              | prefix prefix-list-name: Uses the prefix list to filter routes.                                                                                |
|              | Interface: Applies route update advertisement control only on the specified interface.                                                         |
|              | connected: Applies route update advertisement control only on direct routes introduced through                                                 |
|              | redistribution.                                                                                                    |
|              | rip: Applies route update advertisement control only on RIP routes.                                                                            |
|              | static: Applies route update advertisement control only on static routes introduced through redistribution.                                    |
| Command      | Routing process configuration mode                                                                                                    |
| Mode         |                                                                                                    |
| Configuratio | N/A                                                                                                    |
| n Usage      |                                                                                                    |

## Configuration

## Example

#### **Y** Filtering the Received RIP Routing Information

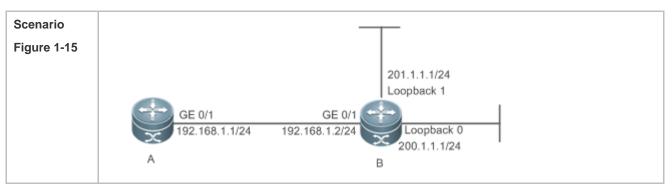

| Configuratio<br>n Steps | <ul> <li>Configure the interface IP addresses on all routers. (Omitted)</li> <li>Configure the RIP basic functions on all routers. (Omitted)</li> <li>Enable the RIP routing process to control routes received over the GigabitEthernet 0/1 port and receive only the route 200.1.1.0.</li> </ul> |
|-------------------------|----------------------------------------------------------------------------------------------------|
| A                       | A# configure terminal<br>A(config)# router rip<br>A(config-router)# distribute-list 10 in GigabitEthernet 0/1<br>A(config-router)# no auto-summary<br>A(config)# access-list 10 permit 200.1.1.0 0.0.0.255                                                                                         |
| Verification            | On Router A, check the routing table and verify that only the entry 200.1.1.0/24 exists.                                                                                                    |
| A                       | A# show ip route rip<br>R 200.1.1.0/24 [120/1] via 192.168.1.2, 00:06:11, GigabitEthernet 0/1                                                                                                    |

## **↘** Filtering the Sent RIP Routing Information

| Scenario<br>Figure 1-16 | GE 0/1<br>192.168.1.1/24<br>A<br>B<br>201.1.1.1/24<br>Loopback 1<br>Loopback 0<br>200.1.1.1/24<br>B |
|-------------------------|----------------------------------------------------------------------------------------------------|
| Configuratio            | Configure the interface IP addresses on all routers. (Omitted)                                      |
| n Steps                 | Configure the RIP basic functions on all routers. (Omitted)                                         |
|                         | Enable the RIP routing process to advertise only the route 200.1.1.0/24.                            |
| В                       | B# configure terminal                                                                               |
|                         | B(config)# router rip                                                                               |
|                         | B(config-router)# redistribute connected                                                            |
|                         | B(config-router)# distribute-list 10 out                                                            |
|                         | B(config-router)# version 2                                                                         |
|                         | B(config)# access-list 10 permit 200.1.1.0 0.0.0.255                                                |
| Verification            | Check the routing table on Router A, and verify that route in the 200.1.1.0 network segment exists. |
| А                       | A# show ip route rip                                                                                |
|                         | R 200.1.1.0/24 [120/1] via 192.168.1.2, 00:06:11, GigabitEthernet 0/1                               |

#### Common Errors

• Filtering fails because the filtering rules of the access list are not properly configured.

## 1.4.10 Modifying Route Selection Parameters

#### Configuration Effect

- Change the RIP routes to enable the traffic pass through specified nodes or avoid passing through specified nodes.
- Change the sequence that a router selects various types of routes so as to change the priorities of RIP routes.

#### Notes

• The RIP basic functions must be configured.

#### **Configuration Steps**

- **Modifying the Administrative Distance of a RIP Route**
- Optional.
- This configuration is mandatory if you wish to change the priorities of RIP routes on a router that runs multiple unicast routing protocols.
- **U** Increasing the Metric of a Received or Sent RIP Route
- Optional.
- Unless otherwise required, this configuration should be performed on a router where the metrics of routes need to be adjusted.
- **D** Configuring the Default Metric of an External Route Redistributed to RIP
- Optional.
- Unless otherwise required, this configuration must be performed on an ASBR to which external routes are introduced.

#### Verification

Run the **show ip rip** command to display the administrative distance currently configured. Run the **show ip rip data** command to display the metrics of redistributed routes to verify that the configuration takes effect.

#### **Related Commands**

#### Modifying the Administrative Distance of a RIP Route

| Command                  | distance distance [ ip-address wildcard ]                                                                                                    |  |
|--------------------------|----------------------------------------------------------------------------------------------------|--|
| Parameter<br>Description | <i>distance</i> : Sets the administrative distance of a RIP route. The value is an integer ranging from 1 to 255. <i>ip-address</i> : Indicates the prefix of the source IP address of the route. |  |
|                          | <i>wildcard</i> : Defines the IP address comparison bit. <b>0</b> indicates accurate matching, and <b>1</b> indicates that no comparison is performed.                                            |  |
| Command<br>Mode          | Routing process configuration mode                                                                                                    |  |
| Configuratio             | Run this command to configure the administrative distance of a RIP route.                                                                                                    |  |

#### n Usage

#### **\** Increasing the Metric of a Received or Sent RIP Route

| Command      | offset-list { access-list-number   name } { in   out } offset [ interface-type interface-number ]           |  |  |
|--------------|----------------------------------------------------------------------------------------------------|--|--|
| Parameter    | access-list-number   name: Specifies the access list.                                                       |  |  |
| Description  | In: Uses the ACL to modify the metric of a received route.                                                  |  |  |
|              | out: Uses the ACL to modify the metric of a sent route.                                                     |  |  |
|              | offset: Indicates the offset of the modified metric. The value ranges from 0 to 16.                         |  |  |
|              | interface-type: Uses the ACL on the specified interface.                                                    |  |  |
|              | interface-number: Specifies the interface number.                                                           |  |  |
| Command      | Routing process configuration mode                                                                          |  |  |
| Mode         |                                                                                                    |  |  |
| Configuratio | Run this command to increase the metric of a received or sent RIP route. If the interface is specified, the |  |  |
| n Usage      | configuration takes effect only on the specified interface; otherwise, the configuration takes effect       |  |  |
|              | globally.                                                                                                   |  |  |

#### **U** Configuring the Default Metric of an External Route Redistributed to RIP

| Command                  | default-metric metric-value                                                                                                    |  |
|--------------------------|----------------------------------------------------------------------------------------------------|--|
| Parameter<br>Description | <i>etric-value:</i> Indicates the default metric. The valid value ranges from 1 to 16. If the value is equal to or eater than 16, the RGOS determines that this route is unreachable. |  |
| Command<br>Mode          | Routing process configuration mode                                                                                                    |  |
| Configuratio<br>n Usage  | This command must be used together with the routing protocol configuration command redistribute.                                                                                      |  |

# Configuration Example

#### **\** Increasing the Metric of a Received or Sent RIP Route

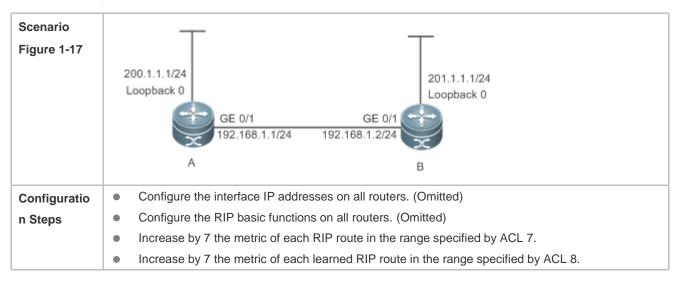

| Α            | A# configure terminal                                                                            |
|--------------|--------------------------------------------------------------------------------------------------|
|              | A(config)# access-list 7 permit host 200.1.1.0                                                   |
|              | A(config)# access-list 8 permit host 201.1.1.0                                                   |
|              | A(config)# router rip                                                                            |
|              | A(config-router)# offset-list 7 out 7                                                            |
|              | A(config-router)# offset-list 8 in 7                                                             |
| Verification | Check the routing table on Router A and Router B to verify that the metrics of RIP routes are 8. |
| Α            | A# show ip route rip                                                                             |
|              | R 201.1.1.0/24 [120/8] via 192.168.1.2, 00:06:11, GigabitEthernet 0/1                            |
| В            | B# show ip route rip                                                                             |
|              | R 200.1.1.0/24 [120/8] via 192.168.1.1, 00:06:11, GigabitEthernet 0/1                            |

## 1.4.11 Modifying Timers

#### **Configuration Effect**

 Change the duration of RIP timers to accelerate or slow down the change of the protocol state or occurrence of an event.

#### Notes

- The RIP basic functions must be configured.
- Modifying the protocol control parameters may result in protocol running failures. Therefore, you are advised not to modify the timers.

#### **Configuration Steps**

#### **Modifying the Update Timer, Invalid Timer, and Flush Timer**

This configuration must be performed if you need to adjust the RIP timers.

By adjusting the timers, you can reduce the convergence time and fault rectification time of the routing protocol. For routers connected to the same network, values of the three RIP timers must be the same. Generally, you are advised not to modify the RIP timers unless otherwise required.

Setting timers to small values on a low-speed link brings risks because a lot of Update packets consume the bandwidth. You can set timers to small values generally on the Ethernet or a 2 Mbps (or above) link to reduce the convergence time of network routes.

Unless otherwise required, this configuration should be performed on a router where RIP timers need to be modified.

#### Setting the Sending Delay Between RIP Route Update Packets

This configuration must be performed if you need to adjust the sending delay between RIP Update packets.

Run the **output-delay** command to increase the sending delay between packets on a high-speed device so that a low-speed device can receive and process all Update packets.

Unless otherwise required, this configuration should be performed on a router where the sending delay needs to be adjusted.

#### Verification

Run the **show ip rip** command to display the current settings of RIP timers.

#### **Related Commands**

#### **Modifying the Update Timer, Invalid Timer, and Flush Timer**

| Command                 | timers basic update invalid flush                                                                            |  |
|-------------------------|----------------------------------------------------------------------------------------------------|--|
| Parameter               | update: Indicates the route update time in second. It defines the interval at which the device sends the     |  |
| Description             | route update packet. Each time an Update packet is received, the invalid timer and flush timer are reset.    |  |
|                         | By default, a routing update packet is sent every 30s.                                                       |  |
|                         | invalid: Indicates the route invalid time in second, counted from the last time when a valid update packet   |  |
|                         | is received. It defines the time after which the route in the routing list becomes invalid because the route |  |
|                         | is not updated. The duration of the invalid timer must be at least three times the duration of the update    |  |
|                         | timer. If no Update packet is received before the invalid timer expires, the corresponding route enters the  |  |
|                         | invalid state. If the Update packet is received before the invalid timer expires, the timer is reset. The    |  |
|                         | default duration of the invalid timer is 180s.                                                               |  |
|                         | flush: Indicates the route flushing time in second, counted from the time when the RIP route enters the      |  |
|                         | invalid state. When the flush timer expires, the route in the invalid state will be deleted from the routing |  |
|                         | table. The default duration of the flush timer is 120s.                                                      |  |
| Command                 | Routing process configuration mode                                                                           |  |
| Mode                    |                                                                                                    |  |
| Configuratio<br>n Usage | By default, the update timer is 30s, the invalid timer is 180s, and the flush timer is 120s.                 |  |

#### Setting the Sending Delay Between RIP Route Update Packets

| Command      | output-delay delay                                                                                          |  |
|--------------|----------------------------------------------------------------------------------------------------|--|
| Parameter    | delay: Sets the sending delay between packets in ms. The value ranges from 8 to 50.                         |  |
| Description  |                                                                                                    |  |
| Command      | Interface configuration mode                                                                                |  |
| Mode         |                                                                                                    |  |
| Configuratio | Normally, a RIP route update packet is 512 bytes long and can contain 25 routes. If the number of routes    |  |
| n Usage      | to be updated exceeds 25, more than one update packet will be sent as fast as possible.                     |  |
|              | When a high-speed device sends a lot of update packets to a low-speed device, the low-speed device          |  |
|              | may not be able to process all update packets in time, causing a loss of routing information. In this case, |  |
|              | you need to run the output-delay command to increase the sending delay between packets on a                 |  |
|              | high-speed device so that a low-speed device can receive and process all update packets.                    |  |

## Configuration

#### Example

#### **Setting the Sending Delay Between RIP Route Update Packets**

| Scenario<br>Figure 1-18 | 200.1.1.1/24<br>Loopback 0<br>GE 0/1<br>192.168.1.1/24<br>I 192.168.1.2/24<br>B                                                                                                    |  |  |
|-------------------------|----------------------------------------------------------------------------------------------------|--|--|
| Configuratio<br>n Steps | <ul> <li>Configure the interface IP addresses on all routers. (Omitted)</li> <li>Configure the RIP basic functions on all routers. (Omitted)</li> <li>Configure the sending delay of update packets on Router A.</li> </ul> |  |  |
| A                       | A# configure terminal<br>A(config)# router rip<br>A(config-router)# output-delay 30                                                                                                    |  |  |
| Verification            | Capture packets on Router A and compare the sending time of update packets before and after the configuration, and verify that a delay of 30 ms is introduced.                                                              |  |  |

#### Common Errors

For routers connected to the same network, values of the three RIP timers are not the same.

## 1.4.12 Enabling GR

#### **Configuration Effect**

- When a distributed route switches services from the active board to the standby board, traffic forwarding continues and is not interrupted.
- When the RIP process is being restarted, traffic forwarding continues and is not interrupted.

#### Notes

- The RIP basic functions must be configured.
- The GR period is at least twice the RIP route update period.
- During the RIP GR process, ensure that the network environment is stable.

#### **Configuration Steps**

#### **U** Configuring the GR Restarter Capability

This configuration must be performed if RIP needs to be gracefully restarted to ensure data forwarding during hot standby switchover.

The GR function is configured based on the RIP process. You can configure different parameters for different RIP processes based on the actual conditions.

The GR period is the maximum time from restart of the RIP process to completion of GR. During this period, the forwarding table before the restart is retained, and the RIP route is restored so as to restore the RIP state before the restart. After the restart period expires, RIP exits from the GR state and performs common RIP operations.

Unless otherwise required, this configuration should be performed on every router that needs to be gracefully restarted.

#### Verification

- Run the **show ip rip** command to display the GR state and configured time.
- Trigger a hot standby switchover, and verify that data forwarding is not interrupted.

#### **Related Commands**

#### **U** Configuring the GR Restarter Capability

| Command                  | graceful-restart [ grace-period grace-period ]                                                                                                    |  |
|--------------------------|----------------------------------------------------------------------------------------------------|--|
| Parameter<br>Description | <b>grace-period</b> : Explicitly configures the grace period.<br><i>grace-period</i> : Indicates the GR period. The value ranges from 1s to 1800s.The default value is twice the update time or 60s, whichever is the smaller.                                                                                                    |  |
| Command<br>Mode          | Routing process configuration mode                                                                                                    |  |
| Configuratio<br>n Usage  | This command allows you to explicitly modify the GR period. Note that GR must be completed after the update timer of the RIP route expires and before the invalid timer of the RIP route expires. An inappropriate GR period cannot ensure uninterrupted data forwarding during the GR process. A typical case is as follows: If the GR period is longer than the duration of the invalid timer, GR is not completed when the invalid timer expires. The route is not re-advertised to the neighbor, and forwarding of the route of the neighbor stops after the invalid timer expires, causing interruption of data forwarding on the network. Unless otherwise required, you are advised not to adjust the GR period. If it is necessary to adjust the GR period, ensure that the GR period is longer than the duration of the update timer but shorter than the duration of the invalid timer based on the configuration of the <b>timers basic</b> command. |  |

### Configuration

Example

**Solution** Configuring the GR Restarter Capability

| Scenario<br>Figure 1-19 | GE 0/1<br>GE 0/1<br>GE 0/1<br>GE 0/1<br>GE 0/2<br>GE 0/1<br>GE 0/1<br>GE 0/1<br>GE 0/1<br>GE 0/1<br>GE 0/1<br>GE 0/2<br>GE 0/1<br>GE 0/1<br>GE 0/1<br>GE 0/1<br>GE 0/1<br>GE 0/1<br>GE 0/1<br>GE 0/1<br>GE 0/1<br>GE 0/2<br>GE 0/1<br>GE 0/1<br>GE 0/2<br>GE 0/1<br>GE 0/1<br>GE 0/1<br>GE 0/2<br>GE 0/1<br>GE 0/1<br>GE 0/1<br>GE 0/2<br>GE 0/2<br>GE 0/1<br>GE 0/2<br>GE 0/2<br>GE 0/2<br>GE 0/1<br>GE 0/2<br>GE 0/2 |                                                                                                    |  |  |
|-------------------------|----------------------------------------------------------------------------------------------------|----------------------------------------------------------------------------------------------------|--|--|
|                         | Remark<br>s                                                                                                    |                                                                                                    |  |  |
|                         |                                                                                                    | A: GE 0/1 192.168.1.1<br>B: GE 0/1 192.168.1.1 GE 0/2 192.168.2.1 GE 0/3 192.168.3.1<br>C: GE 0/1 192.168.4.2 GE 0/3 192.168.3.2<br>D: GE 0/1 192.168.5.2 GE 0/2 192.168.2.2 |  |  |
| Configuratio            | -                                                                                                    | nfigure the interface IP addresses on all routers. (Omitted)                                                                                                    |  |  |
| n Steps                 |                                                                                                    |                                                                                                    |  |  |
|                         | <ul> <li>On Router B, enable the GR function.</li> <li>B# configure terminal</li> <li>B(config)# router rip</li> <li>B(config-router)# graceful-restart grace-period 90</li> </ul>                                                                                                    |                                                                                                    |  |  |
| Verification            | <ul> <li>Trigger a hot standby switchover on Router B, and verify that the routing tables of destination<br/>Network 1 and Network 2 remain unchanged on Router A during the switchover.</li> <li>Trigger a hot standby switchover on Router B, ping destination Network 1 from Router A, and verify<br/>that traffic forwarding is not interrupted during the switchover.</li> </ul>                                                                                                    |                                                                                                    |  |  |

## 1.5 Monitoring

## Displaying

| Description                                                      | Command                                                      |
|------------------------------------------------------------------|--------------------------------------------------------------|
| Displays the basic information about a RIP process.              | show ip rip                                                  |
| Displays the RIP routing table.                                  | show ip rip database [ network-number network-mask   count ] |
| Displays information about external routes redistributed by RIP. | show ip rip external [ connected   static ]                  |
| Displays the RIP interface information.                          | show ip rip interface [ interface-type interface-number ]    |
| Displays the RIP neighbor information.                           | show ip rip peer [ ip-address ]                              |

## Debugging

System resources are occupied when debugging information is output. Therefore, disable debugging immediately after use.

| Description                                               | Command                                                                         |
|-----------------------------------------------------------|---------------------------------------------------------------------------------|
| Debugs events that occur when the RIP process is running. | debug ip rip event                                                              |
| Debugs interaction with the NSM process.                  | debug ip rip nsm                                                                |
| Debugs the sent and received packets.                     | debug ip rip packet [ interface interface-type interface-number   recv   send ] |
| Debugs the RIP GR process.                                | debug ip rip restart                                                            |
| Debugs the route changes of the RIP process.              | debug ip rip route                                                              |

## 2 Configuring RIPng

## 2.1 Overview

RIP next generation (RIPng) is a unicast routing protocol that applies to IPv6 networks. RIPng-enabled routers exchange routing information to obtain routes to remote networks.

As an Interior Gateway Protocol (IGP), RIPng can run only within the autonomous system (AS) and is applicable to small-sized networks with routes no more than 16 hops.

#### Protocols and Standards

• RFC 2080: Defines the RIPng.

## 2.2 Application

RIPng is generally used on some small-sized networks, such as office networks of small companies.

As shown in the following figure, the company builds an IPv6 network, on which all routers support IPv6. The network is small in size, but the workload is still heavy if the network is maintained manually. In this case, RIPng can be configured to adapt to topological changes of the small-sized network, which reduces the workload.

Figure 2-1

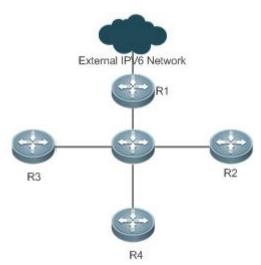

## 2.3 Features

### **Basic Concepts**

#### **↘** IGP and EGP

IGP runs within an AS. For example, RIPng is a type of IGP.

Exterior Gateway Protocol (EGP) runs between ASs. For example, BGP is a type of EGP.

#### Feature

| Feature              | Description                                                                                                    |  |
|----------------------|----------------------------------------------------------------------------------------------------|--|
| RIPng and RIP        | RIPng is an extension of RIPv2 on the basis of IPv6. Both are similar in functions and configurations.                                       |  |
| Exchanging Routing   | By exchanging routing information, RIPng-enabled devices can automatically obtain routes to a remote network and update routes in real time. |  |
| Routing Algorithm    | RIPng is a protocol based on the distance-vector algorithm. It uses the vector addition method to compute the routing information.           |  |
| Avoiding Route       | RIPng uses functions, such as split horizon and poison reverse, to avoid route loops.                                                        |  |
| Reliability Measures | RIP uses graceful restart (GR) to enhance reliability of the protocol.                                                                       |  |

### 2.3.1 RIPng and RIP

RIP applies to IPv4 networks. Two RIP versions are available, including RIPv1 and RIPv2.

RIPng is an extension of RIPv2 on the basis of IPv6. Both are similar in functions and configurations.

#### Working Principle

#### N RIPv2

RIPv2 packets are multicast. The multicast address is 224.0.0.9, and the UDP port ID is 520. RIPv2 can identify the subnet mask.

#### N RIPng

RIPng packets are multicast. The multicast address is FF02::9, the source address is FE80::/10, and the UDP port ID is 521. RIPng can identify the subnet mask.

1) This chapter describes functions and configurations of RIPng. For details about RIPv2, see "Configuring RIP".

## Related Configuration

#### **L** Enabling the RIPng Process

By default, the RIPng process is disabled.

Run the ipv6 router rip command to enable the RIPng process.

You must enable the RIPng process on a device; otherwise, all functions related to RIPng cannot take effect.

#### 

By default, RIPng does not run on an interface.

Run the **ipv6 rip enable** command to run RIPng on an interface.

After RIPng runs on an interface, RIPng packets can be exchanged on the interface and RIPng can learn routes to the network segments directly connected to the device.

#### **Y** Prohibiting an Interface from Sending or Receiving Packets

By default, a RIPng-enabled interface is allowed to send and receive RIPng packets.

Run the **passive-interface** command to prohibit an interface from sending RIPng packets.

### 2.3.2 Exchanging Routing Information

Compared with static routing, the dynamic routing protocol has a significant advantage, that is, by exchanging routing information, devices can automatically obtain routes to a remote network and update the routes in real time.

#### Working Principle

#### **\**Initialization

After RIPng is enabled on a router, the router sends a request packet to its neighbor router, requesting for all routing information, that is, the routing table. After receiving the request message, the neighbor router returns a response packet containing the local routing table. After receiving the response packet, the router updates the local routing table, and sends an update packet to the neighbor router, informing the neighbor router of the route update information. After receiving the update packet, the neighbor router updates the local routing table, and sends the update packet, the neighbor router updates the local routing table, and sends the update packet to other adjacent routers. After a series of updates, all routers can obtain and retain the latest routing information.

#### **V** Periodical Update

By default, periodical update is enabled for RIPng. Adjacent routers exchange complete routing information with each other every 30s (update timer), that is, the entire routing table is sent to neighbor routers.

For every non-local route, if the route is not updated within 180s (invalid timer), the metric of the route is changed to 16 (unreachable). If the route is still not updated in the next 120s (flush timer), the route is deleted from the routing table.

#### **Default Route**

In the routing table, a route to the destination network ::/0 is called default route.

The default route can be learned from a neighbor router, or sent to a neighbor router.

#### **Noute Redistribution**

For RIPng, other types of routes (such as direct routes, static routes, and routes of other routing protocols) are called external routes.

External routes (excluding the default route) can be redistributed to RIPng and advertised to neighbors.

#### **Noute Filtering**

Filtering conditions can be configured to limit the routing information exchanged between adjacent routers. Only the routing information that meets filtering conditions can be sent or received.

## Related Configuration

#### **N** RIPng Timers

By default, the update timer is 30s, the invalid timer is 180s, and the flush timer is 120s.

Run the **timers basic** command to modify durations of RIPng timers.

Increasing the duration of the flush timer can reduce the route flapping. Decreasing the duration of the flush timer helps accelerate route convergence.

The durations of RIPng timers must be consistent on adjacent routers. Unless otherwise required, you are advised not to modify the RIPng timers.

#### **Default Route**

Run the ipv6 rip default-information command to advertise the default route to neighbors on an interface.

#### **↘** Route Redistribution

Run the **redistribute** command to redistribute external routes (excluding the default route) to RIPng and advertise them to neighbors.

#### **Noute Filtering**

Run the **distribute-list out** command to set filtering rules to limit the routing information sent by the device. Run the **distribute-list in** command to set filtering rules to limit the routing information received by the device.

### 2.3.3 Routing Algorithm

RIPng is a protocol based on the distance-vector algorithm. It uses the vector addition method to compute the routing information.

#### Working Principle

#### **Distance-Vector Algorithm**

RIPng is a protocol based on the distance-vector algorithm. The distance-vector algorithm treats a route as a vector that consists of the destination network and distance (metric). The router obtains a route from its neighbor and adds the distance vector from itself to the neighbor to the route to form its own route.

RIPng uses the hop count to evaluate the distance (metric) to the destination network. By default, the hop count from a router to its directly connected network is 0, the hop count from a router to a network that can be reached through a router is 1, and so on. That is, the metric is equal to the number of routers from the local network to the destination network. To restrict the convergence time, RIPng stipulates that the metric must be an integer between 0 and 15. If the metric is equal to or greater than 16, the destination network or host is unreachable. For this reason, RIPng cannot be applied to a large-scale network.

As shown in the following figure, Router A is connected to the network 2::/64. Router B obtains the route (2::/64, 0) from Router A and adds the metric 1 to the route to obtain its own route (2::/64, 1), and the next hop points to Router A.

Figure 2-2

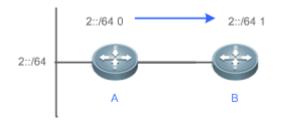

#### Selecting the Optimum Route

RIPng selects an optimum route based on the following principle: If multiple routes to the same destination network is available, a router preferentially selects the route with the smallest metric.

As shown in the following figure, Router A is connected to the network 2::/64. Router C obtains the route (2::/64, 0) from Router A and the route (2::/64, 1) from Router B. Router C will select the route that is obtained from Router A and add metric 1 to this route to form its own route (2::/64, 1), and the next hop points to Router A.

Figure 2-3

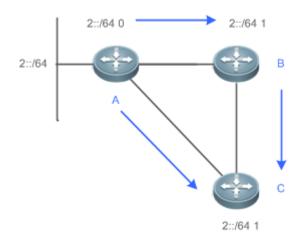

When routes coming from different sources exist on a router, the route with the smaller distance is preferentially selected.

| Route Source               | Default Distance |  |
|----------------------------|------------------|--|
| Directly-connected network | 0                |  |
| Static route               | 1                |  |
| OSPF route                 | 110              |  |
| RIPng route                | 120              |  |
| Unreachable route          | 255              |  |

#### Related

#### Configuration

**Modifying the Distance** 

By default, the distance of a RIPng route is 120.

Run the **distance** command to modify the distance of a RIPng route.

#### **Modifying the Metric**

For a RIPng route that is proactively discovered by a device, the default metric is equal to the number of hops from the local network to the destination network. The metric offset of the interface is 1.

For a RIPng router that is manually configured (default route or redistributed route), the default metric is 1.

Run the ipv6 rip metric-offset command to modify the metric offset of the interface.

Run the **default-metric** command to modify the default metric of an external route (redistributed route).

Run the **redistribute** command to modify the metric of an external route (redistributed route) when advertising this route.

Run the **ipv6 rip default-information** command to modify the metric of a default route when advertising the default route.

### 2.3.4 Avoiding Route Loops

RIPng uses functions, such as split horizon and poison reverse, to avoid route loops.

#### Working Principle

#### **N** Route Loop

A RIPng route loop occurs due to inherent defects of the distance-vector algorithm.

As shown in the following figure, Router A is connected to the network 2::/64, and sends an update packet every 30s. Router B receives the route to 2::/64 from Router A every 30s. If Router A is disconnected from 2::/64, the route to 2::/64 will be deleted from the routing table on Router A. Next time, the update packet sent by Router A no longer contains this route. As Router B does not receive an update packet related to 2::/64, Router B determines that the route to 2::/64 is valid within 180s and uses the update packet to send this route to Router A. As the route to 2::/64 does not exist on Router A, the route learned from Router B is added to the routing table. Router B determines that data can reach 2::/64 through Router A, and Router A determines that data can reach 2::/64 through Router B. In this way, a route loop is formed.

Figure 2-4

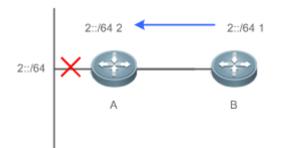

#### Split Horizon

Split horizon can prevent route loops. After split horizon is enabled, a route received on this interface will not be sent out from this interface.

As shown in the following figure, after split horizon is enabled on Router B, Router B will not send the route to 2::/64 back to Router A. Router B will learn 180s later that 2::/64 is not reachable.

Figure 2-5

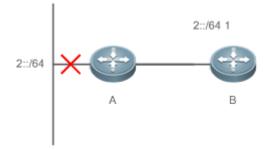

#### **V** Poison Reverse

Poison reverse can also prevent route loops. Compared with slit horizon, poison reverse is more reliable, but brings more protocol packets, which makes network congestion more severe.

After poison reverse is enabled on an interface, a route received from this interface will be sent out from this interface again, but the metric of this router will be changed to 16 (unreachable).

As shown in the following figure, after poison reverse is enabled on Router A, if Route A detects a disconnection from 2::/64, Router A will not delete the route to 2::/64. Instead, Router A changes the number of hops to 16, and advertises the route through the update packet. On receiving the update packet, Router B learns that 2::/64 is not reachable. Figure 2-6

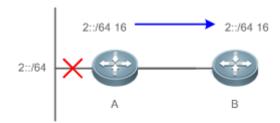

## Related Configuration

#### Split Horizon

By default, split horizon is enabled.

Run the no split-horizon command to disable split horizon.

#### **V** Poison Reverse

By default, poison reverse is disabled.

Run the **split-horizon poisoned-reverse** command to enable poison reverse. (After poison reverse is enabled, split horizon is automatically disabled.)

#### 2.3.5 Reliability Measures

RIPng uses GR to enhance reliability of the protocol.

#### Working Principle

#### S GR

GR ensures uninterrupted data transmission when the protocol is restarted. If RIPng is restarted on a GR-enabled device, the forwarding table before restart will be retained and a request packet will be sent to the neighbor so that the route can be learned again. During the GR period, RIPng completes re-convergence of the route. After the GR period expires, RIPng updates the forwarding entry and advertises the routing table to the neighbor.

## Related

Configuration

#### Sec. 3. Sec. 3. Sec. 3

By default, GR is disabled.

Run the graceful-restart command to enable the GR function.

## 2.4 Configuration

| Configuration             | Related Commands                                        |                                                                                |
|---------------------------|---------------------------------------------------------|--------------------------------------------------------------------------------|
| Configuring RIPng Basic   | (Mandatory) It is used to build a RIPng routing domain. |                                                                                |
| <u>Functions</u>          | ipv6 router rip                                         | Enables a RIPng routing process and enters routing process configuration mode. |
|                           | ipv6 rip enable                                         | Runs RIPng on an interface.                                                    |
|                           | split-horizon                                           | Enables split horizon or poison reverse.                                       |
|                           | passive-interface                                       | Configures a passive interface.                                                |
| <u>错误!未找到引用源。</u>         | A Optional.                                             |                                                                                |
|                           | ipv6 rip default-information                            | Advertise the default route to neighbors on an interface.                      |
|                           | redistribute                                            | Redistributes routes and advertising external routes to neighbors.             |
| Setting Route Filtering   | A Optional.                                             |                                                                                |
| Rules                     | distribute-list in                                      | Filters the received RIPng routing information.                                |
|                           | distribute-list out                                     | Filters the sent RIPng routing information.                                    |
| Modifying Route Selection | Optional.                                               |                                                                                |
| ipv6 rip                  | distance                                                | Modifies the administrative distance of a RIPng route.                         |
|                           | ipv6 rip metric-offset                                  | Modifies the metric offset on an interface.                                    |
|                           | default-metric                                          | Configure the default metric for route redistribution.                         |
| Modifying Timers          | A Optional.                                             |                                                                                |

| Configuration | Related Commands |                                                                     |
|---------------|------------------|---------------------------------------------------------------------|
|               | timers           | Modifies the update timer, invalid timer, and flush timer of RIPng. |
| Enabling GR   | ⚠️ Optional.     |                                                                     |
|               | graceful-restart | Configures the GR restarter capability.                             |

## 2.4.1 Configuring RIPng Basic Functions

#### **Configuration Effect**

- Build a RIPng routing domain on the network.
- Routers in the domain obtain routes to a remote network through RIPng.

#### Notes

- IPv6 addresses must be configured.
- IPv6 unicast routes must be enabled.

#### Configuration Steps

#### Lenabling a RIPng Routing Process

- Mandatory.
- Unless otherwise required, perform this configuration on every router in the RIPng routing domain.

#### 

- Mandatory.
- Unless otherwise required, perform this configuration on every interconnected interface of routers in the RIPng routing domain.

#### **L** Enabling Split Horizon or Poison Reverse

- By default, split horizon is enabled and poison reverse is disabled.
- Unless otherwise required, enable split horizon on every interface connected to the broadcast network, such as the Ethernet. (Retain the default setting.)
- Unless otherwise required, enable split horizon on every interface connected to the point-to-point (P2P) network, such as the PPP and HDLC. (Retain the default setting.)
- It is recommended that split horizon and poison reverse be disabled on an interface connected to a non-broadcast multi-access network, such as FR and X.25; otherwise, some devices cannot learn the complete routing information.
- If the secondary IP address is configured for an interface connected to a non-broadcast, it is recommended that split horizon and poison reverse be disabled.

#### **Configuring a Passive Interface**

- This configuration is recommended.
- Use the passive interface to set the boundary of the RIPng routing domain. The network segment of the passive interface belongs to the RIPng routing domain, but RIPng packets cannot be sent over the passive interface.

 If RIPng routes need to be exchanged on an interface (such as the router interconnect interface) in the RIPng routing domain, this interface cannot be configured as a passive interface.

#### Verification

• Check the routing table on a router to verify that the route to a remote network can be obtained through RIPng.

#### **Related Commands**

#### **L** Enabling a RIPng Routing Process

| Command     | ipv6 router rip                                                                                      |
|-------------|----------------------------------------------------------------------------------------------------|
| Parameter   | N/A                                                                                                  |
| Description |                                                                                                    |
| Command     | Global configuration mode                                                                            |
| Mode        |                                                                                                    |
| Usage Guide | This command is used to create a RIPng routing process and enter routing process configuration mode. |

#### 

| Command                  | ipv6 rip enable                                                                                                    |
|--------------------------|----------------------------------------------------------------------------------------------------|
| Parameter<br>Description | N/A                                                                                                    |
| Command                  | Interface configuration mode                                                                                                    |
| Usage Guide              | The configuration for running the RIPng on an interface is different from that of RIPv2. In RIPv2, the <b>network</b> command is configured in routing process configuration mode to define an IP address range. If the IP address of an interface belongs to this IP address range, RIPng automatically runs on this interface. |

#### **L** Enabling Split Horizon

| Command                  | split-horizon [ poisoned-reverse ]                                                                                                    |
|--------------------------|----------------------------------------------------------------------------------------------------|
| Parameter<br>Description | poisoned-reverse: Indicates that the split horizon function contains the poison reverse function.                                                                                                    |
| Command<br>Mode          | Routing process configuration mode                                                                                                    |
| Usage Guide              | Run the <b>show ipv6 rip</b> command to check whether split horizon is enabled.<br>The configuration is different from that of RIPv2. In RIPv2, the split horizon function is configured in interface configuration mode. |

#### **U** Configuring a Passive Interface

| Command     | <pre>passive-interface { default   interface-type interface-num }</pre> |
|-------------|-------------------------------------------------------------------------|
| Parameter   | default: Indicates all interfaces.                                      |
| Description | interface-type interface-num: Specifies an interface.                   |

| Command     | Routing process configuration mode                                                                         |  |
|-------------|----------------------------------------------------------------------------------------------------|--|
| Mode        |                                                                                                    |  |
| Usage Guide | First, run the <b>passive-interface default</b> command to configure all interfaces as passive interfaces. |  |
|             | Then, run the no passive-interface interface-type interface-num command so that the interfaces used        |  |
|             | for interconnection between routers in the domain are not passive interface.                               |  |

## Configuration

Example

### **building a RIPng Routing Domain**

| Scenario                | Α                                                                                                    |  |
|-------------------------|----------------------------------------------------------------------------------------------------|--|
| Figure 2-7              | GE0/1 2001:db8::1/32                                                                                                    |  |
|                         | GE0/1 2001:db8::2/32 GE0/2 2001:db8::3/32<br>B C GE0/1 2::1/64                                                                                                    |  |
| Configuratio<br>n Steps | <ul> <li>Configure IPv6 addresses on all routers.</li> <li>Enable RIPng on all routers.</li> </ul>                                                                                                    |  |
| A                       | <pre>A# configure terminal<br/>Enter configuration commands, one per line. End with CNTL/Z.<br/>A(config)# ipv6 router rip<br/>A(config-router)# exit<br/>A(config)# interface GigabitEthernet 0/1<br/>A(config-if-GigabitEthernet 0/1)# ipv6 address 2001:db8::1/32<br/>A(config-if-GigabitEthernet 0/1)# ipv6 rip enable</pre> |  |
| В                       | <pre>B# configure terminal<br/>Enter configuration commands, one per line. End with CNTL/Z.<br/>B(config)# ipv6 router rip<br/>B(config-router)# exit<br/>B(config)# interface GigabitEthernet 0/1<br/>B(config-if-GigabitEthernet 0/1)# ipv6 address 2001:db8::2/32<br/>B(config-if-GigabitEthernet 0/1)# ipv6 rip enable</pre> |  |
| C                       | C# configure terminal<br>Enter configuration commands, one per line. End with CNTL/Z.                                                                                                    |  |

|              | C(config)# ipv6 router rip                                                                                                    |
|--------------|----------------------------------------------------------------------------------------------------|
|              | C(config-router)# exit                                                                                                    |
|              | C(config)# interface GigabitEthernet 0/2                                                                                                    |
|              | C(config-if-GigabitEthernet 0/2)#                                                                                                    |
|              | C(config-if-GigabitEthernet 0/2)# ipv6 address 2001:db8::3/32                                                                                              |
|              | C(config-if-GigabitEthernet 0/2)# ipv6 rip enable                                                                                                    |
|              | C(config)# interface GigabitEthernet 0/1                                                                                                    |
|              | C(config-if-GigabitEthernet 0/1)# ipv6 address 2::1/64                                                                                                    |
|              | C(config-if-GigabitEthernet 0/1)# ipv6 rip enable                                                                                                    |
| Verification | Check the routing tables on Router A, Router B, and Router C. The routing tables should contain routes to a remote network that are learned through RIPng. |
| Α            | A# show ipv6 route                                                                                                    |
|              |                                                                                                    |
|              | IPv6 routing table name - Default - 6 entries                                                                                                    |
|              | Codes: C - Connected, L - Local, S - Static                                                                                                    |
|              | R - RIP, O - OSPF, B - BGP, I - IS-IS, V - Overflow route                                                                                                  |
|              | N1 - OSPF NSSA external type 1, N2 - OSPF NSSA external type 2                                                                                             |
|              | E1 - OSPF external type 1, E2 - OSPF external type 2                                                                                                    |
|              | SU - IS-IS summary, L1 - IS-IS level-1, L2 - IS-IS level-2                                                                                                 |
|              | IA - Inter area                                                                                                    |
|              |                                                                                                    |
|              | R 2::/64 [120/2] via FE80::2D0:F8FF:FEFB:D521, GigabitEthernet 0/1                                                                                         |
|              | C 2001:DB8::/32 via GigabitEthernet 0/1, directly connected                                                                                                |
|              | L 2001:DB8::1/128 via GigabitEthernet 0/1, local host                                                                                                    |
| В            | B# show ipv6 route                                                                                                    |
|              |                                                                                                    |
|              | IPv6 routing table name - Default - 6 entries                                                                                                    |
|              | Codes: C - Connected, L - Local, S - Static                                                                                                    |
|              | R - RIP, O - OSPF, B - BGP, I - IS-IS, V - Overflow route                                                                                                  |
|              | N1 - OSPF NSSA external type 1, N2 - OSPF NSSA external type 2                                                                                             |
|              | E1 - OSPF external type 1, E2 - OSPF external type 2                                                                                                    |
|              |                                                                                                    |
|              | SU - IS-IS summary, L1 - IS-IS level-1, L2 - IS-IS level-2                                                                                                 |
|              | IA - Inter area                                                                                                    |
|              |                                                                                                    |

|   | R 2::/64 [120/2] via FE80::2D0:F8FF:FEFB:D521, GigabitEthernet 0/1 |
|---|--------------------------------------------------------------------|
|   | C 2001:DB8::/32 via GigabitEthernet 0/1, directly connected        |
|   | L 2001:DB8::2/128 via GigabitEthernet 0/1, local host              |
| С | Ruijie# show ipv6 route                                            |
|   |                                                                    |
|   | IPv6 routing table name - Default - 9 entries                      |
|   | Codes: C - Connected, L - Local, S - Static                        |
|   | R - RIP, O - OSPF, B - BGP, I - IS-IS, V - Overflow route          |
|   | N1 - OSPF NSSA external type 1, N2 - OSPF NSSA external type 2     |
|   | E1 - OSPF external type 1, E2 - OSPF external type 2               |
|   | SU - IS-IS summary, L1 - IS-IS level-1, L2 - IS-IS level-2         |
|   | IA - Inter area                                                    |
|   |                                                                    |
|   | C 2::/64 via GigabitEthernet 0/1, directly connected               |
|   | L 2::2/128 via GigabitEthernet 0/1, local host                     |
|   | C 2001:DB8::/32 via GigabitEthernet 0/2, directly connected        |
|   | L 2001:DB8::3/128 via GigabitEthernet 0/2, local host              |
| L | 1                                                                  |

#### **Common Errors**

- The IPv6 address is not configured on an interface.
- The interface used for interconnection between devices is configured as a passive interface.

## 2.4.2 Advertising the Default Route or External Routes

#### **Configuration Effect**

- In the RIPng domain, introduce a unicast route of another AS so that the unicast routing service to this AS can be provided for users in the RIPng domain.
- In the RIPng domain, inject a default route to another AS so that the unicast routing service to this AS can be provided for users in the RIPng domain.

#### Notes

• The RIPng basic functions must be configured.

#### Configuration Steps

- **U** Configuring External Route Redistribution
- Optional.

- Perform this configuration if external routes of the RIPng domain should be introduced to the AS border router (ASBR).
- **Generating a Default Route**
- Optional.
- Perform this configuration if the default route should be introduced to an ASBR so that other routers in the RIPng domain access other AS domains through this ASBR by default.

#### Verification

 Run the show ipv6 route rip command on a non-ASBR to check whether the external routes of the domain and default route have been loaded.

#### **Related Commands**

#### Advertising the Default Route to Neighbors on an Interface

| Command     | <pre>ipv6 rip default-information { only originate } [ metric metric-value ]</pre>                                                                                                    |  |
|-------------|----------------------------------------------------------------------------------------------------|--|
| Parameter   | only: Advertises only IPv6 default route.                                                                                                    |  |
| Description | originate: Advertises the IPv6 default route and other routes.                                                                                                    |  |
|             | <b>metric</b> <i>metric-valu</i> e: Indicates the metric of the default route. The value ranges from 1 to 15. The default value is 1.                                                                                                    |  |
| Command     | Interface configuration mode                                                                                                    |  |
| Mode        |                                                                                                    |  |
| Usage Guide | After this command is configured on the interface, an IPv6 default route is advertised to the external devices through this interface, but the route itself is not added to the route forwarding table or the device and the RIPng route database.<br>To prevent occurrence of a route loop, once this command is configured on an interface, RIPng refuses to receive the default route updates advertised by neighbors. |  |

#### **Network Advertising External Routes to Neighbors**

| Command     | redistribute { connected   static} [ metric metric-value   route-map route-map-name ] *                      |  |
|-------------|----------------------------------------------------------------------------------------------------|--|
| Parameter   | connected: Indicates redistribution from direct routes.                                                      |  |
| Description | static: Indicates redistribution from static routes.                                                         |  |
|             | metric metric-value: Sets the metric of the route redistributed to the RIPng domain.                         |  |
|             | route-map route-map-name: Sets the redistribution filtering rules.                                           |  |
| Command     | Routing process configuration mode                                                                           |  |
| Mode        |                                                                                                    |  |
| Usage Guide | During route redistribution, it is not necessary to convert the metric of one routing protocol to the metric |  |
|             | of another routing protocol because different routing protocols use completely different metric              |  |
|             | measurement methods.                                                                                         |  |

## Configuration

| Example | e |
|---------|---|
|---------|---|

| Scenario                |                                                                                                    |
|-------------------------|----------------------------------------------------------------------------------------------------|
| Figure 2-8              | GE 0/1     GE 0/1       2001::1/64     2001::2/64       A     B       Static                                                                                                    |
| Configuratio<br>n Steps | <ul> <li>Configure the interface IPv6 addresses on all routers. (Omitted)</li> <li>Configure the RIPng basic functions on all routers. (Omitted)</li> <li>On Router B, configure redistribution of static routes.</li> <li>On the GE0/1 interface of Router A, configure advertisement of the default route.</li> </ul> |
| A                       | A# configure terminal<br>A(config)# interface GigabitEthernet 0/1<br>A(config-if-GigabitEthernet 0/1)# ipv6 rip default-information originate                                                                                                    |
| В                       | B# configure terminal<br>B(config)# ipv6 router rip<br>B(config-router)# redistribute static                                                                                                    |
| Verification            | • Check the routing tables on Router A and Router B, and confirm that Router A can learn the route 3001:10:10::/64, and Router B can learn the default route ::/0.                                                                                                    |
| A                       | A# show ipv6 route rip                                                                                                    |
|                         | IPv6 routing table name - Default - 17 entries                                                                                                    |
|                         | Codes: C - Connected, L - Local, S - Static                                                                                                    |
|                         | R - RIP, O - OSPF, B - BGP, I - IS-IS                                                                                                    |
|                         | N1 - OSPF NSSA external type 1, N2 - OSPF NSSA external type 2                                                                                                    |
|                         | E1 - OSPF external type 1, E2 - OSPF external type 2                                                                                                    |
|                         | SU - IS-IS summary, L1 - IS-IS level-1, L2 - IS-IS level-2                                                                                                    |
|                         | IA - Inter area                                                                                                    |
|                         | R 3001:10:10::/64 [120/2] via FE80::2D0:F8FF:FE22:334A, GigabitEthernet 0/1                                                                                                    |

B B# show ipv6 route rip
IPv6 routing table name - Default - 17 entries
Codes: C - Connected, L - Local, S - Static
R - RIP, 0 - OSPF, B - BGP, I - IS-IS
N1 - OSPF NSSA external type 1, N2 - OSPF NSSA external type 2
E1 - OSPF external type 1, E2 - OSPF external type 2
SU - IS-IS summary, L1 - IS-IS level-1, L2 - IS-IS level-2
IA - Inter area
R ::/0 [120/2] via FE80::21A:A9FF:FE41:5B06, GigabitEthernet 0/1

The S2300 series products do not support OSPF, ISIS and BGP.

## 2.4.3 Setting Route Filtering Rules

#### **Configuration Effect**

Routes that do not meet filtering criteria cannot be loaded to the routing table, or advertised to neighbors. In this
way, users within the network can be prevented from accessing specified destination networks.

#### Notes

• The RIPng basic functions must be configured.

#### **Configuration Steps**

- **Solution** Filtering the Received RIPng Routing Information
- To refuse receiving some specified routes, you can configure the route distribution control list to process all the received route update packets. If no interface is specified, route update packets received on all interfaces will be processed.

#### **Filtering the Sent RIPng Routing Information**

If this command does not contain any optional parameter, route update advertisement control takes effect on all interfaces. If the command contains the interface parameter, route update advertisement control takes effect only on the specified interface. If the command contains other routing process parameters, route update advertisement control takes effect only control takes effect only on the specified routing process.

#### Verification

• Run the **show ipv6 route rip** command to check that the routes that have been filtered out are not loaded to the routing table.

#### Related Commands

| Parameter   | prefix-list prefix-list-name: Indicates the name of the prefix list, which is used to filter routes.       |
|-------------|----------------------------------------------------------------------------------------------------|
| Description | in   out: Specifies update routes (received or sent routes) that are filtered.                             |
|             | interface-type interface-name: Indicates that the distribution list is applied to the specified interface. |
| Command     | Routing process configuration mode                                                                         |
| Mode        |                                                                                                    |
| Usage Guide | N/A                                                                                                    |

## Configuration Example

| Scenario<br>Figure 2-9 | A<br>GE 0/1 GE 0/1<br>2001::1/64<br>2001::2/64<br>B                                                                                |
|------------------------|----------------------------------------------------------------------------------------------------|
| Configuratio           | Configure the interface IPv6 addresses on all routers. (Omitted)                                                                   |
| n Steps                | <ul> <li>Configure the RIPng basic functions on all routers. (Omitted)</li> <li>On router A, configure route filtering.</li> </ul> |
| A                      | A# configure terminal                                                                                                    |
|                        | A(config)# ipv6 prefix-list hello permit 4001::/64                                                                                 |
|                        | A(config)# ipv6 router rip                                                                                                    |
|                        | A(config-router)# distribute-list prefix-list hello in                                                                             |
| Verification           | Check that Router A can learn only the route to 4001::/64.                                                                         |
| Α                      | A# show ipv6 route rip                                                                                                    |
|                        | IPv6 routing table name - Default - 17 entries                                                                                     |
|                        | Codes: C - Connected, L - Local, S - Static                                                                                        |
|                        | R - RIP, O - OSPF, B - BGP, I - IS-IS                                                                                              |
|                        | N1 - OSPF NSSA external type 1, N2 - OSPF NSSA external type 2                                                                     |
|                        | E1 - OSPF external type 1, E2 - OSPF external type 2                                                                               |
|                        | SU - IS-IS summary, L1 - IS-IS level-1, L2 - IS-IS level-2                                                                         |
|                        | IA - Inter area                                                                                                    |
|                        | R 4001::/64 [120/2] via FE80::2D0:F8FF:FE22:334A, GigabitEthernet 0/1                                                              |

1 The S2300 series products do not support OSPF, ISIS and BGP.

## 2.4.4 Modifying Route Selection Parameters

#### Configuration Effect

- Change the RIPng routes to enable the traffic pass through specified nodes or avoid passing through specified nodes.
- Change the sequence that a router selects various types of routes so as to change the priorities of RIPng routes.

#### Notes

• The RIPng basic functions must be configured.

#### **Configuration Steps**

- **Modifying the Administrative Distance of a RIPng Route**
- Optional.
- Perform this configuration if you wish to change the priorities of RIPng routes on a router that runs multiple unicast routing protocols.
- **Modifying the Metric Offset on an Interface**
- Optional.
- Unless otherwise required, perform this configuration on a router where the metrics of routes need to be adjusted.
- **U** Configuring the Default Metric of an External Route Redistributed to RIPng
- Optional.
- Unless otherwise required, perform this configuration on an ASBR to which external routes are introduced.

#### Verification

- Run the **show ipv6 rip** command to display the administrative distance of RIPng routes.
- Run the **show ipv6 rip data** command to display the metrics of external routes redistributed to RIPng.

#### Related Commands

#### **Modifying the Administrative Distance of a RIPng Route**

| Command                  | distance distance                                                                                                   |
|--------------------------|----------------------------------------------------------------------------------------------------|
| Parameter<br>Description | <i>distance</i> : Sets the administrative distance of a RIPng route. The value is an integer ranging from 1 to 254. |
| Command<br>Mode          | Routing process configuration mode                                                                                  |
| Usage Guide              | Run this command to set the administrative distance of a RIPng route.                                               |

#### **Modifying the Metric Offset on an Interface**

| Command     | ipv6 rip metric-offset value                                                 |
|-------------|------------------------------------------------------------------------------|
| Parameter   | value: Indicates the interface metric offset. The value ranges from 1 to 16. |
| Description |                                                                              |

| Command     | Routing process configuration mode                                                                         |
|-------------|----------------------------------------------------------------------------------------------------|
| Mode        |                                                                                                    |
| Usage Guide | Before a route is added to the routing table, the metric of the route must be added with the metric offset |
|             | set on the interface. You can control the use of a route by setting the interface metric offset.           |

### **U** Configuring the Default Metric of an External Route Redistributed to RIPng

| Command                  | default-metric metric                                                                                                    |
|--------------------------|----------------------------------------------------------------------------------------------------|
| Parameter<br>Description | <i>metric</i> : Indicates the default metric. The valid value ranges from 1 to 16. If the value is equal to or greater than 16, the RGOS determines that this route is unreachable.                                                                                                    |
| Command<br>Mode          | Global configuration mode                                                                                                    |
| Usage Guide              | If the metric is not specified during redistribution of a routing protocol process, RIPng uses the metric defined by the <b>default-metric</b> command. If the metric is specified, the metric defined by the <b>default-metric</b> command is overwritten by the specified metric. If this command is not configured, the value of <b>default-metric</b> is 1. |

## Configuration Example

#### **Modifying the Administrative Distance of a RIPng Route**

| Scenario<br>Figure 2-10 | A<br>GE 0/1 GE 0/1<br>2001::1/64 2001::2/64<br>B                                                                                                    |
|-------------------------|----------------------------------------------------------------------------------------------------|
| Configuratio<br>n Steps | <ul> <li>Configure the interface IPv6 addresses on all routers. (Omitted)</li> <li>Configure the RIPng basic functions on all routers. (Omitted)</li> <li>On Router A, set the administrative distance of a RIPng route to 160.</li> </ul> |
|                         | A# configure terminal<br>A(config)# ipv6 router rip<br>A(config-router)# distance 160                                                                                                    |
| Verification            | • On Router A, check whether the administrative distance of a RIPng route is 160.                                                                                                    |
|                         | A# show ipv6 route rip   in 3001::/64<br>R 3001::/64 [160/2] via FE80::2D0:F8FF:FE22:334A, GigabitEthernet 0/1                                                                                                    |

## 2.4.5 Modifying Timers

#### **Configuration Effect**

• Change the duration of RIPng timers to accelerate or slow down the change of the protocol state or occurrence of an event.

#### Notes

- The RIPng basic functions must be configured.
- Modifying the protocol control parameters may result in protocol running failures. Therefore, you are advised not to modify the timers.

#### **Configuration Steps**

- **Modifying the Update Timer, Invalid Timer, and Flush Timer**
- Mandatory.
- Unless otherwise required, perform this configuration on a router where RIPng timers need to be modified.

#### Verification

• Run the **show ipv6 rip** command to display settings of timers.

#### **Related Commands**

| Command                  | timers update invalid flush                                                                                                    |
|--------------------------|----------------------------------------------------------------------------------------------------|
| Parameter<br>Description | <i>Update:</i> Indicates the route update time in second. It defines the interval at which the device sends the route update packet. Each time an update packet is received, the invalid timer and flush timer are reset. By default, a route update packet is sent every 30s. <i>Invalid:</i> Indicates the route invalid time in second, counted from the last time when a valid update packet is received. It defines the time after which the route in the routing list becomes invalid because the route is not updated. The duration of the invalid timer must be at least three times the duration of the update timer. If no update packet is received before the invalid timer expires, the corresponding route enters the invalid state. If the update packet is received before the invalid timer expires, the timer is reset. The default duration of the invalid timer is 180s. <i>Flush:</i> Indicates the route flushing time in second, counted from the time when the RIPng route enters the invalid state. When the flush timer expires, the route in the invalid state will be deleted from the |
|                          | routing table. The default duration of the flush timer is 120s.                                                                                                    |
| Command<br>Mode          | Routing process configuration mode                                                                                                    |
| Usage Guide              | By default, the update timer is 30s, the invalid timer is 180s, and the flush timer is 120s.                                                                                                    |

# Configuration Example

| Scenario<br>Figure 2-11 | A<br>GE 0/1 GE 0/1<br>2001::1/64 2001::2/64<br>B                                                                                                    |
|-------------------------|----------------------------------------------------------------------------------------------------|
| Configuratio<br>n Steps | <ul> <li>Configure the interface IPv6 addresses on all routers. (Omitted)</li> <li>Configure the RIPng basic functions on all routers. (Omitted)</li> <li>On Router A, configure the update timer, invalid timer, and flush timer.</li> </ul>                                                                                                    |
| В                       | B# configure terminal<br>B(config)# ipv6 router rip<br>B(config-router)# timers 10 30 90                                                                                                    |
| Verification            | On Router B, check the settings of RIPng timers.                                                                                                    |
| В                       | <pre>B# show ipv6 rip<br/>Routing Protocol is "RIPng"<br/>Sending updates every 10 seconds with +/-50%, next due in 12 seconds<br/>Timeout after 30 seconds, garbage collect after 90 seconds<br/>Outgoing update filter list for all interface is: not set<br/>Incoming update filter list for all interface is: not set<br/>Default redistribution metric is 1<br/>Default distance is 120<br/>Redistribution:<br/>Redistributing protocol connected<br/>Default version control: send version 1, receive version 1<br/>Interface Send Recv<br/>GigabitEthernet 0/1 1 1<br/>Routing Information Sources:<br/>Gateway: fe80::2d0:f8ff:fe22:334a Distance: 120<br/>Last Update: 00:00:02 Bad Packets: 0 Bad Routes: 0</pre> |

#### Common Errors

• Settings of RIPng timers on devices connected to the same network are inconsistent. Consequently, routes cannot be learned properly.

## 2.4.6 Enabling GR

#### Configuration Effect

- When a distributed route switches services from the active board to the standby board, traffic forwarding continues and is not interrupted.
- When the RIPng process is being restarted, traffic forwarding continues and is not interrupted.

#### Notes

- The RIPng basic functions must be configured.
- The GR period is at least twice the RIPng route update period.
- During the RIPng GR process, ensure that the network environment is stable.

#### **Configuration Steps**

#### **Solution** Configuring the GR Restarter Capability

This configuration must be performed if RIPng needs to be gracefully restarted to ensure data forwarding during hot standby switchover.

The GR function is configured based on the RIPng process. You can configure different parameters for different RIPng processes based on the actual conditions.

The GR period is the maximum time from restart of the RIPng process to completion of GR. During this period, the forwarding table before the restart is retained, and the RIPng route is restored so as to restore the RIPng state before the restart. After the restart period expires, RIPng exits from the GR state and performs common RIPng operations.

Unless otherwise required, this configuration should be performed on every router that needs to be gracefully restarted.

#### Verification

- Run the **show ip rip** command to display the GR state and configured time.
- Trigger a hot standby switchover, and verify that data forwarding is not interrupted.

#### **Related Commands**

#### **U** Configuring the GR Restarter Capability

| Command                 | graceful-restart [grace-period grace-period]                                                                                                    |
|-------------------------|----------------------------------------------------------------------------------------------------|
| Parameter               | grace-period: Explicitly configures the grace period.                                                                                                    |
| Description             | <i>grace-period</i> : Indicates the GR period. The value ranges from 1s to 1800s. The default value is twice the update time or 60s, whichever is the smaller.                                                                                                    |
| Command<br>Mode         | Routing process configuration mode                                                                                                    |
| Configuratio<br>n Usage | This command allows you to explicitly modify the GR period. Note that GR must be completed after the update timer of the RIPng route expires and before the invalid timer of the RIPng route expires. An inappropriate GR period cannot ensure uninterrupted data forwarding during the GR process. A typical case is as follows: If the GR period is longer than the duration of the invalid timer, GR is not completed when the invalid timer expires. The route is not re-advertised to the neighbor, and forwarding of the route |

| of the neighbor stops after the invalid timer expires, causing interruption of data forwarding on the  |
|----------------------------------------------------------------------------------------------------|
| network. Unless otherwise required, you are advised not to adjust the GR period. If it is necessary to |
| adjust the GR period, ensure that the GR period is longer than the duration of the update timer but    |
| shorter than the duration of the invalid timer based on the configuration of the timers basic command. |

## Configuration

#### Example

#### **Solution** Configuring the GR Restarter Capability

| Scenario<br>Figure 2-12 | GE 0/1<br>GE 0/1<br>Network2 |                                                                                                    |
|-------------------------|----------------------------------------------------------------------------------------------------|----------------------------------------------------------------------------------------------------|
|                         | D           Remark         The interface IP addresses are as follows:           s         A: GE 0/1 1001::1/64           B: GE 0/1 1001::2/64         GE 0/2 2001::1/64         GE 0/3 3001::1/64           C: GE 0/1 4001::1/64         GE 0/3 3001::2/64         GE 0/2 2001::2/64                                                                                                    |                                                                                                    |
| Configuratio<br>n Steps | <ul> <li>Config</li> <li>On Ro</li> <li>B# configur</li> <li>B(config)#</li> </ul>                                                                                                    | ure the interface IP addresses on all routers. (Omitted)<br>ure the RIPng basic functions on all routers. (Omitted)<br>uter B, enable the GR function.<br>The terminal<br>ipv6 router rip<br>outer)# graceful-restart grace-period 90 |
| Verification            | <ul> <li>Trigger a hot standby switchover on Router B, and verify that the routing tables of destination<br/>Network 1 and Network 2 remain unchanged on Router A during the switchover.</li> <li>Trigger a hot standby switchover on Router B, ping destination Network 1 from Router A, and verify<br/>that traffic forwarding is not interrupted during the switchover.</li> </ul>                                                                                                    |                                                                                                    |

## 2.5 Monitoring

#### Clearing

Running the clear commands may lose vital information and thus interrupt services.

 Description
 Command

| Clear | rs the RIPng routes. | clear ipv6 rip |  |
|-------|----------------------|----------------|--|

## Displaying

| Description                                   | Command                |
|-----------------------------------------------|------------------------|
| Displays information about the RIPng process. | show ipv6 rip          |
| Displays the RIPng routing table.             | show ipv6 rip database |

## Debugging

System resources are occupied when debugging information is output. Therefore, disable debugging immediately after use.

| Description   | Command                                                                   |
|---------------|---------------------------------------------------------------------------|
| Debugs RIPng. | debug ipv6 rip [ interface interface-type interface-num   nsm   restart ] |

## 3 Managing Routes

## 3.1 Overview

The network service module (NSM) manages the routing table, consolidates routes sent by various routing protocols, and selects and sends preferred routes to the routing table. Routes discovered by various routing protocols are stored in the routing table. These routes are generally classified by source into three types:

- Direct route: It is the route discovered by a link-layer protocol and is also called interface route.
- Static route: It is manually configured by the network administrator. A static route is easy to configure and less demanding on the system, and therefore applicable to a small-sized network that is stable and has a simple topology. However, when the network topology changes, the static route must be manually reconfigured and cannot automatically adapt to the topological changes.
- Dynamic route: It is the route discovered by a dynamic routing protocol.

## 3.2 Applications

| Application                         | Description                                                       |
|-------------------------------------|-------------------------------------------------------------------|
| Basic Functions of the Static Route | Manually configure a route.                                       |
| Floating Static Route               | Configure a standby route in the multipath scenario.              |
| Load Balancing Static Route         | Configure load balancing static routes in the multipath scenario. |

## 3.2.1 Basic Functions of the Static Route

#### Scenario

On a network with a simple topology, you can configure only static routes to implement network interworking. Appropriate configuration and use of static routes can improve the network performance and guarantee the bandwidth for important network applications.

As shown in Figure 3-1, to implement interworking between PC 1, PC 2, and PC 3, you can configure static routes on R 1, R 2, and R 3.

- On R 1, configure a route to the network segment of PC 2 through R 2, and a route to the network segment of PC 3 through R 3.
- On R 2, configure a route to the network segment of PC 1 through R 1, and a route to the network segment of PC 3 through R 3.
- On R 3, configure a route to the network segment of PC 1 through R 1, and a route to the network segment of PC 2 through R 2.

Figure 3-1

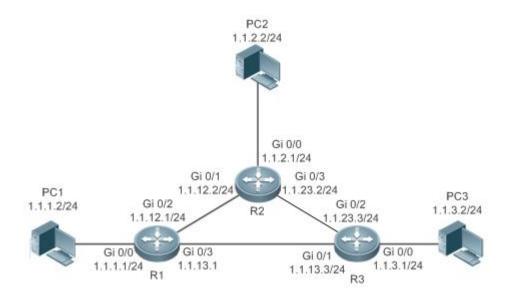

#### Deployment

- Configure the address and subnet mask of each interface.
- Configure static routes on R 1, R 2, and R 3.

### 3.2.2 Floating Static Route

#### Scenario

If no dynamic routing protocol is configured, you can configure floating static routes to implement dynamic switching of routes to prevent communication interruption caused by the network connection failures.

As shown in Figure 3-2, to prevent communication interruption caused by a line failure between R 1 and R 3, you can configure a floating static route respectively on R 1 and R 3. Normally, packets are forwarded on a path with a small administrative distance. If a link on this path is down, the route is automatically switched to the path with a large administrative distance.

- On R1, configure two routes to the network segment of PC 3, including a route through R 3 (default distance = 1) and a route through R 2 (default distance = 2).
- On R 3, configure two routes to the network segment of PC 1, including a route through R 1 (default distance = 1) and a route through R 2 (default distance = 2).

Figure 3-2

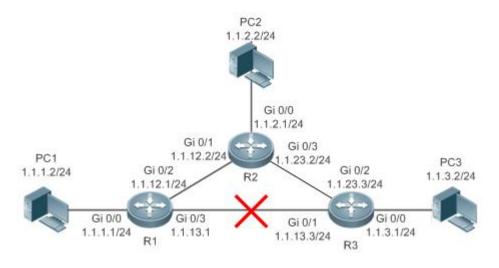

#### Deployment

- Configure the address and subnet mask of each interface.
- Configure static routes on R 1, R 2, and R 3.

## 3.2.3 Load Balancing Static Route

#### Scenario

If there are multiple paths to the same destination, you can configure load balancing routes. Unlike floating routes, the administrative distances of load balancingroutes are the same. Packets are distributed among these routes based on the balanced forwarding policy.

As shown in Figure 3-3, load balancing routes are configured respectively on R 1 and R 3 so that packets sent to the network segment of PC 3 or PC 1 are balanced between two routes, including a route through R 2 and a route through R 4.

- On R 1, configure two routes to the network segment of PC 3, including a route through R 2 and a route through R 4.
- On R 3, configure two routes to the network segment of PC 1, including a route through R 2 and a route through R 4.

#### Figure 3-3

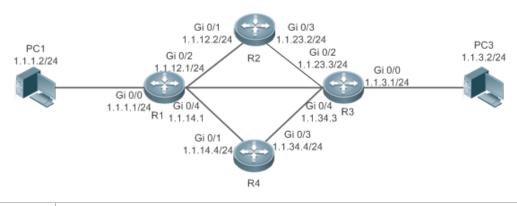

**Remarks** On the switch, the load is balanced based on the source IP address by default. Run the **aggregateport** 

load-balance command to configure the load balancing mode of ECMP route.

#### Deployment

- Configure the address and subnet mask of each interface.
- Configure static routes on R 1, R 2, R 3, and R 4.
- Configure the load balancing policy on R 1 and R 3.

## 3.3 Features

| Feature                    | Description                                                      |
|----------------------------|------------------------------------------------------------------|
| Route Computation          | Generate a valid route on a device.                              |
| Optimal Route<br>Selection | Select an optimal route to forward packets.                      |
| Default Route              | Forward all packets and help reduce the size of a routing table. |
| 错误!未找到引用源。                 | Quickly detect a route failure and recover communication.        |

## 3.3.1 Route Computation

#### Routing Function

Routing functions are classified into IPv4 and IPv6 routing functions. If the routing functions are disabled, a device is equivalent to a host and cannot forward routes.

#### Dynamic Route

A dynamic routing protocol learns remote routes and dynamically updates routes by exchanging routes with neighbors. If a neighbor is the next hop of a route and this neighbor fails, the route fails as well.

#### Static Route

On a network with a simple topology, you can configure only static routes to implement network interworking. Appropriate configuration and use of static routes can improve the network performance and guarantee the bandwidth for important network applications.

Whether a static route is active is computed based on the status of the local interface. When the exit interface of a static route is located at layer 3 (L3) and is in Up status (the link status is Up and the IP address is configured), this route is active and can be used for packet forwarding.

## 3.3.2 Optimal Route Selection

# Administrative Distance

When multiple routing protocols generate routes to the same destination, the priorities of these routes can be determined based on the administrative distance. A smaller administrative distance indicates a higher priority.

#### Equal-Cost Route

If multiple routes to the same destination have different next hops but the same administrative distance, these routes are mutually equal-cost routes. Packets are distributed among these routes to implement load balancing based on the balanced forwarding policy.

On a specific device, the total number of equal-cost routes is limited. Routes beyond the limit do not participate in packet forwarding.

#### Floating Route

If multiple routes to the same destination have different next hops and different administrative distances, these routes are mutually floating routes. The route with the smallest administrative distance will be first selected for packet forwarding. If this route fails, a route with a larger administrative distance is further selected for forwarding, thus preventing communication interruption caused by a network line failure.

#### 3.3.3 Default Route

In the forwarding routing table, the route with the destination network segment 0.0.0.0 and the subnet mask 0.0.0.0 is the default route. Packets that cannot be forwarded by other routes will be forwarded by the default route. The default route can be statically configured or generated by a dynamic routing protocol.

#### Default Gateway

When IP routing is disabled on a device, the **ip default gateway** command is configured to generate a default route.

#### Static Default Route

On a L3 device, a static route with the network segment 0.0.0.0 and the subnet mask 0.0.0.0 is configured to generate the default route.

#### Default Network

The default network is configured to generate a default route. If the **ip default-network** command is configured to specify a network (a classful network, such as a Class A, B, or C network), and this network exists in the routing table, the router will use this network as the default network and the next hop of this network is the default gateway. As the network specified by the **ip default-network** command is a classful one, if this command is used to identify a subnet in a classful network, the router automatically generates a static route of the classful network instead of any default route.

## 3.4 Configuration

| Configuration Item          | Description and Command                                   |                                     |  |
|-----------------------------|-----------------------------------------------------------|-------------------------------------|--|
|                             | (Mandatory) It is used to configure a static route entry. |                                     |  |
| Configuring a Static Route  | ip route                                                  | Configures an IPv4 static route.    |  |
|                             | ipv6 route                                                | Configures an IPv6 static route.    |  |
| Configuring a Default Route | (Optional) It is used to configure the default gateway.   |                                     |  |
|                             | ip default-gateway                                        | Configures an IPv4 default gateway. |  |

| Configuration Item | Description and Command                                          |                                                      |
|--------------------|------------------------------------------------------------------|------------------------------------------------------|
|                    | ipv6 default-gateway                                             | Configures an IPv6 default gateway.                  |
|                    | ip route 0.0.0.0 0.0.0.0                                         | Configures IPv4 default gateway with static route.   |
|                    | ipv6 route ::/0                                                  | Configures IPv6 default gateway with static route.   |
|                    | ip default network                                               | Configures an IPv4 default network.                  |
|                    | (Optional) It is used to limit the number of or disable routing. | equal-cost routes and number of static routes,       |
| Configuring Route  | ip static route-limit                                            | Configures the maximum number of IPv4 static routes. |
| Limitations        | ipv6 static route-limit                                          | Configures the maximum number of IPv6 static routes. |
|                    | no ip routing                                                    | Disables IPv4 routing.                               |
|                    | no ipv6 unicast-routing                                          | Disables IPv6 routing.                               |

## 3.4.1 Configuring a Static Route

#### **Configuration Effect**

• Generate a static route in the routing table. Use the static route to forward packets to a remote network.

#### Notes

- If the no ip routing command is configured on device, you cannot configure IPv4 static routes on this device, and existing IPv4 static routes will also be deleted. Before the device is restarted, reconfiguring the ip routing command can recover the deleted IPv4 static routes. After the device is restarted, deleted IPv4 static routes cannot be recovered.
- If the no ipv6 unicast- routing command is configured on device, you cannot configure IPv6 static routes on this device, and existing IPv6 static routes will also be deleted. Before the device is restarted, reconfiguring the ipv6 unicast- routing command can recover the deleted IPv6 static routes. After the device is restarted, deleted IPv6 static routes cannot be recovered.

#### **Configuration Steps**

#### **Solution** Configuring a Static IPv4 Route

Configure the following command on an IPv4-enabled router.

| Command     | <pre>ip route network mask { ipv4-address [ global ]   interface [ ipv4-address [ global ] ] } [ distance   description description-text   [ disabled   enabled ]   [ permanent ]   tag tag   weight number ] *</pre> |                                                                                          |
|-------------|----------------------------------------------------------------------------------------------------|------------------------------------------------------------------------------------------|
| Parameter   | network                                                                                                    | Indicates the address of the destination network.                                        |
| Description | net-mask                                                                                                    | Indicates the mask of the destination network.                                           |
|             | ipv4-address                                                                                                    | (Optional) Indicates the next-hop address of the static route. You must specify at least |

|                 |                                 | one of <i>ipv4-address</i> and <i>interface</i> , or both of them. If <i>ipv4-address</i> is not specified, a static direct route is configured.                                                                                                    |
|-----------------|---------------------------------|----------------------------------------------------------------------------------------------------|
|                 | global                          | (Optional) Indicates next hop address is global                                                                                                    |
|                 | interface                       | (Optional) Indicates the next-hop exit interface of the static route. You must specify at least one of <i>ip-address</i> and <i>interface</i> , or both of them. If <i>interface</i> is not specified, a recursive static direct route is configured. The exit interface is obtained by the next hop in the routing table. |
|                 | distance                        | (Optional) Indicates the administrative distance of the static route. The administrative distance is 1 by default.                                                                                                    |
|                 | description<br>description-text | (Optional) Indicates the description of the static route. By default, no description is configured. <i>description-text</i> is a string of one to 60 characters.                                                                                                    |
|                 | disabled  <br>enabled           | (Optional) Indicates the enable flag of the static route. The flag is enabled by default.                                                                                                    |
|                 | permanent                       | (Optional) Indicates the flag of the permanent route. The static route is not a permanent route by default.                                                                                                    |
|                 | tag tag                         | (Optional) The tag of the static route                                                                                                    |
|                 | weight number                   | (Optional) Indicates the weight of the static route. The weight is 1 by default.                                                                                                    |
| Defaults        | By default, no stat             | tic route is configured.                                                                                                    |
| Command<br>Mode | Global configuration            | on mode                                                                                                    |
| Usage Guide     | The simplest conf               | iguration of this command is <b>ip route</b> networknet-maskip-address.                                                                                                    |

## **\**Configuring an IPv6 Static Route

Configure the following command on an IPv6-enabled router.

| Command                  |               | prefix / prefix-length { ipv6-address   interface [ ipv6-address ] } [ distance   description tag tag   weight number ] *                                                                                                    |
|--------------------------|---------------|----------------------------------------------------------------------------------------------------|
| Parameter<br>Description | ipv6-prefix   | Indicates the IPv6 prefix, which must comply with the address expression specified in RFC4291.                                                                                                    |
|                          | prefix-length | Indicates the length of the IPv6 prefix. Note that a slash (/) must be added in front of the length.                                                                                                    |
|                          | ipv6-address  | (Optional) Indicates the next-hop address of the static route. You must specify at least one of <i>ipv6-address</i> and <i>interface</i> , or both of them. If <i>ipv6-address</i> is not specified, a static direct route is configured.                                                                                    |
|                          | interface     | (Optional) Indicates the next-hop exit interface of the static route. You must specify at least one of <i>ipv6-address</i> and <i>interface</i> , or both of them. If <i>interface</i> is not specified, a recursive static direct route is configured. The exit interface is obtained by the next hop in the routing table. |
|                          | distance      | (Optional) Indicates the administrative distance of the static route. The administrative distance is 1 by default.                                                                                                    |

|             | description<br>description-text                                                                    | (Optional) Indicates the description of the static route. By default, no description is configured. <i>description-text</i> is a string of one to 60 characters.                                                                                                    |
|-------------|----------------------------------------------------------------------------------------------------|----------------------------------------------------------------------------------------------------|
|             | tag tag                                                                                            | (Optional) The tag value of the static route. The default is 0.                                                                                                    |
|             | weight number                                                                                      | (Optional) Indicates the weight of the static route, which must be specified when you configure equal-cost routes. The weight ranges from 1 to 8. When the weights of all equal-cost routes of a route are summed up, the sum cannot exceed the maximum number of equal-cost routes that can be configured for the route. Weighting of equal-cost routes of a route indicates the traffic ratio of these routes. The weight is 1 by default. |
| Defaults    | By default, no static route is configured.                                                         |                                                                                                    |
| Command     | Global configuration mode                                                                          |                                                                                                    |
| Mode        |                                                                                                    |                                                                                                    |
| Usage Guide | The simplest configuration of this command is ipv6 route ipv6-prefix / prefix-length ipv6-address. |                                                                                                    |

#### Verification

- Run the **show ip route** command to display the IPv4 routing table and check whether the configured IPv4 static route takes effect.
- Run the show ipv6 route command to display the IPv6 routing table and check whether the configured IPv6 static route takes effect.

### Configuration Example

#### **U** Configuring Static Routes to Implement Interworking of the IPv4 Network

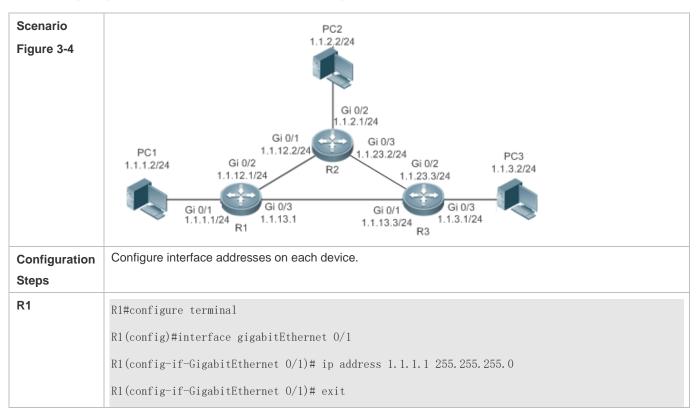

|    | R1(config)#interface gigabitEthernet 0/2                                |
|----|-------------------------------------------------------------------------|
|    | R1(config-if-GigabitEthernet 0/2)# ip address 1.1.12.1 255.255.255.0    |
|    | R1(config-if-GigabitEthernet 0/2)# exit                                 |
|    | R1(config)#interface gigabitEthernet 0/3                                |
|    | R1(config-if-GigabitEthernet 0/3)# ip address 1.1.13.1 255.255.255.0    |
| R2 | R2#configure terminal                                                   |
|    | R2(config)#interface gigabitEthernet 0/2                                |
|    | R2(config-if-GigabitEthernet 0/2)# ip address 1.1.2.1 255.255.255.0     |
|    | R2(config-if-GigabitEthernet 0/2)# exit                                 |
|    | R2(config)#interface gigabitEthernet 0/1                                |
|    | R2(config-if-GigabitEthernet 0/1)# ip address 1.1.12.2 255.255.255.0    |
|    | R2(config-if-GigabitEthernet 0/1)# exit                                 |
|    | R2(config)#interface gigabitEthernet 0/3                                |
|    | R2(config-if-GigabitEthernet 0/3)# ip address 1.1.23.2 255.255.255.0    |
| R3 | R3#configure terminal                                                   |
|    | R3(config)#interface gigabitEthernet 0/3                                |
|    | R3(config-if-GigabitEthernet 0/3)# ip address 1.1.3.1 255.255.255.0     |
|    | R3(config-if-GigabitEthernet 0/3)# exit                                 |
|    | R3(config)#interface gigabitEthernet 0/1                                |
|    | R3(config-if-GigabitEthernet 0/1)# ip address 1.1.13.3 255.255.255.0    |
|    | R3(config-if-GigabitEthernet 0/1)# exit                                 |
|    | R3(config)#interface gigabitEthernet 0/2                                |
|    | R3(config-if-GigabitEthernet 0/2)# ip address 1.1.23.3 255.255.0        |
|    | Configure static routes on each device.                                 |
| R1 | R1#configure terminal                                                   |
|    | R1(config)#ip route 1.1.2.0 255.255.255.0 GigabitEthernet 0/2 1.1.12.2  |
|    | R1(config)# ip route 1.1.3.0 255.255.255.0 GigabitEthernet 0/3 1.1.13.3 |
| R2 | R2#configure terminal                                                   |
|    | R2(config)#ip route 1.1.1.0 255.255.255.0 GigabitEthernet 0/1 1.1.12.1  |
|    | R2(config)# ip route 1.1.3.0 255.255.255.0 GigabitEthernet 0/3 1.1.23.3 |
| R3 | R3#configure terminal                                                   |
|    | R3(config)#ip route 1.1.2.0 255.255.255.0 GigabitEthernet 0/2 1.1.23.2  |
|    | R3(config)# ip route 1.1.1.0 255.255.255.0 GigabitEthernet 0/1 1.1.13.1 |
|    |                                                                         |

| Verification | Display the routing table.                                     |  |  |  |
|--------------|----------------------------------------------------------------|--|--|--|
| R1           | R1# show ip route                                              |  |  |  |
|              | Codes: C - Connected, L - Local, S - Static                    |  |  |  |
|              | R - RIP, O - OSPF, B - BGP, I - IS-IS                          |  |  |  |
|              | N1 - OSPF NSSA external type 1, N2 - OSPF NSSA external type 2 |  |  |  |
|              | E1 - OSPF external type 1, E2 - OSPF external type 2           |  |  |  |
|              | SU - IS-IS summary, L1 - IS-IS level-1, L2 - IS-IS level-2     |  |  |  |
|              | IA - Inter area, * - candidate default                         |  |  |  |
|              | Gateway of last resort is no set                               |  |  |  |
|              | C 1.1.1.0/24 is directly connected, GigabitEthernet 0/1        |  |  |  |
|              | C 1.1.1.1/32 is local host.                                    |  |  |  |
|              | S 1.1.2.0/24 [1/0] via 1.1.12.2, GigabitEthernet 0/2           |  |  |  |
|              | S 1.1.3.0/24 [1/0] via 1.1.13.3, GigabitEthernet 0/2           |  |  |  |
|              | C 1.1.12.0/24 is directly connected, GigabitEthernet 0/2       |  |  |  |
|              | C 1.1.12.1/32 is local host.                                   |  |  |  |
|              | C 1.1.13.0/24 is directly connected, GigabitEthernet 0/3       |  |  |  |
|              | C 1.1.13.1/32 is local host.                                   |  |  |  |
| R2           | R2# show ip route                                              |  |  |  |
|              | Codes: C - Connected, L - Local, S - Static                    |  |  |  |
|              | R - RIP, O - OSPF, B - BGP, I - IS-IS                          |  |  |  |
|              | N1 - OSPF NSSA external type 1, N2 - OSPF NSSA external type 2 |  |  |  |
|              | E1 - OSPF external type 1, E2 - OSPF external type 2           |  |  |  |
|              | SU - IS-IS summary, L1 - IS-IS level-1, L2 - IS-IS level-2     |  |  |  |
|              | IA - Inter area, * - candidate default                         |  |  |  |
|              | Gateway of last resort is no set                               |  |  |  |
|              | S 1.1.1.0/24 [1/0] via 1.1.12.1, GigabitEthernet 0/2           |  |  |  |
|              | C 1.1.2.0/24 is directly connected, GigabitEthernet 0/2        |  |  |  |
|              | C 1.1.2.1/32 is local host.                                    |  |  |  |
|              | S 1.1.3.0/24 [1/0] via 1.1.23.3, GigabitEthernet 0/3           |  |  |  |
|              | C 1.1.12.0/24 is directly connected, GigabitEthernet 0/1       |  |  |  |
|              | C 1.1.12.2/32 is local host.                                   |  |  |  |

|    | C 1.1.23.0/24 is directly connected, GigabitEthernet 0/3       |  |  |
|----|----------------------------------------------------------------|--|--|
|    | C 1.1.23.2/32 is local host.                                   |  |  |
| R3 | R3# show ip route                                              |  |  |
|    | Codes: C - Connected, L - Local, S - Static                    |  |  |
|    | R - RIP, O - OSPF, B - BGP, I - IS-IS                          |  |  |
|    | N1 - OSPF NSSA external type 1, N2 - OSPF NSSA external type 2 |  |  |
|    | E1 - OSPF external type 1, E2 - OSPF external type 2           |  |  |
|    | SU - IS-IS summary, L1 - IS-IS level-1, L2 - IS-IS level-2     |  |  |
|    | IA - Inter area, * - candidate default                         |  |  |
|    |                                                                |  |  |
|    | Gateway of last resort is no set                               |  |  |
|    | S 1.1.1.0/24 [1/0] via 1.1.13.1, GigabitEthernet 0/2           |  |  |
|    | S 1.1.2.0/24 [1/0] via 1.1.23.2, GigabitEthernet 0/2           |  |  |
|    | C 1.1.3.0/24 is directly connected, GigabitEthernet 0/3        |  |  |
|    | C 1.1.3.1/32 is local host.                                    |  |  |
|    | C 1.1.13.0/24 is directly connected, GigabitEthernet 0/1       |  |  |
|    | C 1.1.13.3/32 is local host.                                   |  |  |
|    | C 1.1.23.0/24 is directly connected, GigabitEthernet 0/2       |  |  |
|    | C 1.1.23.3/32 is local host.                                   |  |  |

1 The S2300 series products do not support OSPF, ISIS and BGP.

## **\** Configuring Static Routes to Implement Interworking of the IPv6 Network

| Scenario<br>Figure 3-5 | PC1     PC2       1111:111:12/64     Gi 0/1     Gi 0/1     1111:2323::2/64       Gi 0/2     Gi 0/2     1111:1212::2/64     Gi 0/2       Gi 0/2     Gi 0/2     Gi 0/2     Gi 0/2       1111:111:11/64     R1     R2 |
|------------------------|----------------------------------------------------------------------------------------------------|
| Configuration<br>Steps | Configure interface addresses on each device.                                                                                                    |
| R1                     | R1#configure terminal<br>R1(config)#interface gigabitEthernet 0/2<br>R1(config-if-GigabitEthernet 0/2)# ipv6 address 1111:1111::1/64<br>R1(config-if-GigabitEthernet 0/2)# exit                                    |

|              | R1(config)#interface gigabitEthernet 0/1                           |
|--------------|--------------------------------------------------------------------|
|              | R1(config-if-GigabitEthernet 0/1)# ipv6 address 1111:1212::1/64    |
| R2           | R2#configure terminal                                              |
|              | R2(config)#interface gigabitEthernet 0/2                           |
|              | R2(config-if-GigabitEthernet 0/2)#ipv6 address 1111:2323::1/64     |
|              | R2(config-if-GigabitEthernet 0/2)# exit                            |
|              | R2(config)#interface gigabitEthernet $0/1$                         |
|              | R2(config-if-GigabitEthernet 0/1)# ipv6 address 1111:1212::2/64    |
|              | Configure static routes on each device.                            |
| R1           | R1#configure terminal                                              |
|              | R1(config)# ipv6 route 1111:2323::0/64 gigabitEthernet 0/1         |
| R2           | R2#configure terminal                                              |
|              | R2(config)#ipv6 route 1111:1111::0/64 gigabitEthernet 0/1          |
| Verification | Display the routing table.                                         |
| R1           | R1# show ipv6 route                                                |
|              |                                                                    |
|              | IPv6 routing table name - Default - 10 entries                     |
|              | Codes: C - Connected, L - Local, S - Static                        |
|              | R - RIP, O - OSPF, B - BGP, I - IS-IS                              |
|              | N1 - OSPF NSSA external type 1, N2 - OSPF NSSA external type 2     |
|              | E1 - OSPF external type 1, E2 - OSPF external type 2               |
|              | SU - IS-IS summary, L1 - IS-IS level-1, L2 - IS-IS level-2         |
|              | IA - Inter area                                                    |
|              |                                                                    |
|              | C 1111:1111::/64 via GigabitEthernet 0/2, directly connected       |
|              | L 1111:1111::1/128 via GigabitEthernet 0/2, local host             |
|              | C 1111:1212::/64 via GigabitEthernet 0/1, directly connected       |
|              | L 1111:1212::1/128 via GigabitEthernet 0/1, local host             |
|              | S 1111:2323::/64 [1/0] via GigabitEthernet 0/1, directly connected |
|              | C FE80::/10 via ::1, Null0                                         |
|              | C FE80::/64 via GigabitEthernet 0/2, directly connected            |
|              | L FE80::2D0:F8FF:FEFB:C092/128 via GigabitEthernet 0/2, local host |
|              | C FE80::/64 via GigabitEthernet 0/1, directly connected            |

| ipv6 route<br>ing table name - Default - 10 entries<br>- Connected, L - Local, S - Static<br>- RIP, O - OSPF, B - BGP, I - IS-IS<br>1 - OSPF NSSA external type 1, N2 - OSPF NSSA external type 2<br>1 - OSPF external type 1, E2 - OSPF external type 2 |
|----------------------------------------------------------------------------------------------------|
| - Connected, L - Local, S - Static<br>- RIP, O - OSPF, B - BGP, I - IS-IS<br>1 - OSPF NSSA external type 1, N2 - OSPF NSSA external type 2                                                                                                    |
| - Connected, L - Local, S - Static<br>- RIP, O - OSPF, B - BGP, I - IS-IS<br>1 - OSPF NSSA external type 1, N2 - OSPF NSSA external type 2                                                                                                    |
| - RIP, O - OSPF, B - BGP, I - IS-IS<br>1 - OSPF NSSA external type 1, N2 - OSPF NSSA external type 2                                                                                                    |
| 1 - OSPF NSSA external type 1, N2 - OSPF NSSA external type 2                                                                                                    |
|                                                                                                    |
| 1 - OSPF external type 1, E2 - OSPF external type 2                                                                                                    |
|                                                                                                    |
| U - IS-IS summary, L1 - IS-IS level-1, L2 - IS-IS level-2                                                                                                    |
| A - Inter area                                                                                                    |
|                                                                                                    |
| 11:2323::/64 via GigabitEthernet 0/2, directly connected                                                                                                    |
| 11:2323::1/128 via GigabitEthernet 0/2, local host                                                                                                    |
| 11:1212::/64 via GigabitEthernet 0/1, directly connected                                                                                                    |
| 11:1212::1/128 via GigabitEthernet 0/1, local host                                                                                                    |
| 11:1111::/64 [1/0] via GigabitEthernet 0/1, directly connected                                                                                                    |
| 80::/10 via ::1, NullO                                                                                                    |
| 80::/64 via GigabitEthernet 0/2, directly connected                                                                                                    |
| 80::2D0:F8FF:FEFB:C092/128 via GigabitEthernet 0/2, local host                                                                                                    |
| 80::/64 via GigabitEthernet 0/1, directly connected                                                                                                    |
| 80::2D0:F8FF:FEFB:C092/128 via GigabitEthernet 0/1, local host                                                                                                    |
| U<br>A<br>1<br>1<br>1<br>1<br>1<br>1<br>1<br>1<br>1<br>1<br>1<br>1<br>1<br>1<br>1<br>8<br>8<br>8<br>8                                                                                                    |

(i) The S2300 series products do not support OSPF, ISIS and BGP.

#### Common Errors

- The link on the interface is not up.
- No IP address is configured for the interface.

## 3.4.2 Configuring a Default Route

#### **Configuration Effect**

• Generate a default route in the routing table. The default route is used to forward packets that cannot be forwarded by other routes.

#### Notes

• On the device, run the **ip route 0.0.0.0 0.0.0.0** gateway or **ipv6 route ::/0** *ipv6-gateway* command to configure the default gateway.

If the no ip routing or no ipv6 unicast- routing command is configured on the device, you can run the ip default gateway or ipv6 default gateway command to configure the default gateway.

## **Configuration Steps**

#### **\** Configuring the IPv4 Gateway

| Command                  | ip default-gateway ipv4-address                         |  |
|--------------------------|---------------------------------------------------------|--|
| Parameter<br>Description | <i>ipv4-address</i> indicates the IPv4 gateway address. |  |
| Defaults                 | By default, no static default route is configured.      |  |
| Command<br>Mode          | Global configuration mode                               |  |
| Usage Guide              | N/A                                                     |  |

#### **Configuring the IPv6 Gateway**

| Command                  | ipv6 default-gateway ipv6-address                       |  |
|--------------------------|---------------------------------------------------------|--|
| Parameter<br>Description | <i>ipv6-address</i> indicates the IPv6 gateway address. |  |
| Defaults                 | By default, no static default route is configured.      |  |
| Command<br>Mode          | Global configuration mode                               |  |
| Usage Guide              | N/A                                                     |  |

#### **\U00e9** Configuring the IPv4 Default Gateway with Static Route

| Command     | number] [description<br>ip route 0.0.0.0 0.0.0 | .0{ip-address   interface [ip-address]} [distance] [tag tag] [permanent ] [weight<br>indescription-text] [disabled   enabled]<br>0.0 { ipv4-address [ global ]   interface [ ipv4-address [ global ] ] } [ distance  <br>ion-text   [ disabled   enabled ]   [ permanent ]   tag tag   weight number ] * |
|-------------|------------------------------------------------|----------------------------------------------------------------------------------------------------|
| Parameter   | 0.0.0.0                                        | Indicates the address of the destination network.                                                                                                    |
| Description | 0.0.0.0                                        | Indicates the mask of the destination network.                                                                                                    |
|             | ipv4-address                                   | (Optional) Indicates the next-hop address of the static route. You must specify at least one of <i>ip-address</i> and <i>interface</i> , or both of them. If <i>ip-address</i> is not specified, a static direct route is configured.                                                                    |
|             | global                                         | (Optional) Indicates next hop address is global                                                                                                    |
|             | interface                                      | (Optional) The next hop egress of the static route                                                                                                    |
|             | distance                                       | (Optional) The administrative distance of the static route                                                                                                    |
|             | description<br>description-text                | (Optional) Indicates the description of the static route. By default, no description is configured. <i>description-text</i> is a string of one to 60 characters.                                                                                                    |
|             | disabled   enabled                             | (Optional) Indicates the enable flag of the static route. The flag is enabled by default.                                                                                                    |
|             | permanent                                      | (Optional) Permanent route ID                                                                                                    |

|             | tag tag     (Optional) The tag of the static route                                                  |                                                                                  |
|-------------|----------------------------------------------------------------------------------------------------|----------------------------------------------------------------------------------|
|             | weight number                                                                                       | (Optional) Indicates the weight of the static route. The weight is 1 by default. |
| Defaults    | By default, no static default route is configured.                                                  |                                                                                  |
| Command     | Global configuration mode                                                                           |                                                                                  |
| Mode        |                                                                                                    |                                                                                  |
| Usage Guide | The simplest configuration of this command is <b>ip route 0.0.0.0 0.0.0.0</b> <i>ipv4-address</i> . |                                                                                  |

### ك Configuring the IPv6 Default Gateway with Static Route

| Command                  | <b>ipv6 route ::/0</b> { <i>ipv6-address</i>   <i>interface</i> [ <i>ipv6-address</i> ] } [ <i>distance</i>   <b>description</b> <i>description-text</i>   <b>weight</b> <i>number</i> ] * |                                                                                                    |  |
|--------------------------|----------------------------------------------------------------------------------------------------|----------------------------------------------------------------------------------------------------|--|
| Parameter<br>Description |                                                                                                    | Indicates the IPv6 prefix, which must comply with the address expression specified in RFC4291.                                                                                                    |  |
|                          | 0                                                                                                    | Indicates the length of the IPv6 prefix. Note that a slash (/) must be added in front of the length.                                                                                                    |  |
|                          | lpv6-address                                                                                                    | (Optional) Indicates the next-hop address of the static route. You must specify at least<br>one of <i>ipv6-address</i> and <i>interface</i> , or both of them. If <i>ipv6-address</i> is not specified, a<br>static direct route is configured.                                                                                                    |  |
|                          | interface                                                                                                    | (Optional) Indicates the next-hop exit interface of the static route. You must specify at least one of <i>ipv6-address</i> and <i>interface</i> , or both of them. If <i>interface</i> is not specified, a recursive static direct route is configured. The exit interface is obtained by the next hop in the routing table.                                                                                                    |  |
|                          | distance                                                                                                    | (Optional) Indicates the administrative distance of the static route. The administrative distance is 1 by default.                                                                                                    |  |
|                          | description<br>description-text                                                                                                    | (Optional) Indicates the description of the static route. By default, no description is configured. <i>description-text</i> is a string of one to 60 characters.                                                                                                    |  |
|                          | tag tag                                                                                                    | (Optional) The tag value of the static route. The default is 0.                                                                                                    |  |
|                          | weight number                                                                                                    | (Optional) Indicates the weight of the static route, which must be specified when you configure equal-cost routes. The weight ranges from 1 to 8. When the weights of all equal-cost routes of a route are summed up, the sum cannot exceed the maximum number of equal-cost routes that can be configured for the route. Weighting of equal-cost routes of a route indicates the traffic ratio of these routes. The weight is 1 by default. |  |
| Defaults                 | By default, no static default route is configured.                                                                                                    |                                                                                                    |  |
| Command<br>Mode          | Global configuration                                                                                                    | Global configuration mode                                                                                                    |  |
| Usage Guide              | The simplest config                                                                                                    | uration of this command is <b>ipv6 route</b> ::/0 <i>ipv6-gateway.</i>                                                                                                    |  |

## **\** Configuring the IPv4 Default Network

| Command   | ip default-network network |                                                                                         |
|-----------|----------------------------|-----------------------------------------------------------------------------------------|
| Parameter | network                    | Indicates the address of the network. (The network must be a Class A, B, or C network.) |

| Description                                                                                                    |                                                                                                    |
|----------------------------------------------------------------------------------------------------|----------------------------------------------------------------------------------------------------|
| Defaults                                                                                                    | By default, no default network is configured.                                                                                                    |
| Command     Global configuration mode       Mode     Image: Command state of the state of the state of t |                                                                                                    |
| Usage Guide                                                                                                    | If the network specified by the <b>ip default-network</b> command exists, a default route is generated and the next hop to this network is the default gateway. If the network specified by the <b>ip default-network</b> command does not exist, the default route is not generated. |

#### Verification

- On a device where routing is disabled, run the **show ip redirects** or **show ipv6 redirects** command to display the default gateway.
- On a device where routing is enabled, run the **show ip route** or **show ipv6 route** command to display the default route.

#### Configuration

#### Example

#### **D** Configuring IPv4 Default Routes on Devices to Implement Network Interworking

| Scenario<br>Figure 5-6 | PC1<br>1.1.1.2/24<br>Gi 0/1<br>Gi 0/2<br>1.1.1.2.1/24<br>Gi 0/1<br>Gi 0/1<br>1.1.1.2.2/24<br>Gi 0/2<br>1.1.2.2/24<br>Gi 0/2<br>1.1.2.1/24<br>Gi 0/2<br>R2 1.1.2.1/24                                                                                                    |  |  |
|------------------------|----------------------------------------------------------------------------------------------------|--|--|
| Configuration<br>Steps | Configure IP addresses on Layer 3 devices.                                                                                                    |  |  |
| R1                     | <pre>R1#configure terminal R1(config)#interface gigabitEthernet 0/2 R1(config-if-GigabitEthernet 0/2)# ip address 1.1.1.1 255.255.255.0 R1(config-if-GigabitEthernet 0/2)# exit R1(config)#interface gigabitEthernet 0/1 R1(config-if-GigabitEthernet 0/1)# ip address 1.1.12.1 255.255.255.0 R1(config-if-GigabitEthernet 0/1)# exit</pre> |  |  |
| R2                     | R2#configure terminal<br>R2(config)#interface gigabitEthernet 0/2<br>R2(config-if-GigabitEthernet 0/2)# ip address 1.1.2.1 255.255.255.0<br>R2(config-if-GigabitEthernet 0/2)# exit<br>R2(config)#interface gigabitEthernet 0/1<br>R2(config-if-GigabitEthernet 0/1)# ip address 1.1.12.2 255.255.0                                         |  |  |

|              | R2(config-if-GigabitEthernet 0/1)# exit                          |  |  |
|--------------|------------------------------------------------------------------|--|--|
| R1           | Configure an IPv6 default gateway on R1.                         |  |  |
|              | Rl#configure terminal                                            |  |  |
|              | R1(config)#ip route 0.0.0.0 0.0.0.0 GigabitEthernet 0/1 1.1.12.2 |  |  |
|              | R2#configure terminal                                            |  |  |
| R2           | R2(config)#ip route 0.0.0.0.0.0.0.0 GigabitEthernet 0/1 1.1.12.1 |  |  |
| Verification | Display the routing table.                                       |  |  |
| R1           | R1# show ip route                                                |  |  |
|              | Codes: C - Connected, L - Local, S - Static                      |  |  |
|              | R - RIP, O - OSPF, B - BGP, I - IS-IS                            |  |  |
|              | N1 - OSPF NSSA external type 1, N2 - OSPF NSSA external type 2   |  |  |
|              | E1 - OSPF external type 1, E2 - OSPF external type 2             |  |  |
|              | SU - IS-IS summary, L1 - IS-IS level-1, L2 - IS-IS level-2       |  |  |
|              | IA - Inter area, * - candidate default                           |  |  |
|              |                                                                  |  |  |
|              | Gateway of last resort is 1.1.12.2                               |  |  |
|              | S* 0.0.0.0/0 [1/0] via 1.1.12.2, GigabitEthernet 0/1             |  |  |
|              | C 1.1.1.0/24 is directly connected, GigabitEthernet 0/2          |  |  |
|              | C 1.1.1.1/32 is local host.                                      |  |  |
|              | C 1.1.12.0/24 is directly connected, GigabitEthernet 0/1         |  |  |
|              | C 1.1.12.1/32 is local host.                                     |  |  |

## 3.4.3 Configuring Route Limitations

### **Configuration Effect**

• Limit the number of equal-cost routes and number of static routes, or disable routing.

### **Configuration Steps**

#### **Solution** Configuring the Maximum Number of IPv4 Static Routes

| Command                  | ip static route-limit number                                                                          |  |  |
|--------------------------|----------------------------------------------------------------------------------------------------|--|--|
| Parameter<br>Description | <i>number</i> Indicates the upper limit of routes. The value ranges from 1 to 10,000.                 |  |  |
| Defaults                 | By default, a maximum of 1, 024 IP static routes can be configured.                                   |  |  |
| Command<br>Mode          | Global configuration mode                                                                             |  |  |
| Usage Guide              | Run this command to configure the maximum number of IPv4 static routes. If the maximum number of IPv4 |  |  |

static routes is reached, no more IPv4 static route can be configured.

#### **U** Configuring the Maximum Number of IPv6 Static Routes

| Command                  | ipv6 static route-limit number                                                                                                    |  |
|--------------------------|----------------------------------------------------------------------------------------------------|--|
| Parameter<br>Description | <i>number</i> Indicates the upper limit of routes. The value ranges from 1 to 10,000.                                                                                        |  |
| Defaults                 | By default, a maximum of 1,000 IPv6 static routes can be configured.                                                                                                    |  |
| Command<br>Mode          | Global configuration mode                                                                                                    |  |
| Usage Guide              | Run this command to configure the maximum number of IPv6 static routes. If the maximum number of IPv6 static routes is reached, no more IPv6 static route can be configured. |  |

#### **凶** Disabling IPv4 Routing

| Command     | no ip routing                                                                                                    |
|-------------|----------------------------------------------------------------------------------------------------|
| Parameter   | N/A                                                                                                    |
| Description |                                                                                                    |
| Defaults    | By default, IPv4 routing is enabled.                                                                                                    |
| Command     | Global configuration mode                                                                                                    |
| Mode        |                                                                                                    |
| Usage Guide | Run this command to disable IPv4 routing. If the device functions only as a bridge or a voice over IP (VoIP) gateway, the device does not need to use the IPv4 routing function of the RGOS software. In this case, you can disable the IPv4 routing function of the RGOS software. |

#### **Disabling IPv6 Routing**

| Command       | no ipv6 unicast-routing                                                                                   |  |
|---------------|----------------------------------------------------------------------------------------------------|--|
| Parameter N/A |                                                                                                    |  |
| Description   |                                                                                                    |  |
| Defaults      | By default, IPv6 routing is enabled.                                                                      |  |
| Command       | Global configuration mode                                                                                 |  |
| Mode          |                                                                                                    |  |
| Usage Guide   | Run this command to disable IPv6 routing. If the device functions only as a bridge or a VoIP gateway, the |  |
|               | device does not need to use the IPv6 routing function of the RGOS software. In this case, you can disable |  |
|               | the IPv6 routing function of the RGOS software.                                                           |  |

## 3.5 Monitoring

#### Clearing

| A Running the <b>clear</b> commands may lose vital information and thus interrupt services. |         |  |
|---------------------------------------------------------------------------------------------|---------|--|
| Description                                                                                 | Command |  |

| Clears the route cache clear ip route { *   network [ netmask ] } | C | Clears the route cache | cle | ar ip route { *   network [ netmask ] } |
|-------------------------------------------------------------------|---|------------------------|-----|-----------------------------------------|

## Displaying

| Description                                                    | Command                                                                                                    |
|----------------------------------------------------------------|----------------------------------------------------------------------------------------------------|
| Displays the IPv4 routing table.                               | <pre>show ip route [ network [ mask [ longer-prefix ] ]   count   [ ecmp   normal ] [ network [ mask ] ]   protocol   weight ]</pre> |
| Displays the statistical information about IPv4 routing table. | show ip route summary [ all ]                                                                                                    |
| Displays the IPv4 default gateway IP address.                  | show ip redirects                                                                                                    |
| Displays the IPv6 routing table.                               | <pre>show ipv6 route [ [ ipv6-prefix / prefix-length [ longer-prefixes ]   local   protocol   weight ] ]</pre>                       |
| Displays the statistical information about IPv6 routing table. | show ipv6 route summary [ all ]                                                                                                    |
| Displays the IPv6 default gateway IP address.                  | show ipv6 redirects                                                                                                    |

## Debugging

System resources are occupied when debugging information is output. Therefore, disable debugging immediately after use.

| Description                                                               | Command                          |
|---------------------------------------------------------------------------|----------------------------------|
| Debugs IPv4 route management.                                             | debug nsm kernel ucast- v4       |
| Debugs IPv6 route management.                                             | debug nsm kernel ucast-v6        |
| Debugs default network management.                                        | debug nsm kernel default-network |
| Debugs internal events of route management.                               | debug nsm events                 |
| Debugs sending of route<br>management and routing protocol<br>messages.   | debug nsm packet send            |
| Debugs receiving of route<br>management and routing protocol<br>messages. | debug nsm packet recv            |

## 4 Configuring Keys

## 4.1 Overview

Keys are a kind of parameters that are used in algorithms for conversion from plain text to cipher text or from cipher text to plain text.

Plain text and cipher text authentication are supported for packet authentication in a routing protocol, during which keys need to be used.

At present, keys are used only for RIP packet authentication.

## 4.2 Applications

| Application        | Description                              |
|--------------------|------------------------------------------|
| RIP Authentication | RIP uses keys for packet authentication. |

## 4.2.1 **RIP** Authentication

#### Scenario

Network devices run RIP and use the MD5 authentication mode to increase the protocol security. Figure 6-1

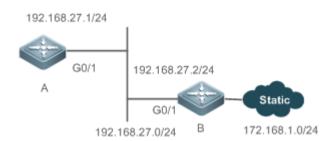

#### Deployment

- Configure a key chain on A. Configure RIP to enable packet authentication and use the key chain.
- Configure a key chain on B. Configure RIP to enable packet authentication and use the key chain.

## 4.3 Features

#### Overview

| Feature   | Description                                              |
|-----------|----------------------------------------------------------|
| Key Chain | Provide a tool for authentication in a routing protocol. |

# 4.3.1 Key Chain

# Working Principle

A key chain may contain multiple different keys. Each key contains the following attributes:

- Key ID: Identifies a key. In the current key chain, keys and IDs are mapped in the one-to-one manner.
- Authentication string: Indicates a set of key characters used for verifying the consistency of authentication strings in a routing protocol.
- Lifetime: Specifies the lifetime of the current key for sending or receiving packets. Different authentication keys can be used in different periods.

# Related Configuration

# **Creating a Key Chain and a Key**

In the global configuration mode, run the **key chain** *key-chain-name* command to define a key chain and enter the key chain configuration mode.

In the key chain configuration mode, run the **key** *key-id* command to define a key and enter the key chain key configuration mode.

### **U** Configuring an Authentication String

In the key chain key configuration mode, run the key-string [0|7] text command to specify an authentication string.

- A plain text authentication string is configured by default. The value **0** indicates that a plain text authentication key is configured.
- The value **7** indicates that a cipher text authentication string is configured.
- The encryption authentication service is disabled by default. You can run the **service password-encryption** command to enable the encryption service to forcibly convert plain text authentication into cipher text.

### **Solution** Configuring Lifetime

In the key chain key configuration mode, you can configure the lifetime of a key chain in the receiving and sending directions.

- **accept-lifetime** *start-time* { **infinite** | *end-time* | **duration** *seconds* }: Configures the lifetime of a key chain in the receiving direction.
- **send-lifetime** *start-time* { **infinite** | *end-time* | **duration** *seconds* }: Configures the lifetime of a key chain in the sending direction.

# 4.4 Configuration

| Configuration           | Description and Command                 |                      |
|-------------------------|-----------------------------------------|----------------------|
|                         | (Mandatory) It is used to create a key. |                      |
| Configuring a Key Chain | key chain                               | Creates a key chain. |
|                         | key                                     | Configures a key ID. |

|  | key-string      | Configures a key string.                            |
|--|-----------------|-----------------------------------------------------|
|  | accept-lifetime | Configures the lifetime in the receiving direction. |
|  | send-lifetime   | Configures the lifetime in the sending direction.   |

# 4.4.1 Configuring a Key Chain

# **Configuration Effect**

• Define a key chain to be used by a routing protocol.

# Notes

• A key chain can take effect only after it is associated with a routing protocol.

# Configuration Steps

- Creating a Key Chain
- This configuration is mandatory if a key chain needs to be used.
- If there is no special requirement, you should perform this configuration on all routers for which routing protocol authentication needs to be performed.

# **Configuring a Key ID**

- This configuration is mandatory if a key chain needs to be used.
- If there is no special requirement, you should perform this configuration on all routers for which routing protocol authentication needs to be performed.

# **Configuring a Key String**

- This configuration is mandatory if a key chain needs to be used.
- If there is no special requirement, you should perform this configuration on all routers for which routing protocol authentication needs to be performed.

### **U** Configure the Lifetime in the Receiving Direction

- Optional.
- If the lifetime in the sending direction is not configured, the key chain will be always effective.

# **U** Configure the Lifetime in the Sending Direction

- Optional.
- If the lifetime in the sending direction is not configured, the key chain will be always effective.

### Verification

• Use keys in a routing protocol and observe the neighborship established by the routing protocol. If the keys are inconsistent, the neighborship fails to be established.

# **Related Commands**

# **\** Configuring a Key Chain

| Command     | key chain key-chain-name                                              |
|-------------|-----------------------------------------------------------------------|
| Parameter   | key-chain-name: Indicates the name of a key chain.                    |
| Description |                                                                       |
| Command     | Global configuration mode                                             |
| Mode        |                                                                       |
| Usage Guide | To make a key chain take effect, you must configure at least one key. |

# **Solution** Configuring a Key ID

| Command     | key key-id                                                                                   |
|-------------|----------------------------------------------------------------------------------------------|
| Parameter   | key-id: Indicates the authentication key ID in a key chain, ranging from 0 to 2,147,483,647. |
| Description |                                                                                              |
| Command     | Key chain configuration mode.                                                                |
| Mode        |                                                                                              |
| Usage Guide | -                                                                                            |

# **\U** Configuring a Key Authentication String

| Command                  | key-string [0 7] text                                                                                                    |
|--------------------------|----------------------------------------------------------------------------------------------------|
| Parameter<br>Description | <ul> <li>0: Specifies that the key is displayed in plain text.</li> <li>7: Specifies that the key is displayed in cipher text.</li> <li><i>text</i>: Specifies the authentication string characters.</li> </ul> |
| Command<br>Mode          | Key chain key configuration mode.                                                                                                    |
| Usage Guide              | -                                                                                                    |

# **\** Configuring the Lifetime in the Sending Direction

| Command     | <pre>send-lifetime start-time {infinite   end-time   duration seconds}</pre>                    |
|-------------|-------------------------------------------------------------------------------------------------|
| Parameter   | start-time: Indicates the start time of the lifetime.                                           |
| Description | infinite: Indicates that the key is always effective.                                           |
|             | end-time: Indicates the end time of the lifetime, which must be later than start-time.          |
|             | duration seconds: Specifies the duration from the start time to the end time, ranging from 1 to |
|             | 2,147,483,646.                                                                                  |
| Command     | Key chain key configuration mode.                                                               |
| Mode        |                                                                                                 |
| Usage Guide | Run this command to define the lifetime of the key in the sending direction.                    |

# **\** Configuring the Lifetime in the Receiving Direction

| Command | accept-lifetime start-time {infinite   end-time   duration seconds} |
|---------|---------------------------------------------------------------------|
|---------|---------------------------------------------------------------------|

| Parameter   | start-time: Indicates the start time of the lifetime.                                           |
|-------------|-------------------------------------------------------------------------------------------------|
| Description | infinite: Indicates that the key is always effective.                                           |
|             | end-time: Indicates the end time of the lifetime, which must be later than start-time.          |
|             | duration seconds: Specifies the duration from the start time to the end time, ranging from 1 to |
|             | 2,147,483,646.                                                                                  |
| Command     | Key chain key configuration mode.                                                               |
| Mode        |                                                                                                 |
| Usage Guide | Run this command to define the lifetime of the key in the receiving direction.                  |

# Configuration Example

# **\U0051** Configuring a Key Chain and Using the Key Chain in RIP Packet Authentication

| Scenario<br>Figure 6-2 | $ \begin{array}{c} 192.168.27.1/24 \\ \hline G0/1 \\ 192.168.27.2/24 \\ \hline G0/1 \\ 192.168.27.0/24 \\ \hline B \\ 172.168.1.0/24 \\ \end{array} $                                                                                                    |
|------------------------|----------------------------------------------------------------------------------------------------|
| Configuratio           | Configure a key on all routers.                                                                                                    |
| n Steps                | <ul> <li>Configure RIP on all routers.</li> <li>Enable RIP authentication on all routers.</li> </ul>                                                                                                    |
| A                      | A>enable<br>A#configure terminal<br>A(config)#key chain ripchain<br>A(config-keychain)#key 1<br>A(config-keychain-key)#key-string Hello<br>A(config-keychain-key)#accept-lifetime 16:30:00 Oct 1 2013 duration 43200<br>A(config-keychain-key)#send-lifetime 16:30:00 Oct 1 2013 duration 43200<br>A(config-keychain-key)#send-lifetime 16:30:00 Oct 1 2013 duration 43200<br>A(config-keychain-key)#exit<br>A(config-keychain-key)#exit<br>A(config-keychain-key)#key-string World<br>A(config-keychain-key)#accept-lifetime 04:00:00 Oct 2 2013 infinite<br>A(config-keychain-key)#send-lifetime 04:00:00 Oct 2 2013 infinite<br>A(config-keychain-key)#exit<br>A(config-keychain-key)#exit<br>A(config-keychain-key)#exit<br>A(config-keychain-key)#exit<br>A(config-heychain-key)#exit |

|              | A(config-if)#ip rip authentication key-chain ripchain                                                      |
|--------------|----------------------------------------------------------------------------------------------------|
|              | A(config-if)#ip rip authentication mode md5                                                                |
|              | A(config-if)#exit                                                                                          |
|              | A(config)#router rip                                                                                       |
|              | A(config-router)#version 2                                                                                 |
|              | A(config-router)#network 192.168.27.0                                                                      |
| В            | B>enable                                                                                                   |
|              | B#configure terminal                                                                                       |
|              | B(config)#key chain ripchain                                                                               |
|              | B(config-keychain)#key 1                                                                                   |
|              | B(config-keychain-key)#key-string Hello                                                                    |
|              | B(config-keychain-key)#accept-lifetime 16:30:00 Oct 1 2013 duration 43200                                  |
|              | B(config-keychain-key)#send-lifetime 16:30:00 Oct 1 2013 duration 43200                                    |
|              | B(config-keychain-key)#exit                                                                                |
|              | B(config-keychain)#key 2                                                                                   |
|              | B(config-keychain-key)#key-string World                                                                    |
|              | B(config-keychain-key)#accept-lifetime 04:00:00 Oct 2 2013 infinite                                        |
|              | B(config-keychain-key)#send-lifetime 04:00:00 Oct 2 2013 infinite                                          |
|              | B(config-keychain-key)#exit                                                                                |
|              | B(config)#interface gigabitEthernet 0/1                                                                    |
|              | B(config-if)#ip address 192.168.27.2 255.255.255.0                                                         |
|              | B(config-if)#ip rip authentication key-chain ripchain                                                      |
|              | B(config-if)#ip rip authentication mode md5                                                                |
|              | B(config-if)#exit                                                                                          |
|              | B(config)#router rip                                                                                       |
|              | B(config-router)#version 2                                                                                 |
|              | B(config-router)#network 192.168.27.0                                                                      |
|              | B(config-router)#redistribute static                                                                       |
| Verification | Run the <b>show ip route rip</b> command to check whether router A can receive an RIP route from router B. |
| Α            | A(config)#show ip route rip                                                                                |
|              | R 172.168.0.0/16 [120/1] via 192.168.27.2, 00:05:16, GigabitEthernet 0/1                                   |

# **Common Errors**

• A key is not correctly associated with a routing protocol, which causes that authentication does not take effect.

• The keys configured on multiple routers are not consistent, which causes authentication failure.

# 4.5 Monitoring

# Displaying

| Description                          | Command                           |
|--------------------------------------|-----------------------------------|
| Displays the configurations of a key | show key chain [ key-chain-name ] |
| chain.                               |                                   |

# 5 Configuring Routing Policies

# 5.1 Overview

Routing policies are a policy set for changing the packet forwarding path or routing information and are often implemented by a filtering list and a route map. Routing policies are flexibly and widely applied in the following methods:

- Use a filtering list in a routing protocol to filter or modify routing information.
- Use a route map in a routing protocol to filter or modify routing information. Where, the route map can further use a filtering list.
- Use a route map in policy-based routing (PBR) to control packet forwarding or modify packet fields.

# 5.2 Applications

| Application           | Description                                                                                                    |
|-----------------------|----------------------------------------------------------------------------------------------------|
| Route Filtering       | Use a filtering list in a routing protocol to filter the routing information sent or received by the protocol.        |
| Route Re-distribution | Use a route map in a routing protocol to filter or modify routing information and re-distribute static routes to RIP. |

# 5.2.1 Route Filtering

By default, a routing protocol advertises and learns all routing information. When a filtering list is used, the routing protocol advertises only required routes or receives only required routing information.

# Scenario

Figure 7-1

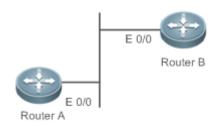

As shown in Figure 7-1, router A has routes to 3 networks: 10.0.0.0, 20.0.0.0 and 30.0.0.0.

Configure a filtering list on the routers to achieve the following purposes:

- Filter the sent routing information on router A to filter routes that router A does not need to send.
- Filter the received routing information on router B to filter routes that router B does not need to learn.

# Deployment

• Filter the sent routing information 30.0.0.0 on router A.

 Filter the received routing information 20.0.0.0 on router B to ensure that router B learns only routing information 10.0.0.0.

# 5.2.2 Route Re-distribution

By default, route re-distribution will re-distribute all routing information in a routing protocol to another routing protocol. All routing attributes will also be inherited. You can use a route map to perform conditional control for re-distribution between two routing protocols, including:

- Specify the range for re-distributing routes and re-distribute only routing information that meets certain rules.
- Set the attributes of routes generated by re-distribution.

# 5.3 Features

# Overview

| Feature        | Description                                                                                                    |
|----------------|----------------------------------------------------------------------------------------------------|
| Filtering List | Define a group of lists based on a route attribute, which can be used by a routing protocol for route filtering. |
| Route Map      | A policy defines "if certain conditions are matched, you can perform certain processing actions".                |

# 5.3.1 Filtering List

Filtering lists are a group of lists defined based on a routing attribute and are a tool for filtering routing policies. Independent filtering lists are meaningless and can be used to filter routes only when they are applied in a routing protocol.

# Working Principle

Based on different routing attributes, filtering lists are classified into the following types:

# Access Control List (ACL)

ACLs comprise IPv4 and IPv6 ACLs. When defining ACLs, you can specify IPv4/IPv6 addresses and masks to match the destination network segment or next-hop addresses of routing information.

For description about ACLs, see the ACL Configuration Guide.

### Address Prefix List (prefix-list)

Similar to ACLs, prefix-lists, including IPv4 prefix-lists and IPv6 prefix-lists, are used to match destination network segments of routing information during route filtering.

# Related Configuration

**V** Creating an ACL

By default, no ACL is configured and no policy is set.

In the global configuration mode, run the **ip access-list** { **extended** | **standard** } { *id* | *name* } command to create an IPv4 ACL.

You can set multiple policies in an ACL, sorted by their sequence numbers. Policies have two working modes: permit and deny.

#### **Creating a Prefix-List**

By default, no prefix-list is configured and no entry is set.

In the global configuration mode, run the **ip prefix-list** *prefix-list-name* [**seq** *seq-number*] { **deny** | **permit** } *ip-prefix* [**ge** *minimum-prefix-length*] [**le** *maximum-prefix-length*] command to create an IPv4 prefix-list and add a prefix entry to the list.

You can set multiple entries in the prefix-list, sorted by their sequence numbers. Entries have two working modes: permit and deny.

Run the ip prefix-list prefix-list-name description descripton-text command to add description to the prefix-list.

Run the **ip prefix-list sequence-number** command to enable the sorting function for the prefix-list.

# 5.3.2 Route Map

A policy is a "match ..., set..." statement, which indicates that "if certain conditions are matched, you can perform some processing actions".

### Working Principle

### **Solution Executing policies**

A route map may contain multiple policies. Each policy has a corresponding sequence number. A smaller sequence number means a higher priority. Policies are executed based on their sequence numbers. Once the matching condition of a policy is met, the processing action for this policy needs to be performed and the route map exits. If no matching condition of any policy is met, no processing action will be performed.

### **Working Modes Of Policies**

Policies have two working modes:

- permit: When the matching condition of a policy is met, the processing action for this policy will be performed and the route map will exit.
- deny: When the matching condition of a policy is met, the processing action for this policy will not be performed and the route map will exit.

#### Matching Conditions Of Policies

The matching condition of a policy may contain 0, 1 or more match rules.

- If the matching condition contains 0 match rule, no packet will be matched.
- If the matching condition contains one or more match rules, all rules must be matched.

#### **Processing Action for a Policy**

The processing action of a policy may contain 0, 1 or more set rules.

- If the processing action contains 0 set rule, no processing action will be performed and the route map will directly exit.
- If the processing action contains one or more set rules, all processing actions will be performed and then the route map will exit.

A If set rules have different priorities, the set rule with the highest priority will take effect.

# Related

#### Configuration

#### **Creating a Route Map (Policy)**

By default, no route map is configured and no policy is set.

In the global configuration mode, you can run the **route-map** route-map-name [**permit** | **deny** ] [ sequence-number ] command to create a route map and add a policy to the route map.

You can set multiple policies in a route map. Each policy uses different sequence numbers.

#### Setting Matching Conditions of a Policy

By default, no match rule is set (that is, the matching condition of a policy contains 0 match rule).

In the route map mode, run the **match** command to set match rules. One **match** command is mapped to one match rule.

RGOS provides abundant **match** commands for setting flexible matching conditions.

| Command                 | Description                                                             |
|-------------------------|-------------------------------------------------------------------------|
| match interface         | Uses the output interface of a route as the matching condition.         |
| match ip address        | Uses the destination IPv4 address of a route as the matching condition. |
| match ip next-hop       | Uses the next-hop IPv4 address of a route as the matching condition.    |
| match ip route-source   | Uses the source IPv4 address of a route as the matching condition.      |
| match ipv6 address      | Uses the destination IPv6 address of a route as the matching condition. |
| match ipv6 next-hop     | Uses the next-hop IPv6 address of a route as the matching condition.    |
| match ipv6 route-source | Uses the source IPv6 address of a route as the matching condition.      |
| match metric            | Uses the metric of a route as the matching condition.                   |
| match tag               | Uses the tag value of a route as the matching condition.                |

#### Setting the Processing Actions of a Policy

By default, no set rule is configured (that is, the processing action of a policy contains 0 set rule).

In the route map mode, run the set command to configure set rules. One set command is mapped to one set rule.

RGOS provides abundant **set** commands for setting flexible processing actions.

| Command                | Description                                                                  |
|------------------------|------------------------------------------------------------------------------|
| set ip default nexthop | Specifies the default next hop of a route. This command has a lower priority |
|                        | than a common route and a higher priority than set default interface.        |

| Command      | Description                              |
|--------------|------------------------------------------|
| set metric   | Modifies the metric value of a route.    |
| set next-hop | Sets the next-hop IP address of a route. |
| set tag      | Sets the tag value of a route.           |

# 5.4 Configuration

| Configuration                                                                          | Description and Command                           |                                                                                                    |
|----------------------------------------------------------------------------------------|---------------------------------------------------|----------------------------------------------------------------------------------------------------|
|                                                                                        | (Optional) It is used to define a policy.         |                                                                                                    |
| Configuring a Route Map                                                                | route-map                                         | Creates a policy (route map).                                                                         |
|                                                                                        | match                                             | Sets the matching conditions of the policy.                                                           |
|                                                                                        | set                                               | Sets the processing actions of the policy.                                                            |
|                                                                                        | (Optional) It is used to define a filtering list. |                                                                                                    |
|                                                                                        | ip prefix-list                                    | Creates a prefix-list.                                                                                |
|                                                                                        | ip prefix-list description                        | Adds description to a prefix-list.                                                                    |
| Configuring a Filtering List                                                           | ip prefix-list sequence-number                    | Enables the sorting function for a prefix-list.                                                       |
|                                                                                        | Ipv6 prefix-list                                  | Creates an IPv6 prefix-list.                                                                          |
|                                                                                        | ipv6 prefix-list description                      | Adds description to an IPv6 prefix-list.                                                              |
|                                                                                        | ipv6 prefix-list sequence-number                  | Enables the sorting function for an IPv6 prefix-list.                                                 |
| Configuring a Policy to Exit<br>Routing Protocol when<br>Memory Reaches Lower<br>Limit | memory-lack exit-policy                           | Configure a policy to preferentially exit a routing protocol when the memory reaches the lower limit. |

# 5.4.1 Configuring a Route Map

# Configuration Effect

• Define a set of routing policies to be used by routing protocols or PBR.

# Notes

- If a match command uses an ACL to define packet matching conditions, the ACL must be configured.
- The following **match** commands cannot be configured at the same time:

| The Following match<br>Commands | Cannot Be Configured with the Following match Commands At the Same Time |
|---------------------------------|-------------------------------------------------------------------------|
| match ip address                | match ip prefix-list                                                    |

| The Following match<br>Commands | Cannot Be Configured with the Following match Commands At the Same Time |
|---------------------------------|-------------------------------------------------------------------------|
| match ipv6 address              | match ipv6 prefix-list                                                  |
| match ip next-hop               | match ip next-hop prefix-list                                           |
| match ipv6 next-hop             | match ipv6 next-hop prefix-list                                         |
| match ip route-source           | match ip route-source prefix-list                                       |
| match ipv6 route-source         | match ipv6 route-source prefix-list                                     |

# **Configuration Steps**

#### **Creating a Policy (Route Map)**

- Mandatory.
- Perform this configuration on a device to which a policy needs to be applied.

#### Setting Matching Conditions of a Policy

- Optional.
- If no match rule is configured, no packet will be matched.
- If multiple match rules are configured, all the match rules must be matched.
- Perform this configuration on a device to which a policy needs to be applied.
- Setting the Processing Actions of a Policy
- Optional.
- If no set rule is configured, no processing action will be performed.
- If multiple set rules are configured, all set rules must be executed (if the set rules have different priorities, the set rule with the highest priority takes effect).
- Perform this configuration on a device to which a policy needs to be applied.

### Verification

• Check the configurations of the route map.

#### **Related Commands**

#### **Creating a Policy (Route Map)**

| Command                  | <pre>route-map route-map-name [ { permit   deny } sequence ]</pre>                                                                                                    |
|--------------------------|----------------------------------------------------------------------------------------------------|
| Parameter<br>Description | <ul> <li><i>route-map-name</i>: Indicates the name of a route map, comprising not more than 32 characters.</li> <li><b>permit</b>: Specifies the working mode of this policy as permit, which is the default mode.</li> <li><b>deny</b>: Specifies the working mode of this policy as deny. The default mode is permit.</li> <li><i>sequence</i>: Specifies the sequence number of this policy. A smaller value means a higher priority. The default value is 10.</li> </ul> |
| Command<br>Mode          | Global configuration mode                                                                                                    |

| Usage Guide | If this route map is unavailable, this command will create a route map and add a policy to the route map. |
|-------------|----------------------------------------------------------------------------------------------------|
|             | If this route map is available, this command will add a policy to the route map.                          |

| Command                  | match interface interface-type interface-number [interface-type interface-number ]     |
|--------------------------|----------------------------------------------------------------------------------------|
| Parameter<br>Description | interface-type interface-number. Indicates the interface type and interface number.    |
| Command                  | Route map configuration mode                                                           |
| Mode                     |                                                                                        |
| Usage Guide              | This match rule is used to match the next-hop output interface of a route or a packet. |

| Command                  | <b>match ip address</b> { access-list-number [ access-list-number   access-list-name ]   access-list-name [ access-list-name ]   <b>prefix-list</b> prefix-list-name [ prefix-list-name ] }                                                                                                    |
|--------------------------|----------------------------------------------------------------------------------------------------|
| Parameter<br>Description | <ul> <li>access-list-number. Indicates the access list number. For a standard access list, the value ranges are 1 to 99 and 1300 to 1999. For an extended access list, the value ranges are 100 to 199 and 2000 to 2699.</li> <li>access-list-name: Indicates the access list name.</li> <li>prefix-list prefix-list-name: Indicates the name of a prefix-list to be matched.</li> </ul> |
| Command<br>Mode          | Route map configuration mode                                                                                                    |
| Usage Guide              | This match rule matches the destination IPv4 address of a packet or route by using an ACL or a prefix-list.<br>An ACL and a prefix-list cannot be configured at the same time.                                                                                                    |

| Command                  | <pre>match ip next-hop { access-list-number [ access-list-number   access-list-name ]   access-list-name [ access-list-number   access-list-name ]   prefix-list prefix-list-name [ prefix-list-name ] }</pre>                                                                                                    |
|--------------------------|----------------------------------------------------------------------------------------------------|
| Parameter<br>Description | <ul> <li>access-list-number. Indicates the access list number. For a standard access list, the value ranges are 1 to 99 and 1300 to 1999. For an extended access list, the value ranges are 100 to 199 and 2000 to 2699.</li> <li>access-list-name: Indicates the access list name.</li> <li>prefix-list prefix-list-name: Indicates the name of a prefix-list to be matched.</li> </ul> |
| Command<br>Mode          | Route map configuration mode                                                                                                    |
| Usage Guide              | This match rule matches the next-hop IPv4 address of a route by using an ACL or a prefix-list. An ACL and a prefix-list cannot be configured at the same time.                                                                                                    |

| Command     | match ip route-source { access-list-number [ access-list-number   access-list-name ]   access-list-name  |
|-------------|----------------------------------------------------------------------------------------------------|
|             | [ access-list-number   access-list-name ]   prefix-list prefix-list-name [ prefix-list-name ] }          |
| Parameter   | access-list-number. Indicates the access list number. For a standard access list, the value ranges are 1 |
| Description | to 99 and 1300 to 1999. For an extended access list, the value ranges are 100 to 199 and 2000 to 2699.   |
|             | access-list-name: Indicates the access list name.                                                        |

|             | prefix-list prefix-list-name: Indicates the name of a prefix-list to be matched.                        |
|-------------|----------------------------------------------------------------------------------------------------|
| Command     | Route map configuration mode                                                                            |
| Mode        |                                                                                                    |
| Usage Guide | This match rule matches the source IPv4 address of a route by using an ACL or a prefix-list. An ACL and |
|             | a prefix-list cannot be configured at the same time.                                                    |

| Command     | match ipv6 address { access-list-name   prefix-list prefix-list-name }                         |
|-------------|------------------------------------------------------------------------------------------------|
| Parameter   | access-list-name: Indicates the access list name.                                              |
| Description | prefix-list prefix-list-name: Indicates the name of an IPv6 prefix-list to be matched.         |
| Command     | Route map configuration mode                                                                   |
| Mode        |                                                                                                |
| Usage Guide | This match rule matches the destination IPv6 address of a packet or route by using an ACL or a |
|             | prefix-list. An ACL and a prefix list cannot be configured at the same time.                   |

| Command                  | <pre>match ipv6 next-hop { access-list-name   prefix-list prefix-list-name }</pre>                                                                             |
|--------------------------|----------------------------------------------------------------------------------------------------|
| Parameter<br>Description | access-list-name: Indicates the access list name.<br>prefix-list prefix-list-name: Indicates the name of an IPv6 prefix-list to be matched.                    |
| Command<br>Mode          | Route map configuration mode                                                                                                    |
| Usage Guide              | This match rule matches the next-hop IPv6 address of a route by using an ACL or a prefix-list. An ACL and a prefix-list cannot be configured at the same time. |

| Command                  | <pre>match ipv6 route-source { access-list-name   prefix-list prefix-list-name }</pre>                                                                       |
|--------------------------|----------------------------------------------------------------------------------------------------|
| Parameter<br>Description | access-list-name: Indicates the access list name.<br><b>prefix-list</b> prefix-list-name: Indicates the name of an IPv6 prefix-list to be matched.           |
| Command<br>Mode          | Route map configuration mode                                                                                                    |
| Usage Guide              | This match rule matches the source IPv6 address of a route by using an ACL or a prefix-list. An ACL and a prefix-list cannot be configured at the same time. |

| Command     | match metric metric                                                             |
|-------------|---------------------------------------------------------------------------------|
| Parameter   | metric: Indicates the metric value of a route, ranging from 0 to 4,294,967,295. |
| Description |                                                                                 |
| Command     | Route map configuration mode                                                    |
| Mode        |                                                                                 |
| Usage Guide | This match rule is used to match the metric value of a route.                   |

| Command     | match tag tag [tag ]                                       |
|-------------|------------------------------------------------------------|
| Parameter   | tag: Indicates the tag value of a route.                   |
| Description |                                                            |
| Command     | Route map configuration mode                               |
| Mode        |                                                            |
| Usage Guide | This match rule is used to match the tag value of a route. |

# **Setting the Processing Actions of a Policy**

| Command                  | set ip default next-hop ip-address [ weight ] [ip-address [ weight ] ]                                           |
|--------------------------|----------------------------------------------------------------------------------------------------|
| Parameter<br>Description | <i>ip-address</i> : Indicates the next-hop IP address.<br><i>weight</i> : Indicates the weight of this next hop. |
| Command<br>Mode          | Route map configuration mode                                                                                     |
| Usage Guide              | This set rule is used to specify the default next hop of a route.                                                |

| Command     | <pre>set ip next-hop ip-address [ weight ] [ip-address [ weight ] ]</pre> |
|-------------|---------------------------------------------------------------------------|
| Parameter   | <i>ip-address</i> : Indicates the next-hop IP address.                    |
| Description | weight. Indicates the weight of this next hop.                            |
| Command     | Route map configuration mode                                              |
| Mode        |                                                                           |
| Usage Guide | This set rule is used to specify the next hop of a route.                 |

| Command                  | set ipv6 default next-hop global-ipv6-address [ weight ] [ global-ipv6-address [ weight ] ]                                                                                                    |
|--------------------------|----------------------------------------------------------------------------------------------------|
| Parameter<br>Description | <i>global-ipv6-address</i> : Indicates the next-hop IPv6 address for packet forwarding. The next-hop router must be a neighbor router.<br><i>weight</i> : Indicates the weight in the load balancing mode, ranging from 1 to 8. A larger value means larger packet traffic to be shared by the next hop. |
| Command<br>Mode          | Route map configuration mode                                                                                                    |
| Usage Guide              | This set rule is used to specify the default next hop IPv6 address of a route.                                                                                                    |

| Command                  | set ipv6 next-hop global-ipv6-address [ weight ] [ global-ipv6-address [ weight ] ]                                                                                                    |
|--------------------------|----------------------------------------------------------------------------------------------------|
| Parameter<br>Description | <i>global-ipv6-address</i> : Indicates the next-hop IPv6 address for packet forwarding. The next-hop router must be a neighbor router.<br><i>weight</i> : Indicates the weight in the load balancing mode, ranging from 1 to 8. A larger value means larger packet traffic to be shared by the next hop. |
| Command<br>Mode          | Route map configuration mode                                                                                                    |

| Command                  | set metric [ + metric-value   - metric-value   metric-value ]                                                                     |  |
|--------------------------|----------------------------------------------------------------------------------------------------|--|
| Parameter<br>Description | -: Increases (based on the metric value of the original route).<br>: Decreases (based on the metric value of the original route). |  |
|                          | metric-value: Sets the metric value of a re-distribution route. A larger value means a lower priority.                            |  |
| Command<br>Mode          | Route map configuration mode                                                                                                    |  |
| Usage Guide              | his set rule is used to modify the metric value of a route.                                                                       |  |

| Command     | et next-hop ip-address                                |  |
|-------------|-------------------------------------------------------|--|
| Parameter   | -address: Indicates the next-hop IP address.          |  |
| Description |                                                       |  |
| Command     | Route map configuration mode                          |  |
| Mode        |                                                       |  |
| Usage Guide | This set rule is used to set the next-hop IP address. |  |

| Command     | set tag tag                                            |  |
|-------------|--------------------------------------------------------|--|
| Parameter   | ag: Sets the tag of a re-distribution route.           |  |
| Description |                                                        |  |
| Command     | Route map configuration mode                           |  |
| Mode        |                                                        |  |
| Usage Guide | This set rule is used to set the tag value of a route. |  |

# **Displaying the Configurations of a Route Map**

| Command                  | show route-map [ name ]                                                                                                    |  |
|--------------------------|----------------------------------------------------------------------------------------------------|--|
| Parameter<br>Description | name: Specifies a route map.                                                                                                    |  |
| Command<br>Mode          | Privilege, global and interface configuration modes                                                                                                    |  |
| Usage Guide              | Run the <b>show route-map</b> command to display the configurations of a route map.<br>If an ACL is used when a route map is configured, you can run the <b>show access-list</b> command to display the configurations of the ACL. |  |

# 5.4.2 Configuring a Filtering List

# **Configuration Effect**

• Define a set of route filtering rules to be used by routing protocols.

#### **Notes**

• A configured filtering list can take effect only after it is associated with a routing protocol.

# Configuration Steps

- **Configuring a Prefix-List**
- To filter address prefixes, you should perform this configuration.
- If there is no special requirement, you should perform this configuration on a route for which filtering based on a prefix-list needs to be performed.

### Verification

- Check whether the filtering list is correctly configured.
- Check the routing table to verify that routes can be correctly filtered.

### **Related Commands**

#### **Creating a Prefix-List**

| Command         | <b>ip prefix-list</b> prefix-list-name [ <b>seq</b> seq-number ] { <b>deny</b>   <b>permit</b> } <i>ip-prefix</i> [ <b>ge</b> <i>minimum-prefix-length</i> ] [ <b>le</b> <i>maximum-prefix-length</i> ]                                                                                                    |  |
|-----------------|----------------------------------------------------------------------------------------------------|--|
| Parameter       | prefix-list-name: Indicates the prefix-list name.                                                                                                    |  |
| Description     | <ul> <li>seq-number: Assigns a sequence number to an prefix-list entry, ranging from 1 to 2,147,483,647. If this command does not contain the sequence number, the system will assign a default sequence number to the prefix-list entry. The default sequence number of the first entry is 5. Subsequently, the default sequence number of each entry not assigned with a value is the first multiple of 5 greater than the previous sequence number.</li> <li>deny: Denies access when certain conditions are matched.</li> <li><i>ip-prefix</i>: Configures the IP address and mask, ranging from 0 to 32 digits.</li> <li><i>minimum-prefix-length</i>: Specifies the minimum range (namely, the start length of a range).</li> </ul> |  |
|                 | maximum-prefix-length: Specifies the maximum range (namely, the end length of a range).                                                                                                    |  |
| Command<br>Mode | Global configuration mode                                                                                                    |  |
| Usage Guide     | -                                                                                                    |  |

# Adding Description to a Prefix-List

| Command     | refix-list prefix-list-name description description-text |  |
|-------------|----------------------------------------------------------|--|
| Parameter   | fix-list-name: Indicates the prefix-list name.           |  |
| Description | cription-text. Describes the prefix-list.                |  |
| Command     | Global configuration mode                                |  |
| Mode        |                                                          |  |
| Usage Guide | -                                                        |  |

# **L** Enabling the Sorting Function for a Prefix-List

| Command     | prefix-list sequence-number |  |
|-------------|-----------------------------|--|
| Parameter   | -                           |  |
| Description |                             |  |
| Command     | Global configuration mode   |  |
| Mode        |                             |  |
| Usage Guide | -                           |  |

# **U** Creating an IPv6 Prefix-List

| Command     | <pre>ipv6 prefix-list prefix-list-name [ seq seq-number ] { deny   permit } ipv6-prefix [ ge</pre>      |  |
|-------------|----------------------------------------------------------------------------------------------------|--|
|             | minimum-prefix-length ] [ le maximum-prefix-length ]                                                    |  |
| Parameter   | prefix-list-name: Indicates the prefix-list name.                                                       |  |
| Description | seq-number: Assigns a sequence number to an prefix-list entry, ranging from 1 to 2,147,483,647. If this |  |
|             | command does not contain the sequence number, the system will assign a default sequence number to       |  |
|             | the prefix-list entry. The default sequence number of the first entry is 5. Subsequently, the default   |  |
|             | sequence number of each entry not assigned with a value is the first multiple of 5 greater than the     |  |
|             | previous sequence number.                                                                               |  |
|             | deny: Denies access when certain conditions are matched.                                                |  |
|             | permit: Permits access when certain conditions are matched.                                             |  |
|             | ipv6-prefix: Configures the IP address and mask, ranging from 0 to 128 digits.                          |  |
|             | minimum-prefix-length: Specifies the minimum range (namely, the start length of a range).               |  |
|             | maximum-prefix-length: Specifies the maximum range (namely, the end length of a range).                 |  |
| Command     | Global configuration mode                                                                               |  |
| Mode        |                                                                                                    |  |
| Usage Guide | -                                                                                                    |  |

# ك Adding Description to an IPv6 Prefix List

| Command     | pv6 prefix-list prefix-list-name description description-text |  |
|-------------|---------------------------------------------------------------|--|
| Parameter   | efix-list-name: Indicates the prefix list name.               |  |
| Description | scription-text. Describes the prefix list.                    |  |
| Command     | obal configuration mode                                       |  |
| Mode        |                                                               |  |
| Usage Guide | -                                                             |  |

# **L** Enabling the Sorting Function for an IPv6 Prefix-List

| Command                  | 6 prefix-list sequence-number |  |
|--------------------------|-------------------------------|--|
| Parameter<br>Description | -                             |  |
| Command<br>Mode          | Global configuration mode     |  |

Usage Guide -

#### Common Errors

• A filtering list is configured but is not correctly applied in a routing protocol, which causes that the filtering list cannot take effect.

# 5.4.1 Configuring a Policy to Exit Routing Protocol when Memory Reaches Lower Limit

# **Configuration Effect**

When the memory reaches the lower limit, you can disable a routing protocol to release the memory to ensure the normal running of other protocols.

When the system runs out of memory, disable a routing protocol which has the minimal impact on the system to ensure the operation of main services.

Configuring the policy to preferentially exit the routing protocols which are disabled cannot help the system release memory.

This command ensures the operation of main services to some extent when the memory is insufficient. If the memory is further consumed, all routing protocols will exit and stop running.

# **Related Commands**

### **Solution** Configuring a Policy to Exit Routing Protocol when Memory Reaches Lower Limit

| Command                  | nemory-lack exit-policy { pim-sm   rip }                                                                                                    |  |
|--------------------------|----------------------------------------------------------------------------------------------------|--|
| Parameter<br>Description | <ul><li>pim-sm: Preferentially exits PIM-SM when the memory is insufficient.</li><li>rip: Preferentially exits RIP when the memory is insufficient.</li></ul> |  |
| Command<br>Mode          | Global configuration mode                                                                                                    |  |

# 5.5 Monitoring

# Displaying

| Description                                         | Command                                      |
|-----------------------------------------------------|----------------------------------------------|
| Displays the configurations of a route map.         | <pre>show route-map [ route-map-name ]</pre> |
| Displays the configurations of an ACL.              | show access-lists [ id   name ]              |
| Displays the configurations of an IPv4 prefix-list. | show ip prefix-list [ prefix-name ]          |

| Displays the configurations of an IPv6 prefix-list. | show ipv6 prefix-list [ prefix-name ] |
|-----------------------------------------------------|---------------------------------------|
| Displays information about the                      | show ip protocols [ rip ]             |
| status of the currently running IPv4                |                                       |
| routing protocol.                                   |                                       |

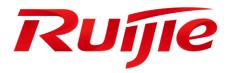

# Multicast Configuration

- 1. Configuring IP Multicasting
- 2. Configuring IGMP Snooping

# **1** Configuring IP Multicasting

# 1.1 Overview

IP multicasting is abstracted hardware multicasting and an extended multicast routing protocol on the standard IP network layer.

In traditional IP transmission, only one host can send packets to a single host (unicast communication) or all hosts (broadcast communication). However, the multicast technology provides the third choice: a host can send packets to certain specified hosts.

IP multicasting is applicable to one-to-many multimedia applications.

# 1.2 Features

# Overview

| Feature               | Description                                                                                       |
|-----------------------|---------------------------------------------------------------------------------------------------|
| Configuring Multicast | During normal running, SSP synchronizes the hardware multicast forwarding table to the            |
| Non-Stop              | management board in real time. After the management board is switched, the command for            |
| Forwarding            | configuring the multicast control plane of the original slave management board is loaded, and the |
| Parameters            | multicast protocol (such as PIM-SM or IGMP Snooping) re-converges. The multicast non-stop         |
|                       | forwarding function ensures continuous forwarding of multicast data streams during                |
|                       | re-convergence of the multicast protocol.                                                         |
| Configuring an        |                                                                                                   |
| Overwriting           |                                                                                                   |
| Mechanism Upon        | Deletes the earliest hardware entries and adds new entries if the hardware forwarding table       |
| Overflow of Multicast | overflows when you create multicast forwarding entries.                                           |
| Hardware              |                                                                                                   |
| Forwarding Entries    |                                                                                                   |

# 1.2.1 Configuring Multicast Non-Stop Forwarding Parameters

The non-stop forwarding function ensures continuous forwarding of multicast data streams during the re-convergence of multicast protocols.

# Working Principle

During normal running, SSP synchronizes the hardware multicast forwarding table to the management board in real time. After the management board is switched, the command for configuring the multicast control plane of the original slave management board is loaded, and the multicast protocol (such as PIM-SM or IGMP Snooping) re-converges. The multicast non-stop forwarding function ensures continuous forwarding of multicast data streams during re-convergence of multicast protocols.

After the configured protocol convergence period times out, all multicast forwarding table entries that are not updated during the convergence period are deleted.

# Related Configuration

### **2** Configuring the Maximum Period for Multicast Protocol Convergence

By default, the maximum period for multicast protocol convergence is 20s.

Run **msf nsf convergence-time** time to configure the maximum period for multicast protocol convergence. The value ranges from 0 to 3600s.

A larger value of *time* means a longer maximum period for multicast protocol convergence.

# **U** Configuring the Multicast Packet Leakage Period

By default, the multicast packet leakage period is 30s.

Run msf nsf leak interval to configure the multicast packet leakage period. The value ranges from 0 to 3600s.

A larger value of *interval* means a longer leakage period.

# 1.2.2 Configuring an Overwriting Mechanism Upon Overflow of Multicast Hardware Forwarding Entries

Delete the earliest hardware entries and adds new entries if the hardware forwarding table overflows when you create multicast forwarding entries.

# Working Principle

Delete the earliest hardware entries and adds new entries if the hardware forwarding table overflows when you create multicast forwarding entries.

# Related Configuration

### **2** Configuring an Overwriting Mechanism Upon Overflow of Multicast Hardware Forwarding Entries

By default, the overwriting mechanism upon the overflow of multicast hardware forwarding entries is disabled.

Run **msf ipmc-overflow override** to configure the overwriting mechanism upon overflow of multicast hardware forwarding entries.

# 1.3 Configuration

| Configuration                                                                                        | Description and Command       |                                                                                                    |
|----------------------------------------------------------------------------------------------------|-------------------------------|----------------------------------------------------------------------------------------------------|
| Configuring Multicast Non-Stop                                                                       | msf nsf convergence-time time | Configures the maximum period for multicast protocol convergence.                                  |
| Forwarding Parameters                                                                                | msf nsf leak interval         | Configures the multicast packet leakage period.                                                    |
| Configuring an Overwriting<br>Mechanism Upon Overflow of<br>Multicast Hardware Forwarding<br>Entries | msf ipmc-overflow override    | Configures the overwriting mechanism<br>upon overflow of multicast hardware<br>forwarding entries. |

# 1.3.1 Configuring Multicast Non-Stop Forwarding Parameters

# **Configuration Effect**

 The non-stop forwarding function ensures continuous forwarding of multicast data streams during re-convergence of multicast protocols.

### Notes

• The basic functions of IP multicasting must be configured.

# **Configuration Steps**

- **U** Configuring the Maximum Period for Multicast Protocol Convergence
- The maximum period for multicast protocol convergence can be specified on each device unless otherwise specified.
- **U** Configuring the Multicast Packet Leakage Period
- The multicast leakage period can be configured on each device unless otherwise specified.

### Verification

Run **show msf nsf** to check the configured multicast non-stop forwarding parameters.

# **Related Commands**

### **2** Configuring the Maximum Period for Multicast Protocol Convergence

| Command     | msf nsf convergence-time time                                                                     |
|-------------|---------------------------------------------------------------------------------------------------|
| Parameter   | convergence-time time: Specifies the maximum period for multicast protocol convergence. The value |
| Description | ranges from 0 to 3600s. The default value is 20s.                                                 |
| Command     | Global configuration mode                                                                         |
| Mode        |                                                                                                   |
| Usage Guide | -                                                                                                 |

#### **U** Configuring the Multicast Packet Leakage Period

| Command     | msf nsf leak interval                                                                                |
|-------------|----------------------------------------------------------------------------------------------------|
| Parameter   | leak intervald: Specifies the multicast packet leakage period. The value ranges from 0 to 3600s. The |
| Description | default value is 30s.                                                                                |
| Command     | Global configuration mode                                                                            |
| Mode        |                                                                                                    |
| Usage Guide | -                                                                                                    |

#### **Displaying Multicast Non-Stop Forwarding Configurations**

| Command     | show msf nsf                                        |
|-------------|-----------------------------------------------------|
| Parameter   | -                                                   |
| Description |                                                     |
| Command     | Privilege, global and interface configuration modes |
| Mode        |                                                     |

-

Usage Guide

# Configuration

Example

#### **U** Creating the IP Multicast Service on the IPv4 Network and Supporting PIM-DM

| Scenario                | Basic environment of the IP multicast service (Omitted)                                                                                                    |  |
|-------------------------|----------------------------------------------------------------------------------------------------|--|
| Configuratio<br>n Steps | <ul> <li>Configure the basic functions of IP multicasting. (Omitted)</li> <li>Configure the maximum period for multicast protocol convergence.</li> <li>Configure the multicast packet leakage period.</li> </ul> |  |
| A                       | A# configure terminal<br>A(config)# msf nsf convergence-time 200<br>A(config)# msf nsf leak 300                                                                                                    |  |
| Verification            | Run show msf nsf to display multicast non-stop forwarding configurations.                                                                                                    |  |
| A                       | A# show msf nsf<br>Multicast HA Parameters<br>                                                                                                    |  |

# 1.3.2 Configuring an Overwriting Mechanism Upon Overflow of Multicast Hardware Forwarding Entries

# **Configuration Effect**

Delete the earliest hardware entries and adds new entries if the hardware forwarding table overflows when you
create multicast forwarding entries.

#### Notes

• The basic functions of IP multicasting must be configured.

# **Configuration Steps**

• The overwriting mechanism upon overflow of multicast hardware forwarding entries can be configured on each device unless otherwise specified.

### Verification

Run **show running-config** to check whether the overwriting mechanism upon overflow of multicast hardware forwarding entries is configured.

### **Related Commands**

#### **2** Configuring an Overwriting Mechanism Upon Overflow of Multicast Hardware Forwarding Entries

| Command     | msf ipmc-overflow override |
|-------------|----------------------------|
| Parameter   | -                          |
| Description |                            |
| Command     | Global configuration mode  |
| Mode        |                            |
| Usage Guide | -                          |

# Configuration Example

# Creating the IP Multicast Service on the IPv4 Network and Configuring an Overwriting Mechanism Upon Overflow of Multicast Hardware Forwarding Entries

| Scenario                | Basic environment of the IP multicasting service (Omitted)                                                                                                    |
|-------------------------|----------------------------------------------------------------------------------------------------|
| Configuratio<br>n Steps | <ul> <li>Configure the basic functions of IP multicasting. (Omitted)</li> <li>Configure the overwriting mechanism upon overflow of multicast hardware forwarding entries.</li> </ul> |
| A                       | A# configure terminal<br>A(config)# msf ipmc-overflow override                                                                                                    |
| Verification            | Run <b>show running-config</b> to check whether the overwriting mechanism upon overflow of multicast hardware forwarding entries is configured.                                      |
| A                       | A# show running-config<br><br>msf ipmc-overflow override<br>                                                                                                    |

# 1.4 Monitoring

### Clearing

A Running the **clear** commands may lose vital information and interrupt services.

# Displaying

| Description                   | Command      |
|-------------------------------|--------------|
| Displays the IPv4 multi-layer | show msf msc |
| multicast forwarding table.   |              |

### Debugging

System resources are occupied when debugging information is output. Therefore, disable debugging immediately after use.

| Description                         | Command              |
|-------------------------------------|----------------------|
| Debugs the processing of IPv4       | debug msf forwarding |
| multi-layer multicast packet        |                      |
| forwarding.                         |                      |
| Debugs the operation on multi-layer | debug msf msc        |
| multicast forwarding entries on an  |                      |
| IPv4 network.                       |                      |
| Debugs the bottom-layer hardware    | debug msf ssp        |
| processing of IPv4 multi-layer      |                      |
| multicast packet forwarding.        |                      |
| Debugs the invocation of API        | debug msf api        |
| interfaces provided by IPv4         |                      |
| multi-layer multicast forwarding.   |                      |
| Debugs the processing of            | debug msf events     |
| multi-layer multicast forwarding    |                      |
| events on an IPv4 network.          |                      |

# 2 Configuring IGMP Snooping

# 2.1 Overview

Internet Group Management Protocol (IGMP) snooping is a mechanism of listening to IP multicast. It is used to manage and control the forwarding of IP multicast traffic within VLANs, realizing Layer-2 multicasting.

As shown in the following figure, when a Layer-2 device is not running IGMP snooping, IP multicast packets are broadcasted within the VLAN; when the Layer-2 device is running IGMP snooping, IP multicast packets are transmitted only to profile members.

Figure 2-1 Networking Topology of IP Multicast Forwarding within the VLAN Before and After IGMP Snooping Is Run on the Layer-2 Device

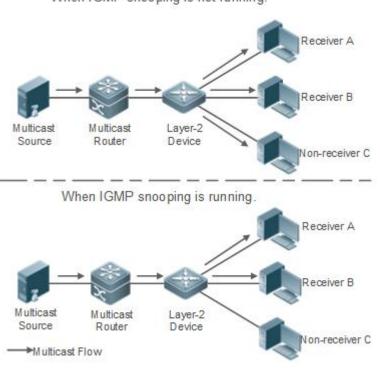

When IGMP snooping is not running.

# Protocols and Standards

 RFC4541: Considerations for Internet Group Management Protocol (IGMP) and Multicast Listener Discovery (MLD) Snooping Switches

# 2.2 Applications

| Application               | Description                                                                       |
|---------------------------|-----------------------------------------------------------------------------------|
| Layer-2 Multicast Control | Enables precise forwarding of Layer-2 multicast packets to avoid flooding at this |
|                           | layer.                                                                            |

| Shared Multicast Services<br>(Multicast VLAN) | Multiple users can share the multicast traffic of the same VLAN.               |
|-----------------------------------------------|--------------------------------------------------------------------------------|
| Premium Channels and Preview                  | Controls the range of multicast addresses that allow user demanding and allows |
|                                               | preview for profiles who are inhibited from demanding.                         |

# 2.2.1 Layer-2 Multicast Control

# Scenario

- As shown in the following figure, multicast packets are transmitted to users through a Layer-2 switch. When Layer-2 multicast control is not performed, namely, when IGMP snooping is not implemented, multicast packets are flooded to all the users including those who are not expected to receive these packets. After IGMP snooping is implemented, the multicast packets from an IP multicast profile will no longer be broadcast within the VLAN but transmitted to designated receivers.
- Figure 2-2 Networking Topology of Implementing Layer-2 Multicast Control (Multicast VLAN)

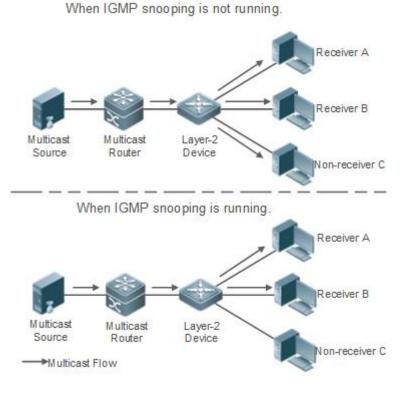

# Deployment

• Configure basic IGMP snooping functions.

# 2.2.2 Shared Multicast Services (Multicast VLAN)

# Scenario

 In Shared VLAN Group Learning (SVGL) mode or IVGL-SVGL mode (IVGL: Independent VLAN Group Learning), a device running IGMP snooping can provide shared multicast services (or multicast VLAN services) to the VLAN users. Typically, this function is used to provide the same video-on-demand (VOD) services to multiple VLAN users.

- The following figure shows the operation of a Layer-2 multicast device in SVGL mode of IGMP snooping. The multicast router sends a multicast packet to VLAN 1, and the Layer-2 multicast device automatically transfers the packet to VLAN 1, VLAN 2, and VLAN 3. In this way, the multicast services of VLAN 1 are shared by VLAN 2 and VLAN 3.
- Figure 2-3 Networking Topology of Shared Multicast Services (Multicast VLAN)

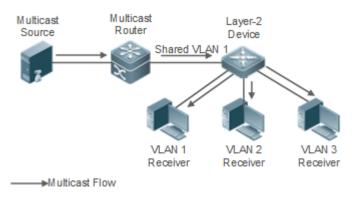

If the Layer-2 multicast device operates in IVGL mode, the router must send a packet to each VLAN, which wastes bandwidth and burdens the Layer-2 multicast device.

# Deployment

Configure basic IGMP snooping functions (in SVGL mode or IVGL-SVG mode).

# 2.2.3 Premium Channels and Preview

### Scenario

- In VOD application, by limiting the range of the multicast addresses that a user host can access, unpaid users will
  not be able to watch the premium channels. Thereafter, the preview service is offered to unpaid users before they
  decide whether to pay for it.
- The users can preview a premium channel for a certain period of time (for example 1 minute) after demanding it.

### Deployment

- Configure basic IGMP snooping functions (in any working mode).
- Configure the range of multicast addresses that a user can access.
- Enable the preview function for VOD profiles that are denied access.

# 2.3 Features

### **Basic Concepts**

Multicast Router Ports and Member Ports

**IGMP** snooping is VLAN-based. The ports involved refer to the member ports within the VLAN.

The device running IGMP snooping identifies the ports within the VLAN as a multicast router port or member port so as to manage and control the forwarding of IP multicast traffic within the VLAN. As shown in the following figure, when

IGMP snooping is run on a Layer-2 device, multicast traffic enters the multicast router port and exits from the member ports.

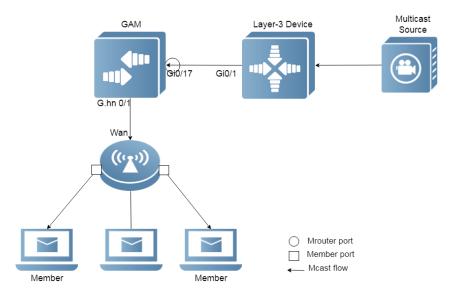

Figure 2-4 Networking Topology of Two IGMP Snooping Ports

- Multicast router port: The location of the multicast source is directed by the port on the Layer-2 multicast(GAM) device which is connected to the multicast router (Layer-3 multicast device): By listening to IGMP packets, the Layer-2 multicast device can automatically detect the multicast router port and maintain the port dynamically. It also allows users to configure a static router port.
- Member port: The port is on a Layer-2 multicast device and is connected to member hosts. It directs the profile
  members. It is also called the Listener Port. By listening to IGMP packets, the Layer-2 multicast device can
  automatically detect the member port and maintain the port dynamically. It also allows users to configure a static
  member port.

### **Overview**

| Feature                    | Description                                                                                 |
|----------------------------|---------------------------------------------------------------------------------------------|
| Listening to IGMP Packets  | Discovers and identifies the router port and member port to establish and maintain the      |
|                            | IGMP snooping forwarding entries. :                                                         |
| IGMP Snooping Working      | Provides independent or shared multicast services to the user VLAN.                         |
| <u>Modes</u>               |                                                                                             |
| Multicast Security Control | Controls the multicast service scope and load to prevent illegal multicast traffic.         |
| Profile                    | Defines the range of multicast addresses that permit or deny user requests for reference of |
|                            | other functions.                                                                            |
| Handling QinQ              | Sets the forwarding mode of multicast packets on the QinQ interface.                        |
| IGMP Querier               | On a network without a Layer-3 multicast device, the Layer-2 multicast device acts as an    |
|                            | IGMP querier.                                                                               |

# 2.3.1 Listening to IGMP Packets

A device running IGMP snooping analyzes IGMP packets received, and finds and identifies the router port and member port using these packets, thereby creating and maintaining an IGMP snooping entry.

### Working Principle

A device running IGMP snooping can identify and handle the following types of IGMP packets:

#### **Query Packets**

An IGMP querier periodically sends General Query packets. When the IGMP querier receives Leave packets, it sends Group-Specific Query packets.

When the device running IGMP snooping receives the Query packets, it performs the following operations within the VLAN:

- Forward the IGMP Query packets to all the ports (except the receiving port of these packets).
- If the receiving port is a dynamic router port, reset the aging timer. If the timer expires, the port will no longer be used as the dynamic router port.
- If the receiving port is not a dynamic router port, use it as a dynamic router port and enable the aging timer. If the timer expires, the port will no longer be used as the dynamic router port.
- For general queries, reset the aging timer for all the dynamic member ports. If the timer expires, the port will no longer be used as the dynamic member port for the general group. By default, the maximum response time carried by the IGMP query packets is used as the timeout time of the aging timer. If **ip igmp snooping query-max-response-time** is run, the time displayed is used as the timeout time of the aging timer.
- For designated query packets, reset the aging timer for all the dynamic member ports of the designated profile. If the timer expires, the port will no longer be used as the dynamic member port of the designated profile. By default, the maximum response time carried by the IGMP query packets is used as the timeout time of the aging timer. If **ip igmp snooping query-max-response-time** is run, the time displayed is used as the timeout time of the aging timer.
- If dynamic router port learning is disabled, IGMP snooping will not learn the dynamic router port.

### **Neport Packets**

- When a member host receives a query, it responds to the query with a Report packet. If a host requests to join a profile, it will also send a report.
- By default, IGMP Snooping is capable of processing IGMPv1 and IGMPv2 packets. For IGMPv3 Report packets, it processes profile information but does not process carried source information. IGMP Snooping v3 can be configured to process all information in IGMPv1, IGMPv2, and IGMPv3 packets.

When the device running IGMP snooping receives the Report packets, it performs the following operations within the VLAN:

- Forward the Report packets from all the router ports. After the **ip igmp snooping suppression enable** command is run in one IGMP query cycle, only the first report received by each profile will be forwarded.
- If the port on which Report packets are received is a dynamic member port, reset the aging timer. If the timer expires, the port will no longer be used as the dynamic member port of the designated profile.
- If the port on which Report packets are received is not a dynamic member port, use it as a dynamic member port and enable the aging timer. If the timer expires, the port will no longer be used as the dynamic member port of the designated profile.

#### Leave Packets

If a host requests to leave a profile, it will send a Leave packet.

When the device running IGMP snooping receives the Leave packets, it performs the following operations within the VLAN:

- Forward the leave packets from all the router ports.
- If the port on which leave packets are received is a dynamic member port and the Leave function is enabled, the
  port will be immediately deleted from the IGMP snooping forwarding entry of the designated profile and will no
  longer be used as the dynamic member port.
- If the port on which the leave packets are received is a dynamic member port and the Leave function is disabled, the port state should be maintained.

# Related

# Configuration

#### **Configuring a Static Router Port**

Run the **ip igmp snooping vlan mrouter interface** command to configure a static router port.

#### **Configuring a Static Member Port**

Run the **ip igmp snooping vlan static interface** command to configure a static member port.

#### **L** Enabling Report Suppression

Report suppression is disabled by default.

Run the **ip igmp snooping suppression enable** command to enable report suppression.

After report suppression is enabled, in one IGMP query cycle, only the first Report packet received by each profile will be forwarded. The source media access control (MAC) address of the forwarded report will be changed to the MAC address of the device.

#### **L**Enabling Immediate Leave

Immediate leave is disabled by default.

Run the **ip igmp snooping fast-leave enable** command to enable immediate leave.

#### Learning Dynamic Router Port Learning

Dynamic router port learning is enabled by default.

Run the **no ip igmp snooping mrouter learn pim-dvmrp** command to disable dynamic router port learning.

Run the **no ip igmp snooping vlan** *vid* **mrouter learn pim-dvmrp** command to disable dynamic router port learning for designated VLANs.

#### **Configuring the Aging Time of a Dynamic Router Port**

The default aging time is 300s.

When a dynamic router port receives a query packet, the aging timer of the port is enabled or reset; if the aging time is not configured, the maximum response time carried by the query packet is used as the aging time.

Run ip igmp snooping dyn-mr-aging-time to configure the aging time of the dynamic router port.

#### **U** Configuring the Aging Time of a Dynamic Member Port

The default aging time is 260s.

When a dynamic member port receives a query packet, the aging timer of the port is enabled or reset, and the aging time is the maximum response time carried by the query packet.

When a dynamic member port receives a Report packet, the aging timer of the port is enabled or reset, and the aging time is the maximum response time of the dynamic member port.

Run ip igmp snooping host-aging-time to configure the aging time of the dynamic member port.

#### **U** Configuring the Maximum Response Time of a Query Packet

The maximum response time of a query packet is not configured by default and the maximum response time carries by the query packet is used.

Run ip igmp snooping query-max-response-time to configure the maximum response time of a query packet.

#### **Disabling Layer-2 Multicast on Layer-2 Interface**

By default, layer-2 multicast is enabled on a layer-2 interface.

Run ip igmp snooping disabled command to disable layer-2 multicast on layer-2 interface.

# 2.3.2 IGMP Snooping Working Modes

A device running in the three modes (IVGL, SVGL, and IVGL-SVGL) of IGMP snooping can provide independent multicast services or shared multicast services to the user VLAN.

#### Working Principle

#### J IVGL

In IVGL mode, a device running IGMP snooping can provide independent multicast services to each user VLAN.

Independent multicast services indicate that multicast traffic can be forwarded only within the VLAN it belongs to, and a user host can subscribe to the multicast traffic within the VLAN that the host belongs to.

#### SVGL

In SVGL mode, a device running IGMP snooping can provide shared multicast services to the user VLAN.

Shared multicast services can be provided only on shared VLANs and sub VLANs and SVGL multicast addresses are used. In a shared VLAN, the multicast traffic within the range of SVGL multicast addresses is forwarded to a sub VLAN, and the user hosts within the sub VLAN subscribe to such multicast traffic from the shared VLAN.

- In a shared VLAN and sub VLAN, shared multicast services will be provided to the multicast traffic within the range of SVGL multicast addresses. Other multicast traffic will be discarded.
- Other VLANs (except shared VLANs and sub VLANs) apply to independent multicast services.
- When the user VLAN is set to a shared VLAN or sub VLAN, shared multicast services are provided; when a user VLAN is set to other VLANs, independent multicast services are provided.

↘ IVGL-SVGL

IVGL-SVGL mode is also called the hybrid mode. In this mode, a device running IGMP snooping can provide both shared and independent multicast services to the user VLAN.

- In a shared VLAN and sub VLAN, multicast services will be provided to the multicast traffic within an SVGL profile.
   For other multicast traffic, independent multicast services will be provided.
- Other VLANs (except shared VLANs and sub VLANs) apply to independent multicast services.
- When a user VLAN is configured as a shared VLAN or sub VLAN, both public multicast services and independent multicast services available. When a user VLAN is configured as a VLAN other than shared VLAN and sub VLAN, only the independent multicast services are available.

# Related

# Configuration

#### **L** Enabling IGMP Snooping and Selecting a Working Mode

IGMP snooping is disabled by default.

Run the **ip igmp snooping ivgl** command to enable IGMP snooping in IVGL mode.

Run the **ip igmp snooping svgl** command to enable IGMP snooping in SVGL mode.

Run the ip igmp snooping ivgl-svgl command to enable IGMP snooping in IVGL-SVGL mode.

A working mode must be designated when enabling IGMP snooping, namely, one of the preceding working modes must be selected.

#### **\** Configuring Shared VLAN

The shared VLAN is VLAN 1 by default.

Run the ip igmp snooping svgl vlan command to designate a VLAN as the shared VLAN.

In SVGL mode and IVGL-SVGL mode, only one VLAN can be configured as the shared VLAN.

#### **Configuring Sub VLAN**

By default, a sub VLAN is any VLAN except the shared VLAN.

Run the ip igmp snooping svgl subvlan command to designate a VLAN as the sub VLAN.

In SVGL mode and IVGL-SVGL mode, the number of sub VLANs is not limited.

### **Configuring an SVGL Profile**

No default setting.

Run the ip igmp snooping svgl profile profile\_num command to configure the address range of an SVGL profile.

In SVGL mode and IVGL-SVGL mode, the SVGL profile range must be configured; otherwise, shared multicast services cannot be provided.

# 2.3.3 IGMP Security Control

A device running IGMP snooping can control the multicast service scope and load, and effectively prevents illegal multicast traffic.

### Working Principle

#### **U** Configuring the Profile Filtering for User Demanding

By configuring the profile list that a user can access, you can customize the multicast service scope to guarantee the interest of operators and prevent illegal multicast traffic.

To enable this function, you should use a profile to define the range of multicast addresses that a use is allowed to access.

- When the profile is applied on a VLAN, you can define the multicast addresses that a user is allowed to access within the VLAN.
- When the profile is applied on an interface, you can define the multicast addresses that a user is allowed to access under the port.

#### **Multicast Preview**

If the service provider wants to allow the users to preview some multicast video traffic that denies the users' access, and stop the multicast video traffic after the preview duration is reached, the user-based multicast preview function should be provided.

The multicast preview function is used together with multicast permission control. For example, in the application of videos, the administrator controls some premium channels by running the **ip igmp profile** command on a port or VLAN. In this way, unsubscribed users will not be able to watch these channels on demand. If users want to preview the channels before they decide whether to pay for watching or not, the multicast preview function can be enabled, allowing the premium channels to be previewed by unpaid users for a certain period of time (for example 1 minute).

#### **2** Controlling the Maximum Number of Profiles Allowed for Concurrent Request

If there is too much multicast traffic requested at the same time, the device will be severely burdened. Configuring the maximum number of profiles allowed for concurrent request can guarantee the bandwidth.

- You can limit the number of profiles allowed for concurrent request globally.
- You can also limit the number of profiles allowed for concurrent request on a port.

# Related Configuration

#### **Configuring the Profile Filtering**

By default, profiles are not filtered and allow user access.

To filter multicast profiles, run the **ip igmp snooping filter** command in interface configuration mode or global configuration mode.

#### **L** Enabling Preview

Preview is not enabled by default.

Run the **ip igmp snooping preview** command to enable preview and restrict the range of the profiles permitted for multicast preview.

Run the ip igmp snooping preview interval to set the multicast preview duration.

#### **U** Configuring the Maximum Number of Profiles Allowed for Concurrent Request on a Port

By default, the number of profiles allowed for concurrent request is not limited.

Run the **ip igmp snooping max-groups** command to configure the maximum number of profiles allowed for concurrent request.

#### **U** Configuring the Maximum Number of Multicast Profiles Allowed Globally

By default, the maximum number of multicast profiles allowed globally is 65,536.

Run the **ip igmp snooping l2-entry-limit** command to configure the maximum number of multicast profiles allowed globally.

# 2.3.4 IGMP Profile

A multicast profile is used to define the range of multicast addresses that permit or deny user demanding request for reference of other functions.

#### Working Principle

The profile is used to define the range of multicast addresses.

When SVGL mode is enabled, an SVGL profile is used to define the range of SVGL multicast addresses.

When the multicast filter is configured on an interface, a profile is used to define the range of multicast addresses that permit or deny user request under the interface.

When a VLAN filter is configured, a profile is used to define the range of multicast addresses that permit or deny user request under within the VLAN.

When the preview function is enabled, a profile is used to define the range of multicast address allowed for preview.

# Related Configuration

#### **U** Configuring a Profile

Default configuration:

• Create a profile, which is **deny** by default.

Configuration steps:

- Run the **ip igmp profile** *profile-number* command to create a profile.
- Run the range low-address high\_address command to define the range of multicast addresses. Multiple address
  ranges are configured for each profile.
- (Optional) Run the permit or deny command to permit or deny user request (deny by default). Only one permit or deny command can be configured for each profile.

# 2.3.5 IGMP QinQ

#### Working Principle

On a device with IGMP snooping enabled and dot1q-tunnel (QinQ) port configured, IGMP snooping will handle the IGMP packets received by the QinQ port using the following two approaches:

• Approach 1: Create a multicast entry on the VLAN where IGMP packets are located. The forwarding of IGMP packets on the VLAN where these packets are located is called transparent transmission. For example, presume

that IGMP snooping is enabled for a device, Port A is designated as the QinQ port, the default VLAN of this port is VLAN 1, and it allows the passage of VLAN 1 and VLAN 10 packets. When a multicast Query packet is sent by VLAN 10 to Port A, IGMP snooping establishes a multicast entry for VLAN 10 and forwards the multicast Query packet to the router port of VLAN 10.

Approach 2: Create a multicast entry on the default VLAN of the QinQ port. Encapsulate the multicast packet with the VLAN tag of the default VLAN where the QinQ port is located and forward the packet within the default VLAN. For example, presume that IGMP snooping is enabled for a device, Port A is designated as the QinQ port, the default VLAN of this port is VLAN 1, and it allows the passage of VLAN 1 and VLAN 10 packets. When a multicast Query packet is sent by VLAN 10 to Port A, IGMP snooping establishes a multicast entry for VLAN 1, encapsulates the multicast query packet with the tag of VLAN 1, and forward the packet to VLAN 1 router port.

# Related Configuration

#### **V** Configuring QinQ

By default, IGMP snooping works in the mode specified in Approach 2.

Run the **ip igmp snooping tunnel** command to implement Approach 1.

# 2.3.6 **IGMP** Querier

On a network with a Layer-3 multicast device, the Layer-3 multicast device acts as an IGMP querier. In this case, a Layer-2 device needs only to listen to IGMP packets to establish and maintain the forwarding entry, realizing Layer-2 multicast.

On a network without a Layer-3 multicast device, the Layer-2 multicast device must be configured with the IGMP querier function so that the device can listen to IGMP packets. In this case, a Layer-2 device needs to act as an IGMP querier as well as listen to IGMP packets to establish and maintain the forwarding entry to realize Layer-2 multicast.

#### Working Principle

A Layer-2 device acts as an IGMP querier to periodically send IGMP Query packets, listen to and maintain the IGMP Report packets replied by a user, and create a Layer-2 multicast forwarding entry. You can adjust relevant parameters of the Query packets sent by the IGMP querier through configuration.

When the device receives a Protocol-Independent Multicast (PIM) or Distance Vector Multicast Routing Protocol (DVMRP) packet, it considers that a multicast router, which will act as an IGMP querier, exists on the network and disables the querier function. In this way, IGMP routing will not be affected.

When the device receives the IGMP Query packets from other devices, it will compete with other devices for the IGMP querier.

#### **Enabling the Querier Function**

You can enable the querier for a specific VLAN or all VLANs.

Only when the global querier function is enabled can the queriers for specific VLANs take effect.

#### Specifying the IGMP Version for a Querier

The version of IGMP used for sending Query packets can be configured as IGMPv1, IGMPv2, or IGMPv3.

#### **Configuring the Source IP Address of a Querier**

You can configure the source IP address of a query packet sent by the querier based on VLANs.

When the source IP address of the querier is not configured, the querier will not take effect.

#### **U** Configuring the Query Interval of a Querier

You can configure the intervals for sending global Query packets based on different queriers on different VLANs.

#### **U** Configuring the Maximum Response Time of a Query Packet

You can configure the maximum response time carried by a Query packet that is sent by a querier. As IGMPv1 does not support the carrying of maximum response time by a Query packet, this configuration does not take effect when the querier is running IGMPv1. You can configure different maximum response time for queriers on different VLANs.

#### **U** Configuring the Aging Time of a Querier

When other IGMP queriers exist on a network, the existing device will compete with other queriers. If the existing device fails to be elected and is in the non-querier state, the aging timer of a querier will be enabled. After the timer expires, other queriers on the network are considered as expired and the existing device will be resumed as the querier.

# Related Configuration

#### **Enabling the Querier Function**

By default, the querier function of a device is disabled.

Run the **ip igmp snooping querier** command to enable the global querier function.

Run the **ip igmp snooping vlan** num **querier** command to enable the querier function for specific VLANs.

#### Specifying the IGMP Version for a Querier

By default, a querier runs IGMPv2.

Run the **ip igmp snooping querier version** command to configure the global querier version.

Run the ip igmp snooping vlan querier version command to specify the querier version for specific VLANs.

#### **Configuring the Source IP Address of a Querier**

By default, the source IP address of a querier is 0.

Run the ip igmp snooping querier address command to enable global source IP addresses of queriers.

Run the ip igmp snooping vlan querier address command to specify the source IP addresses of the queriers on specific VLANs.

#### **Configuring the Query Interval of a Querier**

By default, the query interval of a querier is 60s.

Run the **ip igmp snooping querier query-interval** command to enable the global query interval of queriers.

Run **ip igmp snooping vlan querier query-interval** to specify the global query interval of the queriers on specific VLANs.

## **D** Configuring the Maximum Response Time of a Query Packet

By default, the maximum response time of a query packet is 10s.

Run the **ip igmp snooping querier max-response-time** command to configure the maximum response time of the query packets sent by global queriers.

Run the **ip igmp snooping vlan querier max-response-time** command to specify the maximum response time of the query packets sent by the queriers on specific VLANs.

#### **U** Configuring the Aging Time of a Querier

By default, the aging time of a querier is 125s.

Run the ip igmp snooping querier timer expiry command to configure the aging time of global queriers.

Run the **ip igmp snooping vlan querier timer expiry** command to configure the aging time of queriers on specific VLANs.

# 2.4 Configuration

| Configuration                                      | Description and Command                                                                                               |                                                 |
|----------------------------------------------------|----------------------------------------------------------------------------------------------------|-------------------------------------------------|
| Configuring Basic IGMP                             | Any of IVGL mode, SVGL mode, and IVGL-SVGL mode must be selected.<br>It is used to enable IGMP snooping in IVGL mode. |                                                 |
| Snooping Functions (IVGL<br>Mode)                  | ip igmp snooping ivgl                                                                                                 | Enables global IGMP snooping in IVGL mode.      |
|                                                    | no ip igmp snooping vlan num                                                                                          | Disables IGMP snooping for a VLAN.              |
|                                                    | Any of IVGL mode, SVGL mode, and IVGL<br>It is used to enable IGMP snooping in SVG                                    |                                                 |
| Configuring Basic IGMP<br>Snooping Functions (SVGL | ip igmp snooping svgl                                                                                                 | Enables global IGMP snooping in IVGL mode.      |
| <u>Mode)</u>                                       | no ip igmp snooping vlan num                                                                                          | Disables IGMP snooping for a VLAN.              |
|                                                    | <pre>ip igmp snooping svgl profile profile_num</pre>                                                                  | Configures the SVGL profile.                    |
|                                                    | ip igmp snooping svgl vlan                                                                                            | Specifies the SVGL shared VLAN.                 |
|                                                    | ip igmp snooping svgl subvlan                                                                                         | Specifies the SVGL sub VLAN.                    |
|                                                    | Any of IVGL mode, SVGL mode, and IVGL<br>It is used to enable IGMP snooping in IVG                                    |                                                 |
| Configuring Basic IGMP<br>Snooping Functions       | ip igmp snooping ivgl-svgl                                                                                            | Enables global IGMP snooping in IVGL-SVGL mode. |
| (IVGL-SVGL Mode)                                   | no ip igmp snooping vlan num                                                                                          | Disables IGMP snooping for a VLAN.              |
|                                                    | ip igmp snooping svgl profile profile_num                                                                             | Configures the SVGL profile.                    |
|                                                    | ip igmp snooping svgl vlan                                                                                            | Specifies the SVGL shared VLAN.                 |
|                                                    | ip igmp snooping svgl subvlan                                                                                         | Specifies the SVGL sub VLAN.                    |
| Configuring the Packet                             | figuring the Packet (Optional) It is used to adjust relevant configurations for processing protocol packets           |                                                 |

| Processing                           | in improvening view vid moutor interface                                                |                                                                         |
|--------------------------------------|-----------------------------------------------------------------------------------------|-------------------------------------------------------------------------|
| Processing                           | ip igmp snooping vlan vid mrouter interface<br>interface-id                             | Configures a static router port.                                        |
|                                      | p igmp snooping vlan vid static ip-address<br>interface interface-type interface-number | Configures a static member port.                                        |
|                                      | ip igmp snooping [ vlan <i>vid</i> ] mrouter learn<br>pim-dvmrp                         | Enables dynamic router port learning.                                   |
|                                      | ip igmp snooping dyn-mr-aging-time time                                                 | Configures the aging time of a dynamic router port.                     |
|                                      | ip igmp snooping host-aging-time time                                                   | Configures the aging time of a dynamic member port.                     |
|                                      | ip igmp snooping fast-leave enable                                                      | Enables the immediate-leave function for a dynamic member port.         |
|                                      | ip igmp snooping port-fast-leave enable<br>ip igmp snooping                             | Configures fast-leave in a port<br>Configures the maximum response time |
|                                      | query-max-response-time time                                                            | of an IGMP query packet.                                                |
|                                      | ip igmp snooping suppression enable                                                     | Enables IGMP Report packet suppression.                                 |
|                                      | ip igmp snooping suppression svgl vlan enable                                           | Enables IGMP Report packet suppression on SVGL shared VLAN.             |
|                                      | ip igmp snooping suppression vlan vid sip<br>address                                    | Configures source IP in IGMP Report packet                              |
|                                      | (Optional) It used to guarantee the security when a user requests a multicast profile.  |                                                                         |
|                                      | ip igmp snooping filter profile-number                                                  | Configures the profile filtering for user access.                       |
|                                      | ip igmp snooping vlan num filter                                                        | Configures the per-VLAN profile filtering                               |
|                                      | profile-number                                                                          | for user access.                                                        |
| Configuring IGMP Security<br>Control | ip igmp snooping I2-entry-limit number                                                  | Configures the maximum number of profiles globally for user access.     |
|                                      | ip igmp snooping max-groups number                                                      | Configures the maximum number of dynamic profiles for user access.      |
|                                      | ip igmp snooping preview profile-number                                                 | Enables the preview function for a specified profile.                   |
|                                      | ip igmp snooping preview interval num                                                   | Configures the preview duration.                                        |
|                                      | (Optional) It is used to define the range of r<br>the access of a user host.            | nulticast addresses that permits or denies                              |
| Configuring an IGMP Profile          | ip igmp profile profile-number                                                          | Creates a profile.                                                      |
|                                      | range low-address high_address                                                          | Configures the profile range.                                           |
|                                      | permit                                                                                  | Permits the access of a user host.                                      |
|                                      | deny                                                                                    | Denies the access of a user host.                                       |
|                                      |                                                                                         |                                                                         |

|                     | ip igmp snooping tunnel                                                                                | Configures QinQ to transmit IGMP packets transparently.           |  |
|---------------------|----------------------------------------------------------------------------------------------------|-------------------------------------------------------------------|--|
|                     | (Optional) It is used to enable IGMP querier function on a network without a Layer-3 multicast device. |                                                                   |  |
|                     | ip igmp snooping querier                                                                               | Enables global querier function.                                  |  |
|                     | ip igmp snooping vlan num querier                                                                      | Enables the querier for a VLAN.                                   |  |
|                     | ip igmp snooping querier version num                                                                   | Specifies the IGMP version for queriers globally.                 |  |
|                     | ip igmp snooping vlan num querier version num                                                          | Specifies the IGMP version for a querier of a VLAN.               |  |
|                     | ip igmp snooping [ vlan vid ] querier<br>address ip-address                                            | Configures the source IP address of<br>queriers globally.         |  |
| Configuring an IGMP | <b>ip igmp snooping vlan</b> <i>num</i> <b>querier address</b> a.b.c.d                                 | Configures the source IP address for a querier of a VLAN.         |  |
| Querier             | ip igmp snooping querier query-interval<br>num                                                         | Configures the query interval of queriers globally.               |  |
|                     | ip igmp snooping vlan <i>num</i> querier<br>query-interval <i>num</i>                                  | Configures the query interval for a querier of a VLAN.            |  |
|                     | ip igmp snooping querier<br>max-response-time <i>num</i>                                               | Configures the maximum response time for query packets globally.  |  |
|                     | ip igmp snooping vlan <i>num</i> querier<br>max-response-time <i>num</i>                               | Configures the maximum response time of query packets for a VLAN. |  |
|                     | ip igmp snooping querier timer expiry num                                                              | Configures the aging timer for queriers globally.                 |  |
|                     | ip igmp snooping vlan <i>num</i> querier timer expiry <i>num</i>                                       | Configures the aging timer for a querier of a VLAN.               |  |

# 2.4.1 Configuring Basic IGMP Snooping Functions (IVGL Mode)

# Configuration Effect

- Enable IGMP snooping to realize Layer-2 multicast.
- Provide independent multicast services to each VLAN.

#### Notes

IP multicast cannot be realized in SVGL mode. If IP multicast must be used, select the IVGL mode.

# Configuration Steps

#### Lenabling Global IGMP Snooping in IVGL Mode

Mandatory.

After IGMP snooping is enabled globally, this function will be enabled for all VLANs.

If not specified, it is advised to run global IGMP snooping on all the devices connected user hosts.

#### **Disabling IGMP Snooping for a VLAN**

(Optional) You can use this function if you wish to disable IGMP snooping on specified VLANs.

Only when global IGMP snooping is enabled can it be disabled on specified VLANs.

In IVGL mode, each VLAN can enjoy independent multicast services. Disabling any VLAN multicast services will not interfere in the services provided to the others.

## Verification

- Run the **show ip igmp snooping gda-table** command to display the IGMP snooping forwarding table and verify that the member ports include only those connecting member hosts.
- Run the show ip igmp snooping command to display the basic IGMP snooping information and verify that IGMP snooping is working in IVGL mode.

## **Related Commands**

#### **L** Enabling Global IGMP Snooping in IVGL Mode

| Command     | ip igmp snooping ivgl                                                   |
|-------------|-------------------------------------------------------------------------|
| Parameter   | N/A                                                                     |
| Description |                                                                         |
| Command     | Global configuration mode                                               |
| Mode        |                                                                         |
| Usage Guide | After this command is executed, IGMP snooping will be run on all VLANs. |
|             | By default, IGMP snooping is disabled.                                  |

#### **Disabling IGMP Snooping for a VLAN**

| Command     | no ip igmp snooping vlan num                                                     |
|-------------|----------------------------------------------------------------------------------|
| Parameter   | N/A                                                                              |
| Description |                                                                                  |
| Command     | Global configuration mode                                                        |
| Mode        |                                                                                  |
| Usage Guide | Only when global IGMP snooping is enabled can it be disabled on specified VLANs. |
|             | In IVGL mode, you can disable IGMP snooping on any VLAN.                         |

#### **Displaying the IGMP Snooping Entry**

| Command     | show ip igmp snooping gda-table                                                           |
|-------------|-------------------------------------------------------------------------------------------|
| Parameter   | N/A                                                                                       |
| Description |                                                                                           |
| Command     | Privileged EXEC mode, global configuration mode, or interface configuration mode          |
| Mode        |                                                                                           |
| Usage Guide | This command is used to verify that the ports include only those connecting member hosts. |

#### **Displaying the IGMP Snooping Working Mode**

| Command   | show ip igmp snooping |
|-----------|-----------------------|
| Parameter | N/A                   |

| Description |                                                                                  |
|-------------|----------------------------------------------------------------------------------|
| Command     | Privileged EXEC mode, global configuration mode, or interface configuration mode |
| Mode        |                                                                                  |
| Usage Guide | If a device is running in IVGL mode, the following information is displayed:     |
|             | IGMP Snooping running mode: IVGL                                                 |

# Configuration

Example

# **D** Providing Layer-2 Multicast Services for the Subnet Hosts

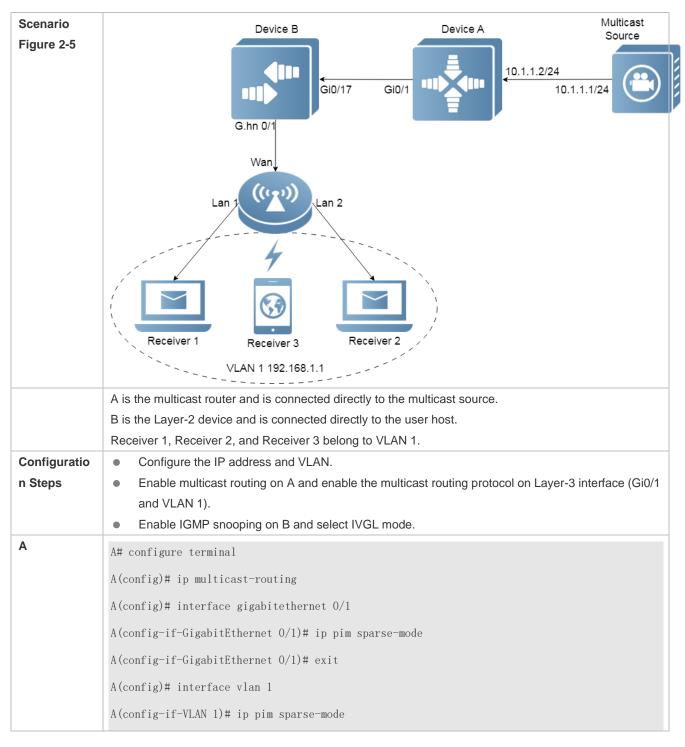

|              | A(config-if-VLAN 1)# exit                                                                                                    |
|--------------|----------------------------------------------------------------------------------------------------|
| В            | B# configure terminal                                                                                                    |
|              | B(config)# ip igmp snooping ivgl                                                                                                    |
| Verification | <ul> <li>Send packets from the source (10.1.1.1) to G (229.1.1.1) to add Receiver 1 to G.</li> <li>Confirm that the packets (10.1.1.1 and 229.1.1.1) are received by Receiver 1.</li> <li>Display the IGMP snooping forwarding entry on B and ensure that the port (10.1.1.1, 229.1.1.1, 1) includes only Gi0/17.</li> <li>Check whether the IGMP snooping working mode is IVGL.</li> </ul> |
| В            | B# show ip igmp snooping gda-table                                                                                                    |
|              | Multicast Switching Cache Table                                                                                                    |
|              | D: DYNAMIC                                                                                                    |
|              | S: STATIC                                                                                                    |
|              | M: MROUTE                                                                                                    |
|              | (*, 224. 1. 1. 1, 1):                                                                                                    |
|              | VLAN(1) 2 OPORTS:                                                                                                    |
|              | GigabitEthernet 0/17(M)                                                                                                    |
|              | GigabitEthernet 0/18(D)                                                                                                    |
|              |                                                                                                    |
|              | B# show ip igmp snooping                                                                                                    |
|              | IGMP Snooping running mode: IVGL                                                                                                    |
|              | IGMP Snooping L2-entry-limit: 65536                                                                                                    |
|              | Source port check: Disable                                                                                                    |
|              | Source ip check: Disable                                                                                                    |
|              | IGMP Fast-Leave: Disable                                                                                                    |
|              | IGMP Report suppress: Disable                                                                                                    |
|              | IGMP Global Querier: Disable                                                                                                    |
|              | IGMP Preview: Disable                                                                                                    |
|              | IGMP Tunnel: Disable                                                                                                    |
|              | IGMP Preview group aging time : 60(Seconds)                                                                                                    |
|              | Dynamic Mroute Aging Time : 300(Seconds)                                                                                                    |
|              | Dynamic Host Aging Time : 260(Seconds)                                                                                                    |
|              | vlan 1                                                                                                    |
|              | IGMP Snooping state: Enable                                                                                                    |

| Multicast router learning mode: pim-dvmrp |
|-------------------------------------------|
| IGMP Fast-Leave: Disabled                 |
| IGMP VLAN querier: Disable                |
| IGMP VLAN Mode: STATIC                    |

#### Common Errors

• The working mode of IGMP snooping is improper.

# 2.4.2 Configuring Basic IGMP Snooping Functions (SVGL Mode)

## **Configuration Effect**

- Enable IGMP snooping and select SVGL mode to realize Layer-2 multicast.
- Share the VLAN multicast services.

#### **Configuration Steps**

**Section** Enabling Global IGMP Snooping in SVGL Mode

#### Mandatory.

Enable global IGMP snooping in SVGL mode.

Configure the range of associated SVGL profiles.

#### Specifying the SVGL Shared VLAN

(Optional) By default, VLAN 1 is used as the shared VLAN. You can adjust this configuration for other options.

#### Specifying the SVGL Sub VLAN

(Optional) By default, all the VLANs are used as the sub VLANs of SVGL and can share the multicast services of the shared VLAN. You can adjust this configuration for other options.

#### Verification

- Run the show ip igmp snooping command to display the basic IGMP snooping information and verify that IGMP snooping is working in SVGL mode.
- Run the show ip igmp snooping gda-table command to check whether inter-VLAN multicast entries are properly formed.

#### **Related Commands**

Lenabling Global IGMP Snooping in SVGL Mode

| Command     | ip igmp snooping svgl     |
|-------------|---------------------------|
| Parameter   | N/A                       |
| Description |                           |
| Command     | Global configuration mode |
| Mode        |                           |

| Usage Guide | By default, IGMP snooping is disabled.                                                             |
|-------------|----------------------------------------------------------------------------------------------------|
|             | After the SVGL mode is selected, the range of profiles within SVGL multicast addresses needs to be |
|             | associated.                                                                                        |

## **\** Configuring the SVGL profile

| Command     | ip igmp snooping svgl profile profile_num            |
|-------------|------------------------------------------------------|
| Parameter   | profile_num: Configures SVGL to associate a profile. |
| Description |                                                      |
| Command     | Global configuration mode                            |
| Mode        |                                                      |
| Usage Guide | By default, no profile is associated with SVGL.      |

# Specifying the SVGL Shared VLAN

| Command     | ip igmp snooping svgl vlan vid                 |
|-------------|------------------------------------------------|
| Parameter   | vid: Indicates a VLAN.                         |
| Description |                                                |
| Command     | Interface configuration mode                   |
| Mode        |                                                |
| Usage Guide | By default, VLAN 1 is used as the shared VLAN. |

# Specifying the SVGL Sub VLAN

| Command     | ip igmp snooping svgl subvlan vid-range                                 |
|-------------|-------------------------------------------------------------------------|
| Parameter   | vid-range: Indicates VLAN ID or the range of VLAN IDs.                  |
| Description |                                                                         |
| Command     | Interface configuration mode                                            |
| Mode        |                                                                         |
| Usage Guide | By default, all the VLANs except the shared VLAN are used as sub VLANs. |

## **Displaying the IGMP Snooping Working Mode**

| Command     | show ip igmp snooping                                                            |  |
|-------------|----------------------------------------------------------------------------------|--|
| Parameter   | N/A                                                                              |  |
| Description |                                                                                  |  |
| Command     | Privileged EXEC mode, global configuration mode, or interface configuration mode |  |
| Mode        |                                                                                  |  |
| Usage Guide | If a device is running in SVGL mode, the following information is displayed:     |  |
|             | IGMP Snooping running mode: SVGL                                                 |  |

# Configuration Example

Example

# **L** Enabling SVGL on the Access Device

| Scenario     | Device B                                                                                                    | Device A               | Multicast<br>Source                    |
|--------------|----------------------------------------------------------------------------------------------------|------------------------|----------------------------------------|
| Figure 2-6   | C.hn 0/1                                                                                                    |                        | 10.1.1.2/24<br>10.1.1.1/24<br>G.hn 0/1 |
|              | VLAN 2<br>Wan<br>ULAN 3<br>VLAN 4<br>VLAN 4<br>VLAN 4                                                                                                    | Wan<br>((2))<br>Lan 2  |                                        |
|              | Receiver 1                                                                                                    | Receiver 3             |                                        |
|              | Receiver 3<br>A is the multicast router and is connected directly to the mult<br>B is the Layer-2 device and is connected directly to the user<br>Receiver 1 is connected to VLAN 2, Receiver 2 is connected<br>VLAN 4.                                                                                                    | icast source.<br>host. | d Receiver 3 is connected to           |
| Configuratio | Configure the IP address and VLAN. (Omitted)                                                                                                    |                        |                                        |
| n Steps      | <ul> <li>Enable multicast routing on A and enable the multicast<br/>and VLAN 1).</li> </ul>                                                                                                    | routing protocol       | on Layer-3 interface (Gi0/1            |
|              | <ul> <li>Enable IGMP snooping on B and select SVGL mode.</li> </ul>                                                                                                    |                        |                                        |
|              | Configure the range of associated SVGL multicast addressed and the second second | resses on B.           |                                        |
| Α            | A# configure terminal                                                                                                    |                        |                                        |
|              | A(config)# ip multicast-routing                                                                                                    |                        |                                        |
|              | A(config)# interface gigabitethernet $0/1$                                                                                                    |                        |                                        |
|              | A(config-if-GigabitEthernet 0/1)# ip pim sparse-mode                                                                                                    |                        |                                        |
|              | A(config-if-GigabitEthernet 0/1)# exit                                                                                                    |                        |                                        |
|              | A(config)# interface vlan 1                                                                                                    |                        |                                        |
|              | A(config-if-VLAN 1)# ip pim sparse-mode                                                                                                    |                        |                                        |
|              | A(config-if-VLAN 1)# exit                                                                                                    |                        |                                        |
| В            | B# configure terminal                                                                                                    |                        |                                        |
|              | B(config)# ip igmp profile 1                                                                                                    |                        |                                        |
|              | B(config-profile)# permit                                                                                                    |                        |                                        |
|              | B(config-profile)# range 224.1.1.1 238.1.1.1                                                                                                    |                        |                                        |
|              | B(config-profile)# exit                                                                                                    |                        |                                        |
|              | B(config)# ip igmp snooping svgl                                                                                                    |                        |                                        |
|              | B(config)# ip igmp snooping svgl profile 1                                                                                                    |                        |                                        |
| Verification | Send packets from the source (10.1.1.1) to G (229.1.1.1) and                                                                                                    | d add Receiver         | 1, Receiver 2 and Receiver             |

|   | <ul> <li>3 to G.</li> <li>Confirm that the packets (10.1.1.1 and 224.1.1.1) are received by Receiver 1, Receiver 2, and Receiver 3.</li> <li>Display the IGMP snooping forwarding entry on B and ensure that the ports (*, 224.1.1.1, 1) include Gi0/17, Gi0/18, and Te0/19.</li> <li>Check whether the IGMP snooping working mode is SVGL.</li> </ul> |
|---|----------------------------------------------------------------------------------------------------|
| В | B# show ip igmp snooping gda-table                                                                                                    |
|   | Multicast Switching Cache Table                                                                                                    |
|   | D: DYNAMIC                                                                                                    |
|   | S: STATIC                                                                                                    |
|   | M: MROUTE                                                                                                    |
|   | (*, 224. 1. 1. 1, 1):                                                                                                    |
|   | VLAN(2) 1 OPORTS:                                                                                                    |
|   | GigabitEthernet 0/17(D)                                                                                                    |
|   | VLAN(3) 1 OPORTS:                                                                                                    |
|   | GigabitEthernet 0/18(D)                                                                                                    |
|   | VLAN(4) 1 OPORTS:                                                                                                    |
|   | TenGigabitEthernet 0/19(D)                                                                                                    |
|   |                                                                                                    |
|   | B# show ip igmp snooping                                                                                                    |
|   | IGMP Snooping running mode: SVGL                                                                                                    |
|   | IGMP Snooping L2-entry-limit: 65536                                                                                                    |
|   | SVGL vlan: 1                                                                                                    |
|   | SVGL profile number: 1                                                                                                    |
|   | Source port check: Disable                                                                                                    |
|   | Source ip check: Disable                                                                                                    |
|   | IGMP Fast-Leave: Disable                                                                                                    |
|   | IGMP Report suppress: Disable                                                                                                    |
|   | IGMP Globle Querier: Disable                                                                                                    |
|   | IGMP Preview: Disable                                                                                                    |
|   | IGMP Tunnel: Disable                                                                                                    |
|   | IGMP Preview group aging time : 60(Seconds)                                                                                                    |
|   | Dynamic Mroute Aging Time : 300(Seconds)                                                                                                    |
|   | Dynamic Host Aging Time : 260(Seconds)                                                                                                    |

#### **Common Errors**

- The SVGL profile is not configured.
- The sent multicast traffic is not within the SVGL profile.

# 2.4.3 Configuring Basic IGMP Snooping Functions (IVGL-SVGL Mode)

#### Configuration Effect

- Enable IGMP snooping and select IVGL-SVGL mode to realize Layer-2 multicast.
- The SVGL profiles can share the multicast services.
- The non-SVGL profiles run in IVGL mode.

#### Configuration Steps

**L** Enabling Global IGMP Snooping in IVGL-SVGL Mode

#### Mandatory.

Enable global IGMP snooping in IVGL-SVGL mode.

Configure the range of associated SVGL profiles.

#### Specifying the SVGL Shared VLAN

(Optional) By default, VLAN 1 is used as the shared VLAN. You can adjust this configuration for other options.

#### Specifying the SVGL Sub VLAN

(Optional) By default, all the VLANs are used as the sub VLANs of SVGL and can share the multicast services of the shared VLAN. You can adjust this configuration for other options.

#### Verification

- Run the show ip igmp snooping command to display the basic IGMP snooping information and verify that IGMP snooping is working in IVGL-SVGL mode.
- Run the show ip igmp snooping gda-table command to check whether inter-VLAN multicast entries are properly formed for the SVGL profiles.
- Run the show ip igmp snooping gda-table command to check whether intra-VLAN multicast entries are properly formed for the SVGL profiles.

#### **Related Commands**

#### Lenabling Global IGMP Snooping in IVGL-SVGL Mode

| Command     | ip igmp snooping ivgl-svgl                                                      |
|-------------|---------------------------------------------------------------------------------|
| Parameter   | N/A                                                                             |
| Description |                                                                                 |
| Command     | Global configuration mode                                                       |
| Mode        |                                                                                 |
| Usage Guide | By default, IGMP snooping is disabled.                                          |
|             | After the IVGL-SVGL mode is selected, the SVGL profiles needs to be associated. |

## **Configuring the SVGL Profile**

| Command     | ip igmp snooping svgl profile profile_num            |
|-------------|------------------------------------------------------|
| Parameter   | profile_num: Configures SVGL to associate a profile. |
| Description |                                                      |
| Command     | Global configuration mode                            |
| Mode        |                                                      |
| Usage Guide | By default, no profile is associated with SVGL.      |

# Specifying the SVGL Shared VLAN

| Command     | ip igmp snooping svgl vlan vid                 |
|-------------|------------------------------------------------|
| Parameter   | vid: Indicates a VLAN.                         |
| Description |                                                |
| Command     | Interface configuration mode                   |
| Mode        |                                                |
| Usage Guide | By default, VLAN 1 is used as the shared VLAN. |

# Specifying the SVGL Sub VLAN

| Command     | ip igmp snooping svgl subvlan vid-range                                 |
|-------------|-------------------------------------------------------------------------|
| Parameter   | vid-range: Indicates VLAN ID or the range of VLAN IDs.                  |
| Description |                                                                         |
| Command     | Interface configuration mode                                            |
| Mode        |                                                                         |
| Usage Guide | By default, all the VLANs except the shared VLAN are used as sub VLANs. |

#### **Displaying the IGMP Snooping Working Mode**

| Command     | show ip igmp snooping                                                            |
|-------------|----------------------------------------------------------------------------------|
| Parameter   | N/A                                                                              |
| Description |                                                                                  |
| Command     | Privileged EXEC mode, global configuration mode, or interface configuration mode |
| Mode        |                                                                                  |
| Usage Guide | If a device is running in SVGL mode, the following information is displayed:     |
|             | IGMP Snooping running mode: SVGL                                                 |

# **Displaying the IGMP Snooping Working Mode**

| Command     | show ip igmp snooping                                                             |  |
|-------------|-----------------------------------------------------------------------------------|--|
| Parameter   | N/A                                                                               |  |
| Description |                                                                                   |  |
| Command     | Privileged EXEC mode, global configuration mode, or interface configuration mode  |  |
| Mode        |                                                                                   |  |
| Usage Guide | If a device is running in IVGL-SVGL mode, the following information is displayed: |  |
|             | IGMP Snooping running mode: IVGL-SVGL                                             |  |

# Configuration

Example

## **Lense State State**

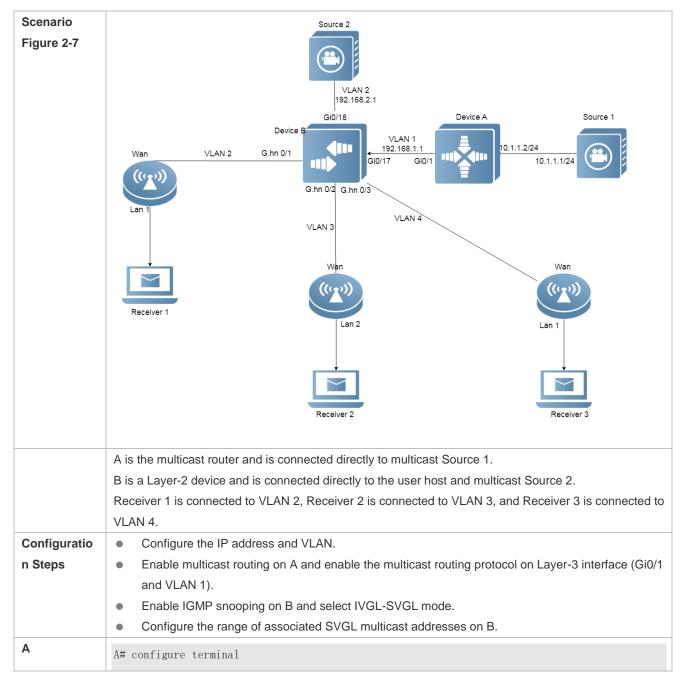

|              | A(config)# ip multicast-routing                                                                                                    |
|--------------|----------------------------------------------------------------------------------------------------|
|              | A(config)# interface gigabitethernet 0/1                                                                                                    |
|              | A(config-if-GigabitEthernet 0/1)# ip pim sparse-mode                                                                                                    |
|              | A(config-if-GigabitEthernet 0/1)# exit                                                                                                    |
|              | A(config)# interface vlan 1                                                                                                    |
|              | A(config-if-VLAN 1)# ip pim sparse-mode                                                                                                    |
|              | A(config-if-VLAN 1)# exit                                                                                                    |
| В            | B# configure terminal                                                                                                    |
|              | B(config)# ip igmp profile 1                                                                                                    |
|              | B(config-profile)# permit                                                                                                    |
|              | B(config-profile)# range 224.1.1.1 238.1.1.1                                                                                                    |
|              | B(config-profile)# exit                                                                                                    |
|              | B(config)# ip igmp snooping ivgl-svgl                                                                                                    |
|              | B(config)# ip igmp snooping svgl profile 1                                                                                                    |
| Verification | <ul> <li>Send packets from Source 1 (10.1.1.1) to G (224.1.1.1) and add Receiver 1, Receiver 2 and Receiver 3 to G.</li> <li>Send packets from Source 2 (192.168.2.1) to the destination (239.1.1.1) and add Receiver 1 239.1.1.1.</li> <li>Confirm that the packets (10.1.1.1 and 224.1.1.1) are received by Receiver 1, Receiver 2, and Receiver 3.</li> <li>Check that packets (192.168.2.1 and 239.1.1.1) can be received by Receiver 1.</li> <li>Display the IGMP snooping forwarding entry on B and ensure that the ports (*, 224.1.1.1, 1) include Gi0/17, Gi0/18 and Te0/19, and the port (*, 239.1.1.1, 1) is Gi0/18.</li> <li>Check whether the IGMP snooping working mode is IVGL-SVGL.</li> </ul> |
| В            | B# show ip igmp snooping gda-table                                                                                                    |
|              | Multicast Switching Cache Table                                                                                                    |
|              | D: DYNAMIC                                                                                                    |
|              | S: STATIC                                                                                                    |
|              | M: MROUTE                                                                                                    |
|              | (*, 224. 1. 1. 1, 1):                                                                                                    |
|              | VLAN(2) 1 OPORTS:                                                                                                    |
|              | GigabitEthernet 0/17(D)                                                                                                    |
|              | VLAN(3) 1 OPORTS:                                                                                                    |
|              | GigabitEthernet 0/18(D)                                                                                                    |
|              | VLAN(4) 1 OPORTS:                                                                                                    |
|              | TenGigabitEthernet 0/19(D)                                                                                                    |
|              | (*, 239. 1. 1. 1, 2):                                                                                                    |
|              |                                                                                                    |

VLAN(2) 1 OPORTS:

GigabitEthernet 0/18(D) B# show ip igmp snooping IGMP Snooping running mode: IVGL-SVGL IGMP Snooping L2-entry-limit: 65536 SVGL vlan: 1 SVGL profile number: 0 Source port check: Disable Source ip check: Disable IGMP Fast-Leave: Disable IGMP Report suppress: Disable IGMP Globle Querier: Disable IGMP Preview: Disable IGMP Tunnel: Disable IGMP Preview group aging time : 60(Seconds) Dynamic Mroute Aging Time : 300 (Seconds) Dynamic Host Aging Time : 260 (Seconds)

#### Common Errors

- The SVGL profile is not configured.
- The sent multicast traffic is not within the SVGL profile.
- The IVGL multicast traffic cannot be forwarded within the SVGL profile.

# 2.4.4 Configuring the Packet Processing

# **Configuration Effect**

- Configure specified ports as the static router ports to receive the multicast traffic from all profiles.
- Configure specified ports as the static member ports to receive the multicast traffic from specified profiles
- Enable Report packets suppression to forward only the first Report packet from a specified VLAN or profile to the router port within a query interval, and the following Report packets will not be forwarded to the router port, thereby reducing the quantity of packets on the network.

- Configure the immediate-leave function to delete a port from the entry of member ports when a leave packet is received by the port.
- Disable dynamic router port learning to disable the learning of any router port.
- Based on network load and configuration of a multicast device, you can adjust the aging time of a router port and member port as well as the maximum response time of a query packet.
- Disable L2 multicast on a specific L 2 interface. After the Layer 2 multicast function is disabled, the interface cannot process IGMP packets, which means that it cannot generate the corresponding Layer 2 multicast entry to guide the multicast flow forwarding at Layer 2, and cannot be configured as a static member interface.

#### Notes

• Only when basic IGMP snooping is configured can relevant configurations take effect.

## **Configuration Steps**

- **Configuring a Static Router Port**
- Optional.
- You can perform this configuration if you want to specify a static port to receive all the multicast traffic within the VLAN.
- **Configuring a Static Member Port**
- Optional.
- You can perform this configuration if you want to specify a static port to receive specific multicast traffic within the VLAN.
- **L** Enabling Report Packet Suppression
- Optional.
- When there are numerous receivers to receive the packets from the same multicast profile, you can enable Report packets suppression to suppress the number of Report packets to be sent.
- **Leave Function**
- Optional.
- When there is only one receiver on a port, you can enable Leave to speed up the convergence of protocol upon leave.

## **Disabling Dynamic Router Port Learning**

- Optional.
- This function is used when multicast traffic needs to be forwarded only within the Layer-2 topology but not to a Layer-3 router.
- **Configuring the Aging Time of a Dynamic Router Port**
- Optional.
- You can configure the aging time based on network load.

#### **D** Configuring the Aging Time of a Dynamic Member Port

- Optional.
- You can configure the aging time based on the interval for sending IGMP query packets by the connected multicast router. Typically, the aging time is calculated as follows: Interval for sending IGMP query packets x 2 + Maximum response time of IGMP packets
- **U** Configuring the Maximum Response Time of a Query Packet
- Optional.
- You can configure the aging time based on network load.
- Disabling L2 Multicast on L2 Interfaces
- Optional.
- Run this command to disable Layer 2 multicast on an interface.

#### Verification

- Run the show ip igmp snooping mrouter command to check whether the configured static router port has an "S" in the displayed configuration information.
- Run the show ip igmp snooping gda command to check whether the configured static member port is marked with an S.
- Run the show ip igmp snooping command to check whether Report packets suppression, immediate leave, router port learning, router port aging time, member port aging time, and the maximum response time of the Query packet take effect.

#### **Related Commands**

#### **Solution** Configuring a Static Router Port

| Command     | ip igmp snooping vlan vid mrouter interface interface-type interface-number                                |
|-------------|----------------------------------------------------------------------------------------------------|
| Parameter   | vid: Indicates a VLAN. The value ranges from 1 to 4,094.                                                   |
| Description | interface-type interface-number. Indicates an interface name.                                              |
| Command     | Global configuration mode                                                                                  |
| Mode        |                                                                                                    |
| Usage Guide | In SVGL mode, if a sub VLAN is not configured, only the configurations for the static router port within   |
|             | the shared VLAN can take effect, and the others can be configured but cannot take effect. If a sub VLAN    |
|             | is configured, only the configurations for the static router port within the shared VLAN or a non-sub VLAN |
|             | can take effect, and the others can be configured but cannot take effect.                                  |
|             | In IVGL-SVGL mode, if a sub VLAN is not configured, the configurations for the static router ports within  |
|             | all the VLANs can take effect; if a sub VLAN is configured, only the configurations for the static router  |
|             | port within the shared VLAN or a non-sub VLAN can take effect, and the others can be configured but        |
|             | cannot take effect.                                                                                        |
|             | In IVGL mode, the configurations for the static router ports within all the VLANs can take effect.         |

#### **Configuring a Static Member Port**

| Command     | ip igmp snooping vlan vid static ip-address interface interface-type interface-number |
|-------------|---------------------------------------------------------------------------------------|
| Parameter   | vid: Indicates a VLAN. The value ranges from 1 to 4,094.                              |
| Description | <i>ip-address</i> : Indicates a profile address.                                      |
|             | interface-type interface-number. Indicates an interface name.                         |
| Command     | Global configuration mode                                                             |
| Mode        |                                                                                       |
| Usage Guide | By default, no static member port is configured.                                      |

# **Lange Provided Action Control State Suppression**

| Command     | ip igmp snooping suppression enable                                                                |
|-------------|----------------------------------------------------------------------------------------------------|
| Parameter   | N/A                                                                                                |
| Description |                                                                                                    |
| Command     | Global configuration mode                                                                          |
| Mode        |                                                                                                    |
| Usage Guide | When Report packets suppression is enabled, only the first Report packet from VLAN or profile is   |
|             | forwarded to the router port within a Query interval, and the following Report packets will not be |
|             | forwarded to the router port, thereby reducing the quantity of packets on the network.             |
|             | Only the IGMPv1 and IGMPv2 Report packets can be suppressed, and the IGMPv3 Report packets         |
|             | cannot be suppressed.                                                                              |

## **Lange State Suppression on SVGL**

| Command     | ip igmp snooping suppression svgl vlan enable                                                                 |
|-------------|----------------------------------------------------------------------------------------------------|
| Parameter   | N/A                                                                                                    |
| Description |                                                                                                    |
| Command     | Global configuration mode                                                                                     |
| Mode        |                                                                                                    |
| Usage Guide | When Report packets suppression svgl vlan is enabled, only the first Report packet from shared VLAN           |
|             | or profile is forwarded to the router port within a Query interval, and the following Report packets will not |
|             | be forwarded to the router port, thereby reducing the quantity of packets on the network.                     |
|             | Only the IGMPv1 and IGMPv2 Report packets can be suppressed, and the IGMPv3 Report packets                    |
|             | cannot be suppressed.                                                                                         |

# **\** Configures Source IP in IGMP Report packet

| Command     | ip igmp snooping suppression vlan vid sip address                                               |
|-------------|-------------------------------------------------------------------------------------------------|
| Parameter   | N/A                                                                                             |
| Description |                                                                                                 |
| Command     | Global configuration mode                                                                       |
| Mode        |                                                                                                 |
| Usage Guide | When Report packets suppression is enabled, the device can customize the source IP address of a |
|             | report packet globally or based on a VLAN.                                                      |
|             | Only the IGMPv1 and IGMPv2 Report packets can be suppressed, and the IGMPv3 Report packets      |
|             | cannot be suppressed.                                                                           |

# **Solution Enabling the Immediate-Leave Function**

| Command     | ip igmp snooping fast-leave enable                                                                         |
|-------------|----------------------------------------------------------------------------------------------------|
| Parameter   | N/A                                                                                                    |
| Description |                                                                                                    |
| Command     | Global configuration mode                                                                                  |
| Mode        |                                                                                                    |
| Usage Guide | When this function is enabled, a port will be deleted from the entry of the member port when the port      |
|             | receives a leave packet. After that, the packets will no longer be forwarded to this port when it receives |
|             | the query packets of specified profiles. Leave packets include the IGMPv2 Leave packets as well as the     |
|             | IGMPv3 Report packets that include types but carry no source address.                                      |
|             | The immediate-leave function applies only to the scenario where only one host is connected to a device     |
|             | port. It is used to conserve bandwidth and resources.                                                      |

# **Lange State And State And**

| Command     | ip igmp snooping port-fast-leave enable                                                                    |
|-------------|----------------------------------------------------------------------------------------------------|
| Parameter   | N/A                                                                                                    |
| Description |                                                                                                    |
| Command     | Interface configuration mode                                                                               |
| Mode        |                                                                                                    |
| Usage Guide | When this function is enabled, a port will be deleted from the entry of the member port when the port      |
|             | receives a leave packet. After that, the packets will no longer be forwarded to this port when it receives |
|             | the query packets of specified profiles. Leave packets include the IGMPv2 Leave packets as well as the     |
|             | IGMPv3 Report packets that include types but carry no source address.                                      |
|             | The immediate-leave function applies only to the scenario where only one host is connected to a device     |
|             | port. It is used to conserve bandwidth and resources.                                                      |

# **L**Enabling Dynamic Router Port Learning

| Command     | ip igmp snooping [ vlan vid ] mrouter learn pim-dvmrp                                                     |
|-------------|----------------------------------------------------------------------------------------------------|
| Parameter   | vlan vid: Specifies a VLAN. This configuration applies to all VLANs by default.                           |
| Description |                                                                                                    |
| Command     | Global configuration mode                                                                                 |
| Mode        |                                                                                                    |
| Usage Guide | A router port is the port that is connected directly to a multicast device running IGMP snooping and a    |
|             | multicast neighbor device running multicast routing protocol. By default, dynamic router port learning is |
|             | enabled and the device automatically listens to IGMP Query packets, DVMRP packets, and PIM Hello          |
|             | packets.                                                                                                  |

# **U** Configuring the Aging Time of a Dynamic Router Port

| Command     | ip igmp snooping dyn-mr-aging-time seconds                                                               |
|-------------|----------------------------------------------------------------------------------------------------|
| Parameter   | seconds: Indicates the aging time of a dynamic router port in the unit of seconds. The value ranges from |
| Description | 1 to 3,600.                                                                                              |
| Command     | Global configuration mode                                                                                |
| Mode        |                                                                                                    |
| Usage Guide | If a dynamic router port does not receive an IGMP general query packet or a PIM Hello packet before the  |
|             | aging timer expires, the device will delete this port from the router port entry.                        |

| When dynamic router port learning is enabled, you can run this command to adjust the aging time of the   |
|----------------------------------------------------------------------------------------------------|
| dynamic router port. If the aging time is too short, the multicast device may frequently add or delete a |
| router port.                                                                                             |

# **\U0051** Configuring the Aging Time of a Dynamic Member Port

| Command     | ip igmp snooping host-aging-time seconds                                                                   |
|-------------|----------------------------------------------------------------------------------------------------|
| Parameter   | seconds: Indicates the aging time.                                                                         |
| Description |                                                                                                    |
| Command     | Global configuration mode                                                                                  |
| Mode        |                                                                                                    |
| Usage Guide | The aging time of a dynamic member port indicates the time when a device port receives the IGMP join       |
|             | packet sent from host for subscribing to an IP multicast profile.                                          |
|             | When the IGMP join packet is received, the aging time of the dynamic member port will be reset. The        |
|             | value of the timer time is host-aging-time. If the timer expires, the multicast device deems that no user  |
|             | host for receiving the multicast packet exists under the port, and will delete the port from the entry of  |
|             | IGMP snooping member port. After the aging time is configured, the aging time of following received        |
|             | IGMP join packets will be host-aging-time. This configuration takes effect after the next IGMP join packet |
|             | is received, and the timer of the port in use will not be refreshed.                                       |

## **U** Configuring the Maximum Response Time of a Query Packet

| Command     | ip igmp snooping query-max-response-time seconds                                                           |
|-------------|----------------------------------------------------------------------------------------------------|
| Parameter   | seconds: Indicates the maximum response time.                                                              |
| Description |                                                                                                    |
| Command     | Global configuration mode                                                                                  |
| Mode        |                                                                                                    |
| Usage Guide | When an IGMP general Query packet is received, the multicast device will reset the aging time of all the   |
|             | dynamic member ports, which is query-max-response-time. If the timer expires, the multicast device         |
|             | deems that no user host for receiving the multicast packet exists under the port, and will delete the port |
|             | from the entry of IGMP snooping member port.                                                               |
|             | When an IGMP profile-specific Query packet is received, the multicast device will reset the aging time of  |
|             | all the dynamic member ports of the specific profile, which is query-max-response-time. If the timer       |
|             | expires, the multicast device deems that no user host for receiving the multicast packet exists under the  |
|             | port, and will delete the port from the entry of IGMP snooping member port.                                |
|             | This configuration takes effect after the next Query packet is received, and the timer in use will not be  |
|             | refreshed. The timer of an IGMPv3 profile-specific Query packet is not refreshed.                          |

# **Disable Layer-2 Multicast on Layer-2 Interface**

| Command     | ip igmp snooping disable                                                                                |
|-------------|----------------------------------------------------------------------------------------------------|
| Parameter   | N/A                                                                                                    |
| Description |                                                                                                    |
| Command     | Interface configuration mode                                                                            |
| Mode        |                                                                                                    |
| Usage Guide | When this command is run on a layer-2 interface, it will not process the IGMP packet, namely, it cannot |
|             | generate layer-2 multicast entry to forward the multicast traffic on layer-2 and this port cannot be    |

configured as a static member port.

#### **Displaying Router Ports**

| Command     | show ip igmp snooping mrouter                                                                    |
|-------------|--------------------------------------------------------------------------------------------------|
| Parameter   | N/A                                                                                              |
| Description |                                                                                                  |
| Command     | Privileged EXEC mode, global configuration mode, or interface configuration mode                 |
| Mode        |                                                                                                  |
| Usage Guide | If the router port is successfully configured, an "S" will be displayed in the port information. |
|             | Ruijie(config)# show ip igmp snooping mrouter                                                    |
|             | Multicast Switching Mroute Port                                                                  |
|             | D: DYNAMIC                                                                                       |
|             | S: STATIC                                                                                        |
|             | (*, *, 1):                                                                                       |
|             | VLAN(1) 1 MROUTES:                                                                               |
|             | GigabitEthernet 0/17(S)                                                                          |

# **Displaying the Information of Dynamic Router Port Learning**

| Command     | show ip igmp snooping                                                                                                  |
|-------------|----------------------------------------------------------------------------------------------------|
| Parameter   | N/A                                                                                                    |
| Description |                                                                                                    |
| Command     | Privileged EXEC mode, global configuration mode, or interface configuration mode                                       |
| Mode        |                                                                                                    |
| Usage Guide | Run the <b>show ip igmp snooping</b> command to display the aging time and learning status of the dynamic router port. |
|             | Dynamic Mroute Aging Time : 300(Seconds)                                                                               |
|             | Multicast router learning mode: pim-dvmrp                                                                              |

## **Displaying the Information of a Member Port**

| Command     | show ip igmp snooping gda-table                                                                  |  |  |  |
|-------------|--------------------------------------------------------------------------------------------------|--|--|--|
| Parameter   | N/A                                                                                              |  |  |  |
| Description |                                                                                                  |  |  |  |
| Command     | Privileged EXEC mode, global configuration mode, or interface configuration mode                 |  |  |  |
| Mode        |                                                                                                  |  |  |  |
| Usage Guide | If the member port is successfully configured, an "S" will be displayed in the port information. |  |  |  |
|             | Ruijie(config)# show ip igmp snooping gda-table                                                  |  |  |  |
|             | Multicast Switching Cache Table                                                                  |  |  |  |
|             | D: DYNAMIC                                                                                       |  |  |  |
|             | S: STATIC                                                                                        |  |  |  |

M: MROUTE
(\*, 224.1.1.1, 1):
VLAN(1) 1 OPORTS:
GigabitEthernet 0/17(S)

## **Displaying Other Parameters**

| Command                                                 | show ip igmp snooping                                                                                                    |
|---------------------------------------------------------|----------------------------------------------------------------------------------------------------|
| Parameter N/A                                           |                                                                                                    |
| Description                                             |                                                                                                    |
| Command                                                 | Privileged EXEC mode, global configuration mode, or interface configuration mode                                                                                                    |
| Mode                                                    |                                                                                                    |
| Usage Guide                                             | Run the <b>show ip igmp snooping</b> command to display the aging time of the router port, aging time of the dynamic member port, response time of the query packet, and Report packets suppression, and immediate leave. |
| IGMP Fast-Leave: Enable<br>IGMP Report suppress: Enable |                                                                                                    |
| Query Max Response Time: 20(Seconds)                    |                                                                                                    |
|                                                         | Dynamic Mroute Aging Time : 300(Seconds)                                                                                                    |
|                                                         | Dynamic Host Aging Time : 260(Seconds)                                                                                                    |

# Configuration Example

## **U** Configuring a Static Router Port and Static Member Port

| Configuratio | Configure basic IGMP snooping functions.                                                                                                    |
|--------------|----------------------------------------------------------------------------------------------------|
| n Steps      | Configure a static router port and static member port.                                                                                            |
|              | Ruijie# configure terminal                                                                                                    |
|              | Ruijie(config)# ip igmp snooping vlan 1 mrouter interface gigabitethernet 0/17                                                                    |
|              | Ruijie(config)# ip igmp snooping vlan 1 static 224.1.1.1 interface gigabitethernet 0/17                                                           |
|              | Ruijie(config)# end                                                                                                    |
| Verification | Run the <b>show ip igmp snooping mrouter</b> and <b>show ip igmp snooping gda-table</b> commands to check whether the configuration takes effect. |
|              | Ruijie# show ip igmp snooping mrouter                                                                                                    |
|              | Multicast Switching Mroute Port                                                                                                    |
|              | D: DYNAMIC                                                                                                    |
|              | S: STATIC                                                                                                    |
|              | (*, *, 1):                                                                                                    |
|              | VLAN(1) 1 MROUTES:                                                                                                    |

| Configuratio | Configure basic IGMP snooping functions.                                                    |
|--------------|---------------------------------------------------------------------------------------------|
| n Steps      | Configure a static router port and static member port.                                      |
|              | Ruijie# configure terminal                                                                  |
|              | Ruijie(config)# ip igmp snooping vlan 1 mrouter interface gigabitethernet 0/17              |
|              | Ruijie(config)# ip igmp snooping vlan 1 static 224.1.1.1 interface gigabitethernet 0/17     |
|              | Ruijie(config)# end                                                                         |
| Verification | Run the show ip igmp snooping mrouter and show ip igmp snooping gda-table commands to check |
|              | whether the configuration takes effect.                                                     |
|              | GigabitEthernet 0/17(S)                                                                     |
|              | Ruijie#show ip igmp snooping gda-table                                                      |
|              | Multicast Switching Cache Table                                                             |
|              | D: DYNAMIC                                                                                  |
|              | S: STATIC                                                                                   |
|              | M: MROUTE                                                                                   |
|              | (*, 224.1.1.1, 1):                                                                          |
|              | VLAN(1) 1 OPORTS:                                                                           |
|              | GigabitEthernet 0/17(SM)                                                                    |

#### **Lange State Suppression**

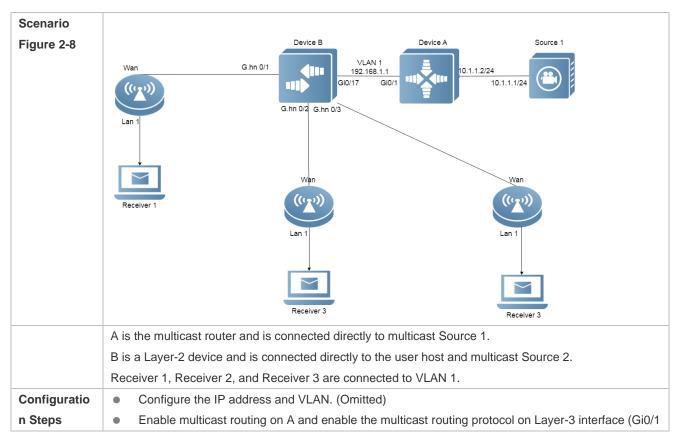

|              | and VLAN 1).                                                                                     |
|--------------|--------------------------------------------------------------------------------------------------|
|              | <ul> <li>Enable IGMP snooping on B and select IVGL mode.</li> </ul>                              |
|              | Enable Report packets suppression on B.                                                          |
| Α            | A# configure terminal                                                                            |
|              | A(config)# ip multicast-routing                                                                  |
|              | A(config)# interface gigabitethernet $0/1$                                                       |
|              | A(config-if-GigabitEthernet 0/1)# ip pim sparse-mode                                             |
|              | A(config-if-GigabitEthernet 0/1)# exit                                                           |
|              | A(config)# interface vlan 1                                                                      |
|              | A(config-if-VLAN 1)# ip pim sparse-mode                                                          |
|              | A(config-if-VLAN 1)# exit                                                                        |
| В            | B# configure terminal                                                                            |
|              | B(config)#ip igmp snooping ivgl                                                                  |
|              | B(config)# ip igmp snooping suppression enable                                                   |
| Verification | Check whether Receiver 1 and Receiver 2 are added to profile 239.1.1.1, and only the IGMP Report |
|              | packets of profile 239.1.1.1 are forwarded from interface Gi0/1 of B.                            |
| В            | B# show ip igmp snooping                                                                         |
|              | IGMP Snooping running mode: IVGL                                                                 |
|              | IGMP Snooping L2-entry-limit: 65536                                                              |
|              | Source port check: Disable                                                                       |
|              | Source ip check: Disable                                                                         |
|              | IGMP Fast-Leave: Disable                                                                         |
|              | IGMP Report suppress: Enable                                                                     |
|              | IGMP Globle Querier: Disable                                                                     |
|              | IGMP Preview: Disable                                                                            |
|              | IGMP Tunnel: Disable                                                                             |
|              | IGMP Snooping version: 2IGMP Preview group aging time : 60(Seconds)                              |
|              | Dynamic Mroute Aging Time : 300(Seconds)                                                         |
|              | Dynamic Host Aging Time : 260(Seconds)                                                           |
|              | 1                                                                                                |

# **\U** Configuring Other Parameters

| Configuratio | • | Configure basic IGMP snooping functions.     |
|--------------|---|----------------------------------------------|
| n Steps      | • | Enable Immediate-leave function.             |
|              | • | Disable router port learning.                |
|              | • | Configure the aging time of a router port.   |
|              | • | Configuring the aging time of a member port. |

|              | Configure the response time of a Query packet.                                                 |
|--------------|------------------------------------------------------------------------------------------------|
|              | Ruijie# configure terminal                                                                     |
|              | Ruijie(config)# ip igmp snooping fast-leave enable                                             |
|              | Ruijie(config)# no ip igmp snooping mrouter learn pim-dvmrp                                    |
|              | Ruijie(config)#ip igmp snooping dyn-mr-aging-time 200                                          |
|              | Ruijie(config)#ip igmp snooping host-aging-time 100                                            |
|              | Ruijie(config)#ip igmp snooping query-max-response-time 60                                     |
|              | Ruijie(config)# end                                                                            |
| Verification | Run the <b>show ip igmp snooping</b> command to check whether the configuration is successful. |
|              | Ruijie#show ip igmp snooping                                                                   |
|              | IGMP Snooping running mode: IVGL                                                               |
|              | IGMP Snooping L2-entry-limit: 65536                                                            |
|              | Source port check: Disable                                                                     |
|              | Source ip check: Disable                                                                       |
|              | IGMP Fast-Leave: Enable                                                                        |
|              | IGMP Report suppress: Enable                                                                   |
|              | IGMP Globle Querier: Disable                                                                   |
|              | IGMP Preview: Disable                                                                          |
|              | IGMP Tunnel: Disable                                                                           |
|              | IGMP Snooping version: 2Query Max Response Time: 60(Seconds)                                   |
|              | IGMP Preview group aging time : 60(Seconds)                                                    |
|              | Dynamic Mroute Aging Time : 200(Seconds)                                                       |
|              | Dynamic Host Aging Time : 100(Seconds)                                                         |

# Common Errors

• Basic IGMP snooping functions are not configured or the configuration is not successful.

# 2.4.5 Configuring IGMP Security Control

# **Configuration Effect**

- Configure the range of multicast addresses that a user can access.
- Configure to allow a user from an unauthorized profile to preview a multicast channel.
- Configure the number of multicast addresses that a user can access.
- Configure to limit a user to receive only the multicast traffic from a router port to prevent illegal multicast traffic sent by the end user.

 Configure to limit a user to receive only the multicast traffic from designated source IP addresses to prevent illegal multicast traffic.

#### Notes

Basic IGMP snooping functions must be configured.

#### Configuration Steps

- **Configuring the Profile Filtering**
- Optional.
- If you want to limit the profile packets to be received by a port, you can configure the profile filtering on the port.
- If you want to limit the multicast packets to be received by a VLAN, you can configure the per-VLAN profile filtering.

#### Lenabling Multicast Preview

- Optional.
- You can enable multicast preview for a user from an unauthorized profile.

#### **D** Configuring the Maximum Number of Profiles

- Optional.
- If you want to limit the number of multicast profiles that a port is allowed to receive, you can configure the maximum number of multicast profiles allowed for this port.
- If you want to limit the number of multicast profiles that global ports are allowed to receive, you can configure the maximum number of multicast profiles allowed for these ports.

#### Verification

- Run the show ip igmp snooping interfaces command to display the profile filtering and the maximum number of multicast profiles for a port.
- Run the **show ip igmp snooping vlan** command to display the per-VLAN profile filtering.
- Run the **show ip igmp snooping** command to check whether the maximum number of global multicast profiles, preview function, source port inspection, and source IP address inspection take effect.

#### **Related Commands**

#### **Configuring the Profile Filtering**

| Command     | ip igmp snooping filter profile-number      |
|-------------|---------------------------------------------|
| Parameter   | profile-number. Indicates a profile number. |
| Description |                                             |
| Command     | Interface configuration mode                |
| Mode        |                                             |
| Usage Guide | N/A                                         |

#### **U** Configuring the Per-VLAN Profile Filtering

| Command     | ip igmp snooping vlan vid filter profile-number          |  |  |
|-------------|----------------------------------------------------------|--|--|
| Parameter   | vid: Indicates a VLAN. The value ranges from 1 to 4,094. |  |  |
| Description | profile-number. Indicates a profile number.              |  |  |
| Command     | Global configuration mode                                |  |  |
| Mode        |                                                          |  |  |
| Usage Guide | N/A                                                      |  |  |

# **\U** Configuring the Maximum Number of Profiles on a Port

| Command     | ip igmp snooping max-groups number                                                                       |  |
|-------------|----------------------------------------------------------------------------------------------------|--|
| Parameter   | number. Indicates the maximum number of multicast profiles.                                              |  |
| Description |                                                                                                    |  |
| Command     | Interface configuration mode                                                                             |  |
| Mode        |                                                                                                    |  |
| Usage Guide | This value indicates only the number of dynamic multicast profiles, and the number of static profiles is |  |
|             | not included. The counter of multicast profiles is based on the VLAN that the port belongs to. For       |  |
|             | example, if a port belongs to three VLANs, and all three of them receive a request packet from multicast |  |
|             | profile 224.1.1.1 simultaneously, then the counter of multicast profiles will be 3 but not 1.            |  |

## **\U00e4** Configuring the Maximum Number of Global Profiles

| Command     | ip igmp snooping I2-entry-limit number                                              |  |
|-------------|-------------------------------------------------------------------------------------|--|
| Parameter   | number: Indicates the maximum number of multicast profiles.                         |  |
| Description |                                                                                     |  |
| Command     | Global configuration mode                                                           |  |
| Mode        |                                                                                     |  |
| Usage Guide | This value includes the number of both dynamic profiles as well as static profiles. |  |

# **Solution** Enabling Preview

| Command     | ip igmp snooping preview profile-number                                                                 |  |  |
|-------------|----------------------------------------------------------------------------------------------------|--|--|
| Parameter   | profile number: Indicates the range of multicast addresses allowed for preview. The value ranges from 1 |  |  |
| Description | to 1,024.                                                                                               |  |  |
| Command     | Global configuration mode                                                                               |  |  |
| Mode        |                                                                                                    |  |  |
| Usage Guide | N/A                                                                                                    |  |  |

# **\)** Configuring the Preview Duration

| Command     | ip igmp snooping preview interval num                                                                        |  |  |
|-------------|----------------------------------------------------------------------------------------------------|--|--|
| Parameter   | num: Specifies the preview duration which ranges from 1s to 300s (60s by default).                           |  |  |
| Description |                                                                                                    |  |  |
| Command     | Global configuration mode                                                                                    |  |  |
| Mode        |                                                                                                    |  |  |
| Usage Guide | This configuration allows unauthorized users to receive multicast traffic within the preview duration. After |  |  |
|             | the duration is met, the preview will be stopped; the preview can be resumed in 300s.                        |  |  |

#### **Displaying the Per-Port Profile Filtering**

| Command     | show ip igmp snooping interface                                                  |  |  |
|-------------|----------------------------------------------------------------------------------|--|--|
| Parameter   | N/A                                                                              |  |  |
| Description |                                                                                  |  |  |
| Command     | Privileged EXEC mode, global configuration mode, or interface configuration mode |  |  |
| Mode        |                                                                                  |  |  |
| Usage Guide | If the function is configured, the profile will be displayed, for example:       |  |  |
|             | Ruijie#show ip igmp snooping interfaces gigabitEthernet 0/17                     |  |  |
|             | Interface Filter profile number max-group                                        |  |  |
|             |                                                                                  |  |  |
|             | GigabitEthernet 0/17 1                                                           |  |  |

# **Displaying the Per-VLAN Profile Filtering**

| Command                                                                                | show ip igmp snooping vlan                                                       |  |  |
|----------------------------------------------------------------------------------------|----------------------------------------------------------------------------------|--|--|
| Parameter                                                                              | N/A                                                                              |  |  |
| Description                                                                            |                                                                                  |  |  |
| Command                                                                                | Privileged EXEC mode, global configuration mode, or interface configuration mode |  |  |
| Mode                                                                                   |                                                                                  |  |  |
| Usage Guide If the function is configured, the profile will be displayed, for example: |                                                                                  |  |  |
|                                                                                        | IGMP VLAN filter: 1                                                              |  |  |

# **Displaying the Maximum Number of Interface Profiles**

| Command     | show ip igmp snooping interface                                                  |                                   |                                           |
|-------------|----------------------------------------------------------------------------------|-----------------------------------|-------------------------------------------|
| Parameter   | N/A                                                                              |                                   |                                           |
| Description |                                                                                  |                                   |                                           |
| Command     | Privileged EXEC mode, global configuration mode, or interface configuration mode |                                   |                                           |
| Mode        |                                                                                  |                                   |                                           |
| Usage Guide | If the maximum number of multi-<br>example:                                      | cast addresses for a port is conf | figures, the value will be displayed, for |
|             | Ruijie#show ip igmp snooping interfaces gigabitEthernet 0/17                     |                                   |                                           |
|             | Interface                                                                        | Filter profile number             | max-group                                 |
|             |                                                                                  |                                   |                                           |
|             | GigabitEthernet 0/17                                                             | 1                                 | 200                                       |

## **Displaying the Maximum Number of Global Profiles**

| Command     | show ip igmp snooping vlan                                                       |  |  |
|-------------|----------------------------------------------------------------------------------|--|--|
| Parameter   | I/A                                                                              |  |  |
| Description |                                                                                  |  |  |
| Command     | Privileged EXEC mode, global configuration mode, or interface configuration mode |  |  |
| Mode        |                                                                                  |  |  |
| Usage Guide | If the function is configured, the profile will be displayed, for example:       |  |  |

IGMP Snooping L2-entry-limit: 65536

#### **Displaying the Information of the Preview Function**

| Command     | show ip igmp snooping                                                                               |  |
|-------------|----------------------------------------------------------------------------------------------------|--|
| Parameter   | N/A                                                                                                 |  |
| Description |                                                                                                    |  |
| Command     | Privileged EXEC mode, global configuration mode, or interface configuration mode                    |  |
| Mode        |                                                                                                    |  |
| Usage Guide | If the range of multicast addresses for a port is configured, preview will be enabled, for example: |  |
|             | IGMP Preview: Enable                                                                                |  |
|             | IGMP Preview group aging time : 60(Seconds)                                                         |  |

# Configuration

## Example

#### **2** Configuring the Profile Filtering and the Maximum Number of Demanded Profiles

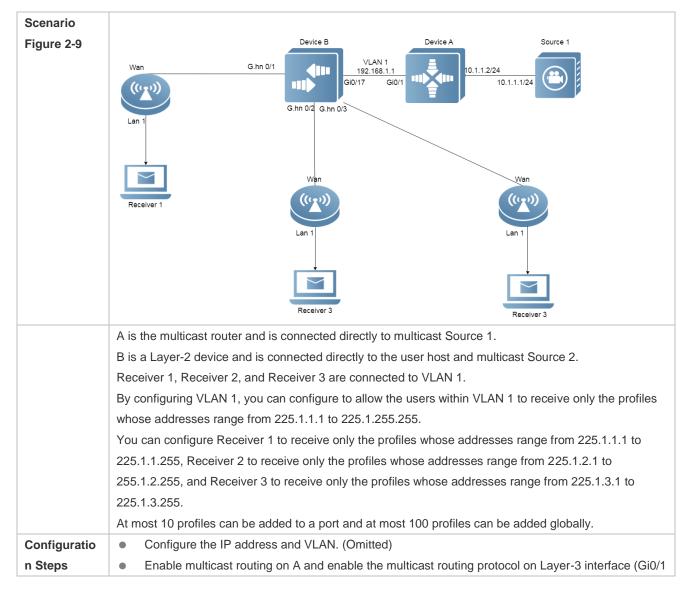

|   | <ul> <li>and VLAN 1).</li> <li>Enable IGMP snooping on B and select IVGL mode.</li> <li>Configure the range and maximum number of multicast addresses on B.</li> </ul> |  |  |
|---|----------------------------------------------------------------------------------------------------|--|--|
| A | A# configure terminal                                                                                                    |  |  |
|   | A(config)# ip multicast-routing                                                                                                    |  |  |
|   | A(config)# interface gigabitethernet 0/1                                                                                                    |  |  |
|   | A(config-if-GigabitEthernet 0/1)# ip pim sparse-mode                                                                                                    |  |  |
|   | A(config-if-GigabitEthernet 0/1)# exit                                                                                                    |  |  |
|   | A(config)# interface vlan 1                                                                                                    |  |  |
|   | A(config-if-VLAN 1)# ip pim sparse-mode                                                                                                    |  |  |
|   | A(config-if-VLAN 1)# exit                                                                                                    |  |  |
| В | B# configure terminal                                                                                                    |  |  |
|   | B(config)# ip igmp snooping ivgl                                                                                                    |  |  |
|   | B(config)# ip igmp profile 1                                                                                                    |  |  |
|   | B(config-profile)# permit                                                                                                    |  |  |
|   | B(config-profile)# rang                                                                                                    |  |  |
|   | B(config-profile)# range 225.1.1.1 225.1.255.255                                                                                                    |  |  |
|   | B(config-profile)# exit                                                                                                    |  |  |
|   | B(config)# ip igmp profile 2                                                                                                    |  |  |
|   | B(config-profile)# permit                                                                                                    |  |  |
|   | B(config-profile)# range 225.1.1.1 225.1.1.255                                                                                                    |  |  |
|   | B(config-profile)# exit                                                                                                    |  |  |
|   | B(config)# ip igmp profile 3                                                                                                    |  |  |
|   | B(config-profile)# permit                                                                                                    |  |  |
|   | B(config-profile)# range 225.1.2.1 225.1.2.255                                                                                                    |  |  |
|   | B(config-profile)# exit                                                                                                    |  |  |
|   | B(config)# ip igmp profile 4                                                                                                    |  |  |
|   | B(config-profile)# permit                                                                                                    |  |  |
|   | B(config-profile)# range                                                                                                    |  |  |
|   | B(config-profile)# range 225.1.3.1 225.1.3.255                                                                                                    |  |  |
|   | B(config-profile)# exit                                                                                                    |  |  |
|   | B(config)# ip igmp snooping 12-entry-limit 100                                                                                                    |  |  |
|   | B(config)# ip igmp snooping vlan 1 filter 1                                                                                                    |  |  |
|   | B(config)# interface gigabitethernet 0/17                                                                                                    |  |  |

|              | B (config-if-GigabitEtherne                                                                                                    | B (config-if-GigabitEthernet 0/17)# ip igmp snooping filter 2 |           |  |  |
|--------------|----------------------------------------------------------------------------------------------------|---------------------------------------------------------------|-----------|--|--|
|              | B (config-if-GigabitEthernet 0/17)# ip igmp snooping max-groups 10                                                                                                    |                                                               |           |  |  |
|              | B(config)# interface gigabitethernet 0/18                                                                                                    |                                                               |           |  |  |
|              | B (config-if-GigabitEthernet 0/18)# ip igmp snooping filter 3                                                                                                    |                                                               |           |  |  |
|              | B (config-if-GigabitEthernet 0/18)# ip igmp snooping max-groups 10                                                                                                    |                                                               |           |  |  |
|              | B(config)# interface TenGigabitEthernet 0/19                                                                                                    |                                                               |           |  |  |
|              | B (config-if-TenGigabitEthernet 0/19)# ip igmp snooping filter 4                                                                                                    |                                                               |           |  |  |
|              | B (config-if-TenGigabitEthernet 0/19)# ip igmp snooping max-groups 10                                                                                                    |                                                               |           |  |  |
| Verification | <ul> <li>Run the show ip igmp snooping interfaces command to display the profile filtering and the maximum number of multicast profiles for a port.</li> <li>Run the show ip igmp snooping command to display the maximum number of global multicast groups.</li> </ul> |                                                               |           |  |  |
| В            | B# show ip igmp snooping in                                                                                                    | terfaces                                                      |           |  |  |
|              | Interface                                                                                                    | Filter profile number                                         | max-group |  |  |
|              |                                                                                                    |                                                               |           |  |  |
|              | GigabitEthernet 0/17                                                                                                    | 2                                                             | 10        |  |  |
|              | GigabitEthernet 0/18                                                                                                    | 3                                                             | 10        |  |  |
|              | TenGigabitEthernet 0/19                                                                                                    | 4                                                             | 10        |  |  |
|              | B#show ip igmp snooping                                                                                                    |                                                               |           |  |  |
|              | IGMP Snooping running mode:                                                                                                    | IVGL                                                          |           |  |  |
|              | IGMP Snooping L2-entry-limi                                                                                                    | t: 100                                                        |           |  |  |
|              | Source port check: Disable                                                                                                    |                                                               |           |  |  |
|              | Source ip check: Disable                                                                                                    |                                                               |           |  |  |
|              | IGMP Fast-Leave: Disable                                                                                                    |                                                               |           |  |  |
|              | IGMP Report suppress: Disable                                                                                                    |                                                               |           |  |  |
|              | IGMP Globle Querier: Disable                                                                                                    |                                                               |           |  |  |
|              | IGMP Preview: Disable                                                                                                    |                                                               |           |  |  |
|              | IGMP Tunnel: Disable                                                                                                    |                                                               |           |  |  |
|              | IGMP Preview group aging time : 60(Seconds)                                                                                                    |                                                               |           |  |  |
|              | Dynamic Mroute Aging Time :                                                                                                    | 300 (Seconds)                                                 |           |  |  |
|              | Dynamic Host Aging Time : 260(Seconds)                                                                                                    |                                                               |           |  |  |
|              | IGMP Preview: Disable<br>IGMP Tunnel: Disable<br>IGMP Preview group aging time : 60(Seconds)<br>Dynamic Mroute Aging Time : 300(Seconds)                                                                                                    |                                                               |           |  |  |

## Common Errors

• Basic IGMP snooping functions are not configured or the configuration is not successful.

• The multicast router port is not learned, leading to failure to receive the multicast traffic.

# 2.4.6 Configuring an IGMP Profile

## **Configuration Effect**

• Create an IGMP filtering profile.

#### **Configuration Steps**

- **U** Creating a Profile
- (Optional) Create an IGMP filtering profile.
- **Configuring the Profile Range**
- (Optional) Configure the range of multicast profile addresses.
- **Configuring the Profile Filtering**
- (Optional) Configure the filtering mode of profile to **permit** or **deny**.

## Verification

• Run the **show running-config** command to check whether the preceding configurations take effect.

#### **Related Commands**

#### **V** Creating a Profile

| Command     | ip igmp profile profile-number                     |
|-------------|----------------------------------------------------|
| Parameter   | profile-number. Indicates the number of a profile. |
| Description |                                                    |
| Command     | Global configuration mode                          |
| Mode        |                                                    |
| Usage Guide |                                                    |

#### **Solution** Configuring the Profile Range

| Command     | range low-ip-address [ high-ip-address ]                                                           |
|-------------|----------------------------------------------------------------------------------------------------|
| Parameter   | low-ip-address: Specifies the start address.                                                       |
| Description | low-ip-address: Specifies the end address. Only one address is configured by default.              |
| Command     | Profile configuration mode                                                                         |
| Mode        |                                                                                                    |
| Usage Guide | You can configure multiple addresses. If the IP addresses of different ranges are consecutive, the |
|             | addresses will be combined.                                                                        |

#### **Solution** Configuring the Profile Filtering

| Command     | deny                       |
|-------------|----------------------------|
| Parameter   | N/A                        |
| Description |                            |
| Command     | Profile configuration mode |

| Mode        |                                                                                                    |
|-------------|----------------------------------------------------------------------------------------------------|
| Usage Guide | If the filtering mode of profile is set to deny while the range of multicast profiles is not specified, no profile |
|             | is to be denied, which means to permit all profiles.                                                               |

## **\** Configuring the Profile Filtering

| Command     | permit                                                                                                    |
|-------------|----------------------------------------------------------------------------------------------------|
| Parameter   | N/A                                                                                                    |
| Description |                                                                                                    |
| Command     | Profile configuration mode                                                                                   |
| Mode        |                                                                                                    |
| Usage Guide | If the filtering mode of profile is set to permit while the range of multicast profiles is not specified, no |
|             | profile is to be permitted, which means to deny all profiles.                                                |

# Configuration

Example

#### **\** Creating a Filtering Profile

| Configuratio | Create a filtering profile.                                                                  |
|--------------|----------------------------------------------------------------------------------------------|
| n Steps      |                                                                                              |
|              | B(config)# ip igmp profile 1                                                                 |
|              | B(config-profile)# permit                                                                    |
|              | B(config-profile)# range                                                                     |
|              | B(config-profile)# range 224.1.1.1 235.1.1.1                                                 |
| Verification | Run the <b>show running-config</b> command to check whether the configuration is successful. |
|              | ip igmp profile 1                                                                            |
|              | permit                                                                                       |
|              | range 224.1.1.1 235.1.1.1                                                                    |
|              | !                                                                                            |

#### **Common Errors**

- Basic IGMP snooping functions are not configured or the configuration is not successful.
- The mode of profile is set to permit while the range of multicast profiles is not specified, leading to the denial of all profiles.

# 2.4.7 Configuring IGMP QinQ

# **Configuration Effect**

 Create a multicast entry on the VLAN where IGMP packets are located. Forward IGMP packets on the VLAN where these packets are located, realizing transparent transmission.

Notes

• Basic IGMP snooping functions must be configured.

## **Configuration Steps**

- **U** Configuring QinQ Transparent Transmission
- If the QinQ interface needs to forward multicast packets on the VLANs where the VIDs of the packets specify, enable QinQ to realize transparent transmission.

#### Verification

• Run the **show ip igmp snooping** command to check whether the configuration takes effect.

#### **Related Commands**

#### **U** Configuring QinQ Transparent Transmission

| Command     | ip igmp snooping tunnel                                          |  |
|-------------|------------------------------------------------------------------|--|
| Parameter   | N/A                                                              |  |
| Description |                                                                  |  |
| Command     | Global configuration mode                                        |  |
| Mode        |                                                                  |  |
| Usage Guide | Enable QinQ to realize transparent transmission of IGMP packets. |  |

#### **Displaying QinQ Configuration**

| Command     | show ip igmp snooping                                                            |  |
|-------------|----------------------------------------------------------------------------------|--|
| Parameter   | N/A                                                                              |  |
| Description |                                                                                  |  |
| Command     | Privileged EXEC mode, global configuration mode, or interface configuration mode |  |
| Mode        |                                                                                  |  |
| Usage Guide | If QinQ is enabled, the following content is displayed.                          |  |
|             | IGMP Tunnel: Enable                                                              |  |

# Configuration Example

## **Solution** Configuring QinQ Transparent Transmission

| Configuratio<br>n Steps | <ul> <li>Configure basic IGMP snooping functions.</li> <li>Configure QinQ transparent transmission.</li> </ul> |  |  |
|-------------------------|----------------------------------------------------------------------------------------------------|--|--|
|                         | Ruijie# configure terminal                                                                                     |  |  |
|                         | Ruijie(config)# ip igmp snooping tunnel                                                                        |  |  |
|                         | Ruijie(config)# end                                                                                            |  |  |
| Verification            | Run the <b>show ip igmp snooping</b> command to check whether the configuration is successful.                 |  |  |
|                         | IGMP Tunnel: Enable                                                                                            |  |  |

#### Common Errors

• Basic IGMP snooping functions are not configured or the configuration is not successful.

## 2.4.8 Configuring an IGMP Querier

#### Configuration Effect

 Configure the device as an IGMP querier, which will send IGMP Query packets periodically and collect user demanding information.

#### Notes

• Basic IGMP snooping functions must be configured.

#### **Configuration Steps**

- **Enabling the Querier Function**
- (Optional) Enable IGMP querier function globally or for a specified VLAN.
- (Optional) Disable the IGMP querier function for a specified VLAN.
- **U** Configuring the Source IP Address of a Querier
- (Optional) You can configure the source IP address of a Query packet sent by the querier based on VLANs.
- After a querier is enabled, a source IP address must be specified for the querier; otherwise, the configuration will
  not take effect.
- **U** Configuring the Maximum Response Time of a Query Packet
- (Optional) Adjust the maximum response time carried by an IGMP Query packet. As IGMPv1 does not support the carrying of maximum response time by a Query packet, this configuration does not take effect when the querier is running IGMPv1.
- **U** Configuring the Query Interval of a Querier
- (Optional) Adjust the interval of the IGMP querier for sending query packets.
- **Configuring the Aging Timer of a Querier**
- (Optional) Configure the aging timer of other IGMP queriers on the network.
- Specifying the IGMP Version for a Querier
- (Optional) Specify the IGMP version for a querier (IGMPv2 by default).

#### Verification

• Run the **show ip igmp snooping querier detail** command to check whether the configuration takes effect.

#### Related Commands

#### **Enabling the IGMP Querier Function**

| Command   | ip igmp snooping [ vlan vid ] querier                                           |  |
|-----------|---------------------------------------------------------------------------------|--|
| Parameter | vlan vid: Specifies a VLAN. This configuration applies to all VLANs by default. |  |

| Description |                                                                                               |  |
|-------------|-----------------------------------------------------------------------------------------------|--|
| Command     | Global configuration mode                                                                     |  |
| Mode        |                                                                                               |  |
| Usage Guide | IGMP querier for a specified VLAN will take effect only after global IGMP querier is enabled. |  |
|             | If global IGMP querier is disabled, IGMP querier for all the VLANs will be disabled.          |  |

#### **\** Configuring the Source IP Address of a Querier

| Command     | ip igmp snooping [ vlan vid ] querier address ip-address                                          |  |  |
|-------------|---------------------------------------------------------------------------------------------------|--|--|
| Parameter   | vlan vid: Specifies a VLAN. This configuration applies to all VLANs by default.                   |  |  |
| Description | ip-address: Indicates the source IP address.                                                      |  |  |
| Command     | Global configuration mode                                                                         |  |  |
| Mode        |                                                                                                   |  |  |
| Usage Guide | After a querier is enabled, a source IP address must be specified for the querier; otherwise, the |  |  |
|             | configuration will not take effect.                                                               |  |  |
|             | If the source IP address is specified by a VLAN, the address will be used preferentially.         |  |  |

#### **\** Configuring the Maximum Response Time of a Querier

| Command     | ip igmp snooping [ vlan vid ] querier max-response-time seconds                                    |  |  |
|-------------|----------------------------------------------------------------------------------------------------|--|--|
| Parameter   | vlan vid: Specifies a VLAN. This configuration applies to all VLANs by default.                    |  |  |
| Description | econds: Indicates the maximum response time in the unit of seconds. The value ranges from 1 to 25. |  |  |
| Command     | Global configuration mode                                                                          |  |  |
| Mode        |                                                                                                    |  |  |
| Usage Guide | If the query interval is specified by a VLAN, the value will be used preferentially.               |  |  |

#### **\** Configuring the Query Interval of a Querier

| Command     | ip igmp snooping [ vlan vid ] querier query-interval seconds                                     |  |
|-------------|--------------------------------------------------------------------------------------------------|--|
| Parameter   | vlan vid: Specifies a VLAN. This configuration applies to all VLANs by default.                  |  |
| Description | seconds: Indicates the query interval in the unit of seconds. The value ranges from 1 to 18,000. |  |
| Command     | Global configuration mode                                                                        |  |
| Mode        |                                                                                                  |  |
| Usage Guide | If the query interval is specified by a VLAN, the value will be used preferentially.             |  |

## **\** Configuring the Aging Timer of a Querier

| Command                                                                                    | ip igmp snooping [ vlan vid ] querier timer expiry seconds                                                 |  |  |
|--------------------------------------------------------------------------------------------|----------------------------------------------------------------------------------------------------|--|--|
| Parameter                                                                                  | vlan vid: Specifies a VLAN. This configuration applies to all VLANs by default.                            |  |  |
| Description                                                                                | seconds: Indicates the timeout time in the unit of seconds. The value ranges from 60 to 300.               |  |  |
| Command                                                                                    | Global configuration mode                                                                                  |  |  |
| Mode                                                                                       |                                                                                                    |  |  |
| Usage Guide                                                                                | A device may fail to be elected as the querier even when its querier function is enabled. If a device that |  |  |
| fails to be elected does not receive the Query packet sent by the querier in the aging til |                                                                                                    |  |  |
|                                                                                            | use is considered as expired, and a new round of election will be raised.                                  |  |  |
|                                                                                            | If the aging time is specified by a VLAN, the value will be used preferentially.                           |  |  |

## **Specifying the IGMP Version for a Querier**

## Configuration Guide

| Command     | ip igmp snooping [ vlan vid ] querier version 1                                                    |  |  |
|-------------|----------------------------------------------------------------------------------------------------|--|--|
| Parameter   | vlan vid: Specifies a VLAN. This configuration applies to all VLANs by default.                    |  |  |
| Description |                                                                                                    |  |  |
| Command     | Global configuration mode                                                                          |  |  |
| Mode        |                                                                                                    |  |  |
| Usage Guide | A querier can be run in IGMPv1 and IGMPv2 (IGMPv2 by default). You can also run a command to       |  |  |
|             | configure the version to IGMPv1.                                                                   |  |  |
|             | If the IGMP version for a querier is specified by a VLAN, the version will be used preferentially. |  |  |

## **Displaying the IGMP Querier Configuration**

| Command     | show ip igmp snooping querier detail                                             |                         |  |
|-------------|----------------------------------------------------------------------------------|-------------------------|--|
| Parameter   | N/A                                                                              |                         |  |
| Description |                                                                                  |                         |  |
| Command     | Privileged EXEC mode, global configuration mode, or interface configuration mode |                         |  |
| Mode        | If QinQ is enabled, the following content is displayed.                          |                         |  |
| Usage Guide |                                                                                  |                         |  |
|             | Ruijie(config)# show ip igmp                                                     | snooping querier detail |  |
|             | Vlan IP Address                                                                  | IGMP Version Port       |  |
|             |                                                                                  |                         |  |
|             |                                                                                  |                         |  |
|             | Global IGMP switch querier st                                                    | atus                    |  |
|             |                                                                                  |                         |  |
|             | admin state                                                                      | : Enable                |  |
|             | admin version                                                                    | : 2                     |  |
|             | source IP address                                                                | : 1.1.1.1               |  |
|             | query-interval (sec)                                                             | : 60                    |  |
|             | max-response-time (sec)                                                          | : 10                    |  |
|             | querier-timeout (sec)                                                            | : 125                   |  |
|             |                                                                                  |                         |  |
|             | Vlan 1: IGMP switch querier                                                      | status                  |  |
|             |                                                                                  |                         |  |
|             | admin state                                                                      | : Disable               |  |
|             | admin version                                                                    | : 2                     |  |
|             | source IP address                                                                | : 1.1.1.1               |  |
|             | query-interval (sec)                                                             | : 60                    |  |
|             | max-response-time (sec)                                                          | : 10                    |  |
|             | querier-timeout (sec)                                                            | : 125                   |  |

## Configuration Guide

| ор | erational state   | : Disable |
|----|-------------------|-----------|
| ор | erational version | : 2       |

## Configuration

## Example

## **L**ENABLING the IGMP Querier Function

| Scenario     | GAM Source                                                                                                    |  |
|--------------|----------------------------------------------------------------------------------------------------|--|
| Figure 2-10  | Source<br>VLAN 1<br>Gi/17 10.1.1.1<br>Gi/17 10.1.1.1<br>Gi/17 10.1.1.1<br>Gi/17 10.1.1.1<br>Gi/17 10.1.1.1<br>Gi/17 10.1.1.1<br>Gi/17 10.1.1.1<br>Gi/17 10.1.1.1<br>Gi/17 10.1.1.1<br>Gi/17 10.1.1.1<br>Gi/17 10.1.1.1<br>Gi/17 10.1.1.1<br>Gi/17 10.1.1.1 |  |
|              | In the scenario without Layer-3 multicast equipment, the multicast traffic can be forwarded only on the Layer-2 network.<br>A acts as a Layer-2 device to connect to the multicast source and receiver.                                                    |  |
| Configuratio | Enable global IGMP snooping on A in IVGL mode.                                                                                                    |  |
| n Steps      | Enable IGMP querier for VLAN 1 on A.                                                                                                    |  |
| A            | A(config)# ip igmp snooping ivgl                                                                                                    |  |
|              | A(config)# ip igmp snooping querier                                                                                                    |  |
|              | A(config)# ip igmp snooping querier address 10.1.1.1                                                                                                    |  |
|              | A(config)# ip igmp snooping vlan 1 querier                                                                                                    |  |
| Verification | Run the <b>show ip igmp snooping querier</b> command to check whether the querier of VLAN 1 takes effect.                                                                                                    |  |
| Α            | A(config)# show ip igmp snooping querier                                                                                                    |  |
|              | Vlan IP Address IGMP Version Port                                                                                                    |  |
|              |                                                                                                    |  |
|              | 1 10.1.1.1 2 switch                                                                                                    |  |
|              | A(config)# show ip igmp snooping querier vlan 1                                                                                                    |  |
|              | Vlan 1: IGMP switch querier status                                                                                                    |  |
|              |                                                                                                    |  |

| elected querier is 10.1.1.1 | (this switch querier) |
|-----------------------------|-----------------------|
| admin state                 | : Enable              |
| admin version               | : 2                   |
| source IP address           | : 10.1.1.1            |
| query-interval (sec)        | : 60                  |
| max-response-time (sec)     | : 10                  |
| querier-timeout (sec)       | : 125                 |
| operational state           | : Querier             |
| operational version         | : 2                   |

#### **Common Errors**

• The source IP address is not configured for the querier and the querier does not take effect.

# 2.5 Monitoring

#### Clearing

Running the **clear** commands may lose vital information and thus interrupt services.

| Description                                | Command                           |
|--------------------------------------------|-----------------------------------|
| Clears the statistics on IGMP snooping.    | clear ip igmp snooping statistics |
| Clears the dynamic router ports and member | clear ip igmp snooping gda-table  |
| ports.                                     |                                   |

## Displaying

| Description                               | Command                                                         |
|-------------------------------------------|-----------------------------------------------------------------|
| Displays basic IGMP snooping              | show ip igmp snooping [ vlan vid ]                              |
| configurations.                           |                                                                 |
| Displays the statistics on IGMP snooping. | show ip igmp snooping statistics [ vlan vid ]                   |
| Displays the router ports.                | show ip igmp snooping mrouter                                   |
| Displays the IGMP snooping entries.       | show ip igmp snooping gda-table                                 |
| Displays the profile.                     | show ip igmp profile [ profile-number ]                         |
| Displays the IGMP snooping configurations | show ip igmp snooping interface interface-type interface-number |
| on an interface.                          |                                                                 |
| Displays the IGMP querier.                | show ip igmp snooping querier [ detail   vlan vid ] ]           |

## Debugging

System resources are occupied when debugging information is output. Therefore, disable debugging immediately after use.

Description

Command

| Debugs all IGMP snooping functions.    | debug igmp-snp         |
|----------------------------------------|------------------------|
| Debugs the IGMP snooping events.       | debug igmp-snp event   |
| Debugs the IGMP snooping gda config.   | debug igmp-snp gda     |
| Debugs the IGMP snooping packets.      | debug igmp-snp packet  |
| Debugs the communications between IGMP | debug igmp-snp msf     |
| snooping and MSF.                      |                        |
| Debugs the IGMP snooping alarms.       | debug igmp-snp warning |

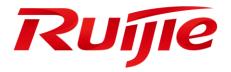

# Reliability Configuration

- 1. Configuring REUP
- 2. Configuring RLDP
- 3. Configuring IP Event Dampening

# 1 Configuring REUP

# 1.1 Overview

The Rapid Ethernet Uplink Protection Protocol (REUP) provides a rapid uplink protection function.

In the dual uplink networking, REUP is used to ensure normal communication between links, block redundant links, avoid link loops, and implement fast backup.

The upstream interfaces of REUP are configured in pairs. If both interfaces are normal, an interface works in the backup state. The interface in the backup state does not forward data packets. When the interface in the forward state is faulty, the backup interface switches to the forward state immediately, and provides data transmission. In addition, REUP also sends address update packets to upstream devices so that the upstream devices can update their MAC addresses immediately. This function of REUP ensures that layer-2 data streams can be restored within 50 ms after a link is faulty.

REUP is mutually exclusive with the Spanning Tree Protocol (STP) based on interfaces. In this case, a device runs STP downward and runs REUP upward to implement backup and fault protection for the upstream link. REUP ensures that basic link redundancy is provided when STP is disabled and that millisecond-level fault recovery faster than STP is also provided.

## Protocols and Standards

• REUP is a proprietary protocol of Ruijie Network, and there is no standard and protocol for reference.

# **1.2 Applications**

| Application                  | Description                                    |
|------------------------------|------------------------------------------------|
| Communication in Dual Uplink | Forward packets in the dual-uplink networking. |
| Networking                   |                                                |

## 1.2.1 Communication in Dual Uplink Networking

## Scenario

For communication in dual uplink networking, the access switch has two uplink paths, as shown in Figure 1-1.

#### Figure 1-1 Dual uplink networking

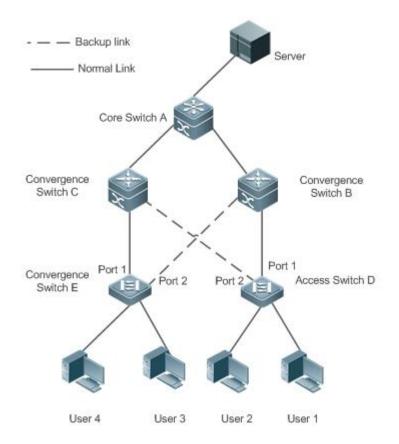

## Deployment

- Enable REUP on interface1 and interface2 of the access switch D/E to implement fast switching when a link is faulty.
- Enable MAC address update message receiving of REUP on the interfaces connected to switches A/B/C to rapidly clear the MAC addresses on the interfaces when a link is faulty.

## 1.3 Features

## Basic Concepts

#### **Network** REUP Pair

Specify an interface as the backup interface of another interface to configure an REUP pair. One interface is the active interface and the other interface is the backup interface. When the two interfaces are normal, an interface is configured as the forward interface whereas the other interface is configured as the backup interface. You can determine the interface to be configured as the backup interface. See the related information in the section "Configuring the Preemption Mode and Delay Time of REUP".

#### MAC Address Update Message

MAC address update messages refer to FLUSH packets sent by Ruijie Network to uplink devices through private multicast. When an uplink device of Ruijie Network enables the function for receiving MAC address update messages and receives MAC address update messages, the device updates the MAC addresses of corresponding interfaces.

#### MAC Address Update Group

Multiple interfaces are added to a group. If one interface in the group receives a MAC address update message, the MAC addresses of other interfaces in the group will be updated. In this case, the group is called MAC address update group.

#### MAC Address Update Packet

Packets sent to update MAC addresses in order to support uplink devices are called MAC address update packets.

#### Link Tracking Group

The uplink and downstream interfaces of a device are added to a group. If all upstream interfaces in the group are down, all downstream interfaces in this group are forced down. In this case, this group is called a link tracing group.

#### **Overview**

| Feature                   | Description                                                                               |
|---------------------------|-------------------------------------------------------------------------------------------|
| Dual Link Backup of REUP  | When a link is faulty, the other link can rapidly switch to the forward state.            |
| Preemption Mode and Delay | When both links are normal, the preemption mode can be used to determine the link that    |
| Time of REUP              | is used for forwarding data and the delay time that is used to determine the waiting time |
|                           | before switching.                                                                         |
| MAC Address Update        | During link switching, the MAC address of an interface is updated to make packet          |
|                           | convergence faster.                                                                       |
| VLAN Load Balance         | When the two links are normal, the utilization of link bandwidth can be maximized.        |
| Link State Tracking       | When the upstream link is faulty, the downstream link is switched.                        |

## 1.3.1 Dual Link Backup of REUP

When an active link is faulty, the link in the backup state will rapidly switch to the forward state and start forwarding data, minimizing the service interruption caused by link failure.

## Working Principle

Specify an interface as the backup interface of another interface to configure an REUP pair. When the two interfaces are normal, a link is in the forward state (forwarding data packets) and the other link is in the backup state (not forwarding data). When the active link is faulty, the link in the backup state rapidly switches to the forward state and starts forwarding data. When the faulty link is recovered, the link enters the backup state and does not forward data packets. Of course, you can configure the preemption mode to specify whether a link recovered from failure preempts the link that is in the forward state currently.

Figure 1-2 A topology with two normal links

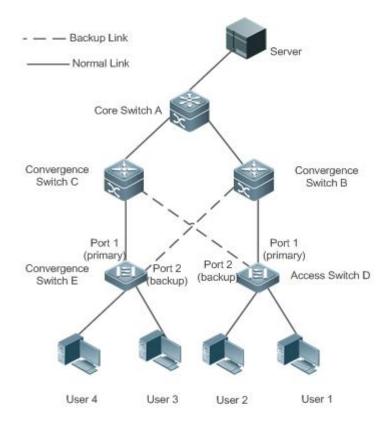

As shown in Figure 1-2, connect interfaces 1 and 2 of switch D (E) to the uplink switches B and C (C and B) and configure REUP on interfaces 1 and 2. When the links are normal, interface 1 is in the forward state and forwards data packets and interface 2 is in the backup state and does not forward data packets.

#### Figure 1-3 A topology with interface 1 of switch D (E) faulty

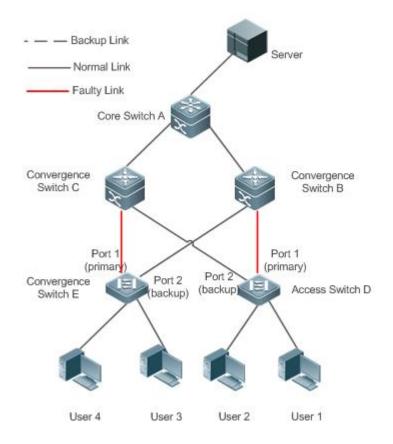

Once interface 1 is faulty, interface 2 immediately starts forwarding data packets and recovers the uplink transmission of the switch. In the non-preemption mode, when the link of interface 1 is recovered, interface 1 is in the backup state and does not forward data packets whereas interface 2 continues forwarding data packets.

#### Related Configuration

#### Link Backup on an interface

By default, dual link backup on an interface is disabled.

You can run the **switchport backup interface** command to configure a layer-2 physical interface (or layer-2 AP interface) as a backup interface and enable the dual link backup function of REUP.

You must enable the dual link backup function of REUP on an interface. The function involves the link switching of REUP only when an interface is faulty.

REUP, ERPS, and RERP do not share interfaces.

Devices enabled with REUP must disable the storm control function of all layer-2 interfaces.

## 1.3.2 Preemption Mode and Delay Time of REUP

#### Working Principle

You can determine which link should be used first by configuring the preemption mode of REUP. If the preemption mode is set to bandwidth first, REUP selects a link with a high bandwidth first. You can also set the preemption mode to forced to select a stable and reliable link first forcibly.

To avoid frequent active/backup link switching caused by abnormal faults, REUP provides a preemption delay function. When the two links are recovered, link switching is performed when the faulty link becomes stable after a delay (35s by default).

## Related Configuration

#### **U** Configuring the Preemption Mode and Delay Time of REUP

By default, the preemption mode is disabled and the delay time is 35s.

You can run the **switchport backup interface preemption mode** command to configure the preemption mode. You can run the **switchport backup interface preemption delay** command to configure the delay time.

A smaller delay means more frequent preemption switching after the faulty link is recovered.

REUP uses the value of the **Bandwidth** attribute for an AP interface as the actual bandwidth of the AP interface, which is equal to the value of the **Speed** attribute (the number of link up member interfaces x the number of member interfaces).

**()** When an uplink enables STP, the preemption delay time of REUP is greater than 35s.

## 1.3.3 MAC Address Update

During link switching, the MAC address of an interface is updated to make packet convergence faster.

## Working Principle

As shown in Figure 1-2, interface 1 and interface 2 of switch D (E) are enabled with dual link backup of REUP. Interface 1 works as the active interface. During normal communication, switch A learns the MAC addresses of users 1 and 2 (users 3 and 4) from the interfaces connecting to switch B (C).

When interface 1 of switch D (E) is faulty, interface 2 rapidly switches to the forward state and starts forwarding data packets. In this case, switch A does not learn the MAC addresses of users 1 and 2 (users 3 and 4) on the interfaces connecting to switch B (C). The data packets sent by the server to users 1 and 2 (users 3 and 4) are forwarded to switch C (B) by switch A, causing that the packets from the server to users 1 and 2 (users 3 and 4) are lost.

To avoid the preceding problems, you can enable the MAC address update function on switch D (E). When interface 2 starts forwarding packets, switch D (E) sends a MAC address update message to interface 2. After receiving the MAC address update message, switch A updates the MAC address on the interface of switch A. In this way, switch A forwards the packets sent by the server to the users to the interfaces of switch B (C) to make packet convergence faster.

In addition, import the setting of a MAC address update group, that is, classify multiple interfaces into the same group. When an interface in this group receives a MAC address update message, the MAC addresses on other interfaces in the group are updated to reduce the side effect of flooding caused by MAC address update.

To be compatible with upstream devices not supporting MAC address update messages, switch D (E) will send MAC address update packets for users 1 and 2 (users 3 and 4) upward when interface 2 switches to the forward state. In this

way, switch A can update the MAC addresses of users 1 and 2 (users 3 and 4) to the corresponding interfaces and recover the downlink data transmission of switch A.

## Related Configuration

#### **L** Enabling Sending of MAC Address Update Messages on an interface

By default, sending of MAC address update messages is disabled on an interface.

You can run the **mac-address-table move update transit** command to enable sending of MAC address updates on all interfaces of a device.

If sending of MAC address update messages is not enabled, MAC address update messages will not be sent when dual link backup switching of REUP is performed.

#### Lenabling Receiving of MAC Address Update Messages on an interface

By default, receiving of MAC address update messages is disabled on an interface.

You can run the **mac-address-table move update receive** command to enable receiving of MAC address updates on all interfaces of a device.

If receiving of MAC address update messages is not enabled, a device cannot receive MAC address update messages from downlink devices during dual link backup switching of REUP and will not update the MAC addresses.

#### **U** Configuring a VLAN for Sending MAC Address Update Messages

By default, a VLAN for sending MAC address update messages is the default VLAN to which an interface belongs.

You can run the **mac-address-table move update transit vlan** command to configure the VLAN in which interfaces send MAC address update messages.

If the VLAN in which interfaces send MAC address update messages is configured, the messages are sent in the configured VLAN; otherwise, the messages are sent in the default VLAN to which the interface belongs.

#### **U** Configuring a VLAN for Receiving MAC Address Update Messages

By default, MAC address update messages are received in all VLANs.

You can run the **no mac-address-table move update receive vlan** command to configure a VLAN in which interfaces do not receive MAC address update messages. MAC address update messages are received in remaining VLANs.

If no VLAN in which interfaces receive MAC address update messages is configured, MAC address update messages are received in all the configured VLANs; otherwise, MAC address update messages are received in the remaining VLANs.

#### Configuring a MAC Address Update Group

By default, there is no MAC address update group.

You can run the **mac-address-table update group** command to add an interface to the MAC address update group. The interface is added to the first update group by default.

If no MAC address update group is configured, MAC address update will not be performed when MAC address update packets are received.

#### **D** Configuring the Maximum Number of MAC Address Update Packets Sent Per Second

By default, the maximum number of MAC address update packets sent per second is 150.

You can run the **mac-address-table move updatemax-update-rate** command to configure the maximum number of MAC address update packets sent per second.

The larger the number of packets, the more CPU time used for sending the packets, and the fewer downlink packets are lost.

## 1.3.4 VLAN Load Balance

#### Working Principle

The VLAN load balance function allows REUP to forward data packets of mutually exclusive VLANs for two interfaces to make full use of the link bandwidth.

As shown in Figure 1-4, configure dual link backup of REUP and enable VLAN load balance of REUP on interface 1 and interface 2 of switch D, and map VLAN 1 to instance 1 and VLAN 2 to instance 2. Data of VLAN 1 (instance 1) is transmitted through interface 1 and all the other data of VLAN 2 (instance 2) is transmitted through interface 2. Perform the same processing on switch E.

When an interface is faulty, the other interface takes over the transmission of all VALNs. When the faulty interface is recovered and does not become faulty within the preemption delay, the transmission of VLANs is switched back to the recovered interface.

Figure 1-4 A topology with two normal links of load balance

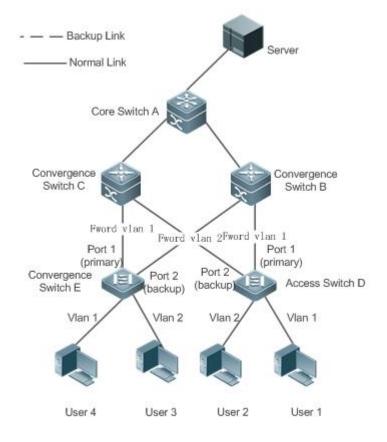

## Related Configuration

#### **L** Enabling VLAN Load Balance on an interface

By default, the VLAN load balance function on an interface is disabled.

You can run the switchport backup interface prefer instance command to enable the VLAN load balance function.

If this function is not enabled, the link bandwidth cannot be fully used when packets are forwarded when the two links are normal. You must enable the VLAN load balance function on a port so that the interface can be involved in VLAN load balance.

The instance mapping of REUP VLAN load balance is controlled by the MSTP module in a unified manner. For details about how to configure the instances, see the description in the *Configuring MSTP*.

A The VLAN load balance function can be configured only on trunk, uplink or hybrid interfaces.

## 1.3.5 Link State Tracking

Link tracking means that when the upstream link is faulty, services are switched to the downstream link so that the backup interface can continue forwarding packets.

## Working Principle

Link state tracking provides the function of notifying downlink devices for link switching when the upstream link is faulty. You can configure the uplink and downstream interfaces of a link state tracking group and bind the link status of multiple downstream interfaces to the interfaces of multiple upstream links to implement link status synchronization. When all upstream links in a tracking group are faulty, the interfaces of the downstream links are shut down forcibly to ensure that the transmission of the downstream links is switched from the active link to the backup link.

As shown in Figure 1-5, when the upstream link of switch B is faulty, link state tracking rapidly shuts down the downstream interface of switch B so that the uplink transmission of switch D is switched to switch C.

Figure 1-5 A topology where the upstream link of the active link is faulty

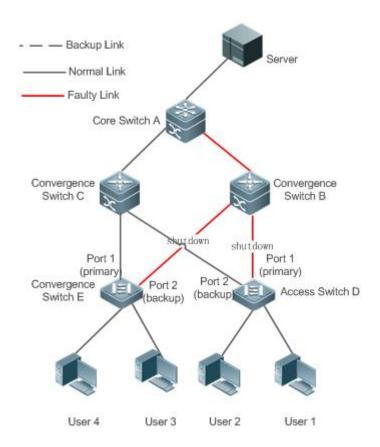

## Related Configuration

#### **Link Tracking**

Link tracking is disabled by default.

You can run the **link state track** [*number*] command to enable a link tracking group. The value of **number** ranges from 1 to 2. The first link tracking group is enabled by default (the default value of **number** is 1).

If link tracking is not enabled, the status of a corresponding upstream interface cannot be detected and packet forwarding switching cannot be implemented in time.

#### **Land State Control Control Co**

By default, the downlink delay for link tracking is 0s.

You can run the **link state track** *number* **up-delay** *timer* command to enable a link tracking group. The value of **number** ranges from 1 to 2. The first link tracking group is enabled by default (the default value of **number** is 1). The value of **timer** ranges from 0 to 300s, which is 0s by default.

By enabling the downlink delay up function, you can avoid frequent downlink switching caused by uplink flapping in a link tracking group. That is, when the upstream link becomes up, the downstream link becomes up after a delay.

#### Adding an interface to a Link Tracking Group

By default, an interface is not added to a link tracking group.

You can run the **link state group** [*number*] {**upstream** | **downstream**} command to set upstream interfaces and downstream interfaces of the link tracking group. The value of **number** ranges from 1 to 2. An interface is added to the first link tracking group by default (the default value of number is **1**).

If an interface is not added to a tracking group, the status of a corresponding upstream interface cannot be detected and packet forwarding switching cannot be implemented in time.

# 1.4 Configuration

| Configuration                   | Description and Command                                                                                                    |                                                                                                    |
|---------------------------------|----------------------------------------------------------------------------------------------------|----------------------------------------------------------------------------------------------------|
| Configuring Basic Functions     | (Mandatory) It is used to enable dual link backup of REUP.                                                                     |                                                                                                    |
| of REUP                         | switchport backup interface                                                                                                    | Enables dual link backup of REUP.                                                                                                    |
| Configuring the Preemption      | (Optional) It is used to determine the preemption mode and delay time. The default values are used if they are not configured. |                                                                                                    |
| Mode and Delay Function of REUP | switchport backup interface preemption mode                                                                                    | Sets the preemption mode.                                                                                                    |
|                                 | switchport backup interface preemption delay                                                                                   | Sets the delay time for preemption.                                                                                                    |
|                                 | (Optional) It is used to enable rapid update                                                                                   | ate of MAC addresses.                                                                                                    |
|                                 | mac-address-table update group                                                                                                 | Sets the MAC address update group ID of a switch.                                                                                                 |
|                                 | mac-address-table move update transit                                                                                          | Enables sending of MAC address update messages.                                                                                                   |
| Configuring MAC Address         | mac-address-table move update transit vlan                                                                                     | Enables sending of the VLAN ID of MAC address update messages.                                                                                    |
| <u>Update</u>                   | mac-address-table move update                                                                                                  | Configures the maximum number of MAC<br>address update packets sent per second.<br>The value ranges from 0 to 32000. The<br>default value is 150. |
|                                 | mac-address-table move update receive                                                                                          | Enables receiving of MAC address update messages.                                                                                                 |
|                                 | mac-address-table move update receive vlan                                                                                     | Configures the VLAN range for processing MAC address update messages.                                                                             |
| Configuring VLAN Load           | (Optional) It is used to enable VLAN load balance.                                                                             |                                                                                                    |
| Balance                         | switchport backup interface prefer instance                                                                                    | Configures the link VLAN load balance of REUP.                                                                                                    |
| Configuring Link Tracking       | (Optional) It is used to enable link tracking.                                                                                 |                                                                                                    |

| Configuration | Description and Command   |                                                                                                    |
|---------------|---------------------------|----------------------------------------------------------------------------------------------------|
|               | link state track up-delay | Enables the downlink delay up for a link state tracking group.                                                      |
|               | link state track          | Enables a link state tracking group.                                                                                |
|               | link state group          | Add an interface as an upstream interface<br>or a downstream interface of a specified<br>link state tracking group. |

## 1.4.1 Configuring Basic Functions of REUP

## **Configuration Effect**

• When a link is faulty, the other normal link is switched to the forward state immediately for forwarding packets.

#### Notes

- An interface belongs to only one REUP pair. Each active link has only one backup link. A backup link can be used as the backup link of only one active link. The active and backup links must use different interfaces.
- REUP supports layer-2 physical interfaces and AP interfaces, but does not support AP member interfaces.
- The active and backup interfaces may be of different types and have different rates. For example, an AP interface can be used as the active interface whereas a physical interface is configured as the backup interface.
- Interfaces configured with REUP are not involved in STP calculation.
- Each device can be configured with a maximum of 16 REUP pairs.
- Interfaces successfully configured with REUP cannot change interfaces to layer-3 interfaces or be added to an AP.

#### **Configuration Steps**

- Lenabling Dual Link Backup of REUP
- Mandatory.
- If there is no special requirement, dual link backup of REUP should be enabled on an interface of the receiving switch.

#### Verification

Run the **show interfaces switchport backup [detail]** command to check whether dual link backup of REUP is configured.

#### **Related Commands**

#### Lenabling Dual Link Backup of REUP

| Command     | switchport backup interface interface-id         |
|-------------|--------------------------------------------------|
| Parameter   | interface-id: Indicates the backup interface ID. |
| Description |                                                  |
| Command     | Interface configuration mode                     |
| Mode        |                                                  |

| Usage Guide | If the interface where the mode resides is the active interface, the interface corresponding to the |
|-------------|----------------------------------------------------------------------------------------------------|
|             | interface-id parameter is the backup interface. When the active link is faulty, rapidly recover the |
|             | transmission of the backup link.                                                                    |

## Configuration Example

## Lenabling Dual Link Backup of REUP

| Scenario                  | As shown in Figure 1-6, there are two upstream links from switch D to switch A, which are switch D >                                                                                                    |
|---------------------------|----------------------------------------------------------------------------------------------------|
| Figure 1-6<br>Dual uplink | switch B > switch A and switch D > switch C > switch A. There are two upstream links from switch E to switch A, which are switch E > switch B > switch A and switch E > switch C > switch A.                                                                                        |
| networking                | Switch A, which are switch E > switch B > switch A and switch E > switch 0 > switch A.                                                                                                    |
|                           | - Backup Link Switch A<br>Normal Link<br>Switch C<br>Gi 0/1<br>Gi 0/2<br>Gi 0/2<br>Gi 0/2<br>Gi 0/2<br>Gi 0/2<br>Gi 0/1<br>Switch B<br>Switch B<br>Switch B<br>Switch B<br>Switch B<br>Switch B<br>Switch B<br>Switch B<br>Switch B<br>Switch B<br>Switch B<br>Switch B<br>Switch B |
|                           |                                                                                                    |
| Configuratio              | • Configure dual link backup (the interface Gi0/1 is the active interface and Gi0/2 is the backup                                                                                                    |
| n Steps                   | interface) of REUP on the access switch D (E).                                                                                                    |
| D                         | SwitchD> enable                                                                                                    |
|                           | SwitchD# configure terminal                                                                                                    |
|                           | SwitchD(config)# interface GigabitEthernet 0/1                                                                                                    |
|                           | SwitchD(config-if-GigabitEthernet 0/1)# switchport mode trunk                                                                                                    |
|                           | $\label{eq:switch} SwitchD(config-if-GigabitEthernet 0/1) \# switchport backup interface GigabitEthernet 0/2$                                                                                                    |
|                           | SwitchD(config-if-GigabitEthernet 0/1)# exit                                                                                                    |
| E                         | SwitchE> enable                                                                                                    |
|                           | SwitchE# configure terminal                                                                                                    |
|                           | SwitchE(config)# interface GigabitEthernet 0/1                                                                                                    |
|                           | SwitchE(config-if-GigabitEthernet 0/1)# switchport mode trunk                                                                                                    |
|                           | SwitchE(config-if-GigabitEthernet 0/1)#switchport backup interface GigabitEthernet 0/2                                                                                                    |

|              | SwitchD(config-if-Giga                            | abitEthernet 0/1)# exit                |                          |
|--------------|---------------------------------------------------|----------------------------------------|--------------------------|
| Verification | Check the dual link                               | backup information configu             | ured for switch D (E).   |
| D            | SwitchD#show interface<br>Switch Backup Interface | es switchport backup deta<br>ce Pairs: | il                       |
|              | Active Interface                                  | Backup Interface                       | State                    |
|              | Gi0/1                                             | Gi0/2                                  | Active Up/Backup Standby |
|              | Interface Pair : Gi0/2                            | l, Gi0/2                               |                          |
|              | Preemption Mode : off<br>Preemption Delay : 35    | seconds                                |                          |
|              | Bandwidth : Gi0/1(1000                            | 000 Mbits), Gi0/2(100000               | Mbits)                   |
| E            | SwitchE#show interface<br>Switch Backup Interface | es switchport backup deta<br>ce Pairs: | nil                      |
|              | Active Interface                                  | Backup Interface                       | State                    |
|              | Gi0/1                                             | Gi0/2                                  | Active Up/Backup Standby |
|              | Interface Pair : GiO/                             | l, Gi0/2                               |                          |
|              | Preemption Mode : off                             |                                        |                          |
|              | Preemption Delay : 35                             |                                        |                          |
|              | Bandwidth : Gi0/1(1000                            | 000 Mbits), Gi0/2(100000               | Mbits)                   |

## Common Errors

- Other REUP pairs are configured on a configured interface.
- A configured interface is not a layer-2 physical interface or AP interface.

## 1.4.2 Configuring the Preemption Mode and Delay Function of REUP

## **Configuration Effect**

• Restrict the preemption mode and preemption delay time for REUP link switching.

#### Notes

• Dual link backup of REUP must be configured.

## **Configuration Steps**

- Optional.
- If the active link needs to always forward packets or the link bandwidth needs to be used to determine the link for forwarding packets, the corresponding preemption mode and delay time must be configured.

#### Verification

Run the **show interfaces switchport backup [detail]** command to check whether the preemption mode and delay time are consistent with the configurations.

#### **Related Commands**

#### **Solution** Configuring the Preemption Mode of REUP

| Command     | switchport backup interface interface-id preemption mode { forced   bandwidth   off }                         |  |
|-------------|----------------------------------------------------------------------------------------------------|--|
| Parameter   | interface-id: Indicates the backup interface ID.                                                              |  |
| Description | mode: Sets the preemption mode:                                                                               |  |
|             | forced: Indicates the forced mode.                                                                            |  |
|             | bandwidth: Indicates the bandwidth mode.                                                                      |  |
|             | off: Indicates that the preemption mode is off.                                                               |  |
| Command     | Interface configuration mode                                                                                  |  |
| Mode        |                                                                                                    |  |
| Usage Guide | The preemption modes include forced, bandwidth and off. In the bandwidth mode, an interface with a            |  |
|             | high bandwidth is selected first to transmit data; in the forced mode, the active interface is selected first |  |
|             | to transmit data; in the off mode, no preemption is performed. The default mode is off.                       |  |

#### **Configuring the Delay Time of REUP**

| Command     | switchport backup interface interface-id preemption delay delay-time                                       |
|-------------|----------------------------------------------------------------------------------------------------|
| Parameter   | interface-id: Indicates the backup interface ID.                                                           |
| Description | delay-time: Indicates the delay time.                                                                      |
| Command     | Interface configuration mode                                                                               |
| Mode        |                                                                                                    |
| Usage Guide | Preemption delay indicates the delay time after a faulty link is recovered to the time when link switching |
|             | is performed again.                                                                                        |

# Configuration Example

#### **\U0051** Configuring the Preemption Mode and Delay Time of REUP

| Scenario     | As shown in Figure 1-6, there are two upstream links from switch D to switch A, which are switch D >  |  |
|--------------|----------------------------------------------------------------------------------------------------|--|
|              | switch B > switch A and switch D > switch C > switch A. There are two upstream links from switch E to |  |
|              | switch A, which are switch E > switch B > switch A and switch E > switch C > switch A.                |  |
| Configuratio | • Configure the preemption mode to bandwidth on the access switch D (E) and the delay time to 40s.    |  |
| n Steps      |                                                                                                    |  |
| D            | SwitchD> enable                                                                                       |  |

|              | SwitchD# configure terminal                                |                                               |  |
|--------------|------------------------------------------------------------|-----------------------------------------------|--|
|              | SwitchD(config)# interface GigabitEthernet $0/1$           |                                               |  |
|              | SwitchD(config-if-GigabitEthernet 0/1)#switchportbandwidth | t backup interface gi 0/2 preemption mode     |  |
|              | SwitchD(config-if-GigabitEthernet 0/1)#switchport          | t backup interface gi 0/2 preemption delay 40 |  |
|              | <pre>SwitchD(config-if-GigabitEthernet 0/1)# exit</pre>    |                                               |  |
|              |                                                            |                                               |  |
| E            | SwitchE> enable                                            |                                               |  |
|              | SwitchE# configure terminal                                |                                               |  |
|              | SwitchD(config)# interface GigabitEthernet 0/1             |                                               |  |
|              | SwitchD(config-if-GigabitEthernet 0/1)#switchportbandwidth | t backup interface gi 0/2 preemption mode     |  |
|              | SwitchD(config-if-GigabitEthernet 0/1)#switchport          | t backup interface gi 0/2 preemption delay 40 |  |
|              | <pre>SwitchD(config-if-GigabitEthernet 0/1)# exit</pre>    |                                               |  |
|              |                                                            |                                               |  |
|              |                                                            |                                               |  |
| Verification | Check the dual link backup information configured          | d for switch D (E).                           |  |
| D            | SwitchD#show interfaces switchport backup detail           |                                               |  |
|              | Switch Backup Interface Pairs:                             |                                               |  |
|              | Active Interface Backup Interface                          | State                                         |  |
|              |                                                            |                                               |  |
|              | Gi0/1 Gi0/2                                                | Active Up/Backup Standby                      |  |
|              | 610/1 610/2                                                | Active op/backup Standby                      |  |
|              | Interface Pair : Gi0/1, Gi0/2                              |                                               |  |
|              | Preemption Mode : bandwidth                                |                                               |  |
|              |                                                            |                                               |  |
|              | Preemption Delay : 40 seconds                              |                                               |  |
|              | Bandwidth : Gi0/1(100000 Mbits), Gi0/2(100000 Mbi          | its)                                          |  |
| E            | SwitchE#show interfaces switchport backup detail           |                                               |  |
|              | Switch Backup Interface Pairs:                             |                                               |  |
|              | Active Interface Backup Interface                          | State                                         |  |
|              |                                                            |                                               |  |
|              | Gi0/1 Gi0/2                                                | Active Up/Backup Standby                      |  |
|              |                                                            |                                               |  |
|              |                                                            |                                               |  |
|              | Interface Pair : Gi0/1, Gi0/2                              |                                               |  |

Preemption Mode : bandwidth Preemption Delay : 40 seconds Bandwidth : Gi0/1(100000 Mbits), Gi0/2(100000 Mbits)

#### Common Errors

• A configured interface is not a layer-2 physical interface or AP interface.

## 1.4.3 Configuring MAC Address Update

## **Configuration Effect**

 Rapidly delete and update MAC addresses of an interface during link switching to make packet convergence faster.

#### Notes

- Dual link backup of REUP must be configured.
- Each device can be configured with a maximum of 8 address update groups. Each address update group can have a maximum of 8 member interfaces and an interface can belong to multiple address update groups.

#### **Configuration Steps**

- Mandatory.
- If there is no special requirement, the MAC address update function should be configured.

#### Verification

Run the show mac-address-table update group [detail] command to view the update group configuration.

#### **Related Commands**

#### **Configuring the MAC Address Update Group ID of a Switch**

| Command     | mac-address-table update group [ group-num ]                                                             |
|-------------|----------------------------------------------------------------------------------------------------|
| Parameter   | group-num: Indicates the MAC address update group ID.                                                    |
| Description |                                                                                                    |
| Command     | Interface configuration mode                                                                             |
| Mode        |                                                                                                    |
| Usage Guide | In order to reduce large flooding caused by MAC address update which may affect normal data              |
|             | transmission of the switch, we add a setting of a MAC address update group. Only after all interfaces on |
|             | a switching path are added to the same MAC address update group, transmission of downlink data can       |
|             | be rapidly recovered.                                                                                    |

#### **L** Enabling Sending of MAC Address Update Messages

| Command   | mac-address-table move update transit |
|-----------|---------------------------------------|
| Parameter | -                                     |

| Description |                                                                                                    |
|-------------|----------------------------------------------------------------------------------------------------|
| Command     | Command Mode                                                                                          |
| Mode        |                                                                                                    |
| Usage Guide | To reduce link switching and loss of downlink data streams, you need to enable sending of MAC address |
|             | update messages on a switch that performs switching.                                                  |

#### **Land Sending of the VLAN ID of MAC Address Update Messages**

| Command     | mac-address-table move update transit vlan vid                                              |
|-------------|---------------------------------------------------------------------------------------------|
| Parameter   | vid: Indicates the VLAN ID for sending MAC address update messages.                         |
| Description |                                                                                             |
| Command     | Interface configuration mode                                                                |
| Mode        |                                                                                             |
| Usage Guide | After sending of MAC address update messages is enabled, MAC address update messages can be |
|             | sent to uplink devices during link switching.                                               |

Configure the maximum number of MAC address update packets sent per second.

#### **Configuring the Maximum Number of MAC Address Update Packets Sent Per Second**

| Command     | mac-address-table move update max-update-rate pkts-per-second                                    |
|-------------|--------------------------------------------------------------------------------------------------|
| Parameter   | pkts-per-second: Indicates the maximum number of MAC address update packets sent per second. The |
| Description | value ranges from 0 to 32000. The default value is 150.                                          |
| Command     | Configuration mode                                                                               |
| Mode        |                                                                                                  |
| Usage Guide | During link switching, REUP sends MAC address update packets of a specified quantity to uplink   |
|             | devices per second to recover the downlink data transmission of the uplink device.               |

## ➢ Enabling Receiving of MAC Address Update Messages

| Command     | mac-address-table move update receive                                                                       |
|-------------|----------------------------------------------------------------------------------------------------|
| Parameter   | -                                                                                                    |
| Description |                                                                                                    |
| Command     | Configuration mode                                                                                          |
| Mode        |                                                                                                    |
| Usage Guide | During switching of dual link backup, downlink data streams may be lost since the MAC address table of      |
|             | the uplink switch is not updated in real time. In order to reduce loss of layer-2 data streams, you need to |
|             | update the MAC address table of the uplink switch. In this case, you need to enable receiving of MAC        |
|             | address update messages on the uplink switch.                                                               |

#### **\U00e9** Configuring the VLAN Range for Processing MAC Address Update Messages

| Command     | mac-address-table move update receive vlan vlan-range                                              |
|-------------|----------------------------------------------------------------------------------------------------|
| Parameter   | vlan-range: Indicates the VLAN range for processing MAC address update messages.                   |
| Description |                                                                                                    |
| Command     | Configuration mode                                                                                 |
| Mode        |                                                                                                    |
| Usage Guide | This command is used to disable the function for processing MAC address update messages on certain |
|             | VLANs. For a VLAN disabled with the function for processing MAC address update messages, MAC       |

address update packets can be used to recover the downlink transmission of uplink devices; however, the convergence performance for link faults will be decreased.

# Configuration Example

## **\U00e9** Configuring MAC Address Update

| Scenario                | As shown in Figure 1-6, there are two upstream links from switch D to switch A, which are switch D > switch B > switch A and switch D > switch C > switch A. There are two upstream links from switch E to switch A, which are switch E > switch B > switch A and switch E > switch C > switch A.                                                                                                    |
|-------------------------|----------------------------------------------------------------------------------------------------|
| Configuratio<br>n Steps | <ul> <li>Enable sending of MAC address update messages on the access switch D (E).</li> <li>Enable receiving of MAC address update packets on switch B (C).</li> <li>Add all interfaces on the REUP switching path to the same MAC address update group.</li> <li>In the environment, Gi0/1 and Gi0/3 of switch B are the interfaces on the switching path of switch D's uplink, and Gi0/3 and Gi0/2 are the interfaces on the switching path of switch E's uplink. You can add interfaces Gi0/1, Gi0/2 and Gi0/3 to the same address update group. Similarly, you can obtain the configuration of switch C.</li> <li>Enable receiving of MAC address update packets on switch A.</li> <li>Add all interfaces on the REUP switching path of switch A to the same MAC address update group.</li> </ul> |
| D                       | SwitchD> enable<br>SwitchD# configure terminal<br>SwitchD(config)# mac-address-table move update transit<br>SwitchD(config)# exit                                                                                                    |
| E                       | SwitchE> enable<br>SwitchE# configure terminal<br>SwitchE((config)# mac-address-table move update transit<br>SwitchE(config)# exit                                                                                                    |
| В                       | SwitchB# configure terminal<br>SwitchB(config)# mac-address-table move update receive<br>SwitchB(config)# interface range gigabitEthernet 0/1 -3<br>SwitchB(config-if-range)#switchport mode trunk<br>SwitchB(config-if-range)# mac-address-table update group 1<br>SwitchB(config-if-range)# end                                                                                                    |

| С            | SwitchB# configure 1                              | erminal            |                                 |              |
|--------------|---------------------------------------------------|--------------------|---------------------------------|--------------|
|              | SwitchB(config)# mad                              | e-address-table mo | ove update receive              |              |
|              | SwitchB(config)# int                              | erface range giga  | abitEthernet 0/1 -3             |              |
|              | SwitchB(config-if-ra                              | ange)#switchport i | node trunk                      |              |
|              | SwitchB(config-if-ra                              | ange)# mac-address | s-table update group 1          |              |
|              | SwitchB(config-if-ra                              | ange)# end         |                                 |              |
|              |                                                   |                    |                                 |              |
| Α            | SwitchA# configure                                | erminal            |                                 |              |
|              | SwitchA(config)# mad                              | e-address-table mo | ove update receive              |              |
|              | SwitchA(config)# int                              | erface range giga  | abitEthernet 0/1 -2             |              |
|              | SwitchA(config-if-ra                              | ange)# switchport  | mode trunk                      |              |
|              |                                                   |                    | s-table update group 1          |              |
|              | SwitchA(config-if-ra                              |                    |                                 |              |
|              |                                                   |                    |                                 |              |
|              |                                                   |                    |                                 |              |
| Verification | Check the information                             | about the address  | update groups on switches D, E, | C, B and A.  |
| D            | SwitchD# show run                                 | incl mac-ad        |                                 |              |
|              | mac-address-table mo                              |                    | t                               |              |
| E            | SwitchE# show run                                 | ·                  |                                 |              |
|              |                                                   |                    |                                 |              |
|              | mac-address-table mo                              | ove update transi  | t                               |              |
| В            | SwitchB# show mac-ad                              | ldress-table upda  | te group detail                 |              |
|              | show mac-address-tak                              | ole update group ( | detailMac-address-table Update  | e Group:1    |
|              | Received mac-address                              | s-table update me  | ssage count:0                   |              |
|              | Group member                                      | Receive Count      | Last Receive Switch-ID          | Receive Time |
|              |                                                   |                    |                                 |              |
|              | -                                                 |                    |                                 |              |
|              | Gi0/1                                             | 0                  | 0000. 0000. 0000                |              |
|              | Gi0/2                                             | 0                  | 0000. 0000. 0000                |              |
|              | Gi0/3                                             | 0                  | 0000.0000.0000                  |              |
| С            | SwitchC# show mac-ad                              | ldress-table upda  | te group detail                 |              |
|              | Mac-address-table Up                              | odate Group:1      |                                 |              |
|              | Received mac-address-table update message count:0 |                    |                                 |              |
|              | Group member                                      | Receive Count      | Last Receive Switch-ID          | Receive Time |

|   | Gi0/1                                               | 0                 | 0000. 0000. 0000       |              |
|---|-----------------------------------------------------|-------------------|------------------------|--------------|
|   | Gi0/2                                               | 0                 | 0000. 0000. 0000       |              |
|   | Gi0/3                                               | 0                 | 0000.0000.0000         |              |
| A | SwitchA# show mac-address-table update group detail |                   |                        |              |
|   | Mac-address-table U                                 | pdate Group:1     |                        |              |
|   | Received mac-addres                                 | s-table update me | ssage count:0          |              |
|   | Group member                                        | Receive Count     | Last Receive Switch-ID | Receive Time |
|   |                                                     |                   |                        |              |
|   | -<br>Gi0/1                                          | 0                 | 0000. 0000. 0000       |              |
|   | Gi0/1                                               | 0                 | 0000. 0000. 0000       |              |
|   | ·····                                               | *                 |                        |              |

## Common Errors

• A configured interface is not a layer-2 physical interface or AP interface.

## 1.4.4 Configuring VLAN Load Balance

#### **Configuration Effect**

• Maximize the utilization of link bandwidth.

#### Notes

- Dual link backup of REUP must be configured.
- The Access interface cannot be shared by VLAN load balance and STP.
- For interfaces successfully configured with VLAN load balance, you cannot modify the attributes of the interfaces but can modify the VLAN attributes of the interfaces.

#### **Configuration Steps**

- If maximizing bandwidth utilization is not required, this configuration is optional.
- If there is a requirement for VLAN load balance, corresponding configuration must be performed.

#### Verification

Run the show interfaces switchport backup [detail] command to check whether VLAN load balance is configured.

#### **Related Commands**

#### Configuring VLAN Load Balance

| Command | switchport backup interface interface-id prefer instance instance-range |
|---------|-------------------------------------------------------------------------|
|---------|-------------------------------------------------------------------------|

| Parameter   | interface-id: Indicates the backup interface ID.                                                 |
|-------------|--------------------------------------------------------------------------------------------------|
| Description | instance-range: Indicates the load instance range of the backup interface.                       |
| Command     | Interface configuration mode                                                                     |
| Mode        |                                                                                                  |
| Usage Guide | You can modify the mapping between instances and VLANs by using the instance mapping function of |
|             | MSTP.                                                                                            |

# Configuration

Example

## **\U0151** Configuring VLAN Load Balance

| Scenario                | As shown in Figure 1-6, there are two upstream links from switch D to switch A, which are switch D > switch B > switch A and switch D > switch C > switch A. There are two upstream links from switch E to switch A, which are switch E > switch B > switch A and switch E > switch A.                         |  |  |
|-------------------------|----------------------------------------------------------------------------------------------------|--|--|
| Configuratio<br>n Steps | <ul> <li>Configure instance mappings on switch D (E) to map VLAN 1 to instance 1, VLAN 2 to instance 2, VLAN 3 to instance 3, and VLAN 4 to instance 4. For details, see the <i>MSTP Configuration Guide</i>.</li> <li>Configure the VLAN load balance function on switch D (E).</li> </ul>                    |  |  |
| D                       | <pre>SwitchD&gt; enable SwitchD# configure terminal SwitchD(config)# interface GigabitEthernet 0/1 SwitchD(config-if-GigabitEthernet 0/1)# switchport mode trunk SwitchD(config-if-GigabitEthernet 0/1)#switchport backup interface gi0/2 prefer instance 2 SwitchD(config-if-GigabitEthernet 0/1)# exit</pre> |  |  |
| E                       | <pre>SwitchE&gt; enable SwitchE# configure terminal SwitchE(config)# interface GigabitEthernet 0/1 SwitchE(config-if-GigabitEthernet 0/1)# switchport mode trunk SwitchD(config-if-GigabitEthernet 0/1)#switchport backup interface gi0/2 prefer instance 4 SwitchD(config-if-GigabitEthernet 0/1)# exit</pre> |  |  |
| Verification<br>D       | Check the dual link backup information configured for switch D (E).  SwitchD#show interfaces switchport backup detail Switch Backup Interface Pairs: Active Interface Backup Interface State                                                                                                    |  |  |
|                         | Gi0/1 Gi0/2 Active Up/Backup Up                                                                                                    |  |  |

|   | <pre>Instances Preferred on Active Interface: Instance 0-1,3-64 Mapping VLAN 1,3-4094 Instances Preferred on Backup Interface: Instance 2 Mapping VLAN 2</pre> |
|---|----------------------------------------------------------------------------------------------------|
|   | Interface Pair : Gi0/1, Gi0/2                                                                                                    |
|   | Preemption Mode : balance<br>Preemption Delay : 35 seconds                                                                                                    |
|   | Bandwidth : Gi0/1(800 kbits), Gi0/2(100000 kbits)                                                                                                    |
| E | SwitchE#show interfaces switchport backup detail                                                                                                    |
|   | Switch Backup Interface Pairs:                                                                                                    |
|   | Active Interface Backup Interface State                                                                                                    |
|   | Gi0/1 Gi0/2 Active Up/Backup Up                                                                                                    |
|   | Instances Preferred on Active Interface: Instance 0-3,5-64<br>Mapping VLAN 1-3,5-4094                                                                          |
|   | Instances Preferred on Backup Interface: Instance 4<br>Mapping VLAN 4                                                                                          |
|   | Interface Pair : Gi0/1, Gi0/2                                                                                                    |
|   | Preemption Mode : balance                                                                                                    |
|   | Preemption Delay : 35 seconds                                                                                                    |
|   | Bandwidth : Gi0/1(800 kbits), Gi0/2(100000 kbits)                                                                                                    |

## **Common Errors**

• The mappings between VLAN IDs and instances are not configured.

## 1.4.5 Configuring Link Tracking

## Configuration Effect

 After detecting that the upstream link is disconnected, forcibly disconnect the downstream link so that link switching can be performed.

#### Notes

- Dual link backup of REUP must be configured.
- For the link state tracking function, each interface belongs to only one link state tracking group and each device can be configured with up to 2 link state tracking groups. Each link state tracking group can have 8 upstream interfaces and 256 downstream interfaces.

#### **Configuration Steps**

- Mandatory.
- If there is no special requirement, the uplink tracking function should be configured.

#### Verification

Run the show link state group command to view the configured link tracking information.

#### **Related Commands**

#### **Link State Tracking Group**

| Command     | link state track [ num ]                                                                        |
|-------------|-------------------------------------------------------------------------------------------------|
| Parameter   | num: Indicates the ID of a link state tracking group.                                           |
| Description |                                                                                                 |
| Command     | Configuration mode                                                                              |
| Mode        |                                                                                                 |
| Usage Guide | You can create a link tracking group and then add an interface to the specified tracking group. |

#### **Solution** Enabling the Downlink Delay Up for a Link State Tracking Group

| Command     | link state track num up-delay delay-timer                                                 |
|-------------|-------------------------------------------------------------------------------------------|
| Parameter   | num: Indicates the ID of a link state tracking group.                                     |
| Description | Timer: Indicates the downlink delay up time, which is 0s by default.                      |
| Command     | Configuration mode                                                                        |
| Mode        |                                                                                           |
| Usage Guide | You must enable the delay function so that the downstream link can be up after the delay. |

#### Adding an interface to a Link Tracking Group

| Command     | link stategroup num { upstream   downstream }                                                                                                    |
|-------------|----------------------------------------------------------------------------------------------------|
| Parameter   | num: Indicates the ID of a link state tracking group.                                                                                                    |
| Description | <b>upstream</b> : Adds the interface as an upstream interface of the tracking group.<br><b>downstream</b> : Adds the interface as a downstream interface of the tracking group. |
| Command     | Interface configuration mode                                                                                                    |
| Mode        |                                                                                                    |
| Usage Guide | You can create a link tracking group and then add an interface to the specified tracking group.                                                                                 |

# Configuration

Example

## **\** Configuring a Link Tracking Group

| Scenario     | As shown in Figure 1-6, there are two upstream links from switch D to switch A, which are switch D > switch B > switch A and switch D > switch C > switch A. There are two upstream links from switch E to switch A, which are switch E > switch B > switch A and switch E > switch A. |
|--------------|----------------------------------------------------------------------------------------------------|
| Configuratio | • Create link tracking group 1 on switch B (C).                                                                                                    |
| n Steps      | • On switch B (C), add the interfaces Gi0/1 and Gi0/2 as downstream interfaces of the link tracking group and add the interface Gi0/3 as an upstream interface of the link tracking group.                                                                                             |
| В            | SwitchB> enable                                                                                                    |
|              | SwitchB# configure terminal                                                                                                    |
|              | SwitchB(config)# link state track 1                                                                                                    |
|              | SwitchB(config)# interface GigabitEthernet 0/1                                                                                                    |
|              | SwitchB(config-if-GigabitEthernet 0/1)#link state group 1                                                                                                    |
|              | <pre>downstreamSwitchB(config-if-GigabitEthernet 0/1)#exit</pre>                                                                                                    |
|              | SwitchB(config)# interface GigabitEthernet 0/2                                                                                                    |
|              | SwitchB(config-if-GigabitEthernet 0/2)# link state group 1 downstream                                                                                                    |
|              | SwitchB(config-if-GigabitEthernet 0/2)#exit                                                                                                    |
|              | SwitchB(config)# interface GigabitEthernet 0/3                                                                                                    |
|              | SwitchB(config-if-GigabitEthernet 0/3)#link state group 1 upstream                                                                                                    |
|              | SwitchB(config-if-GigabitEthernet 0/3)#exit                                                                                                    |
|              |                                                                                                    |
| С            | SwitchC> enable                                                                                                    |
|              | SwitchC# configure terminal                                                                                                    |
|              | SwitchC(config)# link state track 1                                                                                                    |
|              | <pre>SwitchC(config)# interface GigabitEthernet 0/1</pre>                                                                                                    |
|              | SwitchC(config-if-GigabitEthernet 0/1)#link state group 1                                                                                                    |
|              | <pre>downstreamSwitchC(config-if-GigabitEthernet 0/1)#exit</pre>                                                                                                    |
|              | <pre>SwitchC(config)# interface GigabitEthernet 0/2</pre>                                                                                                    |
|              | SwitchC(config-if-GigabitEthernet 0/2)# link state group 1 downstream                                                                                                    |
|              | SwitchC(config-if-GigabitEthernet 0/2)#exit                                                                                                    |
|              | SwitchC(config)# interface GigabitEthernet 0/3                                                                                                    |
|              | SwitchC(config-if-GigabitEthernet 0/3)#link state group 1 upstream                                                                                                    |
|              | SwitchC(config-if-GigabitEthernet 0/3)#exit                                                                                                    |
|              |                                                                                                    |
|              |                                                                                                    |

| Verification | Check the link tracking group information configured for switch B (C). |
|--------------|------------------------------------------------------------------------|
| В            | SwitchB#show link state group                                          |
|              | Link State Group:1 Status: enabled, Down                               |
|              | Upstream Interfaces :Gi0/3(Down)                                       |
|              | Downstream Interfaces : Gi0/2(Down)                                    |
|              |                                                                        |

#### **Common Errors**

• Interfaces are added to a link tracking group when the link tracking group is not enabled.

## 1.5 Monitoring

## Displaying

| Description                                  | Command                                                                  |
|----------------------------------------------|--------------------------------------------------------------------------|
| Displays the dual link backup information of | <pre>show interfaces [ interface-id ] switchport backup [ detail ]</pre> |
| REUP.                                        |                                                                          |
| Displays the configurations of an MAC        | show mac-address-table update group [ detail ]                           |
| address update group.                        |                                                                          |
| Displays the REUP statistics about sent      | show mac-address-table move update                                       |
| MAC address update messages.                 |                                                                          |
| Displays the information about a link state  | show link state group                                                    |
| tracking group.                              |                                                                          |

## Debugging

System resources are occupied when debugging information is output. Therefore, disable debugging immediately after use.

| Description                                                  | Command            |
|--------------------------------------------------------------|--------------------|
| Enables all REUP debugging.                                  | debug reup all     |
| Debugs the normal running process of REUP.                   | debug reup process |
| Debugs MAC address update messages of REUP.                  | debug reup packet  |
| Debugs MAC address update packets of REUP.                   | debug reup macupdt |
| Debugs hot backup.                                           | debug reup ha      |
| Debugs errors occurring in REUP running.                     | debug reup error   |
| Debugs received events.                                      | debug reup evnet   |
| Debugs statistics when <b>show</b> operations are performed. | debug reup status  |

# 2 Configuring RLDP

# 2.1 Overview

The Rapid Link Detection Protocol (RLDP) achieves rapid detection of unidirectional link failures, directional forwarding failures and downlink loop failures of an Ethernet. When a failure is found, relevant ports will be closed automatically according to failure treatment configuration or the user will be notified to manually close the ports to avoid wrong flow forwarding or an Ethernet layer-2 loop.

# 2.2 Applications

| Application                               | Description                           |
|-------------------------------------------|---------------------------------------|
| Unidirectional Link Detection             | Detect a unidirectional link failure. |
| <b>Bidirectional Forwarding Detection</b> | Detect a bidirectional link failure.  |
| Downlink Loop Detection                   | Detect a link loop.                   |

## 2.2.1 Unidirectional Link Detection

## Scenario

As shown in the following figure, A is connected to B via optical fiber. The two lines are the Tx and Rx lines of optical fiber. Unidirectional link detection is enabled on A and B. If any of the Tx of Port A, Rx of Port B, Tx of Port B and Rx of Port A fails, a unidirectional failure will be detected and treated under the RLDP. If the failure is eliminated, the administrator may manually restore the RLDP on A and B and resume detection.

Figure 2-1

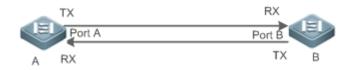

| Remark | A and B are layer-2 or layer-3 switches.                     |  |
|--------|--------------------------------------------------------------|--|
| s      | The Tx of Port A of A is connected to the Rx of Port B of B. |  |
|        | The Rx of Port A of A is connected to the Tx of Port B of B. |  |

## Deployment

- Global RLDP is enabled.
- Configure unidirectional link detection under Port A and Port B and define a method for failure treatment.

# 2.2.2 Bidirectional Forwarding Detection

# Scenario

As shown in the following figure, A is connected to B via optical fiber, and the two lines are Tx and Rx lines of optical fiber. Unidirectional link detection is enabled on A and B. If the Tx of Port A, Rx of Port B, Rx of Port A and Tx of Port B all fail, a bidirectional failure will be detected and treated under the RLDP. If the failure is eliminated, the administrator may manually restore the RLDP on A and B and resume detection.

Figure 2-2

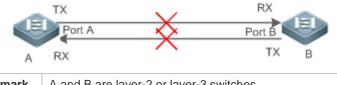

| Remark | A and B are layer-2 or layer-3 switches.                     |
|--------|--------------------------------------------------------------|
| s      | The Tx of Port A of A is connected to the Rx of Port B of B. |
|        | The Rx of Port A of A is connected to the Tx of Port B of B. |

# Deployment

- Global RLDP is enabled.
- Configure BFD under Port A and Port B and define a method for failure treatment.

# 2.2.3 Downlink Loop Detection

## Scenario

As shown in the following figure, A, B and C are connect into a loop. Downlink loop detection is enabled on A, and a loop is detected and treated.

Figure 2-3

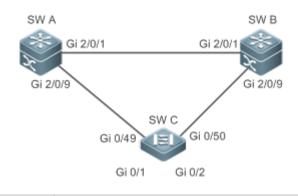

| Remark | A, B and C are layer-2 or layer-3 switches.       |  |
|--------|---------------------------------------------------|--|
| s      | A, B and C are interconnected via exchange ports. |  |

# Deployment

• Global RLDP is enabled on A.

 Configure downlink loop detection on the Gi 2/0/1 and Gi 2/0/9 ports of A, and define a method for failure treatment.

# 2.3 Features

Most Ethernet link detection mechanisms detect link connectivity through automatic physical-layer negotiation. However, in some cases devices are connected on the physical layer and operate normally but layer-2 link communication is disabled or abnormal. The RLDP recognizes a neighbor device and detects a link failure through exchanging Prob packets, Echo packets or Loop packets with the device.

### Basic Concepts

### **Unidirectional Link Failure**

A unidirectional link failure occurs in case of a cross-connected optical fiber, a disconnected optical fiber, an open-circuit optical fiber, one open-circuit line in a twisted-pair cable, or unidirectional open circuit of an intermediate device between two devices. In such cases, one end of a link is connected and the other disconnected so that flow is forwarded wrongly or a loop guard protocol (for example, the STP) fails.

### **Distribution State** Bidirectional Link Failure

A bidirectional link failure occurs in case of two optical fibers, two open-circuit lines in a twisted-pair cable, or bidirectional open circuit of an intermediate device between two devices. In such cases, the both ends of a link are disconnected so that flow is forwarded wrongly.

## Loop Failure

A downlink device is wrongly connected to form a loop, resulting in a broadcast storm.

### **N** RLDP Packet

The RLDP defines three types of packets: Prob packets, Echo packets and Loop packets.

- Prob packets are layer-2 multicast packets for neighbor negotiation, and unidirectional or bidirectional link detection. The default encapsulation format is SNAP, which changes automatically to EthernetII if a neighbor sends EthernetII packets.
- Echo packets are layer-2 unicast packets as response to Prob packets and used for unidirectional or bidirectional link detection. The default encapsulation format is SNAP, which changes automatically to EthernetII if a neighbor sends EthernetII packets.
- Loop packets are layer-2 multicast packets for downlink loop detection. They can only be received. The default encapsulation format is SNAP.

### **Network A Section Interval and Maximum Detection Times**

A detection interval and the maximum detection times can be configured for the RLDP. A detection interval determines the period of sending Prob packets and Loop packets. When a device receives a Prob packet, it replies with an Echo packet immediately. A detection interval and the maximum detection times determine the maximum detection time (equal to a detection interval × the maximum detection times + 1) for unidirectional or bidirectional link detection. If

neither Prob nor Echo packet from a neighbor can be received within the maximum detection time, the treatment of unidirectional or bidirectional failure will be triggered.

### **Neighbor Negotiation**

When configured with unidirectional or bidirectional link detection, a port can learn a peer-end device as its neighbor. One port may learn one neighbor, which is variable. If negotiation is enabled, unidirectional or bidirectional link detection starts after a port finds a neighbor through negotiation, which succeeds when a port receives a Prob packet from the neighbor. However, if the RLDP is enabled under a failure, the port cannot learn a neighbor so that detection cannot start. In this case, recover the link state before enabling the RLDP.

### **U** Treatment for Failed Port under RLDP

- Warning: Only print Syslog to indicate a failed port and a failure type.
- Shutdown SVI: Print Syslog, and then inquire an SVI according to the Access VLAN or Native VLAN of a port and shut down the SVI if the port is a physical exchange port or layer-2 AP member port.
- Port violation: Print Syslog, and configure a failed port as in violation state, and the port will enter Linkdown state physically.
- Block: Print Syslog, and configure the forward state of a port as Block, and the port will not forward packets.

### ➢ Recovery of Failed Port under RLDP

- Manual reset: Manually reset all failed ports to initialized state and restart link detection.
- Manual or automatic errdisable recovery: Recover all failed ports to initialized state manually or regularly (30s by default and configurable) and restart link detection.
- Automatic recovery: Under unidirectional or bidirectional link detection, if the treatment for failed ports is not specified as port violation, recover ports to initialized state based on Prob packets and restart link detection.

### **Port State under RLDP**

- normal: Indicates the state of a port after link detection is enabled.
- error: Indicates the state of a port after a unidirectional or bidirectional link failure or a loop failure is detected.

### **V** Overview

| Feature        | Description                                                                                       |
|----------------|---------------------------------------------------------------------------------------------------|
| Deploying RLDP | Enable unidirectional or bidirectional link detection or downlink loop detection for failures and |
| Detection      | implement treatment.                                                                              |

## 2.3.1 Deploying RLDP Detection

The RLDP provides unidirectional link detection, bidirectional forwarding detection and downlink loop detection.

### Working Principle

### **Unidirectional Link Detection**

When this function is enabled, a port sends Prob packets and receives Echo packets from a neighbor regularly as well as receiving Prob packets from a neighbor and replying with Echo packets. Within the maximum detection time, if the port receives Prob packets but no Echo packets, or none of them, treatment for a unidirectional failure will be triggered and detection will stop.

### **Description** Bidirectional Forwarding Detection

When this function is enabled, a port sends Prob packets and receives Echo packets from a neighbor regularly as well as receiving Prob packets from a neighbor and replying with Echo packets. Within the maximum detection time, if the port receives neither Prob packets nor Echo packets from a neighbor, treatment for a bidirectional failure will be triggered and detection will stop.

### **Downlink Loop Detection**

When this function is enabled, a port sends Loop packets regularly. In the following cases, a loop failure will be triggered after the same port or a different port receives the packets: in one case, the egress and ingress ports are the same routed port or layer-3 AP member port; in another case, the egress and ingress ports are exchange ports or layer-2 AP member ports in a same default VLAN and in Forward state. Treatment for the failure will be implemented and detection will stop.

# Related Configuration

• Configuring RLDP Detection

By default, RLDP detection is disabled.

You may run the global command **rldp enable** or the interface command **rldp port** to enable RLDP detection and specify a detection type and treatment.

You may run the **rldp neighbor-negotiation** command to neighbor negotiation, the **rldp detect-interval** to specify a detection interval, the **rldp detect-max** to specify detection times, or the **rldp reset** to recover a failed port.

# 2.4 Configuration

| Configuration          | <b>Description and Command</b>                                                                                                  |                                                                                        |  |
|------------------------|----------------------------------------------------------------------------------------------------|----------------------------------------------------------------------------------------|--|
|                        | (Mandatory) It is used to                                                                                                    | enable RLDP detection under global configuration mode.                                 |  |
|                        | rldp enable                                                                                                    | Enables global RLDP detection on all ports.                                            |  |
| Configuring Basic RLDP | (Mandatory)It is used to specify under interface configuration mode a detection type<br>and failure treatment for an interface. |                                                                                        |  |
| <u>Functions</u>       | rldp port                                                                                                    | Enables RLDP detection on a port and specifies a detection type and failure treatment. |  |
|                        | (Optional)It is used to con negotiation under global                                                                            | nfigure a detection interval, detection times and neighbor configuration mode.         |  |

| rldp detect-interval<br>rldp detect-max | Modifies global RLDP parameters on all ports, such as the detection interval, |
|-----------------------------------------|-------------------------------------------------------------------------------|
| rldp neighbor-negotiation               | maximum detection times and neighbor negotiation.                             |
| (Optional) It is used under privile     | eged mode.                                                                    |
| rldp reset                              | Recovers all ports.                                                           |

# 2.4.1 Configuring Basic RLDP Functions

# **Configuration Effect**

• Enable RLDP unidirectional link detection, bidirectional forwarding detection, or downlink loop detection to discover failures.

### Notes

- Loop detection is effective to all member ports of an AP when configured on one of the ports. Unidirectional link detection and bidirectional forwarding detection are effective only on an AP member port.
- The loop detection on a physical port added to an AP shall be configured the same as that of the other member ports. There are three cases. First, if loop detection is not configured on a newly-added port but on the existing member ports, the new port adopts the configuration and detection results of the existing ports. Second, if loop detection is configured on a newly-added port but not on the existing member ports, the new port clears loop detection and joins the AP. Third, if a newly-added port and the existing member ports have different loop detection configuration, the new port adopts the configuration and detection results of the existing ports.
- When configuring the RLDP on an AP port, you may configure failure treatment only as "shutdown-port", to which other configurations will be modified.
- When "shutdown-port" is configured on a port, RLDP detection cannot be restored in case of a failure. After troubleshooting, you may run the rldp reset or errdisable recovery command to restore the port and resume detection. For configuration of the errdisable recovery command, please refer to the SWITCH-INTF-SCG.doc.

## **Configuration Steps**

### Lenabling RLDP

- Mandatory.
- Enable RLDP detection on all ports under global configuration mode.

## **Lange State State**

- Optional.
- Enable the function under global configuration mode, and port detection will be started under successful neighbor negotiation.
- **U** Configuring Detection Interval

- Optional.
- Specify a detection interval under global configuration mode.

### **U** Configuring Maximum Detection Times

- Optional.
- Specify the maximum detection times under global configuration mode.

### **U** Configuring Detection under Port

- Mandatory.
- Configure unidirectional RLDP detection, bidirectional RLDP detection or downlink loop detection under interface configuration mode, and specify failure treatment.

### **Nestoring All Failed Ports**

- Optional.
- Enable this function under privileged mode to restore all failed ports and resume detection.

## Verification

• Display the information of global RLDP, port and neighbor.

## **Related Commands**

### Lenabling Global RLDP Detection

| Command     | rldp enable                   |
|-------------|-------------------------------|
| Parameter   | N/A                           |
| Description |                               |
| Command     | Global configuration mode     |
| Mode        |                               |
| Usage Guide | Enable global RLDP detection. |

### **L**Enabling RLDP Detection on Interface

| Command     | rldp port { unidirection-detect   bidirection-detect   loop-detect } { warning   shutdown-svi  <br>shutdown-port   block } |
|-------------|----------------------------------------------------------------------------------------------------|
| Parameter   | unidirection-detect: Indicates unidirectional link detection.                                                              |
| Description | bidirection-detect: Indicates bidirectional forwarding detection.                                                          |
|             | loop-detect: Indicates downlink loop detection.                                                                            |
|             | warning: Indicate the failure treatment is warning.                                                                        |
|             | shutdown-svi: Indicate the failure treatment is closing the SVI that the interface is on.                                  |
|             | shutdown-port: Indicates the failure treatment is port violation.                                                          |
|             | block: Indicates the failure treatment is disabling learning and forwarding of a port.                                     |
| Command     | Interface configuration mode                                                                                               |
| Mode        |                                                                                                    |

| Usage Guide | The interfaces include layer-2 switch ports, layer-3 routed ports, layer-2 AP member ports, and layer-3 |
|-------------|----------------------------------------------------------------------------------------------------|
|             | AP member ports.                                                                                        |

# **Modifying Global RLDP Detection Parameters**

| Command     | rldp { detect-interval interval   detect-max num   neighbor-negotiation } |
|-------------|---------------------------------------------------------------------------|
| Parameter   | detect-interval interval: Indicates a detection interval.                 |
| Description | detect-max num: Indicates detection times.                                |
|             | neighbor-negotiation: Indicates neighbor negotiation.                     |
| Command     | Global configuration mode                                                 |
| Mode        |                                                                           |
| Usage Guide | Modify all RLDP parameters on all ports when necessary.                   |

### **Necovering Failed Port**

| Command     | rldp reset                                                          |
|-------------|---------------------------------------------------------------------|
| Parameter   | N/A                                                                 |
| Description |                                                                     |
| Command     | Privileged mode                                                     |
| Mode        |                                                                     |
| Usage Guide | Recover all failed ports to initialized state and resume detection. |

### **Displaying RLDP State Information**

| Command     | show rldp [ interface interface-id ]                                        |
|-------------|-----------------------------------------------------------------------------|
| Parameter   | interface-id: Indicates the interface to display information of.            |
| Description |                                                                             |
| Command     | Privileged mode, global configuration mode, or interface configuration mode |
| Mode        |                                                                             |
| Usage Guide | Display RLDP state information.                                             |

# Configuration

# Example

### **Solution** Enabling RLDP Detection in Ring Topology

| Scenario   | As shown in the following figure, the aggregation and access sections are in a ring topology. The STP is     |
|------------|----------------------------------------------------------------------------------------------------|
|            | enabled on all devices to prevent loop and provide redundancy protection. To avoid a unidirectional or       |
| Figure 2-4 | bidirectional link failure resulting in STP failure, RLDP unidirectional and bidirectional link detection is |
|            | enabled between aggregation devices as well as between an aggregation device and the access device.          |
|            | To avoid loop due to wrong downlink connection of the aggregation devices, enable RLDP downlink loop         |
|            | detection on the downlink ports of the aggregation devices and of the access device. To avoid loop due       |
|            | to wrong downlink connection of the access device, enable RLDP downlink loop detection on the                |
|            | downlink ports of the access device.                                                                         |

|                         | SW A SW B<br>Gi 2/0/1 Gi 2/0/1<br>Gi 2/0/9 Gi 2/0/9<br>SW C<br>Gi 0/49 Gi 0/50                                                                                                    |
|-------------------------|----------------------------------------------------------------------------------------------------|
|                         | Gi 0/1 Gi 0/2                                                                                                    |
| Configuratio<br>n Steps | <ul> <li>SW A and SW B are aggregation devices, and SW C is an access device. Users connected to SW C. SW A, SW B and SW C are structured in a ring topology, and the STP is enabled on each of them. For STP configuration, refer to relevant configuration guide.</li> <li>Enable the RLDP on SW A, enable unidirectional and bidirectional link detection on the two ports, and enable loop detection on the downlink port.</li> <li>Enable the RLDP on SW B, enable unidirectional and bidirectional link detection on the two ports, and enable loop detection on the downlink port.</li> <li>Enable the RLDP on SW C, enable unidirectional and bidirectional link detection on the two uplink ports, and enable loop detection on the downlink port.</li> </ul> |
| Α                       | A#configure terminal                                                                                                    |
|                         | A(config)#rldp enable                                                                                                    |
|                         | A(config)#interface GigabitEthernet 2/0/1                                                                                                    |
|                         | A(config-if-GigabitEthernet 2/0/1) #rldp port unidirection-detect shutdown-port                                                                                                    |
|                         | A(config-if-GigabitEthernet 2/0/1) #rldp port bidirection-detect shutdown-port                                                                                                    |
|                         | A(config-if-GigabitEthernet 2/0/1) # exit                                                                                                    |
|                         | A(config)#interface GigabitEthernet 2/0/9                                                                                                    |
|                         | A(config-if-GigabitEthernet 2/0/1) #rldp port unidirection-detect shutdown-port                                                                                                    |
|                         | A(config-if-GigabitEthernet 2/0/1) #rldp port bidirection-detect shutdown-port                                                                                                    |
|                         | A(config-if-GigabitEthernet 2/0/1) #rldp port loop-detect shutdown-port                                                                                                    |
|                         | A(config-if-GigabitEthernet 2/0/1) #exit                                                                                                    |
| В                       | Apply the configuration on SW A.                                                                                                    |
| C                       | C#configure terminal<br>C(config)#rldp enable                                                                                                    |
|                         | C(config)#interface GigabitEthernet 0/49<br>C(config-if-GigabitEthernet 0/49)#rldp port unidirection-detect shutdown-port                                                                                                    |
|                         | C(config-if-GigabitEthernet 0/49)#rldp port bidirection-detect shutdown-port                                                                                                    |
|                         | C(config-if-GigabitEthernet 0/49) # riap port blairection-detect shutdown-port                                                                                                    |
|                         | C(config)#interface GigabitEthernet 0/50                                                                                                    |
|                         | o (contra), "incorrace organization of normalized by our                                                                                                    |

|              | C(config-if-GigabitEthernet 0/50) #rldp port unidirection-detect shutdown-port |
|--------------|--------------------------------------------------------------------------------|
|              | C(config-if-GigabitEthernet 0/50) #rldp port bidirection-detect shutdown-port  |
|              | C(config-if-GigabitEthernet 0/50)#exit                                         |
|              | C(config)#interface GigabitEthernet 0/1                                        |
|              | C(config-if-GigabitEthernet 0/1) # rldp port loop-detect shutdown-port         |
|              | C(config-if-GigabitEthernet 0/1)#exit                                          |
|              | C(config)#interface GigabitEthernet 0/2                                        |
|              | C(config-if-GigabitEthernet 0/2) # rldp port loop-detect shutdown-port         |
|              | C(config-if-GigabitEthernet 0/2)#exit                                          |
| Verification | • Check the RLDP information on SW A, SW B and SW C. Take SW A for example.    |
| Α            | A#show rldp                                                                    |
|              | rldp state : enable                                                            |
|              | rldp hello interval: 3                                                         |
|              | rldp max hello : 2                                                             |
|              | rldp local bridge : 00d0.f822.33aa                                             |
|              |                                                                                |
|              | Interface GigabitEthernet 2/0/1                                                |
|              | port state : normal                                                            |
|              | neighbor bridge : 00d0.f800.51b1                                               |
|              | neighbor port : GigabitEthernet 2/0/1                                          |
|              | unidirection detect information:                                               |
|              | action: shutdown-port                                                          |
|              | state : normal                                                                 |
|              | bidirection detect information:                                                |
|              | action: shutdown-port                                                          |
|              | state : normal                                                                 |
|              |                                                                                |
|              | Interface GigabitEthernet 2/0/9                                                |
|              | port state : normal                                                            |
|              | neighbor bridge : 00d0.f800.41b0                                               |
|              | neighbor port : GigabitEthernet 0/49                                           |
|              | unidirection detect information:                                               |
|              | action: shutdown-port                                                          |
|              | state : normal                                                                 |
|              |                                                                                |

```
bidirection detect information:
    action: shutdown-port
    state : normal
loop detect information:
    action: shutdown-port
    state : normal
```

### **Common Errors**

- RLDP functions and private multicast address authentication or TPP are enabled at the same time.
- Neighbor negotiation is not enabled when configuring unidirectional or bidirectional link detection. The RLDP should be enabled on a neighbor device, or otherwise a unidirectional or bidirectional failure will be detected.
- If RLDP detection is configured to be implemented after neighbor negotiation while configuring unidirectional or bidirectional link detection, detection cannot be implemented as no neighbor can be learned due to a link failure. In this situation, you are suggested to recover the link state first.
- You are suggested not to specify the failure treatment as Shutdown SVI under a routed port.
- You are suggested not to specify the failure treatment as Block for a port, on which a loop protection protocol is enabled, for example, the STP.

### Common Errors

- When the **exec-cmd** command is executed for interface configuration, the input of the corresponding AP wired port is incorrect.
- When the RLDP loop detection configurations are modified, the **no exec-cmd** command is not executed to delete the original configurations or the **exec-cmd** command is not re-executed to cancel the configurations.

# 2.5 Monitoring

## Displaying

| Description          | Command                              |
|----------------------|--------------------------------------|
| Displays RLDP state. | show rldp [ interface interface-id ] |

# 3 Configuring IP Event Dampening

# 3.1 Overview

When the Layer-3 port on a Layer-3 device frequently goes Up and Down due to manual enabling/disabling or other external causes, the routing table on the device will flap repeatedly. If a routing protocol is configured, the protocol may propagate the flap to the entire network, causing repeated updates and recalculation of neighboring routes, which wastes network bandwidths and destabilizes the network. Repeated route updates and recalculation on devices consume many CPU resources, which affects the normal running of customer networks.

IP Event Dampening detects abnormal Up/Down flapping and automatically suppresses frequent port state changes, which prevents the propagation of single-point link failures by a routing protocol. When the port is restored, it will be automatically unsuppressed, thus reducing network flaps and CPU resource consumption while improving network stability.

# Protocols and Standards

- RFC2439: BGP Route Flap Dampening
- At its core, the suppression algorithm used by IP Event Dampening is the same as that used by BGP Route Flap
  Dampening.

# 3.2 Applications

| Application      | Description                                                                             |
|------------------|-----------------------------------------------------------------------------------------|
| Routed Port Flap | Monitors the state change of the Layer-3 port on a router, and suppresses frequent port |
| <u>Dampening</u> | flapping.                                                                               |

# 3.2.1 Routed Port Flap Dampening

## Scenario

In a network that runs a routing protocol, when a port on a router connected to another router frequently goes Up and Down, neighboring routes will be repeatedly updated and recalculated. The routing protocol may propagate the flap to the entire network, causing a network flap. IP Event Dampening can be enabled on the connected routers to monitor port state changes and suppress frequent port flapping, thus reducing network flaps and CPU resource consumption while improving network stability.

Figure 6-1

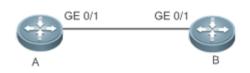

**Remark** A and B are routers.

### Deployment

s

Configure IP Event Dampening on portGE0/1 on Router A and portGE0/1 on Router B respectively.

A The subinterfaces and the virtual templates of interfaces on routers do not support the dampening feature.

# 3.3 Features

### **Basic Concepts**

### **Denalty**

A port that goes Up or Down gets a penalty for each state change, but the penalty decays exponentially when the port is stable. In this way, port behaviors can be sensed and controlled intelligently.

### **Suppress Threshold**

When the cumulative penalty of a port exceeds a suppress threshold, the port is considered to flap and will be suppressed.

### **Half-Life Period**

The half-life period is the period required for the penalty to decrease to half of the original value when the port is stable. It defines the speed at which the penalty decays exponentially. The shorter the half-life period, the faster the penalty decays, and the faster the port is detected to be stable, but the flap detection sensitivity is reduced.

### **Neuse Threshold**

When the port no long flaps and its penalty decays to a certain degree (below the suppress threshold), the port is considered to be stable and is unsuppressed.

### **Maximum Suppress Time**

When a port keeps flapping and reaches a very large penalty, the port will not be usable for a long time. To avoid this problem, the maximum suppress time is defined to always maintain the port suppression duration below a certain value no matter how long the port has flapped.

### Overview

| Feature     | Description                                                                                          |
|-------------|----------------------------------------------------------------------------------------------------|
| Port Flap   | Configure the criteria and parameters of flap suppression on ports to enable switches or routers to  |
| Suppression | identify and suppress frequently flapping ports, which ensures route stability and avoids route flap |
|             | propagation.                                                                                         |

# 3.3.1 Port Flap Suppression

### Working Principle

A port configured with IP Event Dampening is assigned a penalty. The port gets a penalty of 1,000 each time when it goes Down, but the penalty decreases with time. If the port goes Down again, the penalty increases accordingly. When the cumulative penalty exceeds the suppress threshold, the port will be suppressed. For the affected upper-layer protocol, the suppressed port is always Down no matter what the actual port state is. When the penalty decreases to the reuse threshold, the port will be unsuppressed, and the upper-layer protocol can sense the actual port state.

If a Layer-3 port is not configured with IP Event Dampening, or is not suppressed by it, the routing protocol or other protocol concerned about the port status still work normally. When the port is suppressed, the upper-layer protocol considers the port to be Down. Any state change of the port before the port is unsuppressed does not affect the routing table and the route calculation and advertisement performed by the upper-layer routing protocol.

# Related Configuration

- **Configuring IP Event Dampening**
- By default, IP Event Dampening is disabled on Layer-3 ports.
- Run the **dampening** [ half-life-period [ reuse-threshold suppress-threshold max-suppress [ restart [ restart-penalty ] ] ] command to enable or disable IP Event Dampening on Layer-3 ports.

# 3.4 Configuration

| Configuration     | Description and Command                  |                                |
|-------------------|------------------------------------------|--------------------------------|
| Enabling IP Event | (Mandatory)It is used to suppress Layer- | 3 port flapping.               |
| Dampening         | dampening                                | Configures IP Event Dampening. |

# 3.4.1 Enabling IP Event Dampening

# **Configuration Effect**

When a port configured with IP Event Dampening keeps flapping until the predefined threshold is exceeded, the port is set to Down.

## Notes

- When a Layer-3 port on a switch is converted to a Layer-2 port (for example, from a routed port to a switch port), the IP Event Dampening configuration on the port will be deleted.
- Only the main interface on a router can be configured with IP Event Dampening. The configuration takes effect for all subinterfaces of the main interface, but you cannot run the **dampening** command directly on subinterfaces and virtual templates.

# **Configuration Steps**

- **U** Configuring IP Event Dampening
- Mandatory.
- Perform the configuration in Layer-3 interface configuration mode.

• You can specify the half-life period, reuse threshold, suppress threshold, maximum suppress time, and initial penalty. If you do not set these parameters, their default values will be used.

## Verification

Use any one of the following commands to check whether the configuration takes effect:

- show running-config
- show interfaces [ interface-id ] dampening, which is used to check the IP Event Dampening configuration on a specified port

# **Related Commands**

### **L** Enabling IP Event Dampening on a Port

| Commanddampening [ half-life-period [ reuse-threshold suppress-threshold max-suppress [<br>[ restart-penalty ] ] ]Parameterhalf-life-period: Indicates the half-life period. Value range: <1–30>; default value: 5<br>reuse-threshold: Indicates the reuse threshold. Value range: <1–20,000>; default value: 5<br>suppress-threshold: Indicates the suppress threshold. Value range: <1–20,000>; default value: 5<br>max-suppress: Indicates the maximum suppress time. Value range: <1–20,000>; default value: 5<br>max-suppress: Indicates the maximum suppress time. Value range: <1–20,000>; default value: 5<br>max-suppress: Indicates the initial penalty. Value range: <1–20,000>; default value: 5<br>max-suppress: Indicates the initial penalty. Value range: <1–20,000>; default value: 5<br>the half-life period.Command<br>ModeInterface configuration modeUsage GuideIP Event Dampening can affect direct routes, host routes, static routes, dynamic routes, when a port is suppressed based on the configured criteria, the affected modules                                                                                                    | os.<br>value: 1,000.<br>default value: 2,000.<br>ault value: four times |
|----------------------------------------------------------------------------------------------------|-------------------------------------------------------------------------|
| Parameter       half-life-period: Indicates the half-life period. Value range: <1-30>; default value: 5         Description       reuse-threshold: Indicates the reuse threshold. Value range: <1-20,000>; default value: 5         suppress-threshold: Indicates the suppress threshold. Value range: <1-20,000>; default value: 5         max-suppress: Indicates the maximum suppress time. Value range: <1-255>; default value: <1-255>; default value: <1-20,000>; default value: <1-20,000>; defau                                                                                        | value: 1,000.<br>default value: 2,000.<br>ault value: four times        |
| Description       reuse-threshold: Indicates the reuse threshold. Value range: <1-20,000>; default value range: <1-20,000>; default value range: <1-20,000>; d | value: 1,000.<br>default value: 2,000.<br>ault value: four times        |
| Suppress-threshold: Indicates the suppress threshold. Value range: <1–20,000>; construction         max-suppress: Indicates the maximum suppress time. Value range: <1–255>; defait the half-life period.         restart restart-penalty: Indicates the initial penalty. Value range: <1–20,000>; defait the face configuration mode         Mode         Usage Guide       IP Event Dampening can affect direct routes, host routes, static routes, dynamic routes, dynamic routes, static routes, dynamic routes, static routes, dynamic routes, dynamic routes, static routes, dynamic routes, dynamic routes, host routes, static routes, dynamic routes, dynamic routes, host routes, static routes, dynamic routes, dynamic routes, host routes, static routes, dynamic routes, dynamic routes, host routes, static routes, dynamic routes, dynamic routes, host routes, static routes, dynamic routes, dynamic routes,                                                                                                    | default value: 2,000.<br>ault value: four times                         |
| max-suppress: Indicates the maximum suppress time. Value range: <1-255>; defait the half-life period.         restart restart-penalty: Indicates the initial penalty. Value range: <1-20,000>; defait for the half-life period.         Command       Interface configuration mode         Mode       Interface configuration mode         Usage Guide       IP Event Dampening can affect direct routes, host routes, static routes, dynamic routes, static routes, dynamic routes, static routes, dynamic routes, static routes, dynamic routes, dynamic routes, host routes, static routes, dynamic routes, dynamic routes, host routes, static routes, dynamic routes, dynamic routes, host routes, static routes, dynamic routes, dynamic routes, host routes, static routes, dynamic routes, dynamic routes, host routes, static routes, dynamic routes, dynamic route                                                                                                    | ault value: four times                                                  |
| the half-life period.         restart restart-penalty: Indicates the initial penalty. Value range: <1-20,000>; defa         Command       Interface configuration mode         Mode       Interface configuration mode         Usage Guide       IP Event Dampening can affect direct routes, host routes, static routes, dynamic routes, dynamic routes, static routes, dynamic routes, dynamic routes, host routes, static routes, dynamic routes, dynamic                                                                                                    |                                                                         |
| restart restart-penalty: Indicates the initial penalty. Value range: <1-20,000>; defa         Command       Interface configuration mode         Mode       Interface configuration mode         Usage Guide       IP Event Dampening can affect direct routes, host routes, static routes, dynamic routes, static routes, dynamic routes, static routes, dynamic routes, dynamic rout                                                                                                 | ault value: 2,000.                                                      |
| Command       Interface configuration mode         Mode       Interface configuration mode         Usage Guide       IP Event Dampening can affect direct routes, host routes, static routes, dynamic routes, static routes, dynamic routes, host routes, static routes, dynamic routes, dynamic routes, host routes, static routes, dynamic routes, dynamic routes, host routes, static routes, dynamic routes, dynamic routes,                                                                       |                                                                         |
| Mode       IP Event Dampening can affect direct routes, host routes, static routes, dynamic routes, static routes, dynamic routes, host routes, static routes, dynamic routes, dynamic routes, host routes, static routes, dynamic routes, dynamic routes, host routes, static routes, dynamic routes, dynamic routes, dynamic routes, host routes, static routes, dynamic routes, dynamic routes, dynamic routes, host routes, static routes, dynamic routes, dynamic |                                                                         |
|                                                                                                    |                                                                         |
| When a port is suppressed based on the configured criteria, the affected modules                                                                                                    | outes, and VRRP.                                                        |
|                                                                                                    | determine that the                                                      |
| port is Down and therefore delete corresponding routes. No data packet will be tra                                                                                                    | nsmitted through the                                                    |
| port.                                                                                                    |                                                                         |
| When the dampening command is rerun on a port configured with IP Event Damp                                                                                                    | ening, the dampening                                                    |
| information on the port will be cleared, but the flap count is retained, unless you us                                                                                                    | se the clear counters                                                   |
| command to clear the counters on the port.                                                                                                    |                                                                         |
| If the max-suppress parameter is set to a very small value, making the maximum                                                                                                    | penalty smaller than                                                    |
| the suppress threshold, the port will never be suppressed. When such a configuration                                                                                                    | tion error occurs, the                                                  |
| following message indicating a configuration failure will be printed:                                                                                                    |                                                                         |
| % Maximum penalty (10) is less than suppress penalty (2000). Increase max                                                                                                    | kimum suppress time                                                     |
| If the available system memory is insufficient to run the <b>dampening</b> command, the                                                                                                    | e following message                                                     |
| indicating a configuration failure will be printed:                                                                                                    |                                                                         |
| % No memory, configure dampening fail!                                                                                                    |                                                                         |

# Configuration Example

**D** Configuring IP Event Dampening on Layer-3 Ports

| Scenario<br>Figure 6-2 | GE 0/1 GE 0/1<br>A B                                                                                                    |  |  |
|------------------------|----------------------------------------------------------------------------------------------------|--|--|
| Configuratio           | Enable IP Event Dampening on port GigabitEthernet 0/1 on Router A and on port GigabitEthernet 0/1 on                                                                  |  |  |
| n Steps                | Router B respectively, and set <b>half-time-period</b> to 30s, <b>reuse-threshold</b> to 1,500, <b>suppress-threshold</b> to 10,000, and <b>max-suppress</b> to 120s. |  |  |
| Α                      | Ruijie(config)#interface GigabitEthernet 0/1                                                                                                    |  |  |
|                        | Ruijie(config-if-GigabitEthernet 0/1)#dampening 30 1500 10000 100                                                                                                    |  |  |
| В                      | Ruijie(config)#interface GigabitEthernet 0/1                                                                                                    |  |  |
|                        | Ruijie(config-if-GigabitEthernet 0/1)#dampening 30 1500 10000 100                                                                                                    |  |  |
| Verification           | Run the <b>show interfaces dampening</b> command to check the IP Event Dampening configuration on the corresponding ports.                                            |  |  |
|                        | Ruijie#show interfaces dampening                                                                                                    |  |  |
|                        | GigabitEthernet 0/1                                                                                                    |  |  |
|                        | Flaps Penalty Supp ReuseTm HalfL ReuseV SuppV MaxSTm MaxP Restart                                                                                                    |  |  |
|                        | 0 0 FALSE 0 30 1500 1000 100 15119 0                                                                                                    |  |  |

## **Common Errors**

• The port on a Layer-3 switch is not converted to a routed port by using the **no swithport** command before IP Event Dampening is configured.

# 3.5 Monitoring

# Clearing

| Description                    | Command        |
|--------------------------------|----------------|
| Clears the interface counters. | clear counters |

**(i)** For details about the **clear counter** command, see the related chapter for the "Interface" command.

# Displaying

| Description                                             | Command                                    |
|---------------------------------------------------------|--------------------------------------------|
| Displays the counters on suppressed ports.              | show dampening interface                   |
| Displays the IP Event Dampening configuration on ports. | show interfaces [ interface-Id ] dampening |

# Debugging

System resources are occupied when debugging information is output. Therefore, disable debugging immediately after use.

| Description                   | Command                   |
|-------------------------------|---------------------------|
| Enables debugging of IP Event | debug dampening interface |
| Dampening.                    |                           |

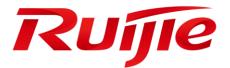

# Security Configuration

- 1. Configuring AAA(beta)
- 2. Configuring RADIUS(beta)
- 3. Configuring TACACS+(beta)
- 4. Configuring Global IP-MAC Binding(beta)
- 5. Configuring Password Policy
- 6. Configuring Port Security(beta)
- 7. Configuring Storm Control
- 8. Configuring SSH
- 9. Configuring CPU Protection
- 10. Configuring DHCP Snooping(beta)
- 11. Configuring DHCPv6 Snooping(beta)
- 12. Configuring ARP Check(beta)
- 13. Configuring Dynamic ARP Inspection(beta)
- 14. Configuring IP Source Guard(beta)
- 15. Configuring DoS Protection

16. Configuring PPPoE Intermediate Agent(beta)

# 1 Configuring AAA(beta)

# 1.1 Overview

Authentication, authorization, and accounting (AAA) provides a unified framework for configuring the authentication, authorization, and accounting services. Ruijie Networks devices support the AAA application.

AAA provides the following services in a modular way:

Authentication: Refers to the verification of user identities for network access and network services. Authentication is classified into local authentication and authentication through Remote Authentication Dial In User Service (RADIUS) and Terminal Access Controller Access Control System+ (TACACS+).

Authorization: Refers to the granting of specific network services to users according to a series of defined attribute-value (AV) pairs. The pairs describe what operations users are authorized to perform. AV pairs are stored on network access servers (NASs) or remote authentication servers.

Accounting: Refers to the tracking of the resource consumption of users. When accounting is enabled, NASs collect statistics on the network resource usage of users and send them in AV pairs to authentication servers. The records will be stored on authentication servers, and can be read and analyzed by dedicated software to realize the accounting, statistics, and tracking of network resource usage.

AAA is the most fundamental method of access control. Ruijie Networks also provides other simple access control functions, such as local username authentication and online password authentication. Compared to them, AAA offers higher level of network security.

AAA has the following advantages:

- Robust flexibility and controllability
- Scalability
- Standards-compliant authentication
- Multiple standby systems

# **1.2 Applications**

| Application                        | Description                                       |
|------------------------------------|---------------------------------------------------|
| Configuring AAA in a Single-Domain | AAA is performed for all the users in one domain. |
| <u>Environment</u>                 |                                                   |

# 1.2.1 Configuring AAA in a Single-Domain Environment

### Scenario

In the network scenario shown in Figure 1-1, the following application requirements must be satisfied to improve the security management on the NAS:

- 1. To facilitate account management and avoid information disclosure, each administrator has an individual account with different username and password.
- 2. Users must pass identity authentication before accessing the NAS. The authentication can be in local or centralized mode. It is recommended to combine the two modes, with centralized mode as active and local mode as standby. As a result, users must undergo authentication by the RADIUS server first. If the RADIUS server does not respond, it turns to local authentication.
- 3. During the authentication process, users can be classified and limited to access different NASs.
- 4. Permission management: Users managed are classified into Super User and Common User. Super users have the rights to view and configure the NAS, and common users are only able to view NAS configuration.
- 5. The AAA records of users are stored on servers and can be viewed and referenced for auditing. (The TACACS+ server in this example performs the accounting.)

Figure 1-1

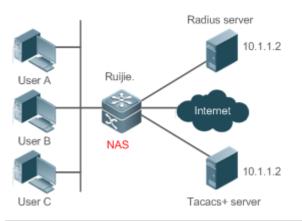

| Remarks | User A, User B, and User C are connected to the NAS in wired or wireless way.                     |
|---------|---------------------------------------------------------------------------------------------------|
|         | The NAS is an access or convergence switch.                                                       |
|         | The RADIUS server can be the Windows 2000/2003 Server (IAS), UNIX system component, and dedicated |
|         | server software provided by a vendor.                                                             |
|         | The TACACS+ server can be the dedicated server software provided by a vendor.                     |

## Deployment

- Enable AAA on the NAS.
- Configure an authentication server on the NAS.
- Configure local users on the NAS.
- Configure the authentication service on the NAS.
- Configure the authorization service on the NAS.
- Configure the accounting service on the NAS.

# **1.3 Features**

### Basic Concepts

**Local Authentication and Remote Server Authentication** 

Local authentication is the process where the entered passwords are verified by the database on the NAS.

Remote server authentication is the process where the entered passwords are checked by the database on a remote server. It is mainly implemented by the RADIUS server and TACACS+ server.

### Method List

AAA is implemented using different security methods. A method list defines a method implementation sequence. The method list can contain one or more security protocols so that a standby method can take over the AAA service when the first method fails. On Ruijie devices, the first method in the list is tried in the beginning and then the next is tried one by one if the previous gives no response. This method selection process continues until a security method responds or all the security methods in the list are tried out. Authentication fails if no method in the list responds.

A method list contains a series of security methods that will be queried in sequence to verify user identities. It allows you to define one or more security protocols used for authentication, so that the standby authentication method takes over services when the active security method fails. On Ruijie devices, the first method in the list is tried in the beginning and then the next is tried one by one if the previous gives no response. This method selection process continues until a method responds or all the methods in the method list are tried out. Authentication fails if no method in the list responds.

A The next authentication method proceeds on Ruijie devices only when the current method does not respond. When a method denies user access, the authentication process ends without trying other methods.

Figure 1-2

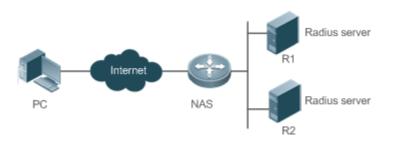

Figure 1-22 shows a typical AAA network topology, where two RADIUS servers (R1 and R2) and one NAS are deployed. The NAS can be the client for the RADIUS servers.

Assume that the system administrator defines a method list, where the NAS selects R1 and R2 in sequence to obtain user identity information and then accesses the local username database on the server. For example, when a remote PC user initiates dial-up access, the NAS first queries the user's identity on R1. When the authentication on R1 is completed, R1 returns an Accept response to the NAS. Then the user is permitted to access the Internet. If R1 returns a Reject response, the user is denied Internet access and the connection is terminated. If R1 does not respond, the NAS considers that the R1 method times out and continues to query the user's identity on R2. This process continues as the NAS keeps trying the remaining authentication methods, until the user request is authenticated, rejected, or terminated. If all the authentication methods are responded with Timeout, authentication fails and the connection will be terminated.

The Reject response is different from the Timeout response. The Reject response indicates that the user does not meet the criteria of the available authentication database and therefore fails in authentication, and the Internet access request is denied. The Timeout response indicates that the authentication server fails to respond to the identity query. When detecting a timeout event, the AAA service proceeds to the next method in the list to continue the authentication process.

This document describes how to configure AAA on the RADIUS server. For details about the configuration on the TACACS+ server, see the *Configuring TACACS*+.

### AAA Server Group

You can define an AAA server group to include one or more servers of the same type. If the server group is referenced by a method list, the NAS preferentially sends requests to the servers in the referenced server group when the method list is used to implement AAA.

### **Overview**

| Feature            | Description                                              |
|--------------------|----------------------------------------------------------|
| AAA Authentication | Verifies whether users can access the Internet.          |
| AAA Authorization  | Determines what services or permissions users can enjoy. |
| AAA Accounting     | Records the network resource usage of users.             |

# **1.3.1 AAA Authentication**

Authentication, authorization, and accounting are three independent services. The authentication service verifies whether users can access the Internet. During authentication, the username, password, and other user information are exchanged between devices to complete users' access or service requests. You can use only the authentication service of AAA.

To configure AAA authentication, you need to first configure an authentication method list. Applications perform authentication according to the method list. The method list defines the types of authentication and the sequence in which they are performed. Authentication methods are implemented by specified applications. The only exception is the default method list. All applications use the default method list if no method list is configured.

### **\** AAA Authentication Scheme

• No authentication (**none**)

The identity of trusted users is not checked. Normally, the no-authentication (None) method is not used.

• Local authentication (**local**)

Authentication is performed on the NAS, which is configured with user information (including usernames, passwords, and AV pairs). Before local authentication is enabled, run the **username password/secret** command to create a local user database.

• Remote server group authentication (group)

Authentication is performed jointly by the NAS and a remote server group through RADIUS or TACACS+. A server group consists of one or more servers of the same type. User information is managed centrally on a remote server, thus realizing multi-device centralized and unified authentication with high capacity and reliability. You can configure local authentication as standby to avoid authentication failures when all the servers in the server group fail.

### **AAA** Authentication Types

Ruijie products support the following authentication types:

Login authentication

Users log in to the command line interface (CLI) of the NAS for authentication through Secure Shell (SSH), Telnet, and File Transfer Protocol (FTP).

### Enable authentication

After users log in to the CLI of the NAS, the users must be authenticated before CLI permission update. This process is called Enable authentication (in Privileged EXEC mode).

• Dot1X (IEEE802.1X) authentication

Dot1X (IEEE802.1X) authentication is performed for users that initiate dial-up access through IEEE802.1X.

• Web (second generation portal) authentication

Web authentication is performed by the second generation portal server.

### **Related Configuration**

### **L** Enabling AAA

By default, AAA is disabled.

To enable AAA, run the **aaa new-model** command.

### **Solution Scheme Configuring an AAA Authentication Scheme**

By default, no AAA authentication scheme is configured.

Before you configure an AAA authentication scheme, determine whether to use local authentication or remote server authentication. If the latter is to be implemented, configure a RADIUS or TACACS+ server in advance. If local authentication is selected, configure the local user database information on the NAS.

### **U** Configuring an AAA Authentication Method List

By default, no AAA authentication method list is configured.

Determine the access mode to be configured in advance. Then configure authentication methods according to the access mode.

# 1.3.2 AAA Authorization

AAA authorization allows administrators to control the services or permissions of users. After AAA authorization is enabled, the NAS configures the sessions of users according to the user configuration files stored on the NAS or servers. After authorization, users can use only the services or have only the permissions permitted by the configuration files.

### **△** AAA Authorization Scheme

• Direct authorization (none)

Direct authorization is intended for highly trusted users, who are assigned with the default permissions specified by the NAS.

### • Local authorization (**local**)

Local authorization is performed on the NAS, which authorizes users according to the AV pairs configured for local users.

Remote server-group authorization (group)

Authorization is performed jointly by the NAS and a remote server group. You can configure local or direct authorization as standby to avoid authorization failures when all the servers in the server group fail.

### ↘ AAA Authorization Types

EXEC authorization

After users log in to the CLI of the NAS, the users are assigned with permission levels (0 to 15).

Config-commands authorization

Users are assigned with the permissions to run specific commands in configuration modes (including the global configuration mode and sub-modes).

• Console authorization

After users log in through consoles, the users are authorized to run commands.

• Command authorization

Authorize users with commands after login to the CLI of the NAS.

Network authorization

After users access the Internet, the users are authorized to use the specific session services. For example, after users access the Internet through PPP and Serial Line Internet Protocol (SLIP), the users are authorized to use the data service, bandwidth, and timeout service.

### **Related Configuration**

### **L** Enabling AAA

By default, AAA is disabled.

To enable AAA, run the aaa new-model command.

### **U** Configuring an AAA Authorization Scheme

By default, no AAA authorization scheme is configured.

Before you configure an AAA authorization scheme, determine whether to use local authorization or remote server-group authorization. If remote server-group authorization needs to be implemented, configure a RADIUS or TACACS+ server in advance. If local authorization needs to be implemented, configure the local user database information on the NAS.

### **U** Configuring an AAA Authorization Method List

By default, no AAA authorization method list is configured.

Determine the access mode to be configured in advance. Then configure authorization methods according to the access mode.

## 1.3.3 AAA Accounting

In AAA, accounting is an independent process of the same level as authentication and authorization. During the accounting process, start-accounting, update-accounting, and end-accounting requests are sent to the configured accounting server, which records the network resource usage of users and performs accounting, audit, and tracking of users' activities.

In AAA configuration, accounting scheme configuration is optional.

### **AAA Accounting Schemes**

• No accounting (**none**)

Accounting is not performed on users.

• Local accounting (local)

Accounting is completed on the NAS, which collects statistics on and limits the number of local user connections. Billing is not performed.

• Remote server-group accounting (**group**)

Accounting is performed jointly by the NAS and a remote server group. You can configure local accounting as standby to avoid accounting failures when all the servers in the server group fail.

### AAA Accounting Types

EXEC accounting

Accounting is performed when users log in to and out of the CLI of the NAS.

• Command accounting

Records are kept on the commands that users run on the CLI of the NAS.

Network accounting

Records are kept on the sessions that users set up after completing 802.1X and Web authentication to access the Internet.

### **Related Configuration**

### **L**Enabling AAA

By default, AAA is disabled.

To enable AAA, run the **aaa new-model** command.

### **U** Configuring an AAA Accounting Scheme

By default, no AAA accounting method is configured.

Before you configure an AAA accounting scheme, determine whether to use local accounting or remote server-group accounting. If remote server-group accounting needs to be implemented, configure a RADIUS or TACACS+ server in advance. If local accounting needs to be implemented, configure the local user database information on the NAS.

### **U** Configuring an AAA Accounting Method List

By default, no AAA accounting method list is configured.

Determine the access mode to be configured in advance. Then configure accounting methods according to the access mode.

# 1.4 Configuration

| Configuration   | Description and Command                             |                                                |
|-----------------|-----------------------------------------------------|------------------------------------------------|
| Configuring AAA | A Mandatory if user identities need to be verified. |                                                |
| Authentication  | aaa new-model                                       | Enables AAA.                                   |
|                 | aaa authentication login                            | Defines a method list of login authentication. |

| Configuration              | Description and Command                                     |                                                    |
|----------------------------|-------------------------------------------------------------|----------------------------------------------------|
|                            | aaa authentication enable                                   | Defines a method list of Enable                    |
|                            |                                                             | authentication.                                    |
|                            | aaa local authentication attempts                           | Sets the maximum number of login                   |
|                            |                                                             | attempts.                                          |
|                            | aaa local authentication lockout-time                       | Sets the maximum lockout time after a login        |
|                            |                                                             | failure.                                           |
|                            | A Mandatory if different permissions and                    | services need to be assigned to users.             |
|                            | aaa new-model                                               | Enables AAA.                                       |
|                            | aaa authorization exec                                      | Defines a method list of EXEC authorization.       |
|                            | aaa authorization commands                                  | Defines a method list of command                   |
| Configuring AAA            |                                                             | authorization.                                     |
| Authorization              | aaa authorization network                                   | Configures a method list of network                |
|                            |                                                             | authorization.                                     |
|                            | authorization exec                                          | Applies EXEC authorization methods to a            |
|                            |                                                             | specified VTY line.                                |
|                            | authorization commands                                      | Applies command authorization methods to           |
|                            |                                                             | a specified VTY line.                              |
|                            | resource usage of users. aaa new-model                      | Enables AAA.                                       |
|                            | aaa accounting exec                                         | Defines a method list of EXEC accounting.          |
|                            | aaa accounting commands                                     | Defines a method list of command                   |
|                            |                                                             | accounting.                                        |
| Configuring AAA Accounting |                                                             |                                                    |
|                            | accounting exec                                             | Applies EXEC accounting methods to a               |
|                            |                                                             | specified VTY line.                                |
|                            | accounting commands                                         | Applies command accounting methods to a            |
|                            |                                                             | specified VTY line.                                |
|                            | aaa accounting update                                       | Enables accounting update.                         |
|                            | aaa accounting update periodic                              | Configures the accounting update interval.         |
|                            | aaa log enable                                              | Enable the system to print the syslog              |
| o                          |                                                             | informing AAA authentication success.              |
| Configuring AAA Logging    | aaa log rate-limit num                                      | Set the rate of printing the syslog informing      |
|                            |                                                             | AAA authentication success.                        |
| Configuring an AAA Server  | A Recommended if a server group needs servers in the group. | s to be configured to handle AAA through different |
| Group                      | aaa group server                                            | Creates a user-defined AAA server group.           |
|                            | server                                                      | Adds an AAA server group member.                   |
|                            | 1                                                           | 1                                                  |

# **1.4.1 Configuring AAA Authentication**

### Configuration Effect

Verify whether users are able to obtain access permission.

### **Notes**

- If an authentication scheme contains multiple authentication methods, these methods are executed according to the configured sequence.
- The next authentication method is executed only when the current method does not respond. If the current method fails, the next method will be not tried.
- When the **none** method is used, users can get access even when no authentication method gets response.
   Therefore, the **none** method is used only as standby.
- Normally, do not use None authentication. You can use the **none** method as the last optional authentication method in special cases. For example, all the users who may request access are trusted users and the users' work must not be delayed by system faults. Then you can use the **none** method to assign access permissions to these users when the authentication server does not respond. It is recommended that the local authentication method be added before the **none** method.
- If AAA authentication is enabled but no authentication method is configured and the default authentication method does not exist, users can directly log in to the Console without being authenticated. If users log in by other means, the users must pass local authentication.
- When a user enters the CLI after passing login authentication (the **none** method is not used), the username is recorded. When the user performs Enable authentication, the user is not prompted to enter the username again, because the username that the user entered during login authentication is automatically filled in. However, the user must enter the password previously used for login authentication.
- The username is not recorded if the user does not perform login authentication when entering the CLI or the **none** method is used during login authentication. Then, a user is required to enter the username each time when performing Enable authentication.

## **Configuration Steps**

- Lenabling AAA
- Mandatory.
- Run the aaa new-model command to enable AAA.
- By default, AAA is disabled.
- **Defining a Method List of Login Authentication**
- Run the aaa authentication login command to configure a method list of login authentication.
- This configuration is mandatory if you need to configure a login authentication method list (including the configuration of the default method list).
- By default, no method list of login authentication is configured.
- **Defining a Method List of Enable Authentication**

- Run the **aaa authentication enable** command to configure a method list of Enable authentication.
- This configuration is mandatory if you need to configure an Enable authentication method list. (You can configure only the default method list.)
- By default, no method list of Enable authentication is configured.
- Setting the Maximum Number of Login Attempts
- Optional.
- By default, a user is allowed to enter passwords up to three times during login.
- Setting the Maximum Lockout Time After a Login Failure
- Optional.
- By default, a user is locked for 15 minutes after entering wrong passwords three times.

### Verification

- Run the **show aaa method-list** command to display the configured method lists.
- Run the **show aaa lockout** command to display the settings of the maximum number of login attempts and the maximum lockout time after a login failure.
- Run the show running-config command to display the authentication method lists associated with login authentication and 802.1X authentication.

### **Related Commands**

### **L**Enabling AAA

| Command     | aaa new-model                                                                                          |
|-------------|----------------------------------------------------------------------------------------------------|
| Parameter   | N/A                                                                                                    |
| Description |                                                                                                    |
| Command     | Global configuration mode                                                                              |
| Mode        |                                                                                                    |
| Usage Guide | To enable the AAA services, run this command. None of the rest of AAA commands can be effective if AAA |
|             | is not enabled.                                                                                        |

### **Defining a Method List of Login Authentication**

| Command     | aaa authentication login { default   list-name } method1 [ method2]                                      |
|-------------|----------------------------------------------------------------------------------------------------|
| Parameter   | default: With this parameter used, the configured method list will be defaulted.                         |
| Description | list-name: Indicates the name of a login authentication method list in characters.                       |
|             | method: Indicates authentication methods from local, none, group, and subs. A method list contains up to |
|             | four methods.                                                                                            |
|             | local: Indicates that the local user database is used for authentication.                                |
|             | none: Indicates that authentication is not performed.                                                    |
|             | group: Indicates that a server group is used for authentication. Currently, the RADIUS and TACACS+       |
|             | server groups are supported.                                                                             |

|                                   | subs: Indicates that the subs database is used for authentication.                                      |
|-----------------------------------|----------------------------------------------------------------------------------------------------|
| Command Global configuration mode |                                                                                                    |
| Mode                              |                                                                                                    |
| Usage Guide                       | If the AAA login authentication service is enabled on the NAS, users must perform login authentication  |
|                                   | negotiation through AAA. Run the aaa authentication login command to configure the default or optional  |
|                                   | method lists for login authentication.                                                                  |
|                                   | In a method list, the next method is executed only when the current method does not receive response.   |
|                                   | After you configure login authentication methods, apply the methods to the VTY lines that require login |
|                                   | authentication; otherwise, the methods will not take effect.                                            |

# **Defining a Method List of Enable Authentication**

| Command     | aaa authentication enable default method1 [ method2]                                                        |  |
|-------------|----------------------------------------------------------------------------------------------------|--|
| Parameter   | default: With this parameter used, the configured method list will be defaulted.                            |  |
| Description | list-name: Indicates the name of an Enable authentication method list in characters.                        |  |
|             | method: Indicates authentication methods from enable, local, none, and group. A method list contains up     |  |
|             | to four methods.                                                                                            |  |
|             | enable: Indicates that the password that is configured using the enable command is used for authentication. |  |
|             | local: Indicates that the local user database is used for authentication.                                   |  |
|             | <b>none</b> : Indicates that authentication is not performed.                                               |  |
|             | group: Indicates that a server group is used for authentication. Currently, the RADIUS and TACACS+          |  |
|             | server groups are supported.                                                                                |  |
| Command     | Global configuration mode                                                                                   |  |
| Mode        |                                                                                                    |  |
| Usage Guide | If the AAA login authentication service is enabled on the NAS, users must perform Enable authentication     |  |
|             | negotiation through AAA. Run the aaa authentication enable command to configure the default or optional     |  |
|             | method lists for Enable authentication.                                                                     |  |
|             | In a method list, the next method is executed only when the current method does not receive response.       |  |

# **Setting the Maximum Number of Login Attempts**

| Command     | aaa local authentication attempts max-attempts                                                          |
|-------------|----------------------------------------------------------------------------------------------------|
| Parameter   | max-attempts: Indicates the maximum number of login attempts. The value ranges from 1 to 2,147,483,647. |
| Description |                                                                                                    |
| Command     | Global configuration mode                                                                               |
| Mode        |                                                                                                    |
| Usage Guide | Use this command to set the maximum number of times a user can attempt to login.                        |

### **Setting the Maximum Lockout Time After a Login Failure**

| Command                           | aaa local authentication lockout-time lockout-time                                                      |  |
|-----------------------------------|----------------------------------------------------------------------------------------------------|--|
| Parameter                         | lockout-time: Indicates the time during which a user is locked after entering wrong passwords up to the |  |
| Description                       | <b>Description</b> specified times. The value ranges from 1 to 43200, in the unit of minutes.           |  |
| Command Global configuration mode |                                                                                                    |  |
| Mode                              |                                                                                                    |  |
| Usage Guide                       | Use this command to set the maximum time during which a user is locked after entering wrong passwords   |  |
|                                   | up to the specified times.                                                                              |  |

# Configuration

# Example

# **Second Second S**

Configure a login authentication method list on the NAS containing group radius and local methods in order.

| Scenario<br>Figure 1-3                                                                                                    | 10.1.1.1<br>Gi 0/17 Gi 0/18                                                                                                    |  |
|----------------------------------------------------------------------------------------------------|----------------------------------------------------------------------------------------------------|--|
|                                                                                                    | User NAS Server                                                                                                    |  |
| Configuration       Step 1: Enable AAA.         Steps       Step 2: Configure a RADIUS or TACACS+ server in advance if group-server authentication need implemented. Configure the local user database information on the NAS if local authentication in implemented. (This example requires the configuration of a RADIUS server and local database i Step 3: Configure an AAA authentication method list for login authentication users. (This example group radius and local in order.)         Step 4: Apply the configured method list to an interface or line. Skip this step if the default auther method is used. |                                                                                                    |  |
| NAS                                                                                                    | Ruijie#configure terminal<br>Ruijie(config)#username user password pass<br>Ruijie(config)#aaa new-model<br>Ruijie(config)#radius-server host 10.1.1.1<br>Ruijie(config)#radius-server key ruijie<br>Ruijie(config)#aaa authentication login list1 group radius local<br>Ruijie(config)#line vty 0 20<br>Ruijie(config-line)#login authentication list1<br>Ruijie(config-line)#login authentication list1 |  |
| Verification                                                                                                    | Run the <b>show aaa method-list</b> command on the NAS to display the configuration.                                                                                                    |  |
| NAS                                                                                                    | Ruijie#show aaa method-list<br>Authentication method-list:<br>aaa authentication login list1 group radius local                                                                                                    |  |
|                                                                                                    | Accounting method-list:<br>Authorization method-list:                                                                                                    |  |
|                                                                                                    | Assume that a user remotely logs in to the NAS through Telnet. The user is prompted to enter the username                                                                                                    |  |

|      | and password on the CLI.<br>The user must enter the correct username and password to access the NAS. |
|------|----------------------------------------------------------------------------------------------------|
| User | User Access Verification<br>Username:user<br>Password:pass                                           |

# **\)** Configuring AAA Enable Authentication

Configure an Enable authentication method list on the NAS containing **group** *radius*, **local**, and then **enable** methods in order.

| Scenario<br>Figure 1-4 | 10.1.1.1<br>Gi 0/17 Gi 0/18                                                                                                    |
|------------------------|----------------------------------------------------------------------------------------------------|
|                        | User NAS Server                                                                                                    |
| Configuration<br>Steps | Step 1: Enable AAA.         Step 2: Configure a RADIUS or TACACS+ server in advance if group-server authentication needs to be                                                                                                    |
|                        | implemented. Configure the local user database information on the NAS if local authentication needs to be implemented. Configure Enable authentication passwords on the NAS if you use Enable password authentication.                                                                                                    |
|                        | Step 3: Configure an AAA authentication method list for Enable authentication users.         Image: The state of the state of the |
| NAS                    | Ruijie#configure terminal                                                                                                    |
|                        | Ruijie(config)#username user privilege 15 password pass                                                                                                    |
|                        | Ruijie(config)#enable secret w                                                                                                    |
|                        | Ruijie(config)#aaa new-model                                                                                                    |
|                        | Ruijie(config)#radius-server host 10.1.1.1                                                                                                    |
|                        | Ruijie(config)#radius-server key ruijie                                                                                                    |
|                        | Ruijie(config)#aaa authentication enable default group radius local enable                                                                                                    |
| Verification           | Run the <b>show aaa method-list</b> command on the NAS to display the configuration.                                                                                                    |
| NAS                    | Ruijie#show aaa method-list                                                                                                    |
|                        | Authentication method-list:<br>aaa authentication enable default group radius local enable                                                                                                    |

|     | Accounting method-list:<br>Authorization method-list:                                                                                                    |
|-----|----------------------------------------------------------------------------------------------------|
|     | The CLI displays an authentication prompt when the user level is updated to level 15. The user must enter the correct username and password to access the NAS. |
| NAS | Ruijie>enable<br>Username:user<br>Password:pass<br>Ruijie#                                                                                                    |

### Common Errors

- No RADIUS server or TACACS+ server is configured.
- Usernames and passwords are not configured in the local database.

# 1.4.2 Configuring AAA Authorization

### **Configuration Effect**

Determine what services or permissions authenticated users can enjoy.

### Notes

- EXEC authorization is often used with login authentication, which can be implemented on the same line. Authorization and authentication can be performed using different methods and servers. Therefore, the results of the same user may be different. If a user passes login authentication but fails in EXEC authorization, the user cannot enter the CLI.
- The authorization methods in an authorization scheme are executed in accordance with the method configuration sequence. The next authorization method is executed only when the current method does not receive response. If authorization fails using a method, the next method will be not tried.
- Command authorization is supported only by TACACS+.
- Console authorization: The RGOS can differentiate between the users who log in through the Console and the users who log in through other types of clients. You can enable or disable command authorization for the users who log in through the Console. If command authorization is disabled for these users, the command authorization method list applied to the Console line no longer takes effect.

### Configuration Steps

- **Enabling AAA**
- Mandatory.
- Run the **aaa new-model** command to enable AAA.
- By default, AAA is disabled.

### **Defining a Method List of EXEC Authorization**

- Run the **aaa authorization exec** command to configure a method list of EXEC authorization.
- This configuration is mandatory if you need to configure an EXEC authorization method list (including the configuration of the default method list).
- By default, no EXEC authorization method list is configured.

The default access permission level of EXEC users is the lowest. (Console users can connect to the NAS through the Console port or Telnet. Each connection is counted as an EXEC user, for example, a Telnet user and SSH user.)

#### **Defining a Method List of Command Authorization**

- Run the aaa authorization commands command to configure a method list of command authorization.
- This configuration is mandatory if you need to configure a command authorization method list (including the configuration of the default method list).
- By default, no command authorization method list is configured.
- **D** Configuring a Method List of Network Authorization
- Run the aaa authorization network command to configure a method list of network authorization.
- This configuration is mandatory if you need to configure a network authorization method list (including the configuration of the default method list).
- By default, no authorization method is configured.
- Applying EXEC Authorization Methods to a Specified VTY Line
- Run the authorization exec command in line configuration mode to apply EXEC authorization methods to a specified VTY line.
- This configuration is mandatory if you need to apply an EXEC authorization method list to a specified VTY line.
- By default, all VTY lines are associated with the default authorization method list.
- Applying Command Authorization Methods to a Specified VTY Line
- Run the authorization commands command in line configuration mode to apply command authorization methods to a specified VTY line.
- This configuration is mandatory if you need to apply a command authorization method list to a specified VTY line.
- By default, all VTY lines are associated with the default authorization method list.

#### **L** Enabling Authorization for Commands in Configuration Modes

- Run the aaa authorization config-commands command to enable authorization for commands in configuration modes.
- By default, authorization is disabled for commands in configuration modes.
- **Lead State State**
- Run the aaa authorization console command to enable authorization for console users to run commands.
- By default, authorization is disabled for the Console to run commands.

### Verification

Run the  ${\color{black}{\textbf{show running-config}}}$  command to verify the configuration.

# **Related Commands**

### **L**Enabling AAA

| Command     | aaa new-model                                                                                          |
|-------------|----------------------------------------------------------------------------------------------------|
| Parameter   | N/A                                                                                                    |
| Description |                                                                                                    |
| Command     | Global configuration mode                                                                              |
| Mode        |                                                                                                    |
| Usage Guide | To enable the AAA services, run this command. None of the rest of AAA commands can be effective if AAA |
|             | is not enabled.                                                                                        |

### **Defining a Method List of EXEC Authorization**

| Command     | aaa authorization exec { default   list-name } method1 [ method2]                                       |
|-------------|----------------------------------------------------------------------------------------------------|
| Parameter   | default: With this parameter used, the configured method list will be defaulted.                        |
| Description | list-name: Indicates the name of an EXEC authorization method list in characters.                       |
|             | method: Specifies authentication methods from local, none, and group. A method list contains up to four |
|             | methods.                                                                                                |
|             | local: Indicates that the local user database is used for EXEC authorization.                           |
|             | none: Indicates that EXEC authorization is not performed.                                               |
|             | group: Indicates that a server group is used for EXEC authorization. Currently, the RADIUS and TACACS+  |
|             | server groups are supported.                                                                            |
| Command     | Global configuration mode                                                                               |
| Mode        |                                                                                                    |
| Usage Guide | The RGOS supports authorization of the users who log in to the CLI of the NAS to assign the users CLI   |
|             | operation permission levels (0 to 15). Currently, EXEC authorization is performed only on the users who |
|             | have passed login authentication. If a user fails in EXEC authorization, the user cannot enter the CLI. |
|             | After you configure EXEC authorization methods, apply the methods to the VTY lines that require EXEC    |
|             | authorization; otherwise, the methods will not take effect.                                             |

### **Defining a Method List of Command Authorization**

| Command     | aaa authorization commands level { default   list-name } method1 [ method2]                                             |
|-------------|----------------------------------------------------------------------------------------------------|
| Parameter   | default: With this parameter used, the configured method list will be defaulted.                                        |
| Description | list-name: Indicates the name of a command authorization method list in characters.                                     |
|             | method: Indicates authentication methods from <b>none</b> and <b>group</b> . A method list contains up to four methods. |
|             | none: Indicates that command authorization is not performed.                                                            |
|             | group: Indicates that a server group is used for command authorization. Currently, the TACACS+ server                   |
|             | group is supported.                                                                                                    |
| Command     | Global configuration mode                                                                                               |
| Mode        |                                                                                                    |
| Usage Guide | The RGOS supports authorization of the commands executable by users. When a user enters a command,                      |
|             | AAA sends the command to the authentication server. If the authentication server permits the execution, the             |

command is executed. If the authentication server forbids the execution, the command is not executed and a message is displayed showing that the execution is rejected.
When you configure command authorization, specify the command level, which is used as the default level. (For example, if a command above Level 14 is visible to users, the default level of the command is 14.)
After you configure command authorization methods, apply the methods to the VTY lines that require command authorization; otherwise, the methods will not take effect.

### **U** Configuring a Method List of Network Authorization

| Command     | aaa authorization network { default   list-name } method1 [ method2]                                                    |
|-------------|----------------------------------------------------------------------------------------------------|
| Parameter   | default: With this parameter used, the configured method list will be defaulted.                                        |
| Description | list-name: Indicates the name of a network authorization method list in characters.                                     |
|             | method: Indicates authentication methods from <b>none</b> and <b>group</b> . A method list contains up to four methods. |
|             | none: Indicates that authentication is not performed.                                                                   |
|             | group: Indicates that a server group is used for network authorization. Currently, the RADIUS and                       |
|             | TACACS+ server groups are supported.                                                                                    |
| Command     | Global configuration mode                                                                                               |
| Mode        |                                                                                                    |
| Usage Guide | The RGOS supports authorization of network-related service requests such as PPP and SLIP requests.                      |
|             | After authorization is configured, all authenticated users or interfaces are authorized automatically.                  |
|             | You can configure three different authorization methods. The next authorization method is executed only                 |
|             | when the current method does not receive response. If authorization fails using a method, the next method               |
|             | will be not tried.                                                                                                    |
|             | RADIUS or TACACS+ servers return a series of AV pairs to authorize authenticated users. Network                         |
|             | authorization is based on authentication. Only authenticated users can perform network authorization.                   |

# **Solution** Enabling Authorization for Commands in Configuration Modes (Including the Global Configuration Mode and Sub-Modes)

| Command     | aaa authorization config-commands                                                                          |
|-------------|----------------------------------------------------------------------------------------------------|
| Parameter   | N/A                                                                                                    |
| Description |                                                                                                    |
| Command     | Global configuration mode                                                                                  |
| Mode        |                                                                                                    |
| Usage Guide | If you need to enable authorization for commands only in non-configuration modes (for example, privileged  |
|             | EXEC mode), disable authorization in configuration modes by using the <b>no</b> form of this command. Then |
|             | users can run commands in configuration mode and sub-modes without authorization.                          |

### **L** Enabling Authorization for the Console to Run Commands

| Command     | aaa authorization console                                                                            |
|-------------|----------------------------------------------------------------------------------------------------|
| Parameter   | N/A                                                                                                  |
| Description |                                                                                                    |
| Command     | Global configuration mode                                                                            |
| Mode        |                                                                                                    |
| Usage Guide | The RGOS can differentiate between the users who log in through the Console and the users who log in |

| through other types of clients. You can enable or disable command authorization for the users who log in |
|----------------------------------------------------------------------------------------------------|
| through the Console. If command authorization is disabled for these users, the command authorization     |
| method list applied to the Console line no longer takes effect.                                          |

#### Configuration Example

## **Solution** Configuring AAA EXEC Authorization

Configure login authentication and EXEC authorization for users on VTY lines 0 to 4. Login authentication is performed in local mode, and EXEC authorization is performed on a RADIUS server. If the RADIUS server does not respond, users are redirected to the local authorization.

| Scenario<br>Figure 1-6 | 10.1.1.1<br>Gi 0/17 Gi 0/18                                                                                                    |
|------------------------|----------------------------------------------------------------------------------------------------|
|                        | User NAS Server                                                                                                    |
| Configuration<br>Steps | Step 1: Enable AAA.         Step 2: Configure a RADIUS or TACACS+ server in advance if remote server-group authorization needs to be implemented. If local authorization needs to be implemented, configure the local user database information on the NAS.         Step 3: Configure an AAA authorization method list according to different access modes and service types.         Step 4: Apply the configured method list to an interface or line. Skip this step if the default authorization method is used. |
| NAS                    | EXEC authorization is often used with login authentication, which can be implemented on the same line. Ruijie#configure terminal                                                                                                    |
|                        | Ruijie(config)#username user password pass<br>Ruijie(config)#username user privilege 6                                                                                                    |
|                        | Ruijie(config)#aaa new-model<br>Ruijie(config)#radius-server host 10.1.1.1                                                                                                    |
|                        | Ruijie(config)#radius-server key test<br>Ruijie(config)#aaa authentication login list1 group local                                                                                                    |
|                        | Ruijie(config)#aaa authorization exec list2 group radius local<br>Ruijie(config)#line vty 0 4                                                                                                    |
|                        | Ruijie(config-line)#login authentication list1<br>Ruijie(config-line)# authorization exec list2                                                                                                    |
|                        | Ruijie(config-line)#exit                                                                                                    |
| Verification           | Run the show run and show aaa method-list commands on the NAS to display the configuration.                                                                                                    |
| NAS                    | Ruijie#show aaa method-list                                                                                                    |

| Authentication method-list:                       |
|---------------------------------------------------|
| Authentication method-fist.                       |
| aaa authentication login list1 group local        |
|                                                   |
| Accounting method-list:                           |
| Accounting method 115t.                           |
|                                                   |
| Authorization method-list:                        |
| aaa authorization exec list2 group radius local   |
| Ruijie# show running-config                       |
| aaa new-model                                     |
| !                                                 |
| aaa authorization exec list2 group local          |
|                                                   |
| aaa authentication login list1 group radius local |
| !                                                 |
| username user password pass                       |
| username user privilege 6                         |
| !                                                 |
| radius-server host 10.1.1.1                       |
| radius-server key 7 093b100133                    |
| !                                                 |
| line con O                                        |
| line vty 0 4                                      |
| authorization exec list2                          |
| login authentication list1                        |
| !                                                 |
| End                                               |
|                                                   |

#### **Configuring AAA Command Authorization**

Provide command authorization for login users according to the following default authorization method: Authorize level-15 commands first by using a TACACS+ server. If the TACACS+ server does not respond, local authorization is performed. Authorization is applied to the users who log in through the Console and the users who log in through other types of clients.

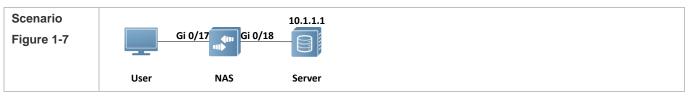

| Configuration | Step 1: Enable AAA.                                                                                                    |
|---------------|----------------------------------------------------------------------------------------------------|
| Steps         | Step 2: Configure a RADIUS or TACACS+ server in advance if remote server-group authorization needs to be implemented. If local authorization needs to be implemented, configure the local user database |
|               | information on the NAS.                                                                                                    |
|               | Step 3: Configure an AAA authorization method list according to different access modes and service types.                                                                                               |
|               | Step 4: Apply the configured method list to an interface or line. Skip this step if the default authorization                                                                                           |
|               | method is used.                                                                                                    |
| NAS           | Ruijie#configure terminal                                                                                                    |
|               | Ruijie(config)#username userl password passl                                                                                                    |
|               | Ruijie(config)#username user1 privilege 15                                                                                                    |
|               | Ruijie(config)#aaa new-model                                                                                                    |
|               | Ruijie(config)#tacacs-server host 192.168.217.10                                                                                                    |
|               | Ruijie(config)#tacacs-server key aaa                                                                                                    |
|               | Ruijie(config)#aaa authentication login default local                                                                                                    |
|               | Ruijie(config)#aaa authorization commands 15 default group tacacs+ local                                                                                                    |
|               | Ruijie(config)#aaa authorization console                                                                                                    |
| Verification  | Run the <b>show run</b> and <b>show aaa method-list</b> commands on the NAS to display the configuration.                                                                                               |
| NAS           | Ruijie#show aaa method-list                                                                                                    |
|               | Authentication method-list:                                                                                                    |
|               | aaa authentication login default local                                                                                                    |
|               |                                                                                                    |
|               | Accounting method-list:                                                                                                    |
|               |                                                                                                    |
|               | Authorization method-list:                                                                                                    |
|               | aaa authorization commands 15 default group tacacs+ local                                                                                                    |
|               | Ruijie#show run                                                                                                    |
|               | 1                                                                                                    |
|               | aaa new-model                                                                                                    |
|               | !                                                                                                    |
|               | aaa authorization console                                                                                                    |
|               | aaa authorization commands 15 default group tacacs+ local                                                                                                    |
|               | aaa authentication login default local                                                                                                    |
|               | !                                                                                                    |
|               |                                                                                                    |

! nfpp ! vlan 1 ! username user1 password 0 pass1 username user1 privilege 15 no service password-encryption ! tacacs-server host 192.168.217.10 tacacs-server key aaa ! line con O line vty 0 4 ! ! end

#### **Configuring AAA Network Authorization**

| Scenario<br>Figure 1-8 | 10.1.1.1<br>Gi 0/17 Gi 0/18                                                                                                    |
|------------------------|----------------------------------------------------------------------------------------------------|
|                        | User NAS Server                                                                                                    |
| Configuration<br>Steps | Step 1: Enable AAA.         Step 2: Configure a RADIUS or TACACS+ server in advance if remote server-group authorization needs to be implemented. If local authorization needs to be implemented, configure the local user database information on the NAS.         Step 3: Configure an AAA authorization method list according to different access modes and service types.         Step 4: Apply the configured method list to an interface or line. Skip this step if the default authorization method is used. |
| NAS                    | Ruijie#configure terminal<br>Ruijie(config)#aaa new-model<br>Ruijie(config)#radius-server host 10.1.1.1<br>Ruijie(config)#radius-server key test<br>Ruijie(config)#aaa authorization network default group radius none<br>Ruijie(config)# end                                                                                                    |

| Verification | Run the show aaa method-list command on the NAS to display the configuration. |
|--------------|-------------------------------------------------------------------------------|
| NAS          | Ruijie#show aaa method-list                                                   |
|              | Authentication method-list:                                                   |
|              | Accounting method-list:                                                       |
|              | Authorization method-list:                                                    |
|              | aaa authorization network default group radius none                           |

#### Common Errors

N/A

#### 1.4.3 Configuring AAA Accounting

#### **Configuration Effect**

- Record the network resource usage of users.
- Record the user login and logout processes and the commands executed by users during device management.

#### Notes

About accounting methods:

- If an accounting scheme contains multiple accounting methods, these methods are executed according to the method configuration sequence. The next accounting method is executed only when the current method does not receive response. If accounting fails using a method, the next method will be not tried.
- After the default accounting method list is configured, it is applied to all VTY lines automatically. If a non-default accounting method list is applied to a line, it will replace the default one. If you apply an undefined method list to a line, the system will display a message indicating that accounting on this line is ineffective. Accounting will take effect only when a defined method list is applied.

#### EXEC accounting:

EXEC accounting is performed only when login authentication on the NAS is completed. EXEC accounting is not performed if login authentication is not configured or the **none** method is used for authentication. If Start accounting is not performed for a user upon login, Stop accounting will not be performed when the user logs out.

#### Command accounting

• Only the TACACS+ protocol supports command accounting.

#### Configuration Steps

- **L** Enabling AAA
- Mandatory.

- Run the **aaa new-model** command to enable AAA.
- By default, AAA is disabled.
- **Defining a Method List of EXEC Accounting**
- Run the **aaa accounting exec** command to configure a method list of EXEC accounting.
- This configuration is mandatory if you need to configure an EXEC accounting method list (including the configuration
  of the default method list).
- The default access permission level of EXEC users is the lowest. (Console users can connect to the NAS through the Console port or Telnet. Each connection is counted as an EXEC user, for example, a Telnet user and SSH user.)
- By default, no EXEC accounting method list is configured.
- **Defining a Method List of Command Accounting**
- Run the **aaa accounting commands** command to configure a method list of command accounting.
- This configuration is mandatory if you need to configure a command accounting method list (including the configuration of the default method list).
- By default, no command accounting method list is configured. Only the TACACS+ protocol supports command accounting.
- Applying EXEC Accounting Methods to a Specified VTY Line
- Run the accounting exec command in line configuration mode to apply EXEC accounting methods to a specified VTY line.
- This configuration is mandatory if you need to apply an EXEC accounting method list to a specified VTY line.
- You do not need to run this command if you apply the default method list.
- By default, all VTY lines are associated with the default accounting method list.
- Applying Command Accounting Methods to a Specified VTY Line
- Run the accounting commands command in line configuration mode to apply command accounting methods to a specified VTY line.
- This configuration is mandatory if you need to apply a command accounting method list to a specified VTY line.
- You do not need to run this command if you apply the default method list.
- By default, all VTY lines are associated with the default accounting method list.
- Applying 802.1X Network Accounting Methods
- Run the **dot1x accounting network** command to configure 802.1X network accounting methods.
- This configuration is mandatory if you need to specify 802.1X network accounting methods.
- You do not need to run this command if you apply the default method list.
- By default, all VTY lines are associated with the default accounting method list.
- **Enabling Accounting Update**
- Optional.

- It is recommended that accounting update be configured for improved accounting accuracy.
- By default, accounting update is disabled.
- **Solution** Configuring the Accounting Update Interval
- Optional.
- It is recommended that the accounting update interval not be configured unless otherwise specified.

#### Verification

Run the **show running-config** command to verify the configuration.

#### **Related Commands**

#### **L**Enabling AAA

| Command     | aaa new-model                                                                                          |
|-------------|----------------------------------------------------------------------------------------------------|
| Parameter   | N/A                                                                                                    |
| Description |                                                                                                    |
| Command     | Global configuration mode                                                                              |
| Mode        |                                                                                                    |
| Usage Guide | To enable the AAA services, run this command. None of the rest of AAA commands can be effective if AAA |
|             | is not enabled.                                                                                        |

#### **Defining a Method List of EXEC Accounting**

| Command     | aaa accounting exec { default   list-name } start-stop method1 [ method2]                                               |
|-------------|----------------------------------------------------------------------------------------------------|
| Parameter   | default: With this parameter used, the configured method list will be defaulted.                                        |
| Description | list-name: Indicates the name of an EXEC accounting method list in characters.                                          |
|             | method: Indicates authentication methods from <b>none</b> and <b>group</b> . A method list contains up to four methods. |
|             | none: Indicates that EXEC accounting is not performed.                                                                  |
|             | group: Indicates that a server group is used for EXEC accounting. Currently, the RADIUS and TACACS+                     |
|             | server groups are supported.                                                                                            |
| Command     | Global configuration mode                                                                                               |
| Mode        |                                                                                                    |
| Usage Guide | The RGOS enables EXEC accounting only when login authentication is completed. EXEC accounting is not                    |
|             | performed if login authentication is not performed or the <b>none</b> authentication method is used.                    |
|             | After accounting is enabled, when a user logs in to the CLI of the NAS, the NAS sends a start-accounting                |
|             | message to the authentication server. When the user logs out, the NAS sends a stop-accounting message                   |
|             | to the authentication server. If the NAS does not send a start-accounting message when the user logs in, the            |
|             | NAS will not send a stop-accounting message when the user logs out.                                                     |
|             | After you configure EXEC accounting methods, apply the methods to the VTY lines that require EXEC                       |
|             | accounting; otherwise, the methods will not take effect.                                                                |

#### **Defining a Method List of Command Accounting**

| Command     | aaa accounting commands level { default   list-name } start-stop method1 [ method2]                       |
|-------------|----------------------------------------------------------------------------------------------------|
| Parameter   | level: Indicates the command level for which accounting will be performed. The value ranges from 0 to 15. |
| Description | After a command of the configured level is executed, the accounting server records related information    |

|             | based on the received accounting packet.                                                                  |
|-------------|----------------------------------------------------------------------------------------------------|
|             | default: With this parameter used, the configured method list will be defaulted.                          |
|             | list-name: Indicates the name of a command accounting method list in characters.                          |
|             | method: Indicates authentication methods from none and group. A method list contains up to four methods.  |
|             | none: Indicates that command accounting is not performed.                                                 |
|             | group: Indicates that a server group is used for command accounting. Currently, the TACACS+ server        |
|             | group is supported.                                                                                       |
| Command     | Global configuration mode                                                                                 |
| Mode        |                                                                                                    |
| Usage Guide | The RGOS enables command accounting only when login authentication is completed. Command                  |
|             | accounting is not performed if login authentication is not performed or the none authentication method is |
|             | used. After accounting is enabled, the NAS records information about the commands of the configured level |
|             | that users run and sends the information to the authentication server.                                    |
|             | After you configure command accounting methods, apply the methods to the VTY lines that require           |
|             | command accounting; otherwise, the methods will not take effect.                                          |

#### **Defining a Method List of Network Accounting**

| Command     | aaa accounting network { default   list-name } start-stop method1 [ method2]                                |
|-------------|----------------------------------------------------------------------------------------------------|
| Parameter   | default: With this parameter used, the configured method list will be defaulted.                            |
| Description | list-name: Indicates the name of a network accounting method list in characters.                            |
|             | start-stop: Indicates that a start-accounting message and a stop-accounting message are sent when a user    |
|             | accesses a network and when the user disconnects from the network respectively. The start-accounting        |
|             | message indicates that the user is allowed to access the network, regardless of whether accounting is       |
|             | successfully enabled.                                                                                       |
|             | method: Indicates authentication methods from none and group. A method list contains up to four methods.    |
|             | none: Indicates that network accounting is not performed.                                                   |
|             | group: Indicates that a server group is used for network accounting. Currently, the RADIUS and TACACS+      |
|             | server groups are supported.                                                                                |
| Command     | Global configuration mode                                                                                   |
| Mode        |                                                                                                    |
| Usage Guide | The RGOS sends record attributes to the authentication server to perform accounting of user activities. The |
|             | start-stop keyword is used to configure user accounting options.                                            |
|             |                                                                                                    |

## **Lange State Enabling Accounting Update**

| Command     | aaa accounting update                                                                                     |
|-------------|----------------------------------------------------------------------------------------------------|
| Parameter   | N/A                                                                                                    |
| Description |                                                                                                    |
| Command     | Global configuration mode                                                                                 |
| Mode        |                                                                                                    |
| Usage Guide | Accounting update cannot be used if the AAA services are not enabled. After the AAA services are enabled, |
|             | run this command to enable accounting update.                                                             |

## **\** Configuring the Accounting Update Interval

| Command aaa accounting update periodic interval |
|-------------------------------------------------|
|-------------------------------------------------|

| Parameter   | Interval: Indicates the accounting update interval, in the unit of minutes. The shortest is 1 minute.     |
|-------------|----------------------------------------------------------------------------------------------------|
| Description |                                                                                                    |
| Command     | Global configuration mode                                                                                 |
| Mode        |                                                                                                    |
| Usage Guide | Accounting update cannot be used if the AAA services are not enabled. After the AAA services are enabled, |
|             | run this command to configure the accounting update interval.                                             |

## Configuration

#### Example

#### **\U0051** Configuring AAA EXEC Accounting

Configure login authentication and EXEC accounting for users on VTY lines 0 to 4. Login authentication is performed in local mode, and EXEC accounting is performed on a RADIUS server.

| Scenario<br>Figure 1-9 | 10.1.1.1<br>Gi 0/17 Gi 0/18                                                                                                    |
|------------------------|----------------------------------------------------------------------------------------------------|
|                        | User NAS Server                                                                                                    |
| Configuration<br>Steps | <ul> <li>Step 1: Enable AAA.</li> <li>If remote server-group accounting needs to be implemented, configure a RADIUS or TACACS+ server in advance.</li> <li>Step 2: Configure an AAA accounting method list according to different access modes and service types.</li> <li>Step 3: Apply the configured method list to an interface or line. Skip this step if the default accounting method is used.</li> </ul>                                                                                                    |
| NAS                    | Ruijie#configure terminal<br>Ruijie(config)#username user password pass<br>Ruijie(config)#aaa new-model<br>Ruijie(config)#radius-server host 10.1.1.1<br>Ruijie(config)#radius-server key test<br>Ruijie(config)#aaa authentication login list1 group local<br>Ruijie(config)#aaa accounting exec list3 start-stop group radius<br>Ruijie(config)#line vty 0 4<br>Ruijie(config-line)#login authentication list1<br>Ruijie(config-line)#login authentication list1<br>Ruijie(config-line)#accounting exec list3<br>Ruijie(config-line)#accounting exec list3<br>Ruijie(config-line)#accounting exec list3 |
| Verification           | Run the show run and show aaa method-list commands on the NAS to display the configuration.                                                                                                    |
| NAS                    | Ruijie#show aaa method-list                                                                                                    |

| Authentication method-list:                       |
|---------------------------------------------------|
| aaa authentication login list1 group local        |
|                                                   |
| Accounting method-list:                           |
| aaa accounting exec list3 start-stop group radius |
| Authorization method-list:                        |
| Ruijie# show running-config                       |
| aaa new-model                                     |
| I                                                 |
| aaa accounting exec list3 start-stop group radius |
| aaa authentication login list1 group local        |
| I                                                 |
| username user password pass                       |
| 1                                                 |
| radius-server host 10.1.1.1                       |
| radius-server key 7 093b100133                    |
| 1                                                 |
| line con O                                        |
| line vty 0 4                                      |
| accounting exec list3                             |
| login authentication list1                        |
| 1                                                 |
| End                                               |
|                                                   |
| ·                                                 |

#### **\U00e9** Configuring AAA Command Accounting

Configure command accounting for login users according to the default accounting method. Login authentication is performed in local mode, and command accounting is performed on a TACACS+ server.

| Scenario      | 10.1.1.1                                                                                                    |
|---------------|----------------------------------------------------------------------------------------------------|
| Figure 1-10   | Gi 0/17 Gi 0/18                                                                                             |
|               | User NAS Server                                                                                             |
| Configuration | Step 1: Enable AAA.                                                                                         |
| Steps         | If remote server-group accounting needs to be implemented, configure a RADIUS or TACACS+ server in advance. |

|                     | Step 2: Configure an AAA accounting method list according to different access modes and service types.<br>Step 3: Apply the configured method list to an interface or line. Skip this step if the default accounting method is used. |  |  |  |  |  |  |  |  |
|---------------------|----------------------------------------------------------------------------------------------------|--|--|--|--|--|--|--|--|
| NAS                 | Ruijie#configure terminal                                                                                                    |  |  |  |  |  |  |  |  |
|                     | Ruijie(config)#username userl password pass1                                                                                                    |  |  |  |  |  |  |  |  |
|                     | Ruijie(config)#username userl privilege 15                                                                                                    |  |  |  |  |  |  |  |  |
|                     | Ruijie(config)#aaa new-model                                                                                                    |  |  |  |  |  |  |  |  |
|                     | Ruijie(config)#tacacs-server host 192.168.217.10                                                                                                    |  |  |  |  |  |  |  |  |
|                     | Ruijie(config)#tacacs-server key aaa                                                                                                    |  |  |  |  |  |  |  |  |
|                     | Ruijie(config)#aaa authentication login default local                                                                                                    |  |  |  |  |  |  |  |  |
|                     | Ruijie(config)#aaa accounting commands 15 default start-stop group tacacs+                                                                                                    |  |  |  |  |  |  |  |  |
| Verification        | Due the <b>chevy are mathed list</b> command on the NAS to display the coefiguration                                                                                                    |  |  |  |  |  |  |  |  |
| Verification<br>NAS | Run the <b>show aaa method-list</b> command on the NAS to display the configuration.                                                                                                    |  |  |  |  |  |  |  |  |
|                     | Authentication method-list:<br>aaa authentication login default local                                                                                                    |  |  |  |  |  |  |  |  |
|                     | Accounting method-list:                                                                                                    |  |  |  |  |  |  |  |  |
|                     | aaa accounting commands 15 default start-stop group tacacs+                                                                                                    |  |  |  |  |  |  |  |  |
|                     | Authorization method-list:                                                                                                    |  |  |  |  |  |  |  |  |
|                     |                                                                                                    |  |  |  |  |  |  |  |  |
|                     | Ruijie#show run                                                                                                    |  |  |  |  |  |  |  |  |
|                     | ·                                                                                                    |  |  |  |  |  |  |  |  |
|                     | aaa new-model                                                                                                    |  |  |  |  |  |  |  |  |
|                     | ·                                                                                                    |  |  |  |  |  |  |  |  |
|                     | aaa authorization config-commands                                                                                                    |  |  |  |  |  |  |  |  |
|                     | aaa accounting commands 15 default start-stop group tacacs+                                                                                                    |  |  |  |  |  |  |  |  |
|                     | aaa authentication login default local                                                                                                    |  |  |  |  |  |  |  |  |
|                     | !                                                                                                    |  |  |  |  |  |  |  |  |
|                     | 1                                                                                                    |  |  |  |  |  |  |  |  |
|                     | nfpp                                                                                                    |  |  |  |  |  |  |  |  |
|                     | !                                                                                                    |  |  |  |  |  |  |  |  |
|                     | vlan 1                                                                                                    |  |  |  |  |  |  |  |  |

!
username user1 password 0 pass1
username user1 privilege 15
no service password-encryption
!
tacacs-server host 192.168.217.10
tacacs-server key aaa
!
line con 0
line vty 0 4
!
end

#### Common Errors

N/A

#### **1.4.4 Configuring AAA Logging**

#### **Configuration Effect**

 When users pass AAA authentication, the device will output logs. Configure this function to disable AAA logging or configure AAA logging rate limit.

**Notes** 

N/A

Configuration Steps

- Lenable AAA Logging
- AAA logging is enabled by default.
- **U** Configuring AAA Logging Rate Limit
- The default rate limit is 5 syslogs per second.

#### Verification

Run the **show run** command to verify the configuration.

**Related Commands** 

Lenabling AAA Logging

| Command                  | [ no ] aaa log enable                                                                                                    |
|--------------------------|----------------------------------------------------------------------------------------------------|
| Parameter<br>Description | N/A                                                                                                    |
| Command<br>Mode          | Global configuration mode                                                                                                    |
| Usage Guide              | Too much printing may flood the screen or even reduce device performance. In this case, use this command to disable logging. |

#### **Configuring AAA Logging Rate Limit**

| Command                  | aaa log rate-limit <i>num</i><br>no aaa log rate-limit                                                                                                    |
|--------------------------|----------------------------------------------------------------------------------------------------|
| Parameter<br>Description | <ul><li><i>num</i>: The number of syslog entries printed per second. The range is from 0 to 65,535.</li><li>0: 0 indicates no rate limit is configured. The range is from 0 to 65,535.</li><li>The default rate limit is 5 syslogs per second.</li></ul> |
| Command<br>Mode          | Global configuration mode                                                                                                    |
| Usage Guide              | Too much printing may flood the screen or even reduce device performance. In this case, use this command to adjust the printing rate.                                                                                                    |

#### Common Errors

N/A

### 1.4.5 Configuring an AAA Server Group

#### Configuration Effect

- Create a user-defined server group and add one or more servers to the group.
- When you configure authentication, authorization, and accounting method lists, name the methods after the server group name so that the servers in the group are used to handle authentication, authorization, and accounting requests.
- Use self-defined server groups to separate authentication, authorization, and accounting.

#### Notes

In a user-defined server group, you can specify and apply only the servers in the default server group.

#### Configuration Steps

- Creating a User-Defined AAA Server Group
- Mandatory.

- Assign a meaningful name to the user-defined server group. Do not use the predefined **radius** and **tacacs+** keywords in naming.
- Adding an AAA Server Group Member
- Mandatory.
- Run the **server** command to add AAA server group members.
- By default, a user-defined server group does not have servers.

#### Verification

Run the **show aaa group** command to verify the configuration.

#### **Related Commands**

#### **Creating a User-Defined AAA Server Group**

| Command     | aaa group server { radius   tacacs+ } name                                                           |
|-------------|----------------------------------------------------------------------------------------------------|
| Parameter   | name: Indicates the name of the server group to be created. The name must not contain the radius and |
| Description | tacacs+ keywords because they are the names of the default RADIUS and TACACS+ server groups.         |
| Command     | Global configuration mode                                                                            |
| Mode        |                                                                                                    |
| Usage Guide | Use this command to configure an AAA server group. Currently, the RADIUS and TACACS+ server groups   |
|             | are supported.                                                                                       |

#### Adding an AAA Server Group Member

| Command     | server ip-addr [ auth-port port1 ] [ acct-port port2 ]                                                                                                    |
|-------------|----------------------------------------------------------------------------------------------------|
| Parameter   | <i>ip-addr</i> . Indicates the IP address of a server.                                                                                                    |
| Description | <pre>port1: Indicates the authentication port of a server. (This parameter is supported only by the RADIUS server group.) port2: Indicates the accounting port of a server. (This parameter is supported only by the RADIUS server group.)</pre> |
| Command     | Server group configuration mode                                                                                                    |
| Mode        |                                                                                                    |
| Usage Guide | When you add servers to a server group, the default ports are used if you do not specify ports.                                                                                                    |

#### Configuration Example

### **\** Creating an AAA Server Group

Create RADIUS server groups named g1 and g2. The IP addresses of the servers in g1 are 10.1.1.1 and 10.1.1.2, and the IP addresses of the servers in g2 are 10.1.1.3 and 10.1.1.4.

| Scenario<br>Figure 1-11 | NAS       g1:10.1.1.1         g2:10.1.1.2       g3:10.1.1.3         g4:10.1.1.4                                                                                                    |
|-------------------------|----------------------------------------------------------------------------------------------------|
| Prerequisites           | <ol> <li>The required interfaces, IP addresses, and VLANs have been configured on the network,<br/>network connections have been set up, and the routes from the NAS to servers are<br/>reachable.</li> <li>Enable AAA.</li> </ol>                                                                                                    |
| Configuration<br>Steps  | Step 1: Configure a server (which belongs to the default server group).         Step 2: Create user-defined AAA server groups.         Step 3: Add servers to the AAA server groups.                                                                                                    |
| NAS                     | Ruijie#configure terminal<br>Ruijie(config)#radius-server host 10.1.1.1<br>Ruijie(config)#radius-server host 10.1.2<br>Ruijie(config)#radius-server host 10.1.3<br>Ruijie(config)#radius-server host 10.1.4<br>Ruijie(config)#radius-server key secret<br>Ruijie(config)#aaa group server radius g1<br>Ruijie(config-gs-radius)#server 10.1.1.1<br>Ruijie(config-gs-radius)#server 10.1.1.2<br>Ruijie(config-gs-radius)#server 10.1.1.3<br>Ruijie(config-gs-radius)#server 10.1.1.3<br>Ruijie(config-gs-radius)#server 10.1.1.4<br>Ruijie(config-gs-radius)#server 10.1.1.3<br>Ruijie(config-gs-radius)#server 10.1.1.4<br>Ruijie(config-gs-radius)#server 10.1.1.4 |
| Verification            | Run the <b>show aaa group</b> and <b>show run</b> commands on the NAS to display the configuration.                                                                                                    |
| NAS                     | Ruijie#show aaa group<br>Type Reference Name                                                                                                    |

| radius                      | 1          | radius  |  |
|-----------------------------|------------|---------|--|
| tacacs+                     | 1          | tacacs+ |  |
| radius                      | 1          | g1      |  |
| radius                      | 1          | g2      |  |
| Ruijie#show run             |            |         |  |
| !                           |            |         |  |
| radius-ser                  | ver host 1 | 0.1.1.1 |  |
| radius-ser                  | ver host 1 | 0.1.1.2 |  |
| radius-ser                  | ver host 1 | 0.1.1.3 |  |
| radius-server host 10.1.1.4 |            |         |  |
| radius-server key secret    |            |         |  |
| !                           |            |         |  |
| aaa group server radius gl  |            |         |  |
| server 10                   | ). 1. 1. 1 |         |  |
| server 10                   | ). 1. 1. 2 |         |  |
| !                           |            |         |  |
| aaa group                   | server rad | lius g2 |  |
| server 10                   | ). 1. 1. 3 |         |  |
| server 10                   | 0.1.1.4    |         |  |
| !                           |            |         |  |
| !                           |            |         |  |

#### **Common Errors**

• For RADIUS servers that use non-default authentication and accounting ports, when you run the **server** command to add servers, specify the authentication or accounting port.

## 1.5 Monitoring

#### Clearing

| Description              | Command                                                   |
|--------------------------|-----------------------------------------------------------|
| Clears the locked users. | clear aaa local user lockout { all   user-name username } |

#### Displaying

| Description                                 | Command                    |
|---------------------------------------------|----------------------------|
| Displays the accounting update information. | show aaa accounting update |

| Displays the current lockout configuration. | show aaa lockout     |
|---------------------------------------------|----------------------|
| Displays the AAA server groups.             | show aaa group       |
| Displays the AAA method lists.              | show aaa method-list |
| Displays the AAA users.                     | show aaa user        |

## 2 Configuring RADIUS(beta)

## 2.1 Overview

The Remote Authentication Dial-In User Service (RADIUS) is a distributed client/server system.

RADIUS works with the Authentication, Authorization, and Accounting (AAA) to conduct identity authentication on users who attempt to access a network, to prevent unauthorized access. In RGOS implementation, a RADIUS client runs on a device or Network Access Server (NAS) and transmits identity authentication requests to the central RADIOUS server, where all user identity authentication information and network service information are stored. In addition to the authentication service, the RADIUS server provides authorization and accounting services for access users.

RADIUS is often applied in network environments that have high security requirements and allow the access of remote users. RADIUS is a completely open protocol and the RADIUS server is installed on many operating systems as a component, for example, on UNIX, Windows 2000, and Windows 2008. Therefore, RADIUS is the most widely applied security server currently.

The Dynamic Authorization Extensions to Remote Authentication Dial In User Service is defined in the IETF RFC3576. This protocol defines a user offline management method. Devices communicate with the RADIUS server through the Disconnect-Messages (DMs) to bring authenticated users offline. This protocol implements compatibility between devices of different vendors and the RADIUS server in terms of user offline processing.

In the DM mechanism, the RADIUS server actively initiates a user offline request to a device, the device locates a user according to the user session information, user name, and other information carried in the request and brings the user offline. Then, the device returns a response packet that carries the processing result to the RADIUS server, thereby implementing user offline management of the RADIUS server.

## Protocols and Standards

- RFC2865: Remote Authentication Dial In User Service (RADIUS)
- RFC2866: RADIUS Accounting
- RFC2867: RADIUS Accounting Modifications for Tunnel Protocol Support
- RFC2868: RADIUS Attributes for Tunnel Protocol Support
- RFC2869: RADIUS Extensions
- RFC3576: Dynamic Authorization Extensions to Remote Authentication Dial In User Service (RADIUS)

## 2.2 Applications

| Application                 | Description                                            |
|-----------------------------|--------------------------------------------------------|
| Forcing Users to Go Offline | The server forces an authenticated user to go offline. |

## 2.2.1 Forcing Users to Go Offline

#### Scenario

The RADIUS server forces authenticated online users to go offline for the sake of management.

See Figure 2-3 for the networking topology.

#### Deployment

- Add the following deployment on the basis of 1.2.1 "Deployment".
- Enable the RADIUS dynamic authorization extension function on the RADIUS client.

## 2.3 Features

#### **Basic Concepts**

- Client/Server Mode
- Client: A RADIUS client initiates RADIUS requests and usually runs on a device or NAS. It transmits user information to the RADIUS server, receives responses from the RADIUS server, and performs processing accordingly. The processing includes accepting user access, rejecting user access, or collecting more user information for the RADIUS server.
- Server: Multiple RADIUS clients map to one RADIUS server. The RADIUS server maintains the IP addresses and shared keys of all RADIUS clients as well as information on all authenticated users. It receives requests from a RADIUS client, conducts authentication, authorization, and accounting, and returns processing information to the RADIUS client.

#### Structure of RADIUS Packets

The following figure shows the structure of RADIUS packets.

| 8                       | 16         | 32bit  |  |  |
|-------------------------|------------|--------|--|--|
| Code                    | Identifier | Length |  |  |
| Authenticator (16bytes) |            |        |  |  |
| Attributes              |            |        |  |  |

 Code: Identifies the type of RADIUS packets, which occupies one byte. The following table lists the values and meanings.

| Code | Packet Type    | Code | Packet Type         |
|------|----------------|------|---------------------|
| 1    | Access-Request | 4    | Accounting-Request  |
| 2    | Access-Accept  | 5    | Accounting-Response |

| 3 | Access-Reject | 11 | Access-Challenge |
|---|---------------|----|------------------|
|   |               |    |                  |

**Configuration Guide** 

- Identifier: Indicates the identifier for matching request packets and response packets, which occupies one byte. The identifier values of request packets and response packets of the same type are the same.
- Length: Identifies the length of a whole RADIUS packet, which includes **Code**, **Identifier**, **Length**, **Authenticator**, and **Attributes**. It occupies two bytes. Bytes that are beyond the **Length** field will be truncated. If the length of a received packet is smaller than the value of **Length**, the packet is discarded.
- Authenticator: Verifies response packets of the RADIUS server by a RADIUS client, which occupies 16 bytes. This field is also used for encryption/decryption of user passwords.
- Attributes: Carries authentication, authorization, and accounting information, with the length unfixed. The **Attributes** field usually contains multiple attributes. Each attribute is represented in the Type, Length, Value (TLV) format. Type occupies one byte and indicates the attribute type. The following table lists common attributes of RADIUS authentication, authorization, and accounting. Length occupies one byte and indicates the attribute information.

| Attribute No. | Attribute Name     | Attribute No. | Attribute Name         |
|---------------|--------------------|---------------|------------------------|
| 1             | User-Name          | 43            | Acct-Output-Octets     |
| 2             | User-Password      | 44            | Acct-Session-Id        |
| 3             | CHAP-Password      | 45            | Acct-Authentic         |
| 4             | NAS-IP-Address     | 46            | Acct-Session-Time      |
| 5             | NAS-Port           | 47            | Acct-Input-Packets     |
| 6             | Service-Type       | 48            | Acct-Output-Packets    |
| 7             | Framed-Protocol    | 49            | Acct-Terminate-Cause   |
| 8             | Framed-IP-Address  | 50            | Acct-Multi-Session-Id  |
| 9             | Framed-IP-Netmask  | 51            | Acct-Link-Count        |
| 10            | Framed-Routing     | 52            | Acct-Input-Gigawords   |
| 11            | Filter-ID          | 53            | Acct-Output-Gigawords  |
| 12            | Framed-MTU         | 55            | Event-Timestamp        |
| 13            | Framed-Compression | 60            | CHAP-Challenge         |
| 14            | Login-IP-Host      | 61            | NAS-Port-Type          |
| 15            | Login-Service      | 62            | Port-Limit             |
| 16            | Login-TCP-Port     | 63            | Login-LAT-Port         |
| 18            | Reply-Message      | 64            | Tunnel-Type            |
| 19            | Callback-Number    | 65            | Tunnel-Medium-Type     |
| 20            | Callback-ID        | 66            | Tunnel-Client-Endpoint |
| 22            | Framed-Route       | 67            | Tunnel-Server-Endpoint |
| 23            | Framed-IPX-Network | 68            | Acct-Tunnel-Connection |
| 24            | State              | 69            | Tunnel-Password        |
| 25            | Class              | 70            | ARAP-Password          |
| 26            | Vendor-Specific    | 71            | ARAP-Features          |
| 27            | Session-Timeout    | 72            | ARAP-Zone-Access       |
| 28            | Idle-Timeout       | 73            | ARAP-Security          |
| 29            | Termination-Action | 74            | ARAP-Security-Data     |
| 30            | Called-Station-Id  | 75            | Password-Retry         |

| Attribute No. | Attribute Name           | Attribute No. | Attribute Name           |
|---------------|--------------------------|---------------|--------------------------|
| 31            | Calling-Station-Id       | 76            | Prompt                   |
| 32            | NAS-Identifier           | 77            | Connect-Info             |
| 33            | Proxy-State              | 78            | Configuration-Token      |
| 34            | Login-LAT-Service        | 79            | EAP-Message              |
| 35            | Login-LAT-Node           | 80            | Message-Authenticator    |
| 36            | Login-LAT-Group          | 81            | Tunnel-Private-Group-id  |
| 37            | Framed-AppleTalk-Link    | 82            | Tunnel-Assignment-id     |
| 38            | Framed-AppleTalk-Network | 83            | Tunnel-Preference        |
| 39            | Framed-AppleTalk-Zone    | 84            | ARAP-Challenge-Response  |
| 40            | Acct-Status-Type         | 85            | Acct-Interim-Interval    |
| 41            | Acct-Delay-Time          | 86            | Acct-Tunnel-Packets-Lost |
| 42            | Acct-Input-Octets        | 87            | NAS-Port-Id              |

#### Shared Key

A RADIUS client and a RADIUS server mutually confirm their identities by using a shared key during communication. The shared key cannot be transmitted over a network. In addition, user passwords are encrypted for transmission for the sake of security.

#### ► RADIUS Server Group

The RADIUS security protocol, also called RADIUS method, is configured in the form of a RADIUS server group. Each RADIUS method corresponds to one RADIUS server group and one or more RADIUS severs can be added to one RADIUS server group. For details about the RADIUS method, see the *Configuring AAA*. If you add multiple RADIUS servers to one RADIUS server group, when the communication between a device and the first RADIUS server in this group fails or the first RADIUS server becomes unreachable, the device automatically attempts to communicate with the next RADIUS server till the communication is successful or the communication with all the RADIUS servers fails.

#### ► RADIUS Attribute Type

#### Standard attributes

The RFC standards specify the RADIUS attribute numbers and attribute content but do not specify the format of some attribute types. Therefore, the format of attribute contents needs to be configured to adapt to different RADIUS server requirements. Currently, the format of the RADIUS Calling-Station-ID attribute (attribute No.: 31) can be configured.

The RADIUS Calling-Station-ID attribute is used to identify user identities when a network device transmits request packets to the RADIUS server. The RADIUS Calling-Station-ID attribute is a string, which can adopt multiple formats. It needs to uniquely identify a user. Therefore, it is often set to the MAC address of a user. For example, when IEEE 802.1X authentication is used, the Calling-Station-ID attribute is set to the MAC address of the device where the IEEE 802.1X client is installed. The following table describes the format of MAC addresses.

| Format | Description                                                                      |  |
|--------|----------------------------------------------------------------------------------|--|
|        | Indicates the standard format specified in the IETF standard (RFC3580), which is |  |
| letf   | separated by the separator (-). Example:                                         |  |
|        | 00-D0-F8-33-22-AC                                                                |  |

#### Configuration Guide

|             | Indicates the common format that represents a MAC address (dotted hexadecimal     |  |
|-------------|-----------------------------------------------------------------------------------|--|
| Normal      | format), which is separated by the separator (.). Example:                        |  |
|             | 00d0.f833.22ac                                                                    |  |
|             | Indicates the format without separators. This format is used by default. Example: |  |
| Unformatted | 00d0f83322ac                                                                      |  |

#### Private attributes

RADIUS is an extensible protocol. According to RFC2865, the Vendor-Specific attribute (attribute No.: 26) is used by device vendors to extend the RADIUS protocol to implement private functions or functions that are not defined in the standard RADIUS protocol. Table 1-3 lists private attributes supported by Ruijie products. The **TYPE** column indicates the default configuration of private attributes of Ruijie products and the **Extended TYPE** column indicates the default configuration of private attributes of other non-Ruijie products.

| ID  | Function                   | TYPE | Extended TYPE |
|-----|----------------------------|------|---------------|
| 1   | max-down-rate              | 1    | 76            |
| 2   | port-priority              | 2    | 77            |
| 3   | user-ip                    | 3    | 3             |
| 4   | vlan-id                    | 4    | 4             |
| 5   | last-supplicant-version    | 5    | 5             |
| 6   | net-ip                     | 6    | 6             |
| 7   | user-name                  | 7    | 7             |
| 8   | password                   | 8    | 8             |
| 9   | file-directory             | 9    | 9             |
| 10  | file-count                 | 10   | 10            |
| 11  | file-name-0                | 11   | 11            |
| 12  | file-name-1                | 12   | 12            |
| 13  | file-name-2                | 13   | 13            |
| 14  | file-name-3                | 14   | 14            |
| 15  | file-name-4                | 15   | 15            |
| 16  | max-up-rate                | 16   | 16            |
| 17  | current-supplicant-version | 17   | 17            |
| 18  | flux-max-high32            | 18   | 18            |
| 19  | flux-max-low32             | 19   | 19            |
| 20  | proxy-avoid                | 20   | 20            |
| 21  | dailup-avoid               | 21   | 21            |
| 22  | ip-privilege               | 22   | 22            |
| 23  | login-privilege            | 42   | 42            |
| 26  | ipv6-multicast-address     | 79   | 79            |
| 27  | ipv4-multicast-address     | 87   | 87            |
| 62  | sdg-type                   | 62   | 62            |
| 85  | sdg-zone-name              | 85   | 85            |
| 103 | sdg-group-name             | 103  | 103           |

#### Overview

| Feature                       | Description                                                                             |
|-------------------------------|-----------------------------------------------------------------------------------------|
| RADIUS Authentication,        | Conducts identity authentication and accounting on access users, safeguards network     |
| Authorization, and Accounting | security, and facilitates management for network administrators.                        |
| Source Address of RADIUS      | Specifies the source IP address used by a RADIUS client to transmit packets to a RADIUS |
| Packets                       | server.                                                                                 |
| RADIUS Timeout                | Specifies the packet retransmission parameter for a RADIUS client when a RADIUS server  |
| Retransmission                | does not respond to packets transmitted from the RADIUS client within a period of time. |
| RADIUS Server Accessibility   | Enables a RADIUS client to actively detect whether a RADIUS server is reachable and     |
| Detection                     | maintain the accessibility of each RADIUS server. A reachable RADIUS server is selected |
|                               | preferentially to improve the handling performance of RADIUS services.                  |
| RADIUS Forced Offline         | Enables a RADIUS server to actively force authenticated users to go offline.            |

## 2.3.1 RADIUS Authentication, Authorization, and Accounting

Conduct identity authentication and accounting on access users, safeguard network security, and facilitate management for network administrators.

#### Working Principle

Figure 2-1

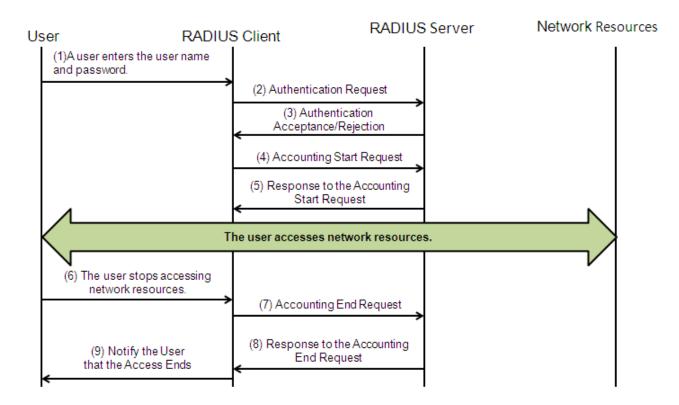

The RADIUS authentication and authorization process is described as follows:

1. A user enters the user name and password and transmits them to the RADIUS client.

- 2. After receiving the user name and password, the RADIUS client transmits an authentication request packet to the RADIUS server. The password is encrypted for transmission. For the encryption method, see RFC2865.
- 3. The RADIUS server accepts or rejects the authentication request according to the user name and password. When accepting the authentication request, the RADIUS server also issues authorization information apart from the authentication acceptance information. The authorization information varies with the type of access users.

The RADIUS accounting process is described as follows:

- 4. If the RADIUS server returns authentication acceptance information in Step (3), the RADIUS client sends an accounting start request packet to the RADIUS server immediately.
- 5. The RADIUS server returns the accounting start response packet, indicating accounting start.
- 6. The user stops accessing network resources and requests the RADIUS client to disconnect the network connection.
- 7. The RADIUS client transmits the accounting end request packet to the RADIUS server.
- 8. The RADIUS server returns the accounting end response packet, indicating accounting end.
- 9. The user is disconnected and cannot access network resources.

#### **Related Configuration**

#### **U** Configuring RADIUS Server Parameters

No RADIUS server is configured by default.

You can run the radius-server host command to configure a RADIUS server.

At least one RADIUS server must be configured so that RADIUS services run normally.

#### **U** Configuring the AAA Authentication Method List

No AAA authentication method list is configured by default.

You can run the **aaa authentication** command to configure a method list for different user types and select **group radius** when setting the authentication method.

The RADIUS authentication can be conducted only after the AAA authentication method list of relevant user types is configured.

#### **U** Configuring the AAA Authorization Method List

No AAA authorization method list is configured by default.

You can run the **aaa authorization** command to configure an authorization method list for different user types and select **group radius** when setting the authorization method.

The RADIUS authorization can be conducted only after the AAA authorization method list of relevant user types is configured.

#### **Solution** Configuring the AAA Accounting Method List

No AAA accounting method list is configured by default.

You can run the **aaa accounting** command to configure an accounting method list for different user types and select **group radius** when setting the accounting method.

The RADIUS accounting can be conducted only after the AAA accounting method list of relevant user types is configured.

## 2.3.2 Source Address of RADIUS Packets

Specify the source IP address used by a RADIUS client to transmit packets to a RADIUS server.

#### Working Principle

When configuring RADIUS, specify the source IP address to be used by a RADIUS client to transmit RADIUS packets to a RADIUS server, in an effort to reduce the workload of maintaining a large amount of NAS information on the RADIUS server.

#### Related Configuration

The global routing is used to determine the source address for transmitting RADIUS packets by default.

Run the **ip radius source-interface** command to specify the source interface for transmitting RADIUS packets. The device uses the first IP address of the specified interface as the source address of RADIUS packets.

### 2.3.3 RADIUS Timeout Retransmission

#### Working Principle

After a RADIUS client transmits a packet to a RADIUS server, a timer is started to detect the response of the RADIUS server. If the RADIUS server does not respond within a certain period of time, the RADIUS client retransmits the packet.

#### **Related Configuration**

#### **U** Configuring the RADIUS Server Timeout Time

The default timeout time is 5 seconds.

You can run the **radius-server timeout** command to configure the timeout time. The value ranges from 1 second to 1,000 seconds.

The response time of a RADIUS server is relevant to its performance and the network environment. Set an appropriate timeout time according to actual conditions.

#### **U** Configuring the Retransmission Count

The default retransmission count is 3.

You can run the **radius-server retransmit** command to configure the retransmission count. The value ranges from 1 to 100.

#### **U** Configuring Whether to Retransmit Accounting Update Packets

Accounting update packets are not retransmitted by default.

You can run the **radius-server account update retransmit** command to configure retransmission of accounting update packets for authenticated users.

### 2.3.4 RADIUS Server Accessibility Detection

#### Working Principle

A RADIUS client actively detects whether a RADIUS server is reachable and maintains the accessibility of each RADIUS server. A reachable RADIUS server is selected preferentially to improve the handling performance of RADIUS services.

#### **Related Configuration**

#### **U** Configuring the Criteria for the Device to Judge That a RADIUS Server Is Unreachable

The default criteria configured for judging that a RADIUS server is unreachable meet the two conditions simultaneously: 1. The device does not receive a correct response packet from the RADIUS security server within 60 seconds. 2. The device transmits the request packet to the same RADIUS security server for consecutive 10 times.

You can run the **radius-server dead-criteria** command to configure the criteria for the device to judge that the RADIUS security server is unreachable.

#### **D** Configuring the Test User Name for Actively Detecting the RADIUS Security Server

No test user name is specified for actively detecting the RADIUS security server by default.

You can run the radius-server host x.x.x.x test username xxx command to configure the test user name.

#### 2.3.5 RADIUS Forced Offline

#### Working Principle

Figure 2-2 DM Message Exchange of the RADIUS Dynamic Authorization Extension Protocol

| +   |     | -+ | Disconnect-Request  | + |        | -+ |
|-----|-----|----|---------------------|---|--------|----|
| I I |     | I. | <b>&lt;</b>         | Т |        | Т  |
| I   | NAS | I. |                     | Т | RADIUS | Т  |
| I   |     | I. | Disconnect-Response | Т | Server | Т  |
| I I |     | Ι  | >                   | Т |        | Т  |
| +   |     | -+ |                     | + |        | -+ |

The preceding figure shows the exchange of DM messages between the RADIUS server and the device. The RADIUS server transmits the Disconnect-Request message to UDP Port 3799 of the device. After processing, the device returns the Disconnect-Response message that carries the processing result to the RADIUS server.

#### **Related Configuration**

N/A

## 2.4 Configuration

| Configuration              | Description and Command                                                                   |                                                                                                    |  |
|----------------------------|-------------------------------------------------------------------------------------------|----------------------------------------------------------------------------------------------------|--|
| RADIUS Basic Configuration | (Mandatory) It is used to configure RADIUS authentication, authorization, and accounting. |                                                                                                    |  |
|                            | radius-server host                                                                        | Configures the IP address of the remote RADIUS security server.                                                       |  |
|                            | radius-server key                                                                         | Configures the shared key for communication between the device and the RADIUS server.                                 |  |
|                            | radius-server retransmit                                                                  | Configures the request transmission count, after<br>which the device confirms that a RADIUS server is<br>unreachable. |  |

| Configuration           | Description and Command                                             |                                                                                                    |  |  |
|-------------------------|---------------------------------------------------------------------|----------------------------------------------------------------------------------------------------|--|--|
|                         |                                                                     | Configures the waiting time, after which the device                                                                                                    |  |  |
|                         | radius-server timeout                                               | retransmits a request.                                                                                                    |  |  |
|                         | radius-server account update                                        | Configures retransmission of accounting update                                                                                                    |  |  |
|                         | retransmit                                                          | packets for authenticated users.                                                                                                    |  |  |
|                         | ip radius source-interface                                          | Configures the source address of RADIUS packets.                                                                                                    |  |  |
|                         |                                                                     | (Optional) It is used to define attribute processing adopted when the device encapsulates and parses RADIUS packets.                                        |  |  |
|                         | radius-server attribute31                                           | Configures the MAC address format of RADIUS attribute No. 31 (Calling-Station-ID).                                                                          |  |  |
|                         | radius-server attribute class                                       | Configures the parsing mode of the RADIUS Class attribute.                                                                                                  |  |  |
|                         | radius attribute                                                    | Configures the RADIUS private attribute type.                                                                                                    |  |  |
| Configuring the RADIUS  | radius set qos cos                                                  | Sets the private attribute port-priority issued by the server to the COS value of an interface. For COS-relevant concepts, see the <i>Configuring QoS</i> . |  |  |
| Attribute Type          | radius support cui                                                  | Configures the device to support the CUI attribute.                                                                                                    |  |  |
|                         | radius-server authentication                                        | Configures whether RADIUS authentication request                                                                                                    |  |  |
|                         | attribute                                                           | packets carry a specified attribute.                                                                                                    |  |  |
|                         | radius-server account attribute                                     | Configures whether RADIUS accounting request                                                                                                    |  |  |
|                         |                                                                     | packets carry a specified attribute.                                                                                                    |  |  |
|                         | radius-server authentication                                        | Configures whether RADIUS authentication request                                                                                                    |  |  |
|                         | vendor                                                              | packets carry the private attributes of other vendors.                                                                                                    |  |  |
|                         |                                                                     | Configures whether RADIUS accounting request                                                                                                    |  |  |
|                         | radius-server account vendor                                        | packets carry the private attributes of other vendors.                                                                                                    |  |  |
|                         | (Optional) It is used to detect wh accessibility of the RADIUS serv | ether a RADIUS server is reachable and maintain the er.                                                                                                    |  |  |
|                         |                                                                     | Configures the global criteria for judging that a                                                                                                    |  |  |
|                         | radius-server dead-criteria                                         | RADIUS security server is unreachable.                                                                                                    |  |  |
| Configuring RADIUS      | radius-server deadtime                                              | Configures the duration for the device to stop                                                                                                    |  |  |
| Accessibility Detection |                                                                     | transmitting request packets to an unreachable                                                                                                    |  |  |
|                         |                                                                     | RADIUS server.                                                                                                    |  |  |
|                         |                                                                     | Configures the IP address of the remote RADIUS                                                                                                    |  |  |
|                         | radius-server host                                                  | security server, authentication port, accounting port,                                                                                                    |  |  |
|                         |                                                                     | and active detection parameters.                                                                                                    |  |  |

# 2.4.1 Providing Authentication, Authorization, and Accounting Services for Access Users

#### Scenario

RADIUS is typically applied in the authentication, authorization, and accounting of access users. A network device serves as a RADIUS client and transmits user information to a RADIUS server. After completing processing, the RADIUS server

returns the authentication acceptance/authentication rejection/accounting response information to the RADIUS client. The RADIUS client performs processing on the access user according to the response from the RADIUS server.

Figure 2-3 Typical RADIUS Networking Topology

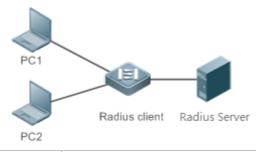

 Remarks
 PC 1 and PC 2 are connected to the RADIUS client as access users in wired or wireless mode, and initiate authentication and accounting requests.

 The RADIUS client is usually an access switch or aggregate switch.

 The RADIUS server can be a component built in the Windows 2000/2003, Server (IAS), or UNIX operating system or dedicated server software provided by vendors.

#### Deployment

- Configure access device information on the RADIUS server, including the IP address and shared key of the access devices.
- Configure the AAA method list on the RADIUS client.
- Configure the RADIUS server information on the RADIUS client, including the IP address and shared key.
- Enable access control on the access port of the RADIUS client.
- Configure the network so that the RADIUS client communicates with the RADIUS server successfully.

## 2.4.2 RADIUS Basic Configuration

#### Configuration Effect

 RADIUS authentication, authorization, and accounting can be conducted after RADIUS basic configuration is complete.

#### Notes

- Before configuring RADIUS on the device, ensure that the network communication of the RADIUS server is in good condition.
- When running the **ip radius source-interface** command to configure the source address of RADIUS packets, ensure that the device of the source IP address communicates with the RADIUS server successfully.
- When conducting RADIUS IPv6 authentication, ensure that the RADIUS server supports RADIUS IPv6 authentication.

#### Configuration Steps

- **U** Configuring the Remote RADIUS Security Server
- Mandatory.

- Configure the IP address, authentication port, accounting port, and shard key of the RADIUS security server.
- **U** Configuring the Shared Key for Communication Between the Device and the RADIUS Server
- Optional.
- Configure a shared key in global configuration mode for servers without a shared key.

A The shared key on the device must be consistent with that on the RADIUS server.

- Configuring the Request Transmission Count, After Which the Device Confirms That a RADIUS Server Is Unreachable
- Optional.
- Configure the request transmission count, after which the device confirms that a RADIUS server is unreachable, according to the actual network environment.
- **U** Configuring the Waiting Time, After which the Device Retransmits a Request
- Optional.
- Configure the waiting time, after which the device retransmits a request, according to the actual network environment.
- **U** Configuring Retransmission of Accounting Update Packets for Authenticated Users
- Optional.
- Determine whether to enable the function of retransmitting accounting update packets of authenticated users according to actual requirements.
- **U** Configuring the Source Address of RADIUS Packets
- Optional.
- Configure the source address of RADIUS packets according to the actual network environment.

#### Verification

- Configure the AAA method list that specifies to conduct authentication, authorization, and accounting on users by using RADIUS.
- Enable the device to interact with the RADIUS server. Conduct packet capture to confirm that the device communicates with the RADIUS server over the RADIUS protocol.

#### **Related Commands**

#### **Configuring the Remote RADIUS Security Server**

| Command     | radius-server host { ipv4-address   ipv6-address } [ auth-port port-number ] [ acct-port port-number ] |
|-------------|----------------------------------------------------------------------------------------------------|
|             | [test username name [ignore-auth-port][ignore-acct-port][idle-time time]][key[0 7]text-string]         |
| Parameter   | ipv4-address: Indicates the IPv4 address of the RADIUS security server.                                |
| Description | Ipv6-address: Indicates the IPv6 address of the RADIUS security server.                                |
|             | auth-port-number. Indicates the UDP port for RADIUS identity authentication. The value ranges from 0   |
|             | to 65,535. If it is set to <b>0</b> , the host does not conduct identity authentication.               |

|             | acct-port port-number. Indicates the UDP port for RADIUS accounting. The value ranges from 0 to 65,535.       |
|-------------|----------------------------------------------------------------------------------------------------|
|             | If it is set to <b>0</b> , the host does not conduct accounting.                                              |
|             | test username name: Enables the function of actively detecting the RADIUS security server and specifies       |
|             | the user name used for active detection.                                                                      |
|             | ignore-auth-port: Disables the function of detecting the authentication port of the RADIUS security server.   |
|             | It is enabled by default.                                                                                     |
|             | ignore-acct-port: Disables the function of detecting the accounting port of the RADIUS security server. It is |
|             | enabled by default.                                                                                           |
|             | idle-timetime: Indicates the interval for the device to transmit test packets to a reachable RADIUS security  |
|             | server. The default value is 60 minutes. The value ranges from 1 minute to 1,440 minutes (24 hours).          |
|             | key[0   7] text-string : Configures the shared key of the server. The global shared key is used if it is not  |
|             | configured.                                                                                                   |
| Command     | Global configuration mode                                                                                     |
| Mode        |                                                                                                    |
| Usage Guide | A RADIUS security server must be defined to implement the AAA security service by using RADIUS. You           |
|             | can run the radius-server host command to define one or more RADIUS security servers.                         |
|             |                                                                                                    |

#### **U** Configuring the Shared Key for Communication Between the Device and the RADIUS Server

| Command                                                              | radius-server key [0   7] text-string                                                                       |
|----------------------------------------------------------------------|----------------------------------------------------------------------------------------------------|
| Parameter <i>text-string</i> : Indicates the text of the shared key. |                                                                                                    |
| Description                                                          | 0   7: Indicates the encryption type of the key. The value 0 indicates no encryption and 7 indicates simple |
|                                                                      | encryption. The default value is <b>0</b> .                                                                 |
| Command                                                              | Global configuration mode                                                                                   |
| Mode                                                                 |                                                                                                    |
| Usage Guide                                                          | A shared key is the basis for correct communication between the device and the RADIUS security server.      |
|                                                                      | The same shared key must be configured on the device and RADIUS security server so that they can            |
|                                                                      | communicate with each other successfully.                                                                   |

# Configuring the Request Transmission Count, After Which the Device Confirms That a RADIUS Server Is Unreachable

| Command     | radius-server retransmit retries                                                                             |
|-------------|----------------------------------------------------------------------------------------------------|
| Parameter   | retries: Indicates the RADIUS retransmission count. The value ranges from 1 to 100.                          |
| Description |                                                                                                    |
| Command     | Global configuration mode                                                                                    |
| Mode        |                                                                                                    |
| Usage Guide | The prerequisite for AAA to use the next user authentication method is that the current security server used |
|             | for authentication does not respond. The criteria for the device to judge that a security server does not    |
|             | respond are that the security server does not respond within the RADIUS packet retransmission duration of    |
|             | the specified retransmission count. There is an interval between consecutive two retransmissions.            |

#### **\U** Configuring the Waiting Time, After which the Device Retransmits a Request

| Command     | nand radius-server timeout seconds                                                                     |  |
|-------------|----------------------------------------------------------------------------------------------------|--|
| Parameter   | seconds: Indicates the timeout time, with the unit of seconds. The value ranges from 0 second to 1,000 |  |
| Description | seconds.                                                                                               |  |

| Command     | Global configuration mode                                          |
|-------------|--------------------------------------------------------------------|
| Mode        |                                                                    |
| Usage Guide | Use this command to adjust the packet retransmission timeout time. |

#### **U** Configuring Retransmission of Accounting Update Packets for Authenticated Users

| Command     | radius-server account update retransmit                                                                  |
|-------------|----------------------------------------------------------------------------------------------------|
| Parameter   | N/A                                                                                                    |
| Description |                                                                                                    |
| Command     | Global configuration mode                                                                                |
| Mode        |                                                                                                    |
| Usage Guide | Configure retransmission of accounting update packets for authenticated users. Accounting update packets |
|             | are not retransmitted by default. The configuration does not affect users of other types.                |

#### Configuration

Example

#### **Using RADIUS Authentication, Authorization, and Accounting for Login Users**

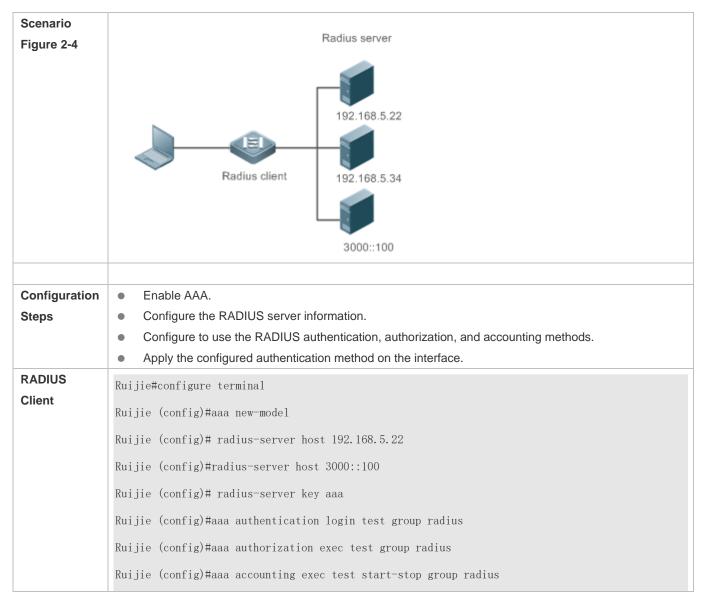

|              | Ruijie (config)# line vty 0 4                                                                                                    |
|--------------|----------------------------------------------------------------------------------------------------|
|              | Ruijie (config-line)#login authentication test                                                                                                    |
|              | Ruijie (config-line)# authorization exec test                                                                                                    |
|              | Ruijie (config-line)# accounting exec test                                                                                                    |
|              |                                                                                                    |
| Verification | Telnet to a device from a PC. The screen requesting the user name and password is displayed. Enter the correct user name and password to log in to the device. After obtaining a certain access level granted by the server, only run commands under this access level. Display the authentication log of the user on the RADIUS server. Perform management operations on the device as the user and then log out. Display the accounting information on the user on the RADIUS server. |
|              | Ruijie#show running-config                                                                                                    |
|              | I                                                                                                    |
|              | radius-server host 192.168.5.22                                                                                                    |
|              | radius-server host 3000::100                                                                                                    |
|              | radius-server key aaa                                                                                                    |
|              | aaa new-model                                                                                                    |
|              | aaa accounting exec test start-stop group radius                                                                                                    |
|              | aaa authorization exec test group radius                                                                                                    |
|              | aaa authentication login test group radius                                                                                                    |
|              | no service password-encryption                                                                                                    |
|              | iptcp not-send-rst                                                                                                    |
|              | 1                                                                                                    |
|              | vlan 1                                                                                                    |
|              | 1                                                                                                    |
|              | line con O                                                                                                    |
|              | line vty 0 4                                                                                                    |
|              | accounting exec test                                                                                                    |
|              | authorization exec test                                                                                                    |
|              | login authentication test                                                                                                    |
|              | !                                                                                                    |
|              |                                                                                                    |
|              |                                                                                                    |

#### **Common Errors**

- The key configured on the device is inconsistent with that configured on the server.
- No method list is configured.

## 2.4.3 Configuring the RADIUS Attribute Type

#### Configuration Effect

• Define the attribute processing adopted when the device encapsulates and parses RADIUS packets.

#### Notes

• Private attributes involved in "Configuring the RADIUS Attribute Type" refer to Ruijie private attributes.

#### Configuration Steps

- **Configuring the MAC Address Format of RADIUS Attribute No. 31 (Calling-Station-ID)**
- Optional.
- Set the MAC address format of **Calling-Station-Id** to a type supported by the server.
- **U** Configuring the Parsing Mode of the RADIUS Class Attribute
- Optional.
- Configure the parsing mode of the Class attribute according to the server type.
- **Configuring the RADIUS Private Attribute Type**
- Optional.
- If the server is a Ruijie application server, the RADIUS private attribute type needs to be configured.
- Setting the Private Attribute port-priority Issued by the Server to the COS Value of an Interface
- Optional.
- Set the private attribute **port-priority** issued by the server to the COS value of an interface as required.
- **Configures the Device to Support the CUI Attribute**
- Optional.
- Configure whether the device supports the RADIUS CUI attribute as required.
- **U** Configuring the Mode of Parsing Private Attributes by the Device
- Optional.
- Configure the index of a Ruijie private attribute parsed by the device as required.
- **Configuring Whether RADIUS Authentication Request Packets Carry a Specified Attribute**
- Optional.
- Configure whether to specify the attribute type for RADIUS authentication request packets as required.
- **Configuring Whether RADIUS Accounting Request Packets Carry a Specified Attribute**
- Optional.
- Configure whether to specify the attribute type for RADIUS accounting request packets as required.

- Configuring Whether RADIUS Authentication Request Packets Carry the Private Attribute of a Specified Vendor
- Optional.
- Configure whether RADIUS authentication request packets carry the private attribute of a specified vendor as required.
- Configuring Whether RADIUS Accounting Request Packets Carry the Private Attribute of a Specified Vendor
- Optional.
- Configure whether RADIUS accounting request packets carry the private attribute of a specified vendor as required.
- Configuring Whether RADIUS Server Parses the Private Attribute of Cisco, Huawei or Microsoft
- Optional.
- Configure whether RADIUS server parses the private attribute of Cisco, Huawei or Microsoft.
- **U** Configuring the Nas-Port-Id Encapsulation Format for RADIUS Packets
- Optional.
- In either QINQ or non-QINQ scenarios, configure the nas-nort-id encapsulation format for RADIUS packets. By default, the packets are encapsulated in the normal format.

#### Verification

- Configure the AAA method list that specifies to conduct authentication, authorization, and accounting on users by using RADIUS.
- Enable the device to interact with the RADIUS server. Conduct packet capture to display the MAC address format of Calling-Station-Id.
- Enable the device to interact with the RADIUS server. Display the debug information of the device to check that Ruijie private attributes are correctly parsed by the device.
- Enable the device to interact with the RADIUS server. Display the debug information of the device to check that the CUI attribute is correctly parsed by the device.

#### **Related Commands**

#### **U** Configuring the MAC Address Format of RADIUS Attribute No. 31 (Calling-Station-ID)

| Command     | radius-server attribute 31 mac format { ietf   normal   unformatted }                                   |
|-------------|----------------------------------------------------------------------------------------------------|
| Parameter   | ietf: Indicates the standard format specified in the IETF standard (RFC3580), which is separated by the |
| Description | separator (-). Example: 00-D0-F8-33-22-AC.                                                              |
|             | normal: Indicates the common format that represents a MAC address (dotted hexadecimal format), which is |
|             | separated by the separator (.). Example: 00d0.f833.22ac.                                                |
|             | unformatted: Indicates the format without separators. This format is used by default. Example:          |
|             | 00d0f83322ac.                                                                                           |
| Command     | Global configuration mode                                                                               |
| Mode        |                                                                                                    |
| Usage Guide | Some RADIUS security servers (mainly used for 802.1X authentication) can identify only MAC addresses in |

#### the IETF format. In this case, set the MAC address format of Calling-Station-ID to IETF.

#### **\** Configuring the Parsing Mode of the RADIUS Class Attribute

| Command     | radius-server attribute class user-flow-control control { format-16bytes   format-32bytes }            |
|-------------|----------------------------------------------------------------------------------------------------|
| Parameter   | user-flow-control: Analyzes flow control value in the CLASS attribute.                                 |
| Description | format-16bytes: Sets the format of flow control value to 16 bytes.                                     |
|             | format-32bytes: Sets the format of flow control value to 32 bytes.                                     |
| Command     | Global configuration mode                                                                              |
| Mode        |                                                                                                    |
| Usage Guide | Configure this command if the server needs to issue the rate limit value by using the Class attribute. |

#### Setting the Private Attribute port-priority Issued by the Server to the COS Value of an Interface

| Command     | radius set qos cos                                                                                |
|-------------|---------------------------------------------------------------------------------------------------|
| Parameter   | N/A                                                                                               |
| Description |                                                                                                   |
| Command     | Global configuration mode                                                                         |
| Mode        |                                                                                                   |
| Usage Guide | Configure this command to use the issued QoS value as the CoS value. The QoS value is used as the |
|             | DSCP value by default.                                                                            |

#### **\** Configures the Device to Support the CUI Attribute

| Command     | radius support cui                                                                         |
|-------------|--------------------------------------------------------------------------------------------|
| Parameter   | N/A                                                                                        |
| Description |                                                                                            |
| Command     | Global configuration mode                                                                  |
| Mode        |                                                                                            |
| Usage Guide | Configure this command to enable the RADIUS-compliant device to support the CUI attribute. |

#### **U** Configuring Whether RADIUS Authentication Request Packets Carry a Specified Attribute

| Command                  | radius-server authentication attribute type package radius-server authentication attribute type unpackage |
|--------------------------|----------------------------------------------------------------------------------------------------|
| Parameter<br>Description | type: Indicates the RADIUS attribute type. The value ranges from 1 to 255.                                |
| Command<br>Mode          | Global configuration mode                                                                                 |
| Usage Guide              | Use this command to specify the attribute to be carried in authentication request packets.                |

#### **Configuring Whether RADIUS Accounting Request Packets Carry a Specified Attribute**

| Command     | radius-server account attribute type package                               |
|-------------|----------------------------------------------------------------------------|
|             | radius-server account attribute type unpackage                             |
| Parameter   | type: Indicates the RADIUS attribute type. The value ranges from 1 to 255. |
| Description |                                                                            |
| Command     | Global configuration mode                                                  |
| Mode        |                                                                            |

**Usage Guide** Use this command to specify the attribute to be carried in accounting request packets.

## Configuring Whether RADIUS Authentication Request Packets Carry the Private Attribute of a Specified Vendor

| Command     | radius-server authentication vendor vendor_name package                                               |
|-------------|----------------------------------------------------------------------------------------------------|
| Parameter   | vendor_name: Indicates the vendor name. It can be set to cmcc, Microsoft, or cisco.                   |
| Description |                                                                                                    |
| Command     | Global configuration mode                                                                             |
| Mode        |                                                                                                    |
| Usage Guide | Use this command to configure whether authentication request packets carry the private attribute of a |
|             | specified vendor.                                                                                     |

#### **\U0051** Configuring Whether RADIUS Accounting Request Packets Carry the Private Attribute of a Specified Vendor

| Command     | radius-server account vendor_name package                                                                   |
|-------------|----------------------------------------------------------------------------------------------------|
| Parameter   | vendor_name: Indicates the vendor name. It can be set to cmcc, Microsoft, or cisco.                         |
| Description |                                                                                                    |
| Command     | Global configuration mode                                                                                   |
| Mode        |                                                                                                    |
| Usage Guide | Use this command to configure whether accounting request packets carry the private attribute of a specified |
|             | vendor.                                                                                                    |

## Configuration

Example

#### **Solution** Configuring the RADIUS Attribute Type

| Scenario      | One authentication device                                                                     |
|---------------|-----------------------------------------------------------------------------------------------|
| Configuration | Configure the MAC address format of RADIUS Calling-Station-Id.                                |
| Steps         | Configure the RADIUS private attribute type.                                                  |
|               | • Set the QoS value issued by the RADIUS server as the COS value of the interface.            |
|               | Configure the RADIUS function to support the CUI attribute.                                   |
|               | • Configure the device to support private attributes of other vendors.                        |
|               | <ul> <li>Configure authentication requests not to carry the NAS-PORT-ID attribute.</li> </ul> |
|               | Configure accounting requests to carry the CMCC private attribute.                            |
|               | • Configure the RAIUDS server not to parse Cisoc's private attributes contained in packets.   |
|               | • Configure application of the nas-port-id encapsulation format in a QINQ scenario.           |
|               | Ruijie(config)#radius-server attribute 31 mac format ietf                                     |
|               | Ruijie(config)#radius attribute 16 vendor-type 211                                            |
|               | Ruijie(config)#radius set qos cos                                                             |
|               | Ruijie(config)#radius support cui                                                             |

|              | Ruijie(config)#radius-server authentication attribute 87 unpackage                                     |  |  |  |
|--------------|----------------------------------------------------------------------------------------------------|--|--|--|
|              | Ruijie(config)#radius-server account vendor cmcc package                                               |  |  |  |
|              |                                                                                                    |  |  |  |
| Verification | Conduct packet capture or display debug information of the device to check whether the RADIUS standard |  |  |  |
|              | attributes and private attributes are encapsulated/parsed correctly.                                   |  |  |  |

# 2.4.4 Configuring RADIUS Accessibility Detection

#### Configuration Effect

The device maintains the accessibility status of each configured RADIUS server: reachable or unreachable. The device will not transmit authentication, authorization, and accounting requests of access users to an unreachable RADIUS server unless all the other servers in the same RADIUS server group as the unreachable server are all unreachable.

The device actively detects a specified RADIUS server. The active detection function is disabled by default. If the active detection function is enabled for a specified RADIUS server, the device will, according to the configuration, periodically transmits detection requests (authentication requests or accounting requests) to the RADIUS server. The transmission interval is as follows:

- For a reachable RADIUS server, the interval is the active detection interval of the reachable RADIUS server (the default value is 60 minutes).
- For an unreachable RADIUS server, the interval is always 1 minute.

#### Notes

All the following conditions need to be met before the active detection function is enabled for a specified RADIUS server:

- The test user name of the RADIUS server is configured on the device.
- At least one tested port (authentication port or accounting port) of the RADIUS server is configured on the device.

If the following two conditions are all met, it is deemed that a reachable RADIUS server becomes unreachable:

- After the previous correct response is received from the RADIUS server, the time set in **radius-server dead-criteria time** *seconds* has elapsed.
- After the previous correct response is received from the RADIUS server, the count that the device transmits requests to the RADIUS server but fails to receive correct responses (including retransmission) reaches the value set in radius-server dead-criteria tries number.

If any of the following conditions is met, it is deemed that an unreachable RADIUS server becomes reachable:

- The device receives correct responses from the RADIUS server.
- The duration that the RADIUS server is in the unreachable state exceeds the time set in **radius-server deadtime** and the active detection function is disabled for the RADIUS server.
- The authentication port or accounting port of the RADIUS server is updated on the device.

#### Configuration Steps

- **U** Configuring the Global Criteria for Judging That a RADIUS Security Server Is Unreachable
- Mandatory.

- Configuring the global criteria for judging that a RADIUS security server is unreachable is a prerequisite for enabling the active detection function.
- Configuring the IP Address of the Remote RADIUS Security Server, Authentication Port, Accounting Port, and Active Detection Parameters
- Mandatory.
- Configuring active detection parameters of the RADIUS server is a prerequisite for enabling the active detection function.
- Configuring the Duration for the Device to Stop Transmitting Request Packets to an Unreachable RADIUS Server
- Optional.
- The configured duration for the device to stop transmitting request packets to an unreachable RADIUS server takes effect only when the active detection function is disabled for the RADIUS server.

#### Verification

• Run the **show radius server** command to display the accessibility information of each RADIUS server.

#### **Related Commands**

#### **U** Configuring the Global Criteria for Judging That a RADIUS Security Server Is Unreachable

| Command     | radius-server dead-criteria { time seconds [ tries number ]   tries number }                                   |  |  |  |  |  |
|-------------|----------------------------------------------------------------------------------------------------|--|--|--|--|--|
| Parameter   | time seconds: Indicates the time condition parameter. If the device fails to receive a correct response packet |  |  |  |  |  |
| Description | from a RADIUS security server within the specified time, it is deemed that the RADIUS security server meets    |  |  |  |  |  |
|             | the inaccessibility duration condition. The value ranges from 1 second to 120 seconds.                         |  |  |  |  |  |
|             | triesnumber. Indicates the consecutive request timeout count. If the timeout count of request packets          |  |  |  |  |  |
|             | transmitted by the device to the same RADIUS security server reaches the preset count, it is deemed            |  |  |  |  |  |
|             | the RADIUS security server meets the consecutive timeout count condition of inaccessibility. The value         |  |  |  |  |  |
|             | ranges from 1 to 100.                                                                                          |  |  |  |  |  |
| Command     | Global configuration mode                                                                                      |  |  |  |  |  |
| Mode        |                                                                                                    |  |  |  |  |  |
| Usage Guide | If a RADIUS security server meets both the duration condition and the consecutive request timeout count        |  |  |  |  |  |
|             | condition, it is deemed that the RADIUS security server is unreachable. Users can use this command to          |  |  |  |  |  |
|             | adjust parameter values in the duration condition and consecutive request timeout count condition.             |  |  |  |  |  |

# Configuring the Duration for the Device to Stop Transmitting Request Packets to an Unreachable RADIUS Server

| Command     | radius-server deadtime minutes                                                                                |  |  |  |
|-------------|----------------------------------------------------------------------------------------------------|--|--|--|
| Parameter   | minutes: Indicates the duration for the device to stop transmitting requests to an unreachable RADIUS         |  |  |  |
| Description | security server, with the unit of minutes. The value ranges from 1 minute to 1,440 minutes (24 hours).        |  |  |  |
| Command     | Global configuration mode                                                                                     |  |  |  |
| Mode        |                                                                                                    |  |  |  |
| Usage Guide | If the active detection function is enabled for a RADIUS security server on the device, the time parameter in |  |  |  |
|             | radius-server deadtime does not take effect on the RADIUS server. If the active detection function is         |  |  |  |

| disabled for a RADIUS security server, the device automatically restores the RADIUS security server to the |
|----------------------------------------------------------------------------------------------------|
| reachable state when the duration that the RADIUS security server is in the unreachable state exceeds the  |
| time specified in radius-server deadtime.                                                                  |

# Configuration

Example

## **D** Configuring Accessibility Detection on the RADIUS Server

| Scenario                                                                                                    | 192.168.5.22                                                                                                    |  |  |  |  |  |  |
|----------------------------------------------------------------------------------------------------|----------------------------------------------------------------------------------------------------|--|--|--|--|--|--|
| Figure 2-5                                                                                                    | Radius client Radius server                                                                                                    |  |  |  |  |  |  |
| Configuration                                                                                                    | <ul> <li>Configure the global criteria for judging that a RADIUS security server is unreachable.</li> </ul>                                                                                                    |  |  |  |  |  |  |
| Steps                                                                                                    | <ul> <li>Configure the IP address of the remote RADIUS security server, authentication port, accounting port,<br/>and active detection parameters.</li> </ul>                                                                                                    |  |  |  |  |  |  |
| RADIUS<br>Client                                                                                                    | Ruijie(config)#radius-server dead-criteria time 120 tries 5<br>Ruijie(config)# radius-server host 192.168.5.22 test username test ignore-acct-port idle-time 90                                                                                                    |  |  |  |  |  |  |
| Verification                                                                                                    | Disconnect the network communication between the device and the server with the IP address of 192.168.5.22.Conduct RADIUS authentication through the device. After 120 seconds, run the <b>show radius server</b> command to check that the server state is <b>dead</b> . |  |  |  |  |  |  |
| Ruijie#show running-config<br><br>radius-server host 192.168.5.22 test username test ignore-acct-port idle-time 90<br>radius-server dead-criteria time 120 tries 5<br> |                                                                                                    |  |  |  |  |  |  |

# 2.5 Monitoring

# Displaying

| Description                       | Command                     |
|-----------------------------------|-----------------------------|
| Displays global parameters of the | show radius parameter       |
| RADIUS server.                    |                             |
| Displays the configuration of the | show radius server          |
| RADIUS server.                    |                             |
| Displays statistics relevant to   | show radius auth statistics |
| RADIUS authentication.            |                             |
| Displays statistics relevant to   | show radius acct statistics |
| RADIUS accounting.                |                             |

| Description                      | Command               |
|----------------------------------|-----------------------|
| Displays configuration of RADIUS | show radius group     |
| server groups.                   |                       |
| Displays RADIUS standard         | show radius attribute |
| attributes.                      |                       |

# Debugging

A System resources are occupied when debugging information is output. Therefore, disable debugging immediately after use.

| Description                    | Command             |
|--------------------------------|---------------------|
| Debugs the RADIUS event.       | debug radius event  |
| Debugs RADIUS packet printing. | debug radius detail |

# 3 Configuring TACACS+(beta)

# 3.1 Overview

TACACS+ is a security protocol enhanced in functions based on the Terminal Access Controller Access Control System (TACACS) protocol. It is used to implement the authentication, authorization, and accounting (AAA) of multiple users.

### Protocols and Standards

RFC 1492 Terminal Access Controller Access Control System

# 3.2 Applications

| Application                       | Description                                                                |
|-----------------------------------|----------------------------------------------------------------------------|
| Managing and Controlling Login of | Password verification and authorization need to be conducted on end users. |
| End Users                         |                                                                            |

# 3.2.1 Managing and Controlling Login of End Users

#### Scenario

TACACS+ is typically applied in the login management and control of end users. A network device serves as the TACACS+ client and sends a user name and password to the TACACS+ server for verification. The user is allowed to log in to the network device and perform operations after passing the verification and obtaining authorization. See the following figure.

Figure 3-1

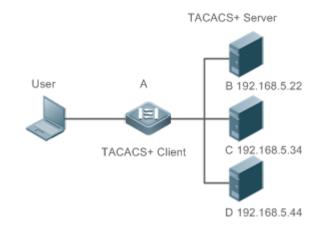

| Remarks | A is a client that initiates TACACS+ requests.           |  |
|---------|----------------------------------------------------------|--|
|         | • B, C, and D are servers that process TACACS+ requests. |  |

#### Deployment

- Start the TACACS+ server on Server B, Server C, and Server D, and configure information on the access device (Device A) so that the servers provide TACACS+-based AAA function for the access device. Enable the AAA function on Device A to start authentication for the user login.
- Enable the TACACS+ client function on Device A, add the IP addresses of the TACACS+ servers (Server B, Server C, and Server D) and the shared key so that Device A communicates with the TACACS+ servers over TACACS+ to implement the AAA function.

# 3.3 Features

#### **Basic Concepts**

#### Sormat of TACACS+ Packets

Figure 3-2

| 4      | 8          | 16          | 24           | 32 bit |  |
|--------|------------|-------------|--------------|--------|--|
| Major  | Minor      | Packet type | Sequence no. | Flags  |  |
|        | Session ID |             |              |        |  |
| Length |            |             |              |        |  |

- Major Version: Indicates the major TACACS+ version number.
- Minor Version: Indicates the minor TACACS+ version number.
- Packet Type: Indicates the type of packets, with the options including: TAC\_PLUS\_AUTHEN: = 0x01 (authentication); TAC\_PLUS\_AUTHOR: = 0x02 (authorization); TAC\_PLUS\_ACCT: = 0x03 (accounting)
- Sequence Number: Indicates the sequence number of a data packet in the current session. The sequence number
  of the first TACACS+ data packet in a session must be 1 and the sequence number of subsequent each data packet
  increases by one. Therefore, the client sends data packets only with an odd sequence number and TACACS+
  Daemon sends packets only with an even sequence number.
- Flags: Contains various bitmap format flags. One of the bits in the value specifies whether data packets need to be encrypted.
- Session ID: Indicates the ID of a TACACS+ session.
- Length: Indicates the body length of a TACACS+ data packet (excluding the header). Packets are encrypted for transmission on a network.

#### **Overview**

Description

| TACACS+ Authentication, | Conducts authentication, authorization, and accounting on end users. |
|-------------------------|----------------------------------------------------------------------|
| Authorization, and      |                                                                      |
| Accounting              |                                                                      |

# 3.3.1 TACACS+ Authentication, Authorization, and Accounting

### Working Principle

The following figure uses basic authentication, authorization, and accounting of user login to describe interaction of TACACS+ data packets.

#### Figure 3-3

|                                                 | TACACS+ Client TACACS+ Se                                                           |
|-------------------------------------------------|-------------------------------------------------------------------------------------|
| A user log                                      | gs in.<br>Authentication Start Packet                                               |
| Request the use<br>user name.                   | Authentication Response Packet,                                                     |
| The user enters th                              | Authentication Continuation Packet,<br>Carrying the User Name                       |
|                                                 | Authentication Response Packet,<br>Requesting the Password                          |
| Request the use<br>password.<br>The user enters |                                                                                     |
|                                                 | Authentication Response Packet,<br>Prompting that the User Passes<br>Authentication |
|                                                 | Authorization Request Packet                                                        |
|                                                 | Authorization Response Packet,<br>Prompting that the User Passes<br>Authorization   |
| The user logs in                                | Accounting Start Packet                                                             |
|                                                 | Accounting Start Response Packet                                                    |
| The user log                                    | Accounting End Packet                                                               |
|                                                 | Accounting End Response Packet                                                      |

The entire basic message interaction process includes three sections:

- 1. The authentication process is described as follows:
  - 1) A user requests to log in to a network device.
  - 2) After receiving the request, the TACACS+ client sends an authentication start packet to the TACACS+ server.
  - 3) The TACACS+ server returns an authentication response packet, requesting the user name.
  - 4) The TACACS+ client requests the user to enter the user name.
  - 5) The user enters the login user name.

- 6) After receiving the user name, the TACACS+ client sends an authentication continuation packet that carries the user name to the TACACS+ server.
- 7) The TACACS+ server returns an authentication response packet, requesting the login password.
- 8) The TACACS+ client requests the user to enter the login password.
- 9) The user enters the login password.
- 10) After receiving the login password, the TACACS+ client sends an authentication continuation packet that carries the login password to the TACACS+ server.
- 11) The TACACS+ server returns an authentication response packet, prompting that the user passes authentication.
- 2. The user authorization starts after successful authentication:
  - 1) The TACACS+ client sends an authorization request packet to the TACACS+ server.
  - 2) The TACACS+ server returns an authorization response packet, prompting that the user passes authorization.
  - After receiving the authorization success packet, the TACACS+ client outputs the network device configuration screen for the user.
- 3. Accounting and audit need to be conducted on the login user after successful authorization:
  - 1) The TACACS+ client sends an accounting start packet to the TACACS+ server.
  - 2) The TACACS+ server returns an accounting response packet, prompting that the accounting start packet has been received.
  - 3) The user logs out.
  - 4) The TACACS+ client sends an accounting end packet to the TACACS+ server.
  - 5) The TACACS+ server returns an accounting response packet, prompting that the accounting end packet has been received.

# 3.4 Configuration

| Configuration                          | Description and Command                                        |                                                                                                    |
|----------------------------------------|----------------------------------------------------------------|----------------------------------------------------------------------------------------------------|
|                                        | (Mandatory) It is used to enable the TACACS+ security service. |                                                                                                    |
|                                        | tacacs-server host                                             | Configures the TACACS+ server.                                                                                                    |
| Configuring TACACS+ Basic<br>Functions | tacacs-server key                                              | Specifies the key shared by the server and network device.                                                                                   |
|                                        | tacacs-server timeout                                          | Configures the global waiting timeout time of<br>the TACACS+ server for communication<br>between a network device and the<br>TACACS+ server. |

| Configuring Separate<br>Processing of Authentication,<br>Authorization, and<br>Accounting of TACACS+ | (Optional) It is used to separately process authentication, authorization, and accounting requests. |                                                                                     |
|----------------------------------------------------------------------------------------------------|----------------------------------------------------------------------------------------------------|-------------------------------------------------------------------------------------|
|                                                                                                    | aaa group server tacacs+                                                                            | Configures TACACS+ server groups and divides TACACS+ servers into different groups. |
|                                                                                                    | server                                                                                              | Adds servers to TACACS+ server groups.                                              |

# 3.4.1 Configuring TACACS+ Basic Functions

#### Configuration Effect

- The TACACS+ basic functions are available after the configuration is complete. When configuring the AAA method list, specify the method of using TACACS+ to implement TACACS+ authentication, authorization, and accounting.
- When authentication, authorization, and accounting operations are performed, TACACS+ initiates the authentication, authorization, and accounting requests to configured TACACS+ servers according to the configured sequence. If response timeout occurs on a TACACS+ server, TACACS+ traverses the TACACS+ server list in sequence.

#### Notes

- The TACACS+ security service is a type of AAA service. You need to run the **aaa new-model** command to enable the security service.
- Only one security service is provided after TACACS+ basic functions are configured. To make the TACACS+ functions take effect, specify the TACACS+ service when configuring the AAA method list.

### Configuration Steps

#### **L** Enabling AAA

• Mandatory. The AAA method list can be configured only after AAA is enabled. TACACS+ provides services according to the AAA method list.

| Command     | aaa new-model                                                                                           |
|-------------|----------------------------------------------------------------------------------------------------|
| Parameter   | N/A                                                                                                    |
| Description |                                                                                                    |
| Defaults    | The AAA function is disabled.                                                                           |
| Command     | Global configuration mode                                                                               |
| Mode        |                                                                                                    |
| Usage Guide | The AAA method list can be configured only after AAA is enabled. TACACS+ provides services according to |
|             | the AAA method list.                                                                                    |

#### **\U00e9** Configuring the IP Address of the TACACS+ Server

Mandatory. Otherwise, a device cannot communicate with the TACACS+ server to implement the AAA function.

| Command   | tacacs-server host {ipv4-address   ipv6-address} [ portinteger ] [ timeout integer ] [ key [ 0   7 ] text-string ] |
|-----------|----------------------------------------------------------------------------------------------------|
| Parameter | ipv4-address: Indicates the IPv4 address of the TACACS+ server.                                                    |

| Description | ipv6-address: Indicates the IPv6 address of the TACACS+ server.                                                     |  |
|-------------|----------------------------------------------------------------------------------------------------|--|
|             | portinteger. Indicates the TCP port used for TACACS+ communication. The default TCP port is 49.                     |  |
|             | timeout integer. Indicates the timeout time of the communication with the TACACS+ server. The global                |  |
|             | timeout time is used by default.                                                                                    |  |
|             | key [0   7] text-string: Indicates the shared key of the server. The global key is used if it is not configured.    |  |
|             | An encryption type can be specified for the configured key. The value <b>0</b> indicates no encryption and <b>7</b> |  |
|             | indicates simple encryption. The default value is <b>0</b> .                                                        |  |
| Defaults    | No TACACS+ server is configured.                                                                                    |  |
| Command     | Global configuration mode                                                                                           |  |
| Mode        |                                                                                                    |  |
| Usage Guide | 1. You can specify the shared key of the server when configuring the IP address of the server. If no                |  |
|             | shared key is specified, the global key configured using the <b>tacacs-server key</b> command is used as the        |  |
|             | shared key of the server. The shared key must be completely the same as that configured on the server.              |  |
|             | 2. You can specify the communication port of the server when configuring the IP address.                            |  |
|             | 3. You can specify the communication timeout time of the server when configuring the IP address.                    |  |

#### Configuring the Shared Key of the TACACS+ Server

- Optional.
- If no global communication protocol is configured using this command, set **key** to specify the shared key of the server when running the **tacacs-server host** command to add server information. Otherwise, a device cannot communicate with the TACACS+ server.
- If no shared key is specified by using **key** when you run the **tacacs-server host** command to add server information, the global key is used.

| Command     | tacacs-server key [0   7] text-string                                                                                                    |
|-------------|----------------------------------------------------------------------------------------------------|
| Parameter   | text-string: Indicates the text of the shared key.                                                                                                   |
| Description | <b>0</b>   <b>7</b> : Indicates the encryption type of the key. The value <b>0</b> indicates no encryption and <b>7</b> indicates simple encryption. |
| Defaults    | No shared key is configured for any TACACS+ server.                                                                                                  |
| Command     | Global configuration mode                                                                                                    |
| Mode        |                                                                                                    |
| Usage Guide | This command is used to configure a global shared key for servers. To specify a different key for each                                               |
|             | server, set key when running the tacacs-server host command.                                                                                         |

#### **Solution** Configuring the Timeout Time of the TACACS+ Server

- Optional.
- You can set the timeout time to a large value when the link between the device and the server is unstable.

| Command     | tacacs-server timeout seconds                                                                          |
|-------------|----------------------------------------------------------------------------------------------------|
| Parameter   | seconds: Indicates the timeout time, with the unit of seconds. The value ranges from 1 second to 1,000 |
| Description | seconds.                                                                                               |
| Defaults    | The default value is 5 seconds.                                                                        |
| Command     | Global configuration mode                                                                              |

| Mode        |                                                                                                    |
|-------------|----------------------------------------------------------------------------------------------------|
| Usage Guide | This command is used to configure the global server response timeout time. To set different timeout time for |
|             | each server, set timeout when running the tacacs-server host command.                                        |

#### Verification

Configure the AAA method list that specifies to conduct authentication, authorization, and accounting on users by using TACACS+.

- Enable the device to interact with the TACACS+ server and conduct packet capture to check the TACACS+ interaction process between the device and the TACACS+ server.
- View server logs to check whether the authentication, authorization, and accounting are normal.

### Configuration Example

#### **Using TACACS+ for Login Authentication**

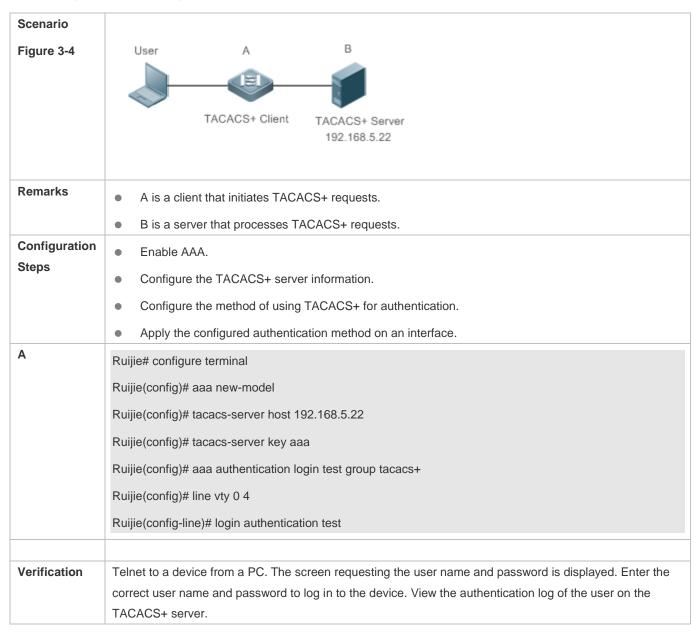

#### **Common Errors**

- The AAA security service is disabled.
- The key configured on the device is inconsistent with the key configured on the server.
- No method list is configured.

# 3.4.2 Configuring Separate Processing of Authentication, Authorization, and Accounting of TACACS+

#### **Configuration Effect**

• The authentication, authorization, and accounting in the security service are processed by different TACACS+ servers, which improves security and achieves load balancing to a certain extent.

#### Notes

- The TACACS+ security service is a type of AAA service. You need to run the **aaa new-model** command to enable the security service.
- Only one security service is provided after TACACS+ basic functions are configured. To make the TACACS+ functions take effect, specify the TACACS+ service when configuring the AAA method list.

#### **Configuration Steps**

- **Configuring TACACS+ Server Groups**
- Mandatory. There is only one TACACS+ server group by default, which cannot implement separate processing of authentication, authorization, and accounting.
- Three TACACS+ server groups need to be configured for separately processing authentication, authorization, and accounting.

| Command     | aaa group server tacacs+ group-name                                                                    |  |
|-------------|----------------------------------------------------------------------------------------------------|--|
| Parameter   | group-name: Indicates the name of a group. A group name cannot be radius or tacacs+, which are the     |  |
| Description | names of embedded groups.                                                                              |  |
| Defaults    | No TACACS+ server group is configured.                                                                 |  |
| Command     | Global configuration mode                                                                              |  |
| Mode        |                                                                                                    |  |
| Usage Guide | Group TACACS+ servers so that authentication, authorization, and accounting are completed by different |  |
|             | server groups.                                                                                         |  |

#### Adding Servers to TACACS+ Server Groups

- Mandatory. If no server is added to a server group, a device cannot communicate with TACACS+ servers.
- In server group configuration mode, add the servers that are configured using the tacacs-server host command.

| Command     | <pre>server { ipv4-address   ipv6-address }</pre>               |
|-------------|-----------------------------------------------------------------|
| Parameter   | ipv4-address: Indicates the IPv4 address of the TACACS+ server. |
| Description | ipv6-address: Indicates the IPv6 address of the TACACS+ server. |
| Defaults    | No server is configured.                                        |

| Command     | TACACS+ server group configuration mode                                                                   |
|-------------|----------------------------------------------------------------------------------------------------|
| Mode        |                                                                                                    |
| Usage Guide | Before configuring this command, you must run the aaa group server tacacs+ command to enter the           |
|             | TACACS+ server group configuration mode.                                                                  |
|             | For the address of a server configured in a TACACS+ server group, the server must be configured using the |
|             | tacacs-server host command in global configuration mode.                                                  |
|             | If multiple servers are added to one server group, when one server does not respond, the device continues |
|             | to send a TACACS+ request to another server in the server group.                                          |
|             |                                                                                                    |

#### Verification

Configure the AAA method list that specifies to conduct authentication, authorization, and accounting on users by using TACACS+.

• Enable a device to interact with TACACS+ servers. Conduct packet capture, check that the authentication, authorization, and accounting packets are interacted with different servers, and check the source addresses in packets.

# Configuration Example

**Solution** Configuring Different TACACS+ Server Groups for Separately Processing Authentication, Authorization, and Accounting

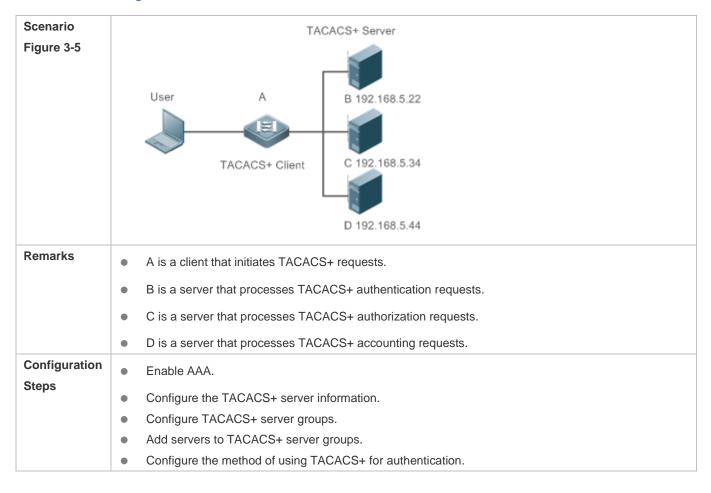

|              | • Configure the method of using TACACS+ for authorization.                                                                                                    |
|--------------|----------------------------------------------------------------------------------------------------|
|              | <ul> <li>Configure the method of using TACACS+ for accounting.</li> <li>Apply the configured authentication method on an interface.</li> </ul>                                                                    |
|              |                                                                                                    |
|              |                                                                                                    |
|              | Apply the configured accounting method on an interface.                                                                                                    |
|              | Ruijie# configure terminal                                                                                                    |
|              | Ruijie(config)# aaa new-model                                                                                                    |
|              | Ruijie(config)# tacacs-server host 192.168.5.22                                                                                                    |
|              | Ruijie(config)# tacacs-server host 192.168.5.34                                                                                                    |
|              | Ruijie(config)# tacacs-server host 192.168.5.44                                                                                                    |
|              | Ruijie(config)# tacacs-server key aaa                                                                                                    |
|              | Ruijie(config)# aaa group server tacacs+ tacgrp1                                                                                                    |
|              | Ruijie(config-gs-tacacs)# server 192.168.5.22                                                                                                    |
|              | Ruijie(config-gs-tacacs)# exit                                                                                                    |
|              | Ruijie(config)# aaa group server tacacs+ tacgrp2                                                                                                    |
|              | Ruijie(config-gs-tacacs)# server 192.168.5.34                                                                                                    |
|              | Ruijie(config-gs-tacacs)# exit                                                                                                    |
|              | Ruijie(config)# aaa group server tacacs+ tacgrp3                                                                                                    |
|              | Ruijie(config-gs-tacacs)# server 192.168.5.44                                                                                                    |
|              | Ruijie(config-gs-tacacs)# exit                                                                                                    |
|              | Ruijie(config)# aaa authentication login test1 group tacacs+                                                                                                    |
|              | Ruijie(config)# aaa authentication enable default group tacgrp1                                                                                                    |
|              | Ruijie(config)# aaa authorization exec test2 group tacgrp2                                                                                                    |
|              | Ruijie(config)# aaa accounting commands 15 test3 start-stop group tacgrp3                                                                                                    |
|              | Ruijie(config)# line vty 0 4                                                                                                    |
|              | Ruijie(config-line)# login authentication test1                                                                                                    |
|              | Ruijie(config-line)# authorization exec test2                                                                                                    |
|              | Ruijie(config-line)# accounting commands 15 test3                                                                                                    |
|              | Ruffle(confing fille)# accounting commands to testo                                                                                                    |
| Verification | Telnet to a device from a PC. The screen requesting the user name and password is displayed. Enter the                                                                                                    |
|              | correct user name and password to log in to the device. Enter the <b>enable</b> command and enter the correct                                                                                                    |
|              | enable password to initiate enable authentication. Enter the privilege EXEC mode after passing the                                                                                                    |
|              | authentication. Perform operations on the device and then exit the device.                                                                                                    |
|              | View the authentication log of the user on the server with the IP address of 192.168.5.22.                                                                                                    |
|              | View the <b>enable</b> authentication log of the user on the server with the IP address of 192.168.5.22.<br>View the <b>exec</b> authorization log of the user on the server with the IP address of 192.168.5.34. |
|              |                                                                                                    |

View the command accounting log of the user on the server with the IP address of 192.168.5.44.

#### **Common Errors**

- The AAA security service is disabled.
- The key configured on the device is inconsistent with the key configured on the server.
- Undefined servers are added to a server group.
- No method list is configured.

# 3.5 Monitoring

### Displaying

| Description                            | Command     |
|----------------------------------------|-------------|
| Displays interaction with each TACACS+ | show tacacs |
| server.                                |             |

#### Debugging

System resources are occupied when debugging information is output. Therefore, disable debugging immediately after use.

| Description     | Command       |
|-----------------|---------------|
| Debugs TACACS+. | debug tacacs+ |

# 4 Configuring Global IP-MAC Binding(beta)

# 4.1 Overview

Enable the global IP-MAC binding function manually to verify the input packets. If a specified IP address is bound with a MAC address, the device receives only the IP packets containing matched IP address and MAC address. The other packets are discarded.

The address bounding feature is used to verify the input packets. Note that the address binding feature takes precedence over the 802.1X authentication, port security, and access control list (ACL).

# 4.2 Applications

| Application           | Description                                                                      |
|-----------------------|----------------------------------------------------------------------------------|
| Global IP-MAC Binding | Only hosts with the specified IP addresses can access the network, and the hosts |
|                       | connected to a device can move freely.                                           |

# 4.2.1 Global IP-MAC Binding

#### Scenario

The administrator assigns a fixed IP address for each host to facilitate management.

- Only hosts with the specified IP addresses can access the external network, which prevents IP address embezzlement by unauthorized hosts.
- Hosts can move freely under the same device.

#### Figure 4-1

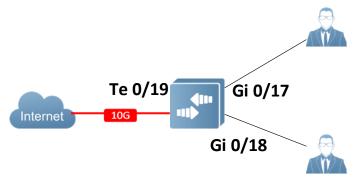

| Remark | A is an access device.                                |
|--------|-------------------------------------------------------|
| s      | A user is a host configured with a static IP address. |
|        | IP Network is an external IP network.                 |

#### Deployment

• Manually configure the global IP-MAC binding. (Take three users as an example.)

| User   | MAC Address    | IP Address   |
|--------|----------------|--------------|
| User 1 | 00d0.3232.0001 | 192.168.1.10 |
| User 2 | 00d0.3232.0002 | 192.168.1.20 |

• Enable the IP-MAC binding function globally.

• Configure the uplink port (Te0/19 port in this example) of the device as the exclude port.

# 4.3 Features

#### **Basic Concepts**

#### ↘ IPv6 Address Binding Mode

IPv6 address binding modes include Compatible, Loose, and Strict. The default mode is Strict. If IPv4-MAC binding is not configured, the IPv6 address binding mode does not take effect, and all IPv4 and IPv6 packets are allowed to pass through. If IPv4-MAC binding is configured, the IPv6 address binding mode takes effect, and the device forwards IPv4 and IPv6 packets based on the forwarding rules described in the following table:

| Mode       | IPv4 Packet Forwarding Rule       | IPv6 Packet Forwarding Rule                                   |
|------------|-----------------------------------|---------------------------------------------------------------|
| Strict     |                                   | Packets matching the global IPv6-MAC binding are              |
|            | Packets matching the global       | forwarded. (The binding is generated by other access          |
| Strict     | IPv4-MAC binding are forwarded.   | security functions, such as port security and IPv6 Source     |
|            |                                   | Guard.)                                                       |
|            |                                   | If IPv6+MAC address binding is configured, packets            |
|            |                                   | matching the IPv6-MAC binding are forwarded. (The binding     |
| Loose      | Packets matching the global       | is generated by other access security functions, such as port |
|            | IPv4-MAC binding are forwarded.   | security and IPv6 Source Guard.)                              |
|            |                                   | If IPv6-MAC binding does not exist, all IPv6 packets are      |
|            |                                   | forwarded.                                                    |
| Compatible |                                   | If the IPv6 packets contain a MAC address matching the        |
|            |                                   | MAC address in the IPv4-MAC binding, the IPv6 packets are     |
|            | Packets matching the global       | forwarded.                                                    |
|            | IPv4-MAC binding are forwarded.   | Packets matching the global IPv6-MAC binding conditions       |
|            | If v4-mine binding are forwarded. | are forwarded. (The binding is generated by other access      |
|            |                                   | security functions, such as port security and IPv6 Source     |
|            |                                   | Guard.)                                                       |

#### **Second Exclude Port**

By default, the IP-MAC binding function takes effect on all ports of the device. You can configure exclude ports so that the address binding function does not take effect on these ports. In practice, the IP-MAC bindings of the input packets on the uplink port are not fixed. Generally, the uplink port of the device is configured as the exclude port so that the packets on the uplink port are not checked for IP-MAC binding.

#### **Overview**

Description

| Configuring Global IP-MAC | Control forwarding of IPv4 or IPv6 packets.                        |
|---------------------------|--------------------------------------------------------------------|
| Binding                   |                                                                    |
| Configuring the Exclude   | Disable the global address binding function on the specified port. |
| Port                      |                                                                    |

# 4.3.1 Configuring Global IP-MAC Binding

#### Working Principle

Enable the global IP-MAC binding function manually to verify the input packets. If a specified IP address is bound with a MAC address, the device receives only the IP packets containing matched IP address and MAC address. The other packets are discarded.

#### **Related Configuration**

#### ↘ Configuring IP-MAC Binding

Run the address-bind command in global configuration mode to add or delete an IPv4-MAC binding.

#### **Lead In the IP-MAC Binding Function**

Run the **address-bind install** command in global configuration mode to enable the IP-MAC binding function. By default, this function is disabled.

#### 4.3.2 Configuring the Exclude Port

#### Working Principle

Configure an exclude port so that the address binding function does not take effect on this port.

#### **Related Configuration**

#### **\**Configuring the Exclude Port

Run the **address-bind uplink** command to configure an exclude port. By default, no port is the exclude port.

# 4.4 Configuration

| Configuration                        | Description and Command                                                            |                                       |  |
|--------------------------------------|------------------------------------------------------------------------------------|---------------------------------------|--|
| Configuring Clobal IP MAC            | (Mandatory) It is used to configure and enable address binding.                    |                                       |  |
| Configuring Global IP-MAC<br>Binding | address-bind                                                                       | Configures a global IPv4-MAC binding. |  |
|                                      | address-bind install                                                               | Enables the address binding function. |  |
| Configuring the Exclude              | (Optional) It is used to disable the address binding function on a specified port. |                                       |  |
| Port                                 | address-bind uplink                                                                | Configures an exclude port.           |  |

# 4.4.1 Configuring Global IP-MAC Binding

#### Configuration Effect

- Configure a global IPv4-MAC binding.
- Enable the address binding function to control forwarding of the IPv4 or IPv6 packets.

#### Notes

 If you run the address-bind install command without IP-MAC binding configured, IP-MAC binding does not take effect and all packets are allowed to pass through.

#### **Configuration Steps**

- **Configuring Global IP-MAC Binding**
- (Mandatory) Perform this configuration in global configuration mode.
- **Lead Interset Service State State S**
- (Mandatory) Perform this configuration in global configuration mode.
- **D** Configuring a Logging Filter of Global IP-MAC Binding
- (Optional) Perform this configuration in global configuration mode.

#### Verification

Run the show run or show address-bind command to check whether the configuration takes effect.

#### **Related Commands**

#### **Configuring Global IP-MAC Binding**

| Command      | address-bind ip-address mac-address                                                               |
|--------------|---------------------------------------------------------------------------------------------------|
| Parameter    | <i>ip-address</i> : Indicates the bound IPv4 address.                                             |
| Description  | mac-address: Indicates the bound MAC address.                                                     |
| Command      | Global configuration mode                                                                         |
| Mode         |                                                                                                   |
| Configuratio | Run this command to configure the binding relationship between an IPv4 address and a MAC address. |
| n Usage      |                                                                                                   |

#### **L** Enabling the Address Binding Function

| Command      | address-bind install                                                                            |
|--------------|-------------------------------------------------------------------------------------------------|
| Parameter    | N/A                                                                                             |
| Description  |                                                                                                 |
| Command      | Global configuration mode                                                                       |
| Mode         |                                                                                                 |
| Configuratio | Run this command to enable the global IP-MAC binding function. This function is used to control |
| n Usage      | forwarding of IPv4 or IPv6 packets.                                                             |

# Configuration Example

#### **D** Configuring Global IP-MAC Binding and Enabling Address Binding

| Configuratio | Configure a global IPv4-MAC binding.                    |  |
|--------------|---------------------------------------------------------|--|
| n Steps      | Enable the address binding function.                    |  |
|              | Ruijie# configure terminal                              |  |
|              | Ruijie(config)# address-bind 192.168.5.1 00d0.f800.0001 |  |
|              | Ruijie(config)# address-bind install                    |  |
|              |                                                         |  |
| Verification | Display the global IP-MAC binding on the device.        |  |
|              | Ruijie# show address-bind                               |  |
|              | Total Bind Addresses in System : 1                      |  |
|              | IP Address Binding MAC Addr                             |  |
|              |                                                         |  |
|              | 192. 168. 5. 1 00d0. f800. 0001                         |  |

# 4.4.2 Configuring the Exclude Port

#### Configuration Effect

• The address binding function is disabled on the exclude port, and all IP packets can be forwarded.

#### Notes

• The configuration can be performed only on a switching port or an L2 aggregate port.

#### **Configuration Steps**

- **Configuring the Exclude Port**
- (Optional) Perform this configuration in global configuration mode when you want to disable the address binding function on a specified port.

#### Verification

Run the show run or show address-bind uplink command to check whether the configuration takes effect.

#### Related Commands

#### **Configuring the Exclude Port**

| Command     | address-bind uplink interface-id                                           |  |
|-------------|----------------------------------------------------------------------------|--|
| Parameter   | nterface-id: Indicates the ID of a switching port or an L2 aggregate port. |  |
| Description |                                                                            |  |
| Command     | Global configuration mode                                                  |  |
| Mode        |                                                                            |  |

| Configuratio | N/A |
|--------------|-----|
| n Usage      |     |

# Configuration

Example

## **\**Configuring the Exclude Port

| Configuratio | Create a global IPv4-MAC binding.                           |
|--------------|-------------------------------------------------------------|
| n Steps      | Enable the address binding function.                        |
|              | Configure an exclude port.                                  |
|              | Ruijie# configure terminal                                  |
|              | Ruijie(config)# address-bind 192.168.5.1 00d0.f800.0001     |
|              | Ruijie(config)# address-bind install                        |
|              |                                                             |
|              | Ruijie(config)# address-bind uplink TenGigabitEthernet 0/19 |
|              |                                                             |
| Verification | Display the global IP-MAC binding on the device.            |
|              | Ruijie# show address-bind                                   |
|              | Total Bind Addresses in System : 1                          |
|              | IP Address Binding MAC Addr                                 |
|              |                                                             |
|              | 192. 168. 5. 1 00d0. f800. 0001                             |
|              | Ruijie# show address-bind uplink                            |
|              | Port State                                                  |
|              |                                                             |
|              | TeO/19 Enabled                                              |
|              | Default Disabled                                            |

# 4.5 Monitoring

### Displaying

| Description                        | Command                  |
|------------------------------------|--------------------------|
| Displays the IP-MAC binding on the | show address-bind        |
| device.                            |                          |
| Displays the exclude port.         | show address-bind uplink |

# 5 Configuring Password Policy

# 5.1 Overview

The Password Policy is a password security function provided for local authentication of the device. It is configured to control users' login passwords and login states.

The following sections introduce password policy only.

# **Protocols and**

Standards

N/A

# 5.2 Features

#### **Basic Concepts**

#### Minimum Password Length

Administrators can set a minimum length for user passwords according to system security requirements. If the password input by a user is shorter than the minimum password length, the system does not allow the user to set this password but displays a prompt, asking the user to specify another password of an appropriate length.

#### Strong Password Detection

The less complex a password is, the more likely it is to crack the password. For example, a password that is the same as the corresponding account or a simple password that contains only characters or digits may be easily cracked. For the sake of security, administrators can enable the strong password detection function to ensure that the passwords set by users are highly complex. After the strong password detection function is enabled, a prompt will be displayed for the following types of passwords:

- 1. Passwords that are the same as corresponding accounts;
- 2. Simple passwords that contain characters or digits only.

#### Password Life Cycle

The password life cycle defines the validity time of a user password. When the service time of a password exceeds the life cycle, the user needs to change the password.

If the user inputs a password that has already expired during login, the system will give a prompt, indicating that the password has expired and the user needs to reset the password. If the new password input during password resetting does not meet system requirements or the new passwords consecutively input twice are not the same, the system will ask the user to input the new password once again.

#### **U** Guard Against Repeated Use of Passwords

When changing the password, the user will set a new password while the old password will be recorded as the user's history records. If the new password input by the user has been used previously, the system gives an error prompt and asks the user to specify another password.

The maximum number of password history records per user can be configured. When the number of password history records of a user is greater than the maximum number configured for this user, the new password history record will overwrite the user's oldest password history record.

#### Storage of Encrypted Passwords

Administrators can enable the storage of encrypted passwords for security consideration. When administrators run the **show running-config** command to display configuration or run the **write** command to save configuration files, various user-set passwords are displayed in the cipher text format. If administrators disable the storage of encrypted passwords next time, the passwords already in cipher text format will not be restored to plaintext passwords.

# 5.3 Configuration

| Configuration                               | Description and Command                                                                                                 |                                                                                                    |
|---------------------------------------------|----------------------------------------------------------------------------------------------------|----------------------------------------------------------------------------------------------------|
|                                             | Optional configuration, which is used to configure a combination of parameters related to the password security policy. |                                                                                                    |
|                                             | password policy life-cycle                                                                                              | Configures the password life cycle.                                                                                                    |
|                                             | password policy min-size                                                                                                | Configures the minimum length of user passwords.                                                                                                    |
| Configuring the Password<br>Security Policy | password policy no-repeat-times                                                                                         | Sets the no-repeat times of latest<br>password configuration, so that the<br>passwords specified in these times of<br>latest password configuration can no<br>longer be used in future password<br>configuration. |
|                                             | password policy strong                                                                                                  | Enables the strong password detection function.                                                                                                    |
|                                             | service password-encryption                                                                                             | Sets the storage of encrypted passwords.                                                                                                    |

### Networking Requirements

 Provide a password security policy for local authentication of the device. Users can configure different password security policies to implement password security management.

#### Notes

The configured password security policy is valid for global passwords (configured using the commands enable password and enable secret) and local user passwords (configured using the username name password password command). It is invalid for passwords in Line mode.

#### **Configuration Steps**

- **U** Configuring the Password Life Cycle
- Optional
- Perform this configuration on each device that requires the configuration of a password life cycle unless otherwise stated.
- **U** Configuring the Minimum Length of User Passwords
- Optional
- Perform this configuration on each device that requires a limit on the minimum length of user passwords unless otherwise stated.
- Setting the No-Repeat Times of Latest Password Configuration
- Optional
- Perform this configuration on each device that requires a limit on the no-repeat times of latest password configuration unless otherwise stated.
- **L** Enabling the Strong Password Detection Function
- Optional
- Perform this configuration on each device that requires strong password detection unless otherwise stated.
- Setting the Storage of Encrypted Passwords
- Optional
- Perform this configuration on each device that requires the storage of passwords in encrypted format unless otherwise stated.

#### Verification

Configure a local user on the device, and configure a valid password and an invalid password for the user.

- When you configure the valid password, the device correctly adds the password.
- When you configure the invalid password, the device displays a corresponding error log.

#### **Related Commands**

#### **U** Configuring the Password Life Cycle

| Command                  | password policy life-cycle days                                                                                                    |
|--------------------------|----------------------------------------------------------------------------------------------------|
| Parameter<br>Description | <b>life-cycle</b> <i>days</i> : Indicates the password life cycle in the unit of days. The value range is from 1 to 65535.                                                                                                    |
| Command<br>Mode          | Global configuration mode                                                                                                    |
| Usage Guide              | The password life cycle is used to define the validity period of user passwords. If the user logs in with a password whose service time already exceeds the life cycle, a prompt is given, asking the user to change the password. |

#### **\U** Configuring the Minimum Length of User Passwords

| Command     | password policy min-size length                                                              |  |
|-------------|----------------------------------------------------------------------------------------------|--|
| Parameter   | min-size length: Indicates the minimum length of passwords. The value range is from 1 to 31. |  |
| Description |                                                                                              |  |
| Command     | Global configuration mode                                                                    |  |
| Mode        |                                                                                              |  |
| Usage Guide | This command is used to configure the minimum length of passwords. If the minimum length of  |  |
|             | passwords is not configured, users can input a password of any length.                       |  |

#### Setting the No-Repeat Times of Latest Password Configuration

| Command     | password policy no-repeat-times times                                                                   |
|-------------|----------------------------------------------------------------------------------------------------|
| Parameter   | no-repeat-times times: Indicates the no-repeat times of latest password configuration. The value range  |
| Description | is from 1 to 31.                                                                                        |
| Command     | Global configuration mode                                                                               |
| Mode        |                                                                                                    |
| Usage Guide | After this function is enabled, all old passwords used in the several times of latest password          |
|             | configuration will be recorded as the user's password history records. If the new password input by the |
|             | user has been used previously, the system gives an error prompt and the password modification fails.    |
|             | You can configure the maximum number of password history records per user. When the number of           |
|             | password history records of a user is greater than the maximum number configured for the user, the new  |
|             | password history record will overwrite the user's oldest password history record.                       |

#### **L** Enabling the Strong Password Detection Function

| Command     | password policy strong                                                                                               |  |
|-------------|----------------------------------------------------------------------------------------------------|--|
| Parameter   | -                                                                                                    |  |
| Description |                                                                                                    |  |
| Command     | Global configuration mode                                                                                            |  |
| Mode        |                                                                                                    |  |
| Usage Guide | After the strong password detection function is enabled, a prompt is displayed for the following types of passwords: |  |
|             | 3. Passwords that are the same as corresponding accounts;                                                            |  |
|             | 4. Simple passwords that contain characters or digits only.                                                          |  |

#### **Setting the Storage of Encrypted Passwords**

| Command     | service password-encryption                                                                               |
|-------------|----------------------------------------------------------------------------------------------------|
| Parameter   | -                                                                                                    |
| Description |                                                                                                    |
| Command     | Global configuration mode                                                                                 |
| Mode        |                                                                                                    |
| Usage Guide | Before the storage of encrypted passwords is set, all passwords used in the configuration process will be |
|             | displayed and stored in plaintext format, unless the passwords are configured in cipher text format. You  |
|             | can enable the storage of encrypted passwords for security consideration. When you run the <b>show</b>    |

**running-config** command to display configuration or run the **write** command to save configuration files, various user-set passwords are displayed in the cipher text format. If you disable the storage of encrypted passwords next time, the passwords already in cipher text format will not be restored to plaintext passwords.

#### **D** Checking User-Configured Password Security Policy Information

| Command     | show password policy                                                               |
|-------------|------------------------------------------------------------------------------------|
| Parameter   | -                                                                                  |
| Description |                                                                                    |
| Command     | Privileged EXEC mode/ Global configuration mode/ Interface configuration mode      |
| Mode        |                                                                                    |
| Usage Guide | Use this command to display the password security policy configured on the device. |

### Configuration

**Examples** 

() The following configuration example describes configuration related to a password security policy.

#### **U** Configuring Password Security Check on the Device

| Typical      | Assume that the following password security requirements arise in a network environment:              |  |
|--------------|----------------------------------------------------------------------------------------------------|--|
| Application  | 1. The minimum length of passwords is 8 characters;                                                   |  |
|              | 2. The password life cycle is 90 days;                                                                |  |
|              | 3. Passwords are stored and transmitted in cipher text format;                                        |  |
|              | 4. The number of no-repeat times of password history records is 3;                                    |  |
|              | 5. Passwords shall not be the same as user names, and shall not contain simple characters or digits   |  |
|              | only.                                                                                                 |  |
|              |                                                                                                    |  |
| Configuratio | • Set the minimum length of passwords to 8.                                                           |  |
| n Steps      | Set the password life cycle to 90 days.                                                               |  |
|              | Enable the storage of encrypted passwords.                                                            |  |
|              | • Set the no-repeat times of password history records to 3.                                           |  |
|              | • Enable the strong password detection function.                                                      |  |
|              | Ruijie# configure terminal                                                                            |  |
|              | Ruijie(config)# password policy min-size 8                                                            |  |
|              | Ruijie(config)# password policy life-cycle 90                                                         |  |
|              | Ruijie(config)# service password-encryption                                                           |  |
|              | Ruijie(config)# password policy no-repeat-times 3                                                     |  |
|              | Ruijie(config)# password policy strong                                                                |  |
|              |                                                                                                    |  |
| Verification | When you create a user and the corresponding password after configuring the password security policy, |  |
|              | the system will perform relevant detection according to the password security policy.                 |  |
|              | • Run the <b>show password policy</b> command to display user-configured password security policy     |  |
|              | information.                                                                                          |  |

| Ruijie# show password policy          |                                 |
|---------------------------------------|---------------------------------|
| Global password policy configurations | :                               |
| Password encryption:                  | Enabled                         |
| Password strong-check:                | Enabled                         |
| Password min-size:                    | Enabled (8 characters)          |
| Password life-cycle:                  | Enabled (90 days)               |
| Password no-repeat-times:             | Enabled (max history record: 3) |

#### **Common Errors**

• The time configured for giving a pre-warning notice about password expiry to the user is greater than the password life cycle.

# 5.4 Monitoring

#### Displaying

| Description                       | Command              |
|-----------------------------------|----------------------|
| Displays user-configured password | show password policy |
| security policy information.      |                      |

# 6 Configuring Port Security(beta)

# 6.1 Overview

Port security is used to restrict access to a port. Source MAC addresses of packets can be used to restrict the packets that enter the ports of a switch. You can set the number of static MAC addresses or the number of MAC addresses that are dynamically learned to restrict the packets that can enter the port. Ports enabled with port security are called secure ports.

# 6.2 Applications

| Application                      | Description                                                                          |
|----------------------------------|--------------------------------------------------------------------------------------|
| Allowing Only Specified Hosts to | For network security, certain ports of a device can be used only by specified hosts. |
| <u>Use Ports</u>                 |                                                                                      |

# 6.2.1 Allowing Only Specified Hosts to Use Ports

#### Scenario

In a scenario that has requirements for the network security, devices cannot be completely isolated physically. In this case, the devices need to be configured to restrict the PCs that connected to the ports of the devices.

- Only specified PCs can connect to the ports and normally use the network.
- Other PCs cannot use the network even if connected to the ports.
- After the configuration is complete, the administrator does not need to perform regular maintenance.

#### Figure 6-1

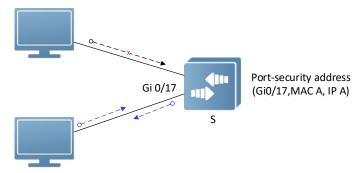

| Remark | S is the access device.                |
|--------|----------------------------------------|
| S      | A is a PC that can use the portGi0/17. |
|        | B is an unknown PC.                    |

#### Deployment

- Enable ARP Check for port Gi0/17 (omitted).
- Enable port security on access device S and set the violation handling mode to protect.

- Set the maximum number of secure addresses allowed by port Gi0/17 to 1.
- Configure a static port security address on the port Gi0/17.

# 6.3 Features

#### Basic Concepts

#### Secure Port

Ports configured with port security are called secure ports. At present, Ruijie devices require that secure ports cannot be destination ports of mirroring.

#### Secure Addresses

Addresses bound to secure ports are called secure addresses. Secure addresses can be layer-2 addresses, namely MAC addresses, and can also be layer-3 addresses, namely, IP or IP+MAC addresses. When a secure address is bound to IP+MAC and a static secure MAC address is configured, the static secure MAC address must be the same as the MAC address bound to IP+MAC; otherwise, communication may fail due to inconsistency with the binding. Similarly, if only IP binding is set, only packets whose secure MAC addresses are statically configured or learned and whose source IP addresses are the bound IP address can enter the device.

#### **Dynamic Binding**

A method for a device to automatically learn addresses and convert learned addresses into secure addresses.

#### **Static Binding**

A command for manually binding secure addresses.

#### **△** Aging of Secure Addresses

Regularly delete secure address records. Secure addresses for port security support aging configuration. You can specify only dynamically learned addresses for aging or specify both statically configured and dynamically learned secure addresses for aging.

#### Sticky MAC Address

Convert dynamically learned secure addresses into statically configured addresses. Addresses will not age. After the configurations are saved, dynamic secure addresses will not be learned again upon restart. If this function is not enabled, the secure MAC addresses dynamically learned must be learned again after device restart.

#### **Security Violation Events**

When the number of learned MAC addresses learned by a port exceeds the maximum number of secure addresses, security violation events will be triggered. You can configure the following modes for handing security violation events:

- protect: When security violation occurs, a corresponding secure port will stop learning MAC addresses and discard all packets of newly accessed users. This is the default mode for handling violation.
- restrict: When violation occurs, a port violation trap notification will be sent in addition to the behavior in the protect mode.
- shutdown: When violation occurs, the port will be disabled in addition to the behaviors in the preceding two modes.

#### Maximum Number of Secure Addresses

The maximum number of secure addresses indicates the total number of secure addresses statically configured and dynamically learned. When the number of secure addresses under a secure port does not reach the maximum number of secure addresses, the secure port can dynamically learn new dynamic secure addresses. When the number of secure addresses reaches the maximum number, the secure port will not learn dynamic secure addresses any longer. If new users access the secure port in this case, security violation events will occur.

#### Overview

| Feature                      | Description                                                         |
|------------------------------|---------------------------------------------------------------------|
| Enabling Port                | Creates a secure address list for a port.                           |
| <u>Security</u>              |                                                                     |
| Filtering Layer-2            | Processes the packets received by a port from non-secure addresses. |
| Filtering Layer-3            | Checks the layer-2 and layer-3 addresses of packets passing a port. |
| Aging of Secure<br>Addresses | Regularly deletes secure addresses.                                 |

### 6.3.1 Enabling Port Security

Enable port security for a port to restrict packets that access the network through the port.

#### Working Principle

When port security is enabled, the device security module will check the sources of received packets. Only packets from addresses in the secure address list can be normally forwarded; otherwise, the packets will be discarded or the port performs other violation handling behaviors.

When the port security and 802.1x are configured at the same time, packets can enter a switch only when the MAC addresses of the packets meet the static MAC address configurations of 802.1x or port security. If a port is configured with a secure channel or is bound to global IP+MAC, packets in compliance with the secure channel or bound to global IP+MAC addresses of port security.

#### **Related Configuration**

#### **Enabling Port Security for a Port**

By default, port security is disabled.

You can run the switchport port-security command to enable or disable the port security function for a port.

You cannot enable this function for a destination port of SPAN.

#### **Setting the Maximum Number of Secure Addresses for a Port**

By default, the maximum number of secure addresses for a port is 64.

You can run the **switchport port-security maximum** command to adjust the maximum number of secure addresses for the port.

A smaller number of secure addresses mean fewer users that access the network through this port.

#### Setting the Mode for Handling Violation

By default, when the number of secure addresses reaches the maximum number, the secure port will discard packets from unknown addresses (none of the secure addresses of the port).

You can run the switchport port-security violation command to modify the violation handling mode.

#### **Setting Secure Addresses That Can Be Dynamically Saved**

By default, no secure address dynamically learned will be saved.

You can run the **switchport port-security mac-address sticky** command to save dynamically learned addresses to the configuration file. As long as the configuration file is saved, the device does not need to re-learn the secure addresses after the device is restarted.

#### 6.3.2 Filtering Layer-2 Users

Set the secure addresses on a port to ensure that only devices whose MAC addresses are the same as the secure addresses can access the network through this port.

#### Working Principle

Add secure addresses for a secure port. When the number of secure addresses for a secure port does not reach the maximum number, the secure port can dynamically learn new dynamic secure addresses. When the number of secure addresses for the secure port reaches the maximum number, the secure port will not learn dynamic secure addresses any longer. The MAC addresses of users connecting to this port must be in the secure address list; otherwise, violation events will be triggered.

#### **Related Configuration**

#### Adding Secure Addresses for a Secure port

By default, a port dynamically learns secure addresses. If an administrator has special requirements, the administrator can manually configure secure addresses.

You can run the **switchport port-security interface** command to add or delete secure addresses for a device.

#### 6.3.3 Filtering Layer-3 Users

Add binding of secure addresses and check layer-2 and layer-3 addresses of packets passing a port.

#### Working Principle

Layer-3 secure addresses support only IP binding and IP+MAC binding, and supports only static binding (not dynamic binding).

When a layer-3 secure port receives packets, layer-2 and layer-3 addresses need to be parsed. Only packets whose addresses are bound are valid packets. Other packets are considered as invalid packets and will be discarded, but no violation event will be triggered.

#### **Related Configuration**

#### **U** Configuring Binding of Secure Addresses on Secure Ports

Binding of layer-3 secure addresses must be added manually.

You can run the switchport port-security binding command to add binding of secure addresses.

If only IP addresses are input, only IP addresses are bound. If IP addresses and MAC addresses are input, IP+MAC will be bound.

### 6.3.4 Aging of Secure Addresses

Regularly delete secure addresses. When this function is enabled, you need to set the maximum number of secure addresses. In this way, the device can automatically add and delete secure addresses on this port.

#### Working Principle

Enable the aging timer to regularly query and delete secure addresses whose aging time expires.

#### **Related Configuration**

#### **\U00e9** Configuring Aging Time of Secure Addresses

By default, no secure address of a port will be aged.

You can run the switchport port-security aging command to enable aging time.

The static parameter can be used to age static addresses.

# 6.4 Configuration

| Configuration             | Description and Command                                      |                                                                             |  |
|---------------------------|--------------------------------------------------------------|-----------------------------------------------------------------------------|--|
|                           | (Mandatory) It is used to enable the port security service.  |                                                                             |  |
|                           | switchport port-security                                     | Enables port security.                                                      |  |
| 错误!书签自引用无效。               | switchport port-security maximum                             | Sets the maximum number of secure addresses for a port.                     |  |
|                           | switchport port-security violation                           | Configures the violation handling mode for port security.                   |  |
|                           | switchport port-security mac-address sticky                  | Configures automatic saving of dynamic addresses.                           |  |
| Configuring Secure        | (Optional) It is used to configure security filtering items. |                                                                             |  |
| Addresses on Secure Ports | switchport port-security mac-address                         | Configures the static secure addresses in the interface configuration mode. |  |

| switchport port-security interface mac-address | Configures the static secure addresses in the global configuration mode.    |
|------------------------------------------------|-----------------------------------------------------------------------------|
| switchport port-security binding               | Configures binding of secure addresses in the interface configuration mode. |
| switchport port-security interface binding     | Configures binding of secure addresses in the global configuration mode.    |
| switchport port-security aging                 | Configures aging time for all secure addresses on a port.                   |

### 6.4.1 Configuring Secure ports and Violation Handling Modes

#### Configuration Effect

- Restrict the number of MAC addresses that can be learned from a port.
- Filter invalid packets based on MAC addresses, IP addresses or IP+MAC.

#### **Notes**

- A secure port cannot be the destination port of SPAN.
- The port security function cannot be configured for a DHCP Snooping trusted port.
- The port security function cannot be configured for excluded ports of global IP+MAC.
- The security function can be enabled only for wired switching ports and layer-2 AP ports in the interface configuration mode.
- The port security can work with other access control functions such as the 802.1x, global IP+MAC binding, and IP source guard. When these functions are used together, packets can enter a switch only when passing all security checks. If a security channel is configured for a port, packets in compliance with the security channel will avoid checking of the port security.

#### **Configuration Steps**

- **Let a Constant Security Service**
- Mandatory.
- If there is no special requirement, enable the port security service for a port on the access device.
- **Configuring the Maximum Number of Secure Addresses for a Port**
- Optional. To adjust the maximum number of secure addresses running on a secure port, you can configure this item.
- Configure this item on a port enabled with port security.

#### **U** Configuring Violation Handling Modes

- Optional. If you hope that other handling modes except discarding packets are implemented in case of violation, you can configure other handling modes.
- Configure this item on a port enabled with port security.

#### Saving Dynamically Learned Addresses

- Optional. If you hope that secure addresses are not re-learned after the device is restarted, you can configure this item.
- Configure this item on a port enabled with port security.

#### Verification

Run the command of the device for displaying the port security configurations to check whether the configurations take effect.

#### Related Commands

#### Setting Port Security

| Command     | switchport port-security                                                                                        |
|-------------|----------------------------------------------------------------------------------------------------|
| Parameter   | -                                                                                                    |
| Description |                                                                                                    |
| Command     | Interface configuration mode                                                                                    |
| Mode        |                                                                                                    |
| Usage Guide | By using the port security feature, you can strictly control the input of a port of a device by restricting the |
|             | MAC addresses and IP addresses (optional) that access the port.                                                 |

#### **Setting the Maximum Number of Secure Addresses for a Port**

| Command     | switchport port-security maximum value                                                                     |
|-------------|----------------------------------------------------------------------------------------------------|
| Parameter   | value: Indicates the number of secure addresses, ranging from 1 to 64.                                     |
| Description |                                                                                                    |
| Command     | Interface configuration mode                                                                               |
| Mode        |                                                                                                    |
| Usage Guide | If you set the maximum number to 1 and configure a secure address for this port, the workstation (whose    |
|             | address is the configured secure address) connected to this port will exclusively use all bandwidth of the |
|             | port.                                                                                                    |

#### **Solution** Configuring the Violation Handling Mode for Port Security

| Command     | switchport port-security violation { protect   restrict   shutdown } |  |
|-------------|----------------------------------------------------------------------|--|
| Parameter   | protect: Discards violated packets.                                  |  |
| Description | restrict: Discards violated packets and send trap notifications.     |  |
|             | shutdown: Discards packets and disables the port.                    |  |
| Command     | Interface configuration mode                                         |  |
| Mode        |                                                                      |  |
| Usage Guide | -                                                                    |  |

#### **Saving Dynamic Secure Addresses to a Configuration File**

| Command     | switchport port-security mac-address sticky mac-address [ vlan vlan-id ] |
|-------------|--------------------------------------------------------------------------|
| Parameter   | mac-address: Indicates a static secure address.                          |
| Description | vlan-id: Indicates the VID of a MAC address.                             |

| Command     | Interface configuration mode |
|-------------|------------------------------|
| Mode        |                              |
| Usage Guide | -                            |

### Configuration

#### Example

# Lenabling Port Security for the Port gigabitethernet 0/3, Setting the Maximum Number of Addresses to 8, and Setting the Violation Handing Mode to protect

| Configuratio<br>n Steps | <ul> <li>Enable port security.</li> <li>Set the maximum number of secure addresses.</li> <li>Modify the violation handling mode.</li> </ul> |
|-------------------------|----------------------------------------------------------------------------------------------------|
|                         | Ruijie# configure terminal                                                                                                    |
|                         | Ruijie(config)# interface gigabitethernet 0/17                                                                                              |
|                         | Ruijie(config-if-GigabitEthernet 0/17)# switchport mode access                                                                              |
|                         | Ruijie(config-if-GigabitEthernet 0/17)# switchport port-security                                                                            |
|                         | Ruijie(config-if-GigabitEthernet 0/17)# switchport port-security maximum 8                                                                  |
|                         | Ruijie(config-if-GigabitEthernet 0/17)# switchport port-security violation protect                                                          |
|                         | Ruijie(config-if-GigabitEthernet 0/17)# switchport port-security mac-address sticky                                                         |
|                         | Ruijie(config-if-GigabitEthernet 0/17)# end                                                                                                 |
|                         |                                                                                                    |
| Verification            | Check the port security configuration on the device.                                                                                        |
|                         | Ruijie# show port-security interface gigabitethernet 0/17                                                                                   |
|                         | Interface : GigabitEthernet 0/17                                                                                                    |
|                         | Port status : shutdown                                                                                                    |
|                         | Port Security : enabled                                                                                                    |
|                         | SecureStatic address aging : disabled                                                                                                    |
|                         | Sticky dynamic address : enabled                                                                                                    |
|                         | Violation mode : protect                                                                                                    |
|                         | Maximum MAC Addresses : 8                                                                                                    |
|                         | Total MAC Addresses : 0                                                                                                    |
|                         | Configured MAC Addresses : 0                                                                                                    |
|                         | Dynamic MAC Addresses : 0                                                                                                    |
|                         | Sticky MAC Addresses : 0                                                                                                    |
|                         | Total security binding : 0                                                                                                    |
|                         | IPv4-ONLY Binding Addresses : 0                                                                                                    |
|                         | IPv4-MAC Binding Addresses : 0                                                                                                    |

Aging time(min)

#### **Common Errors**

- Port security is enabled on a SPAN port.
- Port security is enabled on a DHCP trusted port.
- The configured maximum number of secure addresses is smaller than the number of existing secure addresses.

: 0

#### 6.4.2 Configuring Secure Addresses on Secure Ports

#### **Configuration Effect**

- Allow specified users to use ports.
- Regularly update secure addresses of users.

#### Notes

 Sticky MAC addresses are special MAC addresses not affected by the aging mechanism. No matter dynamic or static aging is configured, sticky MAC addresses will not be aged.

#### **Configuration Steps**

- **U** Configuring Secure Addresses
- Optional. You need to manually add secure addresses for configuration.
- Configure this item on a port enabled with port security.
- **U** Configuring Binding of Secure Addresses
- Optional. You need to add layer-3 secure addresses for configuration.
- Configure this item on a port enabled with port security.

#### **Configuring Aging Time**

- Optional.
- Configure this item on a port enabled with port security.

#### Verification

 Run the command of the device for displaying the port security configurations to check whether the configurations take effect.

#### **Related Commands**

#### **Adding Secure Addresses for Secure Ports in the Global Configuration Mode**

| Command     | switchport port-security interface interface-id mac-address mac-address [ vlan vlan-id ] |
|-------------|------------------------------------------------------------------------------------------|
| Parameter   | interface-id: Indicates the interface ID.                                                |
| Description | mac-address: Indicates a static secure address.                                          |

|             | vlan-id: Indicates the VID of a MAC address. |  |
|-------------|----------------------------------------------|--|
| Command     | Global configuration mode                    |  |
| Mode        |                                              |  |
| Usage Guide | -                                            |  |

## Adding Secure Addresses for Secure Ports in the Interface Configuration Mode

| Command     | vitchportport-security mac-address mac-address [ vlan vlan-id ] |  |
|-------------|-----------------------------------------------------------------|--|
| Parameter   | ac-address: Indicates a static secure address.                  |  |
| Description | vlan-id: Indicates the VID of a MAC address.                    |  |
| Command     | Iterface configuration mode                                     |  |
| Mode        |                                                                 |  |
| Usage Guide | -                                                               |  |

#### Adding Binding of Secure Addresses for Secure Ports in the Global Configuration Mode

| evitebreat pert security interface interface id binding [ may address your id ] invot address     |  |
|---------------------------------------------------------------------------------------------------|--|
| switchport port-security interface interface-id binding [ mac-address vlan vlan-id ] ipv4-address |  |
| interface-id: Indicates the interface ID.                                                         |  |
| mac-address: Indicates a bound source MAC address.                                                |  |
| vlan-d: Indicates the VID of a bound source MAC address.                                          |  |
| ipv4-address: Indicates a bound IPv4 address.                                                     |  |
| Global configuration mode                                                                         |  |
|                                                                                                   |  |
| -                                                                                                 |  |
| -                                                                                                 |  |

#### **Adding Binding of Secure Addresses for Secure Ports in the Interface Configuration Mode**

| Command         | switchport port-security binding [ mac-address vlan vlan-id ] ipv4-address                                                 |  |
|-----------------|----------------------------------------------------------------------------------------------------|--|
| Parameter       | nac-address: Indicates a bound source MAC address.                                                                         |  |
| Description     | <i>vlan-id</i> : Indicates the VID of a bound source MAC address.<br><i>ipv4-address</i> : Indicates a bound IPv4 address. |  |
| Command<br>Mode | nterface configuration mode                                                                                                |  |
| Usage Guide     | -                                                                                                    |  |

## **D** Configuring Aging Time for All Secure Addresses on a Port

| Command     | <pre>switchport port-security aging { static   time time }</pre>                                                    |  |
|-------------|----------------------------------------------------------------------------------------------------|--|
| Parameter   | static: Indicates that the aging time will be applied to manually configured secure addresses and                   |  |
| Description | automatically learned addresses; otherwise, the aging time will be applied to only automatically learned addresses. |  |
|             | time time: Indicates the aging time of the secure addresses on this port, ranging from 0 to 1440 minutes.           |  |
|             | If it is set to 0, it indicates that the aging function is disabled actually.                                       |  |
| Command     | Interface configuration mode                                                                                        |  |
| Mode        |                                                                                                    |  |
| Usage Guide | -                                                                                                    |  |

# Configuration Example

# **D** Configuring a Secure MAC Address 00d0.f800.073c for the Port GigabitEthernet 0/17

| Configuratio | Enable port security.                                                                       |  |  |
|--------------|---------------------------------------------------------------------------------------------|--|--|
| n Steps      | Add a secure address.                                                                       |  |  |
|              | Ruijie# configure terminal                                                                  |  |  |
|              | Ruijie(config)# interface gigabitethernet 0/17                                              |  |  |
|              | Ruijie(config-if-GigabitEthernet 0/17)# switchport mode access                              |  |  |
|              | Ruijie(config-if-GigabitEthernet 0/17)# switchport port-security                            |  |  |
|              | Ruijie(config-if-GigabitEthernet 0/17)# switchport port-security mac-address 00d0.f800.073c |  |  |
|              | vlan 1                                                                                      |  |  |
|              | Ruijie(config-if-GigabitEthernet 0/17)# end                                                 |  |  |
|              |                                                                                             |  |  |
| Verification | Check the port security configuration on the device.                                        |  |  |
|              | Ruijie# show port-security address                                                          |  |  |
|              | NO. VLAN MacAddress PORT TYPE RemainingAge(mins) STATUS                                     |  |  |
|              |                                                                                             |  |  |
|              | 1 1 00d0.f800.073c GigabitEthernet 0/17 Configured active                                   |  |  |
|              |                                                                                             |  |  |

#### **Configuring a Security Binding of the IP Address 192.168.12.202 for the Port GigabitEthernet 0/17**

| Configuratio | Enable port security.                                                                   |  |  |
|--------------|-----------------------------------------------------------------------------------------|--|--|
| n Steps      | • Add a binding of the secure address.                                                  |  |  |
|              | Ruijie# configure terminal                                                              |  |  |
|              | Enter configuration commands, one per line. End with CNTL/Z.                            |  |  |
|              | Ruijie(config)# interface gigabitethernet 0/17                                          |  |  |
|              | Ruijie(config-if-GigabitEthernet 0/17)# switchport mode access                          |  |  |
|              | Ruijie(config-if-GigabitEthernet 0/17)# switchport port-security                        |  |  |
|              | Ruijie(config-if-GigabitEthernet 0/17)# switchport port-security binding 192.168.12.202 |  |  |
|              | Ruijie(config-if-GigabitEthernet 0/17)# end                                             |  |  |
|              |                                                                                         |  |  |
| Verification | Check the port security configuration on the device.                                    |  |  |
|              | Ruijie# show port-security address                                                      |  |  |
|              | NO. VLAN MacAddress PORT TYPE RemainingAge(mins) STATUS                                 |  |  |
|              |                                                                                         |  |  |

1

1 00d0.f800.073c GigabitEthernet 0/17 Configured

active

# Configuring a Secure MAC Address 00d0.f800.073c and a Security Binding of the IP Address 192.168.12.200 for the Port GigabitEthernet 0/17

| Configuratio | Enable port security.                                                                                            |  |  |  |
|--------------|----------------------------------------------------------------------------------------------------|--|--|--|
| n Steps      | • Add a binding of the secure address.                                                                           |  |  |  |
|              | Ruijie# configure terminal                                                                                       |  |  |  |
|              | Ruijie(config)# interface gigabitethernet 0/17                                                                   |  |  |  |
|              | Ruijie(config-if-GigabitEthernet 0/17)# switchport mode access                                                   |  |  |  |
|              | Ruijie(config-if-GigabitEthernet 0/17)# switchport port-security                                                 |  |  |  |
|              | Ruijie(config-if-GigabitEthernet 0/17)# switchport port-security binding 00d0.f800.073c vlar<br>1 192.168.12.200 |  |  |  |
|              | Ruijie(config-if)# end                                                                                           |  |  |  |
| Verification | Check the port security configuration on the device.                                                             |  |  |  |
|              | Ruijie# show port-security address                                                                               |  |  |  |
|              | NO. VLAN MacAddress PORT TYPE RemainingAge(mins) STATUS                                                          |  |  |  |
|              |                                                                                                    |  |  |  |
|              | 1 1 00d0.f800.073c GigabitEthernet 0/17 Configured active                                                        |  |  |  |

# Configuring the Aging Time of the Port GigabitEthernet 0/7 to 8 Minutes, Which Is Also Applied to Statically Configured Secure Addresses

| Configuratio<br>n Steps | <ul><li>Enable port security.</li><li>Configure aging time.</li></ul>            |  |  |
|-------------------------|----------------------------------------------------------------------------------|--|--|
|                         | Ruijie# configure terminal                                                       |  |  |
|                         | Enter configuration commands, one per line. End with CNTL/Z.                     |  |  |
|                         | Ruijie(config)# interface gigabitthernet 0/17                                    |  |  |
|                         | Ruijie(config-if-GigabitEthernet 0/17)# switchport port-security aging time 8 $$ |  |  |
|                         | Ruijie(config-if-GigabitEthernet 0/17)# switchport port-security aging static    |  |  |
|                         | Ruijie(config-if-GigabitEthernet 0/17)# end                                      |  |  |
|                         |                                                                                  |  |  |
| Verification            | Check the port security configuration on the device.                             |  |  |
|                         | Ruijie# show port-security gigabitethernet 0/17                                  |  |  |
|                         | Interface : GigabitEthernet 0/17                                                 |  |  |
|                         | Port status : shutdown                                                           |  |  |
|                         | Port Security : enabled                                                          |  |  |

| SecureStatic address aging  | : enabled |
|-----------------------------|-----------|
| Sticky dynamic address      | : enabled |
| Violation mode              | : protect |
| Maximum MAC Addresses       | : 8       |
| Total MAC Addresses         | : 1       |
| Configured MAC Addresses    | : 1       |
| Dynamic MAC Addresses       | : 0       |
| Sticky MAC Addresses        | : 0       |
| Total security binding      | : 2       |
| IPv4-ONLY Binding Addresses | : 1       |
| IPv4-MAC Binding Addresses  | : 1       |
| Aging time(min)             | : 8       |
|                             |           |
|                             |           |

# 6.5 Monitoring

# Displaying

| Description                           | Command                                               |
|---------------------------------------|-------------------------------------------------------|
| Displays all secure addresses or all  | show port-security address [ interface interface-id ] |
| secure addresses of a specified       |                                                       |
| port.                                 |                                                       |
| Displays all bindings or all bindings | show port-security binding [ interface interface-id ] |
| of a specified port.                  |                                                       |
| Displays all valid secure addresses   | show port-security all                                |
| of ports and the security binding     |                                                       |
| records of the ports.                 |                                                       |
| Displays the port security            | show port-security interface interface-id             |
| configurations of an interface.       |                                                       |
| Displays the statistics about port    | show port-security                                    |
| security.                             |                                                       |

# 7 Configuring Storm Control

# 7.1 Overview

When a local area network (LAN) has excess broadcast data flows, multicast data flows, or unknown unicast data flows, the network speed will slow down and packet transmission will have an increased timeout probability. This situation is called a LAN storm. A storm may occur when topology protocol execution or network configuration is incorrect.

Storm control can be implemented to limit broadcast data flows, multicast data flows, or unknown unicast data flows. If the rate of data flows received by a device port is within the configured bandwidth threshold, packets-per-second threshold, or kilobits-per-second threshold, the data flows are permitted to pass through. If the rate exceeds the thresholds, excess data flows are discarded until the rate falls within the thresholds. This prevents flood data from entering the LAN causing a storm.

# 7.2 Applications

| Application               | Description                               |
|---------------------------|-------------------------------------------|
| Network Attack Prevention | Enable storm control to prevent flooding. |

# 7.2.1 Network Attack Prevention

#### Scenario

The application requirements of network attack prevention are described as follows:

• Protect devices from flooding of broadcast packets, multicast packets, or unknown unicast packets.

Figure 7-1

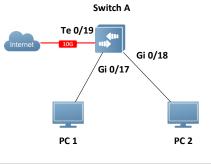

| Remark | Switch A and Switch B are access devices.         |
|--------|---------------------------------------------------|
| s      | PC 1, PC 2, PC 3, and PC 4 are desktop computers. |

#### Deployment

• Enable storm control on the ports of all access devices (Switch A and Switch B).

# 7.3 Features

#### Basic Concepts

#### Storm Control

If the rate of data flows (broadcast packets, multicast packets, or unknown unicast packets) received by a device port is within the configured bandwidth threshold, packets-per-second threshold, or kilobits-per-second threshold, the data flows are permitted to pass through. If the rate exceeds the thresholds, excess data flows are discarded until the rate falls within the thresholds.

#### **Storm Control Based on the Bandwidth Threshold**

If the rate of data flows received by a device port is within the configured bandwidth threshold, the data flows are permitted to pass through. If the rate exceeds the threshold, excess data flows are discarded until the rate falls within the threshold.

#### **Storm Control Based on the Packets-per-Second Threshold**

If the rate of data flows received by a device port is within the configured packets-per-second threshold, the data flows are permitted to pass through. If the rate exceeds the threshold, excess data flows are discarded until the rate falls within the threshold.

#### **Storm Control Based on the Kilobits-per-Second Threshold**

If the rate of data flows received by a device port is within the configured kilobits-per-second threshold, the data flows are permitted to pass through. If the rate exceeds the threshold, excess data flows are discarded until the rate falls within the threshold.

#### **Overview**

| Feature                           | Description                                         |
|-----------------------------------|-----------------------------------------------------|
| Unicast Packet<br>Storm Control   | Limits unknown unicast packets to prevent flooding. |
| Multicast Packet<br>Storm Control | Limits multicast packets to prevent flooding.       |
| Broadcast Packet<br>Storm Control | Limits broadcast packets to prevent flooding.       |

# 7.3.1 Unicast Packet Storm Control

The unicast packet storm control feature monitors the rate of unknown unicast data flows received by a device port to limit LAN traffic and prevent flooding caused by excess data flows.

#### Working Principle

If the rate of unknown unicast data flows received by a device port is within the configured bandwidth threshold, packets-per-second threshold, or kilobits-per-second threshold, the data flows are permitted to pass through. If the rate exceeds the thresholds, excess data flows are discarded until the rate falls within the thresholds.

#### **Related Configuration**

#### **L** Enabling Unicast Packet Storm Control on Ports

By default, unicast packet storm control is disabled on ports.

Run the **storm-control unicast** [ **level** *percent* | **pps** *packets* | *rate-bps* ] command to enable unicast packet storm control on ports.

Run the **no storm-control unicast** or **default storm-control unicast** command to disable unicast packet storm control on ports.

The default command parameters are determined by related products.

# 7.3.2 Multicast Packet Storm Control

The multicast packet storm control feature monitors the rate of multicast data flows received by a device port to limit LAN traffic and prevent flooding caused by excess data flows.

#### Working Principle

If the rate of multicast data flows received by a device port is within the configured bandwidth threshold, packets-per-second threshold, or kilobits-per-second threshold, the data flows are permitted to pass through. If the rate exceeds the thresholds, excess data flows are discarded until the rate falls within the thresholds.

#### Related Configuration

#### **Lange State State**

By default, multicast packet storm control is disabled on ports.

Run the **storm-control multicast** [ **level** *percent* | **pps** *packets* | *rate-bps* ] command to enable multicast packet storm control on ports.

Run the **no storm-control multicast** or **default storm-control multicast** command to disable multicast packet storm control on ports.

The default command parameters are determined by related products.

# 7.3.3 Broadcast Packet Storm Control

The broadcast packet storm control feature monitors the rate of broadcast data flows received by a device port to limit LAN traffic and prevent flooding caused by excess data flows.

#### Working Principle

If the rate of broadcast data flows received by a device port is within the configured bandwidth threshold, packets-per-second threshold, or kilobits-per-second threshold, the data flows are permitted to pass through. If the rate exceeds the thresholds, excess data flows are discarded until the rate falls within the thresholds.

#### **Related Configuration**

#### **Langbling Broadcast Packet Storm Control on Ports**

By default, broadcast packet storm control is disabled on ports.

Run the **storm-control broadcast** [ **level** *percent* | **pps** *packets* | *rate-bps* ] command to enable broadcast packet storm control on ports.

Run the **no storm-control broadcast** or **default storm-control broadcast** command to disable broadcast packet storm control on ports.

# 7.4 Configuration

| Configuration               | Description and Command                   |                        |
|-----------------------------|-------------------------------------------|------------------------|
|                             | (Mandatory) It is used to enable storm co | ontrol.                |
| Configuring Basic Functions | storm-control { broadcast   multicast     |                        |
| of Storm Control            | unicast} [ { level percent   pps packets  | Enables storm control. |
|                             | rate-bps}]                                |                        |

# 7.4.1 Configuring Basic Functions of Storm Control

## Configuration Effect

• Prevent flooding caused by excess broadcast packets, multicast packets, and unknown unicast packets.

#### Notes

• When you run a command (for example, **storm-control unicas**t) to enable storm control, if you do not set the parameters, the default values are used.

#### Configuration Steps

- Lenabling Unicast Packet Storm Control
- Mandatory.
- Enable unicast packet storm control on every device unless otherwise specified.
- Lenabling Multicast Packet Storm Control
- Mandatory.
- Enable multicast packet storm control on every device unless otherwise specified.

#### Lenabling Broadcast Packet Storm Control

- Mandatory.
- Enable broadcast packet storm control on every device unless otherwise specified.

#### Verification

• Run the **show storm-control** command to check whether the configuration is successful.

#### Related Commands

Lenabling Unicast Packet Storm Control

| Command     | storm-control unicast [ level percent   pps packets   rate-bps ] |  |
|-------------|------------------------------------------------------------------|--|
| Parameter   | level percent: Indicates the bandwidth percentage.               |  |
| Description | pps packets: Indicates the number of packets per second.         |  |
|             | rate-bps: Indicates the packet rate.                             |  |
| Command     | Interface configuration mode                                     |  |
| Mode        |                                                                  |  |
| Usage Guide | Storm control can be enabled only on switch ports.               |  |

#### **Lange State State Storm Control**

| Command     | storm-control multicast [ level percent   pps packets   rate-bps ]                                                      |  |
|-------------|----------------------------------------------------------------------------------------------------|--|
| Parameter   | level percent: Indicates the bandwidth percentage.                                                                      |  |
| Description | <b>pps</b> <i>packets</i> : Indicates the number of packets per second.<br><i>rate-bps</i> : Indicates the packet rate. |  |
| Command     | Interface configuration mode                                                                                            |  |
| Mode        |                                                                                                    |  |
| Usage Guide | Storm control can be enabled only on switch ports.                                                                      |  |

## **Langbound Stress Packet Storm Control**

| Command     | storm-control broadcast [ level percent   pps packets   rate-bps ]                                                      |  |
|-------------|----------------------------------------------------------------------------------------------------|--|
| Parameter   | level percent. Indicates the bandwidth percentage.                                                                      |  |
| Description | <b>pps</b> <i>packets</i> : Indicates the number of packets per second.<br><i>rate-bps</i> : Indicates the packet rate. |  |
| Command     | Interface configuration mode                                                                                            |  |
| Mode        |                                                                                                    |  |
| Usage Guide | Storm control can be enabled only on switch ports.                                                                      |  |

# Configuration Example

#### **Label Storm Control on Devices**

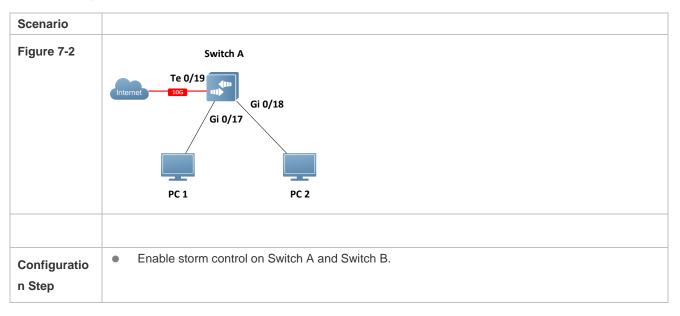

| Switch A     | Ruijie(config)# interface range gigabitethernet 0/17-18<br>Ruijie(config-if-range)# storm-control broadcast<br>Ruijie(config-if-range)# storm-control multicast<br>Ruijie(config-if-range)# storm-control unicast |  |  |
|--------------|----------------------------------------------------------------------------------------------------|--|--|
| Verification | Check whether storm control is enabled on Switch A.                                                                                                    |  |  |
| Switch A     | Ruijie# show storm-control<br>Interface Broadcast Control Multicast Control Unicast Control Action                                                                                                    |  |  |
|              | GigabitEthernet 0/17defaultdefaultdefaultnoneGigabitEthernet 0/18defaultdefaultdefaultnone                                                                                                    |  |  |

# 7.5 Monitoring

# Displaying

| Description                         | Command                                                |
|-------------------------------------|--------------------------------------------------------|
| Displays storm control information. | show storm-control [ interface-type interface-number ] |

# 8 Configuring SSH

# 8.1 Overview

Secure Shell (SSH) connection is similar to a Telnet connection except that all data transmitted over SSH is encrypted. When a user in an insecure network environment logs into a device remotely, SSH helps ensure information security and powerful authentication, protecting the device against attacks such as IP address spoofing and plain-text password interception.

An SSH-capable device can be connected to multiple SSH clients. In addition, the device can also function as an SSH client, and allows users to set up an SSH connection with a SSH-server device. In this way, the local device can safely log in to a remote device through SSH to implement management.

Currently, a device can work as either the SSH server or an SSH client, supporting SSHv1 and SSHv2 versions. Ruijie SSH service supports both IPv4 and IPv6.

1 Unless otherwise specified, SSH in this document refers to SSHv2.

# Protocols and Standards

- RFC 4251: The Secure Shell (SSH) Protocol Architecture
- RFC 4252: The Secure Shell (SSH) Authentication Protocol
- RFC 4253: The Secure Shell (SSH) Transport Layer Protocol
- RFC 4254: The Secure Shell (SSH) Connection Protocol
- RFC 4419: Diffie-Hellman Group Exchange for the Secure Shell (SSH) Transport Layer Protocol
- RFC 4716: The Secure Shell (SSH) Public Key File Format
- RFC 4819: Secure Shell Public Key Subsystem
- RFC 3526: More Modular Exponential (MODP) Diffie-Hellman groups for Internet Key Exchange (IKE)
- RFC 2409: The Internet Key Exchange (IKE)
- RFC 1950: ZLIB Compressed Data Format Specification version 3.3
- draft-ietf-secsh-filexfer-05: SSH File Transfer Protocol
- draft-ylonen-ssh-protocol-00: The version of the SSH Remote Login Protocol is 1.5. Comware implements the SSH server functions, but not the SSH client functions.

# 8.2 Applications

| Application                   | Description                                                                  |
|-------------------------------|------------------------------------------------------------------------------|
| SSH Device Management         | Use SSH to manage devices.                                                   |
| SSH Local Line Authentication | Use the local line password authentication for SSH user authentication.      |
| SSH AAA Authentication        | Use the authentication, authorization and accounting (AAA) mode for SSH user |

| Application                   | Description                                                                            |
|-------------------------------|----------------------------------------------------------------------------------------|
|                               | authentication.                                                                        |
| SSH Public Key Authentication | Use the public key authentication for SSH user authentication.                         |
| SSH File Transfer             | Use the Secure Copy (SCP) commands on the client to exchange data with the SSH server. |

# 8.2.1 SSH Device Management

#### Scenario

You can use SSH to manage devices on the precondition that the SSH server function is enabled. By default, this function is disabled. The Telnet component that comes with the Windows system does not support SSH. Therefore, a third-party client software must be used. Currently, well-compatible software includes PuTTY, Linux, and SecureCRT. The following takes the PuTTY as an example to introduce the configurations of the SSH client. Figure 8-1 shows the network topology.

Figure 8-1 Networking Topology of SSH Device Management

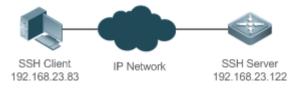

#### Deployment

Configure the SSH client as follows:

- Start the PuTTY software.
- On the Session option tab of PuTTY, type in the host IP address of the SSH server and SSH port number 22, and select the connection type SSH.
- On the **SSH** option tab of PuTTY, select the preferred SSH protocol version **2**.
- On the SSH authentication option tab of PuTTY, select the authentication method Attempt "keyboard-interactive" auth.
- Click **Open** to connect to the SSH server.
- Type in the correct user name and password to enter the terminal login interface.

# 8.2.2 SSH Local Line Authentication

#### Scenario

SSH clients can use the local line password authentication mode, as shown in Figure 8-2.To ensure security of data exchange, PC 1 and PC 2 function as the SSH clients, and use the SSH protocol to log in to the network device where the SSH server function is enabled. The requirements are as follows:

- SSH users use the local line password authentication mode.
- Five lines, including Line 0 to Line 4, are activated concurrently. The login password is "passzero" for Line 0 and "pass" for the remaining lines. Any user name can be used.

Figure 8-2 Networking Topology of SSH Local Line Password Authentication

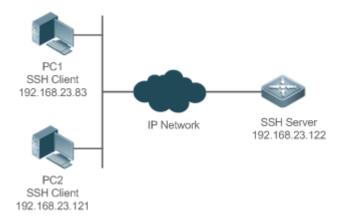

#### Deployment

- Configure the SSH server as follows:
- 5. Enable the SSH server function globally. By default, the SSH server supports two SSH versions: SSHv1 and SSHv2.
- 6. Configure the key. With this key, the SSH server decrypts the encrypted password received from the SSH clients, compares the decrypted plain text with the password stored on the server, and returns a message indicating the successful or unsuccessful authentication. SSHv1 uses an RSA key, whereas SSHv2 adopts an RSA or DSA key.
- 7. Configure the IP address of the GigabitEthernet 0/1 interface on the SSH server. The SSH client is connected to the SSH server using this IP address. The routes from the SSH clients to the SSH server are reachable.
- Configure the SSH client as follows:

Diversified SSH client software is available, including PuTTY, Linux, and OpenSSH. This document takes PuTTY as an example to explain the method for configuring the SSH clients.

- 10. Open the PuTTY connection tab, and select SSHv1 for authenticated login. (The method is similar if SSHv2 is selected.)
- 11. Set the IP address and connected port ID of the SSH server. As shown in the network topology, the IP address of the server is 192.168.23.122, and the port ID is 22. Click **Open** to start the connection. As the current authentication mode does not require a user name, you can type in any user name, but cannot be null. (In this example, the user name is "anyname".)

# 8.2.3 SSH AAA Authentication

#### Scenario

SSH users can use the AAA authentication mode for user authentication, as shown in Figure 8-3. To ensure security of data exchange, the PCs function as the SSH clients, and uses the SSH protocol to log in to the network device where the SSH server is enabled. To better perform security management, the AAA authentication mode is used for user login on the SSH clients. Two authentication methods, including RADIUS server authentication and local authentication, are provided in the AAA authentication method list to ensure reliability. The RADIUS server authentication method is preferred. If the RADIUS server does not respond, it turns to the local authentication.

Figure 8-3 Networking Topology of SSH AAA Authentication

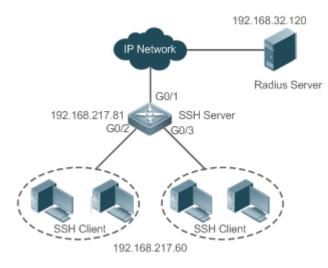

## Deployment

- The routes from the SSH clients to the SSH server are reachable, and the route from the SSH server to the RADIUS server is also reachable.
- Configure the SSH server on the network device that functions as an SSH client.
- Configure the AAA parameters on the network device. When the AAA authentication mode is used, method lists are created to define the identity authentication and types, and applied to a specified service or interface.

# 8.2.4 SSH Public Key Authentication

#### Scenario

SSH clients can use the public keys for authentication, and the public key algorithm can be RSA or DSA, as shown in Figure 8-4.SSH is configured on the client so that a secure connection is set up between the SSH client and the SSH server.

Figure 8-4 Network Topology for Public Key Authentication of SSH Users

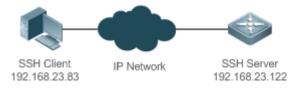

#### Deployment

- To implement public key authentication for the client, generate a key pair (RSA or DSA) on the client, configure the public key on the SSH server, and select the public key authentication mode.
- After the key is generated on the client, the SSH server will copy the file of the public key from the client to the flash and associates the file with the SSH user name. Each user can be associated with one RSA public key and one DSA public key.

# 8.2.5 SSH File Transfer

#### Scenario

The SCP service is enabled on the server, and SCP commands are used on the client to transfer data to the server, as shown in Figure 8-5.

Figure 8-5 Networking Topology of SSH File Transfer

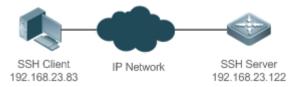

#### Deployment

- Enable the SCP service on the server.
- On the client, use SCP commands to upload files to the server, or download files from the server.

# 8.3 Features

#### **Basic Concepts**

#### **User Authentication Mechanism**

Password authentication

During the password authentication, a client sends a user authentication request and encrypted user name and password to the server. The server decrypts the received information, compares the decrypted information with those stored on the server, and then returns a message indicating the successful or unsuccessful authentication.

• Public key authentication

During the public key authentication, digital signature algorithms, such as RSA and DSA, are used to authenticate a client. The client sends a public key authentication request to the server. This request contains information including the user name, public key, and public key algorithm. On receiving the request, the server checks whether the public key is correct. If wrong, the server directly sends an authentication failure message. If right, the server performs digital signature authentication on the client, and returns a message indicating the successful or unsuccessful authentication.

Public key authentication is applicable only to the SSHv2 clients.

#### SSH Communication

To ensure secure communication, interaction between an SSH server and an SSH client undergoes the following seven stages:

Connection setup

The server listens on Port 22 to the connection request from the client. After originating a socket initial connection request, the client sets up a TCP socket connection with the server.

• Version negotiation

If the connection is set up successfully, the server sends a version negotiation packet to the client. On receiving the packet, the client analyzes the packet and returns a selected protocol version to the server. The server analyzes the received information to determine whether version negotiation is successful.

Key exchange and algorithm negotiation

If version negotiation is successful, key exchange and the algorithm negotiation are performed. The server and the client exchange the algorithm negotiation packet with each other, and determine the final algorithm based on their capacity. In addition, the server and the client work together to generate a session key and a session ID according to the key exchange algorithm and host key, which will be applied to subsequent user authentication, data encryption, and data decryption.

• User authentication

After the encrypted channel is set up, the client sends an authentication request to the server. The server repeatedly conducts authentication for the client until the authentication succeeds or the server shuts down the connection because the maximum number of authentication attempts is reached.

Session request

After the successful authentication, the client sends a session request to the server. The server waits and processes the client request. After the session request is successfully processed, SSH enters the session interaction stage.

Session interaction

After the session request is successfully processed, SSH enters the session interaction stage. Encrypted data can be transmitted and processed in both directions. The client sends a command to be executed to the client. The server decrypts, analyzes, and processes the received command, and then sends the encrypted execution result to the client. The client decrypts the execution result.

• Session ending

When the interaction between the server and the client is terminated, the socket connection disconnects, and the session ends.

#### **Overview**

| Feature     | Description                                                                                                    |
|-------------|----------------------------------------------------------------------------------------------------|
| SSH Server  | Enable the SSH server function on a network device, and you can set up a secure connection with the network device through the SSH client.                                                                                     |
| SCP Service | After the SCP service is enabled, you can directly download files from the network device and upload local files to the network device. In addition, all interactive data is encrypted, featuring authentication and security. |

#### 8.3.1 SSH Server

Enable the SSH server function on a network device, and you can set up a secure connection with the network device through the SSH client. You can also shut down the SSH server function to disconnect from all SSH clients.

#### Working Principle

For details about the working principle of the SSH server, see the "SSH Communication" in "Basic Concepts." In practice, after enabling the SSH server function, you can configure the following parameters according to the application requirements:

- Version: Configure the SSH version as SSHv1 orSSHv2 to connect SSH clients.
- Authentication timeout: The SSH server starts the timer after receiving a user connection request. The SSH server is disconnected from the client either when the authentication succeeds or when the authentication timeout is reached.
- Maximum number of authentication retries: The SSH server starts authenticating the client after receiving its connection request. If authentication does not succeed when the maximum number of user authentication retries is reached, a message is sent, indicating the authentication failure.
- Public key authentication: The public key algorithm can be RSA or DSA. It provides a secure connection between the client and the server. The public key file on the client is associated with the user name. In addition, the public key authentication mode is configured on the client, and the corresponding private key file is specified. In this way, when the client attempts to log in to the server, public key authentication can be implemented to set up a secure connection.

#### **Related Configuration**

#### Lenabling the SSH Server

By default, the SSH server is disabled.

In global configuration mode, run the [no] enable service ssh-server command to enable or disable the SSH server.

To generate the SSH key, you also need to enable the SSH server.

#### Specifying the SSH Version

By default, the SSH server supports both SSHv1 and SSHv2, connecting either SSHv1 clients or SSHv2 clients.

Run the **ip ssh version** command to configure the SSH version supported by the SSH server.

If only SSHv1 or SSHv2 is configured, only the SSH client of the configured version can be connected to the SSH server.

#### **Configuring the SSH Authentication Timeout**

By default, the user authentication timeout is 120s.

Run the **ip ssh time-out** command to configure the user authentication timeout of the SSH server. Use the **no** form of the command to restore the default timeout. The SSH server starts the timer after receiving a user connection request. If authentication does not succeed before the timeout is reached, authentication times out and fails.

#### **U** Configuring the Maximum Number of SSH Authentication Retries

By default, the maximum number of user authentication retries is 3.

Run the **ip ssh authentication-retries** command to configure the maximum number of user authentication retries on the SSH server. Use the **no** form of the command to restore the default number of user authentication retries. If authentication still does not succeed when the maximum number of user authentication retries is reached, user authentication fails.

#### Specifying the SSH Encryption Mode

By default, the encryption mode supported by the SSH server is Compatible, that is, supporting cipher block chaining (CBC), counter (CTR) and other encryption modes.

Run the **ip ssh cipher-mode** command to configure the encryption mode supported by the SSH server. Use the **no** form of the command to restore the default encryption mode supported by the SSH server.

#### Specifying the SSH Message Authentication Algorithm

By default, the message authentication algorithms supported by the SSH server are as follows: (1) For the SSHv1, no algorithm is supported; (2) For the SSHv2, four algorithms, including MD5,SHA1,SHA1-96, and MD5-96, are supported.

Run the **ip ssh hmac-algorithm** command to configure the message authentication algorithm supported by the SSH server. Use the **no** form of the command to restore the default message authentication algorithm supported by the SSH server.

#### **D** Enabling the Public Key Authentication on the SSH Server

Run the **ip ssh peer** command to associate the public key file on the client with the user name. When the client is authenticated upon login, a public key file is specified based on the user name.

#### 8.3.2 SCP Service

The SSH server provides the SCP service to implement secure file transfer between the server and the client.

#### Working Principle

- SCP is a protocol that supports online file transfer. It runs on Port 22 based on the BSC RCP protocol, whereas RCP provides the encryption and authentication functions based on the SSH protocol. RCP implements file transfer, and SSH implements authentication and encryption.
- Assume that the SCP service is enabled on the server. When you use an SCP client to upload or download files, the SCP client first analyzes the command parameters, sets up a connection with a remote server, and starts another SCP process based on this connection. This process may run in source or sink mode. (The process running in source mode is the data provider. The process running in sink mode is the destination of data.) The process running in source mode reads and sends files to the peer end through the SSH connection. The process running in sink mode receives files through the SSH connection.

#### **Related Configuration**

#### **L** Enabling the SCP Server

By default, the SCP server function is disabled.

Run the **ip scp server enable** command to enable SCP server function on a network device.

# 8.4 Configuration

| Configuration              | Description and Command                   |                                         |  |
|----------------------------|-------------------------------------------|-----------------------------------------|--|
|                            | It is mandatory to enable the SSH server. |                                         |  |
|                            | enable service ssh-server                 | Enables the SSH server.                 |  |
| Configuring the SSH Server | disconnect ssh [ vty ] session-id         | Disconnects an established SSH session. |  |
|                            | crypto key generate { dsa   rsa }         | Generates an SSH key.                   |  |
|                            | ip ssh version { 1   2 }                  | Specifies the SSH version.              |  |

| Configuration               | Description and Command                       |                                          |
|-----------------------------|-----------------------------------------------|------------------------------------------|
|                             | ip ssh time-out <i>time</i>                   | Configures the SSH authentication        |
|                             | ip ssn time-out <i>ume</i>                    | timeout.                                 |
|                             | in each authentiaction ratrice rate times     | Configures the maximum number of         |
|                             | ip ssh authentication-retries retry-times     | SSH authentication retries.              |
|                             | Ip ssh cipher-mode { cbc   ctr   others }     | Specifies the SSH encryption mode.       |
|                             | Ip ssh hmac-algorithm { md5   md5-96          | Specifies the SSH message                |
|                             | sha1   sha1-96 }                              | authentication algorithm.                |
|                             | ip ssh peer test public-key rsa flash:rsa.pub | Associates an RSA public key file with a |
|                             |                                               | user.                                    |
|                             | ip ssh peer test public-key dsa               | Associates a DSA public key file with a  |
|                             | flash:dsa.pub                                 | user.                                    |
| Configuring the SCP Service | A Mandatory.                                  |                                          |
|                             | ip scp server enable                          | Enables the SCP server.                  |

# 8.4.1 Configuring the SSH Server

## **Configuration Effect**

- Enable the SSH server function on a network device so that you can set up a secure connection with a remote network device through the SSH client. All interactive data is encrypted before transmitted, featuring authentication and security.
- You can use diversified SSH user authentications modes, including local line password authentication, AAA authentication, and public key authentication.
- You can generate or delete an SSH key.
- You can specify the SSH version.
- You can configure the SSH authentication timeout.
- You can configure the maximum number of SSH authentication retries.
- You can specify the SSH encryption mode.
- You can specify the SSH message authentication algorithm.
- You can specify ACL filtering of the SSH server.

#### Notes

- The precondition of configuring a device as the SSH server is that communication is smooth on the network that the device resides, and the administrator can access the device management interface to configure related parameters.
- The no crypto key generate command does not exist. You need to run the crypto key zeroize command to delete a key.
- The SSH module does not support hot standby. Therefore, for products that supports hot standby on the supervisor modules, if no SSH key file exist on the new active module after failover, you must run the crypto key generate command to re-generate a key before using SSH.

#### **Configuration Steps**

- **Enabling the SSH Server**
- Mandatory.
- By default, the SSH server is disabled. In global configuration mode, enable the SSH server and generate an SSH key so that the SSH server state changes to ENABLE.
- Specifying the SSH Version
- Optional.
- By default, the SSH server supports SSHv1 and SSHv2, connecting either SSHv1 or SSHv2clients. If only SSHv1 or SSHv2 is configured, only the SSH client of the configured version can be connected to the SSH server.
- **U** Configuring the SSH Authentication Timeout
- Optional.
- By default, the SSH authentication timeout is 120s. You can configure the user authentication timeout as required. The value ranges from 1 to 120. The unit is second.

#### **D** Configuring the Maximum Number of SSH Authentication Retries

- Optional.
- Configure the maximum number of SSH authentication retries to prevent illegal behaviors such as malicious guessing. By default, the maximum number of SSH authentication retries is 3, that is, a user is allowed to enter the user name and password three times for authentication. You can configure the maximum number of retries as required. The value ranges from 0 to 5.

#### **Specifying the SSH Encryption Mode**

- Optional.
- Specify the encryption mode supported by the SSH server. By default, the encryption mode supported by the SSH server is Compatible, that is, supporting CBC, CTR and other encryption modes.

#### Specifying the SSH Message Authentication Algorithm

- Optional.
- Specify the message authentication algorithm supported by the SSH server. By default, the message authentication
  algorithms supported by the SSH server are as follows: (1) For the SSHv1, no algorithm is supported; (2) For the
  SSHv2, four algorithms, including MD5, SHA1, SHA1-96, and MD5-96, are supported.

#### Setting ACL Filtering of the SSH Server

- Optional.
- Set ACL filtering of the SSH server. By default, ACL filtering is not performed for all connections to the SSH server. According to needs, set ACL filtering to perform for all connections to the SSH server.

#### Lenabling the Public Key Authentication for SSH Users

Optional.

 Only SSHv2 supports authentication based on the public key. This configuration associates a public key file on the client with a user name. When a client is authenticated upon login, a public key file is specified based on the user name.

#### Verification

- Run the show ip ssh command to display the current SSH version, authentication timeout, and maximum number of authentication retries of the SSH server.
- Run the **show crypto key mypubkey** command to display the public information of the public key to verify whether the key has been generated.
- Configure the public key authentication login mode on the SSH client and specify the private key file. Check whether you can successfully log in to the SSH server from the SSH client. If yes, the public key file on the client is successfully associated with the user name, and public key authentication succeeds.

#### **Related Commands**

#### **Server Enabling the SSH Server**

| Command     | enable service ssh-server                                                                              |
|-------------|----------------------------------------------------------------------------------------------------|
| Parameter   | N/A                                                                                                    |
| Description |                                                                                                    |
| Command     | Global configuration mode                                                                              |
| Mode        |                                                                                                    |
| Usage Guide | To disable the SSH server, run the <b>no enable service ssh-server</b> command in global configuration |
|             | mode. After this command is executed, the SSH server state changes to DISABLE.                         |

#### **Disconnecting an Established SSH Session**

| Command     | disconnect ssh [ vty ] session-id                                                                 |
|-------------|---------------------------------------------------------------------------------------------------|
| Parameter   | vty: Indicates an established virtual teletype terminal (VTY) session.                            |
| Description | session-id: Indicates the ID of the established SSH session. The value ranges from 0 to 35.       |
| Command     | Privileged EXEC mode                                                                              |
| Mode        |                                                                                                   |
| Usage Guide | Specify an SSH session ID to disconnect the established SSH session. Alternatively, specify a VTY |
|             | session ID to disconnect a specified SSH session. Only an SSH session can be disconnected.        |

#### **Generating an SSH Key**

| Command     | crypto key generate { dsa   rsa }                                                                                                    |
|-------------|----------------------------------------------------------------------------------------------------|
| Parameter   | dsa: Generates a DSA key.                                                                                                    |
| Description | rsa: Generates an RSA key.                                                                                                    |
| Command     | Global configuration mode                                                                                                    |
| Mode        |                                                                                                    |
| Usage Guide | The <b>no crypto key generate</b> command does not exist. You need to run the <b>crypto key zeroize</b> command to delete a key.<br>SSHv1 uses an RSA key, whereas SSHv2 uses an RSA or DSA key. |
|             | If an RSA key is generated, both SSHv1 and SSHv2 are supported. If only a DSA key is generated, only                                                                                             |

SSHv2 can use the key.

# Specifying the SSH Version

| Command     | ip ssh version { 1   2 }                                                                               |
|-------------|----------------------------------------------------------------------------------------------------|
| Parameter   | 1: Indicates that the SSH server only receives the connection requests sent by SSHv1 clients.          |
| Description | 2: Indicates that the SSH server only receives the connection requests sent by SSHv2 clients.          |
| Command     | Global configuration mode                                                                              |
| Mode        |                                                                                                    |
| Usage Guide | Run the no ip ssh version command to restore the default settings. By default, the SSH server supports |
|             | both SSHv1 and SSHv2.                                                                                  |

#### **\U** Configuring the SSH Authentication Timeout

| Command     | ip ssh time-out time                                                                                        |
|-------------|----------------------------------------------------------------------------------------------------|
| Parameter   | time: Indicates the SSH authentication timeout. The value ranges from 1 to 120. The unit is second.         |
| Description |                                                                                                    |
| Command     | Global configuration mode                                                                                   |
| Mode        |                                                                                                    |
| Usage Guide | Run the <b>no ip ssh time-out</b> command to restore the default SSH authentication timeout, which is 120s. |

#### **U** Configuring the Maximum Number of SSH Authentication Retries

| Command     | ip ssh authentication-retries retry-times                                                               |
|-------------|----------------------------------------------------------------------------------------------------|
| Parameter   | retry-times: Indicates the maximum number of user authentication retries. The value ranges from 0 to 5. |
| Description |                                                                                                    |
| Command     | Global configuration mode                                                                               |
| Mode        |                                                                                                    |
| Usage Guide | Run the no ip ssh authentication-retries command to restore the default number of user authentication   |
|             | retries, which is 3.                                                                                    |

## **Specifying the SSH Encryption Mode**

| Command     | ip ssh cipher-mode { cbc   ctr   others }                                                           |
|-------------|----------------------------------------------------------------------------------------------------|
| Parameter   | cbc: Sets the encryption mode supported by the SSH server to the CBC mode. Corresponding            |
| Description | algorithms include DES-CBC,3DES-CBC,AES-128-CBC,AES-192-CBC,AES-256-CBC, and                        |
|             | Blowfish-CBC.                                                                                       |
|             | ctr: Sets the encryption mode supported by the SSH server to the CTR mode. Corresponding algorithms |
|             | include AES128-CTR, AES192-CTR, and AES256-CTR.                                                     |
|             | others: Sets the encryption mode supported by the SSH server to others. The corresponding algorithm |
|             | is RC4.                                                                                             |
| Command     | Global configuration mode                                                                           |
| Mode        |                                                                                                    |
| Usage Guide | This command is used to configure the encryption mode supported by the SSH server.                  |
|             | On Ruijie devices, the SSHv1 server supports the DES-CBC, 3DES-CBC, and Blowfish-CBC encryption     |
|             | algorithms; the SSHv2 server supports the AES128-CTR, AES192-CTR, AES256-CTR, DES-CBC,              |
|             | 3DES-CBC, AES-128-CBC, AES-192-CBC, AES-256-CBC, Blowfish-CBC, and RC4 encryption                   |

algorithms. These algorithms can be grouped into three encryption modes: CBC, CTR, and others. As the cryptography continuously develops, it is approved that encryption algorithms in the CBC and others modes can be decrypted in a limited period of time. Therefore, organizations or companies that have high security requirements can set the encryption mode supported by the SSH server to CTR to increase the security level of the SSH server.

#### **Specifying the SSH Message Authentication Algorithm**

| Command     | ip ssh hmac-algorithm { md5   md5-96   sha1   sha1-96 }                                              |
|-------------|----------------------------------------------------------------------------------------------------|
| Parameter   | md5: Indicates that the message authentication algorithm supported by the SSH server is MD5.         |
| Description | md5-96: Indicates that the message authentication algorithm supported by the SSH server is MD5-96.   |
|             | sha1: Indicates that the message authentication algorithm supported by the SSH server is SHA1.       |
|             | sha1-96: Indicates that the message authentication algorithm supported by the SSH server is SHA1-96. |
| Command     | Global configuration mode                                                                            |
| Mode        |                                                                                                    |
| Usage Guide | This command is used to configure the message authentication algorithm supported by the SSH server.  |
|             | On Ruijie devices, the SSHv1 server does support any message authentication algorithm; the SSHv2     |
|             | server supports the MD5, SHA1, SHA1-96, and MD5-96 message authentication algorithms. You can        |
|             | select message authentication algorithms supported by the SSH server as required.                    |

#### **Configuring RSA Public Key Authentication**

| Command     | ip ssh peer test public-key rsa flash:rsa.pub                                                            |
|-------------|----------------------------------------------------------------------------------------------------|
| Parameter   | test. Indicates the user name.                                                                           |
| Description | rsa: Indicates that the public key type is RSA.                                                          |
|             | rsa.pub: Indicates the name of a public key file.                                                        |
| Command     | Global configuration mode                                                                                |
| Mode        |                                                                                                    |
| Usage Guide | This command is used to configure the RSA public key file associated with user test.                     |
|             | Only SSHv2 supports authentication based on the public key. This command associates the public key       |
|             | file on the client with the user name. When the client is authenticated upon login, a public key file is |
|             | specified based on the user name.                                                                        |

#### **\** Configuring DSA Public Key Authentication

| Command     | ip ssh peer test public-key dsa flash:dsa.pub                                                            |
|-------------|----------------------------------------------------------------------------------------------------|
| Parameter   | test. Indicates the user name.                                                                           |
| Description | dsa: Indicates that the public key type is DSA.                                                          |
|             | dsa.pub: Indicates the name of a public key file.                                                        |
| Command     | Global configuration mode                                                                                |
| Mode        |                                                                                                    |
| Usage Guide | This command is used to configure the DSA key file associated with user test.                            |
|             | Only SSHv2 supports authentication based on the public key. This command associates the public key       |
|             | file on the client with the user name. When the client is authenticated upon login, a public key file is |
|             | specified based on the user name.                                                                        |

# Configuration

Example

() The following configuration examples describe only configurations related to SSH.

### **Generating a Public Key on the SSH Server**

| Configuratio<br>n Steps | • Run the <b>crypto key generate { dsa   rsa }</b> command to generate a RSA public key for the server.      |
|-------------------------|----------------------------------------------------------------------------------------------------|
| SSH Server              | Ruijie# configure terminal                                                                                   |
|                         | Ruijie(config)# crypto key generate rsa                                                                      |
|                         | Choose the size of the rsa key modulus in the range of 512 to 2048                                           |
|                         | and the size of the dsa key modulus in the range of 360 to 2048 for your                                     |
|                         | Signature Keys. Choosing a key modulus greater than 512 may take                                             |
|                         | a few minutes.                                                                                               |
|                         |                                                                                                    |
|                         | How many bits in the modulus [512]:                                                                          |
|                         | • If the generation of the RSA key is successful, the following information is displayed:                    |
|                         | % Generating 512 bit RSA1 keys[ok]                                                                           |
|                         | % Generating 512 bit RSA keys [ok]                                                                           |
|                         | • If the generation of the RSA key fails, the following information is displayed:                            |
|                         | % Generating 512 bit RSA1 keys[fail]                                                                         |
|                         | % Generating 512 bit RSA keys[fail]                                                                          |
| Verification            | <ul> <li>Run the show crypto key mypubkey rsa command to display the public information about the</li> </ul> |
| Vermeation              | RSA key. If the public information about the RSA key exists, the RSA key has been generated.                 |
| SSH Server              | Ruijie# show crypto key mypubkey rsa                                                                         |
|                         | % Key pair was generated at: 1:49:47 UTC Jan 4 2013                                                          |
|                         | Key name: RSA1 private                                                                                       |
|                         | Usage: SSH Purpose Key                                                                                       |
|                         | Key is not exportable.                                                                                       |
|                         | Key Data:                                                                                                    |
|                         | AAAAAwEA AQAAAHJM 6izXt1pp rUSOEGZ/ UhFpRRrW nngP4BU7 mG836apf jajSYwcU                                      |
|                         | 803LojHL ayJ8G4pG 7j4T4ZSf FKg09kfr 92JpRNHQ gbwaPc5/ 9UnTtX9t qFIKDj1j                                      |
|                         | OdKBcCfN trOr/CT+ cs5t1GKV SOICGifz oB+pYaE=                                                                 |
|                         |                                                                                                    |
|                         | % Key pair was generated at: 1:49:47 UTC Jan 4 2013                                                          |

| Key name: RSA private                                                   |  |  |  |  |  |  |
|-------------------------------------------------------------------------|--|--|--|--|--|--|
| Usage: SSH Purpose Key                                                  |  |  |  |  |  |  |
| Key is not exportable.                                                  |  |  |  |  |  |  |
| Key Data:                                                               |  |  |  |  |  |  |
| AAAAAwEAAQAAAHJfLwKnzOgO F3R1KhTN /7PmQYoE v0a2VXTX 8ZCa7S11 EghLDLJc   |  |  |  |  |  |  |
| w3T5JQXk Rr3iBD5s b1Ee0L4b 21ykZt/u UetQ0Q80 sISgIfZ9 8o5No3Zz MPM0LnQR |  |  |  |  |  |  |
| G4c7/28+ GOHzYkTk 4IiQuTIL HRgtbyEYXCFaaxU=                             |  |  |  |  |  |  |

# Specifying the SSH Version

| Configuratio<br>n Steps                                                              | <ul> <li>Run the ip ssh version { 1   2 } command to set the version supported by the SSH server to SSHv2.</li> </ul> |  |  |  |  |  |
|--------------------------------------------------------------------------------------|----------------------------------------------------------------------------------------------------|--|--|--|--|--|
| SSH Server       Ruijie# configure terminal         Ruijie(config)# ip ssh version 2 |                                                                                                    |  |  |  |  |  |
| Verification                                                                         | • Run the <b>show ip ssh</b> command to display the SSH version currently supported by the SSH server.                |  |  |  |  |  |
| SSH Server                                                                           | Ruijie# show ip ssh<br>SSH Enable - version 2.0<br>Authentication timeout: 120 secs<br>Authentication retries: 3      |  |  |  |  |  |
|                                                                                      | SSH SCP Server: disabled                                                                                              |  |  |  |  |  |

# **\U** Configuring the SSH Authentication Timeout

| Configuratio<br>n Steps | • Run the <b>ip ssh time-out</b> <i>time</i> command to set the SSH authentication timeout to 100s. |  |  |  |  |  |
|-------------------------|----------------------------------------------------------------------------------------------------|--|--|--|--|--|
| SSH Server              | Ruijie# configure terminal<br>Ruijie(config)# ip sshtime-out100                                     |  |  |  |  |  |
| Verification            | Run the <b>show ip ssh</b> command to display the configured SSH authentication timeout.            |  |  |  |  |  |
| SSH Server              | Ruijie(config)# show ip ssh<br>SSH Enable - version 2.0<br>Authentication timeout: 100 secs         |  |  |  |  |  |
|                         | Authentication retries: 3<br>SSH SCP Server: disabled                                               |  |  |  |  |  |

**D** Configuring the Maximum Number of SSH Authentication Retries

| Configuratio<br>n Steps          | • Run the <b>ip ssh authentication-retries</b> <i>retry-times</i> command to set the maximum number of user authentication retries on the SSH server to 2. |  |  |  |  |  |  |
|----------------------------------|----------------------------------------------------------------------------------------------------|--|--|--|--|--|--|
| SSH Server                       | Ruijie# configure terminal                                                                                                    |  |  |  |  |  |  |
|                                  | Ruijie(config)# ip ssh authentication-retries 2                                                                                                    |  |  |  |  |  |  |
|                                  |                                                                                                    |  |  |  |  |  |  |
| Verification                     | <ul> <li>Run the show ip ssh command to display the configured maximum number of authentication<br/>retries.</li> </ul>                                    |  |  |  |  |  |  |
| SSH Server                       | Ruijie# show ip ssh                                                                                                    |  |  |  |  |  |  |
|                                  | SSH Enable - version 2.0                                                                                                    |  |  |  |  |  |  |
| Authentication timeout: 100 secs |                                                                                                    |  |  |  |  |  |  |
|                                  | Authentication retries: 3                                                                                                    |  |  |  |  |  |  |
|                                  | SSH SCP Server: disabled                                                                                                    |  |  |  |  |  |  |

# **Specifying the SSH Encryption Mode**

| Configuratio | • Run the <b>ip ssh cipher-mode</b> { <b>cbc</b>   <b>ctr</b>   <b>others</b> }command to set the encryption mode supported                                     |  |  |  |  |  |
|--------------|----------------------------------------------------------------------------------------------------|--|--|--|--|--|
| n Steps      | by the SSH server to CTR.                                                                                                    |  |  |  |  |  |
| SSH Server   | Ruijie# configure terminal<br>Ruijie(config)# ip ssh cipher-mode ctr                                                                                            |  |  |  |  |  |
| Verification | <ul> <li>Select the CTR encryption mode on the SSH client, and verify whether you can successfully log in<br/>to the SSH server from the SSH client.</li> </ul> |  |  |  |  |  |

# **Specifying the SSH Message Authentication Algorithm**

| Configuratio | • Run the ip ssh hmac-algorithm { md5   md5-96   sha1   sha1-96 } command to set the message                                                                |  |  |  |  |
|--------------|----------------------------------------------------------------------------------------------------|--|--|--|--|
| n Steps      | authentication algorithm supported by the SSH server to SHA1.                                                                                               |  |  |  |  |
| SSH Server   | Ruijie# configure terminal<br>Ruijie(config)# ip ssh hmac-algorithmshal                                                                                     |  |  |  |  |
| Verification | • Select the SHA1 message authentication algorithm on the SSH client, and verify whether you can successfully log in to the SSH server from the SSH client. |  |  |  |  |

# **Solution Configuring the Public Key Authentication**

| Configuratio | • Run the <b>ip ssh peer</b> username <b>public-key</b> { <b>dsa</b>   <b>rsa</b> } filename command to associate a public |  |  |  |  |  |  |
|--------------|----------------------------------------------------------------------------------------------------|--|--|--|--|--|--|
| n Steps      | key file of the client with a user name. When the client is authenticated upon login, a public key file                    |  |  |  |  |  |  |
|              | (for example, RSA) is specified based on the user name.                                                                    |  |  |  |  |  |  |
| SSH Server   | Ruijie# configure terminal                                                                                                 |  |  |  |  |  |  |
|              | Ruijie(config)# ip ssh peer test public-key rsa flash:rsa.pub                                                              |  |  |  |  |  |  |
|              |                                                                                                    |  |  |  |  |  |  |
|              |                                                                                                    |  |  |  |  |  |  |

|                                                                                             | Verification | Configure the public key authentication login mode on the SSH client and specify the private key |                          |  |  |  |
|---------------------------------------------------------------------------------------------|--------------|--------------------------------------------------------------------------------------------------|--------------------------|--|--|--|
| file. Check whether you can successfully log in to the SSH server from the SSH client. If y |              |                                                                                                  |                          |  |  |  |
| public key file on the client is successfully associated with the user name, and public key |              |                                                                                                  |                          |  |  |  |
|                                                                                             |              |                                                                                                  | authentication succeeds. |  |  |  |

# **\** Configuring SSH Device Management

| Scenario     |                                                                                                    |  |  |  |  |  |  |  |  |
|--------------|----------------------------------------------------------------------------------------------------|--|--|--|--|--|--|--|--|
| Figure 8-6   |                                                                                                    |  |  |  |  |  |  |  |  |
|              | SSH Client         IP Network         SSH Server           192.168.23.83         192.168.23.122             |  |  |  |  |  |  |  |  |
|              | You can use SSH to manage devices on the precondition that the SSH server function is enabled. By           |  |  |  |  |  |  |  |  |
|              | default, this function is disabled. The Telnet component that comes with the Windows does not support       |  |  |  |  |  |  |  |  |
|              | SSH. Therefore, a third-party client software must be used. Currently, well-compatible client software      |  |  |  |  |  |  |  |  |
|              | includes PuTTY, Linux, and SecureCRT. The following takes the PuTTY as an example to introduce the          |  |  |  |  |  |  |  |  |
|              | configurations of the SSH client.                                                                           |  |  |  |  |  |  |  |  |
| Configuratio | Start the PuTTY software.                                                                                   |  |  |  |  |  |  |  |  |
| n Steps      | • On the <b>Session</b> option tab of PuTTY, type in the host IP address <b>192.168.23.122</b> and SSH port |  |  |  |  |  |  |  |  |
|              | number 22, and select the connection type SSH.                                                              |  |  |  |  |  |  |  |  |
|              | • On the <b>SSH</b> option tab of PuTTY, select the preferred SSH protocol version <b>2</b> .               |  |  |  |  |  |  |  |  |
|              | • On the <b>SSH authentication</b> option tab of PuTTY, select the authentication method <b>Attempt</b>     |  |  |  |  |  |  |  |  |
|              | "keyboard-interactive" auth.                                                                                |  |  |  |  |  |  |  |  |
|              | Click <b>Open</b> to connect to the SSH server.                                                             |  |  |  |  |  |  |  |  |
| SSH Client   | • Type in the correct user name and password to enter the terminal login interface.                         |  |  |  |  |  |  |  |  |
| SSH Chem     | Figure 8-7                                                                                                  |  |  |  |  |  |  |  |  |
|              | Reputity Configuration                                                                                      |  |  |  |  |  |  |  |  |
|              | Category:                                                                                                   |  |  |  |  |  |  |  |  |
|              | Session     Basic options for your PuTTY session                                                            |  |  |  |  |  |  |  |  |
|              | Logging     Specify the destination you want to connect to                                                  |  |  |  |  |  |  |  |  |
|              | Keyboard     Host Name (or IP address)     Port       Bell     192.168.23.122     22                        |  |  |  |  |  |  |  |  |
|              | Features Connection type:                                                                                   |  |  |  |  |  |  |  |  |
|              | Window     Appearance <u>Baw Ielnet Blogin SSH Serial</u>                                                   |  |  |  |  |  |  |  |  |
|              | Behaviour<br>Translation                                                                                    |  |  |  |  |  |  |  |  |
|              | Selection                                                                                                   |  |  |  |  |  |  |  |  |
|              | Colours Default Settings Load                                                                               |  |  |  |  |  |  |  |  |
|              | Data RG_COM Save                                                                                            |  |  |  |  |  |  |  |  |
|              | Telnet Ubuntu-10.4.04-LTS                                                                                   |  |  |  |  |  |  |  |  |
|              | Blogin                                                                                                    |  |  |  |  |  |  |  |  |
|              | Close <u>w</u> indow on exit:<br>○ Always ○ Never ⊙ Only on clean exit                                      |  |  |  |  |  |  |  |  |
|              |                                                                                                    |  |  |  |  |  |  |  |  |
|              | About Dpen Cancel                                                                                           |  |  |  |  |  |  |  |  |

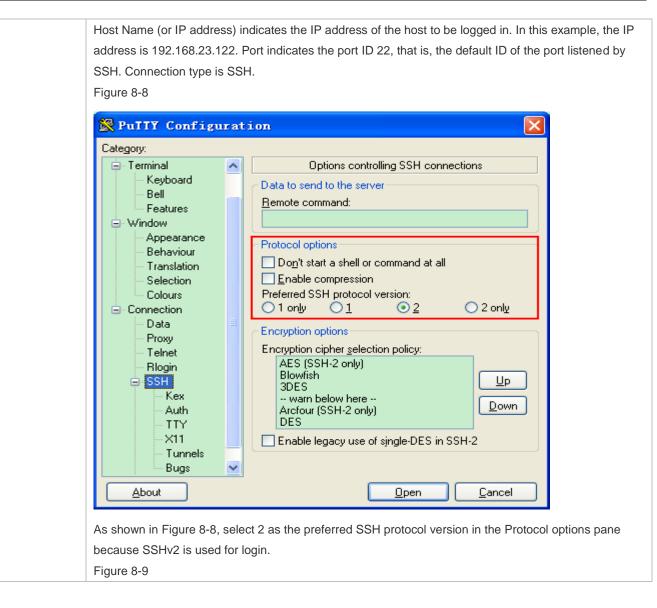

| ategory:<br>🔄 Terminal                                                                                                    | ~ | Options controlling SSH authentication                                                                                                    |
|----------------------------------------------------------------------------------------------------|---|----------------------------------------------------------------------------------------------------|
| <ul> <li>Femilian</li> <li>Keyboard</li> <li>Bell</li> <li>Features</li> <li>Window</li> <li>Appearance</li> <li>Behaviour</li> <li>Translation</li> <li>Selection</li> <li>Colours</li> <li>Connection</li> <li>Data</li> <li>Proxy</li> <li>Telnet</li> <li>Rlogin</li> <li>SSH</li> <li>Kex</li> <li>Auth</li> <li>TTY</li> <li>X11</li> <li>Tunnels</li> <li>Bugs</li> </ul> |   | Bypass authentication entirely (SSH-2 only)      Authentication methods     Authentication methods     Attempt authentication using Pageant     Attempt TIS or CryptoCard auth (SSH-1)     Attempt "keyboard-interactive" auth (SSH-2)      Authentication parameters     Allow agent forwarding     Allow attempted changes of username in SSH-2      Private key file for authentication:     Browse |

As shown in Figure 8-9, select Attempt "keyboard-interactive" auth as the authentication method to support authentication based on the user name and password.

Then, click Open to connect to the configured server host, as shown in Figure 8-9. Figure 8-10

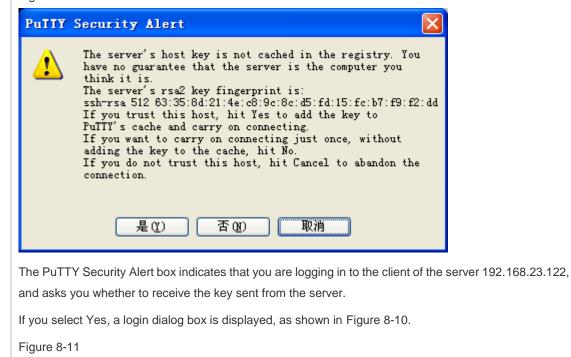

|              | ₽ 192. 168. 23. 122 - PuTTY                                                                                                    |  |
|--------------|----------------------------------------------------------------------------------------------------|--|
|              | login as: test<br>test0192.168.23.122's password: ∎                                                                                   |  |
|              | Type in the correct user name and password, and you can log in to the SSH terminal interface, as shown in Figure 8-11.<br>Figure 8-12 |  |
|              |                                                                                                    |  |
|              | <pre> P2.168.23.122 - PuTTY login as: test test@192.168.23.122's password: Ruijie# </pre>                                             |  |
| Verification | • Run the <b>show ip ssh</b> command to display the configurations that are currently effective on the SSH server.                    |  |

|  | <ul> <li>Run the <b>show ssh</b> command to display information about every SSH connection that has been<br/>established.</li> </ul>                                |  |  |  |  |  |  |  |  |
|--|----------------------------------------------------------------------------------------------------|--|--|--|--|--|--|--|--|
|  | Ruijie# show ip ssh                                                                                                    |  |  |  |  |  |  |  |  |
|  | SSH Enable - version 1.99<br>Authentication timeout: 120 secs<br>Authentication retries: 3<br>Ruijie# show ssh<br>Connection Version Encryption Hmac State Username |  |  |  |  |  |  |  |  |
|  |                                                                                                    |  |  |  |  |  |  |  |  |
|  |                                                                                                    |  |  |  |  |  |  |  |  |
|  |                                                                                                    |  |  |  |  |  |  |  |  |
|  |                                                                                                    |  |  |  |  |  |  |  |  |
|  | 0 2.0 aes256-cbc hmac-shal Session started test                                                                                                    |  |  |  |  |  |  |  |  |

#### **\** Configuring SSH Local Line Authentication

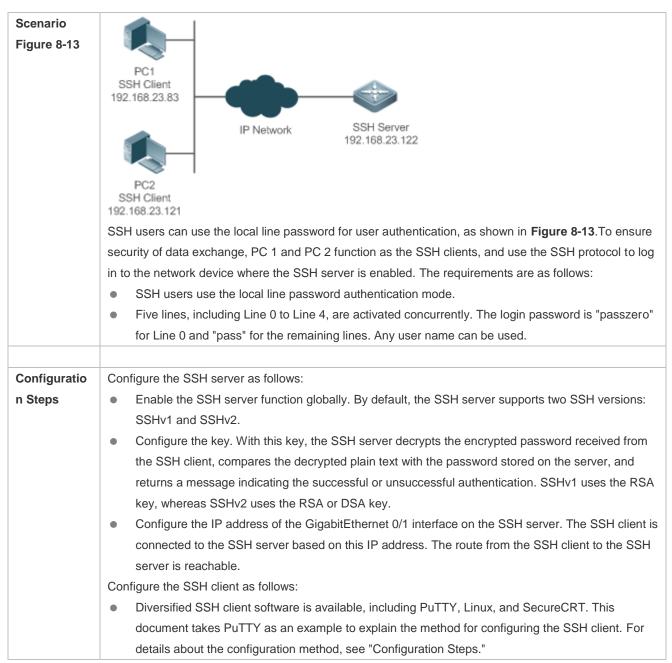

| SSH Server                 | Before configuring SSH-related function, ensure that the route from the SSH user to the network segment of the SSH server is reachable. The interface IP address configurations are shown in <b>Figure 8-13</b> The detailed procedures for configuring IP addresses and routes are omitted. |
|----------------------------|----------------------------------------------------------------------------------------------------|
|                            | Ruijie(config)# enable service ssh-server                                                                                                    |
|                            | Ruijie(config)# crypto key generate rsa                                                                                                    |
|                            | % You already have RSA keys.                                                                                                    |
|                            | % Do you really want to replace them? [yes/no]:                                                                                                    |
|                            | Choose the size of the key modulus in the range of 360 to 2048 for your                                                                                                    |
|                            | Signature Keys. Choosing a key modulus greater than 512 may take                                                                                                    |
|                            | a few minutes.                                                                                                    |
|                            | How many bits in the modulus [512]:                                                                                                    |
|                            | % Generating 512 bit RSA1 keys [ok]                                                                                                    |
|                            | % Generating 512 bit RSA keys [ok]                                                                                                    |
|                            | Ruijie(config)# interface gigabitethernet 0/1                                                                                                    |
|                            | Ruijie(config-if-GigabitEthernet 0/1)# ip address 192.168.23.122 255.255.255.0                                                                                                    |
|                            | Ruijie(config-if-GigabitEthernet 0/1)# exit                                                                                                    |
|                            | Ruijie(config)# line vty 0                                                                                                    |
|                            | Ruijie(config-line)# password passzero                                                                                                    |
|                            | Ruijie(config-line)# privilege level 15                                                                                                    |
|                            | Ruijie(config-line)# login                                                                                                    |
|                            | Ruijie(config-line)# exit                                                                                                    |
|                            | Ruijie(config)# line vty 1 4                                                                                                    |
|                            | Ruijie(config-line)# password pass                                                                                                    |
|                            | Ruijie(config-line)# privilege level 15                                                                                                    |
|                            | Ruijie(config-line)# login                                                                                                    |
|                            | Ruijie(config-line)# exit                                                                                                    |
|                            |                                                                                                    |
| SSH<br>Client(PC1/<br>PC2) | Figure 8-14                                                                                                    |

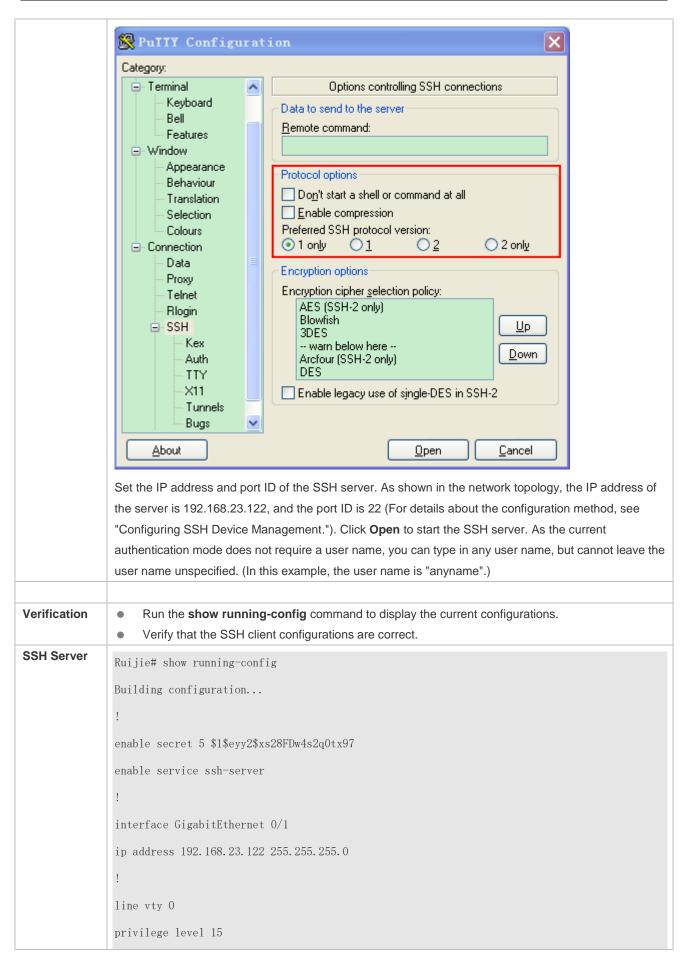

|            | login                  |               |                |          |                                                   |   |  |
|------------|------------------------|---------------|----------------|----------|---------------------------------------------------|---|--|
|            | password pass          | szero         |                |          |                                                   |   |  |
|            | line vty 1 4           |               |                |          |                                                   |   |  |
|            | privilege leve         | el 15         |                |          |                                                   |   |  |
|            | login                  |               |                |          |                                                   |   |  |
|            | password pass          | 5             |                |          |                                                   |   |  |
|            | !                      |               |                |          |                                                   |   |  |
|            | end                    |               |                |          |                                                   |   |  |
| SSH Client |                        |               |                |          | word is "passzero" for<br>ace is displayed, as sh |   |  |
|            | Figure 8-15            |               |                |          |                                                   |   |  |
|            | <b>P</b> 192. 168      | . 23. 122 –   | PuIIY          |          |                                                   |   |  |
|            | Ruijie#                |               | 122's password |          |                                                   |   |  |
|            | Ruijie# show u<br>Line | users<br>User | Host(s)        | Idle     | Location                                          |   |  |
|            |                        |               | • 11           | 00.00.00 |                                                   | - |  |
|            | * 0 con 0              |               | idle           | 00:00:00 |                                                   |   |  |
|            | 1 vty 0                |               | idle           | 00:08:02 | 192. 168. 23. 83                                  |   |  |
|            | 2 vty 1                |               | idle           | 00:00:58 | 192. 168. 23. 121                                 |   |  |

**\U** Configuring AAA Authentication of SSH Users

| Scenario     |                                                                                                    |  |  |  |  |  |  |
|--------------|----------------------------------------------------------------------------------------------------|--|--|--|--|--|--|
| Figure 8-16  | 192.168.32.120                                                                                                    |  |  |  |  |  |  |
|              | IP Network                                                                                                    |  |  |  |  |  |  |
|              | Radius Server                                                                                                    |  |  |  |  |  |  |
|              | G0/1                                                                                                    |  |  |  |  |  |  |
|              | 192.168.217.81 SSH Server<br>G0/2 G0/3                                                                                                    |  |  |  |  |  |  |
|              |                                                                                                    |  |  |  |  |  |  |
|              | SSH Client<br>192.168.217.60                                                                                                    |  |  |  |  |  |  |
|              | SSH users can use the AAA authentication mode for user authentication, as shown in <b>Figure 8-16</b> . To                                                                                                    |  |  |  |  |  |  |
|              | ensure security of data exchange, the PC functions as the SSH client, and uses the SSH protocol to log in to the network device where the SSH server is enabled. To better perform security management, the AAA authentication mode is used on the user login interface of the SSH client. Two authentication methods, including RADIUS server authentication and local authentication, are provided in the AAA authentication method list to ensure reliability. The RADIUS server authentication method. |  |  |  |  |  |  |
| Configuratio | <ul> <li>The route from the SSH client to the SSH server is reachable, and the route from the SSH server to</li> </ul>                                                                                                    |  |  |  |  |  |  |
| n Steps      | the RADIUS server is also reachable.                                                                                                    |  |  |  |  |  |  |
|              | • Configure the SSH server on the network device. The configuration method is already described in                                                                                                    |  |  |  |  |  |  |
|              | the previous example, and therefore omitted here.                                                                                                    |  |  |  |  |  |  |
|              | <ul> <li>Configure the AAA parameters on the network device. When the AAA authentication mode is used,<br/>method lists are created to define the identity authentication and types, and applied to a specified<br/>service or interface.</li> </ul>                                                                                                    |  |  |  |  |  |  |
| SSH Server   | Ruijie(config)# enable service ssh-server                                                                                                    |  |  |  |  |  |  |
|              | Ruijie(config)# crypto key generate rsa                                                                                                    |  |  |  |  |  |  |
|              | % You already have RSA keys.                                                                                                    |  |  |  |  |  |  |
|              | % Do you really want to replace them? [yes/no]:                                                                                                    |  |  |  |  |  |  |
|              | Choose the size of the key modulus in the range of 360 to 2048 for your                                                                                                    |  |  |  |  |  |  |
|              | Signature Keys. Choosing a key modulus greater than 512 may take                                                                                                    |  |  |  |  |  |  |
|              | a few minutes.                                                                                                    |  |  |  |  |  |  |
|              | How many bits in the modulus [512]:                                                                                                    |  |  |  |  |  |  |
|              | % Generating 512 bit RSA1 keys[ok]                                                                                                    |  |  |  |  |  |  |
|              | % Generating 512 bit RSA keys [ok]                                                                                                    |  |  |  |  |  |  |
|              | Ruijie(config)# crypto key generate dsa                                                                                                    |  |  |  |  |  |  |
|              | Choose the size of the key modulus in the range of 360 to 2048 for your                                                                                                    |  |  |  |  |  |  |
|              | should the order of the key modulus in the lunge of 000 to 2010 101 your                                                                                                    |  |  |  |  |  |  |

|              | Signature Keys. Choosing a key modulus greater than 512 may take                               |  |  |  |  |  |  |
|--------------|------------------------------------------------------------------------------------------------|--|--|--|--|--|--|
|              | a few minutes.                                                                                 |  |  |  |  |  |  |
|              | How many bits in the modulus [512]:                                                            |  |  |  |  |  |  |
|              | % Generating 512 bit DSA keys[ok]                                                              |  |  |  |  |  |  |
|              | Ruijie(config)# interface gigabitethernet 0/1                                                  |  |  |  |  |  |  |
|              | Ruijie(config-if-GigabitEthernet 0/1)# ip address 192.168.217.81 255.255.255.0                 |  |  |  |  |  |  |
|              | Ruijie(config-if-GigabitEthernet 0/1)# exit                                                    |  |  |  |  |  |  |
|              | Ruijie# configure terminal                                                                     |  |  |  |  |  |  |
|              | Ruijie(config)# aaa new-model                                                                  |  |  |  |  |  |  |
|              | Ruijie(config)# radius-server host 192.168.32.120                                              |  |  |  |  |  |  |
|              | Ruijie(config)# radius-server key aaaradius                                                    |  |  |  |  |  |  |
|              | Ruijie(config)# aaa authentication login methodgroup radius local                              |  |  |  |  |  |  |
|              | Ruijie(config)# line vty 0 4                                                                   |  |  |  |  |  |  |
|              | Ruijie(config-line)# login authentication method                                               |  |  |  |  |  |  |
|              | Ruijie(config-line)# exit                                                                      |  |  |  |  |  |  |
|              | Ruijie(config)# username user1 privilege 1 password 111                                        |  |  |  |  |  |  |
|              | Ruijie(config)# username user2 privilege 10 password 222                                       |  |  |  |  |  |  |
|              | Ruijie(config)# username user3 privilege 15 password 333                                       |  |  |  |  |  |  |
|              | Ruijie(config)# enable secret w                                                                |  |  |  |  |  |  |
|              |                                                                                                |  |  |  |  |  |  |
| Verification | <ul> <li>Run the show running-config command to display the current configurations.</li> </ul> |  |  |  |  |  |  |
|              | This example assumes that the SAM server is used.                                              |  |  |  |  |  |  |
|              | Set up a remote SSH connection on the PC.                                                      |  |  |  |  |  |  |
|              | Check the login user.                                                                          |  |  |  |  |  |  |
|              | Ruijie# show running-config                                                                    |  |  |  |  |  |  |
|              | aaa new-model                                                                                  |  |  |  |  |  |  |
|              | <u>!</u>                                                                                       |  |  |  |  |  |  |
|              | aaa authentication login method group radius local                                             |  |  |  |  |  |  |
|              | 1                                                                                              |  |  |  |  |  |  |
|              | username userl password 111                                                                    |  |  |  |  |  |  |
|              | username user2 password 222                                                                    |  |  |  |  |  |  |
|              | username user2 privilege 10                                                                    |  |  |  |  |  |  |
|              | username user3 password 333                                                                    |  |  |  |  |  |  |
|              | username user3 privilege 15                                                                    |  |  |  |  |  |  |
|              |                                                                                                |  |  |  |  |  |  |

no service password-encryption ! radius-server host 192.168.32.120 radius-server key aaaradius enable secret 5 \$1\$hbgz\$ArCsyqty6yyzzp03 enable service ssh-server ! interface gigabitEthernet1/1 no ip proxy-arp ip address 192.168.217.81 255.255.255.0 ! ip route 0.0.0.0 0.0.0 192.168.217.1 ! line con O line vty 0 4 login authentication method ! End On the SSH client, choose System Management>Device Management, and add the device IP address 192.168.217.81 and the device key aaaradius. Choose Security Management>Device Management Rights, and set the rights of the login user. Choose Security Management>Device Administrator, and add the user name user and password pass. Configure the SSH client and set up a connection to the SSH server. For details, see the previous example. Type in the user name user and password pass. Verify that you can log in to the SSH server successfully. Ruijie# show users Line User Host(s) Idle Location 0 con 0 idle 00:00:31 \* 1 vty 0 idle 00:00:33 192.168.217.60 user

#### **\U00e9** Configuring Public Key Authentication of SSH Users

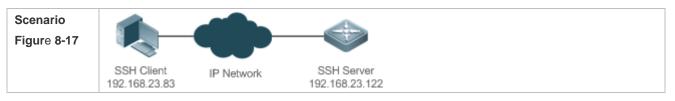

|                         | SSH users can use the public key for user authentication, and the public key algorithm is RSA or DSA, as shown in <b>Figure 8-17</b> . SSH is configured on the client so that a secure connection is set up between                        |  |
|-------------------------|----------------------------------------------------------------------------------------------------|--|
|                         | the SSH client and the SSH server.                                                                                                    |  |
|                         |                                                                                                    |  |
| Configuratio<br>n Steps | • To implement public key authentication on the client, generate a key pair (for example, RSA key on the client, place the public key on the SSH server, and select the public key authentication mode.                                     |  |
|                         | After the key pair is generated on the client, you must save and upload the public key file to the server and complete the server-related settings before you can continue to configure the client and connect the client with the server.  |  |
|                         | • After the key is generated on the client, copy the public key file from the client to the flash of the SSH server, and associate the file with an SSH user name. A user can be associated with one RSA public key and one DSA public key. |  |
| SSH Client              | Run the <b>puttygen.exe</b> software on the client. Select <b>SSH-2 RSA</b> in the <b>Parameters</b> pane, and click<br><b>Generate</b> to generate a key, as shown in Figure 8-18.<br>Figure 8-18                                          |  |
|                         | PuTTY Key Generator                                                                                                    |  |
|                         | File Key Conversions Help                                                                                                    |  |
|                         | Key<br>No key.                                                                                                    |  |
|                         | Actions                                                                                                    |  |
|                         | Generate a public/private key pair                                                                                                    |  |
|                         | Load an existing private key file                                                                                                    |  |
|                         | Save the generated key         Save public key         Save private key                                                                                                    |  |
|                         | Parameters         Type of key to generate:         ○ SSH-1 (RSA)         ● SSH-2 RSA         Number of bits in a generated key:         1024                                                                                               |  |
|                         | When a key is being generated, you need to constantly move the mouse over a blank area outside the green progress bar; otherwise, the progress bar does not move and key generation stops, as shown in Figure 8-19.<br>Figure 8-19          |  |

| B PuTTY Key Generator                                                                                                    |  |
|----------------------------------------------------------------------------------------------------|--|
| File Key Conversions Help                                                                                                    |  |
| Key<br>Please generate some randomness by moving the mouse over the blank area.                                                                                                    |  |
| Actions         Generate a public/private key pair       Generate         Load an existing private key file       Load         Save the generated key       Save public key                                 |  |
| Parameters         Type of key to generate:         SSH-1 (RSA)         SSH-2 RSA         Number of bits in a generated key:                                                                                |  |
| To ensure security of the RSA public key authentication, the length of the generated RSA key pair must be equal to or larger than 768 bits. In this example, the length is set to 1024 bits.<br>Figure 8-20 |  |

| PuTTY Key Generato                              | r                             |                                              | 8 |
|-------------------------------------------------|-------------------------------|----------------------------------------------|---|
| ile Key Conversion                              | is Help                       |                                              |   |
| Key                                             |                               |                                              |   |
| Public key for pasting in                       | to OpenSSH authorized_keys    | ile:                                         |   |
| CR09GE/1jyMQ8EAE<br>+Q211nqrlwmopIR3LV          | NHkVIA7m4msnvm3BrgTwlnH       |                                              |   |
| Key fingerprint:                                | ssh-rsa 1024 3a:a5:cf:94:6a:c | 6:6d:48:57:da:98:96:80:d7:73:1b              |   |
| Key <u>c</u> omment:                            | t: rsa-key-20151204           |                                              |   |
| Key p <u>a</u> ssphrase:                        |                               |                                              |   |
| Confirm passphrase:                             |                               |                                              |   |
| Actions                                         |                               |                                              |   |
| Generate a public/priva                         | ate key pair                  | <u>G</u> enerate                             |   |
| Load an existing private                        | e key file                    | Load                                         |   |
| Save the generated key                          | y Save                        | p <u>u</u> blic key <u>S</u> ave private key |   |
| Parameters                                      |                               |                                              |   |
| Type of key to generate<br>SSH- <u>1</u> (RSA)  | e:                            | ) SSH-2 <u>D</u> SA                          |   |
| Number of <u>b</u> its in a generated key: 1024 |                               |                                              |   |

After the key pair is generated, click **Save public key**, type in the public key name **test\_key.pub**, select the storage path, and click **Save**. Then click **Save private key**. The following prompt box is displayed. Select **Yes**, type in the public key name **test\_private**, and click **Save**. Figure 8-21

| PuTTYgen Warning                                                                                    |
|----------------------------------------------------------------------------------------------------|
| Are you sure you want to save this key without a passphrase to protect it?                          |
| <u>Y</u> es <u>N</u> o                                                                              |
| You must select the OpenSSH key file; otherwise, the key file cannot be used. The puttygen.exe      |
| software can be used to generate a key file in OpenSSH format, but this file cannot be directly use |
| he PuTTY client. You must use puttygen.exe to convert the private key to the PuTTY format. For      |

software can be used to generate a key file in OpenSSH format, but this file cannot be directly used by the PuTTY client. You must use **puttygen.exe** to convert the private key to the PuTTY format. Format conversion is not required for the public key file stored on the server, and the format of this file is still OpenSSH, as shown in Figure 8-22. Figure 8-22

|              | 😴 PuTTY Key Generator                                                                                 |  |
|--------------|----------------------------------------------------------------------------------------------------|--|
|              | File Key Conversions Help                                                                             |  |
|              | Key     Import key       Public kei     Export OpenSSH key   ys file:                                 |  |
|              | AAAAB3 Export ssh.com key TyEcgqqoZf3L64oYCgNfEqMhUH1<br>CR0I9GE ,,,,,,,,,,,,,,,,,,,,,,,,,,,,,,,,,,,, |  |
|              | Key fingerprint: ssh-rsa 1024 3a:a5:cf:94:6a:c6:6d:48:57:da:98:96:80:d7:73:1b                         |  |
|              | Key comment: rsa-key-20151204                                                                         |  |
|              | Key p <u>a</u> ssphrase:                                                                              |  |
|              | Confirm passphrase:                                                                                   |  |
|              | Actions                                                                                               |  |
|              | Generate a public/private key pair     Generate       Load an existing private key file     Load      |  |
|              |                                                                                                    |  |
|              | Save the generated key Save public key Save private key                                               |  |
|              | Parameters Type of key to generate: SSH-1 (RSA) SSH-2 RSA SSH-2 DSA                                   |  |
|              | Number of <u>b</u> its in a generated key: 1024                                                       |  |
| SSH Server   | Ruijie# configure terminal                                                                            |  |
|              | Ruijie(config)# ip ssh peer test public-key rsa flash:test_key.pub                                    |  |
|              |                                                                                                    |  |
| Verification | • After completing the basic configurations of the client and the server, specify the private key     |  |
|              | test_private on the PuTTY client, and set the host IP address to 192.168.23.122 and port IE           |  |
|              | to set up a connection between the client and the server. In this way, the client can use the p       |  |
|              | key authentication mode to log in to the network device.                                              |  |
|              | Figure 8-23                                                                                           |  |

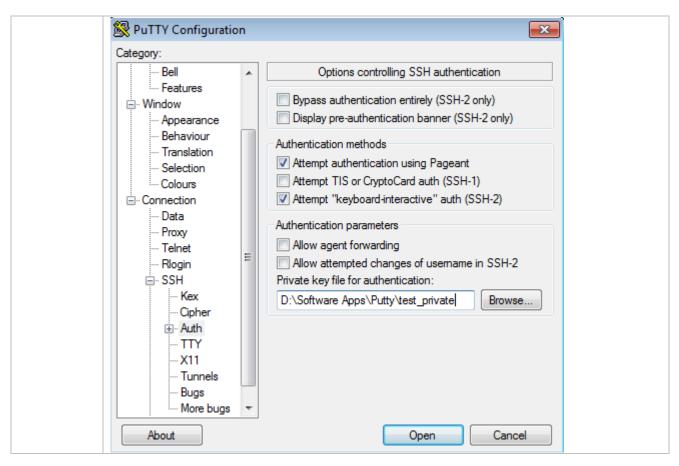

#### **Common Errors**

• The **no crypto key generate** command is used to delete a key.

#### 8.4.2 Configuring the SCP Service

#### Configuration Effect

After the SCP function is enabled on a network device, you can directly download files from the network device and upload local files to the network device. In addition, all interactive data is encrypted, featuring authentication and security.

#### Notes

• The SSH server must be enabled in advance.

#### **Configuration Steps**

- Lenabling the SCP Server
- Mandatory.
- By default, the SCP server function is disabled. Run the **ip scp server enable** command to enable the SCP server function in global configuration mode.

#### Verification

Run the **show ip ssh** command to check whether the SCP server function is enabled.

#### **Related Commands**

#### **L** Enabling the SCP Server

| Command     | ip scp server enable                                                      |
|-------------|---------------------------------------------------------------------------|
| Parameter   | N/A                                                                       |
| Description |                                                                           |
| Command     | Global configuration mode                                                 |
| Mode        |                                                                           |
| Usage Guide | This command is used to enable the SCP server.                            |
|             | Run the <b>no ip scp server enable</b> command to disable the SCP server. |

## Configuration

### Example

#### **Enabling the SCP Server**

| Configuratio<br>n Steps | • Run the <b>ip scp server enable</b> command to enable the SCP server.                                                                    |  |
|-------------------------|----------------------------------------------------------------------------------------------------|--|
|                         | Ruijie#configure terminal<br>Ruijie(config)#ip scp server enable                                                                           |  |
| Verification            | <ul> <li>Run the show ip ssh command to check whether the SCP server function is enabled.</li> <li>Ruijie(config) # show ip ssh</li> </ul> |  |
|                         | SSH Enable - version 1.99<br>Authentication timeout: 120 secs                                                                              |  |
|                         | Authentication retries: 3<br>SSH SCP Server: enabled                                                                                       |  |

## **U** Configuring SSH File Transfer

| Scenario<br>Figure 8-24 |                                                                                                    |
|-------------------------|----------------------------------------------------------------------------------------------------|
|                         | SSH Client         IP Network         SSH Server           192.168.23.83         192.168.23.122                                                                                                    |
|                         | The SCP service is enabled on the server, and SCP commands are used on the client to transfer data to the server.                                                                                              |
| Configuratio<br>n Steps | Enable the SCP service on the server.                                                                                                    |
|                         | The SCP server uses SSH threading. When connecting to a network device for SCP transmission, the client occupies a VTY session (You can finds out that the user type is SSH by running the show user command). |
|                         | • On the client, use SCP commands to upload files to the server, or download files from the server.                                                                                                    |

|              | Syntax of the SCP command:                                                                               |  |
|--------------|----------------------------------------------------------------------------------------------------|--|
|              | scp [-1246BCpqrv] [-c cipher] [-F ssh_config] [-iidentity_file]                                          |  |
|              | [-I limit] [-o ssh_option] [-P port] [-S program]                                                        |  |
|              | [[user@]host1:]file1 [] [[user@]host2:]file2                                                             |  |
|              | Descriptions of some options:                                                                            |  |
|              | -1: Uses SSHv1 (If not specified, SSHv2 is used by default);                                             |  |
|              | -2: Uses SSHv2 (by default);                                                                             |  |
|              | -C: Uses compressed transmission.                                                                        |  |
|              | -c: Specifies the encryption algorithm to be used.                                                       |  |
|              | -r:Transmits the whole directory;                                                                        |  |
|              | -i: Specifies the key file to be used.                                                                   |  |
|              | -I: Limits the transmission speed (unit: Kbit/s).                                                        |  |
|              | For other parameters, see the filescp.0.                                                                 |  |
|              | Most options are related to terminals. Few options are supported on both terminals and servers. Ruijie's |  |
|              | SCP servers do not support d-p-q-r options. When these options are applied, there are prompts.           |  |
| SSH Server   | Ruijie# configure terminal                                                                               |  |
|              | Ruijie(config)# ip scp server enable                                                                     |  |
|              |                                                                                                    |  |
| Verification | • File transmission example on the Ubuntu 7.10 system:                                                   |  |
|              | Set the username of a client to test and copy the config.text file from the network device with the IP   |  |
|              | address of 192.168.195.188 to the /root directory on the local device.                                   |  |
|              | root@dhcpd:~# scp test@192.168.23.122:/config.text /root/config.text                                     |  |
|              | test@192.168.195.188's password:                                                                         |  |
|              | config.text 100% 1506 1.5KB/s 00:00                                                                      |  |
|              | Read from remote host 192.168.195.188: Connection reset by peer                                          |  |
|              |                                                                                                    |  |

## 8.5 Monitoring

#### Displaying

| Description                                       | Command                  |
|---------------------------------------------------|--------------------------|
| Displays the effective SSH server                 | show ip ssh              |
| configurations.                                   |                          |
| Displays the established SSH connection.          | show ssh                 |
| Displays the public information of the SSH public | show crypto key mypubkey |
| key.                                              |                          |

#### Debugging

System resources are occupied when debugging information is output. Therefore, disable debugging immediately after use.

| Description          | Command   |
|----------------------|-----------|
| Debugs SSH sessions. | debug ssh |

## 9 Configuring CPP

## 9.1 Overview

The CPU Protect Policy (CPP) provides policies for protecting the CPU of a switch.

In network environments, various attack packets spread, which may cause high CPU usages of the switches, affect protocol running and even difficulty in switch management. To this end, switch CPUs must be protected, that is, traffic control and priority-based processing must be performed for various incoming packets to ensure the processing capabilities of the switch CPUs.

CPP can effectively prevent malicious attacks in the network and provide a clean environment for legitimate protocol packets.

CPP is enabled by default. It provides protection during the entire operation of switches.

## 9.2 Applications

| Application                              | Description                                                                                                    |
|------------------------------------------|----------------------------------------------------------------------------------------------------|
| Preventing Malicious Attacks             | When various malicious attacks such as ARP attacks intrude in a network, CPP divides attack packets into queues of different priorities so that the attack packets will not affect other packets.    |
| Preventing CPU Processing<br>Bottlenecks | Even when no attacks exist, it would become a bottleneck for CPU to handle excessive normal traffic. CPP can limit the rate of packets being sent to the CPU to ensure normal operation of switches. |

## 9.2.1 Preventing Malicious Attacks

#### Scenario

Network switches at all levels may be attacked by malicious packets, typically ARP attacks.

As shown in Figure 9-1 错误!未找到引用源。, switch CPUs process three types of packets: forwarding-plane, control-plane and protocol-plane. Forwarding-plane packets are used for routing, including ARP packets and IP route disconnection packets. Control-plane packets are used to manage services on switches, including Telnet packets and HTTP packets. Protocol-plane packets serve for running protocols, including BPDU packets.

When an attacker initiates attacks by using ARP packets, the ARP packets will be sent to the CPU for processing. Since the CPU has limited processing capabilities, the ARP packets may force out other packets (which may be discarded) and consume many CPU resources (for processing ARP attack packets). Consequently, the CPU fails to work normally. In the scenario as shown in Figure 9-1, possible consequences include: common users fail to access the network; administrators fail to manage switches.

Figure 9-1 Networking Topology of Switch Services and Attacks

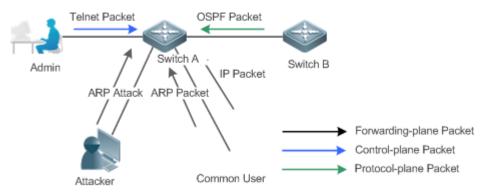

Switch CPU will complete the forwarding, control and protocol functions by processing various types of packets.

#### Deployment

- By default, CPP classifies ARP packets, Telnet packets, IP route disconnection packets, and OSFP packets into queues of different priorities. In this way, ARP packets will not affect other packets.
- By default, CPP limits the rates of ARP packets and the rates of the priority queue where the ARP packets reside to ensure that the attack packets do not occupy too many CPU resources.
- Packets in the same priority queue with ARP packets may be affected by ARP attack packets. You can divide the packets and the ARP packets into different priority queues by means of configuration.
- When ARP attack packets exist, CPP cannot prevent normal ARP packets from being affected. CPP can only
  differentiate the packet type but cannot distinguish attack packets from normal packets of the same type. In this case,
  the Network Foundation Protection Policy (NFPP) function can be used to provide higher-granularity attack
  prevention.

**i** For description of NFPP configurations, see the *Configuring NFPP*.

#### 9.2.2 Preventing CPU Processing Bottlenecks

#### Scenario

Even though no attacks exist, many packets may need to be sent to the CPU for processing at an instant.

For example, the accesses to the core device of a campus network are counted in ten thousands. The traffic of normal ARP packets may reach dozens of thousands packets per second (PPS). If all packets are sent to the CPU for processing, the CPU resources cannot support the processing, which may cause protocol flapping and abnormal CPU running.

#### Deployment

- By default, the CPP function limits the rates of ARP packets and the rates of the priority queue where the APR
  packets reside to control the rate of ARP packets sent to the CPU and ensure that the CPU resource consumption is
  within a specified range and that the CPU can normally process other protocols.
- By default, the CPP function also limits the rates of other packets at the user level, such as Web authentication and 802.1X authentication packets.

## 9.3 Features

#### Basic Concepts

#### **QoS**, DiffServ

Quality of Service (QoS) is a network security mechanism, a technology used to solve the problems of network delay and congestion.

DiffServ refers to the differentiated service model, which is a typical model implemented by QoS for classifying service streams to provide differentiated services.

#### Bandwidth, Rate

Bandwidth refers to the maximum allowable data rate, which refers to the rate threshold in this document. Packets whose rates exceed the threshold will be discarded.

The rate indicates an actual data rate. When the rate of packets exceeds the bandwidth, packets out of the limit will be discarded. The rate must be equal to or smaller than the bandwidth.

The bandwidth and rate units in this document are packets per second (pps).

#### **L**2, L3, L4

The structure of packets is hierarchical based on the TCP/IP model.

L2 refers to layer-2 headers, namely, the Ethernet encapsulation part; L3 refers to layer-3 headers, namely, the IP encapsulation part; L4 refers to layer-4 headers, usually, the TCP/UDP encapsulation part.

#### **V** Priority Queue, SP

Packets are cached inside a switch and packets in the output direction are cached in queues. Priority queues are mapped to Strict Priorities (SPs). Queues are not equal but have different priorities.

The SP is a kind of QoS scheduling algorithm. When a higher priority queue has packets, the packets in this queue are scheduled first. Scheduling refers to selecting packets from queues for output and refers to selecting and sending the packets to the CPU in this document.

#### **D** CPU interface

Before sending packets to the CPU, a switch will cache the packets. The process of sending packets to the CPU is similar to the process of packet output. The CPU interface is a virtual interface. When packets are sent to the CPU, the packets will be output from this virtual interface. The priority queue and SP mentioned above are based on the CPU interface.

#### Overview

CPP protects the CPU by using the standard QoS DiffServ model.

Figure 9-2 CPP Implementation Model

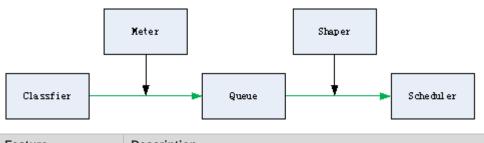

| Feature           | Description                                                                               |
|-------------------|-------------------------------------------------------------------------------------------|
| <u>Classifier</u> | Classifies packet types and provides assurance for the subsequent implementation of QoS   |
|                   | policies.                                                                                 |
| Meter             | Limits rates based on packet types and controls the bandwidth for a specific packet type. |
| <u>Queue</u>      | Queue packets to be sent to the CPU and select different queues based on packet types.    |
| <u>Scheduler</u>  | Selects and schedules queues to be sent to the CPU.                                       |
| <u>Shaper</u>     | Performs rate limit and bandwidth control on priority queues and the CPU interface.       |

## 9.3.1 Classifier

#### Working Principle

The Classifier classifies all packets to be sent to the CPU based on the L2, L3 and L4 information of the packets. Classifying packets is the basis for implementing QoS policies. In subsequent actions, different policies are implemented based on the classification to provide differentiated services. A switch provides fixed classification. The management function classifies packet types based on the protocols supported by the switch, for example, STP BPDU packets and ICMP packets. Packet types cannot be customized.

#### 9.3.2 Meter

#### Working Principle

The Meter limits the rates of different packets based on the preset rate thresholds. You can set different rate thresholds for different packet types. When the rate of a packet type exceeds the corresponding threshold, the packets out of the limit will be discarded.

By using the Meter, you can control the rate of a packet type sent to the CPU within a threshold to prevent specific attack packets from exerting large impacts on the CPU resources. This is the level-1 protection of the CPP.

#### **Related Configuration**

- By default, each packet type corresponds to a rate threshold (bandwidth) and Meter policies are implemented based on the rate threshold.
- In application, you can run the cpu-protect type packet-type bandwidth bandwidth-value command to set Meter policies for specified packet types.

### 9.3.3 Queue

#### Working Principle

Queues are used to classify packets at level 2. You can select the same queue for different packet types; meanwhile, queues cache packets inside switches and provide services for the Scheduler and Shaper.

CPP queues are SP queues. The SPs of the packets are determined based on the time when they are added to a queue. Packets with a larger queue number have a higher priority.

#### **Related Configuration**

• By default, each packet type is mapped to an SP queue.

#### 9.3.4 Scheduler

#### Working Principle

The Scheduler schedules packets based on SPs of queues. That is, packets in a queue with a higher priority are scheduled first.

Before being scheduled, packets to be sent to the CPU are cached in queues. When being scheduled, the packets are sent to the CPU for processing.

**i** Only the SP scheduling policy is supported and cannot be modified.

#### 9.3.5 Shaper

#### Working Principle

The Shaper is used to shape packets to be sent to the CPU, that is, when the actual rate of packets is greater than the shaping threshold, the packets must stay in the queue and cannot be scheduled. When packet rates fluctuate, the Shaper ensures that the rates of packets sent to the CPU are smooth (no more than the shaping threshold).

When the Shaper is available, packets in a queue with a lower priority may be scheduled before all packets in a queue with a higher priority are scheduled. If the rate of packets in a queue with certain priority exceeds the shaping threshold, scheduling of the packets in this queue may be stopped temporarily. Therefore, the Shaper can prevent packets in queues with lower priorities from starvation (which means that only packets in queues with higher priorities are scheduled and packets in queues with higher priorities are not scheduled).

Since the Shaper limits the scheduling rates of packets, it actually plays the rate limit function. The Shaper provides level-2 rate limit for priority queues and all packets sent to the CPU (CPU interface). The Shaper and Meter functions provide 3-level rate limit together and provide level-3 protection for the CPU. Figure 9-3 3-Level Rate Limit of the CPP

9-5

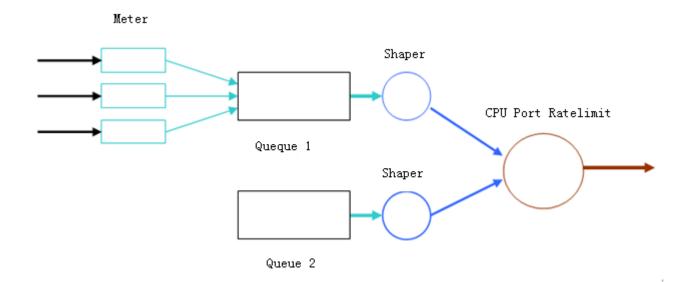

#### Related Configuration

- **U** Configuring the Shaper for priority queues
- By default, each priority queue determines a shaping threshold (bandwidth).
- In application, you can run the cpu-protect traffic-class traffic-class-num bandwidth bandwidth\_value command to perform Shaper configuration for a specific priority queue.
- **U** Configuring the Shaper for the CPU Interface
- By default, the CPU interface determines a shaping threshold (bandwidth).
- Run the cpu-protect cpu bandwidth bandwidth\_value command to perform Shaper configuration for the CPU interface.

## 9.4 Configuration

| Configuration   | Description and Command                                                                  |                                         |
|-----------------|------------------------------------------------------------------------------------------|-----------------------------------------|
| Configuring CPP | (Optional and configured by default) It is used to adjust the configuration para of CPP. |                                         |
|                 | cpu-protect type packet-type bandwidth                                                   | Configures the Meter for a packet type. |

### 9.4.1 Configuring CPP

#### **Configuration Effect**

- By configuring the Meter function, you can set the bandwidth and rate limit for a packet type. Packets out of the limit will be directly discarded.
- By configuring the Queue function, you can select a priority queue for a packet type. Packets in a queue with a higher priority will be scheduled first.

By configuring the Shaper function, you can set the bandwidth and rate limit for a CPU interface and a priority queue.
 Packets out of the limit will be directly discarded.

#### Notes

- Pay special attention when the bandwidth of a packet type is set to a smaller value, which may affect the normal traffic of the same type. To provide per-user CPP, combine the NFPP function.
- When the Meter and Shaper functions are combined, 3-level protection will be provided. Any level protection fights alone may bring negative effects. For example, if you want to increase the Meter of a packet type, you also need to adjust the Shaper of the corresponding priority queue. Otherwise, the packets of this type may affect other types of packets in the same priority queue.

#### **Configuration Steps**

#### **U** Configuring the Meter for a packet type

- You can use or modify the default value but cannot disable it.
- You need to modify the configuration in the following cases: when packets of a type are not attackers but are discarded, you need to increase the Meter of this packet type. If attacks of a packet type cause abnormal CPU running, you need to decrease the Meter of this packet type.
- This configuration is available on all switches in a network environment.

#### **U** Configuring the priority queue for a packet type

- You can use or modify the default value but cannot disable it.
- You need to modify the configuration in the following cases: When attacks of a packet type cause abnormality of other packets in the same queue, you can put the packet type in an unused queue. If a packet type cannot be discarded but the packet type is in the same queue with other packet types in use, you can put this packet type in a queue with a higher priority.
- This configuration is available on all switches in a network environment.

#### **Configuring the Shaper for a priority queue**

- You can use or modify the default value and cannot disable it.
- You need to modify the configuration in the following cases: If the Meter value of a packet type is greater which causes that other packets in the corresponding priority queue do not have sufficient bandwidth, you need to increase the Shaper for this priority queue. If attack packets are put in a priority queue and no other packets are in use, you need to increase the Shaper of this priority queue.
- This configuration is available on all switches in a network environment.

#### **U** Configuring the Shaper for the CPU interface

- You can use or modify the default value and cannot disable it.
- You are not advised to change the Shaper of the CPU interface.
- This configuration is available on all switches in a network environment.

#### Verification

- Modify the configurations when the system runs abnormally, and view the system running after the modification to check whether the configurations take effect.
- Check whether the configurations take effect by viewing corresponding configurations and statistic values. For details, see the following commands.

#### **Related Commands**

#### **Solution Configuring the Meter for a packet type**

| Command     | cpu-protect type packet-type bandwidth bandwidth-value                        |
|-------------|-------------------------------------------------------------------------------|
| Parameter   | packet-type: Specifies a packet type. Packet types are defined.               |
| Description | bandwidth_value: Sets the bandwidth, in the unit of packets per second (pps). |
| Command     | Global configuration mode                                                     |
| Mode        |                                                                               |
| Usage Guide | N/A                                                                           |

# Configuration Example

#### **D** Preventing packet attacks and network flapping by using CPP

|               | Ruijie(config)# end                                                                                                    |
|---------------|----------------------------------------------------------------------------------------------------|
|               | Ruijie(config)# cpu-protect type arp bandwidth 5000                                                                                                    |
|               | Ruijie# configure terminal                                                                                                    |
| Steps         |                                                                                                    |
| Configuration | limit the bandwidth for ARP packets                                                                                                    |
|               | system, authentication failure, Ping failure, and management failure.                                                                                                    |
|               | • ARP attacks and IP scanning attacks exist in the system, which causes abnormal running of the                                                                                             |
|               | pps.                                                                                                    |
|               | pps; the shaper for each priority queue is 20,000 pps; the Shaper for the CPU interface is 100,000                                                                                          |
|               | configurations, ARP and 802.1X are in priority queue 2; IP, ICMP and Telnet streams are in priority queue 4; VRRP streams are in priority queue 6. The Meter for each packet type is 10,000 |
| Scenario      | ARP, IP, dot1x, VRRP, Telnet and ICMP streams are available in the system. In the current     approximations ARP and 202.1X are in priority guards at IP, ICMP and Telnet streams are in    |

## 9.5 Monitoring

#### Clearing

| Description                | Command                    |
|----------------------------|----------------------------|
| Clears the CPP statistics. | clear cpu-protect counters |

#### Displaying

| Description                      | Command          |
|----------------------------------|------------------|
| Displays all configurations and  | show cpu-protect |
| statistics on the master device. |                  |

#### Debugging

N/A

The preceding monitoring commands are available on both chassis and cassette devices in either the standalone mode or the VSU mode.

() If the **device** and **slot** values are not specified, the **clear** command is used to clear the statistics of all nodes in the system and the **show** command is used to display the configurations on the master device.

- In the standalone mode, the parameter device is unavailable. For chassis devices, the parameter slot is used to specify a line card; for cassette devices, slot is unavailable.
- In the VSU mode, the parameter device indicates a chassis or cassette device. If the device value is not specified, it indicates the master chassis or the master device. For chassis devices, if the device value is specified the slot value must also be specified to identify a line card in a chassis; for cassette devices, slot is unavailable.

## **10 Configuring DHCP Snooping(beta)**

## **10.1 Overview**

DHCP Snooping: DHCP Snooping snoops DHCP interactive packets between clients and servers to record and monitor users' IP addresses and filter out illegal DHCP packets, including client request packets and server response packets. The legal user database generated from DHCP Snooping records may serve security applications like IP Source Guard.

#### Protocols and Standards

- RFC 2131: Dynamic Host Configuration Protocol
- RFC 2132: DHCP Options and BOOTP Vendor Extensions

## **10.2 Applications**

| Application                      | Description                                                                   |
|----------------------------------|-------------------------------------------------------------------------------|
| Guarding against DHCP service    | In a network with multiple DHCP servers, DHCP clients are allowed to obtain   |
| spoofing                         | network configurations only from legal DHCP servers.                          |
| Guarding against DHCP packet     | Malicious network users may frequently send DHCP request packets.             |
| flooding                         |                                                                               |
| Guarding against forged DHCP     | Malicious network users may send forged DHCP request packets, for example,    |
| packets                          | DHCP-RELEASE packets.                                                         |
| Guarding against IP/MAC spoofing | Malicious network users may send forged IP packets, for example, tampered     |
|                                  | source address fields of packets.                                             |
| Preventing Lease of IP Addresses | Network users may lease IP addresses rather than obtaining them from a DHCP   |
|                                  | server.                                                                       |
| Detecting ARP attack             | Malicious users forge ARP response packets to intercept packets during normal |
|                                  | users' communication.                                                         |

## 10.2.1 Guarding Against DHCP Service Spoofing

#### Scenario

Multiple DHCP servers may exist in a network. It is essential to ensure that user PCs obtain network configurations only from the DHCP servers within a controlled area.

Take the following figure as an example. The DHCP client can only communicate with trusted DHCP servers.

- Request packets from the DHCP client can be transmitted only to trusted DHCP servers.
- Only the response packets from trusted DHCP servers can be transmitted to the client.

Figure 10-1

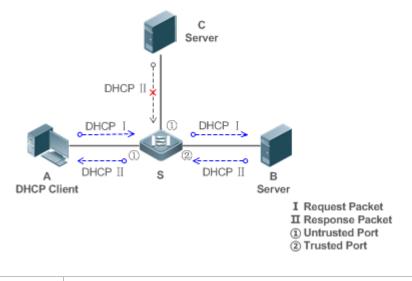

| Remarks: | S is an access device.                         |
|----------|------------------------------------------------|
|          | A is a user PC.                                |
|          | B is a DHCP server within the controlled area. |
|          | C is a DHCP server out of the controlled area. |

#### Deployment

- Enable DHCP Snooping on S to realize DHCP packet monitoring.
- Set the port on S connecting to B as trusted to transfer response packets.
- Set the rest of ports on S as untrusted to filter response packets.

### 10.2.2 Guarding Against DHCP Packet Flooding

#### Scenario

Potential malicious DHCP clients in a network may send high-rate DHCP packets. As a result, legitimate users cannot obtain IP addresses, and access devices are highly loaded or even break down. It is necessary to take actions to ensure network stability.

With the DHCP Snooping rate limit function for DHCP packets, a DHCP client can only send DHCP request packets at a rate below the limit.

- The request packets from a DHCP client are sent at a rate below the limit.
- Packets sent at rates beyond the limit will be discarded.
- Enable DHCP Snooping correlation with ARP, and delete the non-existing entries.

#### Deployment

- Enable DHCP Snooping on S to realize DHCP monitoring.
- Limit the rates of DHCP packets from the untrusted ports.
- Enable DHCP Snooping correlation with ARP, and detect whether the user is online.

## 10.2.3 Guarding Against Forged DHCP Packets

#### Scenario

Potential malicious clients in a network may forge DHCP request packets, consuming applicable IP addresses from the servers and probably preempting legal users' IP addresses. Therefore, it is necessary to filter out illegal DHCP packets.

For example, as shown in the figure below, the DHCP request packets sent from DHCP clients will be checked.

- The source MAC address fields of the request packets from DHCP clients must match the chaddr fields of DHCP packets.
- The Release packets and Decline packets from clients must match the entries in the DHCP Snooping binding database.

Figure 10-2

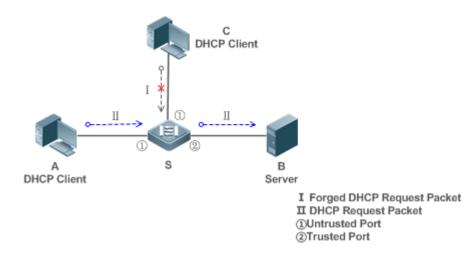

| Remarks: | S is an access device.                         |
|----------|------------------------------------------------|
|          | A and C are user PCs.                          |
|          | B is a DHCP server within the controlled area. |

#### Deployment

- Enable DHCP Snooping on S to realize DHCP monitoring.
- Set the port on S connecting to B as trusted to transfer response packets.
- Set the rest of ports on S as untrusted to filter response packets.
- Enable DHCP Snooping Source MAC Verification on untrusted ports of S to filter out illegal packets.

### 10.2.4 Guarding Against IP/MAC Spoofing

#### Scenario

Check IP packets from untrusted ports to filter out forged IP packets based on IP or IP-MAC fields.

For example, in the following figure, the IP packets sent by DHCP clients are validated.

• The source IP address fields of IP packets must match the IP addresses assigned by DHCP.

 The source MAC address fields of layer-2 packets must match the chaddr fields in DHCP request packets from clients.

Figure 10-3

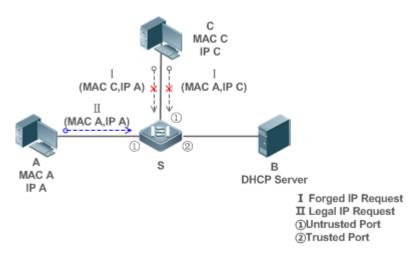

| Remarks: | S is an access device.                         |
|----------|------------------------------------------------|
|          | A and C are user PCs.                          |
|          | B is a DHCP server within the controlled area. |

#### Deployment

- Enable DHCP Snooping on S to realize DHCP monitoring.
- Set all downlink ports on the S as DHCP Snooping untrusted.
- Enable IP Source Guard on S to filter IP packets.
- Enable IP Source Guard in IP-MAC based mode to check the source MAC and IP address fields of IP packets.

#### **10.2.5 Preventing Lease of IP Addresses**

#### Scenario

Validate the source addresses of IP packets from untrusted ports compared with DHCP-assigned addresses.

If the source addresses, connected ports, and layer-2 source MAC addresses of ports in IP packets do not match the assignments of the DHCP server, such packets will be discarded.

The networking topology scenario is the same as that shown in the previous figure.

#### Deployment

• The same as that in the section "Guarding Against IP/MAC Spoofing".

#### **10.2.6 Detecting ARP Attacks**

#### Scenario

Check the ARP packets from untrusted ports and filter out the ARP packets unmatched with the assignments of the DHCP server.

For example, in the following figure, the ARP packets sent from DHCP clients will be checked.

 The ports receiving ARP packets, the layer-2 MAC addresses, and the source MAC addresses of ARP packets senders shall be consistent with the DHCP Snooping histories.

```
Figure 10-4
```

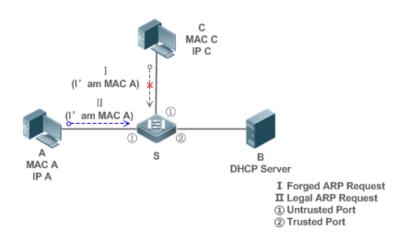

| Remarks: | S is an access device.                         |  |
|----------|------------------------------------------------|--|
|          | A and C are user PCs.                          |  |
|          | B is a DHCP server within the controlled area. |  |

#### Deployment

- Enable DHCP Snooping on S to realize DHCP monitoring.
- Set all downlink ports on the S as untrusted.
- Enable IP Source Guard and ARP Check on all the untrusted ports on S to realize ARP packet filtering.

All the above security control functions are only effective to DHCP Snooping untrusted ports.

## **10.3 Features**

Basic Concepts

#### **DHCP Request Packets**

Request packets are sent from a DHCP client to a DHCP server, including DHCP-DISCOVER packets, DHCP-REQUEST packets, DHCP-DECLINE packets, DHCP-RELEASE packets and DHCP-INFORM packets.

#### **DHCP Response Packets**

Response packets are sent from a DHCP server to a DHCP client, including DHCP-OFFER packets, DHCP-ACK packets and DHCP-NAK packets.

#### **DHCP Snooping Trusted Ports**

IP address request interaction is complete via broadcast. Therefore, illegal DHCP services will influence normal clients' acquisition of IP addresses and lead to service spoofing and stealing. To prevent illegal DHCP services, DHCP Snooping

ports are divided into two types: trusted ports and untrusted ports. The access devices only transmit DHCP response packets received on trusted ports, while such packets from untrusted ports are discarded. In this way, we may configure the ports connected to a legal DHCP Server as trusted and the other ports as untrusted to shield illegal DHCP Servers.

On switches, all switching ports or layer-2 aggregate ports are defaulted as untrusted, while trusted ports can be specified.

#### **DHCP Snooping Packet Suppression**

To shield all the DHCP packets on a specific client, we can enable DHCP Snooping packet suppression on its untrusted ports.

#### VLAN-based DHCP Snooping

DHCP Snooping can work on a VLAN basis. By default, when DHCP Snooping is enabled, it is effective to all the VLANs of the current client. Specify VLANs help control the effective range of DHCP Snooping flexibly.

#### **DHCP Snooping Binding Database**

In a DHCP network, clients may set static IP addresses randomly. This increases not only the difficulty of network maintenance but also the possibility that legal clients with IP addresses assigned by the DHCP server may fail to use the network normally due to address conflict. Through snooping packets between clients and servers, DHCP Snooping summarizes the user entries including IP addresses, MAC address, VLAN ID (VID), ports and lease time to build the DHCP Snooping binding database. Combined with ARP detection and ARP check, DHCP Snooping controls the reliable assignment of IP addresses for legal clients.

#### **DHCP** Snooping Rate Limit

DHCP Snooping rate limit function can be configured through the rate limit command of Network Foundation Protection Policy (NFPP). For NFPP configuration, see the *Configuring NFPP*.

#### **DHCP Option82**

DHCP Option82, an option for DHCP packets, is also called DHCP Relay Agent Information Option. As the option number is 82, it is known as Option82. Option82 is developed to enhance the security of DHCP servers and improve the strategies of IP address assignment. The option is often configured for the DHCP relay services of a network access device like DHCP Relay and DHCP Snooping. This option is transparent to DHCP clients, and DHCP relay components realize the addition and deduction of the option.

#### **Illegal DHCP Packets**

Through DHCP Snooping, validation is performed on the DHCP packets passing through a client. Illegal DHCP packets are discarded, user information is recorded into the DHCP Snooping binding database for further applications (for example, ARP detection). The following types of packets are considered illegal DHCP packets.

- The DHCP response packets received on untrusted ports, including DHCP-ACK, DHCP-NACK and DHCP-OFFER packets
- The DHCP request packets carrying gateway information **giaddr**, which are received on untrusted ports
- When MAC verification is enabled, packets with source MAC addresses different with the value of the chaddr field in DHCP packets
- DHCP-RELEASE packets with the entry in the DHCP Snooping binding database Snooping while with untrusted ports inconsistent with settings in this binding database

• DHCP packets in wrong formats, or incomplete

#### **Overview**

| Feature           | Description                                                                                      |
|-------------------|--------------------------------------------------------------------------------------------------|
| Filtering DHCP    | Perform legality check on DHCP packets and discard illegal packets (see the previous section for |
| Packets           | the introduction of illegal packets). Transfer requests packets received on trusted ports only.  |
| Building the DHCP | Snoop the interaction between DHCP clients and the server, and generate the DHCP Snooping        |
| Snooping binding  | binding database to provide basis for other filtering modules.                                   |
| <u>database</u>   |                                                                                                  |

#### **10.3.1 Filtering DHCP Packets**

Perform validation on DHCP packets from untrusted ports. Filter out the illegal packets as introduced in the previous section "Basic Concepts".

#### Working Principle

During snooping, check the receiving ports and the packet fields of packets to realize packet filtering, and modify the destination ports of packets to realize control of transmit range of the packets.

#### **U** Checking Ports

In receipt of DHCP packets, a client first judges whether the packet receiving ports are DHCP Snooping trusted ports. If yes, legality check and binding entry addition are skipped, and packets are transferred directly. For not, both the check and addition are needed.

#### **U** Checking Packet Encapsulation and Length

A client checks whether packets are UDP packets and whether the destination port is 67 or 68. Check whether the packet length match the length field defined in protocols.

#### **Checking Packet Fields and Types**

According to the types of illegal packet introduced in the section "Basic Concepts", check the fields **giaddr** and **chaddr** in packets and then check whether the restrictive conditions for the type of the packet are met.

#### **Related Configuration**

#### **L** Enabling Global DHCP Snooping

By default, DHCP Snooping is disabled.

It can be enabled on a device using the **ip dhcp snooping** command.

Global DHCP Snooping must be enabled before VLAN-based DHCP Snooping is applied.

#### **U** Configuring VLAN-based DHCP Snooping

By default, when global DHCP Snooping is effective, DHCP Snooping is effective to all VLANs.

Use the [**no**] **ip dhcp snooping vlan** command to enable DHCP Snooping on specified VLANs or delete VLANs from the specified VLANs. The value range of the command parameter is the actual range of VLAN numbers.

#### **Source MAC Verification**

By default, the layer-2 MAC addresses of packets and the **chaddr** fields of DHCP packets are not verified.

When the **ip dhcp snooping verify mac-address** command is used, the source MAC addresses and the **chaddr** fields of the DHCP request packets sent from untrusted ports are verified. The DHCP request packets with different MAC addresses will be discarded.

#### 10.3.2 Building the Binding Database

DHCP Snooping detects the interactive packets between DHCP clients and the DHCP server, and generate entries of the DHCP Snooping binding database according to the information of legal DHCP packets. All these legal entries are provided to other security modules of a client as the basis of filtering packets from network.

#### Working Principle

During snooping, the binding database is updated timely based on the types of DHCP packets.

#### **Generating Binding Entries**

When a DHCP-ACK packet on a trusted port is snooped, the client's IP address, MAC address, and lease time field are extracted together with the port ID (a wired interface index) and VLAN ID. Then, a binding entry of it is generated.

#### **Deleting Binding Entries**

When the recorded lease time of a binding entry is due, it will be deleted if a legal DHCP-RELEASE/DHCP-DECLINE packet sent by the client or a DHCP-NCK packet received on a trusted port is snooped, or the **clear** command is used.

#### **Related Configuration**

No configuration is needed except enabling DHCP Snooping.

## **10.4 Configuration**

| Configuration               | Description and Command                         |                                                                  |
|-----------------------------|-------------------------------------------------|------------------------------------------------------------------|
|                             | (Mandatory) It is used to enable DHCP Snooping. |                                                                  |
|                             | ip dhcp snooping                                | Enables DHCP Snooping.                                           |
|                             | ip dhcp snooping suppression                    | Enables DHCP Snooping packet suppression.                        |
|                             | ip dhcp snooping vlan                           | Enables VLAN-based DHCP Snooping.                                |
| Configuring basic functions | ip dhcp snooping verify mac-address             | Configures DHCP Snooping source MAC verification.                |
| of DHCP Snooping            | ip dhcp snooping database write-delay           | Writes the DHCP Snooping binding database to Flash periodically. |
|                             | ip dhcp snooping database write-to-flash        | Writes the DHCP Snooping binding database to Flash manually.     |
|                             | renew ip dhcp snooping database                 | Imports Flash storage to the DHCP<br>Snooping Binding database.  |
|                             | ip dhcp snooping trust                          | Configures DHCP Snooping trusted ports.                          |
|                             | ip dhcp snooping bootp                          | Enables BOOTP support.                                           |

|                      | ip dhcp snooping check-giaddr                                          | Enables DHCP Snooping to support the function of processing Relay requests.                       |
|----------------------|------------------------------------------------------------------------|---------------------------------------------------------------------------------------------------|
|                      | ip dhcp snooping loose-forward                                         | Enables loose forwarding.                                                                         |
|                      | (Optional)It is used to optimize the addre                             | ess assignment by DHCP servers.                                                                   |
|                      | ip dhcp snooping Information option                                    | Adds Option82 functions to DHCP request packets.                                                  |
| Configuring Option82 | ip dhcp snooping information option format remote-id                   | Configures the sub-potion <b>remote-id</b> of<br>Option82 as a user-defined character<br>string.  |
|                      | ip dhcp snooping vlan information option format-type circuit-id string | Configures the sub-option <b>circuit-id</b> of<br>Option82 as a user-defined character<br>string. |

## **10.4.1 Configuring Basic Features**

#### Configuration Effect

- Enable DHCP Snooping.
- Generate the DHCP Snooping binding database.
- Control the transmit range of DHCP packets.
- Filter out illegal DHCP packets.

#### Notes

- The ports on clients connecting a trusted DHCP server must be configured as trusted.
- DHCP Snooping is effective on the wired switching ports, layer-2 aggregate ports, and layer-2 encapsulation sub-interfaces. The configuration can be implemented in interface configuration mode.
- DHCP Snooping and DHCP Relay are mutually exclusive in VRF scenarios.

#### Configuration Steps

- Lenabling Global DHCP Snooping
- Mandatory.
- Unless otherwise noted, the feature should be configured on access devices.
- Lenabling or Disabling VLAN-based DHCP Snooping
- DHCP Snooping can be disabled if not necessary for some VLANs.
- Unless otherwise noted, the feature should be configured on access devices.
- **U** Configuring DHCP Snooping Trusted Ports
- Mandatory.
- Configure the ports connecting a trusted DHCP server as trusted.
- **L** Enabling DHCP Snooping Source MAC Validation

- This configuration is required if the chaddr fields of DHCP request packets match the layer-2 source MAC addresses of data packets.
- Unless otherwise noted, the feature should be enabled on all the untrusted ports of access devices.
- **Writing the DHCP Snooping Binding Database to Flash Periodically**
- Enable this feature to timely save the DHCP Snooping binding database information in case that client reboot.
- Unless otherwise noted, the feature should be configured on access devices.
- **Enabling BOOTP Support**
- Optional
- Unless otherwise noted, the feature should be configured on access devices.
- Lenabling DHCP Snooping to Process Relay Requests
- Optional.
- Unless otherwise noted, the feature should be enabled on access devices.
- Loose Forwarding
- Optional.
- Unless otherwise noted, the feature is disabled.

#### Verification

Configure a client to obtain network configurations through the DHCP protocol.

Check whether the DHCP Snooping Binding database is generated with entries on the client.

#### **Related Commands**

#### **L** Enabling or Disabling DHCP Snooping

| Command     | [ no ] ip dhcp snooping                                                                   |
|-------------|-------------------------------------------------------------------------------------------|
| Parameter   | N/A                                                                                       |
| Description |                                                                                           |
| Command     | Global configuration mode                                                                 |
| Mode        |                                                                                           |
| Usage Guide | After global DHCP Snooping is enabled, you can check DHCP Snooping using the show ip dhcp |
|             | snooping command.                                                                         |

#### Configuring VLAN-based DHCP Snooping

| Command     | mand [ no ] ip dhcp snooping vlan { vlan-rng   { vlan-min [ vlan-max ] } }                        |  |
|-------------|---------------------------------------------------------------------------------------------------|--|
| Parameter   | vlan-rng: Indicates the range of VLANs                                                            |  |
| Description | <i>vlan-min</i> : The minimum VLAN ID                                                             |  |
|             | <i>vlan-max</i> : The maximum VLAN ID                                                             |  |
| Command     | Global configuration mode                                                                         |  |
| Mode        |                                                                                                   |  |
| Usage Guide | Use this command to enable or disable DHCP Snooping on specified VLANs. This feature is available |  |

#### only after global DHCP Snooping is enabled.

#### **Configuring DHCP Snooping Packet Suppression**

| Command     | nmand [ no ] ip dhcp snooping suppression                                                               |  |
|-------------|----------------------------------------------------------------------------------------------------|--|
| Parameter   | N/A                                                                                                    |  |
| Description |                                                                                                    |  |
| Command     | Interface configuration mode                                                                            |  |
| Mode        |                                                                                                    |  |
| Usage Guide | Use this command to reject all DHCP request packets at the port, that is, to forbid all users under the |  |
|             | port to apply for addresses via DHCP.                                                                   |  |

#### **U** Configuring DHCP Snooping Source MAC Verification

| Command     | [ no ] ip dhcp snooping verify mac-address                                                        |  |
|-------------|---------------------------------------------------------------------------------------------------|--|
| Parameter   | N/A                                                                                               |  |
| Description |                                                                                                   |  |
| Command     | Global configuration mode                                                                         |  |
| Mode        |                                                                                                   |  |
| Usage Guide | Through the source MAC address verification, the MAC addresses in link headers and the CLIENT MAC |  |
|             | fields in the request packets sent by a DHCP CLIENT are checked for consistence. When the source  |  |
|             | MAC address verification fails, packets will be discarded.                                        |  |

#### **Writing DHCP Snooping Database to Flash Periodically**

| Command     | [ no ] ip dhcp snooping database write-delay [ <i>time</i> ]                                       |
|-------------|----------------------------------------------------------------------------------------------------|
| Parameter   | time: Indicates the interval between two times of writing the DHCP Snooping database to the Flash. |
| Description |                                                                                                    |
| Command     | Global configuration mode                                                                          |
| Mode        |                                                                                                    |
| Usage Guide | Use this command to write the DHCP Snooping database to FLASH document. This can avoid binding     |
|             | information loss which requires re-obtaining IP addresses to resume communication after the device |
|             | restarts.                                                                                          |

#### **Writing the DHCP Snooping Database to Flash Manually**

| Command     | ip dhcp snooping database write-to-flash                                                                  |
|-------------|----------------------------------------------------------------------------------------------------|
| Parameter   | N/A                                                                                                    |
| Description |                                                                                                    |
| Command     | Global configuration mode                                                                                 |
| Mode        |                                                                                                    |
| Usage Guide | Use this command to write the dynamic user information in the DHCP Snooping database in FLASH             |
|             | documents in real time.                                                                                   |
|             | If a device is upgraded from a non-QinQ version to a QinQ version (or vice versa), binding entries cannot |
|             | be restored from FLASH documents because of version differences between FLASH documents.                  |

#### **U** Importing Backep File Storage to the DHCP Snooping Binding Database

|  | Command | renew ip dhcp snooping database |
|--|---------|---------------------------------|
|--|---------|---------------------------------|

| Parameter   | N/A                                                                                                |
|-------------|----------------------------------------------------------------------------------------------------|
| Description |                                                                                                    |
| Command     | Privileged configuration mode                                                                      |
| Mode        |                                                                                                    |
| Usage Guide | Use this command to import the information from backup file to the DHCP Snooping binding database. |

#### **U** Configuring DHCP Snooping Trusted Ports

| Command     | [ no ] ip dhcp snooping trust                                                                                                    |
|-------------|----------------------------------------------------------------------------------------------------|
| Parameter   | N/A                                                                                                    |
| Description |                                                                                                    |
| Command     | Interface configuration mode                                                                                                    |
| Mode        |                                                                                                    |
| Usage Guide | Use this command to configure a port connected to a legal DHCP server as a trusted port. The DHCP response packets received by trusted ports are transferred, while those received by untrusted ports are discarded. |

#### **Lange of Disabling BOOTP Support**

| Command     | [ no ] ip dhcp snooping bootp-bind              |
|-------------|-------------------------------------------------|
| Parameter   | N/A                                             |
| Description |                                                 |
| Command     | Global configuration mode                       |
| Mode        |                                                 |
| Usage Guide | Use this command to support the BOOPT protocol. |

#### **U** Enabling DHCP Snooping to Process Relay Requests

| Command     | [ no ] ip dhcp snooping check-giaddr                                                                  |
|-------------|----------------------------------------------------------------------------------------------------|
| Parameter   | N/A                                                                                                   |
| Description |                                                                                                    |
| Command     | Global configuration mode                                                                             |
| Mode        |                                                                                                    |
| Usage Guide | After the feature is enabled, services using DHCP Snooping binding entries generated based on Relay   |
|             | requests, such as IP Source Guard/802.1x authentication, cannot be deployed. Otherwise, users fail to |
|             | access the Internet.                                                                                  |
|             | After the feature is enabled, the <b>ip dhcp snooping verify mac-address</b> command cannot be used.  |
|             | Otherwise, DHCP Relay requests will be discarded and as a result, users fail to obtain addresses.     |

#### **Loose Forwarding**

| Command     | ip dhcp snooping loose-forward                                                                     |
|-------------|----------------------------------------------------------------------------------------------------|
| Parameter   | N/A                                                                                                |
| Description |                                                                                                    |
| Command     | Global configuration mode                                                                          |
| Mode        |                                                                                                    |
| Usage Guide | After this feature is enabled, when the capacity of DHCP Snooping binding entries is reached, DHCP |
|             | packets of new users are forwarded and obtain addresses, but DHCP Snooping does not record binding |

entries of new users.

#### Configuration

Example

#### **DHCP Client Obtaining IP addresses Dynamically from a Legal DHCP Server**

| Scenario<br>Figure 10-5 | Switch A<br>Gi 0/1<br>Gi 0/17<br>Switch B<br>UHCP Client                                                                                                    |
|-------------------------|----------------------------------------------------------------------------------------------------|
| Configuratio            | Enable DHCP Snooping on an access device (Switch B in this case).                                                                                                    |
| n Steps                 | • Configure the uplink port (port Gi 0/1 in this case) as a trusted port.                                                                                                    |
| В                       | B# configure terminal<br>B(config)# ip dhcp snooping<br>B(config)# interface gigabitEthernet 0/17<br>B(config-if-GigabitEthernet 0/17)# ip dhcp snooping trust<br>B(config-if-GigabitEthernet 0/17)# end                                                                                   |
| Verification            | <ul> <li>Check the configuration on Switch B.</li> <li>Check whether DHCP Snooping is enabled, and whether the configured DHCP Snooping trusted port is uplink.</li> <li>Check the DHCP Snooping configuration on Switch B, and especially whether the trusted port is correct.</li> </ul> |
| В                       | B# show running-config<br>!<br>ip dhcp snooping<br>!<br>interface GigabitEthernet 0/17<br>B# show ip dhcp snooping<br>Switch DHCP Snooping status : ENABLE<br>DHCP Snooping Verification of hwaddr status : DISABLE<br>DHCP Snooping database write-delay time : 0 seconds                 |

| DHCP Snooping optic | on 82 status   |            | :      | DISABLE     |      |                      |
|---------------------|----------------|------------|--------|-------------|------|----------------------|
| DHCP Snooping Suppo | ort BOOTP bind | status     | :      | DISABLE     |      |                      |
| Interface           | Tr             | usted R    | Rate 1 | limit (pps) |      |                      |
|                     |                |            |        |             | -    |                      |
| GigabitEthernet 0/1 | .7 Y           | ES         | unlir  | mited       |      |                      |
| B#show ip dhcp snoc | ping binding   |            |        |             |      |                      |
| Total number of bir | ndings: 1      |            |        |             |      |                      |
| MacAddress          | IpAddress      | Lease(sec) | Typ    | pe          | VLAN | Interface            |
|                     |                |            |        |             |      |                      |
| 0013.2049.9014      | 172.16.1.2     | 86207      | DHO    | CP-Snooping | g 1  | GigabitEthernet 0/11 |

#### **Common Errors**

- The uplink port is not configured as a DHCP trusted port.
- Another access security option is already configured for the uplink port, so that a DHCP trusted port cannot be configured.

#### 10.4.2 Configuring Option82

#### Configuration Effect

- Enable a DHCP server to obtain more information and assign addresses better.
- The Option82 function is client-oblivious.

#### **Notes**

• The Opion82 functions for DHCP Snooping and DHCP Relay are mutually exclusive.

#### Configuration Steps

- To realize optimization of address allocation, implement the configuration.
- Unless otherwise noted, enable this function on access devices with DHCP Snooping enabled.

#### Verification

Check whether the DHCP Snooping configuration options are configured successfully.

#### **Related Commands**

#### Adding Option82 to DHCP Request Packets

| Command     | [ no ] ip dhcp snooping information option [ standard-format   dot1x-format ] |
|-------------|-------------------------------------------------------------------------------|
| Parameter   | standard-format: Indicates a standard format of the Option82 options          |
| Description | dot1x-format: Indicates a dot1x format of the Option82 options                |
| Command     | Global configuration mode                                                     |
| Mode        |                                                                               |

 Usage Guide
 Use this command to add Option82 to DHCP request packets so that a DHCP server assigns addresses

 according to such information.
 When dot1x-format is used, if DHCP Relay is configured on the local device and the uplink port

 connected to the DHCP Server is an SVI port, DHCP Snooping needs to be disabled in the VLAN to
 which the SVI port belongs.

#### **U** Configuring Sub-option remote-id of Option82 as User-defined Character String

| Command      | [ no ] ip dhcp snooping information option format remote-id { string ASCII-string   hostname }           |
|--------------|----------------------------------------------------------------------------------------------------|
| Parameter    | string ASCII-string: Indicates the content of the extensible format, the Option82 option remote-id, is a |
| Description  | user-defined character string                                                                            |
|              | hostname: Indicates the content of the extensible format, the Option82 option remote-id, is a host       |
|              | name.                                                                                                    |
| Configuratio | Global configuration mode                                                                                |
| n mode       |                                                                                                    |
| Usage Guide  | Use this command to configure the sub-option remote-id of the Option82 as user-defined content, which    |
|              | is added to DHCP request packets. A DHCP server assigns addresses according to Option82                  |
|              | information.                                                                                             |
|              |                                                                                                    |

#### **U** Configuring Sub-Option circuit -id of Option82 as User-defined Character String

| Command      | [no] ip dhcp snooping vlan vlan-id information option format-type circuit-id string ascii-string       |  |  |
|--------------|----------------------------------------------------------------------------------------------------|--|--|
| Parameter    | vlan-id: Indicates the VLAN where a DHCP request packet is                                             |  |  |
| Description  | ascii-string: Indicates the user-defined string                                                        |  |  |
| Configuratio | Interface configuration mode                                                                           |  |  |
| n mode       |                                                                                                    |  |  |
| Usage Guide  | Use this command to configure the sub-option circuit-id of the Option82 as user-defined content, which |  |  |
|              | is added to DHCP request packets. A DHCP server assigns addresses according to Option82                |  |  |
|              | information.                                                                                           |  |  |

# Configuration Example

#### **U** Configuring Option82 to DHCP Request Packets

| Configuratio | Configuring basic functions of DHCP Snooping.         |  |  |
|--------------|-------------------------------------------------------|--|--|
| n Steps      | Configuring Option82.                                 |  |  |
| В            | Ruijie# configure terminal                            |  |  |
|              | Ruijie(config)# ip dhcp snooping information option   |  |  |
|              | Ruijie(config)# end                                   |  |  |
|              |                                                       |  |  |
| Verification | Check the DHCP Snooping configuration.                |  |  |
| В            | B# show ip dhcp snooping                              |  |  |
|              | Switch DHCP Snooping status : ENABLE                  |  |  |
|              | DHCP Snooping Verification of hwaddr status : DISABLE |  |  |

| DHCP Snooping database write-d | lelay time | : 0 seconds      |
|--------------------------------|------------|------------------|
| DHCP Snooping option 82 status | 5          | : ENABLE         |
| DHCP Snooping Support bootp bi | nd status  | : DISABLE        |
| Interface                      | Trusted    | Rate limit (pps) |
|                                |            |                  |
| GigabitEthernet 0/17           | YES        | unlimited        |

#### Common Errors

N/A

## **10.5 Monitoring**

#### Clearing

A Running the clear commands may lose vital information and thus interrupt services.

| Description                        | Command                                                                                  |
|------------------------------------|------------------------------------------------------------------------------------------|
| Clears dynamic user inforamtion of | clear ip dhcp snooping binding [ <i>ip</i> ] [ <i>mac</i> ] [ vlan vlan-id ] [ interface |
| DHCP Snooping database.            | interface-id ]                                                                           |

#### Displaying

| Description                        | Command                       |
|------------------------------------|-------------------------------|
| Displays DHCP Snooping             | show ip dhcp snooping         |
| configuration.                     |                               |
| Displays the DHCP Snooping binding | show ip dhcp snooping binding |
| database.                          |                               |

#### Debugging

A System resources are occupied when debugging information is output. Disable the debugging switch immediately after use.

| Description                               | Command                       |
|-------------------------------------------|-------------------------------|
| Debugs DHCP Snooping events.              | debug snooping ipv4 event     |
| Disables debugging DHCP Snooping events.  | no debug snooping ipv4 event  |
| Debugs DHCP Snooping packets.             | debug snooping ipv4 packet    |
| Disables debugging DHCP Snooping packets. | no debug snooping ipv4 packet |

## 11 Configuring DHCPv6 Snooping(beta)

## **11.1 Overview**

DHCPv6 Snooping: Dynamic Host Configuration Protocol version 6 (DHCPv6) snooping enables recording and monitoring of IPv6 address usage by snooping DHCPv6 packets exchanged between the client and the server, and filters illegal DHCPv6 packets, including request packets from the client and response packets from the server. The user data entries generated by DHCPv6 snooping recording can serve security applications such as IPv6 Source Guard.

#### Protocols and Standards

- RFC3315 Dynamic Host Configuration Protocol For IPv6
- RFC5007 DHCPv6 Leasequery
- RFC5460 DHCPv6 Bulk Leasequery

## **11.2 Applications**

| Application                     | Description                                                                     |
|---------------------------------|---------------------------------------------------------------------------------|
| Prevention of DHCPv6 Spoofing   | There is more than one DHCPv6 server on the network, and DHCPv6 clients can     |
|                                 | obtain network configuration parameters only from legal DHCPv6 servers.         |
| Prevention of Forged DHCPv6     | Malicious users on the network send forged DHCPv6 request packets such as       |
| Packet Attacks                  | DHCPv6 release packets.                                                         |
| Prevention of IPv6/MAC Spoofing | Malicious users on the network send forged IPv6 request packets that temper the |
|                                 | source address fields.                                                          |
| Prevention of Unauthorized IPv6 | Users do not obtain IPv6 addresses from the DHCPv6 server as required and       |
| <u>Configuration</u>            | configure IPv6 addresses without authorization.                                 |

## 11.2.1 Prevention of DHCPv6 Spoofing

#### Scenario

There may exist more than one DHCPv6 server on the network, and it is necessary to ensure that user PCs obtain network configuration parameters only from the controlled DHCPv6 servers.

As shown in the following figure, the DHCPv6 client only communicates with trusted DHCPv6 servers.

- The request packets from the DHCPv6 client are transmitted only to a trusted DHCPv6 server.
- Only the response packets from the trusted DHCPv6 server can be transmitted to the client.

#### Figure 11-1

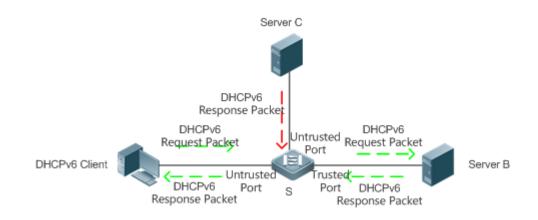

| Remark | S is an access device.              |  |
|--------|-------------------------------------|--|
| s      | A is a user PC.                     |  |
|        | B is a controlled DHCPv6 server.    |  |
|        | C is an uncontrolled DHCPv6 server. |  |

#### Deployment

- Enable DHCPv6 snooping on the access device S for DHCPv6 packet monitoring.
- Set the port connecting the access device S to the DHCPv6 server B as a DHCPv6 trusted port to forward response packets.
- Set the other ports of the access device S as DHCPv6 untrusted ports to filter response packets.

## 11.2.2 Prevention of Forged DHCPv6 Packet Attacks

#### Scenario

There may exist malicious users on the network who forge DHCPv6 request packets. The packets not only consume available IPv6 addresses of the server but may also snatch IPv6 addresses from legal users. Therefore, such packets on the network must be filtered.

As shown in the following figure, the DHCPv6 request packets sent by the DHCPv6 client will be checked.

• Release packets and decline packets from the client must match those recorded in the internal snooping database.

#### Figure 11-2

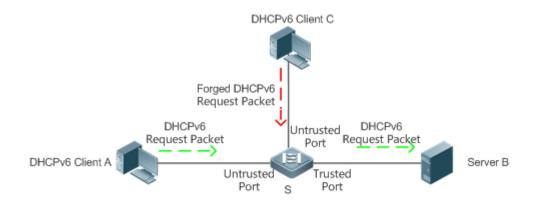

| Remark | S is an access device.           |
|--------|----------------------------------|
| S      | A and C are user PCs.            |
|        | B is a controlled DHCPv6 server. |

#### Deployment

- Enable DHCPv6 snooping on the access device S for DHCPv6 monitoring.
- Set the port connecting the access device S to the DHCPv6 server as a DHCPv6 trusted port to forward response packets.
- Set the other ports of the access device S as DHCPv6 untrusted ports to filter DHCPv6 packets.

## 11.2.3 Prevention of IPv6/MAC Spoofing

#### Scenario

When checking IPv6 packets from the untrusted port, you may check IP address fields only or IP+MAC fields to filter forged IPv6 packets.

As shown in the following figure, IPv6 packets sent from the DHCPv6 client will be checked.

- The source address fields of IPv6 packets must match IPv6 addresses assigned by the DHCPv6 client.
- The source Media Access Control (MAC) addresses of Layer-2 packets must match the client MAC addresses in DHCPv6 request packets of the client.

#### Figure 11-3

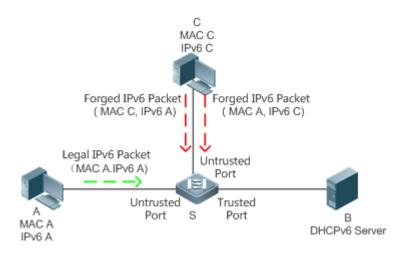

| Remark | S is an access device.           |
|--------|----------------------------------|
| s      | A and C are user PCs.            |
|        | B is a controlled DHCPv6 server. |

#### Deployment

- Enable DHCPv6 snooping on the access device S for DHCPv6 monitoring.
- Set all downstream ports on the access device S as DHCPv6 untrusted ports.
- Enable IPv6 Source Guard on the access device S to filter IPv6 packets.
- On the access device S, set the match mode of IPv6 Source Guard as IPv6+MAC to check both MAC fields and IPv6 fields of IPv6 packets.

## 11.2.4 Prevention of Unauthorized IPv6 Configuration

#### Scenario

When checking IPv6 packets from untrusted ports, you need to check whether source IPv6 addresses of the packets are consistent with the IPv6 addresses assigned by the DHCPv6.

If the source IPv6 addresses, connection ports, or Layer-2 MAC addresses of IPv6 packets fail to match the assignment records of the DHCPv6 server snooped by the device, the packets should be discarded.

The operating process of the device in the scenario is the same as that in the preceding figure.

#### Deployment

• See section 11.2.3 "Prevention of IPv6/MAC Spoofing".

## **11.3 Features**

#### **Basic Concepts**

#### **DHCPv6 Request Packet**

A DHCPv6 request packet is the packet sent from the DHCPv6 client to the DHCPv6 server. It includes DHCPv6 solicit packet, DHCPv6 request packet, DHCPv6 confirm packet, DHCPv6 rebind packet, DHCPv6 release packet, DHCPv6 decline packet, DHCPv6 renew packet, DHCPv6 inform-req packet, and DHCPv6 leasequery packet.

#### **DHCPv6 Response Packet**

A DHCPv6 response packet is the packet sent from the DHCPv6 server to the DHCPv6 client. It includes DHCPv6 advertise packet, DHCPv6 reply packet, DHCPv6 reconfigure packet, DHCPv6 relay-reply packet, DHCPv6 leasequery-reply packet, DHCPv6 leasequery-done packet, and DHCPv6 leasequery-data packet.

#### **DHCPv6 Snooping Trusted Port**

As the interactive packets used by DHCPv6 to obtain IPv6 addresses or prefixes are multicast packets, there may exist illegal DHCPv6 services affecting IPv6 acquisition, and user information may even be stolen by such illegal services. To prevent such issues, DHCPv6 snooping classifies ports into trusted and untrusted ports, and the devices forwards only the DHCPv6 response packets received by the trusted port and discards all DHCPv6 response packets from the untrusted port. By setting the ports connected to a legal DHCPv6 server as trusted ports and the others as untrusted ports, illegal DHCPv6 servers will be shielded.

On a switch, all switch ports or Layer-2 aggregate ports (APs) are untrusted ports by default, which can be configured as trusted ports.

#### **Section 2** Filtering DHCPv6 Snooping Request Packets

When DHCPv6 packets are disabled for an individual user, any DHCPv6 packets sent from the user's device shall be shielded. DHCPv6 request packet filtering can be configured on an untrusted port to filter all DHCPv6 request packets received by the port.

#### VLAN-based DHCPv6 Snooping

DHCPv6 snooping takes effect in the unit of VLAN. If DHCPv6 snooping is enabled by default, the function is enabled on all VLANs of the device. The VLAN on which DHCPv6 snooping takes effect can be flexibly controlled through configuration.

#### **DHCPv6 Snooping User Database**

On a DHCPv6 network, a frequently encountered problem is that users may arbitrarily set static IPv6 addresses. Such addresses are difficult to maintain and may conflict with legal user addresses, making the users unable to access the Internet. By snooping the packets exchanged between the client and the server, DHCPv6 snooping forms IPv6 information obtained by users, user MAC, VID, PORT, and lease time into a user record, thus making a DHCPv6 snooping user database to control legal use of IPv6 addresses.

#### DHCPv6 Option 18 and Option 37

When managing user IP addresses, some network administrators expect to determine the IP addresses to be assigned according to the user locations; that is, they expect to assign IP addresses to users according to the information on the

connected network devices, thereby adding user-related device information to DHCP request packets through DHCPv6 option while performing DHCPv6 snooping. The option number for RFC3315 is 18; the option number for RFC4649, the option number used is 37. After the content of Option 18 and Option 37 is parsed on the DHCPv6 server, the server can obtain information of more users according to the content uploaded by Option 18 and option 37 so as to assign IP addresses more accurately.

#### Option 18: Interface ID

The default content of Interface ID include the number of the VLAN to which the port receiving request packets from the DHCPv6 client belongs, and the port index (the values of the port index are the slot number and port number); the extension content is a customized character string. Default and extension fillings take effect only for wired interfaces, including switch ports, Layer-2 APs, or Layer-2 encapsulation sub-interfaces.

The Interface ID filling format can be classified into standard and extension formats, only one of which can be used on the same network. When the standard filling format is used, only default content can be filled in for sub-options of Interface ID, as shown in the following figure:

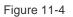

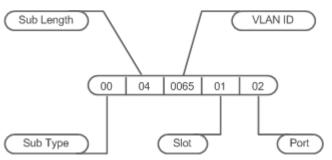

To use customized content, the extension filling format can be used. The content filled in by extension can be default or extension content. To distinguish between the content, add a content type field and a content length field of one byte respectively following the sub-option length. For default content, set the content type as 0; for extension content, set the content type as 1.

The format of default content is as follows:

Figure 11-5

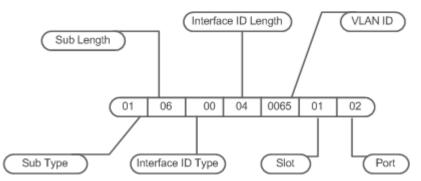

The format of extension content is as follows:

Figure 11-6

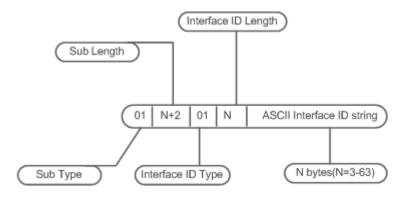

#### • Option 37: Remote ID

The default content of Remote ID is the bridge MAC address of the DHCPv6 relay that receives request packets from the DHCPv6 client, and the extension content is a customized character string.

The Remote ID filling format can be classified into standard and extension formats, only one of which can be used on the same network. When the standard filling format is used, only default content are filled in for sub-options of Remote ID, as shown in the following figure:

Figure 11-7

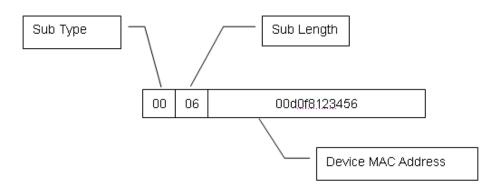

To use customized content, the extension filling format can be used. The content filled in by extension can be default or extension content. To distinguish between the content, add a content type field and a content length field of one byte respectively following the sub-option length. For default content, set the content type as 0; for extension content, set the content type as 1.

The format of default content is as follows:

Figure 11-8

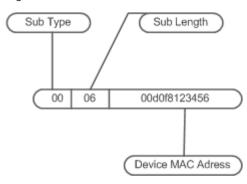

The format of extension content is as follows:

Figure 11-9

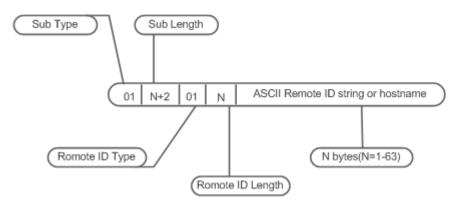

#### Note

Option 18: The values of port index for Interface ID are the slot number and port number. The port can be a wired switch port, Layer-2 AP, or Layer-2 encapsulation sub-interface. The port number refers to the sequence number of the port in the slot. The port number of a Layer-2 AP is an AP number. For example, the port number of Gi0/10 is 10, the port number of AP 11 is 11;

Slot numbers are the sequence numbers of all slots on a device (one device in stack mode). The slot number of an AP is the last one. The sequence numbers of slots start from 0. Run the **show slots** command to display the numbers. For example:

#### Example 1:

```
Ruijie# show slots (only Dev and slot displayed)

Dev Slot

--- ----

1 0 -----> The slot number is 0.

1 1 -----> The slot number is 1.

1 2 -----> The slot number is 2.
```

In this case, the slot number of an AP is 3.

#### Example 2:

Ruijie# show slots (only Dev and slot displayed)

Dev Slot

1 0  $\longrightarrow$  The slot number is 0.

- 1 1  $\longrightarrow$  The slot number is 1.
- $1 \quad 2 \quad$  -----> The slot number is 2.
- 2 0  $\longrightarrow$  The slot number is 3.
- $2 \quad 1 \quad \longrightarrow$  The slot number is 4.
- 2 2 -----> The slot number is 5.

In this case, the slot number of an AP is 6.

#### Illegal DHCPv6 Packet

DHCPv6 snooping checks the validity of DHCPv6 packets passing through the device, discards illegal DHCPv6 packets, records user information, and generates a DHCPv6 snooping binding database for query of other functions. The following packets are considered as illegal DHCPv6 packets.

- DHCPv6 response packets received by untrusted ports. For details, see the section DHCPv6 Response Packet.
- Relayed DHCPv6 packets received by untrusted ports, namely DHCPv6 relay-forw packets and DHCPv6 relay-reply packets.
- DHCPv6 relay-reply packets received by trusted ports. The egress for these packets is an untrusted ports according to the entry.
- DHCPv6 release packets; no corresponding users are found in the DHCPv6 snooping user database according to the Layer-2 source MAC and VID of these packets.
- DHCPv6 release packets. The IPv6 addresses or prefixes of these packets do not exist in the DHCPv6 snooping user database.
- DHCPv6 release packets. The IPv6 addresses or prefixes of these packets all exist in the DHCPv6 snooping user database but the untrusted ports of DHCPv6 release packets are inconsistent with those untrusted ports in the DHCPv6 snooping user database.
- DHCPv6 packets in incorrect formats or incomplete packets.

#### **Overview**

| Features            | Description                                                                                      |
|---------------------|--------------------------------------------------------------------------------------------------|
| Filtering Illegal   | Checks the validity of exchanged DHCPv6 packets, and discards illegal packets (see the           |
| DHCPv6 Packets      | preceding section for instructions for illegal packets). Forwards only legal response packets to |
|                     | trusted ports.                                                                                   |
| Establishing a User | Snoops interaction between the client and the server, and generates the DHCPv6 snooping user     |
| <u>Database</u>     | database to provide a basis for other security filtering modules.                                |

## 11.3.1 Filtering Illegal DHCPv6 Packets

This function is to check the validity of DHCPv6 packets from untrusted ports, filter the packets according to the types of illegal packets described in Basic Concepts above, and control the transmission scope of packets to prevent malicious users from spoofing.

#### Working Principle

During snooping, the receipt ports of packets and packet fields are checked to filter the packets; the destination ports of packets are modified to control the transmission scope of packets.

#### **U** Checking Ports

When receiving DHCPv6 packets, the device first determines whether the port receiving packets is a DHCPv6 trusted port. If the port is a trusted port, the packets will be forwarded without validity check, binding, or prefix record generation. If the port is an untrusted port, validity check is required.

#### **U** Checking whether Packet Encapsulation and Length are Complete

Check whether the packets are User Datagram Protocol (UDP) packets and the destination port is 546 or 547. Check whether the actual length of a packet matches the length field described in the protocol.

#### **Checking Whether DHCPv6 Packet Field and Packet Type are Correct**

Check whether the packets are relayed according to the types of illegal packets described in the preceding section Basic Concepts, and then check whether the restrictions specific to a type of packets are met according to the actual type of packets.

#### **Related Configuration**

#### Lenabling Global DHCPv6 Snooping

By default, DHCPv6 snooping is disabled.

Run the [ no ] ipv6 dhcp snooping command to enable or disable DHCPv6 snooping.

To enable or disable DHCPv6 snooping on different VLANs, global DHCPv6 snooping must be enabled first.

#### Setting DHCPv6 Snooping on a VLAN

By default, when global DHCPv6 snooping is enabled, DHCPv6 snooping takes effect on all VLANs.

Run the [**no**] **ipv6 dhcp snooping vlan** command to enable or disable DHCPv6 snooping on a VLAN. The range of command parameter values is the actual range of VLAN numbers.

#### 11.3.2 Establishing a User Database

The packets exchanged between the DHCPv6 client and the DHCPv6 server are snooped, and DHCPv6 snooping binding entries and prefix entries are generated according to the information on legal DHCPv6 packets. All the entries are provided for other security configuration modules as an information list of legal users and a basis for network packet filtering.

#### Working Principle

During snooping, binding database and prefix database are continuously updated according to the types of DHCPv6 packets.

#### **Generating Binding or Prefix Records**

When DHCPv6 reply packets are snooped on a trusted port, client IPv6 addresses or prefixes, client MAC addresses, and lease time fields of the packets are extracted, and a binding or prefix record is generated according to the client port ID recorded by the device (wired interface index), and the client VLAN.

#### **Deleting Binding or Prefix Records**

When the recorded lease time is over, or the legal DHCPv6 release/DHCPv6 decline packets sent from the client are snooped, or users run the clear command to delete binding or prefix records, the corresponding binding or prefix records are deleted.

#### **Related Configuration**

Enable DHCPv6 snooping without extra configuration.

## **11.4 Configuration**

| Configuration                          | Description and Command                                                  |                                                 |  |
|----------------------------------------|--------------------------------------------------------------------------|-------------------------------------------------|--|
|                                        | (Mandatory) It is used to establish DHCPv6 snooping.                     |                                                 |  |
|                                        | ipv6 dhcp snooping                                                       | Enables DHCPv6 snooping.                        |  |
|                                        |                                                                          | Delays assignment of the DHCPv6                 |  |
|                                        | ipv6 dhcp snooping binding-delay                                         | snooping binding entries to the hardware        |  |
|                                        |                                                                          | filtering entries.                              |  |
|                                        | ipv6 dhcp snooping filter-dhcp-pkt                                       | Enables DHCPv6 request packet filtering.        |  |
|                                        |                                                                          | Enables and disables DHCPv6 snooping            |  |
|                                        | ipv6 dhcp snooping vlan                                                  | for specified VLANs.                            |  |
| Configuring Desig                      |                                                                          | Enables the function for regularly saving       |  |
| Configuring Basic                      | ipv6 dhcp snooping database write-delay                                  | DHCPv6 snooping binding and prefix              |  |
| DHCPv6 Snooping                        |                                                                          | records.                                        |  |
| <u>Functions</u>                       | ipv6 dhcp snooping database write-to-flash                               | Manually saves DHCPv6 snooping binding          |  |
|                                        | ipvo uncp shooping database white-to-hash                                | and prefix records.                             |  |
|                                        |                                                                          | Manually imports the user records saved in      |  |
|                                        | renew ipv6 dhcp snooping database                                        | flash to the DHCPv6 snooping user               |  |
|                                        |                                                                          | database.                                       |  |
|                                        | ipv6 dhcp snooping trust                                                 | Configures DHCPv6 snooping trusted              |  |
|                                        | ipvo direp snooping trust                                                | ports.                                          |  |
|                                        |                                                                          | Clears dynamical biding entries on a port       |  |
|                                        | ipv6 dhcp snooping link-detection                                        | when the port is configured into Link Down      |  |
|                                        |                                                                          | state.                                          |  |
|                                        | (Optional) It is used to optimize assignment of DHCPv6 server addresses. |                                                 |  |
|                                        |                                                                          | Adds Option 18 or Option 37 to DHCPv6           |  |
|                                        |                                                                          | request packets.                                |  |
|                                        | ipv6 dhcp snooping Information option                                    | standard-format: Fills in content in a          |  |
|                                        | [ standard-format ]                                                      | standard format if such keyword exists;         |  |
|                                        |                                                                          | otherwise, fills in content in an extension     |  |
| Configuring Option 19                  |                                                                          | format.                                         |  |
| Configuring Option 18<br>and Option 37 |                                                                          | Configures Remote ID in an extension            |  |
|                                        | ipv6 dhcp snooping information option                                    | format.                                         |  |
|                                        | format remote-id [ string ASCII-string ]                                 | string: Indicates that the content filled in is |  |
|                                        | hostname ]                                                               | a customized character string.                  |  |
|                                        |                                                                          | hostname: Indicates that the content filled     |  |
|                                        |                                                                          | in is hostname.                                 |  |
|                                        | ipv6 dhcp snooping vlan vlan-id information                              | Configures the customized character string      |  |
|                                        | option format-type interface-id string                                   | of Interface ID in an extension format.         |  |
|                                        | ASCII-string                                                             |                                                 |  |

| Configuration | Description and Command                                                                      |                                                                                                    |
|---------------|----------------------------------------------------------------------------------------------|----------------------------------------------------------------------------------------------------|
|               | ipv6 dhcp snooping vlan <i>vlan-id</i> information option change-vlan-to vlan <i>vlan-id</i> | Configures VLAN mapping for Interface ID<br>in an extension format, which is exclusive<br>from the [ <b>no</b> ] <b>ipv6 dhcp snooping vlan</b><br><i>vlan-id</i> <b>information option format-type</b><br><i>interface-id</i> <b>string</b> <i>ASCII-string</i> command. |

## 11.4.1 Configuring Basic DHCPv6 Snooping Functions

#### **Configuration Effect**

- Enable DHCPv6 snooping.
- Generate DHCPv6 snooping binding and prefix databases.
- Control the transmission scope of DHCPv6 packets.
- Filter illegal DHCPv6 packets.

#### Notes

- The port connecting the device to a trusted DHCPv6 server must be set as a trusted port.
- The port on which DHCPv6 snooping takes effect can be a wired switch port, Layer-2 AP or Layer-2 encapsulation sub-interface. Configuration on a port can be classified into configuration in interface mode.
- The Link Down entry clearing function applies only to wired ports.

#### Configuration Steps

- **L** Enabling Global DHCPv6 Snooping
- Mandatory.
- If not specified, configure this function on an access device.
- **Delaying Assignment of DHCPv6 Snooping Binding Entries to Hardware Filtering Entries**
- Configure the function if assignment needs to be delayed. Assignment is not delayed by default.
- If not specified, configure this function on an access device.
- Lenabling DHCPv6 Request Packet Filtering
- Enable the function if users' DHCPv6 requests need to be restricted on a port.
- If not specified, disable the function on the access device.
- Lenabling and Disabling VLAN-based DHCPv6 Snooping
- Disable DHCPv6 snooping if the function is not needed on a VLAN.
- If not specified, configure this function on an access device.
- Lenabling Regular Saving of DHCPv6 Snooping Binding Records
- This function should be enabled if DHCPv6 snooping binding records need to be maintained after the device is restarted.

- If not specified, enable the function on the access device.
- **Configuring DHCPv6 Trusted Ports**
- Mandatory.
- Set the port connecting the device to a trusted DHCPv6 device as a DHCPv6 trusted port.
- Lenabling and Disabling Clearing of Dynamically Bound Entries When the Port is Configured into Link Down State
- On a stable network, enable the function to release spaces occupied by hardware entries and timely clear the entries on the Link Down port.
- If not specified, disable the function on the access device.

#### Verification

Enable the device to use DHCPv6 to obtain network configuration parameters.

• Check whether user records are generated in the DHCPv6 snooping binding database.

#### **Related Commands**

#### **Lenabling and Disabling DHCPv6 Snooping**

| Command     | [ no ] ipv6 dhcp snooping                                                                 |
|-------------|-------------------------------------------------------------------------------------------|
| Parameter   | N/A                                                                                       |
| Description |                                                                                           |
| Command     | Global configuration mode                                                                 |
| Mode        |                                                                                           |
| Usage Guide | After global DHCPv6 snooping is enabled, run the show ipv6 dhcp snooping command to check |
|             | whether DHCPv6 snooping is enabled.                                                       |

#### **Delaying Assignment of the DHCPv6 Snooping Binding Entries to the Hardware Filtering Entries**

| Command     | [ no ] ipv6 dhcp snooping binding-delay                                                                      |
|-------------|----------------------------------------------------------------------------------------------------|
| Parameter   | seconds: Indicates the time for delaying assignment of binding entries to hardware filtering entries, in the |
| Description | unit of seconds.                                                                                             |
|             | The value is 0 by default.                                                                                   |
| Command     | Global configuration mode                                                                                    |
| Mode        |                                                                                                    |
| Usage Guide | By default, dynamically bound entries are added to hardware filtering entries in real time. After the        |
|             | function is configured, the dynamically generated binding entries are bound to hardware filtering entries    |
|             | only when no IPv6 address conflicts are detected within a specified time period.                             |

#### **Configuring a VLAN on Which DHCPv6 Snooping Takes Effect**

| Command     | [ no ] ipv6 dhcp snooping vlan { vlan-rng   { vlan-min [ vlan-max ] } }      |
|-------------|------------------------------------------------------------------------------|
| Parameter   | vlan-rng: Indicates the VLAN scope in which DHCPv6 snooping takes effect.    |
| Description | vlan-min: Indicates the lower VLAN limit where DHCPv6 snooping takes effect. |
|             | vlan-max: Indicates the upper VLAN limit where DHCPv6 snooping takes effect. |

#### Configuration Guide

| Command     | Global configuration mode                                                                   |
|-------------|---------------------------------------------------------------------------------------------|
| Mode        |                                                                                             |
| Usage Guide | DHCPv6 snooping is enabled or disabled on a specified VLAN by configuring the command. This |
|             | function takes effect only if global DHCPv6 snooping is enabled.                            |

#### **Solution** Filtering DHCPv6 Request Packets on a Port

| Command     | [ no ] ipv6 dhcp snooping filter-dhcp-pkt                                                               |
|-------------|----------------------------------------------------------------------------------------------------|
| Parameter   | N/A                                                                                                    |
| Description |                                                                                                    |
| Command     | Interface configuration mode                                                                            |
| Mode        |                                                                                                    |
| Usage Guide | All DHCPv6 request packets can be prohibited on the port by configuring the command; that is, all users |
|             | are prohibited from applying for addresses on the port.                                                 |

### **D** Regularly Writing DHCPv6 Snooping Database Information into Flash

| Command     | [ no ] ipv6 dhcp snooping database write-delay [ time ]                                                       |
|-------------|----------------------------------------------------------------------------------------------------|
| Parameter   | time: Indicates the interval for regularly writing the DHCPv6 snooping database into flash.                   |
| Description |                                                                                                    |
| Command     | Global configuration mode                                                                                     |
| Mode        |                                                                                                    |
| Usage Guide | The DHCPv6 snooping database can be written into a flash file by configuring the command. The                 |
|             | function prevents user information loss after the device restarts. If user information is lost, users have to |
|             | re-obtain IP addresses for normal communication.                                                              |

#### Manually Writing DHCPv6 Snooping Database Information into Flash

| Command     | ipv6 dhcp snooping database write-to-flash                                                             |
|-------------|----------------------------------------------------------------------------------------------------|
| Parameter   | N/A                                                                                                    |
| Description |                                                                                                    |
| Command     | Global configuration mode                                                                              |
| Mode        |                                                                                                    |
| Usage Guide | Dynamic user information in the DHCPv6 snooping database can be written into a flash file in real time |
|             | by running the command.                                                                                |

#### **Manually Importing Information in Flash to the DHCPv6 Snooping Binding Database**

| Command     | renew ipv6 dhcp snooping database                                                                   |  |
|-------------|----------------------------------------------------------------------------------------------------|--|
| Parameter   | N/A                                                                                                 |  |
| Description |                                                                                                    |  |
| Command     | Privileged EXEC mode                                                                                |  |
| Mode        |                                                                                                    |  |
| Usage Guide | Flash file information can be written into the DHCPv6 snooping database in real time by running the |  |
|             | command.                                                                                            |  |

#### **Solution** Configuring a Port as a Trusted Port

| Command | [ no ] ipv6 dhcp snooping trust |
|---------|---------------------------------|
|---------|---------------------------------|

#### Configuration Guide

| Parameter   | N/A                                                                                             |
|-------------|-------------------------------------------------------------------------------------------------|
| Description |                                                                                                 |
| Command     | Interface configuration mode                                                                    |
| Mode        |                                                                                                 |
| Usage Guide | The port connecting to a legal DHCPv6 server is configured as a trusted port by configuring the |
|             | command. The DHCPv6 response packets received by a trusted port are forwarded, while the DHCPv6 |
|             | response packets received by an untrusted port are discarded.                                   |

#### **U** Clears dynamical biding entries on a port when the port is configured into Link Down state

| Command     | ipv6 dhcp snooping link-detection                                                                                                    |  |
|-------------|----------------------------------------------------------------------------------------------------|--|
| Parameter   | N/A                                                                                                    |  |
| Description |                                                                                                    |  |
| Command     | Global configuration mode                                                                                                    |  |
| Mode        |                                                                                                    |  |
| Usage Guide | By default, the dynamic binding entries are not cleared on a wired interface when the interface links down. With this function enabled, the dynamic binding entries are auto-cleared on an interface when the interface is in the LINK DOWN status. |  |

# Configuration Example

#### **Dynamically obtaining IPv6 addresses through the legal DHCPv6 server on a DHCPv6 client**

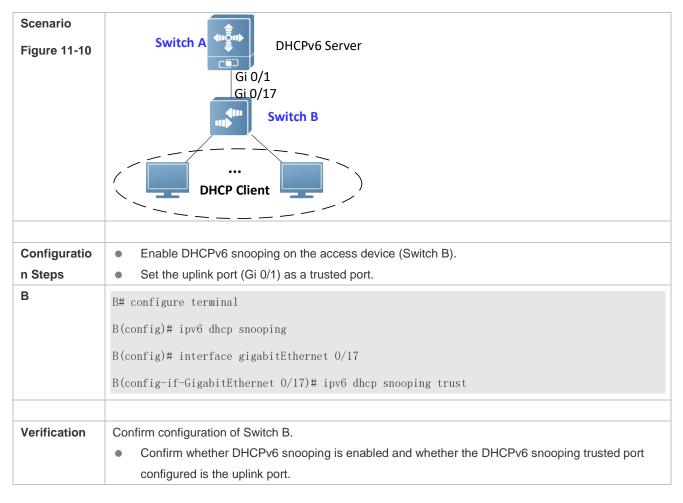

|   | <ul> <li>On Switch B, check the configuration of DHCP snooping, especial whether the trusted port is<br/>correct.</li> </ul> |                              |            |      |
|---|----------------------------------------------------------------------------------------------------|------------------------------|------------|------|
| В | Ruijie# show ipv6 dhcp snooping                                                                                              |                              |            |      |
|   | DHCPv6 snooping status :                                                                                                    | ENABLE                       |            |      |
|   | DHCPv6 snooping database                                                                                                    | write-delay time : 0 seconds |            |      |
|   | DHCPv6 snooping binding-                                                                                                    | delay time : O seconds       |            |      |
|   | DHCPv6 snooping option18/                                                                                                    | /37 status : DISABLE         |            |      |
|   | DHCPv6 snooping link dete                                                                                                    | ection : DISABLE             |            |      |
|   | Interface                                                                                                    | Trusted Filter DHCPv6        |            |      |
|   |                                                                                                    |                              |            |      |
|   | GigabitEthernet 0/17                                                                                                    | YES DISABLE                  |            |      |
|   | Ruijie#show ipv6 dhcp sno                                                                                                    | ooping binding               |            |      |
|   | Total number of bindings                                                                                                    | : 1                          |            |      |
|   |                                                                                                    | IPv6 Address                 | Lease(sec) | VLAN |
|   | Interface                                                                                                    |                              |            |      |
|   |                                                                                                    |                              |            |      |
|   | 1 00d0.f801.0101<br>GigabitEthernet 0/17                                                                                     | 2001::10                     | 42368      | 2    |

#### **Common Errors**

- The uplink port is not set as a DHCPv6 trusted port.
- Other access security options are configured on the uplink port, resulting in failure of DHCPv6 trusted port configuration.

## 11.4.2 Configuring Option 18 and Option 37

#### **Configuration Effect**

- The DHCPv6 server can obtain more information during address assignment, thus improving address assignment.
- The option is transparent to the DHCPv6 client, and such function is perception-free to the client.

#### Configuration Steps

- Run the configuration if the optimization is needed.
- If not specified, enable the function on the device where DHCPv6 snooping is enabled.

#### Verification

Check the configuration of DHCPv6 snooping to ensure that such function is enabled.

#### **Related Commands**

#### Adding Option18 and Option 37 to DHCPv6 Request Packets

| Command     | [no] ipv6 dhcp snooping information option [ standard-format ]                                                                                                    |  |  |
|-------------|----------------------------------------------------------------------------------------------------|--|--|
| Parameter   | standard-format: Fills in content in a standard format if such keyword exists; otherwise, fills in content in                                                                                      |  |  |
| Description | an extension format.                                                                                                    |  |  |
| Command     | Global configuration mode                                                                                                    |  |  |
| Mode        |                                                                                                    |  |  |
| Usage Guide | Information on Option 18 and Option 37 is added to DHCPv6 request packets by configuring the command, and the DHCPv6 server assigns addresses according to information on Option 18 and Option 37. |  |  |

### **Setting Option 37 (Remote ID) as a Customized Character String**

| Command     | [ no ] ipv6 dhcp snooping information option format remote-id { string ASCII-string   hostname }    |
|-------------|----------------------------------------------------------------------------------------------------|
| Parameter   | string ASCII-string: Indicates that the content of Remote ID in an extension format is a customized |
| Description | character string.                                                                                   |
|             | hostname: Indicates that the content of Remote ID in an extension format is hostname.               |
| Command     | Global configuration mode                                                                           |
| Mode        |                                                                                                    |
| Usage Guide | Remote ID is configured in an extension format by configuring the command. Remote ID is customized, |
|             | and the DHCPv6 server assigns addresses according to information on Option 37.                      |

#### Setting Option 18 (Interface ID) as a Customized Character String

| Command     | [ no ] ipv6 dhcp snooping vlan vlan-id information option format-type interface-id string<br>ASCII-string |  |
|-------------|----------------------------------------------------------------------------------------------------|--|
| Parameter   | vlan-id: Indicates the VLAN to which DHCPv6 request packets belong.                                       |  |
| Description | ASCII-string: Indicates the user-customized content to be filled in for Interface-ID.                     |  |
| Command     | Interface configuration mode                                                                              |  |
| Mode        |                                                                                                    |  |
| Usage Guide | Customized character strings of Interface ID are configured in an extension format by configuring the     |  |
|             | command, and the DHCPv6 server assigns addresses according to information on Option 18.                   |  |

#### Setting Option 18 (Interface ID) as a Modified VLAN

| Command                  | [no] ipv6 dhcp snooping vlan vlan-id information option change-vlan-to vlan vlan-id                                                                                   |
|--------------------------|----------------------------------------------------------------------------------------------------|
| Parameter<br>Description | <i>vlan-id</i> (the first one): Indicates the VLAN to which DHCPv6 request packets belong.<br><i>vlan-id</i> (the second one): Indicates the VLAN after modification. |
| Command                  | Interface configuration mode                                                                                                    |
| Mode                     |                                                                                                    |
| Usage Guide              | Interface ID is configured as VLAN mapping in an extension format by configuring the command, and the                                                                 |
|                          | DHCPv6 server assigns addresses according to information on Option 18.                                                                                                |

## Configuration Example

**Y** The following example shows how to add Option 18 and Option 37 to DHCPv6 request packets.

| Configuratio | <ul> <li>Configure basic DHCPv6 snooping functions.(Omitted)</li> </ul> |  |
|--------------|-------------------------------------------------------------------------|--|
| n Steps      | Enable the function for adding Option 18 and Option 37.                 |  |
| В            | Ruijie# configure terminal                                              |  |
|              | Ruijie(config)# ipv6 dhcp snooping information option                   |  |
|              |                                                                         |  |
|              | Ruijie(config)# end                                                     |  |
|              |                                                                         |  |
| Verification | Display the DHCPv6 snooping configuration.                              |  |
| В            | Ruijie# show ipv6 dhcp snooping                                         |  |
|              | DHCPv6 snooping status : ENABLE                                         |  |
|              | DHCPv6 snooping database write-delay time : 0 seconds                   |  |
|              | DHCPv6 snooping binding-delay time : 0 seconds                          |  |
|              | DHCPv6 snooping option 18/37 status : ENABLE                            |  |
|              | DHCPv6 snooping link detection : DISABLE                                |  |
|              | Interface Trusted Filter DHCPv6                                         |  |
|              |                                                                         |  |
|              | GigabitEthernet 0/10 YES DISABLE                                        |  |

## **11.5 Monitoring and Maintenance**

## Clearing

Running the **clear** commands may lose vital information and thus interrupt services.

| Description                                                      | Command                                                                                    |
|------------------------------------------------------------------|--------------------------------------------------------------------------------------------|
| Clears dynamic user information in the DHCPv6 snooping database. | clear ipv6 dhcp snooping binding [ vlan vlan-id   mac   ipv6   interface<br>interface-id ] |
| Clears all entries in the DHCPv6 snooping prefix database.       | clear ipv6 dhcp snooping prefix                                                            |
| Clears statistics about DHCPv6 snooping handling DHCPv6 packets. | clear ipv6 dhcp snooping statistics                                                        |

## Displaying

| Description                           | Command                      |
|---------------------------------------|------------------------------|
| Displays DHCPv6 snooping              | show ipv6 dhcp snooping      |
| configuration.                        |                              |
| Displays the VLANs on which           | show ipv6 dhcp snooping vlan |
| DHCPv6 snooping fails to take effect. |                              |

| Displays all dynamically bound entries<br>in the DHCPv6 snooping binding<br>database. | show ipv6 dhcp snooping binding    |
|---------------------------------------------------------------------------------------|------------------------------------|
| Displays all entries in the DHCPv6 snooping prefix database.                          | show ipv6 dhcp snooping prefix     |
| Displays the counters of DHCPv6 snooping handling packets.                            | show ipv6 dhcp snooping statistics |

## Debugging

System resources are occupied when debugging information is output. Therefore, disable debugging immediately after use.

| Description                     | Command                       |
|---------------------------------|-------------------------------|
| Debugs DHCPv6 snooping events.  | debug snooping ipv6 event     |
| Disables debugging of DHCPv6    | no debug snooping ipv6 event  |
| snooping events.                |                               |
| Debugs DHCPv6 snooping packets. | debug snooping ipv6 packet    |
| Disables debugging of DHCPv6    | no debug snooping ipv6 packet |
| snooping packets.               |                               |

## 12 Configuring ARP Check(beta)

## 12.1 Overview

The Address Resolution Protocol (ARP) packet check filters all ARP packets under ports (including wired layer-2 switching ports, layer-2 aggregate ports (APs), and layer-2 encapsulation sub-interfaces) and discards illegal ARP packets, so as to effectively prevent ARP deception via networks and to promote network stability. On devices supporting ARP check, illegal ARP packets in networks will be ignored according to the legal user information (IP-based or IP-MAC based) generated by security application modules such as IP Source Guard, global IP+MAC binding, 802.1X authentication, GSN binding, Web authentication and port security.

Figure 12-1

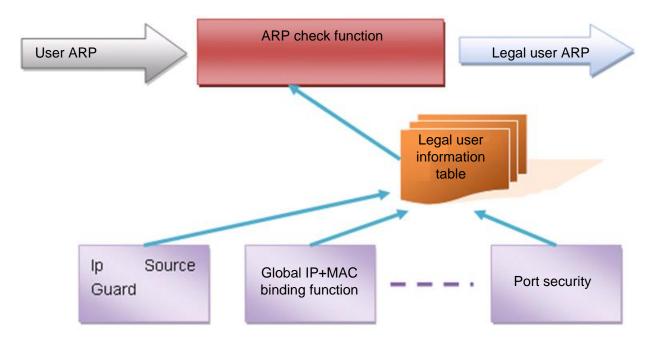

The above figure shows that security modules generate legal user information (IP-based or IP-MAC based). ARP Check uses the information to detect whether the Sender IP fields or the <Sender IP, Sender MAC>fields in all ARP packets at ports matches those in the list of legal user information. If not, all unlisted ARP packets will be discarded.

## Protocols and Standards

RFC826: An Ethernet Address Resolution Protocol or Converting Network Protocol Addresses

## **12.2 Applications**

| Application                       | Description                                                        |
|-----------------------------------|--------------------------------------------------------------------|
| Filtering ARP Packets in Networks | Illegal users in networks launch attacks using forged ARP packets. |

## 12.2.1 Filtering ARP Packets in Networks

#### Scenario

Check ARP packets from distrusted ports and filter out ARP packets with addresses not matching the results assigned by the DHCP server.

For example, in the following figure, the ARP packets sent by DHCP clients are checked.

The ports receiving ARP packets, the source MAC addresses of ARP packets, and the source IP addresses of ARP
packets shall be consistent with the snooped DHCP-assigned records.

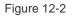

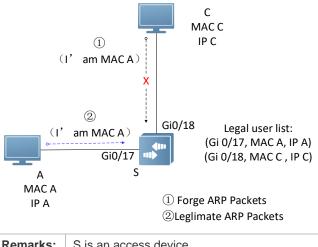

|         | access device.  |  |  |  |
|---------|-----------------|--|--|--|
| A and ( | C are user PCs. |  |  |  |

#### Deployment

- Enable DHCP Snooping on S to realize DHCP monitoring.
- Set all the downlink ports on S as DHCP distrusted ports.
- Enable IP Source Guard and ARP Check on all distrusted ports on S to realize ARP packet filtration.

## 12.3 Features

#### Basic Concepts

#### **U** Compatible Security Modules

Presently, the ARP Check supports the following security modules.

- IP-based: IP-based mode: port security, and static configuration of IP Source Guard.
- IP-MAC based: IP-MAC based mode: port security, global IP+MAC binding, 802.1X authorization, IP Source Guard, GSN binding, and Web authentication.

#### **W** Two Modes of APR Check

The ARP Check has two modes: Enabled and Disabled. The default is Enabled.

12. Enabled Mode

Through ARP Check, ARP packets are detected based on the IP/IP-MAC based binding information provided by the following modules.

- Global IP-MAC binding
- 802.1X authorization
- IP Source Guard
- GSN binding
- Port security
- Web authentication
- Port security IP+MAC binding or IP binding
- When only ARP Check is enabled on a port but the above-mentioned modules are not enabled, legal user information cannot be generated, and thereby all ARP packets from this port will be discarded.
- When the ARP Check and VRRP functions are enabled on an interface, if the physical IP address and virtual IP address of the interface can be used as the gateway address, the physical IP address and VRRP IP address need to be permitted to pass. Otherwise, ARP packets sent to the gateway will be filtered out.

13. Disabled Mode

ARP packets on a port are not checked.

#### Overview

| Feature       | Description                                                                                    |
|---------------|------------------------------------------------------------------------------------------------|
| Filtering ARP | Check the source IP and source MAC addresses of ARP packets to filter out illegal ARP packets. |
| Packets       |                                                                                                |

## 12.3.1 Filtering ARP Packets

Enable ARP Check on specified ports to realize filtration of illegal ARP packets.

#### Working Principle

A device matches the source IP and source MAC addresses of the ARP packets received at its ports with the legal user information of the device. With successful matching, packets will be transferred, or otherwise they will be discarded.

#### **Related Configuration**

#### Lenabling ARP Check on Ports

By default, the ARP Check is disabled on ports.

Use the **arp-check** command to enable ARP Check.

Unless otherwise noted, this function is usually configured on the ports of access devices.

## **12.4 Configuration**

| Configuration         | Description and Command                     |                    |
|-----------------------|---------------------------------------------|--------------------|
| Configuring ARP Check | (Mandatory) It is used to enable APR Check. |                    |
|                       | arp-check                                   | Enables ARP Check. |

## 12.4.1 Configuring ARP Check

#### **Configuration Effect**

Illegal ARP packets are filtered out.

#### Notes

- When ARP Check is enabled, the number of policies or users of related security applications may decrease.
- ARP Check cannot be configured on mirrored destination ports.
- ARP Check cannot be configured on the trusted ports of DHCP Snooping.
- ARP Check cannot be configured on global IP+MAC exclude ports.
- ARP Check can be enabled only on wired switching ports, layer-2 APs, layer-2 encapsulation sub-interfaces. Enable ARP check for the wired in interface configuration mode.

#### Configuration Steps

#### Lenabling ARP Check

 (Mandatory) The function is disabled by default. To use the ARP Check function, an administrator needs to run a command to enable it.

#### Verification

- Use the **show running-config** command to display the system configuration.
- Use the show interfaces [ interface-type interface-number ] arp-check list command to display filtering entries.

#### **Related Commands**

#### Lenabling ARP Check

| Command     | arp-check                                                                                           |
|-------------|----------------------------------------------------------------------------------------------------|
| Parameter   | N/A                                                                                                 |
| Description |                                                                                                    |
| Command     | Interface configuration mode                                                                        |
| Usage Guide | Generate ARP filtration information according to the legal user information of security application |
|             | modules to filter out illegal ARP packets in networks.                                              |

## Configuration

#### Example

1 The following configuration example introduces only ARP Check related configurations.

#### **Lenabling ARP Check on ports**

| Configuratio<br>n Steps | <ul> <li>Enable ARP Check. Restricted ARP packets must conform to entries of IP Source Guard, port<br/>security, or global IP+MAC binding.</li> </ul>                                                         |                       |                           |                                    |  |
|-------------------------|----------------------------------------------------------------------------------------------------|-----------------------|---------------------------|------------------------------------|--|
|                         | Ruijie# configure terminal                                                                                                    |                       |                           |                                    |  |
|                         | Ruijie(config)# address-bind 192.168.1.3 00D0.F800.0003                                                                                                    |                       |                           |                                    |  |
|                         | Ruijie(config)# address-bind install                                                                                                    |                       |                           |                                    |  |
|                         | Ruijie(config)# ip source binding 00D0.F800.0002 vlan 1 192.168.1.4 interface gigabitetherno<br>0/16                                                                                                    |                       |                           |                                    |  |
|                         | Ruijie(config)# interface gigabitethernet 0/16                                                                                                    |                       |                           |                                    |  |
|                         | Ruijie(config-if-Gigab                                                                                                    | itEthernet 0/16)# arg | -check                    |                                    |  |
|                         | Ruijie(config-if-Gigab                                                                                                    | itEthernet 0/16)# ip  | verify source port-       | security                           |  |
|                         | Ruijie(config-if-Gigab                                                                                                    | itEthernet 0/16)# swi | tchport port-securi       | ty                                 |  |
|                         | Ruijie(config-if-GigabitEthernet 0/16)# switchport port-security binding 00D0.F800.0001 vla<br>1 192.168.1.1                                                                                                  |                       |                           | ty binding 00D0.F800.0001 vlan     |  |
|                         | Ruijie(config-if-GigabitEthernet 0/16)# exit                                                                                                    |                       |                           |                                    |  |
|                         | Ruijie(config)# interface gigabitethernet 0/17                                                                                                    |                       |                           |                                    |  |
|                         | Ruijie(config-if-GigabitEthernet 0/17)# switchport port-security<br>Ruijie(config-if-GigabitEthernet 0/17)# switchport port-security binding 192.168.1.5<br>Ruijie(config-if-GigabitEthernet 0/17)# arp-check |                       |                           |                                    |  |
|                         |                                                                                                    |                       |                           |                                    |  |
|                         |                                                                                                    |                       |                           |                                    |  |
|                         | Ruijie(config-if-GigabitEthernet 0/17)# exit                                                                                                    |                       |                           |                                    |  |
| Verification            | Use the <b>show interface</b>                                                                                                    | arp-check list commar | nd to display the effecti | ive ARP Check list for interfaces. |  |
|                         | Ruijie# show interface                                                                                                    | arp-check list        |                           |                                    |  |
|                         | INTERFACE                                                                                                    | SENDER MAC            | SENDER IP                 | POLICY SOURCE                      |  |
|                         |                                                                                                    |                       |                           |                                    |  |
|                         | GigabitEthernet 0/16                                                                                                    | 00d0.f800.0003        | 192. 168. 1. 3            | address-bind                       |  |
|                         | GigabitEthernet 0/16                                                                                                    | 00d0.f800.0001        | 192. 168. 1. 1            | port-security                      |  |
|                         | GigabitEthernet 0/16                                                                                                    | 00d0.f800.0002        | 192. 168. 1. 4            | DHCP snooping                      |  |
|                         | GigabitEthernet 0/17                                                                                                    | 00d0.f800.0003        | 192. 168. 1. 3            | address-bind                       |  |
|                         | GigabitEthernet 0/17                                                                                                    |                       | 192.168.1.5               | port-security                      |  |

#### Common Errors

• If ARP packets at a port need to be checked but APR-Check is disabled, then APR-Check will not be effective.

## 12.5 Monitoring

## Displaying

| Description                      | Command                                                           |
|----------------------------------|-------------------------------------------------------------------|
| Displays the effective ARP Check | show interface [ interface-type interface-number ] arp-check list |
| list based on ports.             |                                                                   |

## 13 Configuring Dynamic ARP Inspection(beta)

## 13.1 Overview

Dynamic Address Resolution Protocol (ARP) inspection (DAI) checks the validity of received ARP packets. Invalid ARP packets will be discarded.

DAI ensures that only valid ARP packets can be forwarded by devices. DAI mainly performs the following steps:

- Intercepts all ARP request packets and ARP reply packets on untrusted ports in the virtual local area networks (VLANs) where the DAI function is enabled.
- Checks the validity of intercepted ARP packets according to user records stored in a security database.
- Discards the ARP packets that do not pass the validity check.
- Sends the ARP packets that pass the validity check to the destination.
- The DAI validity criteria are the same as those of ARP Check. For details, see the *Configuring ARP Check*.

DAI and ARP Check have same functions. The only difference is that DAI takes effect by VLAN whereas ARP Check takes effect by port.

### **Protocols** and

#### **Standards**

• RFC826: An Ethernet Address Resolution Protocol or Converting Network Protocol Addresses

## **13.2 Applications**

| Application             | Description                                                              |
|-------------------------|--------------------------------------------------------------------------|
| ARP Spoofing Prevention | Prevent ARP spoofing that is mounted by taking advantage of ARP defects. |

## 13.2.1 ARP Spoofing Prevention

#### Scenario

Due to inherent defects, ARP does not check the validity of received ARP packets. Attackers can take advantage of the defects to mount ARP spoofing. A typical example is man-in-the-middle (MITM) attack. See Figure 13-1.

#### Figure 13-1

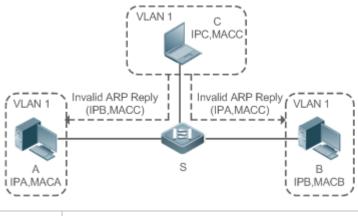

| Remark | Device S is a Ruijie access switch enabled with DAI.                          |
|--------|-------------------------------------------------------------------------------|
| S      | User A and User B are connected to Device S, and they are in the same subnet. |
|        | User C is a malicious user connected to Device S.                             |
|        | IP A and MAC A are the IP address and MAC address of User A.                  |
|        | IP B and MAC B are the IP address and MAC address of User B.                  |
|        | IP C and MAC C are the IP address and MAC address of User C.                  |

When User A needs to initiate network layer communication with User B, User A broadcasts an ARP request in the subnet to query the MAC address of User B. Upon receiving the ARP request packet, User B updates its ARP cache with IP A and MAC A, and sends an ARP reply. Upon receiving the ARP reply packet, User A updates its ARP cache with IP B and MAC B.

In this model, User C can make the ARP entry mapping between User A and User B incorrect by continuously broadcasting ARP reply packets to the network. The reply packets contain IP A, IP B, and MAC C, After receiving these reply packets, User A stores the ARP entry (IP B, MAC C), and User B stores the ARP entry (IP A, MAC C). As a result, the communication between User A and User B is directed to User C, without the knowledge of User A and User B. Here User C acts as the man in the middle by modifying received packets and forwarding them to User A or User B.

If Device S is enabled with DAI, it will filter out forged ARP packets to prevent ARP spoofing as long as the IP addresses of User A and User B meet the validity criteria described in section 13.1 Overview. Figure 13-2 shows the working process of DAI.

Figure 13-2

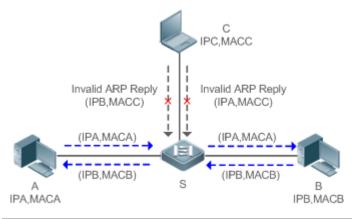

| Remark | Device S is a Ruijie access switch enabled with DAI.                          |
|--------|-------------------------------------------------------------------------------|
| S      | User A and User B are connected to Device S, and they are in the same subnet. |

User C is a malicious user connected to Device S.

IP A and MAC A are the IP address and MAC address of User A.

IP B and MAC B are the IP address and MAC address of User B.

IP C and MAC C are the IP address and MAC address of User C.

The ARP packets of User A and User B are forwarded normally by Device S. The forged ARP packets of User C are discarded because the packets do not match the records in the security database of Device S.

#### Deployment

- Enable DHCP Snooping on Device S.
- Enable DAI and IP Source Guard on Device S.

## 13.3 Features

#### Basic Concepts

#### **U** Trust Status of Ports and Network Security

ARP packet check is performed according to the trust status of ports. DAI considers packets received from trusted ports as valid without checking their validity, but it checks the validity of packets received from untrusted ports.

For a typical network configuration, you should configure Layer-2 ports connected to network devices as trusted ports, and configure Layer-2 ports connected to hosts as untrusted ports.

Network communication may be affected if a Layer-2 port connected to a network device is configured as an untrusted port.

#### **Overview**

| Feature                   | Description                                                                   |  |
|---------------------------|-------------------------------------------------------------------------------|--|
| Invalid ARP Packet Filter | Checks the source IP addresses and MAC addresses of ARP packets to filter out |  |
|                           | invalid packets.                                                              |  |
| DAI Trusted Port          | Permits the ARP packets received from specific ports to pass through without  |  |
|                           | checking their validity.                                                      |  |

#### 13.3.1 Invalid ARP Packet Filter

Enable DAI in a specific VLAN to filter out invalid ARP packets. The DAI validity criteria are the same as those of ARP Check.

#### Working Principle

Upon receiving an ARP packet, the device matches the IP address and MAC address of the packet with the valid user records in its security database. If the packet matches a record, it will be forwarded normally. If it does not match any record, it will be discarded.

DAI and ARP Check use the same set of valid user records. For details, see the packet validity check description in the *Configuring ARP Check*.

#### **Related Configuration**

#### **Enabling DAI in a VLAN**

By default, DAI is disabled in VLANs.

Run the **ip arp inspection vlan** *vlan-id* command to enable DAI in a specific VLAN.

After DAI is enabled in a VLAN, DAI may not take effect on all ports in the VLAN. A DHCP Snooping trusted port does not perform DAI check.

#### **Disabling DAI in a VLAN**

By default, DAI is disabled in VLANs.

After DAI is enabled in a VLAN, you can run the no ip arp inspection vlan vlan-id command to disable DAI.

Disabling DAI in a VLAN does not mean disabling packet validity check on all ports in the VLAN. The ports with ARP Check effective still check the validity of received ARP packets.

## 13.3.2 DAI Trusted Port

Configure specific device ports as DAI trusted ports.

#### Working Principle

The validity of ARP packets received from trusted ports is not checked. The ARP packets received from untrusted ports are checked against the user records in a security database.

#### **Related Configuration**

#### **Configuring DAI Trusted Ports**

By default, all ports are untrusted ports.

Run the ip arp inspection trust command to set ports to trusted state.

A port already enabled with access security control cannot be set to DAI trusted state. To set the port to DAI trusted state, first disable access security control.

A In normal cases, uplink ports (ports connected to network devices) can be configured as DAI trusted ports.

## **13.4 Configuration**

| Configuration   | Description and Command                          |                               |
|-----------------|--------------------------------------------------|-------------------------------|
| Configuring DAI | (Optional) It is used to enable ARP packet valid | lity check.                   |
|                 | ip arp inspection vlan                           | Enables DAI.                  |
|                 | ip arp inspection trust                          | Configures DAI trusted ports. |

## **13.4.1 Configuring DAI**

#### Configuration Effect

• Check the validity of incoming ARP packets in a specific VLAN.

#### Notes

• DAI cannot be enabled on DHCP Snooping trusted ports.

#### Configuration Steps

- Lenabling ARP Packet Validity Check in a Specific VLAN
- Optional.
- Perform this configuration when you need to enable ARP packet validity check on all ports in a VLAN.
- Perform this configuration on Ruijie access devices unless otherwise specified.

#### **Configuring DAI Trusted Ports**

- Optional.
- It is recommended to configure uplink ports as DAI trusted ports after DAI is enabled. Otherwise, the uplink ports enabled with other security features and set to trusted state accordingly may filter out valid ARP packets due to the absence of DAI user entries.
- Perform this configuration on Ruijie access devices unless otherwise specified.
- **Configuring the ARP Packet Reception Rate**
- For details, see the rate limit command description in the Configuring the NFPP.

#### Verification

- Construct invalid ARP packets by using a packet transfer tool and check whether the packets are filtered out on DAI-enabled devices.
- Run the **show** command to check the device configuration.

#### Related Commands

#### **Enabling DAI**

| Command     | ip arp inspection vlan { vlan-id   word }                           |
|-------------|---------------------------------------------------------------------|
| Parameter   | <i>vlan-id</i> : Indicates a VLAN ID.                               |
| Description | word: Indicates the VLAN range string, such as 1, 3–5, 7, and 9–11. |
| Command     | Global configuration mode                                           |
| Mode        |                                                                     |
| Usage Guide | N/A                                                                 |

#### **U** Configuring DAI Trusted Ports

| Command   | ip arp inspection trust |
|-----------|-------------------------|
| Parameter | N/A                     |

| Description |                                                                                                    |
|-------------|----------------------------------------------------------------------------------------------------|
| Command     | Interface configuration mode                                                                           |
| Mode        |                                                                                                    |
| Usage Guide | Use this command to configure a DAI trusted port so that the ARP packets received by the port can pass |
|             | through without validity check.                                                                        |

## Configuration

## Example

### Allowing Users' PCs to Use only Addresses Allocated by a DHCP Server to Prevent ARP Spoofing

| Scenario<br>Figure 13-3 | TE 0/19<br>Switch A<br>Gi 0/17<br>DHCP Client<br>VLAN 2                                                                                                    |
|-------------------------|----------------------------------------------------------------------------------------------------|
| Configuratio<br>n Steps | Enable DHCP Snooping on the access switch (Switch A) and configure its uplink port     (GigabitEthernet 0/3) connected to the valid DHCP server as a trusted port. |
|                         | A Enable IP Source Guard on Switch A.                                                                                                    |
|                         | A Enable DAI.                                                                                                    |
| Switch A                | A# configure terminal                                                                                                    |
|                         | A(config)# vlan 2                                                                                                    |
|                         | A(config-vlan)# exit                                                                                                    |
|                         | A(config)# interface range gigabitethernet 0/17-18                                                                                                    |
|                         | A(config-if-range)# switchport access vlan 2                                                                                                    |
|                         | A(config-if-range)# ip verify source                                                                                                    |
|                         | A(config-if-range)# exit                                                                                                    |
|                         | A(config)# ip dhcp snooping                                                                                                    |
|                         | A(config)# ip arp inspection vlan 2                                                                                                    |
|                         | A(config)# interface TenGigabitEthernet 0/19                                                                                                    |
|                         | A(config-if-TenGigabitEthernet 0/19)# switchport access vlan 2                                                                                                    |
|                         | A(config-if-TenGigabitEthernet 0/19)# ip dhcp snooping trust                                                                                                    |
|                         | A(config-if-TenGigabitEthernet 0/19)# ip arp inspection trust                                                                                                    |
|                         |                                                                                                    |

#### Configuration Guide

| Verification | <ul> <li>Check whether DHCP Snooping, IP Source Guard, and DAI are enabled and whether trusted ports are configured correctly.</li> <li>Check whether the uplink port on Switch A is a DHCP Snooping trusted port.</li> <li>Check whether DAI is enabled successfully in the VLAN and the uplink ports are DAI trusted ports.</li> </ul> |
|--------------|----------------------------------------------------------------------------------------------------|
| Switch A     | A# show running-config<br>A# show ip dhcp snooping<br>A# show ip arp inspection vlan                                                                                                    |

## **Common Errors**

• A port with security control enabled is configured as a DAI trusted port.

## 13.5 Monitoring

### Displaying

| Description                          | Command                                        |
|--------------------------------------|------------------------------------------------|
| Displays the DAI state of a specific | show ip arp inspection vlan [ vlan-id   word ] |
| VLAN.                                |                                                |
| Displays the DAI configuration state | show ip arp inspection interface               |
| of each Layer-2 port.                |                                                |

## 14 Configuring IP Source Guard(beta)

## 14.1 Overview

The IP Source Guard function realizes hardware-based IP packet filtering to ensure that only the users having their information in the binding database can access networks normally, preventing users from forging IP packets.

## **14.2 Applications**

| Application                                | Description                                                                                                    |
|--------------------------------------------|----------------------------------------------------------------------------------------------------|
| Guarding Against IP/MAC Spoofing<br>Attack | In network environments, users set illegal IP addresses and malicious users launch attacks through forging IP packets. |

## 14.2.1 Guarding Against IP/MAC Spoofing Attack

#### Scenario

Check the IP packets from DHCP untrusted ports. Forged IP packets will be filtered out based on the IP or IP-MAC field.

For example, in the following figure, the IP packets sent by DHCP clients are checked.

- The Source IP Address fields of IP packets should match DHCP-assigned IP addresses.
- The Source MAC Address fields of layer-2 packets should match the MAC addresses in DHCP request packets from clients.

Figure 14-1

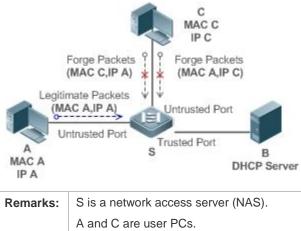

| B is a DHCP server within the control area |
|--------------------------------------------|

#### Deployment

- Enable DHCP Snooping on S to realize DHCP monitoring.
- Set all downlink ports on S as DHCP untrusted ports.

- Enable IP Source Guard on S to realize IP packet filtering.
- Enable IP–MAC match mode for IP Source Guard on S, filtering IP packets based on IP and MAC addresses.

## 14.3 Features

#### Basic Concepts

#### Source IP Address

Indicate the source IP address field of an IP packet.

#### Source MAC Address

Indicate the source MAC address field of an IP packet.

#### **V** IP-based Filtering

Indicate a policy of IP packet filtering, where only the source IP addresses of all IP packets (except DHCP packets) passing through a port are checked. It is the default filtering policy of IP Source Guard.

#### **↘** IP-MAC based Filtering

A policy of IP packet filtering, where both the source IP addresses and source MAC addresses of all IP packets are checked, and only those user packets with these IP addresses and MAC addresses existing in the binding database are permitted.

#### Address Binding Database

As the basis of security control of the IP Source Guard function, the data in the address binding database comes from two ways: the DHCP Snooping binding database and static configuration. When IP Source Guard is enabled, the data of the DHCP Snooping binding database is synchronized to the address binding database of IP Source Guard, so that IP packets can be filtered strictly through IP Source Guard on a device with DHCP Snooping enabled.

#### Secure VLAN

By default, when IP Source Guard is enabled on a port, it is effective to all the VLANs under the port. Users may specify excluded VLANs, within which IP packets are not checked and filtered, which means that such IP packets are not controlled by IP Source Guard. At most 32 excluded VLANs can be specified for a port.

#### Overview

| Feature                                      | Description                                                                        |
|----------------------------------------------|------------------------------------------------------------------------------------|
| Checking Source Address<br>Fields of Packets | Filter the IP packets passing through ports by IP-based or IP-MAC based filtering. |

## 14.3.1 Checking Source Address Fields of Packets

Filter the IP packets passing through ports based on source IP addresses or on both source IP addresses and source MAC addresses to prevent malicious attack by forging packets. When there is no need to check and filter IP packets within a VLAN, an excluded VLAN can be specified to release such packets.

#### **Configuration Guide**

#### Working Principle

When IP Source Guard is enabled, the source addresses of packets passing through a port will be checked. The port can be a wired switching port, a layer-2 aggregate port (AP), or a layer-2 encapsulation sub-interface. Such packets will pass the port only when the source address fields of the packets match the set of the address binding records generated by DHCP Snooping, or the static configuration set by the administrator. There are two matching modes as below.

#### **IP-based Filtering**

Packets are allowed to pass a port only if the source IP address fields of them belong to the address binding database.

#### **IP-MAC Based Filtering**

Packets are allowed to pass a port only when both the layer-2 source MAC addresses and layer-3 source IP addresses of them match an entry in the address binding database.

#### Specifying Excluded VLAN

Packets within such a VLAN are allowed to pass a port without check or filtering.

#### Related Configuration

#### Lenabling IP Source Guard on a Port

By default, the IP Source Guard is disabled on ports.

It can be enabled using the **ip verify source** command.

Usually IP Source Guard needs to work with DHCP Snooping. Therefore, DHCP Snooping should also be enabled.
 DHCP Snooping can be enabled at any time on Ruijie devices, either before or after IP Source Guard is enabled.

#### **Configuring a Static Binding**

By default, legal users passing IP Source Guard check are all from the binding database of DHCP Snooping.

Bound users can be added using the ip source binding command.

#### Specifying an Excluded VLAN

By default, IP Source Guard is effective to all the VLANs under a port.

Excluded VLANs may be specified which are exempted from IP Source Guard using the **ip verify source exclude-vlan** command.

- Excluded VLANs can be specified only after IP Source Guard is enabled on a port. Specified excluded VLANs will be deleted automatically when IP Source Guard is disabled on a port.
- 1) The above-mentioned port can be a wired switching port, a layer-2 AP port or a layer-2 encapsulation sub-interface.

## **14.4 Configuration**

| Configuration                  | Description and Command                           |                                    |
|--------------------------------|---------------------------------------------------|------------------------------------|
| Configuring IP Source<br>Guard | (Mandatory) It is used to enable IP Source Guard. |                                    |
|                                | ip verify source                                  | Enables IP Source Guard on a port. |

| ip source binding             | Configures a static binding.             |
|-------------------------------|------------------------------------------|
| In varify source exclude via  | Specifies an excluded VLAN for IP Source |
| Ip verify source exclude-vlan | Guard.                                   |

## 14.4.1 Configuring IP Source Guard

### Configuration Effect

• Check the source IP addresses of input IP packets.

### Notes

- When IP Source Guard is enabled, IP packets forwarding may be affected. In general case, IP Source Guard is enabled together with DHCP Snooping.
- IP Source Guard cannot be configured on the trusted ports controlled by DHCP Snooping.
- IP Source Guard cannot be configured on the global IP+MAC exclusive ports.
- IP Source Guard can be configured and enabled only on wired switch ports, Layer-2 AP ports and Layer-2 encapsulation sub-ports. In a wired access scenario, it is supposed to be configured in the interface configuration mode.

### Configuration Steps

- Enable DHCP Snooping.
- Enable IP Source Guard.

#### Verification

Use the monitoring commands to display the address binding database of IP Source Guard.

#### **Related Commands**

#### **L** Enabling IP Source Guard on a Port

| Command     | ip verify source [ port-security ]                                                                 |
|-------------|----------------------------------------------------------------------------------------------------|
| Parameter   | port-security: Enable IP-MAC based filtering.                                                      |
| Description |                                                                                                    |
| Command     | Interface configuration mode                                                                       |
| Usage Guide | Detection of users based on IP address or both IP and MAC addresses can be realized by enabling IP |
|             | Source Guard for a port.                                                                           |

#### **Configuring a Static Binding**

| Command     | ip source binding mac-address vlan vlan-id ip-address { interface interface-id   ip-mac   ip-only }  |
|-------------|----------------------------------------------------------------------------------------------------|
| Parameter   | mac-address: The MAC address of a static binding                                                     |
| Description | vlan-id: The VLAN ID of a static binding. It indicates the outer VLAN ID of a QINQ-termination user. |
|             | ip-address: The IP address of a static binding                                                       |
|             | interface-id: The Port ID (PID) of a static binding                                                  |
|             | ip-mac: IP-MAC based mode                                                                            |

|              | ip-only: IP-based mode                                                                                |
|--------------|----------------------------------------------------------------------------------------------------|
| Configuratio | Global configuration mode                                                                             |
| n Mode       |                                                                                                    |
| Usage Guide  | Through this command, legitimate users can pass IP Source Guard detection instead of being controlled |
|              | by DHCP.                                                                                              |

## Specifying an Exception VLAN for IP Source Guard

| Command     | ip verify source exclude-vlan vlan-id                                                             |
|-------------|---------------------------------------------------------------------------------------------------|
| Parameter   | vlan-id: A VLAN ID exempted from IP Source Guard on a port                                        |
| Description |                                                                                                   |
| Command     | Interface configuration mode                                                                      |
| Usage Guide | By using this command, the specified VLANs under a port where IP Source Guard function is enabled |
|             | can be exempted from check and filtering.                                                         |

## Configuration

Example

## **L** Enabling IP Source Guard on Port 17

| Configuratio | <ul> <li>Enable DHCP Snooping.</li> <li>Enable IP Source Guard.</li> </ul> |  |
|--------------|----------------------------------------------------------------------------|--|
| n Steps      | Enable IP Source Guard.                                                    |  |
|              | Ruijie(config)# interface gigabitethernet 0/17                             |  |
|              | Ruijie(config-if-GigabitEthernet 0/17)# ip verify source                   |  |
|              | Ruijie(config-if-GigabitEthernet 0/17)# end                                |  |
|              |                                                                            |  |
| Verification | Displays the address filtering table of IP Source Guard.                   |  |
|              | Ruijie# show ip verify source                                              |  |

## **\** Configuring a Static Binding

| Configuratio | Enable DHCP Snooping.                                                                                |  |
|--------------|----------------------------------------------------------------------------------------------------|--|
| n Steps      | Enable IP Source Guard.                                                                              |  |
|              | Configure a static binding.                                                                          |  |
|              | Ruijie# configure terminal                                                                           |  |
|              | Ruijie(config)# ip source binding 00d0.f801.0101 vlan 1 192.168.4.243 interface gigabitethernet 0/18 |  |
|              | Ruijie(config)# end                                                                                  |  |
| Verification | Displays the address filtering table of IP Source Guard.                                             |  |
|              | Ruijie# show ip verify source                                                                        |  |
|              | NO. INTERFACE FilterType FilterStatus IPADDRESS MACADDRESS<br>VLAN TYPE                              |  |

| Configuratio | Enable DHCP Snooping.                                                                           |  |
|--------------|-------------------------------------------------------------------------------------------------|--|
| n Steps      | Enable IP Source Guard.                                                                         |  |
|              | Configure a static binding.                                                                     |  |
|              | Ruijie# configure terminal                                                                      |  |
|              | Ruijie(config)# ip source binding 00d0.f801.0101 vlan 1 192.168.4.243 interface gigabitethernet |  |
|              | 0/18                                                                                            |  |
|              | Ruijie(config)# end                                                                             |  |
|              |                                                                                                 |  |
| Verification | Displays the address filtering table of IP Source Guard.                                        |  |
|              |                                                                                                 |  |
|              |                                                                                                 |  |
|              | 1 GigabitEthernet 0/18 UNSET Inactive-restrict-off 192.168.4.243                                |  |
|              | 00d0.f801.0101 1 Static                                                                         |  |
|              | 2 GigabitEthernet 0/17 IP-ONLY Active Deny-All                                                  |  |

### Specifying an Excluded VLAN

| Configuratio | Enable DHCP Snooping.                                                   |  |
|--------------|-------------------------------------------------------------------------|--|
| n Steps      | Enable IP Source Guard.                                                 |  |
|              | Ruijie(config)# interface gigabitethernet 0/17                          |  |
|              | Ruijie(config-if-GigabitEthernet 0/17)# ip verify source                |  |
|              | Ruijie(config-if-GigabitEthernet 0/17)# ip verify source exclude-vlan 1 |  |
|              | Ruijie(config-if)# end                                                  |  |
|              |                                                                         |  |
| Verification | Display the configuration of excluded VLANs specified on a port.        |  |
|              | Ruijie# show running-config                                             |  |

#### **Common Errors**

- Enable IP Source Guard on a trusted port under DHCP Snooping.
- Specify an excluded VLAN before IP Source Guard is enabled.

## 14.5 Monitoring

## Displaying

| Description                                              | Command                                          |
|----------------------------------------------------------|--------------------------------------------------|
| Displays the address filtering table of IP Source Guard. | show ip verify source [ interface interface-id ] |
| Displays the address binding                             | show ip source binding                           |
| database of IP Source Guard.                             |                                                  |

# **15 Configuring DoS Protection**

# **15.1 Overview**

Denial of Service (DoS) attacks refer to attacks that cause DoS and aim to put computers or networks out of service.

DoS attacks are diversified in types and can be implemented in many ways, but have one common purpose, that is, prevent victim hosts or networks cannot receive, respond, or process external requests in time. In particular, on a layer-2 (L-2) network, DoS attack packets can be spread in the entire broadcast domain. If hackers maliciously initiate DoS attacks, some operating systems (OSs) may collapse. Ruijie products supports the following anti DoS attack functions:

- Denying land attacks
- Denying invalid TCP packets
- Denying invalid layer-4 (L4) ports

# **15.2 Applications**

| Application                               | Description                                                                                                    |
|-------------------------------------------|----------------------------------------------------------------------------------------------------|
| Protecting Servers Against DoS<br>Attacks | On a campus network, configure the anti DoS attack function on the devices connected to servers to effectively reduce the negative impacts brought by DoS attacks to servers. |

# 15.2.1 Protecting Servers Against DoS Attacks

As show in Figure 15-1, servers are connected to the core switch. The anti DoS attack function is configured on the core switch to prevent malicious DoS attacks and ensure that servers can provide services normally.

Figure 15-1

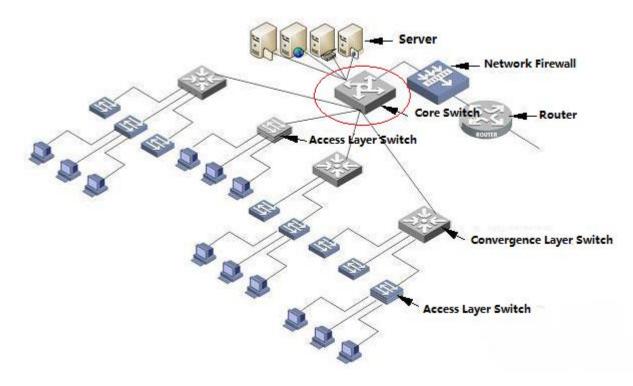

### Deployment

Enable the function of denying land attacks on the core switch to protect servers against land attacks.

Enable the function of denying invalid TCP packets on the core switch to protect servers against invalid TCP packets.

Enable the function of denying invalid L4 ports on the core switch to protect servers against attacks caused by invalid L4 ports.

# **15.3 Features**

### **Overview**

| Feature                        | Description                                                                                                    |
|--------------------------------|----------------------------------------------------------------------------------------------------|
| Denying Land<br>Attacks        | Drop packets with the same source and destination IP addresses or the same L4 source and destination port IDs on the device to prevent these packets from attacking OSs on the network.               |
| Denying Invalid TCP<br>Packets | Drop invalid TCP packets on the device to prevent invalid TCP packets from attacking OSs on the network. (For details about the definition of invalid TCP packets, see "Denying Invalid TCP Packets". |
| Denying Invalid L4<br>Ports    | Drop packets with the same L4 source and destination port IDs on the device to prevent these packets from attacking OSs on the network.                                                               |

# 15.3.1 Denying Land Attacks

This function protects servers against land attacks.

### Working Principle

In a land attack, the attacker sets the source and destination IP addresses or the L4 source and destination port IDs in a SYN packet to the same address of the target host. Consequently, the attacked host will be trapped in an infinite loop or even collapse when attempting to set up a TCP connection with itself.

If the function of denying land attacks is enabled, the device checks packets based on characteristics of land packets (that is, SYN packets with the same source and destination IP addresses), and drops invalid packets.

### Related Configuration

### **Land Structure State Enabling the Function of Denying Land Attacks**

By default, the function of denying land attacks is disabled.

Run the **ip deny land** command to enable or disable the function of denying land attacks.

### 15.3.2 Denying Invalid TCP Packets

This function protects servers against invalid TCP packets.

### Working Principle

There are several flag fields in the TCP packet header:

- SYN: Connection establishment flag. The TCP SYN packet is used to set this flag to 1 to request establishment of a connection.
- ACK: Acknowledgement flag. In a TCP connection, this field must be available in every flag (except the first packet, that is, the TCP SYN packet) as the acknowledgement of the previous packet.
- FIN: Finish flag. When a host receives the TCP packet with the FIN flag, the host disconnects the TCP connection.
- RST: Reset flag. When the IP protocol stack receives a TCP packet that contains a non-existent destination port, it
  responds with a packet with the RST flag.
- PSH: This flag notifies the protocol stack to submit TCP data to the upper-layer program for processing as soon as possible.

In invalid TCP packets, flag fields are set improperly so that the processing resources of hosts are exhausted or even the system collapses. The following lists several common methods for setting flag fields in invalid TCP packets:

• TCP packets with both the SYN and FIN flags

Normally, a TCP packet cannot contain both the SYN and FIN flags. In addition, RFC does not stipulate how the IP protocol stack should process such invalid packets containing both the SYN and FIN flags. Therefore, the protocol stack of each OS may process such packets in different ways when receiving these packets. Attackers can use this feature to send packets containing both the SYN and FIN flags to identify the OS type and initiate attacks on this OS.

TCP packets without any flag

Normally, a TCP packet contains at least one of the five flags, including SYN, FIN, ACK, RST, and PSH. The first TCP packet (TCP SYN packet) must contain the SYN flag, and the subsequent packets contain the ACK flag. Based on such assumptions, some protocol stack does not specify the method for processing TCP packets without any flag, and therefore may collapse if such protocol stack receives TCP packets without any flag. Attackers use this feature to initiate attacks on target hosts.

• TCP packets with the FIN flag but without the ACK flag

Normally, except the first packet (TCP SYN packet), all other packets, including the packets with the FIN flag, contain the ACK flag. Some attackers may send TCP packets with the FIN flag but without the ACK flag to the target hosts, causing breakdown of the target hosts.

• TCP packets with the SYN flag and the source port ID set to a value between 0 and 1,023

Port IDs 0 to 1,023 are known port IDs allocated by the Internet Assigned Numbers Authority (IANA). In most systems, these port IDs can be used only by the system (or root) processes or programs run by privileged users. These ports (0–1023) cannot be used as the source port IDs in the first TCP packets (with the SYN flag) sent by clients.

If the function of denying invalid TCP packets is enabled, the device checks packets based on characteristics of invalid TCP packets, and drops invalid TCP packets.

### **Related Configuration**

### **L** Enabling the Function of Denying Invalid TCP Packets

By default, the function of denying invalid TCP packets is disabled.

Run the **ip deny invalid-tcp** command to enable or disable the function of denying invalid TCP packets.

### 15.3.3 Denying Invalid L4 Ports

This function protects servers against invalid L4 ports.

### Working Principle

Attackers sends packets in which the IP address of the target host is the same as the L4 port ID of the host to the host target. As a result, the target host sends TCP connection setup requests to itself. Under such attacks, resources of the target host will soon be exhausted and the system will collapse.

If the function of denying invalid L4 ports is enabled, the device checks the L4 source port ID and destination port ID in the packets. If they are the same, the device drops the packets.

### **Related Configuration**

#### **L**Enabling the Function of Denying Invalid L4 Ports

By default, the function of denying invalid L4 ports is disabled.

Run the ip deny invalid-l4port command to enable or disable the function of denying invalid L4 ports.

# **15.4 Configuration**

| Configuration Item                                  | Description and Command |                                               |  |
|-----------------------------------------------------|-------------------------|-----------------------------------------------|--|
| Configuring the Function of<br>Denying Land Attacks | A Optional.             |                                               |  |
|                                                     | ip deny land            | Enables the function of denying land attacks. |  |
| Configuring the Function of                         | A Optional.             |                                               |  |

| Denying Invalid TCP<br>Packets | ipdeny invalid-tcp     | Enables the function of denying invalid TCP packets. |  |
|--------------------------------|------------------------|------------------------------------------------------|--|
| Configuring the Function of    | ▲ Optional.            |                                                      |  |
| Denying Invalid L4 Ports       | ip deny invalid-l4port | Enables the function of denying invalid L4 ports.    |  |

# **15.4.1 Configuring the Function of Denying Land Attacks**

### **Configuration Effect**

Enable the function of denying land attacks. Then, the device checks packets based on characteristics of land packets, and drops land packets.

### Configuration Steps

- **D** Enabling the Function of Denying Land Attacks
- Mandatory.
- Perform this configuration on a device connected to a server.

### Verification

- Run the **show ip deny land** command to display the status of the function of denying land attacks.
- After this function is enabled, construct a land attack packet and confirm that this packet cannot be forwarded.

### **Related Commands**

### **Solution** Configuring the Function of Denying Land Attacks

| Command     | [no] ip deny land         |
|-------------|---------------------------|
| Parameter   | N/A                       |
| Description |                           |
| Command     | Global configuration mode |
| Mode        |                           |
| Usage Guide | N/A                       |

# Configuration Example

### **Land Structure Service Structure Service Service Serv**

| Configuratio<br>n Steps | Enable the function of denying land attacks in global configuration mode. |
|-------------------------|---------------------------------------------------------------------------|
|                         | Ruijie# configure terminal                                                |
|                         | Ruijie(config)# ip deny land                                              |
|                         | Ruijie(config)# end                                                       |
|                         |                                                                           |

| Verification | Run the <b>showipdenyland</b> command to display the status of the function of denying land attacks. |  |  |
|--------------|----------------------------------------------------------------------------------------------------|--|--|
|              | The following example shows how to display the status of the function of denying land attacks:       |  |  |
|              | Ruijie# show ip deny land                                                                            |  |  |
|              | DoS Protection Mode State                                                                            |  |  |
|              |                                                                                                    |  |  |
|              | protect against land attack On                                                                       |  |  |

# 15.4.2 Configuring the Function of Denying Invalid TCP Packets

### **Configuration Effect**

Enable the function of denying invalid TCP packets. Then, the device checks packets based on characteristics of invalid TCP packets, and drops invalid TCP packets.

### Configuration Steps

- **D** Enables the Function of Denying Invalid TCP Packets
- Mandatory.
- Perform this configuration on a device connected to a server.

### Verification

- Run the **show ip deny invalid-tcp** command to display the status of the function of denying invalid TCP packets.
- After this function is enabled, construct an invalid TCP packet and confirm that this packet cannot be forwarded.

### **Related Commands**

### **U** Configuring the Function of Denying Invalid TCP Packets

| Command     | [no] ip deny invalid-tcp  |
|-------------|---------------------------|
| Parameter   | N/A                       |
| Description |                           |
| Command     | Global configuration mode |
| Mode        |                           |
| Usage Guide | N/A                       |

# Configuration Example

### **L** Enabling the Function of Denying Invalid TCP Packets

| Enable the function of denying invalid TCP packets in global configuration mode. |
|----------------------------------------------------------------------------------|
|                                                                                  |
| Ruijie# configure terminal                                                       |
| Ruijie(config)# ip deny invalid-tcp                                              |
| Ruijie(config)# end                                                              |
|                                                                                  |

| Verification | Run the <b>show ip deny invalid-tcp</b> command to display the status of the function of denying invalid TCP packets. |
|--------------|----------------------------------------------------------------------------------------------------|
|              | The following example shows how to display the status of the function of denying invalid TCP packets:                 |
|              | Ruijie# show ip deny invalid-tcp                                                                                      |
|              | DoS Protection Mode State                                                                                             |
|              |                                                                                                    |
|              | protect against invalid tcp attack On                                                                                 |

# 15.4.3 Configuring the Function of Denying Invalid L4 Ports

### **Configuration Effect**

Enable the function of denying invalid L4 ports. Then, the device checks the L4 source port ID and destination port ID in the packets. If they are the same, the device drops the packets.

### **Configuration Steps**

- **L** Enabling the Function of Denying Invalid L4 Ports
- Mandatory.
- Perform this configuration on a device connected to a server.

### Verification

- Run the **show ip deny invalid-l4port** command to display the status of the function of denying invalid L4 ports.
- After this function is enabled, construct a packet in which the L4 source port ID is the same as the destination port ID and confirm that this packet cannot be forwarded.

### **Related Commands**

### **U** Configuring the Function of Denying Invalid L4 Ports

| Command     | [no] ip deny invalid-l4port |
|-------------|-----------------------------|
| Parameter   | N/A                         |
| Description |                             |
| Command     | Global configuration mode   |
| Mode        |                             |
| Usage Guide | N/A                         |

## Configuration Example

### **L** Enabling the Function of Denying Invalid L4 Ports

| Configuratio | • | Enable the function of denying invalid L4 ports in global configuration mode. |
|--------------|---|-------------------------------------------------------------------------------|
| n Steps      |   |                                                                               |

|              | Ruijie# configure terminal<br>Ruijie(config)# ip deny invalid-14port<br>Ruijie(config)# end                                                                                                    |
|--------------|----------------------------------------------------------------------------------------------------|
|              |                                                                                                    |
| Verification | Run the <b>show ip deny invalid-l4port</b> command to display the status of the function of denying invalid L4 ports.<br>The following example shows how to display the status of the function of denying invalid L4 ports: |
|              | Ruijie# show ip deny invalid-14port<br>DoS Protection Mode State<br><br>protect against invalid 14port attack On                                                                                                    |

# **15.5 Monitoring**

# Displaying

| Description                            | Command                     |
|----------------------------------------|-----------------------------|
| Displays the status of the function of | show ip deny land           |
| denying land attacks.                  |                             |
| Displays the status of the function of | show ip deny invalid-tcp    |
| denying invalid TCP packets.           |                             |
| Displays the status of the function of | show ip deny invalid-l4port |
| denying invalid L4 ports.              |                             |
| Displays the status of all antiDoS     | show ip deny                |
| attack functions.                      |                             |

# **16 Configuring PPPoE Intermediate Agent(beta)**

# 16.1 Overview

As the technology of broadband access becomes more mature, the broadband access network has witnessed great development. Under this background, security issues have been brought to the center of public attention, because users and devices accessing the network or the network itself are facing many threats, especially those from clients. In a traditional Ethernet, users can not be identified, traced and located, while the identification and location of users are the basic features and requirements in an open and manageable network for public use. PPPoE Intermediate Agent can offer these functions to prevent the use accounts from being stolen as an APP requires users to log in with accounts.

The working process of PPPoE protocol can be divided into two different stages: PPPoE discovery and PPPoE session. In the former stage, the protocol helps to get the MAC address of a remote server so as to build a point-to-point connection, and to establish a session ID used for communication in the session stage. In this chapter, we will briefly introduce the PPPoE discovery stage because PPPoE Intermediate Agent is only involved in this stage.

PPPoE protocol includes four steps:

1. A host sends a PPPoE Active Discovery Initiation (PADI) packet. The client regards the broadcast address as a destination address to broadcast PADI packet in order to discover the access concentrators in layer 2 network. Please note that the packet might be sent to several access concentrators.

2. An access concentrator responses a PPPoE Active Discovery Offer (PADO) packet. According to the source MAC address received, the server will response the PADO packet that contains the names of the access concentrator and services.

3. The host sends a PPPoE Active Discovery Request (PADR) packet. With the PADO packet received, the client selects one access concentrator based on its requested services and the information contained in the packet for session, because it might receive several PADO packets as the PADI packet in the step 1 is sent to several concentrators. As the access concentrator has been selected, the client can get the MAC address of the remote peer and send PADR packet for requesting a session with the access concentrator.

4. The selected access concentrator responses the PPPoE Active Discovery Session-confirmation (PADS) packet. With the PADR packet received, the client establishes a session ID and sent this ID to the client via the PADS packet

for session. As both the client and server get the session ID, the PPPoE discovery stage is over.

PPPoE Active Discovery Terminate (PADT) is a special packet of PPPoE protocol, which shares the same Ethernet protocol number 0x8863 with the above four packets, thus can be regarded as a packet in PPPoE discovery stage. However, this packet, mainly used to terminate a session, can be sent at any time after the PPPoE session stage starts. It can be sent by a host or an access concentrator.

PPPoE Intermediate Agent (PPPoE IA) provides a function of identifying and locating users. Its work principle is to tag the PADI and PADR packets sent by the host of a client with the access link of the device as the device accesses the network in the stage of PPPoE discovery so that the server (usually refers to BRAS) can accurately identify and locate users. If the access device is LAN Switch, the information added to the PPPoE packets includes the MAC address of the access switch, slot ID, port index and VLAN ID. The realization of PPPoE IA depends on the Migration to Ethernet-based DSL aggregation of DSL Forum Technical Report 101.

# **16.2 Applications**

| Application       | Description                                                                       |
|-------------------|-----------------------------------------------------------------------------------|
|                   | Both the host and server run PPPoE protocol and connect with each other through   |
| PPPoE IA Scenario | Layer 2 Ethernet. The PPPoE IA is enabled on the switch directly connected to the |
|                   | host.                                                                             |

# 16.2.1 PPPoE IA Scenario

### Scenario

Figure 16-1

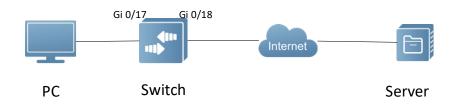

The figure shown above is a typical PPPoE IA application topology: the switch processes the PADI and PADR packets sent by the PC and tags these packets with access link.

### Deployment

- Enable the function of PPPoE IA on the switch globally.
- Enable the function of PPPoE IA on the Gi 0/1 port of the switch and configure the Gi 0/2 port connected to the server as a trusted port.
- Tag the Gi 0/1 port with customized access link.

# 16.3 Features

### **Basic Concepts**

Process PADI and PADR packets sent by users and add a circuit-id and a remote-id to the packets so as to identify and locate users.

### PPPoE Packet Format

Ethernet II Frame Format

|  | Destination Mac Address Source MAC address Type Field | PPPoE data | CRC |
|--|-------------------------------------------------------|------------|-----|
|--|-------------------------------------------------------|------------|-----|

PPPoE Data

| Version | Туре | Code | Session ID | Length Field | TLV 1 |  | TLV N |
|---------|------|------|------------|--------------|-------|--|-------|
|---------|------|------|------------|--------------|-------|--|-------|

**TLC Structure** 

| Туре                                    | Length | Data   |  |
|-----------------------------------------|--------|--------|--|
| .,,,,,,,,,,,,,,,,,,,,,,,,,,,,,,,,,,,,,, | _0g    | 2 4 44 |  |

The meanings of above fields are as follows:

Type field of Ethernet frame (2 bytes): according to the Ethernet protocol, five packets involved in discovery stage share the same value of type field of 0x8863, while the value of packets in PPPoE session stage is 0x8864.

Version field of PPPoE (4 bits): indicates the current version of PPPoE protocol and configures 0x1 as its type field.

Code field of PPPoE (1 byte): indicates the types of PPPoE packets. 0x09 presents PADI packet; 0x07 presents PADO packet; 0x19 presents PADR packet; 0x65 presents PADS packet and 0xa7 presents PADT packet.

PPPoE session ID (2 bytes): indicates a session ID.

Length field of PPPoE (2 bytes): indicates all the length of TLV and the type field of TLV (2 bites). One TLV stands for one TGA and the type field presents TAG type. The length field of TLV in the following table indicates the length of the data field of TAG and the data field of TLV (varying in length) indicates the transmitted data of the TAG.

| Туре   | Description                                                                                                    |
|--------|----------------------------------------------------------------------------------------------------|
| 0x0000 | Refers to the end of a series of tags in the data field of PPPoE packets. But some flags are kept for application in order to ensure version compatibility.                                                                                       |
| 0x0101 | The name of a service. Indicates the service that can be offered by the network to users.                                                                                                    |
| 0x0102 | The name of an access concentrator. As the client receives the PADO packet responded by AC, it can gain the name of access concentrator from the tag contained in the packet. Based on the name, it can select the related access concentrator.   |
| 0x0103 | The only tag of the host. Being similar with the identify field in the data packets of PPP, it is mainly used to match the sending end and the receiving end, because several PPPoE data packets exist in the broadcast network at the same time. |
| 0x0104 | AC-Cookies. It is mainly used to prevent malicious DoS attack.                                                                                                    |
| 0x0105 | The identifier of vendor                                                                                                    |
| 0x0110 | Intermediate session ID. Like the data packets of DHCP, the data packets of PPPoE can also be intercepted and terminated in another AC. This field aims to maintain another connection.                                                           |
| 0x0201 | The error name of a service. As the requested service name is rejected by the end, this tag will be contained in the response packet.                                                                                                    |
| 0x0202 | The error name of an access concentrator.                                                                                                    |
| 0x0203 | A common error.                                                                                                    |

Table 16-1 The Type of TAG in PPPoE

#### PPPoE Request Packets

The packets sent from a PPPoE client to a PPPoE server, including PADI and PADR packets.

#### **PPPoE** Response Packets

The packets sent from a PPPoE server to a PPPoE client, including PADO and PADS packets.

### **Y** Trusted Ports of PPPoE Intermediate Agent

The port connected to a server is configured as a trusted port and the port connected to a client as a untrusted port so as to ensure the security and reduce the traffic generated in PPPoE IA. Trusted ports can receive the five packets of PPPoE mentioned above, while the untrusted ports only can receive the PADI, PADR and PADT packets sent from a server to a client. For making the server run correctly, please configure the port connected to it as a trusted port and ensure that each access device has at least one trusted port.

### Strip Function

PPPoE IA vendor tag is not allowed to exist in the PPPoE packets sent from a server to a client. Therefore, if those packets contains it, you need to strip these vendor tags and then forward these packets. Strip function must be configured on trusted ports. If it is configured on untrusted ports, it would fail to take effect.

### **Description** Port-based PPPoE Intermediate Agent

The validity of PPPoE Intermediate Agent is based on ports. By default, this function is disabled. After being globally enabled, it can only become valid as it is enabled on ports.

### Overview

| Feature  | Description                                                                              |
|----------|------------------------------------------------------------------------------------------|
| PPPoE IA | Process the interactive PPPoE packets and forward legal request packets to trusted ports |
|          | only.                                                                                    |

## 16.3.1 PPPoE IA

PPPoE IA provides a function of identifying and locating users.

### Working Principle

The following figure shows the structure of the designation of link added to PPPoE IA, which is the main function of PPPoE IA.

Figure 16-2 PPPoE IA Vendor-tag (four bits per line)

| +        | +                        | +        | ++                  | +    |
|----------|--------------------------|----------|---------------------|------|
| 0x0105 ( | Vendor-Specific)         | I        | TAG_LENGTH          | I    |
| +        | +                        |          |                     | +    |
| 0x0000D  | E9 (3561 decimal, :<br>+ | i.e. "Al | OSL Forum" IANA ent | try) |
| +        | +                        | +        |                     | +    |
|          | length                   | _        |                     |      |
| •        |                          |          |                     |      |
| Agent Ci | rcuit ID value (con      | n't)     |                     | I    |
| +        | +                        | +        | +                   | +    |
| 0x02     | length                   | Agei     | nt Remote ID value  | I    |
| +        | +                        | +        |                     | +    |
| Agent Re | mote ID value (con       | 't)      |                     | I    |
| +        | +                        | +        |                     | +    |

The type identifier of TLV added to PPPoE IA is 0x0105, and the TAG\_LENGTH refers to the length field of a vendor tag; 0x00000DE9 refers to "ADSL Forum" IANA entry fixed with 4 bytes; 0x01 refers to the type fields followed by its length and value; 0x02 refers to the type fields of Agent Remote ID followed by its length and value.

Figure 16-3 Agent Circuit ID Value

| ANI      | Space   | eth              | Space   | Slot ID | /       | Port     | :       | Vlan ID |
|----------|---------|------------------|---------|---------|---------|----------|---------|---------|
| (n byte) | (1byte) | <mark>(</mark> 3 | (1byte) | (2byte) | (1byte) | Index    | (1byte) | (4byte) |
|          |         | byte)            |         |         |         | ( 3byte) |         |         |

PPPoE IA provides a default circuit ID value shown as Figure 16-3. The circuit ID includes five fields, including Access Node Identifier (ANI), eth, slot ID, port index and VLAN ID. ANI with a length of less than 47 bits can be configured by users; if it is not configured, its value will be the MAC address (6 bytes) by default and separated with its following field by a space. The field "eth" with 3 bytes is also separated with its following field by a space. Slot ID with 2 bytes is separated with its following field by a "/" of 1 byte. Port index with 3 bytes is separated with others with a ":" of 1 byte. VLAN ID occupies 4 bytes. All the fields mentioned here are presented in ASCII code. In addition, you can also configure a circuit ID for each port based on your requirements. RG-S2300 series switches do not support hexadecimal fields.

### Related

### Configuration

### Lenabling PPPoE IA Globally

By default, this function is disabled.

Use **pppoe intermediat-agent** command to enable PPPoE IA on the device.

After being enabled globally, this function can be enabled on different ports.

The function must be enabled globally first, and then it can be allowed to be enabled on different ports.

#### **Enabling PPPoE IA on Ports**

By default, after being enabled globally, this function becomes valid as it is enabled on ports.

Use [ no ] pppoe intermediate-agent command to enable or disable PPPoE IA on ports.

#### **Enabling PPPoE IA Trusted Ports**

By default, PPPoE IA trusted ports is disabled on ports.

Use pppoe intermediate-agent trust command to enable PPPoE IA.

The PPPoE IA packets only can be forwarded as the PPPoE IA trusted ports are enabled on the ports connected to a server.

### **Lange Strip Function of PPPoE IA Vendor Tag**

By default, this function is disabled.

Use pppoe intermediate-agent vendor-tag strip command to enable this function.

This function can be enabled on the port connected to a server.

# **16.4 Configuration**

| Configuration | Description and Command                       |                                            |  |  |  |  |  |
|---------------|-----------------------------------------------|--------------------------------------------|--|--|--|--|--|
|               | (Mandatory) It is used to establish PPPoE IA. |                                            |  |  |  |  |  |
|               | pppoe intermediate-agent                      | Enable PPPoE IA.                           |  |  |  |  |  |
|               | pppoe intermediate-agent trust                | Configure a port as a trusted port.        |  |  |  |  |  |
|               | A Optional.                                   |                                            |  |  |  |  |  |
|               | pppoe intermediate-agent type tr-101          | Configure the value of access node id of   |  |  |  |  |  |
|               | circuit-id access-node-id                     | circuit ID added to a vendor tag.          |  |  |  |  |  |
|               | pppoe intermediate-agent type tr-101          | Configure the circuit-id of the added      |  |  |  |  |  |
|               | circuit-id identifier-string                  | vendor tag.                                |  |  |  |  |  |
| PPPoE IA      | pppoe intermediate-agent type self-defined    | Configure the format of a customized       |  |  |  |  |  |
|               | circuit-id                                    | circuit-id.                                |  |  |  |  |  |
|               | pppoe intermediate-agent type self-defined    | Configure the format of a customize        |  |  |  |  |  |
|               | remoteid                                      | remote-id.                                 |  |  |  |  |  |
|               |                                               | Configure the separator among the fields   |  |  |  |  |  |
|               | pppoe intermediate-agent delimiter            | of circuit-id and remote id.               |  |  |  |  |  |
|               |                                               | Configure the vendor tag strip function of |  |  |  |  |  |
|               | pppoe intermediate-agent vendor-tag strip     | ports.                                     |  |  |  |  |  |
|               | pppoe intermediate-agent circuit-id           | Configure the circuit-id of a port.        |  |  |  |  |  |
|               | pppoe intermediate-agent remote-id            | Configure the remote-id of a port.         |  |  |  |  |  |

### 16.4.1 **PPPoE IA**

### Configuration Effect

- Enable PPPoE IA.
- Add identifiers to the PPPoE packets of users.

### **Notes**

- If you want to run pppoe intermediate-agent on the ports of switch, you must enable the function globally first, otherwise it is invalid to enable it on ports.
- Configure at least one trusted port to ensure it can be connected to the server.
- Vendor tag strip function must be configured on trusted ports.
- The priority order of the coverage of a circuit-id: (1) pppoe intermediate-agent circuit-id; (2)pppoe intermediate-agent identifier-string option delimiter; (3) pppoe intermediate-agent access-node-id.

### **Configuration Steps**

- Lenabling PPPoE IA
- Mandatory
- Unless otherwise specified, this feature should be configured on an access device.

### Lenabling PPPoE IA Trusted Ports

- Mandatory
- Configure the port connected to a trusted PPPoE server as a trusted port.

### **Configuring the Format of Circuit-id**

- Optional
- Unless otherwise specified, this feature should be enabled globally on access devices or ports.
- **U** Configuring the Format of Remote-id
- Optional
- Unless otherwise specified, this feature should be enable globally on an access device or a port.
- **D** Configuring Vendor Tag Strip Function on Ports
- Optional Unless otherwise specified, this feature should be enabled on a trusted port.

### Verification

- Access devices can process PPPoE packets normally.
- Clients and servers can interact with each other normally.

### **Related Commands**

### **L** Enabling or Disabling PPPoE IA

| Command     | [ no ] pppoe intermediate-agent                                                                          |
|-------------|----------------------------------------------------------------------------------------------------|
| Parameter   | N/A                                                                                                    |
| Description |                                                                                                    |
| Command     | Global configuration mode and interface configuration mode                                               |
| Mode        |                                                                                                    |
| Usage Guide | If you want to run pppoe intermediate-agent on the ports of a switch, you must enable it globally first, |

otherwise it is invalid to enable this function on ports.

### **Solution** Enabling PPPoE IA Trusted Ports

| Command     | [ no ] pppoe intermediate-agent trust                                                                                                    |  |  |  |
|-------------|----------------------------------------------------------------------------------------------------|--|--|--|
| Parameter   | N/A                                                                                                    |  |  |  |
| Description |                                                                                                    |  |  |  |
| Command     | Interface configuration mode                                                                                                    |  |  |  |
| Mode        |                                                                                                    |  |  |  |
| Usage Guide | At least one port should be configured as a trusted port that can be connected to a server to copy and forward the PPPoE packets of clients. |  |  |  |

### **凶** Adding the Value of Access Node ID

| Command     | pppoe intermediate-agent type tr-101 circuit-id access-node-id string  |  |  |  |
|-------------|------------------------------------------------------------------------|--|--|--|
| Parameter   | string: The value of the access node id of circuit ID in vendor tag.   |  |  |  |
| Description |                                                                        |  |  |  |
| Command     | Global configuration mode                                              |  |  |  |
| Mode        |                                                                        |  |  |  |
| Usage Guide | Add the value of the access node id of the circuit ID in a vendor tag. |  |  |  |

### **\** Configuring Circuit-id

| Command                  | pppoe intermediate-agent type tr-101 circuit-id identifier-string <i>string</i> option { pv   sp   spv   sv } delimiter <i>string</i> |  |  |  |
|--------------------------|----------------------------------------------------------------------------------------------------|--|--|--|
| Parameter<br>Description | <i>string</i> : Custom identifier <b>delimiter</b> : Separators between fields                                                        |  |  |  |
| Configuratio<br>n mode   | Global configuration mode                                                                                                    |  |  |  |
| Usage Guide              | Add a circuit-id to a vendor tag.                                                                                                    |  |  |  |

### **Solution** Configuring a Customized Circuit-id

| Command      | pppoe intermediate-agent type self-defined circuit-id { id { remote-mac   switch-id { hostname  <br>mac } }   port   string word   vlan } |  |  |  |
|--------------|----------------------------------------------------------------------------------------------------|--|--|--|
| Parameter    | vlan: The VLAN where PPPoE request packets exist.                                                                                         |  |  |  |
| Description  | port: The port used to receive PPPoE request packets.                                                                                     |  |  |  |
|              | Id: The MAC address and name of an access device.                                                                                         |  |  |  |
| Configuratio | Global configuration mode                                                                                                    |  |  |  |
| n mode       |                                                                                                    |  |  |  |
| Usage Guide  | Configure a customized circuit-id.                                                                                                    |  |  |  |

### **\** Configuring a Customized Remote-id

| Command     | pppoe intermediate-agent type self-defined remoteid { hostname   mac   string word   vlan-mac } |  |  |  |
|-------------|-------------------------------------------------------------------------------------------------|--|--|--|
| Parameter   | mac: The MAC address of an access device.                                                       |  |  |  |
| Description | vlan-mac: The VLAN-MAC address of an access device.                                             |  |  |  |
|             | hostname: The name of an access device.                                                         |  |  |  |

### Configuration Guide

| Configuratio | Global configuration mode                       |  |  |
|--------------|-------------------------------------------------|--|--|
| n mode       |                                                 |  |  |
| Usage Guide  | Configure the format of a customized remote-id. |  |  |

### **\** Configuring Separators between Fields

| Command      | pppoe intermediate-agent delimiter word                                 |  |  |  |
|--------------|-------------------------------------------------------------------------|--|--|--|
| Parameter    | ord: The separators between the fields of a circuit-id and a remote-id. |  |  |  |
| Description  |                                                                         |  |  |  |
| Configuratio | Global configuration mode                                               |  |  |  |
| n mode       |                                                                         |  |  |  |
| Usage Guide  | Configure separators between the fields of circuit-id and remote-id.    |  |  |  |

### **Configuring Vendor Tag Strip Function of Ports**

| Command      | [ no ] pppoe intermediate-agent vendor-tag strip                                                                                     |  |  |  |
|--------------|----------------------------------------------------------------------------------------------------|--|--|--|
| Parameter    | N/A                                                                                                    |  |  |  |
| Description  |                                                                                                    |  |  |  |
| Configuratio | Interface configuration mode                                                                                                    |  |  |  |
| n mode       |                                                                                                    |  |  |  |
| Usage Guide  | Strip function must be configured on trusted ports. If the function is configured on a untrusted port, it would fail to take effect. |  |  |  |

### **\U** Configuring the Circuit-id of a Port

| Command      | pppoe intermediate-agent circuit-id string |  |  |  |
|--------------|--------------------------------------------|--|--|--|
| Parameter    | N/A                                        |  |  |  |
| Description  |                                            |  |  |  |
| Configuratio | Interface configuration mode               |  |  |  |
| n mode       |                                            |  |  |  |
| Usage Guide  | Configure the circuit-id of a port.        |  |  |  |

### **\** Configuring the Remote-id of a Port

| Command      | pppoe intermediate-agent remote-id string |  |  |  |
|--------------|-------------------------------------------|--|--|--|
| Parameter    | N/A                                       |  |  |  |
| Description  |                                           |  |  |  |
| Configuratio | Interface configuration mode              |  |  |  |
| n mode       |                                           |  |  |  |
| Usage Guide  | Configure the remote-id of a port.        |  |  |  |

# Configuration

# Example

### **\** The Scenarios of PPPoE IA

| enario     |  |  |  |
|------------|--|--|--|
| igure 16-4 |  |  |  |

|                         | Gi 0/17 Gi 0/18                                                                                                    |        |        |  |  |  |
|-------------------------|----------------------------------------------------------------------------------------------------|--------|--------|--|--|--|
|                         | РС                                                                                                    | Switch | Server |  |  |  |
| Configuratio<br>n Steps | <ul> <li>Enable PPPoE IA globally on the switch.</li> <li>Configure the GigabitEthernet 0/18 port connected to the server as a trust port, and vendor tag strip function.</li> <li>Enable PPPoE IA on the GigabitEthernet 0/17 port of VLAN 1.</li> <li>Configure pppoe intermediate-agent access-node-id as abcd.</li> <li>Configure the remote-id as xyz on the GigabitEthernet 0/17 port</li> </ul>                                                                                                    |        |        |  |  |  |
| Switch                  | <ul> <li>Configure the remote-id as xyz on the GigabitEthernet 0/17 port.</li> <li>Ruijie(config)# pppoe intermediate-agent</li> <li>Ruijie(config)# interface gigabitethernet 0/18</li> <li>Ruijie(config-if-GigabitEthernet 0/18)# pppoe intermediate-agent trust</li> <li>Ruijie(config-if-GigabitEthernet 0/18)# pppoe intermediate-agent vendor-tag strip</li> <li>Ruijie(config-if-GigabitEthernet 0/18)# exit</li> <li>Ruijie(config)# interface gigabitEthernet 0/17</li> <li>Ruijie(config-if-GigabitEthernet 0/17)# pppoe intermediate-agent</li> <li>Ruijie(config-if-GigabitEthernet 0/17)# pppoe intermediate-agent</li> <li>Ruijie(config-if-GigabitEthernet 0/17)# pppoe intermediate-agent</li> <li>Ruijie(config-if-GigabitEthernet 0/17)# pppoe intermediate-agent remote-id xyz</li> <li>Ruijie(config-if-GigabitEthernet 0/17)# exit</li> <li>Ruijie(config-if-GigabitEthernet 0/17)# exit</li> <li>Ruijie(config)# pppoe intermediate-agent type tr-101 circuit-id access-node-id abcd</li> </ul> |        |        |  |  |  |
| Verification            | <ul> <li>Check the configuration of the switch.</li> <li>Check whether PPPoE IA is enabled and whether its trusted ports are uplink.</li> <li>Check the configuration of PPPoE IA, especially to check whether trusted ports are correct.</li> </ul>                                                                                                    |        |        |  |  |  |

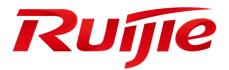

# System Configuration

- 1. Configuring Command Line Interface
- 2. Configuring Basic Management
- 3. Configuring Lines
- 4. Configuring Time Range
- 5. Configuring HTTP
- 6. Configuring Syslog
- 7. Configuring ZAM
- 8. Configuring MONITOR

# 1 Basic Management

# 1.1 Overview

This document is a getting started guide to network device management. It describes how to manage, monitor, and maintain network devices.

# 1.2 Applications

| Application               | Description                                                               |
|---------------------------|---------------------------------------------------------------------------|
| Network Device Management | A user logs in to a network device from a terminal and runs commands on a |
|                           | command line interface (CLI) to manage device configurations.             |

# 1.2.1 Network Device Management

### Scenario

Network device management described in this document is performed through the CLI. A user logs in to Network Device A from a terminal and runs commands on the CLI to manage device configurations. See Figure 1-1.

Figure 1-1

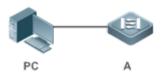

# 1.3 Features

## Basic Concepts

### **ک** TFTP

Trivial File Transfer Protocol (TFTP) is a TCP/IP protocol which allows a client to transfer a file to a server or get a file from a server.

## 

AAA is short for Authentication, Authorization and Accounting.

Authentication refers to the verification of user identities and the related network services.

Authorization refers to the granting of network services to users according to authentication results.

### Configuration Guide

Accounting refers to the tracking of network service consumption by users. A billing system charges users based on consumption records.

AAA provides effective means of network management and security protection.

### **N** RADIUS

Remote Authentication Dial In User Service (RADIUS) is the most widely used AAA protocol at present.

### **凶** Telnet

Telnet is a terminal emulation protocol in the TCP/IP protocol stack which provides access to a remote host through a virtual terminal connection. It is a standard protocol located at Layer 7 (application layer) of the Open System Interconnection (OSI) model and used on the internet for remote login. Telnet sets up a connection between the local PC and a remote host.

### System Information

System information includes the system description, power-on time, hardware and software versions, control-layer software version, and boot-layer software version.

### **↘** Hardware Information

Hardware information includes the physical device information as well as slot and module information. The device information includes the device description and slot quantity. The slot information includes the slot ID, module description (which is empty if a slot does not have a module), and actual and maximum number of physical ports.

| Feature               | Description                                                                                     |
|-----------------------|-------------------------------------------------------------------------------------------------|
| User Access Control   | Controls the terminal access to network devices on the internet based on passwords and          |
|                       | privileges.                                                                                     |
| Login Authentication  | Performs username-password authentication to grant access to network devices when AAA is        |
| <u>Control</u>        | enabled. (Authentication is performed by a dedicated server.)                                   |
| Basic System          | Refer to the parameters of a system, such as the clock, banner, and Console baud rate.          |
| Parameters            |                                                                                                 |
| Displaying            | Displays the system configurations, including the configurations that the system is currently   |
| <b>Configurations</b> | running and the device configurations stored in the nonvolatile random access memory (NVRAM).   |
| Multiple-configuratio | Allows users to modify the path for saving startup configurations of the device and the         |
| <u>n Booting</u>      | corresponding file name.                                                                        |
| Zero Configuration    | Allows automatic service delivery and configuration maintenance for remote devices after device |
|                       | power-on, without requiring manual operation of network administrators.                         |
| <u>Telnet</u>         | Telnet is an application-layer protocol in the TCP/IP protocol stack. It provides the standard  |
|                       | governing remote login and virtual terminal communication on the internet.                      |
| Restart               | Introduces system restart.                                                                      |
| Running Batch File    | Runs commands in a file.                                                                        |
| Commands              |                                                                                                 |

### **Overview**

# 1.3.1 User Access Control

User access control refers to the control of terminal access to network devices on the internet based on passwords and privileges.

### Working Principle

### **V** Privilege Level

16 privilege levels are defined ranging from 0 to 15 for CLI on network devices to grant users access to different commands. Level 0 is the lowest level granting access to just a few commands, whereas level 15 is the highest level granting access to all commands. Levels 0 and 1 are common user levels without the device configuration permission (users are not allowed to enter global configuration mode by default). Levels 2–15 are privileged user levels with the device configuration permission.

### **Description Password Classification**

Passwords are classified into two types: password and security. The first type refers to simple encrypted passwords at level 15. The second type refers to secure encrypted passwords at levels 0–15. If a level is configured with both simple and secure encrypted passwords, the simple encrypted password will not take effect. If you configure a non-15 level simple encrypted password, a warning is displayed and the password is automatically converted into a secure encrypted password. If you configure the same simple encrypted password and secure encrypted password at level 15, a warning is displayed.

### **D** Password Protection

Each privilege level on a network device has a password. An increase in privilege level requires the input of the target level password, whereas a reduction in privilege level does not require password input.

By default, only two privilege levels are password-protected, namely, level 1 (common user level) and level 15 (privileged user level). Sixteen privilege levels with password protection can be assigned to the commands in each mode to grant access to different commands.

If no password is configured for a privileged user level, access to this level does not require password input. It is recommended that a password be configured for security purposes.

### **Command Authorization**

Each command has its lowest execution level. A user with a privilege level lower than this level is not allowed to run the command. After the command is assigned a privilege level, users at this level and higher have access to the command.

# Related Configuration

- **U** Configuring a Simple Encrypted Password
- Run the **enable password** command.
- **Configuring a Secure Encrypted Password**
- Run the enable secret command.

 A secure encrypted password is used to control the switching between user levels. It has the same function as a simple encrypted password but uses an enhanced password encryption algorithm. Therefore, secure encrypted passwords are recommended out of security consideration.

### Arising/Lowering a User Privilege Level

- Run the **enable** command or the **disable** command to raise or lower a user privilege level respectively.
- After logging in to a network device, the user can change his/her level to obtain access to commands at different privilege levels.
- To enable level increase logging, run the **login privilege log** command.

### **Line Password Protection**

- Line password protection is required for remote login (such as login through Telnet).
- Run the password[0 | 7] line command to configure a line password, and then run the login command to enable password protection.
- By default, terminals do not support the **lock** command.

### **1.3.2 Login Authentication Control**

In login authentication with AAA disabled, the password entered by a user is checked against the configured line password. If they are consistent, the user can access the network device. In local authentication, the username and password entered by a user are checked against those stored in the local user database. If they are matched, the user can access the network device with proper management permissions.

In AAA, the username and password entered by a user are authenticated by a server. If authentication is successful, the user can access the network device and enjoy certain management permissions.

For example, a RADIUS server can be used to authenticate usernames and passwords and control users' management permissions on network devices. Network devices no longer store users' passwords, but send encrypted user information to the RADIUS server, including usernames, passwords, shared passwords, and access policies. This provides a convenient way to manage and control user access and improve user information security.

### Working Principle

### **Line Password**

If AAA is disabled, you can configure a line password used to verify user identities during login. After AAA is enabled, line password verification does not take effect.

### **Local Authentication**

If AAA is disabled, you can configure local authentication to verify user identities and control management permissions by using the local user database. After AAA is enabled, local authentication does not take effect.

#### 

AAA provides three independent security functions, namely, Authentication, Authorization and Accounting. A server (or the local user database) is used to perform authentication based on the configured login authentication method list and control users' management permissions. For details about AAA, see *Configuring AAA*.

# Related

Configuration

### **U** Configuring Local User Information

- Run the **username** command to configure the account used for local identity authentication and authorization, including usernames, passwords, and optional authorization information.
- **U** Configuring Local Authentication for Line-Based Login
- Run the login local command (in the case that AAA is disabled).
- Perform this configuration on every device.
- **U** Configuring AAA Authentication for Line-Based Login
- The default authentication method is used after AAA is enabled.
- Run the login authentication command to configure a login authentication method list for a line.
- Perform this configuration when the local AAA authentication is required.
- **U** Configuring Non-AAA Authentication for Line-Based Login When AAA Is Enabled
- Run the login access non-aaa command in global configuration mode.
- Perform this configuration on every device.
- **Solution Configuring the Connection Timeout Time**
- The default connection timeout time is 10 minutes.
- Run the exec-timeout command to change the default connection timeout time. An established connection will be closed if no output is detected during the timeout time.
- Perform this configuration when you need to increase or reduce the connection timeout time.

### **U** Configuring the Session Timeout Time

- The default session timeout time is 0 minutes, indicating no timeout.
- Run the **session-timeout** command to change the default session timeout time.
- The session established to a remote host through a line will be disconnected if no output is detected during the timeout time. Then the remote host is restored to Idle. Perform this configuration when you need to increase or reduce the session timeout time.

### Locking a Session

- By default, terminals do not support the lock command.
- Run the **lockable** command to lock the terminals connected to the current line.
- To lock a session, first enable terminal lock in line configuration mode, and then run the **lock** command in terminal EXEC mode to lock the terminal.

### **1.3.3 Basic System Parameters**

System Time

The network device system clock records the time of events on the device. For example, the time shown in system logs is obtained from the system clock. Time is recorded in the format of *year-month-day, hour.minute:second, day of the week*.

When you use a network device for the first time, set its system clock to the current date and time manually.

#### **D** Configuring a System Name and Command Prompt

You can configure a system name to identify a network device. The default system name is **Ruijie**. A name with more than 32 characters will be truncated to keep only the first 32 characters. The command prompt keeps consistent with the system name.

#### **Banner**

A banner is used to display login prompt information. There are two types of banner: Daily notification and login banner.

- Daily notification is displayed on all terminals connected to network devices soon after login. Urgent messages (such as immediate system shutdown) can be delivered to users through daily notification.
- A login banner appears after daily notification to display login information.

#### **Configuring the Console Baud Rate**

You can manage network device through a Console port The first configuration on the network device must be performed through the Console port. The serial port baud rate can be changed based on actual requirements. Note that the management terminal must have consistent baud rate setting with the device console.

### **U** Configuring the Connection Timeout Time

The connection timeout time is used to control device connections (including established connections and sessions established to remote hosts). A connection will be closed when no input is detected during the timeout time.

### Related Configuration

### **U** Configuring the System Date and Clock

 Run the clock set command to configure the system time of a network device manually. The device clock starts from the configured time and keeps running even when the device is powered off.

### **Updating the Hardware Clock**

- If the hardware clock and software clock are not synchronized, run the clock update-calendar command to copy the date and time of the software clock to the hardware clock.
- **Configuring a System Name**
- Run the **hostname** command to change the default system name.
- The default host name is Ruijie.
- **U** Configuring a Command Prompt
- Run the **prompt** command.
- **Configuring Daily Notification**

- By default, no daily notification is configured.
- Run the **banner motd** command to configure daily notification.
- Daily notification is displayed on all terminals connected to network devices soon after login. Urgent messages (such as immediate system shutdown) can be delivered to users through daily notification.

### **Configuring a Login Banner**

- By default, no login banner is configured.
- Run the **banner login** command to configure a login banner to display login information.
- **U** Configuring the Console Baud Rate
- Run the **speed** command.
- The default baud rate is 9,600 bps.

## **1.3.4 Displaying Configurations**

Displays the system configurations, including the configurations that the system is currently running and the device configurations stored in the NVRAM.

### Working Principle

### **Name and Configurations**

Running configurations, namely, running-config, are the configurations that individual component modules run in real time. A request can be made to all running components to collect configurations, which will be orchestrated before being displayed to users. Only running components may provide real-time configurations, whereas unloaded components do not display configurations. In the case that the system is started, a component process is restarted, and a hot patch is executed, the configurations collected during this period may be inaccurate due to the component unstable state. For example, the configurations of a component may not be missing initially but can be displayed later.

### **Startup Configurations**

The configurations stored in the NVRAM, namely, startup-config, are the configurations executed during device startup. When the system is restarted, startup-config is loaded to become new running-config. To display permanent configurations, the system needs to read the **startup-config** file in the NVRAM.

### Related Configuration

### **Displaying Running Configurations**

Run the **show running-config** [ **interface** *interface* ] command to display the configurations that the system is currently running or the configurations on an interface.

### **Displaying Startup Configurations**

Run the **show startup-config** command.

### **Storing Startup Configurations**

Run the **write** or **copy running-config startup-config** command to store the current running configurations as new startup configurations.

# 1.3.5 Multiple-configuration Booting

Multiple-configuration booting allows users to modify the path for saving startup configurations of the device and the corresponding file name. At present, configurations can be saved to an extended flash memory.

### Working Principle

• By default, the startup configuration file of a device is saved in **Flash:/config.text** and named **config.text**. Use this command to modify the path for saving startup configurations of the device and the corresponding file name.

A The startup configuration file name follows a slash "/", for example, flash:/ruijie.text.

The startup configuration file name consists of a path and a file name. The path is mandatory. Otherwise, configurations cannot be saved by using the **write** command. Take **Flash:/ruijie/ruijie.text** as examples, where the **Flash:/ruijie** folder must exist. In master-slave mode, all device paths are required.

## 1.3.6 Zero Configuration

The zero configuration function allows automatic service delivery and configuration maintenance for remote devices after device power-on, without requiring manual operation of network administrators.

### Working Principle

The zero configuration function involves the following process: A device with default configurations is powered on, obtains a device management address from the DHCP server of the ACS, and sends the SNMP INFORM message to the ACS; after receiving the SNMP INFORM message, the ACS delivers startup configurations of the device, and immediately validates the configurations.

- A The zero configuration function is applicable to the ACS solution only.
- 1 The zero configuration function is applicable to standalone systems only.
- With the zero configuration function, DHCP Snooping Trust is enabled only on the last two electrical ports and all SFP ports of the device by default, regardless of whether the device supports the MGMT port.
- Enabling and disabling the zero configuration function will delete the startup configuration file of the device and trigger device restart.

## 1.3.7 Telnet

### Working Principle

Telnet is an application-layer protocol in the TCP/IP protocol stack. It provides the standard governing remote login and virtual terminal communication on the internet.

The Telnet Client service allows a local or remote user who has logged in to a network device to use its Telnet Client program to access other remote system resources on the internet. In 错误!未找到引用源, a user with a PC connects to Network Device A by using the terminal emulation or Telnet program and then logs in to Network Device B by using the **telnet** command to perform configuration management.

Ruijie Telnet program supports the use of IPv4 and IPv6 addresses. A Telnet server accepts Telnet connection requests that carry IPv4 and IPv6 addresses. A Telnet client can send connection requests to hosts identified by IPv4 and IPv6 addresses.

### Figure 1-2

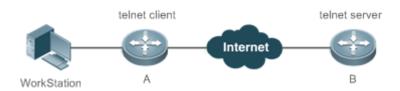

## Related Configuration

- **L** Enabling the Telnet Client Service
- Run the **telnet** command to log in to a remote device.
- Lenabling the DoTelnet Client Service
- Run the **do telnet** command to log in to a remote device.
- **Nestoring a Telnet Client Session**
- Run the <1-99> command.
- **Disconnecting a Suspended Telnet Client Session**
- Run the disconnect session-id command.
- Lenabling the Telnet Server Service
- Run the enable service telnet-server command.
- Perform this configuration when you need to enable Telnet login.

### 1.3.8 Restart

The timed restart feature makes user operation easier in some scenarios (such as tests).

- If you configure a time interval, the system will restart after the interval. The interval is in the format of *mmm* or *hhh:mm*, in the unit of minutes. You can specify the interval name to reflect the restart purpose.
- If you define a future time, the system will restart when the time is reached.
- A The clock feature must be supported by the system if you want to use the **at** option. It is recommended that you configure the system clock in advance. A new restart plan will overwrite the existing one. A restart plan will be invalid if the system is restarted before the plan takes effect.
- A The span between the restart time and current time must not exceed 31 days, and the restart time must be later than the current system time. After you configure a restart plan, do not to change the system clock; otherwise, the plan may fail (for example, the system time is changed to a time after the restart time.)

# Related Configuration

- **Configuring Restart**
- Run the **reload** command to configure a restart policy.
- Perform this configuration when you need to restart a device at a specific time.

# 1.3.9 Running Batch File Commands

In system management, sometimes it takes a long time to enter many commands on the CLI to manage a function. This process is prone to errors and omissions. You can put the commands to a batch file according to configuration steps and execute the file to complete related configuration.

- You can specify the name and content of the batch file on your PC and transfer the file to the device flash memory through TFTP. The batch processing content simulates user input. Therefore, you need to edit the batch file content according to the CLI command configuration sequence. In addition, you need to write the responses to interactive commands to the batch file to ensure normal command execution.
- A The batch file size must not exceed 128 KB; otherwise, it will fail to be executed. You can divide a large batch file into multiple parts not larger than 128 KB each.

### Related Configuration

- **Batch-Running Commands**
- Run **execute** to run the commands in batches.
- This command provides a convenient way to run multiple commands at a time.

# 1.4 Configuration

| Configuration             | Description and Command                                                              |                                           |  |
|---------------------------|--------------------------------------------------------------------------------------|-------------------------------------------|--|
|                           | (Optional) It is used to configure passwords and command privilege levels.           |                                           |  |
|                           | enable password                                                                      | Configures a simple encrypted password.   |  |
|                           | enable secret                                                                        | Configures a secure encrypted password.   |  |
|                           | enable                                                                               | Raises a user privilege level.            |  |
| Configuring Passwords and | login privilege log                                                                  | Outputs log information of user privilege |  |
| <u>Privileges</u>         |                                                                                      | level increase.                           |  |
|                           | disable                                                                              | Lowers a user privilege level.            |  |
|                           | privilege                                                                            | Configures command privilege levels.      |  |
|                           | password                                                                             | Specifies a line password.                |  |
|                           | login                                                                                | Enables line password protection.         |  |
| Configuring Login and     | (Optional) It is used to configure different login modes and authentication methods. |                                           |  |
| Authentication            | configure                                                                            | Enters the global configuration mode      |  |
|                           | username                                                                             | Configures local user account information |  |

| Configuration                | Description and Command                                     |                                              |  |
|------------------------------|-------------------------------------------------------------|----------------------------------------------|--|
|                              |                                                             | and optional authorization information.      |  |
|                              | username import                                             | Imports the user information from the file.  |  |
|                              | username export                                             | Exports the user information to the file.    |  |
|                              |                                                             | Configures local authentication for          |  |
|                              | login local                                                 | line-based login.                            |  |
|                              | login cooper non coo                                        | Configures non-AAA authentication for        |  |
|                              | login access non-aaa                                        | line-based login when AAA is enabled.        |  |
|                              | login outbontiontion                                        | Configures AAA authentication for            |  |
|                              | login authentication                                        | line-based login.                            |  |
|                              | telnet                                                      | Enables the Telnet Client service.           |  |
|                              | do telenet                                                  | Enables the DoTelnet Client service.         |  |
|                              | in talnat course interface                                  | Configures the IP address of an interface as |  |
|                              | ip telnet source-interface                                  | the source address for Telnet connection.    |  |
|                              | enable service telnet-server                                | Enables the Telnet Server service.           |  |
|                              | exec-banner                                                 | Enables display of the EXEC message on a     |  |
|                              | exec-banner                                                 | specific line                                |  |
|                              | exec-timeout                                                | Configures the connection timeout time.      |  |
|                              | session-timeout                                             | Configures the session timeout time.         |  |
|                              | lockable                                                    | Enables line-based terminal lock.            |  |
|                              | lock                                                        | Locks a terminal connected to the current    |  |
|                              | IOCK                                                        | line.                                        |  |
|                              | (Optional) It is used to configure basic system parameters. |                                              |  |
|                              | clock set                                                   | Configures the system date and clock.        |  |
|                              | clock update-calendar                                       | Updates the hardware clock.                  |  |
|                              | hostname                                                    | Configures a system name.                    |  |
|                              | prompt                                                      | Configures a command prompt.                 |  |
|                              | banner motd                                                 | Configures daily notification.               |  |
|                              | banner login                                                | Configures a login banner.                   |  |
| Configuring Basic System     | banner exec                                                 | Configures a message to welcome the user     |  |
| Parameters                   | Danner exec                                                 | entering user EXEC mode.                     |  |
|                              | banner incoming                                             | Configures a prompt message for reverse      |  |
|                              | baimer incoming                                             | Telnet session.                              |  |
|                              | banner prompt-timeout                                       | Configures the prompt-timeout message to     |  |
|                              | banner prompt-timeout                                       | notify timeout.                              |  |
|                              | banner slip-ppp                                             | Configures the slip-ppp message for the      |  |
|                              |                                                             | SLIP/PPP session.                            |  |
|                              | speed                                                       | Configures the Console baud rate.            |  |
| Enabling and Disabling a     | (Optional) It is used to enable and disab                   | le a specific service.                       |  |
| Specific Service             | enable service                                              | Enables a service.                           |  |
| Configuring a Restart Policy | (Optional) It is used to configure a system restart policy. |                                              |  |

| Configuration      | Description and Command                               |                               |
|--------------------|-------------------------------------------------------|-------------------------------|
|                    | reload                                                | Restarts a device.            |
| Running Batch File | (Optional) It is used to run the commands in batches. |                               |
| <u>Commands</u>    | <pre>execute { [ flash: ] filename }</pre>            | Runs the commands in batches. |

# **1.4.1 Configuring Passwords and Privileges**

### **Configuration Effect**

- Configure passwords to control users' access to network devices.
- Assign a privilege level to a command to grant the command access to only the users at or higher than the level.
- Lower the command privilege level to grant more users access to the command.
- Raise the command privilege level to limit the command access to a few users.

### Notes

- You can use the password configuration command with the **level** option to configure a password for a specific privilege level. After you specify the level and the password, the password works for the users who need to access this level.
- By default, no password is configured for any level. The default level is 15.
- If you configure a simple encrypted password with a non-15 level, a warning is displayed and the password is automatically converted into a secure encrypted password.
- The system chooses the secure encrypted password over the simple encrypted password if both of them are configured.

### Configuration Steps

### **Configuring a Simple Encrypted Password**

- (Optional) Perform this configuration when you need to establish simple encrypted password verification when users switch between different privilege levels.
- Run the **enable password** command to configure a simple encrypted password.

### **Configuring a Secure Encrypted Password**

- (Optional) Perform this configuration when you need to establish secure encrypted password verification when users switch between different privilege levels.
- Run the **enable secret** command to configure a secure encrypted password.
- A secure encrypted password has the same function as a simple encrypted password but uses an enhanced password encryption algorithm. Therefore, secure encrypted passwords are recommended out of security consideration.

### **U** Configuring Command Privilege Levels

- Optional.
- A command at a lower level is accessible by more users than a command at a higher level.

### **A** Raising/Lowering a User Privilege Level

- After logging in to a network device, the user can change his/her level to obtain access to commands at different privilege levels.
- Run the **enable** command or the **disable** command to raise or lower a user privilege level respectively.
- To enable level increase logging, run the **login privilege log** command.

#### **Line Password Protection**

- (Optional) Line password protection is required for remote login (such as login through Telnet).
- Run the **password** [**0** | **7**] *line* command to configure a line password, and then run the **login** command to enable login authentication.
- If a line password is configured but login authentication is not configured, the system does not display password prompt.

### Verification

- Run the **show privilege** command to display the current user level.
- Run the **show running-config** command to display the configuration.

### **Related Commands**

### **U** Configuring a Simple Encrypted Password

| Command         | <pre>enable password [ level ] { password   [ 0   7 ] encrypted-password }</pre>                                                                                       |
|-----------------|----------------------------------------------------------------------------------------------------|
| Parameter       | level: Indicates a specific user level.                                                                                                    |
| Description     | password: Indicates the password used to enter privileged EXEC mode.                                                                                                   |
|                 | 0: Indicates that the password is entered in plaintext.                                                                                                    |
|                 | 7: Indicates that the password is entered in cyphertext.                                                                                                    |
|                 | <i>encrypted-password:</i> Indicates the password text, which must contain case-sensitive English letters and digits.                                                  |
|                 | Leading spaces are allowed, but will be ignored. However, intermediate and trailing spaces are recognized.                                                             |
| Command<br>Mode | Global configuration mode                                                                                                    |
| Usage Guide     | Currently, simple encrypted passwords can be configured with only level 15 and take effect only when                                                                   |
|                 | no secure encrypted password is configured.                                                                                                    |
|                 | If you configure a simple encrypted password with a non-15 level, a warning is displayed and the password is automatically converted into a secure encrypted password. |
|                 | If the level 15 simple encrypted password and secure encrypted password are configured the same, a warning is displayed.                                               |
|                 | After configuring the Ruijie product, it is prohibited to use universal and weak passwords during normal online operation. Password strength                           |
|                 | A Requirement: It must contain at least three types of uppercase letters, lowercase letters, numbers,                                                                  |

| and special symbols, with a length of at least 8 digits. If you specify an encryption type and enter a |
|----------------------------------------------------------------------------------------------------|
| password in plaintext, you cannot re-enter privileged EXEC mode. An encrypted password cannot          |
| be retrieved once lost. You have to configure a new password.                                          |

# **U** Configuring a Secure Encrypted Password

| Command     | <pre>enable secret [ level ] {secret   [ 0   5 ] encrypted-secret }</pre>                                            |
|-------------|----------------------------------------------------------------------------------------------------|
| Parameter   | level: Indicates a specific user level.                                                                              |
| Description | secret: Indicates the password used to enter privileged EXEC mode.                                                   |
|             | <b>0   5</b> : Indicates the password encryption type. 0 indicates no encryption, and 5 indicates secure encryption. |
|             | encrypted-password: Indicates the password text.                                                                     |
| Command     | Global configuration mode                                                                                            |
| Mode        |                                                                                                    |
| Usage Guide | Use this command to configure passwords for different privilege levels.                                              |

# ▶ Raising a User Privilege Level

| Command     | enable [ privilege-level ]                                                      |
|-------------|---------------------------------------------------------------------------------|
| Parameter   | privilege-level: Indicates a specific privilege level.                          |
| Description |                                                                                 |
| Command     | Privileged EXEC mode                                                            |
| Mode        |                                                                                 |
| Usage Guide | An increase in privilege level requires the input of the target level password. |

### **Lowering a User Privilege Level**

| Command     | disable [ privilege-level ]                                                                                                    |
|-------------|----------------------------------------------------------------------------------------------------|
| Parameter   | privilege-level: Indicates a specific privilege level.                                                                                                    |
| Description |                                                                                                    |
| Command     | Privileged EXEC mode                                                                                                    |
| Mode        |                                                                                                    |
| Usage Guide | A reduction in privilege level does not require password input.                                                                                                    |
|             | Use this command to exit Privileged EXEC mode and return to user EXEC mode. If <i>privilege-level</i> is specified, the current privilege level is reduced to the specified level. |
|             | <i>privilege-level</i> must be lower than the current level.                                                                                                    |

### **Level Increase Logging**

| Command     | login privilege log                                                                                    |
|-------------|----------------------------------------------------------------------------------------------------|
| Parameter   | N/A                                                                                                    |
| Description |                                                                                                    |
| Command     | Global configuration mode                                                                              |
| Mode        |                                                                                                    |
| Usage Guide | Use this command to enable logging of privilege level increase. The configuration takes effect for all |
|             | terminals.                                                                                             |

### **\** Configuring Command Privilege Levels

| Command     | <pre>privilege mode [ all ] { level level   reset } command-string</pre>                            |
|-------------|----------------------------------------------------------------------------------------------------|
| Parameter   | mode: Indicates the CLI mode of the command. For example, config indicates the global configuration |
| Description | mode, EXEC indicates the privileged command mode, and interface indicates the interface             |
|             | configuration mode.                                                                                 |
|             | all: Changes the subcommand privilege levels of a specific command to the same level.               |
|             | level level: Indicates a privilege level, ranging from 0 to 15.                                     |
|             | reset: Restores the command privilege level to the default.                                         |
|             | command-string: Indicates the command to be assigned a privilege level.                             |
| Command     | Global configuration mode                                                                           |
| Mode        |                                                                                                    |
| Usage Guide | To restore a command privilege level, run the no privilege mode [all] level level command command   |
|             | in global configuration mode.                                                                       |

### Specifying a Line Password

| Command     | password[ 0   7 ] line                                                                      |
|-------------|---------------------------------------------------------------------------------------------|
| Parameter   | 0: Indicates to configure a password in plaintext.                                          |
| Description | 7: Indicates to configure a password in cyphertext.<br>line: Indicates the password string. |
| Command     | Line configuration mode                                                                     |
| Mode        |                                                                                             |
| Usage Guide | N/A                                                                                         |

### **Line Password Protection**

| Command     | login                   |
|-------------|-------------------------|
| Parameter   | N/A                     |
| Description |                         |
| Command     | Line configuration mode |
| Mode        |                         |
| Usage Guide | N/A                     |

# Configuration

Example

### **\U** Configuring Command Authorization

| Scenario                | Assign privilege level 1 to the <b>reload</b> command and its subcommands and configure level 1 as the valid level (by configuring the <b>test</b> password). |
|-------------------------|----------------------------------------------------------------------------------------------------|
| Configuratio<br>n Steps | • Assign privilege level 1 to the <b>reload</b> command and its subcommands.                                                                                  |
|                         | Ruijie# configure terminal<br>Ruijie(config)# privilege exec all level 1 reload<br>Ruijie(config)# enable secret level 1 0 Nihao123!                          |

|              | Ruijie(config)# end                                                                      |
|--------------|------------------------------------------------------------------------------------------|
| Verification | • Check whether the <b>reload</b> command and its subcommands are accessible at level 1. |
|              | Ruijie# disable 1                                                                        |
|              | Ruijie> reload ?                                                                         |
|              | at reload at <cr></cr>                                                                   |

# 1.4.2 Configuring Login and Authentication

### **Configuration Effect**

- Establish line-based login identity authentication.
- Run the **telnet** command on a network device to log in to a remote device.
- Close an established connection if no output is detected during the timeout time.
- Disconnect an established session connecting to a remote host and restore the host to Idle if no output is detected during the timeout time.
- Lock a terminal to deny access. When a user enters any character on the locked terminal, the password prompt is displayed. The terminal will be automatically unlocked if the entered password is correct.

### **Configuration Steps**

- **U** Configuring Local User Information
- Mandatory.
- Run the **username** command to configure the account used for local identity authentication and authorization, including usernames, passwords, and optional authorization information.
- Perform this configuration on every device.
- **D** Configuring Local Authentication for Line-Based Login
- Mandatory.
- Configure local authentication for line-based login in the case that AAA is disabled.
- Perform this configuration on every device.
- **U** Configuring AAA Authentication for Line-Based Login
- (Optional) Perform this configuration to configure AAA authentication for line-based login.
- Configure AAA authentication for line-based login in the case that AAA is enabled.
- Perform this configuration on every device.
- Configuring Non-AAA Authentication for Line-Based Login When AAA Is Enabled
- Optional.
- Run the login access non-aaa command in global configuration mode to authenticate line-based login in non-AAA mode in the case that AAA is enabled.

- Perform this configuration on every device.
- **Lead International Content Service**
- Run the **telnet** command to log in to a remote device.
- **Let a Client Service Enabling the DoTelnet Client Service**
- Run the **do telnet** command to log in to a remote device.
- **New Sector** Restoring a Telnet Client Connection
- (Optional) Perform this configuration to restore the connection on a Telnet client.
- **Closing a Suspended Telnet Client Connection**
- (Optional) Perform this configuration to close the suspended connection on a Telnet client.
- **L** Enabling the Telnet Server Service
- Optional.
- Enable the Telnet Server service when you need to enable Telnet login.

#### **U** Configuring the Connection Timeout Time

- Optional.
- An established connection will be closed if no output is detected during the timeout time.
- Perform this configuration when you need to increase or reduce the connection timeout time.
- **U** Configuring the Session Timeout Time
- Optional.
- The session connecting to a remote host will be disconnected and the host be restored to Idle if no output is detected during the timeout time.
- Perform this configuration when you need to increase or reduce the session timeout time.
- Locking a Session
- (Optional) Perform this configuration when you need to temporarily exit a session on a device.
- To lock a session, first enable terminal lock in line configuration mode, and then run the **lock** command to lock the terminal.

#### Verification

- Run the **show running-config** command to display the configuration.
- In the case that AAA is disabled, after local user information and line-based local authentication are configured, check whether users are prompted for username and password input for access to the CLI.
- In the case that AAA is enabled, after local user information and local AAA authentication are configured, check whether users are prompted for username and password input for access to the CLI.
- Run the **show user** command to display the information about the users who have logged in to the CLI.

- Telnet clients can connect to devices enabled with the Telnet Server service.
- When a user presses **Enter** on a locked CLI, the user is prompted for password input. The session is unlocked only when the entered password is the same as the configured one.
- Run the **show sessions** command to display every established Telnet client instance.

### **Related Commands**

### **L** Entering Global Configuration Mode

| Command     | configure [ terminal ] |
|-------------|------------------------|
| Parameter   | N/A                    |
| Description |                        |
| Command     | Privileged EXEC mode   |
| Mode        |                        |
| Usage Guide | N/A                    |

### **Solution** Configuring Local User Information

| Command     | username name [login mode { aux   console   ssh   telnet } ] [ online amount number ] [ permission          |
|-------------|----------------------------------------------------------------------------------------------------|
|             | oper-mode path ] [ privilege privilege-level ] [ reject remote-login ] [ web-auth ] [ pwd-modify ]          |
|             | [nopassword   password [0   7 ] text-string   secret [0   5] text-string ]                                  |
| Parameter   | name: Indicates a user name.                                                                                |
| Description | login mode: Indicates the login mode.                                                                       |
|             | aux: Sets the login mode to AUX.                                                                            |
|             | console: Sets the login mode to Console.                                                                    |
|             | ssh: Sets the login mode to SSH.                                                                            |
|             | telnet: Sets the login mode to Telnet.                                                                      |
|             | online amount number. Indicates the maximum number of online accounts.                                      |
|             | permission oper-mode path: Configures the file operation permission. op-mode indicates the operation        |
|             | mode, and path indicates the directory or path of a specific file.                                          |
|             | privilege privilege-level: Indicates the account privilege level, ranging from 0 to 15.                     |
|             | reject remote-login: Rejects remote login by using the account.                                             |
|             | web-auth: Allows only Web authentication for the account.                                                   |
|             | pwd-modify: Allows the account owner to change the password. This option is available only when             |
|             | web-auth is configured.                                                                                     |
|             | nopassword: Indicates that no password is configured for the account.                                       |
|             | password [0 7] text-string: Indicates the password configured for the account. 0 indicates that the         |
|             | password is input in plaintext, and 7 indicates that the password is input in cyphertext. The default is    |
|             | plaintext.                                                                                                  |
|             | secret [0   5] text-string: If the password type is 0, the password is in plain text. If the type is 5, the |
|             | password is encrypted. The password is in plain text by default.                                            |
| Command     | Global configuration mode                                                                                   |
| Mode        |                                                                                                    |
| Usage Guide | Use this command to create a local user database to be used by authentication.                              |
|             | If the value 7 is selected for the encryption type, the entered cyphertext string must consist of an even   |
|             | number of characters.                                                                                       |

| This setting is applicable to the scenario where encrypted passwords may be copied and pasted. In |
|---------------------------------------------------------------------------------------------------|
| other cases, the value 7 is not selected.                                                         |

### **U** Importing User Information from the File

| Command     | username import filename                                       |
|-------------|----------------------------------------------------------------|
| Parameter   | filename: The file name                                        |
| Description |                                                                |
| Command     | Privileged EXEC mode                                           |
| Mode        |                                                                |
| Usage Guide | This command is used to import user information from the file. |

### **\** Exporting User Information from the File

| Command     | username export filename                                     |
|-------------|--------------------------------------------------------------|
| Parameter   | filename: The file name                                      |
| Description |                                                              |
| Command     | Privileged EXEC mode                                         |
| Mode        |                                                              |
| Usage Guide | This command is used to export user information to the file. |

### **\U00e9** Configuring Local Authentication for Line-Based Login

| Command     | login local                                                                                               |
|-------------|----------------------------------------------------------------------------------------------------|
| Parameter   | N/A                                                                                                    |
| Description |                                                                                                    |
| Command     | Line configuration mode                                                                                   |
| Mode        |                                                                                                    |
| Usage Guide | Use this command to configure local authentication for line-based login in the case that AAA is disabled. |
|             | Local user information is configured by using the <b>username</b> command.                                |

### **Solution** Configuring AAA Authentication for Line-Based Login

| Command     | login authentication { default   list-name }                                                           |
|-------------|----------------------------------------------------------------------------------------------------|
| Parameter   | default: Indicates the default authentication method list name.                                        |
| Description | list-name: Indicates the optional method list name.                                                    |
| Command     | Line configuration mode                                                                                |
| Mode        |                                                                                                    |
| Usage Guide | Use this command to configure AAA authentication for line-based login in the case that AAA is enabled. |
|             | The AAA authentication methods, including RADIUS authentication, local authentication, and no          |
|             | authentication, are used during the authentication process.                                            |

### **\U00e3** Configuring Non-AAA Authentication for Line-Based Login When AAA Is Enabled

| Command     | login access non-aaa      |
|-------------|---------------------------|
| Parameter   | N/A                       |
| Description |                           |
| Command     | Global configuration mode |
| Mode        |                           |

| Usage Guide | Use this command when you need to perform non-AAA authentication on line-based login in the case |
|-------------|--------------------------------------------------------------------------------------------------|
|             | that AAA is enabled. The configuration takes effect for all terminals.                           |

### **Lead Service Lead Service**

| Command     | telnet host [ port ] [ /source { ip A.B.C.D   ipv6 X:X:X:X   interface interface-name } ]              |
|-------------|----------------------------------------------------------------------------------------------------|
| Parameter   | host: Indicates the IPv4 address, IPv6 address, or host name of the Telnet server.                     |
| Description | port. Indicates the TCP port number of the Telnet server. The default value is 23.                     |
|             | /source: Indicates the source IP address or source port used by a Telnet client.                       |
|             | ip A.B.C.D: Indicates the source IPv4 address used by the Telnet client.                               |
|             | ipv6 X:X:X:X::X: Indicates the source IPv6 address used by the Telnet client.                          |
|             | interface interface-name: Indicates the source port used by the Telnet client.                         |
| Command     | Privileged EXEC mode                                                                                   |
| Mode        |                                                                                                    |
| Usage Guide | A user can telnet to a remote device identified by an IPv4 host name, IPv6 host name, IPv4 address, or |
|             | IPv6 address.                                                                                          |

### **Lead International Control Client Service**

| Command     | <b>do telnet</b> <i>host</i> [ <i>port</i> ] [ <b>/source</b> { <b>ip</b> <i>A.B.C.D</i>   <b>ipv6</b> <i>X:X:X:X</i>   <b>interface</b> <i>interface-name</i> } ] |
|-------------|----------------------------------------------------------------------------------------------------|
| Parameter   | host: Indicates the IPv4 address, IPv6 address, or host name of the Telnet server.                                                                                 |
| Description | port. Indicates the TCP port number of the Telnet server. The default value is 23.                                                                                 |
|             | /source: Indicates the source IP address or source port used by a Telnet client.                                                                                   |
|             | ip A.B.C.D: Indicates the source IPv4 address used by the Telnet client.                                                                                           |
|             | ipv6 X:X:X:X::X: Indicates the source IPv6 address used by the Telnet client.                                                                                      |
|             | interface interface-name: Indicates the source port used by the Telnet client.                                                                                     |
| Command     | Privileged EXEC mode/configuration mode/interface configuration mode                                                                                               |
| Mode        |                                                                                                    |
| Usage Guide | A user can telnet to a remote device identified by an IPv4 host name, IPv6 host name, IPv4 address, or                                                             |
|             | IPv6 address.                                                                                                    |
|             |                                                                                                    |

### **\U00e9** Configuring the IP Address of an Interface as the Source Address for Telnet Connection

| Command     | ip telnet source-interface interface-name                                                                                                    |
|-------------|----------------------------------------------------------------------------------------------------|
| Parameter   | interface-name: Configures the IP address of the interface as the source address for Telnet connection                                                                                                    |
| Description |                                                                                                    |
| Command     | Global configuration mode                                                                                                    |
| Mode        |                                                                                                    |
| Usage Guide | This command is used to specify the IP address of an interface as the source address for global Telnet connetction. When using the telnet command to log in a Telnet server, apply the global setting if no source interface or source address is specified. Use the <b>no ip telnet source-interface</b> command to restore it to the default setting. |

### **\** Restoring a Telnet Client Session

| Command     | <1-99> |
|-------------|--------|
| Parameter   | N/A    |
| Description |        |

| Command     | User EXEC mode                                                                                           |
|-------------|----------------------------------------------------------------------------------------------------|
| Mode        |                                                                                                    |
| Usage Guide | Use this command to restore a Telnet client session. A user can press the shortcut key Ctrl+Shift+6 X to |
|             | temporarily exit the Telnet client session that is established using the telnet command, run the <1-99>  |
|             | command to restore the session, and run the show sessions command to display the session                 |
|             | information.                                                                                             |

### **\** Closing a Suspended Telnet Client Connection

| Command     | disconnect session-id                                                                  |
|-------------|----------------------------------------------------------------------------------------|
| Parameter   | session-id: Indicates the suspended Telnet client session ID.                          |
| Description |                                                                                        |
| Command     | User EXEC mode                                                                         |
| Mode        |                                                                                        |
| Usage Guide | Use this command to close a specific Telnet client session by entering the session ID. |

### **Solution** Enabling the Telnet Server Service

| Command     | enable service telnet-server                                                                      |
|-------------|---------------------------------------------------------------------------------------------------|
| Parameter   | N/A                                                                                               |
| Description |                                                                                                   |
| Command     | Global configuration mode                                                                         |
| Mode        |                                                                                                   |
| Usage Guide | Use this command to enable the Telnet Server service. The IPv4 and IPv6 services are also enabled |
|             | after the command is executed.                                                                    |

### **Displaying of the EXEC Message on a Specific Line**

| Command     | exec-banner                                                                                             |
|-------------|----------------------------------------------------------------------------------------------------|
| Parameter   | N/A                                                                                                    |
| Description |                                                                                                    |
| Command     | Line configuration mode                                                                                 |
| Mode        |                                                                                                    |
| Usage Guide | After you configure the <b>banner exec</b> and the <b>banner motd</b> commands, the EXEC and the MOTD   |
|             | messages are displayed on all lines by default. If you want to disable display of the EXEC and the MOTD |
|             | messages on a specific line, configure the <b>no</b> form of this command on the line.                  |

### **\** Configuring the Connection Timeout Time

| Command     | exec-timeout minutes [ seconds ]                                                                       |
|-------------|----------------------------------------------------------------------------------------------------|
| Parameter   | minutes: Indicates the connection timeout time in the unit of minutes.                                 |
| Description | seconds: Indicates the connection timeout time in the unit of seconds.                                 |
| Command     | Line configuration mode                                                                                |
| Mode        |                                                                                                    |
| Usage Guide | Use this command to configure the timeout time for the established connections on a line. A connection |
|             | will be closed when no input is detected during the timeout time.                                      |
|             | To remove the connection timeout configuration, run the <b>no exec-timeout</b> command in line         |
|             | configuration mode.                                                                                    |

### **\** Configuring the Session Timeout Time

| Command     | session-timeout minutes[ output ]                                                                         |
|-------------|----------------------------------------------------------------------------------------------------|
| Parameter   | minutes: Indicates the session timeout time in the unit of minutes.                                       |
| Description | output: Indicates whether to add data output as a timeout criterion.                                      |
| Command     | Line configuration mode                                                                                   |
| Mode        |                                                                                                    |
| Usage Guide | Use this command to configure the timeout time for the remote host sessions on a line. A session will be  |
|             | disconnected when no input is detected during the timeout time.                                           |
|             | To cancel the session timeout time, run the <b>no session-timeout</b> command in line configuration mode. |

### **Line-Based Terminal Lock**

| Command     | lockable                |
|-------------|-------------------------|
| Parameter   | N/A                     |
| Description |                         |
| Command     | Line configuration mode |
| Mode        |                         |
| Usage Guide | N/A                     |

### **U** Locking a Terminal Connected to the Current Line

| Command     | lock                    |
|-------------|-------------------------|
| Parameter   | N/A                     |
| Description |                         |
| Command     | Line configuration mode |
| Mode        |                         |
| Usage Guide | N/A                     |

### Configuration Example

### **Section Section Secti**

| Configuratio<br>n Steps | <ul> <li>Establish a Telnet session to a remote network device with the IP address 192.168.65.119.</li> <li>Establish a Telnet session to a remote network device with the IPv6 address 2AAA:BBBB::CCCC.</li> <li>Run the <b>telnet</b> command in privileged EXEC mode, and run the <b>do telnet</b> command in privileged EXEC mode/configuration mode/interface configuration mode.</li> </ul> |
|-------------------------|----------------------------------------------------------------------------------------------------|
|                         | Ruijie# telnet 192.168.65.119<br>Trying 192.168.65.119 Open<br>User Access Verification<br>Password:                                                                                                    |
|                         | Ruijie# telnet 2AAA:BBBB::CCCC<br>Trying 2AAA:BBBB::CCCC Open<br>User Access Verification                                                                                                    |

|              | Password:                                                                        |
|--------------|----------------------------------------------------------------------------------|
|              | Ruijie(config)# do telnet 2AAA:BBBB::CCCC                                        |
|              | Trying 2AAA:BBBB::CCCC Open                                                      |
|              | User Access Verification                                                         |
|              | Password:                                                                        |
|              |                                                                                  |
| Verification | Check whether the Telnet sessions are established to the remote network devices. |

#### **\** Configuring the Connection Timeout Time

| Configuratio | Set the connection timeout time to 20 minutes.                                                                                                    |
|--------------|----------------------------------------------------------------------------------------------------|
| n Steps      |                                                                                                    |
|              | Ruijie# configure terminal//Enter global configuration mode.                                                                                              |
|              | Ruijie# line vty 0 //Enter line configuration mode.                                                                                                    |
|              | Ruijie(config-line)#exec-timeout 20 //Set the connection timeout time to 20 minutes.                                                                      |
| Verification | <ul> <li>Check whether the connection between a terminal and the local device is closed when no input is<br/>detected during the timeout time.</li> </ul> |

#### **\** Configuring the Session Timeout Time

| Configuratio<br>n Steps | • Set the session timeout time to 20 minutes.                                                                                                    |
|-------------------------|----------------------------------------------------------------------------------------------------|
|                         | <pre>Ruijie# configure terminal//Enter global configuration mode. Ruijie(config)# line vty 0 //Enter line configuration mode. Ruijie(config-line)#session-timeout 20//Set the session timeout time to 20 minutes.</pre> |
| Verification            | <ul> <li>Check whether the session between a terminal and the local device is disconnected when no input<br/>is detected during the timeout time.</li> </ul>                                                            |

### 1.4.3 Configuring Basic System Parameters

### Configuration Effect

• Configure basic system parameters.

### **Configuration Steps**

- **U** Configuring the System Date and Clock
- Mandatory.
- Configure the system time of a network device manually. The device clock starts from the configured time and keeps running even when the device is powered off.

A The time configuration is applied only to the software clock if the network device does not provide a hardware clock. The configuration will be invalid when the device is powered off.

**Updating the Hardware Clock** 

- Optional.
- Perform this configuration when you need to copy the date and time of the software clock to the hardware clock so
  that the hardware clock is synchronized with the software clock.

#### **U** Configuring a System Name

- (Optional) Perform this configuration to change the default system name.
- **Configuring a Command Prompt**
- (Optional) Perform this configuration to change the default command prompt.

#### **Configuring Daily Notification**

- (Optional) Perform this configuration when you need to display important prompts or warnings to users.
- You can configure notification in one or multiple lines, which will be displayed to users after login.
- **Configuring a Login Banner**
- (Optional) Perform this configuration when you need to display important messages to users upon login or logout.
- **U** Configuring the Console Baud Rate
- (Optional) Perform this configuration to change the default Console baud rate.

### Verification

- Run the **show clock** command to display the system time.
- Check whether a login banner is displayed after login.
- Run the **show version** command to display the system information and version.

### **Related Commands**

#### **U** Configuring the System Date and Clock

| Command     | clock set hh:mm:ss month day year                                                                          |
|-------------|----------------------------------------------------------------------------------------------------|
| Parameter   | hh:mm:ss: Indicates the current time, in the format of hour (24-hour format):minute:second.                |
| Description | day: Indicates a day (1–31) of the month.                                                                  |
|             | month: Indicates a month (from January to December) of the year.                                           |
|             | year. Indicates a year, ranging from 1993 to 2035. Abbreviation is not supported.                          |
| Command     | Privileged EXEC mode                                                                                       |
| Mode        |                                                                                                    |
| Usage Guide | Use this command to configure the system time.                                                             |
|             | If the device does not provide a hardware clock, the time configuration will be invalid when the device is |
|             | powered off.                                                                                               |

### **Updating the Hardware Clock**

| Command     | clock update-calendar                                                                              |
|-------------|----------------------------------------------------------------------------------------------------|
| Parameter   | N/A                                                                                                |
| Description |                                                                                                    |
| Command     | Privileged EXEC mode                                                                               |
| Mode        |                                                                                                    |
| Usage Guide | After the configuration, the time of the software clock will overwrite that of the hardware clock. |

### **\**Configuring a System Name

| Command     | hostname name                                                                                         |
|-------------|----------------------------------------------------------------------------------------------------|
| Parameter   | name: Indicates the system name, which must consist of printable characters and must not exceed 63    |
| Description | bytes.                                                                                                |
| Command     | Global configuration mode                                                                             |
| Mode        |                                                                                                    |
| Usage Guide | To restore the system name to the default, run the <b>no hostname</b> command in global configuration |
|             | mode.                                                                                                 |

### **\** Configuring a Command Prompt

| Command     | prompt string                                                                                       |
|-------------|----------------------------------------------------------------------------------------------------|
| Parameter   | string: Indicates the command prompt name. A name with more than 32 characters will be truncated to |
| Description | keep only the first 32 characters.                                                                  |
| Command     | Privileged EXEC mode                                                                                |
| Mode        |                                                                                                    |
| Usage Guide | To restore the command prompt to the default settings, run the <b>no prompt</b> command in global   |
|             | configuration mode.                                                                                 |

### **Description** Configuring Daily Notification

| Command     | banner motd c message c                                                                                  |
|-------------|----------------------------------------------------------------------------------------------------|
| Parameter   | c: Indicates a delimiter, which can be any character, such as "&".                                       |
| Description |                                                                                                    |
| Command     | Global configuration mode                                                                                |
| Mode        |                                                                                                    |
| Usage Guide | A message must start and end with delimiter+carriage return respectively. Any characters following the   |
|             | ending delimiter will be dropped. Any letter contained in the message must not be used as the delimiter. |
|             | The message must not exceed 255 bytes.                                                                   |

### **\** Configuring a Login Banner

| Command     | banner login c message c                                                                               |
|-------------|----------------------------------------------------------------------------------------------------|
| Parameter   | c: Indicates a delimiter, which can be any character, such as "&".                                     |
| Description |                                                                                                    |
| Command     | Global configuration mode                                                                              |
| Mode        |                                                                                                    |
| Usage Guide | A message must start and end with delimiter+carriage return respectively. Any characters following the |

| ending delimiter will be dropped. Any letter contained in the message must not be used as the delimiter. |
|----------------------------------------------------------------------------------------------------|
| The message must not exceed 255 bytes.                                                                   |
| To remove the login banner configuration, run the no banner login command in global configuration        |
| mode.                                                                                                    |

### **Solution** Configuring a Welcome Message for Users Entering EXEC mode

| Command     | banner exec c message c                                                                                                    |
|-------------|----------------------------------------------------------------------------------------------------|
| Parameter   | c: Separator of the message. Delimiters are not allowed in the message.                                                       |
| Description |                                                                                                    |
| Command     | Global configuration mode                                                                                                    |
| Mode        |                                                                                                    |
| Usage Guide | This command is used to configure the welcome message. The system discards all the characters next to the terminating symbol. |
|             | When you are logging in to the device, the MOTD message is displayed at first, and then the banner                            |
|             | login message. After you have logged in, the EXEC message or the incoming message is displayed. If                            |
|             | it's a reverse Telnet session, the incoming message is displayed. Otherwise, the EXEC message is                              |
|             | displayed.                                                                                                    |
|             | The messages are for all lines. If you want to disable display the EXEC message on a specific line,                           |
|             | configure the <b>no exec-banner</b> command on the line.                                                                      |

### ↘ Configuring a Prompt Message for Reverse Telnet Session

| Command     | banner incoming c message c                                                                         |
|-------------|----------------------------------------------------------------------------------------------------|
| Parameter   | c: Separator of the message. Delimiters are not allowed in the message.                             |
| Description | Message: Contents of the message.                                                                   |
| Command     | Global configuration mode                                                                           |
| Mode        |                                                                                                    |
| Usage Guide | This command is used to configure a prompt message. The system discards all the characters next to  |
|             | the terminating symbol.                                                                             |
|             | When you are logging in to the device, the MOTD message is displayed at first, and then the banner  |
|             | login message. After you have logged in, the welcome message or the prompt message is displayed. If |
|             | it's a reverse Telnet session, the prompt message is displayed. Otherwise, the welcome message is   |
|             | displayed.                                                                                          |

### **Solution** Configuring the Prompt-Timeout Message to Notify Timeout

| Command     | banner prompt-timeout c message c                                              |
|-------------|--------------------------------------------------------------------------------|
| Parameter   | c: Separator of the message. Delimiters are not allowed in the message.        |
| Description | Message: Contents of the message.                                              |
| Command     | Global configuration mode                                                      |
| Mode        |                                                                                |
| Usage Guide | The system discards all the characters next to the terminating symbol.         |
|             | When authentication times out, the banner prompt-timeout message is displayed. |

### **U** Configuring the slip-ppp Message for the SLIP/PPP Session

| Command | banner slip-ppp c message c |
|---------|-----------------------------|
|         |                             |

| Parameter   | c: Separator of the message. Delimiters are not allowed in the message.                                                                                 |  |
|-------------|----------------------------------------------------------------------------------------------------|--|
| Description | Message: Contents of the message.                                                                                                    |  |
| Command     | Global configuration mode                                                                                                    |  |
| Mode        |                                                                                                    |  |
| Usage Guide | This command is used to configure the slip-ppp message for the SLIP/PPP session. The system discards all the characters next to the terminating symbol. |  |
|             | When the SLIP/PPP session is created, the slip-ppp message is displayed on the corresponding                                                            |  |
|             | terminal.                                                                                                    |  |

### **\U** Configuring the Console Baud Rate

| Command     | speed speed                                                                                               |
|-------------|----------------------------------------------------------------------------------------------------|
| Parameter   | speed: Indicates the console baud rate, in the unit of bps. The serial port baud rate can be set to 9,600 |
| Description | bps, 19,200 bps, 38,400 bps, 57,600 bps, or 115,200 bps. The default is 9,600 bps.                        |
| Command     | Line configuration mode                                                                                   |
| Mode        |                                                                                                    |
| Usage Guide | You can configure the asynchronous line baud rate based on requirements. The speed command is             |
|             | used to configure receive and transmit rates for the asynchronous line.                                   |

### Configuration Example

### **\**Configuring the System Time

| Configuratio<br>n Steps | • Change the system time to 2003-6-20, 10:10:12.                                                     |
|-------------------------|----------------------------------------------------------------------------------------------------|
|                         | Ruijie# clock set 10:10:12 6 20 2003 //Configure the system time and date.                           |
| Verification            | • Run the <b>show clock</b> command in privileged EXEC mode to display the system time.              |
|                         | Ruijie# show clock //Confirm that the changed system time takes effect.<br>clock: 2003-6-20 10:10:54 |

### **\**Configuring Daily Notification

| Configuratio<br>n Steps | • Configure the daily notification message "Notice: system will shutdown on July 6th." with the pound key (#) as the delimiter. |
|-------------------------|----------------------------------------------------------------------------------------------------|
|                         | Ruijie(config)# banner motd #//Starting delimiter                                                                               |
|                         | Enter TEXT message. End with the character '#'.                                                                                 |
|                         | Notice: system will shutdown on July 6th.# //Ending delimiter                                                                   |
|                         | Ruijie(config)#                                                                                                    |
|                         |                                                                                                    |
| Verification            | • Run the <b>show running-config</b> command to display the configuration.                                                      |
|                         | Connect to the local device through the Console, Telnet or SSH, and check whether daily                                         |
|                         | notification is displayed before the CLI appears.                                                                               |

| Configuratio<br>n Steps | • Configure the daily notification message "Notice: system will shutdown on July 6th." with the pound key (#) as the delimiter.                                                                                                    |
|-------------------------|----------------------------------------------------------------------------------------------------|
|                         | Ruijie(config)# banner motd #//Starting delimiter<br>Enter TEXT message. End with the character '#'.<br>Notice: system will shutdown on July 6th.# //Ending delimiter<br>Ruijie(config)#                                                 |
| Verification            | <ul> <li>Run the show running-config command to display the configuration.</li> <li>Connect to the local device through the Console, Telnet or SSH, and check whether daily notification is displayed before the CLI appears.</li> </ul> |
|                         | C:\>telnet 192.168.65.236<br>Notice: system will shutdown on July 6th.<br>Access for authorized users only. Please enter your password.<br>User Access Verification<br>Password:                                                         |

### **Solution** Configuring a Login Banner

| Configuratio<br>n Steps | • Configure the login banner message "Access for authorized users only. Please enter your password." with the pound key (#) as the delimiter.                                                                                          |
|-------------------------|----------------------------------------------------------------------------------------------------|
|                         | Ruijie(config)# banner login #//Starting delimiter                                                                                                    |
|                         | Enter TEXT message. End with the character '#'.                                                                                                    |
|                         | Access for authorized users only. Please enter your password.                                                                                                    |
|                         | # //Ending delimiter                                                                                                    |
|                         | Ruijie(config)#                                                                                                    |
|                         |                                                                                                    |
| Verification            | <ul> <li>Run the show running-config command to display the configuration.</li> <li>Connect to the local device through the Console, Telnet or SSH, and check whether the login banner is displayed before the CLI appears.</li> </ul> |
|                         | C:\>telnet 192.168.65.236                                                                                                    |
|                         | Notice: system will shutdown on July 6th.                                                                                                    |
|                         | Access for authorized users only. Please enter your password.                                                                                                    |
|                         | User Access Verification                                                                                                    |
|                         | Password:                                                                                                    |

### **\)** Configuring the Serial Port Baud Rate

| Configuratio | • | Set the serial port baud rate to 57,600 bps. |
|--------------|---|----------------------------------------------|
| n Steps      |   |                                              |

|              | Duiiia# confirme terminal //Enter alchal confirmation male                  |
|--------------|-----------------------------------------------------------------------------|
|              | Ruijie# configure terminal //Enter global configuration mode.               |
|              | Ruijie(config)# line console 0 //Enter console line configuration mode.     |
|              | Ruijie(config-line)# speed 57600 //Set the console baud rate to 57,600 bps. |
|              | Ruijie(config-line)# end //Returns to privileged mode.                      |
|              |                                                                             |
|              |                                                                             |
|              |                                                                             |
| Verification | Run the <b>show</b> command to display the configuration.                   |
|              | Ruijie# show line console 0 //Displays the console configuration.           |
|              | CON Type speed Overruns                                                     |
|              | * 0 CON 57600 0                                                             |
|              | Line O, Location: "", Type: "vt100"                                         |
|              | Length: 25 lines, Width: 80 columns                                         |
|              | Special Chars: Escape Disconnect Activation                                 |
|              | ^^x none ^M                                                                 |
|              | Timeouts: Idle EXEC Idle Session                                            |
|              | never never                                                                 |
|              | History is enabled, history size is 10.                                     |
|              | Total input: 22 bytes                                                       |
|              | Total output: 115 bytes                                                     |
|              | Data overflow: 0 bytes                                                      |
|              | stop rx interrupt: 0 times                                                  |
|              | Modem: READY                                                                |

### 1.4.4 Enabling and Disabling a Specific Service

### **Configuration Effect**

 Dynamically adjust system services when the system is running, and enable and disable specific services (SNMP Agent, SSH Server, and Telnet Server).

### **Configuration Steps**

- **Land Solution Solution Server Server Serve Server Server Server Server Ser**
- (Optional) Perform this configuration when you need to use these services.

### Verification

- Run the **show running-config** command to display the configuration.
- Run the **show services** command to display the service Enabled/Disable state.

### **Related Commands**

#### **L** Enabling the SSH Server, Telnet Server, Web Server, and SNMP Agent Services

| Command     | enable service { ssh-server   telnet-server   snmp-agent }                                          |
|-------------|----------------------------------------------------------------------------------------------------|
| Parameter   | ssh-server: Enables or disables the SSH Server service. The IPv4 and IPv6 services are also enabled |
| Description | together with this service.                                                                         |
|             | telnet-server: Enables or disables the Telnet Server service. The IPv4 and IPv6 services are also   |
|             | enabled together with this service.                                                                 |
|             | web-server: Enables or disables the Web Server service. snmp-agent: Enables or disables the SNMP    |
|             | Agent service. The IPv4 and IPv6 services are also enabled together with this service.              |
| Command     | Global configuration mode                                                                           |
| Mode        |                                                                                                    |
| Usage Guide | Use this command to enable and disable specific services.                                           |

# Configuration Example

#### **L** Enabling the SSH Server Service

| Configuratio<br>n Steps | Enable the SSH Server service.                                                                                                    |
|-------------------------|----------------------------------------------------------------------------------------------------|
|                         | Ruijie# configure terminal //Enter global configuration mode.<br>Ruijie(config)#enable service ssh-server //Enable the SSH Server service.                                                           |
| Verification            | <ul> <li>Run the show running-config command to display the configuration.</li> <li>Run the show ip ssh command to display the configuration and running state of the SSH Server service.</li> </ul> |

### 1.4.5 Configuring a Restart Policy

### **Configuration Effect**

Configure a restart policy to restart a device as scheduled.

### **Configuration Steps**

#### **Solution** Configuring Direct Restart

Run the **reload** command in privileged EXEC mode to restart the system immediately.

### **Configuring Timed Restart**

reload at hh:mm:ss month day year

If you configure a specific time, the system will restart at the time. The time must be a time in the future. The **month day** year parameter is optional. If it is not specified, the system clock time is used by default.

A The clock feature must be supported by the system if you want to use the **at** option. It is recommended that you configure the system clock in advance. A new restart plan will overwrite the existing one. A restart plan will be invalid if the system is restarted before the plan takes effect.

A The restart time must be later than the current system time. After you configure a restart plan, do not change the system clock; otherwise, the plan may fail (for example, the system time is changed to a time after the restart time.)

### Related Commands

#### **Nestarting a Device**

| Command     | reload [ at { hh [ :mm [ :ss ] ] } [ month [ day [ year ] ] ]]                    |
|-------------|-----------------------------------------------------------------------------------|
| Parameter   | at hh:mm:ss: Indicates the time when the system will restart.                     |
| Description | month: Indicates a month of the year, ranging from 1 to 12.                       |
|             | day: Indicates a date, ranging from 1 to 31.                                      |
|             | year. Indicates a year, ranging from 1993 to 2035. Abbreviation is not supported. |
|             |                                                                                   |
| Command     | Privileged EXEC mode                                                              |
| Mode        |                                                                                   |
| Usage Guide | Use this command to enable a device to restart at a specific time.                |

### 1.4.6 Running Batch File Commands

### **Configuration Effect**

Run the commands in batches.

### **Configuration Steps**

#### **Name of the execute Command**

Run the execute command, with the path set to the batch file to be executed.

- You can specify the name and content of the batch file on your PC and transfer the file to the device flash memory through TFTP. The batch processing content simulates user input. Therefore, you need to edit the batch file content according to the CLI command configuration sequence. In addition, you need to write the responses to interactive commands to the batch file to ensure normal command execution.
- The batch file size must not exceed 128 KB; otherwise, it will fail to be executed. You can divide a large batch file into multiple parts not larger than 128 KB each.

### **Related Commands**

| Command     | <pre>execute { [ flash: ] filename }</pre>                             |
|-------------|------------------------------------------------------------------------|
| Parameter   | filename: Indicates the path for the batch file to be executed.        |
| Description |                                                                        |
| Command     | Privileged EXEC mode                                                   |
| Mode        |                                                                        |
| Usage Guide | Use this command to run the commands related to a function in batches. |

## 1.5 Monitoring

### Displaying

| Description                                                                                         | Command                                                                                           |
|----------------------------------------------------------------------------------------------------|---------------------------------------------------------------------------------------------------|
| Displays the current system time.                                                                   | show clock                                                                                        |
| Displays debugging state.                                                                           | show debugging                                                                                    |
| Displays line configurations.                                                                       | <pre>show line { aux line-num   console line-num   tty line-num   vty line-num   line-num }</pre> |
| Displays system restart settings.                                                                   | show reload                                                                                       |
| Displays the current running configurations of the device<br>or the configurations on an interface. | show running-config [ interface interface ]                                                       |
| Displays the device configurations stored in the NVRAM.                                             | show startup-config                                                                               |
| Displays the information of each established Telnet client instance.                                | show service                                                                                      |
| Displays the information of each established Telnet client instance.                                | show sessions                                                                                     |

## 2 Configuring Lines

### 2.1 Overview

There are various types of terminal lines on network devices. You can manage terminal lines in groups based on their types. Configurations on these terminal lines are called line configurations. On network devices, terminal lines are classified into multiple types such as CTY, TTY, AUX, and VTY.

### 2.2 Applications

| Application                | Description                                                                     |
|----------------------------|---------------------------------------------------------------------------------|
| Accessing a Device Through | Enter the command-line interface (CLI) of a network device through the Console. |
| Console                    |                                                                                 |
| Accessing a Device Through | Enter the CLI of a network device through Telnet or SSH.                        |
| Console                    |                                                                                 |

### 2.2.1 Accessing a Device Through Console

### Scenario

Figure 2-1

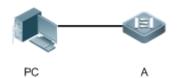

| Remark | A is a network device to be managed. |
|--------|--------------------------------------|
| s      | PC is a network management station.  |

### Deployment

The network management station connects to the Console port of a network device through a serial cable. Using the Console software (Hyper Terminal or other terminal simulation software) on the network management station, you can access the Console of the network device and enter the CLI to configure and manage the network device.

### 2.2.2 Accessing a Device Through VTY

### Scenario

Figure 2-2

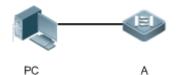

| Remark | A is a network device to be managed. |
|--------|--------------------------------------|
| s      | PC is a network management station.  |

#### Deployment

The network management station connects to a network device through the network. Using a VTY client (such as Putty) on the network management station, you can access the network device through Telnet or SSH and enter the CLI to configure and manage the network device.

### 2.3 Features

### **Basic Concepts**

### СТА СТА

The CTY line refers to the line connected to the Console port. Most network devices have a Console port. You can access the local system through the Console port.

### VTY L

The VTY line is a virtual terminal line that does not correspond to any hardware. It is used for Telnet or SSH connection.

### **Overview**

| Feature        | Description                                                                 |
|----------------|-----------------------------------------------------------------------------|
| Basic Features | Configures a terminal, displays and clears terminal connection information. |

### 2.3.1 Basic Features

### Related Configuration

### **U** Configuring Terminal Lines

Run the line command in global configuration mode to enter the configuration mode of a specified line.

Configure the line attributes.

### **U** Clearing Terminal Connections

When a terminal connects to the network device, the corresponding terminal line is occupied. Run the **show user** command to display the connection status of these terminal lines. If you want to disconnect the terminal from the network device, run the **clear line** command to clear the terminal line. After the terminal lines are cleared, the related connections (such as Telnet and SSH) are interrupted, the CLI exits, and the terminal lines restore to the unoccupied status. Users can re-establish connections.

### Specifying the Number of VTY Terminals

Run the **line vty** command to enter the VTY line configuration mode and specify the number of VTY terminals.

By default, there are 5 VTY terminals, numbered from 0 to 4. You can increase the number of VTY terminals to 36, with new ones numbered from 5 to 35. Only new terminals can be removed.

## 2.4 Configuration

| Configuration               | Description and Command                                                        |                                                                                           |
|-----------------------------|--------------------------------------------------------------------------------|-------------------------------------------------------------------------------------------|
| Entering Line Configuration | (Mandatory) It is used to enter the line configuration mode.                   |                                                                                           |
|                             | line [console   vty] first-line [last-line]                                    | Enters the specified line configuration mode.                                             |
|                             | line vty line-number                                                           | Increases or reduces the number of available VTY lines.                                   |
|                             | <pre>access-class { access-list-number   access-list-name } { in   out }</pre> | Configures Login into the Terminal Through IPv4 ACL                                       |
|                             | absolute-timeout minutes                                                       | Configures the Absolute Timeout for Line Disconnection                                    |
|                             | activation-character ascii-value                                               | Configures the Character You Enter at<br>a Vacant Terminal to Begin a Terminal<br>Session |
|                             | autocommand autocommand-string                                                 | Enables Automatic Command Execution                                                       |
| Configuring Line Attributes | databits bit                                                                   | Configures the Number of Data Bits per<br>Character for Physical Terminal<br>Connections  |
|                             | disconnect-character ascii-value                                               | Configures the hot key for terminal service disconnection                                 |
|                             | exec-character-bits { 7   8 }                                                  | Configures the EXEC Character Width for Physical Terminal Connections                     |
|                             | escape-character escape-value                                                  | Configures the escape character for the line                                              |
|                             | exec                                                                           | Allows the line to enter command line interface                                           |

|                                    | privilege level level                                      | Configures the privilege level for the line                                                             |
|------------------------------------|------------------------------------------------------------|----------------------------------------------------------------------------------------------------|
|                                    | parity { even   none   odd }                               | Configures the Parity Bit for Physical<br>Terminal Connections                                          |
|                                    | start-character ascii-value                                | Configures the Start Character of<br>Software Flow Control for Physical<br>Terminal Connections         |
|                                    | <pre>ipv6 access-class access-list-name { in   out }</pre> | Configures login into the terminal through IPv6 ACL                                                     |
|                                    | history [ size size ]                                      | Enables command history for the line or<br>configuring the number of commands in<br>the command history |
|                                    | length screen-length                                       | Configures the screen length for the line                                                               |
|                                    | location location                                          | Configures the location description for the line                                                        |
|                                    | monitor                                                    | Enables log display on the terminal                                                                     |
|                                    | refuse-message [ c message c ]                             | Configures the login refusal message for the line                                                       |
|                                    | speed speed                                                | Configures the console baud rate                                                                        |
|                                    | width screen-width                                         | Configures the screen width for the line                                                                |
|                                    | stop-character ascii-value                                 | Configures the Stop Character of<br>Software Flow Control for Physical<br>Terminal Connections          |
|                                    | stopbits { 1   2 }                                         | Configures the Number of Stop Bits per<br>Byte for Physical Terminal Connections                        |
|                                    | terminal-type terminal-type-string                         | Configures the Type of Terminal Connected to a Line                                                     |
|                                    | terminal databits bit                                      | Configures the Number of Data Bits per<br>Character for the Current Session                             |
| Configuring Terminal<br>Attributes | terminal exec-character-bits { 7   8 }                     | Configures the EXEC Character Width for the Current Session                                             |
|                                    | terminal escape-character escape-value                     | Configures the escape character for the terminal                                                        |
|                                    |                                                            |                                                                                                    |

| terminal flowcontrol { hardware   none  <br>software }Configures Flow Control Mode for the<br>Current Sessionterminal parity { even   none   odd }Configures the Parity Bit of the<br>Asynchronous Line for the Current<br>Sessionterminal start-character ascii-valueConfigures the Start Character of<br>Software Flow Control for the Current<br>Sessionterminal stop-character ascii-valueConfigures the Start Character of<br>Software Flow Control for the Current<br>Sessionterminal stop-character ascii-valueConfigures the Stop Character of<br>Software Flow Control for the Current<br>Sessionterminal history [ size size ]Enables command history for the<br>terminal or configuring the number of<br>commands in the command historyterminal length screen-lengthConfigures the screen length for the<br>terminalterminal location locationConfigures the location description for<br>the terminalterminal speed baudrateConfigures the baud rate for the<br>terminaltimeout login response secondsConfigures the authentication timeout<br>for the terminaltransport input { all   telnet   ssh   none }Configures the logout message for the<br>terminal                                                                                                    |                                               |                                                |
|----------------------------------------------------------------------------------------------------|-----------------------------------------------|------------------------------------------------|
| Asynchronous Line for the Current Session         terminal start-character ascii-value       Configures the Start Character of Software Flow Control for the Current Session         terminal stop-character ascii-value       Configures the Stop Character of Software Flow Control for the Current Session         terminal history [size size]       Enables command history for the terminal or configuring the number of commands in the command history         terminal length screen-length       Configures the location description for the terminal         terminal location location       Configures the baud rate for the terminal         terminal width screen-width       Configures the screen width for the terminal         timeout login response seconds       Configures the authentication timeout for the terminal         transport input ( all   telnet   ssh   none )       Configures the logout message for the                                                                                                    | • • •                                         |                                                |
| Image: series of the series of the series | terminal parity { even   none   odd }         | Asynchronous Line for the Current              |
| terminal history [ size size ]       Software Flow Control for the Current Session         terminal history [ size size ]       Enables command history for the terminal or configuring the number of commands in the command history         terminal length screen-length       Configures the screen length for the terminal         terminal location location       Configures the location description for the terminal         terminal speed baudrate       Configures the baud rate for the terminal         terminal width screen-width       Configures the screen width for the terminal         timeout login response seconds       Configures the authentication timeout for the terminal         transport input { all   telnet   ssh   none }       Configures the logout message for the                                                                                                    | terminal start-character ascii-value          | Software Flow Control for the Current          |
| terminal or configuring the number of commands in the command history         terminal length screen-length       Configures the screen length for the terminal         terminal location location       Configures the location description for the terminal         terminal speed baudrate       Configures the baud rate for the terminal         terminal width screen-width       Configures the screen width for the terminal         timeout login response seconds       Configures the authentication timeout for the terminal         transport input { all   telnet   ssh   none }       Configures the logout message for the                                                                                                    | terminal stop-character ascii-value           | Software Flow Control for the Current          |
| terminal       terminal         terminal location location       Configures the location description for the terminal         terminal speed baudrate       Configures the baud rate for the terminal         terminal width screen-width       Configures the screen width for the terminal         timeout login response seconds       Configures the authentication timeout for the terminal         transport input { all   telnet   ssh   none }       Configures the communication protocol for the terminal         vacant-message [ c message c ]       Configures the logout message for the                                                                                                    | terminal history [ size size ]                | terminal or configuring the number of          |
| terminal speed baudrate       Configures the baud rate for the terminal         terminal width screen-width       Configures the screen width for the terminal         timeout login response seconds       Configures the authentication timeout for the terminal         transport input { all   telnet   ssh   none }       Configures the communication protocol for the terminal         vacant-message [ c message c ]       Configures the logout message for the                                                                                                    | terminal length screen-length                 |                                                |
| terminal       terminal         terminal width screen-width       Configures the screen width for the terminal         timeout login response seconds       Configures the authentication timeout for the terminal         timeout login response seconds       Configures the authentication timeout for the terminal         transport input { all   telnet   ssh   none }       Configures the communication protocol for the terminal         vacant-message [ c message c ]       Configures the logout message for the                                                                                                    | terminal location location                    |                                                |
| timeout login response seconds       Configures the authentication timeout for the terminal         transport input { all   telnet   ssh   none }       Configures the communication protocol for the terminal         vacant-message [ c message c ]       Configures the logout message for the                                                                                                    | terminal speed baudrate                       |                                                |
| transport input { all   telnet   ssh   none }       Configures the communication protocol for the terminal         vacant-message [ c message c ]       Configures the logout message for the                                                                                                    | terminal width screen-width                   | -                                              |
| vacant-message [ c message c ]     for the terminal                                                                                                    | timeout login response seconds                | 3                                              |
|                                                                                                    | transport input { all   telnet   ssh   none } |                                                |
|                                                                                                    | vacant-message [ c message c ]                | Configures the logout message for the terminal |

## 2.4.1 Entering Line Configuration Mode

### **Configuration Effect**

Enter line configuration mode to configure other functions.

### **Configuration Steps**

**Line Configuration Mode** 

- Mandatory.
- Unless otherwise specified, enter line configuration mode on each device to configure line attributes.
- **↘** Increasing/Reducing the Number of VTY Lines
- Optional.
- Run the (no) line vty line-number command to increase or reduce the number of VTY lines.

#### Verification

Run the **show line** command to display line configuration.

### **Related Commands**

#### **Line Configuration Mode**

| Command     | line [console   vty ] first-line [ last-line ]                        |
|-------------|-----------------------------------------------------------------------|
| Parameter   | console: Indicates the Console port.                                  |
| Description | vty: Indicates a virtual terminal line, which supports Telnet or SSH. |
|             | first-line: Indicates the number of the first line.                   |
|             | last-line: Indicates the number of the last line.                     |
| Command     | Global configuration mode                                             |
| Mode        |                                                                       |
| Usage Guide | N/A                                                                   |

#### ▶ Increasing/Reducing the Number of VTY Lines

| Command                  | line vty line-number                                                                        |
|--------------------------|---------------------------------------------------------------------------------------------|
| Parameter<br>Description | line-number. Indicates the number of VTY lines. The value ranges from 0 to 35.              |
| Command<br>Mode          | Global configuration mode                                                                   |
| Usage Guide              | Run the <b>no line vty</b> line-number command to reduce the number of available VTY lines. |

#### **Displaying Line Configuration**

| Command     | <pre>show line {console line-num   vty line-num   line-num }</pre>    |
|-------------|-----------------------------------------------------------------------|
| Parameter   | console: Indicates the Console port.                                  |
| Description | vty: Indicates a virtual terminal line, which supports Telnet or SSH. |
|             | line-num: Indicates the line to be displayed.                         |
| Command     | Privileged EXEC mode                                                  |
| Mode        |                                                                       |
| Usage Guide | N/A                                                                   |

### Configuration

Example

Л

| Scenario<br>Figure 2-3  |                                                                                                    |
|-------------------------|----------------------------------------------------------------------------------------------------|
|                         | PC A                                                                                                    |
| Configuratio<br>n Steps | <ul> <li>Connect the PC to network device A through the Console line and enter the CLI on the PC.</li> <li>Run the show user command to display the connection status of the terminal line.</li> <li>Run the show line console 0 command to display the status of the Console line.</li> <li>Enter global configuration mode and run the line vty command to increase the number of VTY terminals to 36.</li> </ul> |
| Α                       | Ruijie#show user                                                                                                    |
|                         | Line User Host(s) Idle Location                                                                                                    |
|                         | * 0 con 0 idle 00:00:00                                                                                                    |
|                         | Ruijie#show line console 0                                                                                                    |
|                         | CON Type speed Overruns                                                                                                    |
|                         | * 0 CON 9600 0                                                                                                    |
|                         | Line O, Location: "", Type: "vt100"<br>Length: 24 lines, Width: 79 columns                                                                                                    |
|                         | Special Chars: Escape Disconnect Activation                                                                                                    |
|                         | ^x D M                                                                                                    |
|                         | Timeouts: Idle EXEC Idle Session                                                                                                    |
|                         | 00:10:00 never                                                                                                    |
|                         | History is enabled, history size is 10.                                                                                                    |
|                         | Total input: 490 bytes                                                                                                    |
|                         | Total output: 59366 bytes                                                                                                    |
|                         | Data overflow: 0 bytes                                                                                                    |
|                         | stop rx interrupt: 0 times                                                                                                    |
|                         | Ruijie#show line vty ?                                                                                                    |
|                         | <0-5> Line number                                                                                                    |
|                         | Ruijie#configure terminal                                                                                                    |
|                         | Enter configuration commands, one per line. End with CNTL/Z.                                                                                                    |

|              | Ruijie(config)#line vty 35                                                                         |
|--------------|----------------------------------------------------------------------------------------------------|
|              | Ruijie(config-line)#                                                                               |
|              | *Oct 31 18:56:43: %SYS-5-CONFIG_I: Configured from console by console                              |
|              |                                                                                                    |
| Verification | • After running the <b>show line</b> command, you can find that the number of terminals increases. |
|              | • Run the <b>show running-config</b> command to display the configuration.                         |
| Α            | Ruijie#show line vty ?                                                                             |
|              | <0-35> Line number                                                                                 |
|              |                                                                                                    |
|              | Ruijie#show running-config                                                                         |
|              |                                                                                                    |
|              | Building configuration                                                                             |
|              | Current configuration : 761 bytes                                                                  |
|              |                                                                                                    |
|              | version 11.0(1C2B1)(10/16/13 04:23:54 CST -ngcf78)                                                 |
|              | ip tcp not-send-rst                                                                                |
|              | vlan 1                                                                                             |
|              | 1                                                                                                  |
|              | interface GigabitEthernet 0/1                                                                      |
|              | ip address 192.168.23.164 255.255.255.0                                                            |
|              | 1                                                                                                  |
|              | interface GigabitEthernet 0/2                                                                      |
|              | !                                                                                                  |
|              | interface GigabitEthernet 0/3                                                                      |
|              | 1                                                                                                  |
|              | interface GigabitEthernet 0/4                                                                      |
|              | 1                                                                                                  |
|              | interface GigabitEthernet 0/5                                                                      |
|              | !                                                                                                  |
|              | interface GigabitEthernet 0/6                                                                      |
|              | !<br>interface CirchitEthernet 0/7                                                                 |
|              | interface GigabitEthernet 0/7                                                                      |
|              | !<br>interface Want 0                                                                              |
|              | interface Mgmt O                                                                                   |

! line con 0 line vty 0 35 login ! end

### 2.4.2 Configuring Line Attributes

### **Configuration Effect**

Configure line attributes in line configuration mode.

### **Configuration Steps**

- **U** Configuring the Absolute Timeout for Line Disconnection
- Optional.
- Run the **absolute-timeout** command to ensure that a line is disconnected after the specified time.
- **U** Configuring the Character You Enter at a Vacant Terminal to Begin a Terminal Session
- Optional.
- Run the **activation-character** command in line configuration mode to configure a character to activate a terminal.
- **Lange State State**
- Optional.
- Run the **autocommand** command in line configuration mode to enable automatic command execution on terminals with asynchronous ports.
- **D** Configuring the Number of Data Bits per Character for Physical Terminal Connections
- Optional.
- Run the **databits** command in line configuration mode.
- **U** Configuring the EXEC Character Width for Physical Terminal Connections
- Optional.
- Run the **exec-character-bits** command in line configuration mode.
- **U** Configuring Flow Control Mode for Physical Terminal Connections
- Optional.
- Run the **flowcontrol** command in line configuration mode.
- **U** Configuring the Parity Bit for Physical Terminal Connections
- Optional.

- Run the **parity** command in line configuration mode.
- **U** Configuring the Start Character of Software Flow Control for Physical Terminal Connections
- Optional.
- Run the **start-character** command in line configuration mode.
- **D** Configuring the Stop Character of Software Flow Control for Physical Terminal Connections
- Optional.
- Run the **stop-character** command in line configuration mode.
- **U** Configuring the Number of Stop Bits per Byte for Physical Terminal Connections
- Optional.
- Run the **stopbits** command in line configuration mode.
- **U** Configuring the Type of Terminal Connected to a Line
- Optional.
- Run the **terminal-type** command in line configuration mode.

#### Verification

Run the **show line** command to display line configuration.

#### **Related Commands**

#### **Configuring Login into the Terminal Through IPv4 ACL**

| Command     | <pre>access-class { access-list-number   access-list-name } { in   out }</pre>                     |
|-------------|----------------------------------------------------------------------------------------------------|
| Parameter   | access-list-number. Specifies the ACL number. Standard IP ACL number is from 1 to 99 and from 1300 |
| Description | to 1999. Extended IP ACL number is from 100 to 199 and from 2000 to 2699.                          |
|             | access-list-name: Specifies the ACL name.                                                          |
|             | in: Filters the incoming connections.                                                              |
|             | out: Filters the outgoing connections.                                                             |
| Command     | Line configuration mode                                                                            |
| Mode        |                                                                                                    |
| Usage Guide | N/A                                                                                                |

#### **U** Configuring the Absolute Timeout for Line Disconnection

| Command     | absolute-timeout minutes                                                                                  |
|-------------|----------------------------------------------------------------------------------------------------|
| Parameter   | minutes: Indicates the absolute timeout of the current line in minutes. The value ranges from 0 to 60.    |
| Description |                                                                                                    |
| Command     | Line configuration mode                                                                                   |
| Mode        |                                                                                                    |
| Usage Guide | Configure the absolute timeout for line disconnection. As long as the specified time expires, the line is |
|             | disconnected no matter whether you are on the operating terminal or not. Before the line is               |
|             | disconnected, the system displays the remaining time after which the terminal will exit:                  |

Terminal will be login out after 20 second

### **Solution** Configuring the Character You Enter at a Vacant Terminal to Begin a Terminal Session

| Command     | activation-character ascii-value                                                                           |
|-------------|----------------------------------------------------------------------------------------------------|
| Parameter   | ascii-value: Indicates the ASCII value of the hotkey character for beginning a terminal session. The value |
| Description | ranges from 0 to 127.                                                                                      |
| Command     | Line configuration mode                                                                                    |
| Mode        |                                                                                                    |
| Usage Guide | If auto-selection is enabled for the current line, the hotkey character for beginning a terminal session   |
|             | must be set to the default value.                                                                          |

### **Lange State State**

| Command     | autocommand autocommand-string                                                                         |
|-------------|----------------------------------------------------------------------------------------------------|
| Parameter   | autocommand-string: Indicates the command line to be automatically executed.                           |
| Description |                                                                                                    |
| Command     | Line configuration mode                                                                                |
| Mode        |                                                                                                    |
| Usage Guide | In most cases, after a user acts as a dumb terminal to connect to a router through an asynchronous     |
|             | serial port, the user can remotely log in to the specified host through Telnet or obtain the specified |
|             | application-based terminal service with the autocommand command.                                       |

### **Solution** Configuring the Number of Data Bits per Character for Physical Terminal Connections

| Command     | databits bit                                                                                              |
|-------------|----------------------------------------------------------------------------------------------------|
| Parameter   | bit. Indicates the number of data bits per character. The value ranges from 5 to 8.                       |
| Description |                                                                                                    |
| Command     | Line configuration mode                                                                                   |
| Mode        |                                                                                                    |
| Usage Guide | The asynchronous hardware (such as an asynchronous serial port and AUX port) of a router generates        |
|             | seven data bits with parity in flow communication mode. If parity is being generated, specify 7 data bits |
|             | per character. If no parity is being generated, specify 8 data bits per character. Only early devices     |
|             | support 5 or 6 data bits, which are seldom used.                                                          |

### **Solution** Configuring the Hot Key for Terminal Service Disconnection

| Command     | disconnect-character ascii-value                                                                         |
|-------------|----------------------------------------------------------------------------------------------------|
| Parameter   | ascii-value: ASCII decimal value of the hot key that disconnects the terminal service connection, in the |
| Description | range from 0 to 255.                                                                                     |
| Command     | Line configuration mode                                                                                  |
| Mode        |                                                                                                    |
| Usage Guide | This command is used to set the hot key that disconnects the terminal service connection. The hot key    |
|             | cannot be the commonly used ASCII node such as characters ranging from a to z, from A to Z or            |
|             | numbers ranging from 0 to 9. Otherwise, the terminal service cannot operate properly.                    |

#### **U** Configuring the EXEC Character Width for Physical Terminal Connections

| Command     | exec-character-bits { 7   8 }                                                                         |
|-------------|----------------------------------------------------------------------------------------------------|
| Parameter   | 7: Selects the 7-bit ASCII character set.                                                             |
| Description | 8: Selects the 8-bit ASCII character set.                                                             |
| Command     | Line configuration mode                                                                               |
| Mode        |                                                                                                    |
| Usage Guide | If you need to enter Chinese characters or display Chinese characters, images, or other international |
|             | characters in the command line, run the exec-character-bits 8 command.                                |

### **\U0151** Configuring the Escape Character for the Line

| Command     | escape-character escape-value                                                                            |
|-------------|----------------------------------------------------------------------------------------------------|
| Parameter   | escape-value: Sets the ASCII value corresponding to the escape character for the line, in the range from |
| Description | 0 to 255.                                                                                                |
| Command     | Line configuration mode                                                                                  |
| Mode        |                                                                                                    |
| Usage Guide | Configure this command, press the key combination of the escape character and then press ${f x}$ , the   |
|             | current session will be terminated and the line will return to the original session.                     |

### **Allowing the Line to Enter Command Line Interface**

| Command     | exec                                                                                              |
|-------------|---------------------------------------------------------------------------------------------------|
| Parameter   | N/A                                                                                               |
| Description |                                                                                                   |
| Command     | Line configuration mode                                                                           |
| Mode        |                                                                                                   |
| Usage Guide | The no exec command is used to ban the line from entering the command line interface. You have to |
|             | enter the command line interface through other lines.                                             |

### **\U00e9** Configuring the Privilege Level for the Line

| Command     | privilege level level                              |
|-------------|----------------------------------------------------|
| Parameter   | level: Privilege level, in the range from 0 to 15. |
| Description |                                                    |
| Command     | Line configuration mode                            |
| Mode        |                                                    |
| Usage Guide | N/A                                                |

### **U** Configuring the Parity Bit for Physical Terminal Connections

| Command     | parity { even   none   odd }                                                           |
|-------------|----------------------------------------------------------------------------------------|
| Parameter   | even: Indicates the even parity check.                                                 |
| Description | none: Indicates no parity check.                                                       |
|             | odd: Indicates the odd parity check.                                                   |
| Command     | Line configuration mode                                                                |
| Mode        |                                                                                        |
| Usage Guide | When using certain hardware (such as an asynchronous serial port and Console port) for |
|             | communication, you are usually required to configure a parity bit.                     |

#### **Solution** Configuring the Start Character of Software Flow Control for Physical Terminal Connections

| Command     | start-character ascii-value                                                                                  |
|-------------|----------------------------------------------------------------------------------------------------|
| Parameter   | ascii-value: Indicates the ASCII value of the start character of software flow control for physical terminal |
| Description | connections. The value ranges from 0 to 255.                                                                 |
| Command     | Line configuration mode                                                                                      |
| Mode        |                                                                                                    |
| Usage Guide | After software flow control is enabled, the start character for software flow control indicates the start of |
|             | data transmission.                                                                                           |

#### **U** Configuring Login into the Terminal Through IPv6 ACL

| Command     | <pre>ipv6 access-class access-list-name { in   out }</pre> |
|-------------|------------------------------------------------------------|
| Parameter   | access-list-name: Specifies the ACL name.                  |
| Description | in: Filters the incoming connections.                      |
|             | out: Filters the outgoing connections.                     |
| Command     | Line configuration mode                                    |
| Mode        |                                                            |
| Usage Guide | N/A                                                        |

### **Lead Service Service**

| Command     | history [ size size ]                                                 |
|-------------|-----------------------------------------------------------------------|
| Parameter   | size size: Configures number of commands, in the range from 0 to 256. |
| Description |                                                                       |
| Command     | Line configuration mode                                               |
| Mode        |                                                                       |
| Usage Guide | N/A                                                                   |

### **U** Configuring the Screen Length for the Line

| Command     | length screen-length                                                     |
|-------------|--------------------------------------------------------------------------|
| Parameter   | screen-length: Configures the screen length, in the range from 0 to 512. |
| Description |                                                                          |
| Command     | Line configuration mode                                                  |
| Mode        |                                                                          |
| Usage Guide | N/A                                                                      |

### **\U0051** Configuring the Location Description for the Line

| Command     | location location                   |
|-------------|-------------------------------------|
| Parameter   | location: Line location description |
| Description |                                     |
| Command     | Line configuration mode             |
| Mode        |                                     |
| Usage Guide | N/A                                 |

### **Solution** Enabling Log Display on the Terminal

| Command     | monitor                 |
|-------------|-------------------------|
| Parameter   | N/A                     |
| Description |                         |
| Command     | Line configuration mode |
| Mode        |                         |
| Usage Guide | N/A                     |

### **\U00e9** Configuring the Login Refusal Message for the Line

| Command     | refuse-message [ c message c ]                                                                         |
|-------------|----------------------------------------------------------------------------------------------------|
| Parameter   | c: Delimiter of the login refusal message, which is not allowed within the message.                    |
| Description | message: Login refusal message.                                                                        |
| Command     | Line configuration mode                                                                                |
| Mode        |                                                                                                    |
| Usage Guide | This command is used to set the login refusal message for the line. The characters entered after the   |
|             | ending delimiter are discarded directly, The login refusal message is displayed when the user has been |
|             | refused to login.                                                                                      |

### **\** Configuring the Console Baud Rate

| Command     | speed speed                                                                                               |
|-------------|----------------------------------------------------------------------------------------------------|
| Parameter   | speed: Indicates the console baud rate, in the unit of bps. The serial port baud rate can be set to 9,600 |
| Description | bps, 19,200 bps, 38,400 bps, 57,600 bps, or 115,200 bps. The default is 9,600 bps.                        |
| Command     | Line configuration mode                                                                                   |
| Mode        |                                                                                                    |
| Usage Guide | You can configure the asynchronous line baud rate based on requirements. The speed command is             |
|             | used to configure receive and transmit rates for the asynchronous line.                                   |

### **Configuring the Screen Width for the Line**

| Command     | width screen-width                                                                  |
|-------------|-------------------------------------------------------------------------------------|
| Parameter   | screen-width: Configures the screen width for the line, in the range from 0 to 256. |
| Description |                                                                                     |
| Command     | Line configuration mode                                                             |
| Mode        |                                                                                     |
| Usage Guide | N/A                                                                                 |

### **\U00e9** Configuring the Stop Character of Software Flow Control for Physical Terminal Connections

| Command     | stop-character ascii-value                                                                                  |
|-------------|----------------------------------------------------------------------------------------------------|
| Parameter   | ascii-value: Indicates the ASCII value of the stop character of software flow control for physical terminal |
| Description | connections. The value ranges from 0 to 255.                                                                |
| Command     | Line configuration mode                                                                                     |
| Mode        |                                                                                                    |
| Usage Guide | After software flow control is enabled, the stop character for software flow control indicates the end of   |
|             | data transmission.                                                                                          |

### **U** Configuring the Number of Stop Bits per Byte for Physical Terminal Connections

| Command     | stopbits { 1   2 }                                                                                   |
|-------------|----------------------------------------------------------------------------------------------------|
| Parameter   | 1: Indicates one stop bit.                                                                           |
| Description | 2: Indicates two stop bits.                                                                          |
| Command     | Line configuration mode                                                                              |
| Mode        |                                                                                                    |
| Usage Guide | You should configure the stop bits for communication between the asynchronous line and the connected |
|             | network device (such as a conventional numb terminal and modem).                                     |

### **\** Configuring the Type of Terminal Connected to a Line

| Command     | terminal-type terminal-type-string                                                                   |
|-------------|----------------------------------------------------------------------------------------------------|
| Parameter   | terminal-type-string: Indicates the description of the terminal type, such as vt100 and ansi.        |
| Description |                                                                                                    |
| Command     | Line configuration mode                                                                              |
| Mode        |                                                                                                    |
| Usage Guide | You can run the terminal-type vt100 command to restore the default terminal type or run the          |
|             | terminal-type command to configure the type of terminal connected to a line as required. Upon Telnet |
|             | connection, one end negotiates with the other end about the terminal type based on its terminal type |
|             | configuration (Telnet ID: 0x18). For details, see RFC 854.                                           |

### Configuration Example

### **\** Configuring the Baud Rate, Data Bits, Parity Bits, and Stop Bits

| Scenario<br>Figure 2-4  | PC A                                                                                                    |
|-------------------------|----------------------------------------------------------------------------------------------------|
| Configuratio<br>n Steps | <ul> <li>Connect the PC to network device A through the Console line and enter the CLI on the PC.</li> <li>Configure the baud rate, data bits, parity bit, and stop bits in global configuration mode.</li> <li>Run the show line console 0 command to display the status of the Console line.</li> </ul>             |
| A                       | <pre>Ruijie#configure terminal<br/>Enter configuration commands, one per line. End with CNTL/Z.<br/>Ruijie(config)#line console 0<br/>Ruijie(config-line)#speed 115200<br/>Ruijie(config-line)#databits 8<br/>Ruijie(config-line)#parity even<br/>Ruijie(config-line)#stopbits 1<br/>Ruijie#show line console 0</pre> |

|              | * 0 CON 115200 0                                                           |
|--------------|----------------------------------------------------------------------------|
|              | Line 0, Location: "", Type: "vt100"                                        |
|              | Length: 24 lines, Width: 79 columns                                        |
|              | Special Chars: Escape Disconnect Activation                                |
|              |                                                                            |
|              |                                                                            |
|              | Timeouts: Idle EXEC Idle Session                                           |
|              | 00:10:00 never                                                             |
|              | History is enabled, history size is 10.                                    |
|              | Total input: 636 bytes                                                     |
|              | Total output: 30498 bytes                                                  |
|              | Data overflow: 0 bytes                                                     |
|              | stop rx interrupt: 0 times                                                 |
| Verification | • Run the <b>show running-config</b> command to display the configuration. |
| A            | Ruijie#show line vty ?                                                     |
|              | <0-35> Line number                                                         |
|              |                                                                            |
|              | Ruijie#show running-config                                                 |
|              |                                                                            |
|              | Building configuration                                                     |
|              | Current configuration: 1380 bytes                                          |
|              |                                                                            |
|              | version HS2310_RGOS 11.4(1)B90, Release(10222515)                          |
|              | !                                                                          |
|              | ghn                                                                        |
|              | no vectorboost enable                                                      |
|              | !                                                                          |
|              | cwmp                                                                       |
|              | acs url http://devicereg.ruijienetworks.com/service/tr069servlet           |
|              | !                                                                          |
|              | install 0 RG-HS2310-16GH2GT1XS                                             |
|              | 1                                                                          |
|              | enable service web-server http                                             |
|              | enable service web-server https                                            |
|              |                                                                            |
|              | webmaster level 0 username admin password 7 113c2e0d13455c7341             |

! password policy min-size 8 password policy strong service password-encryption ! no enable service telnet-server ! vlan 1 ! interface Ghn 0/1switchport protected ! interface Ghn 0/2switchport protected ! interface Ghn 0/3switchport protected ! interface Ghn 0/4switchport protected ! interface Ghn 0/5switchport protected ! interface Ghn 0/6 switchport protected ! interface Ghn 0/7switchport protected 1 interface Ghn 0/8 switchport protected ! interface Ghn 0/9

switchport protected ! interface Ghn 0/10 switchport protected ! interface Ghn 0/11 switchport protected ! interface Ghn 0/12switchport protected ! interface Ghn 0/13 switchport protected ! interface Ghn 0/14 switchport protected ! interface Ghn 0/15 switchport protected ! interface Ghn 0/16switchport protected ! interface GigabitEthernet 0/17! interface GigabitEthernet 0/18 ! interface TenGigabitEthernet 0/19 ! interface VLAN 1 ip address dhcp ! line console  ${\bf 0}$ parity even

| stopbits 1    |
|---------------|
| speed 115200  |
| line vty 0 35 |
| login         |
| !             |
| end           |

### 2.4.3 Configuring Terminal Attributes

### Configuration Effect

Configure terminal attributes in privileged EXEC mode of a terminal.

### Configuration Steps

- **U** Configuring the Number of Data Bits per Character for the Current Session
- Optional.
- Run the **terminal databits** command on the terminal.
- **Configuring the EXEC Character Width for the Current Session**
- Optional.
- Run the **terminal exec-character-bits** command on the terminal.
- **D** Configuring Flow Control Mode for the Current Session
- Optional.
- Run the **terminal flowcontrol** command on the terminal.
- **U** Configuring the Parity Bits for the Current Session
- Optional.
- Run the **terminal parity** command on the terminal.
- **U** Configuring the Start Character of Software Flow Control for the Current Session
- Optional.
- Run the **terminal start-character** command on the terminal.
- **U** Configuring the Stop Character of Software Flow Control for the Current Session
- Optional.
- Run the **terminal stop-character** command on the terminal.
- **U** Configuring the Number of Stop Bits in Each Byte for the Current Session
- Optional.
- Run the **terminal stopbits** command on the terminal.

#### **U** Configuring the Type of Terminal Connected to the Current Line for the Current Session

- Optional.
- Run the **terminal terminal-type** command on the terminal.

#### Verification

Run the **show line** command to display line configuration.

### **Related Commands**

### **D** Configuring the Number of Data Bits per Character for the Current Session

| Command                  | terminal databits bit                                                      |
|--------------------------|----------------------------------------------------------------------------|
| Parameter<br>Description | bit. Indicates the number of data bits per character, ranging from 5 to 8. |
| Command<br>Mode          | Privileged EXEC mode                                                       |
| Usage Guide              | N/A                                                                        |

#### **Configuring the EXEC Character Width for the Current Session**

| Command     | terminal exec-character-bits { 7   8 }                                                                |
|-------------|----------------------------------------------------------------------------------------------------|
| Parameter   | 7: Selects the 7-bit ASCII character set.                                                             |
| Description | 8: Selects the full 8-bit ASCII character set.                                                        |
| Command     | Privileged EXEC mode                                                                                  |
| Mode        |                                                                                                    |
| Usage Guide | If you need to enter Chinese characters or display Chinese characters, images, or other international |
|             | characters in the command line, run the terminal exec-character-bits 8 command.                       |

#### **Solution** Configuring Flow Control Mode for the Current Session

| Command     | terminal flowcontrol { hardware   none   software } |
|-------------|-----------------------------------------------------|
| Parameter   | hardware: Configures hardware flow control.         |
| Description | none: Configures no flow control.                   |
|             | software: Configures software flow control.         |
| Command     | Privileged EXEC mode                                |
| Mode        |                                                     |
| Usage Guide | N/A                                                 |

#### **U** Configuring the Parity Bit of the Asynchronous Line for the Current Session

| Command     | terminal parity { even   none   odd }  |
|-------------|----------------------------------------|
| Parameter   | even: Indicates the even parity check. |
| Description | none: Indicates no parity check.       |
|             | odd: Indicates the odd parity check.   |
| Command     | Line configuration mode                |
| Mode        |                                        |

| Usage Guide | When using certain hardware (such as an asynchronous serial port and Console port) for |
|-------------|----------------------------------------------------------------------------------------|
|             | communication, you are usually required to configure a parity bit.                     |

## **U** Configuring the Start Character of Software Flow Control for the Current Session

| Command     | terminal start-character ascii-value                                                                   |
|-------------|----------------------------------------------------------------------------------------------------|
| Parameter   | ascii-value: Indicates the ASCII value of the start character of software flow control for the current |
| Description | session. The value ranges from 0 to 255.                                                               |
| Command     | Privileged EXEC mode                                                                                   |
| Mode        |                                                                                                    |
| Usage Guide | N/A                                                                                                    |

# **U** Configuring the Stop Character of Software Flow Control for the Current Session

| Command     | terminal stop-character ascii-value                                                                       |
|-------------|----------------------------------------------------------------------------------------------------|
| Parameter   | ascii-value: Indicates the ASCII value of the stop character of for the current session. The value ranges |
| Description | from 0 to 255.                                                                                            |
| Command     | Privileged EXEC mode                                                                                      |
| Mode        |                                                                                                    |
| Usage Guide | N/A                                                                                                    |

### **U** Configuring the Escape Character for the Terminal

| Command     | terminal escape-character escape-value                                                                |
|-------------|----------------------------------------------------------------------------------------------------|
| Parameter   | escape-value: Sets the ASCII value corresponding to the escape character for the current terminal, in |
| Description | the range from 0 to 255.                                                                              |
| Command     | Privileged EXEC mode                                                                                  |
| Mode        |                                                                                                    |
| Usage Guide | After configuring this command, press the key combination of the escape character and then press x,   |
|             | the current session is disconnected to return to the original session.                                |

# Lenabling Command History for the Terminal or Configuring the Number of Commands in the Command History

| Command     | terminal history [ size size ]                                      |
|-------------|---------------------------------------------------------------------|
| Parameter   | size size: Sets the number of commands, in the range from 0 to 256. |
| Description |                                                                     |
| Command     | Privileged EXEC mode                                                |
| Mode        |                                                                     |
| Usage Guide | N/A                                                                 |

## **U** Configuring the Screen Length for the Terminal

| Command     | terminal length screen-length                                      |
|-------------|--------------------------------------------------------------------|
| Parameter   | screen-length: Sets the screen length, in the range from 0 to 512. |
| Description |                                                                    |
| Command     | Privileged EXEC mode                                               |
| Mode        |                                                                    |
| Usage Guide | N/A                                                                |

## **\U00e9** Configuring the Location Description for the Terminal

| Command     | terminal location location                                       |
|-------------|------------------------------------------------------------------|
| Parameter   | location: Configures location description of the current device. |
| Description |                                                                  |
| Command     | Privileged EXEC mode                                             |
| Mode        |                                                                  |
| Usage Guide | N/A                                                              |

## **\** Configuring the Baud Rate for the Terminal

| Command     | terminal speed baudrate                                         |
|-------------|-----------------------------------------------------------------|
| Parameter   | baudrate: Sets the baud rate, in the range from 9600 to 115200. |
| Description |                                                                 |
| Command     | Privileged EXEC mode                                            |
| Mode        |                                                                 |
| Usage Guide | N/A                                                             |

## **U** Configuring the Screen Width for the Terminal

| Command     | terminal width screen-width                                                       |
|-------------|-----------------------------------------------------------------------------------|
| Parameter   | screen-width: Sets the screen width for the terminal, in the range from 0 to 256. |
| Description |                                                                                   |
| Command     | Privileged EXEC mode                                                              |
| Mode        |                                                                                   |
| Usage Guide | N/A                                                                               |

### **\U00e9** Configuring the Authentication Timeout for the Terminal

| Command     | timeout login response seconds                                                           |
|-------------|------------------------------------------------------------------------------------------|
| Parameter   | response: The time period during which the line waits for the user to enter any message. |
| Description | seconds: Timeout value, in the range from 1 to 300 in the unit of seconds.               |
| Command     | Line configuration mode                                                                  |
| Mode        |                                                                                          |
| Usage Guide | N/A                                                                                      |

# **Solution Sector Configuring the Communication Protocol for the Terminal**

| Command     | transport input { all   telnet   none }                                          |
|-------------|----------------------------------------------------------------------------------|
| Parameter   | all: Allows all the protocols under Line to be used for communication.           |
| Description | telnet: Allows only the Telnet protocol under Line to be used for communication. |
|             | none: Allows none of protocols under line to be used for communication.          |
| Command     | Line configuration mode                                                          |
| Mode        |                                                                                  |
| Usage Guide | N/A                                                                              |

# **Configuring the Logout Message for the Terminal**

| Command |
|---------|
|---------|

| Parameter   | c: Delimiter of the logout message, which is not allowed within the message.                              |  |
|-------------|----------------------------------------------------------------------------------------------------|--|
| Description | message: Logout message.                                                                                  |  |
| Command     | Line configuration mode                                                                                   |  |
| Mode        |                                                                                                    |  |
| Usage Guide | uide This command is used to set the logout message for the line. The characters entered after the ending |  |
|             | delimiter are discarded directly. The logout message is displayed when the user logs out.                 |  |

## **\U00e9** Configuring the Number of Stop Bits for the Current Session

| Command     | terminal stopbits { 1   2 } |
|-------------|-----------------------------|
| Parameter   | 1: Indicates one stop bit.  |
| Description | 2: Indicates two stop bits. |
| Command     | Privileged EXEC mode        |
| Mode        |                             |
| Usage Guide | N/A                         |

# **\U00e3** Configuring the Type of Terminal Connected to the Current Line for the Current Session

| Command     | terminal terminal-type terminal-type-string                                                   |  |
|-------------|-----------------------------------------------------------------------------------------------|--|
| Parameter   | terminal-type-string: Indicates the description of the terminal type, such as vt100 and ansi. |  |
| Description |                                                                                               |  |
| Command     | Privileged EXEC mode                                                                          |  |
| Mode        |                                                                                               |  |
| Usage Guide | N/A                                                                                           |  |

# Configuration Example

# **D** Configuring the Terminal Type and Baud Rate of a Terminal

| Scenario<br>Figure 2-5 | PC A                                                                                       |  |
|------------------------|--------------------------------------------------------------------------------------------|--|
| Configuratio           | • Connect the PC to network device A through the Console line and enter the CLI on the PC. |  |
| n Steps                | • Configure the terminal type and baud rate of the terminal in privileged EXEC mode.       |  |
| A                      | Ruijie#terminal terminal-type ansi<br>Ruijie#terminal speed 115200                         |  |
| Verification           | • Run the <b>show line console</b> 0 command to display the status of the Console line.    |  |
| A                      | Ruijie#show line console 0                                                                 |  |
|                        | CON Type speed Overruns                                                                    |  |
|                        | * 0 CON <b>115200</b> 0                                                                    |  |

Line O, Location: "", Type: "ansi" Length: 24 lines, Width: 79 columns Special Chars: Escape Disconnect Activation ^x none Timeouts: Idle EXEC Idle Session 00:10:00 never History is enabled, history size is 10. Total input: 858 bytes Total output: 57371 bytes Data overflow: O bytes stop rx interrupt: O times

# 2.5 Monitoring

# Clearing

| A Running the <b>clear</b> commands may lose vital information and thus interrupt services. |                                                           |
|---------------------------------------------------------------------------------------------|-----------------------------------------------------------|
| Description                                                                                 | Command                                                   |
| Clears the line connection status.                                                          | clear line { console line-num   vty line-num   line-num } |

# Displaying

| Description                             | Command                                                             |
|-----------------------------------------|---------------------------------------------------------------------|
| Displays the line configuration.        | <pre>show line { console line-num   vty line-num   line-num }</pre> |
| Displays historical records of a line.  | show history                                                        |
| Displays the privilege level of a line. | show privilege                                                      |
| Displays users on a line.               | show user [ all ]                                                   |

# 3 Configuring Time Range

# 3.1 Overview

Time Range is a time-based control service that provides some applications with time control. For example, you can configure a time range and associate it with an access control list (ACL) so that the ACL takes effect within certain time periods of a week.

# 3.2 Applications

| Typical Application           | Scenario                                                                    |
|-------------------------------|-----------------------------------------------------------------------------|
| Applying Time Range to an ACL | Apply a time range to an ACL module so that the time-based ACL takes effect |

# 3.2.1 Applying Time Range to an ACL

# **Application Scenario**

An organization allows users to access the Telnet service on a remote Unix host during working hours only, as shown in Figure 3-1.

## Figure 3-1

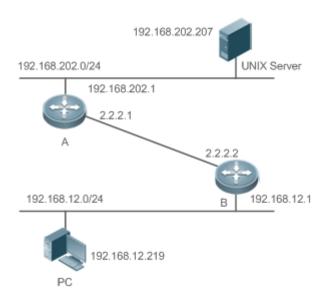

| Remark |                                                                                                    | Configure an ACL on device B to implement the following security function: |
|--------|----------------------------------------------------------------------------------------------------|----------------------------------------------------------------------------|
| S      | Hosts in network segment 192.168.12.0/24 can access the Telnet service on a remote Unix host during normal working hours only. |                                                                            |
|        |                                                                                                    |                                                                            |

# Functional Deployment

On device B, apply an ACL to control Telnet service access of users in network segment 192.168.12.0/24.
 Associate the ACL with a time range, so that the users' access to the Unix host is allowed only during working hours.

# 3.3 Features

# Basic Concepts

### Absolute Time Range

The absolute time range is a time period between a start time and an end time. For example, [12:00 January 1 2000, 12:00 January 1 2001] is a typical absolute time range. When an application based on a time range is associated with the time range, a certain function can be effective within this time range.

## **Periodic Time**

Periodic time refers to a periodical interval in the time range. For example, "from 8:00 every Monday to 17:00 every Friday" is a typical periodic time interval. When a time-based application is associated with the time range, a certain function can be effective periodically from every Monday to Friday.

## Features

| Feature             | Function                                                                                           |
|---------------------|----------------------------------------------------------------------------------------------------|
| Using Absolute Time | Sets an absolute time range for a time-based application, so that a certain function takes effect  |
| Range               | within the absolute time range.                                                                    |
| Using Periodic Time | Sets periodic time or a time-based application, so that a certain function takes effect within the |
|                     | periodic time.                                                                                     |

# 3.3.1 Using Absolute Time Range

# Working Principle

When a time-based application enables a certain function, it determines whether current time is within the absolute time range. If yes, the function is effective or ineffective at the current time depending on specific configuration.

# 3.3.2 Using Periodic Time

# Working Principle

When a time-based application enables a certain function, it determines whether current time is within the period time. If yes, the function is effective or ineffective at the current time depending on specific configuration.

# 3.4 Configuration Details

Configuration

**Description and Command** 

| <u>Configuring Time Range</u> | Mandatory configuration. Time range configuration is required so as to use the time range function. |                                    |  |
|-------------------------------|----------------------------------------------------------------------------------------------------|------------------------------------|--|
|                               | time-range time-range-name                                                                          | Configures a time range.           |  |
|                               | A Optional configuration. You can configure various parameters as necessary.                        |                                    |  |
|                               | absolute { [start time date]   [end time date] }                                                    | Configures an absolute time range. |  |
|                               | <b>periodic</b> day-of-the-week time <b>to</b><br>[day-of-the-week] time                            | Configures periodic time.          |  |

# 3.4.1 Configuring Time Range

# **Configuration Effect**

• Configure a time range, which may be an absolute time range or a periodic time interval, so that a time-range-based application can enable a certain function within the time range.

# Configuration Method

- **Configuring Time Range**
- Mandatory configuration.
- Perform the configuration on a device to which a time range applies.
- **U** Configuring Absolute Time Range
- Optional configuration.
- **Configuring Periodic Time**
- Optional configuration.

### Verification

• Use the **show time-range** [*time-range-name*] command to check time range configuration information.

# **Related Commands**

### **\** Configuring Time Range

| Command     | time-range time-range-name                                                                                |  |
|-------------|----------------------------------------------------------------------------------------------------|--|
| Parameter   | time-range-name: name of the time range to be created.                                                    |  |
| Description |                                                                                                    |  |
| Command     | Global configuration mode                                                                                 |  |
| Mode        |                                                                                                    |  |
| Usage Guide | Some applications (such as ACL) may run based on time. For example, an ACL can be effective within        |  |
|             | certain time ranges of a week. To this end, first you must configure a time range, then you can configure |  |
|             | relevant time control in time range configuration mode.                                                   |  |

# **U** Configuring Absolute Time Range

| Command     | absolute { [start time date]   [end time date] }                                                       |  |
|-------------|----------------------------------------------------------------------------------------------------|--|
| Parameter   | start time date: start time of the range.                                                              |  |
| Description | end time date: end time of the range.                                                                  |  |
| Command     | Time range configuration mode                                                                          |  |
| Mode        |                                                                                                    |  |
| Usage Guide | Guide Use the absolute command to configure a time absolute time range between a start time and an end |  |
|             | time to allow a certain function to take effect within the absolute time range.                        |  |

# **U** Configuring Periodic Time

| Command     | periodic day-of-the-week time to [day-of-the-week] time                                                          |
|-------------|----------------------------------------------------------------------------------------------------|
| Parameter   | day-of-the-week: the week day when the periodic time starts or ends                                              |
| Description | time: the exact time when the periodic time starts or ends                                                       |
| Command     | Time range configuration mode                                                                                    |
| Mode        |                                                                                                    |
| Usage Guide | Use the <b>periodic</b> command to configure a periodic time interval to allow a certain function to take effect |
|             | within the periodic time.                                                                                        |

# 3.5 Monitoring

# Displaying

| Function                           | Command                             |
|------------------------------------|-------------------------------------|
| Displays time range configuration. | show time-range [ time-range-name ] |

# 4 Configuring HTTP Service

# 4.1 Overview

Hypertext Transfer Protocol (HTTP) is used to transmit Web page information on the Internet. It is at the application layer of the TCP/IP protocol stack. The transport layer adopts connection-oriented Transmission Control Protocol (TCP).

Hypertext Transfer Protocol Secure (HTTPS) is an HTTP supporting the Secure Sockets Layer (SSL) protocol. HTTPS is mainly used to create a secure channel on an insecure network, ensure that information can hardly be intercepted, and provide certain reasonable protection against main-in-the-middle attacks. At present, HTTPS is widely used for secure and sensitive communication on the Internet, for example, electronic transactions.

# Protocols and Standards

- RFC1945: Hypertext Transfer Protocol -- HTTP/1.0
- RFC2616: Hypertext Transfer Protocol -- HTTP/1.1
- RFC2818: Hypertext Transfer Protocol Over TLS -- HTTPS

# 4.2 Applications

| Application              | Description                        |
|--------------------------|------------------------------------|
| HTTP Application Service | Users manage devices based on Web. |

# 4.2.1 HTTP Application Service

# Scenario

After the HTTP service is enabled, users can access the Web management page after passing authentication by only entering http://IP address of a device in the browser of a PC. On the Web page, users you can monitor the device status, configure devices, upload and download files.

Take the following figure as an example to describe Web management.

- Users can remotely access devices on the Internet or configure and manage devices on the Local Area Network (LAN) by logging in to the Web server.
- According to actual conditions, users can choose to enable the HTTPS or HTTP service or enable the HTTPS and HTTP services at the same time.
- Users can also access the HTTP service of devices by setting and using HTTP/1.0 or HTTP/1.1 in the browser.

### Figure 4-1

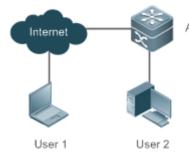

|         | A is a Ruijie device.                            |
|---------|--------------------------------------------------|
| Remarks | User 1 accesses the device through the Internet. |
|         | User 2 accesses the device through a LAN.        |

## Deployment

- When a device runs HTTP, users can access the device by entering http://IP address of the device in the browser of a PC.
- When a device runs HTTPS, users can access the device by entering https://IP address of the device in the browser of a PC.

# 4.3 Features

# **Basic Concepts**

# **HTTP Service**

The HTTP service refers to transmission of Web page information on the Internet by using HTTP. HTTP/1.0 is currently an HTTP version that is the most widely used. As one Web server may receive thousands or even millions of access requests, HTTP/1.0 adopts the short connection mode to facilitate connection management. One TCP connection is established for each request. After a request is completed, the TCP connection is released. The server does not need to record or trace previous requests. Although HTTP/1.0 simplifies connection management, HTTP/1.0 introduces performance defects.

For example, a web page my need lots of pictures. However, the web page contains not real picture contents but URL connection addresses of the pictures. In this case, the browser sends multiple requests during access. Each request requires establishing an independent connection and each connection is completely isolated. Establishing and releasing connections is a relatively troublesome process, which severely affects the performance of the client and server, as shown in the following figure:

### Figure 4-2

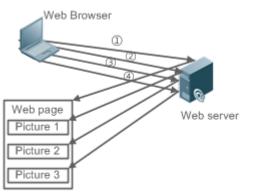

HTTP/1.1 overcomes the defect. It supports persistent connection, that is, one connection can be used to transmit multiple requests and response messages. In this way, a client can send a second request without waiting for completion of the previous request. This reduces network delay and improves performance. See the following figure:

### Figure 4-3

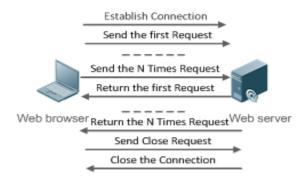

At present, Ruijie devices support both HTTP/1.0 and HTTP/1.1.

Which HTTP version will be used by a device is decided by the Web browser.

### HTTPS Service

The HTTPS service adds the SSL based on the HTTP service. Its security basis is the SSL. To run HTTPS properly, a server must have a Public Key Infrastructure (PKI) certificate while a client may not necessarily need one. The SSL protocol provides the following services:

- Authenticating users and servers and ensuring that data is sent to the correct client and server.
- Encrypting data to prevent data from being stolen midway.
- Maintaining data integrity and ensuring that data is not changed during transmission.

### Figure 4-4

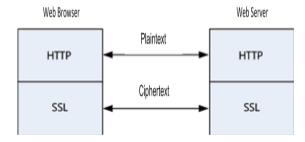

• During a local upgrade, a device serves as an HTTP server. Users can log in to the device through a Web browser and upload upgrade files to the device to realize file upgrade on the device.

### Features

| Feature            | Description                                                                   |
|--------------------|-------------------------------------------------------------------------------|
| HTTP Service       | Users log in to devices through Web pages to configure and manage devices.    |
| Local HTTP Upgrade | Upgrade files are uploaded to a device to realize file upgrade on the device. |
| <u>Service</u>     |                                                                               |

# 4.3.1 HTTP Service

HTTP is a service provided for Web management. Users log in to devices through Web pages to configure and manage devices.

### Working Principle

Web management covers Web clients and Web servers. Similarly, the HTTP service also adopts the client/server mode. The HTTP client is embedded in the Web browser of the Web management client. It can send HTTP packets and receive HTTP response packets. The Web server (namely HTTP server) is embedded in devices. The information exchange between the client and the server is as follows:

- A TCP connection is established between the client and the server. The default port ID of the HTTP service is 80 and the default port ID of the HTTPS service is 443.
- The client sends a request message to the server.
- The server resolves the request message sent by the client. The request content includes obtaining a Web page, executing a CLI command, and uploading a file.
- After executing the request content, the server sends a response message to the client.

# Related Configuration

### Lenabling the HTTP Service

By default, the HTTP service is disabled.

The **enable service web-server** command can be used to enable HTTP service functions, including the HTTP service and HTTPS service.

The HTTP service must be enabled so that users can log in to devices through Web pages to configure and manage devices.

#### **Configuring HTTP Authentication Information**

By default, the system creates the **admin** account. The account cannot be deleted and only the password of the account can be changed. The administrator account is the admin account, which corresponds to the level 0 permission. The administrator account owns all permissions on the Web client and can edit other management accounts and authorize the accounts to access pages. The new accounts that are added correspond to the level 1 permission.

The webmaster level command can be used to configure an authenticated user name and a password.

After this command is run, you need to enter the configured user name and password to log in to the Web page.

#### **Configuring an HTTP Service Port**

By default, the HTTP service port ID is 80.

The **http port** command can be used to configure an HTTP service port ID. The value range of the port ID is 80 and 1025 to 65535.

By configuring an HTTP service port ID, you can reduce the number of attacks initiated by illegal users on the HTTP service.

#### **Configuring an HTTPS Service Port**

By default, the HTTPS service port ID is 443.

The **http secure-port** command can be used to configure an HTTPS service port ID. The value range of the port ID is 443 and 1025 to 65535.

By configuring an HTTPS service port ID, you can reduce the number of attacks initiated by illegal users on the HTTPS service.

## 4.3.2 Local HTTP Upgrade Service

When a device serves as the HTTP server, users can log in to the device through a Web browser and upload upgrade files (including component package and Web package) to the device or directly upload files to the device through Trivial File Transfer Protocol (TFTP).

### Working Principle

- A component package or Web package is uploaded through the local upgrade function provided by Web.
- After successfully receiving a file, the device checks the version for its validity.
- After the file check is successful, if the file is a Web package, perform the upgrade directly; if the file is a component package, decide whether to perform the upgrade in the browser by restarting the device.

# Related

Configuration

Updating a Web Package

Run the **upgrade web download** command to download a Web package from the TFTP server.

After the command is run, download a Web package from the TFTP server. After the package passes the validity check, directly use the Web package for upgrade without restarting the device.

You can also run the **upgrade web** command to directly upgrade a Web package stored locally.

### **Updating a Subsystem Component**

By default, a device does not upgrade subsystem components uploaded through a browser or TFTP. To upgrade a subsystem component, you must restart the device.

# 4.4 Configuration

| Configuration                   | Description and Command                                 |                                                                                                   |  |
|---------------------------------|---------------------------------------------------------|---------------------------------------------------------------------------------------------------|--|
|                                 | (Mandatory) It is used to enable the HTTP service.      |                                                                                                   |  |
|                                 | enable service web-server                               | Enables the HTTP service.                                                                         |  |
| Configuring the HTTP<br>Service | webmaster level                                         | Configures HTTP authentication information.                                                       |  |
|                                 | http port                                               | Configures an HTTP service port.                                                                  |  |
|                                 | http secure-port                                        | Configures an HTTPS service port.                                                                 |  |
|                                 | (Mandatory) It is used to realize a local HTTP upgrade. |                                                                                                   |  |
| Configuring a Local HTTP        | upgrade web                                             | Upgrades a Web package stored on a device.                                                        |  |
| <u>Upgrade</u>                  | upgrade web download                                    | Automatically downloads a Web package<br>from a server and automatically upgrades<br>the package. |  |

# 4.4.1 Configuring the HTTP Service

# Configuration Effect

After the HTTP service is enabled on a device, users can log in to the Web management page after passing authentication and monitor the device status, configure devices, upload and download files.

# **Configuration Steps**

- Lenabling the HTTP Service
- Mandatory
- If there is no special requirement, enable the HTTP service on Ruijie devices. Otherwise, the Web service is inaccessible.

### **U** Configuring HTTP Authentication Information

• By default, the user name **admin** and the password **admin** are configured.

If there is no special requirement, you can log in to the Web page by using the default user name and directly
update authentication information through the Web browser. If you always use the default account, security risks
may exist because unauthorized personnel can obtain device configuration information once the IP address is
disclosed.

## **U** Configuring an HTTP Service Port

- If an HTTP service port needs to be changed, the HTTP service port must be configured.
- If there is no special requirement, the default HTTP service port 80 can be used for access.

### **Configuring an HTTPS Service Port**

- If an HTTPS service port needs to be changed, the HTTPS service port must be configured.
- If there is no special requirement, the default HTTPS service port 443 can be used for access.

### Verification

- Enter http://IP address of the device: service port to check whether the browser skips to the authentication page.
- Enter https://IP address of the device: service port to check whether the browser skips to the authentication page.

### **Related Commands**

### **L** Enabling the HTTP Service

| Command     | enable service web-server [ http   https   all ]                                                            |
|-------------|----------------------------------------------------------------------------------------------------|
| Parameter   | http   https   all: Enables the corresponding service. http indicates enabling the HTTP service, https      |
| Description | indicates enabling the HTTPS service, and all indicates enabling the HTTP and HTTPS services at the         |
|             | same time. By default, the HTTP and HTTPS services are enabled at the same time.                            |
| Command     | Global configuration mode.                                                                                  |
| Mode        |                                                                                                    |
| Usage Guide | If no key word or <b>all</b> is put at the end of the command when the command is run, the HTTP and HTTPS   |
|             | services are enabled at the same time. If the key word http is put at the end of the command, only the HTTP |
|             | service is enabled; if the key word https is put at the end of the command, only the HTTPS service is       |
|             | enabled.                                                                                                    |
|             | The no enable service web-server or default enable service web-server command is used to disable the        |
|             | corresponding HTTP service. If no key word is put at the end of the no enable service web-server or         |
|             | default enable service web-server command, the HTTP and HTTPS services are disabled.                        |

### **U** Configuring HTTP Authentication Information.

| Command     | webmaster level privilege-level username name password { password   [0 7] encrypted-password }                   |
|-------------|----------------------------------------------------------------------------------------------------|
| Parameter   | privilege-level: Permission level bound to a user.                                                               |
| Description | name: User name.                                                                                                 |
|             | password: User password.                                                                                         |
|             | <b>0   7</b> : Password encryption type. 0: no encryption; 7: simple encryption. The default value is <b>0</b> . |
|             | encrypted-password: Password text.                                                                               |

| Command     | Global configuration mode.                                                                                                    |
|-------------|----------------------------------------------------------------------------------------------------|
| Mode        |                                                                                                    |
| Usage Guide | When the HTTP server is used, you need to be authenticated before logging in to the Web page. The                                                                                                    |
|             | webmaster level command is used to configure a user name and a password for logging in to the Web                                                                                                    |
|             | page.                                                                                                    |
|             | Run the no webmaster level privilege-level command to delete all user names and passwords of the                                                                                                    |
|             | specified permission level.                                                                                                    |
|             | Run the no webmaster level privilege-level username name command to delete the specified user name                                                                                                    |
|             | and password.                                                                                                    |
|             | <ul> <li>User names and passwords involve three permission levels: Up to 10 user names and passwords can<br/>be configured for each permission level.</li> </ul>                                         |
|             | By default, the system creates the <b>admin</b> account. The account cannot be deleted and only the password of the account can be changed. The administrator account is the <b>admin</b> account, which |
|             | corresponds to the level 0 permission. The administrator account owns all permissions on the Web                                                                                                    |
|             | client and can edit other management accounts and authorize the accounts to access pages. The new accounts that are added correspond to the level 1 permission.                                          |
|             |                                                                                                    |

# **U** Configuring an HTTP Service Port

| Command     | http port port-number                                                                  |
|-------------|----------------------------------------------------------------------------------------|
| Parameter   | port-number. Configures an HTTP service port. The value range is 80 and 1025 to 65535. |
| Description |                                                                                        |
| Command     | Global configuration mode.                                                             |
| Mode        |                                                                                        |
| Usage Guide | Run the command to set an HTTP service port.                                           |

### **Configuring an HTTPS Service Port**

| Command     | http secure-port port-number                                                             |
|-------------|------------------------------------------------------------------------------------------|
| Parameter   | port-number. Configures an HTTPS service port. The value range is 443 and 1025 to 65535. |
| Description |                                                                                          |
| Command     | Global configuration mode.                                                               |
| Mode        |                                                                                          |
| Usage Guide | Run the command to set an HTTPS service port.                                            |

# Configuration Example

- Managing one Ruijie Device by Using Web and Logging in to the Device through a Web Browser to Configure Related Functions
- Log in to the device by using the **admin** account configured by default.
- To improve security, the Web browser is required to support both HTTP and HTTPS for access.
- The user is required to configure an HTTP service port to reduce the number of attacks initiated by illegal users on HTTP.

| Scenario<br>Figure 4-5 | Web browser A                                                                                                    |
|------------------------|----------------------------------------------------------------------------------------------------|
| Configuration<br>Steps | Enable the HTTP and HTTPS services at the same time.                                                                                                    |
| A                      | <ul> <li>Set the HTTP service port ID to 8080 and the HTTPS service port ID to 4430.</li> <li>A#configure terminal         <ul> <li>A(config)# enable service web-server</li> <li>A(config)# http port 8080</li> <li>A(config)# http secure-port 4430</li> </ul> </li> </ul> |
| Verification           | Check HTTP configurations.                                                                                                    |
| A                      | A# show web-server status<br>http server status: enabled<br>http server port: 8080<br>https server status:enabled<br>https server port: 4430                                                                                                    |

### Common Errors

• If the HTTP service port is not the default port 80 or 443, you must enter a specific configured service port in the browser. Otherwise, you cannot access devices on the Web client.

# 4.4.2 Configuring a Local HTTP Upgrade

### **Configuration Effect**

Perform an HTTP upgrade through the browser or the **upgrade web** command.

### Notes

- So long as a Web package is uploaded successfully and passes the version check, the device directly performs an upgrade based on the latest Web package.
- The **upgrade web download** command is used to automatically download files from the TFTP server and automatically perform an upgrade.
- The **upgrade web** command is used to automatically upgrade the Web package in the local file system.

### **Configuration Steps**

N/A

### Verification

• Access and view the latest Web page through the browser.

# **Related Commands**

## **Downloading a Web Package from the TFTP Server**

| Command     | upgrade download tftp: path                                                                      |  |  |
|-------------|--------------------------------------------------------------------------------------------------|--|--|
| Parameter   | tftp: Connects the FTFP server through a common data port and downloads a Web package.           |  |  |
| Description | path: Path of a Web package on the TFTP server.                                                  |  |  |
| Command     | Privileged EXEC mode                                                                             |  |  |
| Mode        |                                                                                                  |  |  |
| Usage Guide | This command is used to download a Web package from the TFTP server and automatically perform an |  |  |
|             | upgrade.                                                                                         |  |  |

# **Upgrading a Web Package Stored on a Local Device**

| Command     | upgrade web <u>uri</u>                                                                        |
|-------------|-----------------------------------------------------------------------------------------------|
| Parameter   | uri: Local path for storing a Web package.                                                    |
| Description |                                                                                               |
| Command     | Privileged EXEC mode                                                                          |
| Mode        |                                                                                               |
| Usage Guide | This command is used to upgrade a Web package stored on a device and automatically perform an |
|             | upgrade.                                                                                      |

### **Download the Web Package from the TFTP Server and Upgrade the Package Automatically.**

| Command     | upgrade web download tftp: path                                                                                                    |  |
|-------------|----------------------------------------------------------------------------------------------------|--|
| Parameter   | tftp: path path indicates the storage path of the Web package on the TFTP server.                                                              |  |
| Description | tftp indicates the system downloads the Web package from the TFTP server through the physical port and upgrades the Web package automatically. |  |
| Command     | Global configuration mode.                                                                                                    |  |
| Mode        |                                                                                                    |  |
| Usage Guide | N/A                                                                                                    |  |

# Configuration

# Example

# **D** Obtaining the Latest Web Package from the Official Website and Running the Web Package

| A Web browser                                                                                                    |  |  |  |  |
|----------------------------------------------------------------------------------------------------|--|--|--|--|
| • Connect to a local PC whose IP address is 10.10.10.13 and assign an IP address 10.10.10.131 in the same network segment to the device. |  |  |  |  |
| Log in to the device through Web and upload the latest Web package to the device.                                                        |  |  |  |  |
| A#configure terminal<br>A(config)# vlan 1                                                                                                |  |  |  |  |
|                                                                                                    |  |  |  |  |

|              | A(config-vlan)# exit                                                                                  |
|--------------|----------------------------------------------------------------------------------------------------|
|              | A(config)# interface vlan 1                                                                           |
|              | A(config-VLAN 1)# ip address 10.10.10.131 255.255.255.0                                               |
|              | A(config-VLAN 1)# exit                                                                                |
|              | A(config)# enable service web-server                                                                  |
|              | On a PC, use the local upgrade function on the Web page to upload a Web package for upgrade.          |
| Verification | On the PC, log in to the device through Web again and check whether the latest Web page is displayed. |

# **Upgrading a Web Package by Running the upgrade web download Command**

| Scenario<br>Figure 4-7 |                                                                                                    |  |  |  |
|------------------------|----------------------------------------------------------------------------------------------------|--|--|--|
|                        |                                                                                                    |  |  |  |
|                        | A Web browser                                                                                         |  |  |  |
| Configuration          | • Connect to a local PC whose IP address is 10.10.10.13 and assign an IP address 10.10.10.131 in the  |  |  |  |
| Steps                  | same network segment to the device.                                                                   |  |  |  |
|                        | • Start the TFTP server.                                                                              |  |  |  |
| Α                      | A#configure terminal                                                                                  |  |  |  |
|                        | A(config)# vlan 1                                                                                     |  |  |  |
|                        | A(config-vlan)# exit                                                                                  |  |  |  |
|                        | A(config)# interface vlan 1                                                                           |  |  |  |
|                        | A(config-VLAN 1)# ip address 10.10.10.131 255.255.255.0                                               |  |  |  |
|                        | A(config-VLAN 1)# end                                                                                 |  |  |  |
|                        | A#upgrade web download tftp:// 10.10.13/web.upd                                                       |  |  |  |
|                        | Press Ctrl+C to quit                                                                                  |  |  |  |
|                        | 1111111                                                                                               |  |  |  |
|                        | download 3896704 bytes                                                                                |  |  |  |
|                        | Begin to upgrade the web package                                                                      |  |  |  |
|                        | Web package upgrade successfully.                                                                     |  |  |  |
| Verification           | On the PC, log in to the device through Web again and check whether the latest Web page is displayed. |  |  |  |

# **Upgrading a Web Package by Running the upgrade web Command**

| Scenario<br>Figure 4-8 |                                                                                                    |  |  |
|------------------------|----------------------------------------------------------------------------------------------------|--|--|
|                        | A Web browser                                                                                        |  |  |
| Configuration          | • Connect to a local PC whose IP address is 10.10.10.13 and assign an IP address 10.10.10.131 in the |  |  |
| Steps                  | same network segment to the device.                                                                  |  |  |
|                        | • Start the TFTP server.                                                                             |  |  |

| А            | A#configure terminal                                                                                  |
|--------------|----------------------------------------------------------------------------------------------------|
|              | A(config)# vlan 1                                                                                     |
|              | A(config-vlan)# exit                                                                                  |
|              | A(config)# interface vlan 1                                                                           |
|              | A(config-VLAN 1)# ip address 10.10.10.131 255.255.255.0                                               |
|              | A(config-VLAN 1)# end                                                                                 |
|              | A#copy tftp://10.10.10.13/web.upd flash:/web.upd                                                      |
|              | Press Ctrl+C to quit                                                                                  |
|              | 1111111                                                                                               |
|              | Accessing tftp:// 10.10.10.13/web.upd finished, 3896704 bytes prepared                                |
|              | Flushing data to flash:/web.upd                                                                       |
|              | Flush data done                                                                                       |
|              | A #upgrade web flash:/web.upd                                                                         |
|              | Web package upgrade successfully.                                                                     |
|              | A #                                                                                                   |
| Verification | On the PC, log in to the device through Web again and check whether the latest Web page is displayed. |

## **Common Errors**

• Access to the web page through the browser shows that the web page is not updated based on the latest Web package. This is possibly because the local browser has a cache. Clear the cache of the local browser and access the Web page again.

# 4.5 Monitoring

# Displaying

| Description                           | Command                |
|---------------------------------------|------------------------|
| Displays the configuration and status | show web-server status |
| of the Web service.                   |                        |

# 5 Configuring Syslog

# 5.1 Overview

Status changes (such as link up and down) or abnormal events may occur anytime. Ruijie products provide the syslog mechanism to automatically generate messages (log packets) in fixed format upon status changes or occurrence of events. These messages are displayed on the related windows such as the Console or monitoring terminal, recorded on media such as the memory buffer or log files, or sent to a group of log servers on the network so that the administrator can analyze network performance and identify faults based on these log packets. Log packets can be added with the timestamps and sequence numbers and classified by severity level so that the administrator can conveniently read and manage log packets.

# Protocols and

# **Standards**

- RFC3164: The BSD syslog Protocol
- RFC5424: The\_Syslog\_Protocol

# 5.2 Applications

| Application                       | Description                          |
|-----------------------------------|--------------------------------------|
| Sending Syslogs to the Console    | Monitor syslogs through the Console. |
| Sending Syslogs to the Log Server | Monitor syslogs through the server.  |

# 5.2.1 Sending Syslogs to the Console

### Scenario

Send syslogs to the Console to facilitate the administrator to monitor the performance of the system. The requirements are as follows:

- 1. Send logs of Level 6 or higher to the Console.
- 2. Send logs of only the ARP and IP modules to the Console.

Figure 5-1 Network topology

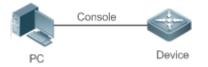

# Deployment

Configure the device as follows:

- 1. Set the level of logs that can be sent to the Console to informational (Level 6).
- 2. Set the filtering direction of logs to terminal.

- 3. Set log filtering mode of logs to contains-only.
- 4. Set the filtering rule of logs to single-match. The module name contains only ARP or IP.

# 5.2.2 Sending Syslogs to the Log Server

### Scenario

Send syslogs to the log server to facilitate the administrator to monitor the logs of devices on the server. The requirements are as follows:

- 1. Send syslogs to the log server 10.1.1.1.
- 2. Send logs of Level 7 or higher to the log server.
- 3. Send syslogs from the source interface Loopback 0 to the log server.

Figure 5-2 shows the network topology.

Figure 5-2 Network topology

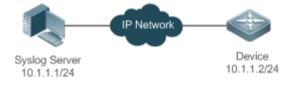

# Deployment

Configure the device as follows:

- 1. Set the IPv4 address of the server to 10.1.1.1.
- 2. Set the level of logs that can be sent to the log server to debugging (Level 7).
- 3. Set the source interface of logs sent to the log server to Loopback 0.

# 5.3 Features

### **Basic Concepts**

### **U** Classification of Syslogs

Syslogs can be classified into two types:

- Log type
- Debug type

### Levels of Syslogs

Eight severity levels of syslogs are defined in descending order, including emergency, alert, critical, error, warning, notification, informational, and debugging. These levels correspond to eight numerical values from 0 to 7. A smaller value indicates a higher level.

Only logs with a level equaling to or higher than the specified level can be output. For example, if the level of logs is set to informational (Level 6), logs of Level 6 or higher will be output.

The following table describes the log levels.

| Level         | Numerical Value | Description                                               |
|---------------|-----------------|-----------------------------------------------------------|
| emergencies   | 0               | Indicates that the system cannot run normally.            |
| alerts        | 1               | Indicates that the measures must be taken immediately.    |
| critical      | 2               | Indicates a critical condition.                           |
| errors        | 3               | Indicates an error.                                       |
| warnings      | 4               | Indicates a warning.                                      |
| notifications | 5               | Indicates a notification message that requires attention. |
| informational | 6               | Indicates an informational message.                       |
| debugging     | 7               | Indicates a debugging message.                            |

### **U** Output Direction of Syslogs

Output directions of syslogs include Console, monitor, server, buffer, and file. The default level and type of logs vary with the output direction. You can customize filtering rules for different output directions.

| Output Direction | Description            | Default Output Level    | Description                                                                                                  |
|------------------|------------------------|-------------------------|----------------------------------------------------------------------------------------------------|
| Console          | Console                | Debugging (Level 7)     | Logs and debugging information are output.                                                                   |
| monitor          | Monitoring<br>terminal | Debugging (Level 7)     | Logs and debugging information are output.                                                                   |
| server           | Log server             | Informational (Level 6) | Logs and debugging information are output.                                                                   |
| buffer           | Log buffer             | Debugging (Level 7)     | Logs and debugging information are output.<br>The log buffer is used to store syslogs.                       |
| file             | Log file               | Informational (Level 6) | Logs and debugging information are output.<br>Logs in the log buffer are periodically written<br>into files. |

The following table describes output directions of syslogs.

### ▶ RFC3164 Log Format

Formats of syslogs may vary with the syslog output direction.

• If the output direction is the Console, monitor, buffer, or file, the syslog format is as follows:

seq no: \*timestamp: sysname %module-level-mnemonic: content

For example, if you exit configuration mode, the following log is displayed on the Console:

001233: \*May 22 09:44:36: Ruijie %SYS-5-CONFIG\_I: Configured from console by console

• If the output direction is the log server, the syslog format is as follows:

<priority>seq no: \*timestamp: sysname %module-level-mnemonic: content

For example, if you exit configuration mode, the following log is displayed on the log server:

<189>001233: \*May 22 09:44:36: Ruijie %SYS-5-CONFIG\_I: Configured from console by console

The following describes each field in the log in details:

1. Priority

This field is valid only when logs are sent to the log server.

The priority is calculated using the following formula: Facility x + Level Level indicates the numerical code of the log level and Facility indicates the numerical code of the facility. The default facility value is local? (23). The following table lists the value range of the facility.

| Numerical Code | Facility Keyword | Facility Description                     |  |
|----------------|------------------|------------------------------------------|--|
| 0              | kern             | kernel messages                          |  |
| 1              | user             | user-level messages                      |  |
| 2              | mail             | mail system                              |  |
| 3              | daemon           | system daemons                           |  |
| 4              | auth1            | security/authorization messages          |  |
| 5              | syslog           | messages generated internally by syslogs |  |
| 6              | lpr              | line printer subsystem                   |  |
| 7              | news             | network news subsystem                   |  |
| 8              | uucp             | UUCP subsystem                           |  |
| 9              | clock1           | clock daemon                             |  |
| 10             | auth2            | security/authorization messages          |  |
| 11             | ftp              | FTP daemon                               |  |
| 12             | ntp              | NTP subsystem                            |  |
| 13             | logaudit         | log audit                                |  |
| 14             | logalert         | log alert                                |  |
| 15             | clock2           | clock daemon                             |  |
| 16             | local0           | local use 0 (local0)                     |  |
| 17             | local1           | local use 1 (local1)                     |  |
| 18             | local2           | local use 2 (local2)                     |  |
| 19             | local3           | local use 3 (local3)                     |  |
| 20             | local4           | local use 4 (local4)                     |  |
| 21             | local5           | local use 5 (local5)                     |  |
| 22             | local6           | local use 6 (local6)                     |  |
| 23             | local7           | local use 7 (local7)                     |  |

#### 2. Sequence Number

The sequence number of a syslog is a 6-digit integer, and increases sequentially. By default, the sequence number is not displayed. You can run a command to display or hide this field.

3. Timestamp

The timestamp records the time when a syslog is generated so that you can display and check the system event conveniently. Ruijie devices support two syslog timestamp formats: datetime and uptime.

If the device does not have the real time clock (RTC), which is used to record the system absolute time, the device uses its startup time (uptime) as the syslog timestamp by default. If the device has the RTC, the device uses its absolute time (datetime) as the syslog timestamp by default.

The two timestamp formats are described as follows:

Datetime format

The datetime format is as follows:

Mmm dd yyyy hh:mm:ss.msec

The following table describes each parameter of the datetime.

| Timestamp Parameter | Parameter Name | Description                                                   |
|---------------------|----------------|---------------------------------------------------------------|
|                     |                | Mmm refers to abbreviation of the current month. The 12       |
| Mmm                 | Month          | months in a year are written as Jan, Feb, Mar, Apr, May, Jun, |
|                     |                | Jul, Aug, Sep, Oct, Nov, and Dec.                             |
| dd                  | Day            | dd indicates the current date.                                |
| 2000/               | Year           | yyyy indicates the current year, and is not displayed by      |
| уууу                |                | default.                                                      |
| hh                  | Hour           | hh indicates the current hour.                                |
| mm                  | Minute         | mm indicates the current minute.                              |
| SS                  | Second         | ss indicates the current second.                              |
| msec                | Millisecond    | msec indicates the current millisecond.                       |

By default, the datetime timestamp displayed in the syslog does not contain the year and millisecond. You can run a command to display or hide the year and millisecond of the datetime timestamp.

#### • Uptime format

The uptime format is as follows:

#### dd:hh:mm:ss

The timestamp string indicates the accumulated days, hours, minutes, and seconds since the system is started.

4. Sysname

This field indicates the name of the device that generates the log so that the log server can identify the host that sends the log. By default, this field is not displayed. You can run a command to display or hide this field.

5. Module

This field indicates the name of the module that generates the log. The module name is an upper-case string of 2 to 20 characters, which contain upper-case letters, digits, or underscores. The module field is mandatory in the log-type information, and optional in the debug-type information.

6. Level

Eight syslog levels from 0 to 7 are defined. The level of syslogs generated by each module is fixed and cannot be modified.

7. Mnemonic

This field indicates the brief information about the log. The mnemonic is an upper-case string of 4 to 32 characters, which may include upper-case letters, digits, or underscore. The mnemonic field is mandatory in the log-type information, and optional in the debug-type information.

8. Content

This field indicates the detailed content of the syslog.

### Second Second Se

The syslog format in the output direction is as follows:

For example, if you exit configuration mode, the following log is displayed on the Console:

<133>1 2013-07-24T12:19:33.130290Z ruijie SYS 5 CONFIG - Configured from console by console

The following describes each field in the log in details:

1. Priority

The priority is calculated using the following formula: Facility  $x \ 8 + Level$ . Level indicates the numerical code of the log level and Facility indicates the numerical code of the facility. When the RFC5424 format is enabled, the default value of the facility field is local0 (16).

2. Version

According to RFC5424, the version is always 1.

3. Timestamp

The timestamp records the time when a syslog is generated so that you can display and check the system event conveniently. Ruijie devices use the following uniformed timestamp format when the RFC5424 logging function is enabled:

#### YYYY-MM-DDTHH: MM: SS. SECFRACZ

The following table describes each parameter of the timestamp.

| Timestamp Parameter | Description | Remark                                                  |
|---------------------|-------------|---------------------------------------------------------|
| YYYY                | Year        | YYYY indicates the current year.                        |
| MM                  | Month       | MM indicates the current month.                         |
| DD                  | Day         | DD indicates the current date.                          |
| Т                   | Separator   | The date must end with "T".                             |
| HH                  | Hour        | HH indicates the current hour.                          |
| MM                  | Minute      | MM indicates the current minute.                        |
| SS                  | Second      | SS indicates the current second.                        |
| SECFRAC             | Millisecond | SECFRAC indicates the current millisecond (1-6 digits). |
| Z                   | End mark    | The time must end with "Z".                             |

#### 4. Sysname

This field indicates the name of the device that generates the log so that the log server can identify the host that sends the log.

5. Module

This field indicates the name of the module that generates the log. The module name is an upper-case string of 2 to 20 characters, which contain upper-case letters, digits, or underscores. The module field is mandatory in the log-type information, and optional in the debug-type information.

6. Level

Eight syslog levels from 0 to 7 are defined. The level of syslogs generated by each module is fixed and cannot be modified.

7. Mnemonic

This field indicates the brief information about the log. The mnemonic is an upper-case string of 4 to 32 characters, which contain upper-case letters, digits, or underscores. The Mnemonic field is mandatory in the log-type information, and optional in the debug-type information.

8. Structured-Data

Structured-data introduced in RFC5424 is parsed as a whole string containing parameter information. Each log may contain 0 or multiple parameters. If a parameter is null, replace this parameter with a placeholder (-). The format of this field is as follows:

[SD\_ID@enterpriseID PARAM-NAME=PARAM-VALUE]

The following table describes each parameter of the structured-data field.

| Parameter in structured-data | Description      | Remarks                                                                                                    |
|------------------------------|------------------|----------------------------------------------------------------------------------------------------|
| SD_ID                        | Parameter        | The parameter information name is capitalized, and must                                                                                                    |
| June 201                     | information name | be unique in a log.                                                                                                    |
| @                            | Separator        | "@enterpriseID" is added only to the customized parameter information, not to the parameter information defined in RFC5424.                                                                                                    |
| enterpriseID                 | Enterprise ID    | The enterprise ID is maintained by the Internet Assigned<br>Numbers Authority (IANA). Ruijie Networks' enterprise ID is<br>4881. You can query the enterprise ID on the official website<br>of IANA.<br>http://www.iana.org/assignments/enterprise-numbers |
| PARAM-NAME                   | Parameter name   | The parameter name is capitalized, and must be unique in the structured-data of a log.                                                                                                    |
| PARAM-VALUE                  | Parameter value  | The parameter value must be enclosed in double quotation<br>marks. Values of the IP address or MAC address must be<br>capitalized, and other types of values are capitalized as<br>required.                                                               |

### 9. description

This field indicates the content of the syslog.

### **Overview**

| Feature           | Description                                                       |
|-------------------|-------------------------------------------------------------------|
| Logging           | Enable or disable the system logging functions.                   |
| Syslog Format     | Configure the syslog format.                                      |
| Logging Direction | Configure the parameters to send syslogs in different directions. |
| Syslog Filtering  | Configure parameters of the syslog filtering function.            |
| Featured Logging  | Configure parameters of the featured logging function.            |
| Syslog Monitoring | Configure parameters of the syslog monitoring function.           |

# 5.3.1 Logging

Enable or disable the logging, log redirection, and log statistics functions.

# Related Configuration

## **L**Enable Logging

By default, logging is enabled.

Run the **logging on** command to enable logging in global configuration mode. After logging is enabled, logs generated by the system are sent in various directions for the administrator to monitor the performance of the system.

### **L**Enabling Log Redirection

By default, log redirection is enabled on the Virtual Switching Unit (VSU).

Run the **logging rd on** command to enable log redirection in global configuration mode. After log redirection is enabled, logs generated by the standby device or standby supervisor module are redirected to the active device or active supervisor module on the VSU to facilitate the administrator to manage logs.

#### **Log Statistics**

By default, log statistics is disabled.

Run the **logging count** command to enable log statistics in global configuration mode. After log statistics is enabled, the system records the number of times a log is generated and the last time when the log is generated.

## 5.3.2 Syslog Format

Configure the syslog format, including the RFC5424 log format, timestamp format, sysname, and sequence number.

# Related Configuration

#### **Enabling the RFC5424 Log Format**

By default, the RFC5424 log format is disabled.

After the new format (RFC5424 log format) is enabled, the **service sequence-numbers**, **service sysname**, **service timestamps**, **service private-syslog**, and **service standard-syslog** that are applicable only to the old format (RFC3164 log format) lose effect and are hidden.

After the old format (RFC3164 log format) is enabled, the **logging delay-send**, **logging policy**, and **logging statistic** commands that are applicable only to the RFC5424 log format lose effect and are hidden.

After log format switchover, the outputs of the **show logging** and **show logging config** commands change accordingly.

#### **Configuring the Timestamp Format**

By default, the syslog uses the datetime timestamp format, and the timestamp does not contain the year and millisecond.

Run the **service timestamps** command in global configuration mode to use the datetime timestamp format that contains the year and millisecond in the syslog, or change the datetime format to the uptime format.

#### Adding Sysname to the Syslog

By default, the syslog does not contain sysname.

Run the **service sysname** command in global configuration mode to add sysname to the syslog.

#### Adding the Sequence Number to the Syslog

By default, the syslog does not contain the sequence number.

Run the **service sequence-numbers** command in global configuration mode to add the sequence number to the syslog.

### **Lange Standard Log Format**

By default, logs are displayed in the following format:

\*timestamp: %module-level-mnemonic: content

Run the **service standard-syslog** command in global configuration mode to enable the standard log format and logs are displayed in the following format:

timestamp %module-level-mnemonic: content

Compared with the default log format, an asterisk (\*) is missing in front of the timestamp, and a colon (:) is missing at the end of the timestamp in the standard log format.

### Lenabling the Private Log Format

By default, logs are displayed in the following format:

\*timestamp: %module-level-mnemonic: content

Run the **service private-syslog** command in global configuration mode to enable the private log format and logs are displayed in the following format:

timestamp module-level-mnemonic: content

Compared with the default log format, an asterisk (\*) is missing in front of the timestamp, a colon (:) is missing at the end of the timestamp, and a percent sign (%) is missing at the end of the module name in the private log format.

# 5.3.3 Logging Direction

Configure parameters for sending syslogs in different directions, including the Console, monitor terminal, buffer, the log server, and log files.

# Related

Configuration

### Synchronizing User Input with Log Output

By default, this function is disabled.

Run the **logging synchronous** command in line configuration mode to synchronize user input with log output. After this function is enabled, user input will not be interrupted.

### **Solution** Configuring the Log Rate Limit

By default, no log rate limit is configured.

Run the **logging rate-limit** { *number* | **all** *number* | **console** {*number* | **all** *number* } } [ **except** [ *severity* ] ] command in global configuration mode to configure the log rate limit.

### **U** Configuring the Log Redirection Rate Limit

By default, a maximum of 200 logs are redirected from the standby device to the active device of VSU per second.

Run the **logging rd rate-limit** *number* [**except** *severity*] command in global configuration mode to configure the log redirection rate limit, that is, the maximum number of logs that are redirected from the standby device to the active device or from the standby supervisor module to the active supervisor module per second.

### **U** Configuring the Level of Logs Sent to the Console

By default, the level of logs sent to the Console is debugging (Level 7).

Run the **logging console** [*level*] command in global configuration mode to configure the level of logs that can be sent to the Console.

### Sending Logs to the Monitor Terminal

By default, it is not allowed to send logs to the monitor terminal.

Run the terminal monitor command in the privileged EXEC mode to send logs to the monitor terminal.

### **U** Configuring the Level of Logs Sent to the Monitor Terminal

By default, the level of logs sent to the monitor terminal is debugging (Level 7).

Run the **logging monitor** [*level*] command in global configuration mode to configure the level of logs that can be sent to the monitor terminal.

### **Writing Logs into the Memory Buffer**

By default, logs are written into the memory buffer, and the default level of logs is debugging (Level 7).

Run the **logging buffered** [ *buffer-size* ] [ *level* ] command in global configuration mode to configure parameters for writing logs into the memory buffer, including the buffer size and log level.

### Sending Logs to the Log Server

By default, logs are not sent to the log server.

Run the **logging server** { *ip-address* | **ipv6** *ipv6-address* } [ **udp-port** *port* ] command in global configuration mode to send logs to a specified log server.

### **Configuring the Level of Logs Sent to the Log Server**

By default, the level of logs sent to the log server is informational (Level 6).

Run the **logging trap** [*level*] command in global configuration mode to configure the level of logs that can be sent to the log server.

### **Configuring the Facility Value of Logs Sent to the Log Server**

If the RFC5424 log format is disabled, the facility value of logs sent to the log server is local7 (23) by default. If the RFC5424 log format is enabled, the facility value of logs sent to the log server is local0 (16) by default.

Run the **logging facility** *facility-type* command in global configuration mode to configure the facility value of logs sent to the log server.

### **U** Configuring the Source Address of Logs Sent to the Log Server

By default, the source address of logs sent to the log server is the IP address of the interface sending logs.

Run the **logging source** [ **interface** ] *interface-type interface-number* command to configure the source interface of logs. If this source interface is not configured, or the IP address is not configured for this source interface, the source address of logs is the IP address of the interface sending logs.

Run the **logging source** { **ip** *ip-address* | **ipv6** *ipv6-address* } command to configure the source IP address of logs. If this IP address is not configured on the device, the source address of logs is the IP address of the interface sending logs.

### **Writing Logs into Log Files**

By default, logs are not written into log files. After the function of writing logs into log files is enabled, the level of logs written into log files is informational (Level 6) by default.

Run the **logging file** {**flash**:*filename* } [ *max-file-size* ] [ level ] command in global configuration mode to configure parameters for writing logs into log files, including the type of device where the file is stored, file name, file size, and log level.

### **Configuring the Number of Log Files**

By default, the number of log files is 16.

Run the logging file numbers numbers command in global configuration mode to configure the number of log files.

### **U** Configuring the Interval at Which Logs Are Written into Log Files

By default, logs are written into log files at the interval of 3600s (one hour).

Run the **logging flash interval** seconds command in global configuration mode to configure the interval at which logs are written into log files.

### **U** Configuring the Storage Time of Log Files

By default, the storage time is not configured.

Run the **logging life-time level** *level days* command in global configuration mode to configure the storage time of logs. The administrator can specify different storage days for logs of different levels.

### **Immediately Writing Logs in the Buffer into Log Files**

By default, syslogs are stored in the syslog buffer and then written into log files periodically or when the buffer is full.

Run the **logging flash flush** command in global configuration mode to immediately write logs in the buffer into log files so that you can collect logs conveniently.

# 5.3.4 Syslog Filtering

By default, logs generated by the system are sent in all directions.

### Working Principle

### **V** Filtering Direction

Five log filtering directions are defined:

- **buffer**: Filters out logs sent to the log buffer, that is, logs displayed by the **show logging** command.
- file: Filters out logs written into log files.

• server: Filters out logs sent to the log server.

• terminal: Filters out logs sent to the Console and monitor terminal (including Telnet and SSH).

The four filtering directions can be used either in combinations to filter out logs sent in various directions, or separately to filter out logs sent in a single direction.

#### **V** Filtering Mode

Two filtering modes are available:

- **contains-only**: Indicates that only logs that contain keywords specified in the filtering rules are output. You may be interested in only a specified type of logs. In this case, you can apply the contains-only mode on the device to display only logs that match filtering rules on the terminal, helping you check whether any event occurs.
- **filter-only**: Indicates that logs that contain keywords specified in the filtering rules are filtered out and will not be output. If a module generates too many logs, spamming may occur on the terminal interface. If you do not care about this type of logs, you can apply the filter-only mode and configure related filtering rules to filter out logs that may cause spamming.

The two filtering modes are mutually exclusive, that is, you can configure only one filtering mode at a time.

### **\** Filter Rule

Two filtering rules are available:

- **exact-match**: If exact-match is selected, you must select all the three filtering options (module, level, and mnemonic). If you want to filter out a specified log, use the exact-match filtering rule.
- **single-match**: If exact-match is selected, you only need to select one of the three filtering options (module, level, and mnemonic). If you want to filter out a specified type of logs, use the single-match filtering rule.

If the same module, level, or mnemonic is configured in both the single-match and exact-match rules, the single-match rule prevails over the exact-match rule.

# Related Configuration

### **U** Configuring the Log Filtering Direction

By default, the log filtering direction is all, that is, logs sent in all directions are filtered.

Run the **logging filter direction** { **all** | **buffer** | **file** | **server** | **terminal** } command in global configuration mode to configure the log filtering direction to filter out logs in the specified directions.

### **Configuring the Log Filtering Mode**

By default, the log filtering mode is filter-only.

Run the **logging filter type** { **contains-only** | **filter-only** } command in global configuration mode to configure the log filtering mode.

### **U** Configuring the Log Filtering Rule

By default, no log filtering rule is configured on a device, that is, logs are not filtered out.

Run the **logging filter rule exact-match module** *module-name* **mnemonic** *mnemonic-name* **level** *level* command in global configuration mode to configure the exact-match rule.

Run the **logging filter rule single-match** { **level** *|* **mnemonic** *mnemonic-name* | **module** *module-name* } command in global configuration mode to configure the single-match rule.

# 5.3.5 Featured Logging

The featured logging functions include level-based logging, delayed logging, and periodical logging. If the RFC5424 log format is enabled, logs can be sent in all directions, delayed logging is enabled, and periodical logging is disabled by default. If the RFC5424 log format is disabled, level-based logging, delayed logging, and periodical logging are disabled.

# Working Principle

### Level-based Logging

You can use the level-based logging function to send syslogs to **different destinations** based on different module and severity level. For example, you can configure commands to send WLAN module logs of Level 4 or lower to the log server, and WLAN module logs of Level 5 or higher to local log files.

# **Delayed Logging**

After generated, logs are not directly sent to the log server, and instead they are buffered in the log file. The device sends the log file to the syslog server through FTP at a certain interval. This function is called delayed logging.

If the device generates too many logs, sending all logs to the server in real time may deteriorate the performance of the device and the syslog server, and increase the burden of the network. In this case, the delayed logging function can be used to reduce the packet interaction.

By default, the log file sent to the remote server is named *File size\_Device IP address\_Index.txt*. If the prefix of the log file name is modified, the log file sent to the remote server is named *Configured file name prefix\_File size\_Device IP address\_Index.txt*. The file stored on the local Flash of the device is named *Configured file name prefix\_File size\_Device prefix\_Index.txt*. By default, the file name prefix is syslog\_ftp\_server, the delayed logging interval is 3600s (one hour), and the log file size is 128 KB.

The maximum value of the delayed logging interval is 65535s, that is, 18 hours. If you set the delayed logging interval to the maximum value, the amount of logs generated in this period may exceed the file size (128 KB). To prevent loss of logs, logs will be written into a new log file, and the index increases by 1. When the timer expires, all log files buffered in this period will be sent to the FTP or TFTP server at a time.

The Flash on the device that is used to buffer the local log files is limited in size. A maximum of eight log files can be buffered on the device. If the number of local log files exceeds eight before the timer expires, all log files that are generated earlier will be sent to the FTP or TFTP server at a time.

# **V** Periodical Logging

Logs about performance statistics are periodically sent. All periodical logging timers are managed by the syslog module. When the timer expires, the syslog module calls the log processing function registered with each module to output the performance statistic logs and send logs in real time to the remote syslog server. The server analyzes these logs to evaluate the device performance.

By default, the periodical logging interval is 15 minutes. To enable the server to collect all performance statistic logs at a time, you need to set the log periodical logging intervals of different statistic objects to a common multiple of them. Currently, the interval can be set to 0, 15, 30, 60, or 120.0 indicates that periodical logging is disabled.

# Configuring the Level-based Logging Policy

By default, device logs are sent in all directions.

Run the **logging policy module** *module-name* [ **not-lesser-than** ] *level* **direction** { **all** | **server** | **file** | **console** | **monitor** | **buffer** } command in global configuration mode to configure the level-based logging policy.

### **L** Enabling Delayed Display of Logs on the Console and Remote Terminal

By default, delayed display of logs on the Console and remote terminal is disabled.

Run the **logging delay-send terminal** command in global configuration mode to enable delayed display of logs on the Console and remote terminal.

### **D** Configuring the Name of the File for Delayed Logging

By default, the log file sent to the remote server is named *File size\_Device IP address\_Index.txt*. If the prefix of the log file name is modified, the log file sent to the remote server is named *Configured file name prefix\_File size\_Device IP address\_Index.txt*. The file stored on the local Flash of the device is named *Configured file name prefix\_File size\_Device prefix\_Index.txt*. The default file name prefix is syslog\_ftp\_server.

Run the **logging delay-send file flash**: *filename* command in global configuration mode to configure the name of the log file that is buffered on the local device.

### **Configuring the Delayed Logging Interval**

By default, the delayed logging interval is 3600s (one hour).

Run the **logging delay-send interval** *seconds* command in global configuration mode to configure the delayed logging interval.

### **D** Configuring the Server Address and Delayed Logging Mode

By default, logs are not sent to any FTP or TFTP server.

Run the **logging delay-send server** { *ip-address* | **ipv6** *ipv6-address* }**mode** { **ftp user** *username* **password** [ **0** | **7** ] *password* | **fftp** } command in global configuration mode to configure the server address and delayed logging mode.

### **L** Enabling Periodical Logging

By default, periodical logging is disabled.

Run the **logging statistic enable** command in global configuration mode to enable periodical uploading of logs. After this function is enabled, the system outputs a series of performance statistics at a certain interval so that the log server can monitor the system performance.

### **L** Enabling Periodical Display of Logs on the Console and Remote Terminal

By default, periodical display of logs on the Console and remote terminal is disabled.

Run the **logging statistic terminal** command in global configuration mode to enable periodical display of logs on the Console and remote terminal.

### **Solution** Configuring the Periodical Logging Interval

By default, the periodical logging interval is 15 minutes.

Run the **logging statistic mnemonic** *mnemonic interval minutes* command in global configuration mode to configure the periodical logging interval.

# 5.3.6 Syslog Monitoring

After syslog monitoring is enabled, the system monitors the access attempts of users and generates the related logs.

### Working Principle

After logging of login/exit attempts is enabled, the system records the access attempts of users. The log contains user name and source address.

After logging of operations is enabled, the system records changes in device configurations, The log contains user name, source address, and operation.

# Related Configuration

#### **Loging of Login or Exit Attempts**

By default, a device does not generate logs when users access or exit the device.

Run the **logging userinfo** command in global configuration mode to enable logging of login/exit attempts. After this function is enabled, the device displays logs when users access the devices through Telnet, SSH, or HTTP so that the administrator can monitor the device connections.

### **L** Enabling Logging of Operations

By default, a device does not generate logs when users modify device configurations.

Run the **logging userinfo command-log** command in global configuration mode to enable logging of operations. After this function is enabled, the system displays related logs to notify the administrator of configuration changes.

# 5.4 Configuration

| Configuration                    | Description and Command                                                                       |                                             |  |
|----------------------------------|-----------------------------------------------------------------------------------------------|---------------------------------------------|--|
| <u>Configuring Syslog Format</u> | (Optional) It is used to configure the syslog format.                                         |                                             |  |
|                                  | service timestamps [log  <br>debug][ message-type [ uptime <br>datetime [ msec ] [ year ] ] ] | Configures the timestamp format of syslogs. |  |
|                                  | service sysname                                                                               | Adds the sysname to the syslog.             |  |
|                                  | service sequence-numbers                                                                      | Adds the sequence number to the syslog.     |  |
|                                  | service standard-syslog                                                                       | Enables the standard syslog format.         |  |
|                                  | service private-syslog                                                                        | Enables the private syslog format.          |  |
|                                  | service log-format rfc5424                                                                    | Enables the RFC5424 syslog format.          |  |
| Sending Syslogs to the           | (Optional) It is used to configure parameters for sending syslogs to the Console.             |                                             |  |
| Console                          | logging on                                                                                    | Enables logging.                            |  |

| Configuration                           | Description and Command                                                                                   |                                                                                                    |  |
|-----------------------------------------|----------------------------------------------------------------------------------------------------|----------------------------------------------------------------------------------------------------|--|
|                                         | logging count                                                                                             | Enables log statistics.                                                                                                    |  |
|                                         | logging console [ level ]                                                                                 | Configures the level of logs displayed on the Console.                                                                             |  |
|                                         | logging rate-limit { number   all number  <br>console {number   all number } } [ except<br>[ severity ] ] | Configures the log rate limit.                                                                                                    |  |
|                                         | (Optional) It is used to configure parameters for sending syslogs to the monitor terminal.                |                                                                                                    |  |
| Sending Syslogs to the Monitor Terminal | terminal monitor                                                                                          | Enables the monitor terminal to display logs.                                                                                      |  |
|                                         | logging monitor [ level ]                                                                                 | Configures the level of logs displayed on the monitor terminal.                                                                    |  |
| Writing Syslogs into the                | (Optional) It is used to configure parameters for writing syslogs into the memory buffer.                 |                                                                                                    |  |
| Memory Buffer                           | logging buffered [ buffer-size ] [ level ]                                                                | Configures parameters for writing syslogs<br>into the memory buffer, including the buffer<br>size and log level.                   |  |
|                                         | (Optional) It is used to configure parame                                                                 | eters for sending syslogs to the log server.                                                                                       |  |
|                                         | logging server { ip-address   ipv6<br>ipv6-address } [ udp-port port ]                                    | Sends logs to a specified log server.                                                                                              |  |
| Sending Syslogs to the Log              | logging trap [ level ]                                                                                    | Configures the level of logs sent to the log server.                                                                               |  |
| Server                                  | logging facility facility-type                                                                            | Configures the facility value of logs sent to the log server.                                                                      |  |
|                                         | logging source [ interface ] interface-type interface-number                                              | Configures the source interface of logs sent to the log server.                                                                    |  |
|                                         | logging source { ip ip-address   ipv6<br>ipv6-address }                                                   | Configures the source address of logs sent to the log server.                                                                      |  |
|                                         | (Optional) It is used to configure parameters for writing syslogs into a file.                            |                                                                                                    |  |
|                                         | logging file { flash:filename }<br>[ max-file-size ] [ level ]                                            | Configures parameters for writing syslogs<br>into a file, including the file storage type, file<br>name, file size, and log level. |  |
| Writing Syslogs into Log<br>Files       | logging file numbers numbers                                                                              | Configures the number of files which logs are written into. The default value is 16.                                               |  |
|                                         | logging flash interval seconds                                                                            | Configures the interval at which logs are written into log files. The default value is 3600.                                       |  |
|                                         | logging life-time level level days                                                                        | Configures the storage time of log files.                                                                                          |  |
| Configuring Syslog                      | (Optional) It is used to enable the syslog filtering function.                                            |                                                                                                    |  |

| Configuration            | Description and Command                                                 |                                             |
|--------------------------|-------------------------------------------------------------------------|---------------------------------------------|
| <u>Filtering</u>         | logging filter direction { all   buffer   file  <br>server   terminal } | Configures the log filtering direction.     |
|                          | logging filter type { contains-only  <br>filter-only }                  | Configures the log filtering mode.          |
|                          | logging filter rule exact-match module                                  |                                             |
|                          | module-name mnemonic mnemonic-name                                      | Configures the exact-match filtering rule.  |
|                          | level level                                                             |                                             |
|                          | logging filter rule single-match { level                                |                                             |
|                          | level   mnemonic mnemonic-name                                          | Configures the single-match filtering rule. |
|                          | <pre>module module-name }</pre>                                         |                                             |
| Configuring Syslog       | (Optional) It is used to configure parame                               | eters of the syslog monitoring function .   |
| Monitoring               | logging userinfo                                                        | Enables logging of login/exit attempts.     |
|                          | logging userinfo command-log                                            | Enables logging of operations.              |
| Synchronizing User Input | (Optional) It is used to synchronize the                                | user input with log output.                 |
| with Log Output          | logging synchronous                                                     | Synchronizes user input with log output.    |

# 5.4.1 Configuring Syslog Format

#### **Configuration Effect**

• Configure the format of syslogs.

#### **Notes**

#### RFC3164 Log Format

- If the device does not have the real time clock (RTC), which is used to record the system absolute time, the device uses its startup time (uptime) as the syslog timestamp by default. If the device has the RTC, the device uses its absolute time (datetime) as the syslog timestamp by default.
- The log sequence number is a 6-digit integer. Each time a log is generated, the sequence number increases by one. Each time the sequence number increases from 000000 to 1,000,000, or reaches 2^32, the sequence number starts from 000000 again.

#### RFC5424 Log Format

- After the RFC5424 log format is enabled, the timestamp is uniform.
- In the RFC5424 log format, the timestamp may or may not contain the time zone. Currently, only the timestamp without the time zone is supported.

#### Configuration Steps

- **U** Configuring the Timestamp Format of Syslogs
- (Optional) By default, the datetime timestamp format is used.
- Unless otherwise specified, perform this configuration on the device to configure the timestamp format.

#### Adding the Sysname to the Syslog

- (Optional) By default, the syslog does not contain the sysname.
- Unless otherwise specified, perform this configuration on the device to add the sysname to the syslog.

#### Adding the Sequence Number to the Syslog

- (Optional) By default, the syslog does not contain the sequence number.
- Unless otherwise specified, perform this configuration on the device to add the sequence number to the syslog.

#### **L** Enabling the Standard Log Format

- (Optional) By default, the default log format is used.
- Unless otherwise specified, perform this configuration on the device to enable the standard log format.

#### **Enabling the Private Log Format**

- (Optional) By default, the default log format is used.
- Unless otherwise specified, perform this configuration on the device to enable the private log format.
- **Enabling the RFC5424 Log Format**
- (Optional) By default, the RFC5424 log format is disabled.
- Unless otherwise specified, perform this configuration on the device to enable the RFC5424 log format.

#### Verification

• Generate a syslog, and check the log format.

#### **Related Commands**

#### **\U** Configuring the Timestamp Format of Syslogs

| Command      | service timestamps [ message-type [ uptime   datetime [ msec ] [ year ] ] ]                         |
|--------------|----------------------------------------------------------------------------------------------------|
| Parameter    | message-type: Indicates the log type. There are two log types: log and debug.                       |
| Description  | uptime: Indicates the device startup time in the format of dd:hh:mm:ss, for example, 07:00:10:41.   |
|              | datetime: Indicates the current device time in the format of MM DD hh:mm:ss, for example, Jul 27    |
|              | 16:53:07.                                                                                           |
|              | msec: Indicates that the current device time contains millisecond.                                  |
|              | year: Indicates that the current device time contains year.                                         |
| Command      | Global configuration mode                                                                           |
| Mode         |                                                                                                    |
| Configuratio | Two syslog timestamp formats are available, namely, uptime and datetime. You can select a timestamp |
| n Usage      | format as required.                                                                                 |
|              |                                                                                                    |

#### Adding the Sysname to the Syslog

| Command     | service sysname |
|-------------|-----------------|
| Parameter   | N/A             |
| Description |                 |

#### Configuration Guide

| Command      | Global configuration mode                                                                             |
|--------------|----------------------------------------------------------------------------------------------------|
| Mode         |                                                                                                    |
| Configuratio | This command is used to add the sysname to the log to enable you to learn about the device that sends |
| n Usage      | syslogs to the server.                                                                                |

# **\**Adding the Sequence Number to the Syslog

| Command      | service sequence-numbers                                                                             |
|--------------|----------------------------------------------------------------------------------------------------|
| Parameter    | N/A                                                                                                  |
| Description  |                                                                                                    |
| Command      | Global configuration mode                                                                            |
| Mode         |                                                                                                    |
| Configuratio | This command is used to add the sequence number to the log. The sequence number starts from 1.       |
| n Usage      | After the sequence number is added, you can learn clearly whether any log is lost and the generation |
|              | sequence of logs.                                                                                    |

#### **L** Enabling the Standard Syslog Format

| Command      | service standard-syslog                                                                                                    |
|--------------|----------------------------------------------------------------------------------------------------|
| Parameter    | N/A                                                                                                    |
| Description  |                                                                                                    |
| Command      | Global configuration mode                                                                                                    |
| Mode         |                                                                                                    |
| Configuratio | By default, logs are displayed in the following format (default format):                                                                                                   |
| n Usage      | *timestamp: %module-level-mnemonic: content                                                                                                    |
|              | If the standard syslog format is enabled, logs are displayed in the following format:                                                                                      |
|              | timestamp %module-level-mnemonic: content                                                                                                    |
|              | Compared with the default format, an asterisk (*) is missing in front of the timestamp, and a colon (:) is missing at the end of the timestamp in the standard log format. |

# **Lead State Service System 5 Enabling the Private System 5 Format**

| Command      | service private-syslog                                                                                    |
|--------------|----------------------------------------------------------------------------------------------------|
| Parameter    | N/A                                                                                                    |
| Description  |                                                                                                    |
| Command      | Global configuration mode                                                                                 |
| Mode         |                                                                                                    |
| Configuratio | By default, logs are displayed in the following format (default format):                                  |
| n Usage      | *timestamp: %module-level-mnemonic: content                                                               |
|              | If the private syslog format is enabled, logs are displayed in the following format:                      |
|              | timestamp module-level-mnemonic: content                                                                  |
|              | Compared with the default format, an asterisk (*) is missing in front of the timestamp, a colon (:) is    |
|              | missing at the end of the timestamp, and a percent sign (%) is missing in front of the module name in the |
|              | private log format.                                                                                       |

# Lenabling the RFC5424 Syslog Format

| Command                 | service log-format rfc5424                                                                                                    |
|-------------------------|----------------------------------------------------------------------------------------------------|
| Parameter               | N/A                                                                                                    |
| Description             |                                                                                                    |
| Command                 | Global configuration mode                                                                                                    |
| Mode                    |                                                                                                    |
| Configuratio<br>n Usage | After the new format (RFC5424 log format) is enabled, the <b>service sequence-numbers</b> , <b>service sysname</b> , <b>service timestamps</b> , <b>service private-syslog</b> , and <b>service standard-syslog</b> commands that are applicable only to the old format (RFC3164 log format) loss effect and are hidden.                                              |
|                         | After the old format (RFC3164 log format) is enabled, the <b>logging delay-send</b> , <b>logging policy</b> , and <b>logging statistic</b> commands that are applicable only to the RFC5424 log format loss effect and are hidden.<br>After log format switchover, the outputs of the <b>show logging</b> and <b>show logging config</b> commands change accordingly. |

# Configuration Example

# **Lead State And State And**

| Scenario     | It is required to configure the timestamp format as follows:                                                                                                    |
|--------------|----------------------------------------------------------------------------------------------------|
|              | 1. Enable the RFC3164 format.                                                                                                    |
|              | <ol> <li>Change the timestamp format to datetime and add the millisecond and year to the timestamp.</li> </ol>                                                                                                    |
|              | 3. Add the sysname to the log.                                                                                                    |
|              | <ol> <li>Add the sequence number to the log.</li> </ol>                                                                                                    |
| Configuratio | Configure the syslog format.                                                                                                    |
| n Steps      |                                                                                                    |
|              | Ruijie# configure terminal                                                                                                    |
|              | Ruijie(config)# no service log-format rfc5424                                                                                                    |
|              | Ruijie(config)# service timestamps log datetime year msec                                                                                                    |
|              | Ruijie(config)# service timestamps debug datetime year msec                                                                                                    |
|              | Ruijie(config)# service sysname                                                                                                    |
|              | Ruijie(config)# service sequence-numbers                                                                                                    |
| Verification | <ul> <li>After the timestamp format is configured, verify that new syslogs are displayed in the RFC3164 format.</li> <li>Run the <b>show logging config</b> command to display the configuration.</li> <li>Enter or exit global configuration mode to generate a new log, and check the format of the</li> </ul> |
|              | timestamp in the new log.                                                                                                    |
|              | Ruijie(config)#exit                                                                                                    |
|              | 001302: *Jun 14 2013 19:01:40.293: Ruijie %SYS-5-CONFIG_I: Configured from console by admin on console                                                                                                    |
|              | Ruijie#show logging config                                                                                                    |

Syslog logging: enabled Console logging: level informational, 1306 messages logged Monitor logging: level informational, 0 messages logged Buffer logging: level informational, 1306 messages logged File logging: level informational, 121 messages logged File name:syslog\_test.txt, size 128 Kbytes, have written 5 files Standard format:false Timestamp debug messages: datetime Timestamp log messages: datetime Sequence-number log messages: enable Sysname log messages: enable Count log messages: enable Trap logging: level informational, 121 message lines logged,0 fail

#### **Solution** Enabling the RFC5424 Log Format

| Scenario                | It is required to enable the RFC5424 format.                                                                                                    |
|-------------------------|----------------------------------------------------------------------------------------------------|
| Configuratio<br>n Steps | Configure the syslog format.                                                                                                    |
|                         | Ruijie# configure terminal<br>Ruijie(config)# service log-format rfc5424                                                                                                    |
| Verification            | <ul> <li>Verify that new syslogs are displayed in the RFC5424 format.</li> <li>Run the <b>show logging config</b> command to display the configuration.</li> <li>Enter or exit global configuration mode to generate a new log, and check the format of the new log.</li> </ul> |
|                         | Ruijie(config)#exit                                                                                                    |
|                         | <133>1 2013-07-24T12:19:33.130290Z ruijie SYS 5 CONFIG - Configured from console by console                                                                                                    |
|                         | Ruijie#show logging config                                                                                                    |
|                         | Syslog logging: enabled                                                                                                    |
|                         | Console logging: level debugging, 4740 messages logged                                                                                                    |
|                         | Monitor logging: level debugging, 0 messages logged                                                                                                    |
|                         | Buffer logging: level debugging, 4745 messages logged                                                                                                    |
|                         | Statistic log messages: disable                                                                                                    |
|                         | Statistic log messages to terminal: disable                                                                                                    |
|                         | Delay-send file name:syslog_ftp_server, Current write index:3, Current send index:3, Cycle:10 seconds                                                                                                    |
|                         | Count log messages: enable                                                                                                    |

Trap logging: level informational, 2641 message lines logged, 4155 fail logging to 192.168.23.89 logging to 2000::1 Delay-send logging: 2641 message lines logged logging to 192.168.23.89 by tftp

# 5.4.2 Sending Syslogs to the Console

#### **Configuration Effect**

• Send syslogs to the Console to facilitate the administrator to monitor the performance of the system.

#### **Notes**

 If too many syslogs are generated, you can limit the log rate to reduce the number of logs displayed on the Console.

#### **Configuration Steps**

- **L** Enabling Logging
- (Optional) By default, the logging function is enabled.
- **Log Statistics**
- (Optional) By default, log statistics is disabled.
- Unless otherwise specified, perform this configuration on the device to enable log statistics.
- **D** Configuring the Level of Logs Displayed on the Console
- (Optional) By default, the level of logs displayed on the Console is debugging (Level 7).
- Unless otherwise specified, perform this configuration on the device to configure the level of logs displayed on the Console.

#### **Configuring the Log Rate Limit**

- (Optional) By default, the no rate limit is configured.
- Unless otherwise specified, perform this configuration on the device to limit the log rate.

#### Verification

• Run the **show logging config** command to display the level of logs displayed on the Console.

#### **Related Commands**

#### **L**Enabling Logging

| Command     | logging on |
|-------------|------------|
| Parameter   | N/A        |
| Description |            |

| Command      | Global configuration mode                                                                        |
|--------------|--------------------------------------------------------------------------------------------------|
| Mode         |                                                                                                  |
| Configuratio | By default, logging is enabled. Do not disable logging in general cases. If too many syslogs are |
| n Usage      | generated, you can configure log levels to reduce the number of logs.                            |

# Lenabling Log Statistics

| Command      | logging count                                                                                                 |
|--------------|----------------------------------------------------------------------------------------------------|
| Parameter    | N/A                                                                                                    |
| Description  |                                                                                                    |
| Command      | Global configuration mode                                                                                     |
| Mode         |                                                                                                    |
| Configuratio | By default, log statistics is disabled. If log statistics is enabled, syslogs will be classified and counted. |
| n Usage      | The system records the number of times a log is generated and the last time when the log is generated.        |

# **D** Configuring the Level of Logs Displayed on the Console

| Command      | logging console [ /eve/ ]                                                                                  |
|--------------|----------------------------------------------------------------------------------------------------|
| Parameter    | level: Indicates the log level.                                                                            |
| Description  |                                                                                                    |
| Command      | Global configuration mode                                                                                  |
| Mode         |                                                                                                    |
| Configuratio | By default, the level of logs displayed on the Console is debugging (Level 7). You can run the <b>show</b> |
| n Usage      | logging config command in privileged EXEC mode to display the level of logs displayed on the               |
|              | Console.                                                                                                   |

# **\** Configuring the Log Rate Limit

| Command      | logging rate-limit { number   all number   console {number   all number } } [ except [ severity ] ]              |
|--------------|----------------------------------------------------------------------------------------------------|
| Parameter    | number. Indicates the maximum number of logs processed per second. The value ranges from 1 to                    |
| Description  | 10,000.                                                                                                    |
| •            | all: Indicates that rate limit is applied to all logs ranging from Level 0 to Level 7.                           |
|              | console: Indicates the number of logs displayed on the Console per second.                                       |
|              | except severity: Rate limit is not applied to logs with a level equaling to or lower than the specified          |
|              | severity level. By default, the severity level is error (Level 3), that is, rate limit is not applied to logs of |
|              | Level 3 or lower.                                                                                                |
| Command      | Global configuration mode                                                                                        |
| Mode         |                                                                                                    |
| Configuratio | By default, no rate limit is configured.                                                                         |
| n Usage      |                                                                                                    |

# Configuration Example

# **Sending Syslogs to the Console**

| Scenario     | It is required to configure the function of displaying syslogs on the Console as follows: |
|--------------|-------------------------------------------------------------------------------------------|
|              | 1. Enable log statistics.                                                                 |
|              | 2. Set the level of logs that can be displayed on the Console to informational (Level 6). |
|              | 3. Set the log rate limit to 50.                                                          |
| Configuratio | Configure parameters for displaying syslogs on the Console.                               |
| n Steps      |                                                                                           |
|              | Ruijie# configure terminal                                                                |
|              | Ruijie(config)# logging count                                                             |
|              | Ruijie(config)# logging console informational                                             |
|              | Ruijie(config)# logging rate-limit console 50                                             |
| Verification | • Run the <b>show logging config</b> command to display the configuration.                |
|              | Ruijie(config)#show logging config                                                        |
|              | Syslog logging: enabled                                                                   |
|              | Console logging: level informational, 1303 messages logged                                |
|              | Monitor logging: level debugging, 0 messages logged                                       |
|              | Buffer logging: level debugging, 1303 messages logged                                     |
|              | File logging: level informational, 118 messages logged                                    |
|              | File name:syslog_test.txt, size 128 Kbytes, have written 5 files                          |
|              | Standard format:false                                                                     |
|              | Timestamp debug messages: datetime                                                        |
|              | Timestamp log messages: datetime                                                          |
|              | Sequence-number log messages: enable                                                      |
|              | Sysname log messages: enable                                                              |
|              | Count log messages: enable                                                                |
|              | Trap logging: level informational, 118 message lines logged, 0 fail                       |

# 5.4.3 Sending Syslogs to the Monitor Terminal

#### **Configuration Effect**

• Send syslogs to a remote monitor terminal to facilitate the administrator to monitor the performance of the system.

#### Notes

- If too many syslogs are generated, you can limit the log rate to reduce the number of logs displayed on the monitor terminal.
- By default, the current monitor terminal is not allowed to display logs after you access the device remotely. You need to manually run the **terminal monitor** command to allow the current monitor terminal to display logs.

#### Configuration Steps

#### Allowing the Monitor Terminal to Display Logs

- (Mandatory) By default, the monitor terminal is not allowed to display logs.
- Unless otherwise specified, perform this operation on every monitor terminal connected to the device.
- **D** Configuring the Level of Logs Displayed on the Monitor Terminal
- (Optional) By default, the level of logs displayed on the monitor terminal is debugging (Level 7).
- Unless otherwise specified, perform this configuration on the device to configure the level of logs displayed on the monitor terminal.

#### Verification

• Run the **show logging config** command to display the level of logs displayed on the monitor terminal.

#### **Related Commands**

#### Allowing the Monitor Terminal to Display Logs

| Command      | terminal monitor                                                                                    |
|--------------|----------------------------------------------------------------------------------------------------|
| Parameter    | N/A                                                                                                 |
| Description  |                                                                                                    |
| Command      | Privileged EXEC mode                                                                                |
| Mode         |                                                                                                    |
| Configuratio | By default, the current monitor terminal is not allowed to display logs after you access the device |
| n Usage      | remotely. You need to manually run the terminal monitor command to allow the current monitor        |
|              | terminal to display logs.                                                                           |

#### **Configuring the Level of Logs Displayed on the Monitor Terminal**

| Command      | logging monitor [ level ]                                                                        |
|--------------|--------------------------------------------------------------------------------------------------|
| Parameter    | level: Indicates the log level.                                                                  |
| Description  |                                                                                                  |
| Command      | Global configuration mode                                                                        |
| Mode         |                                                                                                  |
| Configuratio | By default, the level of logs displayed on the monitor terminal is debugging (Level 7).          |
| n Usage      | You can run the show logging config command in privileged EXEC mode to display the level of logs |
|              | displayed on the monitor terminal.                                                               |

# Configuration Example

#### Sending Syslogs to the Monitor Terminal

| Scenario     | It is required to configure the function of displaying syslogs on the monitor terminal as follows: |
|--------------|----------------------------------------------------------------------------------------------------|
|              | 1. Display logs on the monitor terminal.                                                           |
|              | 2. Set the level of logs that can be displayed on the monitor terminal to informational (Level 6). |
| Configuratio | Configure parameters for displaying syslogs on the monitor terminal.                               |
| n Steps      |                                                                                                    |

|              | Ruijie# configure terminal                                                            |
|--------------|---------------------------------------------------------------------------------------|
|              | Ruijie(config)# logging monitor informational                                         |
|              | Ruijie(config)# line vty 0 4                                                          |
|              | Ruijie(config-line)# monitor                                                          |
| Verification | <ul> <li>Run the show logging config command to display the configuration.</li> </ul> |
|              | Ruijie#show logging config                                                            |
|              | Syslog logging: enabled                                                               |
|              | Console logging: level informational, 1304 messages logged                            |
|              | Monitor logging: level informational, 0 messages logged                               |
|              | Buffer logging: level debugging, 1304 messages logged                                 |
|              | File logging: level informational, 119 messages logged                                |
|              | File name:syslog_test.txt, size 128 Kbytes, have written 5 files                      |
|              | Standard format:false                                                                 |
|              | Timestamp debug messages: datetime                                                    |
|              | Timestamp log messages: datetime                                                      |
|              | Sequence-number log messages: enable                                                  |
|              | Sysname log messages: enable                                                          |
|              | Count log messages: enable                                                            |
|              | Trap logging: level informational, 119 message lines logged, 0 fail                   |

#### Common Errors

• To disable this function, run the **terminal no monitor** command, instead of the **no terminal monitor** command.

# 5.4.4 Writing Syslogs into the Memory Buffer

#### **Configuration Effect**

 Write syslogs into the memory buffer so that the administrator can view recent syslogs by running the **show** logging command.

#### Notes

• If the buffer is full, old logs will be overwritten by new logs that are written into the memory buffer.

#### **Configuration Steps**

- **Writing Logs into the Memory Buffer**
- (Optional) By default, the system writes logs into the memory buffer, and the default level of logs is debugging (Level 7).
- Unless otherwise specified, perform this configuration on the device to write logs into the memory buffer.

#### Verification

- Run the **show logging config** command to display the level of logs written into the memory buffer.
- Run the **show logging** command to display the level of logs written into the memory buffer.

#### **Related Commands**

#### **Writing Logs into the Memory Buffer**

| Command      | logging buffered [ buffer-size ] [ level ]                                                         |
|--------------|----------------------------------------------------------------------------------------------------|
| Parameter    | buffer-size: Indicates the size of the memory buffer.                                              |
| Description  | level: Indicates the level of logs that can be written into the memory buffer.                     |
| Command      | Global configuration mode                                                                          |
| Mode         |                                                                                                    |
| Configuratio | By default, the level of logs written into the memory buffer is debugging (Level 7).               |
| n Usage      | Run the show logging command in privileged EXEC mode to display the level of logs written into the |
|              | memory buffer and the buffer size.                                                                 |

# Configuration Example

#### **Writing Syslogs into the Memory Buffer**

| Scenario     | It is required to configure the function of writing syslogs into the memory buffer as follows:              |
|--------------|----------------------------------------------------------------------------------------------------|
|              | 1. Set the log buffer size to 128 KB (131,072 bytes).                                                       |
|              | 2. Set the information level of logs that can be written into the memory buffer to informational (Level 6). |
| Configuratio | Configure parameters for writing syslogs into the memory buffer.                                            |
| n Steps      |                                                                                                    |
|              | Ruijie# configure terminal                                                                                  |
|              | Ruijie(config)# logging buffered 131072 informational                                                       |
| Verification | • Run the <b>show logging config</b> command to display the configuration and recent syslogs.               |
|              | Ruijie#show logging                                                                                         |
|              | Syslog logging: enabled                                                                                     |
|              | Console logging: level informational, 1306 messages logged                                                  |
|              | Monitor logging: level informational, 0 messages logged                                                     |
|              | Buffer logging: level informational, 1306 messages logged                                                   |
|              | File logging: level informational, 121 messages logged                                                      |
|              | File name:syslog_test.txt, size 128 Kbytes, have written 5 files                                            |
|              | Standard format:false                                                                                       |
|              | Timestamp debug messages: datetime                                                                          |
|              | Timestamp log messages: datetime                                                                            |
|              | Sequence-number log messages: enable                                                                        |

| Scenario     | It is required to configure the function of writing syslogs into the memory buffer as follows:              |
|--------------|----------------------------------------------------------------------------------------------------|
|              | 1. Set the log buffer size to 128 KB (131,072 bytes).                                                       |
|              | 2. Set the information level of logs that can be written into the memory buffer to informational (Level 6). |
| Configuratio | Configure parameters for writing syslogs into the memory buffer.                                            |
| n Steps      |                                                                                                    |
|              | Ruijie# configure terminal                                                                                  |
|              | Ruijie(config)# logging buffered 131072 informational                                                       |
| Verification | • Run the <b>show logging config</b> command to display the configuration and recent syslogs.               |
|              | Sysname log messages: enable                                                                                |
|              | Count log messages: enable                                                                                  |
|              | Trap logging: level informational, 121 message lines logged, 0 fail                                         |
|              | Log Buffer (Total 131072 Bytes): have written 4200                                                          |
|              | 001301: *Jun 14 2013 19:01:09.488: Ruijie %SYS-5-CONFIG_I: Configured from console by admin on console      |
|              |                                                                                                    |
|              | 001302: *Jun 14 2013 19:01:40.293: Ruijie %SYS-5-CONFIG_I: Configured from console by admin on              |
|              | console                                                                                                    |
|              | //Logs displayed are subject to the actual output of the <b>show logging</b> command.                       |

### 5.4.5 Sending Syslogs to the Log Server

#### **Configuration Effect**

• Send syslogs to the log server to facilitate the administrator to monitor logs on the server.

#### Notes

• To send logs to the log server, you must add the timestamp and sequence number to logs. Otherwise, the logs are not sent to the log server.

#### **Configuration Steps**

- Sending Logs to a Specified Log Server
- (Mandatory) By default, syslogs are not sent to any log server.
- Unless otherwise specified, perform this configuration on every device.
- **U** Configuring the Level of Logs Sent to the Log Server
- (Optional) By default, the level of logs sent to the log server is informational (Level 6).
- Unless otherwise specified, perform this configuration on the device to configure the level of logs sent to the log server.
- **U** Configuring the Facility Value of Logs Sent to the Log Server
- (Optional) If the RFC5424 format is disabled, the facility value of logs sent to the log server is local7 (23) by default.
   If the RFC5424 format is enabled, the facility value of logs sent to the log server is local0 (16) by default.

- Unless otherwise specified, perform this configuration on the device to configure the facility value of logs sent to the log server.
- **U** Configuring the Source Interface of Logs Sent to the Log Server
- (Optional) By default, the source interface of logs sent to the log server is the interface sending the logs.
- Unless otherwise specified, perform this configuration on the device to configure the source interface of logs sent to the log server.

#### **U** Configuring the Source Address of Logs Sent to the Log Server

- (Optional) By default, the source address of logs sent to the log server is the IP address of the interface sending the logs.
- Unless otherwise specified, perform this configuration on the device to configure the source address of logs sent to the log server.

#### Verification

• Run the **show logging config** command to display the configurations related to the log server.

#### **Related Commands**

#### Sending Logs to a Specified Log Server

| Command      | logging server { ip-address   ipv6 ipv6-address } [ udp-port port ]                               |
|--------------|---------------------------------------------------------------------------------------------------|
|              | Or logging { ip-address   ipv6 ipv6-address } [ udp-prot port ]                                   |
| Parameter    | ip-address: Specifies the IP address of the host that receives logs.                              |
| Description  | ipv6 ipv6-address: Specifies the IPv6 address of the host that receives logs.                     |
|              | udp-port port: Specifies the port ID of the log server. The default port ID is 514.               |
| Command      | Global configuration mode                                                                         |
| Mode         |                                                                                                   |
| Configuratio | This command is used to specify the address of the log server that receives logs. You can specify |
| n Usage      | multiple log servers, and logs will be sent simultaneously to all these log servers.              |
|              | You can configure up to five log servers on a Ruijie product.                                     |
|              |                                                                                                   |

#### **\** Configuring the Level of Logs Sent to the Log Server

| Command      | logging trap [ level ]                                                                           |  |
|--------------|--------------------------------------------------------------------------------------------------|--|
| Parameter    | level: Indicates the log level.                                                                  |  |
| Description  |                                                                                                  |  |
| Command      | Global configuration mode                                                                        |  |
| Mode         |                                                                                                  |  |
| Configuratio | By default, the level of logs sent to the log server is informational (Level 6).                 |  |
| n Usage      | You can run the show logging config command in privileged EXEC mode to display the level of logs |  |
|              | sent to the log server.                                                                          |  |

#### **U** Configuring the Facility Value of Logs Sent to the Log Server

| Command | logging facility facility-type |  |
|---------|--------------------------------|--|
|---------|--------------------------------|--|

#### Configuration Guide

| Parameter    | facility-type: Indicates the facility value of logs.                                                           |  |
|--------------|----------------------------------------------------------------------------------------------------|--|
| Description  |                                                                                                    |  |
| Command      | Global configuration mode                                                                                      |  |
| Mode         |                                                                                                    |  |
| Configuratio | If the RFC5424 format is disabled, the facility value of logs sent to the server is local7 (23) by default. If |  |
| n Usage      | the RFC5424 format is enabled, the facility value of logs sent to the server is local0 (16) by default.        |  |

#### **D** Configuring the Source Interface of Logs Sent to the Log Server

| Command      | logging source [ interface ] interface-type interface-number                                        |  |
|--------------|----------------------------------------------------------------------------------------------------|--|
| Parameter    | interface-type: Indicates the interface type.                                                       |  |
| Description  | interface-number. Indicates the interface number.                                                   |  |
| Command      | Global configuration mode                                                                           |  |
| Mode         |                                                                                                    |  |
| Configuratio | By default, the source interface of logs sent to the log server is the interface sending the logs.  |  |
| n Usage      | To facilitate management, you can use this command to set the source interface of all logs to an    |  |
|              | interface so that the administrator can identify the device that sends the logs based on the unique |  |
|              | address.                                                                                            |  |

#### **\U00e9** Configuring the Source Address of Logs Sent to the Log Server

| logging source { ip ip-address   ipv6 ipv6-address }                                                        |  |
|----------------------------------------------------------------------------------------------------|--|
| ip ip-address: Specifies the source IPv4 address of logs sent to the IPv4 log server.                       |  |
| ipv6 ipv6-address: Specifies the source IPv6 address of logs sent to the IPv6 log server.                   |  |
| Global configuration mode                                                                                   |  |
|                                                                                                    |  |
| By default, the source IP address of logs sent to the log server is the IP address of the interface sending |  |
| the logs.                                                                                                   |  |
| To facilitate management, you can use this command to set the source IP address of all logs to the IP       |  |
| address of an interface so that the administrator can identify the device that sends the logs based on the  |  |
| unique address.                                                                                             |  |
|                                                                                                    |  |

# Configuration Example

#### Sending Syslogs to the Log Server

| Scenario     | It is required to configure the function of sending syslogs to the log server as follows: |  |
|--------------|-------------------------------------------------------------------------------------------|--|
|              | 1. Set the IPv4 address of the log server to 10.1.1.100.                                  |  |
|              | 2. Set the level of logs that can be sent to the log server to debugging (Level 7).       |  |
|              | 3. Set the source interface to Loopback 0.                                                |  |
| Configuratio | Configure parameters for sending syslogs to the log server.                               |  |
| n Steps      |                                                                                           |  |

|                                                        | Ruijie# configure terminal                                               |  |
|--------------------------------------------------------|--------------------------------------------------------------------------|--|
|                                                        | Ruijie(config)# logging server 10.1.1.100                                |  |
|                                                        | Ruijie(config)# logging trap debugging                                   |  |
|                                                        | Ruijie(config)# logging source interface Loopback 0                      |  |
| Verification                                           | Run the <b>show logging config</b> command to display the configuration. |  |
|                                                        | Ruijie#show logging config                                               |  |
|                                                        | Syslog logging: enabled                                                  |  |
|                                                        | Console logging: level informational, 1307 messages logged               |  |
|                                                        | Monitor logging: level informational, 0 messages logged                  |  |
|                                                        | Buffer logging: level informational, 1307 messages logged                |  |
| File logging: level informational, 122 messages logged |                                                                          |  |
|                                                        | File name:syslog_test.txt, size 128 Kbytes, have written 5 files         |  |
|                                                        | Standard format:false                                                    |  |
|                                                        | Timestamp debug messages: datetime                                       |  |
|                                                        | Timestamp log messages: datetime                                         |  |
|                                                        | Sequence-number log messages: enable                                     |  |
|                                                        | Sysname log messages: enable                                             |  |
|                                                        | Count log messages: enable                                               |  |
|                                                        | Trap logging: level debugging, 122 message lines logged, 0 fail          |  |
|                                                        | logging to 10.1.1.100                                                    |  |

# 5.4.6 Writing Syslogs into Log Files

#### **Configuration Effect**

 Write syslogs into log files at the specified interval so that the administrator can view history logs anytime on the local device.

#### Notes

• Sylsogs are not immediately written into log files. They are first buffered in the memory buffer, and then written into log files either periodically (at the interval of one hour by default) or when the buffer is full.

#### **Configuration Steps**

- **Writing Logs into Log Files**
- (Mandatory) By default, syslogs are not written to any log file.
- Unless otherwise specified, perform this configuration on every device.

#### **U** Configuring the Number of Log Files

- (Optional) By default, syslogs are written to 16 log files.
- Unless otherwise specified, perform this configuration on the device to configure the number of files which logs are written into.
- **D** Configuring the Interval at Which Logs Are Written into Log Files
- (Optional) By default, syslogs are written to log files every hour.
- Unless otherwise specified, perform this configuration on the device to configure the interval at which logs are written into log files.

#### **U** Configuring the Storage Time of Log Files

- (Optional) By default, no storage time is configured.
- Unless otherwise specified, perform this configuration on the device to configure the storage time of log files.

#### **U** Immediately Writing Logs in the Buffer into Log Files

- (Optional) By default, syslogs are stored in the buffer and then written into log files periodically or when the buffer is full.
- Unless otherwise specified, perform this configuration to write logs in the buffer into log files immediately. This
  command takes effect only once after it is configured.

#### Verification

• Run the **show logging config** command to display the configurations related to the log server.

#### **Related Commands**

#### **Writing Logs into Log Files**

| Command                                                                                                    | logging file { flash: filename } [ max-file-size ] [ level ]                                                 |  |
|----------------------------------------------------------------------------------------------------|----------------------------------------------------------------------------------------------------|--|
| Parameter                                                                                                    | flash: Indicates that log files will be stored on the extended Flash.                                        |  |
| Description                                                                                                    | filename: Indicates the log file name, which does not contain a file name extension. The file name           |  |
|                                                                                                    | extension is always txt.                                                                                     |  |
|                                                                                                    | max-file-size: Indicates the maximum size of a log file. The value ranges from 128 KB to 6 MB. The           |  |
|                                                                                                    | default value is 128 KB.                                                                                     |  |
| level: Indicates the level of logs that can be written into a log file.                                                                                                    |                                                                                                    |  |
| Command                                                                                                    | Global configuration mode                                                                                    |  |
| Mode                                                                                                    |                                                                                                    |  |
| Configuratio                                                                                                    | This command is used to create a log file with the specified file name on the specified file storage device. |  |
| n Usage                                                                                                    | The file size increases with the amount of logs, but cannot exceed the configured maximum size. If not       |  |
|                                                                                                    | specified, the maximum size of a log file is 128 KB by default.                                              |  |
|                                                                                                    | After this command is configured, the system saves logs to log files. A log file name does not contain any   |  |
| file name extension. The file name extension is always txt, which cannot be changed.<br>After this command is configured, logs will be written into log files every hour. If you run the |                                                                                                    |  |
|                                                                                                    |                                                                                                    |  |
|                                                                                                    | syslog_2.txt,, syslog_14.txt, and syslog_15.txt. Logs are written into the 16 log files in sequence.         |  |
|                                                                                                    | For example, the system writes logs into syslog_1.txt after syslog.txt is full. When syslog_15.txt is full,  |  |

#### logs are written into syslog.txt again,

#### **\** Configuring the Number of Log Files

| Command                                                                                                    | logging file numbers numbers                                                                               |  |
|----------------------------------------------------------------------------------------------------|----------------------------------------------------------------------------------------------------|--|
| Parameter                                                                                                    | numbers: Indicates the number of log files. The value ranges from 2 to 32.                                 |  |
| Description                                                                                                    |                                                                                                    |  |
| Command                                                                                                    | Global configuration mode                                                                                  |  |
| Mode                                                                                                    |                                                                                                    |  |
| Configuratio                                                                                                    | This command is used to configure the number of log files.                                                 |  |
| n Usage                                                                                                    | If the number of log files is modified, the system will not delete the log files that have been generated. |  |
|                                                                                                    | Therefore, you need to manually delete the existing log files to save the space of the extended flash      |  |
| (Before deleting existing log files, you can transfer these log files to an external server through<br>For example, after the function of writing logs into log files is enabled, 16 log files will be create |                                                                                                    |  |
|                                                                                                    |                                                                                                    |  |
|                                                                                                    | be written into syslog.txt and syslog_1.txt by turns. The existing log files from syslog_2.txt to          |  |
|                                                                                                    | syslog_15.txt will be preserved. You can manually delete these log files.                                  |  |

#### **D** Configuring the Interval at Which Logs Are Written into Log Files

| Command      | logging flash interval seconds                                                                         |  |
|--------------|----------------------------------------------------------------------------------------------------|--|
| Parameter    | seconds: Indicates the interval at which logs are written into log files. The value ranges from 1s to  |  |
| Description  | 51,840s.                                                                                               |  |
| Command      | Global configuration mode                                                                              |  |
| Mode         |                                                                                                    |  |
| Configuratio | This command is used to configure the interval at which logs are written into log files. The countdown |  |
| n Usage      | starts after the command is configured.                                                                |  |

#### **\** Configuring the Storage Time of Log Files

| Command      | logging life-time level level days                                                                             |  |
|--------------|----------------------------------------------------------------------------------------------------|--|
| Parameter    | level: Indicates the log level.                                                                                |  |
| Description  | days: Indicates the storage time of log files. The unit is day. The storage time is not less than seven        |  |
|              | days.                                                                                                    |  |
| Command      | Global configuration mode                                                                                      |  |
| Mode         |                                                                                                    |  |
| Configuratio | After the log storage time is configured, the system writes logs of the same level that are generated in       |  |
| n Usage      | the same day into the same log file. The log file is named yyyy-mm-dd_filename_level.txt, where                |  |
|              | yyyy-mm-dd is the absolute time of the day when the logs are generated, filename is the log file named         |  |
|              | configured by the logging file flash command, and level is the log level.                                      |  |
|              | After you specify the storage time for logs of a certain level, the system deletes the logs after the storage  |  |
|              | time expires. Currently, the storage time ranges from 7 days to 365 days.                                      |  |
|              | If the log storage time is not configured, logs are stored based on the file size to ensure compatibility with |  |
|              | old configuration commands.                                                                                    |  |

#### **U** Immediately Writing Logs in the Buffer into Log Files

| Command | logging flash flush |
|---------|---------------------|
|---------|---------------------|

| Parameter    | N/A                                                                                                    |
|--------------|----------------------------------------------------------------------------------------------------|
| Description  |                                                                                                    |
| Command      | Global configuration mode                                                                                   |
| Mode         |                                                                                                    |
| Configuratio | After this command is configured, syslogs are stored in the buffer and then written into log files          |
| n Usage      | periodically or when the buffer is full. You can run this command to immediately write logs into log files. |
|              | A The logging flash flush command takes effect once after it is configured. That is, after this             |
|              | command is configured, logs in the buffer are immediately written to log files.                             |

# Configuration Example

#### **Writing Syslogs into Log Files**

| Scenario     | It is required to configure the function of writing syslogs into log files as follows: |
|--------------|----------------------------------------------------------------------------------------|
| ocontanto    | 1. Set the log file name to syslog.                                                    |
|              | <ol> <li>Set the level of logs sent to the Console to debugging (Level 7).</li> </ol>  |
|              | 3. Set the interval at which device logs are written into files to 10 minutes (600s).  |
| Configuratio | <ul> <li>Configure parameters for writing syslogs into log files.</li> </ul>           |
| n Steps      |                                                                                        |
|              | Ruijie# configure terminal                                                             |
|              | Ruijie(config)# logging file flash:syslog debugging                                    |
|              | Ruijie(config)# logging flash interval 600                                             |
| Verification | • Run the <b>show logging config</b> command to display the configuration.             |
|              | Ruijie(config)#show logging config                                                     |
|              | Syslog logging: enabled                                                                |
|              | Console logging: level informational, 1307 messages logged                             |
|              | Monitor logging: level informational, 0 messages logged                                |
|              | Buffer logging: level informational, 1307 messages logged                              |
|              | File logging: level debugging, 122 messages logged                                     |
|              | File name:syslog.txt, size 128 Kbytes, have written 1 files                            |
|              | Standard format:false                                                                  |
|              | Timestamp debug messages: datetime                                                     |
|              | Timestamp log messages: datetime                                                       |
|              | Sequence-number log messages: enable                                                   |
|              | Sysname log messages: enable                                                           |
|              | Count log messages: enable                                                             |
|              | Trap logging: level debugging, 122 message lines logged, 0 fail                        |
|              | logging to 10.1.1.100                                                                  |

# 5.4.7 Configuring Syslog Filtering

#### Configuration Effect

- Filter out a specified type of syslogs if the administrator does not want to display these syslogs.
- By default, logs generated by all modules are displayed on the Console or other terminals. You can configure log
  filtering rules to display only desired logs.

#### Notes

- Two filtering modes are available: contains-only and filter-only. You can configure only one filtering mode at a time.
- If the same module, level, or mnemonic is configured in both the single-match and exact-match rules, the single-match rule prevails over the exact-match rule.

#### Configuration Steps

- **U** Configuring the Log Filtering Direction
- (Optional) By default, the filtering direction is all, that is, all logs are filtered out.
- Unless otherwise specified, perform this configuration on the device to configure the log filtering direction.
- **Configuring the Log Filtering Mode**
- (Optional) By default, the log filtering mode is filter-only.
- Unless otherwise specified, perform this configuration on the device to configure the log filtering mode.

#### **U** Configuring the Log Filtering Rule

- (Mandatory) By default, no filtering rule is configured.
- Unless otherwise specified, perform this configuration on the device to configure the log filtering rule.

#### Verification

• Run the **show running** command to display the configuration.

#### **Related Commands**

#### **Configuring the Log Filtering Direction**

| Command      | logging filter direction { all   buffer   file   server   terminal }                                      |
|--------------|----------------------------------------------------------------------------------------------------|
| Parameter    | all: Filters out all logs.                                                                                |
| Description  | buffer: Filters out logs sent to the log buffer, that is, the logs displayed by the show logging command. |
|              | file: Filters out logs written into log files.                                                            |
|              | server: Filters out logs sent to the log server.                                                          |
|              | terminal: Filters out logs sent to the Console and VTY terminal (including Telnet and SSH).               |
| Command      | Global configuration mode                                                                                 |
| Mode         |                                                                                                    |
| Configuratio | The default filtering direction is <b>all</b> , that is, all logs are filtered out.                       |
| n Usage      | Run the default logging filter direction command to restore the default filtering direction.              |

#### **Configuring the Log Filtering Mode**

| Command      | logging filter type { contains-only   filter-only }                                                               |
|--------------|----------------------------------------------------------------------------------------------------|
| Parameter    | contains-only: Indicates that only logs that contain keywords specified in the filtering rules are                |
| Description  | displayed.                                                                                                    |
|              | filter-only: Indicates that logs that contain keywords specified in the filtering rules are filtered out and will |
|              | not be displayed.                                                                                                 |
| Command      | Global configuration mode                                                                                         |
| Mode         |                                                                                                    |
| Configuratio | Log filtering modes include contains-only and filter-only. The default filtering mode is filter-only.             |
| n Usage      |                                                                                                    |

# **\** Configuring the Log Filtering Rule

| Command      | logging filter rule { exact-match module module-name mnemonic mnemonic-name level level                    |
|--------------|----------------------------------------------------------------------------------------------------|
|              | <pre>single-match { level   mnemonic mnemonic-name   module module-name } }</pre>                          |
| Parameter    | exact-match: If exact-match is selected, you must specify all three filtering options.                     |
| Description  | single-match: If single-match is selected, you may specify only one of the three filtering options.        |
|              | module module-name: Indicates the module name. Logs of this module will be filtered out.                   |
|              | mnemonic mnemonic-name: Indicates the mnemonic. Logs with this mnemonic will be filtered out.              |
|              | level level: Indicates the log level. Logs of this level will be filtered out.                             |
| Command      | Global configuration mode                                                                                  |
| Mode         |                                                                                                    |
| Configuratio | Log filtering rules include exact-match and single-match.                                                  |
| n Usage      | The no logging filter rule exact-match [ module module-name mnemonic mnemonic-name level                   |
|              | level] command is used to delete the exact-match filtering rules. You can delete all exact-match filtering |
|              | rules at a time or one by one.                                                                             |
|              | The no logging filter rule single-match [ level /evel   mnemonic mnemonic-name   module                    |
|              | module-name ] command is used to delete the single-match filtering rules. You can delete all               |
|              | single-match filtering rules at a time or one by one.                                                      |

# Configuration

Example

# **V** Configuring Syslog Filtering

| Scenario     | It is required to configure the syslog filtering function as follows:                                |
|--------------|----------------------------------------------------------------------------------------------------|
|              | 1. Set the filtering directions of logs to terminal and server.                                      |
|              | 2. Set the log filtering mode to filter-only.                                                        |
|              | 3. Set the log filtering rule to single-match to filter out logs that contain the module name "SYS". |
| Configuratio | Configure the syslog filtering function.                                                             |
| n Steps      |                                                                                                    |

|              | Ruijie# configure terminal                                                                                                    |
|--------------|----------------------------------------------------------------------------------------------------|
|              | Ruijie(config)# logging filter direction server                                                                                                    |
|              | Ruijie(config)# logging filter direction terminal                                                                                                    |
|              | Ruijie(config)# logging filter type filter-only                                                                                                    |
|              | Ruijie(config)# logging filter rule single-match module SYS                                                                                                    |
| Verification | <ul> <li>Run the show running-config   include loggging command to display the configuration.</li> <li>Enter and exit global configuration mode, and verify that the system displays logs accordingly.</li> </ul> |
|              | Ruijie#configure                                                                                                    |
|              | Enter configuration commands, one per line. End with CNTL/Z.                                                                                                    |
|              | Ruijie(config)#exit                                                                                                    |
|              | Ruijie#                                                                                                    |
|              | Ruijie#show running-config   include logging                                                                                                    |
|              | logging filter direction server                                                                                                    |
|              | logging filter direction terminal                                                                                                    |
|              | logging filter rule single-match module SYS                                                                                                    |

#### 5.4.8 Configuring Syslog Monitoring

#### **Configuration Effect**

- Record login/exit attempts. After logging of login/exit attempts is enabled, the related logs are displayed on the device when users access the device through Telnet or SSH. This helps the administrator monitor the device connections.
- Record modification of device configurations. After logging of operations is enabled, the related logs are displayed on the device when users modify the device configurations. This helps the administrator monitor the changes in device configurations.

#### Notes

If both the logging userinfo command and the logging userinfo command-log command are configured on the device, only the configuration result of the logging userinfo command-log command is displayed when you run the show running-config command.

#### **Configuration Steps**

- **Loging Logging of Login/Exit Attempts**
- (Optional) By default, logging of login/exit attempts is disabled.
- Unless otherwise specified, perform this configuration on every line of the device to enable logging of login/exit attempts.
- **L** Enabling logging of Operations
- (Optional) By default, logging of operations is disabled.

• Unless otherwise specified, perform this configuration on every line of the device to enable logging of operations.

#### Verification

• Run the **show running** command to display the configuration.

#### **Related Commands**

#### **Logging of Login/Exit Attempts**

| Command      | logging userinfo                                                                            |
|--------------|---------------------------------------------------------------------------------------------|
| Parameter    | N/A                                                                                         |
| Description  |                                                                                             |
| Command      | Global configuration mode                                                                   |
| Mode         |                                                                                             |
| Configuratio | By default, a device does not generate related logs when users log into or exit the device. |
| n Usage      |                                                                                             |

#### **L** Enabling Logging of Operations

| Command      | logging userinfo command-log                                                                       |
|--------------|----------------------------------------------------------------------------------------------------|
| Parameter    | N/A                                                                                                |
| Description  |                                                                                                    |
| Command      | Global configuration mode                                                                          |
| Mode         |                                                                                                    |
| Configuratio | The system generates related logs when users run configuration commands. By default, a device does |
| n Usage      | not generate logs when users modify device configurations.                                         |

# Configuration Example

#### **Solution** Configuring Syslog Monitoring

| It is required to configure the syslog monitoring function as follows:                       |
|----------------------------------------------------------------------------------------------|
| 1. Enable logging of login/exit attempts.                                                    |
| 2. Enable logging of operations.                                                             |
| Configure the syslog monitoring function.                                                    |
|                                                                                              |
| Ruijie# configure terminal                                                                   |
| Ruijie(config)# logging userinfo                                                             |
|                                                                                              |
| Ruijie(config)# logging userinfo command-log                                                 |
| • Run the <b>show running-config   include logging</b> command to display the configuration. |
| • Run a command in global configuration mode, and verify that the system generates a log.    |
| Ruijie#configure terminal                                                                    |
| Enter configuration commands, one per line. End with CNTL/Z.                                 |
| Ruijie(config)#interface gigabitEthernet 0/1                                                 |
|                                                                                              |

| Scenario     | It is required to configure the syslog monitoring function as follows:                                                                                                    |
|--------------|----------------------------------------------------------------------------------------------------|
|              | 1. Enable logging of login/exit attempts.                                                                                                    |
|              | 2. Enable logging of operations.                                                                                                    |
| Configuratio | Configure the syslog monitoring function.                                                                                                    |
| n Steps      |                                                                                                    |
|              | Ruijie# configure terminal                                                                                                    |
|              | Ruijie(config)# logging userinfo                                                                                                    |
|              | Ruijie(config)# logging userinfo command-log                                                                                                    |
| Verification | <ul> <li>Run the show running-config   include logging command to display the configuration.</li> <li>Run a command in global configuration mode, and verify that the system generates a log.</li> </ul> |
|              | *Jun 16 15:03:43: %CLI-5-EXEC_CMD: Configured from console by admin command: interface                                                                                                    |
|              | GigabitEthernet 0/1                                                                                                    |
|              | Ruijie#show running-config   include logging                                                                                                    |
|              | logging userinfo command-log                                                                                                    |

# 5.4.9 Synchronizing User Input with Log Output

#### **Configuration Effect**

• By default, the user input is not synchronized with the log output. After this function is enabled, the content input during log output is displayed after log output is completed, ensuring integrity and continuity of the input.

#### Notes

 This command is executed in line configuration mode. You need to configure this command on every line as required.

#### **Configuration Steps**

- Synchronizing User Input with Log Output
- (Optional) By default, the synchronization function is disabled.
- Unless otherwise specified, perform this configuration on every line to synchronize user input with log output.

#### Verification

• Run the **show running** command to display the configuration.

#### **Related Commands**

#### Synchronizing User Input with Log Output

| Command     | logging synchronous     |
|-------------|-------------------------|
| Parameter   | N/A                     |
| Description |                         |
| Command     | Line configuration mode |
| Mode        |                         |

| Configuratio | This command is used to synchronize the user input with log output to prevent interrupting the user |
|--------------|----------------------------------------------------------------------------------------------------|
| n Usage      | input.                                                                                              |

# Configuration

Example

#### Synchronizing User Input with Log Output

| Scenario     | It is required to synchronize the user input with log output as follows:                                                                                                    |  |
|--------------|----------------------------------------------------------------------------------------------------|--|
|              | 1. Enable the synchronization function.                                                                                                    |  |
| Configuratio | • Configure the synchronization function.                                                                                                    |  |
| n Steps      |                                                                                                    |  |
|              | Ruijie# configure terminal                                                                                                    |  |
|              | Ruijie(config)# line console 0                                                                                                    |  |
|              | Ruijie(config-line)# logging synchronous                                                                                                    |  |
| Verification | • Run the <b>show running-config   begin line</b> command to display the configuration.                                                                                                    |  |
|              | Ruijie#show running-config   begin line                                                                                                    |  |
|              | line con O                                                                                                    |  |
|              | logging synchronous                                                                                                    |  |
|              | login local                                                                                                    |  |
|              | As shown in the following output, when a user types in "vlan", the state of interface 0/1 changes and the related log is output. After log output is completed, the log module automatically displays the user input "vlan" so that the user can continue typing. |  |
|              | Ruijie(config)#vlan                                                                                                    |  |
|              | *Aug 20 10:05:19: %LINK-5-CHANGED: Interface GigabitEthernet 0/1, changed state to up                                                                                                    |  |
|              | *Aug 20 10:05:19: %LINEPROTO-5-UPDOWN: Line protocol on Interface GigabitEthernet 0/1, changed                                                                                                    |  |
|              | state to up                                                                                                    |  |
|              | Ruijie(config)#vlan                                                                                                    |  |

# 5.5 Monitoring

#### Clearing

Running the **clear** commands may lose vital information and thus interrupt services.

| Description                       | Command       |
|-----------------------------------|---------------|
| Clears logs in the memory buffer. | clear logging |

# Displaying

| Description                                                 | Command      |  |
|-------------------------------------------------------------|--------------|--|
| Displays log statistics and logs in the memory buffer based | show logging |  |
| on the timestamp from oldest to latest.                     | snow rogging |  |

| Displays log statistics and logs in the memory buffer based<br>on the timestamp from latest to oldest. | show logging reverse |
|----------------------------------------------------------------------------------------------------|----------------------|
| Displays syslog configurations and statistics.                                                         | show logging config  |
| Displays log statistics of each module in the system.                                                  | show logging count   |

# 6 Configuring Monitoring

# 6.1 Overview

Intelligent monitoring is the intelligent hardware management of Ruijie Network devices, including intelligent fan speed adjustment, and intelligent temperature monitoring. The intelligent monitoring performs the following tasks:

- Automatic fan speed adjustment based on ambient temperature changes
- Real-time temperature monitoring of boards to alert users

By default, the intelligent monitoring function is enabled after the device is powered on. It does not require any manual configuration.

#### Protocol Specification

N/A

# 6.2 Features

#### Basic Concepts

N/A

#### Features

| Feature            | Function                                                                                       |
|--------------------|------------------------------------------------------------------------------------------------|
| Intelligent Speed  | The rotating speed of fans is automatically adjusted as the temperature changes to address the |
| Adjustment of Fans | heat dissipation needs of the system.                                                          |
| Intelligent        | The system automatically monitors the temperature. When the temperature exceeds a certain      |
| Temperature        | threshold, the system automatically generates an alarm.                                        |
| Monitoring         |                                                                                                |
| Power monitoring   | The system automatically monitors the power. When the power is insufficient or cannot be       |
|                    | identified, the system automatically generates an alarm.                                       |

### 6.2.1 Intelligent Speed Adjustment of Fans

As the ambient temperature rises or drops, the fans automatically raise or reduce their rotating speed to dissipate heat and ensure that the noise is low.

#### Working Principle

The system automatically specifies default start rotating speed for the fans according to the current operating mode of the fans. As the ambient temperature rises or drops, the fans automatically raise or reduce their rotating speed to dissipate heat and ensure that the noise is low.

# 6.2.2 Intelligent Temperature Monitoring

The system automatically monitors the temperature. When the temperature changes, the system automatically notifies users.

#### Working Principle

The system monitors the temperature once per minute. When the temperature exceeds a certain threshold, the system takes a certain action. The temperature and action vary with different devices.

#### Verification

Use the **show temperature** command to check the temperature thresholds and the current temperature of each line card.

# 6.2.3 Run the show temperature command to display system temperature. Power Monitoring

The system automatically monitors the power. When the power is insufficient or cannot be identified, the system automatically generates an alarm.

#### Working Principle

The system monitors the power once per minutes. If the system finds the power insufficient, the alarm LED becomes yellow and a Syslog message is generated. Once the alarm event is resolved, the system recovers. If the system cannot identify the inserted power, the alarm LED becomes yellow. After you remove the power, the system recovers.

# 6.3 Monitoring

#### Displaying

| Description                                                                                                   | Command          |  |
|----------------------------------------------------------------------------------------------------|------------------|--|
| Displays power information including that of its basic condition, redundancy, allocation and version and etc. | show power       |  |
| Displays board temperature, threshold configuration and other information.                                    | show temperature |  |
| Displays fan status                                                                                           | show fan         |  |
| Displays the current fan speed and speed level                                                                | show fan speed   |  |